# Instructor's Manual

for

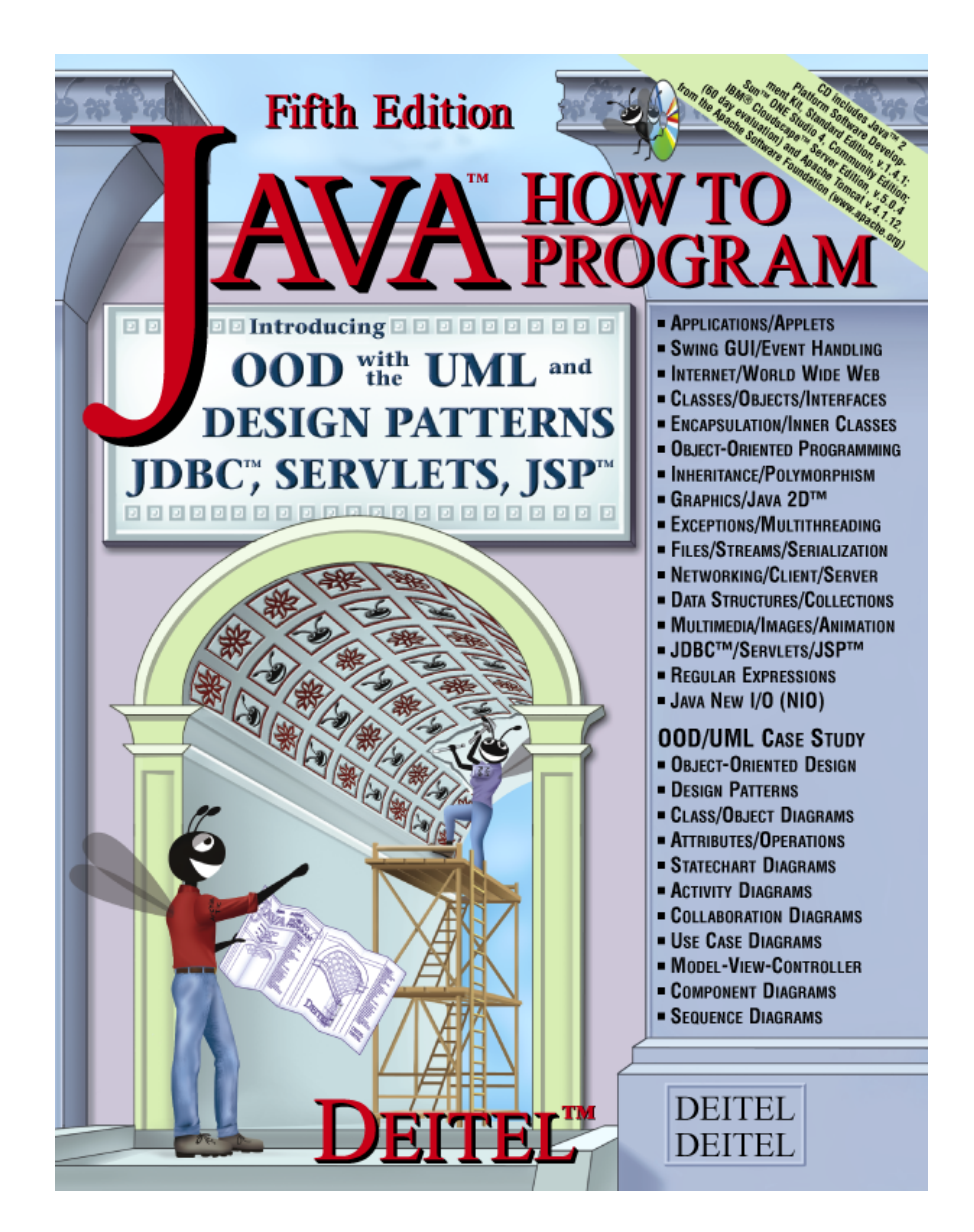

Harvey M. Deitel Paul J. Deitel

# Java How to Program, 5/e: Instructor's Manual **Contents**

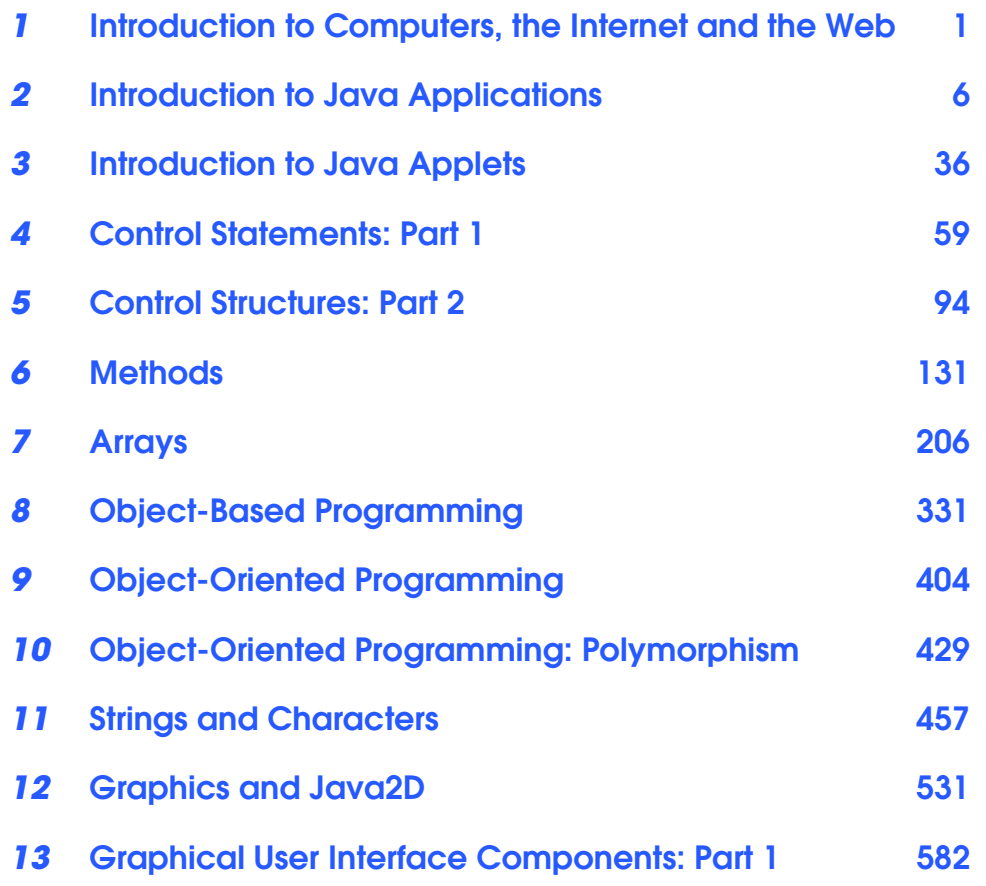

Java How to Program, 5/e: Instructor's Manual Contents **II II** 

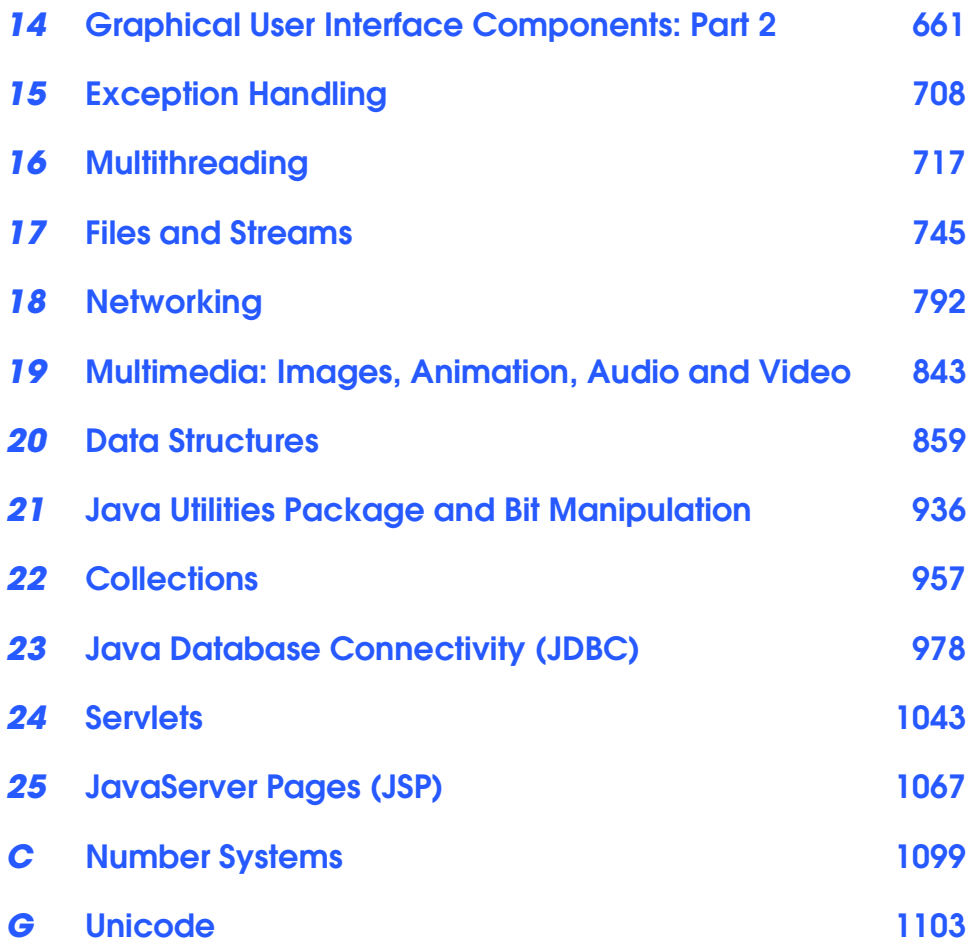

# *1*

# Introduction to Computers, the Internet and the Web

# **Objectives**

- To understand basic computer science concepts.
- To become familiar with different types of programming languages.
- To introduce a typical Java development environment.
- To understand Java's role in developing distributed client/server applications for the Internet and Web.
- To introduce object-oriented design with the UML and design patterns.

*Our life is frittered away by detail … Simplify, simplify.* Henry Thoreau

*High thoughts must have high language.* Aristophanes

*The chief merit of language is clearness.* Galen

*My object all sublime I shall achieve in time.* W. S. Gilbert

*He had a wonderful talent for packing thought close, and rendering it portable.* Thomas Babington Macaulay

*Egad, I think the interpreter is the hardest to be understood of the two!* Richard Brinsley Sheridan

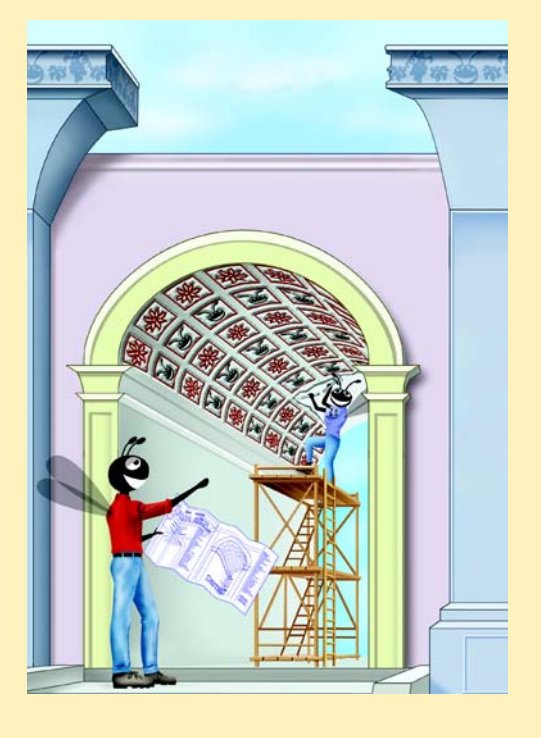

## **SELF-REVIEW EXERCISES**

- **1.1** Fill in the blanks in each of the following statements:
	- a) The company that popularized personal computing was **ANS:** Apple
	- b) The computer that made personal computing legitimate in business and industry was the

. **ANS:** IBM Personal Computer

c) Computers process data under the control of sets of instructions called . **ANS:** programs

d) The six key logical units of the computer are the  $\frac{1}{\sqrt{2\pi}}$ ,  $\frac{1}{\sqrt{2\pi}}$  $_$  and  $_$ 

**ANS:** input unit, output unit, memory unit, arithmetic and logic unit, central processing unit, secondary storage unit.

e) The three classes of languages discussed in the chapter are \_\_\_\_\_\_\_\_\_\_, \_\_\_\_\_\_\_\_\_\_\_\_ and .

**ANS:** machine languages, assembly languages, high-level languages.

- f) The programs that translate high-level language programs into machine language are called .
- **ANS:** compilers
- g) The \_\_\_\_\_\_\_\_ allows computer users to locate and view multimedia-based documents on almost any subject over the Internet.
- **ANS:** World Wide Web
- h) Java typically are stored on your computer and are designed to execute independent of World Wide Web browsers.

**ANS:** applications

- i) \_\_\_\_\_\_\_\_\_\_\_ allows an applet or application to perform multiple activities in parallel. **ANS:** Multithreading
- **1.2** Fill in the blanks in each of the following sentences about the Java environment:
	- a) The command from the Java 2 Software Development Kit executes an applet.

**ANS:** appletviewer

- b) The command from the Java 2 Software Development Kit executes an application
- **ANS: java**
- c) The command from the Java 2 Software Development Kit compiles a Java program.

**ANS: javac**

d)  $A(n)$  file is required to invoke a Java applet.

**ANS:** HTML

e) A Java program file must end with the  $f$  file extension.

**ANS: .java**

- f) When a Java program is compiled, the file produced by the compiler ends with the file extension.
- **ANS: .class**
- g) The file produced by the Java compiler contains  $\Box$  that are interpreted to execute a Java applet or application.
- **ANS:** bytecodes
- **1.3** Fill in the blanks in each of the following statements (based on Sections 1.15 and 1.16):

- a) Over the past decade, the software-engineering industry has made significant progress in  $-$ proven architectures for constructing flexible and maintainable object-oriented software.
- **ANS:** design patterns
- b) Objects have the property of \_\_\_\_\_\_\_\_\_\_\_—although objects may know hot to communicate with one another across well-defined interfaces, objects normally are not allowed to know how other objects are implemented.

**ANS:** information hiding

.

.

c) Java programmers concentrate on creating their own user-defined types, called

#### **ANS:** classes

d) Classes can also have relationships with other classes. These relationships are called

#### **ANS:** associations

e) The process of analyzing and designing a system from an object-oriented point of view is called

**ANS:** object-oriented analysis and design (OOAD)

## **EXERCISES**

**1.4** Categorize each of the following items as either hardware or software:

a) CPU

- **ANS:** hardware
- b) Java compiler
- **ANS:** software
- c) Java interpreter
- **ANS:** software
- d) input unit
- **ANS:** hardware
- e) editor
- **ANS:** software
- **1.5** Fill in the blanks in each of the following statements:
	- a) The logical unit of the computer that receives information from outside the computer for use by the computer is the

**ANS:** input unit.

b) The process of instructing the computer to solve specific problems is called  $\Box$ 

**ANS:** computer programming.

c) is a type of computer language that uses English-like abbreviations for machine language instructions.

**ANS:** A high-level language.

d) is a logical unit of the computer that sends information which has already been processed by the computer to various devices so that the information may be used outside the computer.

**ANS:** The output unit.

- e) \_\_\_\_\_\_\_\_\_\_\_\_ is a logical unit of the computer that retains information.
- **ANS:** Memory unit and secondary storage unit.
- f) \_\_\_\_\_\_\_\_\_\_\_\_ is a logical unit of the computer that performs calculations.

**ANS:** Arithmetic and logical unit ( ALU ).

- g) is a logical unit of the computer that makes logical decisions.
- **ANS:** Arithmetic and logical unit ( ALU ).

#### 4 Introduction to Computers, the Internet and the Web Chapter 1

h) languages are most convenient to the programmer for writing programs quickly and easily.

**ANS:** High-level language.

.

i) The only language that a computer can directly understand is called that computer's

**ANS:** machine language.

j) is a logical unit of the computer coordinates the activities of all the other logical units.

**ANS:** Central processing unit ( CPU ).

**1.6** Distinguish between the terms fatal error and nonfatal error. Why might you prefer to experience a fatal error rather than a nonfatal error?

**ANS:** Fatal run-time errors cause program to terminate immediately without having successfully performed their jobs. Nonfatal run-time errors allow programs to run to completion, often producing incorrect results. Fatal errors may be preferable, because they are obvious and easy to find.

**1.7** Use your Web browser to visit the following Web sites and familiarize yourself with the Java resources available to you on the World Wide Web:

- a) java.sun.com
- b) java.sun.com/applets
- c) developer.java.sun.com/developer [*Note:* You may need to register to access this site. However, registration is free.]
- d) www.javalobby.org
- e) www.jguru.com
- f) www.javaworld.com
- g) www.fawcette.com/javapro

**1.8** Fill in the blanks in each of the following statements (based on Sections 1.15 and 1.16):

a) design patterns describe techniques to instantiate objects (or groups of objects).

**ANS:** Creational

b) The is now the most widely used graphical representation scheme for modeling object-oriented systems.

**ANS:** Unified Modeling Language

- c) Java classes contain (which implement class behaviors) and (which implement class data).
- **ANS:** methods, fields
- d) design patterns allow designers to organize classes and objects into larger structures.

**ANS:** Structural

- design patterns assign responsibilities to objects.
- **ANS:** Behavioral
- f) In Java, the unit of programming is the  $\blacksquare$ , from which are eventually instantiated.
- **ANS:** class, objects
- **1.9** Why is it valuable to study design patterns?

**ANS:** Using design patterns can substantially reduce the complexity of the design process. Design patters benefit system developers by: helping to construct reliable software using proven architectures and accumulated industry expertise; promoting design reuse in future systems; helping to identify common mistakes and pitfalls that occur when building systems; helping to design systems independently of the language in which

they will ultimately be implemented; establishing a common design vocabulary among developers, and shortening the design phase in a software-development process.

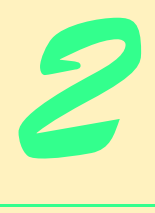

# Introduction to Java Applications

# **Objectives**

- To be able to write simple Java applications.
- To be able to use input and output statements.
- To become familiar with primitive types.
- To understand basic memory concepts.
- To be able to use arithmetic operators.
- To understand arithmetic-operator precedence.
- To be able to write decision-making statements.
- To be able to use relational and equality operators.

*Comment is free, but facts are sacred.* C. P. Scott

*The creditor hath a better memory than the debtor.* James Howell

*When faced with a decision, I always ask, "What would be the most fun?"*

Peggy Walker

*He has left his body to science and science is contesting the will.* David Frost

*Equality, in a social sense, may be divided into that of condition and that of rights.* James Fenimore Cooper

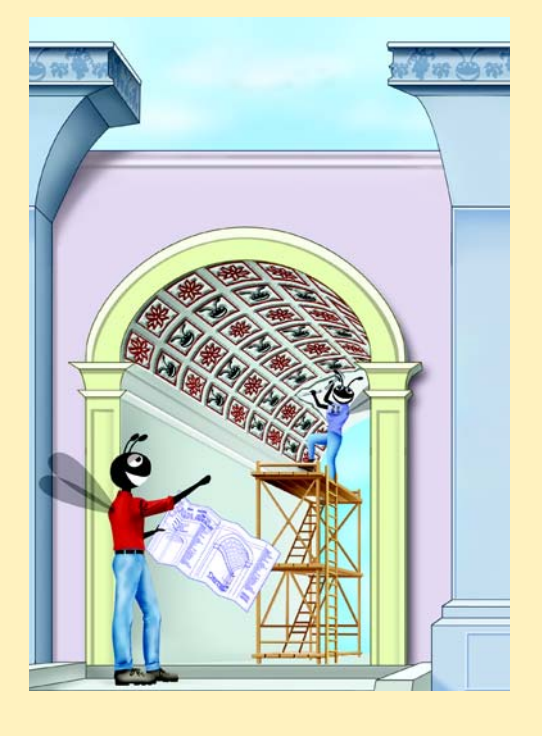

## **SELF-REVIEW EXERCISES**

- **2.1** Fill in the blanks in each of the following statements:
	- a) A begins the body of every method, and  $a(n)$  ends the body of every method.

**ANS:** left brace (**{**), right brace (**}**)

b) Every statement ends with  $a(n)$ .

**ANS:** semicolon (**;**)

c) The statement (presented in this chapter) is used to make decisions.

**ANS:** if

d) begins an end-of-line comment.

**ANS:** //

 $e)$   $\frac{1}{2}$ ,  $\frac{1}{2}$ ,  $\frac{1}{2}$  and  $\frac{1}{2}$  are called white space. **ANS:** Blank lines, space characters, newline characters and tab characters

f) Class contains methods that display message dialogs and input dialogs.

#### **ANS:** JOptionPane

g) \_\_\_\_\_\_\_\_\_ are reserved for use by Java.

**ANS:** Keywords

h) Java applications begin execution at method

**ANS:** main

i) Methods and and display information in the command window. **ANS:** System.out.print and System.out.println

j)  $A(n)$  method is called by using its class name followed by a dot (.) and its method name.

**ANS:** static

- **2.2** State whether each of the following is *true* or *false*. If *false*, explain why.
	- a) Comments cause the computer to print the text after the // on the screen when the program executes.

**ANS:** False. Comments do not cause any action to be performed when the program is executed. They are used to document programs and improve their readability.

b) All variables must be given a type when they are declared.

**ANS:** True

c) Java considers the variables number and NuMbEr to be identical.

**ANS:** False. Java is case sensitive, so these variables are distinct.

d) False. The remainder operator can also be used with noninteger operands in Java.

**ANS:** False. The modulus operator can also be used with noninteger operands in Java.

e) The arithmetic operators **\***, /, %, + and - all have the same level of precedence.

**ANS:** False. The operators **\***, / and % are on the same level of precedence, and the operators **+** and **-** are on a lower level of precedence.

f) Method Integer.parseInt converts an integer to a String.

ANS: False. Integer.parseInt method converts a String to an integer (int) value.

### **2.3** Write Java statements to accomplish each of the following tasks:

a) Declare variables c, thisIsAVariable, q76354 and number to be of type int.

**ANS:** int c, thisIsAVariable, q76354, number;

- or int c; int thisIsAVariable; int q76354;
- int number;
- b) Display a dialog asking the user to enter an integer and assign the result to String variable value.

**ANS:** String value =

```
JOptionPane.showInputDialog( "Enter an integer" );
```
c) Convert the String in part (b) to an integer, and store the converted value in integer variable age.

ANS: int age = Integer.parseInt( value );

d) If the variable number is not equal to 7, display "The variable number is not equal to 7" in a message dialog. Use the version of the message dialog that requires two arguments.

**ANS:** if ( number != 7 )

JOptionPane.showMessageDialog(null,

"The variable number is not equal to 7" );

e) Print "This is a Java program" on one line in the command window.

**ANS:** System.out.println( "This is a Java program" );

- f) Print "This is a Java program" on two lines in the command window; the first line should end with Java. Use only one statement.
- ANS: System.out.println( "This is a Java\nprogram" );
- **2.4** Identify and correct the errors in each of the following statements:

a) if (  $c < 7$  );

JOptionPane.showMessageDialog( null, "c is less than 7" );

**ANS:** Error: Semicolon after the right parenthesis of the condition  $(c < 7)$  in the if. Correction: Remove the semicolon after the right parenthesis. [*Note*: As a result, the output statement will execute regardless of whether the condition in the if is true.]

b) if 
$$
(c \Rightarrow 7)
$$

JOptionPane.showMessageDialog(null, "c is equal to or greater than 7" );

**ANS:** Error: The relational operator => is incorrect.

Correction: Change => to >=.

- **2.5** Write declarations, statements or comments that accomplish each of the following tasks:
	- a) State that a program will calculate the product of three integers.
	- b) Declare the variables x, y, z and result to be of type int.
	- c) Declare the variables xVal, yVal and zVal to be of type String.
	- d) Prompt the user to enter the first value, read the value from the user and store it in the variable xVal.
	- e) Prompt the user to enter the second value, read the value from the user and store it in the variable yVal.
	- f) Prompt the user to enter the third value, read the value from the user and store it in the variable zVal.
	- g) Convert xVal to an int, and store the result in the variable x.
	- h) Convert yVal to an int, and store the result in the variable y.
	- i) Convert zVal to an int, and store the result in the variable z.
	- j) Compute the product of the three integers contained in variables  $x$ ,  $y$  and  $z$ , and assign the result to the variable result.
	- k) Display a dialog containing the message "The product is " followed by the value of the variable result.

l) Terminate the program and indicate successful termination.

**ANS:**

a) // Calculate the product of three integers

b) int x, y, z, result;

or int x;

```
int y;
   int z;
  int result;
c) String xVal, yVal, zVal;
  or
  String xVal;
  String yVal;
  String zVal;
d) xVal = JOptionPane.showInputDialog( "Enter first integer:" );
e) yVal = JOptionPane.showInputDialog( "Enter second integer:" );
f) zVal = JOptionPane.showInputDialog( "Enter third integer:" );
g) x = Integer.parseInt(xVal);
h) y = Integer.parseInt( yVal );
i) z = Integer.parseInt(zVal);
j) result = x * y * z;
k) JOptionPane.showMessageDialog( null, "The product is " + result);
l) System.exit(0);
```
**2.6** Using the statements you wrote in Exercise 2.5, write a complete program that calculates and prints the product of three integers. **:**

```
1 // Ex. 2.6: Product.java
     2 // Calculate the product of three integers.
 3
     4 // Java packages
     5 import javax.swing.JOptionPane;
 6
     7 public class Product {
 8
        9 public static void main( String args[] )
10 {
           11 int x; // first number
           \frac{1}{2} int y; \frac{1}{2} // second number<br>\frac{1}{2} 12 int z; \frac{1}{2} // third number
                         // third number
           int result; // product of numbers
12<br>13<br>14<br>15<br>16<br>17
16 String xVal; // first string input by user
17 String yVal; // second string input by user
18 String zVal; // third string input by user
19
20 xVal = JOptionPane.showInputDialog( "Enter first integer:" );
21 yVal = JOptionPane.showInputDialog( "Enter second integer:" );
22 zVal = JOptionPane.showInputDialog( "Enter third integer:" );
23
           24 x = Integer.parseInt( xVal );
           25 y = Integer.parseInt( yVal );
           z = Integer.parseInt( zVal );
27
           result = x * y * z;
29
           30ptionPane.showMessageDialog( null, "The product is " + result);
31
           System.exit( 0 );
33
        34 } // end method main
35
36 } // end class Product
```
#### 10 Introduction to Java Applications **Chapter 2** Chapter 2

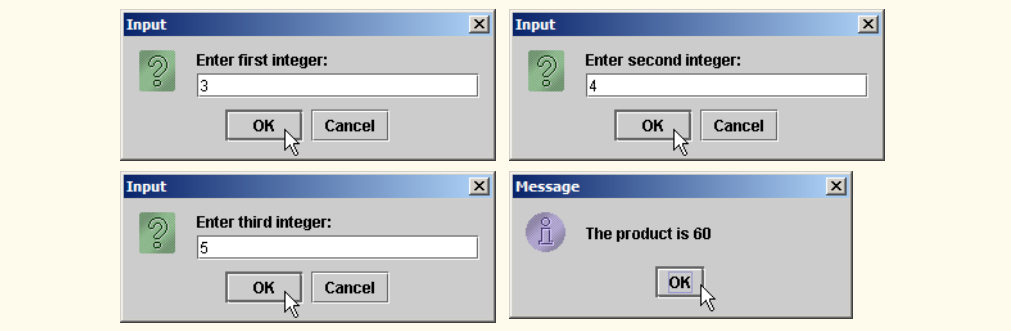

### **EXERCISES**

**2.7** Fill in the blanks in each of the following statements:

a) \_\_\_\_\_\_\_\_\_\_ are used to document a program and improve its readability. **ANS:** Comments

b) An input dialog capable of receiving input from the user is displayed with method of class .

**ANS:** showInputDialog, JOptionPane.

c) A decision can be made in a Java program with an  $\Box$ **ANS:** if

d) Calculations are normally performed by statements. **ANS:** assignment

e) A dialog capable of displaying a message to the user is displayed with method of class .

**ANS:** showMessageDialog, JOptionPane

- **2.8** Write Java statements that accomplish each of the following tasks:
	- a) Display the message "Enter two numbers", using class JOptionPane.
	- ANS: JOptionPane.showMessageDialog(null, "Enter two numbers"); b) Assign the product of variables b and c to variable a.
	- ANS:  $a = b * c$ ;
	- c) State that a program performs a sample payroll calculation (i.e., use text that helps to document a program).

**ANS:** // This program performs a simple payroll calculation.

**2.9** State whether each of the following is *true* or *false*. If *false*, explain why. a) Java operators are evaluated from left to right. ANS: False. Some operators (e.g., assignment, =) evaluate from right to left.

- b) The following are all valid variable names:\_under\_bar\_, m928134, t5, j7, her\_sales\$, his\_\$account\_total, a, b\$, c, z, z2. **ANS:** True.
- c) A valid Java arithmetic expression with no parentheses is evaluated from left to right. **ANS:** False. The expression is evaluated according to operator precedence.

d) The following are all invalid variable names: 3g, 87, 67h2, h22 and 2h.

**ANS:** False. Identifier h22 is a valid variable name.

**2.10** Fill in the blanks in each of the following statements:

a) The arithmetic operations that have the same precedence as multiplication are the

**ANS:** division ( **/** ) and modulus ( **%** ).

.

b) When parentheses in an arithmetic expression are nested, the set of parentheses is evaluated first?

**ANS:** innermost

c) A location in the computer's memory that may contain different values at various times throughout the execution of a program is called a **ANS:** variable

```
2.11 What displays in the message dialog when each of the given Java statements is performed?
Assume that x = 2 and y = 3.
```

```
a) JOptionPane.showMessageDialog(null, "x = " + x);
ANS: x = 2b) JOptionPane.showMessageDialog(null,
      "The value of x + x is " + (x + x) );
ANS: The value of x + x is 4
c) JOptionPane.showMessageDialog(null, "x =" );
ANS: x =
d) JOptionPane.showMessageDialog( null,
      (x + y) + " = " + (y + x);
ANS: 5 = 5
```
**2.12** Which of the following Java statements contain variables whose values are changed or replaced?

```
a) p = i + j + k + 7;
b) JOptionPane.showMessageDialog(null,
      "variables whose values are destroyed" );
c) JOptionPane.showMessageDialog(null, "a = 5");
d) stringVal = JOptionPane.showInputDialog( "Enter string:" );
ANS: (a) and (d).
```
**2.13** Given that  $y = ax^3 + 7$ , which of the following are correct Java statements for this equation? a)  $y = a * x * x * x + 7$ ; b)  $y = a * x * x * ( x + 7 );$ c)  $y = (a * x) * x * (x + 7);$ d)  $y = (a * x) * x * x + 7$ ; e)  $y = a * (x * x * x) + 7;$ f)  $y = a * x * (x * x + 7)$ ;

**ANS:** (a), (d) and (e).

**2.14** State the order of evaluation of the operators in each of the following Java statements, and show the value of x after each statement is performed:

a)  $x = 7 + 3 * 6 / 2 - 1$ ; **ANS:** \* is first, / is second, + is third, and - is fourth. Value of x is 15. b)  $x = 2 % 2 + 2 * 2 - 2 / 2;$ ANS: % is first, \* is second, / is third, + is fourth, - is fifth. Value of x is 3. c)  $x = (3 * 9 * (3 + (9 * 3 / (3))))$ ;

12 Introduction to Java Applications **Chapter 2** Chapter 2

**ANS:**  $x = (3 * 9 * (3 + (9 * 3 / (3)))$ ;<br>5 6 4 2 3 1 5 6 4 2 3 1 Value of x is 324.

**2.15** Write an application that displays the numbers 1 to 4 on the same line, with each pair of adjacent numbers separated by one space. Write the program using the following techniques;

a) using one System.out statement. **ANS:**

```
1 // Exercise 2.15a Solution: One.java
    2 // Prints the numbers 1 through 4, separated by
 3 // one space using one System.out statement.
 4
    5 public class One {
 6
        7 public static void main( String args[] )
 8 {
9 // one System.out statement<br>10 System.out.println("1 2 3 4"
           10 System.out.println("1 2 3 4");
11
        System.exit( 0 );<br>}
13 }
14
15 } // end class One
```
b) using four System.out statements.

**ANS:**

1 2 3 4

```
1 // Exercise 2.15b Solution: Four.java<br>2 // Prints the numbers 1 through 4. set
 2 // Prints the numbers 1 through 4, separated by<br>3 // one space using four system.out statements.
     3 // one space using four system.out statements.
 4
     5 public class Four {
 6
 7 public static void main( String args[] )
 8 {
             9 // print the string without a carriage return
10 System.out.print("1");<br>11 System.out.print("2");
11 System.out.print("2");<br>12 System.out.print("3"):
             System.out.print("3");
13
14 // notice the println<br>15 System.out.println("4"
             15 System.out.println("4");
16
17 System.exit( 0 );
18 }
19
20 } // end class Four
```
## 1 2 3 4

**2.16** Write an application that asks the user to enter two numbers, obtains the numbers from the user and prints the sum, product, difference and quotient (division) of the numbers. Use the techniques shown in Fig. 2.9.

**ANS:**

```
1 // Exercise 2.16 Solution: Calculate.java
 2 // Prints the sum, product, difference and quotient of
      3 // two numbers.
 4
      5 import javax.swing.JOptionPane;
 6
      7 public class Calculate {
 8
          9 public static void main( String args[] )
10 {
11 String firstNumber, \frac{1}{2} // first string entered by user<br>12 SecondNumber: // second string entered by user
12 secondNumber; // second string entered by user<br>13 int number1. // first number
13 int number1, \frac{1}{2} // first number<br>14 number2: // second number
14 number2; // second number<br>15 int sum, product, difference, quotient:
              int sum, product, difference, quotient;
16
17 // read first number from user as a string<br>18 firstNumber = JOptionPane.showInputDialog(
              18 firstNumber = JOptionPane.showInputDialog( "Enter first integer:" );
19
20 // read second number from user as a string
21 secondNumber = JOptionPane.showInputDialog(<br>22 Tenter second integer:" ):
                  "Enter second integer:" );
23
24 // convert numbers from type String to type int<br>25 mumber1 = Integer.parseInt(firstNumber):
25 number1 = Integer.parseInt( firstNumber );<br>26 number2 = Integer.parseInt( secondNumber );
              number2 = Integer.parseInt( secondNumber );
27
28 // calculate
29 sum = number1 + number2;<br>30 product = number1 * numb
              30 product = number1 * number2;
31 difference = number1 - number2;<br>32 quotient = number1 / number2;
              32 quotient = number1 / number2;
33
34 // display results
35 JOptionPane.showMessageDialog( null, "The sum is " + sum, "Sum",<br>36 JOptionPane.PLAIN MESSAGE):
                  30ptionPane.PLAIN MESSAGE );
37 JOptionPane.showMessageDialog( null, "The product is " + product,<br>38 Terroduct". JOptionPane.PLAIN MESSAGE ):
38 "Product", JOptionPane.PLAIN_MESSAGE );<br>39 JOptionPane.showMessageDialog(null "The
39 JOptionPane.showMessageDialog( null, "The difference is " +<br>40 difference, "Difference", JOptionPane PLAIN MESSAGE);
40 difference, "Difference", JOptionPane PLAIN_MESSAGE );<br>41 JOptionPane.showMessageDialog( null, "The quotient is " +
41 JOptionPane.showMessageDialog(null, "The quotient is " + quotient,<br>42 Cuotient", JOptionPane.PLAIN MESSAGE );
                  "Quotient", JOptionPane.PLAIN MESSAGE );
43
              System.exit( 0 );
45 }
```
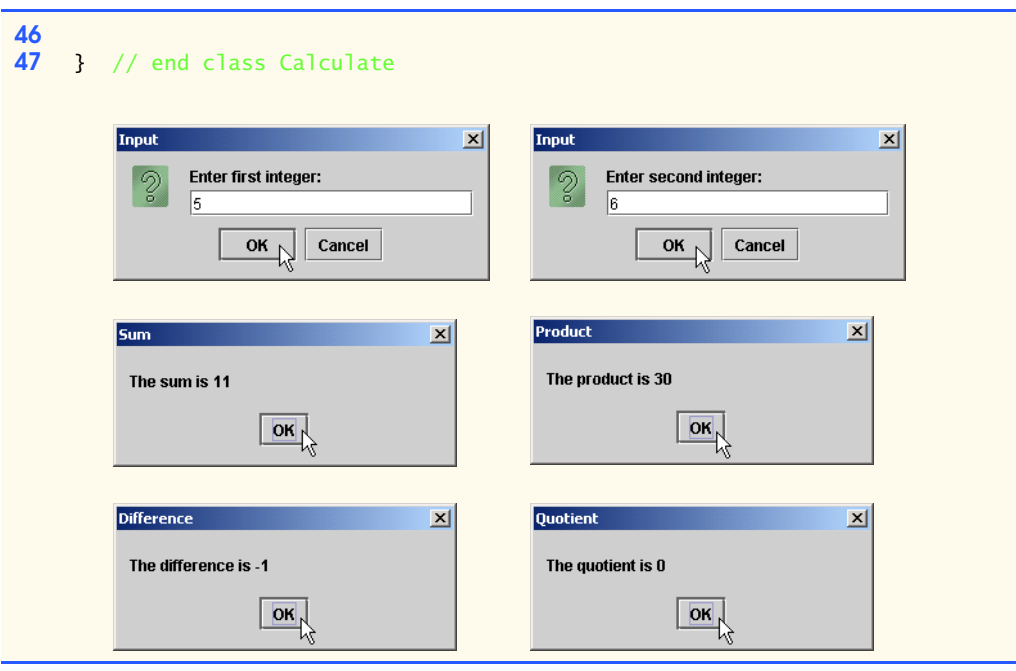

**2.17** Write an application that asks the user to enter two integers, obtains the numbers from the user and displays the larger number followed by the words "is larger" in an information message dialog. If the numbers are equal, print the message "These numbers are equal." Use the techniques shown in Fig. 2.20.

**ANS:**

```
1 // Exercise 2.17 Solution: Larger.java
     2 // Program that determines the larger of two numbers.
 3
     4 import javax.swing.JOptionPane;
 5
     6 public class Larger {
 7
 8 // main method begins execution of Java application<br>9 public static void main(String args[])
         public static void main( String args[] )
10 {
11 String firstNumber;<br>12 String secondNumber
12 String secondNumber; // second string entered by user<br>13 String result:
            13 String result;
14 int number1;<br>15 int number2:
            15 int number2;
16
17 // read first number from user as a string<br>18 firstNumber = JOptionPane.showInputDialog(
            firstNumber = JOptionPane.showInputDialog( "Enter first integer:" );
19
20 // read second number from user as a string
21 secondNumber =
                20ptionPane.showInputDialog( "Enter second integer:" );
```

```
23
24 // convert numbers from type String to type int<br>25 number1 = Integer.parseInt(firstNumber):
25 number1 = Integer.parseInt( firstNumber );<br>26 number2 = Integer.parseInt( secondNumber );
              number2 = Integer.parseInt( secondNumber );
27
28 // initialize result to empty String<br>29 result = ""
              29 result = "";
30
31 if ( number1 > number2 )<br>32 result = number1 + "
                  result = number1 + " is larger."33
34 if ( number1 < number2 )<br>35 result = number2 + "
                  result = number2 + " is larger."36
37 if ( number1 == number2 )<br>38 result = "These number
                  result = "These numbers are equal.";
39
40 // Display results
41 JOptionPane.showMessageDialog( null, result, "Comparison Results",<br>42 JOptionPane.INFORMATION MESSAGE ):
                  42 JOptionPane.INFORMATION_MESSAGE );
43
              System.exit( 0 ); // terminate application
45
          46 } // end method main
47
48 } // end class Larger
             Input
                                                 \vert x \vertInput
                                                                                             \vert x \vert\odotEnter first integer:
                                                          \mathcal{D}Enter second integer:
                    \sqrt{4}l3
                          OK
                                  Cancel
                                                                      OK
                                                                             Cancel
```
**2.18** Write an application that inputs three integers from the user and displays the sum, average, product, smallest and largest of the numbers in an information message dialog. Use the GUI techniques shown in Fig. 2.20. [*Note*: The calculation of the average in this exercise should result in an integer representation of the average. So, if the sum of the values is 7, the average should be 2, not 2.3333….]

 $\overline{\text{OR}}$ 

페

**Comparison Results** 

JÑ

4 is larger.

**ANS:**

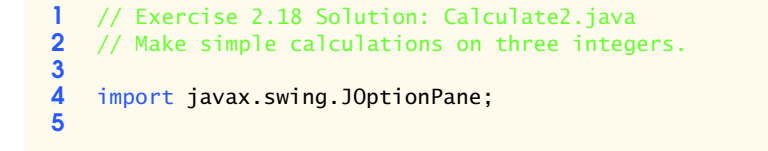

```
6 public class Calculate2 {
 7
          8 public static void main( String args[] )
9 {
10 String firstNumber, // first string entered by user<br>11 SecondNumber, // second string entered by user
11 secondNumber, // second string entered by user<br>12 thirdNumber: // third string entered by user
12 thirdNumber; // third string entered by user<br>13 String result:
13 String result;<br>14 int number1.
14 int number1, \frac{1}{5} // first number<br>15 number2, // second number
15 number2, // second number<br>16 number3: // third number
                   number3; // third number
17
              int sum, largest, smallest, product, average;
19
20 // read first number from user as a string
              firstNumber = JOptionPane.showInputDialog( "Enter first integer:" );
22
23 // read second number from user as a string
24 secondNumber = JOptionPane.showInputDialog(<br>25 Tenter second integer:"):
                  25 "Enter second integer:" );
26
27 // read third number from user as a string
              28 thirdNumber = JOptionPane.showInputDialog( "Enter third integer:" );
29
30 // convert numbers from type String to type int <br>31 humber1 = Integer.parseInt(firstNumber):
31 number1 = Integer.parseInt( firstNumber );<br>32 number2 = Integer.parseInt( secondNumber )
32 number2 = Integer.parseInt( secondNumber );<br>33 number3 = Integer.parseInt( thirdNumber ):
              number3 = Integer.parseInt( thirdNumber );
34
35 // initialize largest and smallest
36 largest = number1;
              37 smallest = number2;
38
39 // determine correct values<br>40 if ( number) >= number1 ) {
40 if ( number2 >= number1 ) {<br>41 argest = number2:
41 largest = number2;<br>42 smallest = number1
                  smallest = number1;
43 }
44
45 if ( number3 > largest )
                  46 largest = number3;
47
48 if ( number3 < smallest )<br>49 smallest = number3:
                  smallest = number3;
50
51 // perform calculations
52 sum = number1 + number2 + number3;<br>53 product = number1 * number2 * numb
53 product = number1 * number2 * number3;<br>54 average = sum / 3;
              average = sum / 3;55
              56 // print results
57 result = "For the numbers " + number1 + " " + number2 + " " + 58 number3 + "\n" + "The largest is " + largest + "\n" +
58 number3 + "\n" + "The largest is " + largest + "\n" + \overline{59} + \overline{59} + \overline{59} + \overline{59} + \overline{59} + \overline{59} + \overline{59} + \overline{59} + \overline{59} + \overline{59} + \overline{59} + \overline{59} + \overline{59} + \overline'The smallest is " + smallest + "\n\timesn" + "The sum is " + sum +
```

```
60 "\n" + "The product is " + product + "\n" + \overline{61} "The average is " + average + "\n";
                      "The average is " + average + " \n\rightharpoonup n";
62
63 // display results
64 JOptionPane.showMessageDialog(null, result, "Calculation Results",<br>65 JOptionPane.INFORMATION MESSAGE):
                      65 JOptionPane.INFORMATION_MESSAGE );
66
            System.exit( 0 );<br>}
68 }
69
      70 } // end class Calculate2
                Input
                                                            \vert x \vertInput
                                                                                                                 \vert x \vertEnter first integer:
                                                                             Enter second integer:
                  \mathcal{D}\circledcirc\sqrt{5}\sqrt{6}OK
                                         Cancel
                                                                                     OK
                                                                                              Cancel
                                           Input
                                                                                        \vert x \vertEnter third integer:
                                              \odotl q
                                                                     Cancel
                                                            OK,
                                            Calculation Results
                                                                                    \vert x \vertFor the numbers 5 6 9
                                                     The largest is 9
                                                     The smallest is 5
                                                     The sum is 20
                                                     The product is 270
                                                     The average is 6
                                                               \overline{\text{ok}}
```
**2.19** Write an application that inputs from the user the radius of a circle as an integer and prints the circle's diameter, circumference and area. Use the value 3.14159 for  $\pi$ . Use the GUI techniques shown in Fig. 2.9. [*Note*: You may also use the predefined constant Math.PI for the value of π. This constant is more precise than the value 3.14159. Class Math is defined in the java.lang package, so you do not need to import it.] Use the following formulas (*r* is the radius):

```
diameter = 2r
circumference = 2πr
area = \pi r^2
```
Do not store the results of each calculation in a variable. Rather, add the result of each directly to a string that will be used to display the results.

**ANS:**

```
1 // Exercise 2.19 Solution: Circle.java<br>2 // Program that calculates area. circu
    2 // Program that calculates area, circumference
3 // and diameter for a circle.
```

```
4
      5 import javax.swing.JOptionPane;
 6
      7 public class Circle {
 8
9 // main method begins execution of Java application<br>10 public static void main( String args[1 )
           public static void main( String args[] )
11 {
12 String input; // string entered by user<br>13 String result: // output display string
13 String result; // output display string<br>14 int radius: // radius of circle
               int radius; // radius of circle
15
16 // read from user as a string<br>17 input = JOptionPane.showInput
               17 input = JOptionPane.showInputDialog( "Enter radius:" );
18
19 // convert number from type String to type int<br>20 andius = Integer.parseInt(input);
               20 radius = Integer.parseInt( input );
21
22 result = "Diameter is " + ( 2 * radius ) +<br>23 Therea is " + ( Math.PI * radius * radius * radius * radius * radius * radius * radius * radius * radius * radius * radius * radius * radius * radius * radius * radius *
23 "\nArea is " + ( Math.PI * radius * radius ) +<br>24 "\nCircumference is " + ( 2 * Math.PI * radius
                    "\nCircumference is " + ( 2 * Math.PI * radius );
25
26 // Display results
27 JOptionPane.showMessageDialog(null, result, "Calculation Results",<br>28 JOptionPane.INFORMATION MESSAGE):
                    28 JOptionPane.INFORMATION_MESSAGE );
29
               System.exit( 0 ); // terminate application
31
           32 } // end method main
33
     34 } // end class Circle
           Input
                                                   \vert x \vertCalculation Results
                                                                                                    \vert x \vertEnter radius:
                                                                    Diameter is 10
              の
                                                                    Area is 78.53981633974483
                   \sqrt{5}Circumference is 31.41592653589793
                          OK,
                                  Cancel
```
**2.20** Write an application that displays in the command window a box, an oval, an arrow and a diamond using asterisks (\*), as follows:

 $\overline{\textsf{OK}}$ 

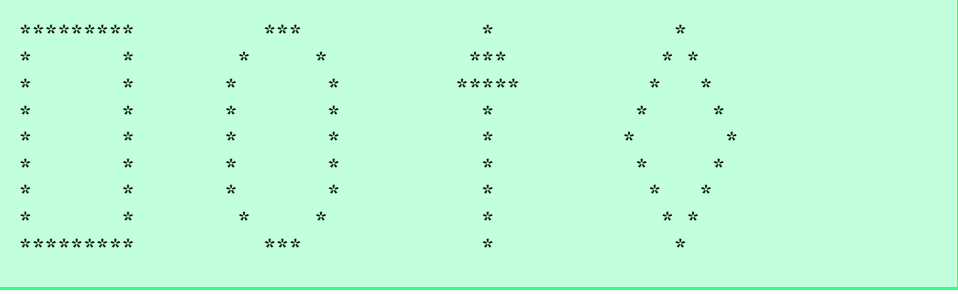

**ANS:**

```
1 // Exercise 2.20 Solution: Shapes.java
  2 // Program draws four shapes to the command window.
3
  4 public class Shapes {
5
6 public static void main( String args[] )
7 {
8 System.out.println( "********* * * * * * * " );
9 System.out.println( "* * * * *** ** * " );
10 System.out.println( "* * * * * ***** * * " );
11 System.out.println( "* * * * * * * * " );
12 System.out.println( "* * * * * * * * * * );
13 System.out.println( "* * * * * * * * " );
14 System.out.println( "* * * * * * * * " );
15 System.out.println( "* * * * * * * * " );
16 System.out.println( "********* * * * * * " );
17 }
18
19 } // end class Shapes
********* *** * *<br>* * * * **
* * * * *** * *
* * * * ***** * *
* * * * * * *
* * * * * * *
* * * * * * *
* * * * * * *
* * * * * * *
********* *** * *
```
**2.21** Modify the program you created in Exercise 2.20 to display the shapes in a JOption-Pane. PLAIN\_MESSAGE dialog. Does the program display the shapes exactly as in Exercise 2.20? **ANS:**

```
1 // Exercise 2.21 Solution: Shapes2.java
 2 // Program draws four shapes in a Plain Message Dialog
 3
     4 // Java extension pachages
 5 import javax.swing.JOptionPane;
 6
     7 public class Shapes2 {
 8
         public static void main( String args[] )
10 {
11 // create a multiline String to draw the shapes
12 String shapeString =<br>13 Table 13
13 \cdots \cdots \cdots \cdots \cdots \cdots \cdots \cdots \cdots \cdots \cdots \cdots \cdots \cdots \cdots \cdots \cdots \cdots \cdots \cdots \cdots \cdots \cdots \cdots \cdots \cdots \cdots \cdots \cdots \cdots \cdots \cdots \cdots \cdots \cdots \cdots 
14 "* * * * *** * * " + "\n" +
15 "* * * * ***** * * " + "\n" +
```
<sup>©</sup> Copyright 1992–2003 by Deitel & Associates, Inc. and Prentice Hall. All Rights Reserved.

```
16 "* * * * * * * " + "\n" +
17 "* * * * * * *" + "\n" +
18 "* * * * * * * " + "\n" +
19 * * * * * * * * " + "\n" +<br>20 * * * * * * * * " + "\n" +
20 "* * * * * * * " + "\n" +
                            21 "********* *** * * " + "\n";
22
23 // display a dialog with the shapes<br>24 10ptionPane.showMessageDialog(null
24 JOptionPane.showMessageDialog( null, shapeString,<br>25 "Shapes", JOptionPane.PLAIN MESSAGE);
                            25 "Shapes", JOptionPane.PLAIN_MESSAGE );
26
                System.exit( 0 );
28 }
29
30 } // end class Shapes2
                                                      Shapes
                                                                                                         \vert x \vert********* *** * *
                                                           \overrightarrow{A} \overrightarrow{A} \overrightarrow{\ddotsc\overline{\phantom{a}}\cdot \cdot\star \star \star \star\star \star\pm \pm \pm\star \star\begin{array}{cccccccccc} \star & \star & \star & \star & \star \end{array}\star \star\langle \star \rangle \langle \star \rangle = \star \langle \star \rangle\begin{array}{ccc}\n\texttt{****} & \texttt{***} & \texttt{***} & \texttt{*} & \texttt{*}\n\end{array}|OK|
```
**2.22** What does the following code print?

```
System.out.println( "*\n**\n***\n****\n*****" );
```
**ANS:**

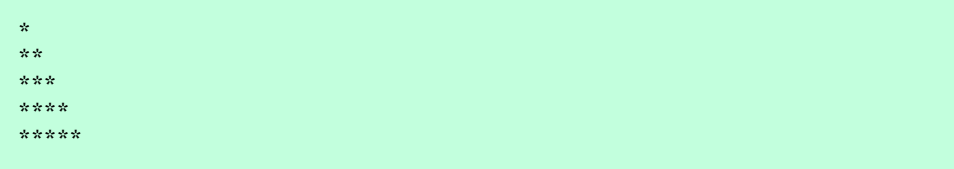

**2.23** What does the following code print?

```
System.out.println( "*" );
System.out.println( "***" );
System.out.println( "*****" );
System.out.println( "****" );
System.out.println("**");
```
**ANS:**

\* \*\*\* \*\*\*\*\* \*\*\*\* \*\*

**2.24** What does the following code print?

```
System.out.print("*");
System.out.print( "***" );
System.out.print( "*****");
System.out.print( "****" );
System.out.println("\ast\cdot");
```
**ANS:**

\*\*\*\*\*\*\*\*\*\*\*\*\*\*\*

**2.25** What does the following code print?

```
System.out.print( "*" );
System.out.println( "***" );
System.out.println( "*****" );
System.out.print( "****" );
System.out.println("**");
```
**ANS:**

\*\*\*\* \*\*\*\*\* \*\*\*\*\*\*

**2.26** Write an application that reads five integers and determines and prints the largest and the smallest integers in the group. Use only the programming techniques you learned in this chapter. **ANS:**

```
1 // Exercise 2.26 Solution: LargeSmall.java<br>2 // Program calculates the largest and small
2 // Program calculates the largest and smallest<br>3 // of a group of integers entered one at a time
    3 // of a group of integers entered one at a time.
4
    5 import javax.swing.JOptionPane;
6
    7 public class LargeSmall {
8
```

```
9 public static void main( String args[] )
10 {
             String input; // string entered by user
12
13 // numbers to be entered<br>14 int firstNumber. secondNi
14 int firstNumber, secondNumber, thirdNumber,<br>15 fourthNumber. fifthNumber:
                 15 fourthNumber, fifthNumber;
16
17 // largest and smallest
              int largest, smallest;
19
20 // read from user as a string,<br>21 // and convert type String to
21 // and convert type String to type int<br>22 input = JOptionPane.showInputDialog("
22 input = JOptionPane.showInputDialog( "Enter first number :" );<br>23 firstNumber = Integer.parseInt( input );
              23 firstNumber = Integer.parseInt( input );
24
25 // initialize the smallest and largest<br>26 Smallest = firstNumber;
26 smallest = firstNumber;<br>27 largest = firstNumber;
             27 largest = firstNumber;
28
29 // read the next four numbers, and check to see if<br>30 // each is the largest or smallest
30 // each is the largest or smallest
31 input = JOptionPane.showInputDialog( "Enter second number :" );<br>32 secondNumber = Integer.parseInt( input ):
              32 secondNumber = Integer.parseInt( input );
33
34 if (smallest > secondNumber)<br>35 smallest = secondNumber:
                 35 smallest = secondNumber;
36
37 if (largest < secondNumber)<br>38 largest = secondNumber;
                 38 largest = secondNumber;
39
              input = JOptionPane.showInputDialog( "Enter third number :" );
41 thirdNumber = Integer.parseInt( input );<br>42 if (smallest > thirdNumber)
42 if (smallest > thirdNumber)<br>43 smallest = thirdNumber:
                 43 smallest = thirdNumber;
44
45 if (largest < thirdNumber)
                 46 largest = thirdNumber;
47
48 input = JOptionPane.showInputDialog( "Enter fourth number :" );
49 fourthNumber = Integer.parseInt( input );<br>50 if (smallest > fourthNumber)
              50 if (smallest > fourthNumber)
51 SMALLET SMALLET EXECUTE: SMALLET FOURTH SMALLET SMALLET SMALLET SMALLET SMALLET
52
53 if (largest < fourthNumber)
                 54 largest = fourthNumber;
55
56 input = JOptionPane.showInputDialog( "Enter fifth number :" );<br>57 fifthNumber = Integer.parseInt(input);
57 fifthNumber = Integer.parseInt( input );
58 if (smallest > fifthNumber)<br>59 smallest = fifthNumber;
                 59 smallest = fifthNumber;
60
61 if (largest < fifthNumber)<br>62 Largest = fifthNumber:
                 62 largest = fifthNumber;
```
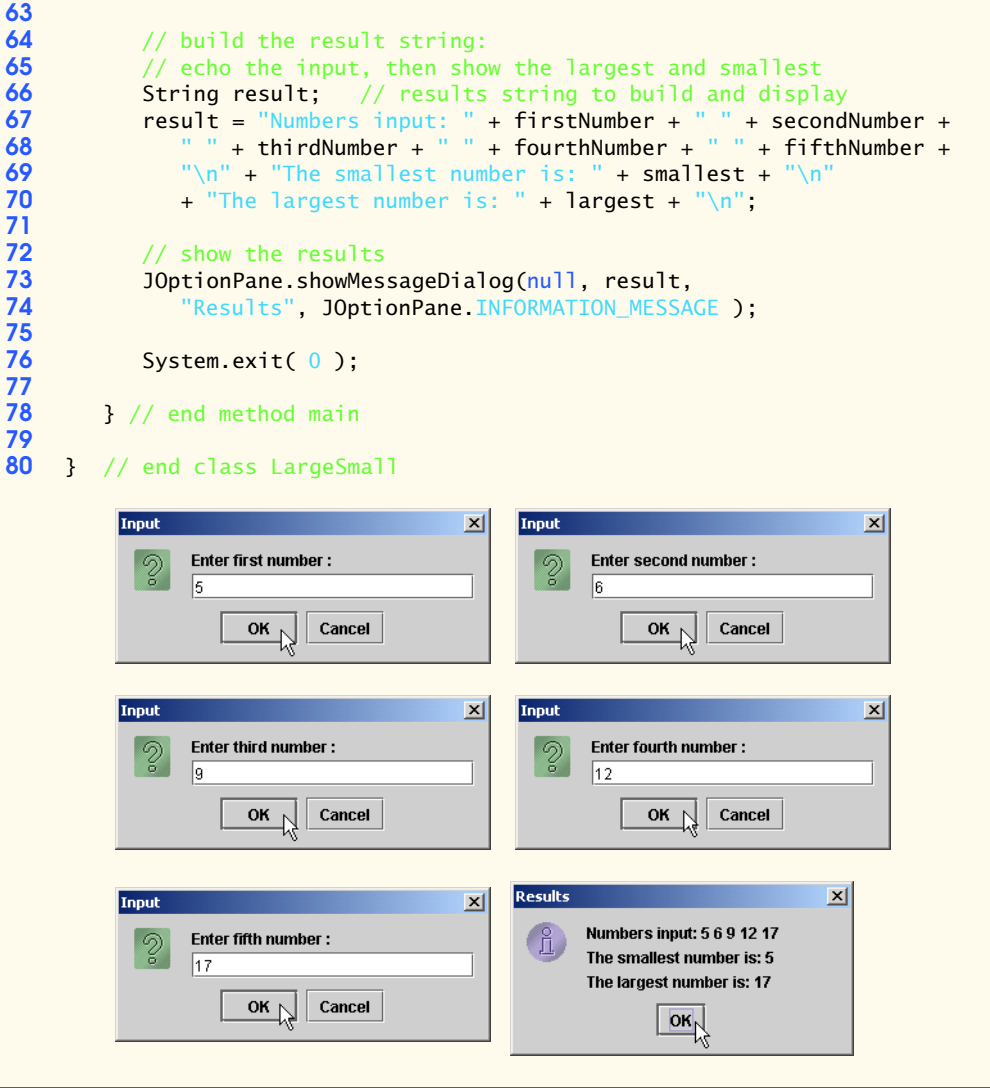

**2.27** Write an application that reads an integer and determines and prints whether it is odd or even. [*Hint*: Use the remainder operator. An even number is a multiple of 2. Any multiple of 2 leaves a remainder of 0 when divided by 2.]

**ANS:**

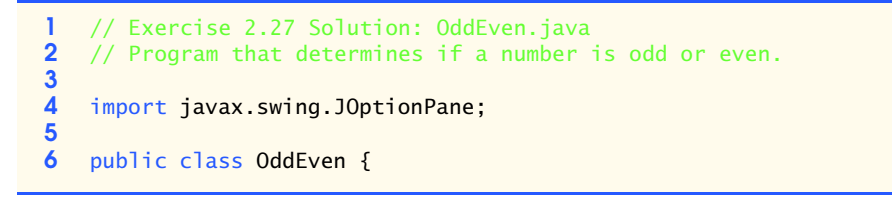

```
7
 8 // main method begins execution of Java application<br>9 public static void main( String args [1 ]
           9 public static void main( String args[] )
10 {
11 String input; // string entered by user<br>12 String result; // output display string
12 String result; // output display string<br>13 int number: // number
               int number;
14
15 // read from user as a string<br>16 10 110 110 110 110 110 110 110 110 110 110 110 110 110 110 110 110 110 110 110 110 110 110 110 110 110 110 110 110 110 110
               input = JOptionPane.showInputDialog( "Enter integer:" );
17
18 // convert number from type String to type int<br>19 mumber = Integer.parseInt(input);
               number = Integer.parseInt( input );
20
21 // initialize result to empty String<br>22 result = ""
               22 result = "";
23
24 if ( number % 2 == 0 )<br>25 result = "Number is
                   25 result = "Number is even.";
26
27 if ( number % 2 != 0 )<br>28 exult = "Number is
                   28 result = "Number is odd.";
29
30 // Display results
31 JOptionPane.showMessageDialog( null, result, "Calculation Results",<br>32 JOptionPane.INFORMATION_MESSAGE );
                   32 JOptionPane.INFORMATION_MESSAGE );
33
               System.exit( 0 ); // terminate application
35
           36 } // end method main
37
     38 } // end class OddEven
           Input
                                                  \vert x \vertCalculation Results
                                                                                              \vert x \vertの
                   Enter integer:
                                                                  Number is odd.
                   \vert7
                                                                           OK\overline{\text{OK}}Cancel
```
**2.28** Write an application that reads two integers and determines whether the first is a multiple of the second and prints the result. [*Hint*: Use the remainder operator.]

**ANS:**

```
1 // Exercise 2.28 Solution: Multiple.java
2 // Program determines if the first number
3 // entered is a multiple of the second number entered \overline{4} // (i.e., 10 (first #) is a multiple of 2 (second #)
    4 // ( i.e., 10 (first #) is a multiple of 2 (second #) )
5
    import javax.swing.JOptionPane;
7
8 public class Multiple {
9
```

```
10 public static void main( String args[] )
\frac{11}{12} {
12 int firstNumber, secondNumber;<br>13 String input:
              String input;
14
15 // read from user as a string, and convert type String<br>16 // to type int for both numbers ...
16 // to type int for both numbers ...<br>17 input = JOptionPane.showInputDialo
17 input = JOptionPane.showInputDialog( "Enter first number :" );<br>18 firstNumber = Integer.parseInt( input):
              firstNumber = Integer.parseInt( input );
19
20 input = JOptionPane.showInputDialog( "Enter second number :" );<br>21 secondNumber = Integer.parseInt( input );
              21 secondNumber = Integer.parseInt( input );
22
23 // create the appropriate output string<br>24 String result:
24 String result;
25 if ( firstNumber % secondNumber == 0 )<br>26 esult = firstNumber + " is a multi
26 result = firstNumber + " is a multiple of " + 27 secondNumber + "\n";
27 secondNumber + "\n";<br>28 else
28 else
29 result = firstNumber + " is not a multiple of " + 30 secondNumber + "\n":
                       30 secondNumber + "\n";
31
32 // show the results<br>33 10ptionPane.showMes
33 JOptionPane.showMessageDialog( null, result,<br>34 TResults", JOptionPane.INFORMATION MESSAG
                   34 "Results", JOptionPane.INFORMATION_MESSAGE );
35
              System.exit( 0 );
37
          38 } // end method main
39
     40 } // end class Multiple\vert x \vertInput
           Input
                                                                                            \mathbf{x}Enter first number:
                                                               Enter second number:
             \mathcal{D}6
                  1024
                                                               l2
                        OK
                                Cancel
                                                                     OK
                                                                             Cancel
                                  Results
                                                                   \vert x \vert
```
**2.29** Write an application that displays in the command window a checkerboard pattern as follows:

 $\overline{\text{ok}}$ 

1024 is a multiple of 2

 $\int_{-1}^{0}$ 

```
* * * * * * * *
   * * * * * * * *
* * * * * * * *
 * * * * * * * *
* * * * * * * *
 * * * * * * * *
* * * * * * * *
 * * * * * * * *
```
**ANS:**

```
1 // Exercise 2.29 Solution: Checker.java<br>2 // Program that draws a checkerboard.
     2 // Program that draws a checkerboard.
 3
     4 public class Checker {
 5
 6 // main method begins execution of Java application<br>7 bublic static void main( String args<sup>[]</sup>)
 7 public static void main( String args[] )
 8 {
9 System.out.println( "* * * * * * * *" );
            10 System.out.println( " * * * * * * * *" );
11 System.out.println( "* * * * * * * * * );<br>
12 System.out.println( " * * * * * * * * * " )
12 System.out.println( * * * * * * * * * *);<br>
13 System.out.println( "* * * * * * * * * );
13 System.out.println( "* * * * * * * *" );
14 System.out.println( " * * * * * * * *" );
15 System.out.println( "* * * * * * * *" );
16 System.out.println( " * * * * * * * *" );
17 }
18 }
```
\* \* \* \* \* \* \* \* \* \* \* \* \* \* \* \* \* \* \* \* \* \* \* \* \* \* \* \* \* \* \* \* \* \* \* \* \* \* \* \* \* \* \* \* \* \* \* \* \* \* \* \* \* \* \* \* \* \* \* \* \* \* \* \*

**2.30** Modify the program you wrote in Exercise 2.29 to display the checkerboard pattern in a JOptionPane.PLAIN\_MESSAGE dialog. Does the program display the shapes exactly as in Exercise 2.29?

**ANS:**

```
1 // Exercise 2.30 Solution: Checker.java
   2 // Program draws a checkerboard in a plain message dialog
3
   4 import javax.swing.JOptionPane;
5
   6 public class Checker {
```

```
7
                    public static void main( String args[] )
9 {
10 // create the checkerboard as a string<br>11 String checkerboardString =
11 String checkerboardString = \frac{12}{12} \frac{12}{12} \frac{12}{12} \frac{12}{12}12 \frac{12}{13} \frac{12}{13} \frac{12}{13} \frac{12}{13} \frac{12}{13} \frac{12}{13} \frac{12}{13} \frac{12}{13} \frac{12}{13} \frac{12}{13} \frac{12}{13} \frac{12}{13} \frac{12}{13} \frac{12}{13} \frac{12}{13} \frac{12}{13} \frac{12}{13} \frac{12}{13} 
13 x^2 + x^2 + x^2 + x^3 + x^4 + x^2 + x^2 + x^3 + x^2 + x^2 + x^3 + x^2 + x^2 + x^3 + x^2 + x^2 + x^3 + x^2 + x^2 + x^3 + x^2 + x^2 + x^3 + x^2 + x^2 + x^3 + x^2 + x^2 + x^3 + x^2 + x^2 + x^3 + x^2 + x^2 + x^3 + x^2 + x^2 + x^3 + x^2 + x^2 + x^3 + x^2 + x^2 + x^3 + x^2 + x^2 + x^3 + x^2 + x^2 + x^3 + x^2 + x^2 + x^3 + x^2 + x14 \frac{14}{15} \frac{14}{15} \frac{14}{15} \frac{14}{15} \frac{14}{15} \frac{14}{15} \frac{14}{15} \frac{14}{15} \frac{14}{15} \frac{14}{15} \frac{14}{15} \frac{14}{15} \frac{14}{15} \frac{14}{15} \frac{14}{15} \frac{14}{15} \frac{14}{15} \frac{14}{15} 15 x \times x \times x \times x \times x \times x \times y'' + 1616 \frac{16}{17} \frac{16}{17} \frac{17}{17} \frac{18x + x + x + x + x + x}{17}17 " * * * * * * * *\n" +
18 \frac{18}{19} \frac{18x + x + x + x + x}{x + x + x + x + x}19 " * * * * * * * *\n";
20
21 JOptionPane.showMessageDialog( null, checkerboardString,<br>22 Theckerboard", JOptionPane.PLAIN MESSAGE );
22 "Checkerboard", JOptionPane.PLAIN_MESSAGE );<br>23 System.exit(0);
                   23 System.exit( 0 );
24 }
25
          26 } // end class CheckerCheckerboard
                                                                                                                                  \vert x \vert********
                                                                     . . . . . . . .
                                                                    . . . . . . . .
                                                                     ********
                                                                    ********
                                                                     ********
                                                                     * * * * * * * *
                                                                     ********
                                                                                                 OK<sub>b</sub>
```
**2.31** Here's a peek ahead. In this chapter, you have learned about integers and the type int. Java can also represent uppercase letters, lowercase letters and a considerable variety of special symbols. Every character has a corresponding integer representation. The set of characters a computer uses and the corresponding integer representations for those characters is called that computer's *character set*. You can indicate a character value in a program simply by enclosing that character in single quotes, as in 'A'.

You can determine the integer equivalent of a character by preceding that character with (int), as in

(int) 'A'

This form is called a *cast operator*. (We will say more about these in Chapter 4.) The following statement outputs a character and its integer equivalent:

```
System.out.println( "The character " + 'A' + 
   " has the value " + (int ) 'A' );
```
When the preceding statement executes, it displays the character A and the value 65 (from the socalled Unicode character set) as part of the string.

#### 28 Introduction to Java Applications **Chapter 2 Chapter 2**

Using statements similar to the one shown eariler in this exercise, write an application that displays the integer equivalents of some uppercase letters, lowercase letters, digits and special symbols. Display the integer equivalents of the following: A B C a b c 0 1 2 \$  $* + /$  and the blank character.

**ANS:**

```
1 // Exercise 2.31 Solution: Display.java<br>2 // Program that prints a unicode charac
 2 // Program that prints a unicode character<br>3 // and its integer equivalent.
     3 // and its integer equivalent.
 4
     5 public class Display {
 6
 7 // main method begins execution of Java application<br>8 bublic static void main( String args [1 ]
 8 public static void main( String args[] )
9 {
10 System.out.println( "The character " + 'A' +
11 " has the value " + ( int ) 'A' );
12 System.out.println( "The character " + 'B' + 13 The state value " + ( int ) 'B' ):
13 " has the value " + ( int ) 'B' );<br>14 System.out.println( "The character "
14 System.out.println( "The character " + 'C' + 15
                 " has the value " + (int ) 'C' );
16 System.out.println( "The character " + 'a' + 17 " has the value " + ( int ) 'a' ):
17 " has the value " + ( int ) 'a' );<br>18 System.out.println( "The character "
18 System.out.println( "The character " + 'b' + 19 \cdots " has the value " + ( int ) 'b' ):
19 " has the value " + ( int ) 'b' );<br>20 System.out.println( "The character".
20 System.out.println( "The character " + 'c' + 21 what the value " + (int ) 'c' );
21 " has the value " + ( int ) 'c' );<br>22 System.out.println( "The character "
22 System.out.println( "The character " + '0' +
23 " has the value " + ( int ) '0' );
24 System.out.println( "The character " + '1' +
25 " has the value " + ( int ) '1' );
26 System.out.println( "The character " + '2' +
27 " has the value " + ( int ) '2' );
28 System.out.println( "The character " + '$' +
29 " has the value " + ( int ) '$' );
30 System.out.println( "The character " + '*' + 31 The state value " + ( int ) '*' ):
                 " has the value " + ( int ) '*' );
32 System.out.println( "The character " + '+' +<br>33 Thas the value " + (int ) '+' );
33 " has the value " + ( int ) '+' );<br>34 System.out.println( "The character "
             System.out.println( "The character " + '/' +
35 " has the value " + ( int ) '/' );<br>36 System.out.println( "The character "
36 System.out.println( "The character " + ' ' + 37 The state value " + C int ) ' '):
                 " has the value " + (int) " ');
38
         39 } // end method main
40
41 } // end class Display
```

```
The character A has the value 65
The character B has the value 66
The character C has the value 67
The character a has the value 97
The character b has the value 98
The character c has the value 99
The character 0 has the value 48
The character 1 has the value 49
The character 2 has the value 50
The character $ has the value 36
The character * has the value 42
The character + has the value 43
The character / has the value 47
The character has the value 32
```
**2.32** Write an application that inputs one number consisting of five digits from the user, separates the number into its individual digits and prints the digits separated from one another by three spaces each. For example, if the user types in the number 42339, the program should print

4 2 3 3 9

[*Hint*: It is possible to do this exercise with the techniques you learned in this chapter. You will need to use both division and remainder operations to "pick off" each digit.]

Assume that the user enters the correct number of digits. What happens when you execute the program and type a number with more than five digits? What happens when you execute the program and type a number with fewer than five digits?

**ANS:**

```
1 // Exercise 2.32 Solution: Five.java
 2 // Program breaks apart a five-digit number
 3
     4 import javax.swing.JOptionPane;
 5
     6 public class Five {
 7
        8 public static void main( String args[] )
 9 {
10 int number;
11 String inputString;
12
13 // read the five digit number from user as a string<br>14 inputString = JOptionPane.showInputDialog(
14 inputString = JOptionPane.showInputDialog(<br>15 There five digit integer:"):
               "Enter five digit integer:" );
16
17 number = Integer.parseInt( inputString );
18
19 // determine the 5 digits<br>20 11 intilear digit2. digit
            20 int digit1, digit2, digit3, digit4, digit5;
```

```
21 digit1 = number / 10000;<br>22 digit2 = number % 10000
22 digit2 = number % 10000 / 1000;<br>23 digit3 = number % 10000 % 1000
23 digit3 = number % 10000 % 1000 / 100;<br>24 digit4 = number % 10000 % 1000 % 100
24 digit4 = number % 10000 % 1000 % 100 / 10;<br>25 digit5 = number % 10000 % 1000 % 100 % 10;
               digit5 = number % 10000 % 1000 % 100 % 100;26
27 // create the result string<br>28 String resultString = digit
28 String resultString = digit1 + " " + digit2 + " " + 29 digit3 + " " + digit4 + " " + digit5;
                   digit3 + " " + digit4 + " " + digit5 ;
30
31 // display results
32 JOptionPane.showMessageDialog( null, resultString,<br>33 The Points in " + number, JOptionPane.INFORMATION
                    33 "Digits in " + number, JOptionPane.INFORMATION_MESSAGE );
34
               System.exit( 0 );
36
          37 } // end method main
38
     39 } // end class Five
                                                      X Digits in 12345
              Input
                                                                                              \vert x \vertEnter five digit integer:
                 <u>ග</u>
                                                                  1 2 3 4 5\sqrt{12345}OK\overline{\text{OK}}Cancel
```
**2.33** Using only the programming techniques you learned in this chapter, write an application that calculates the squares and cubes of the numbers from 0 to 10 and prints the resulting values in table format as shown below. [*Note*: This program does not require any input from the user.]

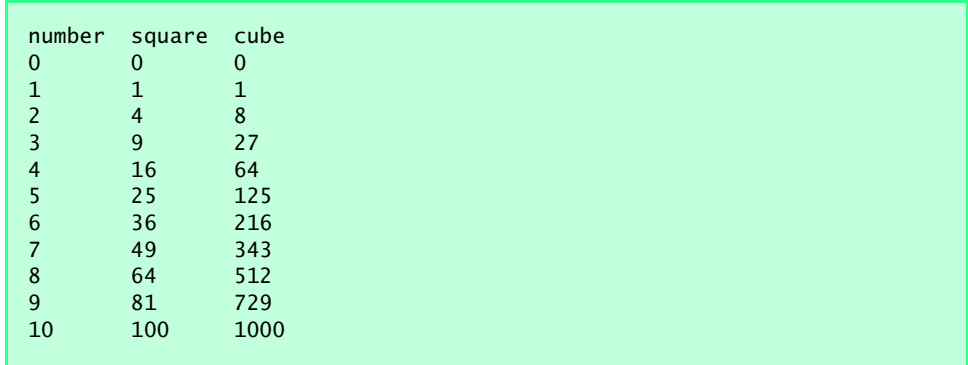

[*Note*: This program does not require any input from the user.] **ANS:**

```
1 // Exercise 2.33 Solution: Numbers.java
2 // Program prints a table of squares and cubes of
   3 // numbers from 0 to 10.
```
9 81 729

1000

```
4
    5 public class Numbers {
 6
 7 public static void main( String args[] )
 8 {
9 // print a header for the table<br>10 System.out.println( "number square
          System.out.println( "number square cube" );
11
12 // print x, x squared and x cubed for each value<br>13 int x = 0:
          int x = 0;
14 System.out.println ( x + " " + x * x + " " + x * x * x;
15 x = 1;<br>16 System
16 System.out.println ( x + " " + x * x + " " + x * x * x );<br>17 x = 2:
17 x = 2;<br>18 System
18 System.out.println (x + " " + x * x + " " + x * x * x );<br>19 x = 3:
19 x = 3;<br>20 System
20 System.out.println (x + " " + x * x + " " + x * x * x );<br>21 x = 4;21 x = 4;<br>22 System
22 System.out.println (x + " " + x * x + " " + x * x * x);<br>23 x = 5:
23 x = 5;<br>24 System.
24 System.out.println (x + " " + x * x + " " + x * x * x );<br>25 x = 6:
25 x = 6;<br>26 System
26 System.out.println ( x + " " + x * x + " " + x * x * x );<br>27 x = 7:
27 x = 7;<br>28 System
28 System.out.println ( x + " " + x * x + " " + x * x *x );<br>29 x = 8:
29 x = 8;
30 System.out.println ( x + " " + x * x + " " + x * x * x );<br>31 x = 9:
31 x = 9;<br>32 System
32 System.out.println (x + " " + x * x + " " + x * x * x);<br>33 x = 10;
33 x = 10;<br>34 System.
          System.out.println ( x + " " + x * x + " " + x * x * x );
35
36 System.exit( 0 );
37
       38 } // end method main
39
40 } // end class Numbers
number square cube
0 0 0
\begin{array}{cccc} 1 & & 1 & & 1 \\ 2 & & 4 & & 8 \end{array}2 4 8
3 9 27
4 16 64
5 25 125
6 36 216
7 49 343
              512
```
#### 32 Introduction to Java Applications Chapter 2

**2.34** Write a program that reads a first name and a last name from the user as two separate inputs and concatenates the first name and last name, separating them by a space. Display the concatenated name in a message dialog.

**ANS:**

```
1 // Exercise 2.34 Solution: Name.java
 2 // Program displays a full name after receiving separate
     3 // first and last names from the user.
 4
 6
     5 import javax.swing.JOptionPane;
     7 public class Name {
 8
         public static void main( String args[] )
10 {
11 String firstName, // first string entered by user<br>12 1astName: // last string entered by user
                      1astName; // last string entered by user
13
14 // read first name from user<br>15 firstName = 10ntionPane show
             15 firstName = JOptionPane.showInputDialog( "Enter first name: " );
16
17 // read last name from user<br>18     lastName = JOptionPane.show
             1astName = JOptionPane.showInputDialog( "Enter last name: " );
19
20 // display results
21 JOptionPane.showMessageDialog( null, firstName + " " + 
                 lastName, "Full Name", JOptionPane.INFORMATION_MESSAGE );
23
             System.exit( 0 );
25
         26 } // end method main
27
    28 } // end class NameInput
                                             \vert x \vertInput
                                                                                   \vert x \vertEnter first name:
                                                        Enter last name:
                                                   \odotPaul
                                                        Deitel
                        \overline{\text{OK}}Cancel
                                                              OK<sub>1</sub>
                                                                    Cancel
                               Full Name
                                                             \vert x \vert\int_{\Pi}Paul Deitel
                                              OK<sub>N</sub>
```
**2.35** Write a program that inputs five numbers and determines and prints the number of negative numbers input, the number of positive numbers input and the number of zeros input. **ANS:**

```
1 // Exercise 2.35 Solution: Tally.java
 2 // Program accepts five numbers as input, and prints<br>3 // a tally of the number of negatives, positives
 3 // a tally of the number of negatives, positives<br>4 // and zeros
     4 // and zeros
 5
     import javax.swing.JOptionPane;
 7
     8 public class Tally {
9
        public static void main( String args[] )
\frac{11}{12} {
12 String inputString;<br>13 11 inputNumber, ze
            int inputNumber, zeroTally, positiveTally, negativeTally;
14
            15 // assign values to the counters
16 zeroTally = 0;
17 positiveTally = 0;<br>18 propertiveTally = 0:
            18 negativeTally = 0;
19
20 // read first number from user as a string
21 inputString = JOptionPane.showInputDialog( "Enter first integer:" );<br>22 inputNumber = Integer.parseInt( inputString);
            22 inputNumber = Integer.parseInt( inputString );
23
24 if ( inputNumber == 0 )
               zeroTally = zeroTally + 1;26
27 if ( inputNumber < 0 )<br>28 meaativeTallv = nea
               negativeTally = negativeTally + 1;29
30 if ( inputNumber > 0 )<br>31 positiveTally = pos
               31 positiveTally = positiveTally + 1;
32
33 // read second number from user as a string
34 inputString = JOptionPane.showInputDialog(
               "Enter second integer:" );
36 inputNumber = Integer.parseInt( inputString );
37
            if ( inputNumber = 0 )39 zeroTally = zeroTally + 1;
40
41 if ( inputNumber < 0 )<br>42 a negativeTally = neg
               negativeTally = negativeTally + 1;43
44 if ( inputNumber > 0 )<br>45 positiveTally = positive
               45 positiveTally = positiveTally + 1;
46
            47 // read third number from user as a string
48 inputString = JOptionPane.showInputDialog( "Enter third integer:" );
            inputNumber = Integer.parseInt( inputString );
50
```
## 34 Introduction to Java Applications **State According to Chapter 2** Chapter 2

```
51 if ( inputNumber == 0 )
                 zeroTally = zeroTally + 1;53
54 if ( inputNumber < 0 )<br>55 negativeTally = negativeTally = negativeTally = negativeTally = negativeTally
                 \text{negativeTally} = \text{negativeTally} + 1;
56
57 if ( inputNumber > 0 )<br>58 b positiveTally = pos
                 58 positiveTally = positiveTally + 1;
59
60 // read fouth number from user as a string
61 inputString = JOptionPane.showInputDialog(<br>62 Tenter fourth integer:" ):
62 "Enter fourth integer:" );<br>63 inputNumber = Integer.parseIn
             inputNumber = Integer.parseInt( inputString );
64
65 if ( inputNumber == 0 )<br>66 zeroTally = zeroTall
                 zeroTally = zeroTally + 1;67
68 if (inputNumber < 0 )<br>69 property negativeTally = neg
                 negativeTally = negativeTally + 1;
70
71 if ( inputNumber > 0 )<br>72 positiveTally = positive
                 72 positiveTally = positiveTally + 1;
73
74 // read fifth number from user as a string
75 inputString = JOptionPane.showInputDialog( "Enter fifth integer:" );<br>76 inputNumber = Integer.parseInt( inputString );
             inputNumber = Integer.parseInt( inputString );
77
78 if ( inputNumber == 0 )<br>79 zeroTally = zeroTally
                 zeroTally = zeroTally + 1;80
81 if ( inputNumber < 0 )<br>82 negativeTally = nega
                 82 negativeTally = negativeTally + 1;
83
84 if ( inputNumber > 0 )<br>85 positiveTally = pos
                 85 positiveTally = positiveTally + 1;
86
87 // create a string describing the results<br>88 String resultString = "There are " + zero"
88 String resultString = "There are " + zeroTally + " zeros.\n" +
89 "There are " + positiveTally + " positive numbers.\n" +
90 "There are " + negativeTally + " negative numbers.\n";
91
             92 // display results
93 JOptionPane.showMessageDialog( null, resultString,<br>94 Comparison Results". JOptionPane.INFORMATION M
                 94 "Comparison Results", JOptionPane.INFORMATION_MESSAGE );
95
96 System.exit( 0 );
97
         98 } // end method main
99
100 } // end class Tally
```
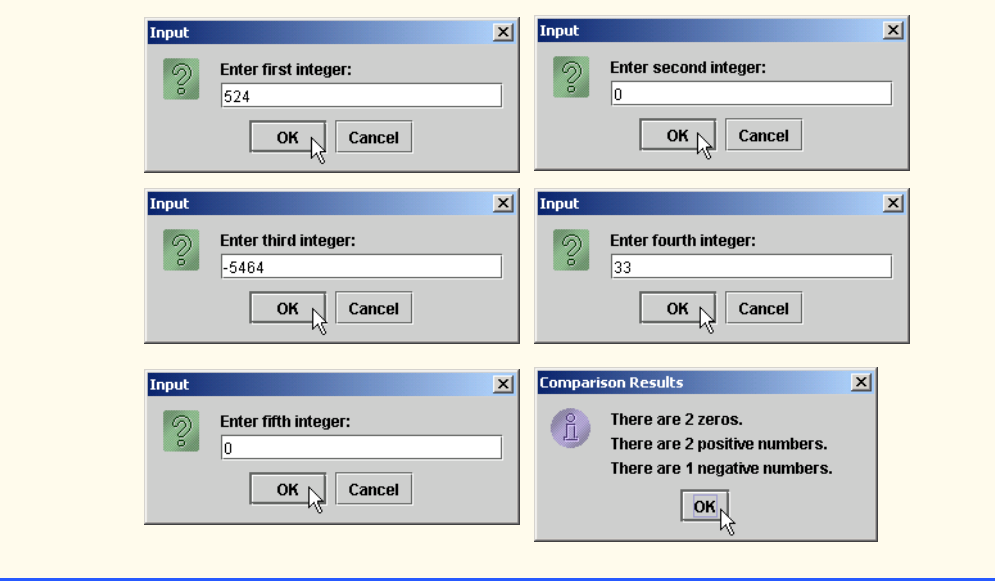

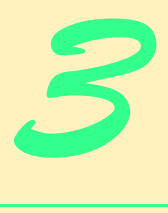

# Introduction to Java Applets

## **Objectives**

- To differentiate between applets and applications.
- To observe some of Java's exciting capabilities through the Java 2 Software Development Kit's demonstration applets.
- To be able to write simple Java applets.
- To be able to write a simple HyperText Markup Language (HTML) document to load an applet into the appletviewer or a Web browser and execute the applet.
- To understand the difference between variables and references.

*He would answer to "Hi!" or to any loud cry, Such as "Fry me!" or "Fritter my wig!" To "What-you-may-call-um!" or "What-was-his-name!" But especially "Thing-um-a-jig!"* Lewis Carroll *Painting is only a bridge linking the painter's mind with that of the viewer.*

Eugène Delacroix

*My method is to take the utmost trouble to find the right thing to say, and then to say it with the utmost levity.* George Bernard Shaw

*Though this be madness, yet there is method in 't.* William Shakespeare

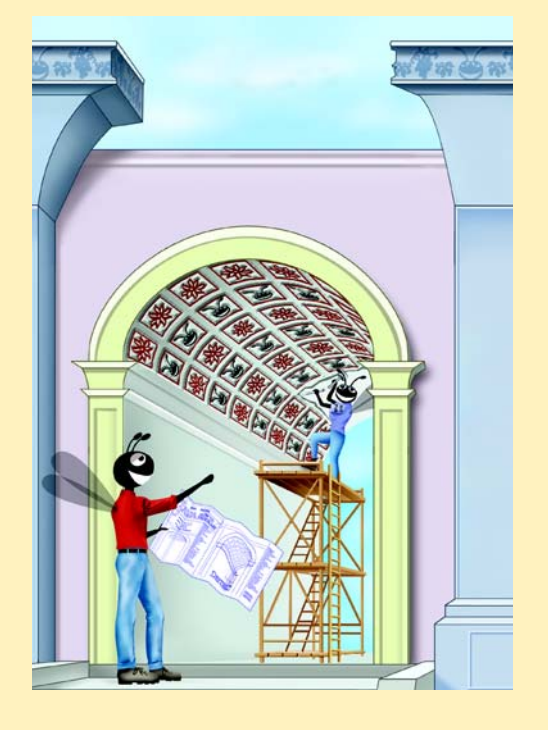

## **SELF-REVIEW EXERCISES**

**3.1** Fill in the blanks in each of the following.

a) Class provides methods for drawing. **ANS:** Graphics

b) Java applets begin execution with a series of three method calls: **and** <u>and</u> **...** 

**ANS:** init, start, paint

c) Methods \_\_\_\_\_\_\_\_\_\_\_\_ and \_\_\_\_\_\_\_\_\_\_\_\_ display lines and rectangles. **ANS:** drawLine, drawRect

d) Keyword \_\_\_\_\_\_\_\_\_\_ indicates that a new class is a subclass of an existing class. **ANS:** extends

e) Every Java 2 applet should extend class \_\_\_\_\_\_\_\_\_. **ANS:** JApplet

f) Java's eight primitive types are  $\frac{1}{1}$ ,  $\frac{1}{1}$ ,  $\frac{1}{1}$ ,  $\frac{1}{1}$ ,  $\frac{1}{1}$ ,  $\frac{1}{1}$ ,  $\frac{1}{1}$ ,  $\frac{1}{1}$ 

 $\qquad$  and  $\qquad$ **ANS:** char, byte, short, int, long, float, double, boolean.

**3.2** State whether each of the following is *true* or *false*. If *false*, explain why.

a) To draw a rectangle, method drawRect requires four arguments that specify two points on the applet.

**ANS:** False. Method drawRect requires four arguments—two that specify the upper-left corner of the rectangle and two that specify the width and height of the rectangle.

b) Method drawLine requires four arguments that specify two points on the applet to draw a line.

**ANS:** True

c) Type Double is a primitive type.

**ANS:** False. Type Double is a class in the java.lang package; double is a primitive date type. Remember that names that start with a capital letter are normally class names.

d) Type int is used to declare a floating-point number. ANS: False. Type double or type float can be used to declare a floating-point number.

Type int is used to declare integers.

e) Method Double.parseDouble converts a String to a primitive double value. **ANS:** True.

**3.3** Write Java statements to accomplish each of the following:

a) Display a dialog asking the user to enter a floating-point number. **ANS:** stringValue = JOptionPane.showInputDialog( "Enter a floating-point number" );

b) Convert a string to a floating-point number and store the converted value in double variable age. Assume that the string is stored in stringValue.

**ANS:** age = Double.parseDouble( stringValue );

### **38** Introduction to Java Applets **Chapter 3 Chapter 3**

- c) Draw the message "This is a Java program" on one line at position *(10, 10)* on an applet (assume you are defining this statement in the applet's paint method). **ANS:** g.drawString( "This is a Java program", 10, 10 );
- d) Draw the message "This is a Java program" on two lines starting at position *(10, 10*) on an applet (assume these statements are defined in applet method paint). Have the first line end with Java. Make the two lines start at the same *x*-coordinate.

**ANS:** g.drawString( "This is a Java", 10, 10 ); g.drawString( "program", 10, 25 );

**3.4** What is the difference between a local variable and a field? **ANS:** A local variable is declared in the body of a method and can be used only from the point at which it is declared through the end of the method declaration. A field is declared in a class, but not in the body of any of that class's methods. Every object (instance) of a class has a separate copy of that class's fields. Also, the fields are accessible to all methods of the class. (We will see an exception to this in Chapter 8.)

## **EXERCISES**

- **3.5** Fill in the blanks in each of the following: a) Type \_\_\_\_\_\_\_\_\_ declares a single-precision floating-point variable. **ANS:** float
	- b) If class Double provides method parseDouble to convert a string to a double and class Integer provides method parseInt to convert a string to an int, then class Float probably provides method to convert a string to a float. **ANS:** parseFloat

c) Type  $\frac{1}{\sqrt{2\pi}}$  is used to declare double-precision, floating-point variables. **ANS:** double

d) The <u>or a</u> browser can be used to execute a Java applet. **ANS:** appletviewer

e) To load an applet into a browser, you must first define  $a(n)$  file. **ANS:** HTML

f) The \_\_\_\_\_\_\_\_\_\_ and \_\_\_\_\_\_\_\_\_HTML tags specify that an applet should be loaded into an applet container and executed. **ANS:** <applet>, </applet>.

**3.6** State whether each of the following is *true* or *false*. If *false*, explain why.

a) The application that executes an applet is generically referred to as an applet container. ANS: False. The browser that executes an applet is generically referred to as an applet container.

b) When using an import declaration of the form  $java \cdot s$ , all classes in the package are imported.

**ANS:** False. The compiler searches the package only for those classes used in the program.

c) You do not need import declarations if the full package name and class name are specified each time you refer to a class in a program. **ANS:** True.

**3.7** Write an applet that asks the user to enter two floating-point numbers, obtains the two numbers from the user and draws the sum, product (multiplication), difference and quotient (division) of the two numbers. Use the techniques shown in Fig. 3.13.

**ANS:**

```
\frac{1}{2} <html>
2 <applet code = "Calculate.class" width = "310" height = "115" > \leq /applet>
3 \times \langle \text{applet} \rangle<br>4 \times \langle \text{html} \rangle4 </html>
```

```
1 // Exercise 3.7 Solution: Calculate.java<br>2 // Applet accents two numbers as input
 2 // Applet accepts two numbers as input, and computes
     3 // the sum, product, difference and quotient
 4
 5 import java.awt.Graphics;<br>6 import javax.swing.*;
     import javax.swing.*;
 7
     8 public class Calculate extends JApplet {
9
10 String dataString; // input string<br>11 String sumString; // sum string
11 String sumString; // sum string<br>12 String productString; // product string
12 String productString; // product string<br>13 String differenceString; // difference string
13 String differenceString; // difference string<br>14 String quotientString; // quotient string
         String quotientString;
15
         16 // obtain numerical input and calculate results
17 public void init()
18 {
19 // strings entered by user<br>20 String firstNumber, second
             20 String firstNumber, secondNumber;
21
22 // numerical values from input strings<br>23 double number1, number2;
             23 double number1, number2;
24
25 // read first number from user as a string
26 firstNumber = JOptionPane.showInputDialog(
                 27 "Enter first floating-point value:" );
28
29 // read second number from user as a string
30 secondNumber = JOptionPane.showInputDialog(
                 31 "Enter second floating-point value:" );
32
33 // convert numbers from type String to type double
34 number1 = Double.parseDouble( firstNumber );
             number2 = Double.parseDouble( secondNumber );
36
37 // perform calculations on numbers<br>38 double sum = number1 + number2:
38 double sum = number1 + number2;<br>39 double product = number1 * numb
             39 double product = number1 * number2;
```

```
40 double difference = number1 - number2;<br>41 double quotient = number1 / number2:
             double quotient = number1 / number2;
42
43 // assign numbers entered to a string
             dataString = "The numbers entered are " + number1 + ", " + number2;
45
46 // assign calculated results to strings<br>47 SumString = "The sum is " + sum:
47 sumString = "The sum is " + sum;
48 productString = "The product is " + product;
49 differenceString = "The difference is " + difference;<br>50 auotientString = "The quotient is " + quotient:
             quotientString = "The quotient is " + quotient;
51
         52 } // end method init
53
54 // draw results on applet's background<br>55 bublic yoid paint(Graphics q)
         public void paint( Graphics g )
56 {
57 // draw results<br>58 a drawRect(15
58 g.drawRect( 15, 10, 270, 100 );<br>59 g.drawString( dataString, 25, 2
59 g.drawString( dataString, 25, 25 );
60 g.drawString( sumString, 25, 45 );
61 g.drawString( productString, 25, 65 );
62 g.drawString( differenceString, 25, 85 );
             63 g.drawString( quotientString, 25, 105 );
64
         65 } // end method paint
66
67 } // end class CalculateInput
                                               \vert x \vertInput
                                                                                        \vert x \vertEnter first floating-point value:
                                                            Enter second floating-point value:
              \odotာ
                                                            34.084\sqrt{12.4}OK \overline{N}OK \sqrt{ }Cancel
                                                                         Cancel
            Java Applet Window
                                                     Java Applet Window
                             Applet Viewer: Calculate.class
                                                               |I|Applet
                                 The numbers entered are 12.4, 34.084
                                 The sum is 46,484
                                 The product is 422 64160000000004
                                 The difference is -21.684000000000005
                                 The quotient is 0.3638070648984861
```
Applet started.

**3.8** Write an applet that asks the user to enter two floating-point numbers, obtains the numbers from the user and displays the larger number followed by the words "is larger" as a string on the applet. If the numbers are equal, print the message "These numbers are equal." Use the techniques shown in Fig. 3.13.

**ANS:**

```
\frac{1}{2} <html>
2 <applet code = "Larger.class" width = "300" height = "100" > \angle \angle /applet>
3 \times \langle \text{applet} \rangle<br>4 \times \langle \text{html} \rangle4 </html>
```

```
1 // Exercise 3.8 Solution: Larger.java
 2 // Program accepts two floating point numbers as input<br>3 // and determines which number is larger.
      3 // and determines which number is larger.
 4
 5 import java.awt.Graphics; // import class Graphics<br>6 import javax.swing.*; // import package javax.
      import javax.swing.*; // import package javax.swing
 7
 8 public class Larger extends JApplet {<br>9 String result: // String contain:
          String result: // String containing the output
10
          11 // initialize applet by obtaining values from user
12 public void init()
\begin{array}{cc} 13 \\ 14 \end{array} {
14 String firstNumber; // first String entered by user<br>15 String secondNumber; // second String entered by user
15 String secondNumber; // second String entered by user<br>16 double number1: // first number to compare
16 double number1; // first number to compare<br>17 double number2; // second number to compare
                                              // second number to compare
18
19 // read first number from user as a String<br>20 firstNumber = JOptionPane.showInputDialog(
20 firstNumber = JOptionPane.showInputDialog(<br>21 Fiter first floating-point number:"):
                   21 "Enter first floating-point number:" );
22
23 // read second number from user as a String
24 secondNumber = JOptionPane.showInputDialog(<br>25 Tenter second floating-point number:");
                   "Enter second floating-point number:" );
26
27 // convert numbers from type String to type double<br>28 mumber1 = Double.parseDouble(firstNumber);
28 number1 = Double.parseDouble( firstNumber );<br>29 number2 = Double.parseDouble( secondNumber )
              number2 = Double.parseDouble( secondNumber );
30
31 if ( number1 > number2 )<br>32 result = number1 +result = number1 + " is larger.";
33
34 if ( number1 < number2 )<br>35 result = number2 + "
                   35 result = number2 + " is larger.";
36
37 if ( number1 == number2 )<br>38 esult = "These number
                   result = "These numbers are equal.";
39
40 } // end method init
41
```

```
42 // draw results in a rectangle on applet's background
          public void paint( Graphics g)
44 {
45 // draw rectangle starting from (15, 10) that is 270 46 // pixels wide and 20 pixels tall
46 // pixels wide and 20 pixels tall<br>47 a.drawRect( 15, 10, 270, 20):
               47 g.drawRect( 15, 10, 270, 20 );
48
49 //draw result as a String at (25, 25)<br>50 a drawString( result 25, 25):
               50 g.drawString( result, 25, 25 );
51
          52 } // end method paint
53
      54 } // end class Larger
            Input
                                                   \vert x \vertInput
                                                                                                  \vert x \vertEnter first floating-point number:
                                                                    Enter second floating-point number:
                                                              \mathcal{D}10.453.42OK<sub>N</sub>
                                   Cancel
                                                                          OK \simCancel
            Java Applet Window
                                                            Java Applet Window
                                  Applet Viewer: Larger.class
                                                                      -10xApplet
                                     10.45 is larger.
                                  Applet started.
```
**3.9** Write an applet that inputs three floating-point numbers from the user and displays the sum, average, product, smallest and largest of these numbers as strings on the applet. Use the techniques shown in Fig. 3.13.

**ANS:**

```
1 <html>
2 <applet code = "Calculate2.class" width = "310" height = "115" > \angle \angle \angle3 </applet>
    4 </html>
```

```
1 // Exercise 3.9 Solution: Calculate2.java<br>2 // Applet accepts three floating-point num
 2 // Applet accepts three floating-point numbers as input,<br>3 // and computes the sum, average, product, smallest and
 3 // and computes the sum, average, product, smallest and largest 4 // numbers and displays the results in the applet window.
       4 // numbers and displays the results in the applet window.
 5
 6 import java.awt.Graphics;<br>7 import javax.swing.*;
       7 import javax.swing.*;
 8
      9 public class Calculate2 extends JApplet {
10
```

```
11 String dataString; \frac{1}{2} String sum String: \frac{1}{2} String sum String: \frac{1}{2} String sum String
12 String sumString; // sum string<br>13 String averageString: // average str
13 String averageString; // average string<br>14 String productString; // product string
14 String productString;<br>15 String smallestString;
15 String smallestString; // smallest number string<br>16 String largestString; // largest number string
                                               // largest number string
17
18 // obtain numerical input and determine results<br>19 public void init()
          19 public void init()
\begin{array}{ccc} 20 & \epsilon \\ 21 & \end{array}21 String inputString; // string entered by user
22
23 // first, second and third number<br>24 double number1. number2. number3:
              24 double number1, number2, number3;
25
26 // read first number from user as a string
27 inputString = JOptionPane.showInputDialog(<br>28 Tenter first floating-point value:");
                   28 "Enter first floating-point value:" );
29
30 // convert number from type String to type double<br>31 humber1 = Double.parseDouble( inputString):
              number1 = Double.parseDouble( inputString );
32
33 // smallest and largest numbers initialized to first number
34 double smallest = number1;<br>35 double largest = number1:
              35 double largest = number1;
36
37 // read first number from user as a string<br>38 inputString = JOptionPane.showInputDialog(
38 inputString = JOptionPane.showInputDialog(<br>39 Tenter second floating-point value:");
                   "Enter second floating-point value:" );
40
41 // convert number from type String to type double<br>42 humber2 = Double.parseDouble( inputString):
              number2 = Double.parseDouble( inputString );
43
44 if (smallest > number2 )<br>45 smallest = number2:
                   45 smallest = number2;
46
47 if ( largest < number2 )<br>48              largest = number2:
                   48 largest = number2;
49
50 // read third number from user as a string
51 inputString = JOptionPane.showInputDialog(
                   "Enter third floating-point value:" );
53
54 // convert number from type String to type double<br>55 mumber3 = Double.parseDouble(inputString):
              number3 = Double.parseDouble( inputString );
56
57 if ( smallest > number3 )<br>58 smallest = number3;
                  58 smallest = number3;
59
              60 if ( largest < number3 )
61 largest = number3;
62
63 // calculated results
              64 double sum, average, product;
```

```
65
66 // perform calculations on numbers
67 sum = number1 + number2 + number3;<br>68 average = sum / 3.0:
68 average = sum / 3.0;<br>69 product = number1 *
                69 product = number1 * number2 * number3;
70
71 // assign numbers entered to a string<br>72 dataString = "The numbers entered are
72 dataString = "The numbers entered are " + number1 + ", " + 73 number2 + ", " + number3:
                    73 number2 + ", " + number3;
74
75 // assign calculated results to strings<br>76 SumString = "The sum is " + sum:
76 sumString = "The sum is " + sum;<br>77 productString = "The product is
77 productString = "The product is " + product;<br>78 smallestString = "The smallest is " + smalle
78 smallestString = "The smallest is " + smallest;<br>79 dargestString = "The largest is " + largest:
               largestString = "The largest is " + largest;
80
           81 } // end method init
82
83 // draw results on applet's background<br>84 bublic void paint(Graphics q)
           public void paint( Graphics g)
85 {
86 // draw results<br>87 a.drawRect(15.
87 g.drawRect( 15, 10, 270, 100 );<br>88 a.drawString( dataString, 25, 2)
88 g.drawString( dataString, 25, 25 );<br>89 a.drawString( sumString, 25, 45 ):
89 g.drawString( sumString, 25, 45 );
90 g.drawString( productString, 25, 65 );<br>91 a.drawString( largestString, 25, 85 ):
91 g.drawString( largestString, 25, 85 );<br>92 a.drawString( smallestString, 25, 105
               g.drawString( smallestString, 25, 105 );
93
           94 } // end method paint
95
     96 } // end class Calculate2Input
                                                     \vert x \vertInput
                                                                                                        \vert x \vertEnter first floating-point value:
              \sqrt{2}Enter second floating-point value:
                                                                 \odot5.446
                                                                       5.2476
                           OK \overline{N}Cancel
                                                                              OK \wedgeCancel
             Java Applet Window
                                                               Java Applet Window
                                                               Applet Viewer: Calculate2.class
                                                                                                      |Z|Input
                                                     \vert x \vertApplet
                     Enter third floating-point value:
               ெ
                                                                   The numbers entered are 5.446, 5.2476, 9.6
                     9.6The sum is 20.293599999999999
                                    Cancel
                            OK \wedgeThe product is 274.35292416
                                                                   The largest is 9.6
             Java Applet Window
                                                                  The smallest is 5.2476
                                                               Applet started.
```
**3.10** Write an applet that asks the user to input the radius of a circle as a floating-point number and draws the circle's diameter, circumference and area. Use the value 3.14159 for π. Use the techniques shown in Fig. 3.13. [*Note*: You may also use the predefined constant Math.PI for the value of π. This constant is more precise than the value 3.14159. Class Math is defined in the java.lang package, so you do not need to import it.] Use the following formulas (*r* is the radius):

 $diameter = 2r$ *circumference =* 2π*r*  $area = \pi r^2$ **ANS:**

```
\frac{1}{2} <html>
2 <applet code = "Circle.class" width = "300" height = "100" > \angle \angle /applet>
3 \times \langle \text{applet} \rangle<br>4 \times \langle \text{html} \rangle4 </html>
```

```
1 // Exercise 3.10 Solution: Circle.java
 2 // Program calculates the area, circumference
     3 // and diameter for a circle
 4
 5 import java.awt.Graphics; // import class Graphics<br>6 import javax.swing.*; // import package javax.
     import javax.swing.*; \frac{1}{2} // import package javax.swing
 7
     8 public class Circle extends JApplet {
9
         10 // Strings for output
11 String line1;<br>12 String line2:
12 String line2;
         String line3;
14
15 // initialize applet by obtaining values from user<br>16 public void init()
         16 public void init()
17 {
18 String input; // String entered by user<br>19 double radius; // radius of circle
             19 double radius; // radius of circle
20
21 // read from user as String
             input = JOptionPane.showInputDialog( "Enter radius:" );
23
24 // convert number from type String to type int<br>25 andlers container and interest and interest and is a container (input);
             25 radius = Double.parseDouble( input );
26
27 line1 = "Diameter is " + ( 2 * radius );<br>28 line2 = "Area is " + ( Math.PI * radius
28 line2 = "Area is " + ( Math.PI * radius * radius );<br>29 line3 = "Circumference is " + ( 2 * Math.PI * radiu
             line3 = "Circumference is " + ( 2 * Math.PI * radius );30
         31 } // end method init
32
33 // draw results on applet's background
         34 public void paint( Graphics g )
35 {
```

```
36 //draw line1 as a String at (25, 30)<br>37 a.drawString( line1, 25, 30):
                37 g.drawString( line1, 25, 30 );
38
39 //draw line2 as a String at (25, 45)<br>40 a.drawString( line2. 25, 45):
                40 g.drawString( line2, 25, 45 );
41
42 //draw line3 as a String at (25, 60)<br>43 a.drawString( line3. 25, 60 ):
               43 g.drawString( line3, 25, 60 );
44
           45 } // end method paint
46
      47 } // end class Circle
               Input
                                                       \vert x \vertApplet Viewer: Circle.class
                                                                                                   ---x-Applet
                       Enter radius:
                 െ
                       \sqrt{10}Diameter is 20.0
                                                                 Area is 314.1592653589793
                              \overline{\text{OK}}Cancel
                                                                 Circumference is 62.83185307179586
               Java Applet Window
                                                              Applet started.
```
**3.11** Write an applet that reads five integers and determines and prints the largest and smallest integers in the group. Use only the programming techniques you learned in this chapter and Chapter 2. Draw the results on the applet.

**ANS:**

```
1 <html>
2 <applet code = "LargeSmall.class" width = "310" height = "115" >
3 \times \langle \text{applet} \rangle<br>4 \times \langle \text{html} \rangle4 </html>
```

```
1 // Exercise 3.11 Solution: LargeSmall.java
 2 // Calculates the largest and smallest<br>3 // of five integers entered one at a ti
    3 // of five integers entered one at a time.
 4
 5 import java.awt.*;<br>6 import javax.swing
     import javax.swing.*;
 7
    8 public class LargeSmall extends JApplet {
9
        String dataString; // output string
11 String smallString; // smallest number string
12 String largeString; // largest number string
13
14 // obtain numerical input and determine results<br>15 bublic void init()
        15 public void init()
16 {
17 String input; // string entered by user
18
```

```
19 // input integers<br>20 int firstNumber.
20 int firstNumber, secondNumber, thirdNumber,
                 21 fourthNumber, fifthNumber;
22
23 // largest and smallest integers<br>24 int largest. smallest:
             24 int largest, smallest;
25
26 // first value<br>27 input = JOption
27 input = JOptionPane.showInputDialog( "Enter first number :" );<br>28 firstNumber = Integer.parseInt( input );
             28 firstNumber = Integer.parseInt( input );
29
30 // initialize the smallest and largest<br>31 smallest = largest = firstNumber:
             31 smallest = largest = firstNumber;
32
33 // second value
34 input = JOptionPane.showInputDialog( "Enter second number :" );<br>35 secondNumber = Integer.parseInt( input );
             35 secondNumber = Integer.parseInt( input );
36
37 if ( smallest > secondNumber )<br>38 smallest = secondNumber:
                 38 smallest = secondNumber;
39
40 if ( largest < secondNumber )<br>41 largest = secondNumber:
                 41 largest = secondNumber;
42
43 // third value
44 input = JOptionPane.showInputDialog( "Enter third number :" );<br>45 thirdNumber = Integer.parseInt( input );
             45 thirdNumber = Integer.parseInt( input );
46
47 if (smallest > thirdNumber )<br>48 smallest = thirdNumber;
                 48 smallest = thirdNumber;
49
50 if ( largest < thirdNumber )<br>51 largest = thirdNumber:
                 51 largest = thirdNumber;
52
53 // fourth value
54 input = JOptionPane.showInputDialog( "Enter fourth number :" );<br>55 fourthNumber = Integer.parseInt( input );
             55 fourthNumber = Integer.parseInt( input );
56
57 if (smallest > fourthNumber )<br>58 smallest = fourthNumber:
                 58 smallest = fourthNumber;
59
             60 if ( largest < fourthNumber )
61 largest = fourthNumber;
62
63 // fifth value
64 input = JOptionPane.showInputDialog( "Enter fifth number :" );<br>65 fifthNumber = Integer.parseInt( input );
             65 fifthNumber = Integer.parseInt( input );
66
67 if ( smallest > fifthNumber )
68 smallest = fifthNumber;
69
70 if ( largest < fifthNumber )
71 largest = fifthNumber;
72
```

```
73 // create output Strings<br>74 dataString = "Numbers in
74 dataString = "Numbers input: " + firstNumber + ", " + secondNumber +<br>75               ", " + thirdNumber + ", " + fourthNumber + ", " + fifthNumber;
                    ", " + thirdNumber + ", " + fourthNumber + ", " + fifthNumber;
76
77 smallString = "The smallest number is: " + smallest;<br>78 and large in the largest number is: " + largest:
               largeString = "The largest number is: " + largest;
79
           80 } // end method init
81
82 // draw results on applet window<br>83 public void paint( Graphics q )
           83 public void paint( Graphics g )
84 {
85 g.drawRect( 15, 10, 200, 65);<br>86 g.drawString( dataString, 25,
86 g.drawString( dataString, 25, 25 );<br>87 a.drawString( smallString, 25, 45 )
87 g.drawString( smallString, 25, 45 );<br>88 a.drawString( largeString, 25, 65 );
           g.drawString( largeString, 25, 65 );
89 }
```
**90 91** } // end class LargeSmall

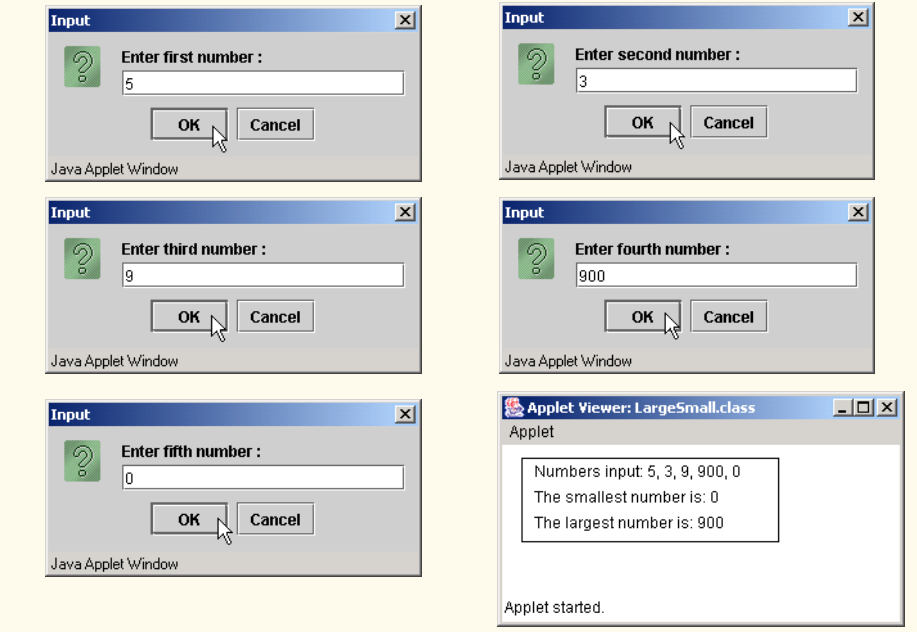

**3.12** What does the following code print?

```
g.drawString( "*", 25, 25 );
g.drawString( "***", 25, 55 );
g.drawString( "*****", 25, 85 );
g.drawString( "****", 25, 70 );
g.drawString( "**", 25, 40 );
```
**ANS:**

**\* \*\* \*\*\* \*\*\*\* \*\*\*\*\***

**3.13** Write an applet that draws a checkerboard pattern as follows:

```
* * * * * * * *
     * * * * * * * *
* * * * * * * *
 * * * * * * * *
* * * * * * * *
 * * * * * * * *
* * * * * * * *
 * * * * * * * *
```
**ANS:**

```
\frac{1}{2} <html>
2 <applet code = "Checker.class" width = "50" height = "50" > \angle \angle \angle3 \times \alphapplet><br>4 \lt/html>
     4 </html>
```

```
1 // Exercise 3.13 Solution: Checker.java<br>2 // Program draws a checkerboard.
    2 // Program draws a checkerboard.
 3
 4 import java.awt.Graphics; // import class Graphics<br>5 import javax.swing.*; // import package javax.
                                  // import package javax.swing
 6
    7 public class Checker extends JApplet {
 8
        9 // draw Strings on applet's background
10 public void paint (Graphics g)
11 {<br>12
12 g.drawString("* * * * * * * * * 25, 20 );<br>13 g.drawString(" * * * * * * * * * , 25, 28 )
13 g.drawString(" * * * * * * * * * 25, 28);
14 g.drawString( "* * * * * * * *", 25, 36 );
15 g.drawString( " * * * * * * * * ", 25, 44 );
16 g.drawString( "* * * * * * * * ", 25, 52 );
17 g.drawString( " * * * * * * * * ", 25, 60 );
18 g.drawString("* * * * * * * * ", 25, 68);
19 g.drawString(" * * * * * * * * 1, 25, 76);
20 }
21
22 } // end class Checker
```
## 50 Introduction to Java Applets Chapter 3

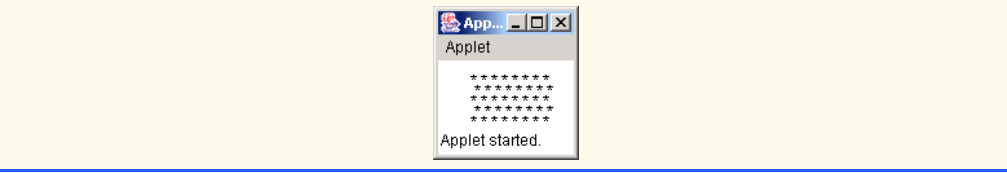

**3.14** Write an applet that draws rectangles of different sizes and locations. **ANS:**

```
\frac{1}{2} <html>
2 <applet code = "DrawRectangle.class" width = "310" height = "200" > \angle \angle3 </applet>
4 </html>
```

```
1 // Exercise 3.14 Solution: DrawRectangle.java<br>2 // Applet draws several rectangles on the app
      2 // Applet draws several rectangles on the applet window
 3
 4 import java.awt.*;
      5 import javax.swing.*;
 6
      7 public class DrawRectangle extends JApplet {
 8
9 // draws four rectangles at different locations<br>10 bublic void paint(Graphics q)
          public void paint( Graphics g )
\frac{11}{12} {
12 g.drawRect( 10, 10, 50, 50 );<br>13 a.drawRect( 80, 10, 20, 40 );
13 g.drawRect( 80, 10, 20, 40 );<br>14 g.drawRect( 100, 100, 80, 45
14 g.drawRect( 100, 100, 80, 45 );<br>15 g.drawRect( 150, 60, 20, 25 );
              15 g.drawRect( 150, 60, 20, 25 );
16 }
17
18 } // end class DrawRectangle
                                Applet Viewer: DrawRectangle.class
                                                                    \BoxD\timesApplet
                                 Applet started.
```
**3.15** Write an applet that allows the user to input values for the arguments required by method drawRect, then draws a rectangle using the four input values. **ANS:**

```
\frac{1}{2} <html>
2 <applet code = "DrawRectangle2.class" width = "310" height = "200" > \angle \angle /applet>
3 \langle \text{applet} \rangle<br>4 \langle \text{html} \rangle4 </html>
```

```
1 // Exercise 3.15 Solution: DrawRectangle2.java<br>2 // Draws a rectangle on the applet window whose
 2 // Draws a rectangle on the applet window whose<br>3 // dimension and location are specified by the u
     3 // dimension and location are specified by the user
 4
 5 import java.awt.*;<br>6 import javax.swing
      import javax.swing.*;
 7
     8 public class DrawRectangle2 extends JApplet {
9
10 int upperLeftX, upperLeftY; // rectangle coordinates<br>11 int width, height; // rectangle width, heigh
                                                 // rectangle width, height
12
13 // obtain rectangle dimensions and coordinates from user<br>14 public void init()
          14 public void init()
15 {
16 // string entered by user<br>17 String inputString:
              String inputString;
18
19 // read upper left x-value from user<br>20 inputString = JOptionPane.showInputD
20 inputString = JOptionPane.showInputDialog( "Enter upper left X :" );<br>21 upperLeftX = Integer.parseInt( inputString ):
              21 upperLeftX = Integer.parseInt( inputString );
22
23 // read upper right y-value from user
24 inputString = JOptionPane.showInputDialog( "Enter upper left Y :" );<br>25 upperLeftY = Integer.parseInt( inputString );
              25 upperLeftY = Integer.parseInt( inputString );
26
27 // read width from user<br>28 inputString = JOptionPar
28 inputString = JOptionPane.showInputDialog( "Enter width :" );<br>29 width = Integer.parseInt( inputString );
              width = Integer.parseInt( inputString );
30
31 // read height from user<br>32 inputString = JOptionPane
32 inputString = JOptionPane.showInputDialog( "Enter height :" );
              33 height = Integer.parseInt( inputString );
34
          35 } // end method init
36
37 // draw user-specified rectangle<br>38 public void paint( Graphics g )
          38 public void paint( Graphics g )
39 {
              40 g.drawRect( upperLeftX, upperLeftY, width, height );
41 }
42
43 } // end class DrawRectangle2
```
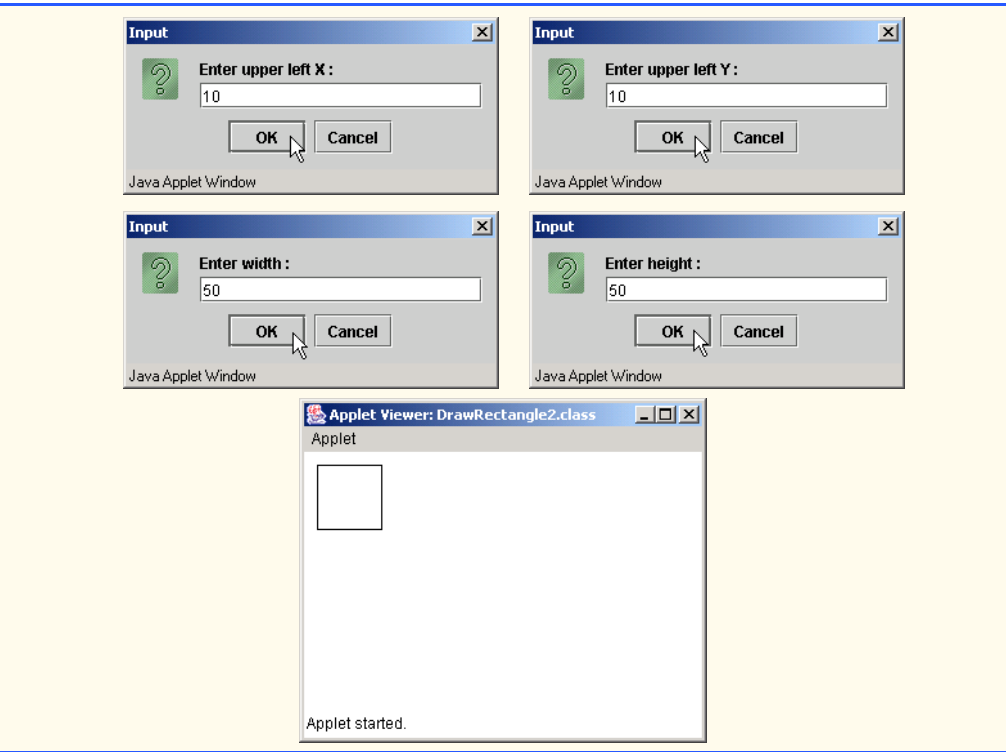

**3.16** Class Graphics contains method draw0val, which takes as arguments the same four arguments as method drawRect. The arguments for method drawOval specify the "bounding box" for the oval—the sides of the bounding box are the boundaries of the oval. Write a Java applet that draws an oval and a rectangle with the same four arguments. The oval will touch the rectangle at the center of each side.

**ANS:**

```
\frac{1}{2} <html>
      \langle <applet code = "Draw3.class" width = "200" height = "100" >
3 \times \langle \text{applet} \rangle<br>4 \times \langle \text{html} \rangle4 </html>
```

```
1 // Exercise 3.16 Solution: Draw3.java
 2 // Program draws an oval inside a rectangle on the applet.
 3
 4 import java.awt.Graphics; // import class Graphics<br>5 import javax.swing.*; // import package javax.:
     import javax.swing.*; // import package javax.swing
 6
     7 public class Draw3 extends JApplet {
 8
9 // draw shapes on applet's background<br>10 bublic void paint(Graphics q)
         public void paint( Graphics g )
11 {
```

```
12 // draw rectangle starting at (10, 10) that is 50<br>13 // pixels wide and 50 pixels tall
13 // pixels wide and 50 pixels tall<br>14 a.drawRect( 10 10 50 50 ):
               14 g.drawRect( 10, 10, 50, 50 );
15
16 // draw oval starting at (10, 10) that is 50 pixels<br>17 // wide and 50 pixels tall
17 // wide and 50 pixels tall<br>18 a.drawOval( 10, 10, 50, 50
          g.draw0val( 10, 10, 50, 50 );
19 }
20
     21 } // end class Draw3
                                         恐 Applet Viewer: Draw... □□×
                                          Applet
                                         Applet started.
```
**3.17** Modify the solution to Exercise 3.16 to output ovals of different shapes and sizes. **ANS:**

```
\frac{1}{2} <html>
2 <applet code = "DrawOvals.class" width = "310" height = "200" > \angle \angle3 \times \alphapplet><br>4 \lt/html>
     4 </html>
```

```
1 // Exercise 3.17 Solution: DrawOvals.java<br>2 // Applet draws several ovals on the apple
     2 // Applet draws several ovals on the applet window
 3
 4 import java.awt.*;
     5 import javax.swing.*;
 6
     7 public class DrawOvals extends JApplet {
 8
         9 // draws four ovals on the Applet
10 public void paint (Graphics q)
11 {
12 g.drawOval( 10, 10, 50, 50 );
13 g.drawOval( 80, 10, 20, 40);<br>14 g.drawOval( 100, 100, 80, 45)
14 g.drawOval( 100, 100, 80, 45 );<br>15 a.drawOval( 150, 60, 20, 25 );
            15 g.drawOval( 150, 60, 20, 25 );
16 }
17
18 } // end class DrawOvals
```
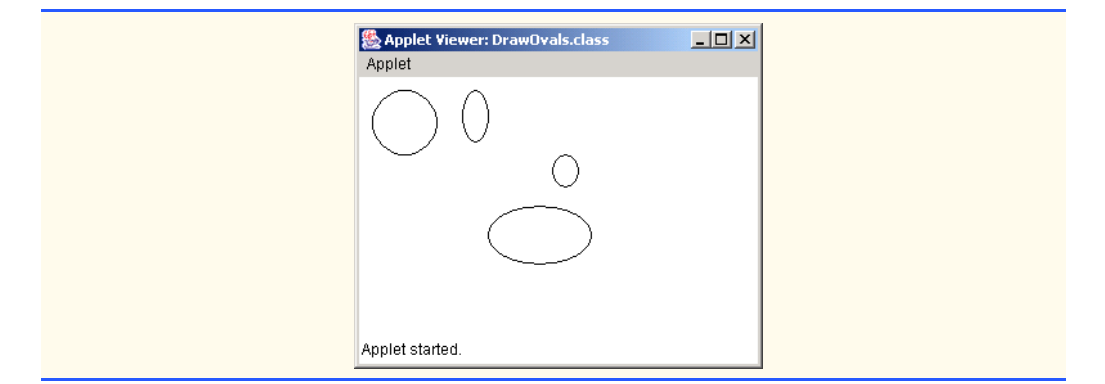

**3.18** Write an applet that allows the user to input the four arguments required by method draw-Oval, then draws an oval using the four input values.

**ANS:**

```
1 \lthtml>
2 <applet code = "DrawOval.class" width = "310" height = "200" > \angle \angle /applet>
3 \times \alphapplet><br>4 \times \beta4 </html>
```

```
1 // Exercise 3.18 Solution: DrawOval.java<br>2 // Draws an oval on the applet window
 2 // Draws an oval on the applet window<br>3 // whose dimension and location are sp
      3 // whose dimension and location are specified by the user
 4
 5 import java.awt.*;<br>6 import javax.swing
      import javax.swing.*;
 7
      8 public class DrawOval extends JApplet {
9
10 int upperLeftX, upperLeftY; // rectangle coordinates<br>11 int width, height: // rectangle width, height
          int width, height; \frac{1}{2} // rectangle width, height
12
          13 // obtain rectangle dimensions and coordinates from user
14 public void init()
15 {
16 // string entered by user<br>17 String inputString:
              String inputString;
18
19 // read upper left coordinate from user as a String<br>20 inputString = JOptionPane.showInputDialog( "Enter up
20 inputString = JOptionPane.showInputDialog( "Enter upper left X :" );<br>21 upperLeftX = Integer.parseInt( inputString );
              21 upperLeftX = Integer.parseInt( inputString );
22
              23 // read upper left coordinate from user as a String
24 inputString = JOptionPane.showInputDialog( "Enter upper left Y :" );<br>25 upperLeftY = Integer.parseInt( inputString ):
              25 upperLeftY = Integer.parseInt( inputString );
26
27 // read width from user as a string
              28 inputString = JOptionPane.showInputDialog( "Enter width :" );
```
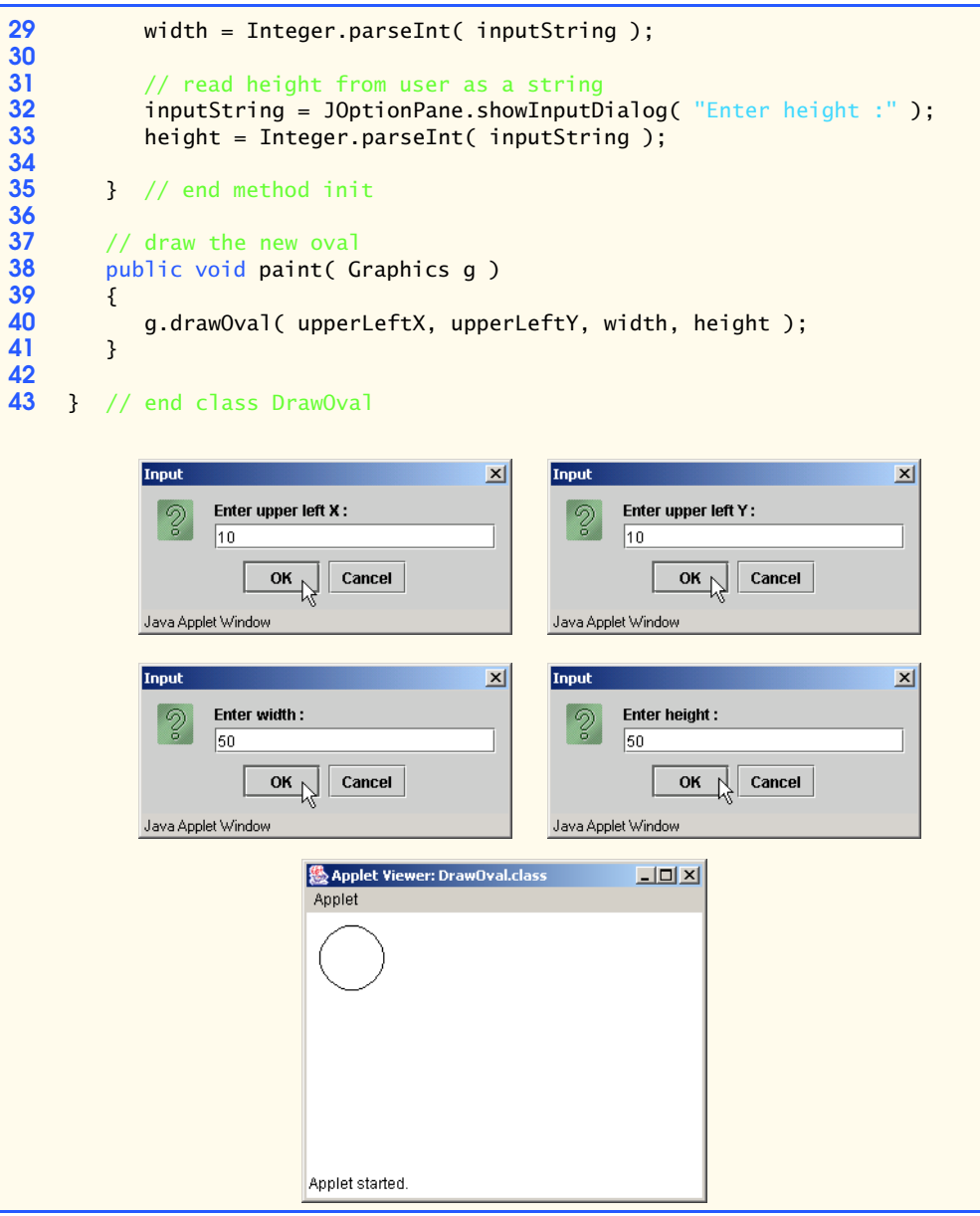

## 56 Introduction to Java Applets Chapter 3

**3.19** Using only programming techniques from this chapter and Chapter 2, write an applet that calculates the squares and cubes of the numbers from 0 to 10 and draws the resulting values in table format as shown below. [*Note*: This program does not require any input from the user.]

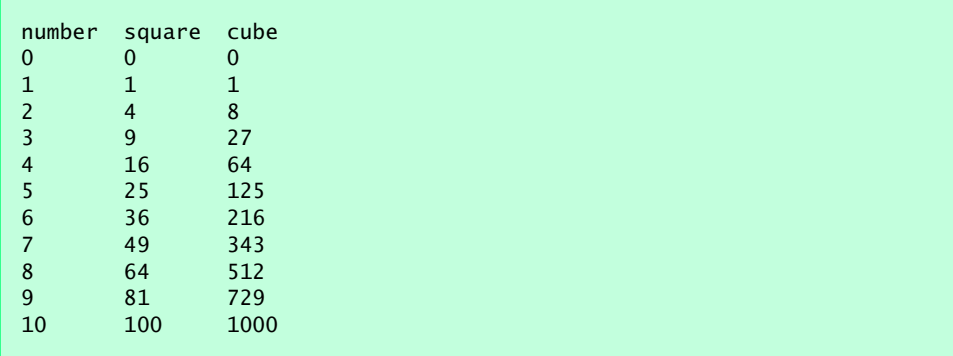

**ANS:**

```
\frac{1}{2} <html>
    2 <applet code = "Numbers.class" width = "310" height = "200" >
3 </applet>
4 \times/html>
```

```
1 // Exercise 3.19 Solution: Numbers.java<br>2 // Prints a table of the cubics and squ
 2 // Prints a table of the cubics and squares<br>3 // of the integers from 0 to 10
      3 // of the integers from 0 to 10
 4
 5 import java.awt.*;<br>6 import javax.swing
      import javax.swing.*;
 7
      8 public class Numbers extends JApplet {
9
10 // draw calculated squares and cubics table<br>11 public void paint( Graphics q)
           public void paint( Graphics g )
12 {
13
14 // draw a title row<br>15 a.drawString( "numbe
               15 g.drawString( "number", 5, 15 );
16 g.drawString( "Square", 70, 15 );<br>17 a.drawString( "Cube" 145, 15 );
               17 g.drawString( "Cube", 145, 15 );
18
19 // draw row with x, x squared, and x cubed for each 20 // value of x from 0 to 10
20 // value of x from 0 to 10<br>21 int x = 0;
21 int x = 0;<br>22 a.drawStri
22 g.drawString( "" + x, 5, 30 );<br>23 g.drawString( "" + ( x * x ),
23 g.drawString( "" + ( x * x ), 70, 30 );<br>24 g.drawString( "" + ( x * x * x ), 145,
               g.drawString( "" + ( x * x * x ), 145, 30 );
25
26 x = 1;<br>27 a. draw27 g.drawString( "" + x, 5, 45 );
```

```
28 g.drawString( "" + ( x * x ), 70, 45 );<br>29 g.drawString( "" + ( x * x * x ), 145, 4
            29 g.drawString( "" + ( x * x * x ), 145, 45 );
30
31 x = 2;<br>32 a draw!
32 g.drawString( "" + x, 5, 60 );
33 g.drawString( "" + ( x * x ), 70, 60 );
34 g.drawString( "" + ( x * x * x ), 145, 60 );
35
36 x = 3;<br>37 a \cdot draw
37 g.drawString( "" + x, 5, 75 );
38 g.drawString( "" + ( x * x ), 70, 75 );
39 g.drawString( "" + ( x * x * x ), 145, 75 );
40
41 x = 4;<br>42 a draw
42 g.drawString( "" + x, 5, 90 );
43 g.drawString( "" + ( x * x ), 70, 90 );
44 g.drawString( "" + ( x * x * x ), 145, 90 );
45
46 x = 5;<br>47 a. draw47 g.drawString( "" + x, 5, 105 );
48 g.drawString( "" + ( x * x ), 70, 105 );<br>
49 g.drawString( "" + ( x * x * x ), 145, 1
            g.drawString( "" + ( x * x * x ), 145, 105 );
50
51 x = 6;<br>52 a draw
52 g.drawString( ''' + x, 5, 120 );<br>53 g.drawString( ''' + (x * x), 7
53 g.drawString( "" + ( x * x ), 70, 120 );<br>54 g.drawString( "" + ( x * x * x ), 145, 1
            g.drawString( "" + ( x * x * x ), 145, 120 );
55
56 x = 7;<br>57 g.draw!
57 g.drawString( "" + x, 5, 135 );
58 g.drawString( "" + ( x * x ), 70, 135 );
59 g.drawString( "" + ( x * x * x ), 145, 135 );
60
61 x = 8;<br>62 g.draw!
62 g.drawString( "" + x, 5, 150 );<br>63 a.drawString( "" + ( x * x ), 7(
            63 g.drawString( "" + ( x * x ), 70, 150 );
64 g.drawString( "" + ( x * x * x ), 145, 150 );
65
66 x = 9;<br>67 q. draw67 g.drawString( "" + x, 5, 165 );
68 g.drawString( "" + ( x * x ), 70, 165 );<br>69 a.drawString( "" + ( x * x * x ), 145, 1
            69 g.drawString( "" + ( x * x * x ), 145, 165 );
70
71 x = 10;
72 g.drawString( "" + x, 5, 180 );<br>73 g.drawString( "" + ( x * x ), 7
73 g.drawString( "" + ( x * x ), 70, 180 );<br>74 g.drawString( "" + ( x * x * x ), 145, 1
            74 g.drawString( "" + ( x * x * x ), 145, 180 );
75
76 } // end method paint
77
78 } // end class Numbers
```
## 58 Introduction to Java Applets Chapter 3

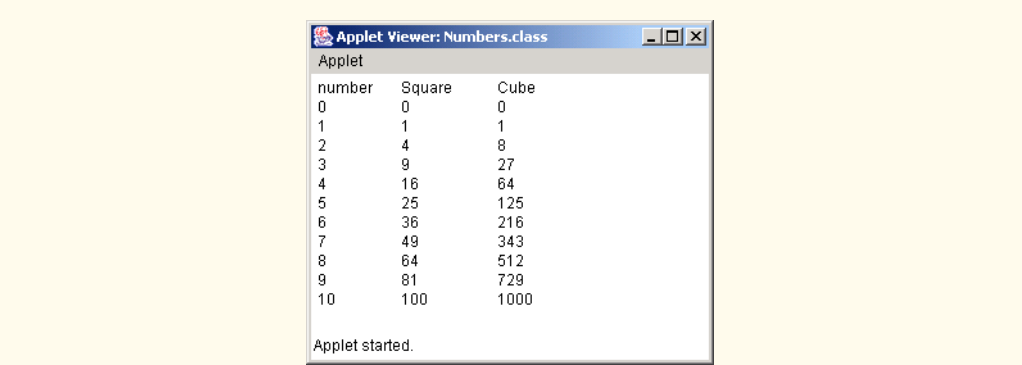

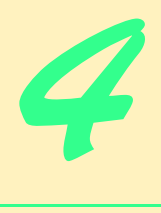

# Control Statements: Part 1

## **Objectives**

- To understand basic problem-solving techniques.
- To be able to develop algorithms through the process of top-down, stepwise refinement.
- To be able to use the if and if...else selection statements to choose among alternative actions.
- To be able to use the while repetition statement to execute statements in a program repeatedly.
- To understand counter-controlled repetition and sentinel-controlled repetition.
- To be able to use the assignment, increment and decrement operators.

*Let's all move one place on.* Lewis Carroll *The wheel is come full circle.* William Shakespeare

*How many apples fell on Newton's head before he took the hint!* Robert Frost

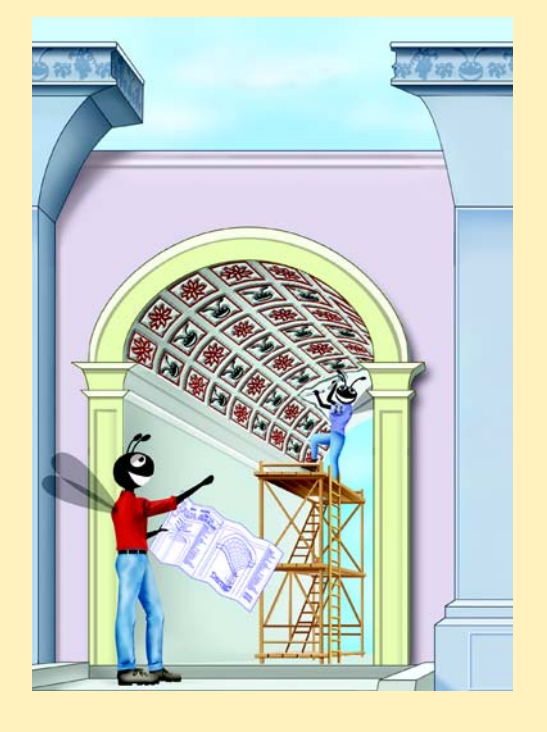

## **SELF-REVIEW EXERCISES**

**4.1** Fill in the blanks in each of the following statements:

a) All programs can be written in terms of three types of control structures: and .

**ANS:** sequence, selection, repetition

b) The statement is used to execute one action when a condition is true and another action when that condition is false. **ANS:** if…else

c) Repeating a set of instructions a specific number of times is called repetition. **ANS:** counter-controlled (or definite)

- d) When it is not known in advance how many times a set of statements will be repeated, a(n) value can be used to terminate the repetition. **ANS:** sentinel, signal, flag or dummy
- **4.2** Write four different Java statements that each add 1 to integer variable x.
	- ANS:  $x = x + 1$ ;  $x \leftarrow + = 1$ ;  $++x;$ x++;

**4.3** Write Java statements to accomplish each of the following tasks:

a) Assign the sum of x and y to z, and increment x by 1 after the calculation. Use only one statement.

ANS:  $z = x++ + y;$ 

b) Test whether variable count is greater than 10. If it is, print "Count is greater than 10".

```
ANS: if ( count > 10 )
    System.out.println( "Count is greater than 10" );
```
c) Decrement the variable x by 1, then subtract it from the variable total. Use only one statement.

ANS:  $\text{total}$  -= --x:

d) Calculate the remainder after q is divided by divisor, and assign the result to q. Write this statement in two different ways.

**ANS:** q %= divisor;  $q = q$  % divisor;

**4.4** Write a Java statement to accomplish each of the following tasks: a) Declare variables sum and x to be of type int. **ANS:** int sum, x;

> b) Assign 1 to variable x. ANS:  $x = 1$ ;

c) Assign 0 to variable sum. ANS:  $sum = 0$ ;

d) Add variable x to variable sum, and assign the result to variable sum. ANS: sum  $+= x$ ; or sum  $=$  sum  $+ x$ ;

e) Print "The sum is: ", followed by the value of variable sum. **ANS:** System.out.println( "The sum is: " + sum );

**4.5** Combine the statements that you wrote in Exercise 4.4 into a Java application that calculates and prints the sum of the integers from 1 to 10. Use a while statement to loop through the calculation and increment statements. The loop should terminate when the value of x becomes 11.

**ANS:**

```
1 // Calculate the sum of the integers from 1 to 10<br>2 public class Calculate f
    2 public class Calculate {
 3
 4 public static void main( String args[] )
 5 {
          6 int sum, x;
 7
8 x = 1;<br>9 sum =sum = 0;
10
          while ( x \le 10 ) {
12 sum += x;
13 ++x;14 }
15
          System.out.println( "The sum is: " + sum );
17
       18 } // end main
19
20 } // end class Calculate
```
**4.6** Determine the value of each of the following variables after the calculation is performed. Assume that when each statement begins executing, all variables are type int and have the value 5.

a) product  $* = x++;$ **ANS:** product =  $25$ ,  $x = 6$ 

b) quotient  $/=$  ++x; **ANS:** quotient =  $0$ ,  $x = 6$ 

**4.7** Identify and correct the errors in each of the following sets of code:

a) while (  $c \le 5$  ) { product \*= c;  $++c;$ 

ANS: Error: The closing right brace of the while statement's body is missing. Correction: Add a closing right brace after the statement  $++c$ ;.

### 62 Control Statements: Part 1 Chapter 4

```
b) if ( gender == 1 )
      System.out.println( "Woman" );
   else;
      System.out.println( "Man" );
```
ANS: Error: Semicolon after else results in a logic error. The second output statement will always be executed.

Correction: Remove the semicolon after else.

**4.8** What is wrong with the following while statement?

while (  $z \ge 0$  )  $sum += z$ :

ANS: The value of the variable z is never changed in the while statement. Therefore, if the loop-continuation condition ( $z \geq 0$ ) is true, an infinite loop is created. To prevent an infinite loop from occurring, z must be decremented so that it eventually becomes less than 0.

## **EXERCISES**

**4.9** Identify and correct the errors in each of the following pieces of code. [*Note*: There may be more than one error in each piece of code.]

```
a) if ( age \ge 65 );
      System.out.println( "Age greater than or equal to 65");
   else
```

```
System.out.println( "Age is less than 65 )";
```
ANS: Semicolon at the end of the  $i$  f condition should be removed. The closing double quote of the second System.out.println should be inside of the closing parenthesis.

```
b) int x = 1, total;
   while ( x \le 10 ) {
      total += x;
       ++x;
   }
```
**ANS:** The variable total should be initialized to zero.

c) While ( $x \le 100$ ) total  $+= x;$  $++x$ :

ANS: The W in While should be lowercase. The two statements should be enclosed in curly braces to properly group them into the body of the while; otherwise the loop will be an infinite loop.

d) while ( $y > 0$ ) { System.out.println( y );  $++y;$ 

**ANS:** The  $++$  operator should be changed to  $--$ . The closing curly brace for the while loop is missing.

**4.10** What does the following program print?

```
1 public class Mystery {
 2
         3 public static void main( String args[] )
 \begin{array}{cc} 4 & \epsilon \\ 5 & \end{array}int y, x = 1, total = 0;
 6
 7 while (x \le 10) {<br>8 y = x * x;
 8 y = x * x;<br>9 System.out
9 System.out.println( y );<br>10 total += v:
10 total += y;<br>11 ++x:
            11 ++x;
12 }
13
             System.out.println( "Total is " + total );
15
         16 } // end main
17
18 } // end class Mystery
```
**ANS:**

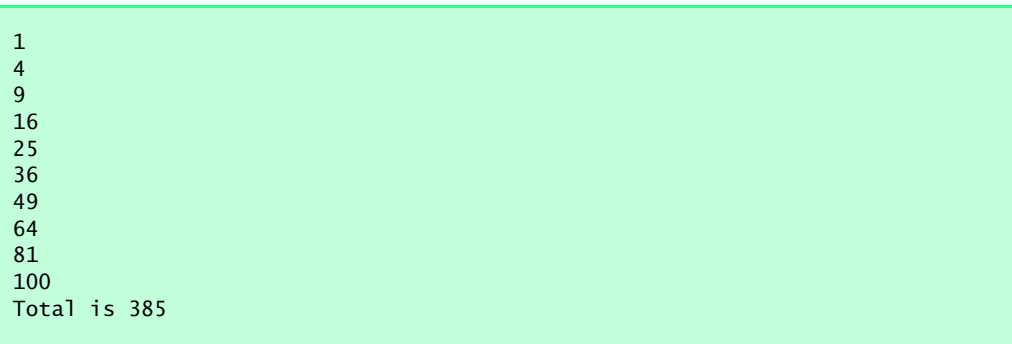

## *For Exercise 4.11 through Exercise 4.14, perform each of the following steps:*

- a) Read the problem statement.
- b) Formulate the algorithm using pseudocode and top-down, stepwise refinement.
- c) Write a Java program.
- d) Test, debug and execute the Java program.
- e) Process three complete sets of data.

**4.11** Drivers are concerned with the mileage their automobiles get. One driver has kept track of several tankfuls of gasoline by recording miles driven and gallons used for each tankful. Develop a Java application that will input the miles driven and gallons used (both as integers) for each tankful. The program should calculate and display the miles per gallon obtained for each tankful and print the combined miles per gallon obtained for all tankfuls up to this point. All averaging calculations should produce floating-point results. Use input dialogs to obtain the data from the user.

**ANS:**

```
1 // Exercise 4.11 Solution: Gas.java
 2 // Program calculates average mpg<br>3 import java.text.DecimalFormat:
 3 import java.text.DecimalFormat;<br>4 import javax.swing.JOptionPane;
     4 import javax.swing.JOptionPane;
 5
     6 public class Gas {
 7
         public static void main( String args[] )
9 {
10 int miles, gallons, totalMiles = 0, totalGallons = 0;<br>11 float milesPerGallon. totalMilesPerGallon:
11 float milesPerGallon, totalMilesPerGallon;<br>12 String inputMiles, inputGallons, result =
             String inputMiles, inputGallons, result = "";
13
14 // read first number from user as a string
15 inputMiles = JOptionPane.showInputDialog(<br>16 Tenter miles (-1 to quit):"):
                 "Enter miles (-1 to quit):" );
17
18 // convert miles from type String to type int<br>19 miles = Integer.parseInt(inputMiles):
             miles = Integer.parseInt( inputMiles );
20
21 // exit if the input is -1 otherwise, proceed with the program<br>22 while (miles != -1 ) {
22 while ( miles != -1 ) {<br>23 // read second numbe
23 // read second number from user as String
                 inputGallons = JOptionPane.showInputDialog( "Enter gallons:" );
25
26 // convert gallons from type String to type int<br>27 aallons = Integer.parseInt(inputGallons):
                 27 gallons = Integer.parseInt( inputGallons );
28
29 totalMiles += miles;<br>30 totalGallons += gall
                 30 totalGallons += gallons;
31
                 32 DecimalFormat twoDigits = new DecimalFormat( "0.00" );
33
34 if ( gallons != 0 ) {<br>35 milesPerGallon = (
35 milesPerGallon = (float) miles / gallons;
36 result = "MPG this tankful: " +<br><b>37 twoDigits.format( milesPerGa)
                         37 twoDigits.format( milesPerGallon ) + "\n";
38 }
39
40 totalMilesPerGallon = (float) totalMiles / totalGallons;
41 result += "Total MPG: " +<br>42 twoDigits.format( tota
                     42 twoDigits.format( totalMilesPerGallon ) + "\n";
43
44 JOptionPane.showMessageDialog( null, result, "Milage",<br>45 JOptionPane.INFORMATION MESSAGE );
                     45 JOptionPane.INFORMATION_MESSAGE );
46
47 // input new value for miles and convert from String to int<br>48 inputMiles = JOptionPane.showInputDialog(
                 48 inputMiles = JOptionPane.showInputDialog( 
49 \text{There}\ \text{miles} (-1 \text{ to quit}): \text{``} \text{~)};<br>50 \text{miles} = \text{Integer}.\text{parseInt}(\text{ inputM})50 miles = Integer.parseInt( inputMiles );
51
52 } // end while loop
```
## Chapter 4 Control Statements: Part 1 65

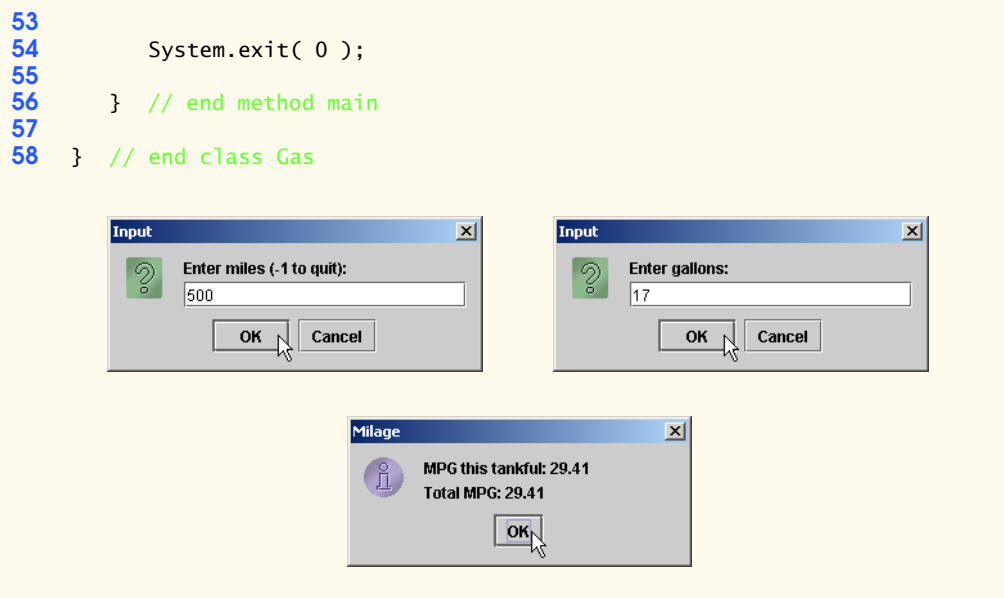

**4.12** Develop a Java application that will determine whether a department-store customer has exceeded the credit limit on a charge account. For each customer, the following facts are available:

- a) account number,
- b) balance at the beginning of the month,
- c) total of all items charged by the customer this month,
- d) total of all credits applied to the customer's account this month and
- e) allowed credit limit.

The program should input each of these facts from input dialogs as integers, calculate the new balance (*= beginning balance + charges – credits*), display the new balance and determine whether the new balance exceeds the customer's credit limit. For those customers whose credit limit is exceeded, the program should display the message "Credit limit exceeded."

**ANS:**

```
1 // Exercise 4.12 Solution: Credit.java
 2 // Program monitors accounts.<br>3 import iava.awt.*:
 3 import java.awt.*;<br>4 import javax.swing
     4 import javax.swing.JOptionPane;
 5
     6 public class Credit {
 7
         public static void main( String args[] )
9 {
             10 String inputString, \frac{1}{2} // user input
11 resultsString, // result String<br>12 creditStatusString; // credit status
12 creditStatusString;<br>13 int account.
             13 int account, \frac{1}{2} // account number
14 oldBalance, // starting balance<br>15 charges. // total charges
15 charges, \frac{1}{6} charges \frac{1}{6} credits. \frac{1}{6} total credits
                                                 16 credits, // total credits
```

```
17 creditLimit, \frac{1}{2} allowed credit limit<br>
18 newBalance: \frac{1}{2} new balance
                  18 newBalance; \frac{1}{2} new balance
19
20 inputString = JOptionPane.showInputDialog(<br>21 Tenter Account Number:" ):
21 "Enter Account Number:" );<br>22 account = Integer.parseInt( i
             22 account = Integer.parseInt( inputString );
23
24 inputString = JOptionPane.showInputDialog( "Enter Balance: " );<br>25 oldBalance = Integer.parseInt( inputString );
             25 oldBalance = Integer.parseInt( inputString );
26
27 inputString = JOptionPane.showInputDialog( "Enter Charges: " );<br>28 charges = Integer.parseInt( inputString );
             charges = Integer.parseInt( inputString );
29
30 inputString = JOptionPane.showInputDialog( "Enter Credits: " );
             31 credits = Integer.parseInt( inputString );
32
33 inputString = JOptionPane.showInputDialog( "Enter Credit Limit: " );<br>34 creditLimit = Integer.parseInt( inputString );
             34 creditLimit = Integer.parseInt( inputString );
35
             36 newBalance = oldBalance + charges - credits;
37
             PresultsString = "New balance is " + newBalance;
39
40 if ( newBalance > creditLimit )<br>41 creditStatusString = "CREDIT
41 creditStatusString = "CREDIT LIMIT EXCEEDED";
42 else
                43 creditStatusString = "Credit Report";
44
45 JOptionPane.showMessageDialog( null, resultsString, 
                46 creditStatusString, JOptionPane.INFORMATION_MESSAGE );
47
             System.exit( 0 );
49
         50 } // end method main
51
52 } // end class CreditInput
                              Experience State
                                                 Input
                                                                                 \overline{\mathbf{x}}
```
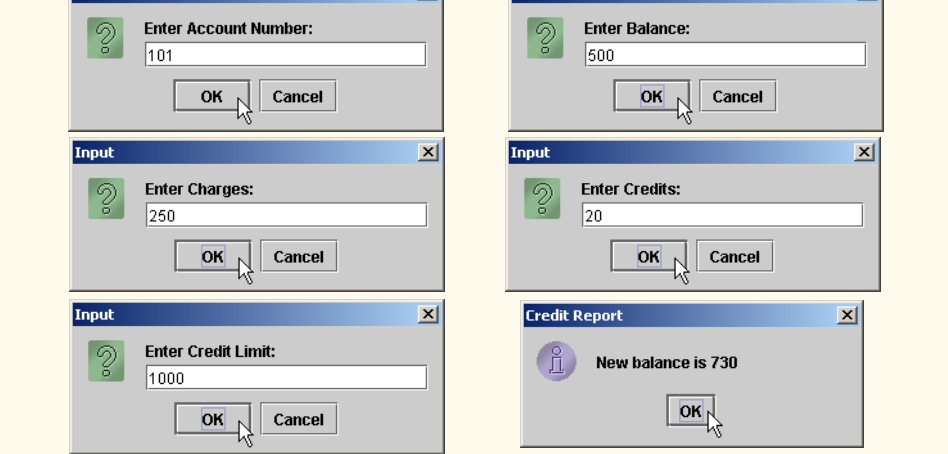

**4.13** A large company pays its salespeople on a commission basis. The salespeople receive \$200 per week, plus 9% of their gross sales for that week. For example, a salesperson who sells \$5000 worth of merchandise in a week receives \$200 plus 9% of \$5000, or a total of \$650. You have been supplied with a list of items sold by each salesperson. The values of these items are as follows:

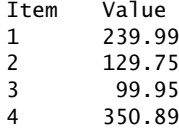

Develop a Java application that inputs one salesperson's items sold for last week and calculates and displays that salesperson's earnings. There is no limit to the number of items that can be sold by a salesperson.

**ANS:**

```
1 // Exercise 4.13 Solution: Sales.java
 2 // Program calculates commissions based on sales.
 3 import java.text.DecimalFormat;<br>4 import javax.swing.JOptionPane;
      4 import javax.swing.JOptionPane;
 5
     6 public class Sales {
 7
         8 public static void main( String args[] )
9 {
10 double gross = 0.0, earnings;<br>11 int product = 0, numberSold;
11 int product = 0, numberSold;<br>12 String input:
             String input;
13
14 while ( product < 4 ) {<br>15 product++:
                 15 product++;
16
17 // read number from user as String<br>18 input = JOptionPane.showInputDialo
18 input = JOptionPane.showInputDialog(<br>19 inter number sold of product #"
                     "Enter number sold of product #" + product + ":" );
20
21 // convert numbers from type String to type int<br>22 humberSold = Integer.parseInt( input);
                 22 numberSold = Integer.parseInt( input );
23
24 // determine gross of each individual product and add to total
25 if ( product == 1 )<br>26 pross += numberS
                     26 gross += numberSold * 239.99;
27
28 else if ( product == 2 )<br>29 eross += numberSold *
                     29 gross += numberSold * 129.75;
30
31 else if (\text{product} == 3)<br>32 \text{aross} += \text{numberSold} *32 gross += numberSold * 99.95;
33
34 else if ( product == 4 )<br>35 aross += numberSold *
                     35 gross += numberSold * 350.89;
36
             37 } // end while
38
```
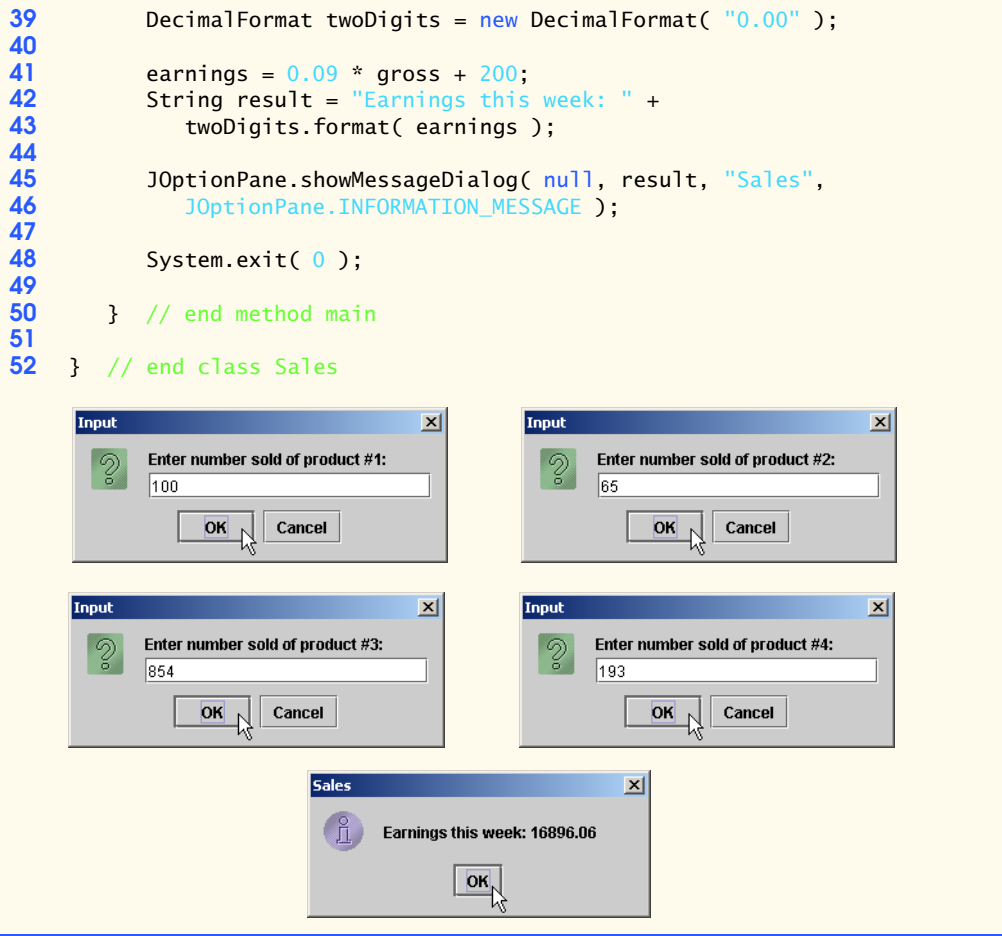

**4.14** Develop a Java application that will determine the gross pay for each of three employees. The company pays "straight time" for the first 40 hours worked by each employee and pays "time and a half" for all hours worked in excess of 40 hours. You are given a list of the employees of the company, the number of hours each employee worked last week and the hourly rate of each employee. Your program should input this information for each employee and should determine and display the employee's gross pay. Use input dialogs to input the data.

**ANS:**

```
1 // Exercise 4.14 Solution: Wages.java<br>2 // Program calculates wages.
   2 // Program calculates wages.
3 import java.awt.*;
   4 import javax.swing.JOptionPane;
5
    6 public class Wages {
7
8 public static void main( String args[] )
       9 {
```

```
10 String inputString, // user input<br>
11 resultsString: // result Str
11 resultsString; // result String<br>12 double pay: // gross pay
12 double pay; \frac{1}{3} double pay; \frac{1}{3} dous pay
13 int hours, \frac{13}{14} int hours, \frac{14}{14} hourly rate
14 rate, \frac{1}{15} // hourly rate<br>15 count = 1; // number of er
                                            // number of employees
16
17 // repeat calculation for 3 employees<br>18 while (count <= 3 ) {
              while ( count \leq 3 ) {
19
20 inputString = JOptionPane.showInputDialog(<br>21 There hourly rate: ");
21 "Enter hourly rate: " );
22 rate = Integer.parseInt( inputString );
23
24 inputString = JOptionPane.showInputDialog(<br>25 There hours worked: ");
25 26 "Enter hours worked: " );<br>26 hours = Integer.parseInt( in
                  26 hours = Integer.parseInt( inputString );
27
28 // with overtime<br>29 if ( hours > 40)
29 if ( hours > 40 )<br>30 pay = ( 40.0 *
                      \text{pay} = (40.0 * \text{rate}) + ( \text{hours} - 40 ) * ( \text{rate} * 1.5 );
31
32 else // straight time<br>33 pay = hours * rate
                      33 pay = hours * rate;
34
                  35 resultsString = "Pay is $" + pay;
36
37 JOptionPane.showMessageDialog( null, resultsString,<br>38 TEmployee " + count, JOptionPane.INFORMATION_MES
                       38 "Employee " + count, JOptionPane.INFORMATION_MESSAGE );
39
                  40 count++;
41 }
42
              System.exit( 0 );
44
          45 } // end method main
46
     47 } // end class WagesInput
                                             \vert x \vertInput
                                                                                                 \vert x \vertEnter hourly rate:
                                                                   Enter hours worked:
           の
                                                              \mathcal{D}\sqrt{12}50Cancel
                      OK
                              Cancel
                                                                         OK
           Employee 1
                                            \vert x \vertInput
                                                                                                 \vert x \vertEnter hourly rate:
                                                              の
                  Pay is $660.0
                                                                   \overline{27}\overline{\mathsf{dR}}OK
                                                                                 Cancel
```
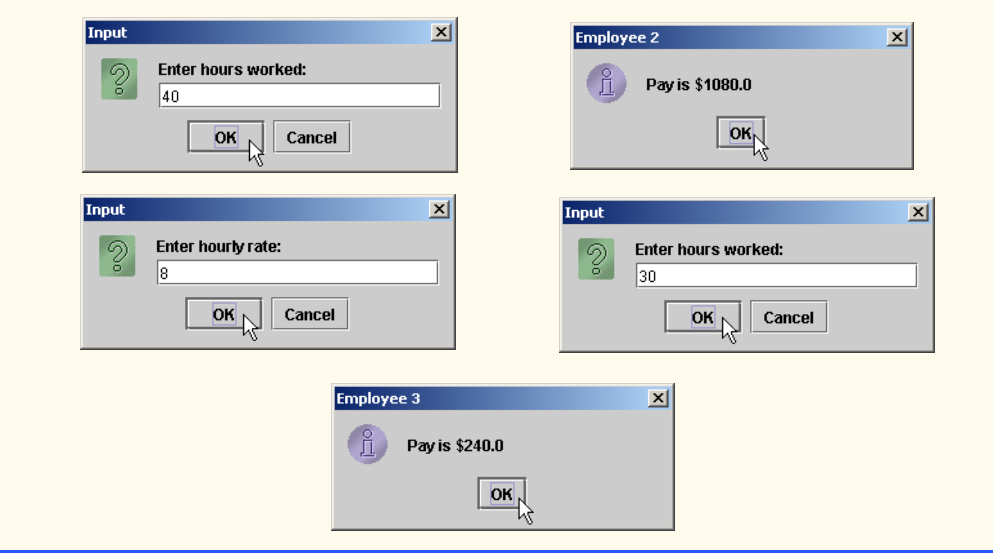

**4.15** The process of finding the largest value (i.e., the maximum of a group of values) is used frequently in computer applications. For example, a program that determines the winner of a sales contest would input the number of units sold by each salesperson. The salesperson who sells the most units wins the contest. Write a pseudocode program and then a Java application that inputs a series of 10 single-digit numbers as characters and determines and prints the largest of the numbers. Your program should use at least the following three variables:

- a) counter: A counter to count to 10 (i.e., to keep track of how many numbers have been input and to determine when all 10 numbers have been processed);
- b) number: The current digit input to the program;
- c) largest: The largest number found so far.

**ANS:** Pseudocode: Input the first number directly into the variable largest.

```
1 // Exercise 4.15 Solution: Largest.java
 2 // Program determines and prints the largest of ten numbers.
 3 import java.awt.*;
    import javax.swing.*;
 5
    6 public class Largest {
 7
       8 public static void main( String args[] )
9 {
10 int largest, // largest number<br>11 number. // user input
              number, // user input
12 counter; // number of inputted values
13
14 // get first number and assign it to variable largest
15 largest = Integer.parseInt(
16 JOptionPane.showInputDialog( "Enter number: " ) );
17
          counter = 2;19
```

```
20 // get rest numbers and find the largest<br>21 while (counter <= 10 ) {
21 while ( counter \leq 10 ) {<br>22 number = Integer.parsel
22 number = Integer.parseInt(<br>23 DotionPane.showInputDia
                     23 JOptionPane.showInputDialog( "Enter number: " ) );
24
                 25 if ( number > largest )
                     26 largest = number;
27
             counter++;<br>}
29 }
30
31 JOptionPane.showMessageDialog( null, "Largest number is " + largest, 32<br>32 Thargest", JOptionPane.INFORMATION MESSAGE);
                  32 "Largest", JOptionPane.INFORMATION_MESSAGE );
33
             System.exit( 0 );
35
36 } // end method main
37
38 } // end class Largest
```
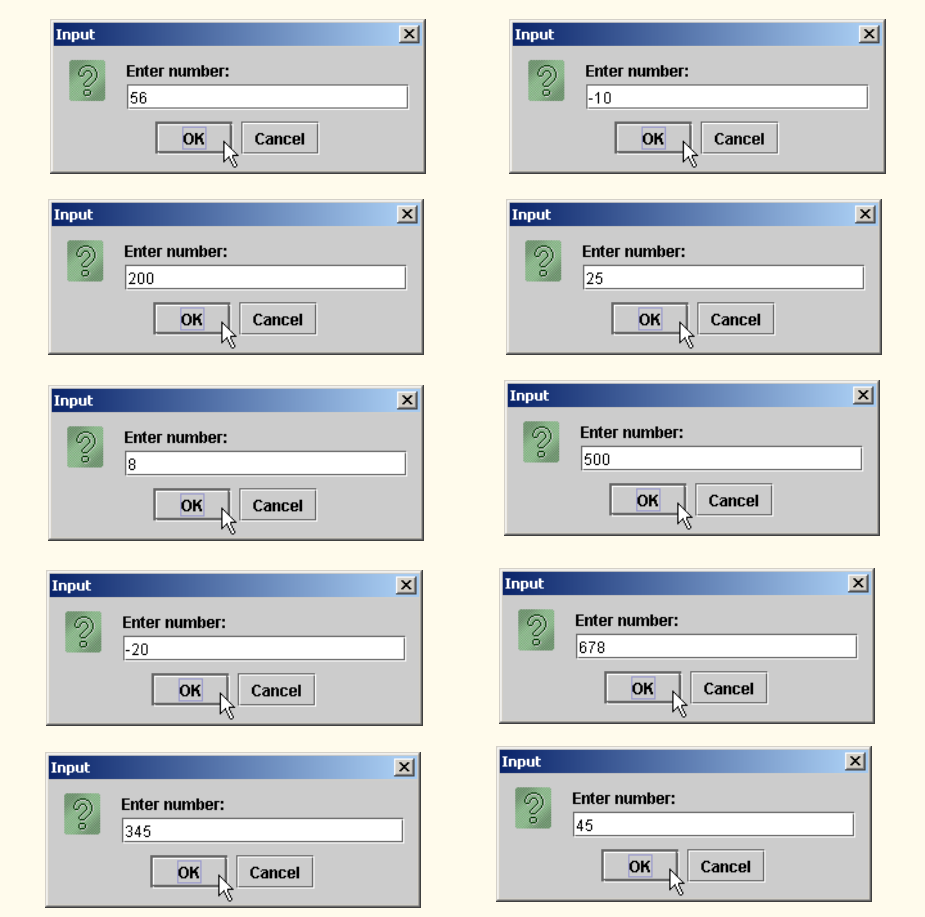

# 72 Control Statements: Part 1 Chapter 4

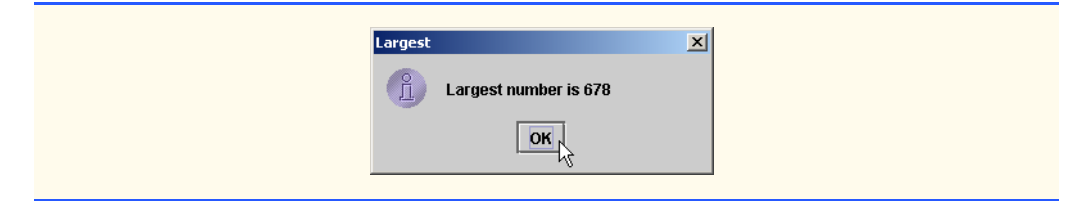

**4.16** Write a Java application that uses looping to print the following table of values:

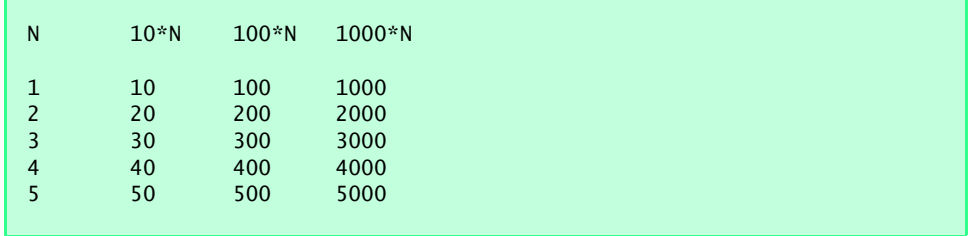

**ANS:**

```
1 // Exercise 4.16 Solution: Table.java
    2 // Program prints a table of values using a while loop.
3
    4 public class Table {
 5
 6 public static void main( String args[] )
 7 {
          int n = 1;
9
          10 System.out.println( "N\t10*N\t100*N\t1000*N\n" );
11
12 while ( n \le 5 ) {<br>13 System.out.prin
             System.out.println( n + "\t" + ( 10 * n ) +
14 \sqrt[3]{t} + (100 * n) + \sqrt[3]{t} + (1000 * n);
15 n++;
\begin{array}{ccc} 16 & & & \ & 17 & & \ & & 3 & \ \end{array}17 }
18
    19 } // end class Table
N 10*N 100*N 1000*N 
1 10 100 1000<br>2 20 200 2000
2 20 200 2000
                         3000
4 40 400 4000
5 50 500 5000
```
**4.17** Using an approach similar to that for Exercise 4.15, find the *two* largest values of the 10 digits entered. [*Note*: You may input each number only once.]

```
1 // Exercise 4.17 Solution: TwoLargest.java
 2 // Program determines and prints the two largest of ten numbers.
 3 import java.awt.*;<br>4 import javax.swing
     4 import javax.swing.*;
 5
     6 public class TwoLargest {
 7
        public static void main( String args[] )
9 {
            int largest, // largest number
11 nextLargest, // second largest number
12 number, // user input<br>13 counter: // number of \
13 counter; // number of values inputted<br>14 String resultsString: // result String
            String resultsString; // result String
15
16 // get first number and assign it to variable largest<br>17 CO largest = Integer.parseInt(
17 largest = Integer.parseInt( 
                18 JOptionPane.showInputDialog( "Enter number: " ) );
19
20 // get second number and compare it with first number<br>21 mumber = Integer.parseInt(
21 number = Integer.parseInt(<br>22 JOptionPane.showInputDia
                22 JOptionPane.showInputDialog( "Enter number: " ) );
23
24 if ( number > largest ) {<br>25 mextLargest = largest:
25 nextLargest = largest;<br>26 largest = number;
            26 largest = number;
27 }
28 else
               29 nextLargest = number;
30
31 counter = 3;
32
33 // get rest numbers and find the largest and nextLargest
34 while ( counter <= 10 ) {<br>35 number = Integer.parse
35 number = Integer.parseInt(
                   36 JOptionPane.showInputDialog( "Enter number: " ) );
37
38 if ( number > largest ) {<br>39 invest and numerally nextLargest = largest:
                   39 nextLargest = largest;
40 largest = number;
41 }
42
43 else if ( number > nextLargest )<br>44 extLargest = number:
                   44 nextLargest = number;
45
46 counter++;
47 }
48
49 resultsString = "Largest is " + largest +<br>50 Where the largest is " + nextLargest:
                50 "\nSecond largest is " + nextLargest;
51
52 JOptionPane.showMessageDialog( null, resultsString,<br>53 Two Largest", JOptionPane.INFORMATION MESSAGE)
                53 "Two Largest", JOptionPane.INFORMATION_MESSAGE );
```
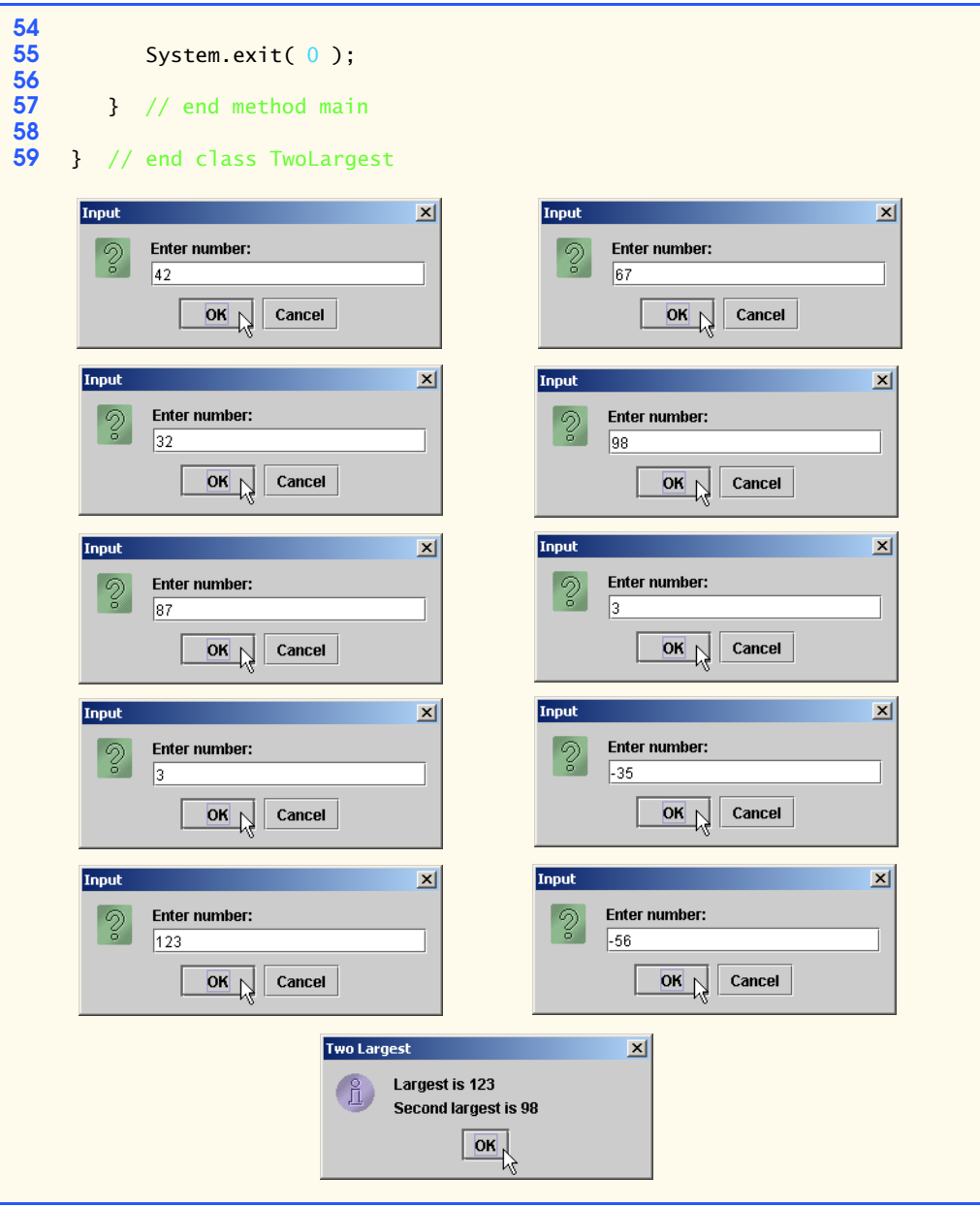

**4.18** Modify the program in Fig. 4.11 to validate its inputs. For any input, if the value entered is other than 1 or 2, keep looping until the user enters a correct value. **ANS:**

 // Exercise 4.18 Solution: Analysis.java // Program performs analysis of examination results.

```
3 import javax.swing.JOptionPane;
 4
     5 public class Analysis {
 6
 7 public static void main( String args[] )
 8 {
9 // initializing variables in declarations<br>10 int passes = 0. failures = 0. student = 1.
10 int passes = 0, failures = 0, student = 1, result;<br>11 String input. output:
            String input, output;
12
13 // process 10 students; counter-controlled loop<br>14 while (student <= 10 ) {
14 while ( student <= 10 ) {<br>15 input = JOptionPane.sh
15 input = JOptionPane.showInputDialog(<br>16 inter result (1=pass.2=fail): "
                    "Enter result (1=pass, 2=fail): " );
17
                18 result = Integer.parseInt( input );
19
20 if ( result == 1 ) { // if...else nested in while <br>21 passes++;
21 passes++;
                   22 student++;
23 }
24
25 else if ( result == 2 ) {<br>26 failures++:
26 failures++;<br>27 student++:
                27 student++;
28 }
29
30 else
31 31 JOptionPane.showMessageDialog( null, "Invalid Input", 32<br>32 Feror", JOptionPane.ERROR MESSAGE );
            32 "Error", JOptionPane.ERROR_MESSAGE );
33 }
34
            output = "Passed: " + passes + "\nFailed: " + failures;
36
37 if ( passes > 8 )<br>38 output += "\nR
                butput += "\nRaise tuition ";
39
40 JOptionPane.showMessageDialog( null, output,
                41 "Results", JOptionPane.INFORMATION_MESSAGE );
42
            System.exit( 0 );
44
45 } // end method main
46
     47 } // end class AnalysisInput
                                       \vert x \vert\vert x \vertError
             Enter result (1=pass,2=fail):
         の
                                                          Invalid Input
              l3
                                                                  OKOK
                         Cancel
```
**4.19** What does the following program print?

```
1 public class Mystery2 {
 2
 3 public static void main( String args[] )
 4 {
            int count = 1;
 6
 7 while ( count <= 10 ) {<br>8 System.out.println(
               System.out.println( count % 2 == 1 ? "\star\star\star\star\cdot\cdot\cdot" +++++++++" );
9 
               10 ++count;
11 }
12
        13 } // end main
14
15 } // end class Mystery2
```
\*\*\*\* ++++++++ \*\*\*\* ++++++++ \*\*\*\* ++++++++ \*\*\*\* ++++++++ \*\*\*\* ++++++++

**4.20** What does the following program print?

```
1 public class Mystery3 {
 2
 3 public static void main( String args[] )
 \begin{array}{cc} 4 & \text{ } \end{array}int row = 10, column;
 6
 7 while ( row >= 1 ) {<br>8 column = 1;
               \text{column} = 1;9
10 while ( column <= 10 ) {
11 System.out.print( row % 2 == 1 ? "<" : ">" );<br>12 ++column:
                  12 ++column;
13 }
14
              15 --row;
16 System.out.println();<br>17 }
17 }
18
```
**19** } // end main **20 21** } // end class Mystery3

**ANS:**

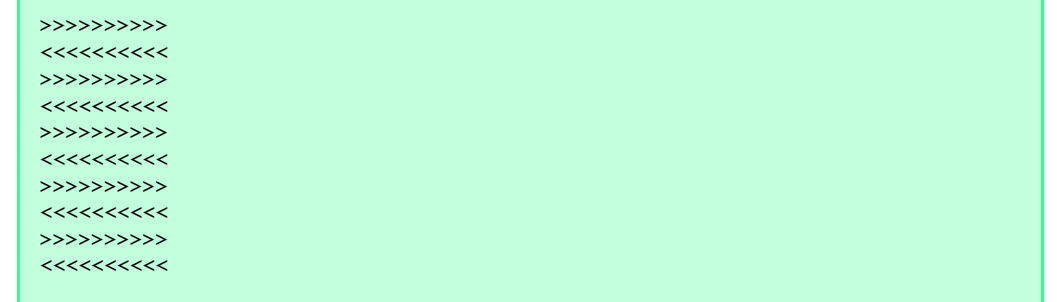

**4.21** *(Dangling-else Problem)* Determine the output for each of the given sets of code when x is 9 and y is 11 and when x is 11 and y is 9. Note that the compiler ignores the indentation in a Java program. Also, the Java compiler always associates an else with the immediately preceding if unless told to do otherwise by the placement of braces  $({}$ {}). On first glance, the programmer may not be sure which if an else matches; this situation is referred to as the "dangling-else problem." We have eliminated the indentation from the following code to make the problem more challenging. [*Hint*: Apply indentation conventions you have learned.]

```
a) if ( x < 10 )
  if (y > 10)
  System.out.println("*****");
  else
  System.out.println( "#####" );
  System.out.println( "$$$$$" );
```
**ANS:**

```
When: x = 9, y = 11*****
$$$$$
When: x = 11, y = 9$$$$$
```

```
b) if (x < 10) {
   if (y > 10)
  System.out.println("*****");
   }
  else {
  System.out.println( "#####" );
  System.out.println( "$$$$$" );
  }
```

```
ANS:
```

```
When: x = 9, y = 11*****
When: x = 11, y = 9#####
$$$$$
```
**4.22** *(Another Dangling-else Problem)* Modify the given code to produce the output shown in each part of the problem. Use proper indentation techniques. Make no changes other than inserting braces and changing the indentation of the code. The compiler ignores indentation in a Java program. We have eliminated the indentation from the given code to make the problem more challenging. [*Note*: It is possible that no modification is necessary for some of the parts.]

```
if ( y == 8 )
if (x == 5)
System.out.println( "@@@@@" );
else
System.out.println( "#####" );
System.out.println( "$$$$$" );
System.out.println( "&&&&&" );
a) Assuming that x = 5 and y = 8, the following output is produced:
    @@@@@
    $$$$$
    &&&&&
ANS:
      if ( y == 8 )
         if (x == 5)
             System.out.println( "@@@@@" );
          else
             System.out.println( "#####" );
      System.out.println( "$$$$$" );
      System.out.println( "&&&&&" );
b) Assuming that x = 5 and y = 8, the following output is produced:
    @@@@@
ANS:
      if ( y == 8 )
         if (x == 5)
             System.out.println( "@@@@@" );
          else {
             System.out.println( "#####" );
             System.out.println( "$$$$$" );
              System.out.println( "&&&&&" );
          }
```

```
c) Assuming that x = 5 and y = 8, the following output is produced:
    @@@@@
    &&&&&
ANS:
      if ( y == 8 )
          if (x == 5)System.out.println( "@@@@@" );
           else {
             System.out.println( "#####" );
             System.out.println( "$$$$$" );
 }
       System.out.println( "&&&&&" );
d) Assuming that x = 5 and y = 7, the following output is produced. [Note: The last three
   output statements after the else are all part of a block.]
    #####
    $$$$$
    &&&&&
ANS:
      if ( y == 8 ) {
          if (x == 5)System.out.println( "@@@@@" );
       }
       else
          System.out.println( "#####" );
       System.out.println( "$$$$$" );
       System.out.println( "&&&&&" );
```
**4.23** Write an applet that reads in the size of the side of a square and displays a hollow square of that size out of asterisks, by using the drawString method inside your applet's paint method. Use an input dialog to read the size from the user. Your program should work for squares of all side lengths between 1 and 20.

**ANS:**

```
1 // Exercise 4.23 Solution: Hollow.java<br>2 // Program prints a hollow square.
     2 // Program prints a hollow square.
 3 import java.awt.Graphics;
     4 import javax.swing.*;
 5
 6 public class Hollow extends JApplet {
        7 int stars;
 8
9 // initializes applet by obtaining value from user<br>10 public void init()
        10 public void init()
11 {
12 String input; // String entered by user
13
```

```
14 // read number from user as String<br>15 input = JOptionPane.showInputDialo
             input = JOptionPane.showInputDialog( "Enter length of side:" );
16
17 // convert numbers from type String to type int<br>
18 stars = Integer.parseInt( input):
             18 stars = Integer.parseInt( input );
19
20 if ( stars < 1 ) {<br>21 stars = 1;
21 stars = 1;<br>22 JOptionPan
22 3 JOptionPane.showMessageDialog( null, 23 JOPTION 10011 11 JUNE 10011 11 JUNE 11 JUNE 11 All 11 JUNE 11 All 1<br>23 JUNE 1002 11 JUNE 11 JUNE 11 JUNE 11 JUNE 11 JUNE 11 JUNE 11 JUNE 11 JUNE 11 JUNE 11 JUNE 11 JUNE 11 JUN
23 "Invalid Input\nUsing default value 1",<br>24 "Error", JOptionPane.ERROR_MESSAGE );
                    24 "Error", JOptionPane.ERROR_MESSAGE );
25 }
26 if (stars > 20 ) {<br>27 stars = 20,
27 stars = 20;
28 JOptionPane.showMessageDialog( null,
29 "Invalid Input\nUsing default value 20",<br>30 "Error", JOptionPane.ERROR_MESSAGE );
                    30 "Error", JOptionPane.ERROR_MESSAGE );
31 }
32
         33 } // end method init
34
35 // draw Strings on applet's background
         public void paint( Graphics g)
37 {
             super.paint(g); // call inherited version of method paint
39
             \frac{1}{1} xCoordinate = 5, yCoordinate = 70, row = 1, column = 1;
41 
42 // repeat for as many rows as the user entered<br>43 while ( row <= stars ) {
             while ( row \le stars ) {
44 
45 // and for as many columns as rows
46 while ( column <= stars ) {<br>47 if ( row == 1 )
47 if ( row == 1 )<br>48 q.drawString
                        48 g.drawString( "*", xCoordinate, yCoordinate );
49
50 else if ( row == stars )<br>51 e.drawString( "*", xC
                        51 g.drawString( "*", xCoordinate, yCoordinate );
52
53 else if ( column == 1 )<br>54 a.drawString( "*", x
                        54 g.drawString( "*", xCoordinate, yCoordinate );
55
56 else if (column == stars )<br>57 a.drawString("*", xCoor
                        57 g.drawString( "*", xCoordinate, yCoordinate );
58
59 else
                        60 g.drawString( " ", xCoordinate, yCoordinate );
61
62 xCoordinate += 5;
63 column++;
64 }
65
66 column = 1;<br>67 row++:
                 67 row++;
```
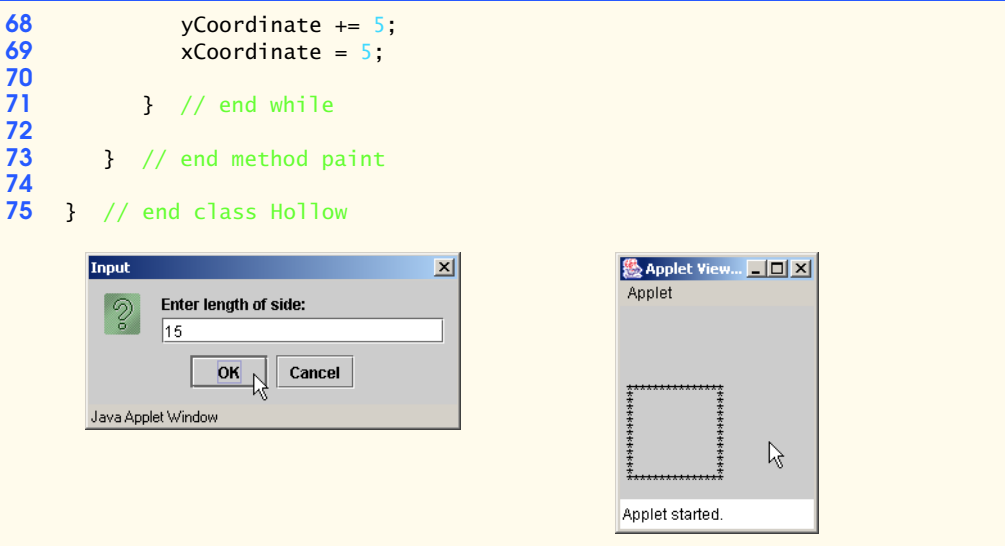

**4.24** A palindrome is a sequence of characters that reads the same backward as forward. For example, each of the following five-digit integers is a palindrome: 12321, 55555, 45554 and 11611. Write an application that reads in a five-digit integer and determines whether it is a palindrome. If the number is not five digits long, display an error message dialog indicating the problem to the user. When the user dismisses the error dialog, allow the user to enter a new value.

**ANS:**

```
1 // Exercise 4.24 Solution: Palindrome.java<br>2 // Program tests for a palindrome
 2 // Program tests for a palindrome
 3 import java.awt.*;
     4 import javax.swing.JOptionPane;
 5
     6 public class Palindrome {
 7
 8 public static void main( String args[] )
9 {
10 String resultString; // result String<br>11 int number, // user input number
11 int number, \frac{1}{2} int number, \frac{1}{2} digit1, \frac{1}{2} // first digit
12 digit1, \frac{1}{3} digit2, \frac{1}{3} digit2,
                 digit2, \frac{1}{2} second digit
14 digit4, \frac{1}{2} digit4, \frac{1}{2} fourth digit
15 digit5, \frac{1}{2} digitg \frac{1}{2} fifth digit
16 digits; // number of digits in input
17
18 number = 0;<br>19 digits = 0:
            \text{digits} = 0;
20
21 while ( digits != 5 ) {<br>22 number = Integer.par:
22 number = Integer.parseInt( JOptionPane.showInputDialog(<br>23 Ther a 5-digit number: " ) );
                   "Enter a 5-digit number: " ) );
24
```

```
25 if ( number < 100000 ) {
26
27 if ( number > 9999 )<br>28 digits = 5:
28 digits = 5;
29 else
30 10 JOptionPane.showMessageDialog( null, 31 Journal 31 Journal 20 JOURNAL 20 JOURNAL 20 JOURNAL 20 JOURNAL 20 JOURNAL 20 JOURNAL 20 JOURNAL 20 JOURNAL 20 JOURNAL 20 JOURNAL 20 JOURNAL 20 JO
31 "Number must be 5 digits", "Error",<br>32 JOptionPane.INFORMATION MESSAGE);
                                 32 JOptionPane.INFORMATION_MESSAGE );
33 }
34 else
35 30 JOptionPane.showMessageDialog( null, 36 35 and the must be 5 digits", "Error
36 "Number must be 5 digits", "Error"<br>37 37 JOptionPane.INFORMATION MESSAGE
                             37 JOptionPane.INFORMATION_MESSAGE );
38 }
39
40 digit1 = number / 10000;<br>41 digit2 = number % 10000
41 digit2 = number % 10000 / 1000;<br>42 digit4 = number % 10000 % 1000 :
42 digit4 = number % 10000 % 1000 % 100 / 10;<br>43 digit5 = number % 10000 % 1000 % 100 % 10;
               digit5 = number % 10000 % 1000 % 100 % 1000 % 1000 % 1000 % 1000 % 1000 % 1000 % 1000 % 1000 % 1000 % 1000 % 1000 % 1000 % 1000 % 1000 % 1000 % 1000 % 1000 % 1000 % 1000 % 1000 % 1000 % 1000 % 1000 % 1000 % 1000 % 1000 % 1000 % 1000 % 1000 % 1000 % 1000 % 1000 % 10044
               if ( digit1 == digit5)46
47 if ( digit2 == digit4 )<br>48 resultString = numbe
48 resultString = number + " is a palindrome!!!";<br>49 else
49 else
               find resultString = number + " is not a palindrome.";
51 }
52 else
                    Figure 13 resultString = number + " is not a palindrome.";
54
55 JOptionPane.showMessageDialog( null, resultString, 
                    56 "Palindrome Detector", JOptionPane.INFORMATION_MESSAGE );
57
               System.exit( 0 );
59
           60 } // end method main
61
62 } // end class PalindromeInput
                                                \vert x \vertPalindrome Detector
                                                                                                   \vert x \vertEnter a 5-digit number:
                                                                       54345 is a palindrome!!!
                 54345
                                                                                 OK.
                               Cancel
                       OK
```
**4.25** Write an application that inputs an integer containing only 0s and 1s (i.e., a "binary" integer) and prints its decimal equivalent. [*Hint*: Use the remainder and division operators to pick off the "binary number's" digits one at a time, from right to left. In the decimal number system, the rightmost digit has a positional value of 1 and the next digit to the left has a positional value of 10, then 100, then 1000, etc. The decimal number 234 can be interpreted as  $4 * 1 + 3 * 10 + 2 * 100$ . In the binary number system, the rightmost digit has a positional value of 1, the next digit to the left has a positional value of 2, then 4, then 8, etc. The decimal equivalent of binary 1101 is  $1 * 1 + 0 * 2 + 1 * 4 + 1 * 8$ , or  $1 + 0 + 4 + 8$  or, 13.]

```
1 // Exercise 4.25 Solution: Binary.java
 2 // Program prints the decimal equivalent of a binary number.
 3 import java.awt.*;
     4 import javax.swing.JOptionPane;
 5
     6 public class Binary {
 7
         public static void main( String args[] )
9 {
10 int binary, // binary value<br>11 bit, // bit positional
11 bit, // bit positional value<br>12 decimal: // decimal value
                  decimal; // decimal value
13
14 bit = 1;<br>15 decimal
             \text{decimal} = 0;
16
17 binary = Integer.parseInt( JOptionPane.showInputDialog(<br>18 Tenter a binary number: " ) ):
                 "Enter a binary number: " ) );
19
20 // convert to decimal equivalent<br>21 while (binary != 0) {
21 while ( binary != 0 ) {<br>22 decimal += binary %
22 decimal += binary \frac{10 \times 10}{10 \times 23} binary /= 10;
23 binary /= 10;<br>24 bit * = 2;
             24 bit *= 2;
25 }
26
27 JOptionPane.showMessageDialog( null, "Decimal is: " + decimal, 28 " Sinary", JOptionPane.INFORMATION MESSAGE
                 28 "Binary", JOptionPane.INFORMATION_MESSAGE );
29
             System.exit( 0 );
31
         32 } // end method main
33
34 } // end class BinaryInput
                                         \vert x \vert\mathbf{x}Enter a binary number:
                                                              Decimal is: 192
              11000000
                                                                      OKOKCancel
```
**4.26** Write an application that uses only the output statements

```
System.out.print( "* " );
System.out.print( " " );
System.out.println();
```
to display the checkerboard pattern that follows. Note that a System.out.println method call with no arguments causes the program to output a single newline character. [*Hint*: Repetition structures are required.]

```
********
  ********
********
********
********
********
********
********
```

```
1 // Exercise 4.26 Solution: Stars.java
 2 // Program prints a checkerboard pattern.
    3 public class Stars {
 4
 5 public static void main( String args[] )<br>6 {
 6 {
         int row = 1;8
9 while ( row <= 8 ) {<br>10 int column = 1;
            int column = 1;
11
12 if ( row % 2 == 0 )<br>13 System.out.print
               System.out.print( " " );
14
15 while ( column <= 8 ) {
16 System.out.print( "* " );
17 column++;
18 }
19
20 System.out.println();<br>21 row++:
            21 row++;
22 }
23
      24 } // end method main
25
   26 } // end class Stars
  ********
 ********
 ********
 ********
 ********
 ********
 ********
 ********
```
**4.27** Write an application that keeps displaying in the command window the multiples of the integer 2—namely, 2, 4, 8, 16, 32, 64, etc. Your loop should not terminate (i.e., create an infinite loop). What happens when you run this program?

```
1 // Exercise 4.27 Solution: Infinite.java
    2 // Program creates an infinite loop.
 3
 4 public class Infinite {
 5
 6 public static void main( String args[] )
 7 {
          int x = 1;9
10 while ( true ) {<br>11 x * = 2;
11 x^* = 2;<br>12 System.com
          System.out.println( x );<br>}
\frac{13}{14}14 }
15
16 } // end class Infinite
```
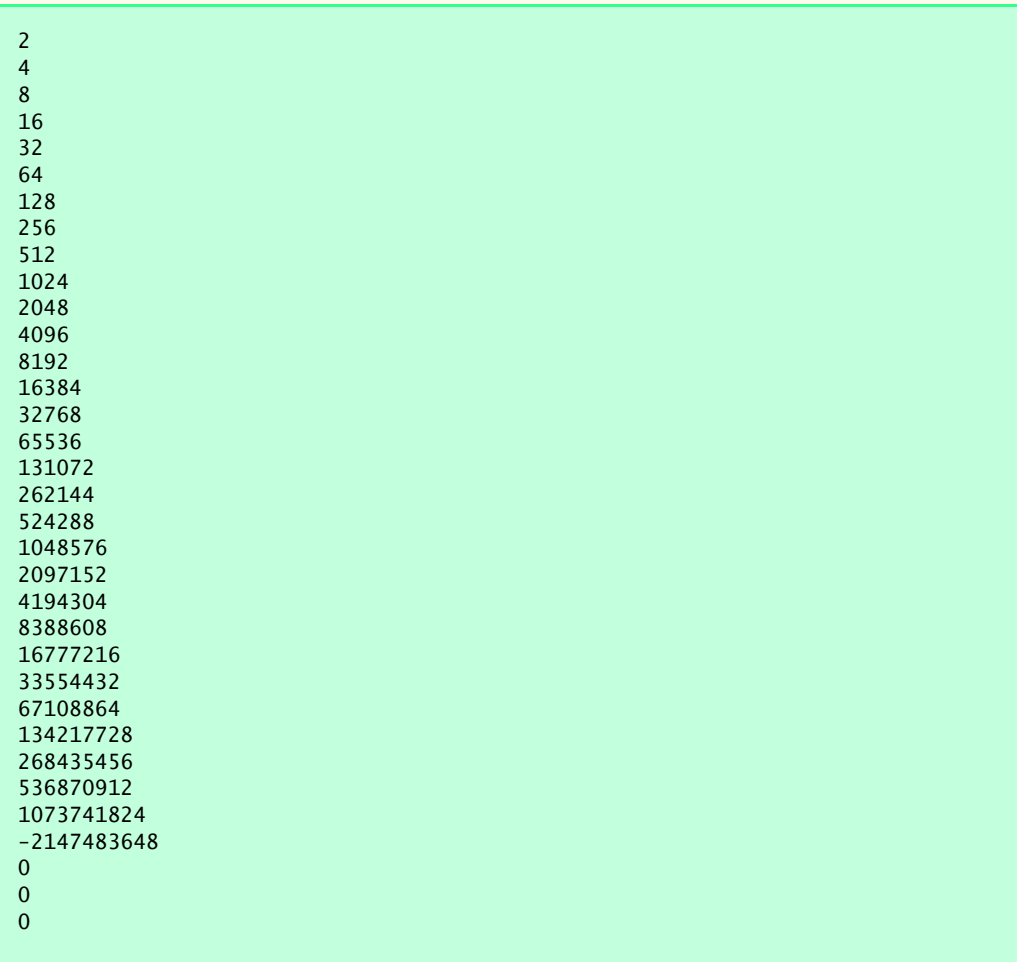

### 86 Control Statements: Part 1 Chapter 4 Chapter 4

**4.28** What is wrong with the following statement? Provide the correct statement to add one to the sum of x and y.

System.out.println( $++(x + y)$ );

**ANS:** ++ can only be applied to a variable—not a constant expression. The correct statement is System.out.println( $x + y + 1$ );

**4.29** Write an application that reads three nonzero values entered by the user in input dialogs and determines whether and prints they could represent the sides of a triangle.

**ANS:**

```
1 // Exercise 4.29 Solution: Triangle1.java<br>2 // Program takes three values and determi
 2 // Program takes three values and determines if
 3 // they form the sides of a triangle.<br>4 import iava.awt.*:
 4 import java.awt.*;
     5 import javax.swing.JOptionPane;
 6
     7 public class Triangle1 {
 8
        9 public static void main( String args[] )
10 {
11 String resultString; // result String<br>12 double side1, side2, side3; // three sides
            double side1, side2, side3;
13
14 // get values of three sides<br>15 side1 = Double.parseDouble(
15 side1 = Double.parseDouble(<br>16 10ptionPane.showInputDia
               16 JOptionPane.showInputDialog( "Enter side 1: " ) );
17
18 side2 = Double.parseDouble(
19 JOptionPane.showInputDialog( "Enter side 2: " ) );
20
21 side3 = Double.parseDouble(<br>22 10ptionPane.showInputDia
               22 JOptionPane.showInputDialog( "Enter side 3: " ) );
23
            resultString = "These do not form a triangle.";
25
26 // triangle testing<br>27 if ( side1 + side2 >
            27 if ( side1 + side2 > side3 ) {
28
               if ( side2 + side3 > side1)30
                  if ( side3 + side1 > side2)32 resultString = "Could be sides of a triangle.";
33 }
34 }
35
36 JOptionPane.showMessageDialog( null, resultString, 
               37 "Triangle Detector", JOptionPane.INFORMATION_MESSAGE );
38
            System.exit( 0 );
40
41 } // end method main
42
43 } // end class Triangle1
```
## Chapter 4 Control Statements: Part 1 87

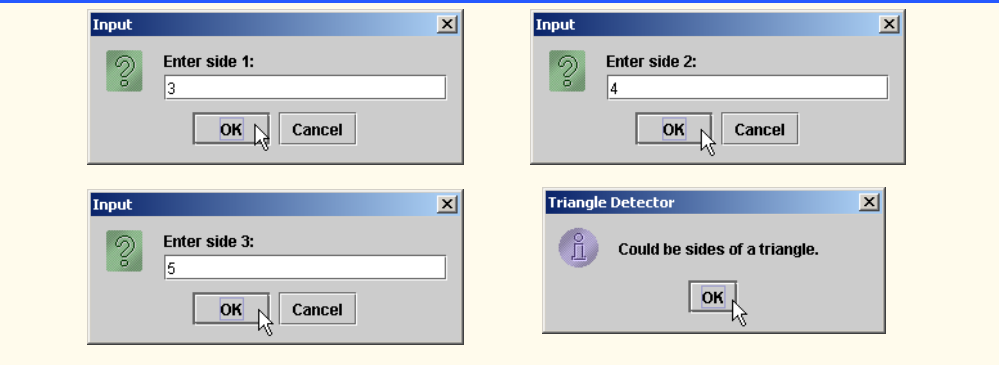

**4.30** Write an application that reads three nonzero integers and determines whether and prints if they could represent the sides of a right triangle.

**ANS:**

```
1 // Exercise 4.30 Solution: Triangle2.java<br>2 // Program takes three integers and deter
 2 // Program takes three integers and determines if they
 3 // form the sides of a right triangle.<br>4 import javax.swing.JOptionPane:
     4 import javax.swing.JOptionPane;
 5
     6 public class Triangle2 {
 7
 8 public static void main( String args[] )
9 {
10 int side1, \frac{1}{2} // length of side 1<br>
11 side2. // length of side 2
                  11 side2, \frac{1}{2} // length of side 2
12 side3; // length of side 3<br>13 String input, // user input
             String input, // user input
14 result; // output String
15
16 // read number from user as String<br>17 input = 10ptionPane.showTnputDialog
             input = JOptionPane.showInputDialog( "Enter length of side 1:" );
18
             19 side1 = Integer.parseInt( input );
20
21 // read number from user as String<br>22 input = JOptionPane.showInputDialog
             input = JOptionPane.showInputDialog( "Enter length of side 2:" );
\frac{23}{24}24 side2 = Integer.parseInt( input );
25
26 // read number from user as String
             input = JOptionPane.showInputDialog( "Enter length of side 3:" );
28
             29 side3 = Integer.parseInt( input );
30
31 int side1Square = side1 * side1;<br>32 int side2Square = side2 * side2;
32 int side2Square = side2 * side2;<br>33 int side3Square = side3 * side3;
             33 int side3Square = side3 * side3;
34
             result = "These do not form a right triangle.";
```

```
36
37 if ( ( side1Square + side2Square ) == side3Square )<br>38 b result = "These are the sides of a right triangle
                     result = "These are the sides of a right triangle.";
39
40 if ( ( side1Square + side3Square ) == side2Square )<br>41 eresult = "These are the sides of a right triangl
                     result = "These are the sides of a right triangle.";
42
43 if ( ( side2Square + side3Square ) == side1Square )<br>44 eresult = "These are the sides of a right triangl
                     result = "These are the sides of a right triangle.";
45
46 JOptionPane.showMessageDialog( null, result, "Result",<br>47 JOptionPane.INFORMATION MESSAGE ):
                     47 JOptionPane.INFORMATION_MESSAGE );
48
                System.exit( 0 );
50
           51 } // end method main
52
       53 } // end class Triangle2
         Input
                                                   \vert x \vertInput
                                                                                                            \vert x \vertEnter length of side 1:
                                                                           Enter length of side 2:
            ର
                                                                           ا∡
                  ls.
                        OK \mathbb NCancel
                                                                                  OK
                                                                                          Cancel
                                                                                                            \vert x \vert\vert x \vertResult
         Tonut
                 Enter length of side 3:
                                                                            These are the sides of a right triangle.
                  5
                                                                                       OK<sub>k</sub>OK \upharpoonrightCancel
```
**4.31** A company wants to transmit data over the telephone, but is concerned that its phones may be tapped. It has asked you to write a program that will encrypt its data so that the data may be transmitted more securely. All of its data is transmitted as four-digit integers. Your application should read a four-digit integer entered by the user in an input dialog and encrypt it as follows: Replace each digit with the result of adding 7 to the digit and getting the remainder after dividing the new value by 10. Then swap the first digit with the third, and swap the second digit with the fourth. Then print the encrypted integer. Write a separate application that inputs an encrypted four-digit integer and decrypts it to form the original number.

**ANS:**

```
1 // Exercise 4.31 Part A Solution: Encrypt.java
 2 // Program encrypts a four digit number.
 3 import java.awt.*;
    4 import javax.swing.JOptionPane;
5
    6 public class Encrypt {
7
       public static void main( String args[] )
9 {
10 int number, \frac{1}{2} original number
```
© Copyright 1992–2003 by Deitel & Associates, Inc. and Prentice Hall. All Rights Reserved.

```
11 digit1, \frac{1}{2} digit1, \frac{1}{2} digit2. \frac{1}{2} digit2.
12 digit2, // second digit<br>
13 digit3. // third digit
13 digit3, \frac{1}{4} digit4, \frac{1}{4} digit4, \frac{1}{4} fourth digit
14 digit4, // fourth digit<br>15 encryptedNumber: // encrypted num
                     15 encryptedNumber; // encrypted number
16
17 // enter four digit number to be encrypted<br>
18 mumber = Integer.parseInt( JOptionPane.show
18 number = Integer.parseInt( JOptionPane.showInputDialog(<br>19 Tenter a four digit number: " ) ):
                    "Enter a four digit number: " ) );
20
21 // encrypt
22 digit1 = ( number / 1000 + 7 ) % 10;<br>23 digit2 = ( number % 1000 / 100 + 7 )
23 digit2 = ( number % 1000 / 100 + 7 ) % 10;<br>24 digit3 = ( number % 100 / 10 + 7 ) % 10;
24 digit3 = ( number % 100 / 10 + 7 ) % 10;<br>25 digit4 = ( number % 10 + 7 ) % 10;
               \text{digit4} = (\text{number } 20 + 7) \times 10;26
27 encryptedNumber = digit1 * 10 + digit2 + 28 digit3 * 1000 + digit4 * 100;
                   28 digit3 * 1000 + digit4 * 100;
29
30 JOptionPane.showMessageDialog( null, 
31 "Encrypted number is " + encryptedNumber,<br>32 "Encryptor" JOptionPane.INFORMATION MESS
                    32 "Encryptor", JOptionPane.INFORMATION_MESSAGE );
33
               System.exit( 0 );
35
           36 } // end method main
37
     38 } // end class Encrypt
         Input
                                                \vert x \vertEncrytor
                                                                                                   \vert x \vertEnter a four digit number:
           \odot\int_{1}^{2}Encrypted number is 1526
                 5948
                                                                                \boxed{\text{OK}}\overline{\text{OK}}Cancel
```

```
1 // Exercise 4.31 Part B Solution: Decrypt.java
 2 // Program decrypts a four digit number.<br>3 import java awt *:
 3 import java.awt.*;
    4 import javax.swing.JOptionPane;
 5
    6 public class Decrypt {
 7
 8 public static void main( String args[] )
        9 {
10 int number, // encrypted number
11 digit1, \frac{1}{2} digit1, \frac{1}{2} first digit
12 digit2, // second digit
13 digit3, \frac{1}{4} digit4, \frac{1}{4} digit4, \frac{1}{4} fourth digit
14 digit4, // fourth digit<br>15 decryptedNumber: // decrypted num
                15 decryptedNumber; // decrypted number
```

```
16
                17 // enter four digit number to be decrypted
18 number = Integer.parseInt( JOptionPane.showInputDialog(<br>19 Tenter a four digit number: " ) ):
                    "Enter a four digit number: " ) );
20
21 // decrypt
22 digit1 = ( number / 1000 + 3 ) % 10;<br>23 digit2 = ( number % 1000 / 100 + 3 )
23 digit2 = ( number % 1000 / 100 + 3 ) % 10;<br>24 digit3 = ( number % 100 / 10 + 3 ) % 10;
24 digit3 = ( number % 100 / 10 + 3 ) % 10;<br>25 digit4 = ( number % 10 + 3 ) % 10;
                \text{digit4} = (\text{number } \% \space 10 + 3) \% \space 10;26
27 decryptedNumber = digit1 * 10 + digit2 +<br>28 digit3 * 1000 + digit4 * 100:
                    28 digit3 * 1000 + digit4 * 100;
29
30 JOptionPane.showMessageDialog( null,<br>31 The Pecrypted number is " + decrypte
31 "Decrypted number is " + decryptedNumber,<br>32 "Decryptor", JOptionPane.INFORMATION_MESS
                    32 "Decryptor", JOptionPane.INFORMATION_MESSAGE );
33
                System.exit( 0 );
35
           36 } // end method main
37
     38 } // end class Decrypt
                                                    \vert x \vertEncrytor
                                                                                                        \vert x \vertInput
              9
                    Enter a four digit number:
                                                                           Decrypted number is 5948
                    1526
                                                                                    \overline{\text{OK}}OK<sub>r</sub>
                                   Cancel
```
**4.32** The factorial of a nonnegative integer *n* is written as *n*! (pronounced "*n* factorial") and is defined as follows:

 $n! = n \cdot (n-1) \cdot (n-2) \cdot ... \cdot 1$  (for values of *n* greater than or equal to 1)

and

```
n! = 1 (for n = 0).
```
For example,  $5! = 5 \cdot 4 \cdot 3 \cdot 2 \cdot 1$ , which is 120.

a) Write an application that reads a nonnegative integer from an input dialog and computes and prints its factorial.

```
ANS:
```

```
1 // Exercise 4.32 Part A Solution: Factorial.java
 2 // Program calculates a factorial.
 3 import java.awt.*;
    4 import javax.swing.JOptionPane;
5
    6 public class Factorial {
 7
8 public static void main( String args[] )
       9 {
10 String input;
```

```
11 int number, // user input<br>12 factorial; // factorial o
                    factorial; // factorial of input value
13
              factorial = 1;
15
16 input = JOptionPane.showInputDialog( "Enter a positive Integer: " );<br>17 humber = Integer.parseInt( input):
              number = Integer.parseInt( input );
18
19 // calculate factorial
20 while ( number > 0 ) {<br>21 factorial *= number
21 factorial *= number;
              22 number--;
\overline{23}24
25 JOptionPane.showMessageDialog( null, input + "! is " + factorial,<br>26 Teactorial Part a", JOptionPane.INFORMATION MESSAGE);
                  26 "Factorial Part a", JOptionPane.INFORMATION_MESSAGE );
27
              System.exit( 0 );
29
          30 } // end method main
31
      32 } // end class Factorial
                                                           Factorial Part a
       Input
                                           \vert x \vert\vert x \vertEnter a positive Integer:
          の
                                                            \tilde{\mathbb{L}}14! is 1278945280
               \sqrt{14}OKOK
                            Cancel
```
b) Write an application that estimates the value of the mathematical constant *e* by using the formula

$$
e = 1 + \frac{1}{1!} + \frac{1}{2!} + \frac{1}{3!} + \dots
$$

**ANS:**

```
1 // Exercise 4.32 Part B Solution: E.java
 2 // Program calculates estimate value of e.<br>3 import java.awt.*;
 3 import java.awt.*;
     4 import javax.swing.JOptionPane;
 5
     6 public class E {
 7
 8 public static void main( String args[] )
9 {
           int number, // counter
11 accuracy, // accuracy of estimate
12 factorial; // value of factorial<br>13 double e: // estimate value of e
           double e; \frac{1}{2} estimate value of e
14
```

```
15 number = 1;<br>16 factorial =
16 factorial = 1;<br>17 e = 1.0:
               e = 1.0;
18
19 accuracy = Integer.parseInt( JOptionPane.showInputDialog(<br>20 Tenter desired accuracy of e: " ) ):
                    "Enter desired accuracy of e: " ) );
21
22 // calculate estimation<br>23 while ( number < accurad
23 while ( number < accuracy ) {<br>24 factorial *= number:
24 factorial *= number;<br>25 e += 1.0 / factorial
25 e += 1.0 / factorial;
               26 number++;
27 }
28
29 JOptionPane.showMessageDialog( null, "e is " + e,<br>30 Factorial Part b", JOptionPane.INFORMATION ME
                    30 "Factorial Part b", JOptionPane.INFORMATION_MESSAGE );
31
               System.exit( 0 );
33
           34 } // end method main
35
      36 } // end class E
          Input
                                                  \vert x \vertFactorial Part b
                                                                                                       \vert x \vert\frac{2}{3}Enter desired accuracy of e:
                                                                           e is 2.718281826198493
                  |12\rangle\overline{\mathsf{D}\mathsf{K}}OK
                                 Cancel
```
c) Write an application that computes the value of  $e^x$  by using the formula

$$
e^x = 1 + \frac{x}{1!} + \frac{x^2}{2!} + \frac{x^3}{3!} + \dots
$$

**ANS:**

```
1 // Exercise 4.32 Part C Solution: EtoX.java<br>2 // Program calculates e raised to x.
 2 // Program calculates e raised to x.
 3 import java.awt.*;
     4 import javax.swing.JOptionPane;
 5
     6 public class EtoX {
 7
 8 public static void main( String args[] )
         9 {
10 int number, \frac{1}{2} counter<br>
11 accuracy. // accuracy
11 accuracy, // accuracy of estimate<br>12 factorial. // value of factorial
12 factorial, // value of factorial<br>13 x; // x value
                 13 x; // x value
```

```
14 double e, \frac{1}{2} // estimate value of e<br>15 exponent; // exponent value
                        exponent; // exponent value
16
17 number = 1;<br>18 factorial =
18 factorial = 1;<br>19 e = 1.0:
19 e = 1.0;
              exponent = 1.0;21
22 x = Integer.parseInt( JOptionPane.showInputDialog(<br>23 Tenter exponent: " ) );
                  "Enter exponent: " ) );
24
25 accuracy = Integer.parseInt( JOptionPane.showInputDialog(<br>26 Tenter desired accuracy of e: " ) );
                   "Enter desired accuracy of e: " ) );
27
28 // calculate estimation<br>29 while ( number < accurad
29 while ( number < accuracy ) {<br>30 exponent *= x;
30 exponent * = x;<br>31 factorial * = n31 factorial *= number;<br>32 e += exponent / fact
32 e += exponent / factorial;
                  33 number++;
34 }
35
36 JOptionPane.showMessageDialog(null, " e to the " + x + " is " + e,<br>37 Tectorial Part c". JOptionPane.INFORMATION MESSAGE):
                   37 "Factorial Part c", JOptionPane.INFORMATION_MESSAGE );
38
              System.exit( 0 );
40
          41 } // end method main
42
     43 } // end class EtoXInput
                                             \vert x \vertInput
                                                                                                \vert x \vertEnter exponent:
                                                                  Enter desired accuracy of e:
          の
                                                             \mathcal{D}\sqrt{2}\sqrt{10}Cancel
                                                                                Cancel
                      OK _{\wedge}OK
                                   Factorial Part c
                                                                    \overline{\mathbf{x}}e to the 2 is 7.3887125220458545
                                                   OK
```
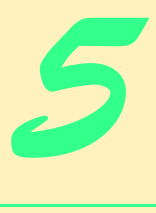

# Control Structures: Part 2

# **Objectives**

- To be able to use the for and do...while repetition statements to execute statements in a program repeatedly.
- To understand multiple selection using the switch selection statement.
- To be able to use the break and continue program control statements.
- To be able to use the logical operators.

*Who can control his fate?* William Shakespeare *The used key is always bright.* Benjamin Franklin

*Man is a tool-making animal.* Benjamin Franklin

*Intelligence … is the faculty of making artificial objects, especially tools to make tools.* Henri Bergson

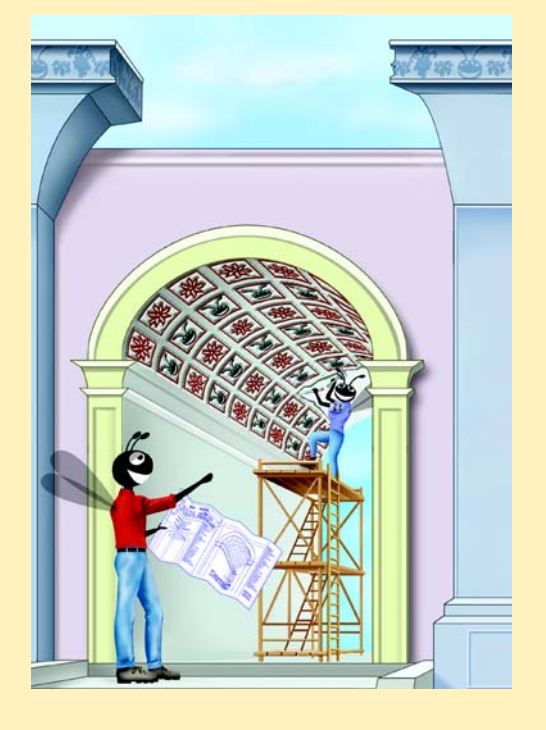

# **SELF-REVIEW EXERCISES**

**5.1** State whether each of the following is true or false. If false, explain why.

a) The default case is required in the switch selection statement.

**ANS:** False. The default case is optional. If no default action is needed, then there is no need for a default case.

b) The break statement is required in the last case of a switch selection statement.

**ANS:** False. The break statement is used to exit the switch statement. The break statement is not required for the last case in a switch statement.

c) The expression ( $x > y$  & a < b ) is true if either  $x > y$  is true or a < b is true. **ANS:** False. Both of the relational expressions must be true for the entire expression to be true when using the && operator.

d) An expression containing the || operator is true if either or both of its operands is true. **ANS:** True.

- **5.2** Write a Java statement or a set of Java statements to accomplish each of the following tasks:
	- a) Sum the odd integers between 1 and 99, using a for statement. Assume that the integer variables sum and count have been declared.

**ANS:** sum = 0;

for ( count = 1; count  $\leq$  99; count  $\neq$  2) sum += count;

b) Calculate the value of 2.5 raised to the power of 3, using the pow method.

**ANS:** Math.pow( 2.5, 3 )

c) Print the integers from 1 to 20, using a while loop and the counter variable i. Assume that the variable i has been declared, but not initialized. Print only five integers per line. [*Hint*: Use the calculation i % 5. When the value of this expression is 0, print a newline character; otherwise, print a tab character. Assume that this code is an application; use the System.out.println() method to output the newline character, and use the System.out.print( '\t' ) method to output the tab character.]

```
ANS: i = 1;
```

```
while ( i \leq 20 ) {
      System.out.print( i );
     if ( i \, 8 \, 5 == 0 )
          System.out.println();
      else
         System.out.print( '\t' );
     ++i:
}
d) Repeat Exercise 5.2 (c), using a for statement.
ANS: for ( i = 1; i \le 20; i++ ) {
          System.out.print( i );
          if ( i \, 8 \, 5 == 0 )
              System.out.println();
           else
             System.out.print( '\t' );
       }
```

```
or
for ( i = 1; i \le 20; i++ )
   if ( i % 5 == 0 )
      System.out.println( i );
    else
      System.out.print( i + \sqrt{n});
```
**5.3** Find the error in each of the following code segments, and explain how to correct it: a)  $i = 1$ ;

```
while ( i \leq 10 );
   i++:
}
```
ANS: Error: The semicolon after the while header causes an infinite loop, and there is a missing left brace.

Correction: Replace the semicolon by a {, or remove both the ; and the }.

```
b) for ( k = 0.1; k := 1.0; k == 0.1 )
      System.out.println(k);
```
**ANS:** Error: Using a floating-point number to control a for statement may not work, because floating-point numbers are represented only approximately by most computers. Correction: Use an integer, and perform the proper calculation in order to get the values you desire:

```
for (k = 1; k == 10; k++)
   System.out.println( ( float ) k / 10 );
```

```
c) switch (n) {
       case 1:
         System.out.println( "The number is 1" );
       case 2:
          System.out.println( "The number is 2" );
          break;
       default:
          System.out.println( "The number is not 1 or 2" );
          break;
   }
```
**ANS:** Error: The missing code is the break statement in the statements for the first case. Correction: Add a break statement at the end of the statements for the first case. Note that this omission is not necessarily an error if the programmer wants the statement of case 2: to execute every time the case 1: statement executes.

d) The following code should print the values 1 to 10:

 $n = 1;$ 

while (  $n < 10$  ) System.out.println( n++ );

**ANS:** Error: An improper relational operator is used in the while repetition-continuation condition.

Correction: Use <= rather than <, or change 10 to 11.

# **EXERCISES**

**5.4** Find the error(s) in each of the following segments of code:

a) For (  $i = 100$ ,  $i \ge 1$ ,  $i++$  )

System.out.println( i );

**ANS:** The F in for should be lowercase. Semicolons should be used in the for header instead of commas. ++ should be --.

b) The following code should print whether integer value is odd or even:

```
switch ( value % 2 ) {
    case 0:
       System.out.println( "Even integer" );
    case 1:
       System.out.println( "Odd integer" );
}
```
ANS: A break statement should be placed in case 0.

c) The following code should output the odd integers from 19 to 1:

```
for ( i = 19; i \ge 1; i += 2 )
   System.out.println( i );
```
**ANS:**  $+=$  should be  $==$ .

d) The following code should output the even integers from 2 to 100:

```
counter = 2;
do {
    System.out.println( counter );
   counter += 2;
} While ( counter < 100 );
```
**ANS:** The W in while should be lowercase.  $\lt$  should be  $\lt$ =.

**5.5** What does the following program do?

```
1 public class Printing {
 2
 3 public static void main( String args[] )
 \begin{array}{cc} 4 & \phantom{0}6 \end{array}for ( int i = 1; i <= 10; i++ ) {
 6
 7 for ( int j = 1; j \le 5; j++) 8<br>System.out.print( '@' );
                   8 System.out.print( '@' );
9
                10 System.out.println();
11
            12 } // end outer for
13
14 } // end method main
15
16 } // end class Printing
```
# 98 Control Structures: Part 2 Chapter 5

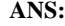

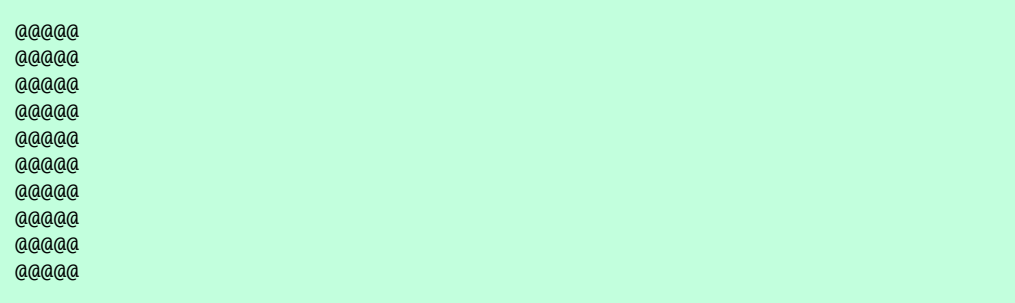

**5.6** Write an application that finds the smallest of several integers. Assume that the first value read specifies the number of values to input from the user.

**ANS:**

```
1 // Exercise 5.6 Solution: Small.java
     2 // Program finds the smallest of several integers.
 3
     4 import javax.swing.JOptionPane;
 5
 6 public class Small {
 7
 8 // main method begins execution of Java application<br>9 public static void main( String args [1 ]
          9 public static void main( String args[] )
10 {
11 int smallest = 0, \frac{1}{2} number = 0. \frac{1}{2} number entered
12 number = 0, // number entered by user<br>13 integers; // number of integers
13 integers; // number of integers<br>14 String input; // user input
              String input;
15
16 input = JOptionPane.showInputDialog( "Enter number of integers:" );<br>17 integers = Integer.parseInt( input ):
              integers = Integer.parseInt( input );
18
19 for (int counter = 1; counter <= integers; counter++ ) {<br>20 input = JOptionPane.showInputDialog("Enter integer:"
20 input = JOptionPane.showInputDialog( "Enter integer:" );<br>21 mumber = Integer.parseInt( input ):
                  21 number = Integer.parseInt( input );
22
23 if ( counter == 1 )<br>24 smallest = numbe
                      24 smallest = number;
25
26 else if ( number < smallest )<br>27 smallest = number;
                      27 smallest = number;
28
              29 } // end for loop
30
31 JOptionPane.showMessageDialog( null, "Smallest Integer is: " +<br>32 smallest, "Result", JOptionPane.INFORMATION_MESSAGE);
                  smallest, "Result", JOptionPane.INFORMATION_MESSAGE );
33
              34 System.exit( 0 );
```
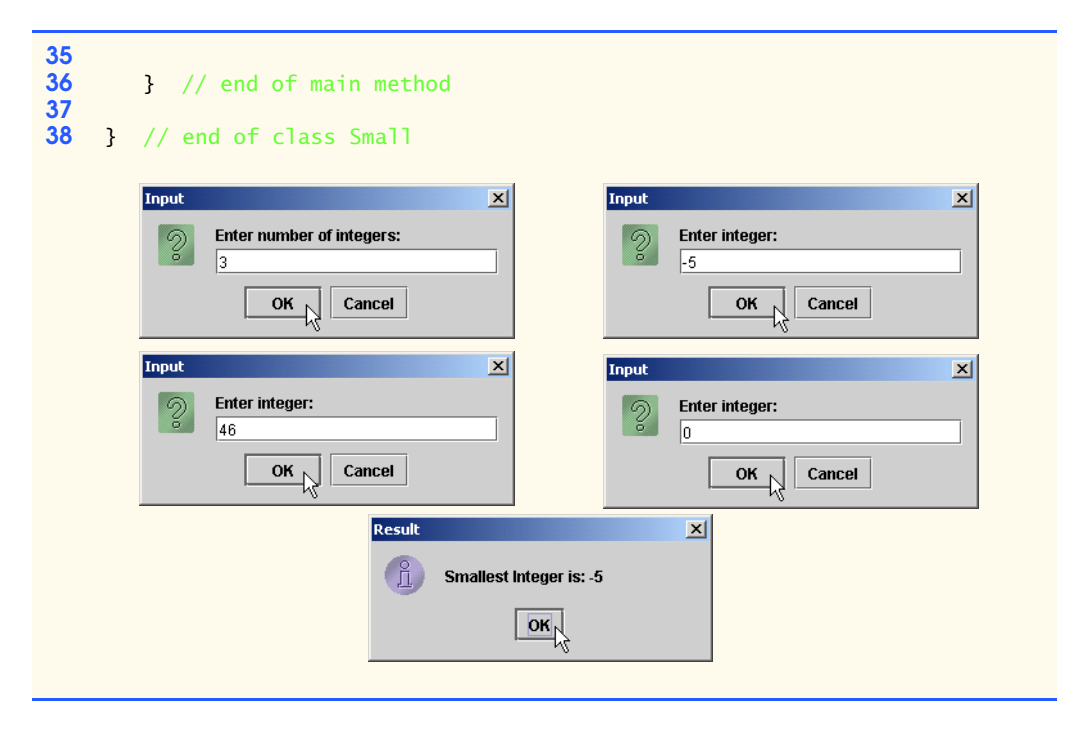

**5.7** Write an application that calculates the product of the odd integers from 1 to 15 and displays the results in a message dialog.

**ANS:**

```
1 // Exercise 5.7 Solution: Odd.java<br>2 // Program prints the product of the
     2 // Program prints the product of the odd integers from 1 to 15
 3
     4 import javax.swing.JOptionPane;
 5
     6 public class Odd {
 7
        public static void main( String args[] )
9 {
            int product = 1;
11
12 // loop through all odd numbers from 3 to 15<br>13 13 for (int x = 3: x <= 15: x += 2)
13 for ( int x = 3; x \le 15; x += 2 )<br>14 product * = x:
                product * = x;15
16 // show results<br>17 10ptionPane.show
            10ptionPane.showMessageDialog( null, "Product is " + product,
18 "Odd Product", JOptionPane.INFORMATION_MESSAGE );
19
            System.exit( 0 );
21 }
22
    23 } // end class Odd
```
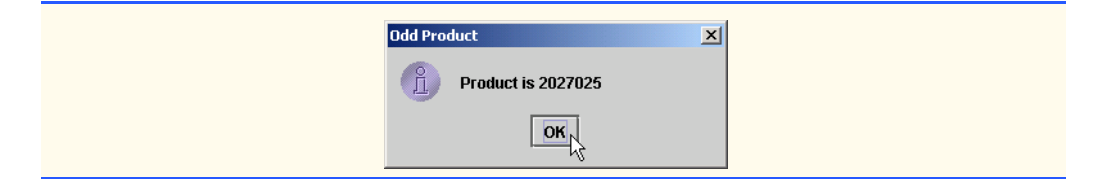

**5.8** *Factorials* are used frequently in probability problems. The factorial of a positive integer *n* (written *n!* and pronounced "*n* factorial") is equal to the product of the positive integers from 1 to *n*. Write an application that evaluates the factorials of the integers from 1 to 5. Display the results in tabular format in a JTextArea that is displayed on a message dialog. What difficulty might prevent you from calculating the factorial of 20?

**ANS:**

```
1 // Exercise 5.8 Solution: Factorial.java
     2 // Program calculates factorials.
 3
     4 import javax.swing.*;
 5
     6 public class Factorial {
 7
 8 // main method begins execution of Java program<br>9 public static void main (String args<sup>[1</sup>])
        9 public static void main( String args[] )
10 {
           11 JTextArea outputArea = new JTextArea( 5, 10 );
12 String outputString = "X\tX!\n";
13
14 for ( int number = 1; number <= 5; number++ ) {<br>15 int factorial = 1:
              int factorial = 1;
16
17 for (int smaller = 1; smaller <= number; smaller++ )<br>18 factorial *= smaller:
                  factorial *= smaller;
19
               outputString += "\n" + number + "\t" + factorial;21 }
22
23 outputArea.setText( outputString );
24 JOptionPane.showMessageDialog( null, outputArea,
               25 "Factorial", JOptionPane.INFORMATION_MESSAGE );
26
           27 System.exit( 0 );
28 }
29
30 } // end class Factorial
```
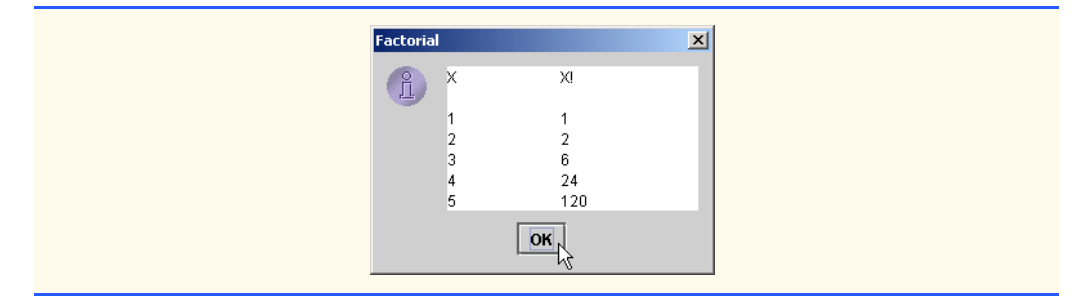

**5.9** Modify the compound-interest application of Fig. 5.6 to repeat its steps for interest rates of 5, 6, 7, 8, 9 and 10%. Use a for loop to vary the interest rate. Add scrolling functionality to the JTextArea, so you can scroll through all the output. **ANS:**

```
1 // Exercise 5.9 Solution: Interest.java
      2 // Calculating compound interest
 3
 4 import java.text.NumberFormat;
 5 import java.util.Locale;<br>6 import iavax.swing.*:
      import javax.swing.*;
 7
      8 public class Interest {
9
          public static void main( String args[] )
11 {
12 // create decimal format to format floating point numbers<br>13 // with two digits to the right of the decimal point
13 // with two digits to the right of the decimal point<br>14 MumberFormat monevFormat =
14 NumberFormat moneyFormat =<br>15 NumberFormat.aetCurrency
                  15 NumberFormat.getCurrencyInstance( Locale.US );
16
17 // create a scrolled pane for the output
18 JTextArea outputTextArea = new JTextArea(13, 20);<br>19 JScrollPane scroller = new JScrollPane( outputTextA
              19 JScrollPane scroller = new JScrollPane( outputTextArea );
20
21 //initial deposit.<br>22 double principal =
              double principal = 1000.0;
23
24 // print out statistics for each rate<br>25 for (int interestRate = 5; interestRa
25 for ( int interestRate = 5; interestRate <= 10; interestRate++ ) {<br>26 double rate = interestRate / 100.0;
26 double rate = interestRate / 100.0;<br>27 outputTextArea.append( "\nInterest I
27 outputTextArea.append( "\nInterest Rate: " +<br>28 interestRate + "%\n" );
28 interestRate + "%\n");<br>29 outputTextArea.append( "Ye
                  2011 2021 29 outputTextArea.append( "Year\tAmount on deposit\n" );
30
31 \frac{1}{2} for each rate, print a ten year forcast 32 for (int year = 1; year \leftarrow 10; year ++ ) {
32 for ( int year = 1; year <= 10; year++ ) {<br>33 double amount = principal * ( 1.0 + \text{rat})
                      double amount = principal * ( 1.0 + rate );
34
                      35 // raise the amount to the power of the year
36 for ( int power = 2; power <= year; power++ )<br>37 amount *=(1,0 + \text{rate}):
                           37 amount *= ( 1.0 + rate );
```

```
38
39 outputTextArea.append( year + "\t" +<br>40 monevFormat.format( amount ) + "\
              400 moneyFormat.format( amount ) + "\n" );
41 }
42 }
43
44 // show result
45 JOptionPane.showMessageDialog( null, scroller,
               46 "Compound Interest", JOptionPane.INFORMATION_MESSAGE );
47
48 // terminate the application<br>49 System.exit(0):
        49 System.exit( 0 );
50 }
51
```
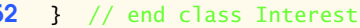

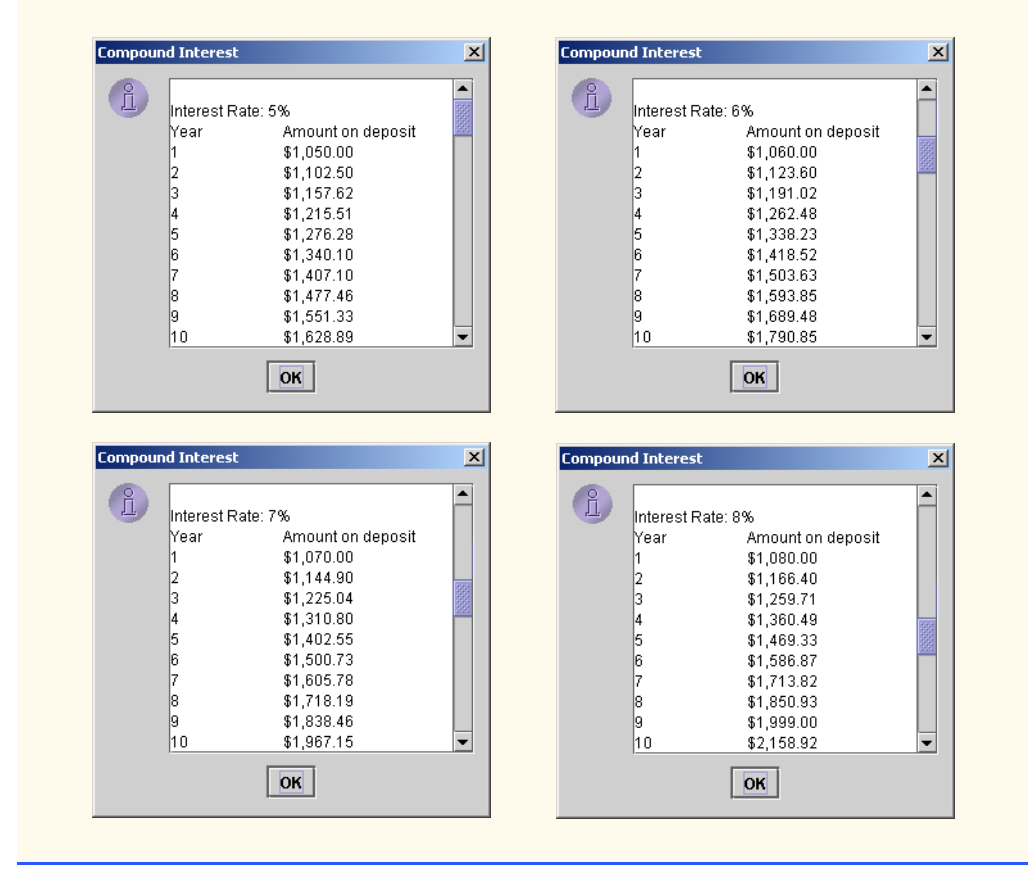

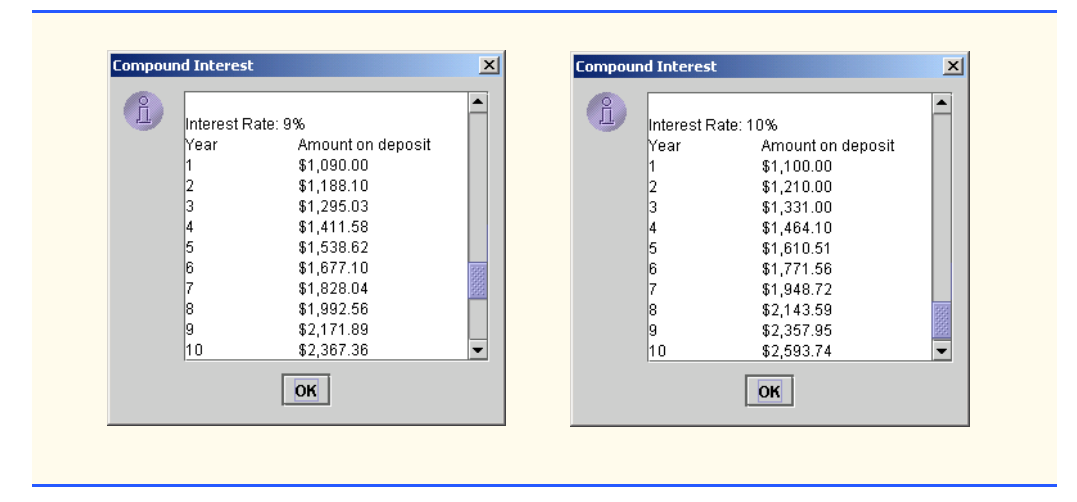

**5.10** Write an application that displays the following patterns separately, one below the other. Use for loops to generate the patterns. All asterisks  $(*)$  should be printed by a single statement of the form System.out.print( '\*' ); which causes the asterisks to print side by side. A statement of the form System.out.println(); can be used to position to the next line. A statement of the form System.out.print(''); can be used to display a space for the last two patterns. There should be no other output statements in the program. [*Hint*: The last two patterns require that each line begin with an appropriate number of blank spaces.]

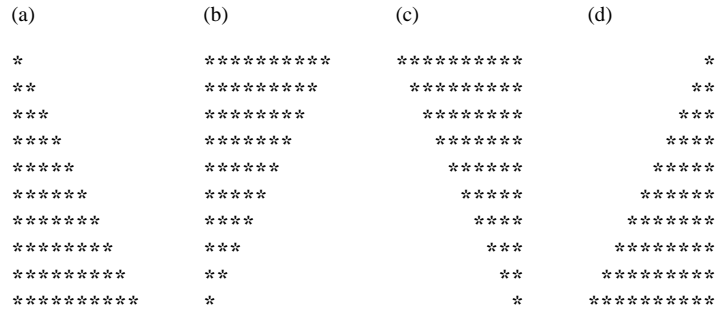

**ANS:**

```
1 // Exercise 5.10 Solution: Triangles.java
2 // Program prints four triangles, one below the other
3
    4 public class Triangles {
5
6 public static void main( String args[] )
7 {
          int row, column, space;
9
          10 // first triangle
11 for ( row = 1; row <= 10; row++ ) {
12
```

```
13 for ( column = 1; column <= row; column++ )<br>14 System.out.print( '* );
                   System.out.print( '*' );
15
            System.out.println();<br>}
17 }
18
            19 System.out.println();
20
21 // second triangle<br>22 for (row = 10; row
            for ( row = 10; row >= 1; row-- ) {
23
24 for ( column = 1; column <= row; column++ )<br>25 System.out.print( '*' );
                   25 System.out.print( '*' );
26
            27 System.out.println();
28 }
29
            30 System.out.println();
31
32 // third triangle
            \frac{\pi}{3} for ( row = 10; row >= 1; row-- ) {
34
35 for (space = 10; space > row; space-- )<br>36 System.out.print('):
                   System.out.print( ' ' );
37
38 for ( column = 1; column <= row; column++ )<br>39 System.out.print( '*' );
                   39 System.out.print( '*' );
40
               41 System.out.println();
42 }
43
            44 System.out.println();
45
46 // fourth triangle
            for ( row = 10; row >= 1; row-- ) {
48
49 for (space = 1; space < row; space++ )<br>50 System.out.print('');
                   System.out.print( ' ' );
51
52 for (column = 10; column >= row; column-- )<br>53 System.out.print(**):
                   53 System.out.print( '*' );
54
55 System.out.println();
56 }
57
        58 } // end method main
59
60 } // end class Triangles
```
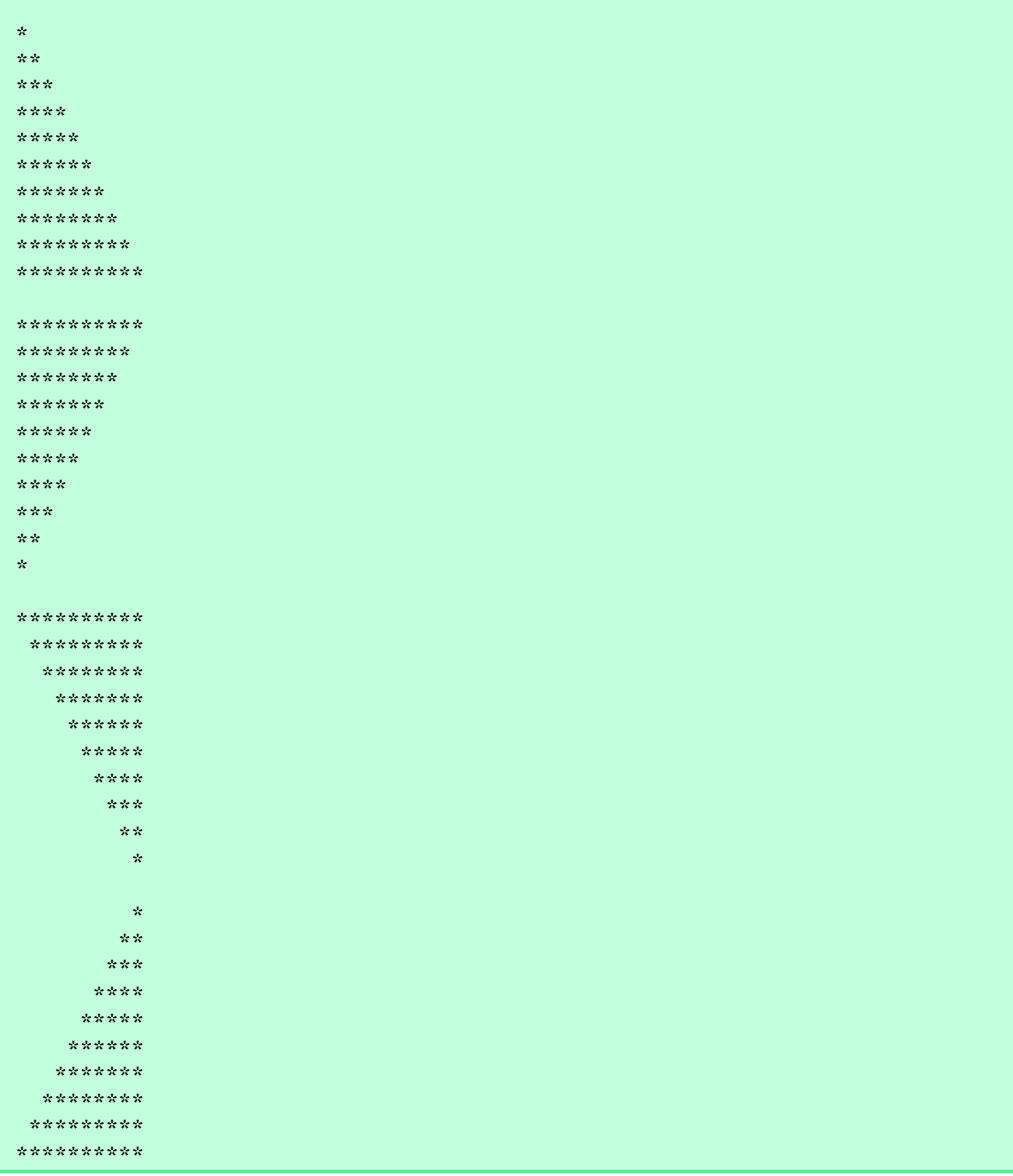
# 106 Control Structures: Part 2 Chapter 5

**5.11** One interesting application of computers is drawing graphs and bar charts (sometimes called "histograms"). Write an applet that reads five numbers, each between 1 and 30. For each number read, your program should draw that number of adjacent asterisks. For example, if your program reads the number 7, it should display \*\*\*\*\*\*\*. [*Hint:* All asterisks on one line should be drawn with the same *y*-coordinate.]

**ANS:**

```
1 // Exercise 5.11 Solution: Graphs.java
     2 // Program prints 5 histograms with lengths determined by user.
 3
 4 import java.awt.Graphics;<br>5 import iavax.swing.*:
     5 import javax.swing.*;
 6
 7 public class Graphs extends JApplet {<br>8 int number1, number2, number3, num
        int number1, number2, number3, number4, number5;
9
        10 // initialize applet by obtaining values from user
11 public void init()
\begin{array}{cc} 12 & \{13 \end{array}13 String inputString;<br>14 int inputNumber. co
            int inputNumber, counter = 1;
15
16 while ( counter <= 5) {<br>17 inputString = lOntio
17 inputString = JOptionPane.showInputDialog( "Enter number:" );<br>18 inputNumber = Integer.parseInt( inputString );
               inputNumber = Integer.parseInt( inputString );
19
20 // define appropriate num if input is between 1-30<br>21 if (inputNumber >= 1 && inputNumber <= 30 ) {
               if ( inputNumber >= 1 && inputNumber <= 30 ) {
22
                  23 switch ( counter ) {
24
25 case 1:
26 number1 = inputNumber;<br>27 break; // done proce
                                  // done processing case
28
29 case 2:
30 number2 = inputNumber;<br>31 break: // done proce
                         break; // done processing case
32
33 case 3:
34 number3 = inputNumber;<br>35 break; // done proce
                         35 break; // done processing case
36
37 case 4:
                         38 number4 = inputNumber;
39 break; // done processing case
40
41 case 5:
42 number5 = inputNumber;<br>43 break; // done proce
                         43 break; // done processing case
44 }
45
                  46 counter++;
```

```
47
              48 } // end if
49
50 else
51 JOptionPane.showMessageDialog( null,<br>52 Thyalid Input\nNumber should be
52 "Invalid Input\nNumber should be between 1 and 30",<br>53 "Error", JOptionPane ERROR MESSAGE);
                    53 "Error", JOptionPane.ERROR_MESSAGE );
54
           55 } // end while
56
       57 } // end method init
58
59 // draw histograms on applet's background<br>60 public void paint(Graphics q)
       public void paint( Graphics g )
61 {
62 // call inherited version of method paint<br>63 super.paint( q );
           super.paint( q );
64
           int xCoordinate, yCoordinate = 0, value = 0;
66
67 // print histograms
           for ( int counter = 1; counter \leq 5; counter++ ) {
69
              70 switch ( counter ) {
71
72 case 1:
73 value = number1;<br>74 break: // done
                    break; // done processing case
75
76 case 2:
77 value = number2;<br>78 break: // done
                    break; // done processing case
79
80 case 3:
81 value = number3;<br>82 break: // done
                    break; // done processing case
83
84 case 4:
85 value = number4;<br>86 break; // done
                    break; // done processing case
87
88 case 5:
89 value = number5;<br>90 break: // done
              break; // done processing case
91 }
92
93 xCoordinate = 5;<br>94 yCoordinate = co
              yCoordinate = counter * 10 + 40;
95
96 for (int j = 1; j \le value; j++)<br>97 adrawString("*", xCoordinate
                 97 g.drawString( "*", xCoordinate += 5, yCoordinate );
98 }
99
        100 } // end method paint
```
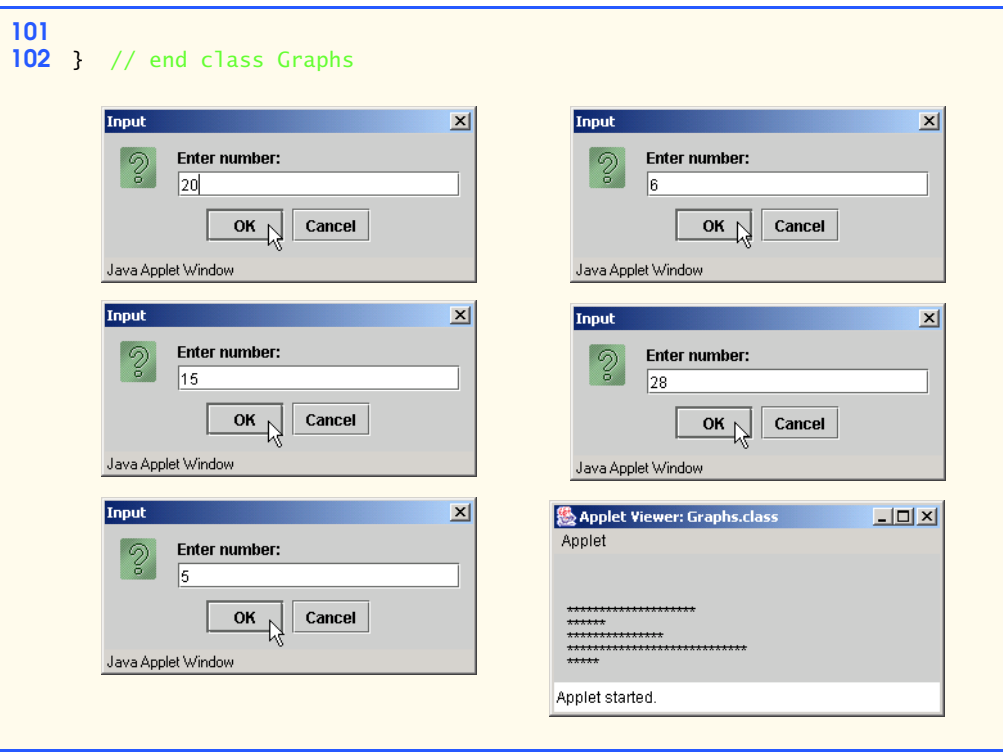

**5.12** A mail-order house sells five products whose retail prices are as follows: Product 1, \$2.98; product 2, \$4.50; product 3, \$9.98; product 4, \$4.49 and product 5, \$6.87. Write an application that reads a series of pairs of numbers as follows:

- a) product number;
- b) quantity sold.

Your program should use a switch statement to determine the retail price for each product. It should calculate and display the total retail value of all products sold. Use a sentinel-controlled loop to determine when the program should stop looping and display the final results

**ANS:**

```
1 // Exercise 5.12 Solution: Sales.java<br>2 // Program calculates sales, based on
 2 // Program calculates sales, based on an input of product
     3 // number and quantity sold
 4
 5 import java.awt.*;<br>6 import java.text.N
 6 import java.text.NumberFormat;<br>7 import java.util.Locale;
 7 import java.util.Locale;<br>8 import javax.swing.*;
     8 import javax.swing.*;
9
     10 public class Sales {
11
          12 public static void main( String args[] )
13 {
14 float product1 = 0, product2 = 0, product3 = 0;
```

```
15 float product4 = 0, product5 = 0;
16
            17 String inputString;
18
            int productId = 1;
20
21 // ask user for product number until flag value entered<br>22 http://while (productId != 0) {
            while (productId != 0) {23
24 // determine the product chosen<br>25 inputString = JOptionPane.showI
25 inputString = JOptionPane.showInputDialog(<br>26 The state product number (1-5) (0 to stop)
26 "Enter product number (1-5) (0 to stop):" );<br>27 productId = Integer.parseInt( inputString);
                27 productId = Integer.parseInt( inputString );
28
                if (productId >= 1 & % productId <= 5 )30
31 // determine the number sold of the item<br>32 inputString = JOptionPane.showInputDialo
32 inputString = JOptionPane.showInputDialog(<br>33 Tenter quantity sold:" );
33 13 "Enter quantity sold:" );<br>34 111 111 111 111 111 111 111 111 111 111 111 111 111 111
                    int quantity = Integer.parseInt( inputString );
35
36 // increment the total for the item by the<br>37 // price times the quantity sold
37 // price times the quantity sold<br>38 Sample Structure Structure Structure Section 4
                    38 switch ( productId ) {
39
40 case 1:
41 product1 += quantity * 2.98;<br>42 break:
                           42 break;
43
44 case 2:
45 product2 += quantity * 4.50;<br>46 product2 += quantity * 4.50;
                           46 break;
47
48 case 3:
49 product3 += quantity * 9.98;<br>50 product3 += quantity * 9.98;
                           break;
51
52 case 4:
53 product4 += quantity * 4.49;<br>54 product4 += quantity * 4.49;
                           54 break;
55
                       56 case 5:
57 product5 += quantity * 6.87;<br>58 break:
58 break;
59 }
60
61 }
62
63 else if ( productId != 0 ) {<br>64 DOptionPane.showMessageDia
64 JOptionPane.showMessageDialog( null,<br>65 TProduct number must be between 1
                        65 "Product number must be between 1 and 5 or 0 to stop", 
66 "Input Error", JOptionPane.INFORMATION_MESSAGE );
67 }
68 }
```

```
69
70 // create decimal format to format floating point numbers<br>71 // with two digits to the right of the decimal point
71 // with two digits to the right of the decimal point<br>72 NumberFormat monevFormat =
72 NumberFormat moneyFormat =<br>73 NumberFormat.getCurrenc
                 73 NumberFormat.getCurrencyInstance( Locale.US );
74
75 // create a summary message
76 String output = "Product 1: " + moneyFormat.format( product1 );<br>77 output += "\nProduct 2: "+ moneyFormat.format( product2 ):
77 output += "\nProduct 2: "+ moneyFormat.format( product2 );
78 output += "\nProduct 3: " + moneyFormat.format( product3 );
79 output += "\nProduct 4: " + moneyFormat.format( product4 );
80 output += "\nProduct 5: " + moneyFormat.format( product5 ) + "\n";
81
82 JTextArea outputArea = new JTextArea( 6, 20 );<br>83 outputArea.setText( output );
             83 outputArea.setText( output );
84
85 // show results<br>86 10ptionPane.show
86 JOptionPane.showMessageDialog( null, outputArea,<br>87 Totals", JOptionPane.INFORMATION MESSAGE);
                 87 "Totals", JOptionPane.INFORMATION_MESSAGE );
88
         System.exit( 0 );
90 }
91
92 } // end class Sales
```
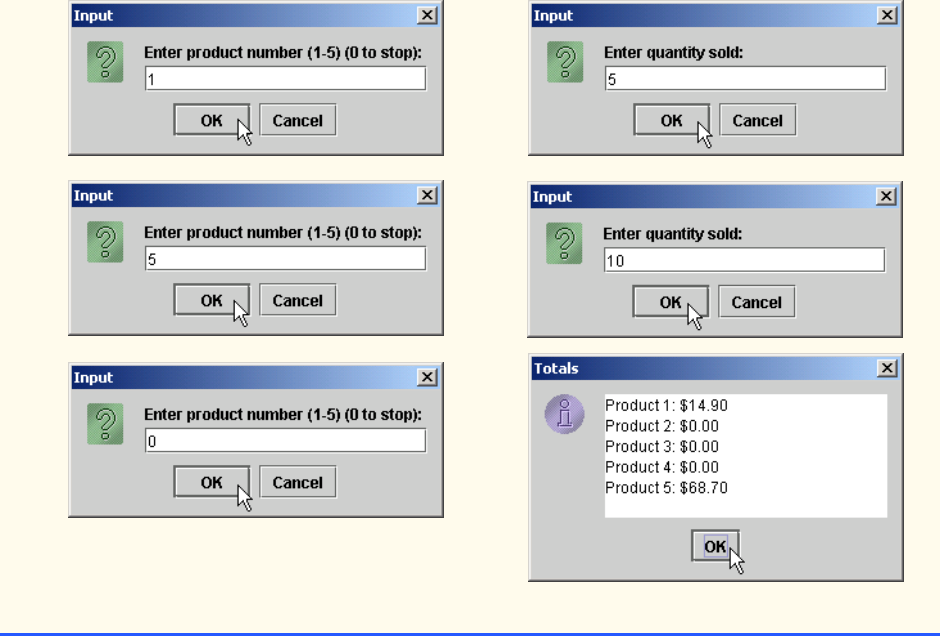

**5.13** Modify the application in Fig. 5.6 to use only integers to calculate the compound interest. [*Hint*: Treat all monetary amounts as integral numbers of pennies. Then "break" the result into its dollar portion and cents portion by using the division and remainder operations, respectively. Insert a period between the dollar and the cents portions.]

**ANS:**

```
1 // Exercise 5.13: Interest.java
     2 // Calculating compound interest.
 3
 4 import java.text.NumberFormat;<br>5 import java.util.Locale;
 5 import java.util.Locale;<br>6 import javax.swing.JOpti
 6 import javax.swing.JOptionPane;<br>7 import javax.swing.JTextArea:
     7 import javax.swing.JTextArea;
 8
     9 public class Interest {
10
         public static void main( String args[] )
12 \t 1313 int amount; // amount on deposit at end of each year<br>14 int principal = 1000: // initial amount before interest
14 int principal = 1000; // initial amount before interest<br>15 double rate = 0.05: // interest rate
             double rate = 0.05; // interest rate
16
17 // create NumberFormat for currency in US dollar format<br>18 NumberFormat monevFormat =
18 NumberFormat moneyFormat =<br>19 NumberFormat.getCurrency
                19 NumberFormat.getCurrencyInstance( Locale.US );
20
21 // create JTextArea to display output<br>22 ITextArea outputTextArea = new JTextArea
             22 JTextArea outputTextArea = new JTextArea();
23
24 // set first line of text in outputTextArea
             outputTextArea.setText( "Year\tAmount on deposit\n" );
26
27 // calculate amount on deposit for each of ten years<br>28 c for (int year = 1; year <= 10; year++ ) {
             for ( int year = 1; year <= 10; year++ ) {
29
30 // calculate new amount for specified year
                amount =32 ( int ) ( principal * 100 * Math.pow( 1.0 + rate, year ) );
33
34 // append one line of text to outputTextArea<br>35 butDutTextArea.append( year + "\t" + moneyFo
35 outputTextArea.append( year + "\t" + moneyFormat.format( 
                    ( amount + Math.pow( 1.0 + rate, year) ) / 100 ) + "\n" );
37
             38 } // end for
39
             40 // display results
41 JOptionPane.showMessageDialog( null, outputTextArea,
                 42 "Compound Interest", JOptionPane.INFORMATION_MESSAGE );
43
44 System.exit( 0 ); // terminate the application
45
         46 } // end main
47
     48 } // end class Interest
```
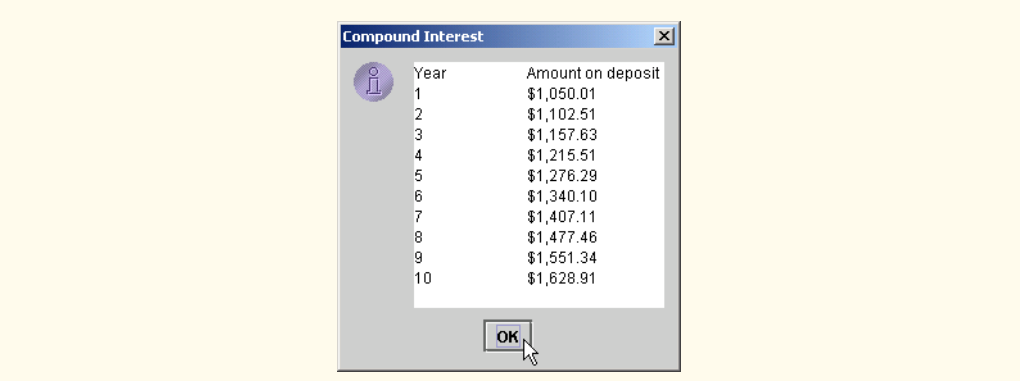

**5.14** Assume that  $i = 1$ ,  $j = 2$ ,  $k = 3$  and  $m = 2$ . What does each of the following statements print? a) System.out.println(  $i == 1$  ); **ANS:** True. b) System.out.println(  $j == 3$  ); **ANS:** False. c) System.out.println(  $i \ge 1$  &&  $j < 4$  ); **ANS:** True. d) System.out.println(  $m \leq 99$  &  $k \leq m$ ); **ANS:** False. e) System.out.println(  $j \geq i$  || k == m ); **ANS:** True. f) System.out.println( $k + m < j$  |  $3 - j > = k$ ); **ANS:** False. g) System.out.println( $:( k > m )$ ); **ANS:** False.

**5.15** Write an application that prints a table of the binary, octal, and hexadecimal equivalents of the decimal numbers in the range 1 through 256. If you are not familiar with these number systems, read Appendix C first. Place the results in a JTextArea with scrolling functionality. Display the JTextArea in a message dialog.

**ANS:**

```
1 // Exercise 5.15 Solution: NumberSystem.java<br>2 // Converting a decimal number to binary, oct
    2 // Converting a decimal number to binary, octal and hexadecimal.
3
4 import javax.swing.*;
5
```

```
6 public class NumberSystem {
 7
8 public static void main( String args[] )
9 {
10 // create a scrolled pane for the output
11 JTextArea outputTextArea = new JTextArea(15, 35);<br>12 JScrollPane scroller = new JScrollPane(outputTextA
           12 JScrollPane scroller = new JScrollPane( outputTextArea );
13
           0utputTextArea.append( "\nDecimal\tBinary\tOctal\tHexadecimal\n" );
15
16 // print out binary, octal and hexadecimal representation<br>17 // for each number
17 // for each number<br>18 6 18 18 18
18 for ( int i = 1; i \le 256; i++ ) {<br>19 int decimal = i:
19 int decimal = i;<br>20 String binary =
20 String binary = "", octal = "", hexadecimal = "";<br>21 int temp;
              21 int temp;
22
23 \frac{1}{24} // get binary representation<br>24 while (decimal >= 2 ) {
24 while ( decimal >= 2 ) {<br>25 temp = decimal % 2:
25 temp = decimal % 2;<br>26 binary = temp + bin
26 binary = temp + binary;<br>27 decimal /= 2;
                 decimal / = 2;
28 }
              binary = decimal + binary;
30
              \text{decimal} = i;32
33 // get octal representation<br>34 while (decimal >= 8 ) {
34 while ( decimal >= 8 ) {<br>35 temp = decimal % 8;
35 temp = decimal % 8;<br>36 octal = temp + octa
36 octal = temp + octal;<br>37 decimal /=\ 8:
                 37 decimal /= 8;
38 }
              \text{actual} = \text{decimal} + \text{octal};40
              \text{decimal} = i;42
43 // get hexadecimal representation
44 while ( decimal >= 16 ) {<br>45 temp = decimal % 16;
                 temp = decimal % 16;46
47 switch ( temp ) {
48 case 10:
49 hexadecimal = "A" + hexadecimal;<br>50 heak:
50 break;
51 case 11:
52 hexadecimal = "B" + hexadecimal;<br>53 heak;
53 break;
54 case 12:
55 hexadecimal = "C" + hexadecimal;
56 break; 
57 case 13:
58 hexadecimal = "D" + hexadecimal;<br>59 hreak:
                       59 break;
```
<sup>©</sup> Copyright 1992–2003 by Deitel & Associates, Inc. and Prentice Hall. All Rights Reserved.

```
60 case 14:
61 hexadecimal = "E" + hexadecimal;<br>62 heak;
62 break;
63 case 15:
64 hexadecimal = "F" + hexadecimal;<br>65 heak:
65 break;
66 default:
67 hexadecimal = temp + hexadecimal;
68 break;
69 }
70
           decimal / = 16;
72 }
73
74 switch ( decimal ) {
75 case 10:
76 hexadecimal = "A" + hexadecimal;<br>77 hexak;
77 break;
78 case 11:
79 hexadecimal = "B" + hexadecimal;
80 break;
81 case 12:
82 hexadecimal = "C" + hexadecimal;<br>83 heak:
83 break; 
84 case 13:
85 hexadecimal = "D" + hexadecimal;<br>86 heak;
86 break;
87 case 14:
88 hexadecimal = "E" + hexadecimal;<br>89 heak;
89 break;
90 case 15:
91 hexadecimal = "F" + hexadecimal;<br>92 heak:
92 break;
93 default:
94 hexadecimal = decimal + hexadecimal;
               95 break;
96 }
97
98 outputTextArea.append( i + "\t" + binary + "\t" +<br>99 octal + "\t" + hexadecimal + "\n" ):
             \text{octal} + \text{``t''} + \text{hexadecimal} + \text{``n''} );
100 }
101
102 // show result
103 JOptionPane.showMessageDialog( null, scroller,<br>104 Thumber System", JOptionPane.INFORMATION ME
           104 "Number System", JOptionPane.INFORMATION_MESSAGE );
105
106 // terminate the application<br>107 System.exit(0):
        System.exit( 0 );
108 }
109
110 } // end class NumberSystem
```
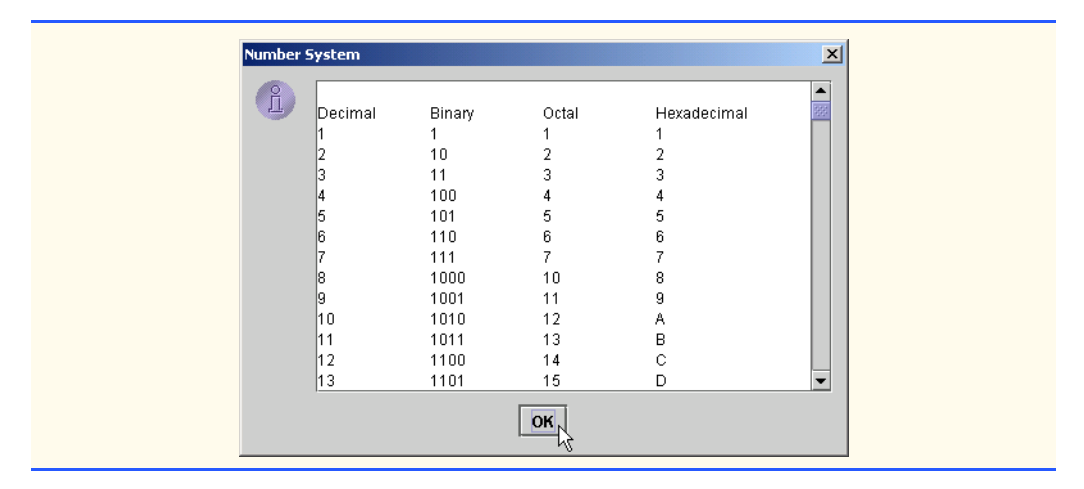

**5.16** Calculate the value of  $\pi$  from the infinite series

$$
\pi = 4 - \frac{4}{3} + \frac{4}{5} - \frac{4}{7} + \frac{4}{9} - \frac{4}{11} + \cdots
$$

Print a table that shows the value of  $\pi$  approximated by computing one term of this series, by two terms, by three terms, etc. How many terms of this series do you have to use before you first get 3.14? 3.141? 3.1415? 3.14159?

**ANS:**

```
1 // Execise 5.16 Solution: Pi.java
     2 // Program calculates Pi from the infinite series.
 3
     4 import javax.swing.*;
 5
     6 public class Pi {
 7
 8 //method main begins execution of Java application<br>9 public static void main( String args [] )
        public static void main( String args[] )
10 {
11 double piValue = 0, number = 4.0, denominator = 1.0;
12 int accuracy = 400;
13
14 JTextArea outputArea = new JTextArea( 17, 40 );<br>15 JScrollPane scroller = new JScrollPane( outputA
            15 JScrollPane scroller = new JScrollPane( outputArea );
16
17 String output = "Accuracy: \ln" + accuracy;<br>18 output += "\nTerm\t\tPi\n":
            18 output += "\nTerm\t\tPi\n";
19
            for ( int term = 1; term <= accuracy; term++ ) {
21
22 if ( term % 2 != 0 )<br>23 piValue += number
                   23 piValue += number / denominator;
24
25 else
                   piValue -= number / denominator;
```

```
27
28 output += "\n\frac{n}{2} + term + "\frac{1}{\sqrt{t}} + piValue;
              denominator += 2.0;
30 }
31
              32 outputArea.setText( output );
33
34 JOptionPane.showMessageDialog( null, scroller, "PI",
                  35 JOptionPane.INFORMATION_MESSAGE );
36
              37 System.exit( 0 );
38
          39 } // end method main
40
      41 } // end class Pi
                                                                                      \vert x \vertAccuracy
                        lann
                        Term
                                                 Pi
                                                 4.0ŀ1
                                                 2.66666666666667
                        2<br>
3<br>
4<br>
5<br>
6<br>
7<br>
8<br>
9
                                                 3.466666666666667
                                                 2.8952380952380956
                                                 3.3396825396825403
                                                 2.9760461760461765
                                                 3.2837384837384844
                                                 3.017071817071818
                                                 3.2523659347188767
                        |103.0418396189294032
                        11
                                                 3.232315809405594
                        |123.058402765927333
                        |133.2184027659273333
```
**5.17** (*Pythagorean Triples*) A right triangle can have sides whose lengths are all integers. The set of three integer values for the lengths of the sides of a right triangle is called a Pythagorean triple. The lengths of the three sides must satisfy the relationship that the sum of the squares of two of the sides is equal to the square of the hypotenuse. Write an application to find all Pythagorean triples for side1, side2 and the hypotenuse, all no larger than 500. Use a triple-nested for loop that tries all possibilities. This method is an example of "brute force" computing. You will learn in more advanced computer science courses that there are large numbers of interesting problems for which there is no known algorithmic approach other than using sheer brute force.

OK,

**ANS:**

```
1 // Exercise 5.17 Solution: Triples.java
   2 // Program calculates Pythagorean triples
3
   4 public class Triples {
5
6 public static void main( String args[] )
      7 {
```

```
8 // declare the three sides of a triangle<br>9 int side1. side2. hypotenuse:
           int side1, side2, hypotenuse;
10
           for ( side1 = 1; side1 \le 500; side1++ )
12
              for ( side2 = 1; side2 \le 500; side2++ )
14
                 for ( hypotenuse = 1; hypotenuse \le 500; hypotenuse++ )
16
17 // use Pythagorean Theorem to print right triangles<br>
18 if ( ( side1 * side1 ) + ( side2 * side2 ) ==
18 if ( ( side1 * side1 ) + ( side2 * side2 ) ==<br>19 ( hypotenuse * hypotenuse ) )
                        19 ( hypotenuse * hypotenuse ) )
20
21 System.out.println( "s1: " + side1 + " s2: "
22 + side2 + " h: " + hypotenuse );
23 }
24
25 } // end class Triples
```
s1: 3 s2: 4 h: 5 s1: 4 s2: 3 h: 5 s1: 5 s2: 12 h: 13 s1: 6 s2: 8 h: 10 s1: 7 s2: 24 h: 25 s1: 8 s2: 6 h: 10 s1: 8 s2: 15 h: 17 s1: 9 s2: 12 h: 15 s1: 9 s2: 40 h: 41 s1: 10 s2: 24 h: 26 ... s1: 456 s2: 190 h: 494 s1: 468 s2: 155 h: 493 s1: 468 s2: 176 h: 500 s1: 475 s2: 132 h: 493 s1: 476 s2: 93 h: 485 s1: 480 s2: 31 h: 481 s1: 480 s2: 88 h: 488 s1: 480 s2: 108 h: 492 s1: 480 s2: 140 h: 500 s1: 483 s2: 44 h: 485

# 118 Control Structures: Part 2 Chapter 5

**5.18** Modify Exercise 5.10 to combine your code from the four separate triangles of asterisks such that all four patterns print side by side. Make clever use of nested for loops.

```
* ********** ********** *
** ********* ********* **
*** ******** ******* ***<br>**** ****** ***** ****
**** ******* ******* ***** ****
***** ****** **** **** **** ****
****** ***** ***** ******
******* **** **** *******
******** *** *** ********
********* * * * * * *********
********** * * **********
```
**ANS:**

```
1 // Exercise 5.18 Solution: Triangles2.java<br>2 // Program prints four triangles side by s
     2 // Program prints four triangles side by side
 3
      4 public class Triangles2 {
 5
 6 public static void main( String args[] )
 7 {
             int row, column, space;
9
10 // print one row at a time, tabbing between triangles<br>11 for (row = 1: row <= 10: row++) {
             for ( row = 1; row <= 10; row++ ) {
12
13 // triangle one<br>14 for (column =
14 for ( column = 1; column <= row; column++ )<br>15 System.out.print( '*' );
                     System.out.print( '*' );
16
17 for ( space = 1; space \le 10 - row; space++ )<br>18 System.out.print( ' '):
                     System.out.print( ' ' );
19
                 20 System.out.print( "\t" );
21
22 // triangle two<br>23 60 for (column = 124)
23 for ( column = 10; column >= row; column-- )<br>24 System.out.print( \rightarrow );
                     24 System.out.print( '*' );
25
26 for (space = 1; space < row; space++ )<br>27 System.out.print(''):
                     27 System.out.print( ' ' );
28
29 System.out.print( "\t" );
30
                 31 // triangle four
32 for ( space = 1; space < row; space++ )<br>33 System.out.print( ' ' );
                     33 System.out.print( ' ' );
34
35 for ( column = 10; column >= row; column-- )<br>36 System.out.print( 4*1):
                     36 System.out.print( '*' );
```

```
37
                 System.out.print( "\t" );
39
40 // triangle three<br>41 60 for ( space = 10)
41 for ( space = 10; space > row; space-- )<br>42 System.out.print( ' ' ):
                    42 System.out.print( ' ' );
43
44 for ( column = 1; column <= row; column++ )<br>45 System.out.print( '*' ):
                     45 System.out.print( '*' );
46
                 47 System.out.println();
48
49 }
50 }
51
```
**52** } // end class Triangles2

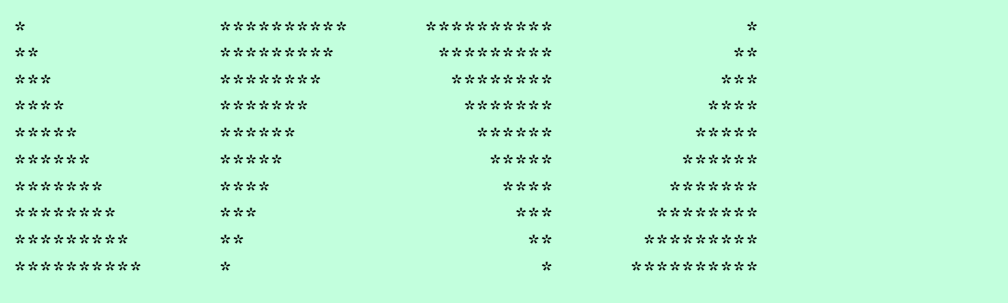

**5.19** (*De Morgan's Laws*) In this chapter, we have discussed the logical operators &&, &, ||, |, ^ and !. De Morgan's Laws can sometimes make it more convenient for us to express a logical expression. These laws state that the expression !(*condition1* && *condition2*) is logically equivalent to the expression (!*condition1* || !*condition2*). Also, the expression !(*condition1* || *condition2*) is logically equivalent to the expression (!*condition1* && !*condition2*). Use De Morgan's Laws to write equivalent expressions for each of the following, then write an application to show that both the original expression and the new expression in each case produce the same value:

```
a) !( x < 5 ) && !( y > = 7 )b) !( a == b ) || ( g != 5 )c) !( ( x \le 8 ) && ( y > 4 ) )
d) !( ( i > 4 ) || ( j <= 6 ) ) 
ANS:
```

```
1 // Exercise 5.19 Solution: DeMorgan.java
 2 // Program tests DeMorgan's laws.
 3
     4 import javax.swing.JOptionPane;
 5
     6 public class DeMorgan {
 7
8 // method main begins execution of Java application<br>9 public static void main( String args [1 ]
        9 public static void main( String args[] )
10 {
```

```
11 String result = ''';<br>12 int x = 6, y = 0;
             12 int x = 6, y = 0;
13
14 // part a
15 if ( (x < 5) &lt; 8 &lt; 1 (y > = 7) )<br>16 result += "\nl(x < 5) 8 < 1result += "\n!( x < 5 ) && !( y > = 7 )";
17
18 if ( ( ( x < 5 ) || ( y > = 7 ) ) )<br>19 result += "\n!( ( x < 5 ) || ( yresult += "\n!( ( x < 5 ) || ( y > = 7 )";
20
             211 a = 8, b = 22, q = 88;
22
23 // part b
24 if ( !( a == b ) || !( g != 5 ) )<br>25 result += "\n!( a == b ) || !(
                 result += "\n!( a == b ) || !( g != 5 )";
26
27 if ( !( ( a == b ) && ( g != 5 ) ) ) <br>28 result += "\n!( ( a == b ) && ( q
                 28 result += "\n!( ( a == b ) && ( g != 5 ) )";
29
30 x = 8;<br>31 y = 2y = 2;32
33 // part c
34 if ( 1( ( x \le 8 ) 8 & ( y > 4 ) ) )<br>35 result + = "\n! ( x \le 8 ) & ( \neg )
                 result += "\n!( ( x \le 8 ) && ( y > 4 ) )";
36
37 if ( !(x \le 8) || !( y > 4) )<br>
38 result += "\n!(x \le 8) || !
                 result += "\n!( x <= 8 ) || !( y > 4 )";
39
             int i = 0, j = 7;41
42 // part d
43 if ( ( (i > 4) || (j < 6) ) )<br>44 result + = \sqrt[n]{n!} ( (j > 4) || (jresult += "\n!( ( i > 4 ) || ( j \le 6 ) )";
45
46 if ( !( i > 4 ) && !( j <= 6 ) )<br>47 result += "\n!( i > 4 ) && !(
                 result += "\n!( i > 4 ) && !( j \le 6 )";
48
49 JOptionPane.showMessageDialog( null, result, "DeMorgan's Laws",<br>50 JOptionPane.INFORMATION MESSAGE ):
                 JOptionPane.INFORMATION MESSAGE );
51
             System.exit( 0 );
53
         54 } // end method main
55
56 } // end class DeMorgan
```
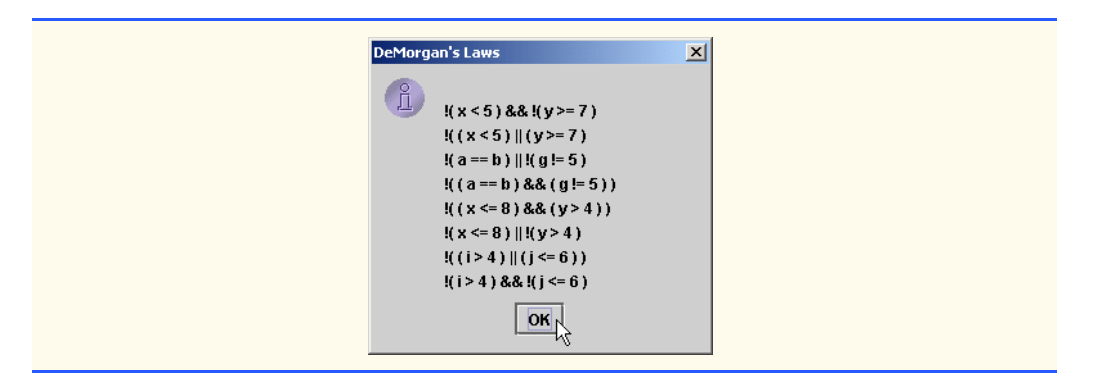

**5.20** Write an application that prints the following diamond shape. You may use output statements that print a single asterisk (\*), a single space or a single newline character. Maximize your use of repetition (with nested for statements), and minimize the number of output statements.

\* \*\*\* \*\*\*\*\* \*\*\*\*\*\*\* \*\*\*\*\*\*\*\*\* \*\*\*\*\*\*\* \*\*\*\*\* \*\*\* \*

**ANS:**

```
1 // Exercise 5.20 Solution: Diamond.java
     2 // Program prints a diamond with minimal output statements
 3
     4 public class Diamond {
 5
 6 public static void main( String args[] )
 7 {
 8 int row, stars, spaces;<br>9 String diamondString =
            9 String diamondString = "";
10
11 \frac{1}{2} // top half (1st five lines)<br>12 for \left(\begin{array}{cc} \text{row} = 1 \\ \text{row} \end{array}\right) row \leq 5: row
            for ( row = 1; row <= 5; row++ ) {
13
14 for ( spaces = 5; spaces > row; spaces-- )<br>15 diamondString += " " :
                    15 diamondString += " " ;
16
                for ( stars = 1; stars <= (2 * row) - 1; stars++ )
18 diamondString += "*";
19
20 diamondString += "\n" ;
21 }
```

```
22
23 // bottom half (last four rows)<br>24 for (row = 4: row >= 1: row--
            for ( row = 4; row >= 1; row-- ) {
25
26 for ( spaces = 5; spaces > row; spaces-- )<br>27 diamondString += " " :
                   27 diamondString += " " ;
28
29 for ( stars = 1; stars <= (2 * row) - 1; stars++ )<br>30 diamondString += \frac{n+m}{2};
                   30 diamondString += "*" ;
31
                32 diamondString += "\n" ;
33 }
34
35 // display result
            System.out.println( diamondString );
37
        38 System.exit( 0 );
39 }
40
    41 } // end class Diamond
```
 \* \*\*\* \*\*\*\*\* \*\*\*\*\*\*\* \*\*\*\*\*\*\*\*\* \*\*\*\*\*\*\* \*\*\*\*\* \*\*\* \*\*\*\*\*\*

**5.21** Modify the application you wrote in Exercise 5.20 to read an odd number in the range 1 to 19 to specify the number of rows in the diamond. Your program should then display a diamond of the appropriate size.

**ANS:**

```
1 // Exercise 5.21 Solution: Diamond2.java<br>2 // Program prints a diamond of a user-sp
     2 // Program prints a diamond of a user-specified size
 3
     4 import javax.swing.*;
 5
     6 public class Diamond2 {
 7
         8 public static void main( String args[] )
 9 {
10 int row, stars, spaces, numRows;
11 String inputString;
12
13 inputString = JOptionPane.showInputDialog(<br>14 Tenter number of rows (odd number 1 to 1
14 "Enter number of rows (odd number 1 to 19): " );<br>15 numRows = Integer.parseInt( inputString );
             numRows = Integer.parseInt( inputString );
```

```
16
17 // continue to ask user for entry until within range 18 while ((numRows > 19) || (numRows < 0) ||
18 while ( ( numRows > 19 ) || ( numRows < 0 ) ||<br>19 ( numRows % 2 == 0 ) ) {
19 ( numRows % 2 == 0 ) ) {<br>20 10ptionPane.showMessageD
20 JOptionPane.showMessageDialog( null,<br>21 Wumber of rows = " + numRows. "D
21 "Number of rows = \frac{1}{1} + numRows, "Diamond Input Error",<br>22 JOptionPane.INFORMATION MESSAGE ):
22 JOptionPane.INFORMATION_MESSAGE );<br>23 inputString = JOptionPane.showInputDi
23 inputString = JOptionPane.showInputDialog(<br>24 Ther number of rows (odd number 1 to
24 "Enter number of rows (odd number 1 to 19): ");<br>25 mumRows = Integer.parseInt( inputString );
                 numRows = Integer.parseInt( inputString );
26 }
27
             String diamondString = "";
29
30 // top half
             for ( row = 1; row < ( numRows / 2 ) + 1; row++ ) {
32
33 for (spaces = numRows / 2; spaces >= row; spaces-- )<br>34 diamondString += " ":
                 34 diamondString += " ";
35
36 for ( stars = 1; stars <= (2 * row) - 1; stars++ )<br>37 diamondString += \frac{n+m}{2}:
                     37 diamondString += "*";
38
             diamondString += "\n";
40 }
41
42 // bottom half, note that the first clause of the for
43 // loop isn't needed; row is already defined \begin{array}{ccc} 44 & \text{for ( ; row } = 1; \text{ row-- } ) \end{array}for ( ; row >= 1; row-- ) {
45
46 for ( spaces = numRows / 2; spaces >= row; spaces-- )
                     47 diamondString += " ";
48
49 for ( stars = 1; stars <= (2 * row) - 1; stars++ )<br>50 diamondString += \frac{n+m}{2}:
                     50 diamondString += "*";
51
                 52 diamondString += "\n";
53 }
54
55 // show results
56 JOptionPane.showMessageDialog( null, diamondString,<br>57 Thiamond" JOptionPane.INFORMATION MESSAGE ):
                  "Diamond", JOptionPane.INFORMATION MESSAGE );
58
          System.exit( 0 );
60 }
61
62 } // end class Diamond2
```
# 124 Control Structures: Part 2 Chapter 5

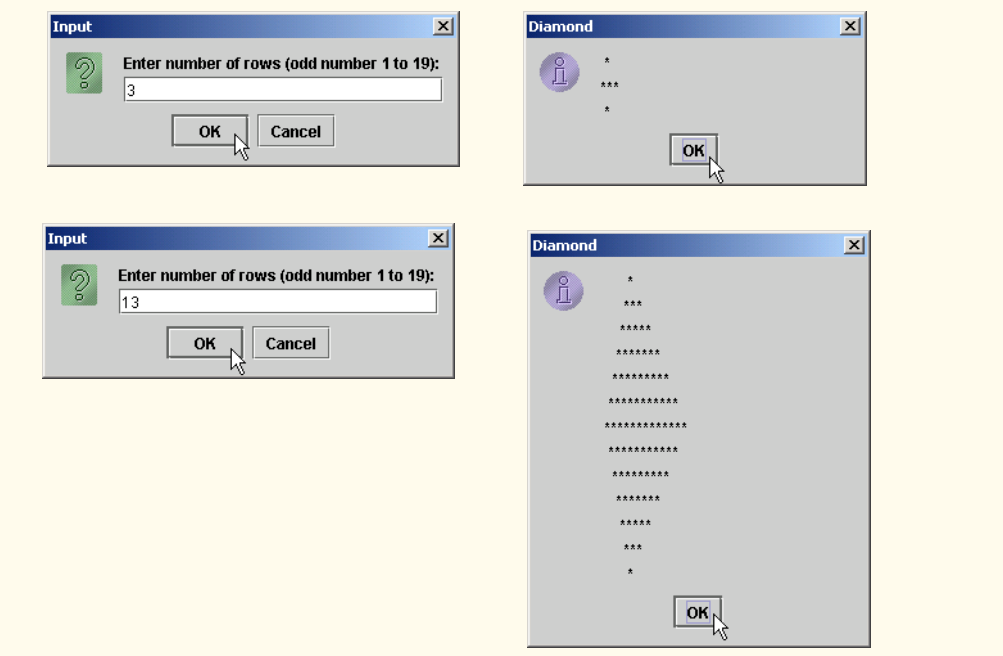

**5.22** A criticism of the break statement and the continue statement is that each is unstructured. Actually, break statements and continue statements can always be replaced by structured statements, although doing so can be awkward. Describe in general how you would remove any break statement from a loop in a program and replace that statement with some structured equivalent. [*Hint*: The break statement exits a loop from the body of the loop. The other way to exit is by failing the loop-continuation test. Consider using in the loop-continuation test a second test that indicates "early exit because of a 'break' condition."] Use the technique you developed here to remove the break statement from the application in Fig. 5.11.

**ANS:**

```
1 // Exercise. 5.22: WithoutBreak.java<br>2 // Terminating a loop without break.
      2 // Terminating a loop without break.
 3
      4 import javax.swing.JOptionPane;
 5
     6 public class WithoutBreak {
 7
         8 public static void main( String args[] )
 9 {
10 String output = "";<br>11 int count;
             11 int count; 
12 
13 for ( count = 1; count <= 10; count++ ) { // loop 10 times <br>14 output += count + " ":
                 output += count + " " ;15
16 if ( count == 4 ) // if count is 4,<br>17 count = 10: // reset count to
                     count = 10; // reset count to terminate loop
```
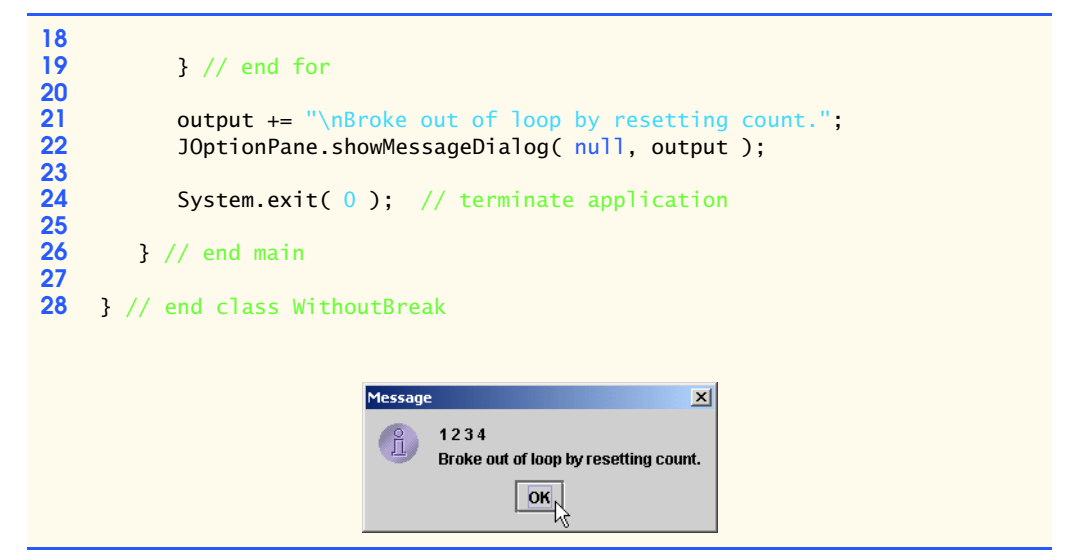

**5.23** What does the following program segment do?

```
for ( i = 1; i \le 5; i++) {
   for ( j = 1; j \leq 3; j++) {
      for ( k = 1; k \le 4; k++ )
         System.out.print( '*' );
       System.out.println();
    }
    System.out.println();
}
```
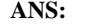

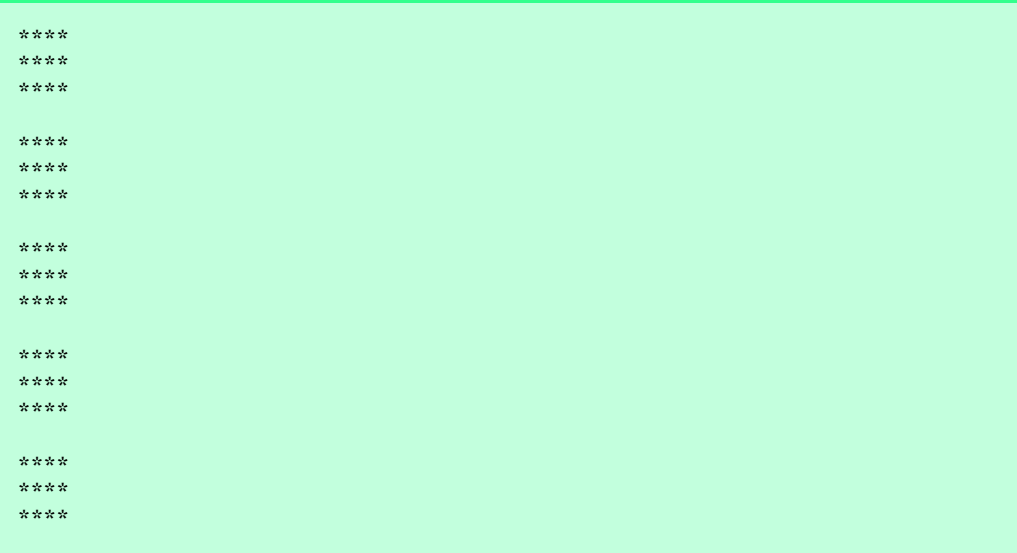

**5.24** Describe in general how you would remove any continue statement from a loop in a program and replace that statement with some structured equivalent. Use the technique you developed here to remove the continue statement from the program in Fig. 5.12.

**ANS:**

```
1 // Exercise 5.24 Solution: ContinueTest.java<br>2 // Alternative to the continue statement in a
     2 // Alternative to the continue statement in a for structure
 3
     4 import javax.swing.JOptionPane;
 5
     6 public class ContinueTest {
 7
 8 public static void main( String args[] )
9 {
            10 String output = "";
11
12 // loop through numbers without printing 5<br>13 13 for (int count = 1; count <= 10; count++)
            for ( int count = 1; count \leq 10; count++ )
14 if ( count != 5 )
15 output += count + " ";
16
17 output += "\nRemoved continue to skip printing 5";
18
19 // show result<br>20 10ptionPane.sho
20 JOptionPane.showMessageDialog( null, output );<br>21 System.exit( 0 );
            21 System.exit( 0 );
22 }
23
    24 } // end class ContinueTest
```
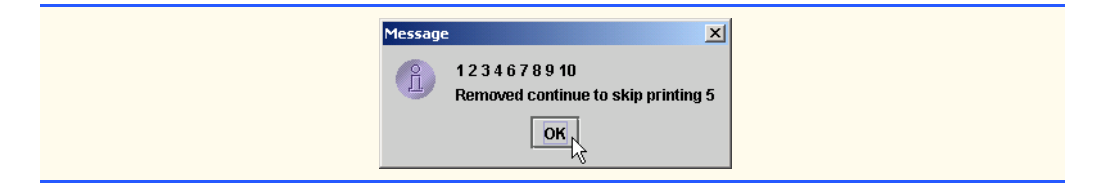

**5.25** *("The Twelve Days of Christmas" Song*) Write an application that uses repetition and switch statements to print the song "The Twelve Days of Christmas." One switch statement should be used to print the day (i.e., "First," "Second," etc.). A separate switch statement should be used to print the remainder of each verse. Visit the Web site www.12days.com/library/carols/ 12daysofxmas.htm for the complete lyrics to the song.

**ANS:**

```
1 // Exercise 5.25 Solution: Twelve.java<br>2 // Program prints the 12 days of Chris
     2 // Program prints the 12 days of Christmas song.
 3
     4 import javax.swing.*;
 5
     6 public class Twelve {
 7
 8 // method main begins execution of Java application<br>9 public static void main( String args [1 ]
        9 public static void main( String args[] )
10 {
11 JTextArea outputArea = new JTextArea( 17, 40 );<br>12 JScrollPane scroller = new JScrollPane( outputA
12 12 JScrollPane scroller = new JScrollPane( outputArea );<br>13 String result = "":
            13 String result = "";
14
15 for ( int day = 1; day <= 12; day++ ) {<br>16 result += "\n0n the ";
               16 result += "\nOn the ";
17
18 // add correct day to String<br>19 Switch(day) {
               19 switch( day ) {
20
21 case 1:
22 result += "first";<br>23 break;
                      23 break;
24
25 case 2:
26 result += "second";<br>27 break;
                      27 break;
28
29 case 3:
30 result += "third";<br>31 break;
                      31 break;
32
33 case 4:
34 result += "fourth";
                      35 break;
36
37 case 5:
38 result += "fifth";<br>39 break:
                      39 break;
```

```
40
41 case 6:
42 result += "sixth";<br>43 break;
                43 break;
44
45 case 7:
46 result += "seventh";<br>47 break:
                47 break;
48
49 case 8:
50 result += "eighth";<br>51 break;
                51 break;
52
53 case 9:
54 result += "ninth";<br>55 break;
                55 break;
56
57 case 10:
58 result += "tenth";<br>59 break:
                59 break;
60
61 case 11:
62 result += "eleventh";<br>63 break:
                63 break;
64
65 case 12:
66 result += "twelfth";<br>67 break;
                67 break;
68
           69 } // end switch
70
           result += " day of Christmas, my true love gave to me: ";
72
73 // add remainder of verse to String
           74 switch( day ) {
75
76 case 12:
                result += " Twelve lords-a-leaping, ";
78
79 case 11:
                result += " Eleven pipers piping, ";
81
82 case 10:
                83 result += " Ten drummers drumming, ";
84
85 case 9:
                result += " Nine ladies dancing, ";
87
88 case 8:
                89 result += " Eight maids-a-milking, ";
90
91 case 7:
                result += " Seven swans-a-swimming, ";
93
```

```
94 case 6:
                            95 result += " Six geese-a-laying, ";
96
97 case 5:
                            98 result += " Five golden rings.";
99
100 case 4:
                            101 result += " Four calling birds, ";
102
103 case 3:
                            104 result += " Three French hens, ";
105
106 case 2:
                            result += " Two turtle doves, and";
108
109 case 1:
                            110 result += " a Partridge in pear tree.";
111
                   112 } // end switch
113
114 } // end for
115
116 outputArea.setText( result );<br>117    JOptionPane.showMessageDialog
117 JOptionPane.showMessageDialog( null, scroller,<br>118 Twelve Days of Christmas", JOptionPane.INF
                    118 "Twelve Days of Christmas", JOptionPane.INFORMATION_MESSAGE );
119
               System.exit( 0 );
121
          122 } // end method main
123
124 } // end class TwelveTwelve Days of Christmas
                                                                                        \vert x \vert\int_{\Pi}On the first day of Christmas, my true love gave to me: a Partridge in pear tree.
                          On the second day of Christmas, my true love gave to me: Two turtle doves, and
                          On the third day of Christmas, my true love gave to me: Three French hens, Two
                          On the fourth day of Christmas, my true love gave to me: Four calling birds. Thre
                          On the fifth day of Christmas, my true love gave to me: Five golden rings. Four ca
                          On the sixth day of Christmas, my true love gave to me: Six geese-a-laying, Five
                          On the seventh day of Christmas, my true love gave to me: Seven swans-a-swin
                          On the eighth day of Christmas, my true love gave to me: Eight maids-a-milking,
                          On the ninth day of Christmas, my true love gave to me: Nine ladies dancing, | \mathsf{E}|On the tenth day of Christmas, my true love gave to me: Ten drummers drummir
                          On the eleventh day of Christmas, my true love gave to me: Eleven pipers piping
                          On the twelfth day of Christmas, my true love gave to me: Twelve lords-a-leaping
                          \left| \cdot \right|OK<sub>k</sub>
```
# 130 Control Structures: Part 2 Chapter 5

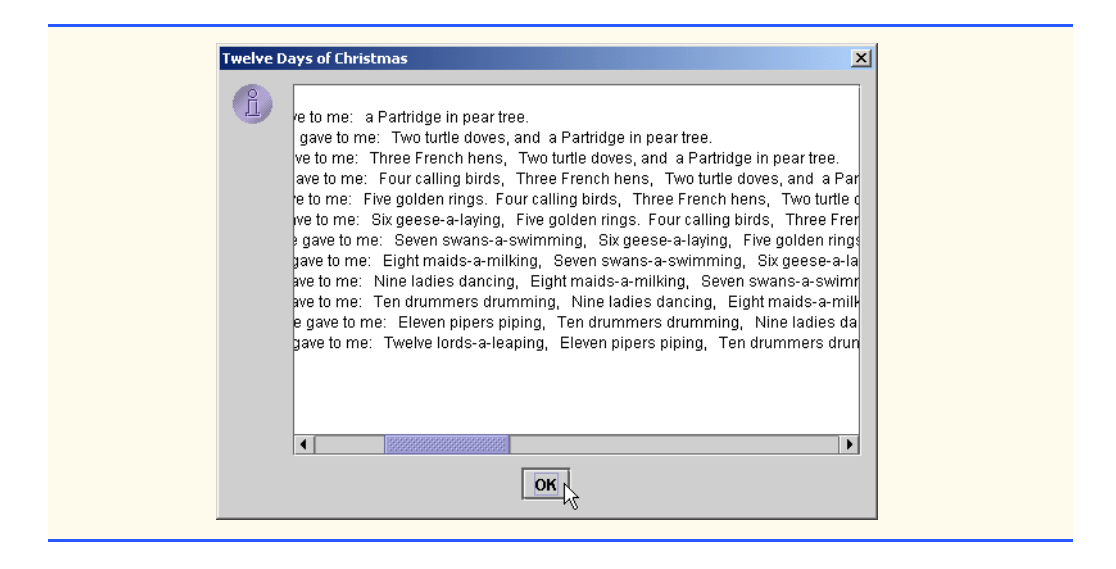

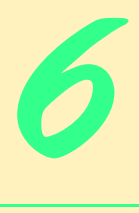

# **Methods**

# **Objectives**

- To understand how to construct programs modularly from small pieces called *methods*.
- To introduce the common math methods available in the Java API.
- To be able to create new methods.
- To understand the mechanisms for passing information between methods.
- To introduce simulation techniques that use randomnumber generation.
- To understand how the visibility of declarations is limited to specific regions of programs.
- To understand how to wrthite and use methods that call themselves.

*Form ever follows function.* Louis Henri Sullivan

*E pluribus unum. (One composed of many.)* Virgil (Publius Vergilius Maro)

*O! call back yesterday, bid time return.* William Shakespeare *Call me Ishmael.* Herman Melville *When you call me that, smile.* Owen Wister

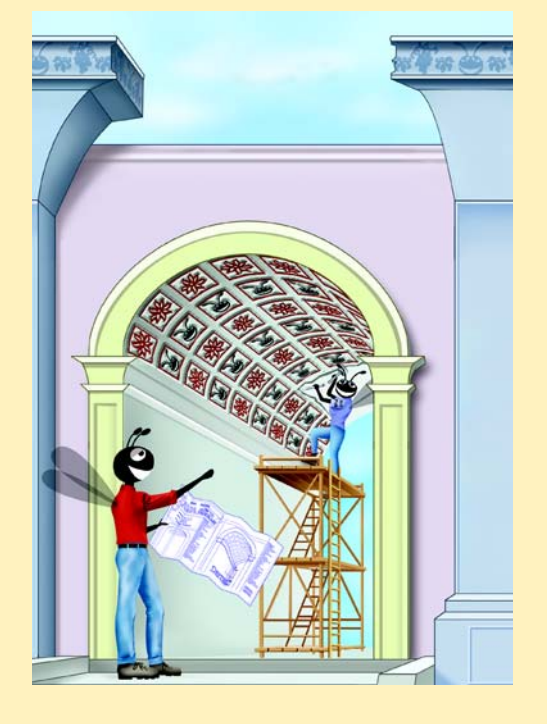

# **SELF-REVIEW EXERCISES**

**6.1** Fill in the blanks in each of the following statements:

a) A method is invoked with  $a(n)$ 

**ANS:** method call.

- b) A variable known only within the method in which it is declared is called  $a(n)$ . **ANS:** local variable.
- c) The statement in a called method can be used to pass the value of an expression back to the calling method.

**ANS:** return.

d) The keyword indicates that a method does not return a value.

**ANS:** void.

e) The of a declaration is the portion of a program that can refer to the entity in the declaration by name.

**ANS:** scope.

f) The three ways to return control from a called method to a caller are , and .

**ANS:** return**;** or return *expression*; or encountering the closing right brace of a method. g) The method is called once when an applet begins execution.

**ANS:** init.

h) The <u>method</u> produces random numbers.

**ANS:** Math.random.

- i) The method is called each time the user of a browser revisits the HTML page on which an applet resides.
- **ANS:** start.
- j) The <u>method</u> is invoked to draw on an applet.

**ANS:** paint.

k) The method invokes the applet's update method, which in turn invokes the applet's paint method.

**ANS:** repaint.

l) The method is invoked for an applet each time the user of a browser leaves an HTML page on which the applet resides.

**ANS:** recursive

n) A recursive method typically has two components: one that provides a means for the recursion to terminate by testing for  $a(n)$  case and one that expresses the problem as a recursive call for a slightly simpler problem than does the original call.

**ANS:** base

o) In Java, it is possible to have various methods with the same name that each operate on different types or numbers of arguments. This feature is called method

# **ANS:** overloading

p) The modifier is used to declare constant variables.

**ANS:** final.

**ANS:** stop

m) A method that calls itself either directly or indirectly is  $a(n)$  method.

**6.2** For the following program, state the scope of each of the following entities: a) the variable x. **ANS:** class body.

b) the variable y. **ANS:** block that defines method cube's body.

c) the method cube. **ANS:** class body.

d) the method paint. **ANS:** class body.

e) the variable yPos **ANS:** block that defines method paint's body.

```
1 public class CubeTest extends JApplet {
          2 int x;
 3
          4 public void paint( Graphics g )
 \begin{array}{cc} 4 & p1 \\ 5 & \{ \\ 6 & \end{array}int yPos = 25;7
 8 for (x = 1; x \le 10; x++) {<br>9 a, drawString(cube(x), 2}
9 g.drawString( cube( x ), 25, yPos );<br>10 yPos += 15;
              10 yPos += 15;
11 }
12 }
13
          public int cube( int y )
15 {
              return y * y * y;
\begin{array}{ccc} 17 & & 3 \\ 18 & 3 \end{array}18 }
```
# 134 Methods **Chapter 6** Methods **Chapter 6** Methods **Chapter 6** Methods **Chapter 6** Methods **Chapter 6** Methods **Chapter 6** Methods **Chapter 6** Methods **Chapter 6** Methods **Chapter 6** Methods **Chapter 6** Methods **Chapter 6**

**6.3** Write an application that tests if the examples of the math-library method calls shown in Fig. 6.2 actually produce the indicated results.

```
1 // Exercise 6.3: MathTest.java<br>2 // Testing the Math class meth
      2 // Testing the Math class methods.
 3
      4 public class MathTest {
 5
           public static void main( String args[] )
 7 {
  8 System.out.println( "Math.abs( 23.7 ) = " + Math.abs( 23.7 ) );
  9 System.out.println( "Math.abs( 0.0 ) = " + Math.abs( 0.0 ) );
10 System.out.println( "Math.abs( -23.7 ) = " + Math.abs( -23.7 ) );
11 System.out.println( "Math.ceil( 9.2 ) = " + Math.ceil( 9.2 ) );
12 System.out.println( "Math.ceil( -9.8 ) = " + Math.ceil( -9.8 ) );
13 System.out.println( \text{"Math.cos}( 0.0 ) = \text{" + Math.cos}( 0.0 ) );<br>14 System.out.println( \text{"Math.exp}( 1.0 ) = \text{" + Math.exp}( 1.0 ) ):
14 System.out.println( "Math.exp( 1.0 ) = " + Math.exp( 1.0 ) );<br>15 System.out.println( "Math.exp( 2.0 ) = " + Math.exp( 2.0 ) ):
15 System.out.println( "Math.exp( 2.0 ) = " + Math.exp( 2.0 ) );<br>16 System.out.println( "Math.floor( 9.2 ) = " + Math.floor( 9.2 )
16 System.out.println( "Math.floor( 9.2 ) = " + Math.floor( 9.2 ) );<br>17 System.out.println( "Math.floor( -9.8 ) = " + Math.floor( -9.8 )
               System.out.println( "Math.floor( -9.8 ) = " + Math.floor( -9.8 ));
18 System.out.println( \frac{m}{\lambda} Math.log( Math.E ) = \frac{m}{\lambda} + 19
19 Math.log( Math.E ) );<br>20 System.out.println( "Mat)
20 System.out.println( "Math.log( Math.E * Math.E ) = " + 21
21 Math.log( Math.E * Math.E ) );<br>22 System.out.println( "Math.max( 2.)
22 System.out.println( "Math.max( 2.3, 12.7 ) = " + 23 Math.max( 2.3, 12.7 ) :
23 Math.max( 2.3, 12.7 ) );<br>24 System.out.println( "Math.m
24 System.out.println( "Math.max( -2.3, -12.7 ) = " +<br>25 Math.max( -2.3, -12.7 ) );
25 Math.max( -2.3, -12.7 ) );<br>26 System.out.println( "Math.min
26 System.out.println( "Math.min( 2.3, 12.7 ) = " +<br>27 Math.min( 2.3, 12.7 ) );
27 Math.min( 2.3, 12.7 ) );<br>28 System.out.println( "Math.m
28 System.out.println( M<sub>min</sub> = 2.3, -12.7 ) = M<sub>min</sub> = 12.3, -12.7 ):
29 Math.min( -2.3, -12.7 ) );<br>30 System.out.println( "Math.pow
30 System.out.println( "Math.pow( 2.0, 7.0 ) = " + <br>31 Math.pow( 2.0, 7.0 ) )
31 Math.pow( 2.0, 7.0 ) );<br>32 System.out.println( "Math.
32 System.out.println( \frac{m}{100} \frac{m}{100} (9.0, 0.5 ) = \frac{m}{100} +
33 Math.pow( 9.0, 0.5 );<br>34 System.out.println( "M''at
34 System.out.println( "M''ath.sin( 0.0 ) = " + Math.sin( 0.0 ) );<br>35 System.out.println( "Math.sqrt( 900.0 ) = " + Math.sqrt( 900.0 )
35 System.out.println( "Math.sqrt( 900.0 ) = " + Math.sqrt( 900.0 ));<br>36 System.out.println( "Math.sqrt( 9.0 ) = " + Math.sqrt( 9.0 ));
36 System.out.println( Math.sqrt( 9.0 ) = M + Math.sqrt( 9.0 );<br>37 System.out.println( Math.train( 0.0 ) = M + Math.tan( 0.0 ));
               System.out.println( "Math.tan(0.0) = " + Math.tan(0.0) );
38
           39 } // end main
40
      41 } // end class MathTest
```

```
Math.abs( 23.7 ) = 23.7
Math.abs( 0.0 ) = 0.0Math.abs( -23.7 ) = 23.7
Math.ceil( 9.2 ) = 10.0
Math.ceil(-9.8) = -9.0Math.cos( 0.0 ) = 1.0
Math.exp(1.0) = 2.7182818284590455
Math.exp( 2.0 ) = 7.38905609893065
Math.floor( 9.2 ) = 9.0
Math.floor(-9.8) = -10.0Math.log( Math.E ) = 1.0Math.log( Math.E * Math.E ) = 2.0
Math.max( 2.3, 12.7 ) = 12.7
Math.max( -2.3, -12.7 ) = -2.3
Math.min( 2.3, 12.7 ) = 2.3
Math.min( -2.3, -12.7 ) = -12.7
Math.pow( 2.0, 7.0 ) = 128.0
Math.pow( 9.0, 0.5 ) = 3.0Math.sin( 0.0 ) = 0.0
Math.sqrt( 900.0 ) = 30.0
Math.sqrt(9.0) = 3.0Math.tan( 0.0 ) = 0.0
```
**6.4** Give the method header for each of the following methods:

a) Method hypotenuse, which takes two double-precision, floating-point arguments side1 and side2 and returns a double-precision, floating-point result. **ANS:** double hypotenuse( double side1, double side2 )

b) Method smallest, which takes three integers x, y and z and returns an integer. **ANS:** int smallest( int x, int y, int z )

c) Method instructions, which does not take any arguments and does not return a value. [Note: Such methods are commonly used to display instructions to a user.]

```
ANS: void instructions()
```
d) Method intToFloat, which takes an integer argument number and returns a floatingpoint result.

ANS: float intToFloat( int number )

**6.5** Find the error in each of the following program segments. Explain how to correct the error.

```
a) int g() {
       System.out.println( "Inside method g" );
       int h() {
         System.out.println( "Inside method h" );
       }
  }
```
**ANS:** Error: Method h is declared within method g. Correction: Move the declaration of h outside the declaration of g.

# 136 Methods **Chapter 6** Methods **Chapter 6** Methods **Chapter 6** Methods **Chapter 6** Methods **Chapter 6** Methods **Chapter 6** Methods **Chapter 6** Methods **Chapter 6** Methods **Chapter 6** Methods **Chapter 6** Methods **Chapter**

```
b) int sum( int x, int y ) {
       int result;
      result = x + y;
   }
```
**ANS:** Error: The method is supposed to return an integer, but does not. Correction: Delete the variable result, and place the statement

```
return x + y;
```
in the method, or add the following statement at the end of the method body: return result;

```
c) int sum( int n ) {
      if ( n == 0 )
          return 0;
       else
         n + sum(n - 1);}
```
**ANS:** Error: The result of  $n + sum(n - 1)$  is not returned by this recursive method, resulting in a syntax error.

Correction: Rewrite the statement in the else clause as

```
return n + sum(n - 1);
d) void f(float a ); {
      float a;
       System.out.println( a );
   }
```
**ANS:** Error: Both the semicolon after the right parenthesis of the parameter list is incorrect and the parameter a should not be redeclared in the method.

Correction: Delete the semicolon after the right parenthesis of the parameter list, and delete the declaration float a;.

```
e) void product() {
      int a = 6, b = 5, c = 4, result;
      result = a * b * c;
      System.out.println( "Result is " + result );
       return result;
   }
```
**ANS:** Error: The method returns a value when it is not supposed to. Correction: Change the return type from void to int.

**6.6** Write a complete Java applet to prompt the user for the double radius of a sphere, and call method sphereVolume to calculate and display the volume of that sphere, using the assignment

volume =  $(4.0 / 3.0)$  \* Math.PI \* Math.pow(radius, 3)

The user should input the radius through a JTextField. **ANS:**

```
1 // Exercise 6.6: SphereTest.java<br>2 // Calculate the volume of a sph
2 // Calculate the volume of a sphere.<br>3 import iava.awt.*:
    3 import java.awt.*;
    4 import java.awt.event.*;
5
    import javax.swing.*;
7
    8 public class SphereTest extends JApplet implements ActionListener {
```

```
9 JLabel promptLabel;<br>10 JTextField inputFie
         10 JTextField inputField;
11
12 // create GUI
         13 public void init()
14 {
15 Container container = getContentPane();<br>16 container.setLavout(new FlowLavout())
             container.setLayout( new FlowLayout() );
17
18 promptLabel = new JLabel( "Enter sphere radius: " );<br>19 inputField = new JTextField( 10 ):
19 inputField = new JTextField( 10 );<br>20 inputField.addActionListener( this
20 inputField.addActionListener(this);<br>21 container.add(promptLabel);
21 container.add( promptLabel );<br>22 container.add( inputField );
             22 container.add( inputField );
23
         24 } // end method init
25
26 // calculate sphere volume when user presses Enter in inputField
         27 public void actionPerformed( ActionEvent actionEvent )
28 {
29 double radius =<br>30 Double.parse
                 30 Double.parseDouble( actionEvent.getActionCommand() );
31
             showStatus( "Volume is " + sphereVolume( radius ) );
33
         34 } // end method actionPerformed
35
36 // calculate and return sphere volume<br>37 bublic double sphereVolume( double rad
         37 public double sphereVolume( double radius )
38 {
             double volume = (4.0 / 3.0) * Math.PI * Math.pow( radius, 3);
40
             41 return volume;
42
         43 } // end method sphereVolume
44
45 } // end class SphereTestApplet Viewer: SphereTest.class
                                                                  - \Box \times \BoxApplet
                                     Enter sphere radius: 15
                                Volume is 14137.166941154068
```
# **EXERCISES**

```
6.7 What is the value of x after each of the following statements is executed?
      a) x = Math.abs( 7.5 );
      ANS: 7.5
      b) x = Math.float( 7.5 );
       ANS: 7.0
      c) x = Math.abs( 0.0 );
       ANS: 0.0
```
d)  $x = Math.ceil( 0.0 )$ ; **ANS:** 0.0 e)  $x = Math.abs(-6.4)$ ; **ANS:** 6.4 f)  $x = Math.ceil(-6.4)$ ; **ANS:** -6.0 g)  $x = Math.ceil( -Math.abs( -8 + Math.floor( -5.5 ) )$ ; **ANS:** -14.0

**6.8** A parking garage charges a \$2.00 minimum fee to park for up to three hours. The garage charges an additional \$0.50 per hour for each hour *or part thereof* in excess of three hours. The maximum charge for any given 24-hour period is \$10.00. Assume that no car parks for longer than 24 hours at a time. Write an applet that calculates and displays the parking charges for each customer who parked in the garage yesterday. You should enter in a JTextField the hours parked for each customer. The program should display the charge for the current customer and should calculate and display the running total of yesterday's receipts. The program should use the method calculate-Charges to determine the charge for each customer.

**ANS:**

```
1 // Exercise 6.8 Solution: Garage.java<br>2 // Program calculates charges for par
     2 // Program calculates charges for parking
 3
 4 import java.awt.event.*;<br>5 import java.awt.*:
 5 import java.awt.*;<br>6 import javax.swing
      import javax.swing.*;
 7
 8 public class Garage extends JApplet implements ActionListener {
9 JTextField hoursInput;<br>10 JLabel hoursPrompt:
         10 JLabel hoursPrompt;
11 double totalReceipts, fee;
12
         13 public void init()
\frac{14}{15} {
15 // create a label and a text field<br>16 hoursPrompt = new JLabel ("Enter no
16 hoursPrompt = new JLabel( "Enter number of hours:" );<br>17 hoursInput = new JTextField( 4 );
17 hoursInput = new JTextField(4);<br>18 hoursInput.addActionListener(thi
             18 hoursInput.addActionListener( this );
19
20 // add to applet
21 Container container = getContentPane();<br>22 container.setLavout(new FlowLavout())
22 container.setLayout( new FlowLayout() );<br>23 container.add( hoursPrompt);
23 container.add( hoursPrompt);<br>24 container.add( hoursInput):
             24 container.add( hoursInput );
25 }
26
27 // adds newest fee to total charges
         28 public void actionPerformed( ActionEvent e )
29 {
             double hours = Double.parseDouble( e.getActionCommand() );
31
32 fee = calculateCharges( hours );
33 totalReceipts += fee;
              34 showStatus( "Current charge: " + fee +
```

```
35 "; Total receipts: " + totalReceipts );
36 }
37
38 // determines fee based on time
            public double calculateCharges( double hours )
40 {
41 \frac{1}{42} \frac{1}{42} \frac{1}{42} \frac{1}{42} \frac{1}{42} \frac{1}{42} \frac{1}{42} \frac{1}{42} \frac{1}{42} \frac{1}{42} \frac{1}{42} \frac{1}{42} \frac{1}{42} \frac{1}{42} \frac{1}{42} \frac{1}{42} \frac{1}{42} \frac{1}{42} \frac{1}{42} \frac{1}{442 double charge = 2.0;
43
44 // add extra fees as applicable<br>45 if ( hours > 3.0 )
45 if ( hours > 3.0 )<br>46 charge = 2.0 +
                     charge = 2.0 + 0.5 * Math.ceil( hours - 3.0 );47
48 // apply maximum value if needed
49 if ( charge > 10.0 )<br>50 charge = 10.0:
                     50 charge = 10.0;
51
           52 return charge;
53 }
54
       55 } // end class Garage
        恐 Applet Viewer: Garage.class
                                                \Box恐 Applet Viewer: Garage.class
                                                                                                          |Z| = |Z|Applet
                                                                   Applet
                  Enter number of hours: 2
                                                                            Enter number of hours: 10
        Current charge: 2.0; Total receipts: 2.0
                                                                  Current charge: 5.5; Total receipts: 7.5
```
**6.9** An application of method Math. floor is rounding a value to the nearest integer. The statement

 $y = Math.float( $x + 0.5$ ):$ 

will round the number x to the nearest integer and assign the result to y. Write an applet that reads double values and uses the preceding statement to round each of the numbers to the nearest integer. For each number processed, display both the original number and the rounded number.

**ANS:**

```
1 // Exercise 6.9 Solution: Test.java
 2 // Program tests Math.floor.
 3
 4 import java.awt.event.*;<br>5 import java.awt.*;
 5 import java.awt.*;<br>6 import javax.swing
     import javax.swing.*;
 7
 8 public class Test extends JApplet implements ActionListener {
9 JTextField inputField;<br>10 JLabel inputLabel:
         10 JLabel inputLabel;
11
12 // set up GUI components<br>13 bublic void init()
         13 public void init()
14 {
```
© Copyright 1992–2003 by Deitel & Associates, Inc. and Prentice Hall. All Rights Reserved.

```
15 inputLabel = new JLabel( "Enter a decimal number:" );<br>16 inputField = new JTextField( 4 );
16 inputField = new JTextField( 4 );<br>17 inputField.addActionListener( thi
              17 inputField.addActionListener( this );
18
19 Container container = getContentPane();<br>20 container.setLavout(new FlowLavout())
20 container.setLayout( new FlowLayout());<br>21 container.add( inputLabel):
21 container.add( inputLabel );<br>22 container.add( inputField ):
              22 container.add( inputField );
23 }
24
25 // execute floor function on input number
          26 public void actionPerformed( ActionEvent e )
27 {
              double x = Double.parseDouble( inputField.getText() );
29
30 showStatus( "Number: " + x + " Math.floor( x + .5 ): "<br>31 + String.valueOf( Math.floor( x + .5 ) );
          31 + String.valueOf( Math.floor( x + .5 ) ) );
32 }
33
     34 } // end class Test
                               Applet Viewer: Test.class
                                                                Applet
                                      Enter a decimal number: 5.49
                               Number 5.49 Math floor(x+5):50
```
**6.10** Math. floor may be used to round a number to a specific decimal place. The statement

 $y = Math.floor(x * 10 + 0.5) / 10;$ 

rounds x to the tenths position (i.e., the first position to the right of the decimal point). The statement

 $y = \text{Math}.floor(x * 100 + 0.5) / 100;$ 

rounds x to the hundredths position (i.e., the second position to the right of the decimal point). Write an applet that defines four methods to round a number **x** in various ways:

- a) roundToInteger( number )
- b) roundToTenths( number )
- c) roundToHundredths( number )
- d) roundToThousandths( number )

For each value read, your program should display the original value, the number rounded to the nearest integer, the number rounded to the nearest tenth, the number rounded to the nearest hundredth and the number rounded to the nearest thousandth.

**ANS:**

```
1 // Exercise 6.10 Solution: Round.java
    2 // Program tests rounding with Math.floor
3
4 import java.awt.event.*;<br>5 import iava.awt.*:
5 import java.awt.*;<br>6 import javax.swing
    import javax.swing.*;
```

```
7
8 public class Round extends JApplet implements ActionListener {
9 JTextField inputNumber;<br>10 JTextArea outputData:
10 JTextArea outputData;<br>11 JLabel inputLabel:
           11 JLabel inputLabel;
12
           13 public void init()
\begin{array}{cc} 14 & \{15\} \end{array}15 // create facilities for input and output<br>16 inputLabel = new JLabel( "Enter a decimal
16 inputLabel = new JLabel( "Enter a decimal number:" );<br>17 inputNumber = new JTextField( 6 );
                inputNumber = new JTextField( 6 );18 inputNumber.addActionListener(this);<br>19 outputData = new JTextArea( 5.20);
                outputData = new JTextArea( 5,20 );
20
21 // add to applet
22 Container container = getContentPane();<br>23 container.setLayout(new FlowLayout())
23 container.setLayout( new FlowLayout() );<br>24 container.add( inputLabel );
24 container.add( inputLabel );<br>25 container.add( inputNumber )
25 container.add( inputNumber );
                26 container.add( outputData );
27 }
28
29 // read in value and perform rounding
           30 public void actionPerformed( ActionEvent e )
31 {<br>32double x = Double.parseDouble( e.getActionCommand() );
33
34 //create an output String with appropriate rounding
35 outputData.setText( "The number : " + String.valueOf( x ) + 36 \cdots "\n rounded to Integer:\t " +
36 \sqrt{\frac{1}{2}} \sqrt{\frac{1}{2}} 37 String.valueOf( roundToInteger( x ) ) +<br>38 The rounded to Tenth:\t " +
38 "\n rounded to Tenth:\t " +<br>39 String.value0f( roundToTent)
39 String.valueOf( roundToTenths( x ) ) + 40 "\n rounded to Hundredth:\t " +
40 \sqrt{2} \sqrt{4} \sqrt{4} \sqrt{4} \sqrt{4} \sqrt{4} \sqrt{4} \sqrt{4} \sqrt{4} \sqrt{4} \sqrt{4} \sqrt{4} \sqrt{4} \sqrt{4} \sqrt{4} \sqrt{4} \sqrt{4} \sqrt{4} \sqrt{4} \sqrt{4} \sqrt{4} \sqrt{4} \sqrt{4} \sqrt{4} \sqrt{4} \sqrt{4} \sqrt{4} 41 String.valueOf( roundToHundredths( x ) ) +<br>
42 The rounded to Thousandth:\t " +
42 \gamma rounded to Thousandth:\t " +<br>43 String.valueOf( roundToThousandt
                     String.valueOf( roundToThousandths( x ) ) );
44 }
45
46 // round to ones place
           public double roundToInteger( double number )
48 {
49 return( Math.floor( number + .5 ) );
50 }
51
52 // round to tenths place<br>53 public double roundToTent
           public double roundToTenths( double number )
54 {
                55 return( Math.floor( number * 10 + .5 ) / 10 );
56 }
57
58 // round to hundredths place<br>59 bublic double roundToHundredt
           public double roundToHundredths( double number )
60 {
```
```
61 return( Math.floor( number * 100 + .5 ) / 100 );
62 }
63
64 // round to thousandths place
        public double roundToThousandths( double number )
66 {
            67 return( Math.floor( number * 1000 + .5 ) / 1000 );
68 }
69
70 } // end class Round& Applet Viewer: Round.class
                                                         \BoxApplet
                                 Enter a decimal number: 10.234
                                The number: 10.234
                                                     10.0rounded to Integer:
                                 rounded to Tenth:
                                                     10.2rounded to Hundredth:
                                                     10.23
                                 rounded to Thousandth:
                                                     10.234
                            Applet started.
```
**6.11** Answer each of the following questions:

a) What does it mean to choose numbers "at random?"

**ANS:** Every number has an equal chance of being chosen at any time.

b) Why is the Math.random method useful for simulating games of chance?

**ANS:** Because it produces a series of random numbers.

c) Why is it often necessary to scale or shift the values produced by Math.random? **ANS:** To produce random numbers in a specific range.

d) Why is computerized simulation of real-world situations a useful technique?

**ANS:** It enables more accurate predictions of random events such as cars arriving at toll booths and people arriving in lines at a supermarket. The results of a simulation can help determine how many toll booths to have open or how many cashiers to have open at specified times.

**6.12** Write statements that assign random integers to the variable *n* in the following ranges:

```
a) 1 \le n \le 2ANS: n = (\text{int}) (\text{1} + \text{Math.random}) * 2 ;
b) 1 \le n \le 100ANS: n = ( int ) ( 1 + Math.random() * 100 );
c) 0 \le n \le 9ANS: n = (\text{int}) (\text{Math.random}) * 10 ;
d) 1000 \le n \le 1112ANS: n = (\text{int}) (\ 1000 + \text{Math.random}) \times 113 );
e) -1 \le n \le 1ANS: n = (\text{int}) (-1 + \text{Math.random}) * 3;
f) -3 \le n \le 11ANS: n = (\text{int}) (\text{ } -3 + \text{Math.random}) \times 15 );
```
**6.13** For each of the following sets of integers, write a single statement that will print a number at random from the set:

```
a) 2, 4, 6, 8, 10.
```
ANS: System.out.print( ( int ) ( 1 + Math.random() \* 5 ) \* 2 );

```
b) 3, 5, 7, 9, 11.
ANS: System.out.print( (int) (1 + Math.random() * 5) * 2 + 1);c) 6, 10, 14, 18, 22.
ANS: System.out.print( (int) ( Math.random() * 5 ) * 4 + 6 );
```
**6.14** Write a method integerPower( base, exponent ) that returns the value of

*base exponent*

For example, integerPower( 3, 4) calculates  $3^4$  (or  $3 \times 3 \times 3 \times 3$ ). Assume that exponent is a positive, nonzero integer and that base is an integer. Method integerPower should use a for or while loop to control the calculation. Do not use any math-library methods. Incorporate this method into an applet that reads integer values for base and exponent from JTextField objects and performs the calculation with the integerPower method. [*Note*: Register for event handling on only the second JTextField. The user should interact with the program by typing numbers in both JTextFields, but pressing *Enter* only in the second JTextField.]

**ANS:**

```
1 // Exercise 6.14 Solution: Power.java
     2 // Program calculates an exponent
 3
 4 import java.awt.*;
 5 import java.awt.event.*;<br>6 import javax.swing.*:
      import javax.swing.*;
 7
 8 public class Power extends JApplet implements ActionListener {<br>9 1Label basePrompt. exponentPrompt:
9 JLabel basePrompt, exponentPrompt;<br>10 JTextField baseInput, exponentInpu
          10 JTextField baseInput, exponentInput;
11
          12 public void init()
13 {
14 // create input areas
15 basePrompt = new JLabel( "Enter base: " );
16 baseInput = new JTextField( 4 );
17
18 exponentPrompt = new JLabel( "Enter exponent: " );<br>19 exponentInput = new JTextField( 4 ):
19 exponentInput = new JTextField(4);<br>20 exponentInput.addActionListener(this
              20 exponentInput.addActionListener( this );
21
22 // add components to applet<br>23 Container container = getCo
23 Container container = getContentPane();<br>24 Container.setLayout(new FlowLayout())
24 container.setLayout( new FlowLayout());<br>25 container.add( basePrompt):
25 container.add( basePrompt);<br>26 container.add( baseInput):
              26 container.add( baseInput );
27 container.add( exponentPrompt);<br>28 container.add( exponentInput);
          container.add( exponentInput );
29 }
30
31 // get user input and calculate number<br>32 public void actionPerformed(ActionEver
          32 public void actionPerformed( ActionEvent e )
33 {
34 // get values from user<br>35 int base = Integer.pars
              int base = Integer.parseInt( baseInput.getText() );
36 int exponent = Integer.parseInt( exponentInput.getText() );
```

```
37
38 // raise to exponent if appropriate<br>39 if (exponent > 0 ) {
39 if ( exponent > 0 ) {<br>40 int result = integer
40 int result = integerPower( base, exponent );<br>41 showStatus( "Value is " + result ):
             showStatus( "Value is " + result );
42 }
43
44 else
         4 showStatus( "Invalid Exponent." );
46 }
47
48 // raise integer base to the exponent power
         49 public int integerPower( int base, int exponent )
\begin{matrix} 50 \\ 51 \end{matrix} {
             int product = 1;
52
53 for ( int x = 1; x \leq 1 exponent; x++ )<br>54 product x^* = base;
                 54 product *= base;
55
             56 return product;
57 }
58
     59 } // end class Power
                              Applet Viewer: Power.class
                                                              -12XApplet
                                 Enter base: 10
                                                Enter exponent: 3
                               Value is 1000
```
**6.15** Define a method hypotenuse that calculates the length of the hypotenuse of a right triangle when the lengths of the other two sides are given. (Use the sample data in Fig. 6.21.) The method should take two arguments of type double and return the hypotenuse as a double. Incorporate this method into an applet that reads values for side1 and side2 from JTextField objects and performs the calculation with the hypotenuse method. Determine the length of the hypotenuse for each of the triangles in Fig. 6.21. [*Note*: Register for event handling on only the second JTextField. The user should interact with the program by typing numbers in both JTextFields, but pressing *Enter* only in the second JTextField.]

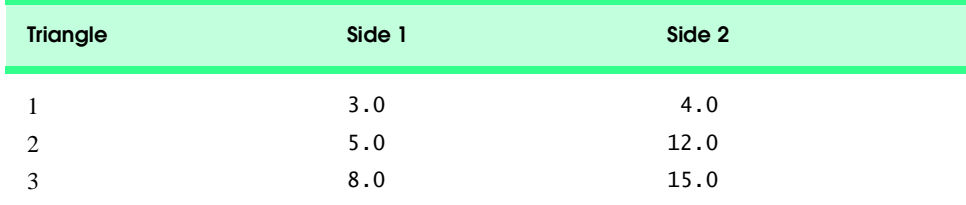

Fig. 6.21 Values for the sides of triangles in Exercise 6.15.

**ANS:**

```
1 // Exercise 6.15 Solution: Triangle.java
     2 // Program calculates the hypotenuse of a right triangle.
 3
 4 import java.awt.event.*;<br>5 import java.awt.*:
 5 import java.awt.*;<br>6 import javax.swing
     import javax.swing.*;
 7
 8 public class Triangle extends JApplet implements ActionListener {
9 JTextField side1Input, side2Input;
         10 JLabel side1Prompt, side2Prompt;
11
12 // set up GUI components<br>13 bublic void init()
         13 public void init()
\begin{array}{cc} 14 & \{15\} \end{array}15 side1Prompt = new JLabel( "Enter side 1: ");<br>16 side2Prompt = new JLabel( "Enter side 2: "):
16 side2Prompt = new JLabel( "Enter side 2: " );<br>17 side1Input = new JTextField( 4):
17 side1Input = new JTextField( 4 );<br>18 side2Input = new JTextField( 4 ):
18 side2Input = new JTextField(4);<br>19 side2Input.addActionListener(thi
             side2Input.addActionListener( this );
20
21 Container container = getContentPane();<br>22 container.setLayout(new FlowLayout())
22 container.setLayout( new FlowLayout() );<br>23 container.add( side1Prompt );
23 container.add(side1Prompt);<br>24 container.add(side1Input):
24 container.add( side1Input );<br>25 container.add( side2Prompt )
25 container.add(side2Prompt);<br>26 container.add(side2Input);
             26 container.add( side2Input );
27 }
28
29 // perform calculation of hypotenuse
         30 public void actionPerformed( ActionEvent actionEvent )
31 {<br>3232 double side1, side2;
33
34 side1 = Double.parseDouble( side1Input.getText() );
             35 side2 = Double.parseDouble( side2Input.getText() );
36
37 double result = hypotenuse( side1, side2 );<br>38 showStatus( "Hypotenuse is : " + result );
             showStatus( "Hypotenuse is : " + result );
39 }
40
41 // calculate hypotenuse given lengths of two sides
         42 public double hypotenuse( double side1, double side2 )
43 {<br>4444 double hypotenuseSquared = Math.pow( side1, 2 ) + 
                 Math.pow( side2, 2 );
46
47 return Math.sqrt( hypotenuseSquared );
48 }
49
50 } // end class Triangle
```
### **146** Methods **Chapter 6** Methods **Chapter 6** Methods **Chapter 6** Methods **Chapter 6** Methods **Chapter 6** Methods **Chapter 6**

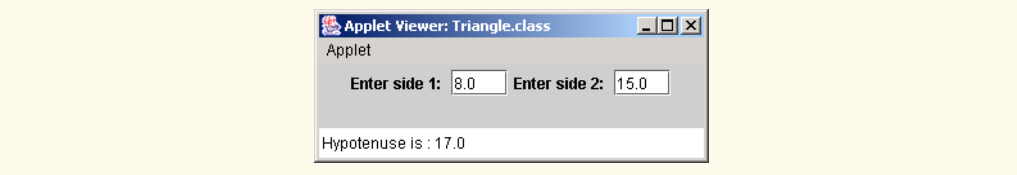

**6.16** Write a method multiple that determines, for a pair of integers, whether the second integer is a multiple of the first. The method should take two integer arguments and return true if the second is a multiple of the first and false otherwise. Incorporate this method into an applet that inputs a series of pairs of integers (one pair at a time, using JTextFields). [*Note:* Register for event handling on only the second JTextField. The user should interact with the program by typing numbers in both JTextFields, but pressing *Enter* only in the second JTextField.]

**ANS:**

```
1 // Exercise 6.16 Solution: Multiplicity.java
     2 // Determines if the second number entered is a multiple of the first.
 3
 4 import java.awt.event.*;<br>5 import java.awt.*;
 5 import java.awt.*;<br>6 import javax.swing
     import javax.swing.*;
 7
 8 public class Multiplicity extends JApplet implements ActionListener {
9 JTextField input, input2;<br>10 JLabel prompt. prompt2:
         10 JLabel prompt, prompt2;
11
         12 public void init()
13 \t{14}14 // create text fields and labels<br>15 prompt = new JLabel( "Enter first
15 prompt = new JLabel( "Enter first number: " );<br>16 input = new JTextField( 4 );
             input = new JTextField( 4 );17 prompt2 = new JLabel( "Enter second number: " );
18 input2 = new JTextField(4);
19 input2.addActionListener( this );
20
21 // add components to container<br>22 Container container = getConter
22 Container container = getContentPane();<br>23 container.setLayout(new FlowLayout())
23 container.setLayout( new FlowLayout() );<br>24 container.add( prompt );
24 container.add(prompt);<br>25 container.add(input);
25 container.add( input );<br>26 container.add( prompt2
26 container.add( prompt2 );<br>27 container.add( input2 );
             27 container.add( input2 );
28 }
29
         30 // get input values from user and determine if a multiple
31 public void actionPerformed( ActionEvent e )
32 {
             33 // get user input
34 int first = Integer.parseInt( input.getText() );<br>35 int second = Integer.parseInt( input2.getText()
             int second = Integer.parseInt( input2.getText() );
36
37 if (multiple(first, second) == true)<br>38 showStatus(second + " is a multiple
                 showStatus( second + " is a multiple of " + first);
```

```
39
40 else
                 showStatus( second + " is not a multiple of " + first);
42
43 }
44
45 // determine if one int is a multiple of the second
         public boolean multiple( int one, int two )
47 {
48 if ( ( two % one == 0 ) && two != 0 )<br>49 return true:
                 return true;
50
             51 return false;
52 }
53
     54 } // end class Multiplicity
  Applet Viewer: Multiplicity.class
                                        - \Box \times \Box|Z|Applet Viewer: Multiplicity.class
   Applet
                                                    Annlet
   Enter first number: \boxed{5}Enter second number: 100
                                                                        Enter second number: 101
                                                    Enter first number: \boxed{5}100 is a multiple of 5
                                                    101 is not a multiple of 5
```
**6.17** Write a method isEven that uses the remainder operator (%) to determine whether an integer is even. The method should take an integer argument and return true if the integer is even and false otherwise. Incorporate this method into an applet that inputs a sequence of integers (one at a time, using a JTextField).

**ANS:**

```
1 // Exercise 6.17 Solution: EvenOdd.java<br>2 // Program determines if a number is od
      2 // Program determines if a number is odd or even.
 3
 4 import java.awt.event.*;<br>5 import java.awt.*:
 5 import java.awt.*;<br>6 import javax.swing
      import javax.swing.*;
 7
 8 public class EvenOdd extends JApplet implements ActionListener {
9 JTextField inputField;<br>10 JLabel prompt:
          JLabel prompt;
11
12 // set up GUI components<br>13 bublic void init()
          13 public void init()
\begin{array}{cc} 14 & \epsilon \\ 15 & \end{array}15 prompt = new JLabel( "Enter number: " );<br>16 inputField = new JTextField( 4 );
               inputField = new JTextField( 4 );17 inputField.addActionListener( this );
18
               19 Container container = getContentPane();
20 container.setLayout( new FlowLayout() );<br>21 container.add( prompt):
21 container.add( prompt );<br>22 container.add( innutFiel
               22 container.add( inputField );
```

```
23
        24 } // end method init
25
26 // determine if input is even or odd
        27 public void actionPerformed( ActionEvent e )
28 {
29 int number = Integer.parseInt( inputField.getText() );<br>30 String result = "":
            30 String result = "";
31
32 if ( isEven( number ) == true )<br>33 result = number + " is even"
                result = number + " is even";
34
35 else
                result = number + " is odd ";37
            showStatus( result );
39
        40 } // end method actionPerformed
41
42 // return true if number is even
        43 public boolean isEven( int number )
\frac{44}{45} {
45 if ( number % 2 == 0 )<br>46 eturn true:
                46 return true;
47
            48 return false;
49
        50 } // end method isEven
51
    52 } // end class EvenOddApplet Viewer: EvenOdd.class
                                                         \BoxD\BoxApplet
                                     Enter number: \boxed{11}11 is odd
```
**6.18** Write a method squareOfAsterisks that displays a solid square (the same number of rows and columns) of asterisks whose side is specified in integer parameter side. For example, if side is 4, the method displays the pattern of asterisks at the top of the next page.

\*\*\*\* \*\*\*\* \*\*\*\* \*\*\*\*

Incorporate this method into an applet that reads an integer value for side from the user and performs the drawing with the squareOfAsterisks method. Note that this method should be called from the applet's paint method and should be passed the Graphics object from paint.

**ANS:**

```
1 // Exercise 6.18 Solution: Square.java<br>2 // Program draws a square of asterisks.
     2 // Program draws a square of asterisks.
 3
 4 import java.awt.*;
     5 import javax.swing.*;
 6
 7 public class Square extends JApplet {<br>8 int inputNumber:
         8 int inputNumber;
9
10 // obtain value from user<br>11 public void init()
         public void init()
12 \t 1313 String inputString = JOptionPane.showInputDialog(<br>14 Tenter square size:"):
                 14 "Enter square size:" );
15
             inputNumber = Integer.parseInt( inputString );
17
         18 } // end method init
19
20 // draw square of asteriks on applet's background<br>21 public void squareOfAsterisks( Graphics q, int sid
         21 public void squareOfAsterisks( Graphics g, int side )
22 {<br>23int y = 50, x = 5;
24
25 for ( int count = 1; count <= side * side; count++ ) {<br>26 a.drawString( x+1, x + = 5, y );
                 26 g.drawString( "*", x += 5, y );
27
28 if ( count % side == 0 ) {<br>29 y += 10;
29 y += 10;<br>30 x = 5:
                 \begin{cases} x = 5; \\ 1 \end{cases}31 }
32
             33 } // end for loop
34
         35 } // end method squareOfAsterisks
36
37 // execute method squareOfAsterisks<br>38 public void paint(Graphics q)
         public void paint( Graphics g )
39 {
             40 squareOfAsterisks( g, inputNumber );
41
         42 } // end method paint
43
44 } // end class Square
```
## 150 Methods **Chapter 6** Methods **Chapter 6** Methods **Chapter 6** Methods **Chapter 6** Methods **Chapter 6** Methods **Chapter 6**

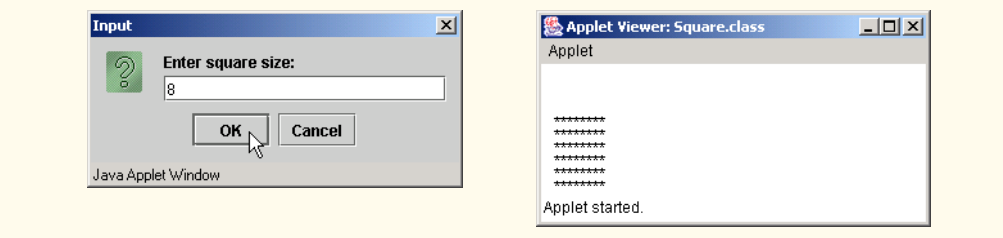

**6.19** Modify the method created in Exercise 6.18 to form the square out of whatever character is contained in character parameter fillCharacter. Thus, if side is 5 and fillCharacter is "#", the method should print

##### ##### ##### ##### #####

**ANS:**

```
1 // Exercise 6.19 Solution: Square2.java<br>2 // Program draws a square of asterisks
     2 // Program draws a square of asterisks
 3
 4 import java.awt.*;<br>5 import java.awt.ev
 5 import java.awt.event.*;<br>6 import javax.swing.*;
      import javax.swing.*;
 7
 8 public class Square2 extends JApplet {
9 int size;
          String fillCharacter;
11
12 public void init()
13 \t{14}14 // get user-specified square size<br>15 String input = JOptionPane.showIng
              15 String input = JOptionPane.showInputDialog( "Enter square size:" );
16 size = Integer.parseInt( input);
17
18 // choose character to compose the square with<br>19 fillCharacter = JOptionPane.showInputDialog(
19 fillCharacter = JOptionPane.showInputDialog(<br>20 Tenter square character:" ):
          20 "Enter square character:" );
21 }
22
23 // draw a square filled with the specified char<br>24 public void paint(Graphics q)
          24 public void paint( Graphics g )
25 {
              26 fillSquare( g );
27 }
28 
          29 public void fillSquare( Graphics g )
\begin{array}{ccc} 30 & \epsilon \\ 31 & \epsilon \end{array}31 // set initial position and value of output 32 int v = 50, x = 5.
              int y = 50, x = 5;
```
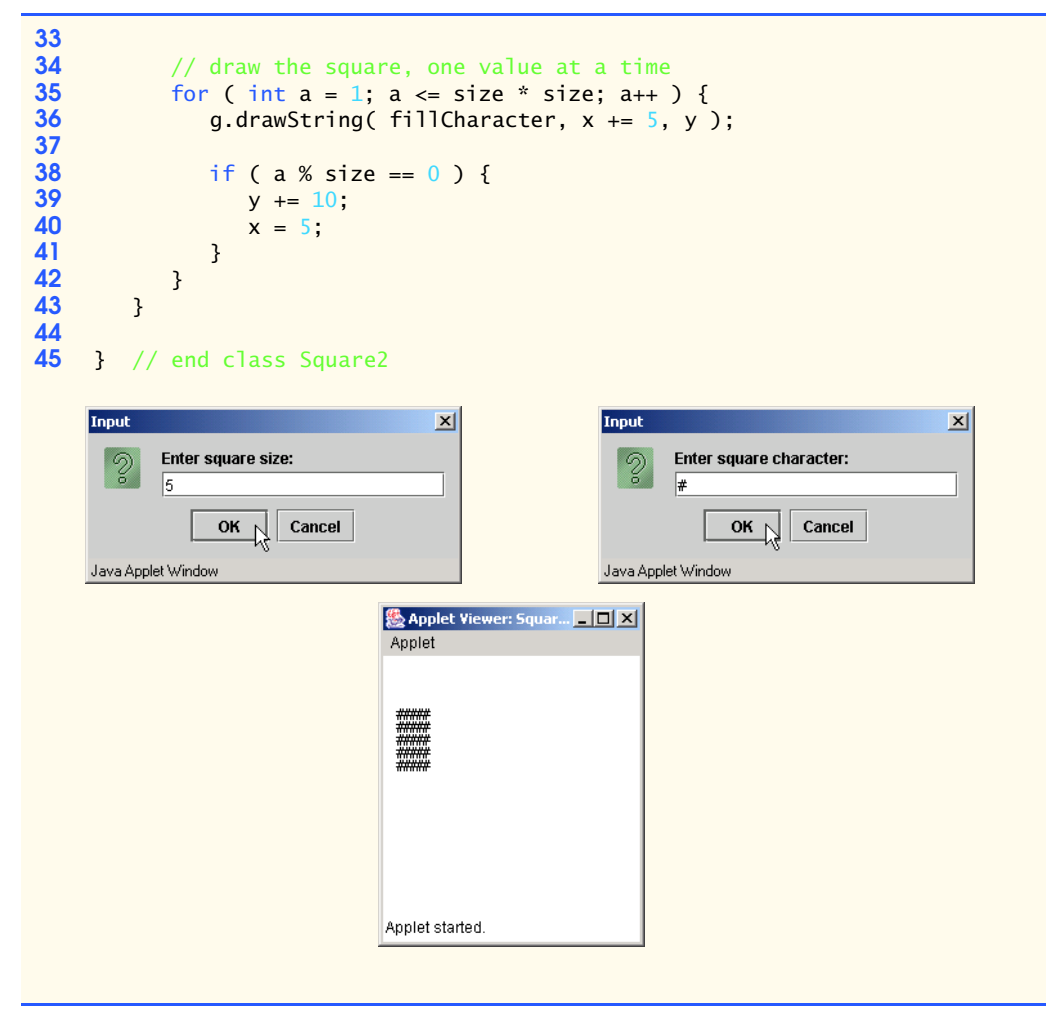

**6.20** Write an applet that uses a method circleArea to prompt the user for the radius of a circle and to calculate and print the area of that circle.. **ANS:**

```
1 // Exercise 6.20 Solution: Circle.java
      2 // Program calulates the area of a circle.
 3
 4 import java.awt.event.*;<br>5 import java.awt.*;
 5 import java.awt.*;<br>6 import javax.swing
      import javax.swing.*;
 7
 8 public class Circle extends JApplet implements ActionListener {<br>9 ITextField inputField:
9 JTextField inputField;<br>10 JLabel prompt:
          10 JLabel prompt;
11
```

```
12 // set up GUI components<br>13 bublic void init()
         13 public void init()
14 {<br>15
15 prompt = new JLabel( "Enter the radius: ");<br>16 inputField = new JTextField( 4):
16 inputField = new JTextField( 4 );<br>17 inputField.addActionListener( thi
             17 inputField.addActionListener( this );
18
19 Container container = getContentPane();<br>20 container.setLavout(new FlowLavout())
20 container.setLayout( new FlowLayout() );<br>21 container.add( prompt):
21 container.add(prompt);<br>22 container.add(inputFiel
             22 container.add( inputField );
23 }
24
25 // obtain user input and call method circleArea
         public void actionPerformed( ActionEvent actionEvent )
\begin{array}{ccc} 27 & & \{28 \end{array}showStatus( "" );
29
30 int theRadius = Integer.parseInt( inputField.getText() );
             31 circleArea( theRadius );
32 }
33
34 // calculate area
         35 public void circleArea( int radius )
\frac{36}{37} {
         showStatus( "Area is " + Math.PI * radius * radius );
38 }
39
    40 } // end class Circle
                                     Applet Viewer: Circle... | 0 | X|
                                      Applet
                                         Enter the radius: \boxed{10}Area is 314.1592653589793
```
**6.21** Modify the program of Exercise 6.18 to draw a solid square with the fillRect method of the Graphics class. Method fillRect requires four arguments: *x*-coordinate, *y*-coordinate, width and height. Allow the user to input the coordinates at which the square should appear and the length of the side.

**ANS:**

```
1 // Exercise 6.21 Solution: Rect.java
2 // Program draws a rectangle on the applet
3
4 import java.awt.*;<br>5 import javax.swing
    5 import javax.swing.*;
6
7 public class Rect extends JApplet {<br>8 int x. v. sideLength:
        8 int x, y, sideLength;
9
```

```
10 public void init()
\frac{11}{12} {
12 // determine x and y values of top left corner of 13 // rectangle and side length. keep asking if value
13 // rectangle and side length, keep asking if values<br>14 // are not in range
14 // are not in range
15 do {
16 String inputString = JOptionPane.showInputDialog(<br>17 Tenter x value (0-260):" ):
17 "Enter x value (0-260):" );<br>18 x = Integer.parseInt( inputStr
                   18 x = Integer.parseInt( inputString );
19
20 inputString = JOptionPane.showInputDialog(<br>21 Ther y value (60-240):");
21 "Enter y value (60-240):");<br>22 y = Integer.parseInt( inputStri
                   22 y = Integer.parseInt( inputString );
23
24 inputString = JOptionPane.showInputDialog(<br>25 There side length (1-150):");
25 "Enter side length (1-150):" );<br>26 sideLength = Integer.parseInt( inp
                   26 sideLength = Integer.parseInt( inputString );
27
28 // test for validity<br>29 if ( x < 0 ll x > 260
29 if (x < 0 | x > 260 | y < 60 | y > 240<br>30 l sideLength < 1 l sideLength > 150 )
30 || sideLength < 1 || sideLength > 150 )
31 JOptionPane.showMessageDialog ( null, "Invalid entry!!!",<br><b>32 SPECIATE: "Rectangle input error", JOptionPane.INFORMATION MESSA
                           32 "Rectangle input error", JOptionPane.INFORMATION_MESSAGE );
33
34 } while ((x < 0 | x > 260 | y < 60 | y > 240<br>35 <br> 11 sideLength (1 | x > 260 | y < 60) <br> 11 sideLength (2 | x > 240)|| sideLength < 1 || sideLength > 150 ) );
36
          37 } // end method init
38
39 // draw a rectangle with the given coordinates<br>40 public void paint(Graphics q)
          public void paint( Graphics g)
41 {
42 g.fillRect( x, y, width, height );
43 }
44
      45 } // end class RectInput
                                            \vert x \vertInput
                                                                                                 \vert x \vertEnter x value (0-260):
                                                                   Enter y value (60-240):
         の
                                                              の
              100
                                                                   100
                    OK<sub>1</sub>
                            Cancel
                                                                         OK \uparrowCancel
      Java Applet Window
                                                           Java Applet Window
```
# 154 Methods **Chapter 6** Methods **Chapter 6** Methods **Chapter 6** Methods **Chapter 6** Methods **Chapter 6** Methods **Chapter 6** Methods **Chapter 6** Methods **Chapter 6** Methods **Chapter 6** Methods **Chapter 6** Methods **Chapter 6**

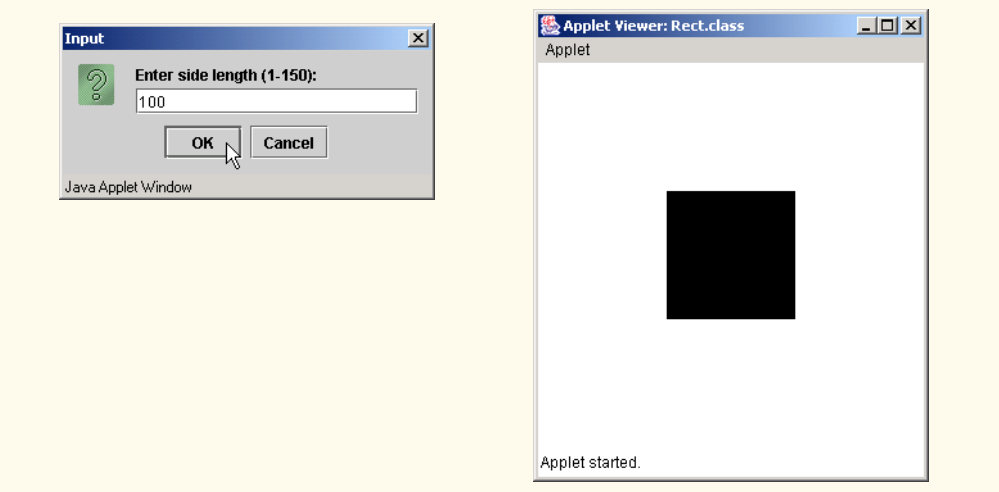

**6.22** Write program segments that accomplish each of the following tasks:

- a) Calculate the integer part of the quotient when integer a is divided by integer b.
- b) Calculate the integer remainder when integer a is divided by integer b.
- c) Use the program pieces developed in parts (a) and (b) to write a method  $\text{displayDigits}$ that receives an integer between 1 and 99999 and displays it as a sequence of digits, separating each pair of digits by two spaces. For example, the integer 4562 should appear as

4 5 6 2

d) Incorporate the method developed in part (c) into an applet that inputs an integer from a textfield and calls displayDigits by passing the method the integer entered. Display the results in a second textfield.

**ANS:**

```
1 // Exercise 6.22 Solution: Digits.java
 2 // Program separates a four digit number
     3 // into its individual digits.
 4
 5 import java.awt.*;<br>6 import java.awt.ev
 6 import java.awt.event.*;<br>7 import javax.swing.*:
     import javax.swing.*;
8
9 public class Digits extends JApplet implements ActionListener {
10 JTextField inputField, resultField;
         11 JLabel inputLabel, resultLabel;
12
13 // set up GUI and obtain value from user<br>14 public void init()
         public void init()
15 {
16 inputLabel = new JLabel( "Enter the integer (1-99999): " );<br>17 inputField = new JTextField( 5);
17 inputField = new JTextField( 5);<br>18 inputField.addActionListener( thi
             18 inputField.addActionListener( this );
19
```

```
20 resultLabel = new JLabel( "Result: " );<br>21 resultField = new JTextField( 10 );
21 resultField = new JTextField( 10 );<br>22 resultField.setEditable( false);
            22 resultField.setEditable( false );
23
24 Container container = getContentPane();<br>25 container.setLayout(new FlowLayout())
25 container.setLayout( new FlowLayout() );<br>26 container.add( inputLabel );
26 container.add( inputLabel );<br>27 container.add( inputField ):
27 container.add( inputField );<br>28 container.add( resultLabel )
28 container.add( resultLabel );<br>29 container.add( resultField );
            29 container.add( resultField );
30 }
31
32 // obtain user input and call method circleArea
        33 public void actionPerformed( ActionEvent actionEvent )
34 {
35 int inputNumber = 
               36 Integer.parseInt( inputField.getText() );
37
38 if ( inputNumber <= 99999 && inputNumber >= 1 )<br>39 displayDigits( inputNumber ):
39 displayDigits( inputNumber );
40 else
41 JOptionPane.showMessageDialog( null,<br>42 Theut a number between 1 and 999
42 "Input a number between 1 and 99999",<br>43 "Invalid Number" JOptionPane ERROR M
        43 "Invalid Number", JOptionPane.ERROR_MESSAGE );
44 }
45
46 // part A
        public int quotient( int a, int b)
48 {
            49 return a / b;
50 }
51
52 // part B
        53 public int remainder( int a, int b )
54 {
            55 return a % b;
56 }
57
58 // part C
        public void displayDigits( int number )
60 {
61 int divisor = 1, digit;
62 String result = "";
63
64 // Loop for highest divisor
65 for( int i = 1; i < number; i * = 10 )<br>66 divisor = i;
               divisor = i;67
68 while ( divisor >= 1 ) {
69 digit = quotient( number, divisor );
70
71 result += digit + " ";
72
               number = remainder( number, divisor );
```

```
74 divisor = quotient( divisor, 10 );<br>75 }
75 }
76
         resultField.setText( result );<br>}
78 }
79
     80 } // end class Digits
                                 Applet Viewer: Digits.class
                                                          ---x-Applet
                                   Enter the integer (1-99999): 60450
                                      Result: 60450
                                 Applet started.
```
- **6.23** Implement the following integer methods:
	- a) Method celsius returns the Celsius equivalent of a Fahrenheit temperature, using the calculation

 $C = 5.0 / 9.0 * (F - 32)$ ;

b) Method fahrenheit returns the Fahrenheit equivalent of a Celsius temperature, using the calculation

 $F = 9.0 / 5.0 * C + 32;$ 

c) Use the methods from parts (a) and (b) to write an applet that enables the user either to enter a Fahrenheit temperature and display the Celsius equivalent or to enter a Celsius temperature and display the Fahrenheit equivalent.

[*Note*: This applet will require two JTextField objects that have registered action events. When actionPerformed is called, the ActionEvent parameter has method getSource() to determine the GUI component with which the user interacted. Your actionPerformed method should contain an if…else statement of the form

```
if (actionEvent.getSource() == input1 ) // process input1 interaction here
}
else { // e.getSource() == input2
   // process input2 interaction here
}
```
where input1 and input2 are JTextField references.] **ANS:**

```
1 // Exercise 6.23 Solution: Convert.java
   2 // Program converts Fahrenheit to Celsius. and vice versa.
3
   4 import java.awt.event.*;
5 import java.awt.*;
6 import javax.swing.*;
```
<sup>©</sup> Copyright 1992–2003 by Deitel & Associates, Inc. and Prentice Hall. All Rights Reserved.

```
7
8 public class Convert extends JApplet implements ActionListener {<br>9 JTextField celsiusInput. fahrenheitInput:
9 JTextField celsiusInput, fahrenheitInput;
          10 JLabel celsiusLabel, fahrenheitLabel;
11
12 // set up GUI components<br>13 bublic void init()
         13 public void init()
\begin{array}{cc} 14 & \{15\} \end{array}15 celsiusLabel = new JLabel( "Celcius:" );<br>16 fahrenheitLabel = new JLabel( "Fahrenhei
16 fahrenheitLabel = new JLabel( "Fahrenheit:" );<br>17 celsiusInput = new JTextField( 4 ):
             17 celsiusInput = new JTextField( 4 );
18 fahrenheitInput = new JTextField( 4 );<br>19 celsiusInput.addActionListener( this )
19 celsiusInput.addActionListener(this);<br>20 fahrenheitInput.addActionListener(this
             20 fahrenheitInput.addActionListener( this );
21
22 Container container = getContentPane();<br>23 container.setLayout(new FlowLayout())
23 container.setLayout( new FlowLayout() );<br>24 container.add( celsiusLabel );
24 container.add( celsiusLabel );<br>25 container.add( celsiusInput );
25 container.add( celsiusInput );<br>26 container.add( fahrenheitLabel
26 container.add(fahrenheitLabel);<br>27 container.add(fahrenheitInput):
             27 container.add( fahrenheitInput );
28
         29 } // end method init
30
31 // perform conversion<br>32 public void actionPer
         32 public void actionPerformed( ActionEvent actionEvent )
33 {<br>3434 // convert from Celsius to Fahrenheit
35 if ( actionEvent.getSource() == celsiusInput ) {<br>36 int celsiusNumber = Integer.parseInt( celsius)
                 36 int celsiusNumber = Integer.parseInt( celsiusInput.getText() );
37
38 fahrenheitInput.setText(
39 String.valueOf( fahrenheit( celsiusNumber ) ) );<br>40 ShowStatus( "Celsius to Fahrenheit" ):
                 showStatus( "Celsius to Fahrenheit" );
41 }
42
43 // convert from Fahrenheit to Celsius
44 else {
45 int fahrenheitNumber =<br>46 Integer.parseInt(f)
                     46 Integer.parseInt( fahrenheitInput.getText() );
47
48 celsiusInput.setText(
49 String.valueOf( celsius( fahrenheitNumber ) ) );<br>50 showStatus( "Fahrenheit to Celsius" ):
             500 showStatus( "Fahrenheit to Celsius" );
51 }
52
         53 } // end method actionPerformed
54
55 // return Celsius equivalent of Fahrenheit temperature
         56 public int celsius( int fahrenheitTemperature )
57 {
58 return ( ( int ) ( 5.0 / 9.0 * ( fahrenheitTemperature - 32 ) ) );
59
         60 } // end method celcius
```

```
61
62 // return Fahrenheit equivalent of Celsius temperature
        63 public int fahrenheit( int celsiusTemperature )
64 {
            65 return ( ( int ) ( 9.0 / 5.0 * celsiusTemperature + 32 ) );
66
        67 } // end method fahrenheit
68
    69 } // end class Convert
                           Applet Viewer: Convert.class
                                                        -|-|\times|Applet
                                Celcius: 100
                                            Fahrenheit: 212
                            Fahrenheit to Celsius
```
**6.24** Write a method minimum3 that returns the smallest of three floating-point numbers. Use the Math.min method to implement minimum3. Incorporate the method into an applet that reads three values from the user and determines the smallest value. Display the result in the status bar.

**ANS:**

```
1 // Exercise 6.24 Solution: Min.java
      2 // Program finds the minimum of 3 numbers
 3
 4 import java.awt.*;<br>5 import java.awt.ev
      5 import java.awt.event.*;
 6 import javax.swing.*;
 7
 8 public class Min extends JApplet implements ActionListener {<br>9 JTextField input1. input2. input3:
9 JTextField input1, input2, input3;
         JLabel label1, label2, label3;
11
         12 public void init()
13 {
14 // create a label and text field for each number<br>15 1abel1 = new JLabel( "Enter first number: " ):
15 label1 = new JLabel( "Enter first number: " );
16 label2 = new JLabel( "Enter second number: " );
17 label3 = new JLabel( "Enter third number: " );<br>18 input1 = new JTextField( 4 ):
18 input1 = new JTextField( 4 );<br>19 input2 = new JTextField( 4 );
             input2 = new JTextField( 4 );20 input3 = new JTextField(4);
21
22 // only the final text field has a listener<br>23 input3.addActionListener(this);
             23 input3.addActionListener( this );
24
25 // add components to container<br>26 Container container = getConter
26 Container container = getContentPane();
27 container.setLayout( new FlowLayout() );<br>28 container.add( label1 );
28 container.add( label1 );<br>29 container.add( input1 );
29 container.add( input1 );<br>30 container.add( label2 ):
30 container.add( label2 );<br>31 container.add( input2 ):
             31 container.add( input2 );
```

```
32 container.add( label3 );<br>33 container.add( input3 );
              33 container.add( input3 );
34 }
35
36 // retrieve three values when user presses Enter<br>37 bublic void actionPerformed( ActionEvent e )
          37 public void actionPerformed( ActionEvent e )
38 {
              39 float one, two, three;
40
41 Float input = new Float( input1.getText() );<br>42 one = input.floatValue();
              42 one = input.floatValue();
43
44 input = <u>new</u> Float( input2.getText() );<br>45 two = input.floatValue():
              45 two = input.floatValue();
46
47 input = new Float( input3.getText() );<br>48 three = input.floatValue();
              three = input.floatValue();
49
50 // print out result
              51 showStatus( " Minimum is " + minimum3( one, two, three ) );
52 }
53
54 // determine the smallest of three numbers<br>55 public float minimum3( float one. float tw
          public float minimum3( float one, float two, float three )
56 {
57 // use a nested pair of min statements
58 float x = Math.min( Math.min( one, two), three);<br>59 return x:
              59 return x;
60 }
61
     62 } // end class Min
                                      恐 Applet Viewer: Min.cl... | | | | | | | | |
                                       Applet
                                        Enter first number: \boxed{4}Enter second number: \overline{5}Enter third number: 6
                                      Minimum is 4.0
```
**6.25** An integer number is said to be a *perfect number* if its factors, including 1 (but not the number itself), sum to the number. For example, 6 is a perfect number, because  $6 = 1 + 2 + 3$ . Write a method perfect that determines whether parameter number is a perfect number. Use this method in an applet that determines and displays all the perfect numbers between 1 and 1000. Print the factors of each perfect number to confirm that the number is indeed perfect. Challenge the computing power of your computer by testing numbers much larger than 1000. Display the results in a JTextArea that has scrolling functionality.

**ANS:**

- **1** // Exercise 6.25 Solution: PerfectNumber.java
- **2** // Program displays all perfect numbers between 1 and 1000.

**160 Methods Chapter 6** 

```
3
 4 import java.awt.*;
     5 import javax.swing.*;
 6
 7 public class PerfectNumber extends JApplet {
 8 3 JTextArea outputArea;<br>9 3 JScrollPane scroller:
         9 JScrollPane scroller;
10
11 // set up GUI and print out perfect numbers<br>12 bublic void init()
         12 public void init()
\begin{array}{cc} 13 \\ 14 \end{array} {
14 outputArea = new JTextArea(17, 40);<br>15 scroller = new JScrollPane(outputAre)
             15 scroller = new JScrollPane( outputArea );
16
             17 String outputString = "";
18
19 for ( int number = 2; number \le = 1000; number++ ) {<br>20 String result = perfect( number );
                 20 String result = perfect( number );
21
22 if ( result != "0" )<br>23 outputString += "23 outputString += "\sqrt{n}" + number + " is perfect."<br>24 + "\sqrt{n} + Factors: " + result:
                        24 + "\n\tFactors: " + result;
25 }
26
27 outputArea.setText( outputString );<br>28 Container container = aetContentPan
28 Container container = getContentPane();<br>29 container.add( scroller );
             container.add( scroller );
30
         31 } // end method init
32
33 // returns a string of factors if parameter is a
34 // perfect number, or a string containing 0 if it isn't.
         35 public String perfect( int value )
\frac{36}{37} {
37 int factorSum = 1;<br>38 String factors = "
             38 String factors = "1 ";
39
             for ( int test = 2; test <= value / 2; test++ ) {
41
42 if ( value % test == 0 ) {<br>43 factorSum += test:
43 factorSum += test;<br>44 factors += test +
                    44 factors += test + " ";
45 }
46 }
47
48 if ( factorSum == value )
                 49 return factors;
50
             51 return "0";
52
         53 } // end method perfect
54
    55 } // end class PerfectNumber
```
# Chapter 6 Methods 161 Methods 161 Methods 161 Methods 161 Methods 161 Methods 161 Methods 161 Methods 161 Methods 161 Methods 161 Methods 161 Methods 161 Methods 161 Methods 161 Methods 161 Methods 161 Methods 161 Methods

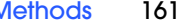

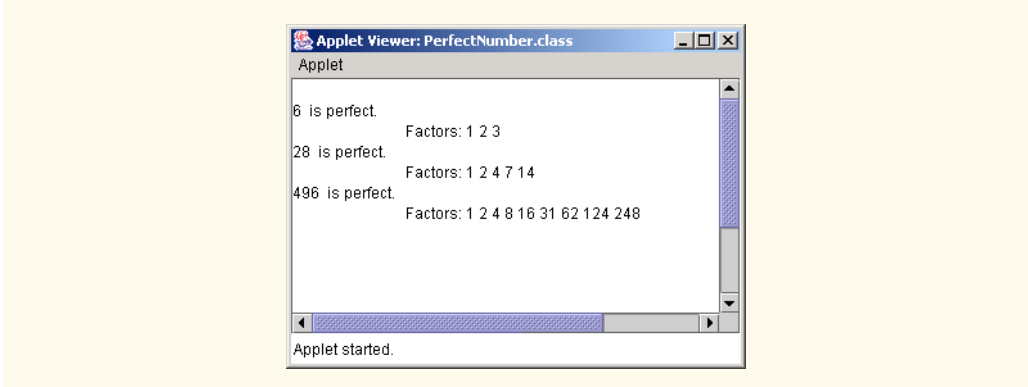

## **162** Methods **Chapter 6**

**6.26** An integer is said to be *prime* if it is divisible only by 1 and itself. For example, 2, 3, 5 and 7 are prime, but 4, 6, 8 and 9 are not.

- a) Write a method that determines whether a number is prime.
- b) Use this method in an applet that determines and prints all the prime numbers less than 10,000. How many numbers up to 10,000 do you have to test to ensure that you have found all the primes? Display the results in a JTextArea that has scrolling functionality. **ANS:**

```
1 // Exercise 6.26 Part B Solution: PrimeNum.java
     2 // Program calculates prime numbers
 3
 4 import java.awt.*;
      5 import javax.swing.*;
 6
 7 public class PrimeNum extends JApplet {
         8 String output;
9
         public void init()
11 {
             output = "Prime numbers between 1 and 10,000 are: ";
13
14 // test all numbers between 1 and 10000<br>15 for (int m = 1: m <= 10000: m++ )
15 for (\text{int } m = 1; m \le 10000; m++)<br>16 if (\text{prime } m) = \text{true}16 if ( prime( m ) == true )<br>17 output += \sqrt[m]{n} + m:
                     output += "\n" + m;18
19 // create components for display and add to applet<br>20 								 ITextArea outputArea = new JTextArea (15, 20):
20 JTextArea outputArea = new JTextArea(15, 20);<br>21 JScrollPane scroller = new JScrollPane(outputA
21 JScrollPane scroller = new JScrollPane( outputArea );<br>22 outputArea.setText( output ):
             22 outputArea.setText( output );
23
24 Container container = getContentPane();<br>25 container.add(scroller);
             25 container.add( scroller );
26 }
27
28 // a helper method for determining if a number is prime
29 // (This is the solution to 6.26, part A.)<br>30 public boolean prime( int n)
         30 public boolean prime( int n )
31 {<br>3232 for ( int v = 2; v \le n / 2; v++ )<br>33 if ( n % v == 0 )
33 if ( n % v == 0 )
                     34 return false;
35
             36 return true;
37 }
38
    39 } // end class PrimeNum
```
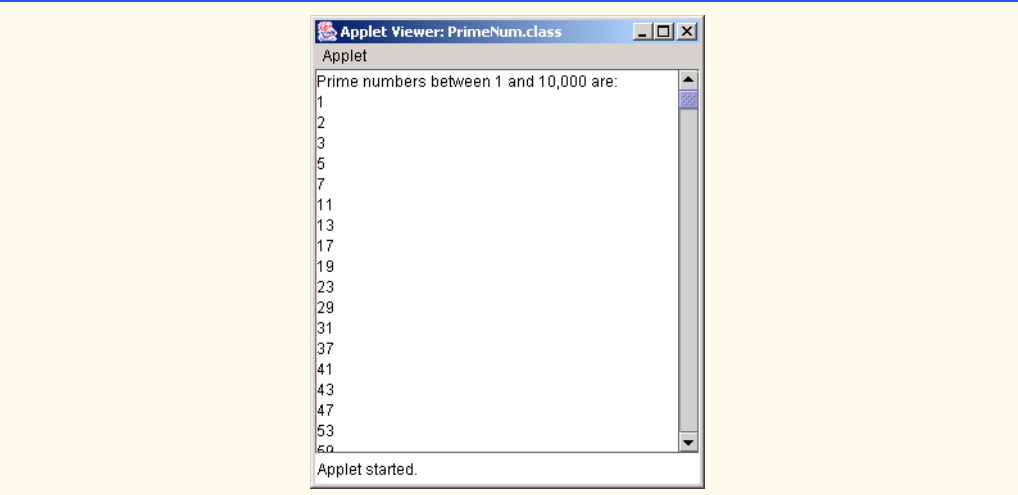

c) Initially, you might think that *n*/2 is the upper limit for which you must test to see whether a number is prime, but you need only go as high as the square root of *n*. Why? Rewrite the program, and run it both ways. Estimate the performance improvement. **ANS:**

```
1 // Exercise 6.26 Part C Solution: PrimeNum2.java
     2 // Program calculates prime numbers efficiently
 3
 4 import java.awt.*;
     5 import javax.swing.*;
 6
 7 public class PrimeNum2 extends JApplet {
        8 String output;
9
        public void init()
11 {
12 output = "Prime numbers between 1 and 10,000 are: ";
13
            14 // test all numbers between 1 and 10000
15 for (\text{int } m = 1; m \le 10000; m++)<br>16 if (\text{prime } m) = \text{true}16 if ( prime( m ) == true )<br>17 output += "\n" + m:
                   output += "\\n" + m;18
19 // create components for display and add to applet
20 JTextArea outputArea = new JTextArea( 15, 20 );<br>21 JScrollPane scroller = new JScrollPane( outputA
21 JScrollPane scroller = new JScrollPane( outputArea );<br>22 outputArea.setText( output );
            22 outputArea.setText( output );
23
            24 Container container = getContentPane();
        container.add( scroller );<br>}
\frac{25}{26}27
28 // a helper method for determining if a number is prime
        29 // (This is the solution to 6.26, part A.)
```

```
30 public boolean prime( int n )
31 {
32 // max number to test is the square of n<br>33 int max = (int) Math.sqrt(n):
                int max = ( int ) Math.sqrt( n );
34
35 for ( int v = 2; v \le max; v++ )<br>36 if ( n % v == 0 )
36 if ( n % v == 0 )<br>37 return false:
                          37 return false;
38
                39 return true;
40 }
41
      42 } // end class PrimeNum2
                                     Applet Viewer: PrimeNum2.class
                                                                            -10xApplet
                                     Prime numbers between 1 and 10,000 are:
                                     \vert<sub>2</sub>
                                     \begin{array}{c} 3 \\ 5 \\ 7 \end{array}11
                                     13
                                      17
                                      19
                                     \begin{array}{r} 23 \\ 29 \\ 31 \\ 37 \end{array}41
                                      43
                                      47
                                     53
                                      معا
                                     Applet started.
```
**6.27** Write a method that takes an integer value and returns the number with its digits reversed. For example, given the number 7631, the method should return 1367. Incorporate the method into an applet that reads a value from the user. Display the result of the method in the status bar. **ANS:**

```
1 // Exercise 6.27 Solution: Reverse.java<br>2 // Program takes a four digit number
 2 // Program takes a four digit number
      3 // and prints out its digits reversed.
 4
 5 import java.awt.*;<br>6 import java.awt.ev
 6 import java.awt.event.*;<br>7 import javax.swing.*;
      7 import javax.swing.*;
 8
9 public class Reverse extends JApplet implements ActionListener {<br>10 final int SIZE = 5:
10 final int SIZE = 5;<br>11 JLabel prompt:
          11 JLabel prompt;
12 JTextField input;
13
```

```
14 // obtain value from user<br>15 bublic void init()
          15 public void init()
\frac{16}{17} {
17 prompt = new JLabel( "Enter an integer: " );<br>18 input = new JTextField( SIZE ):
18 input = new JTextField( SIZE );<br>19 input.addActionListener( this );
19 input.addActionListener( this );<br>20 Container container = getContent
20 Container container = getContentPane();<br>21 container.setLavout(new FlowLavout())
21 container.setLayout( new FlowLayout() );<br>22 container.add( prompt):
22 container.add( prompt);<br>23 container.add( input):
             23 container.add( input );
24 }
25
26 // perform action associated with pressing enter
          27 public void actionPerformed( ActionEvent e )
28 {
              int number = Integer.parseInt( input.getText() );
30 
         31 reverseDigits( number );
32 }
33
34 // print parameter number with digits reversed
          35 public void reverseDigits( int number )
36 {<br>37
37 int oldPlace, newPlace = 1, temp, value;<br>38 String reverseNumber = "":
             String reverseNumber = "";
39
40 // create largest required devisor<br>41 60 for ( value = 1: value <= number: )
41 for ( value = 1; value \le number; value *= 10 );<br>42 value /= 10;
             42 value /= 10;
43 
             44 oldPlace = value;
45
46 for ( int count = value; count > 0; count /= 10 ) {<br>47 temp = number / oldPlace:
47 temp = number / oldPlace;<br>48 reverseNumber = temp + r
48 reverseNumber = temp + reverseNumber;<br>49 number %= oldPlace:
49 number %= oldPlace;<br>50 oldPlace /= 10;
50 oldPlace /= 10;
                  newPlace * = 10;
52 }
53
             54 showStatus( reverseNumber );
55 }
56
    57 } // end class Reverse& Applet Viewer: Reverse.class | 5 0 X
                                   Applet
                                        Enter an integer: 54321
                                  12345
```
### **166 Methods Chapter 6**

**6.28** The *greatest common divisor* (*GCD*) of two integers is the largest integer that evenly divides each of the two numbers. Write a method gcd that returns the greatest common divisor of two integers. Incorporate the method into an applet that reads two values from the user. Display the result of the method in the status bar.

**ANS:**

```
1 // Exercise 6.28 Solution: Divisor.java<br>2 // Program finds the greatest common di
      2 // Program finds the greatest common divisor of two numbers.
 3
 4 import java.awt.*;
 5 import java.awt.event.*;<br>6 import javax.swing.*;
      import javax.swing.*;
 7
 8 public class Divisor extends JApplet implements ActionListener {<br>9 JTextField input1. input2:
9 JTextField input1, input2;<br>10 JLabel label1. label2:
          JLabel label1, label2;
11
          12 public void init()
13 \t{14}14 // create labels and text fields<br>15 1abel1 = new JLabel( "Enter first
              1abel1 = new JLabel( "Enter first number:" );
16 1abel2 = new JLabel( "Enter second number:" );<br>17 input1 = new JTextField( 4);
17 input1 = new JTextField( 4 );<br>18 input2 = new JTextField( 4 ):
18 input2 = new JTextField(4);<br>19 input2.addActionListener(thi
              input2.addActionListener( this );
20
21 // add components to applet<br>22 Container container = getCo
22 Container container = getContentPane();<br>23 container.setLayout(new FlowLayout())
23 container.setLayout( new FlowLayout() );<br>24 container.add( label1 );
24 container.add( label1 );<br>25 container.add( input1 );
25 container.add( input1 );<br>26 container.add( label2 );
26 container.add( label2 );<br>27 container.add( input2 );
              27 container.add( input2 );
28 }
29
30 // retrieve user input
          31 public void actionPerformed( ActionEvent e )
32 {
33 int num1 = Integer.parseInt( input1.getText() );
              int num2 = Integer.parseInt( input2.getText() );
35
              showStatus( "GCD is: " + gcd( num1, num2 ) );
37 }
38
39 // calculate the greatest common divisor
          public int gcd( int x, int y )
41 {<br>42int greatest = 1;
43
44 // determine if x or y is larger<br>45 int smaller = (x < y ) ? x : y:
              \frac{\text{int smaller}}{\text{min}} = (x < y) ? x : y;
46
47 // test all numbers up to smaller to see if<br>48 // they are divisors of both x and y
              48 // they are divisors of both x and y
```

```
49 for ( int z = 2; z <= smaller; z++ )<br>50 if ( (x % z == 0) % & (x % z == 1)50 if ( ( x % z == 0 ) && ( y % z == 0 ) )<br>51 greatest = z:
                        51 greatest = z;
52
           53 return greatest;
54 }
55
     56 } // end class Divisor
                                         恐 Applet Viewer: Divis... | | | | | | | | |
                                           Applet
                                            Enter first number: 25
                                           Enter second number: 100
                                          GCD is: 25
```
**6.29** Write a method qualityPoints that inputs a student's average and returns 4 if the student's average is 90–100, 3 if the average is 80–89, 2 if the average is 70–79, 1 if the average is 60–69 and 0 if the average is lower than 60. Incorporate the method into an applet that reads a value from the user. Display the result of the method in the status bar.

**ANS:**

```
1 // Exercise 6.29 Solution: Average.java
 2 // Program displays a number
     3 // representing the student's average.
 4
     5 import java.awt.event.*;
 6 import java.awt.*;<br>7 import javax.swing
     import javax.swing.*;
 8
     9 public class Average extends JApplet implements ActionListener {
10 JTextField inputField;
         11 JLabel prompt;
12
13 // set up GUI components<br>14 public void init()
         14 public void init()
15 {
16 prompt = new JLabel( "Enter average:" );<br>17 inputField = new JTextField( 4 ):
17 inputField = new JTextField(4);<br>18 inputField.addActionListener(thi
             inputField.addActionListener( this );
19
20 Container container = getContentPane();<br>21 container.setLayout(new FlowLayout())
21 container.setLayout( new FlowLayout() );<br>22 container.add( prompt );
22 container.add( prompt );<br>23 container.add( inputFiel
             23 container.add( inputField );
24
         25 } // end method init
26
         27 // call method qualityPoints if user input is within range
28 public void actionPerformed( ActionEvent actionEvent )
29 {
             int inputNumber = Integer.parseInt( inputField.getText() );
```

```
31
32 if ( inputNumber >= 0 && inputNumber <= 100 )<br>33 showStatus( "Point is: " + qualityPoints(
33 showStatus( "Point is: " + qualityPoints( inputNumber ) );<br>34 else
34 else
                 showStatus( "Invalid input." );
36
         37 } // end method actionPerformed
38
39 // return single digit value of grade<br>40 public int qualityPoints( int grade)
         public int qualityPoints( int grade )
41 {
42 if ( grade >= 90 )<br>43 return 4;
                 43 return 4;
44
45 else if (grade >= 80)<br>46 return 3:
                46 return 3;
47
48 else if (grade >= 70 )<br>49 return 2;
                49 return 2;
50
51 else if ( grade >= 60 )<br>52 return 1;
                 52 return 1;
53
54 else
                 55 return 0;
56
         57 } // end method qualityPoints
58
     59 } // end class Average
                                    Applet Viewer: Aver... □□×
                                     Applet
                                        Enter average: 90
                                    Point is: 4
```
**6.30** Write an applet that simulates coin tossing. Let the program toss a coin each time the user presses the "Toss" button. Count the number of times each side of the coin appears. Display the results. The program should call a separate method flip that takes no arguments and returns false for tails and true for heads. [*Note*: If the program realistically simulates coin tossing, each side of the coin should appear approximately half the time.]

**ANS:**

```
1 // Exercise 6.30 Solution: Coin.java
    2 // Program simulates tossing a coin.
3
4 import java.awt.*;<br>5 import java.awt.ev
5 import java.awt.event.*;<br>6 import javax.swing.*;
    import javax.swing.*;
7
8 public class Coin extends JApplet implements ActionListener {
        JButton button;
```

```
10 int heads, tails;
11
12 // set up GUI components<br>13 bublic void init()
         13 public void init()
14 {
15 heads = 0;<br>16 tails = 0:
             tails = 0;17
18 button = new JButton( "Toss");<br>19 button.addActionListener( this
19 button.addActionListener( this );<br>20 Container container = getContentP
20 Container container = getContentPane();<br>21 container.add(button);
         container.add( button );
\overline{22}23
24 // display result of tossing coin<br>25 public void actionPerformed(Action
         public void actionPerformed( ActionEvent e )
26 {<br>27
27 if (flip() == true )<br>28 heads++:
28 heads++;
29 else
                30 tails++;
31
         showStatus( "Heads: " + heads + " Tails: " + tails );
33 }
34
35 // simulate flipping
         36 public boolean flip()
\frac{37}{38} {
38 if ( ( int ) ( Math.random() * 2 ) == 1 )<br>39 return true:
39 return true;
40 else
                41 return false;
42 }
43
     44 } // end class Coin& Applet Viewer: Coin.class
                                                            \BoxApplet
                                              Toss
                             Heads: 26 Tails: 26
```
**6.31** Computers are playing an increasing role in education. Write a program that will help an elementary school student learn multiplication. Use Math.random to produce two positive one-digit integers. The program should then display a question in the status bar, such as

How much is 6 times 7?

## 170 Methods **Chapter 6**

The student then types the answer into a JTextField. Next, the program checks the student's answer. If it is correct, draw the string "Very good!" on the applet and ask another multiplication question. If the answer is wrong, draw the string "No. Please try again." on the applet and let the student try the same question repeatedly until the student finally gets it right. A separate method should be used to generate each new question. This method should be called once when the applet begins execution and each time the user answers the question correctly. All drawing on the applet should be performed by the paint method.

**ANS:**

```
1 // Exercise 6.31 Solution: Multiply.java
      2 // Program generates single digit multiplication problems
 3
 4 import java.awt.*;<br>5 import java.awt.ev
      5 import java.awt.event.*;
 6 import javax.swing.*;
 7
 8 public class Multiply extends JApplet implements ActionListener {
9 JTextField question, input;<br>10 JLabel prompt:
10 JLabel prompt;<br>11 int answer. que
11 int answer, guess;<br>12 String questionStr
          12 String questionString;
13
          14 public void init()
15 {
16 // set guess to a flag value indicating no user input<br>17 auess = -999
              17 guess = -999;
18
19 // create text fields and a label<br>20 aughtion = new JTextField(20)
20 question = new JTextField( 20 );<br>21 question.setEditable( false );
              21 question.setEditable( false );
22
              prompt = new JLabel( "Enter your answer: " );
24
              input = new JTextField( 4 );
26 input.addActionListener(this);
27
28 // add components to applet<br>29 Container container = getComponent
29 Container container = getContentPane();<br>30 Container.setLayout( new FlowLayout())
30 container.setLayout( new FlowLayout());<br>31 container.add( question);
31 container.add( question );<br>32 container.add( prompt );
32 container.add( prompt );<br>33 container.add( input );
              33 container.add( input );
34
35 // generate a question
             36 createQuestion();
37 }
38
39 // show whether the answer was correct or not<br>40 public void paint(Graphics q) {
40 public void paint( Graphics g ) {<br>41 super paint( g );
             super.paint( g );
42
              43 // determine whether response is correct
44 // if guess isn't flag value<br>45 if ( quess != -999 ) {
              45 if ( guess != -999 ) {
```

```
46 if (guess != answer )<br>47 a.drawString("No.
47 g.drawString( "No. Please try again.", 20, 70 );<br>48 else {
48 else {
49 g.drawString( "Very Good!", 20, 70 );<br>50 createOuestion():
                50 createQuestion();
51 }
52
            53 guess = -999;
54 }
55 }
56
57 // verify the entered response<br>58 public void actionPerformed(A
         58 public void actionPerformed( ActionEvent e )
59 {
            guess = Integer.parseInt( input.getText() );
61
62 // clear the text field
            63 input.setText( "" );
64
65 // display the correct response<br>66 repaint():
         66 repaint();
67 }
68
69 // create a new question and a corresponding answer
         70 public void createQuestion()
71 {
72 // get two random numbers between 0 and 9<br>73 int digit1 = (int) (Math.random() * 10
73 int digit1 = ( int ) ( Math.random() * 10 );<br>74 int digit2 = ( int ) ( Math.random() * 10 );
             int digit2 = ( int) ( Math.random() * 10 );
75
76 answer = digit1 * digit2;<br>77 auestionString = "How mucle
             questionString = "How much is " + digit1 + " times " +78 digit2 + " ?";
79
80 // add to applet
            81 question.setText( questionString );
82 }
83
     84 } // end class MultiplyApplet Viewer: Multiply.class
                                    -12XApplet Viewer: Multiply.class
                                                                                 \Box\Box\timesApplet
                                                   Applet
          How much is 0 times 3?
                                                        How much is 9 times 5 ?
              Enter your answer: 0
                                                           Enter your answer:
                                                     Very Good!
      Applet started.
                                                   Applet started.
```
### 172 Methods **Chapter 6**

**6.32** The use of computers in education is referred to as *computer-assisted instruction* (*CAI*). One problem that develops in CAI environments is student fatigue. This problem can be eliminated by varying the computer's dialogue to hold the student's attention. Modify the program of Exercise 6.31 so that the various comments are printed for each correct answer and each incorrect answer as follows:

Responses to a correct answer:

Very good! Excellent! Nice work! Keep up the good work!

Responses to an incorrect answer:

No. Please try again. Wrong. Try once more. Don't give up! No. Keep trying.

Use random-number generation to choose a number from 1 to 4 that will be used to select an appropriate response to each answer. Use a switch statement in the paint method to issue the responses.

**ANS:**

```
1 // Exercise 6.32 Solution: Multiply2.java
 2 // Program generates single digit multiplication
     3 // problems with varying computer responses
 4
      5 import java.awt.*;
 6 import java.awt.event.*;<br>7 import javax.swing.*:
      import javax.swing.*;
 8
     9 public class Multiply2 extends JApplet implements ActionListener {
10 JTextField question, input, response;
11 JLabel prompt;<br>12 int answer. qu
12 int answer, guess;<br>13 String questionStr
         13 String questionString;
14
         15 public void init()
\frac{16}{17} {
17 \frac{1}{3} // set guess to a flag value indicating no user input 18 are all assets = -999
             quess = -999;
19
20 // create text fields and a label<br>21 guestion = new JTextField(20):
21 question = new JTextField( 20 );<br>22 question.setEditable( false );
             22 question.setEditable( false );
23
             prompt = new JLabel( "Enter your answer: " );
25
26 input = new JTextField(4);<br>27 input.addActionListener(thi
             input.addActionListener( this );
28
29 // add components to applet<br>30 Container container = getComponent
             30 Container container = getContentPane();
```

```
31 container.setLayout( new FlowLayout() );<br>32 container.add( question );
32 container.add( question );<br>33 container.add( prompt );
33 container.add( prompt);<br>34 container.add( input):
             34 container.add( input );
35
36 // generate a question<br>37 createOuestion():
             37 createQuestion();
38 }
39
40 // show whether the answer was correct or not<br>41 bublic void paint(Graphics q) {
41 public void paint( Graphics g ) {<br>42 super.paint( g ):
             super.paint( g );
43
44 // determine whether response is correct<br>45 // if quess isn't flag value
45 // if guess isn't flag value<br>46 if (quess != -999) {
46 if ( guess != -999 ) {<br>47 if ( guess != answe
47 if (guess != answer )<br>48 g.drawString(creat
48 g.drawString(createResponse(false), 20, 70);<br>49 else {
49 else {
50 g.drawString(createResponse(true ), 20, 70 );<br>51 createOuestion():
                51 createQuestion();
52 }
53
            54 guess = -999;
55 }
56 }
57
58 // verify the entered response<br>59 public void actionPerformed(A
         public void actionPerformed( ActionEvent e )
60 {
             61 guess = Integer.parseInt( input.getText() );
62
63 // clear the text field
             64 input.setText( "" );
65
66 // display the correct response<br>67 repaint();
             67 repaint();
68 }
69
70 // create a new question and a corresponding answer
         71 public void createQuestion()
72 {
73 // get two random numbers between 0 and 9<br>74 int digit1 = (int) (Math.random() * 10
74 int digit1 = ( int ) ( Math.random() * 10 );<br>75 int digit2 = ( int ) ( Math.random() * 10 ):
             int digit2 = ( int) ( Math.random() * 10 );
76
77 answer = digit1 * digit2;<br>78 questionString = "How mucle
             questionString = "How much is " + digit1 + " times " +79 digit2 + " ?";
80
81 // add to applet
82 question.setText( questionString );
83 }
84
```

```
85 // create a new response<br>86 bublic String createResp
        public String createResponse( boolean correct)
87 {
88 if (correct)<br>89 switch ((
89 switch ( ( int ) ( Math.random() * 4 ) ) {<br>90 case 0:
90 case 0:
                     return( "Very Good!" );
92
93 case 1:
                     94 return( "Excellent!" );
95
96 case 2:
                     return( "Nice work!" );
98
99 case 3:
                     return( "Keep up the good work!" );
101 }
102
103 // otherwise, assume incorrect<br>104 switch ((int) (Math.random
104 switch ( ( int ) ( Math.random() * 4 ) ) {<br>105 case 0:
105 case 0:
                  return( "No. Please try again." );
107
108 case 1:
                  return( "Wrong. Try once more." );
110
111 case 2:
                  return( "Don't give up!" );
113
114 case 3: default:
                  return( "No. Keep trying." );
116 }
117
        118 } // end method createResponse
119
120 } // end class Multiply2Applet Viewer: Multiply2.class
                                 \Box級 Applet Viewer: Multiply2.class
                                                                         \Box\Box\timesApplet
                                               Applet
                                                  How much is 9 times 3?
          How much is 9 times 3?
                                                     Enter your answer:
             Enter your answer:
                                                Wrong. Try once more.
                                              Applet started.
      Applet started.
```
**6.33** More sophisticated computer-assisted instruction systems monitor the student's performance over a period of time. The decision to begin a new topic is often based on the student's success with previous topics. Modify the program of Exercise 6.32 to count the number of correct and incorrect responses typed by the student. After the student types 10 answers, your program should calculate the percentage of correct responses. If the percentage is lower than 75%, print Please ask your instructor for extra help and reset the program so another student can try it.

**ANS:**

```
1 // Exercise 6.33 Solution: Multiply3.java
 2 // Program generates single digit multiplication problems with 3 // varying instructor responses. It also provides a percentage
     3 // varying instructor responses. It also provides a percentage feedback.
 4
     5 import java.awt.*;
 6 import java.awt.event.*;<br>7 import javax.swing.*:
      7 import javax.swing.*;
 8
     9 public class Multiply3 extends JApplet implements ActionListener {
10
11 // addition to monitor overall progress<br>12 int count. right:
          12 int count, right;
13
14 JTextField question, input, response;
15 JLabel prompt;
16 int answer, guess;<br>17 String questionStr
          17 String questionString;
18
         19 public void init()
20 {<br>21
21 \frac{1}{22} // set guess to a flag value indicating no user input 22 quess = -999:
22 guess = -999;<br>23 count = 0;
             count = 0;24
25 // create text fields and a label<br>26 auestion = new JTextField(20):
26 question = new JTextField( 20 );<br>27 auestion.setEditable( false):
             27 question.setEditable( false );
28
             prompt = new JLabel( "Enter your answer: " );
30
31 input = new JTextField(4);<br>32 input.addActionListener( thi
              32 input.addActionListener( this );
33
34 // add components to applet
35 Container container = getContentPane();<br>36 container.setLavout(new FlowLavout())
36 container.setLayout( new FlowLayout() );<br>37 container.add( question ):
37 container.add( question );<br>38 container.add( prompt ):
38 container.add( prompt);<br>39 container.add( input):
             container.add( input );
40
41 // generate a question
             42 createQuestion();
43 }
44
          45 // show whether the answer was correct or not
46 public void paint( Graphics g ) {<br>47 super paint( g ):
             super.paint( g );
48
49 // determine whether response is correct<br>50 // if quess isn't flag value
50 // if guess isn't flag value<br>51 if ( quess != -999 ) {
             51 if ( guess != -999 ) {
52
```

```
53
                  54 if ( guess != answer ) {
55
56 // if student is struggling after 10 problem<br>57 if ( calculatePercentage() < 0.75 ) && ( co
57 if ( \text{calculatedercentage}(x) < 0.75 ) && ( count \text{>= } 10 ) ) {<br>58 a.drawString( "Please ask your instructor " +
58 g.drawString( "Please ask your instructor " + \frac{59}{20}59 "for extra help.", 20, 70 );
60
61 \frac{1}{2} // reset counters<br>62 \frac{1}{2} \frac{1}{2} \frac{1}{2} \frac{1}{2} \frac{1}{2} \frac{1}{2} \frac{1}{2} \frac{1}{2} \frac{1}{2} \frac{1}{2} \frac{1}{2} \frac{1}{2} \frac{1}{2} \frac{1}{2} \frac{1}{2} \frac{1}{2} \frac{1}{2} \frac{1}{2} \frac62 right = 0;<br>63 count = 0;
                           count = 0;64 }
65
66 else
                  g.drawString( createResponse( false ), 20, 70 );
68 }
69
70 // correct response
71 else {
72 right++;<br>73 a.drawSt
73 g.drawString( createResponse( true ), 20, 70 );<br>74 createOuestion():
                       74 createQuestion();
75 }
76
77 // reset flag to indicate that there is no input \frac{78}{100} and \frac{1}{200} and \frac{1}{200} and \frac{1}{200} and \frac{1}{200} and \frac{1}{200} and \frac{1}{200} and \frac{1}{200} and \frac{1}{200} and \frac{1}{200} and \frac{1}{78 guess = -999;
79 }
80 }
81
82 // verify the entered response<br>83 bublic void actionPerformed(A
          83 public void actionPerformed( ActionEvent e )
84 {
85 count++;<br>86 quess =
              guess = Integer.parseInt( input.getText() );
87
88 // clear the text field<br>89 input.setText( "");
              input.setText( "" );
90
91 // display the correct response<br>92 repaint():
              92 repaint();
93
94 }
95
96 // create a new question and a corresponding answer
          public void createQuestion()
98 {
99 // get two random numbers between 0 and 9<br>100 int digit1 = (int ) (Math.random() * 10
              int digit1 = ( int) ( Math.random() * 10 );
101 int digit2 = ( int ) ( Math.random() * 10 );
102
103 answer = digit1 * digit2;
104 questionString = "How much is " + digit1 + " times " + 105
                   105 digit2 + " ?";
106
```
107 // add to applet<br>108 **auestion.setText**  question.setText( questionString ); } 111 // create a new response<br>112 **bublic String createResponsel** public String createResponse( boolean correct )  $113 \t{114}$ **114** if ( correct )<br>**115** switch ( ( **115** switch ( ( int ) ( Math.random() \* 4 ) ) {<br>**116** case 0: case 0: return( "Very Good!" ); case 1: return( "Excellent!" ); case 2: return( "Nice work!" ); case 3: return( "Keep up the good work!" ); } **129** // otherwise, assume incorrect<br>**130** switch ((int) (Math.random) **130** switch ( ( int ) ( Math.random() \* 4 ) ) {<br>**131** case 0: case 0: return( "No. Please try again." ); case 1: return( "Wrong. Try once more." ); case 2: 138 return( "Don't give up!"); case 3: default: **141 141 141 141 141 141 141 141 141 141 141 141 141 141 141 141 141 141 141 141 141 141 141 141 141 141 141 141 141 141 141 141 141 141 141 141**  } } // end method createResponse // determine how the user is faring 147 public double calculatePercentage() { 149 return ( double ) right / count;<br>150 } } } // end class Multiply2
# 178 Methods **Chapter 6** Methods **Chapter 6** Methods **Chapter 6** Methods **Chapter 6** Methods **Chapter 6** Methods **Chapter 6** Methods **Chapter 6** Methods **Chapter 6** Methods **Chapter 6** Methods **Chapter 6** Methods **Chapter 6**

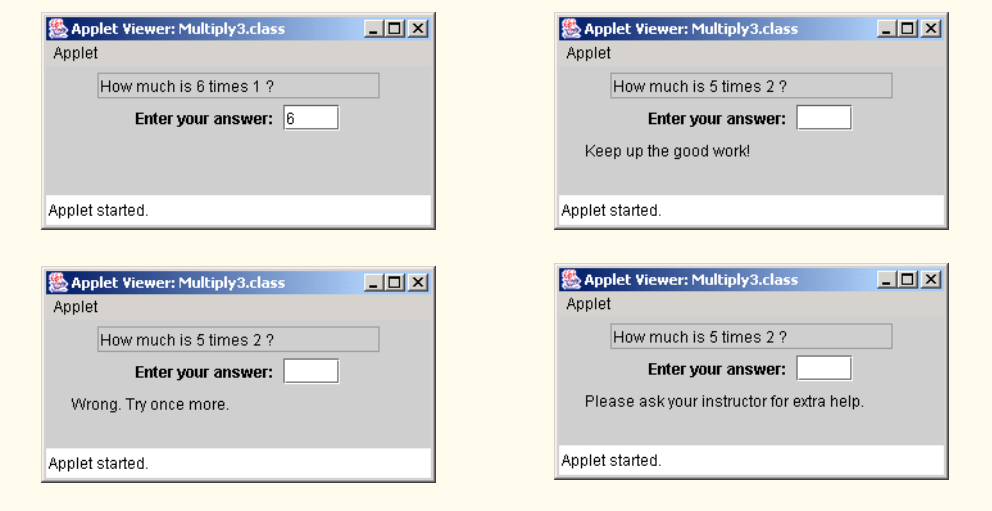

**6.34** Write an applet that plays "guess the number" as follows: Your program chooses the number to be guessed by selecting a random integer in the range 1 to 1000. The applet displays the prompt Guess a number between 1 and 1000 next to a JTextField. The player types a first guess into the JTextField and presses the *Enter* key. If the player's guess is incorrect, your program should display Too high. Try again. or Too low. Try again. in the status bar to help the player "zero in" on the correct answer. The program should clear the JTextField so the user can enter the next guess. When the user enters the correct answer, display Congratulations. You guessed the number! in the status bar, and clear the JTextField so the user can play again. [*Note*: The guessing technique employed in this problem is similar to a *binary search.*]

**ANS:**

```
1 // Exercise 6.34 Solution: Guess.java
 2 // Program plays guess the number.
 3
 4 import java.awt.*;
    5 import java.awt.event.*;
 6 import javax.swing.*;
 7
8 public class Guess extends JApplet implements ActionListener {
9 JTextField input;
10 JLabel prompt;<br>11 int answer:
       int answer;
12
       13 public void init()
14 {
15 // create components
16 input = new JTextField(4);<br>17 input.addActionListener( thi
           input.addActionListener( this );
18 prompt = new JLabel( "Guess a number between 1 and 1000");
19
           20 // add components to applet
21 Container container = getContentPane();
```
<sup>©</sup> Copyright 1992–2003 by Deitel & Associates, Inc. and Prentice Hall. All Rights Reserved.

```
22 container.setLayout( new FlowLayout() );<br>23 container.add( prompt );
23 container.add( prompt);<br>24 container.add( input);
            24 container.add( input );
25
26 // generate a new number<br>27 answer = getNumber():
         answer = getNumber();
28 }
29
30 // retrieve user input and compare to answer<br>31 bublic void actionPerformed(ActionEvent e)
         31 public void actionPerformed( ActionEvent e )
32 \t{33}int userGuess = Integer.parseInt( input.getText() );
34
35 checkUserGuess( userGuess );
         input.setText( "" );
37 }
38
39 // create a new number to guess<br>40 public int getNumber()
         40 public int getNumber()
41 {<br>42return ( ( int ) ( 1 + Math.random() * 1000 ) );
43 }
44
45 // judge user input
         public void checkUserGuess( int userGuess)
47 {
48 if ( userGuess < answer )<br>49 showStatus ( userGuess -
                showStatus( userGuess + " is too low. Try again." );
50
51 else if ( userGuess > answer )<br>52 showStatus( userGuess + " i
                showStatus( userGuess + " is too high. Try again." );
53
54 else {
55 showStatus( "Congratulations. You guessed the number!" );<br>56 input.setText( "" );
                56 input.setText( "" );
57
58 // new search
                59 answer = getNumber();
60 }
61 }
62
63 } // end class Guess
```
# **180 Methods** Chapter 6 and the Chapter 6 and the Chapter 6 and the Chapter 6 and the Chapter 6 and the Chapter 6

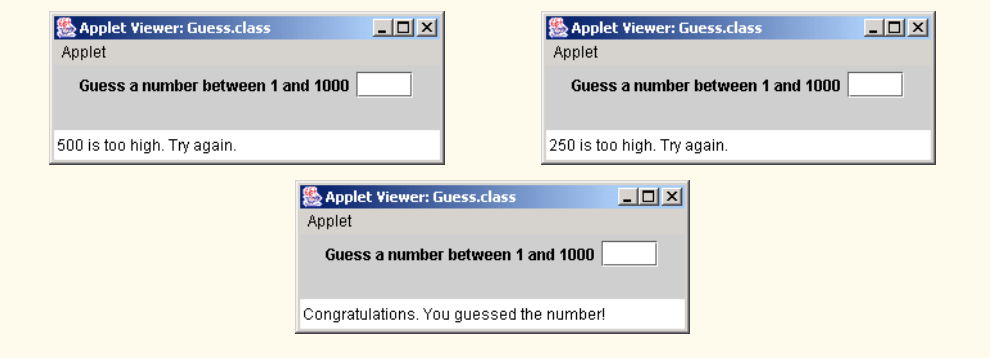

**6.35** Modify the program of Exercise 6.34 to count the number of guesses the player makes. If the number is 10 or fewer, print Either you know the secret or you got lucky! If the player guesses the number in 10 tries, print Aha! You know the secret! If the player makes more than 10 guesses, print You should be able to do better! Why should it take no more than 10 guesses? Well, with each "good guess," the player should be able to eliminate half of the numbers. Now show why any number from 1 to 1000 can be guessed in 10 or fewer tries.

**ANS:**

```
1 // Exercise 6.35 Solution: Guess2.java
 2 // Program plays guess the number.
 3
 4 import javax.swing.*;<br>5 import java.awt.*;
     5 import java.awt.*;
 6 import java.awt.event.*;
 7
 8 public class Guess2 extends JApplet implements ActionListener {
9 JTextField input;<br>10 JLabel prompt:
         JLabel prompt;
11 int answer, userGuess, count;
12 boolean firstTime;
13
14 public void init()
\frac{15}{16} {
16 // create components<br>17 input = new JTextFie
17 input = new JTextField(4);<br>18 input.addActionListener( thi
             input.addActionListener( this );
19 prompt = new JLabel( "Guess a number between 1 and 1000");
20
21 // add components to applet<br>22 Container container = getCo
22 Container container = getContentPane();<br>23 Container.setLayout(new FlowLayout())
23 container.setLayout( new FlowLayout() );<br>24 container.add( prompt );
24 container.add(prompt);<br>25 container.add(input);
             25 container.add( input );
26
27 // generate a new number<br>28 answer = getNumber();
             28 answer = getNumber();
29 }
30
```
**31** // retrieve user input and compare to answer<br>**32 bublic void actionPerformed( ActionEvent e) 32** public void actionPerformed( ActionEvent e )  $33 \t{34}$ int userGuess = Integer.parseInt( input.getText() ); **35** 36 ++count;<br>37 checkUse 37 checkUserGuess( userGuess );<br>38 input.setText( "" ): **38** input.setText( "" ); **39** } **40 41** // create a new number to guess<br>**42 public int getNumber() 42** public int getNumber()  $43 \t{44}$ return ( ( int ) ( 1 + Math.random() \* 1000 ) ); **45** } **46 47** // judge user input public void checkUserGuess( int userGuess) **49** { **50** if ( userGuess < answer )<br>**51** showStatus( userGuess showStatus( userGuess + " is too low. Try again." ); **52 53** else if (userGuess > answer )<br>**54** showStatus(userGuess + " i showStatus( userGuess + " is too high. Try again." ); **55 56** else { **57** displayMessage(); **58 59** // new search **60** input.setText(  $'''$  );<br>61 count = 0:  $count = 0$ ; **62** answer = getNumber(); **63** } **64** } **65 66** // print a message based on the number of tries<br>**67** public void displayMessage() **67** public void displayMessage() **68** { **69** if ( count < 10 )<br>**70** showStatus ( "Ye **70** showStatus( "You guessed the number! Either you " + "know the secret or you got lucky!" ); **72 73** else if ( count == 10 )<br>**74 blowStatus** ( "You que: **74** showStatus( "You guessed the number! Ahah! You " +  $\overline{75}$ "know the secret!" ); **76 77** else showStatus( "You guessed the number! You should " + **79** "be able to do better!" ); **80** } **81 82** } // end class Guess2

# **182 Methods** Chapter 6 and the control of the chapter 6 and the chapter 6 and the chapter 6 and the chapter 6 and the chapter 6 and the chapter 6 and the chapter 6 and the chapter 6 and the chapter 6 and the chapter 6 and

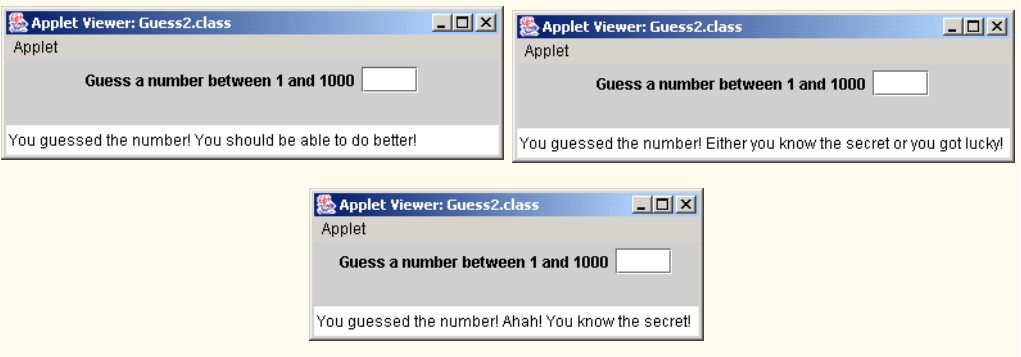

**6.36** Write a recursive method power( base, exponent ) that, when called, returns

*base exponent*

For example, power( 3, 4 ) =  $3 \times 3 \times 3 \times 3$ . Assume that exponent is an integer greater than or equal to 1. (*Hint*: The recursion step should use the relationship

 $base$   $exponent = base \cdot base$   $exponent - 1$ 

and the terminating condition occurs when exponent is equal to 1, because

 $base<sup>1</sup> = base$ 

Incorporate this method into an applet that enables the user to enter the base and exponent.) **ANS:**

```
1 // Exercise 6.36 Solution: Exponential.java<br>2 // Program calculates value of exponent.
      2 // Program calculates value of exponent.
 3
 4 import java.awt.event.*;<br>5 import java.awt.*:
 5 import java.awt.*;
      import javax.swing.*;
 7
 8 public class Exponential extends JApplet implements ActionListener {
9 JTextField baseInput, exponentInput;
          10 JLabel basePrompt, exponentPrompt;
11
12 // set up GUI components<br>13 public void init()
          13 public void init()
14 {
15 basePrompt = new JLabel( "Enter base: ");<br>16 exponentPrompt = new JLabel( "Enter expone
              exponentPrompt = new JLabel( "Enter exponent: " );
17 baseInput = new JTextField(4);<br>18 exponentInput = new JTextField(
18 exponentInput = new JTextField(4);<br>19 exponentInput.addActionListener(thi
              19 exponentInput.addActionListener( this );
20
21 Container container = getContentPane();<br>22 container.setLayout(new FlowLayout())
22 container.setLayout( new FlowLayout() );<br>23 container.add( basePrompt );
23 container.add( basePrompt );<br>24 container.add( baseInput );
24 container.add(baseInput);<br>25 container.add(exponentProm
              25 container.add( exponentPrompt );
```

```
28
34
38 }
41 }
42
```

```
26 container.add( exponentInput);
27 }
29 // call method power passing user input
        public void actionPerformed( ActionEvent actionEvent )
31 {
32 int base = Integer.parseInt( baseInput.getText() );
           int exponent = Integer.parseInt( exponentInput.getText() );
35 if ( exponent > 0 ) {<br>36 int result = power
36 int result = power( base, exponent );<br>37 bowStatus( "Value is " + result ):
           showStatus( "Value is " + result );
39 else
        4 showStatus( "Invalid Exponent." );
43 // recursively calculate value of exponent.<br>44 bublic int power(int base, int exponent)
        public int power( int base, int exponent )
45 {
46 if ( exponent == 1 )<br>47 eturn base:
47 return base;
48 else
        return base * power( base, exponent - 1 );
50 }
51
    52 } // end class Exponential為 Applet Viewer: Exponential.class
                                                      ---x-Applet
                            Enter base: |2|Enter exponent: 16
                          Value is 65536
```
**6.37** *(Towers of Hanoi)* Every budding computer scientist must grapple with certain classic problems, and the *Towers of Hanoi* (see Fig. 6.22) is one of the most famous. Legend has it that in a temple in the Far East, priests are attempting to move a stack of disks from one peg to another. The initial stack has 64 disks threaded onto one peg and arranged from bottom to top by decreasing size. The priests are attempting to move the stack from this peg to a second peg under the constraints that exactly one disk is moved at a time and at no time may a larger disk be placed above a smaller disk. A third peg is available for temporarily holding disks. Supposedly, the world will end when the priests complete their task, so there is little incentive for us to facilitate their efforts.

Let us assume that the priests are attempting to move the disks from peg 1 to peg 3. We wish to develop an algorithm that will print the precise sequence of peg-to-peg disk transfers.

If we were to approach this problem with conventional methods, we would rapidly find ourselves hopelessly knotted up in managing the disks. Instead, if we attack the problem with recursion in mind, it immediately becomes tractable. Moving *n* disks can be viewed in terms of moving only  $n-1$  disks (hence the recursion) as follows:

- a) Move  $n 1$  disks from peg 1 to peg 2, using peg 3 as a temporary holding area.
- b) Move the last disk (the largest) from peg 1 to peg 3.
- c) Move the  $n 1$  disks from peg 2 to peg 3, using peg 1 as a temporary holding area.

# **184 Methods** Chapter 6 and the control of the chapter 6 and the chapter 6 and the chapter 6 and the chapter 6 and the chapter 6 and the chapter 6 and the chapter 6 and the chapter 6 and the chapter 6 and the chapter 6 and

The process ends when the last task involves moving  $n = 1$  disk (i.e., the base case). This task is accomplished by simply moving the disk, without the need for a temporary holding area.

Write an applet to solve the Towers of Hanoi problem. Allow the user to enter the number of disks in a JTextField. Use a recursive tower method with four parameters:

- a) the number of disks to be moved,
- b) the peg on which these disks are initially threaded,
- c) the peg to which this stack of disks is to be moved, and
- d) the peg to be used as a temporary holding area.

Your program should display in a JTextArea with scrolling functionality the precise instructions it will take to move the disks from the starting peg to the destination peg. For example, to move a stack of three disks from peg 1 to peg 3, your program should print the following series of moves:

- $1 \rightarrow 3$  (This notation means "Move one disk from peg 1 to peg 3.")
- $1 \rightarrow 2$
- $3 \rightarrow 2$
- $1 \rightarrow 3$
- $2 \rightarrow 1$
- $2 \rightarrow 3$

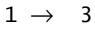

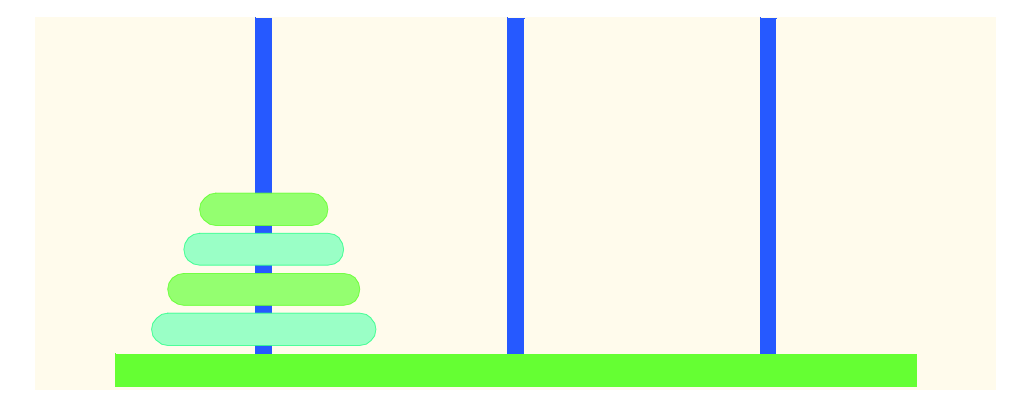

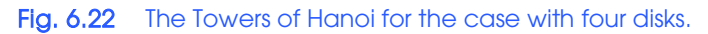

**ANS:**

```
1 // Exercise 6.37 Solution: TowerOfHanoi.java
 2 // Program solves the towers of Hanoi problem, and
     3 // demonstrates recursion
 4
 5 import java.awt.*;<br>6 import java.awt.ev
 6 import java.awt.event.*;<br>7 import javax.swing.*:
     import javax.swing.*;
 8
9 public class TowerOfHanoi extends JApplet implements ActionListener {
         JLabel label;
11 JTextField input;
12 JTextArea outputArea;<br>13 String output:
        String output;
```
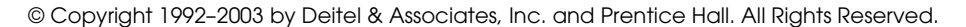

```
14
          15 public void init()
\frac{16}{17} {
              \text{output} = "";18
19 // create components<br>20 1abel = new JLabel(
20 label = new JLabel( "Enter number of disks (1-9): ");<br>21 input = new JTextField( 5):
21 input = new JTextField( 5);<br>22 input.addActionListener( thi
22 input.addActionListener( this );<br>23 outputArea = new JTextArea( 15,
23 outputArea = new JTextArea(15, 20);<br>24 JScrollPane scroller = new JScrollPan
24 JScrollPane scroller = new JScrollPane( outputArea );
              25 outputArea.setText( output );
26
27 // add components to applet<br>28 Container container = getComponent
28 Container container = getContentPane();<br>29 container.setLayout(new FlowLayout())
29 container.setLayout( new FlowLayout() );<br>30 container.add( label ):
30 container.add( label );<br>31 container.add( input );
31 container.add( input );<br>32 container.add( scroller
              container.add( scroller );
33 }
34
35 // recusively move disks through towers
          36 public void tower( int disks, int peg1, int peg3, int peg2 )
37 {
38 if ( disks == 1 ) {<br>39 output += "\n" +
39 output += "\n\sqrt{n}" + peg1 + " --> " + peg3;<br>40 return:
              40 return;
41 }
42
43 // move ( disks - 1 ) disks from peg1 to peg2 recursively<br>44 tower ( disks - 1, peg1, peg2, peg3 ):
              44 tower( disks - 1, peg1, peg2, peg3 );
45
46 // move last disk from peg1 to peg3 recursively<br>47 output += "\n" + peg1 + " --> " + peg3:
              output += "\n\cdotn" + peg1 + " --> " + peg3;
48
49 // move ( disks - 1 ) disks from peg2 to peg3 recursively<br>50 tower( disks - 1, peg2, peg3, peg1);
              50 tower( disks - 1, peg2, peg3, peg1 );
51 }
52
53 // actually sort the number of discs specified by user
          54 public void actionPerformed( ActionEvent e )
55 {
56 output = "";
57
58 tower( Integer.parseInt( input.getText() ), 1, 3, 2 );<br>59 outputArea.setText( output );
59 outputArea.setText( output );<br>60 repaint();
              60 repaint();
61 }
62
63 } // end class TowerOfHanoi
```
# **186 Methods** Methods **Chapter 6** Methods **Chapter 6** Methods **Chapter 6** Methods **Chapter 6** Methods **Chapter 6** Methods **Chapter 6** Methods **Chapter 6** Methods **Chapter 6** Methods **Chapter 6** Methods **Chapter** 6 Methods

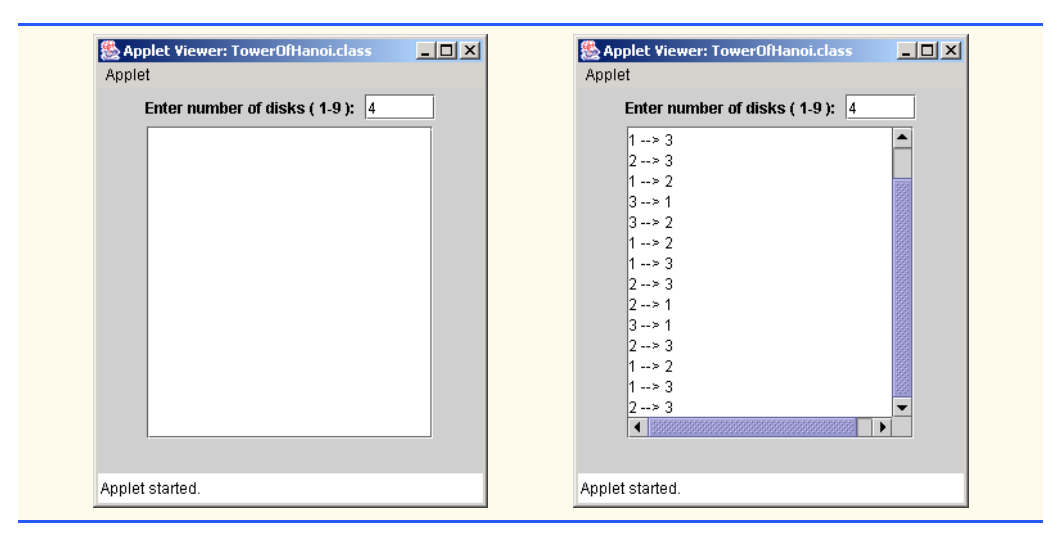

**6.38** Any program that can be implemented recursively can be implemented iteratively, although sometimes with more difficulty and less clarity. Try writing an iterative version of the Towers of Hanoi. If you succeed, compare your iterative version with the recursive version you developed in Exercise 6.37. Investigate issues of performance, clarity and your ability to demonstrate the correctness of the programs.

**6.39** (*Visualizing Recursion*) It is interesting to watch recursion "in action." Modify the factorial method of Fig. 6.15 to print its local variable and recursive-call parameter. For each recursive call, display the outputs on a separate line, and add a level of indentation. Do your utmost to make the outputs clear, interesting and meaningful. Your goal here is to design and implement an output format that helps a person understand recursion better. You may want to add such display capabilities to the many other recursion examples and exercises throughout the text.

**ANS:**

```
1 // Exercise 6.39: FactorialTest.java<br>2 // Recursive factorial method.
      2 // Recursive factorial method.
 3
 4 import java.awt.*;
      5 import javax.swing.*;
 6
 7 public class FactorialTest extends JApplet {
 8 JTextArea outputArea;<br>9 int step:
9 int step;<br>10 long resu
         long result;
11
12 // create GUI and calculate factorials of 0-10<br>13 bublic void init()
         13 public void init()
14 {
15 outputArea = new JTextArea();<br>16    JScrollPane scroller = new JS
              16 JScrollPane scroller = new JScrollPane( outputArea );
17
18 Container container = getContentPane();<br>19 container.add( scroller ):
              container.add( scroller );
20
```

```
21 // calculate the factorials of 0 through 10<br>22 for (long counter = 0; counter <= 10; counter
22 for ( long counter = 0; counter <= 10; counter++ ) {<br>23 step = 0;
23 step = 0;<br>24 result =
24 result = factorial( counter );<br>25 outputArea.append( counter + "
                25 outputArea.append( counter + " != " + result + "\n\n\n\};
26 }
27
           28 } // end method init
29 
30 // recursive definition of method factorial<br>31 public long factorial (long number)
           public long factorial( long number )
32 {
33 String indentation = "";
                34 step++;
35
                outputArea.append( "Step " + step + ": " );
37
38 for ( int i = 0; i < step; i++ )<br>39 indentation += " ":
                         indentation += " ";
40
41 // base case
42 if ( number <= 1 ) {<br>43 outputArea.append
43 outputArea.append( indentation + "1\n" );<br>44 ceturn 1:
                44 return 1; 
45 }
46 
47 // recursive step
48 else {
49 outputArea.append( indentation + number +<br>50 \text{``} \times \text{factorial}(\text{''} + (\text{number} - 1) + \text{''})50 \frac{1}{2} \frac{1}{2} \frac{1}{2} \frac{1}{2} \frac{1}{2} \frac{1}{2} \frac{1}{2} \frac{1}{2} \frac{1}{2} \frac{1}{2} \frac{1}{2} \frac{1}{2} \frac{1}{2} \frac{1}{2} \frac{1}{2} \frac{1}{2} \frac{1}{2} \frac{1}{2} \frac{1}{2} \frac{1}{2} \frac{1}{2} \frac{1}{2}51 return number * factorial( number - 1 );
52 }
53 }
54
     55 } // end class FactorialTest& Applet Viewer: FactorialTest.class
                                                                           \BoxApplet
                                                                                 \overline{\phantom{a}}Step 1: 5 * factorial(4)
                                    Step 2:
                                               4 * factorial(3)
                                     Step 3:
                                                  3 * factorial(2)
                                     Step 4:
                                                    2 * factorial(1)Step 5:
                                                      \mathbf{1}5 = 120Step 1: 6 * factorial(5)
                                     Step 2:
                                               5 * factorial(4)
                                     Step 3:
                                                  4 * factorial(3)
                                     Step 4:
                                                    3*factorial(2)
                                    Step 5:
                                                      2 * factorial(1)Step 6:
                                                         \overline{1}6 = 720Step 1:
                                             7 * factorial(6)
```
6 \* factorial(5) 5 \* factorial(4)

Step 2:

Step 3: Applet started.

# **188 Methods** Methods **Chapter 6**

**6.40** The greatest common divisor of integers x and y is the largest integer that evenly divides into both x and y. Write a recursive method gcd that returns the greatest common divisor of x and y. The gcd of x and y is defined recursively as follows: If y is equal to 0, then  $gcd(x, y)$  is x; otherwise,  $gcd(x, y)$  is  $gcd(y, x \mathcal{X} y)$ , where  $\mathcal X$  is the remainder operator. Use this method to replace the one you wrote in the applet of Exercise 6.28.

**ANS:**

```
1 // Exercise 6.40 Solution: Divisor.java
 2 // Program recursively finds the greatest<br>3 // common divisor of two numbers.
     3 // common divisor of two numbers.
 4
 5 import java.awt.event.*;<br>6 import iava.awt.*:
 6 import java.awt.*;<br>7 import javax.swing
     import javax.swing.*;
 8
9 public class Divisor extends JApplet implements ActionListener {
         10 JTextField inputField1, inputField2;
11 JLabel label1, label2;
12
13 // set up GUI components<br>14 bublic void init()
         14 public void init()
15 {
16 label1 = new JLabel( "Enter first number:" );
17 label2 = new JLabel( "Enter second number:" );
18 inputField1 = new JTextField( 4 );<br>19 inputField2 = new JTextField( 4 );
19 inputField2 = new JTextField(4);<br>20 inputField2.addActionListener(thi
             20 inputField2.addActionListener( this );
21
22 Container container = getContentPane();<br>23 container.setLayout(new FlowLayout())
23 container.setLayout( new FlowLayout() );<br>24 container.add( label1 );
24 container.add( label1 );<br>25 container.add( inputFiel
25 container.add( inputField1 );<br>26 container.add( label2 );
26 container.add( label2 );<br>27 container.add( inputFiel
             27 container.add( inputField2 );
28 }
29
30 // display greatest common divisor of user input numbers
         public void actionPerformed( ActionEvent actionEvent )
32 {
             33 int input1, input2;
34
             35 input1 = Integer.parseInt( inputField1.getText() );
36 input2 = Integer.parseInt( inputField2.getText() );<br>37 showStatus( "GCD is: " + acd( input1. input2 ) );
             showStatus( "GCD is: " + gcd( input1, input2 ) );
38 }
39
40 // recursively calculate greatest common divisor
         public int gcd( int x, int y )
42 {<br>4343 if ( y == 0 )
44 return x;
45 else
                46 return gcd( y, x % y );
47 }
```
<sup>©</sup> Copyright 1992–2003 by Deitel & Associates, Inc. and Prentice Hall. All Rights Reserved.

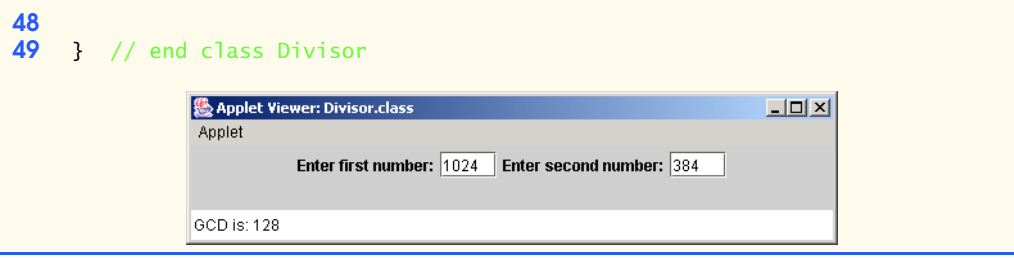

**6.41** Exercise 6.31 through Exercise 6.33 developed a computer-assisted instruction program to teach an elementary school student multiplication. Perform the following enhancements:

a) Modify the program to allow the user to enter a school grade-level capability. A grade level of 1 means that the program should use only single-digit numbers in the problems, a grade level of 2 means that the program should use numbers as large as two digits, etc. **ANS:**

```
1 // Exercise 6.41a Solution: Multiply4.java
 2 // Program generates single digit multiplication problems with
     3 // varying instructor responses. It also provides a percentage feedback.
 4
 5 import java.awt.*;<br>6 import java.awt.ev
 6 import java.awt.event.*;
 7 import javax.swing.JOptionPane;<br>8 import javax.swing.*:
     8 import javax.swing.*;
9
     10 public class Multiply4 extends JApplet implements ActionListener {
11
12 // addition to monitor overall progress<br>13 int count. right. grade:
         int count, right, grade;
14
15 JTextField question, input, response;<br>16 JLabel prompt;
16 JLabel prompt;<br>17 int answer. que
17 int answer, guess;<br>18 String questionStr
         18 String questionString, gradeString;
19
         20 public void init()
\frac{21}{22} {
22 \frac{1}{2} // set guess to a flag value indicating no user input 23 quess = -999:
23 guess = -999;<br>24 count = 0count = 0;25
26 // create text fields and a label<br>27 guestion = new JTextField(20);
27 question = new JTextField( 20 );<br>28 question.setEditable( false);
             28 question.setEditable( false );
29
             prompt = new JLabel( "Enter your answer: " );
31
32 input = new JTextField(4);<br>33 input.addActionListener(thi
             33 input.addActionListener( this );
34
35 // add components to applet
             36 Container container = getContentPane();
```

```
37 container.setLayout( new FlowLayout() );<br>38 container.add( question ):
38 container.add(question);<br>39 container.add(prompt):
39 container.add( prompt);<br>40 container.add( input):
             40 container.add( input );
41
42 // promts the user to enter a grade level<br>43 // continues until it is in the range of
43 // continues until it is in the range of 1 to 4<br>44 do {
44 do {
45 gradeString = JOptionPane.showInputDialog(<br>46 The Teach of the user:
46 "Enter the grade (1 to 4) of the user: " );<br>47 arade = Integer.parseInt( gradeString ):
47 grade = Integer.parseInt( gradeString );<br>48 b while (( grade < 1 ) | | ( grade > 4 ));
             48 } while (( grade < 1 ) || ( grade > 4 ));
49 
50 // generate a question<br>51 createOuestion():
             51 createQuestion();
52
         53 } // end method init
54
55 // show whether the answer was correct or not<br>56 public void paint(Graphics q) {
56 public void paint( Graphics g ) {<br>57 super.paint( g ):
             super.paint( q );
58
59 // determine whether response is correct<br>60 // if quess isn't flag value
60 // if guess isn't flag value<br>61 if (quess I = -999) {
             if ( guess != -999 ) {
62
                63 if ( guess != answer ) {
64
65 // if student is struggling after 10 problem<br>66 if ( calculatePercentage() < 0.75 ) && ( co
66 if ( ( calculatePercentage() < 0.75 ) && ( count >= 10 ) ) {<br>67 a.drawString( "Please ask your instructor " +
67 g.drawString( "Please ask your instructor " + 68 f \begin{bmatrix} 67 & 20 & 70 \end{bmatrix}68 "for extra help.", 20, 70 );
69
70 // reset counters<br>71 right = 0;
71 right = 0;<br>72 count = 0:
                        count = 0;73 }
74
75 else
                        76 g.drawString( createResponse( false ), 20, 70 );
77 }
78
79 // correct response
80 else {
81 right++;<br>82 g.drawSt
82 g.drawString( createResponse( true ), 20, 70 );<br>83 createQuestion();
                    83 createQuestion();
84 }
85
86 // reset flag to indicate that there is no input
87 guess = -999;
88 }
89
         90 } // end method paint
```

```
91
92 // verify the entered response<br>93 bublic void actionPerformed(A
         93 public void actionPerformed( ActionEvent e )
94 {
95 count++;<br>96 auess =
            guess = Integer.parseInt( input.getText() );
97
98 // clear the text field
            input.setText( "" );
100
101 // display the correct response<br>102 repaint():
         repaint();<br>}
103 }
104
105 // create a new question and a corresponding answer
         public void createQuestion()
107 {
108 int gradeLv1 = 1;<br>109 int digit1:
109 int digit1;
            110 int digit2;
111 
112 // figure out the user's level<br>113 // 1. 10. 100. or 1000: based
113 // 1, 10, 100, or 1000; based on grade<br>114 for (int i = 0: i < grade: i++ )
114 for ( int i = 0; i < grade; i++ )<br>
115 aradely1 * = 10:
                 115 gradeLvl *= 10;
116 
117 // get two random numbers between 0 and 9<br>118 digit1 = (int) (Math.random() * gradely
118 digit1 = (int ) (Math.random() * gradeLv1);<br>119 digit2 = (int ) (Math.random() * gradeLv1):
            digit2 = ( int ) ( Math.random() * gradeLvl );
120
121 answer = digit1 * digit2;<br>122 auestionString = "How mucle
122 questionString = "How much is " + digit1 + " times " + 123 digit2 + " ?":
                123 digit2 + " ?";
124
125 // add to applet<br>126 auestion.setText
            126 question.setText( questionString );
127 }
128
129 // create a new response<br>130 public String createRespo
         130 public String createResponse( boolean correct )
131 {
132 if ( correct )
133 switch ( ( int ) ( Math.random() * 4 ) ) {<br>134 case 0:
134 case 0:
                       return( "Very Good!" );
136
137 case 1:
                       138 return( "Excellent!" );
139
140 case 2:
141 return( "Nice work!" );
142
143 case 3:
                       return( "Keep up the good work!" );
145 }
```
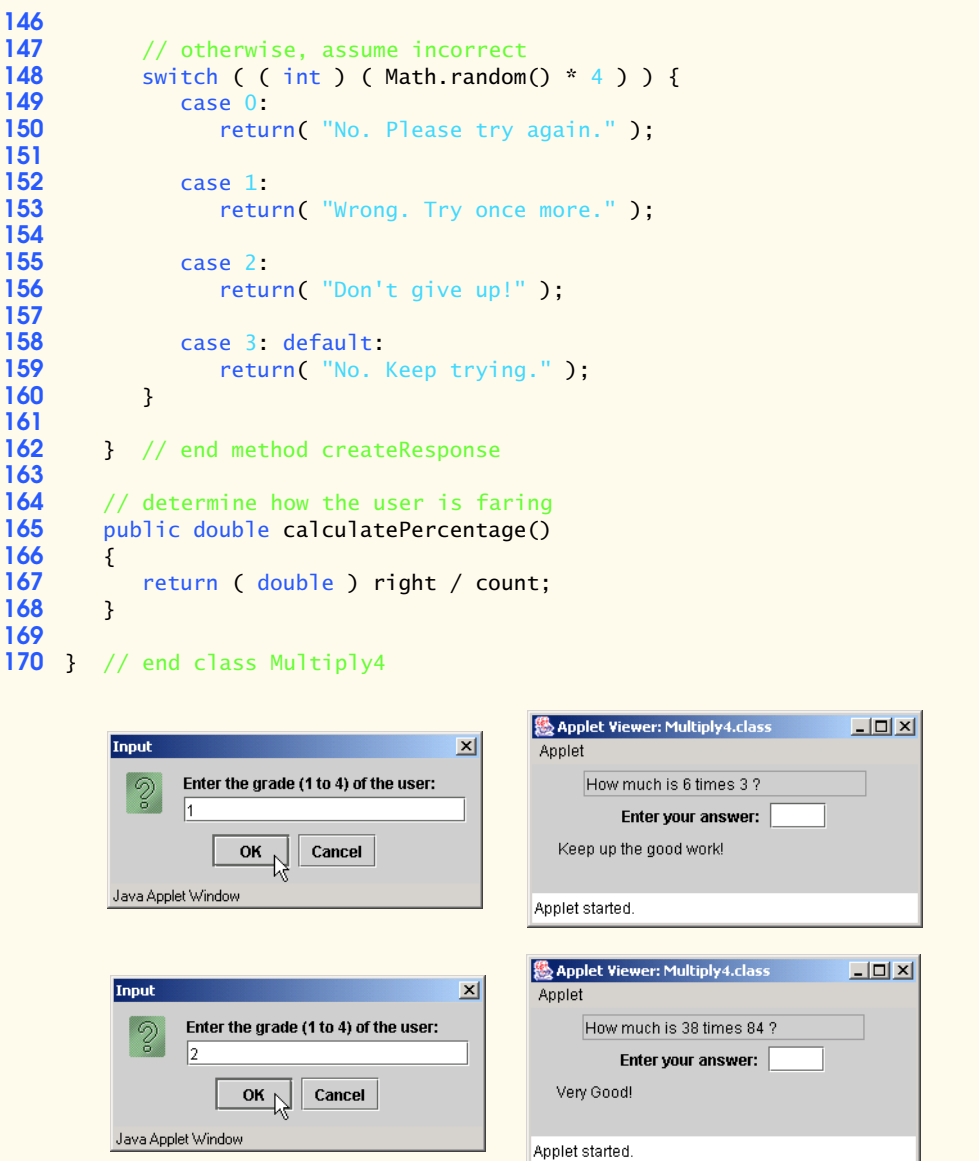

b) Modify the program to allow the user to pick the type of arithmetic problems he or she wishes to study. An option of 1 means addition problems only, 2 means subtraction problems only, 3 means multiplication problems only, 4 means division problems only and 5 means a random mixture of problems of all these types. **ANS:**

```
1 // Exercise 6.41b Solution: Multiply5.java
   2 // Program generates single digit multiplication problems with
```

```
3 // varying instructor responses. It also provides a percentage feedback.
 4
 5 import java.awt.*;<br>6 import java.awt.ev
 6 import java.awt.event.*;<br>7 import iavax.swing.JOpti
 7 import javax.swing.JOptionPane;<br>8 import javax.swing.*:
      import javax.swing.*;
9
     10 public class Multiply5 extends JApplet implements ActionListener {
11
12 // addition to monitor overall progress<br>13 int count. right. grade. operationNum:
          int count, right, grade, operationNum;
14
15 JTextField question, input, response;
16 JLabel prompt;<br>17 int answer. que
17 int answer, guess;<br>18 String questionStr
          String questionString, gradeString, operationString, operation;
19
          20 public void init()
21 {<br>2222 \frac{1}{2} // set guess to a flag value indicating no user input 23 auess = \frac{-999}{3}23 guess = -999;<br>24 count = 0count = 0;
25
26 // create text fields and a label<br>27 auestion = new JTextField( 20 ):
27 question = new JTextField( 20 );<br>28 auestion.setEditable( false):
              28 question.setEditable( false );
29
              prompt = new JLabel( "Enter your answer: " );
31
32 input = new JTextField(4);<br>33 input.addActionListener(thi
              33 input.addActionListener( this );
34
35 // add components to applet
36 Container container = getContentPane();<br>37 container.setLavout(new FlowLavout())
37 container.setLayout( new FlowLayout() );<br>38 container add( question ) :
38 container.add(question);<br>39 container.add(prompt);
39 container.add( prompt );<br>40 container.add( input ):
              40 container.add( input );
41
42 // promts the user to enter a grade level
43 // continues until it is in the range of 1 to 4
              44 do {
45 gradeString = JOptionPane.showInputDialog(<br>46 The user: "Enter the grade (1 to 4) of the user:
46 "Enter the grade (1 to 4) of the user: " );<br>47 arade = Integer.parseInt( gradeString ):
47 grade = Integer.parseInt( gradeString );<br>48 hydrile (( grade < 1 ) | | ( grade > 4 ));
              48 } while (( grade < 1 ) || ( grade > 4 ));
49 
50 // promts the user to enter an operation level<br>51 // continues until it is in the range of 1 to !
51 // continues until it is in the range of 1 to 5<br>52 do {
52 do {
                  53 operationString = JOptionPane.showInputDialog(
54 "1 = addition\n? = subtraction\nn2 = subtraction\nn3 = mutation\nn4 = division\nn5 = mixed operations\nn<sup>+</sup> +55 "4= division\n5= mixed operations\n* + 56 "Enter the operation (1 to 5): " )"Enter the operation (1 to 5): " );
```

```
57 operationNum = Integer.parseInt( operationString );<br>58 b while (( operationNum < 1 ) || ( operationNum > 5 ))
           \} while (( operationNum < 1 ) || ( operationNum > 5 ));
59
60 // generate a question
           61 createQuestion();
62
        63 } // end method init
64
65 // show whether the answer was correct or not 66 public void paint( Graphics q )
        public void paint( Graphics g )
67 {
           super.paint( q );
69
70 // determine whether response is correct
71 // if guess isn't flag value<br>72 if (quess != -999) {
           72 if ( guess != -999 ) {
73
              74 if ( guess != answer ) {
75
                  76 // if student is struggling after 10 problem
77 if ( ( calculatePercentage() < 0.75 ) && ( count >= 10 ) ) {<br>78 a.drawString( "Please ask your instructor " +
78 g.drawString( "Please ask your instructor " +
                        79 "for extra help.", 20, 70 );
80
81 \frac{1}{2} // reset counters<br>82 \frac{1}{2} right = 0:
82 right = 0;<br>83 count = 0;
83 count = 0;
84 }
85
86 else
                     87 g.drawString( createResponse( false ), 20, 70 );
88 }
89
90 // correct response
91 else {
92 right++;<br>93 g.drawSt
93 g.drawString( createResponse( true ), 20, 70 );<br>94 createQuestion();
                  94 createQuestion();
95 }
96
               97 // reset flag to indicate that there is no input
98 guess = -999;
99 }
100
        101 } // end method paint
102
103 // verify the entered response<br>104 public void actionPerformed(A
        public void actionPerformed( ActionEvent e )
105 {
106 count++;<br>107 quess =
           107 guess = Integer.parseInt( input.getText() );
108
109 // clear the text field
           110 input.setText( "" );
```

```
111
112 // display the correct response<br>113 repaint():
         repaint();<br>}
114 }
115
116 // create a new question and a corresponding answer<br>117 public void createQuestion()
         public void createQuestion()
118 {
119 int gradeLv1 = 1;<br>120 int digit1:
120 int digit1;
             121 int digit2;
122 
123 // figure out the user's level<br>124 // 1. 10. 100. or 1000: based
124 // 1, 10, 100, or 1000; based on grade<br>125 6 for (int i = 0: i < grade: i++ )
125 for (\text{int } i = 0; i < \text{grade}; i++)<br>126 aradely * = 10:
                  126 gradeLvl *= 10;
127 
128 // get two random numbers based on the users level<br>129 digit1 = (int) (Math.random() * gradeLvl);
129 digit1 = (int ) (Math.random() * gradeLvl );<br>130 digit2 = (int ) (Math.random() * gradeLvl ):
             digit2 = ( int ) ( Math.random() * gradeLvl );
131 
             132 getOperation( operationNum, digit1, digit2 );
133
134 questionString = "How much is " + digit1 + operation + 135 digit2 + " ?"
                 135 digit2 + " ?";
136
137 // add to applet<br>138 auestion.setText
             138 question.setText( questionString );
139 }
140 
         141 public void getOperation( int number, int digit1, int digit2 ) {
142 switch ( number ) {
143 case 1:
144 operation = " plus ";<br>145 answer = digit1 + dig
145 answer = digit1 + digit2;<br>146 return:
                    146 return;
147 
148 case 2:
149 operation = " minus ";<br>150 answer = digit1 - digi
                    answer = digit1 - digit2;151 return;
152 
153 case 3:
154 operation = " times ";<br>155 answer = digit1 * digi
155 answer = digit1 * digit2;<br>156 return;
                    156 return;
157 
                 158 case 4:
159 if ( digit2 == 0 )<br>160 digit2 = 1;
                         160 digit2 = 1;
161 operation = " divided by ";
162 answer = digit1 / digit2;<br>163 return:
                    163 return;
164
```

```
165 case 5:
166 int randomOperation = ( ( int ) ( 1 + \text{Math.random() * 4 } );<br>167 eetOperation( randomOperation, digit1, digit2):
167 getOperation( randomOperation, digit1, digit2);<br>168 return:
                  168 return;
169
           170 } // end switch
171 
        172 } // end method getOperation
173
174 // create a new response<br>175 public String createResponsi
        public String createResponse( boolean correct)
176 {
177 if ( correct )<br>178 b switch ( (
178 switch ( ( int ) ( Math.random() * 4 ) ) {<br>179 case 0:
179 case 0:
                     return( "Very Good!" );
181
182 case 1:
                     183 return( "Excellent!" );
184
185 case 2:
                     return( "Nice work!" );
187
188 case 3:
              189 return( "Keep up the good work!" );
190 }
191
192 // otherwise, assume incorrect<br>193 budge Switch ((int) (Math.random
193 switch ( ( int ) ( Math.random() * 4 ) ) {<br>194 case 0:
194 case 0:
                  return( "No. Please try again." );
196
197 case 1:
                  return( "Wrong. Try once more." );
199
200 case 2:
                  return( "Don't give up!" );
202
203 case 3: default:
                  return( "No. Keep trying." );
205 }
206
207 } // end method createResponse
208
209 // determine how the user is faring<br>210 public double calculatePercentage()
        210 public double calculatePercentage()
211 {<br>212
           return ( double ) right / count;
213 }
214
215 } // end class Multiply5
```
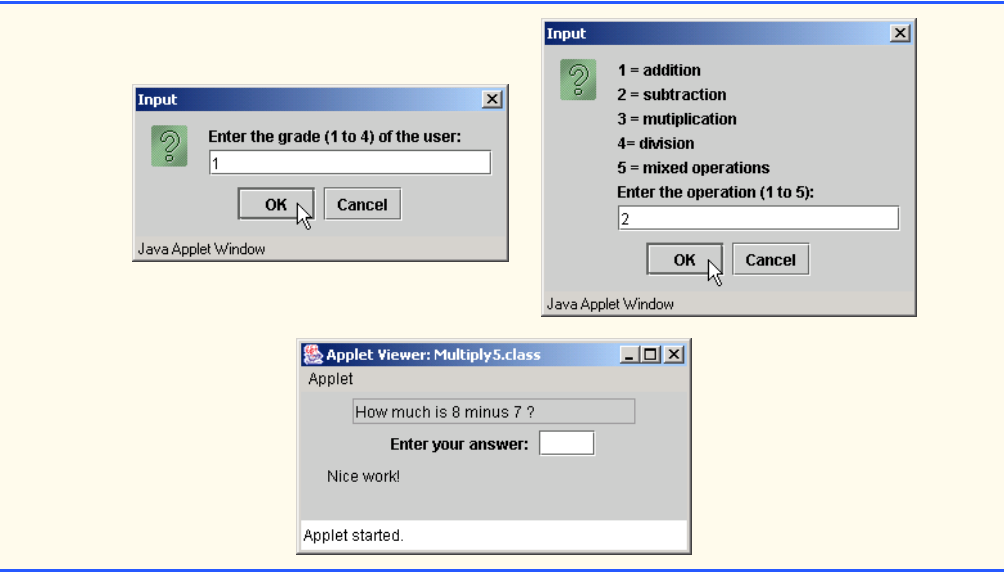

**6.42** Write method distance, to calculate the distance between two points (*x1*, *y1*) and (*x2*, *y2*). All numbers and return values should be of type double. Incorporate this method into an applet that enables the user to enter the coordinates of the points.

**ANS:**

```
1 // Exercise 6.42 Solution: Points.java
     2 // Program calculates the distance between two points.
 3
 4 import java.awt.*;
 5 import java.awt.event.*;<br>6 import javax.swing.*:
     import javax.swing.*;
 7
 8 public class Points extends JApplet implements ActionListener {<br>9 ITextField x1Input. x2Input. v1Input. v2Input:
9 JTextField x1Input, x2Input, y1Input, y2Input;
         JLabel labelX1, labelY1, labelX2, labelY2;
11
12 // set up GUI components<br>13 bublic void init()
         13 public void init()
14 {
             1abelX1 = new JLabel( "Enter X1: " );
16 labelY1 = new JLabel( "Enter Y1: " );
17 labelX2 = new JLabel( "Enter X2: " );
18 labelY2 = new JLabel( "Enter Y2: " );
19 x1Input = new JTextField(4);<br>20 x2Input = new JTextField(4);
20 x2Input = new JTextField(4);<br>21 y1Input = new JTextField(4);
21 y1Input = new JTextField(4);<br>22 y2Input = new JTextField(4);
             22 y2Input = new JTextField( 4 );
             23 y2Input.addActionListener( this );
24
25 Container container = getContentPane();<br>26 container.setLavout(new FlowLavout())
             container.setLayout( new FlowLayout() );
```

```
27 container.add( labelX1 );<br>28 container.add( x1Input );
28 container.add(x1Input);<br>29 container.add(labelY1):
29 container.add( labelY1 );<br>30 container.add( v1Input ):
30 container.add( y1Input );<br>31 container.add( labelX2 ):
31 container.add( labelX2 );<br>32 container.add( x2Input ):
32 container.add(x2Input);<br>33 container.add(labelY2):
33 container.add( labelY2 );<br>34 container.add( v2Input ):
               container.add( y2Input );
35 }
36
37 // display distance between user input points<br>38 bublic void actionPerformed( ActionEvent e )
           38 public void actionPerformed( ActionEvent e )
\frac{39}{40} {
               40 double x1, y1, x2, y2;
41
42 // read in two points<br>43 \times 1 = 0ouble.parseDoub
43 x1 = Double.parseDouble(x1Input.getText());<br>44 y1 = Double.parseDouble(y1Input.getText());
44 y1 = Double.parseDouble( y1Input.getText() );<br>45 x2 = Double.parseDouble( x2Input.getText() );
45 x^2 = Double.parseDouble(x2Input.getText());<br>46 y^2 = Double.parseDouble(y2Input.getText()):
               46 y2 = Double.parseDouble( y2Input.getText() );
47
48 double theDistance = distance(x1, y1, x2, y2);<br>49 showStatus("Distance is " + theDistance):showStatus( "Distance is " + theDistance );
50 }
51
52 // calculate distance between two points<br>53 public double distance( double x1, double
           public double distance( double x1, double y1, double x2, double y2 )
54 {
55 return Math.sqrt( Math.pow( ( x1 - x2 ), 2 ) +<br>56 Math.pow( ( y1 - y2 ), 2 ) );
           Math.pow( ( y1 - y2 ), 2 ) );
57 }
58
      59 } // end class Points& Applet Viewer: Points.class
                                                                                        \BoxD\BoxApplet
                          Enter X1: \boxed{1}Enter Y1: \boxed{1}Enter X2: 4Enter Y2: \sqrt{5}Distance is 5.0
```
**6.43** What does the following method do?

```
// Parameter b must be a positive
// integer to prevent infinite recursion
public int mystery( int a, int b)
{
   if (b == 1) return a;
    else
      return a + mysterv(a, b - 1);
}
```
**ANS:** The method returns the equivalent value of a times b.

**6.44** After you determine what the program in Exercise 6.43 does, modify the method to operate properly following the removal of the restriction that the second argument must be nonnegative. Also, incorporate the method into an applet that enables the user to enter two integers. Test the method. **ANS:**

```
1 // Exercise 6.44 Solution: Multiply.java<br>2 // Program that does multiplication using
      2 // Program that does multiplication using recursion.
 3
 4 import java.awt.*;
 5 import java.awt.event.*;<br>6 import iavax.swing.*:
      import javax.swing.*;
 7
 8 public class Multiply extends JApplet implements ActionListener {
9 JLabel aLabel, bLabel;
         10 JTextField aInput, bInput;
11
         12 public void init()
\begin{array}{cc} 13 \\ 14 \end{array} {
14 // create components<br>15 alabel = new Jlabel
15 aLabel = new JLabel( "Enter a: " );<br>16 aInput = new JTextField( 5 ):
16 aInput = new JTextField( 5 );<br>17 bLabel = new JLabel( "Enter b

18 bInput = new JTextField( 5);<br>19 bInput.addActionListener( thi
             19 bInput.addActionListener( this );
20
21 // add components to applet<br>22 Container container = getComponent
22 Container container = getContentPane();<br>23 container.setLayout(new FlowLayout())
23 container.setLayout( new FlowLayout());<br>24 container.add( aLabel):
24 container.add( aLabel );
25 container.add( aInput );<br>26 container.add( bLabel );
26 container.add(bLabel);<br>27 container.add(bInput);
             27 container.add( bInput );
28 }
29
30 // get the result
         31 public void actionPerformed( ActionEvent e )
32 {
33 int a = Integer.parseInt( aInput.getText() );<br>34 int b = Integer.parseInt( bInput.getText() );
34 int b = Integer.parseInt( bInput.getText() );<br>35 showStatus( "Result: " + mystery( a, b ) );
             showStatus( "Result: " + mystery( a, b ) );
36 }
37
         38 public int mystery( int a, int b )
\frac{39}{40} {
             40 // b is positive
41 if ( b < 0 ) {
42
43 if ( b == -1 )
44 return 0 - a;<br>45 e lse
45 else
                     return 0 - a + mystery(a, b + 1);
47 }
```

```
48
49 // b is negative
           50 else if ( b > 0 ) {
51
52 if ( b == 1 )<br>53 return a:
53 return a;
54 else
          55 return a + mystery( a, b - 1 );
56 }
57
58 // b is zero
59 else
              60 return 0;
61 }
62
    63 } // end class Multiply
                        Applet Viewer: Multiply.class
                                                  -12xApplet
                                        Enter b: \sqrt{-5}Enter a: \boxed{5}Result: -25
```
**6.45** Find the error in the following recursive method, and explain how to correct it:

```
public int sum( int n )
{
   if ( n == 0 )
       return 0;
    else
      return n + sum(n);
}
```
**ANS:** The method never reaches the base case. The recursive step should be:

return  $n + sum(n - 1)$ ;

**6.46** Modify the craps program of Fig. 6.9 to allow wagering. Initialize variable bankBalance to 1000 dollars. Prompt the player to enter a wager. Check that wager is less than or equal to bank-Balance, and if not, have the user reenter wager until a valid wager is entered. After a correct wager is entered, run one game of craps. If the player wins, increase bankBalance by wager and print the new bankBalance. If the player loses, decrease bankBalance by wager, print the new bank-Balance, check whether bankBalance has become zero and, if so, print the message "Sorry. You busted!" As the game progresses, print various messages to create some "chatter," such as "Oh, you're going for broke, huh?" or "Aw c'mon, take a chance!" or "You're up big. Now's the time to cash in your chips!". Implement the "chatter" as a separate method that randomly chooses the string to display.

**ANS:**

```
1 // Exercise 6.46 Solution: Craps.java
   2 // Program plays Craps
3
4 import java.awt.*;
```

```
5 import java.awt.event.*;
 6 import javax.swing.*;
 7
 8 public class Craps extends JApplet implements ActionListener {<br>9 boolean firstRoll = true: // true if first roll
9 boolean firstRoll = true; // true if first roll<br>10 int dieSum: // sum of the dice
10 int dieSum;<br>
11 int myPoint; // point if no win/loss of
11 int myPoint; // point if no win/loss on first roll<br>12 int aameStatus:
12 int gameStatus;<br>13 int bankBalance
          int bankBalance, wager;
14
           15 // graphical user interface components
16 JLabel die1Label, die2Label, sumLabel, pointLabel, betLabel;
17 JTextField firstDie, secondDie, sum, point, better, chatter;
          18 JButton roll;
19
20 // constant variables for status of game<br>21 final int WON = 0, LOST = 1, CONTINUE =
          final int WON = 0, LOST = 1, CONTINUE = 2;
22
23 // setup graphical user interface components<br>24 public void init()
          24 public void init()
25 {<br>26
26 bankBalance = 1000;<br>27 aameStatus = CONTIN
               27 gameStatus = CONTINUE;
28
29 // create GUI components<br>30 betLabel = new JLabel("
30 betLabel = new JLabel( "bet:" );<br>31 better = new JTextField( "100",
31 better = new JTextField( "100", 10);<br>32 die1Label = new JLabel( "Die 1");
32 die1Label = new JLabel( "Die 1" );<br>33 firstDie = new JTextField( 10 );
33 firstDie = new JTextField( 10 );<br>34 firstDie.setEditable( false );
34 firstDie.setEditable(false);<br>35 die2Label = new JLabel("Die 2)
               die2Label = new JLabel( "Die 2" );
36 secondDie = new JTextField( 10 );<br>37 secondDie.setEditable( false):
37 secondDie.setEditable(false);<br>38 sumLabel = new JLabel("Sum is"
38 sumLabel = new JLabel( "Sum is" );<br>39 sum = new ITextField( 10 );
39 sum = new JTextField( 10 );<br>40 sum.setEditable( false ):
40 sum.setEditable(false);<br>41 roll = new JButton("Roll
41 roll = new JButton( "Roll Dice" );<br>42 roll.addActionListener( this ):
42 roll.addActionListener( this );<br>43 pointLabel = new JLabel( "Point
43 pointLabel = new JLabel( "Point is" );<br>44 point = new JTextField( 10 );
44 point = new JTextField( 10 );<br>45 point.setEditable( false ):
               45 point.setEditable( false );
46 chatter = new JTextField( 25 );
47 chatter.setEditable( false );
48
49 // add components to container<br>50 Container container = getConter
50 Container container = getContentPane();<br>51 Container.setLayout(new FlowLayout())
51 container.setLayout( new FlowLayout() );<br>52 container.add( die1Label );
               52 container.add( die1Label );
53 container.add(firstDie);<br>54 container.add(die2Label)
54 container.add( die2Label );<br>55 container.add( secondDie );
               55 container.add( secondDie );
56 container.add( sumLabel );<br>57 container.add( sum ):
57 container.add( sum );<br>58 container.add( pointl
               58 container.add( pointLabel );
```

```
59 container.add( point );<br>60 container.add( betLabel
60 container.add( betLabel );<br>61 container.add( better );
61 container.add( better );<br>62 container.add( roll ):
62 container.add( roll );<br>63 container.add( chatter
        container.add( chatter );<br>}
64 }
65
66 // process one roll of the dice<br>67 public void play()
        67 public void play()
68 {
69 // first roll of the dice
70 if ( firstRoll ) {
               dieSum = rollDice();
72
               73 switch ( dieSum ) {
74
75 // win on first roll
76 case 7: case 11:
                     77 gameStatus = WON;
78
79 // clear point text field and allow restart<br>80 boint setText (""):
80 point.setText( "" );<br>81 firstRoll = true:
81 firstRoll = true;<br>82 break:
                     82 break;
83
84 // lose on first roll<br>85 case 2: case 3: case
85 case 2: case 3: case 12:<br>86 gameStatus = LOST:
86 gameStatus = LOST;<br>87 point.setText( ""
87 point.setText( "" ); // clear point text field<br>88 point.setText( " ); // allow new game to start
88 firstRoll = true; // allow new game to start 89
                     89 break;
90
91 // remember point
92 default:<br>93 default:
93 gameStatus = CONTINUE;<br>94 myPoint = dieSum:
94 myPoint = dieSum;<br>95 point.setText(In
95 point.setText( Integer.toString( myPoint ) );<br>96 firstRoll = false;
96 firstRoll = false;
                     97 break;
98 }
99 }
100
101 // after first roll
102 else {
               103 dieSum = rollDice();
104
105 // win by making point<br>106 if (dieSum == myPoint
               106 if ( dieSum == myPoint )
107 gameStatus = WON;
108
109 // lose by rolling 7
110 else if ( dieSum == 7 )<br>111 aameStatus = LOST:
                  gameStatus = LOST;
112 }
```

```
113
114 // game still in play<br>115 if ( gameStatus == CO
115 if ( gameStatus == CONTINUE )<br>116 showStatus ( " ( $ " + bankBa)
                showStatus( "($ " + bankBalance + ") Roll again." );
117
             118 else {
119
120 // game won
121 if ( gameStatus == WON ) {<br>122 bankBalance += wager:
122 bankBalance += wager;<br>123 bhowStatus("($" + b)
123 showStatus( "($ " + bankBalance + ") Player wins. " +
124 "Click Roll Dice to play again." );
125 }
126
127 // game lost
128 else {
129 bankBalance -= wager;<br>130 checkBalance():
130 checkBalance();<br>131 showStatus("($)
131 showStatus( "($ " + bankBalance + ") Player loses. " + <br>
132 Click Roll Dice to play again." ):
                                  132 "Click Roll Dice to play again." );
133 }
134
135 // restart game
136 better.setEditable(true);<br>137 firstRoll = true:
                137 firstRoll = true;
138 }<br>139 }
139 }
140
141 // provides feedback if the balance is 0<br>142 void checkBalance()
         void checkBalance()
143 {
144 if ( bankBalance <= 0 ) {<br>145 System.out.println( "Separate in the system.out.println( "Separate in the system.out.println( "Separate in the system of the system of the system of the system of the system of the sys
145 System.out.println( "Sorry. You busted!" );<br>146 System.exit( 0 ):
                System.exit( 0 );
147 }<br>148 }
148 }
149
150 // call method play when button is clicked
         151 public void actionPerformed( ActionEvent e )
152 \t{153}int wage = Integer.parseInt( better.getText() );
154
155 if ( wage > bankBalance || wage < 0 )<br>156 showStatus( "( \frac{S}{S}" + bankBalance + '
156 showStatus( "( \sqrt{s}" + bankBalance + " ) " +
157 "Enter a valid wager!" );
158 else {
159 wager = wage;
                better.setEditable( false );
161 play();
162 }
163
164 chatter.setText(chatter());
165 }
166
```

```
167 // roll the dice<br>168 public int rollD
        168 public int rollDice()
169 {
            170 int die1, die2, workSum;
171
172 die1 = 1 + ( int ) ( Math.random() * 6 );<br>173 die2 = 1 + ( int ) ( Math.random() * 6 ):
173 die2 = 1 + (int) (Math.random() * 6);<br>174 workSum = die1 + die2:
            workSum = die1 + die2;175
176 firstDie.setText(Integer.toString(die1));<br>177 secondDie.setText(Integer.toString(die2))
177 secondDie.setText(Integer.toString(die2));<br>178 sum.setText(Integer.toString(workSum));
            sum.setText( Integer.toString( workSum ) );
179
        180 return workSum;
181 }
182
183 // randomly chooses a phrase to respond to the player's action<br>184 bublic String chatter()
        184 public String chatter()
185 {<br>186
            String statement = null;
187
188 switch ( ( int ) ( Math.random() * 5 ) ) {<br>189 case 0:
189 case 0:
190 statement = "Oh, you're going for broke huh?";<br>191 break:
                  break;
192
193 case 1:
194 statement = "Aw cmon, take a chance!";<br>195 break;
                  195 break;
196
197 case 2:
                   statement = "You're up big. Now's the " +
199 "time to cash in your chips!";<br>200 break:
                  break;
201
202 case 3:
203 statement = "You're way too lucky! I think you're a cheat!!!";
                  204 break;
205
206 case 4:
                   207 statement = "I'm betting all my money on you.";
208 break;
209 }
210
            211 return statement;
212 }
213
214 } // end class Craps
```
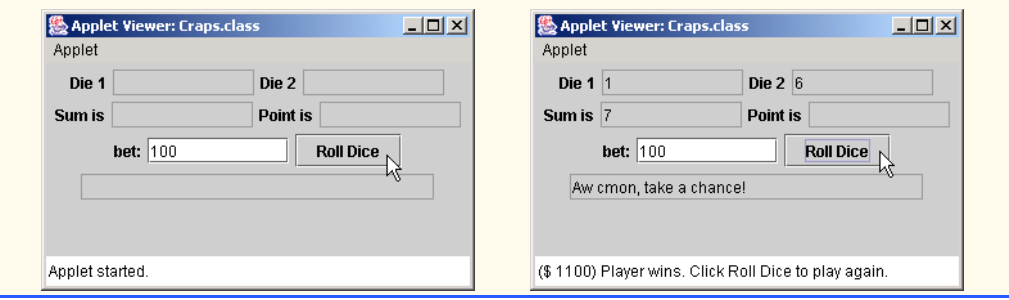

# Arrays

*7*

# **Objectives**

- To introduce the array data structure.
- To understand the use of arrays to store, sort and search lists and tables of values.
- To understand how to declare an array, initialize an array and refer to individual elements of an array.
- To be able to pass arrays to methods.
- To be able to declare and manipulate multidimensional arrays.

*With sobs and tears he sorted out Those of the largest size …* Lewis Carroll *Attempt the end, and never stand to doubt; Nothing's so hard, but search will find it out.* Robert Herrick

*Now go, write it before them in a table, and note it in a book.* Isaiah 30:8

*'Tis in my memory lock'd, And you yourself shall keep the key of it.* William Shakespeare

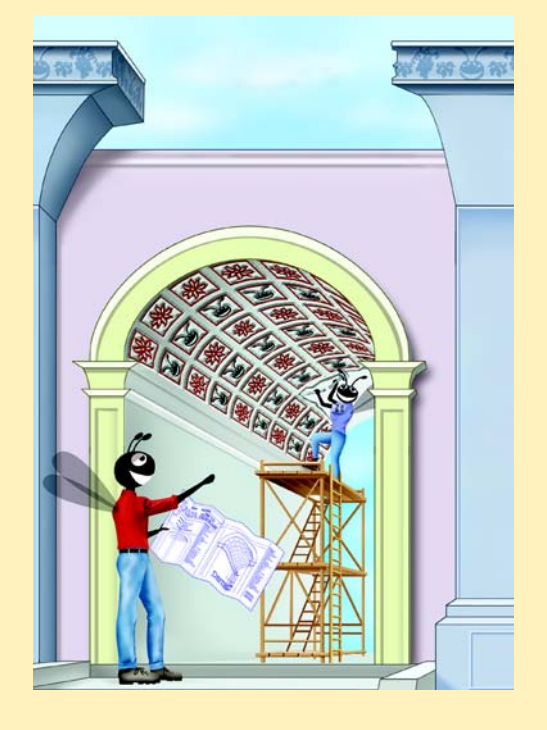

# **SELF-REVIEW EXERCISES**

```
7.1 Fill in the blank(s) in each of the following statements:
```
a) Lists and tables of values can be stored in

**ANS:** arrays

b) The elements of an array are related by the fact that they have the same and

**ANS:** name, type

.

.

c) The number used to refer to a particular element of an array is called the element's

**ANS:** index (or subscript or position number)

d) The process of placing the elements of an array in order is called the array. **ANS:** sorting

e) Determining whether an array contains a certain key value is called  $\qquad$  the array.

**ANS:** searching

f) An array that uses two indices is referred to as  $a(n)$  array. **ANS:** two-dimensional

**7.2** Determine whether each of the following is *true* or *false*. If *false*, explain why.

a) An array can store many different types of values.

**ANS:** False. An array can store only values of the same type.

b) An array index should normally be of type float.

**ANS:** False. An array index must be an integer or an integer expression.

c) An individual array element that is passed to a method and modified in that method will contain the modified value when the called method completes execution.

**ANS:** False. For individual primitive-type elements of an array: False. Such elements are passed by value. If a reference to an array is passed, then modifications to the array elements are reflected in the original. For individual elements of a nonprimitive type: True. Such elements are passed by reference, and changes to the object will be reflected in the original array element.

**7.3** Perform the following tasks for an array called fractions:

a) Declare a constant ARRAY\_SIZE that is initialized to 10.

- ANS: final int ARRAY SIZE = 10;
- b) Declare an array with ARRAY\_SIZE elements of type float, and initialize the elements to 0.

```
ANS: float fractions<sup>[]</sup> = new float<sup>[ARRAY SIZE ];</sup>
```
c) Name the fourth element of the array.

```
ANS: fractions[ 3 ]
```
d) Refer to array element four.

```
ANS: fractions[ 4 ]
```
e) Assign the value 1.667 to array element nine.

**ANS:** fractions[ 9 ] = 1.667;

f) Assign the value 3.333 to the seventh element of the array.

**ANS:** fractions[ 6 ] = 3.333;

g) Sum all the elements of the array, using a for statement. Declare the integer variable x as a control variable for the loop.

**ANS:** float total = 0.0; for (  $int x = 0$ ;  $x <$  fractions. length;  $x++$  ) total  $+=$  fractions[ $x$ ];

# 208 Arrays **Chapter 7**

**7.4** Perform the following tasks for an array called table:

a) Declare and create the array as an integer array that has three rows and three columns. Assume that the constant ARRAY\_SIZE has been declared to be 3.

```
ANS: int table[][] = new int[ ARRAY_SIZE ][ ARRAY_SIZE ];
```
b) How many elements does the array contain?

**ANS:** Nine.

c) Use a for statement to initialize each element of the array to the sum of its indices. Assume that the integer variables x and y are declared as control variables.

ANS: for  $(int x = 0; x < table.length; x++)$ for ( int  $y = 0$ ;  $y <$  table[ x ].length;  $y++$  ) table[  $x$  ][  $y$  ] =  $x + y$ ;

- **7.5** Find and correct the error in each of the following program segments:
	- a) final int  $ARRAY\_SIZE = 5$ ; ARRAY SIZE =  $10$ ;

**ANS:** Error: Assigning a value to a constant after it has been initialized. Correction: Assign the correct value to the constant in a final int ARRAY\_SIZE declaration or create another variable.

b) Assume  $int b$ [] = new  $int$ [ 10]; for ( int i =  $0$ ; i <= b.length; i++ )  $b[i] = 1$ ;

**ANS:** Error: Referencing an array element outside the bounds of the array (b[10]). Correction: Change the <= operator to <.

c) Assume int  $a[][] = \{ \{ 1, 2 \}, \{ 3, 4 \} \};$  $a[1, 1] = 5;$ 

**ANS:** Error: Array indexing is performed incorrectly.

Correction: Change the statement to  $a[1] [1] = 5;$ .

# **EXERCISES**

**7.6** Fill in the blanks in each of the following statements:

a) Java stores lists of values in \_\_\_\_\_\_\_\_\_.

**ANS:** arrays.

b) The elements of an array are related by the fact that they .

**ANS:** have the same name and type.

- c) When referring to an array element, the position number contained within brackets is called  $a(n)$
- **ANS:** subscript
- d) The names of the four elements of one-dimensional array  $p$  are  $\frac{1}{q}$ , and .

**ANS:**  $p[ 0 ]$ ,  $p[ 1 ]$ ,  $p[ 2 ]$ , and  $p[ 3 ]$ 

e) Naming an array, stating its type and specifying the number of dimensions in the array is called <u>the array</u>.

**ANS:** declaring and instantiating

f) The process of placing the elements of an array into either ascending or descending order is called .

**ANS:** sorting

g) In a two-dimensional array, the first index identifies the subsetequent and  $\frac{1}{2}$ the second index identifies the of an element.

**ANS:** row, column

h) An  $m$ -by- $n$  array contains rows, columns and elements.

**ANS:** m, n, m \* n

```
i) The name of the element in row 3 and column 5 of array d is ________.
```
**ANS:** d[ 3 ][ 5 ]

- **7.7** Determine whether each of the following is *true* or *false*. If *false*, explain why.
	- a) To refer to a particular location or element within an array, we specify the name of the array and the value of the particular element.

**ANS:** False. The name of the array and the subscript are specified.

b) An array declaration reserves space for the array.

- **ANS:** False. Arrays must be dynamically allocated in Java.
- c) To indicate that 100 locations should be reserved for integer array p, the programmer writes the declaration

p[ 100 ];

**ANS:** False. The correct declaration is  $int p[] = new int[100]$ ;

d) A Java program that initializes the elements of a 15-element array to zero must contain at least one for statement.

**ANS:** False. Numeric arrays are automatically initialized to zero. Also, a member initializer list can be used.

e) A Java program that totals the elements of a two-dimensional array must contain nested for statements.

**ANS:** False. It is possible to total the elements of a double-subscripted array by enumerating all the elements in an assignment statement.

## **7.8** Write Java statements to accomplish each of the following tasks:

```
a) Display the value of the seventh element of character array f.
       ANS: System.out.print( f[ 6 ] );
       b) Initialize each of the five elements of one-dimensional integer array g to 8. 
       ANS: int g[] = { 8, 8, 8, 8, 8 );
      c) Total the 100 elements of floating-point array c.
       ANS: for ( int k = 0; k < c. length; k++ )
                total += c[ k ];
       d) Copy 11-element array a into the first portion of array b, which contains 34 elements. 
       ANS: for ( int j = 0; j < a. length; j++)b[j] = a[j];e) Determine and print the smallest and largest values contained in 99-element floating-
          point array w.
       ANS: // Assume small and large are properly 
             // declared and initialized.
             for ( int i = 0; i < w.length; i++) if ( w[ i ] < small )
                    small = w[i];
                else if (w[i] > large)large = w[i];
             System.out.println( small + " " + large );
7.9 Consider a two-by-three integer array t.
       a) Write a statement that declares and creates t.
```
**ANS:** int t[][] = new int[ 2 ][ 3 ]; b) How many rows does t have? **ANS:** two

# 210 Arrays **Chapter 7**

```
c) How many columns does t have?
ANS: three
d) How many elements does t have?
ANS: six
e) Write the names of all the elements in the second row of t.
ANS: t[ 1 ][ 0 ], t[ 1 ][ 1 ], t[ 1 ][ 2 ]
f) Write the names of all the elements in the third column of t.
ANS: t[ 0 ][ 2 ], t[ 1 ][ 2 ]
g) Write a single statement that sets the element of t in row 1 and column 2 to zero.
ANS: t[ 0 ][ 1 ] = 0;
h) Write a series of statements that initializes each element of t to zero. Do not use a repe-
   tition statement.
ANS: t[ 0 ][ 0 ] = 0;
      t[ 0 ] [ 1 ] = 0;t[ 0 ] [ 2 ] = 0;t[ 1 ] [ 0 ] = 0;t[ 1 ] [ 1 ] = 0;t[ 1 ] [ 2 ] = 0;i) Write a nested for statement that initializes each element of t to zero. 
ANS: for ( int j = 0; j < t. length; j++ )
          for ( int k = 0; k < t[ j ].length; k++ )
             t[ j ][ k ] = 0;
j) Write a nested for statement that inputs the values for the elements of t from the user.
ANS: for ( int r = 0; r < t. length; r_{++} )
          for ( int c = 0; c < t[ r ].length; c++ )
             t[ r ][ c ] = System.in.read();
k) Write a series of statements that determines and prints the smallest value in t.
ANS: // assume small is declared and initialized
      for ( int x = 0; x < t. length; x++ )
         for ( int y = 0; y < t[ x ].length; y_{++} )
              if ( t[ x ][ y ] < small )
                small = t[x] [ y];l) Write a statement that displays the elements of the first row of t.
ANS: System.out.println( t[ 0 ][ 0 ] + " " + t[ 0 ][ 1 ] + " " + 
          t[ 0 ][ 2 ] );
m) Write a statement that totals the elements of the third column of t.
ANS: total = t[ 0 ][ 2 ] + t[ 1 ][ 2 ];
n) Write a series of statements that prints the contents of t in neat, tabular format. List the
   column indices as headings across the top, and list the row indices at the left of each row.
ANS: System.out.println( " 0 1 2");
      for ( int e = 0; e < t.length; e++ ) {
         System.out.print(e + " " );
       for ( int r = 0; r < t[ e ].length; r++ )
      System.out.print( t[ e ][ r ] + " " ];
          System.out.println();
      }
```
**7.10** Use a one-dimensional array to solve the following problem: A company pays its salespeople on a commission basis. The salespeople receive \$200 per week plus 9% of their gross sales for that week. For example, a salesperson who grosses \$5000 in sales in a week receives \$200 plus 9% of \$5000, or a total of \$650. Write an applet (using an array of counters) that determines how many of

the salespeople earned salaries in each of the following ranges (assume that each salesperson's salary is truncated to an integer amount):

a) \$200–299

- b) \$300–399
- c) \$400–499
- d) \$500–599
- e) \$600–699
- f) \$700–799
- g) \$800–899
- h) \$900–999
- i) \$1000 and over

**ANS:**

```
1 // Exercise 7.10 Solution: Sales.java
 2 // Program calculates the amount of pay for a salesperson and counts the 3 // number of salespeople that earned salaries in given ranges.
 3 // number of salespeople that earned salaries in given ranges.
 4 import java.awt.*;<br>5 import java.awt.eve
 5 import java.awt.event.*;<br>6 import javax.swing.*;
      import javax.swing.*;
 7
 8 public class Sales extends JApplet implements ActionListener {
          9 JTextField inputField;
10 JTextArea outputArea;
11 JLabel prompt;
          int total[];
13
14 // set up GUI components<br>15 bublic void init()
          15 public void init()
\frac{16}{17} {
              \text{total} = new int[ 9];
18
19 for ( int counter = 0; counter < total.length; counter++ )<br>20 total[ counter l = 0:
                  \text{total}[ counter ] = 0;
21
22 prompt = new JLabel( "Enter sales amount:" );<br>23 inputField = new JTextField( 5):
23 inputField = new JTextField( 5);<br>24 outputArea = new JTextArea():
24 outputArea = new JTextArea();<br>25 outputField.addActionListener(
              25 inputField.addActionListener( this );
26
27 Container container = getContentPane();<br>28 container.setLayout(new FlowLayout())
28 container.setLayout( new FlowLayout());<br>29 container.add( prompt);
              29 container.add( prompt );
30 container.add( inputField );<br>31 container.add( outputArea ):
             31 container.add( outputArea );
32
33 } // end method init
34
          35 // calculate which range salary is in
36 public void actionPerformed( ActionEvent actionEvent )
37 {
              38 double dollars = Double.parseDouble( inputField.getText() );
39 double salary = dollars * 0.09 + 200;<br>40 int range = (int ) (salary / 100):
              int range = ( int ) ( salary / 100 );
```

```
41
42 if ( range > 9 )<br>43 range = 10;
                       range = 10;
44
45 ++total[ range - 2 ];<br>46   inputField.setText("
                  46 inputField.setText( "" );
47
48 // print chart in JTextArea<br>49 String output = "Range\t\tN
                  49 String output = "Range\t\tNumber";
50
51 for ( int range2 = 0; range2 < total.length - 1; range2++ )<br>52 output += "\n$" + (200 + 100 * range2) + "-$" +
52 output += \sqrt{\ln 5} \frac{100 \div 100 \div \text{range2}}{+ \sqrt{\text{t}^2 + \text{total}}} + \frac{53}{\text{range2}} + \frac{100 \div \text{range2}}{+ \text{range2}} + \frac{100 \div \text{range2}}{+ \text{step2}} + \frac{100 \div \text{range2}}{+ \text{step2}}(299 + 100 * range2) + "\t\rti" + total[ range2];
54
                  output += "\n$1000 and over\t\t" + total[ total.length - 1 ];
56
                  57 outputArea.setText( output );
58
             59 } // end method actionPerformed
60
       61 } // end class Sales
                                         Applet Viewer: Sales.class
                                                                                    |X|Applet
                                                    Enter sales amount: 5000
                                                Range
                                                                              Number
                                                $200-$299
                                                                              n.
                                                $300-$399
                                                                              n.
                                                $400-$499
                                                                              \Omega$500-$599
                                                                              \mathbf{0}$600-$699
                                                                              \mathbf{1}$700-$799
                                                                              \overline{0}$800-$899
                                                                              \mathbf 0$900-$999
                                                                              \mathbf{0}$1000 and over
                                                                              \Omega
```
Applet started.

The applet should use the GUI techniques introduced in Chapter 6. Display the results in a JText-Area. Use JTextArea method setText to update the results after each value is input by the user.

**7.11** The bubble sort presented in Fig. 7.10 is inefficient for large arrays. Make the following simple modifications to improve the performance of the bubble sort:

a) After the first pass, the largest number is guaranteed to be in the highest-numbered element of the array; after the second pass, the two highest numbers are "in place"; etc. Instead of making nine comparisons on every pass, modify the bubble sort to make eight comparisons on the second pass, seven on the third pass, etc.

**ANS:**

```
1 // Exercise 7.11 Part A Solution: BubbleSortA.java
2 // Applet sorts an array's values using an efficient bubble sort, so the 3 // number of comparisons will decrease by one after each sort.
    3 // number of comparisons will decrease by one after each sort.
```

```
4 import java.awt.*;
      5 import javax.swing.*;
 6
      7 public class BubbleSortA extends JApplet {
 8
9 // initialize applet<br>10 public void init()
          public void init()
11 {
12 12 JTextArea outputArea = new JTextArea();<br>13 Container container = getContentPane():
13 Container container = getContentPane();<br>14 container.add( outputArea ):
               14 container.add( outputArea );
15
               int array[] = \{ 6, 4, 8, 2, 10, 12, 89, 68, 45, 37 \};17
              String output = "Data items in original order\n";
19
20 // append original array values to String output 21 blue of the counter = 0; counter < array length; counter = 0; counter < array length; counter = 0; counter < array length; counter = 0; counter = 0; counter = 0; 
21 for ( int counter = 0; counter < array.length; counter++ )<br>22 output += " + \arctan counter 1;
                   output += " " + array[ counter];23
              24 bubbleSort( array ); // sort array
25
              2011 26 output += "\n\nData items in ascending order\n";
27
28 // append sorted array values to String output<br>29 for C int counter = 0: counter < array length:
29 for ( int counter = 0; counter < array.length; counter++ )<br>30 output += " + \text{array} counter 1:
                   \overline{\text{output}} += " " + array[ counter ];
31
              32 outputArea.setText( output );
33
          34 } // end method init
35
36 // sort elements of array with bubble sort
          37 public void bubbleSort( int array2[] )
38 {
39 // loop to control number of passes<br>40 for (int pass = 1; pass < array2.1
               for ( int pass = 1; pass < \arctan 2.length; pass++ ) {
41
42 // loop to control number of comparisons<br>43 60 for (int element = 0; element < array)
43 for ( int element = 0; element < array2.length - pass;
                   44 element++ ) {
45
46 // compare side-by-side elements and swap them if<br>47 // first element is greater than second element
47 // first element is greater than second element <br>48 defining in the interval element 1 arrav2[element + 1 l )
48 if ( array2[ element ] > array2[ element + 1 ] )<br>49 swap( array2, element, element + 1 );
                           swap( array2, element, element + 1 );
50
                   51 } // end loop to control comparisons
52
              53 } // end loop to control passes
54
          55 } // end method bubbleSort
56
```
```
57 // swap two elements of an array<br>58 public void swap(int array311.
          public void swap( int array3[], int first, int second )
59 {
             int hold; // temporary holding area for swap
61
62 hold = array3[first];<br>63 array3[first] = array
63 array3[ first ] = array3[ second ];<br>64 array3[ second ] = hold;
             array3[ second ] = hold;65 }
66
     67 } // end class BubbleSortA
                               Applet Viewer: BubbleSortA.class
                                                                \BoxApplet
                               Data items in original order
                                6 4 8 2 10 12 89 68 45 37
                               Data items in ascending order
                                2 4 6 8 10 12 37 45 68 89
                               Applet started.
```
b) The data in the array may already be in the proper order or near-proper order, so why make nine passes if fewer will suffice? Modify the sort to check at the end of each pass if any swaps have been made. If none have been made, the data must already be in the proper order, so the program should terminate. If swaps have been made, at least one more pass is needed.

**ANS:**

```
1 // Exercise 7.11 Part B Solution: BubbleSortB.java
 2 // Applet sorts an array's values using an efficient bubble sort, so the 
     3 // number of comparisons will decrease by one after each sort. The bubble 
 4 // sort will also end if there is nothing to sort in a pass.<br>5 import iava.awt:
 5 import java.awt.*;<br>6 import javax.swing
     import javax.swing.*;
 7
     8 public class BubbleSortB extends JApplet {
9
10 // initialize applet<br>11 bublic void init()
         public void init()
\begin{array}{cc} 12 & \{13 \end{array}13 13 JTextArea outputArea = new JTextArea();<br>14 Container container = qetContentPane():
            14 Container container = getContentPane();
15 container.add( outputArea );
16
17 int array[] = { 2, 6, 4, 8, 10, 12, 89, 68, 45, 37 };
18
            String output = "Data items in original order\n";
20
21 // append original array values to String output
22 for ( int counter = 0; counter < array.length; counter++ )<br>23 output += " " + array counter 1:
                23 output += " " + array[ counter ];
```

```
24
            25 bubbleSort( array ); // sort array
26
            2011 22 output += "\n\nData items in ascending order\n";
28
29 // append sorted array values to String output<br>30 b for (int counter = 0: counter < array length:
30 for ( int counter = 0; counter < array.length; counter++ )<br>31 output += " + array counter 1:
                output += " + array[ counter];32
            33 outputArea.setText( output );
34
         35 } // end method init
36
37 // sort elements of array with bubble sort
         38 public void bubbleSort( int array2[] )
\frac{39}{40} {
40 // boolean indicating if a swap took place during pass
            41 boolean didSwap;
42
43 // loop to control number of passes<br>44 for (int pass = 1: pass < arrav2.1e
            for ( int pass = 1; pass < \arctan 2. length; pass++ ) {
45
                46 didSwap = false;
47
48 // loop to control number of comparisons<br>49 for (intelement = 0;
49 for (int element = 0;<br>50 element < array2
                       50 element < array2.length - pass; element++ ) {
51
52 // compare side-by-side elements and swap them if<br>53 // first element is greater than second element
53 // first element is greater than second element 54 and if (array2[element 1 array2[element + 1]
                   if (array2[ element ] > array2[ element + 1 ] )55
56 swap( array2, element, element + 1 );<br>57 didSwap = true:
                       57 didSwap = true;
58 }
59
                60 } // end loop to control comparisons
61
62 // if no swaps, terminate bubble sort
63 if ( !didSwap )
                   64 return;
65
66 } // end loop to control passes
67
         68 } // end method bubbleSort
69
70 // swap two elements of an array<br>71     public void swap( int array3[].
         public void swap( int array3[], int first, int second )
72 {
73 // temporary holding area for swap
            74 int hold;
75
76 hold = array3[ first ];<br>77 array3[ first ] = array
            array3[ first ] = array3[ second ];
```

```
78 array3[ second ] = hold;
79 }
80
     81 } // end class BubbleSortB
                              Applet Viewer: BubbleSortB.class
                                                              \BoxAnnlet
                              Data items in original order
                               2 6 4 8 10 12 89 68 45 37
                              Data items in ascending order
                               2 4 6 8 10 12 37 45 68 89
                              Applet started.
```
**7.12** Write statements that perform the following one-dimensional-array operations: a) Set the 10 elements of integer array counts to zero. ANS: for (  $int u = 0$ ;  $u <$  counts.length;  $u++$  ) counts[ $u$ ] = 0; b) Add one to each of the 15 elements of integer array bonus. ANS: for (  $int v = 0$ ;  $v <$  bonus. length;  $v_{++}$  ) bonus $\lceil v \rceil$ ++; c) Print the five values of integer array bestScores in column format. ANS: for (  $int w = 0$ ;  $w <$  bestScores.length;  $w++$  ) System.out.println( bestScores[ w ] );

**7.13** Use a one-dimensional array to solve the following problem: Write an applet that inputs 5 numbers, each of which is between 10 and 100, inclusive. As each number is read, display it only if it is not a duplicate of a number already read. Provide for the "worst case," in which all 5 numbers are different. Use the smallest possible array to solve this problem. The applet should use the GUI techniques introduced in Chapter 6. Display the results in a JTextArea. Use JTextArea method setText to update the results after each value is input by the user.

**ANS:**

```
1 // Exercise 7.13 Solution: Unique.java
     2 // Applet reads in 20 numbers and prints only the non-duplicates.
 3 import java.awt.event.*;
 4 import java.awt.*;
     5 import javax.swing.*;
 6
     7 public class Unique extends JApplet implements ActionListener {
 8
9 JTextField input; // input text field<br>10 JTextArea output: // output text area
10 JTextArea output; // output text area<br>11 JLabel prompt:
        11 JLabel prompt;
12
        int array[], counter = 0, numberCount = 0;
14
15 // initialize applet
16 public void init()
17 {
18 array = new int[ 5 ];
```

```
19
20 input = new JTextField( 5 );<br>21 input.addActionListener( thi
21 input.addActionListener( this );<br>22 prompt = new JLabel( "Enter numb
            prompt = new JLabel( "Enter number:" );
23
24 output = new JTextArea( 1, 10 );<br>25 output setEditable( false);
            25 output.setEditable( false );
26
27 Container container = getContentPane();<br>28 container.setLayout(new FlowLayout())
28 container.setLayout( new FlowLayout() );<br>29 container.add( prompt):
29 container.add( prompt);<br>30 container.add( input):
30 container.add( input );<br>31 container.add( output )
            31 container.add( output );
32
        33 } // end method init
34
35 // read number input and print if non-duplicate
         public void actionPerformed( ActionEvent actionEvent )
37 {
            int number = Integer.parseInt( input.getText() );
39
            40 input.setText("");
41
42 // validate the input<br>43 if ( number < 10 || nu
            15 ( number < 10 || number > 100 ) {
44
45 showStatus( "Invalid Entry!!!" );
                46 return;
47 }
48
49 // count to see if all the numbers have been entered<br>50 if ( numberCount < 5 ) {
50 if ( numberCount < 5 ) {<br>51 showStatus( "Number en
                51 showStatus( "Number entered: " + ( ++numberCount ) );
52
53 // compare input number to unique numbers in array<br>54 60 for (int i = 0: i < counter: i++ )
                for ( int i = 0; i < counter; i++ )
55
56 // if new number is duplicate, do nothing<br>57 if (number == array[i])
57 if ( number == array[ i ] )
                       58 return;
59
                60 // append new number to text area
61 output.append( " " + number );
62
                63 // store new and unique number
64 array[ counter++ ] = number;
65 }
            66 else
67 showStatus( "Number entered exceed 5.");
68
69 } // end method actionPerformed
70
    71 } // end class Unique
```
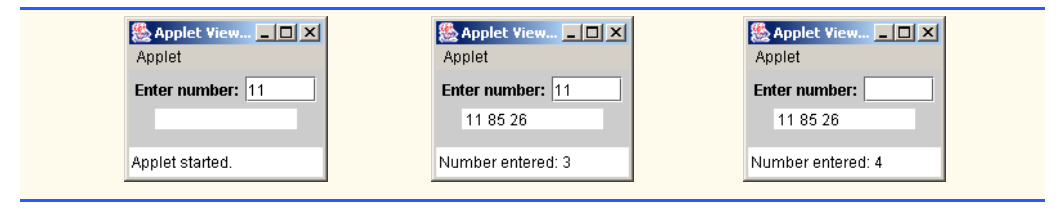

**7.14** Label the elements of three-by-five two-dimensional array sales to indicate the order in which they are set to zero by the following program segment:

```
for ( int row = 0; row < sales.length; row++ )
    for ( int col = 0; col < sales[ row ].length; col++ )
        sales[ row ][ col ] = 0;
ANS:
  sales[ 0 ][ 0 ], sales[ 0 ][ 1 ], sales[ 0 ][ 2 ], sales[ 0 ][ 3 ],
sales[ 0 ][ 4 ], sales[ 1 ][ 0 ], sales[ 1 ][ 1 ], sales[ 1 ][ 2 ],
  sales[ 1 ][ 3 ], sales[ 1 ][ 4 ], sales[ 2 ][ 0 ], sales[ 2 ][ 1 ],
sales[ 2 ][ 2 ], sales[ 2 ][ 3 ], sales[ 2 ][ 4 ]
```
**7.15** Write an applet to simulate the rolling of two dice. The program should use Math.random once to roll the first die and again to roll the second die. The sum of the two values should then be calculated. Each die can show an integer value from 1 to 6, so the sum of the values will vary from 2 to 12, with 7 being the most frequent sum and 2 and 12 being the least frequent sums. Figure 7.20 shows the 36 possible combinations of the two dice. Your program should roll the dice 36,000 times. Use a one-dimensional array to tally the numbers of times each possible sum appears. Display the results in a JTextArea in tabular format. Also, determine whether the totals are reasonable (i.e., there are six ways to roll a 7, so approximately one-sixth of the rolls should be 7). The applet should use the GUI techniques introduced in Chapter 6. Provide a JButton to allow the user of the applet to roll the dice another 36,000 times. The applet should reset the elements of the one-dimensional array to zero before rolling the dice again.

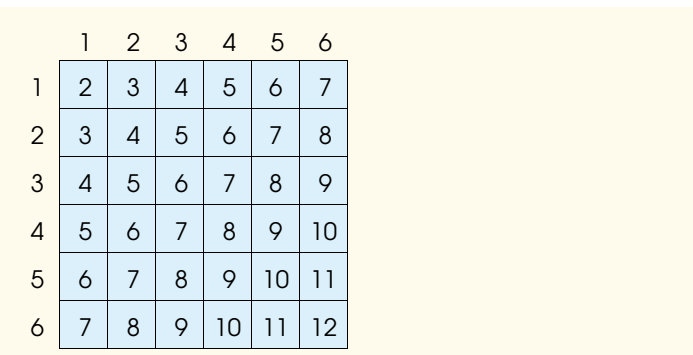

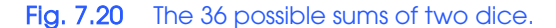

**ANS:**

```
1 // Exercise 7.15 Solution: Roll36.java
 2 // Program simulates rolling two six-sided dice 36,000 times.
 3 import java.awt.*;
     import java.awt.event.*;
 5 import javax.swing.*;
 6
 7 public class Roll36 extends JApplet implements ActionListener {
 8 int total[];<br>9 int totalRol
9 int totalRolls;<br>10 JTextArea outpu
10 JTextArea outputArea;<br>11 JButton button:
        11 JButton button;
12
         13 // set up GUI components, initialize array and roll dice
14 public void init()
15 {
16 button = new JButton("Roll 36000 times");<br>17 outputArea = new JTextArea():
17 outputArea = new JTextArea();<br>18 button.addActionListener( thi
            button.addActionListener( this );
19
20 Container container = getContentPane();<br>21 container.setLavout(new FlowLavout())
21 container.setLayout( new FlowLayout() );<br>22 container.add( outputArea );
22 container.add( outputArea );<br>23 container.add( button );
            23 container.add( button );
24
25 totalRolls = 0;
            \text{total} = new \text{int} 13 ];
27
28 for ( int index = 0; index < total.length; index++ )<br>29 total[ index 1 = 0:
                29 total[ index ] = 0;
30
            31 rollDice();
32
         33 } // end method init
34
35 // simulate rolling of dice 36000 times
         36 public void rollDice()
37 {
            38 int face1, face2;
39
40 for ( int roll = 1; roll <= 36000; roll++ ) {<br>41 face1 = ( int ) ( 1 + Math.random() * 6 );
41 face1 = ( int ) ( 1 + Math.random() * 6 );<br>42 face2 = ( int ) ( 1 + Math.random() * 6 );
                face2 = ( int ) ( 1 + Math.random() * 6 );43 total[ face1 + face2 ]++;
44 }
45
46 totalRolls += 36000;
47
            48 // print table on text area
49 String output = "Sum\tFrequency\tPercentage";
50
            51 // ignore subscripts 0 and 1
52 for ( int k = 2; k < total.length; k++ ) {
```
<sup>©</sup> Copyright 1992–2003 by Deitel & Associates, Inc. and Prentice Hall. All Rights Reserved.

```
53
54 int percent = total[ k ] / ( totalRolls / 100 );<br>55 output += "\n" + k + "\t" + total[ k ] + "\t" + i
            556 output += "\n" + k + "\t" + total[ k ] + "\t" + percent + "%";
56 }
57
            58 outputArea.setText( output );
59
         60 } // end method roll2Dice
61
62 // roll dice again
         public void actionPerformed( ActionEvent actionEvent )
64 {
65 for ( int i=0; i < total.length; i++ )<br>66 total[ i ] = 0;
            \text{total}[\text{i}] = 0;67
68 totalRolls = 0;<br>69 rollDice();
            69 rollDice();
70
         71 } // end method actionPerformed
72
    73 } // end class Roll36
```
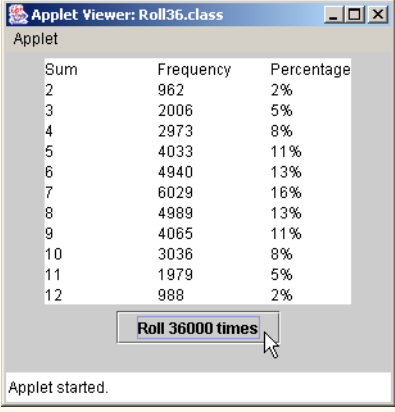

**7.16** What does the program of Fig. 7.21 do? **ANS:**

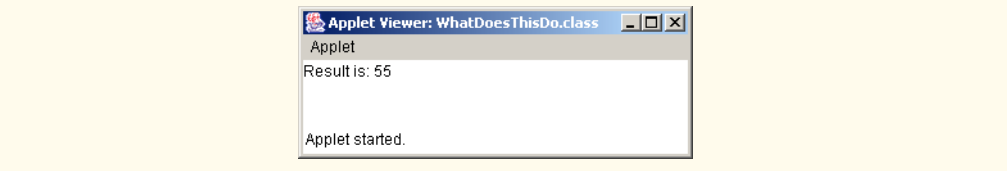

**7.17** Write a program that runs 1000 games of craps (Fig. 6.9) and answers the following questions:

a) How many games are won on the first roll, second roll, …, twentieth roll and after the twentieth roll?

- b) How many games are lost on the first roll, second roll, …, twentieth roll and after the twentieth roll?
- c) What are the chances of winning at craps? [*Note*: You should discover that craps is one of the fairest casino games. What do you suppose this means?]
- d) What is the average length of a game of craps?
- e) Do the chances of winning improve with the length of the game? **ANS:**

```
1 // Exercise 7.17 Solution: Craps.java
 2 // Program plays 1000 games of craps and displays winning
 3 // and losing statistics.<br>4 import iava.awt.*:
     4 import java.awt.*;
 5
     6 public class Craps {
 7
 8 // game status constants<br>9 static final int CONTINU
         static final int CONTINUE = 0, LOSE = 1, WIN = 2;
10
11 // number of rolls, number of games<br>12 static final int SIZE = 22 GAMES =
         12 static final int SIZE = 22, GAMES = 1000;
13
         public static void main( String args[] )
15 {
16 int gameStatus, sum, roll;<br>17 int myPoint = 0: // point
17 int myPoint = 0; // point total goal<br>18 int length = 0: // length of game (1)
            int length = 0; // length of game (in rolls)
19
20 // number of wins and losses on roll index<br>21 int wins[]. losses[]:
            21 int wins[], losses[];
22
            int \text{winSum} = 0, lossSum = 0; // total number of wins and losses
24
25 wins = new int[ SIZE ];<br>26 Dosses = new int[ SIZE
            26 losses = new int[ SIZE ];
27
28 // play GAMES number of crap games and determine results,<br>29 // number of rolls, and number of wins/losses on that rol
29 // number of rolls, and number of wins/losses on that roll<br>30 60 for (int i = 1; i <= GAMES; i++ ) {
            for ( int i = 1; i \leq GAMES; i++) {
31
                32 sum = rollDice();
33

35
36 // determine result of first roll
                37 switch ( sum ) {
38
39 // win
40 case 7: case 11:
41 gameStatus = WIN;<br>42 break:
                       42 break;
43
44 // lose
                   45 case 2: case 3: case 12:
```

```
46 gameStatus = LOSE;<br>47 break:
                     47 break;
48
49 // game not ended
50 default:<br>51 gameS
                     51 gameStatus = CONTINUE;
52
53 myPoint = sum; // assign point goal as sum of dices<br>54 break;
                     54 break;
55
               56 } // end switch
57
58 // continue to roll until a win or loss<br>59 while ( qameStatus == CONTINUE ) {
               while ( gameStatus == CONTINUE ) {
60
                  sum = rollDice();
62
                  63 ++roll; // increment number of rolls of this game
64
65 // dice roll equals point goal<br>66 f (sum == mvPoint )
66 if ( sum == myPoint )<br>67 aameStatus = WIN:
                     67 gameStatus = WIN;
68
69 else // rolled a 7 before getting point<br>70 if ( sum == 7 )
70 if ( sum == 7 )<br><b>71 ameStatus =
                         71 gameStatus = LOSE;
72
               73 } // end while
74
75 // all roll results after 20th roll placed in last array element
76 if ( roll > 21 )<br>77 coll = 21:
                  rol1 = 21;78
79 // increment number of wins in that roll<br>80 if ( gameStatus == WIN ) {
               80 if ( gameStatus == WIN ) {
81
82 ++wins[ roll ];<br>83 ++winSum;
                  83 ++winSum;
84 }
85
               86 // increment number of losses in that roll
87 else {
88
89 +1osses[ roll ];<br>90 +1oseSum:
                  90 ++loseSum;
91 }
92
           93 } // end for
94
95 // display number of wins and losses on all rolls<br>96 6 for (int i = 1; i <= 21; i++ ) {
           for ( int i = 1; i <= 21; i++ ) {
97
98 if ( i == 21 )<br>99 System.out.
                  System.out.println( wins[ i ] + " games won and " +
```

```
100 losses[ i ] + " games lost on rolls after the 20th roll" );
101
102 else
103 System.out.println( wins[ i ] + " games won and " + 104 \frac{1}{4} 104 \frac{1}{4} 105Ses[ i ] + " games lost on roll #" + i ):
             1055es[ i ] + " games lost on roll #" + i );
105 }
106
107 // calculate chances of winning<br>108 System.out.println( "\nThe chang
108 System.out.println( "\nThe chances of winning are " + 
109 winSum + " / " + ( winSum + loseSum ) + " = " + 
110 ( 100.0 * winSum / ( winSum + loseSum ) ) + "%" );
111
112 // calculate length of game<br>113 6pm (int i = 1; i <= 21; i
             for ( int i = 1; i \le 21; i++)114
115 // number of wins/losses on that roll multiplied<br>116 // by the roll number, then add them to length
116 // by the roll number, then add them to length 117 length + wins[i] * i + losses[i] * i:
                 length += wins[i] * i + losses[i] * i;118
119 System.out.println( "The average game length is " + 120 ( length / 1000.0 ) + " rolls." ):
                 120 ( length / 1000.0 ) + " rolls." );
121
         122 } // end method main
123
124 // rolls dice, returns sum of dice rolls<br>125 public static int rollDice()
         public static int rollDice()
126 {<br>127
127 int die1 = ( int ) ( 1 + \text{Math.random}( * 6 );<br>128 int die2 = ( int ) ( 1 + \text{Math.random}( * 6 );
128 int die2 = (int ) ( 1 + \text{Math.random}() * 6 );<br>129 int workSum = die1 + die2;
             129 int workSum = die1 + die2;
130
131 return workSum;
132 }
133
134 } // end class Craps
```

```
219 games won and 105 games lost on roll #1
86 games won and 109 games lost on roll #2
59 games won and 82 games lost on roll #3
41 games won and 56 games lost on roll #4
34 games won and 41 games lost on roll #5
16 games won and 29 games lost on roll #6
9 games won and 26 games lost on roll #7
11 games won and 14 games lost on roll #8
12 games won and 11 games lost on roll #9
7 games won and 3 games lost on roll #10
4 games won and 4 games lost on roll #11
2 games won and 4 games lost on roll #12
2 games won and 4 games lost on roll #13
0 games won and 0 games lost on roll #14
1 games won and 2 games lost on roll #15
1 games won and 3 games lost on roll #16
0 games won and 0 games lost on roll #17
0 games won and 0 games lost on roll #18
0 games won and 0 games lost on roll #19
1 games won and 1 games lost on roll #20
0 games won and 1 games lost on rolls after the 20th roll
The chances of winning are 505 / 1000 = 50.5%The average game length is 3.33 rolls.
```
**7.18** (*Airline Reservations System*) A small airline has just purchased a computer for its new automated reservations system. You have been asked to program the new system. You are to write an applet to assign seats on each flight of the airline's only plane (capacity: 10 seats).

Your program should display the following alternatives: Please type 1 for First Class and Please type 2 for Economy. If the user types 1, your program should assign a seat in the firstclass section (seats 1–5). If the person types 2, your program should assign a seat in the economy section (seats 6–10). Your program should then print a boarding pass indicating the person's seat number and whether it is in the first-class or economy section of the plane.

Use a one-dimensional array of primitive type boolean to represent the seating chart of the plane. Initialize all the elements of the array to false to indicate that all seats are empty. As each seat is assigned, set the corresponding elements of the array to true to indicate that the seat is no longer available.

```
1 // Exercise 7.16: WhatDoesThisDo.java
 2 import java.awt.*;
    3 import javax.swing.*;
 4
    5 public class WhatDoesThisDo extends JApplet {
       6 int result;
 7
       8 public void init()
9 {
           int array[] = \{ 1, 2, 3, 4, 5, 6, 7, 8, 9, 10 \};11 
           12 result = whatIsThis( array, array.length );
13
```
## Fig. 7.21 What does this program do?

```
14 Container container = getContentPane();<br>
15 JTextArea output = new JTextArea();<br>
16 output.setText( "Result is: " + result<br>
17 container.add( output );
              15 JTextArea output = new JTextArea();
              16 output.setText( "Result is: " + result );
          container.add( output );
18 }
19
          20 public int whatIsThis( int array2[], int length )
21 {
              22 if ( length == 1 )
                  23 return array2[ 0 ];
              24 else
          25 return array2[ length - 1 ] + whatIsThis( array2, length - 1 );
26 }
27
      28 } // end class WhatDoesThisDo
```
## Fig. 7.21 What does this program do?

Your program should never assign a seat that has already been assigned. When the economy section is full, your program should ask the person if it is acceptable to be placed in the first-class section (and vice versa). If yes, make the appropriate seat assignment. If no, print the message "Next flight leaves in 3 hours."

**ANS:**

```
1 // Exercise 7.18 Solution: Plane.java
 2 // Program reserves airline seats.
 3 import java.awt.*;
 4 import java.awt.event.*;<br>5 import javax.swing.*;
     5 import javax.swing.*;
 6
 7 public class Plane extends JApplet implements ActionListener {
 8 JTextField input;
9 JLabel prompt;<br>10 JButton vesBut
10 JButton yesButton, noButton;<br>11 int section. firstClass. eco
11 int section, firstClass, economyClass;<br>12 boolean seats[1:
12 boolean seats[];<br>13 boolean question
         13 boolean questionPosed = false;
14
15 // set up GUI components and initialize instance variables
         16 public void init()
\begin{array}{cc} 17 & \text{} \\ 18 & \text{} \end{array}18 prompt = new JLabel( "Please type 1 for First Class. " + 19
                 19 "Please type 2 for Economy." );
20 input = new JTextField( 4 );<br>21 vesButton = new JButton( "Ye
21 yesButton = new JButton( "Yes");<br>22 noButton = new JButton( "No"):
             noButton = new JButton( "No" );
23
24 input.addActionListener( this );
25 yesButton.addActionListener( this );
             26 noButton.addActionListener( this );
27
28 Container container = getContentPane();
29 container.setLayout( new FlowLayout());<br>30 container.add( prompt):
             30 container.add( prompt );
```

```
31 container.add( input );<br>32 container.add( vesButto
32 container.add( yesButton );<br>33 container.add( noButton );
            container.add( noButton );
34
35 // initialize values
36 firstClass = 0;<br>37 economyClass =
37 economyClass = 5;
38 seats = new boolean[ 10 ];<br>39 for ( int index = 0; in index
39 for ( int index = 0; index < seats.length; index + ) 40 seats[ index] = false:
                40 seats[ index ] = false;
41
         42 } // end method init
43
44 // perform appropriate action
         public void actionPerformed( ActionEvent actionEvent )
46 {
47 // input field
48 if ( actionEvent.getSource() == input ) {<br>49 section = Integer.parseInt( input.getT
49 section = Integer.parseInt( input.getText() );<br>50 String output = "":
50 String output = "";<br>51 auestionPosed = fall
                51 questionPosed = false;
52
53 // first class
                54 if ( section == 1 ) {
55
56 // if firstClass isn't full, reserve a seat<br>57 if (firstClass < 5 ) {
57 if (firstClass < 5 ) {<br>58 b seats[firstClass ] =
58 seats[ firstClass ] = true;<br>59 output = "First Class. Seat
                       butput = "First Class. Seat #" + ++firstClass;
60 }
61
62 \frac{1}{1} if it is full, offer a seat in economy class<br>63 else if (firstClass >= 5 && economyClass < 10)
63 else if ( firstClass >= 5 && economyClass < 10 ) {<br>64 output = "First Class is full. Economy Class?":
64 output = "First Class is full. Economy Class?";<br>65 ouestionPosed = true:
                   questionPosed = true;
66 }
67
68 else
                69 output = "Flight is full. Try next flight.";
70 }
71
72 // economy class
73 else if ( section == 2 ) {
74
75 // if non-smoking isn't full, reserve a seat<br>76 if (economyClass < 10 ) {
76 if ( economyClass < 10 ) {<br>77 seats[ economyClass ] =
77 Seats[ economyClass ] = true;<br>78 b output = "Economy Class. Seat
                       output = "Economy Class. Seat #" + ++economyClass;
79 }
80
81 // if it is full, offer a seat in smoking
82 else if ( economyClass == 10 && firstClass < 5 ) {<br>83 output = "Economy class is full. First Class?":
83 output = "Economy class is full. First Class?";<br>84 ouestionPosed = true:
                       84 questionPosed = true;
85 }
```
First Class, Seat #1

```
86
87 else
               888 output = "Flight is full. Try next flight.";
89 }
90
91 else
                   output = "Invalid input.";
93
            showStatus( output );
95 }
96
97 // yes button
            98 else if ( actionEvent.getSource() == yesButton ) {
99
               100 if ( questionPosed ) {
101
102 if ( section == 1 ) {<br>103 seats[ economyClas
103 seats[ economyClass ] = true;<br>104 showStatus( "Economy Class, S
                       showStatus( "Economy Class. Seat #" + ++economyClass );
105 }
106
107 else { // section is 2<br>108 seats[firstClass ]
108 seats[firstClass ] = true;<br>109 showStatus("First Class. S
                   showStatus( "First Class. Seat #" + ++firstClass );
110 }
111
               questionPosed = false;
113 }
114 }
115
            116 // no button
117 else if ( actionEvent.getSource() == noButton ) {
118
119 119 if ( questionPosed )<br>120 b showStatus( "Next"
                   showStatus( "Next flight leaves in 3 hours." );
121
            questionPosed = false;<br>}
123 }
124
         125 } // end method actionPerformed
126
127 } // end class Plane卷 Applet Viewer: Plane.class
                                         |I \square | \times |Applet
   Please type 1 for First Class. Please type 2 for Economy. 1
                                           Applet Viewer: Plane.class
                                                                                   |Z|Yes
                           No
                                    \mathbb{Z}Applet
                                             Please type 1 for First Class. Please type 2 for Economy. 2
```
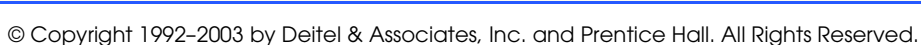

Economy Class. Seat #6

**No** 

R

Yes

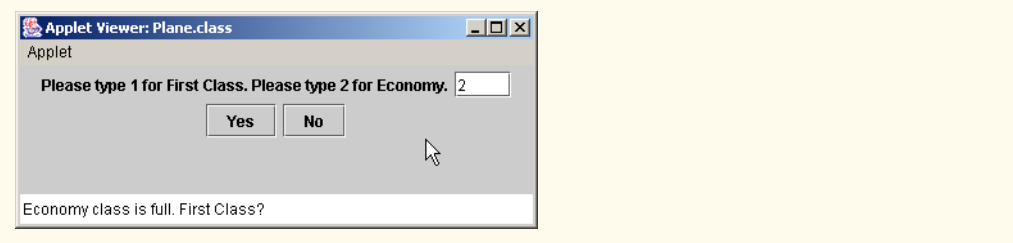

**7.19** What does the program of Fig. 7.22 do?

```
1 // Exercise 7.19: WhatDoesThisDo2.java
    2 import java.awt.*;
    3 import javax.swing.*;
 4
    5 public class WhatDoesThisDo2 extends JApplet {
 6
       7 public void init()
 8 {
          \text{int array} = { 1, 2, 3, 4, 5, 6, 7, 8, 9, 10 };
          JTextArea outputArea = new JTextArea();
11
          12 someFunction( array, 0, outputArea );
13
         14 Container container = getContentPane();
      container.add( outputArea );<br>}
16 }
17 
       public void someFunction( int array2[], int x, JTextArea out )
19 {
          if ( x < array2.length )21 someFunction( array2, x + 1, out );
22 out.append( array2[ x ] + " " );
23 }
24 }
25 }
```
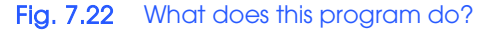

**ANS:**

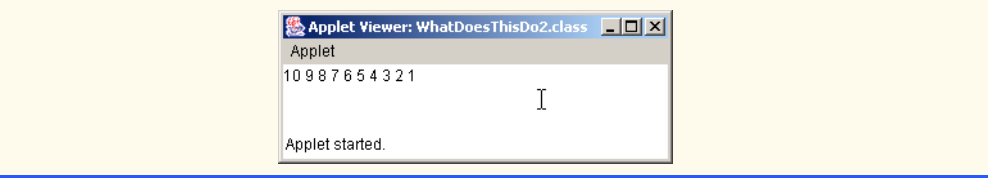

**7.20** Use a two-dimensional array to solve the following problem: A company has four salespeople (1 to 4) who sell five different products (1 to 5). Once a day, each salesperson passes in a slip for each type of product sold. Each slip contains the following:

- a) The salesperson number
- b) The product number

c) The total dollar value of that product sold that day

Thus, each salesperson passes in between 0 and 5 sales slips per day. Assume that the information from all of the slips for last month is available. Write an applet that will read all this information for last month's sales and summarize the total sales by salesperson by product. All totals should be stored in the two-dimensional array sales. After processing all the information for last month, display the results in tabular format, with each column representing a particular salesperson and each row representing a particular product. Cross-total each row to get the total sales of each product for last month; cross-total each column to get the total sales by salesperson for last month. Your tabular printout should include these cross-totals to the right of the totaled rows and to the bottom of the totaled columns. Display the results in a JTextArea.

**ANS:**

```
1 // Exercise 7.20 Solution: Sales2.java<br>2 // Program totals sales for salespeople
      2 // Program totals sales for salespeople and products.
 3 import java.awt.*;
 4 import java.awt.event.*;<br>5 import javax.swing.*:
      5 import javax.swing.*;
 6
 7 public class Sales2 extends JApplet implements ActionListener {<br>8    1 abel prompt1. prompt2. prompt3:
 8 JLabel prompt1, prompt2, prompt3;
9 JTextField input1, input2, input3;<br>10 JTextArea outputArea:
10 JTextArea outputArea;
          11 double sales[][];
12
13 // set up GUI components<br>14 public void init()
          14 public void init()
15 {
16 prompt1 = new JLabel( "Enter sales person number: " );<br>17 prompt2 = new JLabel( "Enter product number: " ):
17 prompt2 = new JLabel( "Enter product number: " );<br>
18 prompt3 = new JLabel( "Enter sales amount: " );
              prompt3 = new JLabel( "Enter sales amount: " );
19
20 // sales array holds data on number of each product sold
21 // by each salesman
              \text{sales} = \text{new double} [ 5 ] [ 4 ];23
24 input1 = new JTextField( 5 );<br>25 input2 = new JTextField( 5 );
              input2 = new JTextField( 5 );26 input3 = new JTextField( 5 );<br>27 input3.addActionListener( thi
27 input3.addActionListener(this);<br>28 outputArea = new JTextArea();
              28 outputArea = new JTextArea();
29 outputArea.setEditable(false);
30
               31 // add all components to GUI
32 Container container = getContentPane();<br>33 container.setLayout(new FlowLayout())
33 container.setLayout( new FlowLayout() );<br>34 container.add( prompt1 );
              container.add( prompt1 );
35 container.add( input1 );<br>36 container.add( prompt2 )
36 container.add( prompt2 );<br>37 container.add( input2 );
              37 container.add( input2 );
38 container.add( prompt3 );<br>39 container.add( input3 ):
39 container.add( input3 );<br>40 container.add( outputAre
              container.add( outputArea );
41
```
230 Arrays **Chapter 7** 

```
42 } // end method init
43
44 // obtain user input
         45 public void actionPerformed( ActionEvent actionEvent )
46 {
47 // read in sales of a product by a person<br>48 int person = Integer.parseInt( input1.get)
48 int person = Integer.parseInt( input1.getText() );<br>49 int product = Integer.parseInt( input2.getText() )
49 int product = Integer.parseInt( input2.getText() );<br>50 double d = Double.parseDouble( input3.getText() );
             double d = Double.parseDouble( input3.getText() );
51
52 // error-check the input
53 if ( person >= 1 && person < 5 &&
                \text{product} > = 1 \& \text{product} < 6 \& \text{d} > = 055
                sales[ product - 1][ person - 1] += d;57
58 else
                showStatus( "Invalid input!" );
60
             61 // display the updated table
62 double salesPersonTotal<sup>[]</sup> = new double<sup>[4]</sup>;
63
64 for (int column = 0; column < 4; column++ )<br>65 salesPersonTotal[column ] = 0:
                salesPersonTotal[ column ] = 0;
66
67 String output = "Product\tSalesperson 1\tSalesperson 2" + \overline{68}<br>
\overline{68} \tSalesperson 3\tSalesperson 4\tTotal":
                     68 "\tSalesperson 3\tSalesperson 4\tTotal";
69
70 // for each column of each row, print the appropriate
71 // value representing a person's sales of a product<br>72 for (int row = 0: row < 5: row++ ) {
             for ( int row = 0; row < 5; row++ ) {
73
74 double productTotal = 0.0;<br>75 output += "\n" + (row + 1)
                output += "\n" + ( row + 1 );76
                for ( int column = 0; column < 4; column++ ) {
78 output += "\setminus t" + sales[ row ][ column ];<br>79 productTotal += sales[ row ][ column ];
79 productTotal += sales[ row ][ column ];
                    salesPersonTotal[ column ] += sales[ row ][ column ];
81 }
82
83 output += "\t" + productTotal;
84 }
85
            86 output += "\nTotal";
87
88 for ( int column = 0; column < 4; column++ )<br>89 output += "\mathbf{t}" + salesPersonTotal[ column
                output += "\t" + salesPersonTotal[ column ];
90
            91 outputArea.setText( output );
92
93 } // end method actionPerformed
94
    95 } // end class Sales2
```
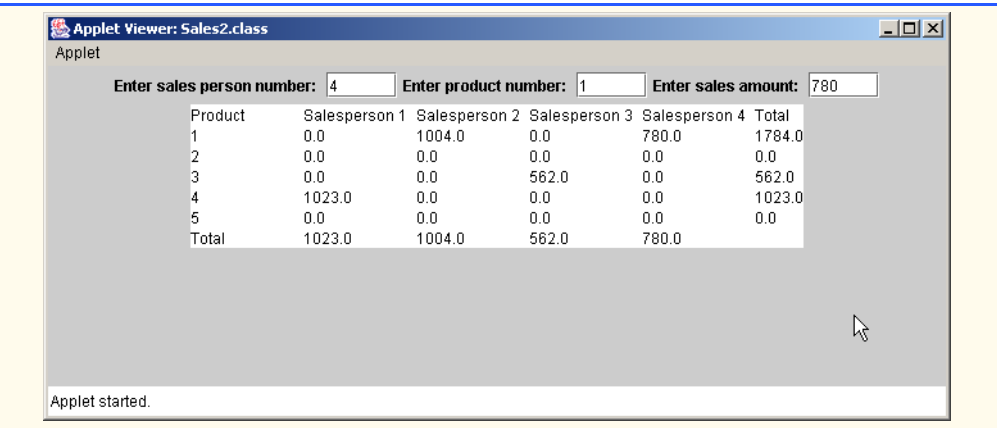

**7.21** (*Turtle Graphics*) The Logo language made the concept of *turtle graphics* famous. Imagine a mechanical turtle that walks around the room under the control of a Java program. The turtle holds a pen in one of two positions, up or down. While the pen is down, the turtle traces out shapes as it moves; while the pen is up, the turtle moves about freely without writing anything. In this problem, you will simulate the operation of the turtle and create a computerized sketchpad.

Use a 20-by-20 array floor that is initialized to zeros. Read commands from an array that contains them. Keep track of the current position of the turtle at all times and whether the pen is currently up or down. Assume that the turtle always starts at position (0, 0) of the floor with its pen up. The set of turtle commands your program must process are shown in Fig. 7.23.

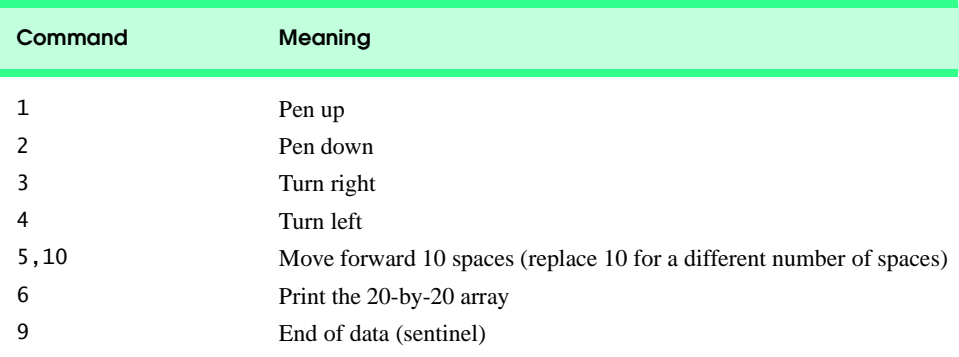

# Fig. 7.23 Turtle graphics commands.

Suppose that the turtle is somewhere near the center of the floor. The following "program" would draw and print a 12-by-12 square, leaving the pen in the up position:

2 5,12 3 5,12 3 5,12 3

232 Arrays **Chapter 7** 

As the turtle moves with the pen down, set the appropriate elements of array floor to 1s. When the 6 command (print) is given, wherever there is a 1 in the array, display an asterisk or any character you choose. Wherever there is a 0, display a blank.

Write a Java applet to implement the turtle graphics capabilities discussed here. The applet should display the turtle graphics in a JTextArea, using Monospaced font. Write several turtle graphics programs to draw interesting shapes. Add other commands to increase the power of your turtle graphics language.

**ANS:**

```
1 // Exercise 7.21: TurtleGraphics.java
 2 // Drawing turtle graphics based on turtle commands.
 3 import java.awt.*;<br>4 import java.awt.ev
 4 import java.awt.event.*;<br>5 import javax.swing.*:
      5 import javax.swing.*;
 6
 7 public class TurtleGraphics extends JApplet implements ActionListener {<br>8 final int MAXCOMMANDS = 100:
 8 final int MAXCOMMANDS = 100;<br>9 final int SIZE = 20;
9 final int SIZE = 20;<br>10 ILabel prompt:
10 JLabel prompt;
11 JTextField input;
12 JTextArea output;
13 int floor[][];<br>14 int commandArr
14 int commandArray[][];<br>15 int command. distance
15 int command, distance, direction, count, xPos, yPos;<br>16 boolean penDown:
          16 boolean penDown;
17
18 // set up GUI components and initialize instance variables<br>19 public void init()
          19 public void init()
\frac{20}{21}21 prompt = new JLabel( "Enter command (9 to end input): " );<br>22 input = new JTextField( 4 ):
22 input = new JTextField( 4 );<br>23 input.addActionListener( thi
              23 input.addActionListener( this );
24
25 // set up JTextArea for displaying turtle graphics<br>26 output = new JTextArea(25, 40):
26 output = new JTextArea( 25, 40 );<br>27 output.setFont( new Font( "Monospa
              output.setFont( new Font( "Monospaced", Font.PLAIN, 12 ) );
28
29 Container container = getContentPane();<br>30 container.setLavout(new FlowLavout())
30 container.setLayout( new FlowLayout() );
31 container.add( prompt);<br>32 container.add( input);
32 container.add( input );<br>33 container.add( output )
              33 container.add( output );
34
35 // initialize values
36 direction = 0;<br>37 count = 0;
37 count = 0;<br>38 xPos = 0:
38 xPos = 0;
39 yPos = 0;<br>40 penDown =40 penDown = false;
```
## Chapter 7 Arrays 233

```
41
42 floor = new int[ SIZE ][ SIZE ];<br>43 commandArray = new int[ MAXCOMMA
             43 commandArray = new int[ MAXCOMMANDS ][ 2 ];
44
         45 } // end method init
46
47 // perform appropriate action<br>48 bublic void actionPerformed(A
         public void actionPerformed( ActionEvent actionEvent )
49 {
50 // input field
51 if ( actionEvent.getSource() == input ) {<br>52 int inputCommand = Integer.parseInt( i
52 int inputCommand = Integer.parseInt( input.getText() );<br>53   input.setText( "" );
                53 input.setText( "" );
54 
55 // if reach max commands<br>56 if (count < MAXCOMMANDS
56 if ( count < MAXCOMMANDS ) {<br>57 commandArray[ count ][ 0 ]
                    57 commandArray[ count ][ 0 ] = inputCommand;
58 
59 // prompt for forward spaces<br>60 if (inputCommand == 5 ) {
60 if ( inputCommand == 5 ) {<br>61 int spaces = Integer.pal
61 int spaces = Integer.parseInt( JOptionPane.showInputDialog(<br>62 Februard spaces" ) :
62 "Enter forward spaces" ) );<br>63 commandArrav[ count l[ 1 ] = s
63 commandArray[ count ][ 1 ] = spaces;
64 }
65 }
66 
                67 count++;
68
69 // execute commands if command is 9<br>70 if (inputCommand == 9 || count == 1
70 if ( inputCommand == 9 || count == MAXCOMMANDS )<br>71 executeCommands():
                    71 executeCommands();
72
            73 } // end outer if
74
         75 } // end method actionPerformed
76
         public void executeCommands()
78 {
79 int commandNumber = 0;<br>80 command = commandArrav
             command = commandArray[ commandNumber ][ 0 ];
81
82 // continue executing commands until either reach the end
83 // or reach the max commands<br>84 while (command != 9 && comm
            84 while ( command != 9 && commandNumber < MAXCOMMANDS ) {
85
86 // determine what command was entered<br>87 // and perform desired action
87 // and perform desired action<br>88 Samuel Strutch (command) {
                switch ( command ) {
89 case 1:
90 penDown = false;<br>91 break;
                       91 break;
92 case 2:
93 penDown = true;<br>94 penDown = true;
                        94 break;
```

```
95 case 3:
96 direction = turnRight( direction );<br>97 break:
97 break;
98 case 4:
99 direction = turnLeft( direction );<br>100 break:
100 break;
101 case 5:
102 distance = commandArray[ commandNumber ][ 1 ];<br>103 movePen( penDown. floor. direction. distance )
103 movePen( penDown, floor, direction, distance );<br>104 break:
104 break;
                 105 case 6:
106 output.append( "\nThe drawing is:\n\n" );<br>107 printArray( floor ):
107 printArray(floor);<br>108 break:
                     break:
109 
              110 } // end switch
111 
              command = commandArray[ ++commandNumber ][ 0 ];
113
           114 } // end while
115
        116 } // end method executeCommands
117
118 // method to turn turtle to the right<br>119 bublic int turnRight( int d)
        public int turnRight( int d)
120 {
        121 return ++d > 3 ? 0 : d;
122 } 
123
124 // method to turn turtle to the left<br>125 public int turnLeft(int d)
        public int turnLeft( int d)
126 {
127 return --d < 0 ? 3 : d;
128 } 
129
        130 // method to move the pen 
131 public void movePen(<br>132 boolean down, int
           132 boolean down, int a[][], int dir, int dist )
133 {
           134 int j; // looping variable
135
136 // determine which way to move pen
137 switch ( dir ) {
138
139 case 0: // move to right<br>
140 for (j = 1, j <= dist {
140 for ( j = 1; j <= dist && yPos + j < SIZE; ++j )<br>141 if ( down )
141 if ( down )<br>142 a [ xPos
                        142 a[ xPos ][ yPos + j ] = 1;
143
144 yPos += j - 1;
145 break;
146
147 case 1: // move down<br>148 for ( i = 1 i <= d:
                 for ( j = 1; j \leq 1 dist && xPos + j \leq 5IZE; ++j )
```

```
149 if ( down )<br>150 a [ xPos -
                         150 a[ xPos + j ][ yPos ] = 1;
151 
152 xPos += j - 1;
                  153 break;
154
155 case 2: // move to left<br>156 for ( j = 1; j \leq d ist
156 for ( j = 1; j \leq 1 dist && yPos - j \geq 0; ++j )<br>
157 if ( down )
157 if ( down )<br>158 a [ xPos
                         158 a[ xPos ][ yPos - j ] = 1;
159 
160 yPos -= j - 1;
                  161 break;
162
163 case 3: // move up<br>164 for ( i = 1: i \le164 for ( j = 1; j <= dist && xPos - j >= 0; ++j )<br>
165 if ( down )
165 if ( down )<br>166 a [ xPos
                         166 a[ xPos - j ][ yPos ] = 1;
167 
168 xPos -= j - 1;
                  169 break;
170 
           171 } // end switch
172
        173 } // end method movePen
174
175 // method to print array drawing<br>176 public void printArray(int a[][
        public void printArray( int a[][] )
177 {
178 // display array
179 for ( int i = 0; i < SIZE; ++i ) {<br>180 for ( int i = 0; i < SIZE; ++i )
               for ( int j = 0; j < SIZE; ++j )
181 output.append( ( a[ i ][ j ] == 1 ? "*" : " " ) );
182 
               183 output.append( "\n" );
184 } 
185 } 
186
187 } // end class TurtleGraphics
```
## 236 Arrays **Chapter 7**

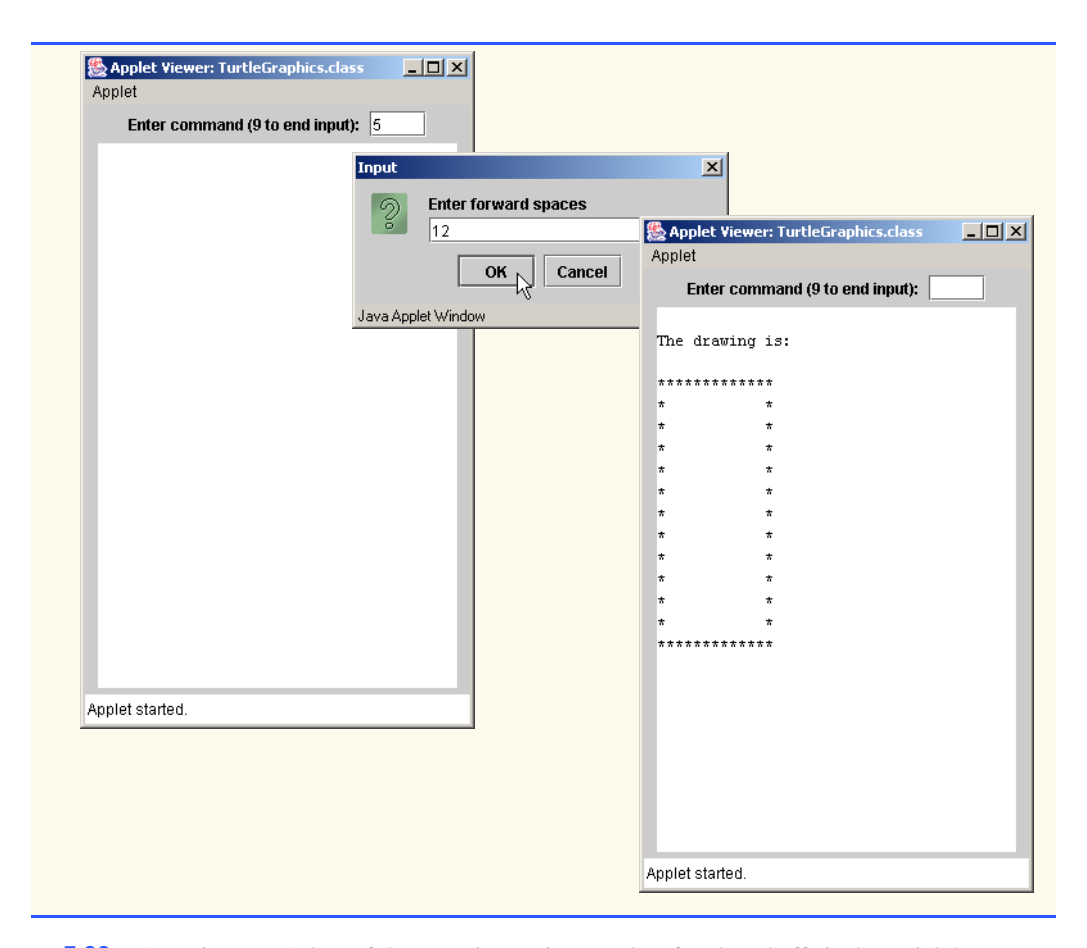

**7.22** (*Knight's Tour*) One of the more interesting puzzlers for chess buffs is the Knight's Tour problem, originally proposed by the mathematician Euler. Can the chess piece called the knight move around an empty chessboard and touch each of the 64 squares once and only once? We study this intriguing problem in depth here.

The knight makes only L-shaped moves (two spaces in one direction and one space in a perpendicular direction). Thus, as shown in Fig. 7.24, from a square near the middle of an empty chessboard, the knight (labeled K) can make eight different moves (numbered 0 through 7).

- a) Draw an eight-by-eight chessboard on a sheet of paper, and attempt a Knight's Tour by hand. Put a 1 in the starting square, a 2 in the second square, a 3 in the third, etc. Before starting the tour, estimate how far you think you will get, remembering that a full tour consists of 64 moves. How far did you get? Was this close to your estimate?
- b) Now let us develop an applet that will move the knight around a chessboard. The board is represented by an eight-by-eight two-dimensional array board. Each square is initialized to zero. We describe each of the eight possible moves in terms of both their horizontal and vertical components. For example, a move of type 0 as shown in Fig. 7.24 consists of moving two squares horizontally to the right and one square vertically upward. A move of type 2 consists of moving one square horizontally to the left and two squares vertically upward. Horizontal moves to the left and vertical moves upward are indicated with negative numbers. The eight moves may be described by two one-dimensional arrays horizontal and vertical as follows:

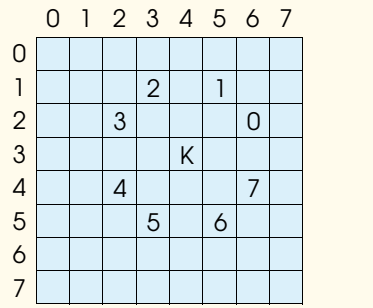

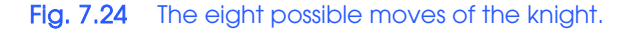

```
horizontal[ 0 ] = 2 vertical[ 0 ] = -1
horizontal[ 1 ] = 1 vertical[ 1 ] = -2<br>horizontal[ 2 ] = -1 vertical[ 2 ] = -2
horizontal[ 2 ] = -1horizontal\begin{bmatrix} 3 \end{bmatrix} = -2 vertical\begin{bmatrix} 3 \end{bmatrix} = -1horizontal[ 4 ] = -2 vertical[ 4 ] = 1<br>horizontal[ 5 ] = -1 vertical[ 5 ] = 2
horizontal[ 5 ] = -1horizontal[ 6 ] = 1 vertical[ 6 ] = 2<br>horizontal[ 7 ] = 2 vertical[ 7 ] = 1
horizontal[ 7 ] = 2
```
Let the variables currentRow and currentColumn indicate the row and column; respectively, of the knight's current position. To make a move of type moveNumber, where moveNumber is between 0 and 7, your program should use the statements

```
currentRow += vertical[ moveNumber ];
currentColumn += horizontal[ moveNumber ];
```
Write a program to move the knight around the chessboard. Keep a counter that varies from 1 to 64. Record the latest count in each square the knight moves to. Test each potential move to see if the knight already visited that square. Test every potential move to ensure that the knight does not land off the chessboard. Run the program. How many moves did the knight make?

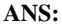

```
1 // Exercise 7.22 Part b Solution: KnightB.java
 2 // Knight's Tour
 3 import java.awt.*;
    4 import javax.swing.*;
 5
    public class KnightB extends JApplet {
 7
       int currentRow, currentColumn, moveNumber;
9
       int board[][]; // gameboard
11
       int testRow, testColumn, moveType; // row and column positions
13
```

```
14 // moves
        int horizontal[] = \{ 2, 1, -1, -2, -2, -1, 1, 2 \};16 int vertical[] = \{-1, -2, -2, -1, 1, 2, 2, 1\};
17
18 boolean done, goodMove;<br>19 JTextArea tour:
        19 JTextArea tour;
20
21 // initialize applet
        22 public void init()
23 {<br>24board = new int[ 8 ][ 8 ];
25
26 // randomize initial board position
27 currentRow = (int ) (Math.random() * 8);<br>28 currentColumn = (int ) (Math.random() * 8
           currentColumn = ( int ) ( Math.random() * 8 );29
30 board[ currentRow ][ currentColumn ] = ++moveNumber;<br>31 done = false;
           31 done = false;
32
33 tour = new JTextArea( 20, 30 );<br>34 Container container = getConten
34 Container container = getContentPane();<br>35 container.add( tour ):
           35 container.add( tour );
36 }
37
38 // start touring
        39 public void start()
40 {
41 // continue until knight can no longer move
42 while ( !done ) {<br>43 moveType = 0:
43 moveType = 0;
              testRow = currentRow + vertical[ moveType];45 testColumn = currentColumn + horizontal[ moveType ];
46 goodMove = validMove( testRow, testColumn );
47 
48 // test if desired move is valid<br>49 if ( appomance ) {
49 if ( goodMove ) {<br>50 currentRow = t
50 currentRow = testRow;
51 currentColumn = testColumn;<br>52 board[ currentRow ][ curren
                 board[ currentRow ][ currentColumn ] = ++moveNumber;
53 }
              else { // if move is not legal try another move
55
56 for ( int count = 0; count < 7 && !goodMove; ++count ) {<br>57 moveType = ++moveType % 8:
57 moveType = ++moveType % 8;<br>58 b testRow = currentRow + ver
58 testRow = currentRow + vertical[ moveType ];<br>59 testColumn = currentColumn + horizontal[ mov
59 testColumn = currentColumn + horizontal[ moveType ];
                     goodMove = validMove( testRow, testColumn );
61
62 // test if new move is valid
63 if ( goodMove ) {
64 currentRow = testRow;
65 currentColumn = testColumn;<br>66 currentColumn continued board currentRow I current
66 board[ currentRow ][ currentColumn ] = ++moveNumber;<br>67
67 }
68 }
```

```
69
70 // if no valid moves, knight can no longer move
71 if ( !goodMove )<br>72 done = true:
                        72 done = true;
73 }
74
75 \frac{75}{16} // if 64 moves have been made, a full tour is complete<br>76 \frac{1}{16} (moveNumber == 64 )
76 if (moveNumber == 64 )<br>77 done = true:
                    done = true;
78
             79 } // end while
80
             81 String statusBar = "The tour ended with " + moveNumber + " moves.";
82
83 if (moveNumber == 64 )<br>84 statusBar += "This
84 statusBar += " This was a full tour!";<br>85 else
85 else
                statusBar += " This was not a full tour.";
87
             88 printTour();
89
90 tour.append( "\n\n" );<br>91 tour.append( statusBar
             91 tour.append( statusBar );
92
         93 } // end method start
94
95 // checks for valid move<br>96 public boolean validMove
         public boolean validMove( int row, int column )
97 {
98 // NOTE: This test stops as soon as it becomes false
99 return ( row >= 0 && row < 8 && column >= 0 && column < 8 100 \& board frow 1 f column 1 == 0 ):
                100 && board[ row ][ column ] == 0 );
101 }
102
103 // display Knight's tour path<br>104 public yoid printTour()
         104 public void printTour()
105 {<br>106
             String buildString = "\t";
107
108 // display numbers for column<br>109 for (int k = 0: k < 8: k++ )
             for ( int k = 0; k < 8; k++ )
110 buildString += k + "\t";
111
112 buildString += "\n\n";<br>113 tour.append( buildStri
113 tour.append( buildString );<br>114 buildString = "";
             114 buildString = "";
115
             for ( int row = 0; row < board.length; row++ ) {
117
118 buildString += row + "\setminus t";
119
120 for ( int column = 0; column < board[ row ].length; column++ )<br>121 buildString += board[ row ][ column ] + "\t":
                    121 buildString += board[ row ][ column ] + "\t";
122
```
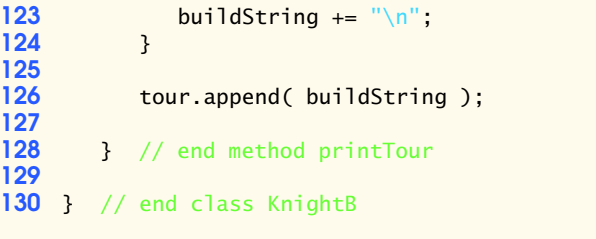

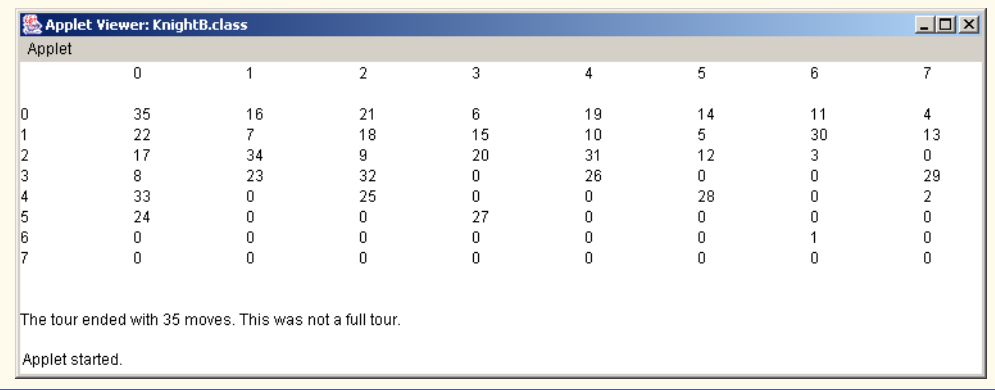

c) After attempting to write and run a Knight's Tour program, you have probably developed some valuable insights. We will use these insights to develop a *heuristic* (or "rule of thumb") for moving the knight. Heuristics do not guarantee success, but a carefully developed heuristic greatly improves the chance of success. You may have observed that the outer squares are more troublesome than the squares nearer the center of the board. In fact, the most troublesome or inaccessible squares are the four corners.

Intuition may suggest that you should attempt to move the knight to the most troublesome squares first and leave open those that are easiest to get to, so that when the board gets congested near the end of the tour, there will be a greater chance of success.

We could develop an "accessibility heuristic" by classifying each of the squares according to how accessible it is and always moving the knight (using the knight's Lshaped moves) to the most inaccessible square. We label a two-dimensional array accessibility with numbers indicating from how many squares each particular square is accessible. On a blank chessboard, each of the 16 squares nearest the center is rated as 8; each corner square is rated as 2; and the other squares have accessibility numbers of 3, 4 or 6 as follows:

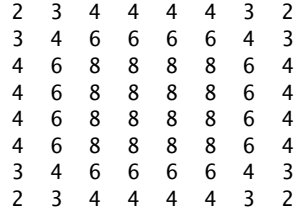

Write a new version of the Knight's Tour, using the accessibility heuristic. The knight should always move to the square with the lowest accessibility number. In case of a tie, the knight may move to any of the tied squares. Therefore, the tour may begin in

any of the four corners. [*Note*: As the knight moves around the chessboard, your program should reduce the accessibility numbers as more squares become occupied. In this way, at any given time during the tour, each available square's accessibility number will remain equal to precisely the number of squares from which that square may be reached.] Run this version of your program. Did you get a full tour? Modify the program to run 64 tours, one starting from each square of the chessboard. How many full tours did you get?

```
ANS:
```

```
1 // Exercise 7.22 Part C Solution: Knight.java
 2 // Knight's Tour - heuristic version
 3 import java.awt.*;
     4 import javax.swing.*;
 5
     6 public class KnightC extends JApplet {
 7
        int currentRow, currentColumn, moveNumber;
9
        int board[][]; // gameboard
11
12 // accessibility values for each board position
13 int access[][] = { { 2, 3, 4, 4, 4, 4, 3, 2 },<br>14 { 3, 4, 6, 6, 6, 6, 4, 3 },
14 \{3, 4, 6, 6, 6, 6, 4, 3\},<br>15 \{4, 6, 8, 8, 8, 8, 6, 4\}15 { 4, 6, 8, 8, 8, 8, 6, 4 },
16 { 4, 6, 8, 8, 8, 8, 6, 4 },
17 {4, 6, 8, 8, 8, 8, 6, 4}<br>18 {4, 6, 8, 8, 8, 8, 6, 4}18 \{4, 6, 8, 8, 8, 8, 6, 4\},<br>19 \{3, 4, 6, 6, 6, 6, 4, 3\}19 \{3, 4, 6, 6, 6, 6, 4, 3\},<br>20 \{2, 3, 4, 4, 4, 4, 3, 2\}20 { 2, 3, 4, 4, 4, 4, 3, 2 } };
21
22 // row and column positions<br>23 int testRow, testColumn, com
        int testRow, testColumn, count, minRow, minColumn;
24
        int minAccess, accessNumber; // accessibility values
26
27 // moves
28 int horizontal[] = { 2, 1, -1, -2, -2, -1, 1, 2 };<br>29 int vertical[] = { -1, -2, -2, -1, 1, 2, 2, 1 };
        \text{int vertical} = { -1, -2, -2, -1, 1, 2, 2, 1 };
30
31 boolean done;
        32 JTextArea tour;
33
34 // initialize applet<br>35 public void init()
        35 public void init()
36 {
37 minAccess = 9;<br>38 board = new in
           board = new int[ 8 ][ 8 ];
39
40 // randomize initial board position
            currentRow = (int) (Math.random() * 8);42 currentColumn = ( int ) ( Math.random() * 8 );
43
44 board[ currentRow ][ currentColumn ] = ++moveNumber;<br>45 done = false:
            45 done = false;
```
<sup>©</sup> Copyright 1992–2003 by Deitel & Associates, Inc. and Prentice Hall. All Rights Reserved.

```
46
47 tour = new JTextArea( 20, 30 );<br>48 Container container = getConten
48 Container container = getContentPane();<br>49 container.add(tour):
            container.add( tour );
50 }
51
52 // start touring
        53 public void start()
54 {
55 // continue touring until finished traversing
            56 while ( !done ) {
57
               58 accessNumber = minAccess;
59
60 // try all possible moves<br>61 60 for C int moveTvpe = 0: move
               for ( int moveType = 0; moveType < board.length; moveType++ ) {
62
63 // new position of hypothetical moves<br>64 b testRow = currentRow + vertical[ move
64 testRow = currentRow + vertical[ moveType ];<br>65 testColumn = currentColumn + horizontal[ mov
                   65 testColumn = currentColumn + horizontal[ moveType ];
66
                   67 if ( validMove( testRow, testColumn ) ) {
68
69 // obtain access number
                      70 if ( access[ testRow ][ testColumn ] < accessNumber ) {
71
                          72 accessNumber = access[ testRow ][ testColumn ];
73
74 minRow = testRow;
75 minColumn = testColumn;
76 }
77
78 // position access number tried<br>79 --access[testRow ][testColumn
                   79 --access[ testRow ][ testColumn ];
80 }
81
               82 } // end if
83
84 // traversing done<br>85 1 if ( accessNumber =
85 if ( accessNumber == minAccess )<br>86 done = true:
                   86 done = true;
87
88 else { // make move<br>89 currentRow = mink
89 currentRow = minRow;<br>90 currentColumn = minC
90 currentColumn = minColumn;<br>91 board[currentRow ][current
                   91 board[ currentRow ][ currentColumn ] = ++moveNumber;
92 }
93
            94 } // end while
95
            String statusBar = "The tour ended with " + moveNumber + " moves.";
97
98 if (moveNumber == 64)<br>99 statusBar += "This
               statusBar += " This was a full tour!";
```

```
100 else
                  statusBar += " This was not a full tour.";
102
              103 printTour();
104
105 tour.append( "\n\n" );<br>106 tour.append( statusBar
              tour.append( statusBar );
107
          108 } // end method start
109
          110 // checks for valid move
111 public boolean validMove( int row, int column )
112 \t{113}113 // NOTE: This test stops as soon as it becomes false
114 return ( row >= 0 && row < 8 && column >= 0 && column < 8<br>115 && board row I column 1 == 0 ):
                 115 && board[ row ][ column ] == 0 );
116 }
117
118 // display Knight's tour path<br>119 public void printTour()
          public void printTour()
120 {
              String buildString = "\t";
122
123 // display numbers for column<br>124 for (int k = 0: k < 8: k++)
124 for \left(\begin{array}{ccc} \text{int } k = 0; k < 8; k++) \\ \text{buildString } += k + \text{```t''}: \end{array}\right)125 buildString += k + "\t";
126
127 buildString += "\n\n";<br>128 tour.append( buildStri
128 tour.append( buildString );<br>129 buildString = "";
              129 buildString = "";
130
              for ( int row = 0; row < board.length; row++ ) {
132
                 \text{buildString} += \text{row} + \text{"\text{'t''}};134
135 for ( int column = 0; column < board[ row ].length; column++ )<br>136 buildString += board[ row ][ column ] + "\t";
                      buildString += board[ row ][ column ] + "\setminus t";
137
              buildString += "\n";<br>}
139 }
140
141 tour.append( buildString );
142
          143 } // end method printTour
144
145 } // end class KnightC
```
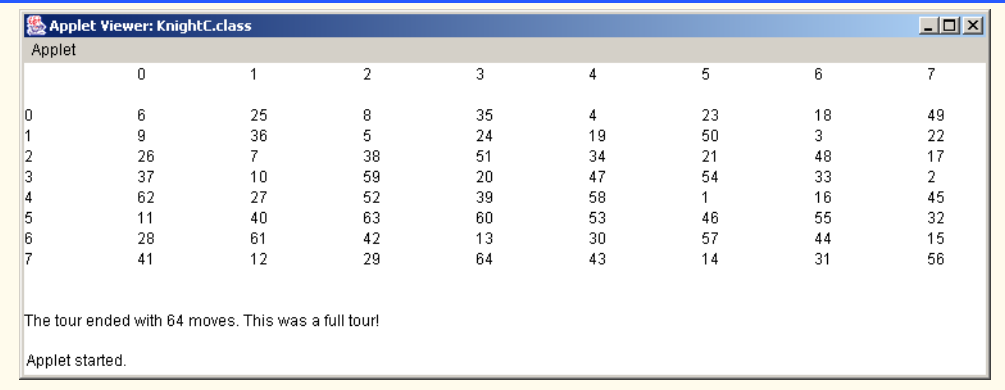

d) Write a version of the Knight's Tour program that, when encountering a tie between two or more squares, decides what square to choose by looking ahead to those squares reachable from the "tied" squares. Your program should move to the tied square for which the next move would arrive at a square with the lowest accessibility number.

```
ANS:
```

```
1 // Exercise 7.22 Part D Solution: KnightD.java
 2 // Knight's Tour - heuristic version
 3 import java.awt.*;
     import javax.swing.*;
 5
     6 public class KnightD extends JApplet {
 7
        int currentRow, currentColumn, moveNumber;
9
         int board[][]; // gameboard
11
12 // accessibility values for each board position
13 int access [] [ [ ] = { { 2, 3, 4, 4, 4, 4, 3, 2 }, <br>14 \{ 3, 4, 6, 6, 6, 6, 4, 3 }
14 \{3, 4, 6, 6, 6, 6, 6, 4, 3\},<br>15 \{4, 6, 8, 8, 8, 8, 6, 4\},
15 \{4, 6, 8, 8, 8, 8, 6, 4\},<br>16 \{4, 6, 8, 8, 8, 8, 6, 4\},
16 \{4, 6, 8, 8, 8, 8, 6, 4\},<br>17 \{4, 6, 8, 8, 8, 8, 6, 4\},
17 \{4, 6, 8, 8, 8, 8, 6, 4\},<br>18 \{4, 6, 8, 8, 8, 8, 6, 4\}18 \{4, 6, 8, 8, 8, 8, 6, 4\},<br>19 \{3, 4, 6, 6, 6, 6, 4, 3\},
19 \{3, 4, 6, 6, 6, 6, 4, 3\},<br>20 \{2, 3, 4, 4, 4, 4, 3, 2\}20 { 2, 3, 4, 4, 4, 4, 3, 2 } };
21
22 // row and column positions<br>23 int testRow, testColumn, com
         int testRow, testColumn, count, minRow, minColumn;
24
         int minAccess, accessNumber; // accessibility values
26
27 // moves
28 int horizontal[] = { 2, 1, -1, -2, -2, -1, 1, 2 };<br>29 int vertical[] = { -1, -2, -2, -1, 1, 2, 2, 1 };
         \text{int vertical}[\ ] = \{ -1, -2, -2, -1, 1, 2, 2, 1 \};30
         31 boolean done;
```

```
32 JTextArea tour;
33
34 // initialize applet<br>35 public void init()
        35 public void init()
36 {
37 minAccess = 9;<br>38 board = new in
           board = new int[ 8 ][ 8 ];
39
40 // randomize initial board position
41 currentRow = (int ) (Math.random() * 8);<br>42 currentColumn = (int ) (Math.random() * 8
           42 currentColumn = ( int ) ( Math.random() * 8 );
43
44 board[ currentRow ][ currentColumn ] = ++moveNumber;<br>45 done = false:
           done = false;46
47 tour = new JTextArea( 20, 30 );<br>48 Container container = getConten
48 Container container = getContentPane();<br>49 container.add( tour );
        container.add( tour );<br>}
50 }
51
52 // start touring
        53 public void start()
54 {
55 // continue touring until finished traversing
           56 while ( !done ) {
57
              58 accessNumber = minAccess;
59
              60 // try all possible moves
61 for ( int moveType = 0; moveType < board.length; moveType++ ) {
62
63 // new position of hypothetical moves
64 testRow = currentRow + vertical[ moveType ];<br>65 testColumn = currentColumn + horizontal[ mov
                  65 testColumn = currentColumn + horizontal[ moveType ];
66
                 67 if ( validMove( testRow, testColumn ) ) {
68
69 // obtain access number
                     70 if ( access[ testRow ][ testColumn ] < accessNumber ) {
71
                        72 accessNumber = access[ testRow ][ testColumn ];
73
74 minRow = testRow;<br>75 minColumn = testC
75 minColumn = testColumn;
76 }
77
78 if ( access[ testRow ][ testColumn ] == accessNumber ) {<br>79 int lowestTest = nextMove( testRow, testColumn );
                        int lowestTest = nextMove( testRow, testColumn );
80 int lowestMin = nextMove( minRow, minColumn );
81
                        if ( lowestTest \le lowestMin ) {
83 accessNumber = access[ testRow ][ testColumn ];
84
                           85 minRow = testRow;
```

```
86 minColumn = testColumn;<br>87 and the set of the set of the set of the set of the set of the set of the set of the set of the set of the set of the set of the set of the set of the set of the set of the set of the set of t
87 }
88 }
89
90 // position access number tried<br>91 --access[testRow ][testColumn
91 --access[ testRow ][ testColumn ];
92 }
93
                  94 } // end if
95
96 // traversing done<br>97 1f ( accessNumber =
97 if (\arccosNumber == minAccess)<br>98 done = \textrm{true}:
                      98 done = true;
99
100 // make move
101 else {
102 currentRow = minRow;<br>103 currentColumn = minC
103 currentColumn = minColumn;<br>104 board currentRow 11 curre
                      board[ currentRow ][ currentColumn ] = ++moveNumber;
105 }
106
              107 } // end while
108
              109 String statusBar = "The tour ended with " + moveNumber + " moves.";
110
111 if (moveNumber == 64 )<br>112 ctatusBar += "This y
112 statusBar += " This was a full tour!";<br>113 else
113 else
                  statusBar += " This was not a full tour.";
115
              printTour();
117
118 tour.append( "\n\n" );<br>119 tour.append( statusBar
              tour.append( statusBar );
120
          121 } // end method start
122
123 // checks for next move<br>124 public int nextMove( in
          124 public int nextMove( int row, int column )
125 \frac{1}{3}126 int tempRow, tempColumn, tempMinRow, tempMinColumn;
127 int tempAccessNumber = accessNumber;
128 int tempAccess[][] = new int[ 8 ][ 8 ];
129
              for ( int i = 0; i < access.length; i++ ) {
131
132 for \left(\begin{array}{cc} \text{int } j = 0; j < \text{access}[i] \end{array}\right]. length; j++)<br>133 tempAccess\left[\begin{array}{cc} i \end{array}\right]\left[\begin{array}{cc} j \end{array}\right] = \text{access}[i]\left[\begin{array}{cc} j \end{array}\right]:
                      133 tempAccess[ i ][ j ] = access[ i ][ j ];
134 }
135
              136 // try all possible moves
137 for ( int moveType = 0; moveType < board.length; moveType++ ) {
138
                  139 // new position of hypothetical moves
140 tempRow = row + vertical[ moveType ];
```

```
141 tempColumn = column + horizontal[ moveType ];
142
                143 if ( validMove( tempRow, tempColumn ) ) {
144
145 // obtain access number
146 if ( access[ tempRow ][ tempColumn ] < tempAccessNumber )<br>147 tempAccessNumber = tempAccess[ tempRow ][ tempColumn ]
                        tempAccessNumber = tempAccess[ tempRow ][ tempColumn ];
148
149 // position access number tried<br>150 -- tempAccess[ tempRow 1[ tempCo]
                    --tempAccess[ tempRow ][ tempColumn ];
151 }
152
             153 } // end for
154
             155 return tempAccessNumber;
156
         157 } // end method nextMove
158
159 // checks for valid move<br>160 public boolean validMove
         public boolean validMove( int row, int column )
161 {
162 // NOTE: This test stops as soon as it becomes false
163 return ( row >= 0 && row < 8 && column >= 0 && column < 8<br>164 && board row I column 1 == 0 ):
         164 && board[ row ][ column ] == 0 );
165 }
166
167 // display Knight's tour path<br>168 public void printTour()
         168 public void printTour()
169 {
             170 String buildString = "\t";
171
172 // display numbers for column
173 for \left(\begin{array}{cc} \text{int } k = 0; k < 8; k++) \\ \text{buildString } += k + \text{```t''}: \end{array}\right)174 buildString += k + "\t";
175
             176 buildString += "\n\n";
177 tour.append( buildString );
178 buildString = "";
179
             for ( int row = 0; row < board.length; row++ ) {
181
182 buildString += row + "\setminus t";
183
184 for ( int column = 0; column < board[ row ].length; column++ )<br>185 buildString += board[ row ][ column ] + "\t":
                    \frac{1}{2} buildString += board[ row ][ column ] + "\t";
186
             buildString += "\n";<br>}
188 }
189
             tour.append( buildString );
191
192 } // end method printTour
193
194 } // end class KnightD
```
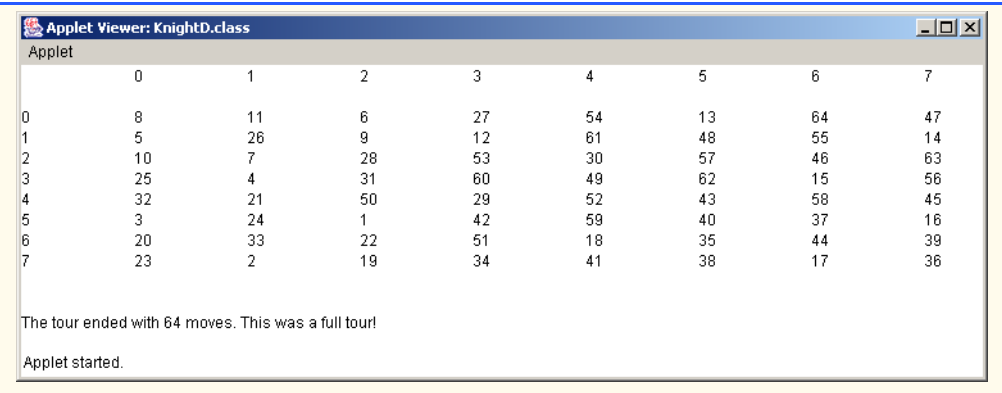

**7.23** (*Knight's Tour: Brute-Force Approaches*) In part (c) of Exercise 7.22, we developed a solution to the Knight's Tour problem. The approach used, called the "accessibility heuristic," generates many solutions and executes efficiently.

As computers continue to increase in power, we will be able to solve more problems with sheer computer power and relatively unsophisticated algorithms. Let us call this approach "brute-force" problem solving.

a) Use random-number generation to enable the knight to walk around the chessboard (in its legitimate L-shaped moves) at random. Your program should run one tour and print the final chessboard. How far did the knight get?

```
ANS:
```

```
1 // Exercise 7.23 Part A Solution: Knight.java
     2 // Knights tour - Brute Force Approach. Uses random number
 3 // generation to move around the board.<br>4 import java.awt.*;
 4 import java.awt.*;
     5 import javax.swing.*;
 6
     7 public class Knight extends JApplet {
 8
        int currentRow, currentColumn, moveType, moveNumber;
10
        int testRow, testColumn, board[][]; // row and column positions
12
        13 // moves
14 int horizontal[] = { 2, 1, -1, -2, -2, -1, 1, 2 };
15 int vertical[] = \{-1, -2, -2, -1, 1, 2, 2, 1\};
16
        boolean done, goodMove;
18
        19 JTextArea tour;
20
21 // initialize applet<br>22 public void init()
        22 public void init()
23 {<br>24
           board = new int[ 8 ] [ 8 ]; // chess board
25
```

```
26 // randomize initial board position<br>27 CULTER COMENT COMENT (Math.random()
27 currentRow = (int ) (Math.random() * 8);<br>28 currentColumn = (int ) (Math.random() * 8
           currentColumn = ( int ) ( Math.random() * 8 );29
           board[ currentRow ][ currentColumn ] = ++moveNumber;
31
32 tour = new JTextArea( 20, 30 );<br>33 Container container = getConten
33 Container container = getContentPane();<br>34 container.add( tour ):
           container.add( tour );
35 }
36
37 // start applet
        38 public void start()
39 {
40 // continue touring until finished traversing
           41 while ( !done ) {
42
              \text{moveType} = (\text{int}) (\text{Math.random() * 8}); // random move type
44
              45 // new position of hypothetical moves
46 testRow = currentRow + vertical[ moveType ];<br>47 testColumn = currentColumn + horizontal[ mov
              47 testColumn = currentColumn + horizontal[ moveType ];
48
              49 goodMove = validMove( testRow, testColumn );
50
51 // make move<br>52 if ( goodMove
              52 if ( goodMove ) {
53
54 currentRow = testRow;
55 currentColumn = testColumn;<br>56 board currentRow II curren
                  board[ currentRow ][ currentColumn ] = ++moveNumber;
57 }
58
59 // if first wasn't good, try other possible moves
              60 else {
61
62 // test other 7 possible moves<br>63 63 for (int count = 0; count < 7
                  for ( int count = 0; count < 7 && !goodMove; count++ ) {
64
                     moveType = ++moveType % 8;
66
                     testRow = currentRow + vertical[ moveType];68 testColumn = currentColumn + horizontal[ moveType ];
69
                     70 goodMove = validMove( testRow, testColumn );
71
72 // make move
                     73 if ( goodMove ) {
74
75 currentRow = testRow;
                        76 currentColumn = testColumn;
77 board[ currentRow ][ currentColumn ] = ++moveNumber;
78 }
79
```
} // end test for other moves
```
81
82 // no more valid moves available<br>83 if (!goodMove)
83 if ( !goodMove )<br>84 done = true:
                         84 done = true;
85
                 86 } // end else
87
88 			/ tried all 64 positions<br>89 			if ( moveNumber == 64 )
89 if (moveNumber == 64)<br>90 done = true:
                     90 done = true;
91
             92 } // end while
93
94 String statusBar = "The tour has ended with " + \frac{95}{25}95 moveNumber + " moves.";
96
97 if (moveNumber == 64 )<br>98 statusBar += "This
98 statusBar += " This was a full tour!";<br>99 else
99 else
                 statusBar += " This was not a full tour.";
101
102 printTour();<br>103 tour.append(
             103 tour.append( "\n\n" + statusBar );
104
         105 } // end method start
106
107 // checks for valid move<br>108 public boolean validMove
         public boolean validMove( int row, int column )
109 {
110 // NOTE: The tour stops as soon as this becomes false<br>111 return (row >= 0 && row < 8 && column >= 0 &&
             return ( row >= 0 && row < 8 && column >= 0 &&
112 column < 8 && board[ row ][ column ] == 0 );
113 }
114
115 // display Knight's tour path<br>116 public void printTour()
         public void printTour()
117 {
             String buildString = "\t";
119
120 // display numbers for column<br>121 121 for (int collum = 0: collum +
             for ( int \ colNum = 0; \ colNum \ < 8; \ colNum++ )
122 buildString += colNum + "\setminus t";
123
             124 buildString += "\n\n";
125
126 tour.append( buildString );<br>127 buildString = "";
             127 buildString = "";
128
             for ( int row = 0; row < board.length; row++ ) {
130
                 \frac{1}{3} buildString += row + "\setminus t";
132
133 for ( int column = 0; column < board[ row ].length; column++ )<br>134 buildString += board[ row ][ column ] + "\t"
                     \text{buildString} += \text{board} row ] column ] + " \t";
```
**135 buildString** += "\n"; **137** } **138** tour.append( buildString ); **140 141** } // end method printTour **142**

**143** } // end class Knight

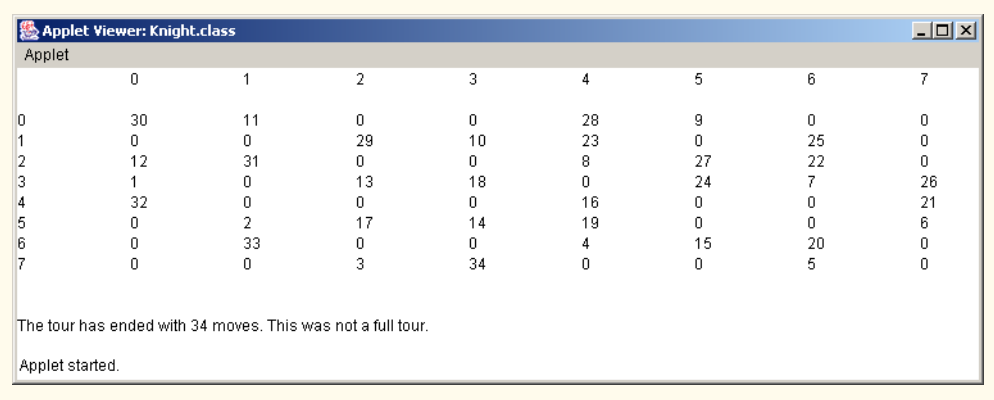

b) Most likely, the program in part (a) produced a relatively short tour. Now modify your program to attempt 1000 tours. Use a one-dimensional array to keep track of the number of tours of each length. When your program finishes attempting the 1000 tours, it should print this information in neat tabular format. What was the best result? **ANS:**

```
1 // Exercise 7.23 Part B Solution: Knight.java
 2 // Knights tour program - Brute Force Approach. Use random
 3 // number generation to traverse the board. (1000 tours )<br>4 import java.awt.*;
 4 import java.awt.*;
     import javax.swing.*;
 6
     7 public class Knight extends JApplet {
 8
 9 final int TOURS = 1000; // number of tours
10
        int currentRow, currentColumn, moveType, moveNumber;
12
13 int testRow, testColumn; // row and column positions<br>14 int board[][], moveTotal[];
        int board[][], moveTotal[];
15
16 // possible moves<br>17 int horizontal<sup>[]</sup>
        int horizontal[] = \{ 2, 1, -1, -2, -2, -1, 1, 2 \};18 int vertical[] = {-1, -2, -2, -1, 1, 2, 2, 1 };
19
20 boolean done, goodMove;
```

```
21 JTextArea tour;
22
23 // initialize applet<br>24 public void init()
        24 public void init()
25 {<br>26moveTotal = new int[ 65 ]; // total number of tours per move
27
           board = new int[ 8 ][ 8 ]; // new board
29
30 tour = new JTextArea( 20, 30 );<br>31 Container container = getConten
31 Container container = getContentPane();<br>32 container.add( tour );
        container.add( tour );
33 }
34
35 // start applet
        36 public void start()
37 {
           for ( int k = 0; k < TOURS; k++ ) {
39
40 clearBoard();<br>41 moveNumber =
               moveNumber = 0;
42
43 // randomize initial board position
44 currentRow = (int ) (Math.random() * 8);<br>45 currentColumn = (int ) (Math.random() * 8
               currentColumn = ( int ) ( Math.random() * 8 );46
47 board[ currentRow ][ currentColumn ] = ++moveNumber;<br>48 done = false:
               done = false;
49
50 // continue touring until finished traversing<br>51 while (!done) {
              51 while ( !done ) {
52

54
55 // new position of hypothetical moves<br>56 testRow = currentRow + verticall move
56 testRow = currentRow + vertical[ moveType ];<br>57 testColumn = currentColumn + horizontal[ mov
                  57 testColumn = currentColumn + horizontal[ moveType ];
58
                  goodMove = validMove( testRow, testColumn );
60
61 // make move
                  62 if ( goodMove ) {
63
64 currentRow = testRow;<br>65 currentColumn = testC
                     65 currentColumn = testColumn;
66 board[ currentRow ][ currentColumn ] = ++moveNumber;
67 }
68
69 // try other possible moves
                  70 else {
71
72 // test other 7 possible moves<br>73 6om for (int count = 0; count < 7
                     for ( int count = 0; count < 7 && !goodMove; count++ ) {
74
```

```
75 moveType = ++moveType % 8;
76
77 testRow = currentRow + vertical[ moveType ];<br>78 testColumn = currentColumn + horizontal[ mov
                           78 testColumn = currentColumn + horizontal[ moveType ];
79
                           goodMove = validMove( testRow, testColumn );
81
82 // make move
                           83 if ( goodMove ) {
84
85 currentRow = testRow;
86 currentColumn = testColumn;<br>87 board currentRow I curren
87 board[ currentRow ][ currentColumn ] = ++moveNumber;<br>88                }
88 }
89
                       90 } // end for
91
92 // no more valid moves available for tour<br>93 c if (!goodMove)
93 if ( !goodMove )<br>94 done = true:
                         94 done = true;
95
                    96 } // end else
97
98 // tried all 64 positions<br>99 if (moveNumber == 64)
99 if (moveNumber == 64)<br>100 done = true:
                       100 done = true;
101
                102 } // end while
103
104 // increment number of tours having move number<br>105 ++moveTotall moveNumber 1:
                105 ++moveTotal[ moveNumber ];
106
107 } // end for
108
            109 paintResults();
110
111 } // end method start
112
113 // checks for valid move<br>114 public boolean validMove
         public boolean validMove( int row, int column )
115 {
116 // NOTE: This test stops as soon as it becomes false
117 return ( row >= 0 && row < 8 && column >= 0 && column < 8<br>118 && board row I column 1 == 0 ):
         8& board[ row ][ column ] == 0 );
119 }
120
121 // display results on applet window<br>122 public void paintResults()
         122 public void paintResults()
123 {<br>124124 String buildString = "# tours having # moves\t";<br>125 buildString += "# tours having # moves\n\n";
            buildString += "# tours having # moves\n\n";
126
127 // display results in tabulated columns<br>128 128 128 128 128 128 128 128 128 128 128 128 128 128 128 128 128 128 128 128 128 128 128 128 128 128 129 129 129 1
             for ( int row = 1; row < 33; row++ ) {
```

```
129
                \text{buildString} += \text{moveTotal} [\text{row}] + "\text{t"} + \text{row} + "\text{t";}131
132 buildString += moveTotal[ row + 32 ] + "\t" + <br>133 (row + 32 ) + "\n";
            \{ row + 32 + "\n";134 }
135
            tour.append( buildString );
137
         138 } // end method paintResults
139
140 // resets board
         public void clearBoard()
142 \t143for ( int j = 0; j < board.length; j++ )
144
145 for \left( \text{int } k = 0; k < \text{board}[j] \right). length; k++ )<br>146 board[j][k] = 0;
         board[ j ][ k ] = 0;<br>}
147 }
148
```

```
149 } // end class Knight
```
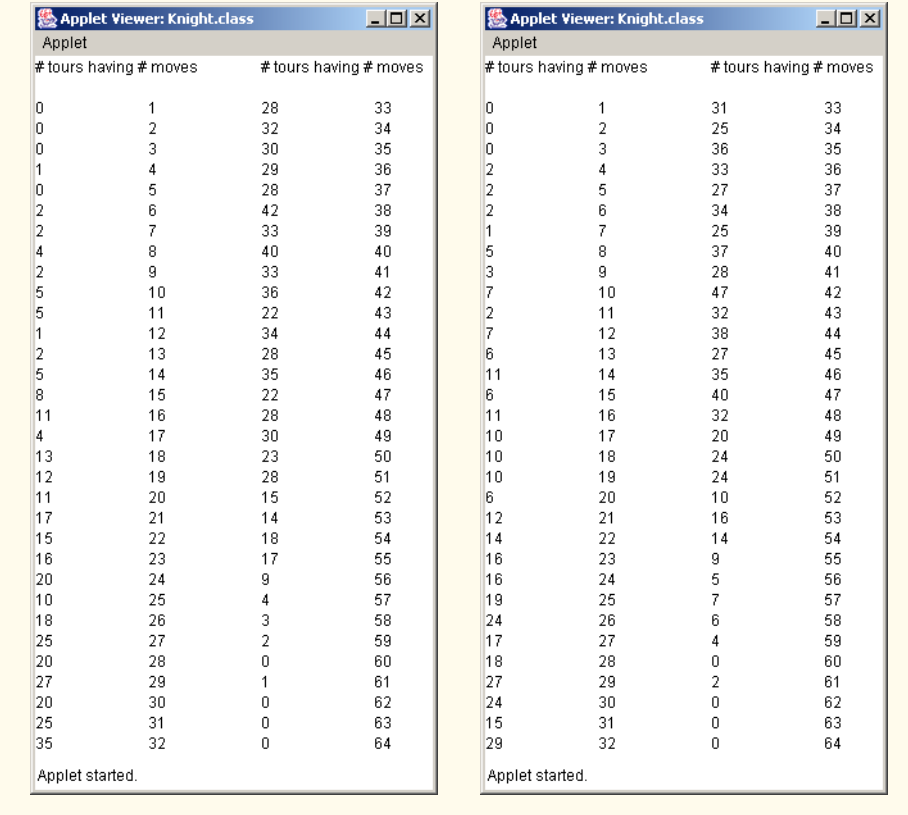

c) Most likely, the program in part (b) gave you some "respectable" tours, but no full tours. Now let your program run until it produces a full tour. (*Caution*: This version of the program could run for hours on a powerful computer.) Once again, keep a table of the number of tours of each length, and print this table when the first full tour is found. How many tours did your program attempt before producing a full tour? How much time did it take? **ANS:**

```
1 // Exercise 7.23 Part C Solution: Knight.java
 2 // Knights tour program - Brute Force Approach. Use random
 3 // number generation to traverse the board. (1000 tours )<br>4 import iava.awt. *:
 4 import java.awt.*;
     5 import javax.swing.*;
 6
     7 public class Knight extends JApplet {
 8
        int currentRow, currentColumn, moveType, moveNumber;
10
11 boolean fullTour = false; // tour completion flag
12
13 int testRow, testColumn; // row and column positions<br>14 int boardf1f1. moveTotalf1:
        int board[][], moveTotal[];
15
16 // possible moves<br>17 int horizontal[]
17 int horizontal[] = { 2, 1, -1, -2, -2, -1, 1, 2 };<br>18 int vertical[] = { -1, -2, -2, -1, 1, 2, 2, 1 };
        \text{int vertical} = { -1, -2, -2, -1, 1, 2, 2, 1 };
19
20 boolean done, goodMove;<br>21 JTextArea tour;
        21 JTextArea tour;
22
23 // initialize applet<br>24 public void init()
        24 public void init()
25 {<br>26moveTotal = new int[ 65 ]; // total number of tours per move
27
            board = new int[ 8 ][ 8 ]; // new board
29
30 tour = new JTextArea( 20, 30 );<br>31 Container container = getConten
31 Container container = getContentPane();<br>32 container.add( tour ):
            container.add( tour );
33 }
34
        35 // start applet
36 public void start()
37 {
            38 while (!fullTour) {
39
40 clearBoard();
               moveNumber = 0;
42
43 // randomize initial board position
               currentRow = (int) (Math.random() * 8);45 currentColumn = ( int ) ( Math.random() * 8 );
46
               board[ currentRow ][ currentColumn ] = ++moveNumber;
```

```
48 done = false;
49
50 // continue touring until finished traversing<br>51 while (!done) {
              51 while ( !done ) {
52
                 moveType = ( int ) ( Math.random() * 8 ); // random move type54
55 // new position of hypothetical moves<br>56 testRow = currentRow + vertical[ move
56 testRow = currentRow + vertical[ moveType ];<br>57 testColumn = currentColumn + horizontal[ mov
                 57 testColumn = currentColumn + horizontal[ moveType ];
58
                 goodMove = validMove( testRow, testColumn );
60
61 // make move<br>62 if ( <code>goodMove</sup></code>
                 62 if ( goodMove ) {
63
64 currentRow = testRow;<br>65 currentColumn = testC
65 currentColumn = testColumn;
                    board[ currentRow ][ currentColumn ] = ++moveNumber;
67 }
68
69 // try other possible moves
                 70 else {
71
72 // test other 7 possible moves<br>73 6or (int count = 0: count < 7
                    for ( int count = 0; count < 7 && !goodMove; count++ ) {
74
                       moveType = ++moveType % 8;76
77 testRow = currentRow + vertical[ moveType ];<br>78 testColumn = currentColumn + horizontal[ mov
                       78 testColumn = currentColumn + horizontal[ moveType ];
79
                       goodMove = validMove( testRow, testColumn );
81
82 <br>83 <br>83 <br>15 (apodMove
                       83 if ( goodMove ) {
84
85 currentRow = testRow;
86 currentColumn = testColumn;
87 board[ currentRow ][ currentColumn ] = ++moveNumber;<br>88                }
88 }
89
90 } // end for
91
92 // no more valid moves available for tour<br>93 if (!goodMove)
93 if ( !goodMove )<br>94 done = true;
                      done = true;95
                 96 } // end else
97
                 98 // tried all 64 positions
99 if (moveNumber == 64) {<br>100 done = true:
100 done = true;<br>101 fullTour = t
                    fullTour = true;
102 }
```

```
103
                 104 } // end while
105
106 // increment number of tours having move number
                 107 ++moveTotal[ moveNumber ];
108
             109 } // end while
110
             paintResults();
112
         113 } // end method start
114
115 // checks for valid move<br>116 public boolean validMove
         public boolean validMove( int row, int column )
117 {
118 // NOTE: This test stops as soon as it becomes false<br>119 return (row >= 0 && row < 8 && column >= 0 && column
119 return ( row >= 0 && row < 8 && column >= 0 && column < 8 120 && board[ row ][ column ] == 0 );
          120 && board[ row ][ column ] == 0 );
121 }
122
123 // display results on applet window<br>124 public void paintResults()
         124 public void paintResults()
125 {
126 String buildString = "# tours having # moves\t";<br>127 buildString += "# tours having # moves\n\n";
              buildString += "# tours having # moves\n\n";
128
129 // display results in tabulated columns<br>130 for (int row = 1: row < 33: row++ ) {
              for ( int row = 1; row < 33; row++ ) {
131
                  \text{buildString} += \text{moveTotal} [\text{row }] + "\text{t" + \text{row } + "\text{t":}133
134 buildString += moveTotal[ row + 32 ] + "\t" + <br>135 (row + 32 ) + "\n":
              135 ( row + 32 ) + "\n";
136 }
137
              tour.append( buildString );
139
         140 } // end method paintResults
141
142 // resets board
         143 public void clearBoard()
144 {
145 for ( int j = 0; j < board.length; j++ )
146
147 for \left(\begin{array}{cc} \text{int } k = 0; k < \text{board} [j] \end{array}\right]. length; k++ )<br>148 board[j][k] = 0;
                     148 board[ j ][ k ] = 0;
149 }
150
151 } // end class Knight
```
# 258 Arrays **Chapter 7**

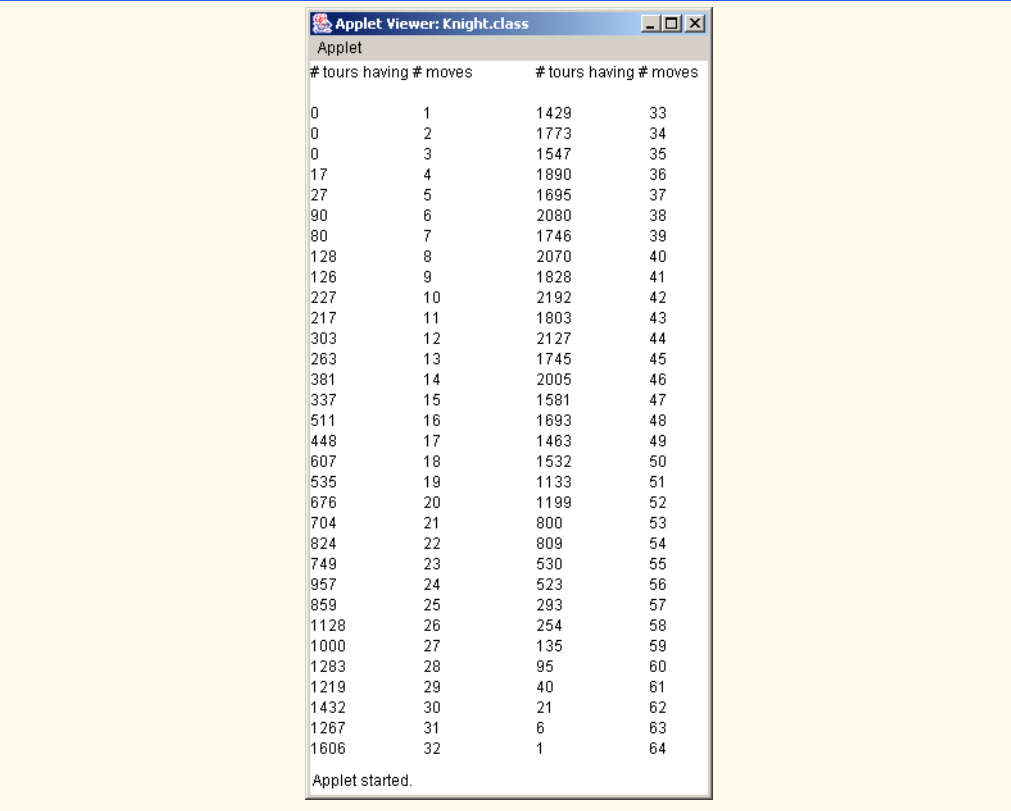

d) Compare the brute-force version of the Knight's Tour with the accessibility-heuristic version. Which required a more careful study of the problem? Which algorithm was more difficult to develop? Which required more computer power? Could we be certain (in advance) of obtaining a full tour with the accessibility-heuristic approach? Could we be certain (in advance) of obtaining a full tour with the brute-force approach? Argue the pros and cons of brute-force problem solving in general.

**7.24** (*Eight Queens*) Another puzzler for chess buffs is the Eight Queens problem, which asks the following: Is it possible to place eight queens on an empty chessboard so that no queen is "attacking" any other (i.e., no two queens are in the same row, in the same column or along the same diagonal)? Use the thinking developed in Exercise 7.22 to formulate a heuristic for solving the Eight Queens problem. Run your program. (*Hint*: It is possible to assign a value to each square of the chessboard to indicate how many squares of an empty chessboard are "eliminated" if a queen is placed in that square. Each of the corners would be assigned the value 22, as demonstrated by Fig. 7.25. Once these "elimination numbers" are placed in all 64 squares, an appropriate heuristic might be as follows: Place the next queen in the square with the smallest elimination number. Why is this strategy intuitively appealing?

| ÷,            | ÷       | ÷       | ÷       | ÷       | ÷       | ÷       | $\star$ |
|---------------|---------|---------|---------|---------|---------|---------|---------|
| $\frac{1}{N}$ | $\star$ |         |         |         |         |         |         |
| ÷             |         | $\star$ |         |         |         |         |         |
| $\star$       |         |         | $\star$ |         |         |         |         |
| ÷             |         |         |         | $\star$ |         |         |         |
| ÷             |         |         |         |         | $\star$ |         |         |
| ÷             |         |         |         |         |         | $\star$ |         |
| ÷             |         |         |         |         |         |         | ÷       |

Fig. 7.25 The 22 squares eliminated by placing a queen in the upper left corner.

**ANS:**

```
1 // Exercise 7.24 Solution: EightQueens.java
 2 // EightQueens - heuristic version
 3 import java.awt.*;
     4 import javax.swing.*;
 5
     public class EightQueens extends JApplet {
 7
         int currentRow, currentColumn, queens;
9
         char board<sup>[][]</sup>; // gameboard
11
12 // accessibility values for each board position
13 int access[][] = { { 22, 22, 22, 22, 22, 22, 22, 22 },<br>14 {22, 24, 24, 24, 24, 24, 24, 24, 22}14 {22, 24, 24, 24, 24, 24, 24, 22},<br>15 {22, 24, 26, 26, 26, 26, 24, 22}15 { 22, 24, 26, 26, 26, 26, 24, 22 },
16 {22, 24, 26, 28, 28, 26, 24, 22},<br>17 {22, 24, 26, 28, 28, 26, 24, 22}17 {22, 24, 26, 28, 28, 26, 24, 22},<br>18 {22, 24, 26, 26, 26, 26, 24, 22}18 {22, 24, 26, 26, 26, 26, 24, 22},<br>19 {22, 24, 24, 24, 24, 24, 24, 22}.19 {22, 24, 24, 24, 24, 24, 24, 22},<br>20 {22, 22, 22, 22, 22, 22, 22, 22}20 { 22, 22, 22, 22, 22, 22, 22, 22 } };
21
         int minAccess, accessNumber; // accessibility values
23
24 boolean done;<br>25 JTextArea out
25 JTextArea output;
         final char queenChar = 'Q';
27
28 // initialize applet<br>29 public void init()
         29 public void init()
\begin{array}{cc} 30 & \text{if} \\ 31 & \text{if} \end{array}31 minAccess = 50;<br>32 board = new cha
            \text{board} = \text{new char} [ 8 ] [ 8 ];
33
34 // initialize board to '.'<br>35 for (int i = 0; i < board
             for ( int i = 0; i < board.length; i++ ) {
36 
                for ( int j = 0; j < board[ i ].length; j++)
```

```
38 board[ i ][ j ] = '.';
39 }
40
41 // randomize initial first queen position<br>42 CULTER COMENT: CULTER CONTENT AND 42 CULTER COMENT: CONTENT AND MALL CONTENT AND MALL CONTENT AND MALL CONTENT AND MALL CONTENT AND MALL CONTENT AND MALL CONTENT AN
42 currentRow = (int ) (Math.random() * 8);<br>43 currentColumn = (int ) (Math.random() * 8
             currentColumn = ( int ) ( Math.random() * 8 );44
45 board[ currentRow ][ currentColumn ] = queenChar;<br>46 queens = 1;
             queens = 1;
47
             48 updateAccess( currentRow, currentColumn ); // update access
49
             50 done = false;
51
52 output = new JTextArea( 20, 30 );<br>53 Container container = getContentP
53 Container container = getContentPane();<br>54 container.add( output );
             54 container.add( output );
55 }
56
57 // start placing queens<br>58 public void start()
         58 public void start()
59 {
60 // continue until finished traversing<br>61 while ( !done ) {
61 while ( ! done ) \{ 62 accessNumber =
                62 accessNumber = minAccess;
63
64 // find square with the smallest elimination number<br>65 for (int row = 0; row < board.length; row++ ) {
                 for ( int row = 0; row < board.length; row++ ) {
66
                    for ( int col = 0; col < board.length; col_{++} ) {
68
69 // obtain access number<br>70 if (access in the coll
                        if ( access[ row ] [ col ] < accessNumber )71
72 accessNumber = access[ row ][ col ];<br>73 currentRow = row:
73 currentRow = row;<br>74 currentColumn = c
                            74 currentColumn = col;
75 }
76 }
77 } 
78
                 79 // traversing done
80 if ( accessNumber == minAccess )<br>81 done = true:
                    81 done = true;
82
83 // mark 'Q' in current location
84 else {
                    board[ currentRow ][ currentColumn ] = queenChar;
86 updateAccess( currentRow, currentColumn );
                    87 queens++;
88 }
89
             90 } // end while
91
```

```
92 printBoard();
93
          94 } // end method start
95
96 // update access array
          public void updateAccess( int row, int column )
98 {
              for ( int i = 0; i < 8, i++ ) {
100
101 // set elimination numbers to 50 in the row occupied by the queen<br>102 access come 10 i 1 = 50:
                  102 access[ row ][ i ] = 50;
103
104 // set elimination numbers to 50<br>105 // in the column occupied by the
105 // in the column occupied by the queen<br>106 access 1 1 column 1 = 50
              access[ i ][ column ] = 50;<br>}
107 }
108
109 // set elimination numbers to 50 in diagonals occupied by the queen<br>110 undateDiagonals(row.column):
              110 updateDiagonals( row, column );
111 }
112
113 // place * in diagonals of position in all 4 directions
          114 public void updateDiagonals( int rowValue, int colValue )
115 {
              int row = rowValue, column = colValue;
117
118 // upper left diagonal
119 for (int diagonal = 0; diagonal < 8 &&<br>120 validMove( --row, --column ); diagonal
120 validMove( --row, --column ); diagonal++ )<br>121 access[ row ][ column ] = 50;
                  \text{access} row \text{if} column \text{]} = 50;
122
123 row = rowValue;<br>124 column = colVal
              124 column = colValue;
125
126 // upper right diagonal<br>127 127 127 127 127 127 128 128 128 128 128 128 128 128 128 128 128 128 128 128 128 128 128 128 128 128 128 128 128 128 128 128 
127 for (int diagonal = 0; diagonal < 8 &&<br>128 validMove( --row, ++column ); diagon
128 validMove( --row, ++column ); diagonal++ )
                  \text{access}[ row ][ column ] = 50;
130
              row = rowValue;
132 column = colValue;
133
134 // lower left diagonal<br>135 for (int diagonal = 0)
135 for (int diagonal = 0; diagonal < 8 & 136 \overline{) valid Move ( + + row. --column ): diagonal
136 validMove( ++row, --column ); diagonal++ )<br>137 access[ row ][ column ] = 50;
                  \text{access}[ row ][ column ] = 50;
138
              row = rowValue;
140 column = colValue;
141
142 // lower right diagonal
143 for (int diagonal = 0; diagonal < 8 & 144 and the valid Move ( +row. +-column ): diagon
144 validMove( ++row, ++column ); diagonal++ )
                  \text{access}[ row ][ column ] = 50;
```

```
146
          147 } // end method updateDiagonals
148
149 // check for valid move<br>150 public boolean validMove
          public boolean validMove( int row, int column )
151 {
              152 return ( row >= 0 && row < 8 && column >= 0 && column < 8 );
153 }
154
155 // display the board<br>156 public void printBoar
          156 public void printBoard()
157 {
              String buildString = "\t";
159
160 // display numbers for column<br>161 600 for (int k = 0: k < 8: k++ )
161 for \left(\begin{array}{cc} \text{int } k = 0; k < 8; k++) \\ \text{buildString } += k + \text{```t''}: \end{array}\right)162 buildString += k + "\t";
163
164 buildString += "\n\n";<br>165 output.append( buildSt
165 output.append( buildString );<br>166 buildString = "":
              166 buildString = "";
167
              for ( int row = 0; row < board.length; row++ ) {
169
                  \text{buildString} += \text{row} + \text{``\texttt{\textbackslash}t''};171
172 for ( int column = 0; column < board[ row ].length; column++ )<br>173 buildString += board[ row ][ column ] + "\t";
                      buildString += board[ row ][ column ] + "\setminus t";
174
              buildString += "\n";
176 }
177
178 buildString += "\ln \ln" + queens + " queens placed on the board.";
179
              output.append( buildString );
181
          182 } // end method printBoard
183
184 } // end class EightQueens
```
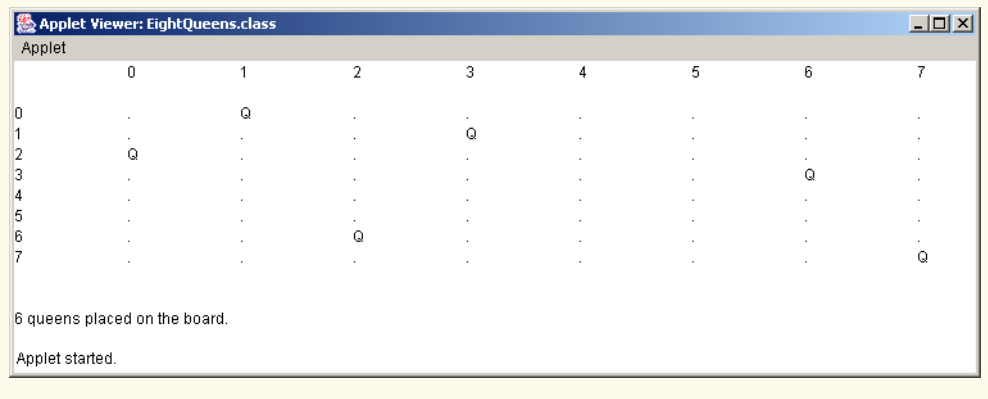

**7.25** (*Eight Queens: Brute-Force Approaches*) In this exercise, you will develop several bruteforce approaches to solving the Eight Queens problem introduced in Exercise 7.24.

a) Use the random brute-force technique developed in Exercise 7.23 to solve the Eight Queens problem.

**ANS:**

```
1 // Exercise 7.25 Solution: EightQueens.java<br>2 // Applet uses a brute force approach to so
 2 // Applet uses a brute force approach to solve the eight queens problem.<br>3 import java.awt.*;
 3 import java.awt.*;
     4 import javax.swing.*;
 5
     6 public class EightQueens extends JApplet {
 7
 8 char board[][]; // chess board<br>9 int queens: // number of qu
         int queens; // number of queens placed
10
         11 JTextArea output;
12
13 // initialize applet<br>14 public void init()
         14 public void init()
15 {
16 output = new JTextArea( 20, 30 );<br>17 Container container = getContentP
17 Container container = getContentPane();<br>18 container.add( output ):
             container.add( output );
19
20 // repeat until solved<br>21 while (queens < 8) {
21 while (queens < 8) {<br>22 board = new char[
22 board = new char[ 8 ][ 8 ];<br>23 placeQueens();
                 23 placeQueens();
24 }<br>25 p
             25 printBoard();
26 }
27
28 // display board
         29 public void printBoard()
30 {
             31 String buildString = "\t";
32
33 for ( int j = 0; j < 8; j++)<br>34 buildString += j + "\math> t":buidString += j + "\t";35
             36 buildString += "\n";
37
38 for ( int row = 0; row < board.length; row++ ) {
39
                 buidString += row + "\t";41
42 for ( int column = 0; column < board[ row ].length; column++ )<br>43 buildString += board[ row ][ column ] + "\t";
                     buidString += board[ row ][ column ] + " \t";44
                 bui1dString += "\n";46 }
47
             48 buildString += "\n\n";
```

```
49 buildString += "Eight queens placed on board!!!!";
50
            51 output.append( buildString );
52
        53 } // end method printBoard
54
55 // check for valid move<br>56 public boolean validMove
        public boolean validMove( int row, int column )
57 {
            Figure 10 r = 0 & row \lt 8 & column \gt 0 & column \lt 8 );
59 }
60
61 // check if any squares left<br>62 public boolean availableSqua
        62 public boolean availableSquare()
63 {
            for ( int row = 0; row < board.length; row++ )
65
               for ( int col = 0; col < board row ].length; col++ )
67
                   if (board[ row ][ col ] == ' \0' )69 example 1 return true: // at least one available square
70
            71 return false; // no available squares
72
        73 } // end method availableSquare
74
75 // place queens on board<br>76 bublic void placeQueens(
        public void placeQueens()
77 {
78 queens = 0;
            char queenChar = 'Q';
80 int rowMove, colMove; // board move<br>81 boolean done = false; // indicates
81 boolean done = false; // indicates if all squares filled
82
83 // continue placing queens until no more squares<br>84 // or not all queens placed
84 // or not all queens placed<br>85 while (!done) {
            85 while ( !done ) {
86
87 // randomize move<br>88 // rowMove = (int)
88 b rowMove = ( int ) ( Math.random() * 8 );<br>89 colMove = ( int ) ( Math.random() * 8 ):
               \text{colMove} = (\text{int}) (\text{Math.random}() * 8);90
91 // if valid move, place queen and mark off conflict squares<br>92 if (queenCheck(rowMove, colMove) == true) {
               92 if ( queenCheck( rowMove, colMove ) == true ) {
93
94 board[ rowMove ][ colMove ] = queenChar;<br>95 xConflictSquares( rowMove, colMove );
95 xConflictSquares( rowMove, colMove );
                   96 ++queens;
97 }
98
               99 // done when no more squares left
100 if ( !availableSquare() )
101 done = true;
102 }
```

```
103
          104 } // end method placeQueens
105
106 // conflicting square marked with *<br>107 public void xConflictSquares( int re
          public void xConflictSquares( int row, int col )
108 {
              for ( int i = 0; i < 8; i++ ) {
110
111 \frac{1}{2} // place a '*' in the row occupied by the queen<br>112 if (board row I i 1 == '\0')
                  if (board[ row ][ i ] == ' \0' )113 board[ row ][ i ] = '*';
114
115 // place a '*' in the col occupied by the queen<br>116 if (board[i][col] == '\0')
116 if ( board[ i ][ col ] == '\0' )<br>
117 board[ i ][ col ] = '*':
              board[ i ][ col ] = '*';<br>}
118 }
119
120 // place a '*' in the diagonals occupied by the queen<br>121 xDiagonals(row.col):
              121 xDiagonals( row, col );
122
          123 } // end method xConflictSquares
124
125 // check if queens can "attack" each other<br>126 public boolean queenCheck( int rowValue, i
          public boolean queenCheck( int rowValue, int colValue )
127 {<br>128
              int row = rowValue, column = colValue;
129
130 // check row and column for a queen<br>131 130 for (int position = 0: position < 8
              for ( int position = 0; position < 8; position++ )
132
                  if (board [ row ] [ position ] == 'Q' ]134 board[ position ][ column ] == 'Q' )
135
                      136 return false;
137
138 // check upper left diagonal for a queen<br>139 for (int square = 0; square < 8 & &
139 for (int square = 0; square < 8 &&<br>140 validMove( --row. --column): squ
140 validMove( --row, --column ); square++ )
141 if ( board[ row ][ column ] == 'Q' )<br>142 return false:
                      142 return false;
143
144 row = rowValue:
145 column = colValue;
146
              147 // check upper right diagonal for a queen
148 for (int diagonal = 0; diagonal < 8 & 149 and 149 and 149 and 149 and 149 and 149 and 149 and 149 and 149 and 149 and 149 and 149 and 149 and 149 and 149 and 149 and 149 and 149 and 149 and 149 and 149 and 149 and 149 
                  validMove( --row, ++column ); diagonal++ )
150
151 if ( board[ row ][ column ] == 'Q' )<br>152 eturn false;
                      152 return false;
153
154 row = rowValue;<br>155 column = colVal
              155 column = colValue;
156
```

```
157 // check lower left diagonal for a queen<br>158 for C int diagonal = 0: diagonal < 8 & &
158 for (int diagonal = 0; diagonal < 8 & 159 and 159 and 169 and 169 and 159 and 159 and 159 and 159 and 159 and 159 and 159 and 159 and 159 and 159 and 159 and 159 and 159 and 159 and 159 and 159 and 159 and 159 and 159 
                   validMove( ++row, --column ); diagonal++ )
160
161 if ( board[ row ][ column ] == 'Q' )<br>162 return false:
                       162 return false;
163
164 row = rowValue;
               165 column = colValue;
166
167 // check lower right diagonal for a queen
168 for (int diagonal = 0; diagonal < 8 & 169 contained to the valid Move (++row. ++column ): diagonal
                   validMove( ++row, ++column ); diagonal++ )
170
171 if ( board[ row ][ column ] == 'Q' )<br>
172 return false:
                       172 return false;
173
               174 return true; // no queen in conflict
175
176 } // end method queenCheck
177
178 // place * in diagonals of position in all 4 directions<br>179 bublic void xDiagonals(int rowValue. int colValue)
          179 public void xDiagonals( int rowValue, int colValue )
180 {
               int row = rowValue, column = colValue;
182
183 // upper left diagonal<br>184 for C int diagonal = 0
184 for (int diagonal = 0; diagonal < 8 &&<br>185 validMove( --row, --column); diagonal
185 validMove( --row, --column ); diagonal++ )<br>186 board[ row ][ column ] = '*';
                   \text{board} row \text{I} column \text{I} = \text{I*};
187
188 row = rowValue:
189 column = colValue;
190
191 // upper right diagonal<br>192 6 for (int diagonal = 0)
192 for (int diagonal = 0; diagonal < 8 &&<br>193 validMove( --row, ++column ); diagona
193 validMove( --row, ++column ); diagonal++ )<br>194                 board[ row ][ column ] = '*';
                   \text{board}[ row ][ column ] = \text{'}^*;
195
               row = rowValue;
197 column = colValue;
198
199 // lower left diagonal<br>200 for (int diagonal = 0
200 for ( int diagonal = 0; diagonal < 8 &&
201 validMove( ++row, --column ); diagonal++ )<br>202 board[ row ][ column ] = '*';
                   \text{board}[ row ][ \text{colum} ] = '*';
203
               204 row = rowValue;
205 column = colValue;
206
207 // lower right diagonal
208 for ( int diagonal = 0; diagonal < 8 &&
209 validMove( ++row, ++column ); diagonal++ )
                   \text{board}[ row ][ column ] = \text{Ax};
```
 } // end method xDiagonals 214 } // end class EightQueens

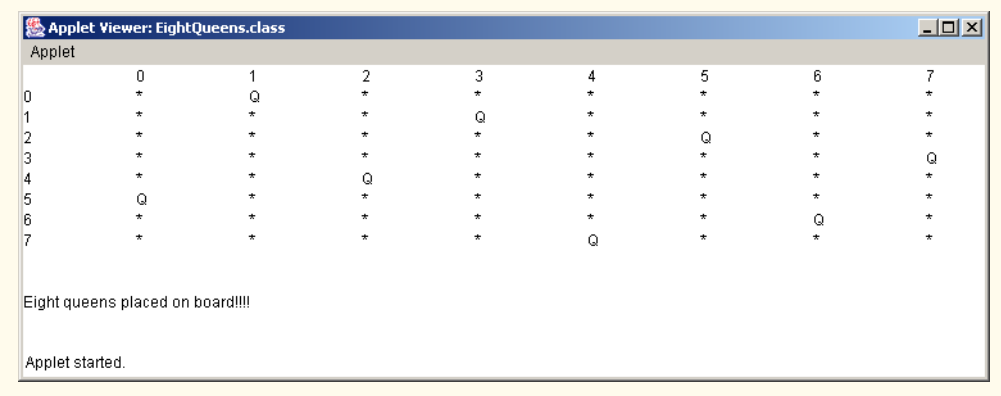

b) Use an exhaustive technique (i.e., try all possible combinations of eight queens on the chessboard) to solve the Eight Queens problem.

**ANS:**

```
1 // Exercise 7.25 Solution: EightQueens.java<br>2 // Applet uses a brute force approach to so
 2 // Applet uses a brute force approach to solve the eight queens problem 3 import java.awt.*:
 3 import java.awt.*;
      4 import javax.swing.*;
 5
      public class EightQueens extends JApplet {
 7
 8 char board[][] = new char[ 8 ][ 8 ]; // chess board<br>9 int queens: // number of queens placed
          int queens; // number of queens placed
10
          11 JTextArea output;
12
13 // initialize applet<br>14 public void init()
          14 public void init()
15 {
16 output = new JTextArea( 20, 30 );<br>17 Container container = aetContentP.
17 Container container = getContentPane();<br>18 container.add( output ):
              container.add( output );
19
              20 placeQueens();
21
              22 printBoard(); // display results
23 }
24
          25 // display board
          26 public void printBoard()
\frac{25}{26} //<br>
\frac{26}{27} {<br>
\frac{28}{28}28 String buildString = "\t";
29
```

```
30 for ( int j = 0; j < 8; j++)<br>31 buildString += j + "\t";\frac{1}{3} buildString += j + "\t";
32
            33 buildString += "\n";
34
            for ( int row = 0; row < board.length; row++ ) {
36
               \frac{3}{2} buildString += row + "\setminus t";
38
39 for ( int column = 0; column < board[ row ].length; column++ )<br>40 buildString += board[ row ][ column ] + "\t";
                   40 buildString += board[ row ][ column ] + "\t";
41
                42 buildString += "\n";
43 }
44
45 buildString += "\n\n";<br>46 buildString += "Eight
            buildString += "Eight queens placed on board!!!!";
47
            48 output.append( buildString );
49
        50 } // end method printBoard
51
52 // check for valid move<br>53 bublic boolean validMove
        public boolean validMove( int row, int column )
54 {
            Fig. 7.55 return ( row >= 0 && row < 8 && column >= 0 && column < 8 );
56 }
57
58 // check if any squares left
        59 public boolean availableSquare()
60 {
            for ( int row = 0; row < board.length; row++ )
62
               for ( int col = 0; col < board[ row ].length; col++ )
64
65 if ( board[ row ][ col ] == '\sqrt{0'} )<br>66 return true; // at least one av
                       return true; // at least one available square
67
            68 return false; // no available squares
69
        70 } // end method availableSquare
71
72 // place queens on board<br>73 bublic void placeOueens()
        73 public void placeQueens()
74 {
            char queenChar = 'Q'; // indicates queen marker
76
            for ( int firstQueenRow = 0;
78 firstQueenRow < board[ 0 ].length && queens < 8;
79 firstQueenRow++ ) {<br>80 for ( int firstQueenCo)
               for ( int firstQueenCol = 0;
81 firstQueenCol < board[ 0 ].length && queens < 8;<br>82 firstQueenCol++ ) {
                       82 firstQueenCol++ ) { 
83
```

```
84 board = new char[ 8 ][ 8 ]; // start on new board 85 due on \mathbf{s} = 0\alpha queens = 0;
86
87 // place first queen at starting position<br>88 board firstOueenRow If firstOueenCol l =
88 board[ firstQueenRow ][ firstQueenCol ] = queenChar;
89 xConflictSquares( firstQueenRow, firstQueenCol );<br>90 ++queens:
                   90 ++queens;
91 
                   92 // remaining queens will be placed in board
93
                   94 boolean done = false; // indicates if all squares filled
95
96 // try all possible locations on board<br>97 for ( int rowMove = 0
97 for (int rowMove = 0;<br>98 rowMove < board[0]
98 rowMove < board[0].length && !done; rowMove++ ) {<br>99 for (int colMove = 0:
99 for (int colMove = 0;<br>100 colMove < board[0].
                          100 colMove < board[0].length && !done; colMove++ ) {
101
102 // if valid move, place queen<br>103 // and mark off conflict square that
103 // and mark off conflict squares<br>104 104 if ( queenCheck( rowMove, colMove
                          if ( queenCheck ( rowMove, colMove ) == true )105
106 board[ rowMove ][ colMove ] = queenChar;<br>107 board[ rowMove.colMove.colMove.iv]
107 xConflictSquares( rowMove, colMove );<br>108 108 + taueens:
108 ++queens;<br>109 }
109 }
110
111 // done when no more squares left<br>112 112 112 112 112 112
112 if ( !availableSquare() ) {<br>113 done = true:
                          13 done = true;
114 }
115
116 } // end for colMove
117
                   118 } // end for rowMove
119
                120 } // end for firstQueenCol
121
            122 } // end for firstQueenRow
123
         124 } // end method placeQueens
125
126 // conflicting square marked with *<br>127 public void xConflictSquares( int re
         public void xConflictSquares( int row, int col )
128 {
            for ( int i = 0; i < 8; i++ ) {
130
                131 // place a '*' in the row occupied by the queen
132 if ( board[ row ][ i ] == '\0 )<br>133 board[ row ][ i ] = '*;
                   board[ row ][ i ] = ' * ';
134
135 // place a '*' in the col occupied by the queen<br>136 if (board[i][col] == '\0')
136 if ( board[ i ][ col ] == '\0' )<br>
137 board[ i ][ co] ] = '*':
                   137 board[ i ][ col ] = '*';
138 }
```

```
139
140 // place a '*' in the diagonals occupied by the queen<br>141 xDiagonals(row.col):
             141 xDiagonals( row, col );
142
          143 } // end method xConflictSquares
144
145 // check if queens can "attack" each other<br>146 public boolean queenCheck( int rowValue, in
          public boolean queenCheck( int rowValue, int colValue )
147 {
              int row = rowValue, column = colValue;
149
150 // check row and column for a queen<br>151 for (int position = 0: position < 8
              for ( int position = 0; position < 8; position++ )
152
153 if ( board[ row ][ position ] == 'Q' ||<br>
154 board[ position ][ column ] == 'Q' )
                     board[ position ][ column ] == (Q^{\dagger})155
                     156 return false;
157
158 // check upper left diagonal for a queen<br>159 for C int square = 0: square < 8 & &
159 for (int square = 0; square < 8 & 160 validMove( --row. --column): squ
160 validMove( --row, --column ); square++ )<br>161 if ( board[ row ][ column ] == '0' )
161 if ( board[ row ][ column ] == 'Q' )<br>162 extern false:
                     162 return false;
163
164 row = rowValue;<br>165 column = colVal
             165 column = colValue;
166
167 // check upper right diagonal for a queen<br>168 for (int diagonal = 0; diagonal < 8 & &
168 for ( int diagonal = 0; diagonal < 8 &&
                 validMove( --row, ++column ); diagonal++ )
170
171 if ( board[ row ][ column ] == 'Q' )<br>
172 ceturn false:
                     172 return false;
173
174 row = rowValue;<br>175 column = colVal
              column = colValue;
176
177 // check lower left diagonal for a queen<br>178 for (int diagonal = 0; diagonal < 8 & &
              for ( int diagonal = 0; diagonal < 8 \&179 validMove( ++row, --column ); diagonal++ )
180
181 if ( board[ row ][ column ] == 'Q' )<br>182 return false:
                     182 return false;
183
184 row = rowValue;<br>185 column = colVal
              185 column = colValue;
186
187 // check lower right diagonal for a queen
188 for (int diagonal = 0; diagonal < 8 \&189 validMove( ++row, ++column ); diagonal++ )
190
191 if ( board[ row ][ column ] == 'Q' )<br>192 ceturn false:
                     192 return false;
```

```
Chapter 7 Arrays 271
```

```
193
              194 return true; // no queen in conflict
195
          196 } // end method queenCheck
197
198 // place * in diagonals of position in all 4 directions<br>199 public void xDiagonals( int rowValue, int colValue)
          199 public void xDiagonals( int rowValue, int colValue )
200 {
              int row = rowValue, column = colValue;
202
203 // upper left diagonal
204 for ( int diagonal = 0; diagonal < 8 &&
205 validMove( --row, --column ); diagonal++ )<br>206 board[ row ][ column ] = '*':
                  \text{board}[\text{row}][\text{column}] = \text{}';
207
208 row = rowValue;
              209 column = colValue;
210
211 // upper right diagonal<br>212 for (int diagonal = 0)
212 for (int diagonal = 0; diagonal < 8 \&<br>213 validMove( --row. ++column): diagona
213 validMove( --row, ++column ); diagonal++ )<br>214 board[ row ][ column ] = '*';
                  \text{board} row \text{I} column \text{I} = \text{I*};
215
216 row = rowValue;<br>217 column = colVal
              column = colValue;
218
219 // lower left diagonal<br>220 6 for (int diagonal = 0
220 for (int diagonal = 0; diagonal < 8 & 221 validMove( ++row, --column); diagonal
221 validMove( ++row, --column ); diagonal++ )<br>222 board[ row ][ column ] = '*';
                  \text{board} row \text{I} column \text{I} = \text{I*};
223
224 row = rowValue;
              225 column = colValue;
226
227 // lower right diagonal
228 for ( int diagonal = 0; diagonal < 8 &&
229 validMove( ++row, ++column ); diagonal++ )<br>230 board[ row ][ column ] = '*';
                  \text{board}[ row ][ column ] = \text{I*} ;
231
          232 } // end method xDiagonals
233
234 } // end class EightQueens
```
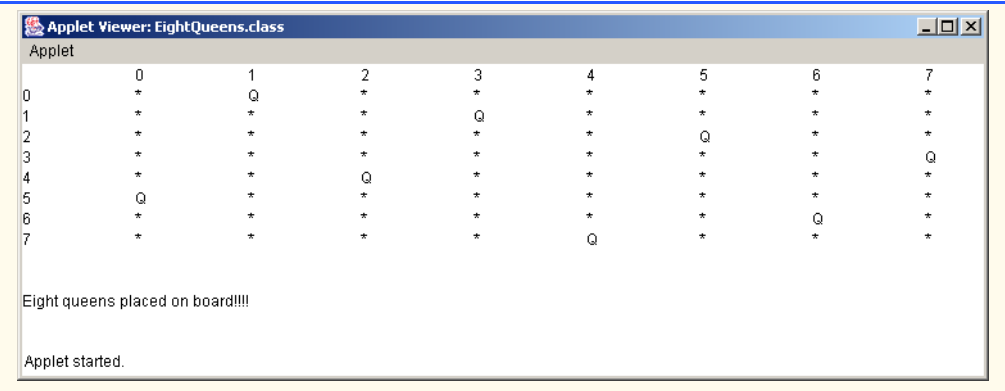

- c) Why might the exhaustive brute-force approach not be appropriate for solving the Knight's Tour problem?
- d) Compare and contrast the random brute-force and exhaustive brute-force approaches.

**7.26** (*Knight's Tour: Closed-Tour Test*) In the Knight's Tour (Exercise 7.22), a full tour occurs when the knight makes 64 moves, touching each square of the chessboard once and only once. A closed tour occurs when the 64th move is one move away from the square in which the knight started the tour. Modify the program you wrote in Exercise 7.22 to test for a closed tour if a full tour has occurred.

**ANS:**

```
1 // Exercise 7.26 Solution: Knight.java
 2 // Knight's Tour - Closed Tour version
 3 import java.awt.*;
     import javax.swing.*;
 5
     6 public class Knight extends JApplet {
 7
 8 int currentRow, currentColumn, moveNumber, firstMoveRow,<br>9 firstMoveColumn:
9 firstMoveColumn;<br>10 boolean done = fals
10 boolean done = false, closed = false;
11 JTextArea tour;<br>12 int board[1[1:
        12 int board[][];
13
14 // accessibility values for each board position<br>15 int access [1[1] = { { 2, 3, 4, 4, 4, 4, 3, 2 }
15 int access[][] = { { 2, 3, 4, 4, 4, 4, 3, 2 },<br>16 \{3, 4, 6, 6, 6, 6, 4, 3\},
                               16 { 3, 4, 6, 6, 6, 6, 4, 3 },
17 \{4, 6, 8, 8, 8, 8, 6, 4\}18 { 4, 6, 8, 8, 8, 8, 6, 4 },
19 \{4, 6, 8, 8, 8, 8, 6, 4\},<br>20 \{4, 6, 8, 8, 8, 8, 6, 4\}20 \{4, 6, 8, 8, 8, 8, 6, 4\},<br>21 \{3, 4, 6, 6, 6, 6, 4, 3\},
21 \{3, 4, 6, 6, 6, 6, 4, 3\},<br>22 \{2, 3, 4, 4, 4, 4, 3, 2\}22 { 2, 3, 4, 4, 4, 4, 3, 2 } };
23
24 // row and column positions<br>25 int testRow, testColumn, com
         int testRow, testColumn, count, minRow, minColumn;
26
```

```
27 int minAccess, accessNumber; // accessibility values
28
29 // moves
30 int horizontal [] = \{ 2, 1, -1, -2, -2, -1, 1, 2 \};<br>31 int vertical [] = \{ -1, -2, -2, -1, 1, 2, 2, 1 \};
        \text{int vertical}[\ ] = \{ -1, -2, -2, -1, 1, 2, 2, 1 \};32
33 // initialize applet<br>34 bublic void init()
        34 public void init()
35 {<br>3636 minAccess = 9;<br>37 board = new in
           board = new int[ 8 ][ 8 ];
38
39 // randomize initial board position
40 currentRow = (int ) (Math.random() * 8);<br>41 currentColumn = (int ) (Math.random() * 8
            currentColumn = ( int ) ( Math.random() * 8 );42
43 firstMoveRow = currentRow;<br>44 firstMoveColumn = currentC
           44 firstMoveColumn = currentColumn;
45
           board[ currentRow ][ currentColumn ] = ++moveNumber;
47
48 tour = new JTextArea( 20, 30 );<br>49 Container container = getConten
49 Container container = getContentPane();<br>50 container.add(tour):
        container.add( tour );
51 }
52
53 // start touring
        54 public void start()
55 {
56 // continue touring until finished traversing
           57 while ( !done ) {
58
               59 accessNumber = minAccess;
60
61 // try all possible moves
               for ( int moveType = 0; moveType < board.length; moveType++ ) {
63
64 // new position of hypothetical moves
65 testRow = currentRow + vertical[ moveType ];<br>66 testColumn = currentColumn + horizontal[ mov
                  testColumn = currentColumn + horizontal[ moveType ];
67
68 if ( validMove( testRow, testColumn ) ) {
69
70 // obtain access number
                     71 if ( access[ testRow ][ testColumn ] < accessNumber ) {
72
                         73 accessNumber = access[ testRow ][ testColumn ];
74
75 minRow = testRow;
76 minColumn = testColumn;
77 }
78
79 // position access number tried<br>80 --access[testRow ][testColumn
                     80 --access[ testRow ][ testColumn ]; 
81 }
```

```
82
                83 } // end if
84
85 // traversing done<br>86 if ( accessNumber =
86 if ( accessNumber == minAccess )<br>87 done = true:
                    87 done = true;
88
89 // make move
                90 else {
91
92 currentRow = minRow;<br>93 currentColumn = minC
93 currentColumn = minColumn;<br>94 board[ currentRow ][ curre
                    board[ currentRow ][ currentColumn ] = ++moveNumber;
95 }
96
             97 } // end while
98
99 String statusBar = "The tour ended with " + moveNumber + 100
                 100 " moves.";
101
102 // if finished tour<br>103 if ( moveNumber == 6
             if ( moveNumber == 64 )
104
105 // test all 8 possible moves to check if move<br>106 // would position knight on first move
106 // would position knight on first move<br>107 for C int moveType = 0: moveType < 8: noveType = 0: moveType = 8: noveType = 8: noveType = 8: noveType = 8: nove
                for ( int moveType = 0; moveType < 8; moveType++ ) {
108
109 testRow = currentRow + vertical[ moveType ];<br>110 testColumn = currentColumn + horizontal[ mov
                    110 testColumn = currentColumn + horizontal[ moveType ];
111
                    112 // if one move away from initial move
113 if ( testRow == firstMoveRow &&
114 testColumn == firstMoveColumn ) {
115
116 closed = true;<br>117 break:
                        117 break;
118 }
119
                120 } // end for
121
122 if (moveNumber == 64 && closed == true )<br>123 statusBar += "This was a CLOSED tour!"
                 123 statusBar += "This was a CLOSED tour!";
124
125 else if ( moveNumber == 64 )<br>126 b statusBar += " This was a
                 statusBar += " This was a full tour, but it wasn't closed.";
127
128 else
                 statusBar += " This was not a full tour.";
130
             131 printTour();
132
133 tour.append( "\n\n" + statusBar );
134
         135 } // end method start
```

```
136
137 // checks for valid move<br>138 public boolean validMove
           public boolean validMove( int row, int column )
139 {
140 // NOTE: This test stops as soon as it becomes false
141 return ( row >= 0 && row < 8 && column >= 0 && column < 8<br>142 && board row I column 1 == 0 ):
                    142 && board[ row ][ column ] == 0 );
143 }
144
145 // display Knight's tour path<br>146 public void printTour()
           146 public void printTour()
147 {
               148 String buildString = "\t";
149
150 // display numbers for column<br>151 for (int rowNum = 0: rowNum
151 for ( int rowNum = 0; rowNum < 8; rowNum++ )<br>152 buildString += rowNum + "\t":
                    \frac{1}{2} buildString += rowNum + "\nt";
153
154 buildString += "\n\n";<br>155 tour.append( buildStri
155 tour.append( buildString );<br>156 buildString = "":
               156 buildString = "";
157
               for ( int row = 0; row < board.length; row++ ) {
159
                    \text{buildString} += \text{row} + \text{``\texttt{\textbackslash}t''};161
162 for ( int column = 0; column < board[ row ].length; column++ )<br>163 buildString += board[ row ][ column ] + "\t":
                        \text{buildString} += \text{board} row ] column ] + " \t";
164
               buildString += "\n";
166 }
167
168 tour.append( buildString );
169
           170 } // end method printTour
171
172 } // end class Knight卷 Applet Viewer: Knight.class
                                                                                                         \BoxD\BoxApplet
               \mathbf{0}\mathbf 1\sqrt{2}\mathsf 3\sqrt{4}\sqrt{5}6
                                                                                                          \boldsymbol{7}\vert0
               33
                            30
                                         19
                                                      \overline{4}23
                                                                                {\bf 28}17\sqrt{2}\vert 1
               20
                            5
                                         32
                                                      29
                                                                   18
                                                                                \overline{3}24
                                                                                                          27
  \vert<sub>2</sub>
                                         49
                                                                   37
                                                                                26
               3134
                                                      22
                                                                                             \overline{1}16
  \vert3
               6
                            21
                                         36
                                                      59
                                                                   50
                                                                                47
                                                                                             38
                                                                                                          25
  \vert 435
                            60
                                         51
                                                      48
                                                                   39
                                                                                58
                                                                                             15
                                                                                                          46
```
The tour ended with 64 moves. This was a full tour, but it wasn't closed.

 $\overline{7}$ 

 $\,9$ 

Applet started.

 $10\,$ 

 $61\,$ 

 $\sqrt{5}$ 

 $|7$ 

© Copyright 1992–2003 by Deitel & Associates, Inc. and Prentice Hall. All Rights Reserved.

 $57\,$ 

 $40\,$ 

### 276 Arrays **Chapter 7**

**7.27** (*The Sieve of Eratosthenes*) A prime number is any integer that is evenly divisible only by itself and one. The Sieve of Eratosthenes is a method of finding prime numbers. It operates as follows:

- a) Create a primitive type boolean array with all elements initialized to true. Array elements with prime indices will remain true. All other array elements will eventually be set to false.
- b) Starting with array index 2, determine whether a given element is true. If so, loop through the remainder of the array and set to false every element whose index is a multiple of the index for the element with value true. Then continue the process with the next element with value true. For array index 2, all elements beyond element 2 in the array that have indices which are multiples of 2 (indices 4, 6, 8, 10, etc.) will be set to false; for array index 3, all elements beyond element 3 in the array that have indices which are multiples of 3 (indices 6, 9, 12, 15, etc.) will be set to false; and so on.

When this process is complete, the array elements that are still true indicate that the index is a prime number. These indices can be displayed. Write a program that uses an array of 1000 elements to determine and print the prime numbers between 2 and 999. Ignore elements 0 and 1 of the array.

**ANS:**

```
1 // Exercise 7.27 Solution: Sieve.java<br>2 // Sieve of Eratosthenes
 2 // Sieve of Eratosthenes<br>3 import java.awt.*;
 3 import java.awt.*;
      4 import javax.swing.*;
 5
      6 public class Sieve {
 7
 8 public static void main( String args[] )
9 {
10 int count = 0;<br>11 String result
11 String result = "";<br>12 JTextArea output =
12 12 JTextArea output = new JTextArea( 10, 15 );<br>13 JScrollPane scroller = new JScrollPane( out
              13 JScrollPane scroller = new JScrollPane( output );
14
              int array[] = new int[ 1000 ];
16
17 // initialize all array values to 1<br>18 b for (int index = 0: index < array)
18 for ( int index = 0; index < array.length; index++ )<br>19 array[ index ] = 1;
                  array[ index ] = 1;20
21 // starting at the third value, cycle through the array and put 0<br>22 // as the value of any greater number that is a multiple
22 // as the value of any greater number that is a multiple<br>23 for (int i = 2; i < array.length; i++ )
              for ( int i = 2; i < array.length; i++)24
                  25 if ( array[ i ] == 1 )
26
                      for ( int \rightarrow i + 1; j < array.length; j++)28
29 if ( j % i == 0 )<br>30 array[ j ] = 0
                              30 array[ j ] = 0;
31
32 // cycle through the array one last time to print all primes <br>33 b for (int index = 2: index < array.length: index++ )
              \frac{3}{2} for ( int index = 2; index < array.length; index++ )
34
35 if ( array[ index ] == 1 ) {
                      result += index + " is prime.\n\sqrt{n};
```

```
37 ++count;<br>38 }
38 }
39
              result += "\\n" + count + " primes found.";
41
              42 output.setText( result );
43
44 JOptionPane.showMessageDialog( null, scroller, "Sieve",<br>45 JOptionPane.INFORMATION_MESSAGE );
                  45 JOptionPane.INFORMATION_MESSAGE );
46
              System.exit( 0 );
48
          49 } // end method main
50
     51 } // end class Sieve\vert x \vert2 is prime.
                                          3 is prime.
                                          5 is nrime.
                                          l7 is prime.
                                          11 is prime.
                                          13 is prime.
                                          17 is prime.
```
19 is prime. 23 is prime. 29 is prime.

**7.28** (*Bucket Sort*) A bucket sort begins with a one-dimensional array of positive integers to be sorted and a two-dimensional array of integers with rows indexed from 0 to 9 and columns indexed from 0 to  $n-1$ , where *n* is the number of values to be sorted. Each row of the two-dimensional array is referred to as a bucket. Write an applet containing a method called bucketSort that takes an integer array as an argument and performs as follows:

OK

- a) Place each value of the one-dimensional array into a row of the bucket array, based on the value's "ones" digit. For example, 97 is placed in row 7, 3 is placed in row 3 and 100 is placed in row 0. This procedure is called a "distribution pass."
- b) Loop through the bucket array row by row, and copy the values back to the original array. This procedure is called a "gathering pass." The new order of the preceding values in the one-dimensional array is 100, 3 and 97.
- c) Repeat this process for each subsequent digit position (tens, hundreds, thousands, etc.).

On the second (tens digit) pass, 100 is placed in row 0, 3 is placed in row 0 (because 3 has no tens digit) and 97 is placed in row 9. After the gathering pass, the order of the values in the one-dimensional array is 100, 3 and 97. On the third (hundreds digit) pass, 100 is placed in row 1, 3 is placed in row 0 and 97 is placed in row 0 (after the 3). After this last gathering pass, the original array is in sorted order.

Note that the two-dimensional array of buckets is 10 times the length of the integer array being sorted. This sorting technique provides better performance than a bubble sort, but requires much more memory; the bubble sort requires space for only one additional element of data. This comparison is an example of the space–time trade-off: The bucket sort uses more memory than the bubble sort, but performs better. This version of the bucket sort requires copying all the data back to the

## 278 Arrays **Chapter 7**

original array on each pass. Another possibility is to create a second two-dimensional bucket array and repeatedly swap the data between the two bucket arrays.

**ANS:**

```
1 // Exercise 7.28 Solution: Bucket.java
 2 // Applet does a bucket sort
 3 import java.awt.*;
     4 import javax.swing.*;
 5
     6 public class Bucket extends JApplet {
 7
 8 static final int SIZE = 12;<br>9 JTextArea output:
         9 JTextArea output;
10
11 // initialize applet<br>12 bublic void init()
         12 public void init()
13 \t{14}14 output = new JTextArea( 5, 50 );<br>15 oetContentPane().add( output );
             15 getContentPane().add( output );
16 }
17
18 // initialize for bucket sort<br>19 public void start()
         public void start()
20 {
             int array[] = new int [ SIZE ], // integer array to be sorted22
23 // randomize integers<br>24 for (int z = 0; z < a
24 for ( int z = 0; z < array.length; z++ )<br>25 array[z = 1 = (int) ( Math. random()
                 array[z] = (int) ( Math.random() * 100 );
26
             27 String buildString = "Original numbers are:\n";
28
29 // display original numbers<br>30 60 for (int z = 0; z < array.
30 for ( int z = 0; z < array.length; z++ )<br>31 buildString += array[z] + ";
                  \frac{1}{2} buildString += array[ z ] + "
32
             33 bucketSort( array );
34
             buildString += "\n\nSorted numbers are:\n";
36
37 // display sorted numbers<br>38 60 for (int z = 0: z < array
             for ( int z = 0; z < array.length; z++ )
39 buildString += array[ z ] + " ";
40
41 buildString += "\n";<br>42 output.append( build
             42 output.append( buildString );
43
         44 } // end method start
45
46 // perform bucket sort algorithm on array<br>47 public void bucketSort( int array[] )
         public void bucketSort( int array[] )
48 {
             49 int totalDigits;
50
```

```
51 // bucket array where numbers will be placed according to digits<br>52 int pail[][] = new int [ 10 ][ SIZE ];
             int pail[][] = new int [10] [ SIZE ];
53
             54 totalDigits = numberOfDigits( array );
55
56 // go through all digit places and sort each number<br>57 // according to digit place value
57 // according to digit place value<br>58 60 for (int pass = 1; pass <= total
            for ( int pass = 1; pass \le totalDigits; pass++ ) {
59
                distributeElements( array, pail, pass ); // distribution pass
61
                62 collectElements( array, pail ); // gathering pass
63
64 // set all bucket contents to 0<br>65 if ( pass != totalDigits )
65 if ( pass != totalDigits )<br>66 emptyBucket( pail ):
                    emptyBucket( pail );
67 }
68 }
69
         70 // determine number of digits in the largest number
71 public int numberOfDigits( int array[] )
72 {
73 int largest = array[ 0 ];<br>74 int digits = 0:
             74 int digits = 0;
75
76 // obtain largest number<br>77 6 for (int i = 1: i < SIZE
            for ( int i = 1; i < SIZE; i++)78
79 if ( array[ i ] > largest )<br>80               largest = array[ i ];
                    \text{largest} = \text{array} \lceil i \rceil;
81
82 // count number of digits in largest number<br>83 while (largest != 0) {
            83 while ( largest != 0 ) {
84
85 ++digits;<br>86 1argest /
                86 largest /= 10;
87 }
88
            89 return digits;
90
         91 } // end method numberOfDigits
92
93 // distribute elements into buckets based on specified digit
         public void distributeElements( int array[], int pail[][], int digit )
95 {
            int divisor = 10, bucketNumber, elementNumber;
97
98 // determine the divisor used to get specific digit 99 for (int i = 1; i < digit; i++ )
             for ( int i = 1; i < digit; i++ )
100 divisor *= 10;
101
102 for ( int i = 0; i < SIZE; i++ ) {
103
                104 // bucketNumber example for hundreds digit:
105 // ( 1234 % 1000 - 1234 % 100 ) / 100 --> 2
```
<sup>©</sup> Copyright 1992–2003 by Deitel & Associates, Inc. and Prentice Hall. All Rights Reserved.

```
106 bucketNumber = ( array[ i ] % divisor - array[ i ] %<br>107 ( divisor / 10 ) ) / ( divisor / 10 ):
                        107 ( divisor / 10 ) ) / ( divisor / 10 );
108
109 // retrieve value in pail[ bucketNumber ][ 0 ] to<br>110 // determine which element of the row to store cl
110 // determine which element of the row to store c[ i ]<br>111 elementNumber = ++pail[bucketNumber 1[ 0 ]:
111 elementNumber = ++pail[ bucketNumber ][ 0 ];<br>112 bailf bucketNumber 1[ elementNumber 1 = arra
                   pail[ bucketNumber ][ elementNumber ] = array[ i ];
113 }
114
           115 } // end method distributeElements
116
117 // return elements to original array<br>118 public void collectElements( int arr.
           118 public void collectElements( int array[], int pails[][] )
119 {
               int subscript = 0;
121
               for ( int i = 0; i < 10; i++ )
123
124 for ( int j = 1; j <= pails[ i ][ 0 ]; j++ )<br>125 arrav[ subscript++ 1 = pails[ i ][ i ]:
                       array[ subscript++ ] = pails[ i ][ j ];
126 }
127
128 // set all buckets to zero<br>129 public void emptyBucket(ii)
           129 public void emptyBucket( int pails[][] )
\begin{array}{cc} 130 & \{13\} \end{array}for ( int i = 0; i < 10; i_{++} )
132
133 for ( int j = 0; j < SLZE; j++ )<br>
134 pails i \text{ if } i = 0:
                       134 pails[ i ][ j ] = 0;
135 }
136
137 } // end class BucketApplet Viewer: Bucket.class
                                                                     -12xApplet
                                  Original numbers are
                                  42 51 91 59 98 58 92 49 6 31 74 93
                                  Sorted numbers are:
                                  6 31 42 49 51 58 59 74 91 92 93 98
                                  Applet started.
```
**7.29** (*Simulation: The Tortoise and the Hare*) In this problem, you will re-create the classic race of the tortoise and the hare. You will use random-number generation to develop a simulation of this memorable event.

Our contenders begin the race at "square 1" of 70 squares. Each square represents a possible position along the race course. The finish line is at square 70. The first contender to reach or pass square 70 is rewarded with a pail of fresh carrots and lettuce. The course weaves its way up the side of a slippery mountain, so occasionally the contenders lose ground.

A clock ticks once per second. With each tick of the clock, your applet should adjust the position of the animals according to the rules in Fig. 7.26. Use variables to keep track of the positions of the animals (i.e., position numbers are 1–70). Start each animal at position 1 (the "starting gate"). If an animal slips left before square 1, move the animal back to square 1.

Generate the percentages in Fig. 7.26 by producing a random integer *i* in the range  $1 \le i \le 10$ . For the tortoise, perform a "fast plod" when  $1 \le i \le 5$ , a "slip" when  $6 \le i \le 7$  or a "slow plod" when  $8 \le i \le 10$ . Use a similar technique to move the hare.

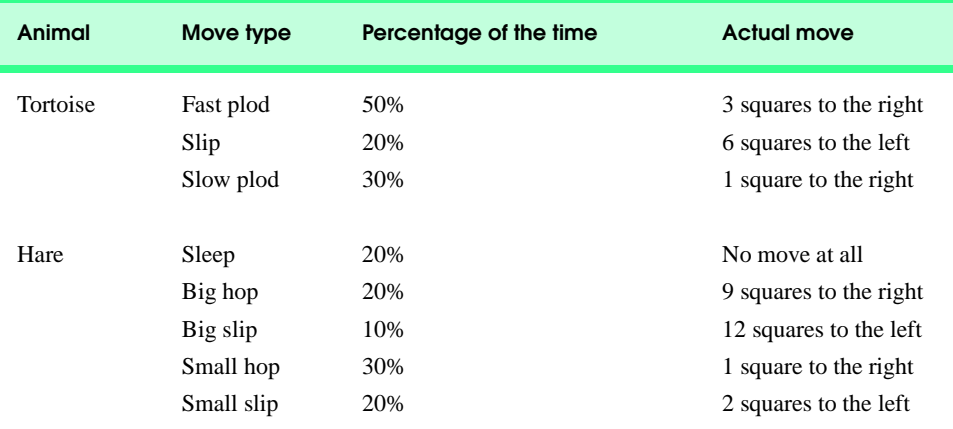

Fig. 7.26 Rules for adjusting the positions of the tortoise and the hare.

Begin the race by printing

BANG !!!!! AND THEY'RE OFF !!!!!

Then, for each tick of the clock (i.e., each repetition of a loop), print a 70-position line showing the letter T in the position of the tortoise and the letter H in the position of the hare. Occasionally, the contenders will land on the same square. In this case, the tortoise bites the hare, and your program should print OUCH!!! beginning at that position. All print positions other than the T, the H or the OUCH!!! (in case of a tie) should be blank.

After each line is printed, test for whether either animal has reached or passed square 70. If so, print the winner and terminate the simulation. If the tortoise wins, print TORTOISE WINS!!! YAY!!! If the hare wins, print Hare wins. Yuch. If both animals win on the same tick of the clock, you may want to favor the tortoise (the "underdog"), or you may want to print It's a tie. If neither animal wins, perform the loop again to simulate the next tick of the clock. When you are ready to run your program, assemble a group of fans to watch the race. You'll be amazed at how involved your audience gets!

Later in the book, we introduce a number of Java capabilities, such as graphics, images, animation, sound and multithreading. As you study those features, you might enjoy enhancing your tortoise-and-hare contest simulation.

**ANS:**

```
1 // Exercise 7.29 Solution: Race.java
   2 // Program simulates the race between the tortoise and the hare
3
   4 public class Race {
5
6 private static final int RACE_END = 70; // final position
```

```
7 private int tortoise = 1, hare = 1; // contestants' position \mathbf{8} private int timer:
        8 private int timer;
9
10 // run the race
        11 public Race() {
12
            \tan x = 0;14
15 System.out.println( "ON YOUR MARK, GET SET" );<br>16 System.out.println( "BANG !!!!!" ):
16 System.out.println( "BANG !!!!!" );<br>17 System.out.println( "AND THEY'RE OF
            System.out.println( "AND THEY'RE OFF !!!!!" );
18
19 while ( tortoise != RACE_END && hare != RACE_END ) {<br>20 moveHare():
20 moveHare();<br>21 moveTortois
21 moveTortoise();
               22 printCurrentPositions();
23
24 // slow down race
               25 for ( int temp = 0; temp < 100000000; temp++ ) {
26 ;
27 }
28
            29 ++timer;
30 }
31
32 // tortoise beats hare or a tie<br>33 if ( tortoise >= hare )
33 if ( tortoise >= hare )<br>34 System.out.println(
               System.out.println( "\nTORTOISE WINS!!! YAY!!!" );
35
36 // hare beat tortoise
37 else
               System.out.println( "Hare wins. Yuch!" );
39
        System.out.println( "TIME ELAPSED = " + timer + " seconds" );<br>}
41 }
42
43 // move tortoise's position
        44 public void moveTortoise()
45 {
46 // randomize move to choose<br>47 int percent = (int ) (1+
            \frac{\pi}{2} int percent = ( \frac{\pi}{2} int ) ( \frac{\pi}{2} + Math.random() * 10 );
48
49 int tortoiseMoves[] = { 3, 6 }; // possible tortoise moves
50
51 // determine moves by percent in range in Fig 7.32<br>52 // fast plod
52 // fast plod
53 if ( percent >= 1 && percent <= 5 )<br>54 tortoise += tortoiseMoves [0];
               54 tortoise += tortoiseMoves[ 0 ];
55
56 // slip
            6 else if ( percent == 6 || percent == 7 )
58 tortoise -= tortoiseMoves[1];
59
```

```
60 // slow plod
61 else
                62 ++tortoise;
63
64 // ensure tortoise doesn't slip beyond start position
\begin{array}{ll}\n 65 & \text{if (tortoise} < 1) \\
 66 & \text{tortoise} = 1:\n \end{array}tortoise = 1;67
68 // ensure tortoise doesn't pass the finish<br>69 else if ( tortoise > RACE END )
69 else if ( tortoise > RACE_END )<br>70 tortoise = RACE END:
                70 tortoise = RACE_END;
71
         72 } // end method move Tortoise
73
74 // move hare's position
75 public void moveHare()
76 {
77 // randomize move to choose<br>78 int percent = (int ) (1+
            int percent = ( int ) ( 1 + Math.random() * 10 );
79
            int hareMoves[] = \{ 9, 12, 2 \}; // possible hare moves
81
82 // determine moves by percent in range in Fig 7.32
             83 // big hop
84 if ( percent == 3 || percent == 4 )<br>85 hare += 9:
                hare += 9;
86
87 // big slip
88 else if ( percent == 5 )<br>89 hare -= 12;
                here - = 12;90
91 // small hop
92 else if ( percent >= 6 && percent <= 8 )
                93 ++hare;
94
95 // small slip
96 else if ( percent > 8 )<br>97 hare -= 2:
                hare - = 2;
98
             99 // ensure that hare doesn't slip beyond start position
100 if ( hare < 1 )<br>101 hare = 1:
                hare = 1;
102
103 // ensure hare doesn't pass the finish<br>104 else if ( hare > RACE END )
104 else if ( hare > RACE_END )<br>105 hare = RACE_END:
                hare = RACE_END;
106
         107 } // end method moveHare
108
109 // display positions of tortoise and hare<br>110 public void printCurrentPositions()
         110 public void printCurrentPositions()
111 {
112 // goes through all 70 squares, printing H<br>113 // if hare on position and T for tortoise
             113 // if hare on position and T for tortoise
```
<sup>©</sup> Copyright 1992–2003 by Deitel & Associates, Inc. and Prentice Hall. All Rights Reserved.

```
114 for ( int count = 1; count <= RACE END; count++ )
115
116 // tortoise and hare positions collide<br>
117 if (count == tortoise && count == hare
117 if ( count == tortoise && count == hare )<br>118 System.out.print( "OUCH!!!" ):
                    System.out.print( "OUCH!!!" );
119
120 else if ( count == hare )<br>121 System.out.print( 'H')
                    System.out.print( 'H' );
122
123 else if ( count == tortoise )<br>124 System.out.print( 'T' );
                    124 System.out.print( 'T' );
125
126 else
                    System.out.print( ' ' );
128
             129 System.out.println();
130
         131 } // end printCurrentPositions
132
133 // execute application<br>134 public static void mair
         public static void main( String args[] )
135 {
         Race race = new Race();
137 }
138
139 } // end class Race
```

```
ON YOUR MARK, GET SET
BANG !!!!!
AND THEY'RE OFF !!!!!
H T<br>H T
  \top T H
       OUCH!!!
H T
 H T
 H T
     T H<br>TH<sub>1</sub>H T
        HT
      H T
      H T
 T H
T H
\blacksquare T \blacksquare H \blacksquare H
The contract \mathbf{H} is the contract \mathbf{H} T H
 H T
 H T
 H T
H T
 T H
The set of the \mathsf{T} -form \mathsf{H}
```
<sup>©</sup> Copyright 1992–2003 by Deitel & Associates, Inc. and Prentice Hall. All Rights Reserved.

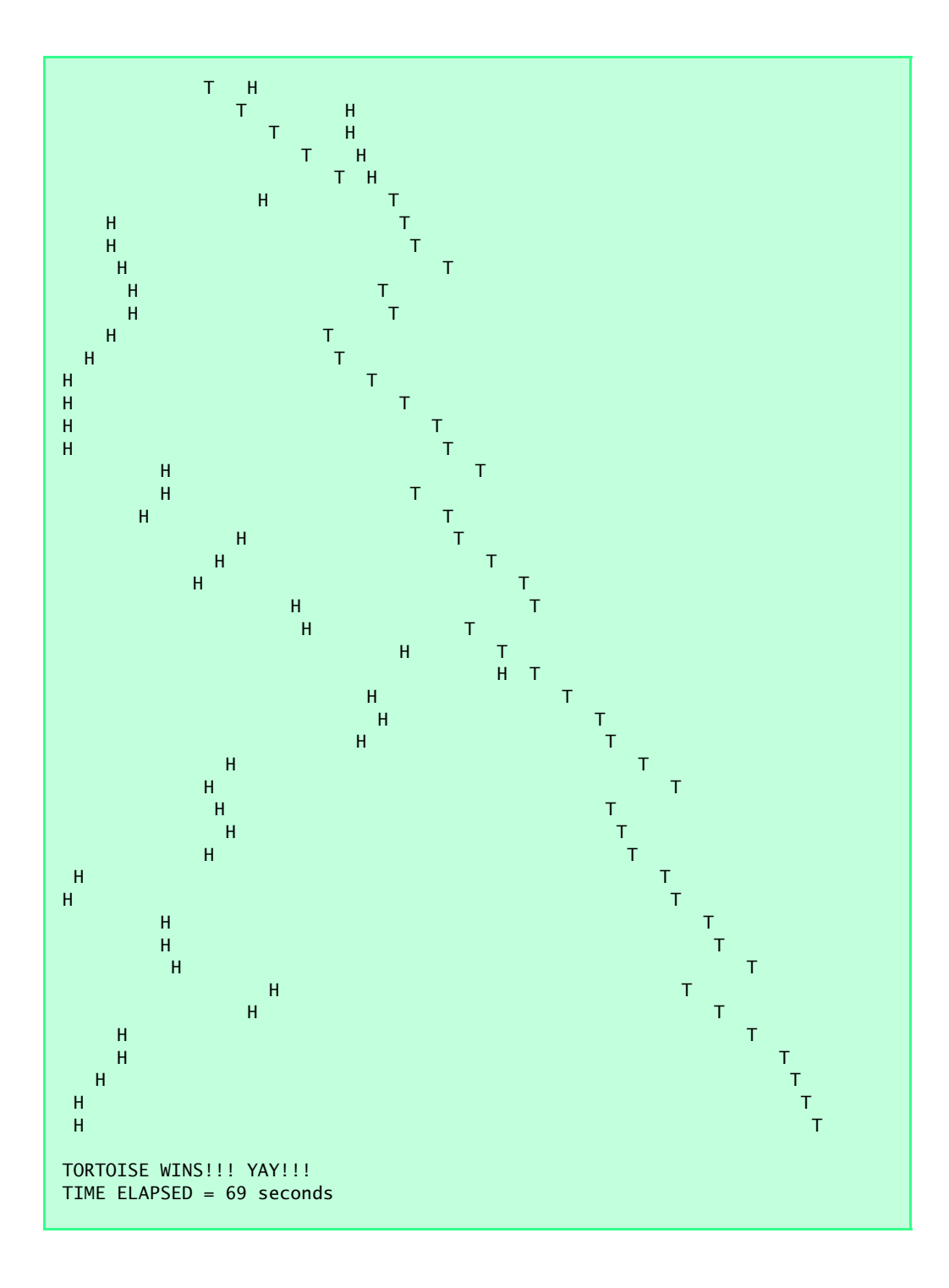
### 286 Arrays **Chapter 7**

**7.30** The Fibonacci series

0, 1, 1, 2, 3, 5, 8, 13, 21, …

begins with the terms 0 and 1 and has the property that each succeeding term is the sum of the two preceding terms.

a) Write a *nonrecursive* method fibonacci( n ) that calculates the *n*th Fibonacci number. Incorporate this method into an applet that enables the user to enter the value of n.

```
ANS:
```

```
1 // Exercise 7.30 Part A Solution: Series.java
 2 // Program calculates the Fibonacci series iteratively
 3 import java.awt.*;<br>4 import java.awt.ev
 4 import java.awt.event.*;<br>5 import javax.swing.*:
      5 import javax.swing.*;
 6
     7 public class Series extends JApplet implements ActionListener {
 8
9 JTextField input;
          JLabel label;
11
12 // initialize applet<br>13 bublic void init()
          13 public void init()
\begin{array}{cc} 14 & \epsilon \\ 15 & \end{array}15 input = new JTextField( 4 );<br>16 input.addActionListener( thi
16 input.addActionListener( this );<br>17 label = <u>new</u> JLabel( "Enter n: "
              label = new JLabel("Enter n: " );18
19 Container container = getContentPane();<br>20 container.setLayout(new FlowLayout())
              container.setLayout( new FlowLayout() );
21
22 container.add( label );<br>23 container.add( input );
             23 container.add( input );
24 }
25
26 // get nth element input by user<br>27 bublic void actionPerformed(Action
          public void actionPerformed( ActionEvent event )
28 {
             29 int element;
30
              31 element = Integer.parseInt( input.getText() );
32
             33 if ( element > 0 ) {
34
35 int value = fibonacci( element);<br>36 bond showStatus( "Fibonacci number is
             showStatus( "Fibonacci number is " + value );
37 }
38
39 else
                  showStatus( "Invalid Value." );
41 }
42
```

```
43 // returns fibonacci number of nth element
         44 public int fibonacci( int nElement )
45 {
46 int temp = 1; // number to be added<br>47 int fibNumber = 0; // fibonacci number
                                     // fibonacci number
48
49 if ( nElement == 1 )<br>50 return 0:
                 50 return 0;
51
52 // find nth element<br>53 60 for (int n = 2; n ·
             for ( int n = 2; n \le n Element; n_{++} ) {
54
55 int last = fibNumber;<br>56 fibNumber += temp;
                 56 fibNumber += temp;
57
                 58 temp = last;
59 }
60
             61 return fibNumber;
62 }
63
     64 } // end class Series
                                    Applet Viewer: Serie... | D | X
                                     Applet
                                          Enter n: \boxed{8}Fibonacci number is 13
```
- b) Determine the largest Fibonacci number that can be printed on your system.
- c) Modify the program you wrote in part (a) to use double instead of int to calculate and return Fibonacci numbers, and use this modified program to repeat part (b).

**ANS:**

```
1 // Exercise 7.30 Part C Solution: Series.java
 2 // Program calculates the Fibonacci series iteratively
 3 // using double as the fibonacci series data type.<br>4 import iava.awt *:
 4 import java.awt.*;<br>5 import java.awt.ev
 5 import java.awt.event.*;<br>6 import javax.swing.*;
     import javax.swing.*;
 7
     8 public class Series extends JApplet implements ActionListener {
9
         10 JTextField input;
11 JLabel label;
12
         13 // initialize applet
14 public void init()
15 {
             input = new JTextField( 4 );
17 input.addActionListener( this );<br>18 label = <u>new</u> JLabel( "Enter n: "
             label = new JLabel("Enter n: ");
```

```
19
20 Container container = getContentPane();<br>21 container.setLayout(new FlowLayout())
            21 container.setLayout( new FlowLayout() );
22
23 container.add( label );<br>24 container.add( input ):
        container.add( input );
25 }
26
27 // get nth element input by user
         public void actionPerformed( ActionEvent event )
29 {
            double element = Double.parseDouble( input.getText() );
31
            32 if ( element > 0.0 ) {
33
34 double value = fibonacci( element );<br>35 showStatus( "Fibonacci number is " +
                showStatus( "Fibonacci number is " + value );
36 }
37
38 else
         showStatus( "Invalid Value." );
40 }
41
42 // returns fibonacci number of nth element
        public double fibonacci( double nElement)
44 {
45 double temp = 1; // number to be added 46 double fibNumber = 0; // fibonacci number\frac{1}{4} fibonacci number
47
48 if ( nElement == 1 )<br>49 return 0:
                49 return 0;
50
51 \frac{1}{2} // find nth element<br>52 for (int n = 2: n
            for ( int n = 2; n \le n Element; n_{++} ) {
53
54 double last = fibNumber;<br>55 fibNumber += temp;
                55 fibNumber += temp;
56
            temp = last;
58 }
59
60 return fibNumber;
61 }
62
63 } // end class SeriesApplet Viewer: Serie... | 0 X
                                   Applet
                                        Enter n: 1478
                                  Fibonacci number is Infinity
```
## **RECURSION EXERCISES**

**7.31** (*Selection Sort*) A selection sort searches an array for the smallest element in the array, and swaps that element with the first element of the array. The process is repeated for the subarray beginning with the second element. Each pass of the array places one element in its proper location. For an array of *n* elements,  $n - 1$  passes must be made, and for each subarray,  $n - 1$  comparisons must be made to find the smallest value. When the subarray being processed contains one element, the array is sorted. Write recursive method selectionSort to perform this algorithm.

**ANS:**

```
1 // Exercise 7.31: SelectionSort.java
 2 // Sort an arry's values into ascending order.
 3 import java.awt.*;
      4 import javax.swing.*;
 5
      public class SelectionSort extends JApplet {
 7
 8 // initialize applet<br>9 public void init()
          9 public void init()
10 {
11 11 JTextArea outputArea = new JTextArea();<br>12 Container container = getContentPane():
12 Container container = getContentPane();<br>13 container.add( outputArea ):
              13 container.add( outputArea );
14
              int array[] = \{ 2, 6, 4, 8, 10, 12, 89, 68, 45, 37 \};16
              String output = "Data items in original order\n";
18
19 // append original array values to String output<br>20 10 for (int counter = 0: counter < array length: counter
20 for ( int counter = 0; counter < array.length; counter++ )<br>
21 output += " + \text{array} counter 1:
                 output += " + array[ counter];22
              23 selectionSort( array, 0 ); // sort array
24
              2011 25 output += "\n\nData items in ascending order\n";
26
27 // append sorted array values to String output<br>28 for C int counter = 0: counter < array length:
28 for ( int counter = 0; counter < array.length; counter++ )<br>29 output += " + \text{array} counter 1:
                 output += " " + array[ counter];30
             31 outputArea.setText( output );
32
          33 } // end method init
34
          35 // sort elements of array with selectionSort
36 public void selectionSort( int array2[], int start )
37 {
38 if ( start < array2.length ) {<br>39 int smallest = array2[ sta
39 int smallest = array2[ start ];<br>40 int smallestPosition = start:
                 int smallestPosition = start;
41
42 // find the smallest element in the array<br>43 60 for (int pass = start + 1: pass < array)
                  for ( int pass = start + 1; pass < array2.length; pass++ )
44
```

```
45 if ( array2[ pass ] < smallest ) {<br>46 smallest = array2[ pass ]:
46 smallest = array2[ pass ];<br>47 smallestPosition = pass:
47 smallestPosition = pass;
48 }
49
50 // swap the smallest with first element in subarray<br>51 SWAD SWAD STATL smallestPosition ):
                51 swap( array2, start, smallestPosition );
52
53 // recursive calls to selectionSort<br>54 selectionSort( arrav2. start + 1):
                54 selectionSort( array2, start + 1 );
55 }
56 }
57
58 // swap two elements of an array<br>59 public void swap(int array311.
         public void swap( int array3[], int first, int second )
60 {
            int hold; // temporary holding area for swap
62
63 hold = array3[ first ];
64 array3[ first ] = array3[ second ];<br>65 array3[ second ] = hold:
         array3[ second ] = hold;
66 }
67
     68 } // end class SelectionSort
                             Applet Viewer: SelectionSort.class
                                                           -10xApplet
                             Data items in original order
                              2 6 4 8 10 12 89 68 45 37
                             Data items in ascending order
                              2 4 6 8 10 12 37 45 68 89
                             Applet started.
```
**7.32** (*Palindromes*) A palindrome is a string that is spelled the same way forward and backward. Some examples of palindromes are "radar," "able was i ere i saw elba" and (if blanks are ignored) "a man a plan a canal panama." Write a recursive method testPalindrome that returns boolean value true if the string stored in the array is a palindrome and false otherwise. The method should ignore spaces and punctuation in the string. [*Hint:* Use String method toCharArray, which takes no arguments, to get a char array containing the characters in the String. Then pass the array to method testPalindrome.]

**ANS:**

```
1 // Exercise 7.32 Solution: Palindrome.java<br>2 // Program tests for a palindrome.
2 // Program tests for a palindrome.
3 import java.awt.*;
    import java.awt.event.*;
5 import javax.swing.*;
6
    7 public class Palindrome extends JApplet implements ActionListener {
8
```

```
9 JLabel prompt;<br>10 JTextField inp
         10 JTextField input;
11
12 // set up GUI components<br>13 bublic void init()
         13 public void init()
14 {
15 prompt = new JLabel( "Enter a string:" );<br>16 input = new JTextField( 20):
16 input = new JTextField( 20 );<br>17 input.addActionListener( this
17 input.addActionListener( this );<br>18 Container container = getContent
18 Container container = getContentPane();<br>19 container.setLavout(new FlowLavout())
19 container.setLayout( new FlowLayout() );<br>20 container.add( prompt):
20 container.add( prompt);<br>21 container.add( input);
             21 container.add( input);
22
         23 } // end method init
24
25 // obtain user input and call method testPalindrome<br>26 public void actionPerformed( ActionEvent actionEvent
         26 public void actionPerformed( ActionEvent actionEvent )
27 {<br>28
28 String string = actionEvent.getActionCommand();<br>29 char<sup>[]</sup> copy = new char<sup>[</sup> string.length() + 1 ];
29 char<sup>[]</sup> copy = new char<sup>[</sup> string.length() + 1 ];<br>30 int counter = 0:
             30 int counter = 0;
31
             for ( int index = 0; index < string.length(); index++ ) {
33
34 // method charAt returns a character at<br>35 // the specified subscript of a String
35 // the specified subscript of a String<br>36 charcharacter = string.charAt(index)
                 char character = string.charAt( index );
37
             copy[ counter++ ] = character;<br>}
39 }
40
41 if ( testPalindrome( copy, 0, counter - 1 ) == 1 )<br>42 showStatus( "Palindrome" ):
                 showStatus( "Palindrome" );
43
44 else
                 showStatus( "Not a palindrome" );
46
         47 } // end method actionPerformed
48
49 // recursively test if array is palindrome
         50 public int testPalindrome( char array[], int left, int right )
51 {
52 while ( array[ left ] == ' ' || array[ left ] == '.' ||
53 array[ left ] == ';' || array[ left ] == ':' || 54 array[ left ] == '!' || array
54 array[ left ] == '?' || array[ left ] == '!' ||
55 array[ left ] == '-' || array[ left ] == ',' )
56
                 57 left++;
58
             59 while ( array[ right ] == ' ' || array[ right ] == '.' ||
60 array[ right ] == ';' || array[ right ] == ':' ||
61 array[ right ] == \frac{1}{2}' || array[ right ] == \frac{1}{2}' || 62
                       array[ right ] == '-' || array[ right ] == ',' )
```
292 Arrays **Chapter 7** 

```
63
                64 right--;
65
66 if ( left == right || left > right )<br>67 return 1:
                67 return 1;
68
69 else if ( array[ left ] != array[ right ] )
                70 return 0;
71
72 else
                return testPalindrome( array, left + 1, right - 1);
74
         75 } // end method testPalindrome
76
    77 } // end class Palindrome
                      卷 Applet Viewer: Palindrome.class
                                                                - \Box \times \BoxApplet
                            Enter a string: a man a plan a canal panama
                      Palindrome
```
**7.33** (*Linear Search)* Modify Fig. 7.11 to use recursive method linearSearch to perform a linear search of the array. The method should receive an integer array, the array's length and the search key as arguments. If the search key is found, return its index in the array; otherwise, return –1. **ANS:**

```
1 // Exercise 7.33 Solution: LinearSearch.java
     2 // Program recursively performs linear search of an array.
 3 import java.awt.*;
 4 import java.awt.event.*;<br>5 import javax.swing.*;
     5 import javax.swing.*;
 6
     7 public class LinearSearch extends JApplet implements ActionListener {
 8
9 int array[];<br>10 JLabel enter
10 JLabel enterLabel, resultLabel;
         11 JTextField enterField, resultField;
12
13 // set up GUI components and initialize array<br>14 bublic void init()
         14 public void init()
15 {
16 enterLabel = new JLabel( "Enter integer search key" );<br>17 enterField = new JTextField( 10 );
             enterField = new JTextField( 10 );
18 enterField.addActionListener(this);<br>19 resultLabel = new JLabel("Result"):
19 resultLabel = new JLabel( "Result" );<br>20 resultField = new JTextField( 20 ):
20 resultField = new JTextField( 20 );<br>21 resultField.setEditable( false);
             21 resultField.setEditable( false );
22
23 Container container = getContentPane();<br>24 container.setLayout(new FlowLayout())
24 container.setLayout( new FlowLayout() );
             25 container.add( enterLabel );
```

```
26 container.add( enterField );<br>27 container.add( resultLabel )
27 container.add( resultLabel );<br>28 container.add( resultField ):
              28 container.add( resultField );
29
              array = new int[ 100 ];31
32 // initialize array with even numbers 0 to 198 <br>33 60 C for C int counter = 0: counter < array.length
33 for ( int counter = 0; counter < array.length; counter++ )<br>34 array[ counter 1 = 2 * counter:
                  array[ counter ] = 2 * counter;35
          36 } // end method init
37
38 // obtain user input and call method linearSearch<br>39 bublic void actionPerformed( ActionEvent actionEve
          39 public void actionPerformed( ActionEvent actionEvent )
40 {
41 String stringKey = actionEvent.getActionCommand();<br>42 int intKey = Integer.parseInt( stringKey );
42 int intKey = Integer.parseInt( stringKey );<br>43 int element = linearSearch( array, array.le
              int element = linearSearch( array, array.length, intKey );
44
              45 if ( element != -1 )
46 resultField.setText( "Found value in element " + element );
47
48 else
                  49 resultField.setText( "Value not found" );
50
          51 } // end method actionPerformed
52
53 // recursively search for key within parameter array<br>54 public int linearSearch( int array2[], int size, int
          54 public int linearSearch( int array2[], int size, int intKey )
55 {
56 if ( size == 0 )<br>57 return -1:
                  57 return -1;
58
59 else if ( array2[ --size ] == intKey )<br>60 ceturn size:
                  60 return size;
61
62 else
                  return linearSearch( array2, size, intKey );
64
          65 } // end method linearSearch
66
67 } // end class LinearSearchApplet Viewer: LinearSearch.class
                                                                \BoxApplet
                                  Enter integer search key 126
                                  Result Found value in element 63
                                Applet started.
```
**7.34** (*Binary Search*) Modify Fig. 7.12 to use recursive method binarySearch to perform a binary search of the array. The method should receive an integer array, the starting index and the ending index as arguments. If the search key is found, return its index in the array; otherwise, return –1.

294 Arrays **Chapter 7** 

**ANS:**

```
1 // Exercise 7.34 Solution: BinarySearch.java
 2 // Binary search of an array using recursion
 3 import java.awt.*;
 4 import java.awt.event.*;
     5 import javax.swing.*;
 6
     7 public class BinarySearch extends JApplet implements ActionListener {
 8
9 int array<sup>[]</sup>, element;<br>10 String searchKey. out
         String searchKey, outString;
11
12 int xPosition; // applet horizontal drawing position<br>13 int vPosition: // applet vertical drawing position
         int yPosition; // applet vertical drawing position
14
15 JLabel enterLabel, resultLabel;
16 JTextField result, enter;<br>17 JTextArea output:
         17 JTextArea output;
18
19 // initialize applet<br>20 bublic void init()
         20 public void init()
\frac{21}{22} {
             array = new int[ 15 ];
23
24 // create data
25 for ( int i = 0; i < array.length; i+1)<br>26 arrav[i] = 2 * i:
                 array[i] = 2 * i;27
28 // create components
29 enterLabel = new JLabel( "Enter key" );<br>30 enter = new JTextField( 15 ):
30 enter = new JTextField(15);<br>31 enter.addActionListener(this
             31 enter.addActionListener( this );
32
33 resultLabel = new JLabel( "Result" );<br>34 result = new JTextField( 15 );
34 result = new JTextField( 15 );<br>35 result.setEditable( false ):
             35 result.setEditable( false );
36
             butput = new JTextArea( 5, 20 );
38
39 // add components to applet<br>40 Container container = getCom
40 Container container = getContentPane();<br>41 container.setLayout(new FlowLayout())
41 container.setLayout( new FlowLayout());<br>42 container.add( enterLabel);
             container.add( enterLabel );
43 container.add( enter );
44 container.add( resultLabel );<br>45 container.add( result );
             container.add( result );
46 container.add( output);
47
         48 } // end method init
49
50 // search number entered by user<br>51 bublic void actionPerformed(Action
         public void actionPerformed( ActionEvent event )
52 {
```

```
53 outString = "";
54
            563 searchKey = event.getActionCommand(); // get user input
56
57 // perform binary search<br>58 element = binarySearch()
58 element = binarySearch( Integer.parseInt( searchKey ),<br>59 array. 0. array.length - 1):
               59 array, 0, array.length - 1 );
60
61 // display search result<br>62 if ( element != -1 )
62 if ( element != -1 )<br>63 result.setText( "
               63 result.setText( "Found value in element " + element );
64
65 else
               result.setText( "Value not found" );
67
68 // display search process
            69 output.setText( outString );
70
        71 } // end method actionPerformed
72
73 // perform binary search on array<br>74 public int binarySearch( int key.
        74 public int binarySearch( int key, int array[], int low, int high )
75 {
76 // if low subscript is less than high subscript<br>77 if (low <= high ) {
            if ( low \leq high )78
79 // determine middle element subscript<br>80 int middle = (low + high) / 2
               int middle = ( low + high ) / 2;
81
               printRow( low, middle, high );
83
84 // if key matches middle element, return middle location<br>85 if (key == arrav[middle 1)
85 if ( key == array[ middle ] )<br>86 ceturn middle:
                   86 return middle;
87
88 // search the left side<br>89 else if (key < array[n
89 else if ( key < array[ middle ] )<br>90 eturn binarySearch( key, arra
                   return binarySearch( key, array, low, middle - 1 );
91
92 // search the right side
               93 else
94 return binarySearch( key, array, middle + 1, high);
95 }
96
            97 return -1; // searchKey not found
98
        99 } // end method binarySearch
100
101 // print one row of output showing the current
102 // part of the array being processed.
103 public void printRow( int low, int mid, int high )
104 {
105 // loop through array elements<br>106 for C int i = 0; i < array leng
            for ( int i = 0; i < array.length; i++) {
```
<sup>©</sup> Copyright 1992–2003 by Deitel & Associates, Inc. and Prentice Hall. All Rights Reserved.

```
107
108 // if counter outside current array subset<br>109 if (i < low ll i > high )
109 if ( i < low || i > high )<br>110 continue:
                       110 continue;
111
112 // if middle element, append element to String display<br>113 // followed by asterisk (*) to indicate middle element
113 // followed by asterisk (*) to indicate middle element<br>114 else if (i == mid) // mark middle value
114 else if ( i == mid ) // mark middle value<br>115 outString += array[ i ] + "*"
                       outString += array[i] + "*";
116
                   117 // append element to String display
118 else
                       outString += array[i] + " ";
120 }
121
          b outString += "\n";
123 }
124
125 } // end class BinarySearch
                                    Applet Viewer: BinarySearch.... | | | | | | | | |
                                     Applet
                                      Enter kev \overline{8}Result Found value in element 4
                                      0 2 4 6 8 10 12 14*16 18 20 22 24 26 28
                                      0246*81012
                                      8 1 0 * 1 2
                                      lg#
                                    Applet started.
```
**7.35** (*Eight Queens)* Modify the Eight Queens program you created in Exercise 7.24 to solve the problem recursively.

**7.36** (*Print an array*) Write a recursive method printArray that takes an array of int values and the length of the array as arguments and returns nothing. The method should stop processing and return when it receives an array of length zero.

**ANS:**

```
1 // Exercise 7.36 Solution: Print.java
 2 // Program prints a string.
 3 import java.awt.*;
    4 import javax.swing.*;
 5
 6 public class Print extends JApplet {
 7 int x;
8 String result;
       9 JTextArea output;
10
       11 //initializes values
12 public void init()
13 {
```

```
14 output = new JTextArea( 40, 40 );<br>15 Container container = getContentP
15 Container container = getContentPane();<br>16 container.add( output );
             container.add( output );
17
18 x = 0;<br>19 result
19 result = "";<br>20 int array[]
             int array[] = { 8, 22, 88, 34, 84, 21, 94 };21
22 printArray( array, array.length );
             23 output.append( result );
24
         25 } // end method init
26
27 // recursively print array<br>28   public void printArray( int
         28 public void printArray( int array2[], int size )
29 {
30 if ( size == 0 )
                 31 return;
32
             33 else {
34
                 35 result += array2[ 0 ] + " ";
36
                 int array3[] = new int[-size];38
39 for ( int counter = 0; counter < size; counter++ )<br>40 array3[ counter ] = \arctan 2[ counter + 1 ];
                     array3[ counter ] = array2[ counter + 1];
41
                 42 printArray( array3, size );
43 }
44
         45 } // end method printArray
46
     47 } // end class Print
                             | 熟 Applet Viewer: Print.class
                                                             -|-|\times|Applet
                             8 22 88 34 84 21 94
                              Applet started.
```
**7.37** (*Print an array backward*) Write a recursive method stringReverse that takes a character array containing a string as an argument, prints the string backward and returns nothing. [*Hint:* Use String method toCharArray, which takes no arguments, to get a char array containing the characters in the String. Then, pass the array to method stringReverse.]

**ANS:**

```
1 // Exercise 7.37 Solution: Reverse.java
2 // Applet prints an input string backwards.
3 import java.awt.*;
4 import java.awt.event.*;
```

```
5 import javax.swing.*;
 6
     7 public class Reverse extends JApplet implements ActionListener {
 8
         9 String string; // input string
10
         char copyChars[], reverseChars[]; // chars of string, reversed chars
12
13 JLabel label;
14 JTextField input;<br>15 JTextArea output:
         15 JTextArea output;
16
         int copied, reversed;
18
19 // initialize applet<br>20 public void init()
         20 public void init()
21 {
             label = new JLabel( "Enter a string:" );
23
24 input = new JTextField( 20 );<br>25 input.addActionListener( this
             25 input.addActionListener( this );
26
27 output = new JTextArea( 5, 20 );<br>28 output.setEditable( false):
             28 output.setEditable( false );
29
30 Container container = getContentPane();<br>31 container.setLayout(new FlowLayout())
31 container.setLayout( new FlowLayout() );<br>32 container.add( label );
32 container.add( label );<br>33 container.add( input);
33 container.add( input);<br>34 container.add( output)
             34 container.add( output );
35 }
36
37 // takes user-input string and prints it reversed
         public void actionPerformed( ActionEvent event )
39 {
40 copied = 0; // initialize counters for the arrays <br>41 ceversed = 0:
             reversed = 0;42
43 string = input.getText();<br>44 copyChars = string.toChar.
             44 copyChars = string.toCharArray(); // get char array from string
45
             reverseChars = new char[ copyChars.length ];
47
             stringReverse( copyChars ); // reverse char array
49
             String outputString = "";
51
52 for ( int count = 0; count < reverseChars.length; count++ )<br>53 outputString += reverseChars[ count ];
                53 outputString += reverseChars[ count ];
54
             55 output.setText( outputString );
56
         57 } // end method actionPerformed
58
```

```
Chapter 7 Arrays 299
```

```
59 // reverse an array of chars
        public void stringReverse( char charArray[] )
61 {
62 // reached end of string
63 if ( copied >= charArray.length )<br>64 return:
               64 return;
65
            else { // else keep on traversing the char array
67
68 copied++;
               stringReverse( charArray );
70 }
71
72 // start reversing chars when reached end<br>73 reverseChars[ reversed++ ] = charArray[ -
        reverseChars[ reversed++ ] = charArray[ --copied ];<br>}
74 }
75
    76 } // end class Reverse
                           B Applet Viewer: Reverse.class
                                                       -|D| \times |Applet
                                       Enter a string:
                               12345678910
                               01987654321
                           Applet started.
```
**7.38** (*Find the minimum value in an array*) Write a recursive method recursiveMinimum that takes an integer array and the array's length as arguments and returns the smallest element of the array. The method should stop processing and return when it receives an array of one element. **ANS:**

```
1 // Exercise 7.38 Solution: Minimum.java
     2 // Program finds the minimum value in an array.
 3 import java.awt.*;
     4 import javax.swing.*;
 5
 6 public class Minimum extends JApplet {<br>7 final int MAX = 100:
 7 final int MAX = 100;<br>8 int smallest:
         8 int smallest;
9
10 // initialize instance variable<br>11 public void init()
         public void init()
\frac{12}{13} {
             13 smallest = MAX;
14 }
15
```

```
16 // initialize array and draw array values<br>17 public void paint(Graphics q)
         public void paint( Graphics g)
18 {
19 super.paint( g );<br>20 int array[] = {2}
20 int array[] = { 22, 88, 8, 94, 78, 84, 96, 73, 34 };<br>21 int x = 0:
             int x = 0;
22
23 for ( int counter = 0; counter < array.length; counter++ )<br>24 g.drawString( ''' + \ar{ray} counter ], x \neq 20, 40 );
                 24 g.drawString( "" + array[ counter ], x += 20, 40 );
25
26 showStatus( "The smallest value in the array is: " +
                 27 recursiveMinimum( array, array.length ) );
28
         29 } // end method paint
30
31 // recursively find minimum value in array<br>32 public int recursiveMinimum( int array2[],
         32 public int recursiveMinimum( int array2[], int size )
33 \t{34}34 if ( size > 0 ) {
35
36 if ( array2[ --size ] < smallest )<br>37 smallest = array2[ size ]:
                     37 smallest = array2[ size ];
38
             39 recursiveMinimum( array2, size );
40 }
41
             42 return smallest;
43
         44 } // end method recursiveMinimum
45
     46 } // end class MinimumApplet Viewer: Minimum.class
                                                               -12xAnnlet
                                 22 88 8 94 78 84 96 73 34
                               The smallest value in the array is: 8
```
**7.39** (*Quicksort*) The recursive sorting technique called *Quicksort* uses the following basic algorithm for a one-dimensional array of values:

- a) *Partitioning Step*: Take the first element of the unsorted array and determine its final location in the sorted array (i.e., all values to the left of the element in the array are less than the element, and all values to the right of the element in the array are greater than the element). We now have one element in its proper location and two unsorted subarrays.
- b) *Recursive Step*: Perform step 1 on each unsorted subarray.

Each time step 1 is performed on a subarray, another element is placed in its final location of the sorted array, and two unsorted subarrays are created. When a subarray consists of one element, that element is in its final location (because a one-element array already is sorted).

The basic algorithm seems simple enough, but how do we determine the final position of the first element of each subarray? As an example, consider the following set of values (the element in bold is the partitioning element; it will be placed in its final location in the sorted array):

*37* 2 6 4 89 8 10 12 68 45

a) Starting from the rightmost element of the array, compare each element with **37** until an element less than **37** is found; then swap **37** and that element. The first element less than **37** is 12, so **37** and 12 are swapped. The new array is

*12* 2 6 4 89 8 10 *37* 68 45

Element 12 is in italics to indicate that it was just swapped with **37**.

b) Starting from the left of the array, but beginning with the element after 12, compare each element with **37** until an element greater than **37** is found; then swap **37** and that element. The first element greater than **37** is 89, so **37** and 89 are swapped. The new array is

12 2 6 4 *37* 8 10 *89* 68 45

c) Starting from the right, but beginning with the element before 89, compare each element with **37** until an element less than **37** is found; then swap **37** and that element. The first element less than **37** is 10, so **37** and 10 are swapped. The new array is

12 2 6 4 *10* 8 *37* 89 68 45

d) Starting from the left, but beginning with the element after 10, compare each element with **37** until an element greater than **37** is found; then swap **37** and that element. There are no more elements greater than **37**, so when we compare **37** with itself we know that **37** has been placed in its final location of the sorted array.

Once the partition has been applied on the previous array, there are two unsorted subarrays. The subarray with values less than 37 contains 12, 2, 6, 4, 10 and 8. The subarray with values greater than 37 contains 89, 68 and 45. The sort continues with both subarrays being partitioned in the same manner as the original array.

Based on the preceding discussion, write recursive method quickSort to sort a one-dimensional integer array. The method should receive as arguments an integer array, a starting index and an ending index. Method partition should be called by quickSort to perform the partitioning step.

**ANS:**

```
1 // Exercise 7.39 Solution: QuickSort.java
 2 // Applet performs a Quicksort on an array of randomized numbers
    3 import java.awt.*;
 4 import javax.swing.*;
 5
    6 public class QuickSort extends JApplet {
 7
       8 JTextArea output;
9
10 // initialize
       public void init()
12 {
13 output = new JTextArea( 5, 20 );<br>14 oetContentPane().add( output );
           14 getContentPane().add( output );
15 }
16
       17 // initialize applet
18 public void start()
19 {
20 int array[] = new int [ 10 ];
21
```

```
22 // randomize original numbers<br>23 Company for (int z = 0; z < array.let
23 for ( int z = 0; z < array.length; z++ )<br>24 arrav[z = 1 = (int) (Math.random()
               array[ z ] = ( int ) ( Math.random() * 100 );25
            output.append( "Original numbers are:\n" );
27
28 // display original numbers<br>29 for (int z = 0: z < array.
29 for ( int z = 0; z < array.length; z++ )<br>30 output.append( array [c] z + " " );
               30 output.append( array[ z ] + " ");
31
32 quickSort( array, 0, 9); // quick sort array of numbers<br>33 output.append( "\nSorted numbers are:\n" );
            butput.append( "\nSorted numbers are:\n" );
34
35 // display sorted numbers
36 for ( int z = 0; z < array.length; z++ )<br>37 output.append( array[i] z + " " ):
               output.append( array[ z ] + " " );
38
        output.append( "\n\n" );
40 }
41
42 // quick sort an array given first and last positions
        43 public void quickSort( int numbers[], int first, int last )
44 {
            45 int currentLocation;
46
47 if ( first >= last )<br>48 return:
               48 return;
49
50 // partitioning phase
            51 currentLocation = partition( numbers, first, last );
52
53 // sort the left side
            54 quickSort( numbers, first, currentLocation - 1 );
55
56 // sort the right side
            57 quickSort( numbers, currentLocation + 1, last );
58 }
59
60 // place an element in its proper position<br>61 public int partition( int partArray[], int
        61 public int partition( int partArray[], int left, int right )
62 {<br>63int position = left; // position of target element
64
65 // continue partition until element in correct position
            66 while ( true ) {
67
68 // traverse array from right until number greater than target met
               while ( partArray[ position ] <= partArray[ right ]
70 && position != right )
71
                      72 right--;
73
74 // element at correct position<br>75 15 15 16 16 16 175 16 175
               75 if ( position == right )
76 return position;
```
**77**

**83** } **84**

**88**

```
78 // swap first element less than target<br>79 if (partArray) position 1 > partArray
               79 if ( partArray[ position ] > partArray[ right ] ) {
80
81 swap( partArray, position, right );<br>82 position = right:
               82 position = right;
85 // traverse array from left until number greater than target met
86 while ( partArray[ left ] <= partArray[ position] &&
                   87 left != position )
                      89 ++left;
90
91 // element at correct position<br>92 if ( position == left )
92 if ( position == left )<br>93 return position;
                   93 return position;
94
95 // swap first element greater than target
               96 if ( partArray[ left ] > partArray[ position ] ) {
97
98 swap( partArray, position, left );<br>99 nosition = left:
                   99 position = left;
100 }
101
            102 } // end while
103
        104 } // end method partition
105
106 // swap two elements in an array
        public void swap( int array[], int position, int rightLeft )
108 {
109 int temp = array[ position ];<br>110 array[ position ] = array[ ri
            array[ position ] = array[ rightLeft ];
111 array[ rightLeft ] = temp;
112 }
113
114 } // end class QuickSort
                           Applet Viewer: QuickSort.class
                                                       \BoxApplet
                           Original numbers are:
                           41 80 81 68 58 5 9 39 53 67
                           Sorted numbers are:
                           593941535867688081
                           Applet started.
```
**7.40** (*Maze Traversal*) The following grid of #s and dots (.) is a two-dimensional array representation of a maze. The #s represent the walls of the maze, and the dots represent squares in the possible paths through the maze. Moves can be made only to a location in the array that contains a dot.

304 Arrays Chapter 7

```
# # # # # # # # # # # #
         # . . . # . . . . . . #
          # # # # # # # # #\begin{array}{cccccccc}\n\texttt{\#} & \texttt{\#} & \texttt{\#} & \texttt{\#} & \texttt{\#} & \texttt{\#} & \texttt{\#} & \texttt{\#} \\
\texttt{\#} & . & . & . & \texttt{\#} & \texttt{\#} & \texttt{\#} & \texttt{\#} & \texttt{\#} & \texttt{\#} \\
\end{array}</math>\begin{array}{cccccccc}\n\text{\#} & . & . & . & \text{\#} & \text{\#} & \text{\#} & . & \text{\#} \\
\text{\#} & \text{\#} & \text{\#} & \text{\#} & . & \text{\#} & . & \text{\#} & . & \text{\#} \\
\end{array}</math># # # # . # . # . # . #
# . . # . # . # . # . #
         # # . # . # . # . # . #
# . . . . . . . . # . #
# # # # # # . # # # . #
# . . . . . . # . . . #
# # # # # # # # # # # #
```
There is a simple algorithm for walking through a maze that guarantees finding the exit (assuming there is an exit). If there is not an exit, you will arrive at the starting location again. Place your right hand on the wall to your right and begin walking forward. Never remove your hand from the wall. If the maze turns to the right, follow the wall to the right. As long as you do not remove your hand from the wall, eventually you will arrive at the exit of the maze. There may be a shorter path than the one you have taken, but you are guaranteed to get out of the maze if you follow the algorithm.

Write recursive method mazeTraverse to walk through this maze. The method should receive as arguments a 12-by-12 character array representing the maze and the starting location of the maze. As mazeTraverse attempts to locate the exit, it should place the character X in each square in the path. The method should display the maze after each move so the user can watch as the maze is solved.

**ANS:**

```
1 // Exercise 7.39 Solution: Maze.java
 2 // Program traverses a maze.
     3 import java.awt.*;
 4 import javax.swing.*;
 5
 6 public class Maze extends JApplet \{<br>7 final int RIGHT = 1. LEFT = 3. LU
 7 final int RIGHT = 1, LEFT = 3, UP = 2, DOWN = 0;<br>8 final int Y START = 2, X START = 0;
 8 final int Y_START = 2, X_START = 0;<br>9 int move:
9 int move;
         char maze[][] =<br>{ \{ '#', '#',<br>{ '#', '.',
11 { { '#', '#', '#', '#', '#', '#', '#', '#', '#', '#', '#', '#' },
12 { '#', '.', '.', '.', '#', '.', '.', '.', '.', '.', '.', '#' },
13 { '.', '.', '#', '.', '#', '.', '#', '#', '#', '#', '.', '#' },
14 { '#', '#', '#', '.', '#', '.', '.', '.', '.', '#', '.', '#' },
15 { '#', '.', '.', '.', '.', '#', '#', '#', '.', '#', '.', '.' },
16 { '#', '#', '#', '#', '.', '#', '.', '#', '.', '#', '.', '#' },
17 { '#', '.', '.', '#', '.', '#', '.', '#', '.', '#', '.', '#' },
18 { '#', '#', '.', '#', '.', '#', '.', '#', '.', '#', '.', '#' },
19 { '#', '.', '.', '.', '.', '.', '.', '.', '.', '#', '.', '#' },
20 { '#', '#', '#', '#', '#', '#', '.', '#', '#', '#', '.', '#' },
21 { '#', '.', '.', '.', '.', '.', '.', '#', '.', '.', '.', '#' },
20 \{\begin{array}{ccc} {\{1\}\end{array}\} \{\begin{array}{ccc} {\{1\}\end{array}\} \{\begin{array}{ccc} {\{1\}\end{array}\} \{\begin{array}{ccc} {\{1\}\end{array}\} \{\begin{array}{ccc} {\{1\}\end{array}\} \{\begin{array}{ccc} {\{1\}\end{array}\} \{\begin{array}{ccc} {\{1\}\end{array}\} \{\begin{array}{ccc} {\{1\}\end{array}\} \{\begin{array}{ccc} {\{1\}\end{array}\} \{\begin{array}{ccc} {\{1\}\end{array}\} \{\begin{array}{23
24 // initialize applet
         25 public void init()
\frac{26}{27} {
             move = 0;28 }
```
 } 

 } 

{<br> $34$ 

```
30 // traverse maze recursively<br>31 public void mazeTraversal(cl
31 public void mazeTraversal( char maze2[][], int y, int x, 
               32 int direction )
34 maze2[ y ][ x ] = 'x'; // place marker in maze<br>35 move++:
35 move++;
               36 repaint();
38 // if returned to starting location<br>39 if ( y = Y START & x = X START &
39 if ( y == Y_START && x == X_START && move > 1 ) {
40 10 JOptionPane.showMessageDialog( null, \blacksquare<br>41 Hournal Hatter Starting location!"
41 "Returned to starting location!", "Maze Solver",<br>42 JOptionPane.INFORMATION MESSAGE ):
42 J0ptionPane.INFORMATION_MESSAGE );<br>43 return:
               43 return;
46 // if maze exited
47 else if (mazeExited( y, x ) && move > 1 ) {<br>48 DotionPane.showMessageDialog( null. "Maz
48 JOptionPane.showMessageDialog( null, "Maze sucCessfully exited!",<br>49 Thaze Solver", JOptionPane.INFORMATION MESSAGE ):
               49 "Maze Solver", JOptionPane.INFORMATION_MESSAGE );
52 // make next move
53 else {
54 JOptionPane.showMessageDialog( null, "Next move?",<br>55 Thaze Solver", JOptionPane.INFORMATION_MESSAGE
                        55 "Maze Solver", JOptionPane.INFORMATION_MESSAGE );
57 // determine where next move should be made<br>58 60 111 Move = direction, count = 0; count
58 for (int move = direction, count = 0; count < 4;<br>59 for the set of the set of the set of the set of the set of the set of the set of the set of the set of the set of the set of the set of the set of the set of the
                        59 ++count, ++move, move %= 4 )
61 // checks to see if the space to the right is free. If so,<br>62 // moves there and continues maze traversal. If not. break
62 // moves there and continues maze traversal. If not, breaks<br>63 // out of switch and tries new value of move in for loop.
63 // out of switch and tries new value of move in for loop.<br>64 Switch (move) {
                       64 switch ( move ) {
                            66 case DOWN:
                                     70 return;
```

```
68 if ( validMove( y + 1, x ) ) { // move down<br>69 index mazeTraversal( maze2, y + 1, x, LEFT):
69 mazeTraversal( maze2, y + 1, x, LEFT );
71 }
                     73 break;
                  75 case RIGHT:
77 if ( validMove( y, x + 1 ) ) { // move right<br>78 mazeTraversal( maze2, y, x + 1, DQWN );
78 mazeTraversal( maze2, y, x + 1, DOWN );
                        79 return;
80 }
                     82 break;
```

```
83
                         84 case UP:
85
86 if ( validMove( y - 1, x ) ) { // move up<br>87 if \alpha mazeTraversal( maze2, y - 1, x, RIGHT)
87 mazeTraversal(maze2, y - 1, x, RIGHT);<br>88 meturn:
88 return;
 89 }
90
                             91 break;
92
                         93 case LEFT:
94
95 if ( validMove( y, x - 1 ) ) { // move left<br>96 mazeTraversal( maze2, y, x - 1, UP ):
96 mazeTraversal(maze2, y, x - 1, UP);<br>97 meturn:
97 return;
 98 }
99
                     100 } // end switch statement
101
102 // if no valid moves available<br>103 1001 1001 1001 1001 1008 1001 1001 1001 1001 1001 1001 1001 1001 1001 1001 1001 1001 1001 1001 1001 1001 1001 1001 1001 1001 100
103 JOptionPane.showMessageDialog( null, "Can't move!"<br>104 Thaze Solver", JOptionPane.INFORMATION MESSAGE
                     "Maze Solver", JOptionPane.INFORMATION MESSAGE );
105
             106 } // end else
107
          108 } // end method mazeTraversal
109
110 // check if move is valid<br>111 public boolean validMove(
          public boolean validMove( int row, int column )
112 {
              return ( row >= 0 && row <= 11 && column >= 0 &&
114 column \leq 11 & maze[ row ][ column ] != '#' );
115 }
116
117 // check if location is on edge of maze<br>118 public boolean mazeExited( int row. int
          public boolean mazeExited( int row, int column )
119 {
120 return ( row == 0 || row == 11 ||<br>121 column == 0 || column == 11 );
          {{\text{column}}} = 0 \mid |{{\text{ column}}} == 11 ;122 }
123
124 // draw maze
125 public void paint ( Graphics g )
126 {
127 super.paint( g );<br>128 int x = 5, y = 30
             128 128 128 128 128 128 128 128 128 128 128 128 128 128 128 128 128 128 128 128 128 128 128 128 128 128 128 128 129 129 129 129 129 129 129 129 129
129
             for ( int row = 0; row < maze.length; row++ ) {
131
132 for ( int column = 0; column < maze[ row ].length; column++ )
133 g.drawString( "" + maze[ row ][ column ], x += 20, y );
134
135 y + 10;<br>136 x = 5x = 5;137 }
```

```
138
139 if ( move == 0 )<br>140 mazeTraversal
                               mazeTraversal( maze, Y_START, X_START, RIGHT );
141
                 142 } // end method paint
143
144 } // end class Maze
                 Applet Viewer: Maze.class
                                                                          |X|Applet
                                                                                                        Maze Solver
                                                                                                                                                                \vert x \vert*************
                                             #xxx<del>x###</del>#x#x#
                                                 # X # X #
                                                      *************
                                                           # x # x x x x x x x + +
                                                               **************
                                                                    #xxxxxxxxxx
                       *************
                           #xx#x#x#x#x#
                               *************
                                        *************
                                                                        ####***#####
                                                                                                                     Maze sucessfully exited!
                                                                                                                                    OK<sub>n</sub>.<br>x<br>x<br>x<br><del>x</del>
                                                                                                        Java Applet Window
                 Applet started.
```
**7.41** (*Generating Mazes Randomly*) Write a method mazeGenerator that takes as an argument a two-dimensional 12-by-12 character array and randomly produces a maze. The method should also provide the starting and ending locations of the maze. Try your method mazeTraverse from Exercise 7.40, using several randomly generated mazes.

**ANS:**

```
1 // Exercise 7.41 Solution: Maze.java
 2 // Program randomly generates mazes, then traverses them
 3 import java.awt.*;
     4 import javax.swing.*;
 5
 6 public class Maze extends JApplet {<br>7 final int RIGHT = 1. LEFT = 3. U
 7 final int RIGHT = 1, LEFT = 3, UP = 2, DOWN = 0, MAX_DOTS = 100;<br>8 char maze[1[1]:
 8 char maze[][];<br>9 int move = 0,
         int move = 0, flag, xStart = 0, yStart = 0;
10
11 // initialize values<br>12 bublic void init()
         12 public void init()
13 {
14 maze = new char<sup>[12]</sup>[12];
15
16 // create block of '#' characters<br>17 for (int i = 0: i < maze.length:
             for ( int j = 0; j < max.length; j++)18 for ( int k = 0; k < maze[ j ].length; k++ )<br>19 maze[ j ][ k ] = '#';
                    19 maze[ j ][ k ] = '#';
20
            mazeGenerator( maze );
22 }
23
```

```
24 // display maze
        25 public void paint( Graphics g )
\frac{26}{27}int x = 5, y = 30;
28
            for ( int row = 0; row < maze.length; row++ ) {
30
31 for ( int column = 0; column < maze[ row ].length; column++ )<br>32 a.drawString( \cdots + maze[ row ][ column ], x += 20, v ):
                   32 g.drawString( "" + maze[ row ][ column ], x += 20, y );
33
34 y + = 10;<br>35 x = 5x = 5;36 }
37
38 if ( move == 0 )
               mazeTraversal( maze, yStart, xStart, RIGHT );
40 }
41
42 // traverse maze recursively
43 public void mazeTraversal( char maze2[][], int y, int x,
        int direction )
45 {
46 maze2[ y ][ x ] = 'x'; // place marker in maze<br>47 move++:
47 move++;
            48 repaint();
49
50 // if returned to starting location<br>51 if (y == yStart && x == xStart &&
51 if ( y == yStart && x == xStart && move > 1 ) {<br>52 IOptionPane.showMessageDialog( null,
52 JOptionPane.showMessageDialog( null,
53 "Returned to starting location!", "Maze Solver",
54 JOptionPane.INFORMATION_MESSAGE );<br>55 return:
                55 return;
56 }
57
58 // if maze exited
59 else if (mazeExited( y, x ) && move > 1 ) {<br>60 0 00ptionPane.showMessageDialog( null, "Maz
60 JOptionPane.showMessageDialog( null, "Maze successfully exited!",<br>61 TMaze Solver", JOptionPane.INFORMATION_MESSAGE );
                    61 "Maze Solver", JOptionPane.INFORMATION_MESSAGE );
62 }
63
64 // make next move
            65 else {
66 JOptionPane.showMessageDialog( null, "Next move?",<br>67 Thaze Solver", JOptionPane.INFORMATION MESSAGE
                    "Maze Solver", JOptionPane.INFORMATION_MESSAGE );
68
69 // determine where next move should be made<br>70 60  for (int move = direction, count = 0; count
70 for ( int move = direction, count = 0; count < 4;<br>71 + + count, + + move, move % = 4 )
                   ++count, ++move, move % = 4 )
72
73 // checks to see if the space to the right is free. If so, 
                   74 // moves there and continues maze traversal. If not, breaks 
75 // out of switch and tries new value of move in for loop.<br>76 Switch (move) {
                   76 switch ( move ) {
77
```

```
78 case DOWN:
79
80 if ( validMove( y + 1, x ) ) { // move down<br>81 mazeTraversal( maze2, y + 1, x, LEFT)
81 mazeTraversal(maze2, y + 1, x, LEFT);<br>82 return:
82 return;
83 }
84
                         85 break;
86
                     87 case RIGHT:
88
89 if ( validMove( y, x + 1 ) ) { // move right<br>90 mazeTraversal( maze2, y, x + 1, DQWN)
90 mazeTraversal( maze2, y, x + 1, DOWN );<br>91 matrix:
91 return;
92 }
93
                         94 break;
95
                     96 case UP:
97
98 if ( validMove( y - 1, x ) ) { // move up<br>99 mazeTraversal( maze2, y - 1, x, RIGHT):
99 mazeTraversal(maze2, y - 1, x, RIGHT);<br>100 meturn:
                         100 return;
101 }
102
                         103 break;
104
                     105 case LEFT:
106
107 if ( validMove( y, x - 1 ) ) { // move left<br>108 mazeTraversal( maze2, y, x - 1, UP ):
108 mazeTraversal(maze2, y, x - 1, UP);<br>109 mateurn:
                            109 return;
110 }
111
                  112 } // end switch statement
113
114 // if no valid moves available
115 115 JOptionPane.showMessageDialog( null, "Can't move!", 116 Waze Solver", JOptionPane.INFORMATION MESSAGE);
                  "Maze Solver", JOptionPane.INFORMATION MESSAGE );
117
           118 } // end else
119
120 } // end method mazeTraversal
121
122 // check if move is valid<br>123 public boolean validMove(
        public boolean validMove( int row, int column )
124 {
125 return ( row >= 0 && row <= 11 && column >= 0 &&<br>126 column <= 11 && maze[ row ][ column ] != '#' )
               126 column \leq 11 && maze[ row ][ column ] != '#' );
127 }
128
129 // check if location is on edge of maze<br>130 public boolean mazeExited(int row. int
        public boolean mazeExited( int row, int column )
131 {
```

```
132 return ( row == 0 || row == 11 || column == 0 || column == 11 );
133 }
134
135 // create a new maze<br>136 public void mazeGener
         public void mazeGenerator( char board[][] )
137 {
            int exitValue, xValue, yValue, entry, exit;
139
140 \timesStart = 0; // create start location<br>141 \timesStart = 0:
            \mathsf{vStart} = 0;
142
143 do {
144 entry = (int ) ( 1 + \text{Math.random}( * 4 );<br>145 exit = (int ) ( 1 + \text{Math.random}( * 4 );
145 exit = ( int ) ( 1 + Math.random() * 4 );<br>146 h while ( entry == exit ):
            146 } while ( entry == exit );
147
148 // determine entry position<br>149 if (entry == 0 ) {
            149 if ( entry == 0 ) {
150
151 xStart = (int) (1 + Math.random() * 10); // avoid corners<br>152 xStart = 0:
            1 yStart = 0;
153 }
154
155 else if ( entry == 1 ) {<br>156 xStart = 0:
156 xStart = 0;<br>157 vStart = 0
            157 yStart = ( int ) ( 1 + \text{Math.random}( * 10 );
158 }
159
            160 else if ( entry == 2 ) {
161 xStart = ( int ) ( 1 + Math.random() * 10 );<br>162 vStart = 11:
                162 yStart = 11;
163 }
164
165 else {
166 xStart = 11;<br>167 vStart = (i)
                {\bf yStart} = ( int ) ( 1 + Math.random() * 10 );168 }
169
            170 board[ yStart ][ xStart ] = '.';
171
172
173 // determine exit location
174 if ( exit == 0 ) {<br>175 exitValue = ( in
175 exitValue = ( int ) ( 1 + Math.random() * 10 );<br>176 board[0 ][ exitValue ] = '.':
                board[ 0 ][ exitValue ] = '.';
177 }
178
             179 else if ( exit == 1 ) {
180 exitValue = ( int ) ( 1 + \text{Math.random}() * 10 );
181 board[ exitValue ][ 0 ] = '.';
182 }
183
184 else if ( exit == 2 ) {<br>185 exitValue = (\text{int})\text{exitValue} = (\text{int}) (\ 1 + \text{Math.random}() * 10);
```

```
186 board[ 11 ][ exitValue ] = '.';
187 }
188
189 else {
190 exitValue = ( int ) ( 1 + Math.random() * 10 );<br>191 board[ exitValue ][ 11 ] = '.':
                  board[ exitValue ][ 11 ] = '.';<br>}
192 }
193
194 // create paths by adding dots randomly<br>195 // Note: maze doesn't necessarily have a
195 // Note: maze doesn't necessarily have a solution<br>196 6 for (int loop = 1; loop < MAX DOTS; loop++ ) {
196 for ( int loop = 1; loop < MAX_DOTS; loop++ ) {<br>197 xValue = ( int ) ( 1 + Math.random() * 10 ):
197 xValue = (int) (1 + Math.random() * 10);<br>198 vValue = (int) (1 + Math.random() * 10);
198 yValue = (int ) ( 1 + Math.random() * 10 );<br>199 board fvValue 1 [xValue 1 = '.':
                  board[ yValue ][ xValue ] = '.';
200 }
201
             202 } // end method MazeGenerator
203
204 } // end class Maze
           Maze Solver
                                                      \vert x \vertApplet Viewer: Maze.class
                                                                                                                  -10 \timesApplet
             ŒĬ.
                     Next move?
                                                                                                \frac{*}{*}************
                                                                                      ###
                                                                                                                  OK<sub>N</sub>\ddot{\ast}¥
                                                                                            ##xx#xx#
                                                                                                              \frac{1}{4}\ddot{\ddot{\tau}}\frac{1}{T}#xxxx
                                                                                                    \frac{4}{x}##xxxxxx
                                                                                                       # x x # x #
                                                                                  # X X # X X #
                                                                                                          \frac{4}{x}#xxx
           Java Applet Window
                                                                              # x # x # #
                                                                                      ¥
                                                                                                                 #####
                                                                                      X<br>*<br>x<br>x
                                                                                                          .<br>¥
           Maze Solver
                                                      \vert x \vert\dot{=}\mathbb{L}Returned to starting location!
```
**7.42** (*Mazes of Any Size*) Generalize methods mazeTraverse and mazeGenerator of Exercise 7.40 and Exercise 7.41 to process mazes of any width and height. **ANS:**

Applet started.

OK, h

Java Applet Window

```
1 // Exercise 7.41 Solution: Maze.java
 2 // Program randomly generates mazes of different sizes and traverses them
 3 import java.awt.*;
     4 import javax.swing.*;
 5
 6 public class Maze extends JApplet {<br>7 final int RIGHT = 1 LEFT = 3. U
 7 final int RIGHT = 1, LEFT = 3, UP = 2, DOWN = 0,<br>8 MAX_ROWS = 30, MAX_COLS = 30, MIN_ROWS = 5, M
 8 MAX_ROWS = 30, MAX_COLS = 30, MIN_ROWS = 5, MIN_COLS = 5;<br>9 char maze[1[1]:
9 char maze[][];<br>10 int move = 0.
         int move = 0, flag, xStart = 0, yStart = 0, rows, cols, numDots;
11
12 // initialize values
13 public void init()
14 {
```

```
15 rows = ( int ) ( MIN_ROWS + Math.random() *
16 ( MAX_ROWS - MIN_ROWS ) );<br>17 cols = ( int ) ( MIN COLS + M
17 cols = ( int ) (MIN_COLS + Math.random() * 18 (MAX COLS - MINCOLS ) ):
18 (MAX_COLS - MIN_COLS ) );<br>19 maze = new charf rows 1f cols
19 maze = new char[ rows ][ cols ];<br>20 numDots = ( rows * cols ) / 4 *
            numDots = (rows * coils ) / 4 * 3;21
22 for ( int j = 0; j < max length; j++ )<br>23 for ( int k = 0; k < max [ j ]. lengt
23 for ( int k = 0; k < max[ j ].length; k++ )<br>24 maze[ j ][ k ] = '#;
                    24 maze[ j ][ k ] = '#';
25
         mazeGenerator( maze );
27 }
28
29 // display maze
         public void paint( Graphics g )
31 {
            int x = 5, y = 30;
33
            for ( int row = 0; row < maze.length; row++ ) {
35
36 for ( int column = 0; column < maze[ row ].length; column++ )<br>37 a.drawString( "" + maze[ row ][ column ], x + = 20, y):
                    37 g.drawString( "" + maze[ row ][ column ], x += 20, y );
38
39 y + 10;<br>40 x = 5X = 5;41 }
42
43 if ( move == 0 )
                mazeTraversal( maze, yStart, xStart, RIGHT);
45 }
46
47 // traverse maze recursively<br>48 public void mazeTraversal(clo
48 public void mazeTraversal( char maze2[][], int y, int x,
            int direction )
50 {
51 maze2[ \mathbf{y} ][ \mathbf{x} ] = \vert \mathbf{x} \vert; // place marker in maze<br>52 move++;
52 move++; 
            53 repaint();
54
55 // if returned to starting location<br>56 if ( y = x vstart & & x == xStart & &
            if ( y == yStart && x == xStart && move > 1) {
57 JOptionPane.showMessageDialog( null,<br>58 Teturned to starting location!".
58 "Returned to starting location!", "Maze Solver",<br>59 10ptionPane.INFORMATION MESSAGE ):
59 JOptionPane.INFORMATION_MESSAGE );<br>60 return;
                60 return;
61 }
62
63 // if maze exited
64 else if (mazeExited(y, x) && move > 1) {
65 JOptionPane.showMessageDialog( null, "Maze successfully exited!",
66 "Maze Solver", JOptionPane.INFORMATION_MESSAGE );
67 }
68
```

```
69 // make next move
70 else {
71 JOptionPane.showMessageDialog( null, "Next move?",<br>72 The "Maze Solver", JOptionPane.INFORMATION MESSAGE
                  72 "Maze Solver", JOptionPane.INFORMATION_MESSAGE );
73
74 // determine where next move should be made<br>75 60 for (int move = direction. count = 0: count
75 for (int move = direction, count = 0; count < 4;<br>76 h+count. ++move. move %= 4 )
                 ++count, ++move, move %= 4 )77
78 // checks to see if the space to the right is free. If so,<br>79 // moves there and continues maze traversal. If not. breaks
79 // moves there and continues maze traversal. If not, breaks<br>80 // out of switch and tries new value of move in for loop.
80 // out of switch and tries new value of move in for loop.<br>81 Switch (move) {
                 81 switch ( move ) {
82
                    83 case DOWN:
84
85 if ( validMove( y + 1, x ) ) {<br>86 mazeTraversal( maze2, y + 186 mazeTraversal( maze2, y + 1, x, LEFT ); // move down
87 return;<br>88 b
88 }
89
                        break;
91
                    92 case RIGHT:
93
94 if ( validMove( y, x + 1 ) ) {<br>95 mazeTraversal( maze2, y, x +
95 mazeTraversal(maze2, y, x + 1, DOWN ); // move right<br>96 mate
96 return;<br>97 b
97 }
98
                        break;
100
101 case UP:
102
103 if (\text{validMove}(y - 1, x)) {<br>104 mazeTraversal(maze2, y - 1}
104 mazeTraversal(maze2, y - 1, x, RIGHT ); // move up 105
                           105 return;
106 }
107
                        break;
109
110 case LEFT:
111
112 if ( validMove( y, x - 1 ) ) {<br>113 mazeTraversal( maze2. y. x -
113 mazeTraversal(maze2, y, x - 1, UP ); // move left 114
                        114 return;
115 }
116
117 } // end switch statement
118
119 // if no valid moves available
120 JOptionPane.showMessageDialog( null, "Can't move!" 121
                  121 "Maze Solver", JOptionPane.INFORMATION_MESSAGE );
122
```
 } // end else } // end method mazeTraversal **127** // check if move is valid<br>**128 public boolean validMove(** public boolean validMove( int row, int column ) { **130** return ( row >= 0 && row < rows && column >= 0 &&<br>**131** column < cols && maze[ row ][ column ] != '#' column < cols && maze[ row ][ column ] != '#' ); } 134 // check if location is on edge of maze<br>135 **public boolean mazeExited(int row.** int public boolean mazeExited( int row, int column ) { **137** return ( row == || row == rows -  $1$  ||<br>**138** column ==  $0$  || column == cols -  $1$ ): column == 0 || column == cols - 1  $);$  } 141 // create a new maze<br>1**42** public void mazeGene public void mazeGenerator( char board[][] ) {<br> $144$ int exitX, exitY, entry, exit; do { **147** entry = (int ) (  $1 + \text{Math.random}($   $*$  4 );<br>**148** exit = (int ) (  $1 + \text{Math.random}($   $*$  4 ); **148** exit = ( int ) ( 1 + Math.random() \* 4 );<br>**149** h while ( entry == exit ): } while ( entry == exit ); **151** // determine entry position<br>**152 if ( entry == 0 ) { 15** ( entry == ) { // avoid corners **155** xStart = ( int ) ( 1 + Math.random() \* ( cols - 2 ) );<br>156 vStart = 0: yStart = 0; } **159** else if ( entry == 1 ) {<br>**160** xStart = 0;  $xStart = 0;$  yStart = ( int ) ( 1 + Math.random() \* ( rows - 2 ) ); } **164** else if ( entry == 2 ) {<br>**165** xStart = ( int ) ( 1 -**165** xStart = ( int ) ( 1 + Math.random() \* ( cols - 2 ) );<br>**166** vStart = rows - 1: yStart = rows - 1; } else {  $xStart = cols - 1;$  yStart = ( int ) ( 1 + Math.random() \* ( rows - 2 ) ); } board[ yStart ][ xStart ] = '.'; 

```
177 // determine exit location<br>178 if (exit == 0 ) {
178 if ( exit == 0 ) {<br>179 exitX = ( int )
179 exitX = ( int ) ( 1 + \text{Math.random}() * ( cols - 2 ) );<br>180 exitY = 0;
              exitY = 0;<br>}
181 }
182
183 else if ( exit == 1 ) {<br>184 exitX = 0:
184 exitX = 0;<br>185 exitY = 0
              exitY = ( int ) ( 1 + \text{Math.random() * ( rows - 2 ) } );
186 }
187
188 else if ( exit == 2 ) {<br>189 exitX = ( int ) ( 1 -
189 exitX = ( int ) ( 1 + \text{Math.random}() * ( cols - 2 ) );<br>190 exitY = rows - 1:
              ext{Y} = rows - 1;191 }
192
193 else {
194 exitX = cols - 1;<br>195 exitY = (int ) (
                  exitY = ( int ) ( 1 + Math.random() * (rows - 2 ) );
196 }
197
              198 board[ exitY ][ exitX ] = '.';
199
200 // add dots randomly<br>201 for Cint loop = 1
201 for ( int loop = 1; loop < numDots; loop++ ) {<br>202 int xValue = (int) ( 1 + Math.random() *
202 int xValue = ( int ) ( 1 + Math.random() * ( cols - 2 ) );<br>203 int yValue = ( int ) ( 1 + Math.random() * ( rows - 2 ) );
203 int yValue = (int ) ( 1 + Math.random() * ( rows - 2 ) );<br>204 board[yValue ][xValue ] = '.';
                  204 board[ yValue ][ xValue ] = '.';
205 }
206
          207 } // end method MazeGenerator
208
209 } // end class MazeApplet Viewer: Maze.class
                                                  |I \square | \times |
```
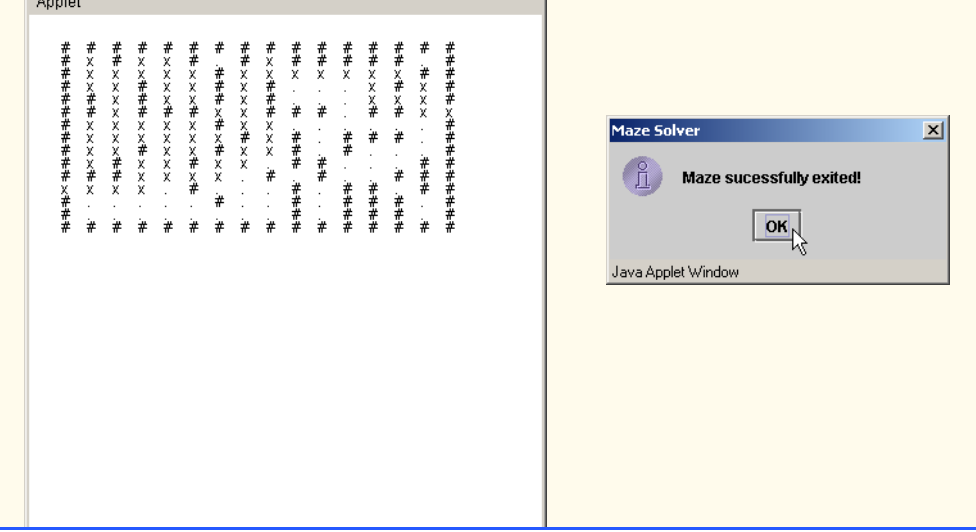

© Copyright 1992–2003 by Deitel & Associates, Inc. and Prentice Hall. All Rights Reserved.

## **SPECIAL SECTION: BUILDING YOUR OWN COMPUTER**

In the next several problems, we take a temporary diversion from the world of high-level language programming. To "peel open" a computer and look at its internal structure. We introduce machinelanguage programming and write several machine-language programs. To make this an especially valuable experience, we then build a computer (through the technique of software-based *simulation*) on which you can execute your machine-language programs!

**7.43** (*Machine-Language Programming*) Let us create a computer called the Simpletron. As its name implies, it is a simple, but powerful, machine. The Simpletron runs programs written in the only language it directly understands: Simpletron Machine Language, or SML for short.

The Simpletron contains an *accumulator*—a "special register" in which information is put before the Simpletron uses that information in calculations or examines it in various ways. All information in the Simpletron is handled in terms of *words.* A word is a signed four-digit decimal number such as +3364, -1293, +0007 and -0001. The Simpletron is equipped with a 100-word memory, and these words are referenced by their location numbers 00, 01, …, 99.

Before running an SML program, we must *load*, or place, the program into memory. The first instruction (or statement) of every SML program is always placed in location 00. The simulator will start executing at this location.

Each instruction written in SML occupies one word of the Simpletron's memory (and hence instructions are signed four-digit decimal numbers). We shall assume that the sign of an SML instruction is always plus, but the sign of a data word may be either plus or minus. Each location in the Simpletron's memory may contain an instruction, a data value used by a program or an unused (and hence undefined) area of memory. The first two digits of each SML instruction are the *operation code* specifying the operation to be performed. SML operation codes are summarized in Fig. 7.27.

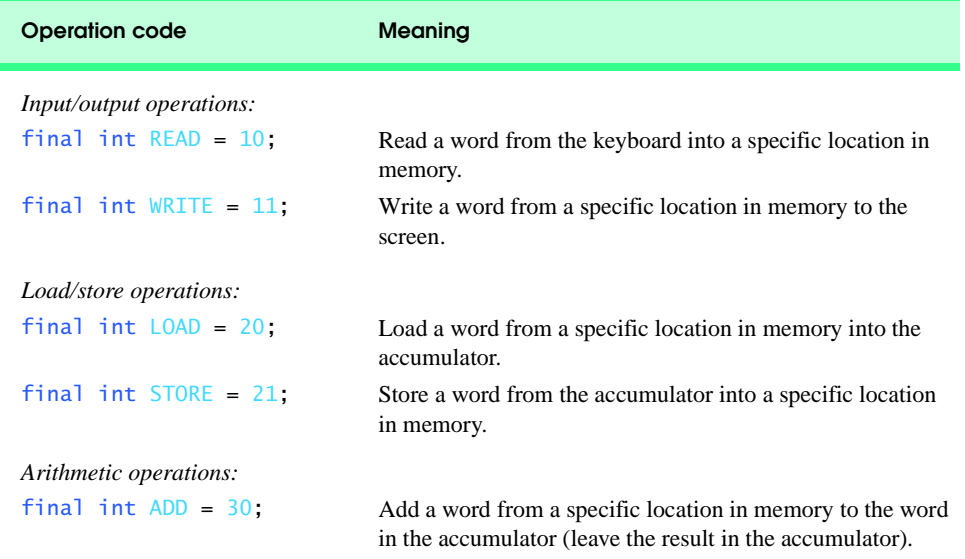

The last two digits of an SML instruction are the *operand—*the address of the memory location containing the word to which the operation applies. Let's consider several simple SML programs.

Fig. 7.27 Simpletron Machine Language (SML) operation codes. (Part 1 of 2.)

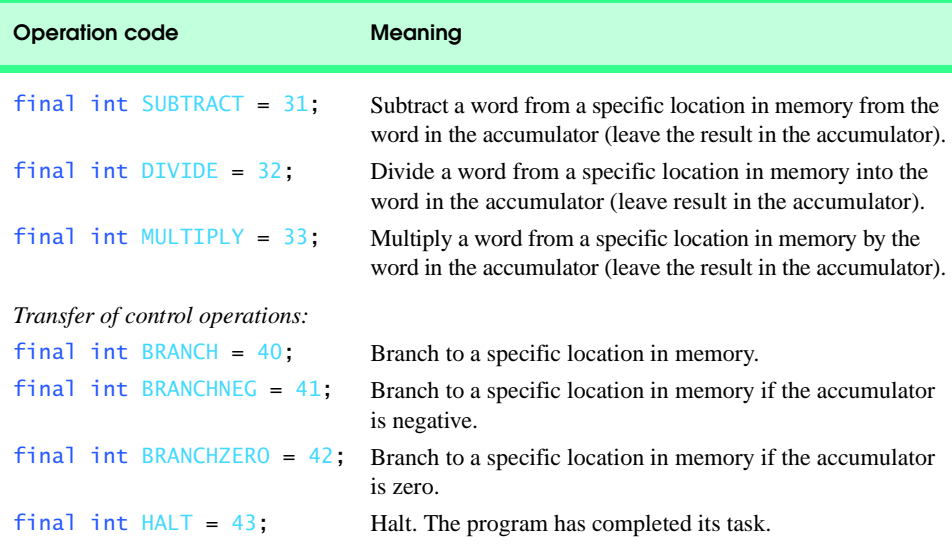

# Fig. 7.27 Simpletron Machine Language (SML) operation codes. (Part 2 of 2.)

The first SML program (Fig. 7.28) reads two numbers from the keyboard and computes and prints their sum. The instruction +1007 reads the first number from the keyboard and places it into location 07 (which has been initialized to 0). Then instruction +1008 reads the next number into location 08. The *load* instruction, +2007, puts the first number into the accumulator, and the *add* instruction, +3008, adds the second number to the number in the accumulator. *All SML arithmetic instructions leave their results in the accumulator.* The *store* instruction, +2109, places the result back into memory location 09, from which the *write* instruction, +1109, takes the number and prints it (as a signed four-digit decimal number). The *halt* instruction, +4300, terminates execution.

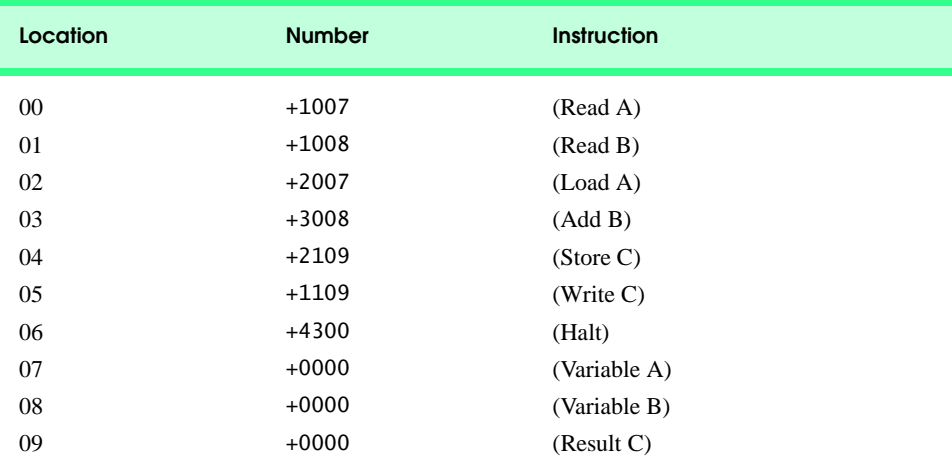

Fig. 7.28 SML program that reads two integers and computes their sum.

### 318 Arrays Chapter 7

The second SML program (Fig. 7.29) reads two numbers from the keyboard and determines and prints the larger value. Note the use of the instruction +4107 as a conditional transfer of control, much the same as Java's if statement.

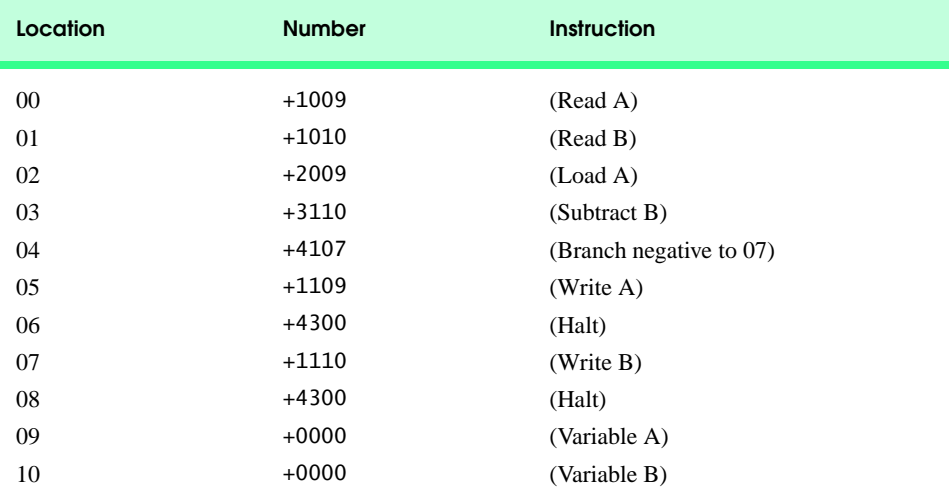

### Fig. 7.29 SML program that reads two integers and determines which is larger.

Now write SML programs to accomplish each of the following tasks:

- a) Use a sentinel-controlled loop to read 10 positive numbers. Compute and print their sum.
- b) Use a counter-controlled loop to read seven numbers, some positive and some negative, and compute and print their average.
- c) Read a series of numbers, and determine and print the largest number. The first number read indicates how many numbers should be processed.

**7.44** (*A Computer Simulator*) In this problem, you are going to build your own computer. No, you will not be soldering components together. Rather, you will use the powerful technique of *softwarebased simulation* to create an object-oriented *software model* of the Simpletron of Exercise 7.43. Your Simpletron simulator will turn the computer you are using into a Simpletron, and you will actually be able to run, test and debug the SML programs you wrote in Exercise 7.43. Your Simpletron will be an event-driven applet: You will click a button to execute each SML instruction, and you will be able to see the instruction "in action."

When you run your Simpletron simulator, it should begin by displaying:

```
*** Welcome to Simpletron! ***
*** Please enter your program one instruction ***<br>*** (or data word) at a time into the input
*** (or data word) at a time into the input<br>*** text field I will display the location ***
*** text field. I will display the location ***<br>*** number and a question mark (2). You then ***
*** number and a question mark (?). You then
*** type the word for that location. Press the ***
*** Done button to stop entering your program. ***
```
The program should display an input JTextField in which the user will type each instruction one at a time and a Done button for the user to click when the complete SML program has been entered. Simulate the memory of the Simpletron with a one-dimensional array memory that has 100 elements.

### Chapter 7 Arrays 319

Now assume that the simulator is running, and let us examine the dialog as we enter the program of Fig. 7.29 (Exercise 7.43):

00 ? +1009 01 ? +1010 02 ? +2009 03 ? +3110 04 ? +4107 05 ? +1109 06 ? +4300  $07$  ?  $+1110$ 08 ? +4300 09 ? +0000 10 ? +0000

Your program should use a JTextField to display the memory location followed by a question mark. Each of the values to the right of a question mark is typed by the user into the input JText-Field. When the Done button is clicked, the program should display the following:

\*\*\* Program loading completed \*\*\* \*\*\* Program execution begins \*\*\*

The SML program has now been placed (or loaded) in array memory. The Simpletron should provide an "Execute next instruction" button the user can click to execute each instruction in the SML program. Execution begins with the instruction in location 00 and, as in Java, continues sequentially, unless directed to some other part of the program by a transfer of control.

Use the variable accumulator to represent the accumulator register. Use the variable instructionCounter to keep track of the location in memory that contains the instruction being performed. Use the variable operationCode to indicate the operation currently being performed (i.e., the left two digits of the instruction word). Use the variable operand to indicate the memory location on which the current instruction operates. Thus, operand is the rightmost two digits of the instruction currently being performed. Do not execute instructions directly from memory. Rather, transfer the next instruction to be performed from memory to a variable called instructionRegister. Then "pick off" the left two digits and place them in operationCode, and "pick off" the right two digits and place them in operand. Each of the preceding registers should have a corresponding JTextField in which its current value is displayed at all times. When the Simpletron begins execution, the special registers are all initialized to zero.

Now, let us "walk through" execution of the first SML instruction, +1009 in memory location 00. This procedure is called an *instruction execution cycle.*

The instructionCounter tells us the location of the next instruction to be performed. We *fetch* the contents of that location from memory by using the Java statement

 $interval$  instructionRegister = memory[ instructionCounter ];

The operation code and the operand are extracted from the instruction register by the statements

operationCode = instructionRegister  $/ 100$ ; operand = instructionRegister  $% 100;$ 

Now the Simpletron must determine that the operation code is actually a *read* (versus a *write*, a *load*, etc.). A switch differentiates among the 12 operations of SML. In the switch statement, the behavior of various SML instructions is simulated as shown in Fig. 7.30. We discuss branch instructions shortly and leave the others to you.

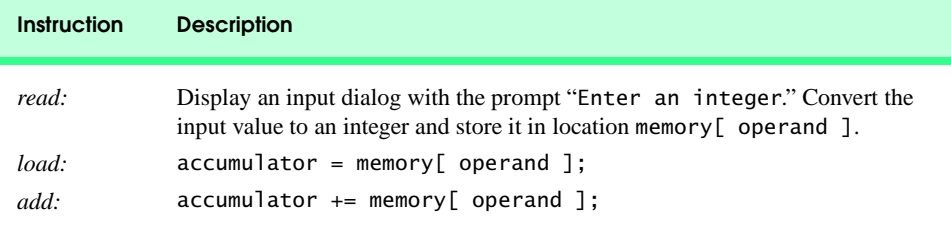

## Fig. 7.30 Behavior of several SML instructions in the Simpletron.

When the SML program completes execution, the name and contents of each register as well as the complete contents of memory should be displayed. Such a printout is often called a *computer dump* (no, a computer dump is not a place where old computers go). To help you program your dump method, a sample dump format is shown in Fig. 7.31. Note that a dump after executing a Simpletron program would show the actual values of instructions and data values at the moment execution terminated. The sample dump assumes that the output will be sent to the display screen with a series of System.out.print and System.out.println method calls. However, we encourage you to experiment with a version that can be displayed on the applet using a JTextArea or an array of JTextField objects.

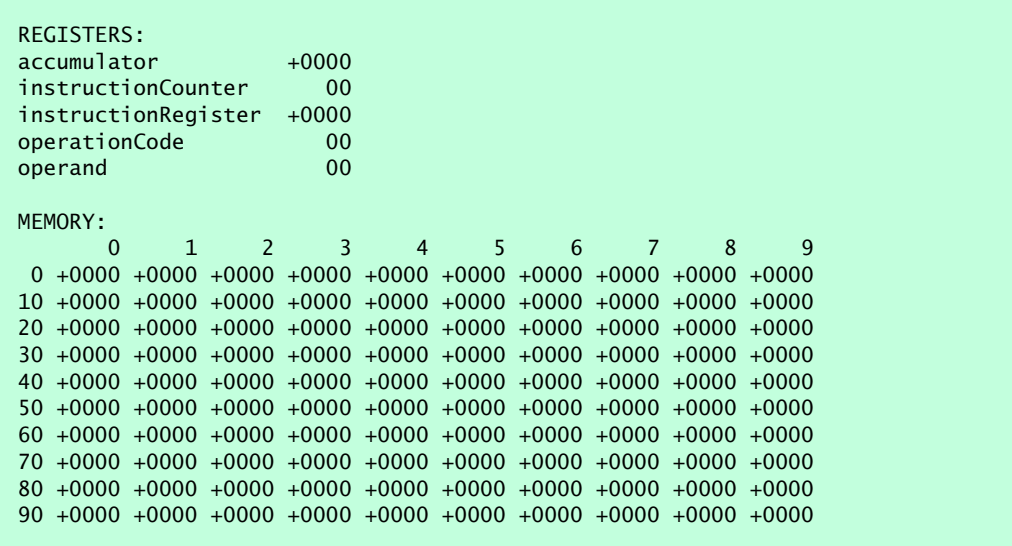

### Fig. 7.31 A sample dump.

Let us proceed with the execution of our program's first instruction—namely, the +1009 in location 00. As we have indicated, the switch statement simulates this task by prompting the user to enter a value into the input dialog, reading the value, converting the value to an integer and storing it in memory location memory[ operand ]. Since your Simpletron is event driven, it waits for the user to type a value into the input JTextField and press the *Enter* key*.* The value is then read into location 09.

At this point, simulation of the first instruction is completed. All that remains is to prepare the Simpletron to execute the next instruction. Since the instruction just performed was not a transfer of control, we need merely increment the instruction-counter register as follows:

```
++instructionCounter;
```
This action completes the simulated execution of the first instruction. When the user clicks the Execute next instruction button, the entire process (i.e., the instruction execution cycle) begins again with the fetch of the next instruction to be executed.

Now let us consider how the branching instructions—the transfers of control—are simulated. All we need to do is adjust the value in the instruction counter appropriately. Therefore, the unconditional branch instruction (40) is simulated within the switch as

```
instructionCounter = operand;
```
The conditional "branch if accumulator is zero" instruction is simulated as

```
if ( accumulator == 0 )
    instructionCounter = operand;
```
At this point, you should implement your Simpletron simulator and run each of the SML programs you wrote in Exercise 7.43. If you desire, you may embellish SML with additional features and provide for these features in your simulator.

Your simulator should check for various types of errors. During the program-loading phase, for example, each number the user types into the Simpletron's memory must be in the range -9999 to +9999. Your simulator should test that each number entered is in this range and, if not, keep prompting the user to reenter the number until the user enters a correct number.

During the execution phase, your simulator should check for various serious errors, such as attempts to divide by zero, attempts to execute invalid operation codes, and accumulator overflows (i.e., arithmetic operations resulting in values larger than +9999 or smaller than -9999). Such serious errors are called *fatal errors.* When a fatal error is detected, your simulator should print an error message such as

```
*** Attempt to divide by zero ***
*** Simpletron execution abnormally terminated ***
```
and should print a full computer dump in the format we discussed previously. This treatment will help the user locate the error in the program.

**ANS:**

```
1 // Exercise 7.43 Solution: Simulator.java
 2 // A computer simulator<br>3 import java.awt *:
      3 import java.awt.*;
 4 import java.awt.event.*;<br>5 import javax.swing.*;
      5 import javax.swing.*;
 6
 7 public class Simulator extends JApplet implements ActionListener {<br>8 static final int READ = 10 WRITE = 11 LOAD = 20. STORE = 21
 8 static final int READ = 10, WRITE = 11, LOAD = 20, STORE = 21,<br>9 ADD = 30, SUBTRACT = 31, MULTIPLY = 32, DIVIDE = 33, BRANCH
              9 ADD = 30, SUBTRACT = 31, MULTIPLY = 32, DIVIDE = 33, BRANCH = 40, 
10 BRANCH_NEG = 41, BRANCH_ZERO = 42, HALT = 43;
11
12 JTextField input, prompt, accum, counter, operandField,
13 operCode, register;
```
```
14 JLabel accumLabel, counterLabel, operandLabel,
               15 operCodeLabel, registerLabel;
16 JButton doneButton, executeButton;<br>17 boolean readFlag:
17 boolean readFlag;<br>18 int memory[1. acc
18 int memory[], accumulator, instructionCounter, index,<br>19 operand. operationCode. instructionRegister:
               19 operand, operationCode, instructionRegister;
20
          21 public void init()
22 {<br>2323 initializeRegisters();<br>24 instructions():
               24 instructions();
25
26 // create GUI components<br>27 doneButton = new JButton
27 doneButton = new JButton( "Done" );<br>28 doneButton.addActionListener( this
28 doneButton.addActionListener(this);<br>29 executeButton = new JButton("Execute
29 executeButton = new JButton( "Execute next instruction");<br>30 executeButton.setEnabled( false):
30 executeButton.setEnabled( false );
31 executeButton.addActionListener( this );<br>32 input = new JTextField( 5 ):
32 input = new JTextField( 5 );<br>33 input.addActionListener( thi
33 input.addActionListener( this );<br>34 prompt = <u>new</u> JTextField( 15 ):
               prompt = new JTextField( 15 ):35
36 register = new JTextField( 4 );<br>37 counter = new JTextField( 2 ):
37 counter = new JTextField( 2 );<br>38 operCode = new JTextField( 2 )
38 operCode = new JTextField(2);<br>39 operandField = new JTextField(
39 operandField = new JTextField( 2 );
               accum = new JTextField( 4 );
41
42 prompt.setEditable( false );<br>43 prompt.setText( "0" + index
43 prompt.setText( "0" + index + " ? " );<br>44 register.setEditable( false):
44 register.setEditable( false );
45 counter.setEditable(false);<br>46 operCode.setEditable(false)
46 operCode.setEditable(false);<br>47 operandField.setEditable(fals
               47 operandField.setEditable( false );
48
49 accumLabel = new JLabel( "Accumulator:" );<br>50 counterLabel = new JLabel( "InstructionCou
50 counterLabel = new JLabel( "InstructionCounter:" );<br>51 registerLabel = new JLabel( "InstructionRegister:"
51 registerLabel = new JLabel( "InstructionRegister:" );<br>52 operCodeLabel = new JLabel( "OperationCode:" );
52 operCodeLabel = new JLabel( "OperationCode:" );<br>53 operandLabel = new JLabel( "Operand:" );
               53 operandLabel = new JLabel( "Operand:" );
54
               55 // add components to applet
56 Container container = getContentPane();<br>57 container.setLavout(new FlowLavout())
               container.setLayout( new FlowLayout() );
58
59 container.add( accumLabel );<br>60 container.add( accum );
               container.add( accum );
61 container.add( counterLabel );
62 container.add( counter );
63 container.add( registerLabel );
64 container.add( register );
65 container.add( operCodeLabel );
66 container.add( operCode );<br>67 container add( operandlabe
               container.add( operandLabel );
```

```
68 container.add( operandField );<br>69 container.add( prompt ):
69 container.add( prompt);<br>70 container.add( input):
70 container.add( input );<br>71 container.add( doneButt
71 container.add( doneButton );<br>72 container.add( executeButton
              72 container.add( executeButton );
73
              displayRegisters(); // place correct values in fields
75 }
76
77 // set values held by text fields<br>78 public void displayRegisters()
          78 public void displayRegisters()
79 {
80 operandField.setText( "" + operand );<br>81 counter.setText( "" + instructionCoun
81 counter.setText( "" + instructionCounter );
82 accum.setText( "" + accumulator );
83 operCode.setText( "" + operationCode );<br>84 register.setText( "" + instructionRegis
              84 register.setText( "" + instructionRegister );
85 }
86
87 // set all registers to the correct start value<br>88 bublic void initializeRegisters()
          88 public void initializeRegisters()
89 {
90 memory = new int[ 100 ];<br>91 accumulator = 0:
91 accumulator = 0;<br>92 instructionCount
92 instructionCounter = 0;<br>93 instructionRegister = 0
93 instructionRegister = 0;<br>94 operand = 0:
94 operand = 0;<br>95 operationCod
              95 operationCode = 0;
96
97 index = 0;
              98 readFlag = false;
99
100 for ( int k = 0; k < memory.length; k++ )<br>101 memory[k-1 = 0:
                  memory[k] = 0;102 }
103
104 // ensure value is within range
          public boolean validation( int value )
106 {<br>107
              107 if ( value < 9999 && value > -9999 )
108 return false;
109
110 else
          1111 1111 1211 1211 1211 1211 1211 1211 1211 1211 1211 1211 1211 1211 1211 1211 1211 1211 1211 1211 1211 1211 1211 1211 1211 1211 1211 1211 1211 1211 1211 1211
112 }
113
114 // ensure that accumulator has not overflowed<br>115 public boolean testOverflow()
          public boolean testOverflow()
116 {
117 if ( validation( accumulator ) ) {
118 System.out.println( "*** Fatal error." +
119 "Accumulator overflow. ***" );<br>120 executeButton.setEnabled(false)
                  120 executeButton.setEnabled( false );
121
```

```
122 return true;
123 }
124
         125 return false;
126 }
127
128 // perform all simulator functions<br>129 public void execute()
         129 public void execute()
130 \t{131}131 showStatus("*** Executing ***");<br>132 prompt.setText("");
             132 prompt.setText( "" );
133
134 instructionRegister = memory[ instructionCounter ];<br>135 operationCode = instructionRegister / 100:
135 operationCode = instructionRegister / 100;<br>136 operand = instructionRegister % 100:
             136 operand = instructionRegister % 100;
137
138 switch( operationCode ) {<br>139 case READ:
                139 case READ:
140
141 // actual value is assigned in actionPeformed<br>142 readFlag = true:
142 readFlag = true;<br>143 input.setText(
143 input.setText( "");<br>144 input.setEditable( t
144 input.setEditable( true );<br>145 brompt.setText( "Enter an
145 prompt.setText( "Enter an integer:" );<br>146 instructionCounter++:
146 instructionCounter++;<br>147 break:
                    147 break;
148
149 case WRITE:
150 System.out.println( "Contents of " + operand + 151
151 \blacksquare is \blacksquare + memory[ operand ] );<br>
152 instructionCounter++:
152 instructionCounter++;<br>153 break:
                    153 break;
154
155 case LOAD:
156 accumulator = memory[ operand ];<br>157 instructionCounter++:
157 instructionCounter++;<br>158 break;
                    158 break;
159
160 case STORE:
161 memory[ operand ] = accumulator;<br>162 mstructionCounter++:
                    162 instructionCounter++;
163 break;
164
165 case ADD:
                    166 accumulator += memory[ operand ];
167
168 if ( testOverflow() == true )<br>169 return:
                       169 return;
170
171 171 instructionCounter++;<br>172 break;
                    172 break;
173
174 case SUBTRACT:
                    175 accumulator -= memory[ operand ];
```

```
176
177 if ( testOverflow() == true )<br>178 return:
                     178 return;
179
180 instructionCounter++;<br>181 break:
                  181 break;
182
183 case MULTIPLY:<br>184 accumulator
                  184 accumulator *= memory[ operand ];
185
186 if ( testOverflow() == true )<br>187 return:
                     187 return;
188
189 instructionCounter++;<br>190 break:
                  break;
191
               192 case DIVIDE:
193
194 if ( memory[ operand ] == 0 ) {<br>195 System.out.println( "*** Fata
195 System.out.println( "*** Fatal error." +<br>196 Tattempt to divide by zero. ***"):
                         "Attempt to divide by zero. ***" );
197
198 executeButton.setEnabled(false);<br>199 return:
                  199 return;
200 }
201
202 accumulator /= memory[ operand ];<br>203 instructionCounter++;
203 instructionCounter++;<br>204 break;
                  204 break;
205
206 case BRANCH:
207 instructionCounter = operand;<br>208 break:
                  208 break;
209
               210 case BRANCH_NEG:
211
212 16 if ( accumulator < 0 )<br>213 1012 11216 11216 11216 11216
                     instructionCounter = operand;
214
215 else
                     216 instructionCounter++;
217
218 break;
               219 case BRANCH_ZERO:
220
221 if ( accumulator == 0 )
222 instructionCounter = operand;
                  223 else
224
                     225 instructionCounter++;
226
                  227 break;
228
229 case HALT:
                  230 showStatus( "*** Simpletron execution terminated ***" );
```

```
231 executeButton.setEnabled(false);<br>232 dump();
232 dump();
                 233 break;
234
235 default:
236 executeButton.setEnabled(false);<br>237 System.out.println("*** Fatal err
237 System.out.println( "*** Fatal error. " + \frac{238}{1000}<sup>"</sup> Invalid operation code. ***" );
239 }
240
241 // update the register textfields<br>242 displayRegisters():
        displayRegisters();<br>}
243 }
244
245 // read in user input, test it, perform operations
        246 public void actionPerformed( ActionEvent e )
247 {
248 if (e.getSource() == input && index < 100 ) {<br>249 int temp = Integer.parseInt( input.getText(
              int temp = Integer.parseInt( input.getText() );
250
251 // not a read instruction<br>252 if (!readFlag) {
              252 if ( !readFlag ) {
253
254 // allow user to reenter values<br>255 15 (validation(temp) == false
255 if ( validation( temp ) == false ) {<br>256 memory[ index++ ] = temp;
                     memory[ index++ ] = temp;257
258 // clear text field<br>259 input.setText( "" )
                     259 input.setText( "" );
260
261 if (index < 10 )<br>262 prompt.setText
                        262 prompt.setText( "0" + index + " ? " );
263
264 else
                 prompt.setText( index + " ? " );<br>}
266 }
267
268 else
                     269 input.setText( "" );
270
271 showStatus( "*** Loading ***" );
272 }
273
274 // read instruction
275 else {
276 if ( validation( temp ) == false ) {<br>277 memory[ operand ] = temp;
277 memory[ operand ] = temp;
                     278 input.setEditable( false );
279 readFlag = false;
                     280 executeButton.setEnabled( true );
281 }
282
283 else {
                     284 input.setText( "" );
```

```
285 showStatus( "Invalid input!");<br>286 secuteButton.setEnabled(false
                          286 executeButton.setEnabled( false );
287 }
288 }
289 }
290
291 else if ( e.getSource() == doneButton ) {<br>292 input.setEditable( false):
292 input.setEditable(false);<br>293 executeButton.setEnabled(t
293 executeButton.setEnabled(true);<br>294 doneButton.setEnabled(false);
294 doneButton.setEnabled(false);<br>295 index = 0:
295 index = 0;<br>296 execute();
              296 execute(); // execute first instruction
297 }
298
299 else if ( e.getSource() == executeButton ) {<br>300 index++:
300 index++;<br>301 execute
                  301 execute();
302 }
303 }
304
305 // print out user instructions
          306 public void instructions()
307 {
308 System.out.println( "*** Welcome to Simpletron! ***\n" +<br>309 The setter your program one instruction ***\n"
309 "*** Please enter your program one instruction ***\n" +
310 *** ( or data word ) at a time into the input ***\n" +<br>311 *** text field. I will display the location ***\n" +
311 Example 1948 "*** text field. I will display the location ***\n" +<br>312 Example 1988 The substion mark (?). You then ***\n"
312 "*** number and a question mark (?). You then ***\n" +
313 *** type the word for that location. Press the ***\n\begin{bmatrix} n^* & n^* \end{bmatrix} + 314 *** Done button to stop entering your program ***\n\begin{bmatrix} n^* & n^* \end{bmatrix};
                  314 "*** Done button to stop entering your program ***\n" );
315 }
316
317 // create a string version of the number to output <br>318 public String prepareNumber( int number)
          318 public String prepareNumber( int number )
319 {
320 int count = 0, factor = 1000;<br>321 String output;
              321 String output;
322
323 // account for sign of number
324 if ( number < 0 ) {<br>325 number *= -1:
                 number * = -1;
326 output = "-";
327 }
328
329 else
                  \overline{\text{output}} = "+";
331
              332 // build String representation of number
333 while ( factor >= 1 ) {<br>334 output += number / f
334 output += number / factor;
                  335 number %= factor;
336 factor /= 10;
337 }
338
```
Arrays Chapter 7

 return output; } // output information in registers public void dump() { System.out.println( "REGISTERS:" );<br>**346** System.out.print( "accumulator System.out.print( "accumulator " );<br>**347** System.out.println( prepareNumber( accumulator System.out.println( prepareNumber( accumulator ) ); System.out.print( "instructionCounter " ); System.out.print( ( instructionCounter / 10 ) );<br>**350** System.out.println( ( instructionCounter % 10 ) System.out.println( ( instructionCounter % 10 ) ); System.out.print( "instructionRegister " ); System.out.println( prepareNumber( instructionRegister ) ); System.out.print( "operationCode " ); System.out.print( ( operationCode / 10 ) );<br>**355** System.out.println( ( operationCode % 10 ) System.out.println( ( operationCode % 10 ) ); System.out.print( "operand " );<br>357 System.out.print( (operand / 10 ) ): System.out.print( ( operand / 10 ) );<br>**358** System.out.println( ( operand % 10 ) System.out.println( ( operand % 10 ) );<br>**359** System.out.println( "\nMEMORY:" ): System.out.println( "\nMEMORY:" );<br>**360** System.out.println( " 0 System.out.println( " 0 1 2 3" +<br>**361** " 4 5 6 7 8 9"): 6 7 for ( int k = 0; k < 10; k++ ) { if ( k == 0 )<br>**366** System.out. System.out.print( " " + k + " " );<br>**367** else else System.out.print( ( k \* 10 ) + " " ); for ( int i = 0; i < 10; i++ ) System.out.print( prepareNumber(<br>**372** memory[k \* 10 + i ]) + " memory[ k \* 10 + i ] ) + " " ); System.out.println(); } } } // end class Simulator

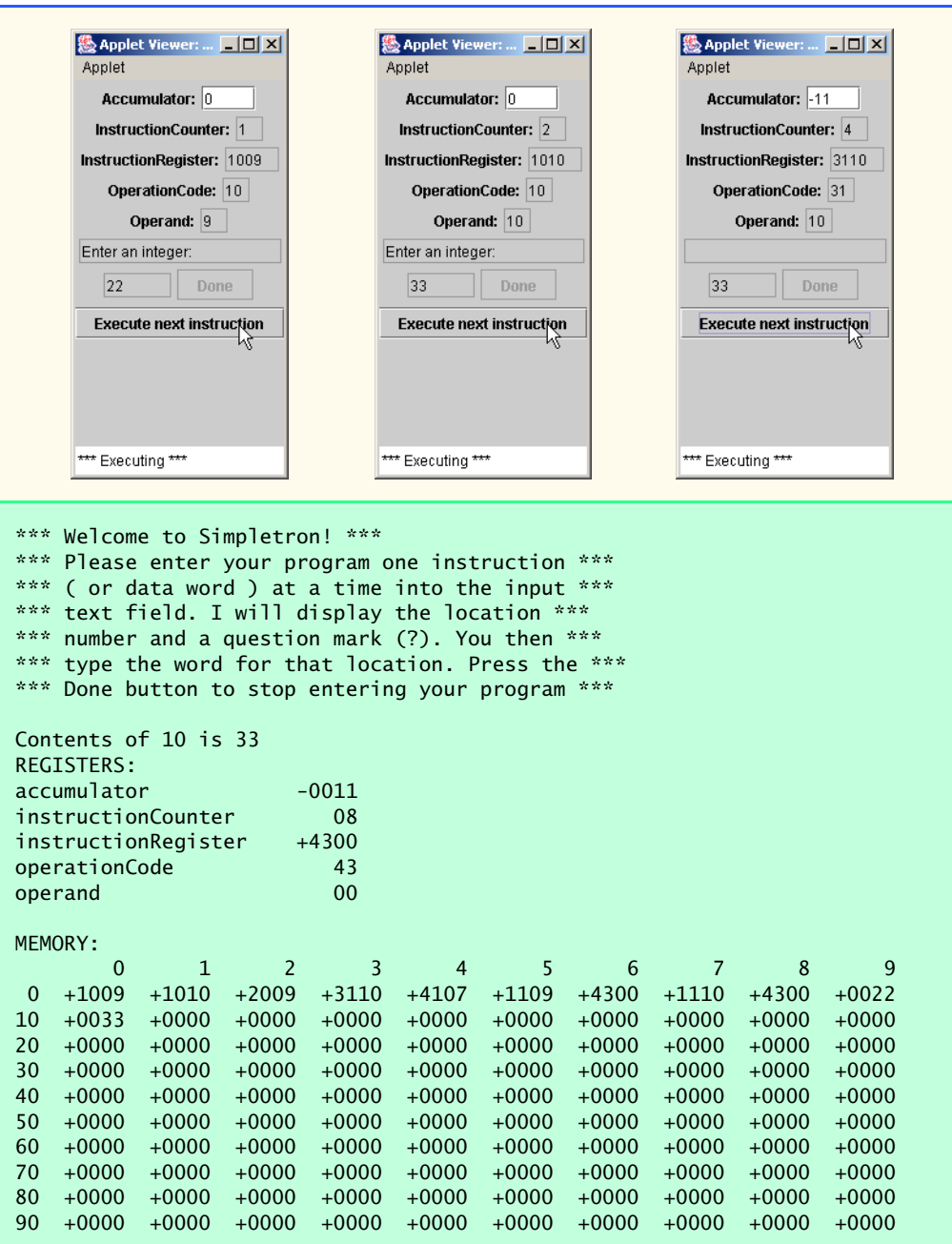

**7.45** (*Modifications to the Simpletron Simulator*) In Exercise 7.44, you wrote a software simulation of a computer that executes programs written in Simpletron Machine Language (SML). In this exercise, we propose several modifications and enhancements to the Simpletron Simulator. In Exercise 20.26 and Exercise 20.27, we propose building a compiler that converts programs written in

# **330 Arrays Chapter 7** Arrays Chapter 7 Arrays Chapter 7 Arrays Chapter 7 Arrays Chapter 7 Arrays Chapter 7 Arrays 2014

a high-level programming language (a variation of Basic) to Simpletron Machine Language. Some of the following modifications and enhancements may be required to execute the programs produced by the compiler:

- a) Extend the Simpletron Simulator's memory to contain 1000 memory locations to enable the Simpletron to handle larger programs.
- b) Allow the simulator to perform remainder calculations. This modification requires an additional Simpletron Machine Language instruction.
- c) Allow the simulator to perform exponentiation calculations. This modification requires an additional Simpletron Machine Language instruction.
- d) Modify the simulator to use hexadecimal values rather than integer values to represent Simpletron Machine Language instructions.
- e) Modify the simulator to allow output of a newline. This modification requires an additional Simpletron Machine Language instruction.
- f) Modify the simulator to process floating-point values in addition to integer values.
- g) Modify the simulator to handle string input. [*Hint*: Each Simpletron word can be divided into two groups, each holding a two-digit integer. Each two-digit integer represents the ASCII decimal equivalent of a character. Add a machine-language instruction that will input a string and store the string, beginning at a specific Simpletron memory location. The first half of the word at that location will be a count of the number of characters in the string (i.e., the length of the string). Each succeeding half-word contains one ASCII character expressed as two decimal digits. The machine-language instruction converts each character into its ASCII equivalent and assigns it to a half-word.]
- h) Modify the simulator to handle output of strings stored in the format of part (g). [*Hint*: Add a machine-language instruction that will print a string, beginning at a certain Simpletron memory location. The first half of the word at that location is a count of the number of characters in the string (i.e., the length of the string). Each succeeding half-word contains one ASCII character expressed as two decimal digits. The machine-language instruction checks the length and prints the string by translating each two-digit number into its equivalent character.]

# *8*

# Object-Based Programming

# **Objectives**

- To understand encapsulation and data hiding.
- To understand the notions of data abstraction and abstract data types (ADTs).
- To create Java ADTs—namely, classes.
- To be able to create and use objects.
- To be able to control access to instance variables and methods.
- To understand the use of the this reference.
- To be able to use class variables and methods.
- To appreciate the value of object orientation.

*My object all sublime I shall achieve in time.* W. S. Gilbert

*Is it a world to hide virtues in?* William Shakespeare

*Your public servants serve you right.* Adlai Stevenson

*But what, to serve our private ends, Forbids the cheating of our friends?* Charles Churchill

*This above all: to thine own self be true.* William Shakespeare

*Have no friends not equal to yourself.* **Confucius** 

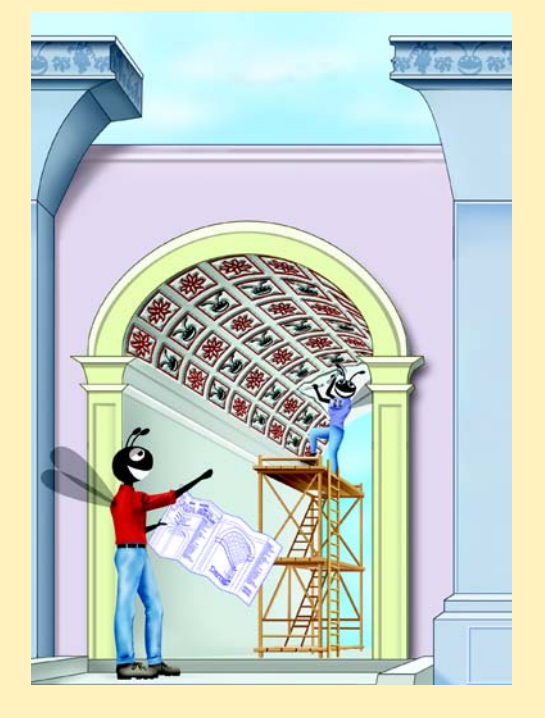

# **SELF-REVIEW EXERCISES**

**8.1** Fill in the blanks in each of the following statements:

a) Members of a class specified as are accessible only to methods of the class. **ANS:** private

b) A \_\_\_\_\_\_\_\_\_\_ is used to initialize the instance variables of a class.

**ANS:** constructor

- c) A <u>method is used to assign values</u> to private instance variables of a class. **ANS:** *set* (or mutator)
- d) Methods of a class are normally made \_\_\_\_\_\_\_\_\_\_, and instance variables of a class are normally made .

**ANS:** public, private

e) A \_\_\_\_\_\_\_\_ method is used to retrieve values of private data of a class.

**ANS:** *get* (or accessor)

f) The keyword \_\_\_\_\_\_\_\_\_\_\_\_\_ introduces a class declaration.

**ANS:** class

g) Members of a class specified as \_\_\_\_\_\_\_\_ are accessible anywhere an object of the class is in scope.

**ANS:** public

h) A creates an object of a specified type and returns a to that object.

**ANS:** class-instance creation expression, reference

i) A variable represents class-wide information.

**ANS:** static (or class)

j) The keyword specifies that a variable is not modifiable after it is initialized. **ANS:** final

k) A method declared static cannot access \_\_\_\_\_\_\_\_\_\_\_ class members directly. **ANS:** non-static

# **EXERCISES**

**8.2** Create a class called Complex for performing arithmetic with complex numbers. Complex numbers have the form

*realPart + imaginaryPart \* i*

where *i* is

 $\sqrt{-1}$ 

Write a program to test your class. Use floating-point variables to represent the private data of the class. Provide a constructor that enables an object of this class to be initialized when it is declared. Provide a no-argument constructor with default values in case no initializers are provided. Provide public methods that perform the following operations:

- a) Add two Complex numbers: The real parts are added together and the imaginary parts are added together.
- b) Subtract two Complex numbers: The real part of the right operand is subtracted from the real part of the left operand, and the imaginary part of the right operand is subtracted from the imaginary part of the left operand.
- c) Print Complex numbers in the form  $(a, b)$ , where a is the real part and b is the imaginary part.

**ANS:**

```
1 // Exercise 8.2: ComplexTest.java<br>2 // Test the Complex number class
 2 // Test the Complex number class<br>3 import javax.swing.*:
     3 import javax.swing.*;
 4
      5 public class ComplexTest {
 6
 7 public static void main( String args[] )
 8 {
9 Complex a, b;<br>10 a = new Compl
10 a = new Complex( 9.5, 7.7 );<br>11 b = new Complex( 1.2, 3.1 );

12
              String result = a = " + a.toComplexString();14 result += "\nb = " + b.toComplexString();<br>15 result += "\na + b = " + a.add( b).toCom
15 result += "\na + b = " + a.add( b).toComplexString();<br>16 result += "\na - b = " + a.subtract( b).toComplexString
              result += "\na - b = " + a.subtract( b ).toComplexString();
17 
18 JOptionPane.showMessageDialog( null, result, "Complex Test",<br>19 JOptionPane.INFORMATION MESSAGE ):
19 19 JOptionPane.INFORMATION_MESSAGE );<br>20 System.exit(0):
          System.exit( 0 );
21 }
22
23 } // end class ComplexTest
                                   Complex Test
                                                                     \vert x \verta = (9.5, 7.7)b = (1.2, 3.1)a + b = (10.7, 10.8)a - b = (8.3, 4.6)OK<sub>n</sub>
```
**ANS:**

```
1 // Exercise 8.2 Solution: Complex.java
    2 // Definition of class Complex
 3
 4 public class Complex {<br>5 private double real
       5 private double real;
 6 private double imaginary;
 7
       8 // Initialize both parts to 0
9 public Complex() 
10 { 
          11 this( 0.0, 0.0 ); 
12 }
13
14 // Initialize real part to r and imaginary part to i
15 public Complex( double r, double i )
16 {
```

```
17 real = r;<br>18 imaginary
              imaginary = i;
19 }
20
21 // Add two Complex numbers<br>22 public Complex add(Complex
          22 public Complex add( Complex right )
23 {<br>24
24 return new Complex( real + right.real,<br>25 imaginary + right.imaginary);
          25 imaginary + right.imaginary );
26 }
27
28 // Subtract two Complex numbers<br>29 public Complex subtract( Complex
          29 public Complex subtract( Complex right )
\begin{array}{ccc} 30 & \text{if} \\ 31 & \text{if} \end{array}31 return new Complex(real - right.real,<br>
32 imaginary - right.imaginary):
          32 imaginary - right.imaginary );
33 }
34
35 // Return String representation of a Complex number
          36 public String toComplexString() 
37 { 
              return "(" + real + ", " + imaginary + ")39 }
40
     41 } // end class Complex
```
**8.3** Create a class called Rational for performing arithmetic with fractions. Write a program to test your class. Use integer variables to represent the private instance variables of the class—the numerator and the denominator. Provide a constructor that enables an object of this class to be initialized when it is declared. The constructor should store the fraction in reduced form—the fraction

## 2/4

is equivalent to  $1/2$  and would be stored in the object as 1 in the numerator and 2 in the denominator. Provide a no-argument constructor with default values in case no initializers are provided. Provide public methods that perform each of the following operations:

- a) Add two Rational numbers: The result of the addition should be stored in reduced form.
- b) Subtract two Rational numbers: The result of the subtraction should be stored in reduced form.
- c) Multiply two Rational numbers: The result of the multiplication should be stored in reduced form.
- d) Divide of two Rational numbers: The result of the division should be stored in reduced form.
- e) Print Rational numbers in the form a/b, where a is the numerator and b is the denominator.
- f) Print Rational numbers in floating-point format. (Consider providing formatting capabilities that enable the user of the class to specify the number of digits of precision to the right of the decimal point.)

**ANS:** )

```
1 // Exercise 8.3 Solution: RationalTest.java
 2 // Program tests class Rational.
 3 import java.awt.*;
 4 import java.awt.event.*;<br>5 import javax.swing.*:
      5 import javax.swing.*;
 6
 7 public class RationalTest extends JApplet implements ActionListener {
 8 private JLabel numeratorlabel1, numeratorlabel2,
9 denominatorlabel1, denominatorlabel2, digitsLabel;
10 private JTextField numeratorField1, numeratorField2,
11 denominatorField1, denominatorField2, digitsField;<br>12 private JButton add. subtract. multiply. divide:
          12 private JButton add, subtract, multiply, divide;
13
14 // set up GUI components
          15 public void init()
16 {
17 // text fields for user input<br>18 numeratorlabel1 = new JLabel(
18 numeratorlabel1 = new JLabel( "Enter numerator 1:" );<br>19 numeratorlabel2 = new JLabel( "Enter numerator 2:" ):
19 numeratorlabel2 = new JLabel( "Enter numerator 2:" );<br>20 denominatorlabel1 = new JLabel( "Enter denominator 1:
20 denominatorlabel1 = new JLabel( "Enter denominator 1:" );<br>21 denominatorlabel2 = new JLabel( "Enter denominator 2:" );
denominatorlabel1 = new JLabel( Enter denominator 1. );<br>
21 denominatorlabel2 = new JLabel( "Enter denominator 2:" );<br>
22 digitsLabel = new JLabel( "Enter precision:" );
              digitsLabel = new JLabel( "Enter precision:" );
23
24 numeratorField1 = new JTextField( 5 );<br>25 numeratorField2 = new JTextField( 5 );
25 numeratorField2 = new JTextField( 5);<br>26 denominatorField1 = new JTextField( 5
26 denominatorField1 = new JTextField( 5);<br>27 denominatorField2 = new JTextField( 5):
27 denominatorField2 = new JTextField( 5);<br>28 digitsField = new JTextField( 5):
              digitsField = new JTextField( 5 );
29
30 // buttons to manipulate the data<br>31 add = new JButton("Add"):
31 add = new JButton( "Add" );<br>32 subtract = new JButton( "Su
32 subtract = new JButton( "Subtract" );<br>33 multiply = new JButton( "Multiply" );
              33 multiply = new JButton( "Multiply" );
34 divide = new JButton( "Divide" );
35
36 add.addActionListener(this);<br>37 subtract.addActionListener(th
37 subtract.addActionListener( this );<br>38 multiply.addActionListener( this ):
38 multiply.addActionListener( this );
              divide.addActionListener( this );
40
41 Container container = getContentPane();<br>42 container.setLayout(new FlowLayout());
              container.setLayout(new FlowLayout());
43
44 // add all components to GUI
              45 container.add( numeratorlabel1 );
46 container.add( numeratorField1 );
47 container.add( denominatorlabel1 );<br>48 container.add( denominatorField1 ):
              48 container.add( denominatorField1 );
49 container.add( numeratorlabel2 );<br>50 container.add( numeratorField2 ):
50 container.add(numeratorField2);<br>51 container.add(denominatorlabel2
              51 container.add( denominatorlabel2 );
52 container.add( denominatorField2 );
```

```
53 container.add( digitsLabel );<br>54 container.add( digitsField ):
54 container.add( digitsField );<br>55 container.add( add ):
55 container.add(add);<br>56 container.add(subtra
56 container.add(subtract);<br>57 container.add(multiply):
57 container.add(multiply);<br>58 container.add(divide):
              58 container.add( divide );
59
          60 } // end method init
61
62 // perform calculations
          63 public void actionPerformed( ActionEvent actionEvent )
64 {
65 // read in the two rational numbers as data
66 Rational rational1, rational2, result;<br>67 rational1 = new Rational(
67 rational1 = new Rational(<br>68 Integer.parseInt( numer
68 Integer.parseInt( numeratorField1.getText() ),
69 Integer.parseInt( denominatorField1.getText() ) );
70 rational2 = new Rational(<br>71 Theger.parseInt(numer
71 Integer.parseInt( numeratorField2.getText() ),
                  72 Integer.parseInt( denominatorField2.getText() ) );
73
74 // read in digits precision
              int digits = Integer.parseInt( digitsField.getText() );
76
77 // recognize and perform the appropriate action on the data,<br>78 // then output the result as a floating point number
78 // then output the result as a floating point number<br>79 if (actionEvent.getSource() == add ) {
79 if ( actionEvent.getSource() == add ) {<br>80 			 result = rational1.sum( rational2 ):
80 result = rational1.sum( rational2 );<br>81 showStatus( a + b = " + result.toRa
81 showStatus(a + b = " + result.\text{toRationalString() +}<br>82 " = " + result.\text{toFloatsString( digits ) }82 " = " + result.toFloatString( digits ) );
83 }
84
85 else if ( actionEvent.getSource() == subtract ) {<br>86 result = rational1.subtract( rational2):
86 86 result = rational1.subtract( rational2 );<br>87 showStatus( "a - b = " + result.toRationa
87 showStatus(a - b = 1 + \text{result} \cdot \text{toRationalString()} + 88<br>a = 1 + \text{result} \cdot \text{toFloadString} (digits)):
                       88 " = " + result.toFloatString( digits ) );
89 }
90
91 else if ( actionEvent.getSource() == multiply ) {
92 result = rational1.multiply( rational2 );<br>93 showStatus( "a * b = " + result.toRational
93 showStatus( a * b = " + result.toRationalString() +<br>94 " = " + result.toFloatString(digits) ):94 " = " + result.toFloatString( digits ) );
95 }
96
97 else if ( actionEvent.getSource() == divide ) {<br>98 result = rational1.divide( rational2 );
98 result = rational1.divide( rational2 );<br>99 showStatus( "a / b = " + result.toRatio
99 showStatus( a/b = " + result.toRationalString() + 100 a = " + result.toFloatString( digits ) );
                       100 " = " + result.toFloatString( digits ) );
101 }
102
103 } // end method actionPerformed
104
105 } // end class RationalTest
```
# Chapter 8 Object-Based Programming 337

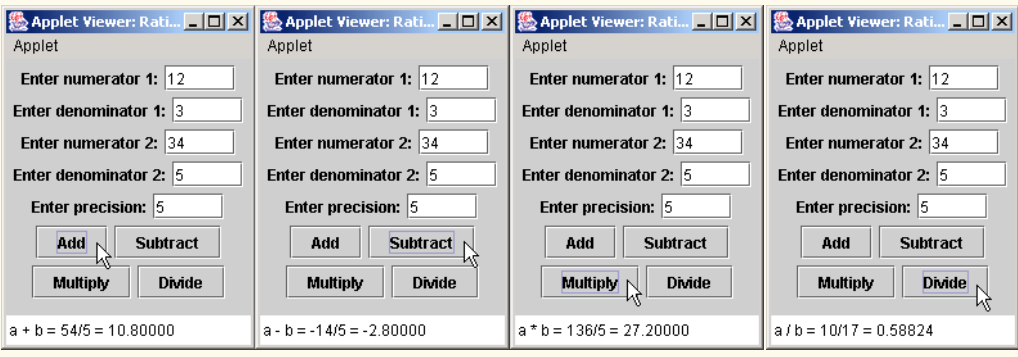

```
1 // Exercise 8.3 Solution: Rational.java
 2 // Rational class definition.
     3 import java.text.DecimalFormat;
 4
 5 public class Rational {<br>6 private int numerator
         6 private int numerator, denominator;
 7
 8 // no-argument constructor<br>9 public Rational()
         9 public Rational()
10 {
11 numerator = 1;<br>12 denominator =
         denominator = 1;<br>}
13 }
14
15 // initialize numerator part to n and denominator part to d
         public Rational( int theNumerator, int theDenominator )
17 {
18 numerator = theNumerator;<br>19 denominator = theDenomina
19 denominator = theDenominator;<br>20 reduce();
             20 reduce();
21 }
22
23 // add two Rational numbers<br>24 public Rational sum( Ration
         24 public Rational sum( Rational right )
25 {<br>2626 int resultDenominator = denominator * right.denominator;<br>27 int resultNumerator = numerator * right.denominator +
27 int resultNumerator = numerator * right.denominator +<br>28 right.numerator * denominator;
                28 right.numerator * denominator;
29
             return new Rational( resultNumerator, resultDenominator );
31 }
32
         33 // subtract two Rational numbers
34 public Rational subtract( Rational right )
35 {<br>36
             int resultDenominator = denominator * right.denominator;
37 int resultNumerator = numerator * right.denominator -<br>38 right.numerator * denominator:
                38 right.numerator * denominator;
39
```

```
40 return new Rational( resultNumerator, resultDenominator );
41 }
42
43 // multiply two Rational numbers
        44 public Rational multiply( Rational right )
45 {
46 return new Rational ( numerator * right.numerator, 47 denominator * right ( numerator, 47 denominator ):
              47 denominator * right.denominator );
48 }
49
50 // divide two Rational numbers
        51 public Rational divide( Rational right )
52 {
53 return new Rational( numerator * right.denominator,<br>54 denominator * right.numerator);
        denominator * right.numerator );
55 }
56
57 // reduce the fraction<br>58 private void reduce()
        58 private void reduce()
59 {
60 int gcd = 0;<br>61 int smaller:
           int smaller;
62
63 if ( numerator < denominator )<br>64 smaller = numerator:
64 smaller = numerator;<br>65 else
65 else
              smaller = denominator;
67
           for ( int divisor = smaller; divisor >= 2; divisor-- ) {
69
              \text{if} ( numerator % divisor == 0 && denominator % divisor == 0 ) {
71 gcd = divisor;
72 break;
73 }
74 }
75
76 if ( gcd != 0 ) {<br>77 numerator /= ge77 numerator /= gcd;
              denominator /= gcd;
79 }
80 }
81
82 // return String representation of a Rational number
        83 public String toRationalString()
84 {
          85 return numerator + "/" + denominator;
86 }
87
88 // return floating-point String representation of<br>89 // a Rational number
89 // a Rational number
        90 public String toFloatString( int digits )
91 {
           92 String format = "0.";
93
```

```
94 // get format string
95 for ( int i = 0; i < digits; i++ )<br>96 format += "0":
               \text{format} += "0";
97
            DecimalFormat twoDigits = new DecimalFormat( format);
99
100 return twoDigits.format(<br>101 (double)numerator /
               101 ( double )numerator / denominator ).toString();
102 }
103
104 } // end class Rational
```
**8.4** Modify class Time3 of Fig. 8.7 to include the tick method that increments the time stored in a Time3 object by one second. Also provide method incrementMinute to increment the minute and method incrementHour to increment the hour. The Time3 object should always remain in a consistent state. Write a program that tests the tick method, the incrementMinute method and the incrementHour method to ensure that they work correctly. Be sure to test the following cases:

- a) incrementing into the next minute.
- b) incrementing into the next hour.
- c) incrementing into the next day (i.e., 11:59:59 PM to 12:00:00 AM). **ANS:**

```
1 // Exercise 8.4 Solution: TimeTest.java<br>2 // Demonstrating the Time class set and
 2 // Demonstrating the Time class set and get methods
 3 import java.awt.*;<br>4 import javax.swing
 4 import javax.swing.*;
      5 import java.awt.event.*;
 6
 7 public class TimeTest extends JApplet implements ActionListener {
 8 private Time3 time;<br>9 private JLabel hrLa
          9 private JLabel hrLabel, minLabel, secLabel;
10 private JTextField hrField, minField, secField, display;
          11 private JButton tickButton, minuteButton, hourButton;
12
          13 public void init()
14 {
              time = new Time3();
16
17 hrLabel = new JLabel( "Set Hour" );<br>18 hrField = new JTextField( 10 ):
              18 hrField = new JTextField( 10 );
19 hrField.addActionListener(this);<br>20 minLabel = new JLabel("Set Minute
20 minLabel = new JLabel( "Set Minute" );<br>21 minField = new JTextField( 10 );
21 minField = new JTextField( 10 );
22 minField.addActionListener( this );
23 secLabel = new JLabel( "Set Second" );<br>24 secField = new JTextField( 10 );
              24 secField = new JTextField( 10 );
25 secField.addActionListener(this);<br>26 display = new JTextField(30):
26 display = new JTextField( 30 );<br>27 display.setEditable( false):
              display.setEditable(false);
28 tickButton = new JButton( "Add 1 to Second");<br>29 tickButton.addActionListener( this):
29 tickButton.addActionListener( this );<br>30 minuteButton = new JButton( "Add 1 to
             30 minuteButton = new JButton( "Add 1 to Minute" );
```

```
31 minuteButton.addActionListener( this );<br>32 hourButton = new JButton( "Add 1 to Hou
32 hourButton = new JButton( "Add 1 to Hour" );<br>33 hourButton.addActionListener( this ):
             33 hourButton.addActionListener( this );
34
35 Container container = getContentPane();<br>36 container.setLavout(new FlowLavout())
36 container.setLayout( new FlowLayout() );<br>37 container.add( hrLabel ):
37 container.add( hrLabel );<br>38 container.add( hrField ):
38 container.add( hrField );<br>39 container.add( minLabel )
39 container.add(minLabel);<br>40 container.add(minField):
             40 container.add( minField );
41 container.add( secLabel );<br>42 container.add( secField ):
42 container.add(secField);<br>43 container.add(display);
43 container.add( display );
44 container.add( tickButton );<br>45 container.add( minuteButton
45 container.add(minuteButton);<br>46 container.add(hourButton):
46 container.add( hourButton );<br>47 updateDisplay();
             47 updateDisplay(); 
48
         49 } // end method init
50
         public void actionPerformed( ActionEvent event )
\begin{array}{ccc} 52 & & \{3 \\ 53 & & \end{array}53 if ( event.getSource() == tickButton )<br>54 time.tick():
54 time.tick();
55 else if ( event.getSource() == minuteButton )<br>56 time.incrementMinute();
56 time.incrementMinute();<br>57 else if (event.getSource(
57 else if ( event.getSource() == hourButton )<br>58 time.incrementHour():
58 time.incrementHour();<br>59 else if ( event.getSourc
59 else if ( event.getSource() == hrField ) {
60 time.setHour( Integer.parseInt( event.getActionCommand() ) );
                 61 hrField.setText( "" );
62 }
63 else if ( event.getSource() == minField ) {<br>64 time.setMinute( Integer.parseInt( event.
64 time.setMinute(Integer.parseInt( event.getActionCommand() ) );<br>65 minField.setText( "" ):
                 65 minField.setText( "" );
66 }
67 else if ( event.getSource() == secField ) {<br>68 time.setSecond( Integer.parseInt( event.c
68 time.setSecond( Integer.parseInt( event.getActionCommand() ) );<br>69 secField.setText( "" );
             69 secField.setText( "" );
70 }
71
72 updateDisplay();
73
         74 } // end method actionPerformed
75
         76 public void updateDisplay()
77 {
             78 display.setText( "Hour: " + time.getHour() + "; Minute: " + 
79 time.getMinute() + "; Second: " + time.getSecond() );
80 showStatus( "Standard time is: " + time.toStandardString()+
81 "; Universal time is: " + time.toUniversalString() );
82 }
83
    84 } // end class TimeTest
```
# Chapter 8 Object-Based Programming 341

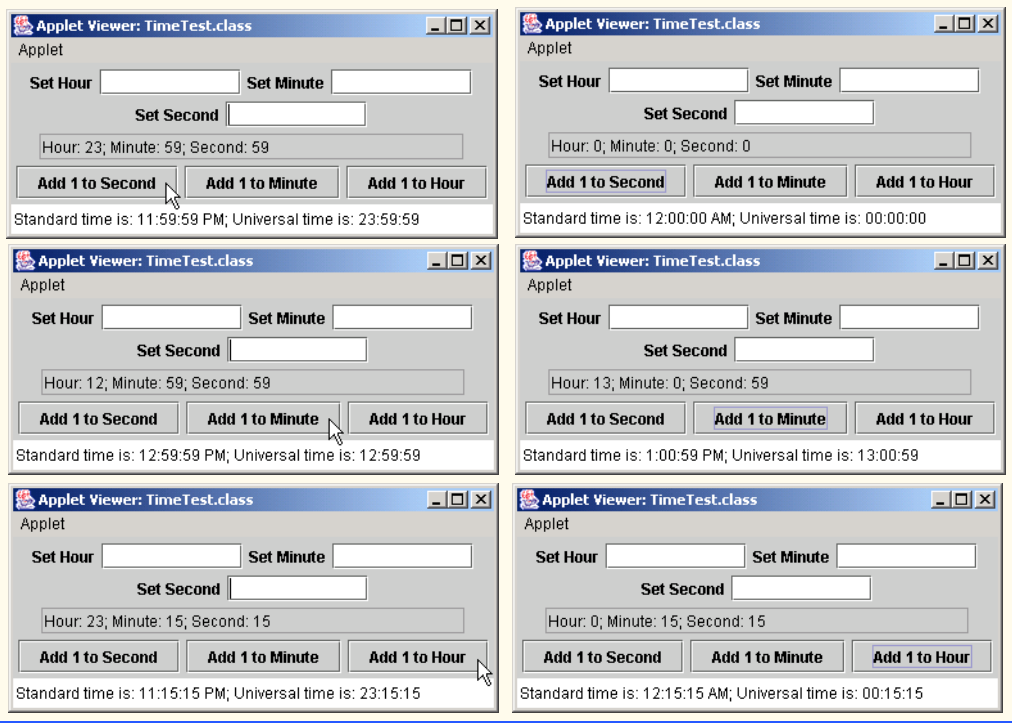

```
1 // Exercise 8.4 solution: Time3.java
 2 // Time3 class definition with methods tick, 
 3 // incrementMinute and incrementHour.<br>4 import java.text.DecimalFormat;
     import java.text.DecimalFormat;
 5
 6 public class Time3 extends Object {<br>7 private int hour; // 0 - 23
 7 private int hour; // 0 - 23<br>8 private int minute; // 0 - 59
 8 private int minute;<br>9 private int second;
          9 private int second; // 0 - 59
10
11 // Time3 constructor initializes each instance variable to zero.<br>12 // Ensures that Time object starts in a consistent state.
12 // Ensures that Time object starts in a consistent state.<br>13 public Time3()
          13 public Time3() 
14 {<br>15
              15 setTime( 0, 0, 0 ); 
16 }
17
18 // Time3 constructor: hour supplied, minute and second<br>19 // default to 0
19 // default to 0<br>20 public Time3( in
          20 public Time3( int h ) 
21 \t{} \t{i}22 setTime( h, 0, 0 ); 
\frac{22}{23} }
24
          25 // Time3 constructor: hour and minute supplied, second
          26 // defaulted to 0
```

```
27 public Time3( int h, int m ) 
28 { 
         29 setTime( h, m, 0 ); 
30 }
31
32 // Time3 constructor: hour, minute and second supplied
         33 public Time3( int h, int m, int s ) 
\begin{array}{ccc} 34 & & \text{&} \\ 35 & & & \end{array}3 setTime( h, m, s );
36 }
37
38 // Time3 constructor: another Time3 object supplied
         public Time3( Time3 time)
40 {
41 setTime(time.getHour(), time.getMinute(),<br>42 time.getSecond()):
                42 time.getSecond() );
43 }
44
45 // Set Methods
46 // Set a new time value using universal time. Perform<br>47 // validity checks on data. Set invalid values to zero
47 // validity checks on data. Set invalid values to zero.<br>48 bublic void setTime( int h. int m. int s)
         48 public void setTime( int h, int m, int s )
49 {
50 setHour( h ); // set the hour<br>51 setMinute( m ): // set the minute
51 setMinute(m); // set the minute<br>52 setSecond(s): // set the second
            setSecond( s ); // set the second
53 }
54
55 // validate and set hour 
         public void setHour( int h )
\begin{matrix} 57 & 1 \\ 58 & 5 \end{matrix}hour = ( ( h >= 0 && h < 24 ) ? h : 0 );
59 }
60
61 // validate and set minute<br>62 public void setMinute(int)
         public void setMinute( int m )
63 {<br>64minute = ((m > = 0 \& m < 60) ? m : 0);65 }
66
         67 // validate and set second 
68 public void setSecond( int s ) 
69 { 
         80000 second = ( ( s \ge 0 && s < 60 ) ? s : 0 );
71 }
72
73 // Get Methods
         74 // get hour value
75 public int getHour()
76 { 
            77 return hour; 
78 }
79
```

```
80 // get minute value<br>81 bublic int getMinute
         81 public int getMinute() 
82 { 
         83 return minute; 
84 }
85
86 // get second value<br>87 bublic int getSecond
         87 public int getSecond() 
88 { 
         89 return second; 
90 }
91
92 // convert to String in universal-time format
         93 public String toUniversalString()
94 {
             DecimalFormat twoDigits = new DecimalFormat( "00" );
96
97 return twoDigits.format( getHour() ) + ":" + 98
98 twoDigits.format( getMinute() ) + ":" + 99 twoDigits.format( getSecond() ) ·
                 twoDigits.format( getSecond() );
100 }
101
102 // convert to String in standard-time format<br>103 public String toStandardString()
         103 public String toStandardString()
104 {
             DecimalFormat twoDigits = new DecimalFormat( "00");
106
107 return ( \left( getHour(\right) == 12 || getHour(\left() == 0 \right) ?<br>108 12 : getHour(\left() % 12 \right) + "; " + twoDigits format
108 12 : getHour() % 12 ) + \frac{1}{2} + twoDigits.format( getMinute() ) + 109 <br>109 \frac{1}{2} + twoDigits.format( getSecond() ) +
109 ":" + twoDigits.format( getSecond() ) +<br>110 ( getHour() < 12 ? " AM" : " PM" );
                 110 ( getHour() < 12 ? " AM" : " PM" );
111 }
112
113 // Tick the time by one second
114 public void tick()
115 {
             setSecond( second + 1 );
117
118 if ( second == 0 )<br>119 incrementMinute
                 incrementMinute();
120 }
121
         122 // Increment the minute
123 public void incrementMinute()
124 {
             setMinute( minute + 1 );
126
127 if ( minute == 0 )<br>128 incrementHour()
                128 incrementHour();
129 }
130
131 // Increment the hour
132 public void incrementHour()
133 {
```
134 setHour( hour + 1); **135** } **136 137** } // end class Time3

**8.5** Modify class Date of Fig. 8.9 to perform error-checking on the initializer values for instance variables month, day and year (currently it validates only the month and day). Also, provide a method nextDay to increment the day by one. The Date object should always remain in a consistent state. Write a program that tests the nextDay method in a loop that prints the date during each iteration of the loop to illustrate that the nextDay method works correctly. Test the following cases:

a) incrementing into the next month. b) incrementing into the next year.

**ANS:**

```
1 // Exercise 8.5 Solution: DateTest<br>2 // Program tests Date class.
      2 // Program tests Date class.
 3
      4 public class DateTest {
 5
 6 // method main begins execution of Java application<br>7 public static void main( String args<sup>[]</sup>)
 7 public static void main( String args[] )
 8 {
9 System.out.println( "Checking increment" );<br>10 Date testDate = new Date( 11, 27, 1988 );
               Date testDate = new Date( 11, 27, 1988 );
11
12 // test incrementing of day, month and year 13 for \int int counter = 0; counter < 40; counter
13 for ( int counter = 0; counter < 40; counter++ ) {<br>14 testDate.nextDav():
14 testDate.nextDay();<br>15 System.out.println(
15 System.out.println( "Incremented Date:" + 16 System.out.println( \frac{1}{16} System.out.println( \frac{1}{16} ):
                        16 testDate.toDateString() );
17 }
18 }
19
20 } // end class DateTest
```
Checking increment Date object constructor for date 11/27/1988 Incremented Date:11/28/1988 Incremented Date:11/29/1988 Incremented Date:11/30/1988 Day 31 invalid. Set to day 1. Incremented Date:12/1/1988 Incremented Date:12/2/1988 ... Incremented Date:12/30/1988 Incremented Date:12/31/1988 Day 32 invalid. Set to day 1. Incremented Date:1/1/1989 Incremented Date:1/2/1989 Incremented Date:1/3/1989 Incremented Date:1/4/1989 Incremented Date:1/5/1989 Incremented Date:1/6/1989

```
1 // Exercise 8.5 Solution: Date.java
    2 // Date class definition.
 3
 4 public class Date {<br>5 private int mont
 5 private int month; // 1-12<br>6 private int dav: // 1-316 private int day; // 1-31 based on month<br>7 private int year; // any year
        private int year;
 8
9 // constructor: confirm proper value for month;<br>10 // call method function checkDav to confirm pro
        10 // call method function checkDay to confirm proper value for day.
11 public Date( int theMonth, int theDay, int theYear )
12 \t 1313 if ( the Month > 0 && the Month \le 12 ) // validate month 14 month = the Month:
14 month = theMonth;<br>15 else {
15 else {
16 month = 1;<br>17 System.out
17 System.out.println( "Month " + theMonth + 18<br>
18 The invalid. Set to month 1." ):
            <sup>"</sup> invalid. Set to month 1." );
19 }
20
21 if ( theYear > 0 ) \frac{1}{22} vear = theYear:
22 year = theYear;<br>23 else f23 else {
24 year = 1;<br>25 System.ou
25 System.out.println( "Year " + theYear + 26 \cdots " invalid. Set to Year 1.");
                   26 " invalid. Set to Year 1." );
27 }
28
            day = checkDay ( theDay ); \frac{1}{2} // validate day
30
31 System.out.println(<br>32 Thate object consumed:
               "Date object constructor for date " + toDateString() );
33 }
34
35 // utility method to confirm proper day value<br>36 // based on month and vear.
36 // based on month and year.<br>37 public int checkDay( int te
        37 public int checkDay( int testDay )
38 {
39 int daysPerMonth[] =<br>40 f 0. 31, 28, 31
               40 { 0, 31, 28, 31, 30, 31, 30, 31, 31, 30, 31, 30, 31 };
41
42 // check if day in range for month
43 if ( testDay > 0 && testDay <= daysPerMonth[ month ] )
               44 return testDay;
45
46 // check for leap year
47 if ( month == 2 && testDay == 29 && ( year % 400 == 0 ||
                ( year % 4 == 0 && year % 100 != 0 ) ) )
49 return testDay;
50
            51 System.out.println( "Day " + testDay + " invalid. Set to day 1." );
52
            53 return 1; // leave object in consistent state
54 }
```

```
55
56 // increment the day and check if doing so will change the month
       57 public void nextDay()
58 {
          int testDay = day + 1;
60
61 if ( checkDay( testDay ) == testDay ) 62 day = testDay:
62 day = testDay;<br>63 else {
63 else {
64 day = 1;
             65 nextMonth();
66 }
67 }
68
69 // increment the month and check if doing so will change the year
       70 public void nextMonth()
71 {
72 if ( 12 == month )<br>73 vear++:
            73 year++;
74
       month = month % 12 + 1;76 }
77
78 // create a String of the form month/day/year
       79 public String toDateString()
80 {
       8 return month + ''/" + day + ''/" + year;
82 }
83
84 } // end class Date
```
**8.6** Create class DateAndTime that combines the modified Time3 class of Exercise 8.4 and the modified Date class of Exercise 8.5. Modify method incrementHour to call method nextDay if the time is incremented into the next day. Modify methods toStandardString and toUniversal-String to output the date in addition to the time. Write a program to test the new class DateAnd-Time. Specifically, test incrementing the time to the next day.

**ANS:**

```
1 // Exercise 8.6 Solution: DateAndTimeTest.java
 2 // Demonstrating the DateAndTime class methods
 3 import java.awt.*;
 4 import javax.swing.*;<br>5 import java.awt.event
     5 import java.awt.event.*;
 6
 7 public class DateAndTimeTest extends JApplet implements ActionListener {<br>8 private DateAndTime dateTime:
        8 private DateAndTime dateTime;
 9 private JLabel hrLabel, minLabel, secLabel;
10 private JLabel yearLabel, monthLabel, dayLabel;
11 private JTextField hrField, minField, secField;
12 private JTextField yearField, monthField, dayField, display;
13 private JButton tickButton, minuteButton, hourButton, dayButton;
14
```

```
15 public void init()
16 {<br>17
               dateTime = new DateAndTime();
18
19 // input area for time part<br>20 hrLabel = new JLabel( "Set H
20 hrLabel = new JLabel( "Set Hour" );<br>21 hrField = new JTextField( 10 ):
21 hrField = new JTextField( 10 );<br>22 hrField.addActionListener( this
22 hrField.addActionListener(this);<br>23 minLabel = new JLabel("Set Minute
23 minLabel = new JLabel( "Set Minute" );<br>24 minField = new JTextField( 10 );
24 minField = new JTextField( 10 );<br>25 minField.addActionListener( this
25 minField.addActionListener( this );
26 secLabel = new JLabel( "Set Second" );<br>27 secField = new JTextField( 10 );
27 secField = new JTextField( 10 );<br>28 secField.addActionListener( this
               28 secField.addActionListener( this );
29
30 // input area for date part<br>31 monthLabel = new JLabel( "Se
31 monthLabel = new JLabel( "Set Month" );<br>32 monthField = new JTextField( 10 );
32 monthField = new JTextField( 10 );<br>33 dayLabel = new JLabel( "Set Day" )
33 dayLabel = new JLabel( "Set Day" );<br>34 dayField = new JTextField( 10 ):
34 dayField = new JTextField( 10 );<br>35 vearLabel = new JLabel( "Set Yea
35 yearLabel = new JLabel( "Set Year" );<br>36 vearField = new JTextField( 10 ):
36 yearField = new JTextField( 10 );<br>37 yearField.addActionListener( this
               37 yearField.addActionListener( this );
38
39 // display area
40 display = new JTextField( 51 );<br>41 display.setEditable( false):
               41 display.setEditable( false );
42
43 // buttons for time part
44 tickButton = new JButton( "Add 1 to Second" );<br>45 tickButton.addActionListener( this ):
                45 tickButton.addActionListener( this );
46 minuteButton = new JButton( "Add 1 to Minute" );<br>47 minuteButton.addActionListener( this ):
47 minuteButton.addActionListener(this);<br>48 hourButton = new JButton("Add 1 to Hou
48 hourButton = new JButton( "Add 1 to Hour" );<br>49 hourButton.addActionListener( this ):
               49 hourButton.addActionListener( this );
50
51 // buttons for date part<br>52 dayButton = new JButton(
52 dayButton = new JButton( "Add 1 to Day" );<br>53 dayButton.addActionListener( this );
                53 dayButton.addActionListener( this );
54
55 Container container = getContentPane();<br>56 container.setLavout(new FlowLavout())
               56 container.setLayout( new FlowLayout() );
57 container.add(monthLabel);<br>58 container.add(monthField):
58 container.add(monthField);<br>59 container.add(davLabel):
59 container.add( dayLabel );<br>60 container.add( dayField );
60 container.add( dayField );<br>61 container.add( yearLabel )
61 container.add( yearLabel );<br>62 container.add( yearField );
               container.add( yearField );
63 container.add( hrLabel );
64 container.add( hrField );
65 container.add( minLabel );
66 container.add( minField );
67 container.add( secLabel );<br>68 container add( secField );
               container.add( secField );
```

```
69 container.add( display );<br>70 container.add( tickButton
70 container.add( tickButton );<br>71 container.add( minuteButton
71 container.add(minuteButton);<br>72 container.add(hourButton):
72 container.add( hourButton );<br>73 container.add( davButton ):
73 container.add( dayButton );<br>74 updateDisplay():
             74 updateDisplay(); 
75
         76 } // end method init
77
         public void actionPerformed( ActionEvent event )
79 {
80 if ( event.getSource() == tickButton )<br>81 dateTime.tick():
81 dateTime.tick();<br>82 else if (event.get
82 else if ( event.getSource() == minuteButton )<br>83 dateTime.incrementMinute():
83 dateTime.incrementMinute();<br>84 else if (event.getSource() ==
84 else if ( event.getSource() == hourButton )<br>85 dateTime.incrementHour():
85 dateTime.incrementHour();<br>86 else if (event.getSource() =
86 else if ( event.getSource() == dayButton )<br>87 dateTime.nextDav():
87 dateTime.nextDay();<br>88 else if ( event.getSou
88 else if ( event.getSource() == yearField ) {<br>89 dateTime.setDate( Integer.parseInt( month
89 dateTime.setDate(Integer.parseInt(monthField.getText()),<br>90 Integer.parseInt(davField.getText()).
90 Integer.parseInt( dayField.getText() ),
91 Integer.parseInt( yearField.getText() ) );<br>92 monthField.setText( "" ):
92 monthField.setText( "" );
93 dayField.setText( "" );
94 yearField.setText( "" );
95 }
96 else if ( event.getSource() == hrField ) {<br>97 dateTime.setHour( Integer.parseInt( even
97 dateTime.setHour( Integer.parseInt( event.getActionCommand() ) );<br>98 hrField.setText( "" );
                 98 hrField.setText( "" );
99 }
100 else if ( event.getSource() == minField ) {
101 dateTime.setMinute(Integer.parseInt(<br>102 event.getActionCommand())):
102 event.getActionCommand() ) );<br>103 minField.setText( "" ):
                 103 minField.setText( "" );
104 }
105 else if ( event.getSource() == secField ) {<br>106 dateTime.setSecond( Integer.parseInt(
106 dateTime.setSecond(Integer.parseInt(<br>107 event.getActionCommand()));
107 event.getActionCommand() ) );<br>108 secField.setText( "" ):
                 108 secField.setText( "" );
109 }
110
111 updateDisplay();
112
         113 } // end method actionPerformed
114
         public void updateDisplay()
116 {
117 display.setText( "Standard date and time is: " + 
118 dateTime.toStandardString() + "; Universal date and time is: " +
119 dateTime.toUniversalString() );
120 }
121
122 } // end class DateAndTimeTest
```
# Chapter 8 Object-Based Programming 349

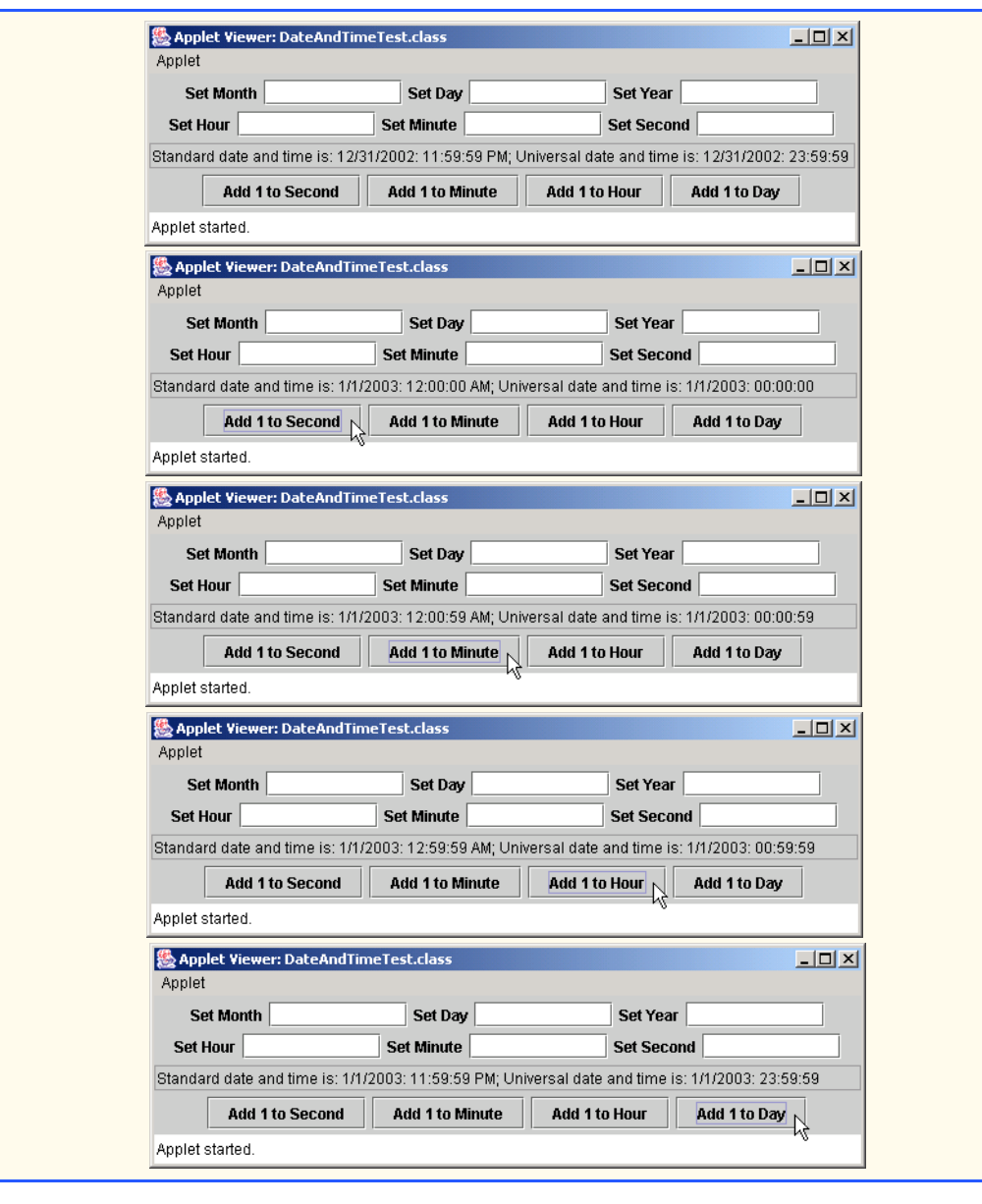

```
1 // Exercise 8.6 Solution: DateAndTime.java<br>2 // DateAndTime class definition.<br>3 import java.text.DecimalFormat;
    2 // DateAndTime class definition.
    3 import java.text.DecimalFormat; 
4
5 public class DateAndTime {<br>
6 private int month; //
6 private int month; // 1-12
7 private int day; // 1-31 based on month
8 private int year; // any year
```

```
9 private int hour; // 0 - 23<br>10 private int minute; // 0 - 59
10 private int minute;<br>11 orivate int second:
         private int second; // 0 - 5912
13 // no argument constructor<br>14 public DateAndTime()
         14 public DateAndTime()
\frac{15}{16} {
16 setDate( 1, 1, 2000 );<br>17 setTime( 0, 0, 0 ):
             17 setTime( 0, 0, 0 );
18 }
19
20 // constructor
21 public DateAndTime( int theMonth, int theDay, int theYear,<br>22 int theHour, int theMinute, int theSecond )
             int theHour, int theMinute, int theSecond )
23 {<br>2424 setDate( theMonth, theDay, theYear );<br>25 setTime( theHour, theMinute, theSecon
             setTime( theHour, theMinute, theSecond );
26 }
27
28 // Set a new date value. Perform<br>29 // validity checks on data. Set
29 // validity checks on data. Set invalid values to one.<br>30 bublic void setDate(int theMonth, int theDav, int the
         30 public void setDate( int theMonth, int theDay, int theYear )
31 {
32 if ( the Month > 0 && the Month \le 12 ) // validate month 33
33 month = theMonth;
34 else
                 month = 1;36
37 if ( theYear > 0 ) \frac{38}{4} // validate year \frac{38}{4}38 year = theYear;
39 else
                 year = 1;41
             day = checkDay ( theDay ); \frac{1}{2} validate day
43
         44 } // end method setDate
45
46 // Set a new time value using universal time. Perform<br>47 // validity checks on data. Set invalid values to zero
47 // validity checks on data. Set invalid values to zero.<br>48 public void setTime( int h, int m, int s)
         48 public void setTime( int h, int m, int s )
49 {
             setHour( h ); // set the hour
51 setMinute(m); // set the minute<br>52 setSecond(s); // set the second
         setSecond( s ); // set the second
53 }
54
55 // validate and set hour<br>56 public void setHour(int
         public void setHour( int h )
57 { 
             hour = ( ( h >= 0 && h < 24 ) ? h : 0 );
59 }
60
61 // validate and set minute<br>62 public void setMinute( int
         public void setMinute( int m )
63 {
```

```
64 minute = ( ( m >= 0 && m < 60 ) ? m : 0 ); 
65 }
66
67 // validate and set second<br>68 public void setSecond(int)
         public void setSecond( int s )
69 { 
            <u>second = ( (s \ge 0 && s < 60) ? s : 0);</u>
71 }
72
73 // Get Methods
74 // get hour value
         75 public int getHour() 
76 { 
            77 return hour; 
78 }
79
80 // get minute value<br>81 public int getMinute
         81 public int getMinute() 
82 { 
            83 return minute; 
84 }
85
86 // get second value<br>87 bublic int getSecond
         public int getSecond()<br>{
88 { 
         89 return second; 
90 }
91
92 // Tick the time by one second<br>93 public void tick()
         93 public void tick()
94 {
            setSecond( second + 1 );
96
97 if ( second == 0 )<br>98 incrementMinute
         incrementMinute();
99 }
100
101 // Increment the minute<br>102 public void incrementMire
         102 public void incrementMinute()
103 \t{104}setMinute( minute + 1 );
105
106 if ( minute == 0 )<br>107 incrementHour()
         incrementHour();<br>}
108 }
109
110 // Increment the hour<br>111 public void increment
         public void incrementHour()
112 {
113 setHour( hour + 1);
114
115 if ( hour == 0 )<br>116 nextDay():
                116 nextDay();
117 }
```

```
118
119 // utility method to confirm proper day value<br>120 // based on month and vear.
120 // based on month and year.<br>121 public int checkDay( int te
         121 public int checkDay( int testDay )
122 {
123 int daysPerMonth[] =<br>124 f 0, 31, 28, 31
                124 { 0, 31, 28, 31, 30, 31, 30, 31, 31, 30, 31, 30, 31 };
125
126 // check if day in range for month<br>127 if ( testDav > 0 && testDav <= davs
127 if ( testDay > 0 && testDay <= daysPerMonth[ month ] )<br>128 ceturn testDay:
                128 return testDay;
129
130 // check for leap year<br>131 if ( month == 2 && test
131 if ( month == 2 && testDay == 29 && ( year % 400 == 0 ||<br>132 ( year % 4 == 0 && year % 100 != 0 ) ) )
132 ( year % 4 == 0 && year % 100 != 0 ) ) ) 133
                133 return testDay;
134
         135 return 1; // leave object in consistent state
136 }
137
138 // increment the day and check if doing so will change the month 139 blue up public void nextDav()
         139 public void nextDay()
140 {
            int testDay = day + 1;
142
143 if ( checkDay( testDay ) == testDay ) 144 day = testDay :
144 day = testDay;<br>145 else {
145 else {
146 day = 1;<br>147 nextMont
                147 nextMonth();
148 }
149 }
150
151 // increment the month and check if doing so will change the year
         152 public void nextMonth()
153 {
154 if ( 12 == month )
              155 year++;
156
            month = month % 12 + 1;158 }
159
160 // convert to String in universal-time format<br>161 bublic String toUniversalString()
         161 public String toUniversalString()
162 {
            DecimalFormat twoDigits = new DecimalFormat( "00" );
164
            return month + "/" + day + "/" + year + ": " +
166 twoDigits.format(getHour()) + ":" +
167 twoDigits.format(getMinute()) + ":" +
168 twoDigits.format(getSecond());
169 }
170
```

```
171 // convert to String in standard-time format<br>172 public String toStandardString()
            172 public String toStandardString()
173 {
                 DecimalFormat twoDigits = new DecimalFormat( "00");
175
176 return month + "/" + day + "/" + year + ": " + 177 ( \text{catHour()} == 12 \mid \text{actHour()} == 0) ? 12177 ( \left( getHour() == 12 || getHour() == 0 ) ? 12 : getHour() % 12 ) + 178 ( \frac{m_1 m_2}{m_1 + m_2 m_2 + m_3 m_4} ( \frac{m_1 m_2 m_3}{m_1 + m_2 m_3 + m_3 m_4} ( \frac{m_1 m_2 m_3}{m_1 + m_2 m_3 + m_3 m_4} ( \frac{m_1 m_2 m_3}{m_1 + m_2 m_2 + m_3 m_4} 
178 ":" + twoDigits.format( getMinute() ) + ":" +
179 twoDigits.format(getSecond()) +<br>180 (getHour() < 12 ? "AM": "PM"
            ( getHour() < 12 ? " AM" : " PM" );
181 }
182
183 } // end class DateAndTime
```
**8.7** Modify the *set* methods in class Time3 of Fig. 8.7 to return appropriate error values if an attempt is made to set one of the instance variables hour, minute or second of an object of class Time to an invalid value. (*Hint:* Use boolean return types on each method.) Write a program that tests these new *set* methods and outputs error messages when incorrect values are supplied.

## **ANS:**

```
1 // Exercise 8.7 Solution: TimeTest3.java<br>2 // Program adds validation to Fig. 8.7 ex
 2 // Program adds validation to Fig. 8.7 example
     3 import java.awt.*;
 4 import javax.swing.*;
     5 import java.awt.event.*;
 6
 7 public class TimeTest3 extends JApplet implements ActionListener {
 8 private Time3 time;<br>9 private Ilabel hrla
9 private JLabel hrLabel, minLabel, secLabel;<br>10 private ITextField hrField minField secFi
10 private JTextField hrField, minField, secField, display;
         private JButton tickButton;
12
         13 public void init()
14 {
15 time = new Time3();
16
17 hrLabel = new JLabel( "Set Hour" );<br>18 hrField = new ITextField( 10 ):
18 hrField = new JTextField( 10 );<br>19 hrField.addActionListener( this
19 hrField.addActionListener( this );<br>20 minLabel = new JLabel( "Set Minute
20 minLabel = new JLabel( "Set Minute" );<br>21 minField = new JTextField( 10 );
21 minField = new JTextField( 10 );
22 minField.addActionListener( this );
23 secLabel = new JLabel( "Set Second" );<br>24 secField = new JTextField( 10 );
24 secField = new JTextField( 10 );
             25 secField.addActionListener( this );
26 display = new JTextField( 30 );<br>27 display.setEditable( false ):
27 display.setEditable(false);<br>28 tickButton = new JButton("Add
             28 tickButton = new JButton( "Add 1 to Second" );
29 tickButton.addActionListener( this );
30
             31 Container c = getContentPane();
32 c.setLayout( new FlowLayout() );
```

```
33 c.add( hrLabel );
34 c.add( hrField );
35 c.add( minLabel );
36 c.add( minField );
37 c.add( secLabel );<br>38 c.add( secField ):
38 c.add(secField);<br>39 c.add(display):
39 c.add( display );
40 c.add( tickButton );<br>41 updateDisplay():
        41 updateDisplay(); 
42 }
43
        public void actionPerformed( ActionEvent event )
45 {
46 if ( event.getSource() == tickButton )<br>47 ime.tick():
47 time.tick();
48 else if ( event.getSource() == hrField ) {<br>49 if( time.setHour(
49 if( time.setHour(<br>50 Integer.parseI
50 Integer.parseInt( event.getActionCommand() ) ) )<br>51 hrField.setText( "" ):
51 hrField.setText( "" );
52 else
           53 hrField.setText( "Invalid hour" );
54 }
55 else if ( event.getSource() == minField ) {<br>56 if ( time.setMinute(
56 if ( time.setMinute(<br>57 Integer.parseInt(
57 Integer.parseInt( event.getActionCommand() ) ) ) 58
58 minField.setText( "" );
59 else
                  minField.setText( "Invalid minute" );
61 }
62 else if ( event.getSource() == secField ) {<br>63 if ( time.setSecond(
               63 if ( time.setSecond( 
64 Integer.parseInt( event.getActionCommand() ) ) )
65 secField.setText( "" );
66 else
           67 68 secField.setText( "Invalid second" );
68 }
69
70 showStatus("");<br>71 updateDisplay();
           71 updateDisplay();
72 }
73
74 public void updateDisplay()
75 {
76 display.setText( "Hour: " + time.getHour() + "; Minute: " +<br>77 time.getMinute() + ": Second: " + time.getSecond() ):
77 time.getMinute() + "; Second: \frac{n}{t} + time.getSecond() );<br>78 showStatus( "Standard time is: " + time.toStandardString
78 showStatus( "Standard time is: " + time.toStandardString()+<br>79 The is: " + time.toUniversalString() );
                ; Universal time is: " + time.toUniversalString() );
80 }
81
82 } // end class TimeTest3
```
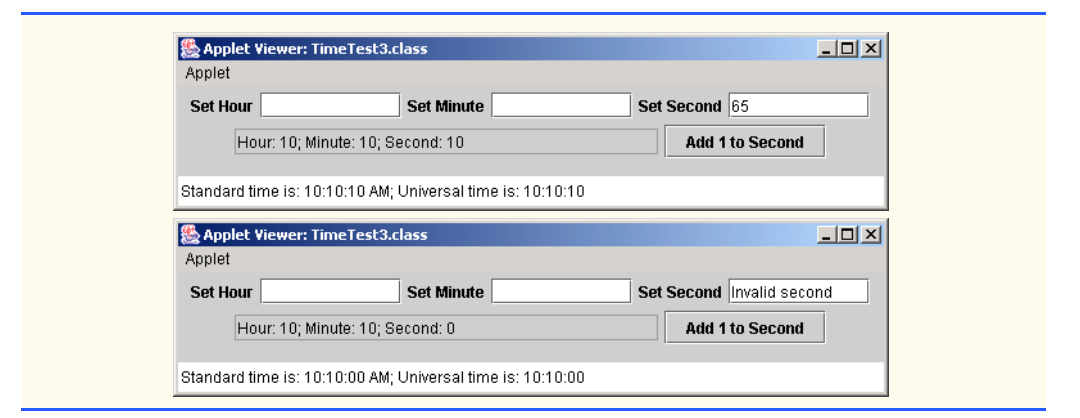

```
1 // Exercise 8.7 solution: Time3.java<br>2 // Time3 class definition with set a
 2 // Time3 class definition with set and get methods
     3 import java.text.DecimalFormat; 
 4
 5 public class Time3 extends Object {<br>
6 private int hour: // 0 - 23
 6 private int hour; // 0 - 23<br>7 private int minute: // 0 - 59
 7 private int minute;<br>8 private int second:
         8 private int second; // 0 - 59
9
10 // Time3 constructor initializes each instance variable<br>11 // to zero. Ensures that Time object starts in a
         11 // to zero. Ensures that Time object starts in a 
12 // consistent state.<br>13 public Time3()
         13 public Time3() 
14 { 
15 setTime( 0, 0, 0 ); 
16 }
17
18 // Time3 constructor: hour supplied, minute and second<br>19 // defaulted to 0
19 // defaulted to 0<br>20 public Time3( int
         20 public Time3( int h ) 
\frac{21}{22} {
             22 setTime( h, 0, 0 ); 
23 }
24
25 // Time3 constructor: hour and minute supplied, second
26 // defaulted to 0<br>27 public Time30 int
         27 public Time3( int h, int m ) 
28 { 
             29 setTime( h, m, 0 ); 
30 }
31
32 // Time3 constructor: hour, minute and second supplied
         33 public Time3( int h, int m, int s ) 
34 { 
             35 setTime( h, m, s ); 
36 }
37
```

```
38 // Time3 constructor: another Time3 object supplied<br>39 bublic Time3( Time3 time)
         39 public Time3( Time3 time )
40 {
41 setTime(time.getHour(), time.getMinute(),<br>42 time.getSecond()):
         time.getSecond() );<br>}
43 }
44
45 // Set Methods
46 // Set a new time value using universal time. Perform<br>47 // validity checks on data. Set invalid values to zero
47 // validity checks on data. Set invalid values to zero.<br>48 public boolean setTime(int h. int m. int s)
         public boolean setTime( int h, int m, int s )
49 {
50 boolean hourValid = setHour( h ); // set the hour<br>51 boolean minuteValid = setMinute( m ): // set the min
51 boolean minuteValid = setMinute(m); // set the minute<br>52 boolean secondValid = setSecond(s): // set the second
            boolean secondValid = setSecond( s ); // set the second
53 
            54 return ( hourValid && minuteValid && secondValid );
55
56 }
57
58 // validate and set hour<br>59 bublic boolean setHour(
         public boolean setHour( int h )
60 { 
61 if ( h > = 0 && h < 24 ) {<br>62 hour = h:
62 hour = h;
            63 return true;
64 }
65 else {
66 hour = 0;
                67 return false;
68 } 
69 }
70
71 // validate and set minute<br>72 public boolean setMinute(
         public boolean setMinute( int m )
73 { 
74 if ( m >= 0 && m < 60 ) {<br>75 minute = m;
75 minute = m;
            76 return true;
77 }
78 else {
79 minute = 0;
80 return false;
81 } 
82 }
83
84 // validate and set second<br>85 public boolean setSecond
         public boolean setSecond( int s )
86 { 
87 if ( s > = 0 && s < 60 ) {<br>88 second = s;
                second = s;89 return true;
90 }
            91 else {
```

```
92 second = 0;<br>93 return false
               93 return false;
94 } 
95 }
96
97 // Get Methods<br>98 // get hour value
98 // get hour value
        99 public int getHour() 
100 { 
            return hour;
102 }
103
104 // get minute value<br>105 bublic int getMinute
        public int getMinute()
106 { 
            107 return minute; 
108 }
109
        110 // get second value
111 public int getSecond() 
112 { 
            113 return second; 
114 }
115
116 // convert to String in universal-time format<br>117 public String toUniversalString()
        117 public String toUniversalString()
118 {
            DecimalFormat twoDigits = new DecimalFormat( "00" );
120
121 return twoDigits.format( getHour() ) + ":" + 122 twoDigits.format( getMinute() ) + ":" +
122 twoDigits.format( getMinute() ) + ":" + <br>123 twoDigits.format( getSecond() ):
               123 twoDigits.format( getSecond() );
124 }
125
126 // convert to String in standard-time format<br>127 public String toStandardString()
        127 public String toStandardString()
128 {
            DecimalFormat twoDigits = new DecimalFormat( "00" );
130
            return (( getHour() == 12 || getHour() == 0 ) ?132 12 : getHour() % 12 ) + ":" + twoDigits.format( getMinute() ) + 
133 133 ":" + twoDigits.format( getSecond() ) +
134 ( getHour() < 12 ? " AM" : " PM" );<br>135 }
135 }
136
137 // Tick the time by one second<br>138 public void tick()
        138 public void tick()
139 {
140 setSecond( second + 1);
141
142 if ( second == 0 )
143 incrementMinute();
144 }
145
```
```
146 // Increment the minute<br>147 bublic void incrementMi
         public void incrementMinute()
148 {
             setMinute( minute + 1 );
150
151 16 if ( minute == 0 )<br>152 incrementHour()
                 152 incrementHour();
153 }
154
155 // Increment the hour<br>156 public void increment
         156 public void incrementHour()
157 {
             setHour( hour + 1 );
159 }
160
161 } // end class Time3
```
**8.8** Create a class Rectangle. The class has attributes length and width, each of which defaults to 1. It has methods that calculate the perimeter and the area of the rectangle. It has *set* and *get* methods for both length and width. The *set* methods should verify that length and width are each floating-point numbers larger than 0.0 and less than 20.0. Write a program to test class Rectangle.

**ANS:**

```
1 // Exercise 8.8 Solution: RectangleTest.java<br>2 // Program tests class Rectangle.
 2 // Program tests class Rectangle.
      3 import java.awt.*;
 4 import java.awt.event.*;<br>5 import javax.swing.*:
      5 import javax.swing.*;
 6
 7 public class RectangleTest extends JApplet implements ActionListener {
 8 private JLabel prompt1, prompt2;<br>9 private JTextField inputField1.
9 private JTextField inputField1, inputField2;<br>10 private JLabel outputLabel:
          private JLabel outputLabel;
11 private JTextArea outputArea;
12 private Rectangle rectangle;
13
          14 // set up GUI components and instantiate new Rectangle
15 public void init()
16 {
17 prompt1 = new JLabel( "Length:" );<br>18 prompt2 = new ILabel( "Width:" ):
18 prompt2 = new JLabel( "Width:" );<br>19 inputField1 = new JTextField( 10)
19 inputField1 = new JTextField( 10 );<br>20 inputField2 = new JTextField( 10 );
20 inputField2 = new JTextField( 10 );
              21 inputField2.addActionListener( this );
22
23 outputLabel = new JLabel( "Test Output" );<br>24 outputArea = new JTextArea( 4, 10 );
24 outputArea = new JTextArea( 4, 10 );<br>25 outputArea.setEditable( false );
              25 outputArea.setEditable( false );
26
27 // add components to GUI<br>28 Container container = de
              28 Container container = getContentPane();
```

```
29 container.setLayout( new FlowLayout() );<br>30 container.add( prompt1 ):
30 container.add( prompt1 );<br>31 container.add( inputField
31 container.add( inputField1);<br>32 container.add( prompt2):
32 container.add( prompt2 );<br>33 container.add( inputField
33 container.add( inputField2 );<br>34 container.add( outputLabel ):
34 container.add( outputLabel );<br>35 container.add( outputArea ):
             container.add( outputArea );
36
37 // create a new Rectangle with no initial values<br>38 explore rectangle = new Rectangle():
             38 rectangle = new Rectangle();
39 }
40
41 // create rectangle with user input
         42 public void actionPerformed( ActionEvent actionEvent )
43 \t{44}double double1, double2;
45
46 double1 = Double.parseDouble( inputField1.getText() );
             double2 = Double.parseDouble( inputField2.getText() );
48
49 rectangle.setLength( double1 );<br>50 rectangle.setWidth( double2 ):
             50 rectangle.setWidth( double2 );
51
52 // see the results of the test<br>53 outputArea.setText(rectangle.1
         outputArea.setText( rectangle.toRectangleString() );<br>}
54 }
55
    56 } // end class RectangleTest
```
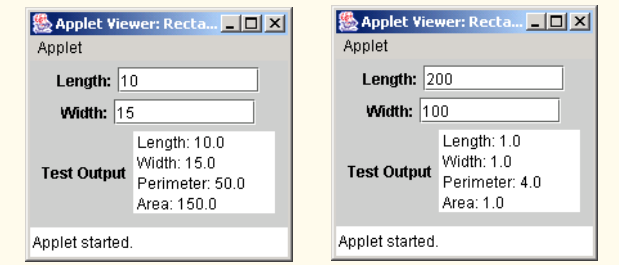

```
1 // Exercise 8.8 Solution: Rectangle.java
     2 // Definition of class Rectangle
 3
 4 public class Rectangle {<br>5 private double length
         5 private double length, width;
 6
 7 // constructor without paramters<br>8 public Rectangle()
 8 public Rectangle()
9 {
10 setLength( 1.0 );<br>11 setWidth( 1.0 ):
            11 setWidth( 1.0 );
12 }
13
```

```
14 // constructor with length and width supplied<br>15 by public Rectangle (double the Length, double the
        public Rectangle( double theLength, double theWidth )
\frac{16}{17} {
17 setLength( theLength);<br>
18 setWidth( theWidth):
        setWidth( theWidth );
19 }
20
21 // validate and set length<br>22 public void setLength( doub
        public void setLength( double theLength )
23 {<br>24length = (thelength > 0.0 \& theLength < 20.0 ? the length : 1.0;
25 }
26
27 // validate and set width<br>28 public void setWidth( doul
        public void setWidth( double theWidth)
\frac{29}{30} {
            width = ( theWidth > 0 && theWidth < 20.0 ? theWidth : 1.0 );
31 }
32
33 // get value of length
        34 public double getLength()
35 {<br>36
        36 return length;
37 }
38
39 // get value of width
        public double getWidth()
41 {<br>4242 return width;
43 }
44
45 // calculate rectangle's perimeter
        public double perimeter()
47 {
        return 2 * length + 2 * width;
49 }
50
51 // calculate rectangle's area<br>52 public double area()
        52 public double area()
\begin{matrix} 53 \\ 54 \end{matrix} {
            54 return length * width;
55 }
56
57 // convert to String
        58 public String toRectangleString ()
59 {
60 return ( " Length: " + length + "\n" + " Width: " + width + "\n" + 6]
                 " Perimeter: " + perimeter() + "\n\cdotn" + " Area: " + area() );
62 
63 }
64
65 } // end class Rectangle
```
**8.9** Create a more sophisticated Rectangle class than the one you created in Exercise 8.8. This class stores only the Cartesian coordinates of the four corners of the rectangle. The constructor calls a *set* method that accepts four sets of coordinates and verifies that each of these is in the first quadrant with no single *x-* or *y*-coordinate larger than 20.0. The *set* method also verifies that the supplied coordinates specify a rectangle. Provide methods to calculate the length, width, perimeter and area. The length is the larger of the two dimensions. Include a predicate method isSquare which determines whether the rectangle is a square. Write a program to test class Rectangle.

## **ANS:**

```
1 // Exercise 8.9 Solution: RectangleTest.java
 2 // Program tests class Rectangle.
 3 import java.awt.*;<br>4 import java.awt.ev
 4 import java.awt.event.*;<br>5 import javax.swing.*:
      5 import javax.swing.*;
 6
 7 public class RectangleTest extends JApplet implements ActionListener {
 8 private JLabel x1Prompt, y1Prompt, x2Prompt, y2Prompt,
9 x3Prompt, y3Prompt, x4Prompt, y4Prompt;
10 private JTextField directions, x1Field, y1Field, x2Field,
11 y2Field, x3Field, y3Field, x4Field, y4Field;
12 private JLabel outputLabel;<br>13 private JTextArea outputAre
         13 private JTextArea outputArea;
14
          15 // set up GUI components and instantiate new Rectangle
16 public void init()
17 \quad \text{f}18 x1Prompt = new JLabel(x1:");
19 y1Prompt = new JLabel( "y1:" );<br>20 x2Prompt = new JLabel( "x2:" ):
20 x2Prompt = new JLabel( "x2:" );<br>21 x2Prompt = new JLabel( "v2:" ):
21 y2Prompt = new JLabel( "y2:" );<br>22 x3Prompt = new JLabel( "x3:" ):
22 x3Prompt = new JLabel( "x3:" );<br>23 y3Prompt = new JLabel( "y3:" );
23 y3Prompt = new JLabel( "y3:" );<br>24 x4Prompt = new JLabel( "x4:" );
24 x4Prompt = new JLabel( "x4:" );<br>25 y4Prompt = new JLabel( "y4:" );
             \mathsf{y4Prompt} = \mathsf{new} JLabel( "\mathsf{y4:}" );
26
27 directions = new JTextField(<br>28 Tenter rectangle's coording
28 "Enter rectangle's coordinates in clockwise order.");<br>29 directions.setEditable(false);
             directions.setEditable( false );
30
31 // text fields for the four points' x and y values<br>32 x1Field = new JTextField(10):
32 x1Field = new JTextField(10);<br>33 v1Field = new JTextField(10):
33 y1Field = new JTextField(10);<br>34 x2Field = new JTextField(10):
34 x2Field = new JTextField( 10 );
35 y2Field = new JTextField( 10 );
36 x3Field = new JTextField( 10 );
             y3Field = new JTextField( 10 );
38 x4Field = new JTextField(10);<br>39 y4Field = new JTextField(10):
39 y4Field = new JTextField( 10 );<br>40 y4Field.addActionListener( this
             40 y4Field.addActionListener( this );
41
42 // output area for rectangle information
43 outputLabel = new JLabel( "Test Output" );<br>44 outputArea = new JTextArea( 4, 10);
              44 outputArea = new JTextArea( 4, 10 );
```

```
45 outputArea.setEditable( false );
46
47 // add components to GUI<br>48 Container container = ge
48 Container container = getContentPane();<br>49 container.setLavout(new FlowLavout())
49 container.setLayout( new FlowLayout());<br>50 container.add( directions ):
50 container.add( directions );<br>51 container.add( x1Prompt ):
51 container.add(x1Prompt);<br>52 container.add(x1Field):
52 container.add(x1Field);<br>53 container.add(v1Prompt)
53 container.add(y1Prompt);<br>54 container.add(y1Field):
54 container.add(y1Field);<br>55 container.add(x2Prompt)
55 container.add(x2Prompt);<br>56 container.add(x2Field);
56 container.add(x2Field);<br>57 container.add(y2Prompt)
57 container.add(y2Prompt);<br>58 container.add(y2Field):
58 container.add(y2Field);<br>59 container.add(x3Prompt)
59 container.add(x3Prompt);<br>60 container.add(x3Field):
60 container.add(x3Field);<br>61 container.add(y3Prompt)
61 container.add(y3Prompt);<br>62 container.add(y3Field);
62 container.add(y3Field);<br>63 container.add(x4Prompt)
63 container.add(x4Prompt);<br>64 container.add(x4Field):
64 container.add(x4Field);<br>65 container.add(v4Prompt)
65 container.add( y4Prompt);<br>66 container.add( y4Field):
66 container.add( y4Field );<br>67 container.add( outputLabe
67 container.add( outputLabel );<br>68 container.add( outputArea ):
               container.add( outputArea );
69
          70 } // end method init
71
72 // create rectangle with user input
          73 public void actionPerformed( ActionEvent actionEvent )
\frac{74}{75} {
               75 double x1, x2, x3, x4, y1, y2, y3, y4;
76
77 x1 = Double.parseDouble(x1Field.getText());<br>78 x2 = Double.parseDouble(x2Field.getText()):
78 x^2 = Double.parseDouble(x2Field.getText());<br>79 x^3 = Double.parseDouble(x3Field.getText()):
79 x3 = Double.parseDouble(x3Field.getText());<br>80 x4 = Double parseDouble(x4Field.getText());
80 x^4 = Double.parseDouble(x4Field.getText());<br>81 y1 = Double.parseDouble(y1Field.getText());
81 y1 = Double.parseDouble( y1Field.getText() );<br>82 y2 = Double.parseDouble( y2Field.getText() );
82 y2 = Double.parseDouble( y2Field.getText() );
83 y3 = Double.parseDouble( y3Field.getText() );<br>84 y4 = Double.parseDouble( y4Field.getText() ):
               84 y4 = Double.parseDouble( y4Field.getText() );
85
86 // create a new shape with the points and determine whether
87 \frac{1}{1} it is actually a rectangle.<br>88 Rectangle rectangle =
88 Rectangle rectangle =<br>89 Rectangle (x1.
                   new Rectangle( x1, y1, x2, y2, x3, y3, x4, y4 );
90
91 if ( rectangle.isRectangle() )<br>92 outputArea.setText( rectang
                   92 outputArea.setText( rectangle.toRectangleString() );
93
94 else
                   95 outputArea.setText( "");
96
          97 } // end method actionPerformed
98
```
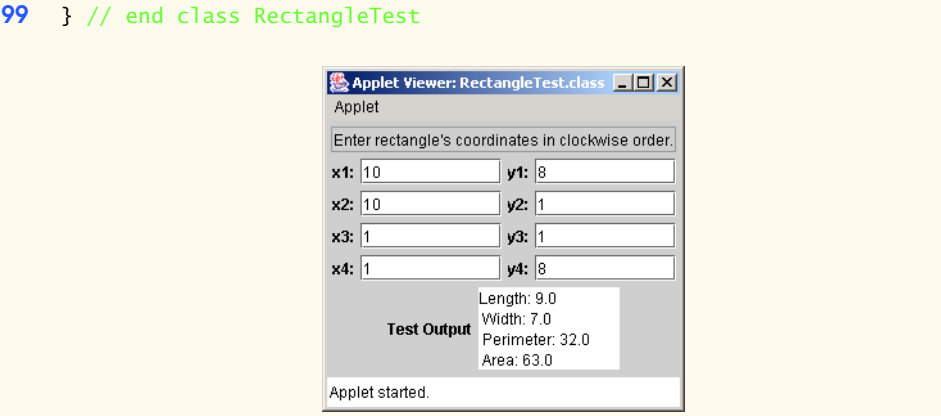

```
1 // Exercise 8.9 Solution: Rectangle.java
 2 // Definition of class Rectangle
      3 import javax.swing.JOptionPane;
 4
 5 public class Rectangle {<br>6 private double x1. x2
          private double x1, x2, x3, x4, y1, y2, y3, y4;
 7
 8 // no-argument constructor<br>9 public Rectangle()
          9 public Rectangle()
10 {
11 setCoordinates( 1, 1, 1, 1, 1, 1, 1, 1);
12 }
13
14 // constructor<br>15 bublic Rectangl
15 public Rectangle( double x1, double y1, double x2, double y2, double x3, double y3, double x4, dou
               16 double y2, double x3, double y3, double x4, double y4 )
17 {
               18 setCoordinates( x1, y1, x2, y2, x3, y3, x4, y4 );
19 }
20
21 // check if coordinates are valid<br>22 bublic void setCoordinates( double
22 public void setCoordinates( double xInput1, double yInput1, 23 double xInput2, double xInput2, double xInput3.
23 double xInput2, double yInput2, double xInput3,
               double yInput3, double xInput4, double yInput4 )
25 {<br>26x1 = (xInput1 >= 0.0 % xInput1 <= 20.0 ? xInput1 : 1);27 x2 = (xInput2) = 0.0 \& xInput2 < 20.0 ? xInput2 : 1);<br>
28 x3 = (xInput3) = 0.0 \& xInput3 < 20.0 ? xInput3 : 1);28 x3 = (xInput3 >= 0.0 & xInput3 <= 20.0 ? xInput3 : 1);<br>29 x4 = (xInput4 >= 0.0 & xInput4 <= 20.0 ? xInput4 : 1);29 x^4 = (xInput4 \succ 0.0 \& xInput4 \prec 20.0 ? xInput4 : 1);<br>
30 y1 = (yInput1 \succ 0.0 \& yInput1 \prec 20.0 ? yInput1 : 1);30 y1 = (yInput1 >= 0.0 &amp; yInput1 <= 20.0 ? yInput1 : 1);<br>
31 y2 = (yInput2 >= 0.0 &amp; yInput2 <= 20.0 ? yInput2 : 1);31 y2 = (yInput2 \succ= 0.0 \& yInput2 \succ= 20.0 ? yInput2 : 1);<br>32 y3 = (yInput3 \succ= 0.0 \& yInput3 \succ= 20.0 ? yInput3 : 1);32 y3 = (yInput3 >= 0.0 & yInput3 <= 20.0 ? yInput3 : 1);<br>
y4 = (yInput4 >= 0.0 & yInput4 <= 20.0 ? yInput4 : 1);y4 = ( yInput4 >= 0.0 && yInput4 <= 20.0 ? yInput4 : 1 );
34
               35 if ( !isRectangle() )
36 JOptionPane.showMessageDialog( null, "This is not a rectangle.",<br>37 Theormation", JOptionPane.INFORMATION MESSAGE):
                       37 "Information", JOptionPane.INFORMATION_MESSAGE );
```
© Copyright 1992–2003 by Deitel & Associates, Inc. and Prentice Hall. All Rights Reserved.

```
38 }
39
40 // calculate distance between two points
         41 public double distance( double x1, double y1, double x2, double y2 )
42 \t 4343 double distance;
44
45 \frac{1}{2} // calculate vertical lines<br>46 if (x1 == x2)
46 if ( x1 == x2 )<br>47 distance = v
                distance = y1 - y2;
48
49 // calculate horizontal lines<br>50 else if ( y1 == y2 )
50 else if ( y1 == y2 )<br>51 distance = x1 - xdistance = x1 - x2;
52
53 // calculate lines that aren't horizontal or vertical
54 else
55 distance = Math.sqrt( ( Math.pow( x1 - x2, 2 ) +<br>56 Math.pow( y1 - y2, 2 ) ) );
                   Math.pow( y1 - y2, 2 ) ) );
57
58 if ( distance <0 )<br>59 distance *=-1:
                distance * = -1;
60
        61 return distance;
62 }
63
64 // check if coordinates specify a rectangle by determining if the
65 // two diagonals are of the same length.<br>66 public boolean isRectangle()
         public boolean isRectangle()
67 {
            double side1 = distance(x1, y1, x2, y2);
69 double side2 = distance( x2, y2, x3, y3);<br>70 double side3 = distance( x3, y3, x4, y4):
            70 double side3 = distance( x3, y3, x4, y4 );
71
72 if ( side1 * side1 + side2 * side2 ==<br>73 side2 * side2 + side3 * side3)73 side2 * side2 + side3 * side3 )<br>74 return true;
                74 return true;
75
76 else
                77 return false;
78 }
79
80 // check if rectangle is a square
         81 public boolean isSquare()
82 {
            return ( getLength() == getWidth() );
84 }
85
86 // get length of rectangle<br>87 public double qetLength()
         87 public double getLength()
88 {
89 double side1 = distance(x1, y1, x2, y2);<br>90 double side2 = distance(x2, y2, x3, y3):
            90 double side2 = distance( x2, y2, x3, y3 );
91
```

```
92 return ( side1 > side2 ? side1 : side2 );
93 }
94
95 // get width of rectangle
        public double getWidth()
97 {
98 double side1 = distance( x1, y1, x2, y2);<br>99 double side2 = distance( x2, y2, x3, y3):
            99 double side2 = distance( x2, y2, x3, y3 );
100
            101 return ( side1 < side2 ? side1 : side2 );
102 }
103
104 // calculate perimeter
        public double perimeter()
106 {
            107 return 2 * getLength() + 2 * getWidth();
108 }
109
        110 // calculate area
111 public double area()
112 {
            113 return getLength() * getWidth();
114 }
115
116 // convert to String<br>117 public String toRecta
        117 public String toRectangleString()
118 {
119 return ( "Length: " + getLength() + "\n" + " Width: " + getWidth() + 120 "\n" + " Perimeter: " + perimeter() + "\n" + " Area: " +
120 "\n\in" + " Perimeter: " + perimeter() + "\n" + " Area: " + 121 are a());121 area() );
122 }
123
124 } // end class Rectangle
```
**8.10** Create a class HugeInteger which uses a 40-element array of digits to store integers as large as 40 digits each. Provide methods input, output, add and subtract. For comparing HugeInteger objects, provide the following methods: isEqualTo, isNotEqualTo, isGreaterThan, is-LessThan, isGreaterThanOrEqualTo and isLessThanOrEqualTo. Each of these is a predicate method that returns true if the relationship holds between the two HugeInteger objects and returns false if the relationship does not hold. Provide a predicate method isZero. If you feel ambitious, also provide methods multiply, divide and remainder.

**ANS:**

```
1 // Exercise 8.10 solution: HugeIntegerTest.java
2 // Test class HugeInteger<br>3 import java.awt.*;
3 import java.awt.*;
4 import java.awt.event.*;<br>5 import javax.swing.*;
    5 import javax.swing.*;
6
7 public class HugeIntegerTest extends JApplet implements ActionListener {
8 private JLabel firstLabel, secondLabel;<br>9 private JTextField firstField, secondFi
        9 private JTextField firstField, secondField;
```

```
10 private JTextArea outputArea;
11
12 // set up GUI components<br>13 bublic void init()
          13 public void init()
14 {
15 firstLabel = new JLabel( "Enter first HugeInteger");<br>16 secondLabel = new JLabel( "Enter second HugeInteger"
16 secondLabel = new JLabel( "Enter second HugeInteger" );<br>17 firstField = new JTextField( 40 );
17 firstField = new JTextField( 40 );<br>18 secondField = new JTextField( 40 );
18 secondField = new JTextField( 40 );<br>19 secondField.addActionListener( this
19 secondField.addActionListener(this);<br>20 outputArea = new JTextArea(12.50):
              20 outputArea = new JTextArea( 12, 50 );
21
22 Container container = getContentPane();<br>23 container.setLavout(new FlowLavout())
23 container.setLayout( new FlowLayout() );<br>24 container.add(firstLabel):
24 container.add(firstLabel);<br>25 container.add(firstField);
25 container.add(firstField);<br>26 container.add(secondLabel)
26 container.add( secondLabel );<br>27 container.add( secondField );
27 container.add( secondField );<br>28 container.add( outputArea );
              28 container.add( outputArea );
29
          30 } // end constructor
31
          public void actionPerformed( ActionEvent event )
33 {
34 HugeInteger integer1 = new HugeInteger();
35 HugeInteger integer2 = new HugeInteger();<br>36 integer1.input(firstField.getText()):
36 integer1.input(firstField.getText());<br>37 integer2.input(secondField.getText())
              37 integer2.input( secondField.getText() );
38
39 // clear output area
              40 outputArea.setText( "" );
41
42 String output = "HugeInteger 1: " + integer1.toHugeIntegerString() +<br>43 (a) Mark (a) AllugeInteger 2: " + integer2.toHugeIntegerString():
                    43 "\nHugeInteger 2: " + integer2.toHugeIntegerString();
44
              45 HugeInteger result;
46
47 // add two HugeIntegers<br>48              result = integer1.add(
48 result = integer1.add( integer2 );<br>49 output += "\nAdd result: " + resul:
              49 output += "\nAdd result: " + result.toHugeIntegerString();
50
              51 // subtract two HugeIntegers
52 result = integer1.subtract( integer2 );<br>53 output += "\nSubtract result: " + result
              output += "\nSubtract result: " + result.toHugeIntegerString();
54
55 // compare two HugeIntegers<br>56 0utput += "\nHugeInteger 1 \
56 output += "\nHugeInteger 1 is zero: " + integer1.isZero();
57 output += "\nHugeInteger 2 is zero: " + integer2.isZero();
58 output += "\nHugeInteger 1 is equal to HugeInteger 2: " + \frac{59}{2} integer1.isEqual To (integer2);
59 integer1.isEqualTo( integer2 );<br>60 output += "\nHugeInteger 1 is not a
              butput += "\nHugeInteger 1 is not equal to HugeInteger 2: " +
61 integer1.isNotEqualTo( integer2 );
62 output += "\nHugeInteger 1 is great than HugeInteger 2: " + \overline{63} integer1 is Creat Than (integer2):
                  integer1.isGreatThan( integer2 );
```
 $\sim$ 

```
64 output += "\nHugeInteger 1 is less than HugeInteger 2: " + <br>65 integer1.isLessThan(integer2);
65 integer1.isLessThan( integer2 );<br>66 output += "\nHugeInteger 1 is great
66 output += "\nHugeInteger 1 is great than or equal to " + <br>67 ThugeInteger 2: " + integer1.isGreatThanOrEqualTo( inter-
67 "HugeInteger 2: " + integer1.isGreatThanOrEqualTo( integer2 );<br>68 output += "\nHugeInteger 1 is less than or equal to " +
68 output += "\nHugeInteger 1 is less than or equal to " + <br>69 ThugeInteger 2: " + integer1.isLessThanOrEqualTo( in
                    69 "HugeInteger 2: " + integer1.isLessThanOrEqualTo( integer2 );
70 
71 // append output string to outputArea<br>72 outputArea.append( output):
               72 outputArea.append( output );
73 
           74 } // end method ActionPerformed
75
76 } // end class HugeIntegerTest
```
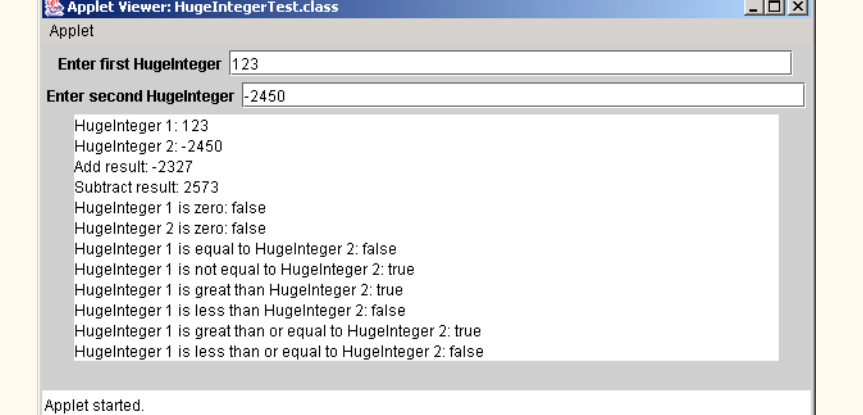

```
1 // Exercise 8.10 solution: HugeInteger.java<br>2 // HugeInteger class definition
      2 // HugeInteger class definition
 3
 4 public class HugeInteger {<br>5 private final int DIGIT!
 5 private final int DIGITS = 40;<br>6 private int[] integer;
 6 private int[] integer;<br>7 private boolean positi
          7 private boolean positive;
 8
          9 public HugeInteger()
10 {
11 integer = new int[ DIGITS ];<br>12 b positive = true:
               12 positive = true;
13 }
14
15 // convert a String to HugeInteger<br>16 bublic void input( String inputString
           public void input( String inputString )
17 {
               char<sup>[]</sup> integerChar = inputString.toCharArray();
19
20 // check if input is a negative number<br>21 if (integerChar<sup>red</sup> 0 1 == '-')
21 if ( integerChar[ 0 ] == \frac{1}{2} )<br>22 bositive = false:
                   22 positive = false;
```
<sup>©</sup> Copyright 1992–2003 by Deitel & Associates, Inc. and Prentice Hall. All Rights Reserved.

```
23
24 if ( positive )<br>25 integer[ DIG]
25 integer[ DIGITS - integerChar.length ] =<br>26 (int )integerChar[ 0 ] - (int )'0':
                    26 ( int )integerChar[ 0 ] - ( int )'0'; 
27
28 // convert string to integer array<br>29 for (int i = 1: i < integerChar. 16
29 for ( int i = 1; i < integerChar.length; i++ )<br>30 integer[ DIGITS - integerChar.length + i ] =
30 integer[ DIGITS - integerChar.length + i ] =<br>31 (int )integerChar[ i ] - (int )'0':
         31 ( int )integerChar[ i ] - ( int )'0';
32 } 
33
34 // add two HugeIntegers<br>35 bublic HugeInteger add(
         35 public HugeInteger add( HugeInteger addValue )
\frac{36}{37} {
            HugeInteger temp = new HugeInteger(); // temporary result
38
39 // both HugeInteger are positive or negative 40 if ( c positive & addValue.positive ) II
40 if ( ( positive && addValue.positive ) ||
41 \qquad !( positive || addValue.positive ) )<br>42 temp = addPositives( addValue ):
                42 temp = addPositives( addValue );
43
44 // addValue is negative
45 else if ( positive && ( !addValue.positive ) ) {
                46 addValue.positive = true;
47
48 if ( isGreatThan( addValue ) )<br>49 temp = subtractPositives( a
49 temp = subtractPositives(addValue);<br>50 else {
50 else {
51 temp = addValue.subtractPositives( this );<br>52 temp.positive = false;
                    52 temp.positive = false;
53 }
54
            addValue.positive = false; // reset sign for addValue }
56 }
57
58 // this is negative
59 else if ( !positive && addValue.positive ) {
                60 addValue.positive = false;
61
62 if ( isGreatThan( addValue ) )<br>63 temp = addValue.subtractPos
63 temp = addValue.subtractPositives( this );<br>64 else {
                64 else {
65 temp = subtractPositives(addValue);<br>66 temp.positive = false:
                temp.positive = false;<br>}
67 }
68
            addValue.positive = true; // reset sign for addValue }
70 }
71
            return temp; // return the sum
73
74 } // end method add
75
```

```
76 // add two positive HugeIntegers<br>77 bublic HugeInteger addPositives(
          77 public HugeInteger addPositives( HugeInteger addValue )
78 {
79 HugeInteger temp = new HugeInteger();<br>80 int carry = 0:
             80 int carry = 0;
81
82 // iterate through HugeInteger<br>83 b for (int i = 39: i >= 0: i--
83 for ( int i = 39; i > = 0; i - - ) {<br>84 temp.integer[ i] =
84 temp.integer[ i ] =<br>85 integer[ i ] + addV
                 integer[ i ] + addValue.integer[ i ] + carry;
86
87 // determine whether to carry a 1<br>88 if (temp.integer[i] > 9 ) {
88 if ( temp.integer[ i ] > 9 ) {<br>89 temp.integer[ i ] %= 10: /
89 temp.integer[ i ] %= 10; // reduce to 0-9<br>90 carry = 1:
                     carry = 1;91 b<br>92 e
92 else
             93 carry = 0;
94 } 
95
96 // if both are negative, set the result to negative<br>97 if (!positive)
97 if ( !positive )
                 98 temp.positive = false;
99
100 return temp;
101
         102 } // end method addPositives
103
104 // subtract two HugeIntegers<br>105 bublic HugeInteger subtract(
          105 public HugeInteger subtract( HugeInteger subtractValue )
106 {<br>107
             HugeInteger temp = new HugeInteger(); // temporary result
108 
              109 // subtractValue is negative
110 if ( positive && ( !subtractValue.positive ) )<br>111 iemp = addPositives( subtractValue ):
                 111 temp = addPositives( subtractValue );
112
113 // this HugeInteger is negative<br>114 else if ( !positive && subtract)
114 else if ( !positive && subtractValue.positive ) {<br>115 temp = addPositives( subtractValue );
                 115 temp = addPositives( subtractValue );
116 }
117
118 // both HugeIntegers are positive
119 if ( positive && subtractValue.positive )<br>120 temp = subtractPositives( subtractValu
                 120 temp = subtractPositives( subtractValue );
121
122 // both HugeIntegers are negative<br>123 if (! (positive || subtractValue
123 if ( !( positive || subtractValue.positive ) )<br>124 temp = subtractValue.subtractPositives( thi
                 124 temp = subtractValue.subtractPositives( this );
125
              126 return temp;
127
128 } // end method subtract
129
```

```
130 // subtract two positive HugeIntegers<br>131 bublic HugeInteger subtractPositives
          131 public HugeInteger subtractPositives( HugeInteger subtractValue )
132 {
133 int borrow = 0;<br>134 HugeInteger tem
              134 HugeInteger temp = new HugeInteger();
135
136 // iterate through HugeInteger<br>137 6pm for (int i = 39: i >= 0: i--
              for ( int i = 39; i >= 0; i-- ) {
138 
139 // determine to add 10 to smaller integer<br>140 if (integerfil < subtractValue.integerfil
140 if (integer[i] < subtractValue.integer[ i ] ){<br>141 temp.integer[ i ] = (integer[ i ] + 10 ) -
141 temp.integer\begin{bmatrix} i \\ j \end{bmatrix} = \begin{bmatrix} i \\ j \end{bmatrix} + \begin{bmatrix} 1 \\ 0 \end{bmatrix} - \begin{bmatrix} 142 \end{bmatrix} subtractValue.integer\begin{bmatrix} i \\ j \end{bmatrix} - borrow:
142 subtractValue.integer[ i ] - borrow;<br>143 borrow = 1: // set borrow to one
                      \text{borrow} = 1; // set borrow to one
144 }
145 
146 // if borrowing is not needed
147 else {
148 temp.integer[ i ] =<br>149 integer[ i ] - subti
149 integer[ i ] - subtractValue.integer[ i ] - borrow;<br>150 borrow = 0: // set borrow to zero
                  borrow = 0; // set borrow to zero
151 }
152
              153 } // end for
154
              155 return temp; // return difference of two HugeIntegers
156
          157 } // end method subtractPositives
158
159 // find first non-zero position of two HugeIntegers<br>160 public int findFirstNonZeroPosition()
          160 public int findFirstNonZeroPosition()
161 {
162 int position = 39;
163
164 // find first non-zero position for first HugeInteger<br>165 for C int i = 0 i < DIGITS i++ ) {
              for ( int i = 0; i < DIGITS; i++ ) {
166 
167 if ( integer[ i ] > 0 ) {<br>168 position = i;
168 position = i;<br>169 break:
                          169 break;
170 }
171 }
172
              173 return position;
174
          175 } // end method findFirstNonZeroPosition
176
          177 // get string representation of HugeInteger
178 public String toHugeIntegerString()
179 {
              180 String sign = "", output = "";
181
182 if ( !positive )<br>183 sign = "-"
                  sign = "-";
```

```
184
185 // get HugeInteger values without leading zeros<br>186 6 for (int i = findFirstNonZeroPosition(): i < D
186 for ( int i = findFirstNonZeroPosition(); i < DIGITS; i++ )<br>187 output += integer[ i ]:
              output += interger[i]188
           189 return sign + output;
190
       191 } // end method toHugeIntegerString
192
193 // test if two HugeIntegers are equal<br>194 public boolean isEqualTo( HugeInteger
       194 public boolean isEqualTo( HugeInteger compareValue )
195 {
196 // compare each digit
          for ( int i = 0; i < DIGITS; i++ ) {
198
199 if (integer[i] != compareValue.integer[i])<br>200 return false:
                 200 return false;
201 }
202
203 // if digits are same, compare the sign
204 if ( ( positive && compareValue.positive ) ||
205 !( positive || compareValue.positive ) )
206 return true;
207 else
       208 return false;
209 }
210
211 // test if two HugeIntegers are not equal
       212 public boolean isNotEqualTo( HugeInteger compareValue )
213 {<br>214
           214 return !isEqualTo( compareValue );
215 }
216
217 // test if one HugeInteger is greater than another
       218 public boolean isGreatThan( HugeInteger compareValue )
219 {
220 // different signs
221 if ( positive && ( !compareValue.positive ) )
222 return true;
223 else if ( !positive && compareValue.positive )
              224 return false;
225
226 // same sign
          227 else {
228
229 // first number's length is less than second number's length
230 if ( findFirstNonZeroPosition() > 
                 231 compareValue.findFirstNonZeroPosition() ) {
232
233 if ( positive )
                    234 return false;
235 else
                    236 return true;
237 }
```

```
238 
239 // first number's length is larger than that of second number
240 else if ( findFirstNonZeroPosition() < 
               241 compareValue.findFirstNonZeroPosition() ) {
242
243 if ( positive )
244 return true;<br>245 return true;
245 else
            246 return false;
247 }
248
249 // two numbers have same length
250 else {
               for ( int i = 0; i < DIGITS; i++ ) {
252
                  253 if ( integer[ i ] > compareValue.integer[ i ] ) 
254
255 if ( positive )
256 return true;<br>257 return true;
257 else
               258 return false;
259 }
260
261 if (positive)<br>262 return false
262 return false;<br>263 else
263 else
            264 return true;
265 }
266
          267 } // end outer if-elseif-else
268
       269 } // end method isGreatThan
270
271 // test if one HugeInteger is less than another
       272 public boolean isLessThan( HugeInteger compareValue )
273 {
274 return !( isGreatThan( compareValue ) || 
            isEqualTo( compareValue ) );
276 }
277
278 // test if one HugeInteger is great than or equal to another
279 public boolean isGreatThanOrEqualTo( HugeInteger compareValue )
280 {
       281 return !isLessThan( compareValue );
282 }
283
284 // test if one HugeInteger is less than or equal to another
       285 public boolean isLessThanOrEqualTo( HugeInteger compareValue )
286 {
         287 return !isGreatThan( compareValue );
288 }
289
290 // test if one HugeInteger is zero
       291 public boolean isZero()
292 {
```

```
293 // compare each digit
           for ( int i = 0; i < DIGITS; i++ ) {
295
296 if ( integer[ i ] != 0 )<br>297 return false:
           297 return false;
298 }
299
           return true;
301 }
302
303 } // end class HugeInteger
```
**8.11** Create a class TicTacToe that will enable you to write a complete program to play the game of Tic-Tac-Toe. The class contains a private 3-by-3 two-dimensional array of integers. The constructor should initialize the empty board to all zeros. Allow two human players. Wherever the first player moves, place a 1 in the specified square; place a 2 wherever the second player moves. Each move must be to an empty square. After each move determine whether the game has been won and whether the game is a draw. If you feel ambitious, modify your program so that the computer makes the moves for one of the players. Also, allow the player to specify whether he or she wants to go first or second. If you feel exceptionally ambitious, develop a program that will play three-dimensional Tic-Tac-Toe on a 4-by-4-by-4 board [*Note:* This is a challenging project that could take many weeks of effort!].

**ANS:**

```
1 // Exercise 8.11 solution: TicTacToe.java<br>2 // Program that plays the game of tic-tac
 2 // Program that plays the game of tic-tac-toe.
     3 import javax.swing.*;
 4
 5 public class TicTacToe {<br>6 private final int BOAI
 6 private final int BOARDSIZE = 3;<br>7 private final int WTN = 1. DRAW
 7 private final int WIN = 1, DRAW = 2, CONTINUE = 3;<br>8 private int board[][];
 8 private int board[][];<br>9 private boolean firstP
         9 private boolean firstPlayer, gameOver;
10
         11 public TicTacToe()
12 \t 13board = new int[ BOARDSIZE ][ BOARDSIZE ];
14 firstPlayer = true;<br>15 aameOver = false:
             gameOver = false;
16 }
17
18 // start game
         19 public void makeMove()
20 {
             int row = 0, column = 0;
22
            23 while ( !gameOver ) {
24
25 // first player's turn
26 if ( firstPlayer ) {
27 row = Integer.parseInt( JOptionPane.showInputDialog( 28 row ( 0 <= row < 3 ):" ) ):
                        "Player 1: Enter row ( 0 \le r row ( 3 ):" ) );
```

```
29 column = Integer.parseInt( JOptionPane.showInputDialog(<br>30 Player 1: Enter column ( 0 <= column < 3 ):" ) ):
                          "Player 1: Enter column ( 0 \le column < 3 ):" ) );
31
32 // validate move
33 while ( !validMove( row, column ) ) {<br>34 row = Integer.parseInt( JOptionPane
34 row = Integer.parseInt( JOptionPane.showInputDialog(<br>35 represent the row ( 0 <= row < 3 ):" ) ):
35 "Player 1: Enter row ( 0 \leq r row < 3 ):" ) );<br>36 column = Integer.parseInt( JOptionPane.showInpu
36 column = Integer.parseInt( JOptionPane.showInputDialog(<br>37 Telecolumn ( 0 <= column < 3 ):" ) ):
                      37 "Player 1: Enter column ( 0 <= column < 3 ):" ) );
38 }
39
40 firstPlayer = false;<br>41 board f row lf column
41 board[ row ][ column ] = 1;<br>42 printBoard():
                      42 printBoard();
43
                      printStatus( 1);
45 
                  46 } // end first player's turn
47
48 // second player's turn
49 else {
50 row = Integer.parseInt( JOptionPane.showInputDialog(<br>
<b>51 replace 1 r \frac{1}{2} r \frac{1}{2} r \frac{1}{2} r \frac{1}{2} r \frac{1}{2} r \frac{1}{2} r \frac{1}{2} r \frac{1}{2} r \frac{1}{2} r \frac{1}{2} r 51 "Player 2: Enter row ( 0 <= row < 3 ):" ) );<br>52 column = Integer.parseInt( JOptionPane.showInpu
52 column = Integer.parseInt( JOptionPane.showInputDialog(<br>53 Filayer 2: Enter column ( 0 <= column < 3 ):" ) );
                          "Player 2: Enter column ( 0 \le column \le 3 ):" ) );
54
55 // validate move
56 while (!validMove( row, column ) ) {<br>57 row = Integer.parseInt( JOptionPane
57 row = Integer.parseInt( JOptionPane.showInputDialog(<br><b>58 row Player 2: Enter row ( 0 <= row < 3 ): " ) ):
58 "Player 2: Enter row ( 0 \leq r row < 3 ):" ) );<br>59 COLUMN = Integer.parseInt( JOptionPane.showInpu
59 column = Integer.parseInt( JOptionPane.showInputDialog(<br>60 <sup>"Player 2: Enter column ( 0 <= column < 3 ):" ) ):</sup>
                              "Player 2: Enter column ( 0 \le column < 3 ):" ) );
61 }
62
63 firstPlayer = true;<br>64 board f column
64 board[ row ][ column ] = 2;<br>65 printBoard();
                      65 printBoard();
66
                      67 printStatus( 2 );
68
                  69 } // end seond player's turn
70
71 } // end while
72
          73 } // end method makeMove
74
75 // show game status in status bar
          public void printStatus( int player )
77 {
              int status = gameStatus();
79
80 // check game status<br>81 switch (status) {
              switch ( status ) {
82
```

```
83 case WIN:
84 System.out.println( "Player " + player + " wins." );<br>85 aameOver = true:
85 gameOver = true;<br>86 break:
                    86 break;
87
88 case DRAW: 
89 System.out.println( "Game is a draw.");<br>90 System.out.println( "Game is a draw.");
90 gameOver = true;<br>91 break:
                    91 break;
92
93 case CONTINUE: 
94 if ( player == 1 )<br>95 System.out.prin
95 System.out.println( "Player 2's turn." );<br>96 else
96 else
97 System.out.println( "Player 1's turn." );<br>98 break:
                    98 break;
99
            100 } // end switch
101
         102 } // end method printStatus
103
104 // get game status<br>105 bublic int gameStat
         public int gameStatus()
106 { 
             int a;
108
109 // check for a win on diagonals<br>110 if (board[01[01]!= 0 && bo:
110 if ( board[ 0 ][ 0 ] != 0 && board[ 0 ][ 0 ] == board[ 1 ][ 1 ] &&<br>111 board[ 0 ][ 0 ] == board[ 2 ][ 2 ] )
                board[0][0] = board[2][2]112 return WIN;<br>113 else if (boar
             else if ( board[ 2 ][ 0 ] != 0 && board[ 2 ][ 0 ] ==
114 board[ 1 ][ 1 ] && board[ 2 ][ 0 ] == board[ 0 ][ 2 ] )
115 return WIN;
116
117 // check for win in rows<br>118 6 for (a = 0: a < 3: ++afor (a = 0; a < 3; ++a)119 if ( board[ a ][ 0 ] != 0 && board[ a ][ 0 ] ==<br>120 board[ a ][ 1 ] && board[ a ][ 0 ] == board[ a
120 board[ a ][ 1 ] && board[ a ][ 0 ] == board[ a ][ 2 ] )
                    121 return WIN;
122
             123 // check for win in columns
124 for ( a = 0; a < 3; ++a )
125 if ( board[ 0 ][ a ] != 0 && board[ 0 ][ a ] ==<br>126 board[ 1 ][ a ] && board[ 0 ][ a ] == board[
126 board[ 1 ][ a ] && board[ 0 ][ a ] == board[ 2 ][ a ] )<br>127 board[ 1 ][ a ] && board[ 0 ][ a ] == board[ 2 ][ a ] )
                    127 return WIN;
128
129 // check for a completed game<br>130 for (int r = 0; r < 3; ++r )
             for ( int r = 0; r < 3; +r)
131 for ( int c = 0; c < 3; ++c )
132 if ( board[ r ][ c ] == 0 )<br>133 return CONTINUE: // gam
                       133 return CONTINUE; // game is not finished
134
             135 return DRAW; // game is a draw
136
137 } // end method gameStatus
```
 // display board public void printBoard()  $\frac{141}{142}$  { System.out.println( "<sub>142</sub> System.out.println( "<sub>142</sub> System.out.println( "<sub>142</sub> System.out.println( "); **144** for (  $int row = 0$ ;  $row < BOARDSIZE$ ;  $++row$ ) {<br>**145** System.out.println(  $"|$  | System.out.println( "| | | |" ); **147** for ( int column = 0; column < BOARDSIZE; ++column )<br>148 **printSymbol( column, board[ row l[ column 1 )**; printSymbol( column, board[ row ][ column ] ); System.out.println( "|\_\_\_\_\_\_|\_\_\_\_\_\_|\_\_\_\_\_\_|" );<br>} } } // end method printBoard // print moves public void printSymbol( int column, int player ) { String output = ""; **1f** ( column  $I = 2$  ) {  $//$  first two columns switch ( player ) { case 0: **164** output = "| ";<br>**165** break; break; case 1: **167** output = "| 1 ";<br>**168** break: break; case 2: **170** output = "| 2 ";<br> **171** break: break; 172 } } else { // last column **176** switch ( player ) {<br>**177** case 0: case 0: **178 output = "|**  $|\n\rangle n"$ ; break; case 1: **181 output = "**| 1  $|\n\rangle$ n";<br>**182 break**: break; case 2: **184 output** = "| 2  $|\n\rangle$ n";<br>**185 break**; break; 186 }<br>187 } } 189 System.out.print( output ); } // end method printSymbol

```
192
193 // validate move
        public boolean validMove( int row, int column ) {
195 {
196 return row >= 0 && row < 3 && column >= 0 && column < 3 && 197 board [ row ] [ column ] == 0:
        board[ row ][ column ] == 0;<br>}
198 } 
199
200 // main method
        public static void main( String[] args )
202 {
203 TicTacToe game = new TicTacToe();<br>204 game.printBoard();
204 game.printBoard();
205 System.out.println( "Player 1's turn." );<br>206 game.makeMove();
206 game.makeMove();<br>207 System.exit(0)
        System.exit( 0 );<br>}
208 }
209
```
# **210** } // end class TicTacToe

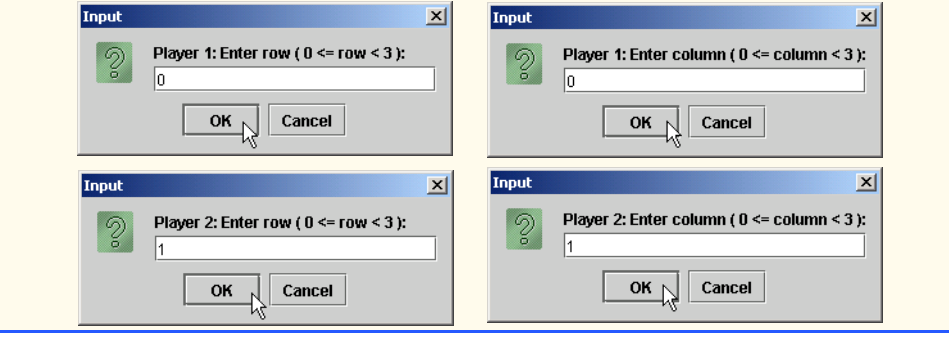

# **Chapter 8**

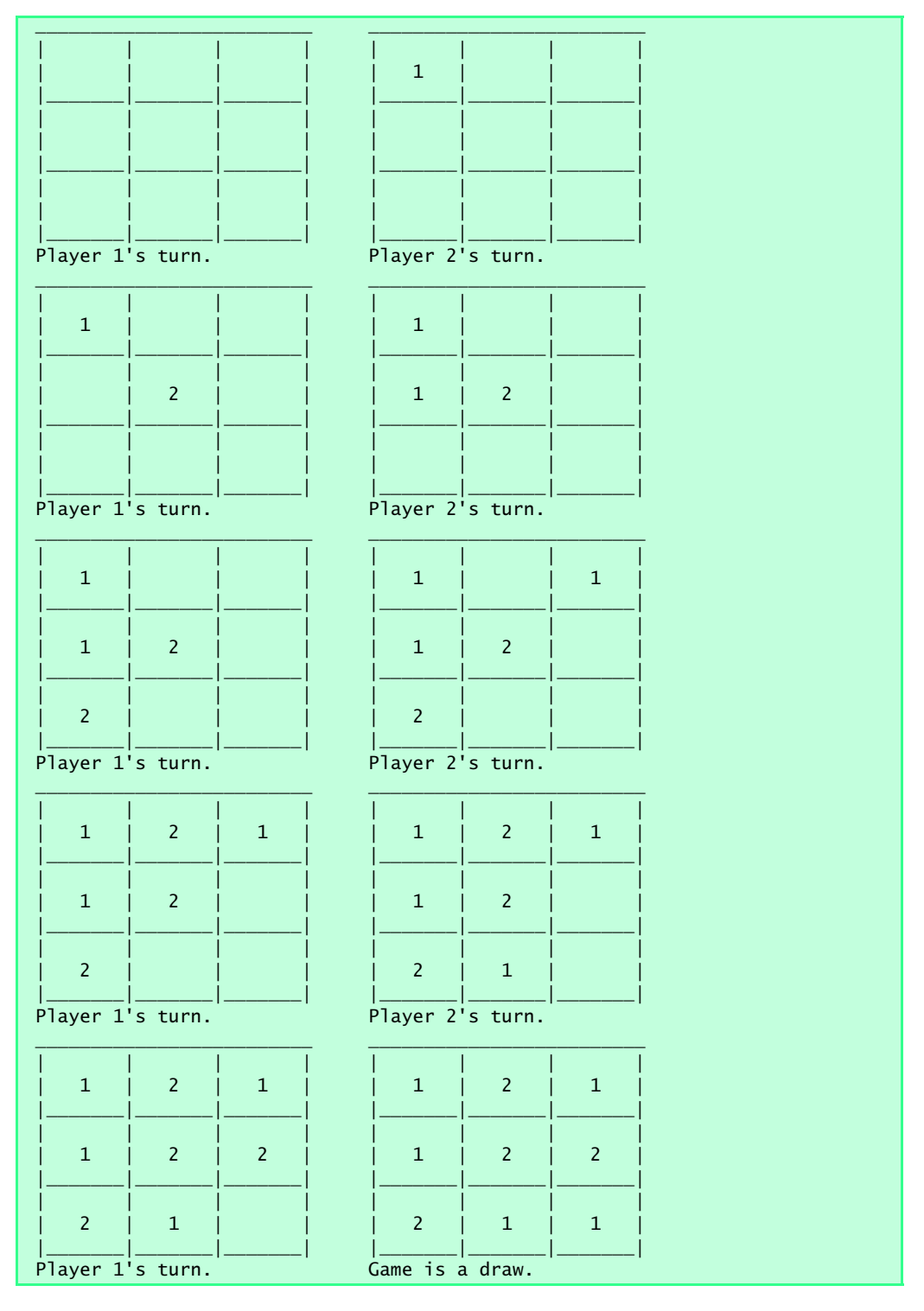

- **8.12** Explain the notion of package access in Java. Explain the negative aspects of package access. **ANS:** Package access allows a class, method, or variable to be accessible within the same package. Package access does not promote good OOP when applied to an instance variable, because it destroys the notion of information hiding.
- **8.13** What happens when a return type, even void, is specified for a constructor? **ANS:** It is treated as a method and is not considered to be a constructor.
- **8.14** Create class Date with the following capabilities: a) Output the date in multiple formats such as

MM/DD/YYYY June 14, 1992 DDD YYYY

b) Use overloaded constructors to create Date objects initialized with dates of the formats in part (a). In the first case, constructor should receive three integer values. In the second case the constructor should receive a String and two integer values. In the third case the constructor should receive two integer values, the first of which represents the day number in the year. [*Hint:* To convert the string representation of the month to a numeric value, compare strings using the equals method. For example, if s1 and s2 are strings, the method call s1.equals( s2 ) returns true of the strings are identical; otherwise, the method call returns false.]

**ANS:**

```
1 // Exercise 8.14 solution: DateTest.java<br>2 // Program that tests Date class
 2 // Program that tests Date class<br>3 import iava.awt.*:
 3 import java.awt.*;
 4 import java.awt.event.*;<br>5 import javax.swing.*;
     5 import javax.swing.*;
 6
 7 public class DateTest extends JApplet implements ActionListener {
 8 private JLabel mmLabel, ddLabel1, yyyyLabel1;
9 private JLabel monthLabel, ddLabel2, yyyyLabel2;<br>10 private JLabel dddLabel, yyyyLabel3:
10 private JLabel dddLabel, yyyyLabel3;
11 private JTextField mmField, ddField1, yyyyField1;
         12 private JTextField monthField, ddField2, yyyyField2;
13 private JTextField dddField, yyyyField3;<br>14 private JButton resetChoiceButton:
14 private JButton resetChoiceButton;<br>15 private int choice:
15 private int choice;<br>16 private Date date:
         private Date date;
17
         18 // set up GUI components 
19 public void init()
20 {
             21 // get user input format
22 getChoice();
23 
24 // GUI for format: MM/DD/YYYY
25 mmLabel = new JLabel( "Enter MM:" );
26 ddLabel1 = new JLabel( "Enter DD:" );
27 yyyyLabel1 = new JLabel( "Enter YYYY:" );<br>28 mmField = new JTextField( 10 );
28 mmField = new JTextField( 10 );<br>29 ddField1 = new JTextField( 10 )
             ddField1 = new JTextField( 10 );
```

```
30 yyyyField1 = new JTextField( 10 );
              31 yyyyField1.addActionListener( this );
32
33 // GUI for format: Month DD, YYYY<br>34 monthLabel = new JLabel( "Enter monthLabel
34 monthLabel = new JLabel( "Enter month:" );<br>35 ddLabel2 = new JLabel( "Enter DD:" )
35 ddLabel2 = new JLabel( "Enter DD:" );<br>36 vyvyLabel2 = new JLabel( "Enter YYYY:"
36 yyyyLabel2 = new JLabel( "Enter YYYY:" );
37 monthField = new JTextField( 10 );<br>38 ddField2 = new JTextField( 10 ):
38 ddField2 = new JTextField( 10 );<br>39 vyvyField2 = new JTextField( 10
39 yyyyField2 = new JTextField( 10 );
              40 yyyyField2.addActionListener( this );
41
42 // GUI for format: DDD YYYY
43 dddLabel = new JLabel( "Enter DDD:" );<br>44 vyvyLabel3 = new JLabel( "Enter YYYY:"
44 yyyyLabel3 = new JLabel( "Enter YYYY:" );
45 dddField = new JTextField( 10 );<br>46 yyyyField3 = new JTextField( 10 )
46 yyyyField3 = new JTextField( 10 );
              47 yyyyField3.addActionListener( this );
48
              49 setEditable();
50
51 // button to reset choice<br>52 exectChoiceButton = new J
52 resetChoiceButton = new JButton( "Reset Choice" );<br>53 resetChoiceButton.addActionListener( this );
              53 resetChoiceButton.addActionListener( this );
54
55 Container container = getContentPane();<br>56 container.setLayout(new FlowLayout())
              container.setLayout( new FlowLayout() );
57 
58 // add all components together<br>59 container.add(mmLabel):
59 container.add(mmLabel);<br>60 container.add(mmField):
              60 container.add( mmField );
61 container.add( ddLabel1 );
62 container.add( ddField1 );<br>63 container.add( vyyyLabel1
63 container.add( yyyyLabel1 );<br>64 container.add( yyyyField1 ):
64 container.add( yyyyField1 );<br>65 container.add( monthLabel ):
65 container.add(monthLabel);<br>66 container.add(monthField);
66 container.add(monthField);<br>67 container.add(ddLabel2):
67 container.add( ddLabel2 );<br>68 container.add( ddField2 );
68 container.add( ddField2 );<br>69 container.add( vyyyLabel2
69 container.add( yyyyLabel2 );<br>70 container.add( yyyyField2 ):
              container.add( yyyyField2 );
71 container.add( dddLabel );
72 container.add( dddField );<br>73 container.add( vvvvLabel3
73 container.add( yyyyLabel3 );<br>74 container.add( yyyyField3 ):
74 container.add( yyyyField3 );<br>75 container.add( resetChoiceBu
              75 container.add( resetChoiceButton );
76
          77 } // end method init
78
79 // get user choice
          80 public void getChoice()
81 {
82 do {
                  83 choice = Integer.parseInt( JOptionPane.showInputDialog(
```

```
84 "Enter 1 for format: MM/DD/YYYY;\n" +<br>85 "Enter 2 for format: Month DD. YYYY:\
85 "Enter 2 for format: Month DD, YYYY;\n" +<br>86 "Enter 3 for format: DDD YYYY" ) ):
86 "Enter 3 for format: DDD YYYY" ) );<br>87 While ( ! ( choice == 1 | l choice == 2 |
            87 } while ( !( choice == 1 || choice == 2 || choice == 3 ) );
88 }
89
90 // set JTextField editable based on user choice
         91 public void setEditable()
92 {
            93 switch ( choice ) {
94
95 case 1: // format: MM/DD/YYYY
96 setFieldEditable( 
97 h true, true, true, false, false, false, false, false);<br>98 h break:
                    98 break;
99
100 case 2: // format: Month DD, YYYY<br>101 setFieldEditable(
101 setFieldEditable(<br>102 false false t
102 false, false, false, true, true, true, false, false);<br>103 break:
                    break;
104
105 case 3: // format: DDD YYYY<br>106 setFieldEditable(
106 setFieldEditable(
107 false, false, false, false, false, false, true, true );
                    108 break;
109 
            110 } // end switch
111
         112 } // end method setFieldEditable
113
114 // set all JTextFields
         115 public void setFieldEditable( boolean mm, boolean dd1, 
116 boolean yyyy1, boolean month, boolean dd2, boolean yyyy2, 
             117 boolean ddd, boolean yyyy3 )
118 {
119 mmField.setEditable(mm);<br>120 ddField1.setEditable(dd1
120 ddField1.setEditable(dd1);<br>121 yyyyField1.setEditable(yyyy
121 yyyyField1.setEditable( yyyy1 );<br>122 monthField.setEditable( month );
122 monthField.setEditable(month);<br>123 ddField2.setEditable(dd2);
123 ddField2.setEditable(dd2);<br>124 vyvvField2.setEditable(vyvv
124 yyyyField2.setEditable( yyyy2 );<br>125 dddField.setEditable( ddd ):
            125 dddField.setEditable( ddd );
126 yyyyField3.setEditable( yyyy3 );
127 }
128
129 // handle events
         public void actionPerformed( ActionEvent event )
131 {
132 int mm, dd, yyyy, ddd;<br>133 String month;
            String month;
134
135 // handle MM/DD/YYYY format<br>136 if (event.getSource() == v
136 if ( event.getSource() == yyyyField1 ) {<br>137 mm = Integer parseInt( mmField getTex
                137 mm = Integer.parseInt( mmField.getText() );
```
<sup>©</sup> Copyright 1992–2003 by Deitel & Associates, Inc. and Prentice Hall. All Rights Reserved.

```
138 dd = Integer.parseInt( ddField1.getText() );<br>139 vyvy = Integer.parseInt( yyvyField1.getText(
                139 yyyy = Integer.parseInt( yyyyField1.getText() );
140
141 mmField.setText( "");<br>142 ddField1.setText( "")
142 ddField1.setText("");<br>143 vvvvField1.setText(""
                143 yyyyField1.setText( "" );
144
145 date = new Date( mm, dd, yyyy );<br>146 showOutput( date):
            showOutput( date );
147 }
148
149 // handle Month DD, YYYY format<br>150 else if (event.getSource() == y
150 else if ( event.getSource() == yyyyField2 ) {<br>151 month = monthField.getText():
151 month = monthField.getText();<br>152 dd = Integer.parseInt(ddFiel)
152 dd = Integer.parseInt( ddField2.getText() );<br>153 vyvy = Integer.parseInt( yyvyField2.getText(
                153 yyyy = Integer.parseInt( yyyyField2.getText() );
154
155 monthField.setText( "" );
156 ddField2.setText( "" );
157 yyyyField2.setText( "" );
158
159 date = new Date( month, dd, yyyy );<br>160 showOutput( date):
                showOutput( date );
161 }
162
163 // handle DDD YYYY format<br>164 else if (event.getSource)
164 else if ( event.getSource() == yyyyField3 ) {<br>165 ddd = Integer.parseInt( dddField.getText()
165 ddd = Integer.parseInt( dddField.getText() );<br>166 yyyy = Integer.parseInt( yyyyField3.getText()
                166 yyyy = Integer.parseInt( yyyyField3.getText() );
167
                168 dddField.setText( "" );
169 yyyyField3.setText("");
170
171 date = new Date( ddd, yyyy );<br>172 showOutput( date):
                showOutput( date );
173 }
174
            175 // handle resetChoicebutton
176 else {
                177 getChoice();
178 setEditable();
179 }
180
         181 } // end method actionPerformed
182
183 // display output in a message dialog
         public void showOutput( Date displayDate )
185 {
186 JOptionPane.showMessageDialog( null, "MM/DD/YYYY: " +
187 displayDate.toSlashDateString() + "\nMonth DD, YYYY: " +
188 displayDate.toMonthNameDateString() + "\nDDD YYYY: " +
189 displayDate.toDayDateString() );
190 }
191
```
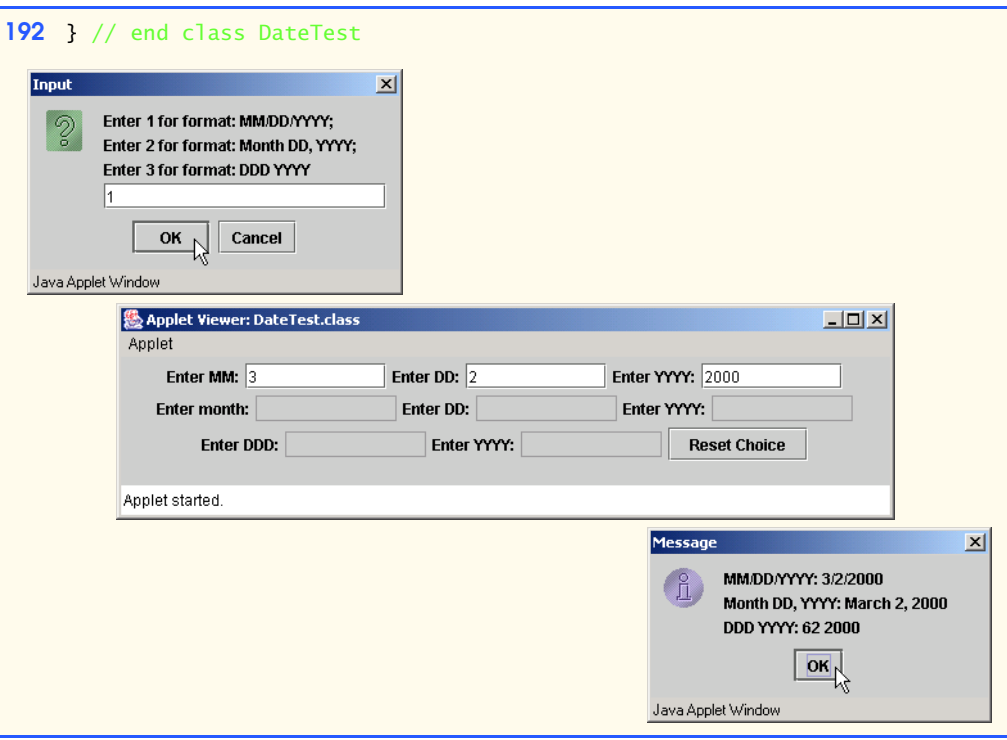

```
1 // Exercise 8.14 solution: Date.java
      2 // Date class definition
 3
      4 public class Date {
 5 private int day, month, year;<br>6 private final String[] monthN.
 6 private final String[] monthNames = { "January", "February",<br>7               "March", "April", "May", "June", "July", "August",
  7 "March", "April", "May", "June", "July", "August", 
  8 "September", "October", "November", "December" };
9 private final int monthDays[] = { 31, 28, 31, 30, 31, 30, 10<br>10 31, 31, 30, 31, 30, 31 };
               10 31, 31, 30, 31, 30, 31 };
11
12 // no-argument constructor<br>13 public Date()
          13 public Date()
\begin{array}{cc} 14 & 0 \\ 15 & 0 \end{array}15 day = 1;<br>16 month =16 month = 1;<br>17 vear = 200
              17 year = 2000;
18 }
19
20 // constructor for format MM/DD/YYYY<br>21 public Date(int mm, int dd, int yyyy
          public Date( int mm, int dd, int yyyy )
\begin{array}{ccc} 22 & & \text{if} \\ 23 & & \end{array}23 setMonth(mm);<br>24 setDay(dd);
24 setDay( dd );
               setYear( yyyy );
26 }
```

```
27
28 // constructor for format MonthName dd, yyyy<br>29 public Date (String mm, int dd, int yyyy)
        29 public Date( String mm, int dd, int yyyy )
30 \t{31}31 convertFromMonthName(mm);<br>32 setDav(dd):
32 setDay( dd );
           setYear( yyyy );
34 }
35
36 // constructor for format DDD YYYY<br>37 public Date( int ddd. int yyyy)
        public Date( int ddd, int yyyy )
38 {
39 convertFromDayOfYear(ddd);<br>40 setYear(vvvv):
           setYear( yyyy );
41 }
42 
43 // Set the day
        44 public void setDay( int dd )
45 {
           day = ( dd \ge 1 & dd \le 2 days0fMonth() ) ? dd : 1;
47 }
48
49 // Set the month
        public void setMonth( int mm )
\begin{array}{c} 51 \\ 52 \end{array} {
           52.5 month = (mm) = 1 && mm = 12 \frac{12.5}{13} ? mm : 1;
53 }
54
55 // Set the year
56 public void setYear( int yyyy ) 
57 { 
           58 year = ( yyyy >= 1900 && yyyy <= 2100 ) ? yyyy : 1900;
59 }
60
61 // return Date in format: mm/dd/yyyy
        62 public String toSlashDateString() 
63 {<br>64return month + "/" + day + "/" + year;
65 }
66
        67 // return Date in format: MonthName dd, yyyy
68 public String toMonthNameDateString()
69 { 
           70 return monthNames[ month - 1 ] + " " + day + ", " + year;
71 }
72
73 // return Date in format DDD YYYY<br>74 Dublic String toDayDateString()
        74 public String toDayDateString() 
75 { 
76 return convertToDayOfYear() + " " + year;
77 }
78
79 // Return the number of days in the month
        80 public int daysOfMonth() 
81 {
```
<sup>©</sup> Copyright 1992–2003 by Deitel & Associates, Inc. and Prentice Hall. All Rights Reserved.

```
82 return leapYear() && month == 2 ? 29 : monthDays[ month - 1 ];
83 }
84
85 // test for a leap year
        86 public boolean leapYear() 
87 {
88 if ( year % 400 == 0 || ( year % 4 == 0 && year % 100 != 0 ) )<br>89 return true:
89 return true;
90 else
              91 return false;
92 }
93
94 // convert ddd to mm and dd
        public void convertFromDayOfYear( int ddd )
96 {
           int dayTotal = 0;
98
99 if \left( \text{ddd} < 1 \right) \mid \text{ddd} > 366 ) // check for invalid day<br>100 ddd = 1:
              ddd = 1;
101
102 setMonth(1);
103
104 for ( int m = 1;<br>105 m < 13 && ( d
105 m < 13 && ( dayTotal + daysOfMonth() ) < ddd; ++m ) {<br>106 dayTotal += daysOfMonth():
106 dayTotal += daysOfMonth();<br>107 setMonth(m + 1):
           setMonth( m + 1 );<br>}
108 }
109
           setDay( ddd - dayTotal );
111 }
112
113 // convert mm and dd to ddd
114 public int convertToDayOfYear()
115 {
           116 int ddd = 0;
117
118 for ( int m = 1; m < month; ++m ) {
119
120 if ( leapYear () && m == 2 )<br>121 ddd += 29;
121 ddd += 29;
              122 else
123 ddd += monthDays[ m -1 ];
124 }
125
126 ddd += day;<br>127 return ddd;
           127 return ddd;
128 }
129
130 // convert from month name to month number<br>131 public void convertFromMonthName( String mo
        131 public void convertFromMonthName( String monthName ) 
132 {
133 boolean flag = false;
134
           for ( int subscript = 0; subscript < 12; ++subscript )
```

```
136
137 if ( monthName.equals( monthNames[ subscript ] ) ) {
138 setMonth( subscript + 1 );<br>139 flag = true: // set flag
139 flag = true; // set flag<br>140 break: // stop checking
               break; // stop checking for month
141 }
142
143 if ( !flag )<br>144 setMonth(
        1444 setMonth( 1 ); // invalid month default is january
145 }
146
147 } // end class Date
```
**8.15** Create class SavingsAccount. Use a static variable annualInterestRate to store the annual interest rate for all account holders. Each object of the class contains a private instance variable savingsBalance indicating the amount the saver currently has on deposit. Provide method calculateMonthlyInterest to calculate the monthly interest by multiplying the savingsBalance by annualInterestRate divided by 12; this interest should be added to savingsBalance. Provide a static method modifyInterestRate that sets the annualInterestRate to a new value. Write a program to test class SavingsAccount. Instantiate two savingsAccount objects, saver1 and saver2, with balances of \$2000.00 and \$3000.00, respectively. Set annual-InterestRate to 4%, then calculate the monthly interest and print the new balances for both savers. Then set the annual InterestRate to 5%, calculate the next month's interest and print the new balances for both savers.

**ANS:**

```
1 // Exercise 8.15 solution: SavingAccountTest.java<br>2 // Program that tests SavingAccount class
 2 // Program that tests SavingAccount class
 3 import java.awt.*;
      import javax.swing.*;
 5
 6 public class SavingAccountTest extends JApplet {
 7 private SavingAccount saver1, saver2;<br>8 private JTextArea outputArea:
 8 private JTextArea outputArea;<br>9 private String output:
          9 private String output;
10
          11 // set up GUI
12 public void init()
\frac{13}{14}14 output = "";
15 outputArea = new JTextArea( 20, 15 );
16
              17 Container container = getContentPane();
18 container.setLayout( new FlowLayout() );<br>19 container.add( outputArea ):
              container.add( outputArea );
20 }
21
          22 public void start() 
23 {<br>24
24 saver1 = new SavingAccount( 2000 );<br>25 saver2 = new SavingAccount( 3000 ):
25 saver2 = new SavingAccount( 3000 );<br>26 SavingAccount.modifyInterestRate( 0
              26 SavingAccount.modifyInterestRate( 0.04 );
```
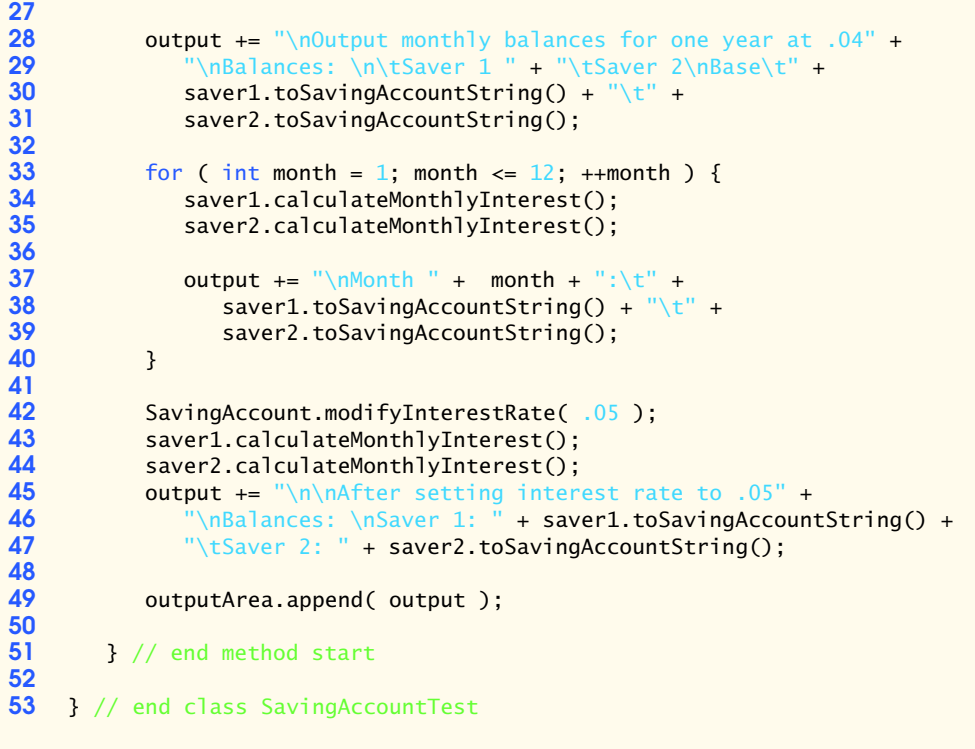

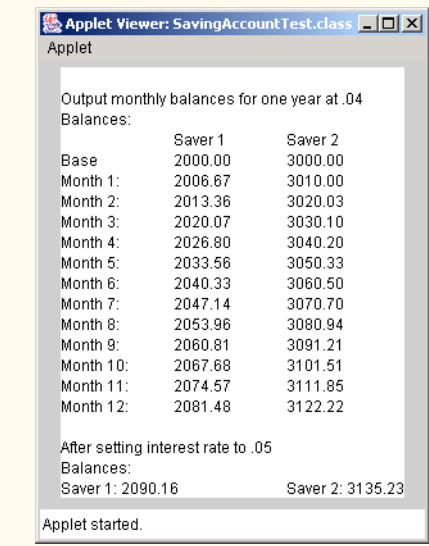

- // Exercise 8.15 solution: SavingAccount // SavingAccount class definition
- import java.text.DecimalFormat;

```
4
```

```
5 public class SavingAccount {
 6 private double savingsBalance;<br>7 private static double annualIn
        7 private static double annualInterestRate = 0;
 8
9 // constructor
        public SavingAccount( double balance )
\frac{11}{12} {
            savingsBalance = balance;
13 }
14
         15 // get monthly interest 
16 public void calculateMonthlyInterest()
\begin{array}{cc} 17 & \text{} \overline{\text{}} \\ 18 & \end{array}18 savingsBalance += savingsBalance * ( annualInterestRate / 12.0 );
19 }
20 
21 // modify interest rate
        22 public static void modifyInterestRate( double newRate )
23 {<br>24
24 annualInterestRate = 
        25 ( newRate >= 0 && newRate <= 1.0 ) ? newRate : 0.04;
26 }
27
28 // get string representation of SavingAccount<br>29 bublic String toSavingAccountString()
        29 public String toSavingAccountString()
30 {
            31 DecimalFormat twoDigits = new DecimalFormat( "0.00" );
32
            33 return twoDigits.format( savingsBalance );
34 }
35
36 } // end class SavingAccount
```
**8.16** Create class IntegerSet. Each IntegerSet object can hold integers in the range 0–100. The set is represented by an array of booleans. Array element a[i] is true if integer *i* is in the set. Array element a[j] is false if integer *j* is not in the set. The no-argument constructor initializes the Java array to the "empty set" (i.e., a set whose array representation contains all false values).

Provide the following methods: Method union creates a third set that is the set-theoretic union of two existing sets (i.e., an element of the third set's array is set to true if that element is true in either or both of the existing sets; otherwise, the element of the third set is set to false). Method intersection creates a third set which is the set-theoretic intersection of two existing sets (i.e., an element of the third set's array is set to false if that element is false in either or both of the existing sets; otherwise, the element of the third set is set to true). Method insertElement inserts a new integer *k* into a set (by setting a[k] to true). Method deleteElement deletes integer *m* (by setting a[m] to false). Method toSetString returns a string containing a set as a list of numbers separated by spaces. Include only those elements that are present in the set. Use --- to represent an empty set. Method isEqualTo determines whether two sets are equal. Write a program to test class IntegerSet. Instantiate several IntegerSet objects. Test that all your methods work properly.

**ANS:**

```
1 // Exercise 8.16 solution: IntegerSetTest.java
 2 // Program that tests IntegerSet<br>3 import iavax.swing.*
      3 import javax.swing.*;
 4
      5 public class IntegerSetTest {
 6 private IntegerSet set1, set2, set3, set4;<br>7 private String output:
           7 private String output;
 8
9 // no-argument constructor<br>10 public IntegerSetTest()
          10 public IntegerSetTest()
11 {<br>12
12 set1 = new IntegerSet();<br>13 set2 = new IntegerSet():
13 \sec 2 = \frac{\sec 2}{\tan 2} = \frac{\sec 2}{\tan 2} = \frac{\secoutput = "";15 }
16
          public void start()
18 {
19 // initialize two sets
20 JOptionPane.showMessageDialog( null, "Input Set A" );<br>21 set1.inputSet():
21 set1.inputSet();<br>22 JOptionPane.show
22 JOptionPane.showMessageDialog( null, "Input Set B" );<br>23 set2.inputSet();
               23 set2.inputSet();
24 
25 // get union and intersection of two sets<br>26 set3 = set1.union(set2):
26 set3 = set1.union( set2 );<br>27 set4 = set1.intersection(
               27 set4 = set1.intersection( set2 );
28
29 // prepare output
30 output += "Set A contains elements:\n" + set1.toSetString() +
31 "\n\nSet B contains elements:\n" + set2.toSetString() +<br>32 "\n\nUnion of Set A and Set B contains elements:\n" +
32 "\n\nUnion of Set A and Set B contains elements:\n" +<br>33 set3.toSetString() + "\n\nIntersection of Set A and Set
                    33 set3.toSetString() + "\n\nIntersection of Set A and Set B" +
34 " contains elements:\n" + set4.toSetString();
35
36 // test whether two sets are equal<br>37 if (set1.isEqualTo(set2))
37 if ( set1 is EqualTo( set2 ) )<br>38 output += "\n\nSet A is equ
38 output += "\n\nSet A is equal to set B\n";<br>39 else
39 else
                    butput += "\n\nSet A is not equal to set B\n";
41
               42 // test insert and delete
43 output += "\nInserting 77 into set A...\n";<br>44 set1.insertElement( 77 );
44 set1.insertElement( 77 );<br>45 output += "Set A now cont
               butput += "Set A now contains elements:\n" + set1.toSetString();
46
47 output += "\nDeleting 77 from set A...\n";<br>48 set1.deleteElement( 77 ):
               set1.deleteElement( 77 );
49 output += "Set A now contains elements:\n" + set1.toSetString();
50
51 // test constructor<br>52 int intArray[] = {2
               int intrary[] = { 25, 67, 2, 9, 99, 105, 45, -5, 100, 1 };
```

```
53 IntegerSet set5 = new IntegerSet( intArray );
54
              butput += "\n\nNew Set contains elements:\n" + set5.toSetString();
56
              57 JOptionPane.showMessageDialog( null, output );
58
          59 } // end method start
60
          public static void main( String[] args )
62 {
              IntegerSetTest test = new IntegerSetTest();
64 test.start();
              System.exit( 0 );
66 }
67
      68 } // end class IntegerSetTest
                                                  Message
                                                                                              \mathbf{x}Set A contains elements:
        Messane
                                         \vert x \vert{12 12 34 45 67 89 99 }
           Ă.
               Input Set A
                                                         Set B contains elements:
                                                         {5 11 22 33 44 55 67 89 99 100 }
                        OK
                                                         Union of Set A and Set B contains elements:
                                                         {125 11 12 22 33 34 44 45 55 67 89 99 100 }
                                           \vert x \vertInput
                                                         Intersection of Set A and Set B contains elements:
              Enter an integer (-1 to terminate input):
        ?
                                                         {678999}
              45
                                                         Set A is not equal to set B
                    OK
                            Cancel
                                                         Inserting 77 into set A...
                                                         Set A now contains elements:
                                                         {12 12 34 45 67 77 89 99 }
        Message
                                         \vert x \vertDeleting 77 from set A...
          \hat{L}Input Set B
                                                         Set A now contains elements:
                                                         {12 12 34 45 67 89 99 }
                        OK<sub>n</sub>New Set contains elements:
                                                         {12925456799100}
                                                                        OK.
 1 // Exercise 8.16 solution: IntegerSet.java
 2 // IntegerSet class definition
      3 import javax.swing.*;
 4
 5 public class IntegerSet {<br>6 private final int SETS
 6 private final int SETSIZE = 101;<br>7 private boolean[] set;
          7 private boolean[] set;
 8
          9 // no-argument constructor
10 public IntegerSet()
11 {
```

```
12 set = new boolean[ SETSIZE ];
13 }
14
15 // constructor creates a set from array of integers<br>16 by public IntegerSet( int array[1 )
         public IntegerSet( int array[] )
17 {
            set = new boolean[ SETSIZE ];
19
20 for( int i = 0; i < array.length; i++ )<br>21 insertElement( array[ i ] ):
                insertElement( array[ i ] );
22 } 
23
24 // input a set from the user<br>25 public void inputSet()
         25 public void inputSet()
\frac{26}{27} {
            27 int number;
28
29 // get a set of integers from user
30 do {
31 number = Integer.parseInt( JOptionPane.showInputDialog( 32 integer integer (-1 to terminate input):" ) ):
                   32 "Enter an integer (-1 to terminate input):" ) );
33
34 if ( validEntry( number ) )<br>35 set[ number ] = true:
                    \text{set} number ] = \text{true};
36
         37 } while ( number != -1 );
38 }
39
40 // return string representation of set<br>41 public String toSetString()
         41 public String toSetString() 
42 \over 43int x = 1;
44 boolean empty = true; // assume set is empty<br>45 String setString = "{ ";
            45 String setString = "{ ";
46 
47 // get set elements<br>48 for (int count = 0)
48 for ( int count = 0; count < 101; ++count ) {<br>49 if ( set[ count ] ) {
49 if ( set[ count ] ) {<br>50 setString += count
50 setString += count + " ";<br>51 empty = false; // set is
51 empty = false; // set is not empty 52 ++x:
                   52 ++x;
53 }
54 }
55
56 // empty set
57 if ( empty )
                58 setString += "---"; // display an empty set
59
60 setString += " }";
61
62 return setString;
63
         64 } // end method toSetString
65
```

```
66 // returns the union of two sets<br>67 public IntegerSet union( Integer
         67 public IntegerSet union( IntegerSet integerSet )
68 {
             IntegerSet temp = new IntegerSet();
70
71 for \binom{\text{int count}}{2} for \binom{\text{int count}}{2} for \binom{\text{int count}}{2} if \binom{\text{set count}}{2} if \binom{\text{set count}}{2}72 if ( set[ count ] || integerSet.set[ count ] )<br>73 temp.set[ count ] = true:
                    temp.set[ count ] = true;74
             75 return temp;
76 }
77
78 // returns the intersection of two sets
         79 public IntegerSet intersection( IntegerSet integerSet )
80 {
             81 IntegerSet temp = new IntegerSet();
82
83 for ( int count = 0; count < 101; ++count )<br>84 if ( set count 1 & set integer Set. set f count
84 if ( set[ count ] && integerSet.set[ count ] )<br>85 temp.set[ count ] = true:
                    temp.set[ count ] = true;86
         87 return temp;
88 }
89
90 // insert a new integer into this set
         public void insertElement( int insertInteger )
92 {
93 if ( validEntry( insertInteger ) )<br>94 set[ insertInteger ] = true;
                 94 set[ insertInteger ] = true;
95 }
96
97 // remove an integer from this set<br>98 public void deleteElement( int dele
         98 public void deleteElement( int deleteInteger )
99 {
100 if ( validEntry( deleteInteger ) )<br>101 set[ deleteInteger 1 = false:
                 set[ deleteInteger ] = false;
102 }
103
104 // determine if two sets are equal<br>105 public boolean isEqualTo(IntegerS
         105 public boolean isEqualTo( IntegerSet integerSet ) 
106 {
107 for ( int count = 0; count < 101; ++count )
108 if ( set[ count ] != integerSet.set[ count ] )<br>109 return false: // sets are not-equal
                    return false; // sets are not-equal
110
111 return true; // sets are equal
112 }
113
114 // determin if input is valid
115 public boolean validEntry( int input)
116 {
117 return input >= 0 && input <= 100;
118 }
119
```
## **120** } // end class IntegerSet

**8.17** It would be perfectly reasonable for the Time3 class of Fig. 8.7 to represent the time internally as the number of seconds since midnight rather than the three integer values hour, minute and second. Clients could use the same public methods and get the same results. Modify the Time3 class of Fig. 8.7 to implement the Time3 as the number of seconds since midnight and show that there is no change visible to the clients of the class.

**ANS:**

```
1 // Exercise 8.17 Solution: TimeTest3.java<br>2 // Class TimeTest3 to test class Time3
 2 // Class TimeTest3 to test class Time3<br>3 import javax.swing.*;
      3 import javax.swing.*;
 4
 5 public class TimeTest3 {<br>6 public static void ma
 6 public static void main( String args[] )
 7 {
 8 Time3 t = new Time3();<br>9 String result = "":
              9 String result = "";
10
11 result += "The initial universal time is: " + t.toUniversalString();<br>12 result += "\nThe initial standard time is: " +
12 result += "\nThe initial standard time is: " + <br>13 t.toStandardString():
                   13 t.toStandardString();
14
              15 t.setTime( 13, 27, 6 );
16 result += "\nUniversal time after setTime is: " + <br>17 t.toUniversalString():
                   17 t.toUniversalString();
18 result += "\nStandard time after setTime is: " + <br>19 t.toStandardString():
                   19 t.toStandardString();
20
21 t.setTime( 99, 99, 99 );<br>22 result += "\nAfter attem
22 result += "\nAfter attempting invalid settings:";<br>23 result += "\nUniversal time: " + t.toUniversalStr
23 result += "\nUniversal time: " + t.toUniversalString();
24 result += "\nStandard time: " + t.toStandardString();
25
26 JOptionPane.showMessageDialog( null, result );<br>27 System.exit( 0 ):
              27 System.exit( 0 );
28
29 } // end method main
30
     31 } // end class TimeTest3Message
                                                                          \vert x \vert\int_{\Pi}The initial universal time is: 00:00:00
                                         The initial standard time is: 12:00:00 AM
                                         Universal time after setTime is: 13:27:06
                                         Standard time after setTime is: 1:27:06 PM
                                         After attempting invalid settings:
                                         Universal time: 00:00:00
                                         Standard time: 12:00:00 AM
                                                     OK,
```
```
1 // Exercise 8.17 solution: Time3.java
 2 // Time3 class definition maintains the time in 24-hour format.
     3 import java.text.DecimalFormat; 
 4
 5 public class Time3 {<br>6 private int total!
        private int totalSeconds;
 7
 8 // no-argument constructor initializes totalSeconds to zero;
        9 public Time3() 
10 { 
11 totalSeconds = 0;
12 }
13
14 // Time3 constructor: hour supplied, minute and second defaulted to 0<br>15 bublic Time3(int h)
        public Time3( int h )
16 { 
           17 setTime( h, 0, 0 );
18 }
19
20 // Time3 constructor: hour and minute supplied, second defaulted to 0
        21 public Time3( int h, int m ) 
\frac{22}{23} {
           23 setTime( h, m, 0 );
24 }
25
26 // Time3 constructor: hour, minute and second supplied
        27 public Time3( int h, int m, int s ) 
28 { 
           29 setTime( h, m, s );
30 }
31
32 // Time3 constructor: another Time3 object supplied
        33 public Time3( Time3 time )
34 {<br>35
        SetTime( time.getHour(), time.getMinute(), time.getSecond() );<br>}
36 }
37
38 // set a new time value using total seconds; perform<br>39 // validity checks on data: set invalid values to zem
39 // validity checks on data; set invalid values to zero
        40 public void setTime( int h, int m, int s )
41 {
42 setHour( h );
43 setMinute( m );
        44 setSecond( s );
45 }
46 
47 // set hour value
        public void setHour( int h )
49 {
           int hours = ( h > = 0 &amp; 0 h < 24 ) ? h : 0;51
52 totalSeconds = ( hours * 3600 ) + ( getMinute() * 60 ) + 53 eetSecond():
53 getSecond();<br>54 1 // end function
        54 } // end function setHour
```

```
55
56 // set minute value
        public void setMinute( int m )
58 {
           int minutes = (m >= 0 && m < 60 ) ? m : 0;
60
61 totalSeconds = (getHour() * 3600) + (minutes * 60) + 62 aetSecond():
62 getSecond();
        63 } // end function setMinute
64
        65 // set second value
66 public void setSecond( int s )
67 {
           int seconds = ( s >= 0 && s < 60 ) ? s : 0;
69
           \text{total}\Seconds = ( \text{get}\text{Hour}() * 3600 ) + ( \text{get}\text{Minute}() *60 ) + seconds;
71
        72 } // end function setSecond
73
74 // get hour value
        75 public int getHour() 
76 { 
           return ( totalSeconds / 3600 );
78
        79 } // end function getHour
80
81 // get minute value<br>82 bublic int getMinute
        82 public int getMinute() 
83 { 
           84 return ( ( totalSeconds % 3600 ) / 60 ); 
85
        86 } // end function getMinute
87
88 // get second value<br>89 bublic int getSecond
        89 public int getSecond()
90 { 
           91 return ( ( totalSeconds % 3600 ) % 60 ); 
92
        93 } // end function getSecond
94 
        95 // convert to String in universal-time format
96 public String toUniversalString()
97 {
98 DecimalFormat twoDigits = new DecimalFormat("00");<br>99 int hour minute second temp:
           int hour, minute, second, temp;
100
           101 hour = totalSeconds / 3600;
102 temp = totalSeconds % 3600;
103 minute = temp / 60;
104 second = temp % 60;
105
106 return twoDigits.format( hour ) + ":" + twoDigits.format(<br>107 minute ) + ":" + twoDigits.format( second ):
               minute ) + ":" + twoDigits.format( second );
108 }
```

```
109
110 // convert to String in standard-time format<br>111 public String toStandardString()
           111 public String toStandardString()
112 {
113 DecimalFormat twoDigits = new DecimalFormat( "00");<br>114 int hour, minute, second, temp:
                int hour, minute, second, temp;
115
116 hour = totalSeconds / 3600;<br>117 temp = totalSeconds % 3600:
117 temp = totalSeconds % 3600;<br>118 minute = temp / 60:
118 minute = temp / 60;<br>119 second = temp % 60:
                second = temp % 60;120
121 return ( ( hour == 12 || hour == 0 ) ? 12 : hour % 12 ) +<br>122 122 122 123 123 123 123 124 124 124 124 124 124 124 124 124 124 124 124 124 124 124 124 124 124 124 1
122 ":" + twoDigits.format( minute ) + ":" +<br>123 twoDigits.format( second ) + ( hour < 12
           123 twoDigits.format( second ) + ( hour < 12 ? " AM" : " PM" );
124 }
125
126 } // end class Time3
```
**8.18** *(Drawing Program)* Create a drawing applet that randomly draws lines, rectangles and ovals. For this purpose, create a set of "smart" shape classes where objects of these classes know how to draw themselves if provided with a Graphics object that tells them where to draw (i.e., the applet's Graphics object allows a shape to draw on the applet's background). The class names should be MyLine, MyRect and MyOval.

The data for class MyLine should include *x1*, *y1*, *x2* and *y2* coordinates. Method drawLine of class Graphics will connect the two points supplied with a line. The data for classes MyRect and MyOval should include an upper-left *x*-coordinate value, an upper-left *y*-coordinate value, a *width* (must be nonnegative) and a *height* (must be nonnegative). All data in each class must be private.

In addition to the data, each class should declare at least the following public methods:

- a) A constructor with no arguments that sets the coordinates to 0.
- b) A constructor with arguments that sets the coordinates to the supplied values.
- c) *Set* methods for each individual piece of data that allow the programmer to set any piece of data in a shape independently (e.g., if you have an instance variable  $x1$ , you should have a method setX1).
- d) *Get* methods for each individual piece of data that allow the programmer to retrieve any piece of data in a shape independently (e.g., if you have an instance variable x1, you should have a method getX1).
- e) A draw method with the first line

public void draw( Graphics g )

that will be called from the applet's paint method to draw a shape onto the screen.

If you would like to provide more methods for flexibility, please do so.

Begin by declaring class MyLine and an applet to test your classes. The applet should have a MyLine instance variable line that can refer to one MyLine object (created in the applet's init method with random coordinates). The applet's paint method should draw the shape with a statement like

line.draw( q );

where line is the MyLine reference and q is the Graphics object that the shape will use to draw itself on the applet.

Next, change the single MyLine reference into an array of MyLine references and hard code several MyLine objects into the program for drawing. The applet's paint method should walk through the array of MyLine objects and draw every one.

After the preceding part is working, you should declare the MyOval and MyRect classes and add objects of these classes into the MyRect and MyOval arrays. The applet's paint method should walk through each array and draw every shape. Create five shapes of each type.

Once the applet is running, select **Reload** from the appletviewer's **Applet** menu to reload the applet. This will cause the applet to choose new random numbers for the shapes and draw the shapes again. $<sup>1</sup>$ </sup>

**ANS:**

```
1 // Exercise 8.18 Solution: TestDraw.java
 2 // Program that tests classes MyLine, MyOval and MyRect
      3 import java.awt.*;
 4 import javax.swing.*;
 5
 6 public class TestDraw extends JApplet {
 7 private MyLine line[];<br>8 private MyOval oval[]:
 8 private MyOval oval[];<br>9 private MyRect rectang
          9 private MyRect rectangle[];
10
11 // initialize arrays which hold five of each shape
          12 public void init()
13 {
14 line = new MyLine[ 5 ];<br>15 oval = new MyOval[ 5 ]:
15 oval = new MyOval[ 5 ];<br>16 rectangle = new MyRect[
              \text{rectangle} = \text{new MyRect} [ 5 ];
17
18 for ( int count = 0; count < line.length; count++ ) {<br>19 int x1 = (int) ( Math.random() * 400 );
19 int x1 = (int) (Math.random() * 400);<br>20 int y1 = (int) ( Math.random() * 400);
20 int y1 = (int) ( Math.random() * 400 );<br>21 int x2 = (int) ( Math.random() * 400 );
21 int x2 = (int) ( Math.random() * 400 );<br>22 int y2 = (int) ( Math.random() * 400 );
22 int y2 = (int) (Math.random() * 400 );<br>
23 line[count] = new MyLine(x1, y1, x2,
              line[ count] = new MyLine( x1, y1, x2, y2);
\overline{24}25
              for ( int count = 0; count < oval.length; count++ ) {
27 int x = (int) ( Math.random() * 400 );<br>28 int y = (int) ( Math.random() * 400 );
28 int y = (int) ( Math.random() * 400 );<br>29 int the Length = (int) ( Math.random()
                  int theLength = (int) ( Math.random() * 400 );
30 int theWidth = (int) ( Math.random() * 400 );<br>31 oval[ count ] = new MyOval( x, y, theLength, 1
                  311 oval[ count ] = new MyOval( x, y, theLength, theWidth );
32 }
33
34 for ( int count = 0; count < rectangle.length; count++ ) {<br>35 int x = (int) ( Math.random() * 400 ):
                  int x = (int) (Math.random() * 400);
36 int y = (int) ( Math.random() * 400 );<br>37 int the Length = (int) ( Math.random()
37 int theLength = (int) (Math.random() * 400);<br>38 int theWidth = (int) (Math.random() * 400):
                  int theWidth = (int) ( Math.random() * 400 );
```
<sup>1.</sup> In Chapter 10, we will modify this exercise to take advantage of the similarities between the classes and to avoid reinventing the wheel.

<sup>©</sup> Copyright 1992–2003 by Deitel & Associates, Inc. and Prentice Hall. All Rights Reserved.

```
39 rectangle[ count ] = new MyRect( x, y, theLength, theWidth );<br>40 }
40 }
41
         42 } // end method init
43
44 // for each shape array, create shapes with random values,<br>45 // then draw them.
45 // then draw them.<br>46 public void paint(
         public void paint( Graphics g )
47 \overline{48}48 for ( int count = 0; count < line.length; count++ ) {<br>49 line[ count ].draw( q );
                49 line[ count ].draw( g );
50 }
51
            for ( int count = 0; count < oval.length; count++ ) {
            oval[ count ].draw( g );<br>}
54 }
55
56 for ( int count = 0; count < rectangle.length; count++ ) {<br>57 rectangle[ count ].draw( g );
                57 rectangle[ count ].draw( g );
58 }
59
        60 } // end method paint
61
62 } // end method paint
```
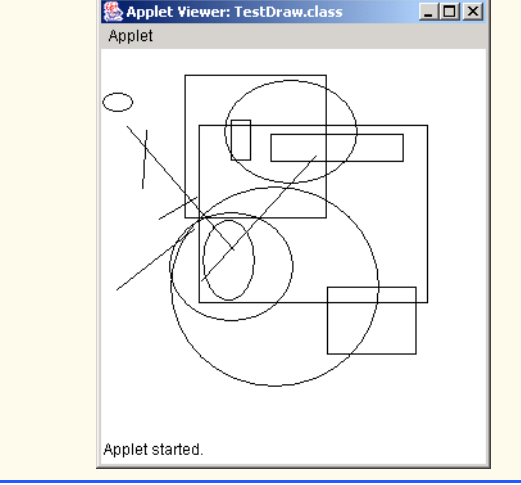

```
1 // Exercise 8.18 Solution: MyLine.java
2 // Definition of class MyLine
   3 import java.awt.Graphics;
4
   5 public class MyLine {
      6 private int x1, x2, y1, y2;
7
8 // constructor initializes private vars with
      9 // default values
```

```
10 public MyLine()
11 {
12 x1 = 0;<br>13 y1 = 0;13 y1 = 0;<br>14 x2 = 0:14 x^2 = 0;<br>15 y^2 = 0:
         y^2 = 0;16 }
17
18 // constructor with input values<br>19 public MyLine( int x1, int y1, in
         public MyLine( int x1, int y1, int x2, int y2 )
20 {<br>21
21 setX1(x1);<br>22 setX2(x2);
22 setX2(x2);<br>23 setY1(y1);
23 setY1( y1 );<br>24 setY2( y2 );
         24 setY2( y2 );
\overline{25}26
27 // accessor and mutator methods for each of the
28 // four private variables:<br>29 public void setX1( int x1)
         public void setX1( int x1)
\begin{array}{ccc} 30 & \epsilon \\ 31 & \epsilon \end{array}this.x1 = (x1) = 0 ? x1 : 0 :
32 }
33
         34 public int getX1()
35 {
          36 return x1;
37 }
38
          39 public void setX2( int x2 )
\begin{array}{ccc} 40 & \epsilon \\ 41 & \end{array}this.x2 = (x2 \ge 0 ? x2 : 0);42 }
43
         44 public int getX2()
45 {
            46 return x2;
47 }
48
         public void setY1( int y1)
\begin{matrix} 50 \\ 51 \end{matrix} {
            this y1 = (y1 \succ 0 ? y1 : 0);52 }
53
         54 public int getY1()
55 {
            56 return y1;
57 }
58
         59 public void setY2( int y2 )
60 {
61 this.y2 = (y2 \succ 0 ? y2 : 0);
62 }
63
```

```
64 public int getY2()
65 {
       66 return y2;
67 }
68
69 // Actually draws the line
      public void draw( Graphics g )
71 {
      72 g.drawLine( x1, y1, x2, y2 );
73 }
74
75 } // end class MyLine
```

```
1 // Exercise 8.18 Solution: MyRect.java
 2 // Definition of class MyRect
     3 import java.awt.Graphics;
 4
 5 public class MyRect {<br>6 private int length
         private int length, width, upperLeftX, upperLeftY;
 7
 8 // constructor initializes private vars with<br>9 // default values
9 // default values<br>10 public MyRect()
         10 public MyRect()
11 {
12 1 length = 0;<br>13 width = 0;
13 width = 0;<br>14 upperLeftX
14 upperLeftX = 0;<br>15 upperLeftY = 0:
         15 upperLeftY = 0;
16 }
17
18 // constructor<br>19 public MyRect(
         public MyRect( int x, int y, int theLength, int theWidth )
20 {<br>21
21 setUpperLeftX(x);<br>22 setUpperLeftY(y);
22 setUpperLeftY( y );<br>23 setLength( theLengt
23 setLength(theLength);<br>24 setWidth(theWidth);
             24 setWidth( theWidth );
25 }
26
         27 // accessor and mutator methods for each of the
28 // four private variables:<br>29 public void setUpperLeftX(
         29 public void setUpperLeftX( int x )
30 {
31 upperLeftX = x;
32 }
33
         34 public int getUpperLeftX()
35 {
           36 return upperLeftX;
37 }
38
         39 public void setUpperLeftY( int y )
40 {
```

```
41 upperLeftY = y;
42 }
43
       44 public int getUpperLeftY()
45 {
       46 return upperLeftY;
47 }
48
       public void setWidth( int theWidth )
50 {
         width = (thewidth >= 0 ? theWidth : 1);52 }
53
       54 public int getWidth()
55 {
         56 return width;
57 }
58
       public void setLength( int theLength)
60 {
       length = (thelength >= 0.0 ? the length : 1);62 }
63
       64 public int getLength()
65 {
       66 return length;
67 }
68
69 // Actually draws the rectangle
       public void draw( Graphics g )
\frac{71}{72} {
          72 g.drawRect( upperLeftX, upperLeftY, length, width );
73 }
74
75 } // end class MyRect
```

```
1 // Exercise 8.18 Solution: MyOval.java
 2 // Definition of class MyRect
     3 import java.awt.Graphics;
 4
 5 public class MyOval {<br>6 private int length
         private int length, width, upperLeftX, upperLeftY;
 7
 8 // constructor initializes private vars with<br>9 // default values
9 // default values<br>10 public MvOval()
         10 public MyOval()
11 {
12 length = 0;<br>13 width = 0:
            width = 0;14 upperLeftX = 0;<br>15 upperLeftY = 0;
             15 upperLeftY = 0;
16 }
17
```

```
18 // constructor with input values<br>19 public MyOval(int x, int y, int
         public MyOval( int x, int y, int theLength, int theWidth )
20 {
21 setUpperLeftX(x);<br>22 setUpperLeftY(y):
22 setUpperLeftY(y);<br>23 setLenath(theLenat
23 setLength(theLength);<br>24 setWidth(theWidth):
            setWidth( theWidth );
25 }
26
27 // accessor and mutator methods for each of the<br>28 // four private variables:
28 // four private variables:<br>29 public void setUpperLeftX
         29 public void setUpperLeftX( int x )
\begin{array}{ccc} 30 & \mathfrak{i} \\ 31 & \end{array}31 upperLeftX = x;
32 }
33
         34 public int getUpperLeftX()
35 {<br>3636 return upperLeftX;
37 }
38
         39 public void setUpperLeftY( int y )
40 {
         41 upperLeftY = y;
42 }
43
         44 public int getUpperLeftY()
45 {
           46 return upperLeftY;
47 }
48
         49 public void setWidth( int theWidth )
50 {
           width = (thewidth >= 0 ? theWidth : 0);52 }
53
         54 public int getWidth()
55 {
           56 return width;
57 }
58
         public void setLength( int theLength)
60 {
         length = (thelength >= 0 ? the length : 0);62 }
63
         64 public int getLength()
65 {
66 return length;
67 }
68
69 // Actually draws the oval<br>70 public void draw( Graphics
         public void draw( Graphics g )
71 {
```
 g.drawOval( upperLeftX, upperLeftY, length, width ); } } // end class MyOval

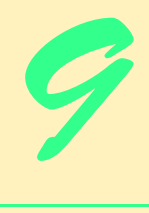

# Object-Oriented Programming

## **Objectives**

- To understand how inheritance promotes software reusability.
- To understand the notions of superclasses and subclasses.
- To understand access modifier protected.
- To be able to access superclass members with super.
- To understand the use of constructors and finalizers in inheritance hierarchies.
- To present a case study that demonstrates the mechanics of inheritance.

*Say not you know another entirely, till you have divided an inheritance with him.*

Johann Kasper Lavater

*This method is to define as the number of a class the class of all classes similar to the given class.*

Bertrand Russell

*Good as it is to inherit a library, it is better to collect one.* Augustine Birrell

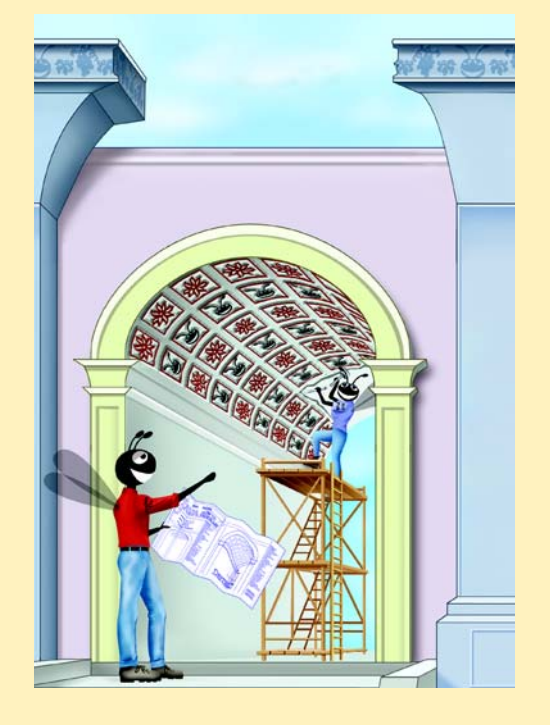

### **SELF-REVIEW EXERCISES**

- **9.1** Fill in the blanks in each of the following statements:
	- a) is a form of software reusability in which new classes acquire the data and behaviors of existing classes and embellish those classes with new capabilities.

### **ANS:** Inheritance

- b) A superclass's members can be accessed only in the superclass declaration or in inherited by subclasses.
- **ANS:** protected
- c) In  $a(n)$  relationship, an object of a subclass also can be treated as an object of its superclass.

**ANS:** "is-a" or inheritance

d) In a(n) relationship, a class object has references to objects of other classes as members.

**ANS:** "has-a" or composition or aggregation

e) In single inheritance, a class exists in  $a(n)$  relationship with its subclasses. **ANS:** hierarchical

f) A superclass's members are accessible anywhere that the program has a reference to an object of that superclass or to an object of one of its subclasses.

### **ANS:** public

g) A superclass's protected access members have a level of protection between those of and access.

**ANS:** public, private

- h) When an object of a subclass is instantiated, a superclass is called implicitly or explicitly.
- **ANS:** constructor

i) Subclass constructors can call superclass constructors via the \_\_\_\_\_\_\_\_\_\_ keyword. **ANS:** super

### **9.2** State whether each of the following statements is *true* or *false*. If *false*, explain why.

a) It is possible to treat superclass objects and subclass objects similarly. **ANS:** True.

b) Superclass constructors are not inherited by subclasses.

**ANS:** True.

c) A "has-a" relationship is implemented via inheritance.

**ANS:** False. A "has-a" relationship is implemented via composition. An "is-a" relationship is implemented via inheritance.

d) A Car class has an "is a" relationship with its SteeringWheel and Brakes.

**ANS:** False. This is an example of a "has–a" relationship. Class Car has an "is–a" relationship with class Vehicle.

e) Inheritance encourages the reuse of proven high-quality software.

### **ANS:** True.

f) When a subclass redefines a superclass method by using the same signature, the subclass is said to overload that superclass method.

**ANS:** False. This is known as overriding, not overloading.

### **EXERCISES**

**9.3** Many programs written with inheritance could be written with composition instead, and vice versa. Rewrite classes Circle4 (Fig. 9.13) and Cylinder (Fig. 9.15) of the Point3/Circle4/Cylinder hierarchy to use composition rather than inheritance. After you do this, assess the relative merits of the two approaches for the Point3, Circle4, and Cylinder problems, as well as for objectoriented programs in general. Which approach is more natural? Why?

**ANS:** For a relatively short program like this one, either approach is acceptable. But as programs become larger with more and more objects being instantiated, inheritance becomes preferable because it makes the program easier to modify and promotes the reuse of code.

```
1 // Exercise 9.3 solution: Circle4.java<br>2 // Definition of class Circle4.
     2 // Definition of class Circle4.
 3
 4 public class Circle4 {<br>5 private double radi
 5 private double radius; // Circle4's radius<br>6 private Point3 point; // composition
         private Point3 point;
 7
 8 // no-argument constructor<br>9 public Circle4()
         9 public Circle4()
10 {
11 point = new Point3( 0, 0 );<br>12 setRadius( 0 ):
             12 setRadius( 0 );
13 }
14 
15 // constructor<br>16 public Circle4
         public Circle4( int xValue, int yValue, double radiusValue )
\frac{17}{18}18 // instantiate point object<br>19 boint = new Point3(xValue.
19 point = new Point3(xValue, yValue);<br>20 setRadius(radiusValue):
         20 setRadius( radiusValue );
21 }
22
23 // set radius
         24 public void setRadius( double radiusValue )
25 {<br>2626 radius = ( radiusValue < 0.0 ? 0.0 : radiusValue );
27 } 
28
29 // return radius
         30 public double getRadius()
31 {<br>3232 return radius;
33 } 
34
         35 // set x
36 public void setX( int x )
37 {
             38 point.setX( x );
39 }
40
         41 // return x
42 public int getX()
43 {
```

```
44 return point.getX();
45 }
46
47 // set y
        public void setY( int y )
49 {
           50 point.setY( y );
51 }
52
53 // return y
        54 public int getY()
55 {
           56 return point.getY();
57 }
58
59 // calculate and return diameter<br>60 public double getDiameter()
        public double getDiameter()
61 {<br>6262 return 2 * getRadius();
63 } 
64
65 // calculate and return circumference<br>66 public double getCircumference()
        public double getCircumference()
67 {
           68 return Math.PI * getDiameter();
69 } 
70
71 // calculate and return area<br>72 public double getArea()
        72 public double getArea()
\frac{73}{74} {
           74 return Math.PI * getRadius() * getRadius();
75 } 
76
77 // return String representation of Circle4 object<br>78 public String toString()
        78 public String toString()
79 {
           80 return "Center = " + point.toString() + "; Radius = " + getRadius();
81 } 
82
    83 } // end class Circle4
```

```
1 // Exercise 9.3 solution: Cylinder.java
    2 // Cylinder class definition.
 3
 4 public class Cylinder {<br>5 private double heigh
        5 private double height; // Cylinder's height
 6 private Circle4 circle;
 7
        8 // no-argument constructor
 9 public Cylinder()
10 {
           \text{circle} = \text{new Circle4}( 0, 0, 0 );
12 setHeight( 0 );
```

```
13 } 
14
15 // constructor<br>16 public Cylinder
16 public Cylinder( int xValue, int yValue, double radiusValue,<br>17 double heightValue )
        double heightValue )
18 {
19 circle = new Circle4( xValue, yValue, radiusValue );<br>20 setHeight( heightValue ):
           20 setHeight( heightValue );
21 } 
22
23 // set Cylinder's height
        24 public void setHeight( double heightValue )
\begin{array}{c} 25 \\ 26 \end{array} {
           height = ( heightValue < 0.0 ? 0.0 : heightValue);27 } 
28
29 // get Cylinder's height<br>30 public double qetHeight()
        30 public double getHeight()
31 {
           32 return height;
33 } 
34
35 // set x
        public void setX( int x )
37 {
        38 circle.setX( x );
39 }
40
41 // return x
        42 public int getX()
43 \t{44}44 return circle.getX();
45 }
46
47 // set y
        public void setY( int y )
49 {
           50 circle.setY( y );
51 }
52
53 // return y
        54 public int getY()
55 {
        56 return circle.getY();
57 }
58
59 // set radius
        public void setRadius( double radiusValue )
61 {
           62 circle.setRadius( radiusValue );
63 } 
64
65 // return radius
        66 public double getRadius()
67 {
```

```
68 return circle.getRadius();
69 } 
70
71 // return diameter
        public double getDiameter()
73 {
           74 return circle.getDiameter();
75 } 
76
77 // return circumference<br>78 public double getCircum
        78 public double getCircumference()
79 {
           80 return circle.getCircumference();
81 } 
82
83 // calculate Cylinder area<br>84 public double qetArea()
        84 public double getArea()
85 {
86 return 2 * circle.getArea() +<br>87 circle.getCircumference()
               87 circle.getCircumference() * getHeight();
88 } 
89
90 // calculate Cylinder volume<br>91 bublic double aetVolume()
        public double getVolume()
92 {
           93 return circle.getArea() * getHeight();
94 } 
95
96 // return String representation of Cylinder object
        97 public String toString()
98 {
           return circle.toString() + "; Height = " + getHeight();
100 } 
101
102 } // end class Cylinder
```
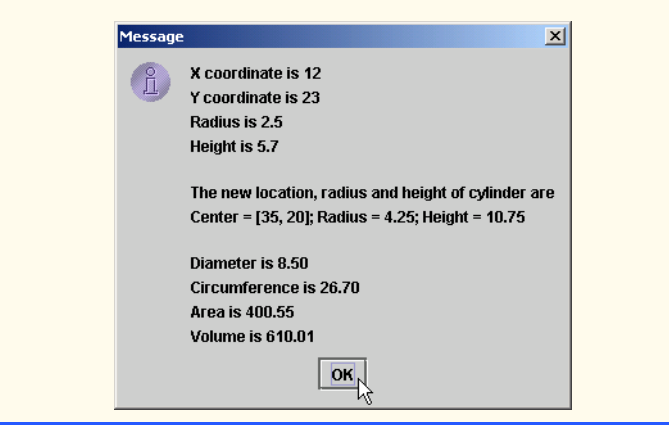

### 410 Object-Oriented Programming Chapter 9

**9.4** Some programmers prefer not to use protected access, because they believe it breaks the encapsulation of the superclass. Discuss the relative merits of using protected access vs. using private access in superclasses.

**ANS:** Inherited private data is hidden in the subclass and is accessible only through the public or protected methods of the superclass. Using protected access enables the subclass to manipulate the protected members without using the access methods of the superclass. If the superclass members are private, the methods of the superclass must be used to access the data. This may result in a decrease in performance due to the extra method calls.

**9.5** Rewrite the case study of Section 9.5 as a Point–Square–Cube hierarchy. Do this two ways—once via inheritance and once via composition.

**ANS:** Composition Solution:

```
1 // Exercise 9.5 solution: Point.java
     2 // Point class definition represents an x-y coordinate pair.
 3
 4 public class Point {<br>5 private int x; /
 5 private int x; // x part of coordinate pair<br>6 private int y: // y part of coordinate pair
         6 private int y; // y part of coordinate pair
 7
 8 // no-argument constructor<br>9 public Point()
         9 public Point()
10 {
         // implicit call to Object constructor occurs here
12 } 
13
14 // constructor
         public Point( int xValue, int yValue )
\frac{16}{17} {
             17 // implicit call to Object constructor occurs here
18 x = xValue; // no need for validation<br>19 y = vValue; // no need for validation
         y = yValue; // no need for validation }
20 } 
21
22 // set x in coordinate pair
         public void setX( int xValue )
24 {<br>25x = xValue; // no need for validation
26 } 
27
28 // return x from coordinate pair<br>29 public int getX()
         29 public int getX()
\begin{array}{cc} 30 & \text{if} \\ 31 & \end{array}31 return x;
32 } 
33
34 // set y in coordinate pair
         public void setY( int yValue )
36 {<br>37
         y = yValue; // no need for validation }
38 } 
39
```

```
40 // return y from coordinate pair
       41 public int getY()
42 {<br>4343 return y;
44 } 
45
46 // return String representation of Point3 object
       47 public String toString()
48 {
          49 return "[" + getX() + ", " + getY() + "]";
50 } 
51
52 } // end class Point
```

```
1 // Exercise 9.5 solution: Square.java<br>2 // Definition of class Square.
     2 // Definition of class Square.
 3
 4 public class Square {<br>5 promined provide side
 5 private double sideLength; // Square's side length<br>6 private Point point: // composition
        private Point point; // composition
 7
 8 // no-argument constructor
        9 public Square()
10 {
11 point = <u>new</u> Point( 0, 0 );<br>12 setSideLength( 0 );
            setSideLength( 0 );
13 }
14 
15 // constructor<br>16 public Square(
         public Square( int xValue, int yValue, double sidelength)
17 {
18 // instantiate point object<br>19 point = new Point(xValue,
19 point = new Point(xValue, yValue);<br>20 setSideLength(sidelength);
         20 setSideLength( sidelength );
21 }
22
        23 // set sideLength
24 public void setSideLength( double sidelength )
25 {<br>26sideLength = ( sidelength < 0.0 ? 0.0 : sidelength);
27 } 
28
        29 // return sideLength
30 public double getSideLength()
31 {
            32 return sideLength;
33 } 
34
         35 // set x
36 public void setX( int x )
37 {
            38 point.setX( x );
39 }
```

```
40
41 // return x
        42 public int getX()
43 \t{44}44 return point.getX();
45 }
46
47 // set y
        public void setY( int y )
49 {
           50 point.setY( y );
51 }
52
53 // return y
        54 public int getY()
55 {
           56 return point.getY();
57 }
58
59 // calculate and return circumference<br>60 bublic double aetCircumference()
        60 public double getCircumference()
61 {
        62 return 4 * getSideLength();
63 } 
64
65 // calculate and return area
        public double getArea()
67 {
           68 return getSideLength() * getSideLength();
69 } 
70
71 // return String representation of Square object<br>72 public String toString()
        72 public String toString()
73 {
74 return "Up-left point = " + point.toString() + "; Side = " + 75 catSideLenath():
              75 getSideLength();
76 } 
77
78 } // end class Square
```

```
1 // Exercise 9.5 solution: Cube.java
     2 // Cube class definition.
 3
 4 public class Cube {<br>5 private double de
 5 private double depth; // Cube's depth<br>6 private Square square;
        6 private Square square;
 7
 8 // no-argument constructor
        9 public Cube()
10 {
11 square = new Square( 0, 0, 0);<br>12 depth = 0:
            depth = 0;
13 }
```

```
14
15 // constructor<br>16 public Cube(in
        public Cube( int xValue, int yValue, double sideValue )
\frac{17}{18} {
18 square = new Square(xValue, yValue, sideValue);<br>19 setDepth(sideValue):
        setDepth( sideValue );
20 } 
21
22 // set Cube's depth<br>23 public void setDepth
        23 public void setDepth( double depthValue )
24 {<br>25depth = ( depthValue < 0.0 ? 0.0 : depthValue );26 } 
27
28 // get Cube's depth<br>29 public double getDe
        public double getDepth()
30 {
        31 return depth;
32 } 
33
34 // set x
        35 public void setX( int x )
36 {<br>37
        37 square.setX( x );
38 }
39
40 // return x
        41 public int getX()
42 {<br>4343 return square.getX();
44 }
45
46 // set y
        public void setY( int y )
48 {
           square.setY( y );
50 }
51
52 // return y
        53 public int getY()
54 {
           55 return square.getY();
56 }
57
58 // set side length
        public void setSideLength( double lengthValue )
60 {
           square.setSideLength( lengthValue );
62 } 
63
64 // return side length
65 public double getSideLength()
66 {
           return square.getSideLength();
68 }
```
<sup>©</sup> Copyright 1992–2003 by Deitel & Associates, Inc. and Prentice Hall. All Rights Reserved.

```
69
70 // calculate Cube area<br>71 public double getArea()
         71 public double getArea()
72 {
        73 return 6 * square.getArea();
74 } 
75
76 // calculate Cube volume<br>77 bublic double getVolume()
         77 public double getVolume()
78 {
            79 return square.getArea() * getDepth();
80 } 
81
82 // return String representation of Cube object<br>83 Dublic String toString()
        83 public String toString()
84 {
            return square.toString() + "; Depth = " + getDepth();
86 } 
87
88 } // end class Cube
```

```
1 // Exercise 9.5 solution: CubeTest.java<br>2 // Testing class Cube.
 2 // Testing class Cube.<br>3 import java.text.Decim
 3 import java.text.DecimalFormat;<br>4 import javax.swing.JOptionPane;
      4 import javax.swing.JOptionPane;
 5
     6 public class CubeTest {
 7
 8 public static void main( String[] args ) 
9 {
              10 // create Cube object
11 Cube cube = new Cube( 10, 20, 45.5 );
12
13 // get Cube's initial x-y coordinates, side and depth 14 String output = "X coordinate is " + cube.getX() +
14 String output = "X coordinate is " + cube.getX() + <br>15 "\nY coordinate is " + cube.getY() + "\nRadius =
15 \sqrt{N} coordinate is " + cube.getY() + "\nRadius is " +<br>16 cube.getSideLength() + "\nDepth is " + cube.getDepth()
                 16 cube.getSideLength() + "\nDepth is " + cube.getDepth();
17
18 cube.setX( 35 ); <br>19 cube.setY( 15 ); <br>// set new y-coordinate
              cube.setY( 15 ); \frac{1}{2} // set new y-coordinate
20 cube.setSideLength( 25.25 ); // set new side length<br>21 cube.setDepth( 25.25 ); // set new depth
              21 cube.setDepth( 25.25 ); // set new depth
22
23 // get String representation of new cube value
24 output += "\n\nThe new location, side and depth of cube are\n" + 25 cube toString();
                 25 cube.toString();
26
27 // format floating-point values with 2 digits of precision<br>28 DecimalFormat twoDigits = new DecimalFormat( "0.00"):
              28 DecimalFormat twoDigits = new DecimalFormat( "0.00" );
29
30 // get Cube's area
              butput += "\nArea is " + twoDigits.format( cube.getArea() );
32
```
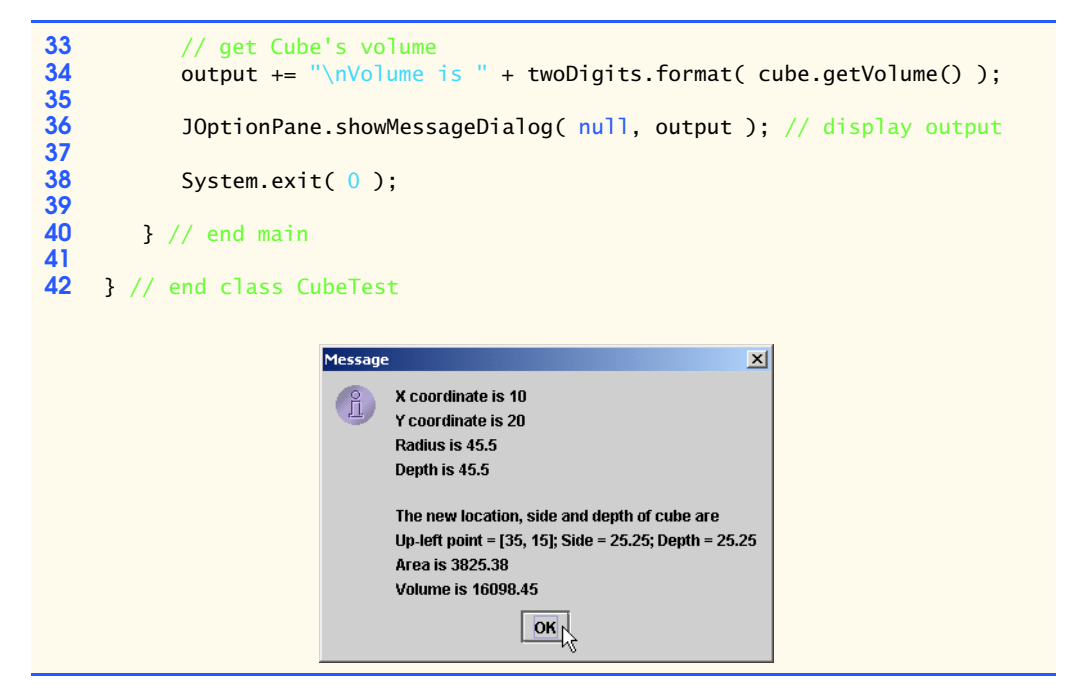

**ANS:** Inheritance Solution: Classes **Point** and **CubeTest** are the same as in composition solution.

```
1 // Exercise 9.5 solution: Square.java<br>2 // Definition of class Square.
    2 // Definition of class Square.
 3
 4 public class Square extends Point {<br>5 private double sideLength: //
        5 private double sideLength; // Square's side length
 6
 7 // no-argument constructor<br>8 bublic Square()
 8 public Square()
9 {
        // implicit call to Point constructor occurs here
11 }
12 
        13 // constructor
14 public Square( int xValue, int yValue, double sidelength)
15 {
16 // instantiate point object
17 super( 0, 0 );
18 setSideLength(sidelength);<br>19 }
19 }
20
21 // set sideLength
        22 public void setSideLength( double sidelength )
23 {<br>24sideLength = ( sidelength < 0.0 ? 0.0 : sidelength);25 }
```

```
26
27 // return sideLength<br>28 public double getSide
         28 public double getSideLength()
\frac{29}{30} {
         30 return sideLength;
31 } 
32
33 // calculate and return circumference<br>34 bublic double getCircumference()
         34 public double getCircumference()
35 {<br>3636 return 4 * getSideLength();
37 } 
38
39 // calculate and return area<br>40 public double getArea()
         40 public double getArea()
41 {<br>4242 return getSideLength() * getSideLength();
43 } 
44
         45 // return String representation of Square object
46 public String toString()
47 {
48 return "Up-left point = " + super.toString() + "; Side = " + <br>49 aetSideLenath():
         49 getSideLength();
50 } 
51
52 } // end class square
```

```
1 // Exercise 9.5 solution: Cube.java
    2 // Cube class definition.
3
 4 public class Cube extends Square{<br>5 private double depth; // Cube
       5 private double depth; // Cube's depth
 6
 7 // no-argument constructor<br>8 bublic Cube()
8 public Cube()
       9 {
10 // implicit call to Square constructor occurs here
11 } 
12
13 // constructor
14 public Cube( int xValue, int yValue, double sideValue)
15 {
16 super(xValue, yValue, sideValue);<br>17 setDepth(sideValue):
           17 setDepth( sideValue );
18 } 
19
20 // set Cube's depth
       21 public void setDepth( double depthValue )
22 {<br>23depth = ( depthValue < 0.0 ? 0.0 : depthValue);24 } 
25
```

```
26 // get Cube's depth<br>27 bublic double getDer
         27 public double getDepth()
28 {
             29 return depth;
30 } 
31
32 // calculate Cube area<br>33 bublic double qetArea()
         33 public double getArea()
\begin{array}{ccc} 34 & \text{if} \\ 35 & \end{array}35 return 6 * super.getArea();
36 } 
37
38 // calculate Cube volume<br>39 bublic double getVolume()
         39 public double getVolume()
40 {
             41 return super.getArea() * getDepth();
42 } 
43
44 // return String representation of Cube object
         45 public String toString()
46 {
             return super.toString() + "; Depth = " + getDepth();48 } 
49
50 } // end class Cube
```
**9.6** Write an inheritance hierarchy for class Quadrilateral, Trapezoid, Parallelogram, Rectangle and Square. Use Quadrilateral as the superclass of the hierarchy. Make the hierarchy as deep (i.e., as many levels) as possible. Specify the instance variables and methods for each class. The private data of Quadrilateral should be the *x-y* coordinate pairs for the four endpoints of the Quadrilateral. Write a program that instantiates objects of your classes and outputs each object's area (except Quadrilateral).

**ANS:**

```
1 // Exercise 9.6 Solution: QuadrilateralTest.java
    2 // driver for exercise 9.6
 3 import javax.swing.*;
 4
    5 public class QuadrilateralTest {
 6
       7 public static void main( String[] args )
 8 {
9 // NOTE: All coordinates are assumed to form the proper shapes<br>10 // A quadrilateral is a four-sided polygon
          10 // A quadrilateral is a four-sided polygon
11 Quadrilateral quadrilateral = new Quadrilateral(
12 1.1, 1.2, 6.6, 2.8, 6.2, 9.9, 2.2, 7.4 );
13
14 // A trapazoid is a quadrilateral having two and only two
15 // parallel sides
16 Trapazoid trapazoid = new Trapazoid(
17 0.0, 0.0, 10.0, 0.0, 8.0, 5.0, 3.3, 5.0 );
18
```

```
19 // A parallelogram is a quadrilateral whose opposite sides are 
20 // parallel
21 Parallelogram parallelogram = new Parallelogram( 
                  22 5.0, 5.0, 11.0, 5.0, 12.0, 20.0, 6.0, 20.0 );
23
24 // A rectangle is an equiangular parallelogram<br>25 Rectangle rectangle = new Rectangle(
25 Rectangle rectangle = new Rectangle<br>
26 17.0, 14.0, 30.0, 14.0, 30.0, 28.0
                  26 17.0, 14.0, 30.0, 14.0, 30.0, 28.0, 17.0, 28.0 );
27
28 // A square is an equiangular and equilateral parallelogram
29 Square square = new Square(<br>30 4.0, 0.0, 8.0, 0.0, 8.0,
                  30 4.0, 0.0, 8.0, 0.0, 8.0, 4.0, 4.0, 4.0 );
31
32 String result = quadrilateral.toString() + "\n" +<br>33 trapazoid.toString() + "\n" + parallelogram.to
33 trapazoid.toString() + \ln^n + parallelogram.toString() + \ln^n + square.toString():
                  34 "\n" + rectangle.toString() + "\n" + square.toString();
35
36 JOptionPane.showMessageDialog( null, result );<br>37 System.exit( 0 );
              System.exit( 0 );
38
          39 } // end method main
40
     41 } // end class QuadrilateralTest
                            Message
                                                                          \vert x \vertCoordinates of Quadrilateral are:
                                    (1.1, 1.2), (6.6, 2.8), (6.2, 9.9), (2.2, 7.4)Coordinates of Trapazoid are:
                                    (0.0, 0.0), (10.0, 0.0), (8.0, 5.0), (3.3, 5.0)Height is: 5 0
                                    Area is: 36.75
                                    Coordinates of Parallelogram are:
                                    (5.0, 5.0), (11.0, 5.0), (12.0, 20.0), (6.0, 20.0)Width is: 6.0Height is: 15.0
                                    Area is: 90.0
                                    Coordinates of Rectangle are:
                                    (17.0, 14.0), (30.0, 14.0), (30.0, 28.0), (17.0, 28.0)Width is: 13.0
                                    Height is: 14.0
                                    Area is: 182.0
                                    Coordinates of Square are:
                                    (4.0, 0.0), (8.0, 0.0), (8.0, 4.0), (4.0, 4.0)Side is: 4.0Area is: 16.0
                                                   OK1 // Exercise 9.6 solution: Point.java
```
**2** // Class Point definition **3**

```
4 public class Point {<br>5 private double x.
         5 private double x, y;
 6
 7 public Point( double xCoordinate, double yCoordinate )
 8 {
9 x = xCoordinate;<br>10 y = yCoordinate:
            10 y = yCoordinate;
11 }
12
         13 public double getX()
\begin{array}{cc} 14 & \text{} \\ 15 & \end{array}15 return x;
16 }
17
         public double getY()
19 {
            return y;
21 }
22
         23 public String toString()
24 {<br>2525 return "( " + getX() + ", " + getY() + " )";
26 }
27
28 } // end class Point
```

```
1 // Exercise 9.6 solution: Quadrilateral.java
    2 // Class Quadrilateral definition
 3
 4 public class Quadrilateral {
        Point point1, point2, point3, point4;
 6
 7 public Quadrilateral( double x1, double y1, double x2, double y2,<br>8 double x3, double y3, double x4, double y4 )
 8 double x3, double y3, double x4, double y4 )
9 {
10 point1 = new Point(x1, y1);<br>11 point2 = new Point(x2, y2):
           point2 = new Point(x2, y2);12 point3 = new Point(x3, y3);<br>13 point4 = new Point(x4, y4);
           point4 = new Point(x4, y4);14 }
15
16 public Point getPoint1()
17 {
18 return point1;
19 }
20
21 public Point getPoint2()
22 \over 2323 return point2;
24 }
25
        26 public Point getPoint3()
27 {
```

```
28 return point3;
29 }
30
        31 public Point getPoint4()
32 {
        33 return point4;
34 }
35
        36 public String toString()
37 {
           38 return "Coordinates of Quadrilateral are: \n" + printCoordinates();
39 }
40
        41 public String printCoordinates()
42 {
43 return point1.toString() + ", " + point2.toString() + ", " + <br>44 point3.toString() + ", " + point4.toString();
              44 point3.toString() + ", " + point4.toString();
45 }
46
47 } // end class Quadrilateral
```

```
1 // Exercise 9.6 solution: Trapazoid.java
     2 // Class Trapazoid definition
 3
 4 public class Trapazoid extends Quadrilateral {
        5 double height;
 6
 7 public Trapazoid( double x1, double y1, double x2, double y2,
 8 double x3, double y3, double x4, double y4 )
9 {
           super( x1, y1, x2, y2, x3, y3, x4, y4 );
11 }
12
        public double getHeight()
14 {
15 if ( getPoint1().getY() == getPoint2().getY() )<br>16 ceturn Math.abs( getPoint2().getY() - getPoin
              return Math.abs( getPoint2().getY() - getPoint3().getY() );
17 else
18 return Math.abs( getPoint1().getY() - getPoint2().getY() );
19 }
20
        21 public double getArea()
22 {<br>23
           23 return getSumOfTwoSides() * getHeight() / 2.0;
24 }
25
26 public double getSumOfTwoSides()
27 {<br>28
28 if ( getPoint1().getY() == getPoint2().getY() )<br>29 return Math.abs( getPoint1().getX() - getPoi
29 return Math.abs( getPoint1().getX() - getPoint2().getX() ) +<br>30 Math.abs( getPoint3().getX() - getPoint4().getX() ):
30 Math.abs( getPoint3().getX() - getPoint4().getX() );
           31 else
32 return Math.abs( getPoint2().getX() - getPoint3().getX() ) +
```

```
33 Math.abs( getPoint4().getX() - getPoint1().getX() );
34 }
35
           36 public String toString()
37 {
38 return "\nCoordinates of Trapazoid are: \n" + printCoordinates() + \frac{39}{100} + \frac{39}{100} + \frac{39}{100} + \frac{39}{100} + \frac{39}{100} + \frac{39}{100} + \frac{39}{100} + \frac{39}{100} + \frac{39}{100} + \frac{39}{100} + 
                     '\nHeight is: " + getHeight() + "\nArea is: " + getArea();
40 }
41
42 } // end class Trapazoid
```

```
1 // Exercise 9.6 solution: Parallelogram.java
      2 // Class Parallelogram definition
 3
      4 public class Parallelogram extends Trapazoid {
 5
 6 public Parallelogram( double x1, double y1, double x2, double y2, double x3, double v3, double x4, double v4, a
 7 double x3, double y3, double x4, double y4 ) 
 8 {
              super( x1, y1, x2, y2, x3, y3, x4, y4 );
10 }
11
          12 public double getWidth()
13 {
14 if ( getPoint1() .getY() == getPoint2() .getY() )<br>15 return Math.abs( getPoint1() .getX() - getPoi115 return Math.abs( getPoint1().getX() - getPoint2().getX() );<br>16 else
16 else
          17 return Math.abs( getPoint2().getX() - getPoint3().getX() );
18 }
19
          20 public String toString()
\begin{array}{ccc} 21 & \text{f} \\ 22 & \text{f} \end{array}22 return "\nCoordinates of Parallelogram are: \n" +<br>23 printCoordinates() + "\nWidth is: " + qetWidth
23 printCoordinates() + "\nWidth is: " + getWidth() + "\nArea is: " + getWidth() + "\nArea is: " + getWidth() + "\nArea is: " + getWidth() + "\nArea is: " + getWidth() + "\nArea is: " + getWidth() + "\nArea is: " + getWidt
                    \nHeight is: " + getHeight() + "\nArea is: " + getArea();
25 }
26
27 } // end class Parallelogram
```

```
1 // Exercise 9.6 solution: Rectangle.java
    2 // Class Square definition
 \begin{array}{c} 3 \\ 4 \end{array} x
    4 public class Rectangle extends Parallelogram {
 5
 6 public Rectangle( double x1, double y1, double x2, double y2,
 7 double x3, double y3, double x4, double y4 )
 8 {
 9 super( x1, y1, x2, y2, x3, y3, x4, y4 );
10 }
11
       12 public String toString()
13 {
```

```
14 return "\nCoordinates of Rectangle are: \n" + printCoordinates() +<br>15 The integral of the set is the set is: " + acthesiant() +
                 "\nWidth is: " + qetWidth() + "\nHeight is: " + qetHeight() +
16 "\nArea is: " + getArea();
17 }
18
     19 } // end class Square
```

```
1 // Exercise 9.6 solution: Square.java
     2 // Class Square definition
 3
     4 public class Square extends Parallelogram {
 5
 6 public Square( double x1, double y1, double x2, double y2,
 7 double x3, double y3, double x4, double y4 )
 8 {
           9 super( x1, y1, x2, y2, x3, y3, x4, y4 );
10 }
11
12 public String toString()
13 \t{14}14 return "\nCoordinates of Square are: \n" + printCoordinates() +<br>15 The step is: " + qetHeight() + "\nArea is: " + qetArea():
        15 "\nSide is: " + getHeight() + "\nArea is: " + getArea();
16 }
17
18 1 // end class Square
```
**9.7** Write down all the shapes you can think of—both two-dimensional and three-dimensional and form those shapes into a shape hierarchy. Your hierarchy should have class Shape at the top. Class TwoDimensionalShape and class ThreeDimensionalShape should extend Shape. Once you have developed the hierarchy, declare each of the classes in it. We will use this hierarchy in the exercises to process all shapes as objects of superclass Shape.

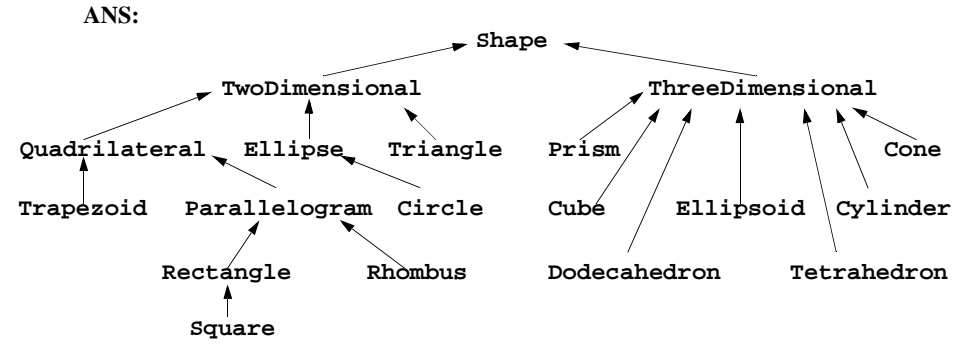

**9.8** Create the classes in the inheritance hierarchy of Fig. 9.20. An Employee should have a first name, last name and social-security number. In addition, a SalariedEmployee should have a weekly salary; an HourlyEmployee should have a wage and a number of hours worked; a Commission-Employee should have a commission rate and gross sales; and a BasePlusCommissionEmployee should have a base salary. Each class should have appropriate constructors, *set* methods and *get* methods. Write a program that instantiates objects of each of these classes and outputs all the information associated with each object (including the inherited information).

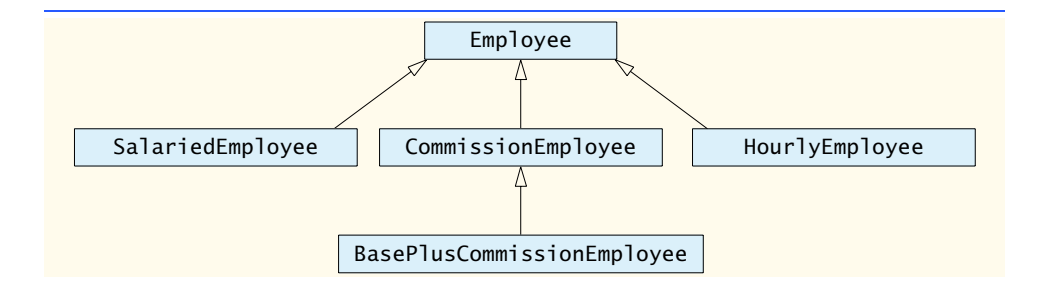

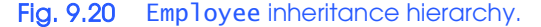

**ANS:**

```
1 // Exercise 9.8 solution: Employee.java
     2 // Employee superclass.
 3
 4 public class Employee {<br>5 private String first
 5 private String firstName;<br>6 private String lastName;
 6 private String lastName;<br>7 private String socialSec
        7 private String socialSecurityNumber;
 8
9 // constructor
        public Employee( String first, String last, String ssn )
11 {<br>12
12 firstName = first;
13 lastName = last;<br>14 socialSecurityNu
            14 socialSecurityNumber = ssn;
15 } 
16
17 // set first name
        18 public void setFirstName( String first )
19 {
            20 firstName = first;
21 } 
22
23 // return first name
        24 public String getFirstName()
25 \quad \textcolor{red}{\mathcal{F}}26 return firstName;<br>27 }
27 } 
28
29 // set last name
        30 public void setLastName( String last )
31 {
            32 lastName = last;
33 } 
34
35 // return last name
        36 public String getLastName()
37 {
        38 return lastName;
39 }
```

```
40
41 // set social security number<br>42 bublic void setSocialSecurity
           42 public void setSocialSecurityNumber( String number )
43 \t{44}444 socialSecurityNumber = number; // should validate
45 } 
46
47 // return social security number<br>48 public String getSocialSecurityN
           48 public String getSocialSecurityNumber()
49 {
               50 return socialSecurityNumber;
51 } 
52
53 // return String representation of Employee object
           54 public String toString()
55 {
56 return getFirstName() + " " + getLastName() + \frac{1}{10} + \frac{1}{10} + \frac{1}{10} + \frac{1}{10} + \frac{1}{10} + \frac{1}{10} + \frac{1}{10} + \frac{1}{10} + \frac{1}{10} + \frac{1}{10} + \frac{1}{10} + \frac{1}{10} + \frac{1}{10} + \57 "\nsocial security number: " + getSocialSecurityNumber();
58 } 
59 
60 } // end class Employee
```

```
1 // Exercise 9.8 solution: SalariedEmployee.java
     2 // SalariedEmployee class derived from Employee.
 3
 4 public class SalariedEmployee extends Employee {<br>5 private double weeklySalary:
        5 private double weeklySalary;
 6
 7 // constructor
 8 public SalariedEmployee( String first, String last,
           String socialSecurityNumber, double salary )
10 {
11 super(first, last, socialSecurityNumber);<br>12 setWeeklySalary(salary);
        setWeeklySalary( salary );<br>}
13 } 
14
        15 // set salaried employee's salary
16 public void setWeeklySalary( double salary)
17 {
18 weeklySalary = salary < 0.0 ? 0.0 : salary;
19 } 
20
        21 // return salaried employee's salary
22 public double getWeeklySalary()
23 {<br>24return weeklySalary;
25 } 
26
27 // return String representation of SalariedEmployee object<br>28 public String toString()
        28 public String toString()
29 {
30 return "\nSalaried employee: " + super.toString() + <br>31 The extra salary: " + qetWeeklySalary():
               31 "\nWeekly salary: " + getWeeklySalary();
```
### }

} // end class SalariedEmployee

```
1 // Exercise 9.8 solution: HourlyEmployee.java
 2 // HourlyEmployee class derived from Employee.
 3
 4 public class HourlyEmployee extends Employee {<br>5 private double wage: // wage per hour
 5 private double wage; // wage per hour<br>6 private double hours: // hours worked to
        private double hours; // hours worked for week
 7
 8 // constructor<br>9 public HourlyFr
9 public HourlyEmployee( String first, String last, 
           String socialSecurityNumber, double hourlyWage, double hoursWorked )
11 {
12 super(first, last, socialSecurityNumber);<br>13 setWage(hourlyWage):
13 setWage( hourlyWage );<br>14 setHours( hoursWorked
           setHours( hoursWorked );
15 } 
16
17 // set hourly employee's wage<br>18 bublic void setWage( double w
        public void setWage( double wageAmount )
\frac{19}{20} {
           wage = wageAmount < 0.0 ? 0.0 : wageAmount;
21 } 
22
23 // return wage
        24 public double getWage()
25 {<br>2626 return wage;
27 } 
28
29 // set hourly employee's hours worked
        30 public void setHours( double hoursWorked )
\frac{31}{32} {
32 hours = ( hoursWorked >= 0.0 && hoursWorked <= 168.0 ) ?<br>33 hoursWorked : 0.0:
               33 hoursWorked : 0.0;
34 } 
35
        36 // return hours worked
37 public double getHours()
38 {
           39 return hours;
40 } 
41
        42 // return String representation of HourlyEmployee object
43 public String toString()
44 {
            45 return "\nHourly employee: " + super.toString() + "\nHours: " +
46 getHours() + "\nWage: " + getWage();
47 } 
48 
49 } // end class HourlyEmployee
```

```
1 // Exercise 9.8 solution: CommissionEmployee.java
    2 // CommissionEmployee class derived from Employee.
 3
 4 public class CommissionEmployee extends Employee {<br>
5 private double grossSales: // gross weekly
 5 private double grossSales; // gross weekly sales<br>6 private double commissionRate: // commission percenta
         6 private double commissionRate; // commission percentage
 7
 8 // constructor<br>9 public Commiss
9 public CommissionEmployee( String first, String last, 
10 String socialSecurityNumber,<br>11 double grossWeeklySales, dou
            double grossWeeklySales, double percent )
\frac{12}{13} {
13 super(first, last, socialSecurityNumber);<br>14 setGrossSales(grossWeeklySales):
14 setGrossSales(grossWeeklySales);<br>15 setCommissionRate(percent):
         setCommissionRate( percent );<br>}
16 } 
17
18 // set commission employee's rate<br>19 public void setCommissionRate( doo
         public void setCommissionRate( double rate)
20 {<br>21
         211 commissionRate = ( rate > 0.0 && rate < 1.0 ) ? rate : 0.0;
22 } 
23
24 // return commission employee's rate<br>25 bublic double getCommissionRate()
         25 public double getCommissionRate()
26 {<br>27
         27 return commissionRate;
28 } 
29
30 // set commission employee's weekly base salary
         31 public void setGrossSales( double sales )
32 {
         grossSales = sales < 0.0 ? 0.0 : sales;
34 } 
35
36 // return commission employee's gross sales amount
         37 public double getGrossSales()
38 {
            39 return grossSales;
40 } 
41
42 // return String representation of CommissionEmployee object
43 public String toString()
44 {
             45 return "\nCommission employee: " + super.toString() + 
46 "\nCommission rate: " + getCommissionRate() +<br>47 "\nGross sales: " + getGrossSales();
                47 "\nGross sales: " + getGrossSales(); 
48 } 
49 
50 } // end class CommissionEmployee
```

```
1 // Exercise 9.8 solution: BasePlusCommissionEmployee.java
     2 // BasePlusCommissionEmployee class derived from CommissionEmployee.
 3
 4 public class BasePlusCommissionEmployee extends CommissionEmployee {
         private double baseSalary; // base salary per week
 6
 7 // constructor
 8 public BasePlusCommissionEmployee( String first, String last, 9<br>9 String socialSecurityNumber, double grossSalesAmount,
9 String socialSecurityNumber, double grossSalesAmount,<br>10 double rate, double baseSalaryAmount )
              10 double rate, double baseSalaryAmount )
11 {<br>12
12 super(first, last, socialSecurityNumber, grossSalesAmount, rate);<br>13 setBaseSalary(baseSalaryAmount):
             13 setBaseSalary( baseSalaryAmount );
14 } 
15
16 // set base-salaried commission employee's base salary<br>17 public void setBaseSalary( double salary)
         public void setBaseSalary( double salary )
18 {
             baseSalary = salary < 0.0 ? 0.0 : salary;
20 } 
21
22 // return base-salaried commission employee's base salary
         23 public double getBaseSalary()
24 {<br>25
             25 return baseSalary;
26 } 
27
28 // return String representation of BasePlusCommissionEmployee
         29 public String toString()
\begin{array}{ccc} 30 & \text{if} \\ 31 & \text{if} \end{array}31 return "\nBase-salaried commission employee: " +
32 super.getFirstName() + " " + super.getLastName() +
33 WhSocial security number: " + super.getSocialSecurityNumber() + \frac{34}{100} + \frac{34}{100} + \frac{34}{100} + \frac{34}{100} + \frac{34}{100} + \frac{34}{100} + \frac{34}{100} + \frac{34}{100} + \frac{34}{100} + \frac{34}{100} + \frac34 "\nBase salary: " + getBaseSalary() + "\nCommission rate: " +<br>35 aetCommissionRate() + "\nGross sales: " + getGrossSales():
                 35 getCommissionRate() + "\nGross sales: " + getGrossSales();
36 } 
37 
38 } // end class BasePlusCommissionEmployee
```

```
1 // Exercise 9.8 solution. EmployeeTest.java
 2 // Employee hierarchy test program.<br>3 import java.text.DecimalFormat;
 3 import java.text.DecimalFormat;<br>4 import javax.swing.JOptionPane;
     4 import javax.swing.JOptionPane;
 5
     6 public class EmployeeTest {
 7
 8 public static void main( String[] args ) 
9 {
             10 DecimalFormat twoDigits = new DecimalFormat( "0.00" );
11
12 // create Employee array<br>13 Employee employees[1 = no
             Employee employees[] = new Employee[ 4 ];
14
```

```
15 // initialize array with Employees<br>16 employees[0] = new SalariedEmploy
16 employees[0] = new SalariedEmployee( "John", "Smith",<br>17 111-11-11111 800.00):
17 111-11-1111', 800.00 );<br>18 employees [1] = new Commis;
18 employees[1] = new CommissionEmployee( "Sue", "Jones",<br>19 222-22-2222", 10000, 06);
19 222-22-2222", 10000, .06 );<br>20 employees \begin{bmatrix} 2 & 1 \end{bmatrix} = new BasePlusCom
20 employees[ 2 ] = new BasePlusCommissionEmployee( "Bob", "Lewis",<br>21 333-33-3333", 5000, .04, 300 );
21 "333-33-3333", 5000, .04, 300);<br>22 employees[3] = new HourlyEmployee
22 employees[ 3 ] = new HourlyEmployee( "Karen", "Price", 
                      23 "444-44-4444", 16.75, 40 );
24
                 25 String output = "";
26
27 // generically process each element in array employees<br>28 for (int i = 0; i < employees.length; i++ )
28 for ( int i = 0; i < employees.length; i++ )<br>29 output += employees[ i ].toString() + "\ne
29 output += employees[ i ].toString() + "\nEmployee " + i + \overline{30}<br>30 \overline{30} \overline{30} \overline{30} \overline{30} \overline{30} \overline{30} \overline{30} \overline{30} \overline{30} \overline{30} \overline{30} \overline{30} \overline{30} \overline{30} \overline{3\exists is a " + employees[ i ].getClass().getName() + "\n";
31
32 JOptionPane.showMessageDialog( null, output ); // display output 33 System.exit( 0 ):
                 System.exit( 0 );
34
            35 } // end main
36
37 } // end class EmployeeTest
```
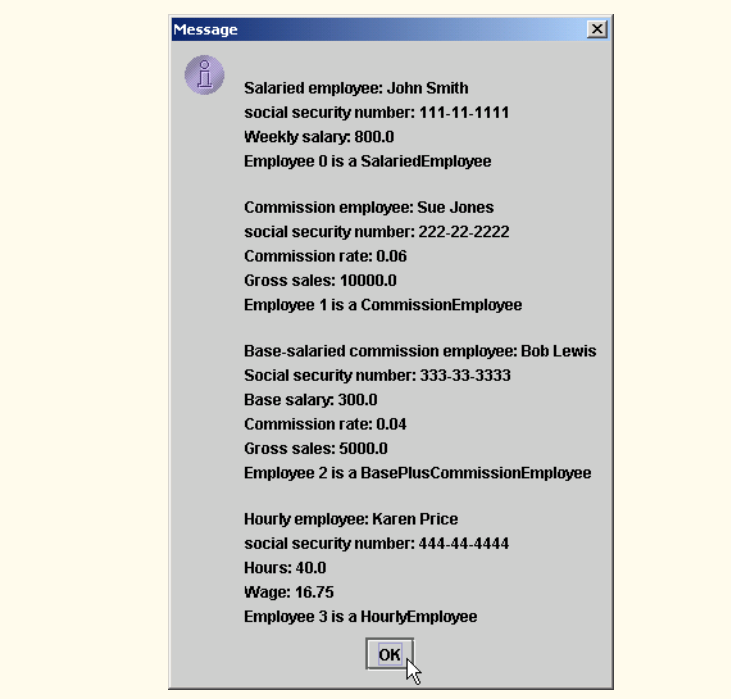

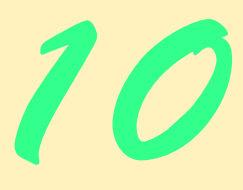

# Object-Oriented Programming: Polymorphism

## **Objectives**

- To understand the concept of polymorphism.
- To understand how to use overridden methods to effect polymorphism.
- To distinguish between abstract and concrete classes.
- To learn how to declare abstract methods to create abstract classes.
- To appreciate how polymorphism makes systems extensible and maintainable.
- To be able to determine an object's type at execution time.

*One Ring to rule them all, One Ring to find them, One Ring to bring them all and in the darkness bind them.* John Ronald Reuel Tolkien

*General propositions do not decide concrete cases.* Oliver Wendell Holmes

*A philosopher of imposing stature doesn't think in a vacuum. Even his most abstract ideas are, to some extent, conditioned by what is or is not known in the time when he lives.* Alfred North Whitehead

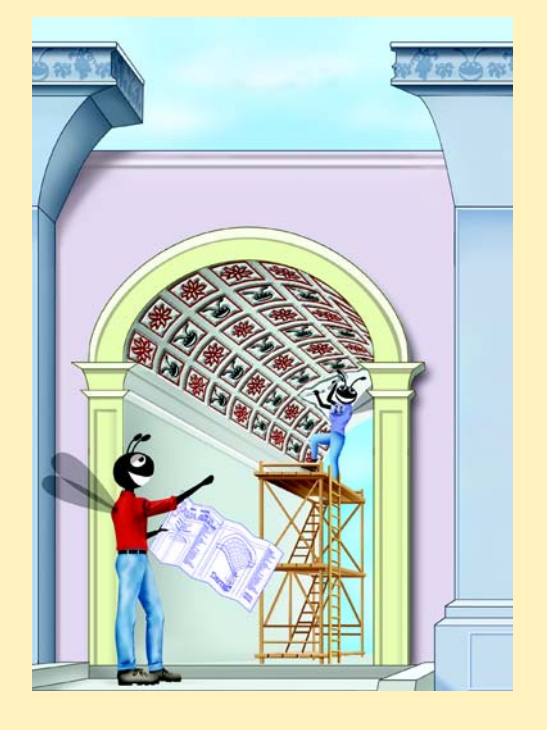
#### **SELF-REVIEW EXERCISES**

- **10.1** Fill in the blanks in each of the following statements:
	- a) Treating a superclass object as  $a(n)$  can cause errors.
	- **ANS:** subclass object

b) Polymorphism helps eliminate logic.

**ANS:** switch

c) If a class contains at least one abstract method, it is  $a(n)$  \_\_\_\_\_\_\_\_\_\_\_\_\_\_\_ class.

**ANS:** abstract

d) Classes from which objects can be instantiated are called \_\_\_\_\_\_\_\_\_\_ classes.

**ANS:** concrete

e) involves using a superclass reference to invoke methods on superclass and subclass objects.

**ANS:** Polymorphism

f) Abstract methods are declared using keyword .

**ANS:** abstract

g) Casting a superclass object to a subclass object is called . **ANS:** downcasting

#### **10.2** State whether each of the following statements is *true* or *false*. If *false*, explain why.

a) It is possible to treat superclass objects and subclass objects similarly. **ANS:** True.

b) All methods in an abstract superclass must be declared as abstract methods.

**ANS:** False. An abstract class can include methods with implementations.

c) Referring to a subclass object with a superclass reference is dangerous.

ANS: False. Referring to a superclass object with a subclass variable is dangerous.

d) A class is made abstract by declaring that class abstract.

**ANS:** True.

e) If a superclass declares an abstract method, a subclass must implement that method to become a concrete class.

**ANS:** True.

f) Inner classes are not allowed to access the members of the enclosing class.

**ANS:** False. Inner classes have access to all members of the enclosing class declaration.

## **EXERCISES**

**10.3** How is it that polymorphism enables you to program "in the general" rather than "in the specific"? Discuss the key advantages of programming "in the general."

**ANS:** Polymorphism enables the programmer to concentrate on the processing of common operations that are applied to all data types in the system without going into the individual details of each data type. The general processing capabilities are separated from the internal details of each type.

**10.4** Distinguish between inheriting interface and inheriting implementation. How do inheritance hierarchies designed for inheriting interface differ from those designed for inheriting implementation? **ANS:** When a class inherits implementation, it inherits previously defined functionality

from another class. When a class inherits interface, it inherits the definition of what the interface to the new class type should be. The implementation is then provided by the programmer defining the new class type. Inheritance hierarchies designed for inheriting implementation are used to reduce the amont of new code that is being written. Such hierarchies are used to facilitate software reusability. Inheritance hierarchies designed for inheriting interface are used to write programs that perform generic processing of many class types. Such hierarchies

are commonly used to facilitate software extensibility (i.e., new types can be added to the hierarchy without changing the generic processing capabilitiesof the program.)

**10.5** What are abstract methods? Describe a circumstance in which abstract methods would be appropriate.

**ANS:** Abstract methods are methods with the same method header that are defined throughout a class hierarchy. Abstract methods do not provide implementations. At least the super class occurrence of the method is preceded by the keyword **abstract**. Abstract methods are used to enable generic processing of an entire class hierarchy of objects through a super class reference. For example, in a shape hierarchy, all shapes can be drawn. If all shapes are derived from a super class **Shape** which contains an **abstrace** method, then generic processing of the hierarchy can be performed by calling every shape's **draw** generically through a super class **Shape** reference.

**10.6** How does polymorphism promote extensibility?

**ANS:** Polymorphism makes programs more extensible by making all method calls generic. When a new class type with the appropriate **abstract** method is added to the hierarchy, no changes need to be made to the generic method calls.

**10.7** Modify the payroll system of Fig. 10.12–Fig. 10.17 to include private instance variable birthDate (use class Date) in class Employee. Assume that payroll is processed once per month. Create an array of Employee variables to store references to the various employee objects. In a loop, calculate the payroll for each Employee (polymorphically), and add a \$100.00 bonus to the person's payroll amount if the current month is the month in which the Employee's birthday occurs.

**ANS:** 

```
1 // Exercise 10.7 solution: PayrollSystemTest.java
 2 // Employee hierarchy test program.<br>3 import java.text.DecimalFormat:
 3 import java.text.DecimalFormat;<br>4 import javax.swing.JOptionPane:
     4 import javax.swing.JOptionPane;
 5
     6 public class PayrollSystemTest {
 7
         public static void main( String[] args )
9 {
             10 DecimalFormat twoDigits = new DecimalFormat( "0.00" );
11
             12 // create Employee array
13 Employee employees[] = new Employee[ 4 ];
14
             15 // initialize array with Employees
16 employees[0] = new SalariedEmployee( "John", "Smith",<br>17 "111-11-1111", 6, 15, 1944, 800.00);
17 111-11-1111', 6, 15, 1944, 800.00 );<br>18 employees [1] = new CommissionEmployee
             employees[ 1 ] = new CommissionEmployee( "Sue", "Jones",
19 "222-22-2222", 9, 8, 1954, 10000, .06 );<br>20 employees 2 1 = new BasePlusCommissionEmpl
20 employees[ 2 ] = new BasePlusCommissionEmployee( "Bob", "Lewis",<br>21 333-33-3333 1 2 1965 5000 04 300 ):
21 "333-33-3333", 3, 2, 1965, 5000, 04, 300);<br>22 employees 3 1 = new HourlyEmployee("Karen". "
22 employees[ 3 ] = new HourlyEmployee( "Karen", "Price", 
                 23 "444-44-4444", 12, 29, 1960, 16.75, 40 );
24
25 String output = "";<br>26 int currentMonth =
26 int currentMonth = Integer.parseInt( 
                 27 JOptionPane.showInputDialog( "Current month: " ) );
28
```

```
29 // validate current month<br>30 while ( !( currentMonth >
30 while ( !( currentMonth >= 0 && currentMonth <= 12 ) ) {<br>31 currentMonth = Integer.parseInt(
31 currentMonth = Integer.parseInt(<br>32 JOptionPane.showInputDialog(
              32 JOptionPane.showInputDialog( "Current month: " ) );
33 }
34
35 // generically process each element in array employees<br>36 for (int i = 0: i < employees.length: i++ ) {
36 for ( int i = 0; i < employees.length; i++ ) {<br>37 output += employees[ i ].toString():
                  37 output += employees[ i ].toString();
38
39 // determine whether element is a BasePlusCommissionEmployee
                  40 if ( employees[ i ] instanceof BasePlusCommissionEmployee ) {
41
42 // downcast Employee reference to 
43 // BasePlusCommissionEmployee reference
44 BasePlusCommissionEmployee currentEmployee = 
                          45 ( BasePlusCommissionEmployee ) employees[ i ];
46
47 double oldBaseSalary = currentEmployee.getBaseSalary();<br>48 output += "\nold base salary: $" + oldBaseSalary:
                      butput += "\nold base salary: \frac{1}{2}" + oldBaseSalary;
49 
50 currentEmployee.setBaseSalary( 1.10 * oldBaseSalary );<br>51 b output += "\nnew base salary with 10% increase is: $"
51 output += "\nnew base salary with 10% increase is: $" + 5252 currentEmployee.getBaseSalary();
53
                  54 } // end if
55
56 // if month of employee's birthday, add $100 to salary<br>57 if (currentMonth == employees[i].getBirthDate().getM
57 if ( currentMonth == employees[ i ].getBirthDate().getMonth() )<br>58 output += "\nearned $" + employees[ i ].earnings() +
58 output += "\nearned \frac{1}{3} + employees[i].earnings() + 59 \frac{1}{2} = \frac{1}{2} = \frac{1}{2} = \frac{1}{2} = \frac{1}{2} = \frac{1}{2} = \frac{1}{2} = \frac{1}{2} = \frac{1}{2} = \frac{1}{2} = \frac{1}{2} = \frac{1}{2} = \frac{1}{2} = 
59 " plus $100.00 birthday bonus\n";<br>60 else
                  60 else
61 output += "\nearned \mathbf{\hat{s}}" + employees[ i ].earnings() + "\n";
62
              63 } // end for
64
65 // get type name of each object in employees array<br>66 for (int j = 0; j < employees length; j + + j66 for ( int j = 0; j < employees. length; j++)<br>67 output += "\nEmployee " + j + " is a " +
67 output += "\nEmployee " + j + " is a " + <br>68 employees[ i ].getClass().getName();
                      employees[ j ].getClass().getName();
69
              JOptionPane.showMessageDialog( null, output ); // display output
71 System.exit( 0 );
72
          73 } // end main
74
75 } // end class PayrollSystemTest
```
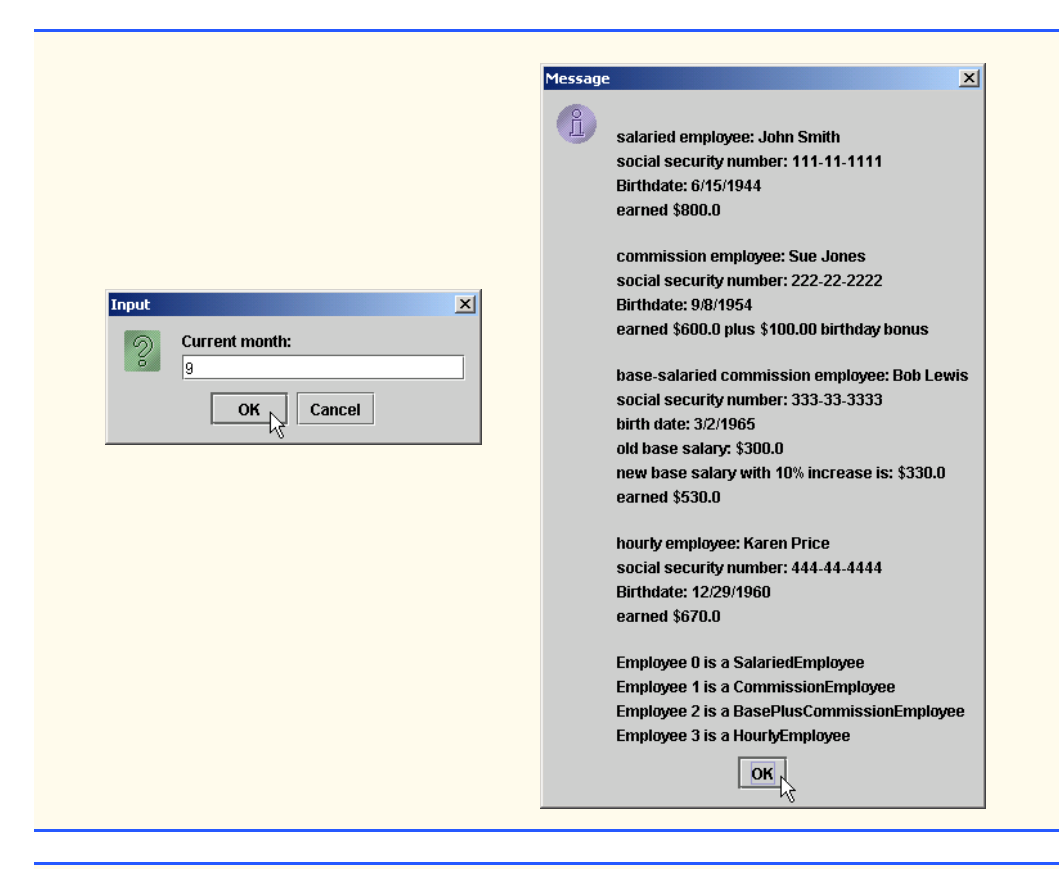

```
1 // Exercise 10.7 solution: Date.java 
     2 // Date class definition.
 3
 4 public class Date {<br>5 private int montl
 5 private int month; // 1-12<br>6 private int day; // 1-31
 6 private int day; // 1-31 based on month<br>7 private int year; // any year
         private int year;
 8
9 // constructor: call checkMonth to confirm proper value for month;<br>10 // call checkDay to confirm proper value for day
         10 // call checkDay to confirm proper value for day
11 public Date( int theMonth, int theDay, int theYear )
\begin{array}{cc} 12 & \{13 \end{array}13 month = checkMonth( theMonth ); // validate month 14 vear = theYear: // could validate
            14 year = theYear; \frac{1}{4} // could validate year
15 day = checkDay( theDay ); // validate day
16 } 
17
18 // utility method to confirm proper month value
19 private int checkMonth( int testMonth)
20 {
21 if ( testMonth > 0 && testMonth <= 12 ) // validate month 22 return testMonth:
                22 return testMonth;
23
```

```
24 else // month is invalid<br>25 elementary // maintain
               25 return 1; // maintain object in consistent state
26 } 
27
28 // utility method to confirm proper day value based on month and year<br>29 Discript on the state of the strips on the private into checkDav( int testDav)
        29 private int checkDay( int testDay )
\begin{array}{ccc} 30 & \text{if} \\ 31 & \end{array}31 int daysPerMonth[] = 
               32 { 0, 31, 28, 31, 30, 31, 30, 31, 31, 30, 31, 30, 31 };
33 
34 // check if day in range for month
35 if ( testDay > 0 && testDay <= daysPerMonth[ month ] )
               36 return testDay;
37 
38 // check for leap year
39 if ( month == 2 && testDay == 29 && ( year % 400 == 0 || 
40 ( year % 4 == 0 && year % 100 != 0 ) ) )<br>41 return testDay;
               41 return testDay;
42 
            43 return 1; // maintain object in consistent state
44
        45 } // end method checkDay
46 
47 // return month
        48 public int getMonth()
49 {
        50 return month;
51 }
52
53 // return a String of the form month/day/year
        54 public String toDateString()
55 { 
        figure return month + ''/" + day + ''/" + year;
57 }
58
59 } // end class Date
```

```
1 // Exercise 10.7 solution: Employee.java<br>2 // Employee abstract superclass.
      2 // Employee abstract superclass.
 3
 4 public abstract class Employee {<br>5 private String firstName;
 5 private String firstName;<br>6 private String lastName;
 6 private String lastName;<br>7 private String socialSec
 7 private String socialSecurityNumber;<br>8 private Date birthDate:
          8 private Date birthDate;
 9
10 // constructor
11 public Employee( String first, String last, String ssn, 
12 int month, int day, int year )
\begin{array}{cc} 13 \\ 14 \end{array} {
14 firstName = first;
              lastName = last;
16 socialSecurityNumber = ssn;
```

```
17 birthDate = new Date(month, day, year);
18 } 
19
20 // set first name
        21 public void setFirstName( String first )
\frac{22}{23} {
           23 firstName = first;
24 } 
25
26 // return first name<br>27 public String getFir
        27 public String getFirstName()
28 {
           29 return firstName;
30 } 
31
32 // set last name
       33 public void setLastName( String last )
34 {
          35 lastName = last;
36 } 
37
38 // return last name
       39 public String getLastName()
40 {
           41 return lastName;
42 } 
43
44 // set social security number<br>45 public void setSocialSecurity
        45 public void setSocialSecurityNumber( String number )
46 {
           47 socialSecurityNumber = number; // should validate
48 } 
49
50 // return social security number<br>51 bublic String getSocialSecurityN
       51 public String getSocialSecurityNumber()
52 {
           53 return socialSecurityNumber;
54 } 
55
56 // set birth date
       57 public void setBirthDate( int month, int day, int year )
58 {
59 birthDate = new Date( month, day, year );
60 }
61
62 // return birth date
        63 public Date getBirthDate()
64 {
65 return birthDate;
66 }
67
68 // return String representation of Employee object
        69 public String toString()
70 {
```

```
71 return getFirstName() + " " + getLastName() + 72 <br>T2 <br>TextPosicial security number: " + getSocialSet
72 "\nsocial security number: " + getSocialSecurityNumber() +<br>
73 "\nBirthdate: " + birthDate.toDateString():
          73 "\nBirthdate: " + birthDate.toDateString();
74 } 
75
76 // abstract method overridden by subclasses<br>77 public abstract double earnings():
          77 public abstract double earnings();
78 
79 } // end abstract class Employee
```

```
1 // Exercise 10.7 solution: SalariedEmployee.java
     2 // SalariedEmployee class derived from Employee.
 3
 4 public class SalariedEmployee extends Employee {
        5 private double weeklySalary;
 6
 7 // constructor
 8 public SalariedEmployee( String first, String last, String 
            9 socialSecurityNumber, int month, int day, int year, double salary )
10 {
            11 super( first, last, socialSecurityNumber, month, day, year ); 
12 setWeeklySalary(salary);
13 } 
14
15 // set salaried employee's salary<br>16 public void setWeeklySalary( doub)
        public void setWeeklySalary( double salary )
\begin{array}{cc} 17 & \text{} \\ 18 & \text{} \end{array}\text{weaklySalary} = \text{salary} < 0.0 ? 0.0 : salary;
19 } 
20
21 // return salaried employee's salary<br>22 public double getWeeklySalary()
        22 public double getWeeklySalary()
23 {<br>24return weeklySalary;
25 } 
26
27 // calculate salaried employee's pay;<br>28 // override abstract method earnings
28 // override abstract method earnings in Employee
        29 public double earnings()
\begin{array}{ccc} 30 & \epsilon \\ 31 & \epsilon \end{array}31 return getWeeklySalary();
32 } 
33
        34 // return String representation of SalariedEmployee object
35 public String toString()
36 {<br>37
            37 return "\nsalaried employee: " + super.toString();
38 } 
39 
40 } // end class SalariedEmployee
```

```
1 // Exercise 10.7 solution: HourlyEmployee.java<br>2 // HourlyEmployee class derived from Employee.
     2 // HourlyEmployee class derived from Employee.
 3
 4 public class HourlyEmployee extends Employee {<br>5 private double wage: // wage per hour
 5 private double wage; // wage per hour<br>6 private double hours: // hours worked
         private double hours; // hours worked for week
 7
 8 // constructor<br>9 public HourlyEn
9 public HourlyEmployee( String first, String last,<br>10 String socialSecurityNumber, int month, int da
10 String socialSecurityNumber, int month, int day, int year,<br>11 double hourlyWage, double hoursWorked )
             11 double hourlyWage, double hoursWorked )
\frac{12}{13} {
13 super(first, last, socialSecurityNumber, month, day, year);<br>14 setWage(hourlyWage):
14 setWage( hourlyWage);<br>15 setHours( hoursWorked
         setHours( hoursWorked );
16 } 
17
18 // set hourly employee's wage<br>19 public void setWage( double wa
         public void setWage( double wageAmount )
20 {<br>21
         224 wage = wageAmount < 0.0 ? 0.0 : wageAmount;
22 } 
23
24 // return wage
         25 public double getWage()
\frac{26}{27} {
         27 return wage;
28 } 
29
30 // set hourly employee's hours worked<br>31 bublic void setHours( double hoursWor
         31 public void setHours( double hoursWorked )
32 {
33 hours = ( hoursWorked >= 0.0 && hoursWorked \leq 168.0 ) ?<br>34 hoursWorked : 0.0:
                 34 hoursWorked : 0.0;
35 } 
36
37 // return hours worked
         38 public double getHours()
39 {
             return hours;
41 } 
42
43 // calculate hourly employee's pay;
44 // override abstract method earnings in Employee
         45 public double earnings()
46 {
47 if ( hours <= 40 ) // no overtime<br>48 ereturn wage * hours:
                 48 return wage * hours;
49 else
                 Figure 7 return 40 * wage + ( hours - 40 ) * wage * 1.5;
51 } 
52
53 // return String representation of HourlyEmployee object
         54 public String toString()
55 {
```

```
56 return "\nhourly employee: " + super.toString();
57 } 
58 
   59 } // end class HourlyEmployee
```

```
1 // Exercise 10.7 solution: CommissionEmployee.java
 2 // CommissionEmployee class derived from Employee.
 3
 4 public class CommissionEmployee extends Employee {<br>
5 private double grossSales: // gross weekly
 5       private double grossSales;       // gross weekly sales
 6 private double commissionRate; // commission percentage
 7
 8 // constructor<br>9 public Commissi
        9 public CommissionEmployee( String first, String last, 
10 String socialSecurityNumber, int month, int day, int year,
11 double grossWeeklySales, double percent )
12 \t 1313 super(first, last, socialSecurityNumber, month, day, year);<br>14 setGrossSales( grossWeeklySales):
14 setGrossSales(grossWeeklySales);<br>15 setCommissionRate(percent):
           15 setCommissionRate( percent );
16 } 
17
18 // set commission employee's rate<br>19 bublic void setCommissionRate( do
        public void setCommissionRate( double rate )
20 {
           21 commissionRate = ( rate > 0.0 && rate < 1.0 ) ? rate : 0.0;
22 } 
23
24 // return commission employee's rate<br>25 public double qetCommissionRate()
        25 public double getCommissionRate()
\frac{26}{27}27 return commissionRate;
28 } 
29
30 // set commission employee's weekly base salary
        31 public void setGrossSales( double sales )
32 {
33 grossSales = sales < 0.0 ? 0.0 sales;
34 } 
35
36 // return commission employee's gross sales amount
        37 public double getGrossSales()
38 {
39 return grossSales;
40 } 
41
42 // calculate commission employee's pay;
43 // override abstract method earnings in Employee
        44 public double earnings()
45 {
           return getCommissionRate() * getGrossSales();
47 } 
48
```

```
49 // return String representation of CommissionEmployee object
       50 public String toString()
51 {
          52 return "\ncommission employee: " + super.toString();
53 } 
54 
    55 } // end class CommissionEmployee
```

```
1 // Exercise 10.7 solution: BasePlusCommissionEmployee.java
     2 // BasePlusCommissionEmployee class derived from CommissionEmployee.
 3
 4 public class BasePlusCommissionEmployee extends CommissionEmployee {<br>5 private double baseSalary; // base salary per week
        private double baseSalary; // base salary per week
 6
        7 // constructor
 8 public BasePlusCommissionEmployee( String first, String last, 
9 String socialSecurityNumber, int month, int day, int year, 
            10 double grossSalesAmount, double rate, double baseSalaryAmount )
\frac{11}{12} {
12 super(first, last, socialSecurityNumber, month, day, year, 13 arossSalesAmount. rate):
13 grossSalesAmount, rate );<br>14 setBaseSalary(baseSalaryAmo
        14 setBaseSalary( baseSalaryAmount );
15 } 
16
17 // set base-salaried commission employee's base salary<br>18 bublic void setBaseSalary( double salary)
        public void setBaseSalary( double salary )
19 {
        baseSalary = salary < 0.0 ? 0.0 : salary;21 } 
22
23 // return base-salaried commission employee's base salary<br>24 public double getBaseSalary()
        24 public double getBaseSalary()
25 {<br>2626 return baseSalary;
27 } 
28
29 // calculate base-salaried commission employee's earnings;
30 // override method earnings in CommissionEmployee
        31 public double earnings()
32 {
33 return getBaseSalary() + super.earnings();
34 } 
35
36 // return String representation of BasePlusCommissionEmployee
        37 public String toString()
38 {
39 return "\nbase-salaried commission employee: " + 40 super.getCites super.getCites are the super.getCastName
40 super.getFirstName() + " " + super.getLastName() +
               41 "\nsocial security number: " + super.getSocialSecurityNumber() +
42 "\nbirth date: " + super.getBirthDate().toDateString();
43 } 
44 
45 } // end class BasePlusCommissionEmployee
```
#### 440 Object-Oriented Programming: Polymorphism Chapter 10

**10.8** Implement the Shape hierarchy shown in Fig. 9.3. Each TwoDimensionalShape should contain method getArea to calculate the area of the two-dimensional shape. Each ThreeDimensionalShape should have methods getArea and getVolume to calculate the surface area and volume, respectively, of the three-dimensional shape, respectively. Create a program that uses an array of Shape references to objects of each concrete class in the hierarchy. The program should print the object to which each array element refers. Also, in the loop that processes all the shapes in the array, determine whether each shape is a TwoDimensionalShape or a ThreeDimensionalShape. If a shape is a TwoDimensionalShape, display its area. If a shape is a ThreeDimensionalShape, display its area and volume.

**ANS:**

```
1 // Exercise 10.8 Solution: ShapeTest.java
     2 // Program tests the Shape hierarchy.
 3
 4 public class ShapeTest {<br>5 private Shape shapeAr
 5 private Shape shapeArray[];<br>6 private TwoDimensionalShape
 6 private TwoDimensionalShape twoDArray[];<br>7 private ThreeDimensionalShape threeDArra
          7 private ThreeDimensionalShape threeDArray[];
 8
9 // create shapes<br>10 public ShapeTest
10 public ShapeTest() {<br>11 shapeArray = new $
11 shapeArray = new Shape[4];<br>12 twoDArray = new TwoDimension
12 twoDArray = new TwoDimensionalShape[ 2 ];<br>13 threeDArray = new ThreeDimensionalShape[
              13 threeDArray = new ThreeDimensionalShape[ 2 ];
14
15 Circle circle = new Circle( 22, 88, 21 );<br>16 shapeArray[ 0 ] = circle:
16 shapeArray[ 0 ] = circle;<br>17 twoDArray[ 0 ] = circle;
              twoDArray[ 0 ] = circle;18
19 Square square = new Square( 71, 96, 95 );<br>20 ShapeArrav[ 1 ] = square:
20 shapeArray[1] = square;<br>21 twoDArray[1] = square:
              twoDArray[ 1 ] = square;22
23 Sphere sphere = new Sphere( 8, 89, 78);<br>24 shapeArray[ 2 ] = sphere;
24 shapeArray[ 2 ] = sphere;<br>25 threeDArray[ 0 ] = sphere
              threeDArray[ 0 ] = sphere;26
27 Cube cube = new Cube( 79, 61, 73 );<br>28 shapeArray[ 3 ] = cube:
28 shapeArray[ 3 ] = cube;<br>29 threeDArray[ 1 ] = cube
              threeDArray[ 1 ] = cube;30 }
31
32 // display shape info
          33 public void displayShapeInfo()
34 {
35 // call method print on all shapes
              for ( int i = 0; i < shapeArray.length; i++ ) {
37 System.out.print( shapeArray[ i ].getName() + ": " );
                  38 shapeArray[ i ].print();
39 }
40
41 // print area of 2D shapes<br>42 121 for (int i = 0 i < twoDA)
              for ( int j = 0; j < twoDArray.length; j++)
```

```
43 System.out.println( twoDArray[ j ].getName() +<br>44 "'s area is " + twoDArray[ i ].area() ):
                       44 "'s area is " + twoDArray[ j ].area() );
45
46 // print area and volume of 3D shapes<br>47 60 for (int k = 0: k < threeDArray.leng
47 for ( int k = 0; k < threeDArray.length; k++ ) {<br>48 System.out.println( threeDArray[ k ].getName(
48 System.out.println( threeDArray[ k ].getName() +<br>49 <sup>"'s</sup> area is " + threeDArray[ k ].area() ):
49 19 <sup>"</sup>s area is " + threeDArray[ k ].area() );<br>50 System.out.println( threeDArray[ k ].aetName(
50 System.out.println( threeDArray[ k ].getName() +<br>51 The system is " + threeDArray[ k ].volume() )
              51 "'s volume is " + threeDArray[ k ].volume() );
52 }
53 }
54
55 // create ShapeTest object and display info
          public static void main( String args[] )
57 {
58 ShapeTest driver = new ShapeTest();<br>59 driver.displavShapeInfo():
              59 driver.displayShapeInfo();
60 }
61
62 } // end class ShapeTest
```
Circle: (22, 88) radius: 21 Square: (71, 96) side: 95 Sphere: (8, 89) radius: 78 Cube: (79, 61) side: 73 Circle's area is 1385 Square's area is 9025 Sphere's area is 76453 Sphere's volume is 1490849 Cube's area is 31974 Cube's volume is 389017

```
1 // Exercise 10.8 Solution: Shape.java
    2 // Definition of class Shape.
 3
 4 public abstract class Shape {<br>5 private int x, y; // com
       private int x, y; // coordinates of shape
 6
       7 // constructor
8 public Shape( int x, int y )
9 {
           this x = x;
11 this.y = y;
12 }
13
14 // set x coordinate<br>15 bublic void setXC in
       public void setX( int x )
16 {
17 this x = x;
18 }
19
```

```
20 // set y coordinate<br>21 public void setY( in
         21 public void setY( int y )
\frac{22}{23} {
            this.y = y;24 }
25
26 // get x coordinate<br>27 bublic int getX()
        27 public int getX()
28 {<br>29
            29 return x;
30 }
31
32 // get y coordinate
        33 public int getY()
34 {
            35 return y;
36 }
37
38 // abstract methods
39 public abstract String getName();<br>40 public abstract void print():
        public abstract void print();
41
42 } // end class Shape
```

```
1 // Exercise 10.8 Solution: TwoDimensionalShape.java
    2 // Definition of class TwoDimensionalShape.
 3
 4 public abstract class TwoDimensionalShape extends Shape {
        5 private int dimension1, dimension2;
 6
        7 // constructor
 8 public TwoDimensionalShape( int x, int y, int d1, int d2 )
9 {
10 super( x, y );<br>11 dimension1 = d
11 dimension1 = d1;<br>12 dimension2 = d2:
           12 dimension2 = d2;
13 }
14
        15 // set methods
16 public void setDimension1( int d)
17 {
18 dimension1 = d;
19 }
20
        21 public void setDimension2( int d )
\frac{22}{23} {
           23 dimension2 = d;
24 }
25
26 // get methods<br>27 public int get
        27 public int getDimension1()
28 {
           29 return dimension1;
```

```
30 }
31
       32 public int getDimension2()
33 \t{34}34 return dimension2;
35 }
36
37 // abstract method
       public abstract int area();
39
   40 } // end class TwoDimensionalShape
```

```
1 // Exercise 10.8 Solution: ThreeDimensionalShape.java
     2 // Definition of class ThreeDimensionalShape.
 3
 4 public abstract class ThreeDimensionalShape extends Shape {
        5 private int dimension1, dimension2, dimension3;
 6
 7 // constructor
 8 public ThreeDimensionalShape(
           int x, int y, int d1, int d2, int d3 )
10 {
11 super( x, y );<br>12 dimension1 = d
12 dimension1 = d1;<br>13 dimension2 = d2;
13 dimension2 = d2;<br>14 dimension3 = d3;
           14 dimension3 = d3;
15 }
16
17 // set methods<br>18 public void set
        public void setDimension1( int d )
19 {
           20 dimension1 = d;
21 }
22
        23 public void setDimension2( int d )
24 {<br>2525 dimension2 = d;
26 }
27
        28 public void setDimension3( int d )
29 {
           30 dimension3 = d;
31 }
32
33 // get methods
34 public int getDimension1() {<br>35 return dimension1:
           35 return dimension1;
36 }
37
38 public int getDimension2()
39 {
           40 return dimension2;
41 }
```

```
42
        43 public int getDimension3()
44 {
           45 return dimension3;
46 }
47
48 // abstract methods
49 public abstract int area();<br>50 public abstract int volume(
        public abstract int volume();
51
52 } // end class ThreeDimensionalShape
```

```
1 // Exercise 10.8 Solution: Circle.java
    2 // Definition of class Circle.
 3
    4 public class Circle extends TwoDimensionalShape {
 5
 6 // constructor
 7 public Circle( int x, int y, int radius )<br>8
 8 {
          super( x, y, radius, radius );
10 }
11
12 // overridden methods
13 public String getName()
\begin{array}{cc} 14 & \{15\} \end{array}15 return "Circle";
16 }
17
       public void print()
19 {
20 System.out.println( "(" + super.getX() + ", " + super.getY() + 
21 ") " + "radius: " + super.getDimension1() );
22 }
23
       24 public int area()
25 \quad \frac{1}{5}26 return ( int )<br>27 ( Math.PI *
             27 ( Math.PI * super.getDimension1() * super.getDimension1() );
28 }
29
30 // set method
       31 public void setRadius( int radius )
32 {
          super.setDimension1( radius );
34 }
35
36 // get method
       37 public int getRadius()
38 {
          return super.getDimension1();
40 }
41
```
} // end class Circle

```
1 // Exercise 10.8 Solution: Square.java<br>2 // Definition of class Square.
    2 // Definition of class Square.
 3
    4 public class Square extends TwoDimensionalShape {
 5
 6 // constructor
 7 public Square( int x, int y, int side)<br>8 {
 8 {
           super( x, y, side, side );
10 }
11
12 // overridden methods<br>13 bublic String getName
        13 public String getName()
14 {<br>15
           15 return "Square";
16 }
17
        18 public void print()
19 {
20 System.out.println( "(" + super.getX() + ", " + super.getY() + 21 ") " + "side: " + super.getDimension1() );
               21 ") " + "side: " + super.getDimension1() );
22 }
23
        24 public int area()
25 {<br>2626 return super.getDimension1() * super.getDimension1();
27 }
28
29 // set method
        public void setSide( int side )
31 {<br>32super.setDimension1( side );
33 }
34
        35 // get method
36 public int getSide()
37 {
           return super.getDimension1();
39 }
40
41 } // end class Square
```

```
1 // Exercise 10.8 Solution: Sphere.java
   2 // Definition of class Sphere.
3
   4 public class Sphere extends ThreeDimensionalShape {
5
6 // constructor
7 public Sphere( int x, int y, int radius )<br>8 {
      8 {
```
<sup>©</sup> Copyright 1992–2003 by Deitel & Associates, Inc. and Prentice Hall. All Rights Reserved.

```
9 super( x, y, radius, radius, radius );
10 }
11
12 // overridden methods<br>13 bublic String getName
        13 public String getName()
14 {
            15 return "Sphere";
16 }
17
        18 public int area()
19 {
20 return (int ) (4 * Math.PI *<br>21 super.getDimension1() * sup
               21 super.getDimension1() * super.getDimension1() );
22 }
23
        24 public int volume()
25 {<br>2626 return (int ) ( 4 / 3 * Math.PI * super.getDimension1() *<br>27 super.getDimension1() * super.getDimension1());
               27 super.getDimension1() * super.getDimension1() );
28 }
29
        30 public void print()
31 {
32 System.out.println("(' + super.getX() + ", " + super.getY() + 33<br>
33 "') " + "radius: " + super.getDimension1() ):
                33 ") " + "radius: " + super.getDimension1() );
34 }
35
36 // set method
        37 public void setRadius( int radius )
38 {
            39 super.setDimension1( radius );
40 }
41
42 // get method
        43 public int getRadius()
44 \overline{\phantom{0}}45 return super.getDimension1();
46 }
47
48 } // end class Sphere
```

```
1 // Exercise 10.8 Solution: Cube.java
    2 // Definition of class Cube.
3
   4 public class Cube extends ThreeDimensionalShape {
5
6 // constructor
7 public Cube( int x, int y, int side )
       8 {
9 super( x, y, side, side, side );
10 }
11
```

```
12 // overridden methods<br>13 bublic String getName
        13 public String getName()
14 {
            15 return "Cube";
16 }
17
        18 public int area()
19 {
20 return (int)<br>21 6 * super
                21 ( 6 * super.getDimension1() * super.getDimension1() );
22 }
23
        24 public int volume()
25 {
26 19 return ( int ) ( super.getDimension1() *<br>27 super.getDimension1() * super.getDime
                27 super.getDimension1() * super.getDimension1() );
28 }
29
        30 public void print()
31 {
32 System.out.println("(" + super.getX() + ", " + super.getY() + 33<br>
33 " " + "side: " + super.getDimension1() ):
        33 ") " + "side: " + super.getDimension1() );
34 }
35
36 // set method
        37 public void setSide( int side )
38 {
            super.setDimension1( side );
40 }
41
42 // get method
        43 public int getSide()
44 {<br>45return super.getDimension1();<br>}
46 }
47
48 } // end class Cube
```
**10.9** *(Drawing Application)* Modify the drawing program of Exercise 8.18 to create an application that draws random lines, rectangles and ovals. [*Note:* Like an applet, a JFrame has a paint method that you can override to draw on the background of the JFrame.]

For this exercise, modify the MyLine, MyOval and MyRect classes of Exercise 8.18 to create the class hierarchy in Fig. 10.35. The classes of the MyShape hierarchy should be "smart" shape classes such that objects of these classes know how to draw themselves (if provided with a Graphics object that tells them where to draw). The only switch or if…else logic in your program should be to determine the type of shape object to create. (Use random numbers to pick the shape type and the coordinates of each shape.) Once an object from this hierarchy is created, it will be manipulated for the rest of its lifetime as a superclass MyShape reference.

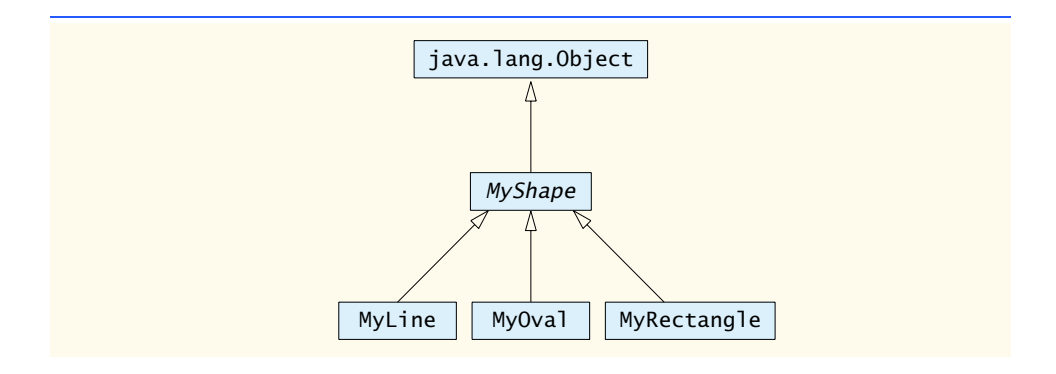

#### Fig. 10.35 MyShape hierarchy.

Class MyShape in Fig. 10.35 *must* be abstract. The only data representing the coordinates of the shapes in the hierarchy should be declared in class MyShape. Lines, rectangles and ovals can all be drawn if you know two points in space. Lines require *x1*, *y1*, *x2* and *y2* coordinates. The drawLine method of the Graphics class will connect the two points supplied with a line. If you have the same four coordinate values (*x1*, *y1*, *x2* and *y2*) for ovals and rectangles, you can calculate the four arguments needed to draw them. Each requires an upper-left *x*-coordinate value (the minimum of the two *x*-coordinate values), an upper-left *y*-coordinate value (minimum of the two *y* coordinate values), a *width* (the absolute value of the difference between the two *x*-coordinate values and a *height* (the absolute value of difference between the two *y*-coordinate values). [*Note*: In Chapter 13, each *x,y* pair will be captured by using mouse events from mouse interactions between the user and the program's background. These coordinates will be stored in an appropriate shape object selected by the user. As you begin the exercise, you will use random coordinate values as arguments to the constructor.]

In addition to the common data, class MyShape should declare at least the following methods:

- a) A constructor with no arguments that sets the coordinates to 0.
- b) A constructor with arguments that sets the coordinates to the values supplied.
- c) Set methods, for each individual piece of data, that allow the programmer to set any piece of data independently for a shape in the hierarchy (e.g., if you have an instance variable x1, you should have a method setX1).
- d) Get methods, for each individual piece of data, that allow the programmer to retrieve any piece of data independently for a shape in the hierarchy (e.g., if you have an instance variable x1, you should have a method getX1).
- e) The abstract method

public abstract void draw( Graphics g );

which will be called from the program's paint method to draw a shape on the screen.

The preceding methods are required. If you would like to provide more methods for flexibility, please do so. However, be sure that any method you declare in this class is a method that would be used by *all* shapes in the hierarchy.

All data *must* be private to class MyShape. This forces you to use proper encapsulation of the data and provide proper *set/get* methods to manipulate the data. You are not allowed to declare new data that can be derived from existing information. As explained previously, the upper-left *x*, upperleft *y*, *width* and *height* needed to draw an oval or a rectangle can be calculated if you already know two points in space. All subclasses of MyShape should provide two constructors that mimic those provided by class MyShape.

Objects of the MyOval and MyRect classes should not calculate their upper-left *x-*coordinate, upper-left *y*-coordinate, *width* or *height* until they are about to draw. Never modify the *x1*, *y1*, *x2* and

*y2* coordinates of a MyOval or MyRect object to prepare to draw them. Instead, use the temporary results of the calculations described above. This will help us enhance the program in Chapter 13 by allowing the user to select each shape's coordinates with the mouse.

There should be no MyLine, MyOval or MyRect variables in the program—only MyShape variables that contain references to MyLine, MyOval and MyRect objects. The program should keep an array of MyShape variables containing all shapes. The program's paint method should walk through the array of MyShape variables and draw every shape (i.e., call every shape's draw method).

Begin by declaring class MyShape, class MyLine and an application to test your classes. The application should have a MyShape instance variable that can refer to one MyLine object (created in the application's constructor). The paint method (for your subclass of JFrame) should draw the shape with a statement like

```
currentShape.draw( g );
```
where currentShape is the MyShape reference and g is the Graphics object that the shape will use to draw itself on the background of the window.

Next, change the single MyShape reference into an array of MyShape references, and hard code several MyLine objects into the program for drawing. The application's paint method should walk through the array of shapes and draw every shape.

After the preceding part is working, you should declare the MyOval and MyRect classes and add objects of these classes into the existing array. For now, all the shape objects should be created in the constructor for your subclass of JFrame. In Chapter 13, we will create the objects when the user chooses a shape and begins drawing it with the mouse.

**ANS:**

```
1 // Exercise 10.9 Solution: TestDrawWindow.java<br>2 // Program randomly draws shapes.
 2 // Program randomly draws shapes.
 3 import java.awt.*;
     4 import javax.swing.*;
 5
 6 public class TestDrawWindow extends JFrame {
        7 private MyShape shape[];
 8
9 // contructor<br>10 public TestDr
        10 public TestDrawWindow()
\frac{11}{12} {
            super( "Draw shapes" );
13
14 int shapeType, x1, x2, y1, y2;<br>15 shape = <u>new</u> MyShape[15]:
            shape = new MyShape[ 15 ];
16
17 for ( int i = 0; i < shape.length; i++) {
18 x1 = (int) (Math.random() * 450 + 25);19 x2 = ( int ) ( Math.random() * 450 + 25 );
20 y1 = (int) (Math.random() * 450 + 25);<br>21 y2 = (int) (Math.random() * 450 + 25):
21 y2 = (int) (Math.random() * 450 + 25);<br>22 shapeType = (int) (Math.random() * 3)
               shapeType = (int) (Math.random() * 3) + 1;23
24 switch ( shapeType ) {<br>25 case 1: // line
25 case 1: // line<br>26 case 1: // line
26 shape[ i ] = new MyLine( x1, y1, x2, y2 );
                       27 break;
```

```
28 case 2: // oval<br>29 case 2: \frac{1}{2} case \frac{1}{2} case \frac{1}{2} c
29 shape[ i ] = new MyOval( x1, y1, x2, y2);<br>30 break:
30 break;
31 case 3: // rectangle<br>32 shape[i] = new My
                       32 shape[ i ] = new MyRect( x1, y1, x2, y2 );
                33 break;
34 }
35
            36 } // end for
37
         38 } // end constructor
39
40 // draw shapes
         public void paint( Graphics g )
\frac{42}{43} {
43 for ( int i = 0; i < shape. length; i+1)<br>44 shape[i].draw(g);
         44 shape[ i ].draw( g );
45 }
46
         public static void main( String args[] )
48 {
49 TestDrawWindow window = new TestDrawWindow();<br>50 window.setSize( 500, 500);
50 window.setSize( 500, 500 );<br>51 window.setVisible( true );
51 window.setVisible(true);<br>52 window.setDefaultCloseOpera
         window.setDefaultCloseOperation( JFrame.EXIT_ON_CLOSE );<br>}
53 }
54
     55 } // end class TestDrawWindow
```
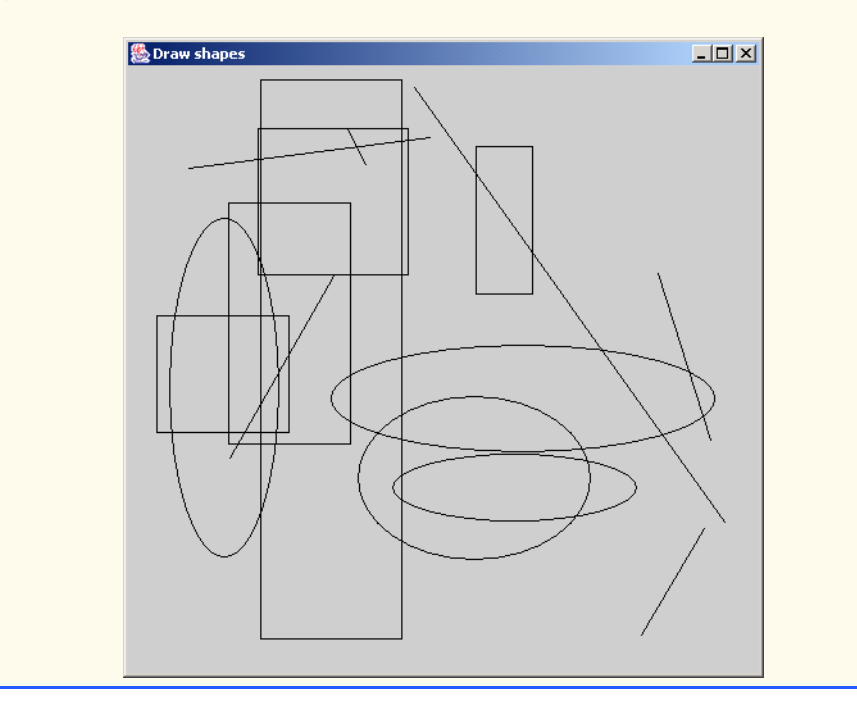

```
1 // Exercise 10.9 Solution: MyShape.java
     2 // Definition of class MyShape.
 3
 4 public abstract class MyShape extends Object {<br>5 private int x1. x2. v1. v2:
        5 private int x1, x2, y1, y2;
 6
 7 // default constructor initializes values with 0<br>8 public MyShape()
 8 public MyShape()
9 {
            10 setX1( 0 );
11 setX2(0);<br>12 setY1(0);
12 setY1( 0 );<br>13 setY2( 0 );
            13 setY2( 0 );
14 }
15
16 // constructor<br>17 public MyShape
        public MyShape( int x1, int y1, int x2, int y2 )
18 {
19 setX1(x1);<br>20 setX2(x2):
20 setX2(x2);<br>21 setY1(y1):
21 setY1( y1 );<br>22 setY2( y2 ):
        22 setY2( y2 );
23 }
24
25 // accessor and mutator methods for each of the four private variables<br>26 public void setX1(int x)
        public void setX1( int x )
27 {
28
           x1 = (x \succ 0 ? x : 0);30 }
31
        public void setX2( int x )
33 {
34
        35 x2 = ( x >= 0 ? x : 0 );
36 }
37
        38 public void setY1( int y )
\frac{39}{40} {
           y1 = (y >= 0 ? y : 0);41 }
42
43 public void setY2( int y )
44 {
           y2 = (y >= 0 ? y : 0);46 }
47
        48 public int getX1()
49 {
            return x1;
51 }
52
        53 public int getX2()
54 {
```

```
55 return x2;
56 }
57
      58 public int getY1()
59 {
      return y1;<br>}
61 }
62
      63 public int getY2()
64 {
         65 return y2;
66 }
67
68 // abstract draw method
      public abstract void draw( java.awt.Graphics g );
70
71 } // end class MyShape
```

```
1 // Exercise 10.9 Solution: MyLine.java
     2 // Definition of class MyLine.
 3
     4 public class MyLine extends MyShape {
 5
 6 // call default superclass constructor
 7 public MyLine()
 8 {
            9 super();
10 }
11
12 // call superclass constructor passing parameters<br>13 public MyLine( int x1, int y1, int x2, int y2)
        public MyLine( int x1, int y1, int x2, int y2 )
\begin{array}{cc} 14 & \text{} \\ 15 & \end{array}super( x1, y1, x2, y2 );
16 }
17
18 // draw line<br>19 public void
        public void draw( java.awt.Graphics g )
20 {
            21 g.drawLine( getX1(), getY1(), getX2(), getY2() );
22 }
23
24 } // end class MyLine
```

```
1 // Exercise 10.9 Solution: MyOval.java
2 // Definition of class MyOval.
3
   4 public class MyOval extends MyShape {
5
6 // call default superclass constructor
      7 public MyOval()
8 {
```

```
9 super();
10 }
11
12 // call superclass constructor passing parameters<br>13 bublic MyOval(int x1. int y1. int x2. int y2.)
         public MyOval( int x1, int y1, int x2, int y2 )
14 {
            super( x1, y1, x2, y2 );
16 }
17
18 // draw oval
         19 public void draw( java.awt.Graphics g )
20 {
21 g.drawOval( Math.min( getX1(), getX2()),<br>22 Math.min( getY1(), getY2()), Math.abs
22 Math.min( getY1(), getY2()), Math.abs( getX2() - getX1()),<br>23 Math.abs( getY2() - getY1()));
         Math.abs( getY2() - getY1() ) );
24 }
25
26 } // end class MyOval
```

```
1 // Exercise 10.9 Solution: MyRect.java
    2 // Definition of class MyRect.
 3
    4 public class MyRect extends MyShape {
 5
 6 // call default superclass constructor
 7 public MyRect()
8 {
       9 super();
10 }
11
       12 // call superclass constructor passing parameters
13 public MyRect( int x1, int y1, int x2, int y2)
14 {
       super( x1, y1, x2, y2 );
16 }
17
       18 // draw rectangle
19 public void draw( java.awt.Graphics g)
20 {
          21 g.drawRect( Math.min( getX1(), getX2() ),
22 Math.min( getY1(), getY2()), Math.abs( getX2() - getX1()),<br>23 Math.abs( getY2() - getY1()));
             23 Math.abs( getY2() - getY1() ) );
24 }
25
26 } // end class MyRect
```
**10.10** In Exercise 10.9, you created a MyShape hierarchy in which classes MyLine, MyOval and MyRect extend MyShape directly. If the hierarchy was properly designed, you should be able to see the tremendous similarities between the MyOval and MyRect classes. Redesign and reimplement the code for the MyOval and MyRect classes to "factor out" the common features into the abstract class MyBoundedShape to produce the hierarchy in Fig. 10.36.

#### 454 Object-Oriented Programming: Polymorphism Chapter 10

Class MyBoundedShape should declare two constructors that mimic the constructors of class MyShape and should also declare methods that calculate the upper-left *x-*coordinate, upper-left *y*coordinate, *width* and *height*. No new data pertaining to the dimensions of the shapes should be declared in this class. Remember, the values needed to draw an oval or a rectangle can be calculated from two  $(x, y)$  coordinates. If designed properly, the new MyOval and MyRect classes should each have two constructors and a draw method.

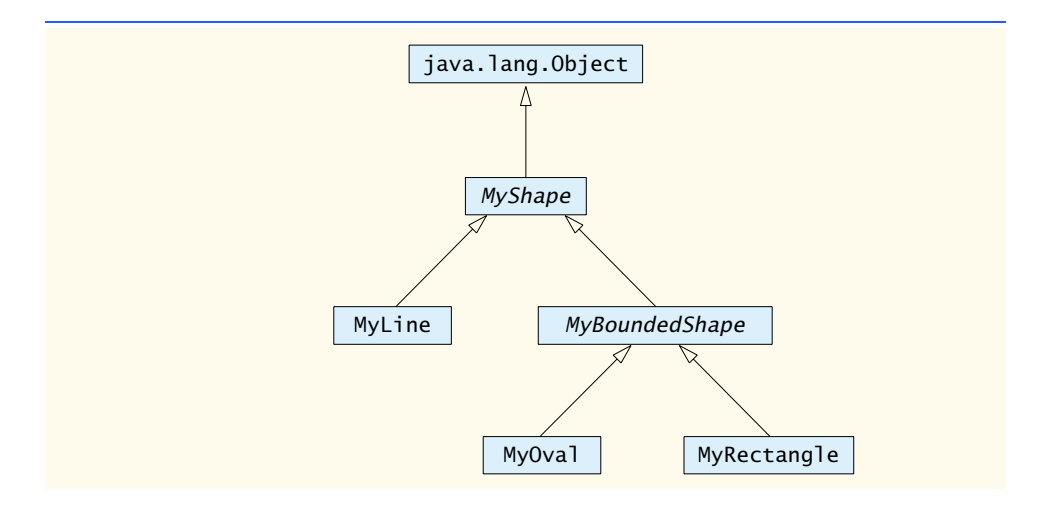

Fig. 10.36 MyShape hierarchy with MyBoundedShape.

**ANS:**

```
1 // Exercise 10.10 Solution: MyBoundedShape.java<br>2 // Definition of class MyBoundedShape.
     2 // Definition of class MyBoundedShape.
 3
     4 public abstract class MyBoundedShape extends MyShape {
 5
 6 // call default superclass constructor<br>7 public MyBoundedShape()
 7 public MyBoundedShape()
 8 {
         9 super();
10 }
11
12 // call superclass constructor passing parameters<br>13 public MyBoundedShape(int x1, int y1, int x2, in
         13 public MyBoundedShape( int x1, int y1, int x2, int y2 )
14 {
15 super( x1, y1, x2, y2 );
16 }
17
18 // get upper left x coordinate<br>19 protected int upperLeftX()
         19 protected int upperLeftX()
20 {
             21 return Math.min( getX1(), getX2() );
22 }
23
```

```
24 // get upper left y coordinate<br>25 protected int upperLeftY()
         25 protected int upperLeftY()
\frac{26}{27} {
         27 return Math.min( getY1(), getY2() );
28 }
29
30 // get shape length
         31 protected int length()
\begin{array}{ccc} 32 & \text{if} \\ 33 & \end{array}return Math.abs( getY2() - getY1() );
34 }
35
36 // get shape width
         37 protected int width()
38 {
            return Math.abs( getX2() - getX1() );
40 }
41
```
} // end class MyBoundedShape

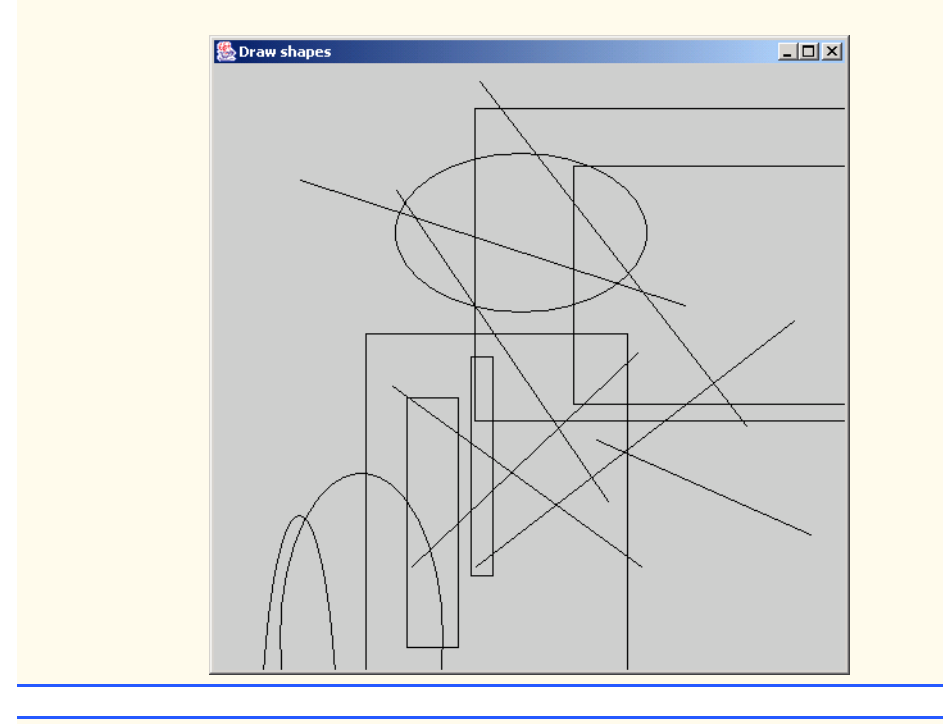

```
1 // Exercise 10.10 Solution: MyOval.java
2 // Definition of class MyOval.
3
   4 public class MyOval extends MyBoundedShape {
5
6 // call default superclass constructor<br>7 public MyOval()
7 public MyOval()
       8 {
```

```
9 super();
10 }
11
12 // call superclass constructor passing parameters<br>13 bublic MyOval(int x1. int y1. int x2. int y2.)
         public MyOval( int x1, int y1, int x2, int y2 )
14 {<br>15
            super( x1, y1, x2, y2 );
16 }
17
18 // draw oval<br>19 public void
         public void draw( java.awt.Graphics g )
\begin{array}{c} 20 \\ 21 \end{array} {
            21 g.drawOval( upperLeftX(), upperLeftY(), length(), width() );
22 }
23
24 } // end class MyOval
```

```
1 // Exercise 10.10 Solution: MyRect.java<br>2 // Definition of class MyRect.
     2 // Definition of class MyRect.
 3
     4 public class MyRect extends MyBoundedShape {
 5
 6 // call default superclass constructor<br>7 public MyRect()
        7 public MyRect()
 8 {
            9 super();
10 }
11
12 // call superclass constructor passing parameters<br>13 public MyRect(int x1, int y1, int x2, int y2)
        public MyRect( int x1, int y1, int x2, int y2 )
14 {
            super( x1, y1, x2, y2 );
16 }
17
18 // draw rectangle<br>19 public void draw (
        public void draw ( java.awt.Graphics g )
20 {
21 g.drawRect( upperLeftX(), upperLeftY(), length(), width() );
22 }
23
24 } // end class MyRect
```
# *11*

# Strings and Characters

# **Objectives**

- To be able to create and manipulate nonmodifiable character string objects of class String.
- To be able to create and manipulate modifiable character string objects of class StringBuffer.
- To be able to create and manipulate objects of class Character.
- To be able to use a StringTokenizer object to break a String object into tokens.

*The chief defect of Henry King Was chewing little bits of string.* Hilaire Belloc

*Vigorous writing is concise. A sentence should contain no unnecessary words, a paragraph no unnecessary sentences.* William Strunk, Jr.

*I have made this letter longer than usual, because I lack the time to make it short.*

Blaise Pascal

*The difference between the almost-right word & the right word is really a large matter—it's the difference between the lightning bug and the lightning.* Mark Twain

*Mum's the word.* Miguel de Cervantes

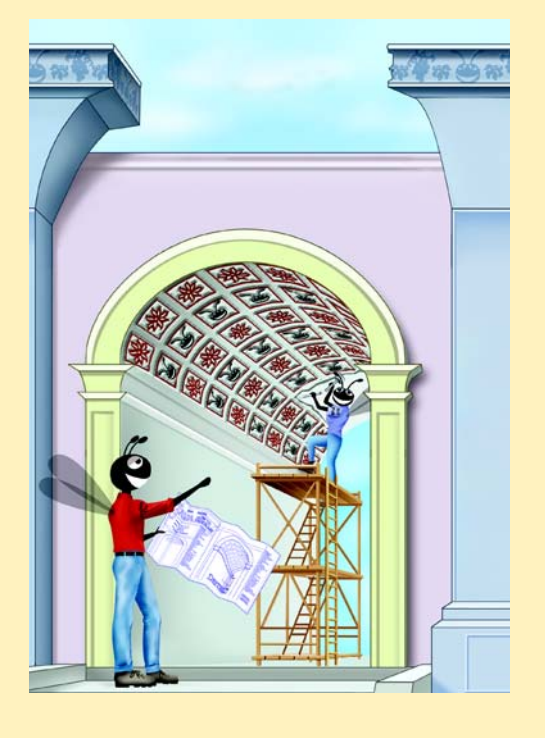

#### **SELF-REVIEW EXERCISES**

- **11.1** State whether each of the following is *true* or *false*. If *false*, explain why.
	- a) When String objects are compared using  $==$ , the result is true if the Strings contain the same values.

**ANS:** False. String objects that are compared using operator == are compared to determine whether they are the same object in memory.

b) A String can be modified after it is created.

**ANS:** False. String objects are immutable and cannot be modified after they are created. StringBuffer objects can be modified after they are created.

**11.2** For each of the following, write a single statement that performs the indicated task.

a) Compare the string in s1 to the string in s2 for equality of contents.

**ANS:** s1.equals( s2 )

b) Append the string  $s2$  to the string  $s1$ , using  $+=$ . **ANS:** s1 += s2;

c) Determine the length of the string in s1. **ANS:** s1.length()

## **EXERCISES**

*Exercise 11.3–Exercise 11.6 are reasonably challenging. Once you have done these problems, you ought to be able to implement most popular card games easily.*

**11.3** Modify the program in Fig. 11.19 so that the card-dealing method deals a five-card poker hand. Then write methods that determine whether the hand contains

- a) a pair.
- b) two pairs.
- c) three of a kind (e.g., three jacks).
- d) four of a kind (e.g., four aces).
- e) a flush (i.e., all five cards of the same suit).
- f) a straight (i.e., five cards of consecutive face values).

g) a full house (i.e., two cards of one face value and three cards of another face value). **ANS:**

```
1 // Exercise 11.3 Solution: Poker.java
 2 // Program deals a five-card poker hand.
     3 import java.awt.*;
 4 import java.awt.event.*;<br>5 import javax.swing.*:
     5 import javax.swing.*;
 6
 7 public class Poker extends JFrame {<br>8 private Card deck[]:
 8 private Card deck[];<br>9 private Card hand[];
         9 private Card hand[];
10 private int currentCard;
11 private JButton dealButton, shuffleButton;
12 private JTextArea displayCard, status;
13 private int numbers[], triples, couples;<br>14 private String faces[], suits[], output:
         private String faces[], suits[], output;
15
16 // constructor
         17 public Poker()
18 {
```

```
19 Super( "Card Dealing Program" );
20
21 String faceArray<sup>[]</sup> = { "Ace", "Deuce", "Three", "Four", "Five", "Seven", "Eight", "Nine", "Ten", "Jack", "Oueen", "Kin
22 "Six", "Seven", "Eight", "Nine", "Ten", "Jack", "Queen", "King" };<br>23 String suitArray<sup>[]</sup> = { "Hearts", "Diamonds", "Clubs", "Spades" };
            String suitArray[] = { "Hearts", "Diamonds", "Clubs", "Spades" };
24
25 faces = faceArray;<br>26 suits = suitArray:
            26 suits = suitArray;
27
28 numbers = new int[ 13 ];<br>29 triples = 0:
29 triples = 0;<br>30 couples = 0:
            \text{couples} = 0;
31
32 deck = new Card[ 52 ];<br>33 hand = new Card[ 5 ]:

34
            currentCard = -1;36
37 // initialize the deck array<br>38 60 for (int count = 0: count <
38 for ( int count = 0; count < deck.length; count++ )<br>39 deck[ count ] =
39 deck[ count ] =<br>40 hew Card( fax
                   new Card( faces[ count % 13 ], suits[ count / 13 ] );
41
42 Container container = getContentPane();<br>43 container.setLavout(new FlowLavout())
            container.setLayout( new FlowLayout() );
44
45 dealButton = new JButton( "Deal hand" );<br>46 dealButton.addActionListener(
            46 dealButton.addActionListener(
47
               new ActionListener() { // anonymous inner class
49
50 // deal one hand of cards<br>51 bublic void actionPerform
51 public void actionPerformed( ActionEvent e )<br>52 {
52 {
53 displayCard.setText( "" ); // clear text area<br>54 output = "":
54 output = "";<br>55 triples = 0;
55 triples = 0;<br>56 couples = 0;
                      couples = 0;
57
58 // deal a round of cards
59 for ( int count = 0; count < hand.length; count++ ) {<br>60 Card dealt = dealCard():
                          Card dealt = dealCard();
61
62 if ( dealt != null ) {<br>63 hand count l = dea
63 hand[ count ] = dealt;<br>64 displayCard.setText( d
64 displayCard.setText( displayCard.getText() +<br>65 hand[ count ].toString() + "\n" );
65 hand[ count ].toString() + "\n" );
66 }
67
68 else {
                             displayCard.setText( "NOT ENOUGH CARDS TO DEAL" );
70 status.setText( "Shuffle cards to continue" );<br>
71 status.setText( "Shuffle cards to continue" );
71 return;
72 }
73 }
```

```
74
75 // calculate contents of the hand
76 totalHand();<br>77 pairs():
77 pairs();
78 twoPair();
79 threeOfAKind();<br>80 fullHouse():
80 fullHouse();<br>81 four0fAKind(
81 fourOfAKind();<br>82 fourDe straight();
82 straight();<br>83 flush():
83 flush();
84 }
85
              86 } // end anonymous inner class
87
           88 ); // end call to addActionListener
89
           container.add( dealButton );
91
92 shuffleButton = new JButton( "Shuffle cards" );<br>93 shuffleButton.addActionListener(
           93 shuffleButton.addActionListener(
94
              new ActionListener() { // anonymous inner class
96
97 // shuffle deck
                 98 public void actionPerformed( ActionEvent e )
99 {
100 displayCard.setText( "SHUFFLING ..." );<br>101 shuffle():
101 shuffle();
                    displayCard.setText( "DECK IS SHUFFLED" );
103 }
104
              105 } // end anonymous inner class
106
           107 ); // end call to addActionListener
108
           container.add( shuffleButton );
110
111 displayCard = new JTextArea( 6, 20 );<br>112 displayCard.setEditable( false);
112 displayCard.setEditable(false);<br>113 container.add(displayCard);
           113 container.add( displayCard );
114
115 status = new JTextArea( 2, 20 );
116 status.setEditable(false);<br>117 container.add(status):
           container.add( status );
118
119 setSize( 275, 250 ); // set the window size<br>120 show(); // show the window
           120 show(); // show the window
121
        122 } // end Poker
123
        124 // shuffle deck of cards with one-pass algorithm
125 public void shuffle()
126 {<br>127
           currentCard = -1;
```

```
128
129 // swap two cards as many times as there are cards in the deck<br>130 for C int first= 0: first< deck.length: first++ ) {
130 for ( int first= 0; first< deck.length; first++ ) {<br>131 int second = ( int ) ( Math.random() * deck.leng
131 int second = (int ) (Math.random() * deck.length );<br>132 Card temp = deck[first]:
132 Card temp = deck[first];<br>133 deck[first] = deck[seco
133 deck[ first] = deck[ second ];<br>134 deck[ second ] = temp:
                 deck[ second ] = temp;
135 }
136
             dealButton.setEnabled( true );
138 }
139
140 // deal one card
         public Card dealCard()
142 {
143 if ( ++currentCard < deck.length )<br>144 return deck[ currentCard ]:
                 144 return deck[ currentCard ];
145
             else {
147 dealButton.setEnabled(false);
148
                 149 return null;
150 }
151 }
152
153 // tally the number of each face card in hand<br>154 primate void totalHand()
         private void totalHand()
155 {
156 // initialize all elements of numbers[] to zero <br>157 b for ( int x = 0; x < faces length; x++ )
157 for ( int x = 0; x < faces.length; x++ )<br>158 numbers \begin{bmatrix} x & 1 & = & 0 \\ 0 & 1 & 0 \\ 0 & 0 & 1 \end{bmatrix}numbers[x] = 0;159
160 // compare each card in the hand to each element in the faces array<br>161 for (int h = 0: h < hand.length: h++ )
             for ( int h = 0; h < hand. length; h_{++} )
162
                 for ( int f = 0; f < faces.length; f_{++} )
164
165 if ( hand[ h ].getFace().equals( faces[ f ] ) )
                        166 ++numbers[ f ];
167 }
168
169 // determine if hand contains pairs
170 public void pairs()
171 {
             for ( int k = 0; k < faces.length; k++ )
173
174 if ( numbers[ k ] == 2 ) {<br>175 output += ( "Pair of " -
                    0utput += ( "Pair of " + faces[ k ] + "'s " );
176 couples++;
177 }
178
179 status.setText( output );
180 }
181
```

```
182 // determine if hand contains a three of a kind<br>183 public void threeOfAKind()
         183 public void threeOfAKind()
184 {
            for ( int k = 0; k < faces.length; k++ )
186
187 if ( numbers[ k ] == 3 ) {<br>188 output += ( "Three " + 1
188 output += ( "Three " + faces[ k ] + "'s" );<br>189 triples++:
189 triples++;
                190 break;
191 }
192
         status.setText( output );
194 }
195
196 // determine if hand contains a four of a kind<br>197 public void fourOfAKind()
        public void fourOfAKind()
198 {
            for ( int k = 0; k < faces.length; k++ )
200
201 if ( numbers[ k ] == 4 )<br>202 butbut += ( "Four " +
                   202 output += ( "Four " + faces[ k ] + "'s" );
203
         204 status.setText( output );
205 }
206
207 // determine if hand contains a flush<br>208 public void flush()
        208 public void flush()
209 {
            210 String theSuit = hand[ 0 ].getSuit();
211
            for ( int s = 1; s < hand. length; s++ )
213
214 if ( hand[ s ].getSuit().compareTo( theSuit ) != 0 )<br>215 return: // not a flush
                   215 return; // not a flush
216
217 output += ( "Flush in " + theSuit );<br>218 status.setText( output );
            218 status.setText( output );
219 }
220
221 // determine if hand contains a straight
         222 public void straight()
223 {
224 int locations[] = new int[5], z = 0;
225
            for ( int y = 0; y < numbers.length; y++ )
227
228 if ( numbers[ y ] == 1 )<br>229 locations z++ ] = y;
                   \text{locations}[ z++ ] = y;230
            bubbleSort( locations );
232
233 int faceValue = locations[ 0 ];
234
            for ( int m = 1; m < locations.length; m++ ) {
```

```
236
237 if (faceValue != locations[m ] - 1)<br>238 return: // not a straight
                      238 return; // not a straight
239
240 else
              faceValue = locations[ m ];
242 }
243
244 output += "Straight";<br>245 status.setText( output
              245 status.setText( output );
246 }
247
248 // sort hand in ascending order
          private void bubbleSort( int values[] )
250 {
              for ( int pass = 1; pass < values.length; pass++ )
252
                  for ( int comp = 0; comp < values.length - 1; comp++ )
254
255 if ( values[ comp ] > values[ comp + 1 ] ) {<br>256 int temp = values[ comp ]:
256 int temp = values[ comp ];
257 values[ comp ] = values[ comp + 1 ];<br>258 values[ comp + 1 ] = values[ comp ]:
                      values[comp + 1] = values[comp];
259 }
260 }
261
262 // determine if hand contains a full house<br>263 public void fullHouse()
          263 public void fullHouse()
264 {<br>265
265 if ( couples == 1 && triples == 1 ) {<br>266 output += "\nFull House!":
abcomput to the set of the set of the set of the set of the set of the set of the set of the set of the set of t<br>267 blue Status Status States States States States States States States States States States States States 
                  267 status.setText( output );
268 }
269 }
270
271 // determine if hand contains two pairs<br>272 public void twoPair()
          272 public void twoPair()
273 {<br>274
274 if ( couples == 2 ) {<br>275 butput += "\nTwo Pa
                  275 output += "\nTwo Pair!";
276 Status.setText( output );
277 }
278 }
279
280 // execute application<br>281 public static void mair
          281 public static void main( String args[] )
282 {
              Poker application = new Poker();
284
285 // set application to terminate on close<br>286 application.setDefaultCloseOperation(JF
              application.setDefaultCloseOperation( JFrame.EXIT ON CLOSE );
287
          288 } // end method main
289
```

```
290
291 // internal class to represent card
292 class Card {
293 private String face;<br>294 private String suit:
            294 private String suit;
295
296 // constructor to initialize Card<br>297 bublic Card (String f. String s)
            public Card( String f, String s )
298 {
299 face = f;<br>300 suit = s;
               suit = s;301 }
302
303 // get suit
            304 protected String getSuit()
305 {
               306 return suit;
307 }
308
309 // get face
            protected String getFace()
311 {
            312 return face;
313 }
314
315 // return String representation of Card<br>316 public String toString()
            public String toString()
317 {
            318 return face + " of " + suit;
319 }
320
        321 } // end class Card
322
323 } // end class Poker\BoxDeal hand
                                              Shuffle cards
                                Jack of Spades
                                Four of Hearts
                                Three of Clubs
                                Jack of Hearts
                                Three of Spades
                                Pair of Three's Pair of Jack's
                                Two Pair!
```
**11.4** Use the methods developed in Exercise 11.3 to write a program that deals two five-card poker hands, evaluates each hand and determines which is the better hand.

**ANS:**

```
1 // Exercise 11.4 Solution: Poker2.java
 2 // Program deals two Poker "hands"
 3 import javax.swing.*;<br>4 import java.awt.*;
     4 import java.awt.*;
 5 import java.awt.event.*;
 6
 7 public class Poker2 extends JFrame {<br>8 private Card deck[1, hand1[1, han
 8 private Card deck[], hand1[], hand2[];<br>9 private int currentCard:
9 private int currentCard;<br>10 private JButton dealButte
          10 private JButton dealButton, shuffleButton;
11 private JTextField handField1, handField2;
12 private JTextArea displayCard1, displayCard2;
          13 private JLabel handLabel1, handLabel2, status;
14 private String faces[], suits[], output;
15 private int numbers1[], numbers2[];<br>16 private int highValue1. highValue2.
16 private int highValue1, highValue2, group1, group2;<br>17 private boolean straightHand1. straightHand2. pair1
17 private boolean straightHand1, straightHand2, pair1, pair2;<br>18 private final int ONEPAIR = 2:
18 private final int ONEPAIR = 2;<br>19 private final int TWOPAIR = 4:
19 private final int TWOPAIR = 4;<br>20 private final int THREEKIND =
20 private final int THREEKIND = 6;<br>21 private final int STRAIGHT = 8;
21 private final int STRAIGHT = 8;<br>22 private final int FULLHOUSE = 1
22 private final int FULLHOUSE = 10;<br>23 private final int FLUSH = 12;
23 private final int FLUSH = 12;<br>24 private final int FOURKIND =
24 private final int FOURKIND = 14;<br>25 private final int STRAIGHTFLUSH
          25 private final int STRAIGHTFLUSH = 16;
26
          27 public Poker2()
28 {
              super( "Card Dealing Program" );
30
31 String f[] = { "Ace", "Deuce", "Three", "Four", "Five", "Six", 
32 "Seven", "Eight", "Nine", "Ten", "Jack", "Queen", "King" };
33 String s[] = { "Hearts", "Diamonds", "Clubs", "Spades" };
34
35 faces = f;
36 suits = s;<br>37 numbers1 =
37 numbers1 = new int[ 13 ];<br>38 numbers2 = new int[ 13 ]:
38 numbers2 = new int[ 13 ];<br>39 hand1 = new Card[ 5 ]:
39 hand1 = new Card[ 5 ];<br>40 hand2 = new Card[ 5 ];
40 hand2 = new Card[ 5 ];<br>41 deck = new Card[ 52 ];
41 deck = new Card[ 52 ];<br>42 currentCard = -1;
              currentCard = -1;43
44 for ( int i = 0; i < deck. length; i++ )<br>45 deck[ i ] = new Card( faces[ i \frac{1}{2} 3
                  \text{deck}[ i ] = new Card( faces[ i % 13 ], suits[ i / 13 ] );
46
47 Container container = getContentPane();<br>48 container.setLavout(new FlowLavout())
              container.setLayout( new FlowLayout() );
49
50 dealButton = new JButton( "Deal hand" );<br>51 dealButton.addActionListener(
              51 dealButton.addActionListener(
52
```
```
53 new ActionListener() { // anonymous inner class
54
55 // deal hands
               public void actionPerformed( ActionEvent event )
57 {
58 handField1.setText( "" );<br>59 handField2.setText( "" ):
59 handField2.setText( "" );<br>60 displayCard1.setText( ""
60 displayCard1.setText( "" );<br>61 displayCard2.setText( "" ):
61 displayCard2.setText( "" );<br>62 output = "":
                   output = "";
63
64 group1 = 0;<br>65 aroun2 = 0:
65 group2 = 0;
66 highValue1 = 0;<br>
67 highValue2 = 0:
                  67 highValue2 = 0;
68
69 // deal hands
70 for ( int n = 0; n < hand1.length; n++ ) {<br>71 Card dealt1 = dealCard();
71 Card dealt1 = dealCard();<br>72 Card dealt2 = dealCard():
                     Card dealt2 = dealCard();
73
74 if ( dealt1 != null && dealt2 != null ) {<br>75 hand1[ n ] = dealt1:
75 hand1[ n ] = dealt1;<br>76 hand2[ n ] = dealt2:
76 hand2[ n ] = dealt2;<br>77 hand2[ n ] = dealt2;
77 displayCard1.setText(
78 displayCard1.getText() +<br>79 displayCard1.getText() +
79 hand1[ n ].toString() + "\n" );<br>80 displayCard2.setText(
80 displayCard2.setText(
81 displayCard2.getText() +<br>82 hand2[ n ].toString() +
82 hand2[ n ].toString() + "\n" );<br>83 }
83 }
84
85 // not enough cards to deal<br>86 b else if ( dealt1 == null II
86 else if ( dealt1 == null || dealt2 == null ) {<br>87 estatus.setText( "NOT ENOUGH CARDS. SHUFFLE I
87 status.setText( "NOT ENOUGH CARDS. SHUFFLE DECK." );<br>88
88 return;<br>89 b 1
89 }
90 }
91
92 totalHand(); // calculate contents of hands<br>93 pair():
93 pair();
                   94 threeOfAKind();
95 fourOfAKind();<br>96 straight():
96 straight();<br>97 flush():
                   97 flush();
98
99 16 if ( group1 > group2 )<br>100 b status.setText( "to
                     status.setText( "top hand is better" );
101
102 else if ( group1 < group2 )
103 status.setText( "bottom hand is better" );
104
                   105 else {
106
```

```
107 // test for the highest card<br>108 108 if ( highWalue1 > highWalue2
108 if ( highValue1 > highValue2 )<br>109 b status.setText( "top hand i
109 status.setText( "top hand is better" );<br>110 else if ( highValue1 < highValue2 )
110 else if ( highValue1 < highValue2 )<br>111 else status.setText( "bottom hand is
111 112 status.setText( "bottom hand is better" );<br>112 else
112 else
                             status.setText( "they are equal" );
114 }
115
116 // display results in text fields<br>117 results()
                      117 results();
118
                   119 } // end method actionPerformed
120
               121 } // end anonymous inner class
122
            123 ); // end call to addActionListener
124
            container.add( dealButton );
126
            shuffleButton = new JButton( "Shuffle cards" );
128
            129 shuffleButton.addActionListener(
130
               new ActionListener() { // anonymous inner class
132
133 // shuffle deck
                   public void actionPerformed( ActionEvent event )
135 {
136 displayCard1.setText( "" );
137 displayCard2.setText( "" );
138 handField1.setText( "" );
139 handField2.setText( "" );
140 status.setText( "SHUFFLING..." );<br>141 shuffle():
141 shuffle();<br>142 status_set
                      status.setText( "DECK IS SHUFFLED" );
143 }
144 }<br>145 ):
145 );
146
            container.add( shuffleButton );
148
149 handLabel1 = new JLabel( "Hand 1:" );<br>150 handField1 = new ITextField( 15):
150 handField1 = new JTextField(15);<br>151 handField1.setEditable(false):
151 handField1.setEditable(false);<br>152 displayCard1 = new JTextArea(6,
152 displayCard1 = new JTextArea( 6, 20 );<br>153 displayCard1.setEditable( false );
153 displayCard1.setEditable(false);<br>154 handLabel2 = new JLabel("Hand 2:"
154 handLabel2 = new JLabel( "Hand 2:" );<br>155 handField2 = new JTextField( 15 );
155 handField2 = new JTextField(15);<br>156 handField2.setEditable(false);
            156 handField2.setEditable( false );
157 displayCard2 = new JTextArea( 6, 20);
158 displayCard2.setEditable(false);<br>159 status = new JLabel():
            status = new JLabel();
160
```

```
161 container.add( handLabel1 );<br>162 container.add( handField1 ):
162 container.add( handField1 );<br>163 container.add( displayCard1
163 container.add( displayCard1 );<br>164 container.add( handLabel2 ):
164 container.add( handLabel2 );<br>165 container.add( handField2 ):
165 container.add( handField2 );<br>166 container.add( displayCard2
166 container.add( displayCard2 );<br>167 container.add( status ):
              container.add( status );
168
169 setSize( 250, 350 ); // set the window size<br>170 setVisible( true ); // show the window
              setVisible( true );
171
          172 } // end constructor
173
174 // shuffle deck of cards with one-pass algorithm
          175 public void shuffle()
176 {
              currentCard = -1;178
179 for ( int first= 0; first< deck.length; first++ ) {<br>180 int second = ( int ) ( Math.random() * 52 ):
180 int second = (int ) (Math.random() * 52);<br>181 Card temp = deck[first]:
181 Card temp = deck[first];<br>182 deck[first] = deck[seco
182 deck[ first] = deck[ second ];<br>183 deck[ second ] = temp:
                  183 deck[ second ] = temp;
184 }
185
              dealButton.setEnabled( true );
187 }
188
189 // deal one card
          190 public Card dealCard()
191 {
192 if ( ++currentCard < deck.length )
193 return deck[ currentCard ];<br>194 else {
194 else {
195 dealButton.setEnabled(false);<br>196 return null:
                  196 return null;
197 }
198 }
199
          200 // tally the number of each kind of card in hand
201 private void totalHand()
202 {
203 for \left(\begin{array}{cc} \text{int } x = 0; x < \text{faces.length}; x++) \\ \text{numbers1} \left[\begin{array}{c} x \end{array}\right] = \text{numbers2} \left[\begin{array}{c} x \end{array}\right] = 0. \end{array}\right)numbers1[x] = numbers2[x] = 0;205
206 // check each card in both hands<br>207 for (int h = 0; h < hand1.lengtl
              for ( int h = 0; h < hand1.length; h++ )
208
209 for ( int f = 0; f < faces.length; f_{++} ) {
210
211 // hand 1
212 if ( hand1[ h ].getFace().equals( faces[ f ] ) ) {<br>213 http://enumbers1[ f ]:
                           213 ++numbers1[ f ];
214
```

```
215 \frac{1}{216} // store highest value in hand<br>216 \frac{1}{216} if \left( \frac{1}{216} \right)216 if ( f == 0 )<br>217 highValue1
                          highValue1 = 13; // special value for Ace
218
219 else if ( f > highValue1 )<br>220 highValue1 = f:
                   highValue1 = f;
221 }
222
223 // hand 2<br>224 if ( hand
224 if ( hand2[ h ].getFace().equals( faces[ f ] ) ) {<br>225 ++numbers2[ f ];
                      225 ++numbers2[ f ];
226
227 // store highest value in hand<br>228 if (f == 0)228 if ( f == 0 )<br>229 highValue2
                          229 highValue2 = 13; // special value for Ace
230
231 else if ( f > highValue2 )<br>232 highValue2 = f;
                          highValue2 = \overline{f};
233 }
234 }
235
        236 } // end method totalHand
237
238 // check hands for pairs<br>239 public void pair()
        239 public void pair()
240 {
            int numberPairs1 = 0, numberPairs2 = 0, highest1 = 0, highest2 = 0;
242
243 pair1 = false;
            244 pair2 = false;
245
246 // count number of pairs in hands<br>247 for (int k = 0: k < faces.length
            for ( int k = 0; k < faces.length; k++ ) {
248
249 // pair found in hand 1<br>250 if (numbers1[k ] == 2
               250 if ( numbers1[ k ] == 2 ) {
251
                   pair1 = true;253
254 // store highest pair<br>255 if (k == 0)
255 if ( k == 0 )
                      highest1 = 13; // special value for ace
257
258 if ( k > highest1 )<br>259 highest1 = k:
                      highest1 = k;
260
                   261 numberPairs1++;
262 }
263
264 // pair found in hand 2<br>265 if (numbers2[k] == 2
               if ( numbers2[k] == 2)266
                   pair2 = true;268
```

```
269 // store highest pair<br>270 if (k == 0 )
270 if ( k == 0 )<br>271 highest2 =
                        highest2 = 13; // special value for ace
272
273 if (k > highest2)<br>274 highest2 = k:
                        h highest<sub>2</sub> = k;
275
                    276 numberPairs2++;
277 }
278 }
279
280 // evaluate number of pairs in each hand
281 if ( numberPairs1 == 1 )<br>282 aroup1 = ONEPAIR:
                282 group1 = ONEPAIR;
283
284 else if ( numberPairs1 == 2 )<br>285 aroup1 = TWOPAIR:
                285 group1 = TWOPAIR;
286
287 if (\text{numberPairs2} == 1)<br>288 aroup2 = ONEPAIR:
                288 group2 = ONEPAIR;
289
290 else if ( numberPairs2 == 2 )<br>291 aroup2 = \frac{1}{2} TWOPAIR:
                291 group2 = TWOPAIR;
292
293 if ( highest1 > highest2 )<br>294 aroup1++:
                294 group1++;
295
296 else if ( highest2 > highest1 )<br>297 aroup2++;
                297 group2++;
298
         299 } // end pair
300
301 // check hands for three of a kind<br>302 public yoid three Of AKind ()
         302 public void threeOfAKind()
303 {
304 int tripletValue1 = 0, tripletValue2 = 0;<br>305 boolean flag = false, flag2 = false;
             305 boolean flag = false, flag2 = false;
306
307 // check for three of a kind
             for ( int k = 0; k < faces.length; k++ ) {
309
310 // three of a kind found in hand 1
311 if ( numbers1[ k ] == 3 ) {<br>312 aroup1 = THREEKTND:
312 group1 = THREEKIND;<br>313 flag = true;
                    \frac{1}{3} flag = true;
314
315 \frac{1}{2} // store value of triplet 316 \frac{1}{2} if (\frac{1}{2} = 0)
                    316 if ( k == 0 )
317 tripletValue1 = 13; // special value for ace
318
319 if ( k > tripletValue1 )
320 tripletValue1 = k;
321
```

```
322 if ( pair1 == true )<br>323 aroup1 = FULLHOUS
              323 group1 = FULLHOUSE;
324 }
325
326 // three of a kind found in hand 2<br>327 if (numbers2[k ] == 3) {
327 if (\text{numbers2}[k] == 3) {<br>328 aroup2 = THREEKIND:
328 group2 = THREEKIND;<br>329 flag2 = true:
                 \text{flag2} = \text{true};
330
331 // store value of triplet<br>332 if (k == 0 )
332 if ( k == 0 )
                    333 tripletValue2 = 13; // special value for ace
334
335 if ( k > tripletValue2 )<br>336 tripletValue2 = k:
                    336 tripletValue2 = k;
337
338 if ( pair2 == true )<br>339 aroup2 = FULLHOUS
                    339 group2 = FULLHOUSE;
340 }
341 }
342
343 // both hands have three of a kind,
344 // determine which triplet is higher in value
           if ( flag == true & flag2 == true )346
347 if ( tripletValue1 > tripletValue2 )
                 348 group1++;
349
350 else if ( tripletValue1 < tripletValue2 )
                 351 group2++;
352
        353 } // end threeOfAKind
354
355 // check hands for four of a kind
        356 public void fourOfAKind()
357 {
358 int highest1 = 0, highest2 = 0;
           boolean flag = false, flag2 = false;
360
361 // check for four of a kind
           for ( int k = 0; k < faces.length; k++ ) {
363
364 // hand 1<br>365 if ( number
365 if ( numbers1[ k ] == 4 ) {<br>366 aroup1 = FOURKIND:
366 group1 = FOURKIND;<br>367 flag = true;
                 flag = true;368
                 if ( k == 0 )370 highest1 = 13; // special value for ace
371
                 372 if ( k > highest1 )
373 highest1 = k;
374 }
375
```

```
376 // hand 2<br>377 if ( numb
377 if ( numbers2[ k ] == 4 ) {<br>378 aroup2 = \frac{FQURKIND}{P}378 group2 = FOURKIND;<br>379 flag2 = true:
                  \frac{1}{2} flag2 = true;
380
381 if ( k == 0 )<br>382 highest2 =
                     highest2 = 13; // special value for ace
383
384 if ( k > highest2 )<br>385 highest2 = k:
                     highest2 = k;
386 }
387 }
388
389 // if both hands contain four of a kind, determine which is higher
           390 if ( flag == true && flag2 == true )
391
392 if ( highest1 > highest2 )
                  393 group1++;
394
395 else if ( highest1 < highest2 )
                  396 group2++;
397
        398 } // end method fourOfAKind
399
400 // check hands for flush
        401 public void flush()
402 {
           403 boolean flag1 = true, flag2 = true;
404
405 // check hand 1
           String theSuit = hand1[0].getSuit();
407
408 for (int s = 1; s < hand1.length && flag1 == true; s++)<br>409 if (hand1[s].getSuit().compareTo(theSuit) != 0)
409 if ( hand1[ s ].getSuit().compareTo( theSuit ) != 0 )<br>410 flag1 = false: // not a flush
                  flag1 = false; // not a flush
411
412 // check hand 2
            \text{theSuit} = \text{hand2} [ 0 ] . \text{getSuit}();
414
            for ( int s = 1; s < hand2.length & flag2 == true; s++ )
416 if ( hand2[ s ].getSuit().compareTo( theSuit ) != 0 )
417 flag2 = false; // not a flush
418
419 // hand 1 is a flush<br>420 if (flag1 == true )
420 if (flag1 == true ) {<br>421 group1 = FLUSH;
               421 group1 = FLUSH;
422
423 // straight flush
424 if ( straightHand1 == true )
                  425 group1 = STRAIGHTFLUSH;
426 }
427
428 // hand 2 is a flush<br>429 if (flag) == true)
            if (flag2 == true)
```

```
430 group2 = FLUSH;
431
432 // straight flush<br>433 if ( straightHand)
433 if ( straightHand2 == true )
           434 group2 = STRAIGHTFLUSH;
435 }
436
       437 } // end method flush
438
439 // check hands for straights
        440 public void straight()
441 {
442 int locations1[] = new int[ 5 ],<br>443 locations2[] = new int[ 5 ].
443 locations2[] = new int[ 5 ],<br>444 value:
               value;
445
446
447 // check each card in both hands<br>448 for (int h = 0; h < hand1.lengtl
           for ( int h = 0; h < hand1.length; h++ )
449
              for ( int f = 0; f < faces.length; f_{++} ) {
451
452 // hand 1
                 453 if ( hand1[ h ].getFace().equals( faces[ f ] ) ) {
454
455 if ( f == 0 )<br>
456 value = 13
                       value = 13; // special value for Ace
457
458 else
                       value = f;
460
                    locations1[ h ] = value;462 }
463
464 // hand 2<br>465 if ( hand
                 465 if ( hand2[ h ].getFace().equals( faces[ f ] ) ) {
466
467 if ( f == 0 )<br>468 value = 13
                       value = 13; // special value for Ace
469
470 else
471 value = f;
472
                 10cations2[ h ] = value;<br>}
474 }
475 }
476
477
478 // sort hands
479 bubbleSort( locations1 );
480 bubbleSort( locations2 );
481
482 int faceValue = locations1[ 0 ];<br>483 boolean flag1 = true, flag2 = tru
           483 boolean flag1 = true, flag2 = true;
```

```
484
485 // test hand 1 for straight
               for ( int m = 1; m < locations1.length && flag1 == true; m++ ) {
487
488 // not a straight
489 if (faceValue != locations1[ m ] - 1 )<br>490 flag1 = false: // not a straight
                        490 flag1 = false; // not a straight
491
492 else
                        faceValue = locations1[m ];
494 }
495
               faceValue = locations2[ 0 ];
497
498 // test hand 2 for straight
499 for \left(\begin{array}{cc} \text{int m = 1; m < 1} \text{ocations1.length} & \text{&} \ \text{for 1} & \text{and} \ \text{if } \text{and} \ \text{if } \\text{flag2} = \text{true}; \text{m++ } ) {
501
502 // not a straight<br>503 if (faceValue !=
503 if ( faceValue != locations2[ m ] - 1 )<br>504 flaq2 = false:
                        504 flag2 = false;
505
506 else
               faceValue = locations2[ m ];
508 }
509
510 int highest1 = 0,<br>511 highest2 = 0:
                     highest2 = 0;
512
513 // hand 1 is a straight<br>514 if (flag1 == true) {
               if (flag1 == true)515 StraightHand1 = true;
516 group1 = STRAIGHT;<br>517 highest1 = locatio
                   highest1 = location1[ 4 ];
518 }
519
520 // hand 2 is a straight
521 if (flag2 == true ) {<br>522 straightHand2 = true
522 straightHand2 = true;<br>523 straight aroup2 = STRAIGHT;
523 group2 = STRAIGHT;<br>524 highest2 = location
                   highest2 = locations2[ 4 ];
525 }
526
527 // if both hands contain straights,<br>528 // determine which is higher
528 // determine which is higher
               529 if ( straightHand1 == true && straightHand2 == true )
530
                   531 if ( highest1 > highest2 )
532 group1++;
533
                   534 else if ( highest2 > highest1 )
535 group2++;
536
           537 } // end method straight
```

```
538
539 // sort hand in ascending order
       private void bubbleSort( int values[] )
541 {
          for ( int pass = 1; pass < values.length; pass++ )
543
             for ( int \text{ comp} = 0; comp \lt value alues.length - 1; comp++ )
545
546 if ( values[ comp ] > values[ comp + 1 ] ) {<br>547 int temp = values[ comp ]:
547 int temp = values[ comp ];<br>548 values[ comp ] = values[ c
548 values[ comp ] = values[ comp + 1 ];<br>549 values[ comp + 1 ] = temp:
                b values[ comp + 1 ] = temp;
550 }
551 }
552
553 // display hand values as Strings in textFields
       554 public void results()
555 {
556 handField1.setText( "" );
          557 handField2.setText( "" );
558
559 String handValue[] = new String[ 2 ];
          int value = group1;
561
          for ( int i = 0; i < 2; i++ ) {
563
564 if ( i == 1 )
                value = group2;
566
             567 switch ( value ) {
568
569 case 2: case 3:
570 handValue[ i ] = "One Pair";<br>571 break:
                   571 break;
572
573 case 4: case 5:
574 handValue[ i ] = "Two Pair";<br>575 break;
                   575 break;
576
                577 case 6: case 7:
578 handValue[ i ] = "Three of a Kind";
579 break;
580
581 case 8: case 9:
582 handValue[ i ] = "Straight";<br>583 break;
                   583 break;
584
585 case 10: case 11:
586 handValue[ i ] = "Full House";<br>587 hreak;
                   587 break;
588
589 case 12: case 13:
590 handValue[ i ] = "Flush";<br>591 hreak:
                   break;
```

```
592
593 case 14: case 15:<br>594 handValue[i]
594 handValue[i ] = "Four of a Kind";<br>595 hreak:
                     595 break;
596
597 case 16:<br>598 handV
598 handValue[ i ] = "Straight Flush";
                     599 break;
600
              601 } // end switch
602
           603 } // end for
604
605 handField1.setText( handValue[ 0 ] );<br>606 handField2.setText( handValue[ 1 ] ):
           handField2.setText( handValue[ 1 ] );
607
        608 } // end method results
609
        610 // execute application
611 public static void main( String args[] )
612 {
           Poker2 application = new Poker2();
614
615 // set application to terminate on close<br>616 application.setDefaultCloseOperation(JF
           application.setDefaultCloseOperation( JFrame.EXIT_ON_CLOSE );
617
        618 } // end method main
619
620 } // end class Poker
621
622 // class to represent card
623 class Card {
624 private String face;<br>625 private String suit:
        625 private String suit;
626
627 // constructor to initialize Card
        public Card( String f, String s )
629 {
630 face = f;
           suit = s;632 }
633
634 // get suit
        635 protected String getSuit()
636 {
           637 return suit;
638 }
639
640 // get face
        641 protected String getFace()
642 {
643 return face;
644 }
645
```
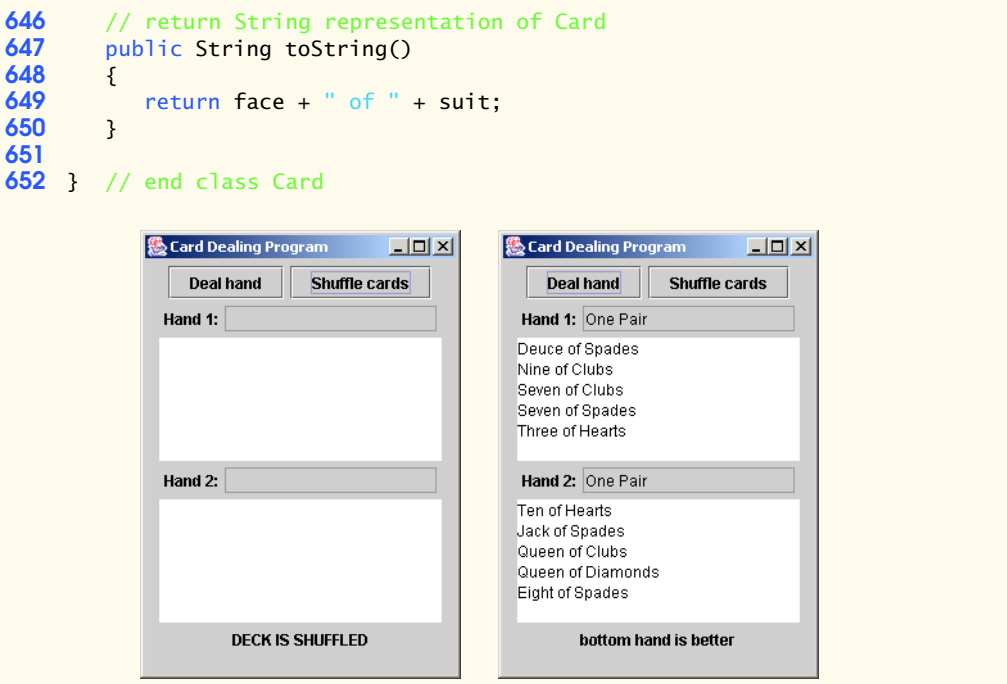

**11.5** Modify the program developed in Exercise 11.4 so that it can simulate the dealer. The dealer's five-card hand is dealt "face down" so the player cannot see it. The program should then evaluate the dealer's hand and, based on the quality of the hand, the dealer should draw one, two or three more cards to replace the corresponding number of unneeded cards in the original hand. The program should then reevaluate the dealer's hand. (*Caution*: This is a difficult problem!)

**11.6** Modify the program developed in Exercise 11.5 so that it can handle the dealer's hand automatically, but the player is allowed to decide which cards of the player's hand to replace. The program should then evaluate both hands and determine who wins. Now, use this new program to play 20 games against the computer. Who wins more games, you or the computer? Have a friend play 20 games against the computer. Who wins more games? Based on the results of these games, refine your poker-playing program. (This, too, is a difficult problem.) Play 20 more games. Does your modified program play a better game?

**11.7** Write an application that uses String method compareTo to compare two strings input by the user. Output whether the first string is less than, equal to or greater than the second. **ANS:**

```
1 // Exercise 11.7 Solution: CompareStrings.java
2 // Program compares two strings.<br>3 import java.awt.*;
3 import java.awt.*;
4 import java.awt.event.*;<br>5 import javax.swing.*;
    5 import javax.swing.*;
6
    7 public class CompareStrings extends JFrame {
8 private JLabel prompt1, prompt2;<br>9 private ITextField inputField1.
        9 private JTextField inputField1, inputField2, outputField;
```

```
10
11 // constructor<br>12 public Compare
         12 public CompareStrings()
13 \t{14}super( "Compare Strings" );
15
16 // create GUI components<br>17 prompt1 = new JLabel( "Equal to Theory
17 prompt1 = new JLabel( "Enter first string:" );
18 prompt2 = new JLabel( "Enter second string:" );
19 inputField1 = new JTextField( 20 );<br>20 inputField2 = new JTextField( 20 ):
20 inputField2 = new JTextField( 20 );<br>21 outputField = new JTextField( 30 );
21 outputField = new JTextField( 30 );<br>22 outputField.setEditable( false);
             22 outputField.setEditable( false );
23
             24 inputField2.addActionListener(
25
                new ActionListener() { // anonymous inner class
27
28 // compare Strings
29 public void actionPerformed( ActionEvent e )
30 {
31 String first = inputField1.getText();<br>32 String second = inputField2.getText()
32 String second = inputField2.getText();<br>33 String value = first.compareTo(second);
                       int value = first.compareTo( second );
34
35 if ( value == 0 )
36 outputField.setText( first + " == " + second );<br>37 else if ( value > 0 )
37 else if ( value > 0 )<br>38 outputField.setTex
38 outputField.setText( first + " > " + second );<br>39 else
39 else
                           40 outputField.setText( first + " < " + second );
41 }
42
                43 } // end anonymous inner class
44
            45 ); // end call to addActionListener
46
47 // add components to GUI<br>48 Container container = ge
48 Container container = getContentPane();<br>49 container.setLavout(new FlowLavout())
49 container.setLayout( new FlowLayout());<br>50 container.add( prompt1):
50 container.add( prompt1 );<br>51 container.add( inputField
             51 container.add( inputField1 );
52 container.add( prompt2 );<br>53 container.add( inputField
53 container.add( inputField2 );<br>54 container.add( outputField );
             54 container.add( outputField );
55
56 setSize( 375, 150 );<br>57 setVisible( true );
             57 setVisible( true );
58
         59 } // end constructor
60
61 // execute application
62 public static void main( String args[] )
63 {
```
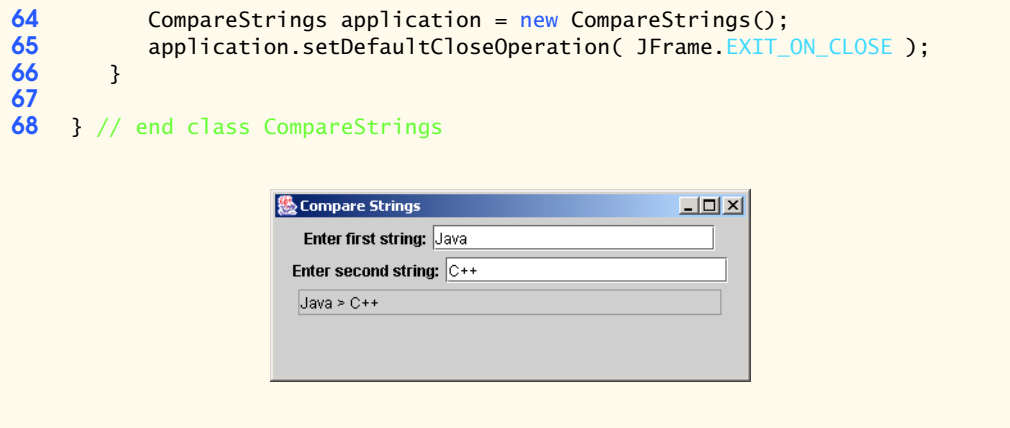

**11.8** Write an application that uses String method regionMatches to compare two strings input by the user. The program should input the number of characters to be compared and the starting index of the comparison. The program should state whether the strings are equal. Ignore the case of the characters when performing the comparison.

**ANS:**

```
1 // Exercise 11.8 Solution: Compare.java<br>2 // Program compares two Strings.
 2 // Program compares two Strings.<br>3 import java.awt *:
      3 import java.awt.*;
 4 import java.awt.event.*;<br>5 import javax.swing.*:
      5 import javax.swing.*;
 6
 7 public class Compare extends JFrame {<br>8 private JLabel prompt1, prompt2, p
 8 private JLabel prompt1, prompt2, promptNumber, promptIndex;<br>9 private JTextField input1. input2. inputNumber. inputIndex.
           9 private JTextField input1, input2, inputNumber, inputIndex, status;
10
           11 // set up GUI
12 public Compare()
13 {
14 prompt1 = new JLabel( "Enter first string:" );<br>15 prompt2 = new JLabel( "Enter second string:" )
15 prompt2 = new JLabel( "Enter second string:" );<br>16 promptNumber = new JLabel( "Enter number of cha
16 promptNumber = new JLabel( "Enter number of characters:" );<br>17 promptIndex =
17 promptIndex =<br>18 mew JLabel
                   new JLabel( "Enter starting index for first string:" );
19
20 input1 = new JTextField( 20 );<br>21 input2 = new JTextField( 20 );
21 input2 = new JTextField( 20 );<br>22 inputNumber = new JTextField(
22 inputNumber = new JTextField(4);<br>23 inputIndex = new JTextField(4);
23 inputIndex = new JTextField(4);<br>24 status = new JTextField(25);
24 status = new JTextField( 25 );<br>25 status.setEnabled( false );
               25 status.setEnabled( false );
26
27 inputIndex.addActionListener(
28
                   new ActionListener() { // anonymous inner class
30
```

```
31 // compare Strings
                     public void actionPerformed( ActionEvent event )
33 {
34 String first = input1.getText().toLowerCase();<br>35 String second = input2.getText().toLowerCase()
35 String second = input2.getText().toLowerCase();<br>36 String number = Integer.parseInt( inputNumber.getTu
36 int number = Integer.parseInt( inputNumber.getText() );<br>37 <b>int index = Integer.parseInt( inputIndex.getText() ):
37 int index = Integer.parseInt( inputIndex.getText() );<br>38 status.setText( "" );
                         status.setText( "" );
39
40 if (first.regionMatches(<br>41 true.index.second.in
41 true, index, second, index, number ) )<br>42 true, setText( "The strings are equiv
                             status.setText( "The strings are equivalent." );
43 
44 else
45 status.setText( "The strings are not equivalent." );
46 }
47
                 48 } // end anonymous inner class
49
             50 ); // end call to addActionListener
51
52 Container container = getContentPane();<br>53 container.setLavout(new FlowLavout())
53 container.setLayout( new FlowLayout() );<br>54 container.add( prompt1 ):
54 container.add( prompt1 );<br>55 container.add( input1 ):
55 container.add( input1);<br>56 container.add( prompt2)
56 container.add( prompt2 );<br>57 container.add( input2 );
57 container.add( input2 );<br>58 container.add( promptNum
58 container.add( promptNumber );<br>59 container.add( inputNumber );
59 container.add( inputNumber );<br>60 container.add( promptIndex );
60 container.add( promptIndex );<br>61 container.add( inputIndex ):
61 container.add( inputIndex );<br>62 container.add( status ):
             62 container.add( status );
63
64 setSize(300, 250); // set the window size<br>65 setVisible(true): // show the window
             setVisible( true ); // show the window
66 }
67
         public static void main( String args[] )
69 {
70 Compare application = new Compare();<br>71 application.setDefaultCloseOperation
             71 application.setDefaultCloseOperation( JFrame.EXIT_ON_CLOSE );
72 }
73
    74 } // end class Compare
```
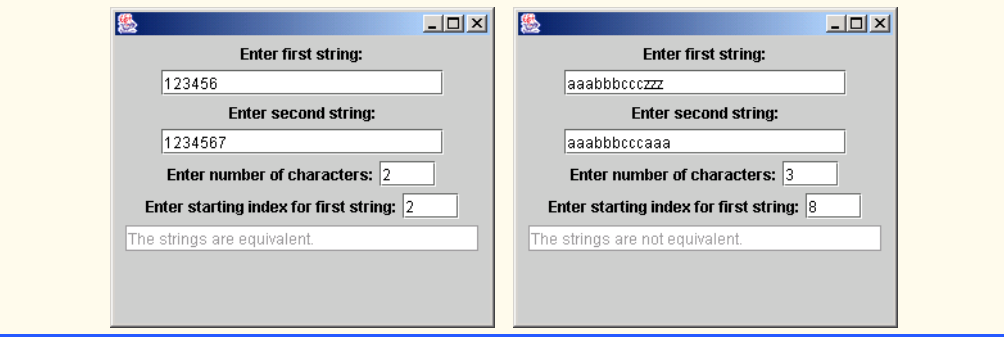

**11.9** Write an application that uses random number generation to create sentences. Use four arrays of strings called article, noun, verb and preposition. Create a sentence by selecting a word at random from each array in the following order: article, noun, verb, preposition, article and noun. As each word is picked, concatenate it to the previous words in the sentence. The words should be separated by spaces. When the final sentence is output, it should start with a capital letter and end with a period. The program should generate 20 sentences and output them to a text area.

The article array should contain the articles "the", "a", "one", "some" and "any"; the noun array should contain the nouns "boy", "girl", "dog", "town" and "car"; the verb array should contain the verbs "drove", "jumped", "ran", "walked" and "skipped"; the preposition array should contain the prepositions "to", "from", "over", "under" and "on".

After the preceding program is written, modify the program to produce a short story consisting of several of these sentences. (How about the possibility of a random term paper writer?)

**ANS:**

```
1 // Exercise 11.9 Solution: Sentences.java
     2 // Program randomly generates sentences.
 3 import java.awt.*;
 4 import java.awt.event.*;<br>5 import javax.swing.*;
     5 import javax.swing.*;
 6
 7 public class Sentences extends JFrame {<br>8 private JTextArea display;
         8 private JTextArea display;
9
10 // set up GUI and create sentence<br>11 public Sentences()
         public Sentences()
12 \t{13}13 String article[] = { "the ", "a ", "one ", "some ", "any " },
14 noun[] = { "boy", "girl", "dog", "town", "car" },
15 verb[] = { " drove", " jumped", " ran", " walked", " skipped" },
16 preposition[] = 
17 \{ \} \{ \} \{ \} \{ \} \{ \} \{ \} \{ \} \{ \} \{ \} \{ \} \{ \} \{ \} \{ \} \{ \} \{ \} \{ \} \{ \} \{ \} \{ \} \{ \} \{ \} \{ \18
             display = new JTextArea( 10, 30);
20
21 // randomly create sentence<br>22 b for (int i = 1; i \le 20; i22 for (int j = 1; j <= 20; j++ ) {<br>23 int article1 = (int )(Math.r.
23 int article1 = ( int )( Math.random() * 5 );<br>24 int noun1 = ( int )( Math.random() * 5 );
24 int noun1 = (int )(Math.random() * 5);<br>25 int verb1 = (int )(Math.random() * 5):
                 int verb1 = ( int)( Math.random() * 5);
```

```
26 int preposition2 = ( int )( Math.random() * 5 );<br>27 int article2 = ( int )( Math.random() * 5 );
27 int article2 = ( int )( Math.random() * 5 );<br>28 int noun2 = ( int )( Math.random() * 5 );
                   int noun2 = ( int )( Math.random() * 5 );
29
                   30 StringBuffer buffer = new StringBuffer();
31
32 // concatenate words and add period
33 buffer.append( article[ article1 ] + noun[ noun1 ] +<br>34 verbl l + preposition[ preposition2 l +
34 verb[ verb1 ] + preposition[ preposition2 ] +<br>35 article[ article2 ] + noun[ noun2 ] + ".\n" )
                       \arcticle[ article2 ] + noun[ noun2 ] + ".\n" );
36
37 // capitalize first letter<br>38 buffer.setCharAt(
38 buffer.setCharAt( 
39 0, Character.toUpperCase( buffer.charAt( 0 ) ) );<br>40 display.append( buffer.toString() ):
               display.append( buffer.toString() );
41 }
42
43 Container container = getContentPane();<br>44 container.add( display );
               container.add( display );
45
46 setSize( 300, 400 ); // set the window size<br>47 setVisible( true ); // show the window
          47 setVisible( true );
48 }
49
50 // execute application<br>51 public static void mair
          public static void main( String args[] )
52 {
53 Sentences application = new Sentences();<br>54 application.setDefaultCloseOperation( JF
               54 application.setDefaultCloseOperation( JFrame.EXIT_ON_CLOSE );
55 }
56
     57 } // end class Sentences圏
                                                                     LIDIXI
                                  The boy skipped over one dog.
                                  One girl ran over any car.
                                  A town walked under the boy.
                                  Any car ran under the town.
                                  A boy ran over any car.
                                  One town skipped on one girl.
                                  One girl ran over some dog.
                                  Some boy drove under a car.
                                  Any car jumped from any dog.
                                  A girl ran on a dog.
                                  A girl jumped over any dog.
                                  A car jumped from one dog.
                                  A girl walked over a boy.
                                  One town jumped over a town.
                                  Any girl skipped on a boy.
                                  A girl skipped to the town.
                                  Some dog drove on some town
                                  A dog ran under the car.
                                  Any town drove on a dog.
                                  Any town drove under one boy.
```
**11.10** *(Limericks)* A limerick is a humorous five-line verse in which the first and second lines rhyme with the fifth, and the third line rhymes with the fourth. Using techniques similar to those developed in Exercise 11.9, write a Java program that produces random limericks. Polishing this program to produce good limericks is a challenging problem, but the result will be worth the effort!

**11.11** *(Pig Latin)* Write an application that encodes English language phrases into pig Latin. Pig Latin is a form of coded language. Many variations exist in the methods used to form pig Latin phrases. For simplicity, use the following algorithm:

To form a pig Latin phrase from an English language phrase, tokenize the phrase into words with an object of class StringTokenizer. To translate each English word into a pig Latin word, place the first letter of the English word at the end of the word and add the letters "ay." Thus, the word "jump" becomes "umpjay," the word "the" becomes "hetay," and the word "computer" becomes "omputercay." Blanks between words remain as blanks. Assume the following: The English phrase consists of words separated by blanks, there are no punctuation marks and all words have two or more letters. Method printLatinWord should display each word. Each token returned from nextToken is passed to method printLatinWord to print the pig Latin word. Enable the user to input the sentence. Keep a running display of all the converted sentences in a text area.

**ANS:**

```
1 // Exercise 11.11 Solution: PigLatin.java
 2 // Program translates English to Pig Latin.
 3 import java.awt.*;
 4 import java.awt.event.*;
     5 import java.util.*;
 6 import javax.swing.*;
 7
 8 public class PigLatin extends JFrame {
9 private JLabel prompt;<br>10 private JTextField inp
10 private JTextField inputField;<br>11 private JTextArea outputArea:
11 private JTextArea outputArea;<br>12 private int count:
        12 private int count;
13
14 // constructor
        15 public PigLatin()
16 {
17 Super( "Pig Latin Generator" ):
18 prompt = new JLabel( "Enter English phrase:" );<br><b>19 inputField = new JTextField( 30 ):
19 inputField = new JTextField( 30 );<br>20 inputField.addActionListener(
           20 inputField.addActionListener(
21
              new ActionListener() { // anonymous inner class
23
24 // translate user input
                  public void actionPerformed( ActionEvent event )
26 {
27 String inputString = event.getActionCommand().toString();<br>28 StringTokenizer tokens =
28 StringTokenizer tokens = 
                        29 new StringTokenizer( inputString );
30
31 count = tokens.countTokens();
32
33 while ( tokens.hasMoreTokens() ) {
                        34 count--;
```

```
35 printLatinWord( tokens.nextToken() );
36 }
37 }
38
                 39 } // end anonymous inner class
40
             41 ); // end call to addActionListener
42
43 outputArea = new JTextArea( 10, 30);<br>44 outputArea.setEditable( false):
             44 outputArea.setEditable( false );
45
46 // add components to GUI<br>47 Container container = ge
47 Container container = getContentPane();<br>48 container.setLavout(new FlowLavout())
48 container.setLayout( new FlowLayout() );<br>49 container.add( prompt):
49 container.add( prompt);<br>50 container.add( inputFiel)
50 container.add( inputField );<br>51 container.add( outputArea );
             51 container.add( outputArea );
52
53 setSize( 500, 150 );<br>54 setVisible( true ):
             54 setVisible( true );
55
         56 } // end constructor
57
58 // translate English into Pig Latin
         59 private void printLatinWord( String token )
60 {
61 char letters[] = token.toCharArray();<br>62 StringBuffer translation = new String
             62 StringBuffer translation = new StringBuffer();
63
64 translation.append( letters, 1, letters.length - 1);<br>65 translation.append( Character.toLowerCase( letters[ 0)
65 translation.append( Character.toLowerCase( letters[ 0 ] ) );<br>66 translation.append( "av" ):
             66 translation.append( "ay" );
67
             68 outputArea.append( translation.toString() + " " );
69
70 if ( count == 0 )<br>71 outputArea.app
                 outputArea.append( "\n" );
72
         73 } // end method printLatinWord
74
         public static void main( String args[] )
76 {
77 PigLatin application = new PigLatin();<br>78 application.setDefaultCloseOperation(
         78 application.setDefaultCloseOperation( JFrame.EXIT_ON_CLOSE );
79 } 
80
     81 } // end class PigLatin
```
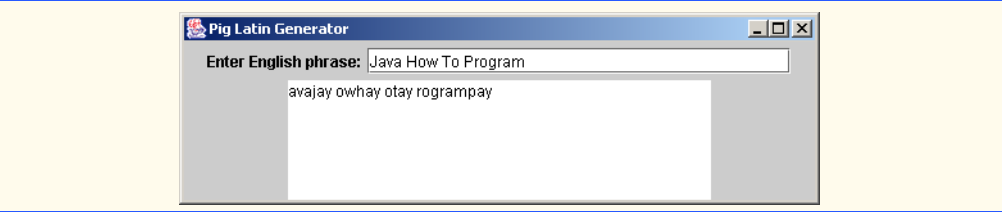

**11.12** Write an application that inputs a telephone number as a string in the form (555) 555-5555. The program should use an object of class StringTokenizer to extract the area code as a token, the first three digits of the phone number as a token and the last four digits of the phone number as a token. The seven digits of the phone number should be concatenated into one string. The program should convert the area code string to  $int$  (remember parseInt!) and convert the phone number string to long. Both the area code and the phone number should be printed. Remember that you will have to change delimiter characters during the tokenization process.

**ANS:**

```
1 // Exercise 11.12 Solution: Phone.java
 2 // Program separates phone area code from the other seven digits.<br>3 import iava.awt.*
 3 import java.awt.*;
 4 import java.awt.event.*;<br>5 import java.util.*:
 5 import java.util.*;<br>6 import javax.swing.
     import javax.swing.*;
 7
 8 public class Phone extends JFrame {<br>9 private ITextField inputField:
9 private JTextField inputField;<br>10 private JLabel prompt;
10 private JLabel prompt;<br>11 private JTextArea phon
        11 private JTextArea phoneOut;
12
13 // set up GUI
14 public Phone()
15 {
            prompt = new JLabel( "Enter phone number:" );
17
18 inputField = new JTextField(12);<br>19 inputField.addActionListener(
            19 inputField.addActionListener(
20
               new ActionListener() { // anonymous inner class
22
                   23 // tokenize phone number
24 public void actionPerformed (ActionEvent event )
25 {
26 StringTokenizer tokenizer = new StringTokenizer<br>27 inputField.getText());
                         27 inputField.getText() );
28
29 int areaCode = 
30 Integer.parseInt( tokenizer.nextToken( "()" ) );<br>31 String number =
31 String number =<br>32 Direct new Long( to
                         new Long( tokenizer.nextToken( ") -") ).toString();
33 number += new Long( tokenizer.nextToken("-") ).toString();
34 
                      Jong phoneNumber = Long.parseLong( number );
```

```
36
37 phoneOut.setText( "Area Code: " + areaCode + <br>38 Whene Number: " + phoneNumber ):
38 "\nPhone Number: " + phoneNumber );
39 }
40
                41 } // end anonymous inner class
42
             43 ); // end call to addActionListener
44
             phoneOut = new JTextArea( 3, 15 );
46
47 Container container = getContentPane();<br>48 container.setLayout(new FlowLayout())
             container.setLayout( new FlowLayout() );
49
50 container.add(prompt);<br>51 container.add(inputFiel
51 container.add( inputField );<br>52 container.add( phoneOut );
             52 container.add( phoneOut );
53
54 setSize( 200, 150 );<br>55 setVisible( true );
             55 setVisible( true );
56
         57 } // end constructor
58
         public static void main( String args[] )
60 {
61 Phone application = new Phone();<br>62 application.setDefaultCloseOpera
         62 application.setDefaultCloseOperation( JFrame.EXIT_ON_CLOSE );
63 }
64
     65 } // end class Phone
                                                     \BoxEnter phone number:
                                       (555) 555-5555
                                     Area Code: 555
                                     Phone Number: 5555555
```
**11.13** Write an application that inputs a line of text, tokenizes the line with an object of class StringTokenizer and outputs the tokens in reverse order. Use space characters as delimiters. **ANS:**

```
1 // Exercise 11.13 Solution: TokenTest.java
2 // Program displays tokens in reverse order.
3 import java.awt.*;
4 import java.awt.event.*;
5 import java.util.*;
6 import javax.swing.*;
7
8 public class TokenTest extends JFrame{<br>9 private JLabel prompt:
       9 private JLabel prompt;
```

```
10 private JTextField inputField, outputField;
11
12 // set up GUI<br>13 bublic TokenT
         13 public TokenTest()
14 {
15 prompt = new JLabel( "Enter a sentence to be reversed" );<br>16 inputField = new JTextField( 40 ):
16 inputField = new JTextField( 40 );<br>17 inputField.addActionListener(
             17 inputField.addActionListener(
18
                 new ActionListener() { // anonymous inner class
20
21 // display tokens in reverse order
                     22 public void actionPerformed( ActionEvent event )
23 {
24 String stringToTokenize = inputField.getText();<br>25 StringTokenizer tokens =
25 StringTokenizer tokens =
26 new StringTokenizer( stringToTokenize );<br>27 netable intervalse intervalse intervalse ();
27 int count = tokens.countTokens();<br>28 b 28 interval contracts \begin{bmatrix} 1 \\ - \\ 2 \end{bmatrix} = new String Co
28 String reverse[] = new String[ count ];<br>29 int index = count - 1:
                        int index = count - 1;
30
31 while ( tokens.hasMoreTokens() )<br>32 reverse[ index-- ] = tokens.n
                            32 reverse[ index-- ] = tokens.nextToken();
33
                        34 outputField.setText( "" );
35
36 for ( int k = 0; k < count; k++ )<br>37 outputField.setText( outputField
37 outputField.setText( outputField.getText() +<br>38 outputField.setText ( ) :
                                38 reverse[ k ] + " " );
39 }
40
                 41 } // end anonymous inner class
42
             43 ); // end call to addActionListener
44
45 Container container = getContentPane();<br>46 container.setLayout(new FlowLayout())
             container.setLayout( new FlowLayout() );
47
48 outputField = new JTextField( 40 );<br>49 outputField.setEditable( false):
49 outputField.setEditable(false);<br>50 container.add( prompt):
50 container.add( prompt);<br>51 container.add( inputFiel
             51 container.add( inputField );
52 container.add( outputField );
53
54 setSize( 500, 150 );<br>55 setVisible( true );
             55 setVisible( true );
56
         57 } // end constructor
58
         public static void main( String args[] )
60 {
61 TokenTest application = new TokenTest();<br>62 application.setDefaultCloseOperation( JF
             62 application.setDefaultCloseOperation( JFrame.EXIT_ON_CLOSE );
63 }
```
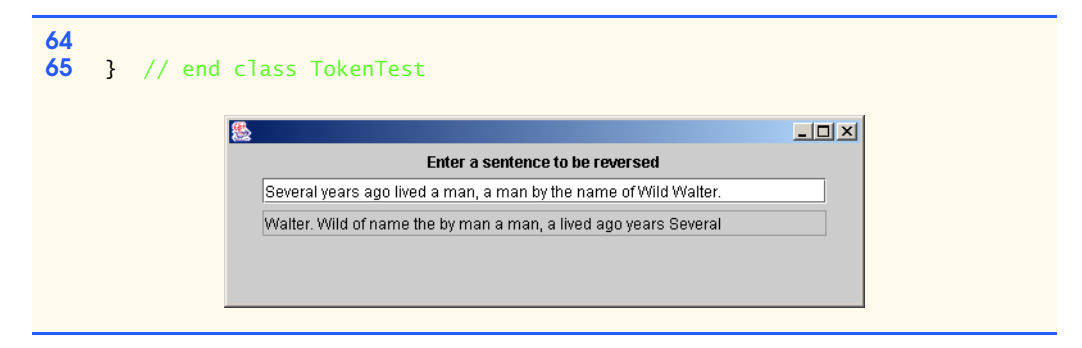

**11.14** Use the string-comparison methods discussed in this chapter and the techniques for sorting arrays developed in Chapter 7 to write a program that alphabetizes a list of strings. Allow the user to enter the strings in a text field. Display the results in a text area.

**ANS:**

```
1 // Exercise 11.14 Solution: SortThem.java
 2 // Program sorts strings.
      3 import java.awt.*;
 4 import java.awt.event.*;<br>5 import java.util.*;
 5 import java.util.*;<br>6 import javax.swing.
      import javax.swing.*;
 7
 8 public class SortThem extends JFrame {<br>9 private ITextField inputField:
9 private JTextField inputField;<br>10 private JLabel prompt:
10 private JLabel prompt;<br>11 private JTextArea outp
11 private JTextArea outputArea;<br>12 private JScrollPane scroller:
          12 private JScrollPane scroller;
13
14 // sort Strings and set up GUI<br>15 bublic SortThem()
          15 public SortThem()
\frac{16}{17} {
17 super( "String Sorter" );<br>18 inputField = new JTextFie
18 inputField = new JTextField( 10 );<br>19 inputField.addActionListener(
              19 inputField.addActionListener(
20
                  new ActionListener() { // anonymous inner class
22
23 // sort Strings
                      24 public void actionPerformed( ActionEvent e )
25 {
26 String newString = inputField.getText();<br>27 String oldString = outputArea.getText();
27 String oldString = outputArea.getText();<br>28 StringTokenizer tokenizer =
28 StringTokenizer tokenizer =<br>29 StringTokenizer(old:
29 29 new StringTokenizer( oldString, "\n" );<br>30 int number = tokenizer.countTokens(), coun
30 int number = tokenizer.countTokens(), count = 0;<br>31 String tokens[] = new String[ number + 1 ];
                          String tokens[] = new String[ number + 1 ];
32
33 inputField.setText( "" );<br>34 butDutArea.setText( "" ):
                          34 outputArea.setText( "" );
35
```

```
36 while (tokenizer.hasMoreTokens() && count < number )<br>37 tokens[count++ ] = tokenizer.nextToken():
                           37 tokens[ count++ ] = tokenizer.nextToken();
38
39 tokens[ count ] = newString;<br>40 bubbleSort( tokens ):
                        40 bubbleSort( tokens );
41
42 for ( int counter = 0; counter < tokens.length; counter++ )<br>43 outputArea.append( tokens[ counter ] + "\n" );
43 outputArea.append( tokens[ counter ] + "\n" );<br>44
44 }
45
                46 } // end anonymous inner class
47
             48 ); // end call to addActionListener
49
50 // create GUI components...<br>51 b outputArea = new JTextArea
51 outputArea = new JTextArea( 10, 25 );<br>52 scroller = new JScrollPane( outputAre
52 scroller = new JScrollPane( outputArea );<br>53 prompt = new JLabel( "Enter a String:" );
             prompt = new JLabel( "Enter a String:" );
54
55 // ...and add them to the GUI<br>56 Container container = getCont
56 Container container = getContentPane();<br>57 container.setLavout(new FlowLavout())
57 container.setLayout( new FlowLayout() );<br>58 container.add( prompt ):
58 container.add( prompt);<br>59 container.add( inputFiel
59 container.add( inputField );<br>60 container.add( scroller ):
             container.add( scroller );
61
62 setSize( 300, 240 );
             63 setVisible( true );
64
         65 } // end constructor
66
67 // sort using bubble sort algorithm
         private void bubbleSort( String strings[] )
69 {
             for ( int pass = 1; pass < strings.length; pass++ )
71
72 for ( int comparison = 0; comparison < strings.length - pass; 
                    73 comparison++ )
74
75 // starting at the first element in the array, if any two 
                    76 // consecutive elements are not in ascending order switch them
77 if (strings[ comparison ].compareTo(
78 strings[ comparison + 1 ] ) > 0 ) {<br>79 String temp = strings[ comparison ]
79 String temp = strings[ comparison ];<br>80 Strings[ comparison ] = strings[ comp
80 strings[ comparison ] = strings[ comparison + 1 ];<br>81 strings[ comparison + 1 ] = temp;
                        strings[<i>comparison</i> + 1] = temp;82 }
83 } 
84
85 // execute application
         86 public static void main( String args[] )
87 {
88 SortThem application = new SortThem();<br>89 application.setDefaultCloseOperation(
             89 application.setDefaultCloseOperation( JFrame.EXIT_ON_CLOSE );
90 }
```
<sup>©</sup> Copyright 1992–2003 by Deitel & Associates, Inc. and Prentice Hall. All Rights Reserved.

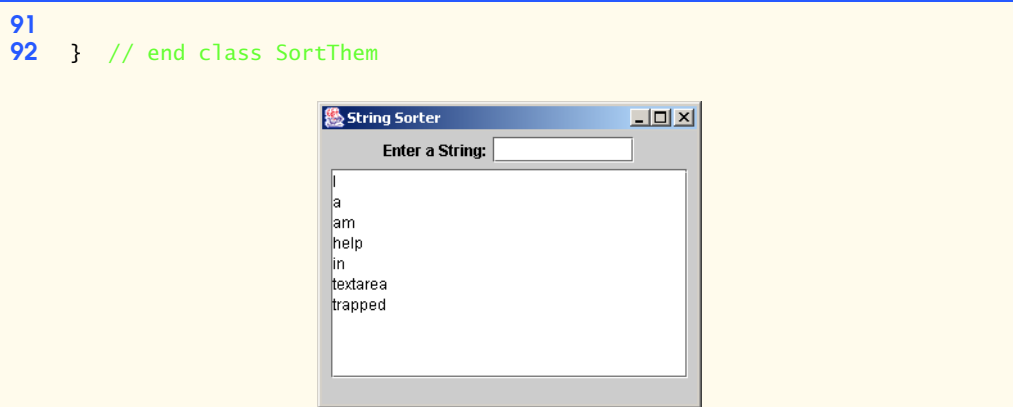

**11.15** Write an application that inputs a line of text and outputs the text twice—once in all uppercase letters and once in all lowercase letters.

**ANS:**

```
1 // Exercise 11.15 Solution: Convert2.java<br>2 // Program outputs text in uppercase and
 2 // Program outputs text in uppercase and lowercase.
      3 import java.awt.*;
 4 import java.awt.event.*;<br>5 import javax.swing.*:
      5 import javax.swing.*;
 6
 7 public class Convert2 extends JFrame {<br>8 private JTextField inputField:
 8 private JTextField inputField;<br>9 private llabel prompt:
9 private JLabel prompt;<br>10 private JTextArea dipl
          10 private JTextArea diplayArea;
11
12 // set up GUI
13 public Convert2()
14 {<br>15
15 inputField = new JTextField(40);<br>16 inputField.addActionListener(
              16 inputField.addActionListener(
17
                  new ActionListener() { // anonymous inner class
19
20 // diplay converted text<br>21 bublic void actionPerform
                      public void actionPerformed( ActionEvent event )
\begin{array}{c} 22 \\ 23 \\ 24 \end{array} {
                          23 diplayArea.setText( "" );
24 String uppercase = inputField.getText().toUpperCase();<br>25 String lowercase = inputField.getText().toLowerCase();
                          25 String lowercase = inputField.getText().toLowerCase();
26 diplayArea.append( uppercase + "\n" );<br>27 diplayArea.append( lowercase + "\n" );
                          diplayArea.append( lowercase + "\n" );
28 }
29
                  30 } // end anonymous inner class
31
32 ); // end call to addActionListener
33
```

```
34 prompt = new JLabel( "Enter a sentence:" );<br>35 diplavArea = new JTextArea( 3, 40 );
              diplayArea = new JTextArea( 3, 40 );
36
37 Container container = getContentPane();<br>38 container.setLavout(new FlowLavout())
              container.setLayout( new FlowLayout() );
39
40 container.add( prompt);<br>41 container.add( inputField
41 container.add( inputField );<br>42 container.add( diplavArea ):
              container.add( diplayArea );
43
44 setSize( 500, 150 );<br>45 setVisible( true );
              45 setVisible( true );
46
          47 } // end constructor
48
          public static void main( String args[] )
50 {
51 Convert2 application = new Convert2();<br>52 application.setDefaultCloseOperation(
              52 application.setDefaultCloseOperation( JFrame.EXIT_ON_CLOSE );
53 }
54
     55 } // end class Convert2
```
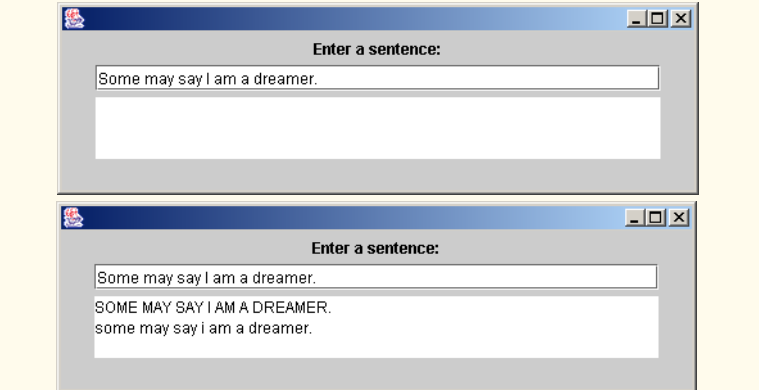

**11.16** Write an application that inputs several lines of text and a search character and uses String method indexOf to determine the number of occurrences of the character in the text. **ANS:**

```
1 // Exercise 11.16 Solution: Index.java
     2 // Program outputs the number of times a search character was found.
 3 import java.awt.*;
 4 import java.awt.event.*;<br>5 import javax.swing.*;
     5 import javax.swing.*;
 6
 7 public class Index extends JFrame {<br>8 private JTextField inputKev:
         8 private JTextField inputKey;
9 private JLabel promptArea, promptKey;<br>10 private JTextArea inputArea:
         private JTextArea inputArea;
```

```
11
12 // constructor
         13 public Index()
\frac{14}{15} {
             super( "Character Finder" );
16
17 inputKey = new JTextField(4);<br>18 inputKey.addActionListener(
             18 inputKey.addActionListener(
19
                 new ActionListener() { // anonymous inner class
21
22 // search for input character
23 public void actionPerformed( ActionEvent event )
24 {
25 int count = 0, current = 0;<br>26 String inputKey = event.get.
26 String inputKey = event.getActionCommand().toString();<br>27 char key = inputKey.charAt( 0 );
27 char key = inputKey.charAt( 0 );<br>28 character contracts String inputString = inputArea.g
28 String inputString = inputArea.getText();<br>29 current = inputString.indexOf(key. 0);
                        29 current = inputString.indexOf( key, 0 );
30
31 while ( current != -1 ) {<br>32 count++:
32 count++;
33 current = inputString.indexOf( key, current + 1 );<br>34 }
34 }
35
36 JOptionPane.showMessageDialog( null,<br>37 Thumber of " + key + "'s: " + cou
37 "Number of " + key + "'s: " + count, "Results",<br>38 CONTITION INFORMATION MESSAGE ):
                            38 JOptionPane.INFORMATION_MESSAGE );
39 }
40
                 41 } // end anonymous inner class
42
             43 ); // end call to addActionListener
44
45 promptArea = new JLabel( "Enter text to be searched" );<br>46 promptKey = new JLabel( "Enter a character:" ):
46 promptKey = new JLabel( "Enter a character:" );<br>47 inputArea = new JTextArea( 4, 20);
47 inputArea = new JTextArea( 4, 20 );<br>48 JScrollPane scrollPane = new JScrol
             48 JScrollPane scrollPane = new JScrollPane( inputArea );
49
50 // add components to GUI<br>51 Container container = ge
51 Container container = getContentPane();<br>52 container.setLavout(new FlowLavout())
             52 container.setLayout( new FlowLayout() );
53 container.add( promptArea );<br>54 container.add( scrollPane );
54 container.add( scrollPane );<br>55 container.add( promptKev ):
55 container.add( promptKey );<br>56 container.add( inputKey );
             56 container.add( inputKey );
57
58 setSize( 450, 150 );<br>59 setVisible( true );
             59 setVisible( true );
60
61 } // end constructor
62
         63 public static void main( String args[] )
64 {
```
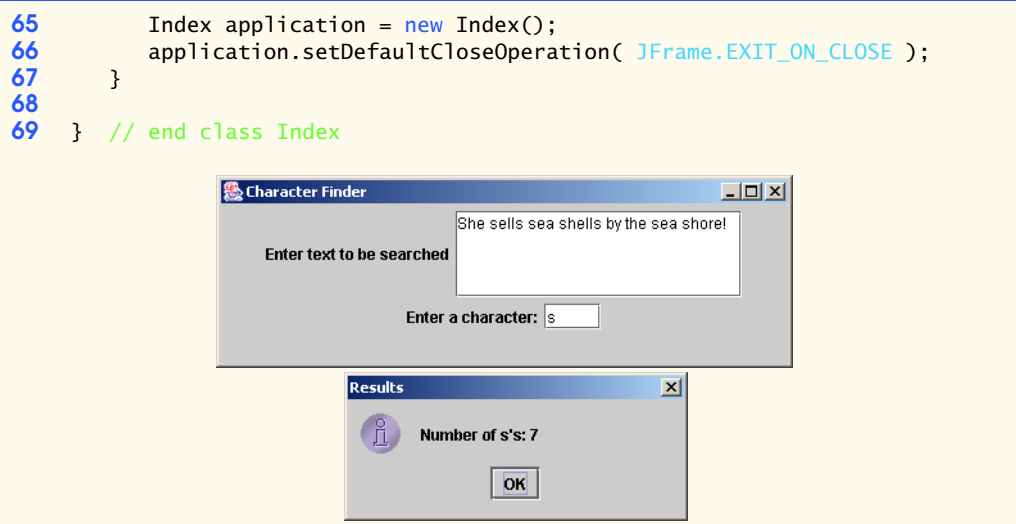

**11.17** Write an application based on the program in Exercise 11.16 that inputs several lines of text and uses String method indexOf to determine the total number of occurrences of each letter of the alphabet in the text. Uppercase and lowercase letters should be counted together. Store the totals for each letter in an array, and print the values in tabular format after the totals have been determined. **ANS:**

```
1 // Exercise 11.17 Solution: Index2.java<br>2 // Program outputs the number of times
 2 // Program outputs the number of times each character of 3 // the alphabet was found.
 3 // the alphabet was found.<br>4 import iava.awt *:
 4 import java.awt.*;<br>5 import java.awt.ev
 5 import java.awt.event.*;<br>6 import java.util.*;
 6 import java.util.*;<br>7 import javax.swing.
      import javax.swing.*;
 8
9 public class Index2 extends JFrame {<br>10 private JLabel prompt:
          10 private JLabel prompt;
11 private JTextArea inputArea, outputArea;
12 private JButton button;
13
14 // set up GUI<br>15 public Index2
          15 public Index2()
16 {
17 prompt = new JLabel( "Enter some text:" );<br>18 inputArea = new JTextArea( 4, 18 );
              18 inputArea = new JTextArea( 4, 18 );
19
20 button = new JButton( "Count Occurences of Each Letter");<br>21 button.addActionListener(
              21 button.addActionListener(
22
                  new ActionListener () { // anonymous inner class
24
25 // count occurences of each letter<br>26 public void actionPerformed (Action
                      public void actionPerformed( ActionEvent event )
27 {
```

```
28 outputArea.setText( "" );
29
30 String alphabet = "abcdefghijklmnopqrstuvwxyz";<br>31 String inputString = inputArea.getText().toLowe
                    31 String inputString = inputArea.getText().toLowerCase();
32
33 int last = -2, current = 0;<br>34 int count \lceil 1 \rceil = new int \lceil 26 \rceilint count[] = new int[ 26 ];
35
36 // count occurences
                    for ( int j = 0; j < alphabet.length(); j++) {
38
                       for ( int k = 0; k < inputString.length() - 1; k++ ) {
40
41 current = inputString.indexOf(<br>42 alphabet.charAt(i).k):
                             42 alphabet.charAt( j ), k );
43
44 if ( current != -1 && current != last ) {<br>45 last = current;
45 1 last = current;<br>46 count[ i ]++;
46 count[ j ]++;<br>47 k = current:
47 k = current; // optimization<br>48 h
48 }
49 }
50
51 last = -2;
52 }
53
54 // display results<br>55 for (int y = 0; y
55 for ( int y = 0; y < count.length; y++ )<br>56 outputArea.append( alphabet.charAt( y
56 outputArea.append( alphabet.charAt( y ) +
57 ":\t" + count[ y ] + "\n" );
58 }
59
             60 } // end anonymous inner class
61
          62 ); // end call to addActionListener
63
          64 outputArea = new JTextArea( 26, 10 );
65
66 Container container = getContentPane();<br>67 Container.setLayout(new FlowLayout())
           container.setLayout( new FlowLayout() );
68
           container.add( prompt );
70 container.add( inputArea );<br>71 container.add( button ):
71 container.add( button );<br>72 container.add( outputAre
           72 container.add( outputArea );
73
74 setSize( 250, 650 );
           75 setVisible( true );
76
       77 } // end constructor
78
79 public static void main( String args[] )
80 {
          Index2 application = new Index2();
```
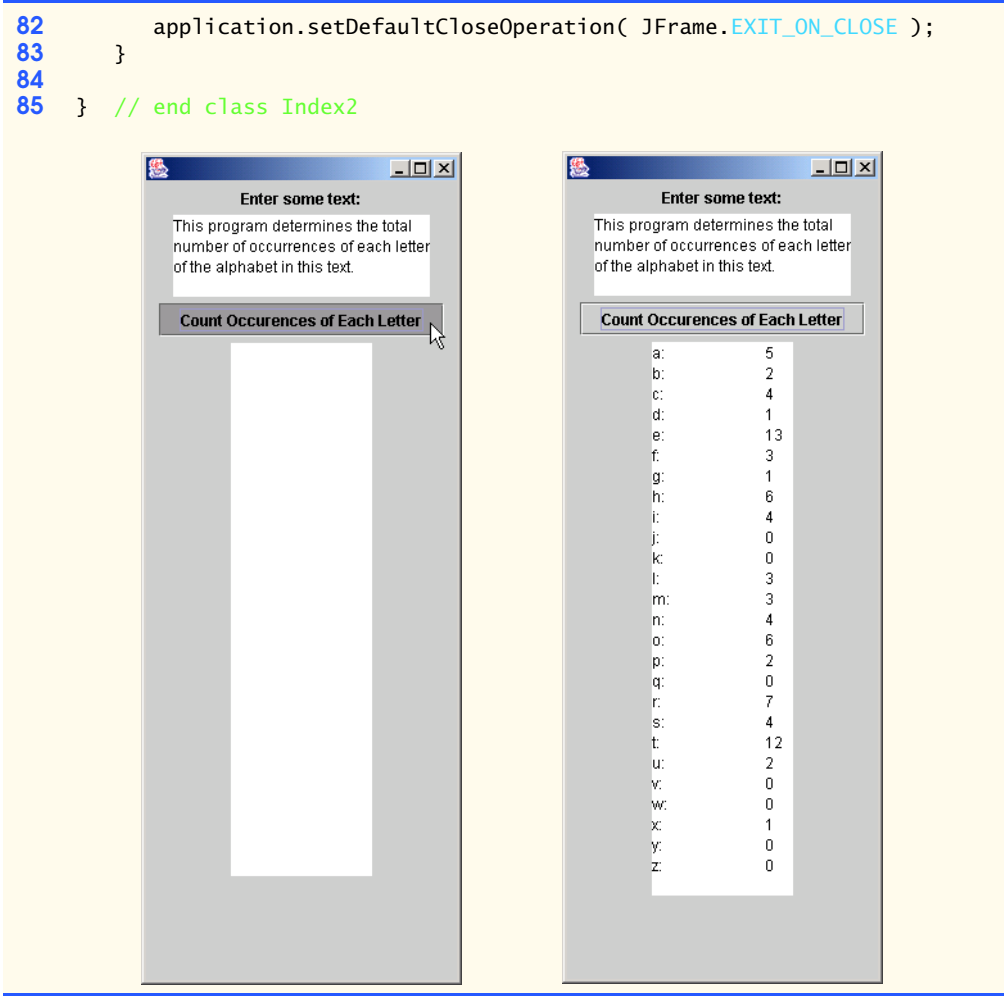

**11.18** Write an application that reads a line of text, tokenizes the line using space characters as delimiters and outputs only those words beginning with the letter "b." The results should appear in a text area.

## **ANS:**

```
1 // Exercise 11.18 Solution: FirstB.java
 2 // Program outputs strings that begin with "b"
 3 import java.awt.*;<br>4 import java.awt.eve
 4 import java.awt.event.*;<br>5 import java.util.*;<br>6 import javax.swing.*;
      5 import java.util.*;
      import javax.swing.*;
 7
 8 public class FirstB extends JFrame {<br>9 private ITextField inputField:
9 private JTextField inputField;<br>10 private JLabel prompt;
          private JLabel prompt;
```

```
11 private JTextArea display;
12
13 // constructor
         14 public FirstB()
15 {
16 super( "FirstB" );<br>17 inputField = new J
17 inputField = new JTextField( 20 );<br>18 inputField.addActionListener(
            18 inputField.addActionListener(
19
                new ActionListener() { // anonymous inner class
21
22 // search for Strings beginning with "b"
                   23 public void actionPerformed( ActionEvent event )
24 {
25 String inputString = event.getActionCommand().toString();<br>26 StringTokenizer tokens =
26 StringTokenizer tokens = 
                          27 new StringTokenizer( inputString );
28
29 while ( tokens.hasMoreTokens() ) {<br>30 String test = tokens.nextToken(
                          30 String test = tokens.nextToken();
31
32 if( test.startsWith( "b" ) )<br>33 display.append( test + "\
33 display.append( test + "\n" );
34 }
35
                       36 inputField.setText( "" );
37 }
38
                39 } // end anonymous inner class
40
            41 ); // end call to addActionListener
42
43 prompt = new JLabel( "Enter a string:" );<br>44 display = new JTextArea( 4 20 ):
44 display = new JTextArea(4, 20);<br>45 display.setEditable(false):
            display.setEditable(false);
46
            47 JScrollPane displayScrollPane = new JScrollPane( display );
48
49 // add components to GUI<br>50 Container container = get
50 Container container = getContentPane();<br>51 container.setLavout(new FlowLavout())
51 container.setLayout( new FlowLayout() );<br>52 container.add( prompt):
52 container.add( prompt);<br>53 container.add( inputFiel
53 container.add( inputField );<br>54 container.add( displayScroll
            54 container.add( displayScrollPane );
55
56 setSize(375, 150);<br>57 setVisible(true);
            57 setVisible( true );
58
         59 } // end constructor
60
61 public static void main( String args[] )
62 {
63 FirstB application = new FirstB();<br>64 application.setDefaultCloseOperati
            64 application.setDefaultCloseOperation( JFrame.EXIT_ON_CLOSE );
65 }
```
<sup>©</sup> Copyright 1992–2003 by Deitel & Associates, Inc. and Prentice Hall. All Rights Reserved.

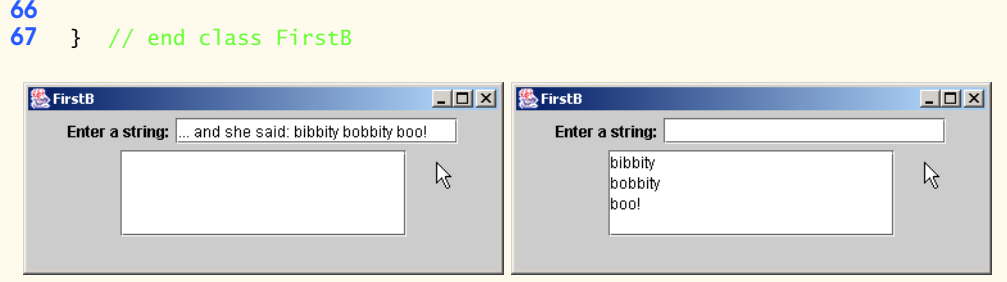

**11.19** Write an application that reads a line of text, tokenizes it using space characters as delimiters and outputs only those words ending with the letters "ED." The results should appear in a text area. **ANS:**

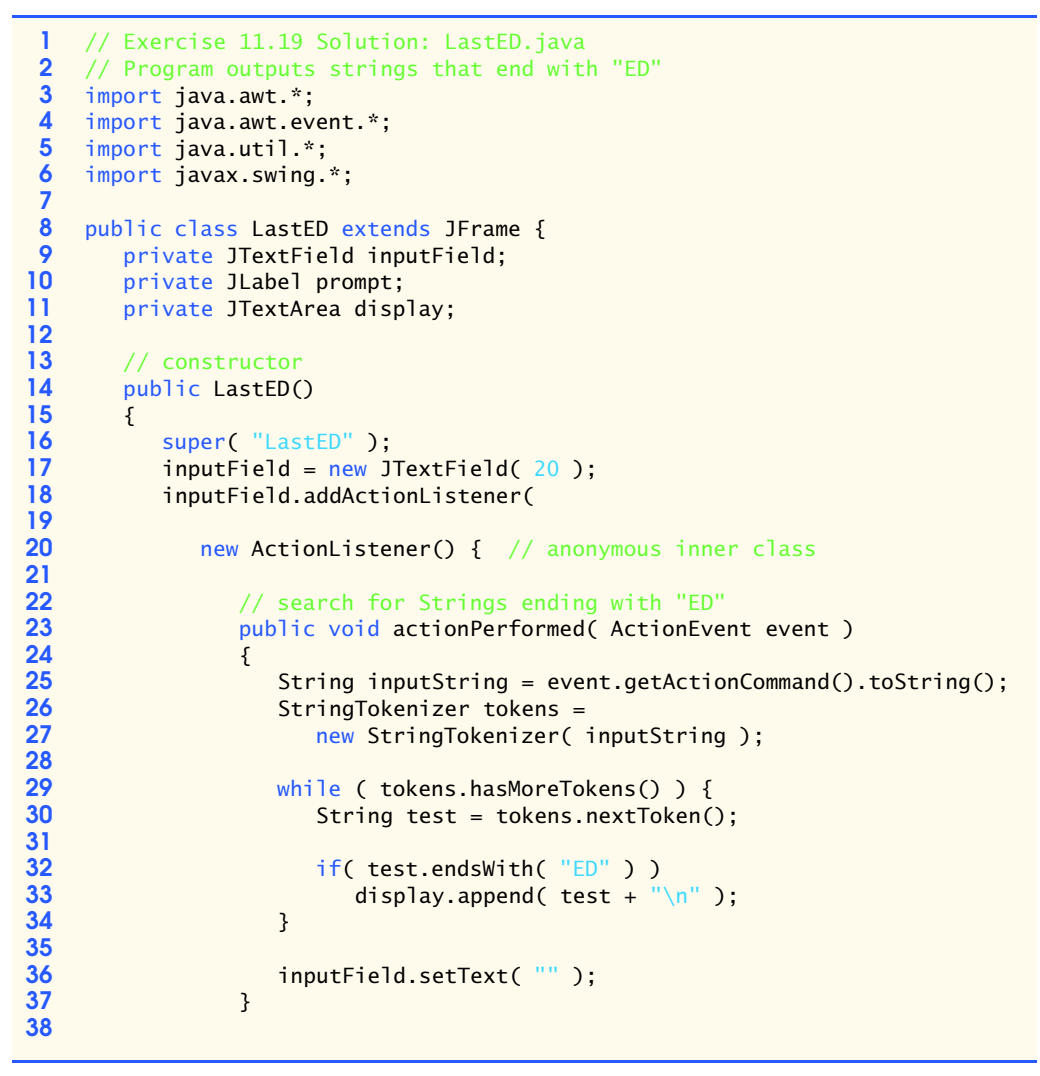

```
39 } // end anonymous inner class
40
              41 ); // end call to addActionListener
42
43 prompt = new JLabel( "Enter a string:" );<br>44 display = new JTextArea( 4 20 ):
44 display = new JTextArea( 4, 20 );<br>45 display.setEditable( false ):
              display.setEditable(false);
46
              47 JScrollPane displayScrollPane = new JScrollPane( display );
48
49 // add components to GUI<br>50 Container container = ge
50 Container container = getContentPane();<br>51 container.setLayout(new FlowLayout())
51 container.setLayout( new FlowLayout() );<br>52 container.add( prompt );
52 container.add( prompt );<br>53 container.add( inputFiel<br>54 container.add( displaySc
              53 container.add( inputField );
              54 container.add( displayScrollPane );
55
56 setSize(375, 150);<br>57 setVisible(true);
              57 setVisible( true );
58
          59 } // end constructor
60
          public static void main( String args[] )
62 {
63 LastED application = new LastED();<br>64 application.setDefaultCloseOperati
          application.setDefaultCloseOperation( JFrame.EXIT_ON_CLOSE );<br>}
65 } 
66
     67 } // end class LastED
```
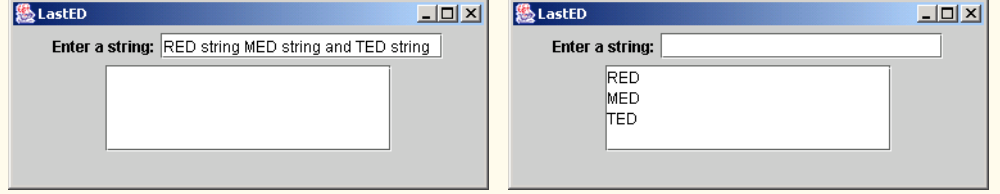

**11.20** Write an application that inputs an integer code for a character and displays the corresponding character. Modify this program so that it generates all possible three-digit codes in the range from 000 to 255 and attempts to print the corresponding characters. Display the results in a text area. **ANS:**

```
1 // Exercise 11.20 Solution: IntegerToChar.java
   2 // Program converts from an integer value to a character
3 import java.awt.*;
4 import java.awt.event.*;<br>5 import javax.swing.*;
   5 import javax.swing.*;
6
7 public class IntegerToChar extends JFrame {
       8 private JLabel prompt, value;
9 private JTextField inputField, charField;
```

```
10
11 // set up GUI<br>12 bublic Intege
          12 public IntegerToChar()
13 \t{14}14 prompt = new JLabel( "Enter an integer between 0 and 255:" );<br>15 value = new JLabel( "Character value:" ):
15 value = new JLabel( "Character value:" );<br>16 inputField = new JTextField( 5 ):
16 inputField = new JTextField( 5);<br>17 inputField.addActionListener(
              17 inputField.addActionListener(
18 
                  19 new ActionListener() {
20 
                     21 public void actionPerformed( ActionEvent event )
22 {
23 int input = Integer.parseInt( inputField.getText() );<br>24 if ( 0 < input && input <= 255 )
24 if ( 0 < input && input <= 255 )<br>25 charField.setText( String.val
                             charField.setText( String.valueOf( (char)input ) );
26 }
27 
                 28 } // end anonymous class
29 
             30 ); // end call to addActionListener
31 
             charField = new JTextField( 5 );
33 
34 Container container = getContentPane();<br>35 container.setLavout(new FlowLavout())
35 container.setLayout( new FlowLayout() );<br>36 container.add( prompt);
36 container.add( prompt);<br>37 container.add( inputFiel
37 container.add( inputField );<br>38 container.add( value );
38 container.add( value );<br>39 container.add( charFiel
              39 container.add( charField );
40
41 setSize(350,85);
             42 setVisible( true );
43
          44 } // end constructor
45
          public static void main( String args[] )
47 {
48 IntegerToChar application = new IntegerToChar();
              application.setDefaultCloseOperation( JFrame.EXIT ON CLOSE );
50 }
51
52 } // end class IntegerToChar|懸
                                          |Z|愚
                                                                                          \BoxD\BoxEnter an integer between 0 and 255: 65
                                                         Enter an integer between 0 and 255: 107
                 Character value: A
                                                                Character value: k
                            圈
                                                                  \overline{\phantom{a}} \overline{\phantom{a}}Enter an integer between 0 and 255: 234
```
Character value: e

```
1 // Exercise 11.20 Solution: IntegerToChar2.java
 2 // Program converts from an integer value to a character
 3 import java.awt.*;
 4 import java.awt.event.*;<br>5 import iava.text.*:
 5 import java.text.*;<br>6 import javax.swing.
     import javax.swing.*;
 7
 8 public class IntegerToChar2 extends JFrame {
         9 private JTextArea outputArea;
10
11 // set up GUI<br>12 bublic Intege
         12 public IntegerToChar2()
13 \t{14}super( "Integer to Character" );
15
16 outputArea = new JTextArea();<br>17 DecimalFormat threeDigits = new
17 DecimalFormat threeDigits = new DecimalFormat( "000");<br>18 String output = "":
             18 String output = "";
19 
             for ( int i = 0; i <= 255; i++ ) {
21
22 if ( i % 7 == 0 )<br>23 outputArea.app
                    butputArea.append( "\n" );
24 
25 outputArea.append( "\t" + threeDigits.format( i ) + " " + 26 \overline{26}String.valueOf( ( char ) i ) );<br>}
27 }
28
29 Container container = getContentPane();<br>30 container.add( outputArea );
             30 container.add( outputArea );
31
32 setSize( 700, 670 );<br>33 setVisible( true ):
            33 setVisible( true );
34
         35 } // end constructor
36
         37 public static void main( String args[] )
38 {
39 IntegerToChar2 application = new IntegerToChar2();<br>40 application.setDefaultCloseOperation( JFrame.EXIT
             application.setDefaultCloseOperation( JFrame.EXIT ON CLOSE );
41 }
42
43 } // end class IntegerToChar2
```
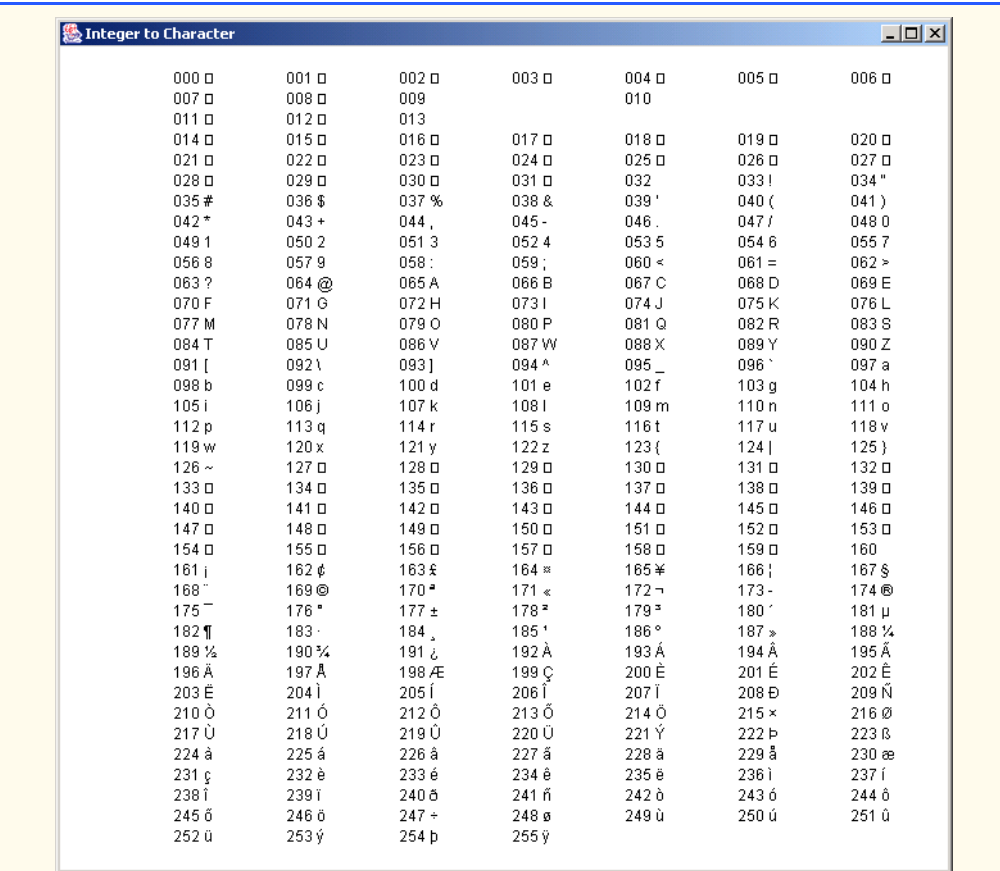

# **11.21** Write your own versions of String search methods indexOf and lastIndexOf. **ANS:**

```
1 // Exercise 11.21 Solution: NewSearch.java
 2 // Program uses our own versions of String indexing methods
 3 import java.awt.*;<br>4 import java.awt.eve
 4 import java.awt.event.*;<br>5 import javax.swing.*;
      5 import javax.swing.*;
 6
 7 public class NewSearch extends JFrame {<br>8 private JTextField inputString, input
 8 private JTextField inputString, inputChar, outputField;
9 private JButton indexOf, lastIndexOf;<br>10 private JLabel prompt1, prompt2;
           private JLabel prompt1, prompt2;
11
12 // set up GUI<br>13 bublic NewSear
           13 public NewSearch()
\begin{array}{cc} 14 & \text{} \\ 15 & \end{array}15 inputString = new JTextField( 10 );<br>16 inputChar = new JTextField( 5 );
16 inputChar = new JTextField( 5 );<br>17 outputField = new JTextField( 5
               outputField = new JTextField( 5 );
```
```
18 
19 prompt1 = new JLabel( "Enter String:" );<br>20 prompt2 = new JLabel( "Enter character:"
             prompt2 = new JLabel( "Enter character:" );
21
22 indexOf = new JButton( "Find first" );<br>23 indexOf.addActionListener(
             23 indexOf.addActionListener(
24 
                new ActionListener() { // anonymous inner class
26 
27 public void actionPerformed( ActionEvent event ) {<br><b>28 particle int result = ourIndexOf( inputString.getText(),
28 int result = ourIndexOf( inputString.getText(),<br>29 inputChar.getText().charAt( 0 ));
29 inputChar.getText().charAt( 0 ) );<br>30 outputField.setText( String.value0f(
30 outputField.setText( String.valueOf( result ) );<br>31
31 }
32 }<br>33 }
             33 ); 
34 
35 lastIndexOf = new JButton( "Find last" );
             36 lastIndexOf.addActionListener(
37 
                new ActionListener() { // anonymous inner class
39 
40 public void actionPerformed( ActionEvent event ) {<br>41 <b>paint result = ourLastIndexOf( inputString.getTex
41 int result = ourLastIndexOf( inputString.getText(),<br>
42 inputChar.getText().charAt( 0 )):
42 inputChar.getText().charAt( 0 ) );<br>43 outputField.setText( String.valueOf(
                        43 outputField.setText( String.valueOf( result ) );
44 }
45 }<br>46 };
             46 ); 
47
48 Container container = getContentPane();
49 container.setLayout( new FlowLayout() );<br>50 container.add( prompt1 ):
50 container.add( prompt1);<br>51 container.add( inputStrin
51 container.add( inputString );<br>52 container.add( prompt2 ):
52 container.add( prompt2 );<br>53 container.add( inputChar
53 container.add( inputChar );<br>54 container.add( outputField
54 container.add( outputField );<br>55 container.add( indexOf );
55 container.add( indexOf );
             56 container.add( lastIndexOf );
57
58 setSize(375,100);<br>59 setVisible(true
             59 setVisible( true );
60
         61 } // end constructor
62
         public int ourIndexOf( String input, char search )
64 {
             65 // loop through the characters
66 for( int i = 0; i < input.length(); i++ ) {
\overline{67} if ( input.charAt( i ) == search )
68 return i;
69 }
70
```

```
71 \frac{1}{16} // if we do not find it<br>72 return -1,
             72 return -1;
73 } 
74 
         public int ourLastIndexOf( String input, char search )
76 {
77 // loop through the characters in reverse<br>78 60 for (int i = input.length() - 1: i >= 0:
78 for( int i = input.length() - 1; i > = 0; i--) {<br>79 if ( input.charAt(i) == search)
79 if ( input.charAt( \overline{i} ) == search )<br>80 return i:
                     80 return i;
81 }
82 
83 // if we do not find it
         84 return -1;
85 } 
86
         public static void main( String args[] )
88 {
89 19 NewSearch application = new NewSearch();<br>90 19 Application.setDefaultCloseOperation( JF
             90 application.setDefaultCloseOperation( JFrame.EXIT_ON_CLOSE );
91 }
92
    93 } // end class NewSearch
```
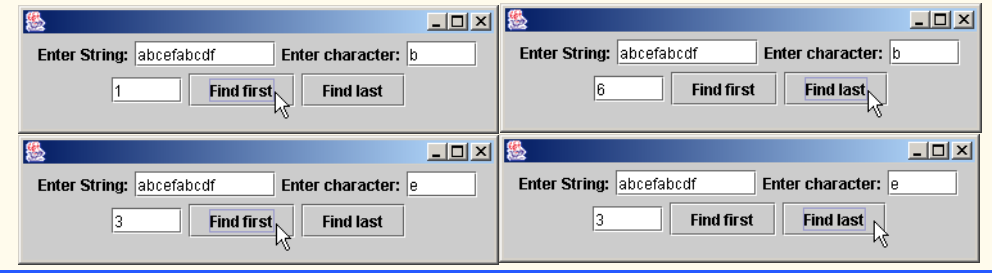

**11.22** Write a program that reads a five-letter word from the user and produces all possible threeletter words that can be derived from the letters of the five-letter word. For example, the three-letter words produced from the word "bathe" include "ate," "bat," "bet," "tab," "hat," "the" and "tea." **ANS:**

```
1 // Exercise 11.22 Solution: ThreeLetter.java
 2 // Finding all 3-letter words in a 5-letter word. There are 
 3 // 60 such combinations.<br>4 import iava awt *
 4 import java.awt.*;<br>5 import java.awt.ev
 5 import java.awt.event.*;<br>6 import javax.swing.*;
     import javax.swing.*;
 7
 8 public class ThreeLetter extends JFrame {<br>9 private JLabel label1:
         private JLabel label1;
10 private JTextField inputTextField;
11 private JTextArea outputTextArea;<br>12 private JButton goButton:
         12 private JButton goButton;
13
```

```
14 public ThreeLetter()
15 {
             label1 = new JLabel( "Enter a 5-letter word" );
17
18 inputTextField = new JTextField( 7 );<br>19 inputTextField.addActionListener(
             19 inputTextField.addActionListener(
20 
                 new ActionListener() { // anonymous inner class
22 
                    23 public void actionPerformed( ActionEvent event )
24 {
                    generate();
26 }
\begin{matrix} 27 & 3 \\ 28 & 3 \end{matrix}28 ); 
29 
30 outputTextArea = new JTextArea( 10, 10 );<br>31 outputTextArea.setEditable( false );
             31 outputTextArea.setEditable( false );
32
33 goButton = new JButton(\degree\degree);<br>34 aoButton.addActionListener(
             34 goButton.addActionListener(
35 
                new ActionListener() { // anonymous inner class
37 
                    public void actionPerformed( ActionEvent event )
39 {
                        40 generate();
41 }
42 }<br>43 }
             43 ); 
44 
             45 JScrollPane displayScrollPane = new JScrollPane( outputTextArea );
46
47 // add components to GUI<br>48 Container container = ge
48 Container container = getContentPane();<br>49 container.setLavout(new FlowLavout())
49 container.setLayout( new FlowLayout() );<br>50 container.add( label1 );
50 container.add( label1 );<br>51 container.add( inputText
51 container.add( inputTextField );<br>52 container.add( displayScrollPane
52 container.add( displayScrollPane );
             53 container.add( goButton );
54 
             55 setSize( 150, 275 );
56 setVisible( true );
57
         58 } // end constructor
59
         60 public void generate()
61 {
62 while (inputTextField.getText().length() != 5)<br>63 JOptionPane.showMessageDialog(this, "Enter a
                 JOptionPane.showMessageDialog( this, "Enter a 5-letter word" );
64
65 String word = inputTextField.getText();
             66 String temp = "";
67
```

```
68 // choose the first letter
             for ( int first = 0; first <= 4; first++ ) {
70 
71 // choose the second letter<br>72 60 Telem for (int second = 0: second
                 for ( int second = 0; second <= 4; second++ ) {
73 
74 // each letter can only be used once in a word<br>75 if (second == first)
75 if ( second == first )<br>76 continue:
                         76 continue;
77 
78 // choose the third letter
                     for ( int third = 0; third \leq 4; third++ ) {
80 
81 \frac{1}{2} // each letter can only be used once in a word 82 if (third == first II third == second )
82 if ( third == first || third == second )<br>83
                            83 continue;
84 
85 temp += String.valueOf( word.charAt( first ) ) +<br>86 word.charAt( second ) + word.charAt( third )
                            word.charAt( second ) + word.charAt( third ) + "\n";
87 
                     88 } // end third for
89 
                 90 } // end second for
91 
             92 } // end first for
93
94 outputTextArea.setText( temp );<br>95   inputTextField.setText( "" );
             inputTextField.setText( "" );
96 
         97 } // end method generate
98
         public static void main( String args[] )
100 {
101 ThreeLetter application = new ThreeLetter();<br>102 application.setDefaultCloseOperation( JFrame
         application.setDefaultCloseOperation( JFrame.EXIT_ON_CLOSE );<br>}
103 } 
104
105 } // end class ThreeLetterAlternative Service
                                                    愚
                          恩
                                   |I| \BoxEnter a 5-letter word
                           Enter a 5-letter word
                                                     eat
                           bat
                           bah
                                                     eah
                           bae
                                                     etb
                           bta
                                                     eta
                           bth
                                                     eth
                                                     lehh
                           hte
                           bha
                                                     leha
                           bht
                                                     eht
                           |bhe
                           \frac{1}{2}■■■■
                                                      \overline{\mathbf{1}}※ ■■
                                 Go \mathbb{R}\overline{G_0}
```
## **SPECIAL SECTION: ADVANCED STRING MANIPULATION EXERCISES**

The preceding exercises are keyed to the text and designed to test your understanding of fundamental string-manipulation concepts. This section includes a collection of intermediate and advanced string-manipulation exercises. You should find these problems challenging, yet entertaining. The problems vary considerably in difficulty. Some require an hour or two of program writing and implementation. Others are useful for lab assignments that might require two or three weeks of study and implementation. Some are challenging term projects.

**11.23** *(Text Analysis)* The availability of computers with string-manipulation capabilities has resulted in some rather interesting approaches to analyzing the writings of great authors. Much attention has been focused on whether William Shakespeare ever lived. Some scholars believe there is substantial evidence indicating that Christopher Marlowe or other authors actually penned the masterpieces attributed to Shakespeare. Researchers have used computers to find similarities in the writings of these two authors. This exercise examines three methods for analyzing texts with a computer.

a) Write an application that reads several lines of text from the keyboard and prints a table indicating the number of occurrences of each letter of the alphabet in the text. For example, the phrase

To be, or not to be: that is the question:

contains one "a," two "b's," no "c's," etc. **ANS:**

```
1 // Exercise 11.23a Solution: LetterCount.java<br>2 // Program counts the occurances of each letter
 2 // Program counts the occurances of each letter in a string
 3 import java.awt.*;
 4 import java.awt.event.*;
 5 import java.util.*;<br>6 import javax.swing.
     import javax.swing.*;
 7
 8 public class LetterCount extends JFrame {<br>9 private JTextArea inputField:
9 private JTextArea inputField;<br>10 private JLabel prompt:
10 private JLabel prompt;<br>11 private JTextArea disp
         11 private JTextArea display;
12 private JButton goButton;
13
         14 // constructor
15 public LetterCount()
16 {
17 super( "Letter Count" );<br>18 inputField = new JTextAr
            inputField = new JTextArea( 3, 20 );
19 
20 goButton = new JButton( "Go" );<br>21 aoButton.addActionListener(
            21 goButton.addActionListener(
22
                new ActionListener() { // anonymous inner class
24
25 public void actionPerformed( ActionEvent event )
26 {
27 String input = inputField.getText();
28 int[] letters = new int[26];
29
```

```
30 // loop through the string<br>31 60 for (int i = 0: i < input
                        for ( int i = 0; i < input.length(); i++)32 
33 if ( Character.isLetter( input.charAt( i ) ) )<br>34 i letters[ Character.toUpperCase(
34 letters[ Character.toUpperCase( i) 35
                                   35 input.charAt( i ) ) - 65 ]++;
36 
                        37 String output = "";
38 
39 for ( int i = 0; i < 26; i++ )<br>40 output += String.value0f(
40 output += String.valueOf(<br>41 (char )(i + 65 )) +
                               ( char ) ( i + 65 ) ) + " \t + letters[i ] + " \n".42
43 display.setText( output );<br>44 inputField.setText( "" ):
44 inputField.setText( "" );
45 }
46
                47 } // end anonymous inner class
48
             49 ); // end call to addActionListener
50
51 prompt = new JLabel( "Enter a string:" );<br>52 display = new JTextArea( 15, 20);
52 display = new JTextArea( 15, 20 );<br>53 display.setEditable( false);
             display.setEditable(false);
54
             55 JScrollPane displayScrollPane = new JScrollPane( display );
56
57 // add components to GUI<br>58 Container container = ge
58 Container container = getContentPane();<br>59 container.setLayout(new FlowLayout())
59 container.setLayout( new FlowLayout() );<br>60 container.add( prompt):
60 container.add( prompt);<br>61 container.add( inputFiel
             container.add( inputField );
62 container.add( goButton );<br>63 container.add( displayScro
             63 container.add( displayScrollPane );
64
65 setSize( 400, 400 );<br>66 setVisible( true );
             setVisible( true );
67
         68 } // end constructor
69
         public static void main( String args[] )
71 {
72 LetterCount application = new LetterCount();<br>73 application.setDefaultCloseOperation( JFrame
         73 application.setDefaultCloseOperation( JFrame.EXIT_ON_CLOSE );
74 } 
75
76 } // end class LetterCount
```
## 508 Strings and Characters **Chapter 11**

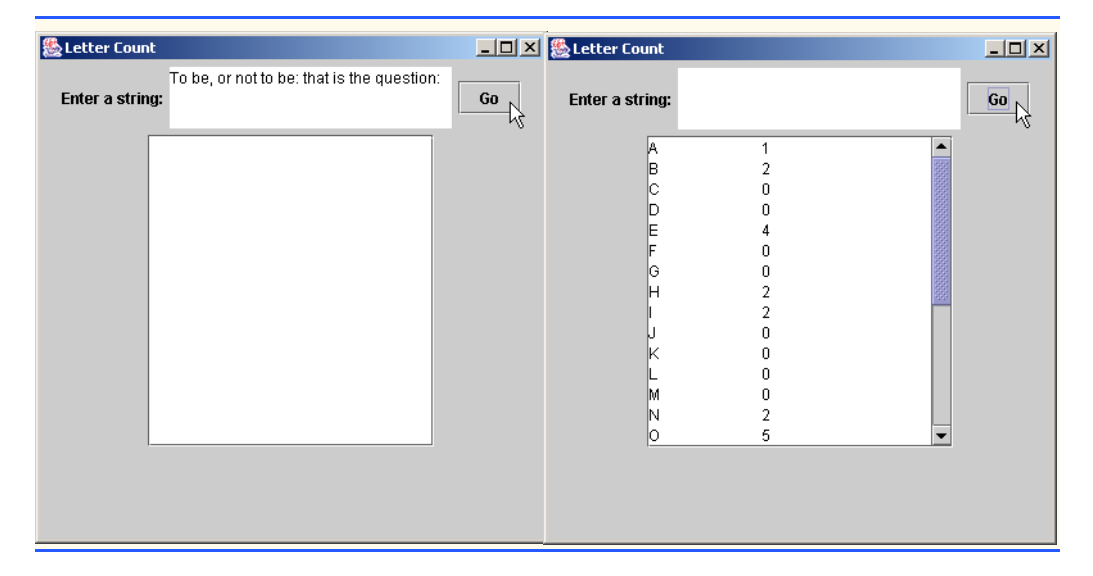

b) Write an application that reads several lines of text and prints a table indicating the number of one-letter words, two-letter words, three-letter words, etc., appearing in the text. For example, Fig. 11.32 shows the counts for the phrase

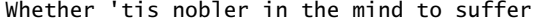

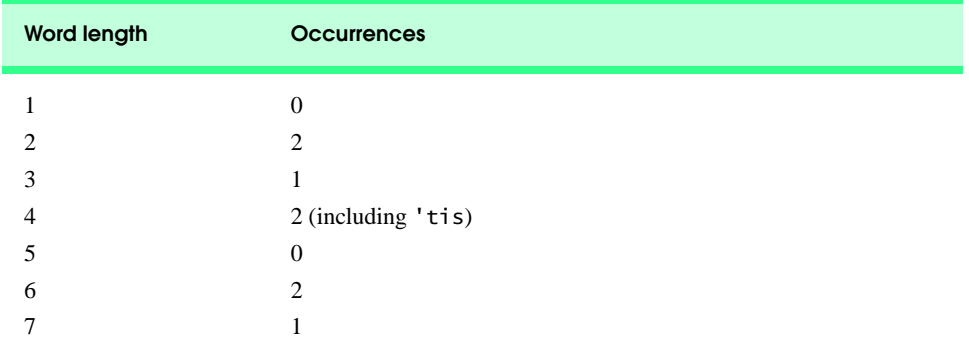

Fig. 11.32 Word-length counts for the string "Whether 'tis nobler in the mind to suffer".

## **ANS:**

```
1 // Exercise 11.23b Solution: WordCount.java<br>2 // Program counts the number of words of eac
2 // Program counts the number of words of each length in a string
3 import java.awt.*;
4 import java.awt.event.*;<br>5 import java.util.*;
    import java.util.*;
6 import javax.swing.*;
7
```

```
8 public class WordCount extends JFrame {<br>9 private JTextArea inputField:
9 private JTextArea inputField;<br>10 private JLabel prompt:
10 private JLabel prompt;<br>11 private JTextArea disp
11 private JTextArea display;<br>12 private JButton goButton:
         12 private JButton goButton;
13
14 // constructor
         15 public WordCount()
16 {
17 super( "Word Count" );<br>18 inputField = new JText
             inputField = new JTextArea( 3, 20 );
19 
20 goButton = new JButton( "Go" );<br>21 aoButton.addActionListener(
             21 goButton.addActionListener(
22
                new ActionListener() { // anonymous inner class
24
                    25 public void actionPerformed( ActionEvent event )
26 {
27 String input = inputField.getText();<br>28 int[1 words = new int[201:
                        int[] words = new int[20];
29 
                        30 StringTokenizer token = new StringTokenizer( input, " " );
31 
32 // split the string into words<br>33 while (token.hasMoreTokens())
33 while(token.hasMoreTokens()) {<br>34 String word = token.nextToken
34 String word = token.nextToken();<br>35 words[word.length() ]++:
35 words[ word.length() ]++;
36 }
37 
                        38 String output = "";
39 
40 \frac{1}{2} // output the results<br>41 forcint i = 0: i < 20
41 for( int i = 0; i < 20; i++ )<br>42 output += String, value Of(
42 output += String.valueOf( i ) + "\setminus t" +<br>43 words[ i ] + "\setminus n":
                               words[i] + "n";44 
45 display.setText( output );
46 inputField.setText( "" );
47 }
48
                49 } // end anonymous inner class
50
             51 ); // end call to addActionListener
52
53 prompt = new JLabel( "Enter a string:" );<br>54 display = new JTextArea( 15, 20 );
54 display = new JTextArea( 15, 20 );<br>55 display.setEditable( false );
             display.setEditable(false);
56
             57 JScrollPane displayScrollPane = new JScrollPane( display );
58
59 // add components to GUI<br>60 Container container = ge
60 Container container = getContentPane();<br>61 Container setLayout(new FlowLayout())
             container.setLayout( new FlowLayout() );
```

```
62 container.add(prompt);<br>63 container.add(inputFiel
63 container.add( inputField );<br>64 container.add( goButton );
64 container.add( goButton );<br>65 container.add( displayScro
             65 container.add( displayScrollPane );
66
67 setSize( 400, 400 );
             68 setVisible( true );
69
         70 } // end constructor
71
         72 public static void main( String args[] )
73 {
74 WordCount application = new WordCount();<br>75 application.setDefaultCloseOperation( JF
         application.setDefaultCloseOperation( JFrame.EXIT_ON_CLOSE );<br>}
76 } 
77
     78 } // end class WordCount
```
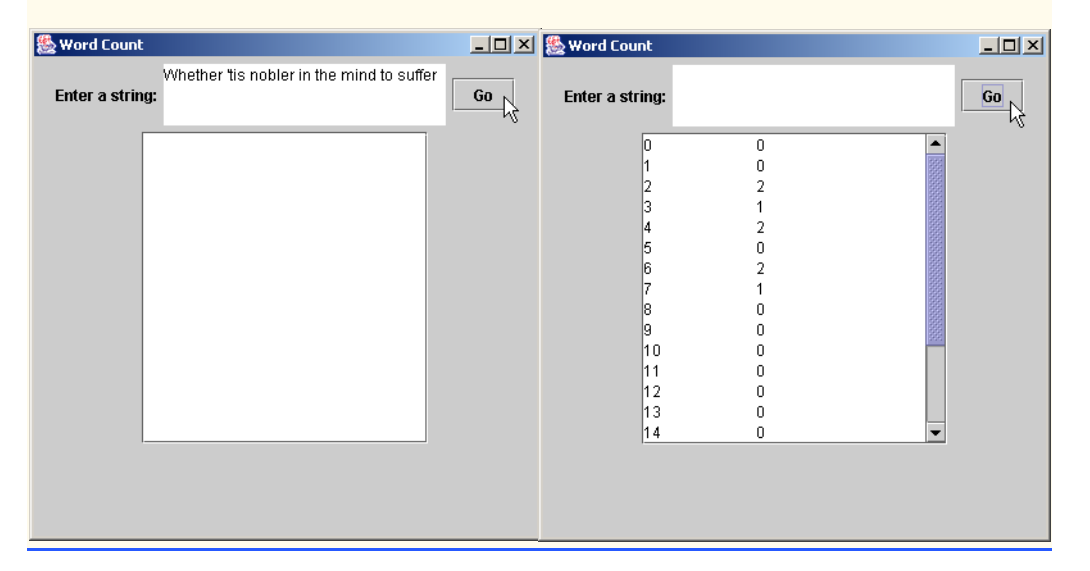

c) Write an application that reads several lines of text and prints a table indicating the number of occurrences of each different word in the text. The first version of your program should include the words in the table in the same order in which they appear in the text. For example, the lines

> To be, or not to be: that is the question: Whether 'tis nobler in the mind to suffer

contain the word "to" three times, the word "be" two times, the word "or" once, etc. A more interesting (and useful) printout should then be attempted in which the words are sorted alphabetically.

**ANS:**

```
1 // Exercise 11.23c Solution: WordTypeCount.java
 2 // Program counts the number of occurances of each word in a string<br>3 import iava.awt.*:
 3 import java.awt.*;<br>4 import java.awt.ev
     4 import java.awt.event.*;
 5 import java.util.*;
 6 import javax.swing.*;
 7
 8 public class WordTypeCount extends JFrame {
9 private JTextArea inputField;<br>10 private JLabel prompt:
10 private JLabel prompt;<br>11 private JTextArea disp
        11 private JTextArea display;
12 private JButton goButton;
13
14 // constructor
        15 public WordTypeCount()
16 {
17 super( "Word Type Count");<br>18 inputField = new JTextArea(
            inputField = new JTextArea( 3, 20 );
19 
20 goButton = new JButton( "Go" );<br>21 aoButton.addActionListener(
            21 goButton.addActionListener(
22
               new ActionListener() { // anonymous inner class
24
                   25 public void actionPerformed( ActionEvent event )
26 {
27 String input = inputField.getText();<br>28 WordCounter counter = new WordCounte
28 WordCounter counter = new WordCounter();<br>29 StringTokenizer tokenizer =
29 StringTokenizer tokenizer = 
                          new StringTokenizer( input, " \n\r\t" );
31 
32 while( tokenizer.hasMoreTokens() )
                          33 counter.addWord( tokenizer.nextToken().toLowerCase() );
34 
35 display.setText( counter.getWords() );
36 }
37
               38 } // end anonymous inner class
39
            40 ); // end call to addActionListener
41
            42 prompt = new JLabel( "Enter a string:" );
43 display = new JTextArea( 15, 20 );<br>44 display.setEditable( false );
            display.setEditable(false);
45
46 JScrollPane displayScrollPane = new JScrollPane( display );
47
            48 // add components to GUI
49 Container container = getContentPane();<br>50 container.setLavout(new FlowLavout())
50 container.setLayout( new FlowLayout() );<br>51 container.add( prompt):
51 container.add( prompt);<br>52 container.add( inputFiel
            52 container.add( inputField );
```

```
53 container.add( goButton );<br>54 container.add( displayScro)
              54 container.add( displayScrollPane );
55
56 setSize( 400, 400 );<br>57 setVisible( true ):
             57 setVisible( true );
58
         59 } // end constructor
60
         public static void main( String args[] )
62 {
             63 WordTypeCount application = new WordTypeCount();
64 application.setDefaultCloseOperation( JFrame.EXIT_ON_CLOSE );
65 } 
66
     67 } // end class WordTypeCount
68
69 class WordCounter {<br>70 private int curre
70 private int currentWords;<br>71 private String words[];
71 private String words[];<br>72 private int count[]:
         72 private int count[];
73 
74 // initialize instance variables
75 public WordCounter() {<br>76 currentWords = 0:
76 currentWords = 0;<br>77 words = new Strin
77 words = new String[ 80 ];<br>78 count = new int[ 80 ]:
         <u>count = new int[ 80 ]</u>;
79 }
80 
81 // add a word to our count<br>82 bublic void addWord(Strin
          82 public void addWord( String input ) {
83 
             for ( int i = 0; i < currentWords; i++) {
85 
86 // if we have seen the word already<br>87 if (input.equals(words[i])) {
87 if ( input.equals( words[ i ] ) ) {<br>88 count[i]++:
88 count[i]++;<br>89 return;
                     89 return;
90 }
91 } 
92 
93 \frac{1}{1} if we have not seen the word before<br>94 words[ currentWords ] = input:
             94 words[ currentWords ] = input;
95 count[ currentWords ] = 1;<br>96 currentWords++:
             96 currentWords++; 
97
         98 } // end method addWord
99 
          100 // create an output string
101 public String getWords() {<br>102 String output = "";
             102 String output = "";
103
104 for( int i = 0; i < currentWords; i++ )<br>105 output += words[ i ] + "\t" + count[
                  output += words[ i ] + "\nt" + count[ i ] + "\n\pi";
106
```
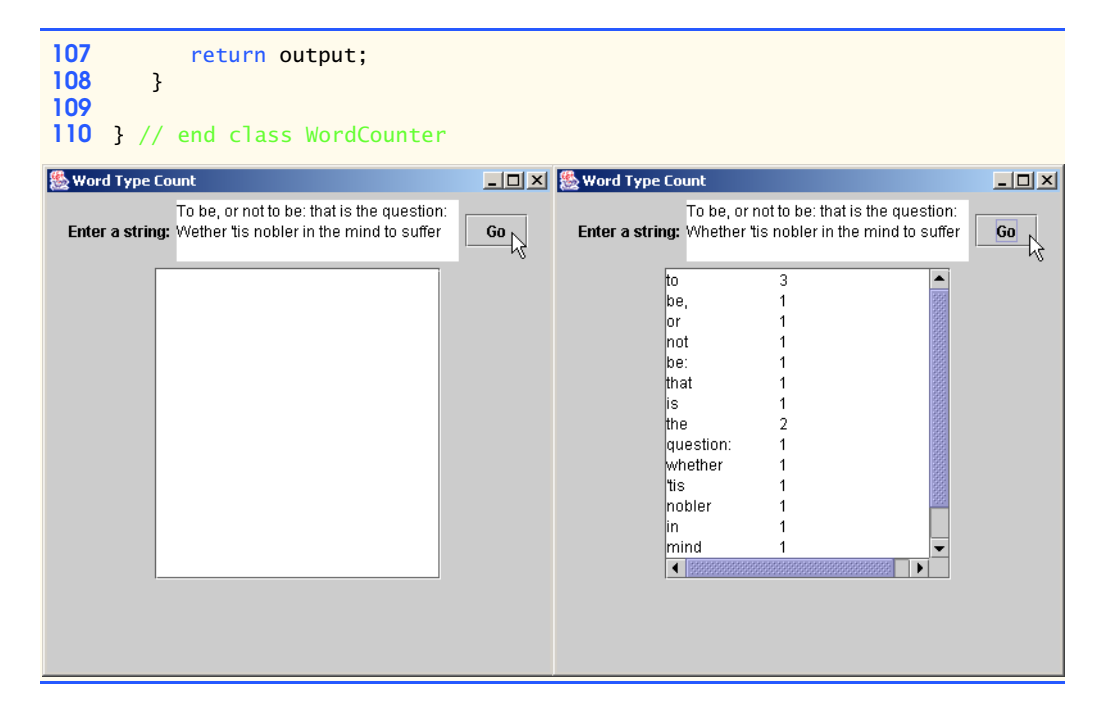

**11.24** *(Printing Dates in Various Formats)* Dates are printed in several common formats. Two of the more common formats are

04/25/1955 and April 25, 1955

Write an application that reads a date in the first format and prints that date in the second format. **ANS:**

```
1 // Exercise 11.24 Solution: DateConversion.java
 2 // Program to convert a date from mm/dd/yyyy format to
 3 // month day, year format.<br>4 import iava.awt.*:
 4 import java.awt.*;
 5 import java.awt.event.*;<br>6 import java.util.*;
 6 import java.util.*;<br>7 import javax.swing.
     7 import javax.swing.*;
 8
     9 public class DateConversion extends JFrame {
10 
11 // names of the months<br>12 private static final St
12 private static final String[] months = { "", "January",
13 "February", "March", "April", "May", "June", "July",
14 "August", "September", "October", "November", "December" };
15 
        16 private JLabel prompt;
17 private JTextField inputField;
18 private JTextField display;
19 
20 public DateConversion()
21 {
```

```
22 super( "Date Conversion" );
23 
24 prompt = new JLabel( "Enter a date in mm/dd/yyyy format:" );<br>25 inputField = new JTextField( 10 ):
25 inputField = new JTextField( 10 );<br>26 inputField.addActionListener(
             26 inputField.addActionListener(
27 
                 new ActionListener () { // anonymous inner class
29 
30 public void actionPerformed( ActionEvent event )<br>31
31 {
32 // split the string into pieces<br>33 String input = inputField.getTe:
33 String input = inputField.getText();<br>34 StringTokenizer tokenize =
34 StringTokenizer tokenize =<br>35 New StringTokenizer (in
                            35 new StringTokenizer( input, "/" );
36 
37 // get the day, month and year as integers<br>38 int month = Integer.parseInt( tokenize.nex
38 int month = Integer.parseInt( tokenize.nextToken() );<br>39 int dav = Integer.parseInt( tokenize.nextToken() ):
39 int day = Integer.parseInt( tokenize.nextToken() );<br>40 int year = Integer.parseInt( tokenize.nextToken() )
                        int year = Integer.parseInt( tokenize.nextToken() );
41 
42 // get the name of the month<br>43 String monthName = months[ month]
                         43 String monthName = months[ month ]; 
44 
45 display.setText( monthName + " " + day + ", " + year );
46 }
47 
                 48 } // end anonymous inner class
49 
             50 ); // end call to addActionListener
51 
             display = new JTextField( 20 );
53 
54 // add components to GUI<br>55 Container container = get
55 Container container = getContentPane();<br>56 container.setLayout(new FlowLayout())
56 container.setLayout( new FlowLayout() );<br>57 container.add( prompt):
57 container.add(prompt);<br>58 container.add(inputFiel
58 container.add( inputField );<br>59 container.add( display ):
             59 container.add( display );
60
61 setSize( 375, 150 );
             62 setVisible( true );
63 
64 } // end constructor
65 
66 public static void main( String args[] ) {<br>67 DateConversion application = new DateCon
67 DateConversion application = new DateConversion();<br>68 application.setDefaultCloseOperation( JFrame.EXIT
             68 application.setDefaultCloseOperation( JFrame.EXIT_ON_CLOSE );
69 } 
70 
71 } // end class DateConversion
```
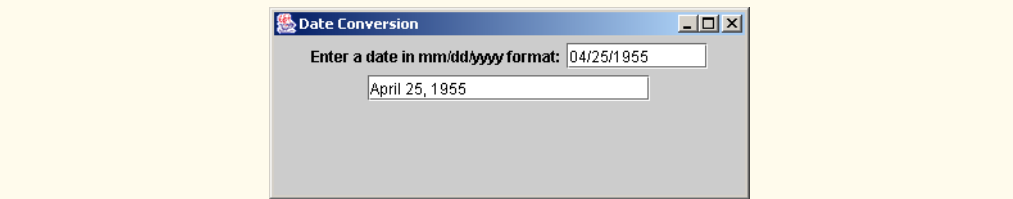

**11.25** *(Check Protection)* Computers are frequently employed in check-writing systems such as payroll and accounts payable applications. Many strange stories circulate regarding weekly paychecks being printed (by mistake) for amounts in excess of \$1 million. Incorrect amounts are printed by computerized check-writing systems because of human error or machine failure. Systems designers build controls into their systems to prevent such erroneous checks from being issued.

Another serious problem is the intentional alteration of a check amount by someone who plans to cash a check fraudulently. To prevent a dollar amount from being altered, most computerized check-writing systems employ a technique called *check protection.* Checks designed for imprinting by computer contain a fixed number of spaces in which the computer may print an amount. Suppose a paycheck contains eight blank spaces in which the computer is supposed to print the amount of a weekly paycheck. If the amount is large, then all eight of those spaces will be filled. For example,

1,230.60 *(check amount)* -------- 12345678 *(position numbers)*

On the other hand, if the amount is less than \$1000, then several of the spaces would ordinarily be left blank. For example,

```
 99.87
--------
12345678
```
contains three blank spaces. If a check is printed with blank spaces, it is easier for someone to alter the amount of the check. To prevent a check from being altered, many check-writing systems insert *leading asterisks* to protect the amount as follows:

```
***99.87
--------
12345678
```
Write an application that inputs a dollar amount to be printed on a check, then prints the amount in check-protected format with leading asterisks if necessary. Assume that nine spaces are available for printing the amount.

**ANS:**

```
1 // Exercise 11.25 Solution: CheckProtection.java
2 // Program that protects number values on checks
3 import java.awt.*;
   import java.awt.event.*;
5 import java.util.*;
6 import javax.swing.*;
7
```

```
8 public class CheckProtection extends JFrame {<br>9 private JLabel prompt:
9 private JLabel prompt;<br>10 private JTextField inp
10 private JTextField inputField;<br>11 private JTextField display:
         11 private JTextField display;
12 
         13 public CheckProtection()
\frac{14}{15} {
             super( "Check Protection" );
16 
17 prompt = new JLabel( "Enter a dollar amount:" );<br>
18 inputField = new JTextField( 10 ):
18 inputField = new JTextField( 10 );<br>19 inputField.addActionListener(
             19 inputField.addActionListener(
20 
                 new ActionListener () { // anonymous inner class
22 
                     public void actionPerformed( ActionEvent event )
24 {
25 String input = inputField.getText();<br>26 String temp = "":
                         26 String temp = "";
27 
28 // add asterisks to fill up the 9 spaces<br>29 for (int i = 9: i > input.length(): i--
29 for ( int i = 9; i > input.length(); i-- )<br>30 temp += "*":
                             30 temp += "*";
31 
                         32 temp += input;
33 
                     display.setText( temp );
35 }
36 
                 37 } // end anonymous inner class
38 
             39 ); // end call to addActionListener
40 
             display = new JTextField( 20 );
42 
43 // add components to GUI<br>44 Container container = ge
44 Container container = getContentPane();<br>45 container.setLavout(new FlowLavout())
45 container.setLayout( new FlowLayout() );
46 container.add( prompt);<br>47 container.add( inputFiel
47 container.add( inputField );<br>48 container.add( display ):
             container.add( display );
49
50 setSize(375, 150);<br>51 setVisible(true):
             51 setVisible( true );
52 
         53 } // end constructor
54 
         55 public static void main( String args[] ) 
56 {
57 CheckProtection application = new CheckProtection();<br>58 application.setDefaultCloseOperation( JFrame.EXIT ON
             58 application.setDefaultCloseOperation( JFrame.EXIT_ON_CLOSE );
59 } 
60 
61 } // end class CheckProtection
```
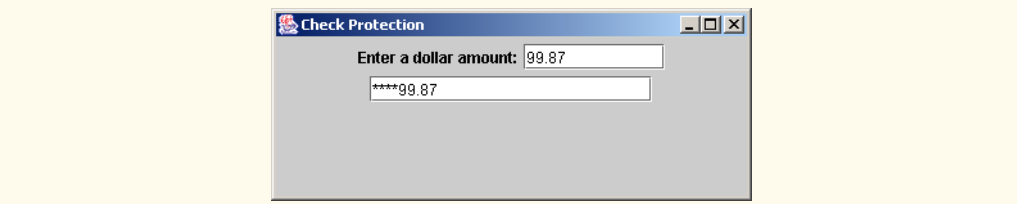

**11.26** *(Writing the Word Equivalent of a Check Amount)* Continuing the discussion of Exercise 11.25, we reiterate the importance of designing check-writing systems to prevent alteration of check amounts. One common security method requires that the check amount be written in numbers and "spelled out" in words as well. Even if someone is able to alter the numerical amount of the check, it is extremely difficult to change the amount in words.

- a) Many computerized check-writing systems do not print the check amount in words. Perhaps the main reason for this omission is that most high-level languages used in commercial applications do not contain adequate string-manipulation features. Another reason is that the logic for writing word equivalents of check amounts is somewhat involved.
- b) Write an application that inputs a numeric check amount and writes the word equivalent of the amount. For example, the amount 112.43 should be written as

ONE HUNDRED TWELVE and 43/100

**ANS:**

```
1 // Exercise 11.26 Solution: WordEquivalent.java
     2 // Program that outputs the word equivalent of a dollar amount
 3 import java.awt.*;
 4 import java.awt.event.*;
     5 import java.util.*;
 6 import javax.swing.*;
 7
 8 public class WordEquivalent extends JFrame {<br>9 private static final String[] ones = { ""
 9 private static final String[] ones = { "", "ONE ", "TWO ", "THREE ",
10 "FOUR ", "FIVE ", "SIX ", "SEVEN ", "EIGHT ", "NINE " };
11 private static final String[] teens = { "TEN ", "ELEVEN ", "TWELVE ", 
12 "THIRTEEN ", "FOURTEEN ", "FIFTEEN ", "SIXTEEN ", "SEVENTEEN ", 
13 "EIGHTEEN ", "NINETEEN "};
14 private static final String[] tens = { "", "TEN ", "TWENTY ",
15 "THIRTY ", "FORTY ", "FIFTY ", "SIXTY ", "SEVENTY ", "EIGHTY ", 
16 "NINETY" };<br>17 private JLabel
        17 private JLabel prompt;
18 private JTextField inputField;
19 private JTextField display;
20 
        21 public WordEquivalent()
22 {
           23 super( "Word Equivalent" );
24 
25 prompt = new JLabel( "Enter a dollar amount:" );<br>26 inputField = new JTextField( 10 );
26 inputField = new JTextField( 10 );<br>27 inputField.addActionListener(
           27 inputField.addActionListener(
28 
              new ActionListener () { // anonymous inner class
```

```
30 
                   public void actionPerformed( ActionEvent event )
32 {
33 String temp = "";
                       34 String input = inputField.getText();
35 
36 // get the dollar value<br>37 double amount = Double.r
37 double amount = Double.parseDouble( input );<br>38 int dollar = (int) amount:
                      int dollar = (int) amount;
39 
                       40 // get any change
41 double change = amount - dollar;
42 
43 \frac{1}{\sqrt{1}} if there is a hundreds component<br>44 \frac{1}{\sqrt{1}} (dollar >= 100)
44 if ( dollar >= 100 )<br>45 temp += aetMonev(
                          temp += getMoney( dollar / 100 ) + "hundred";
46 
47 // output the rest of the dollars<br>48 temp += qetMoney( dollar % 100 ) ·
                      temp += getMoney( dollar % 100) + "and";
49 
50 // output the change<br>51 temp += aetChange(c)
                       51 temp += getChange( change );
52 
53 display.setText( temp );
54 }
55 
               56 } // end anonymous inner class
57 
            58 ); // end addActionListener
59 
            display = new JTextField( 30 );
61 
62 // add components to GUI
63 Container container = getContentPane();<br>64 container.setLavout(new FlowLavout())
64 container.setLayout( new FlowLayout() );<br>65 container.add( prompt):
65 container.add(prompt);<br>66 container.add(inputFiel
66 container.add( inputField );<br>67 container.add( display );
            67 container.add( display );
68
69 setSize( 375, 150 );
            70 setVisible( true );
71 
72 } // end constructor
73 
        74 private String getMoney( int dollar ) {
75 
76 \frac{1}{1} // if there is less than ten dollars 77 \frac{1}{1} (dollar < 10 )
            if ( dollar < 10)78 
79 // access the ones array
               80 return ones[ dollar ];
81 
82 // if the amount is in the teens<br>83 else if (dollar < 20)
            83 else if ( dollar < 20 )
```

```
84 
85 // access the teens array<br>86 beturn teens [ dollar - 10
                  return teens[ dollar - 10 ];
87 
88 // if the amount is more than 20<br>89 else
              89 else
90 
91 // create the amount with the tens and the ones arrays<br>92 between the contract of the onese dollar % 10 l:
                  92 return tens[ dollar / 10 ] + ones[ dollar % 10 ];
93 
          94 } // end method getMoney
95 
          96 private String getChange( double amount ) {
97 
98 // calculate the change as an integer value<br>99 int change = (int)(amount * 100):
              int change = (int)(amount * 100);100 
101 // output the change out of 100<br>102 return change + "/100"
              102 return change + "/100";
103 }
104 
105 public static void main( String args[] ) {
106 WordEquivalent application = new WordEquivalent();<br>107 application.setDefaultCloseOperation( JFrame.EXIT
          application.setDefaultCloseOperation( JFrame.EXIT_ON_CLOSE );<br>}
108 } 
109 
110 } // end class WordEquivalent級 Word Equivalent
                                                                     \Box\Box\timesEnter a dollar amount: 112.43
                             ONE hundred TWELVE and 43/100
```
**11.27** *(Morse Code)* Perhaps the most famous of all coding schemes is the Morse code, developed by Samuel Morse in 1832 for use with the telegraph system. The Morse code assigns a series of dots and dashes to each letter of the alphabet, each digit, and a few special characters (such as period, comma, colon and semicolon). In sound-oriented systems, the dot represents a short sound and the dash represents a long sound. Other representations of dots and dashes are used with light-oriented systems and signal-flag systems. Separation between words is indicated by a space or, simply, the absence of a dot or dash. In a sound-oriented system, a space is indicated by a short time during which no sound is transmitted. The international version of the Morse code appears in Fig. 11.33.

Write an application that reads an English language phrase and encodes the phrase into Morse code. Also write a program that reads a phrase in Morse code and converts the phrase into the English language equivalent. Use one blank between each Morse-coded letter and three blanks between each Morse-coded word.

## 520 Strings and Characters **Chapter 11**

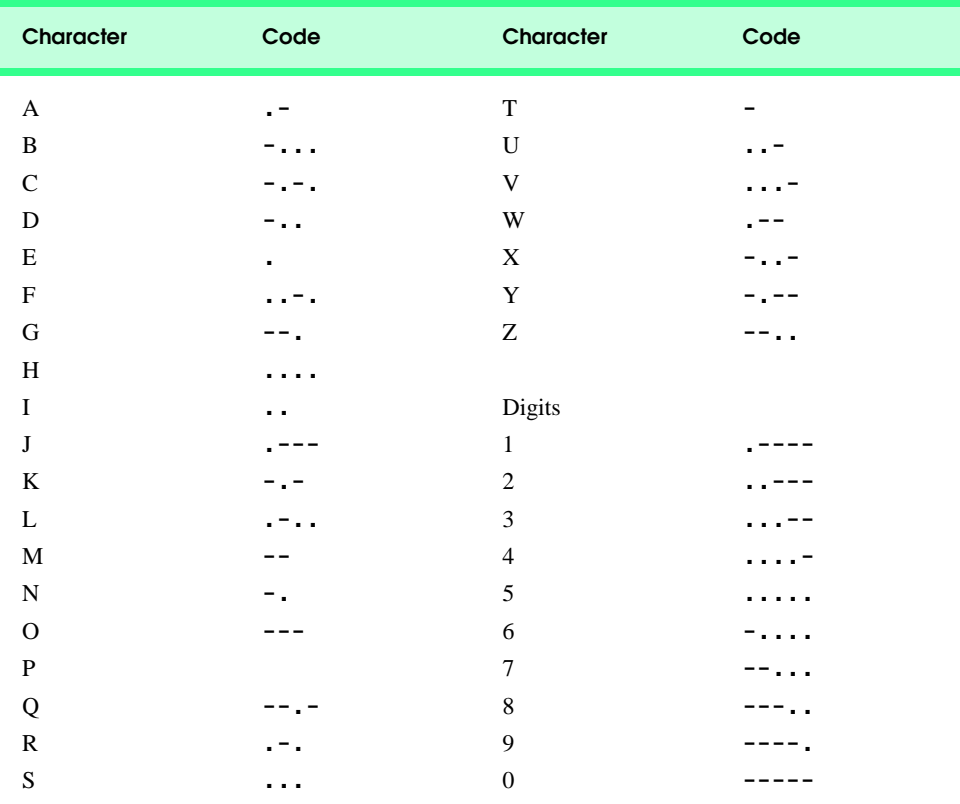

Fig. 11.33 The letters of the alphabet as expressed in international Morse code.

**ANS:**

```
1 // Exercise 11.27 Solution: MorseCode.java<br>2 // Program that outputs the morse code for
 2 // Program that outputs the morse code for a string
 3 import java.awt.*;
    4 import java.awt.event.*;
 5 import javax.swing.*;
 6
    7 public class MorseCode extends JFrame {
8 
9 // the numbers from 0 to 9<br>10 private static final String
        10 private static final String[] numbers = { "-----", ".----", "..---", 
11 "...--", "....-", ".....", "-....", "--...", "---..", "----." };
12 
       13 // the letters from a to z
14 private static final String[] letters = { ".-", "-...", "-.-.", "-..", 
15 ".", "..-.", "--.", "....", "..", ".---", "-.-", ".-..", "--", 
16 "-.", "---", ".--.", "--.-", ".-.", "...", "-", "..-", "...-",
17 ".--", "-..-", "-.--", "--.." };
18 private JLabel prompt;
```

```
19 private JTextField inputField;<br>20 private JTextField display:
        20 private JTextField display;
21 
        22 public MorseCode()
23 {<br>24super( "Morse Code" );
25 
26 prompt = new JLabel( "Enter a phrase:" );<br>27 inputField = new JTextField( 10 ):
27 inputField = new JTextField( 10 );<br>28 inputField.addActionListener(
           28 inputField.addActionListener(
29 
              new ActionListener () { // anonymous inner class
31 
                 public void actionPerformed( ActionEvent event )
\frac{33}{34} \frac{1}{3}34 String temp = "";<br>35 String input = in
                     35 String input = inputField.getText();
36 
37 // loop through the string
38 for ( int i = 0; i < input.length(); i++) {<br>39 char alpha = input.charAt(f i):
                        char alpha = input.charAt( i );
40
41 // if the character is a number, access the number array
42 if ( Character.isDigit( alpha ) )<br>43 temp += numbers[ alpha - 48 ] .
                           temp += numbers[alpha - 48] + " " ;44 
45 // if the character is a letter, access the letter array
46 if ( Character.isLetter( alpha ) )<br>47 i temp += letters[
47 temp += letters[<br>48 Character.toU
                              Character.toUpperCase( alpha ) - 65 ] + " ";
49 
50 // if the character is a space, output two extra spaces<br>51 if (alpha == ' ')
51 if ( alpha == ' ' )
52 temp += " ";
53 }
54 
                     55 display.setText( temp );
56 }
57 
              58 } // end anonymous inner class
59 
           60 ); // end addActionListener
61 
           display = new JTextField( 20 );
63 
64 // add components to GUI<br>65 Container container = ge
65 Container container = getContentPane();<br>66 Container.setLayout(new FlowLayout())
           container.setLayout( new FlowLayout() );
67 container.add( prompt );
68 container.add( inputField );
69 container.add( display );
70
71 setSize( 375, 150 );
           72 setVisible( true );
```

```
73 
        74 } // end constructor
75 
76 public static void main( String args[] ) {
77 MorseCode application = new MorseCode();<br>78 application.setDefaultCloseOperation( JF
        78 application.setDefaultCloseOperation( JFrame.EXIT_ON_CLOSE );
79 } 
80 
81 } // end class MorseCode
                       BMorse Code
                                                           -10xEnter a phrase: sos sos
                                \sim1 // Exercise 11.27 Solution: MorseToNormalText.java<br>2 // Program that outputs the normal text for a morse
 2 // Program that outputs the normal text for a morse code.<br>3 import iava.awt.*:
    3 import java.awt.*;
 4 import java.awt.event.*;
 5 import java.util.*;<br>6 import javax.swing.
     import javax.swing.*;
 7
     8 public class MorseToNormalText extends JFrame{
9 
10 // morse code numbers and letters<br>11 String[1] morseCharacters = { "----
11 String[] morseCharacters = { "-----", ".----", "..---", "...--", 
12 "....-", ".....", "-....", "--...", "---..", "----.", ".-", 
13 "-...", "-.-.", "-..", ".", "..-.", "--.", "....", "..", ".---", 
14                  "-1-", ".-1.", "--", "-1", "---", ".--1", "--1-", ".-1", ".1.", "
15 "-", "..-", "...-", ".--", "-..-", "-.--", "--.." };
16
        17 // normal English characters
18 String[] normalCharacters = { "0", "1", "2", "3", "4", "5", "6", "7",
19 "8", "9", "A", "B", "C", "D", "E", "F", "G", "H", "I", "J", "K", 
20 "L", "M", "N", "O", "P", "Q", "R", "S", "T", "U", "V", "W", "X", 
21 "Y", "Z" };
22 private JLabel prompt;<br>23 private JTextField inp
        23 private JTextField inputField;
24 private JTextField display;
25
        26 public MorseToNormalText()
27 {
            super( "Morse Code to Text" );
29 
30 prompt = new JLabel( "Enter a Morse code:" );<br>31 inputField = new JTextField( 10 ):
31 inputField = new JTextField( 10 );
            32 inputField.addActionListener(
33 
               new ActionListener () { // anonymous inner class
35
```

```
36 public void actionPerformed( ActionEvent event )<br>37
37 {
38 String input = inputField.getText();<br>39 String output = translate( input ):
                      39 String output = translate( input );
40 
41 display.setText( output );
42 }
43 } 
            44 ); 
45 
            display = new JTextField( 20 );
47 
48 // add components to GUI<br>49 Container container = ge
49 Container container = getContentPane();<br>50 container.setLavout(new FlowLavout())
50 container.setLayout( new FlowLayout() );<br>51 container.add( prompt):
51 container.add(prompt);<br>52 container.add(inputFiel
52 container.add( inputField );<br>53 container.add( display );
            container.add( display );
54
55 setSize(375, 150);<br>56 setVisible(true):
            56 setVisible( true );
57 
        58 } // end constructor
59
60 // translate morse code phrase to normal text<br>61 private String translate( String morseCode )
        private String translate( String morseCode )
62 {
63 String result = "";<br>64 int start = 0, leng
64 int start = 0, length = 0;<br>65 int threeSpaces = morseCod
65 int threeSpaces = morseCode.indexOf( " " );
            String word;
67 
68 // while not reach the end of morse code<br>69 while (length < morseCode.length()) {
            while ( length < morseCode.length() ) {
70
71 if ( threeSpaces != -1 ) {<br>72 word = morseCode.substr
72 word = morseCode.substring( start, threeSpaces );<br>73 Tength = threeSpaces;
                   73 length = threeSpaces;
74 }
               75 else {
76 word = morseCode.substring( start, morseCode.length() );
77 length = morseCode.length();
78 }
79
               StringTokenizer letters = new StringTokenizer( word );
81 
82 // decode letter
               while ( letters.hasMoreTokens() )
84 result += decode( letters.nextToken() );
85
86 result += " ";
87 start = threeSpaces + 3;<br>88 threeSpaces = morseCode.
               threeSpaces = morseCode.indexOf( " ", start );
89
90 } // end while
```
<sup>©</sup> Copyright 1992–2003 by Deitel & Associates, Inc. and Prentice Hall. All Rights Reserved.

```
91 
           92 return result;
93
        94 } // end method translate
95
96 // decode morse code letter
        97 private String decode( String morseCode )
98 {
           for ( int i = 0; i < morseCharacters.length; i++ )
100
              if ( morseCode.equals( morseCharacters[ i ] ) )
102 return normalCharacters[ i ];
103
           104 return "";
105
        106 } // end method decode
107
        108 public static void main(String[] args) 
109 {
           110 MorseToNormalText application = new MorseToNormalText();
111 application.setDefaultCloseOperation( JFrame.EXIT_ON_CLOSE );<br>112 }
112 }
113
114 } // end class MorseToNormalText
                      恐Morse Code to Text
                                                        \Box\Box\timesEnter a Morse code:
                             sos sos
```
**11.28** *(Metric Conversion Program)* Write an application that will assist the user with metric conversions. Your program should allow the user to specify the names of the units as strings (i.e., centimeters, liters, grams, etc., for the metric system and inches, quarts, pounds, etc., for the English system) and should respond to simple questions such as

```
"How many inches are in 2 meters?"
"How many liters are in 10 quarts?"
```
Your program should recognize invalid conversions. For example, the question

"How many feet are in 5 kilograms?"

is not meaningful because "feet" is a unit of length while "kilograms" is a unit of mass. **ANS:**

```
1 // Exercise 11.28 Solution: Convert.java
2 // Program converts from selected units to other selected units.<br>3 // NOTE: unit names must always be entered in the plural form.
    3 // NOTE: unit names must always be entered in the plural form.
4 import java.awt.*;
5 import java.awt.event.*;
6 import javax.swing.*;
```

```
7
8 public class Convert extends JFrame {<br>9 private JLabel prompt. prompt2. pro
9 private JLabel prompt, prompt2, prompt3, status;<br>10 private JTextField fromUnits, number, toUnits;
        10 private JTextField fromUnits, number, toUnits;
11
12 // set up GUI
        13 public Convert()
14 {<br>15
15 prompt = new JLabel( "How many" );<br>16 prompt2 = new JLabel( "are in" ):
16 prompt2 = new JLabel( "are \text{in}" );<br>17 prompt3 = new JLabel( "?");
17 prompt3 = new JLabel(^{\text{12}});<br>18 status = new JLabel():
            status = new JLabel();
19
20 toUnits = new JTextField( 7 );<br>21 number = new JTextField( 3 ):
21 number = new JTextField( 3);<br>22 fromUnits = new JTextField( 7)
22 fromUnits = new JTextField( 7);<br>23 fromUnits.addActionListener(
            23 fromUnits.addActionListener(
24
               new ActionListener() { // anonymous inner class
26
27 // perform conversion<br>28 bublic void actionPert
                   28 public void actionPerformed( ActionEvent event )
29 {
                       30 status.setText( "" );
31
32 String lengthUnits[] =<br>33 f "inches", "meters"
33 \{ \text{ "inches", "meters", "feet", "yards" } \};<br>34 String massUnits[] =
34 String massUnits[] =<br>35 { "grams", "carat
35 { "grams", "carats", "ounces", "slugs" };
36 String volumeUnits[] =<br>37 1 Titers" "gallons"
                          37 { "liters", "gallons", "pints", "pecks" };
38
39 // unit to be converted to<br>40 String to = toUnits.getTex
                       String to = toUnits.getText().toLowerCase();
41
42 // starting unit
                       43 String from = fromUnits.getText().toLowerCase();
44
45 // starting amount
                      int num = Integer.parseInt( number.getText() );
47
48 // length conversions
49 if ( isMatch( to, from, lengthUnits ) == true ) {<br>50 int inchesPerFoot = 12. feetPerYard = 3:
50 int inchesPerFoot = 12, feetPerYard = 3;<br>51 double vardPerMeter = 0.9144, value = nu
                          double yardPerMeter = 0.9144, value = num;
52
53 if ( to.equals( "inches" ) && from.equals( "meters" ) )
54 value = num * feetPerYard *<br>55 inchesPerFoot * yardPerM
                                 55 inchesPerFoot * yardPerMeter;
56
                          57 else if( 
58 to.equals( "meters" ) && from.equals( "inches" ) )<br>59
59 value = 
                                 num / yardPerMeter * feetPerYard / inchesPerFoot;
```
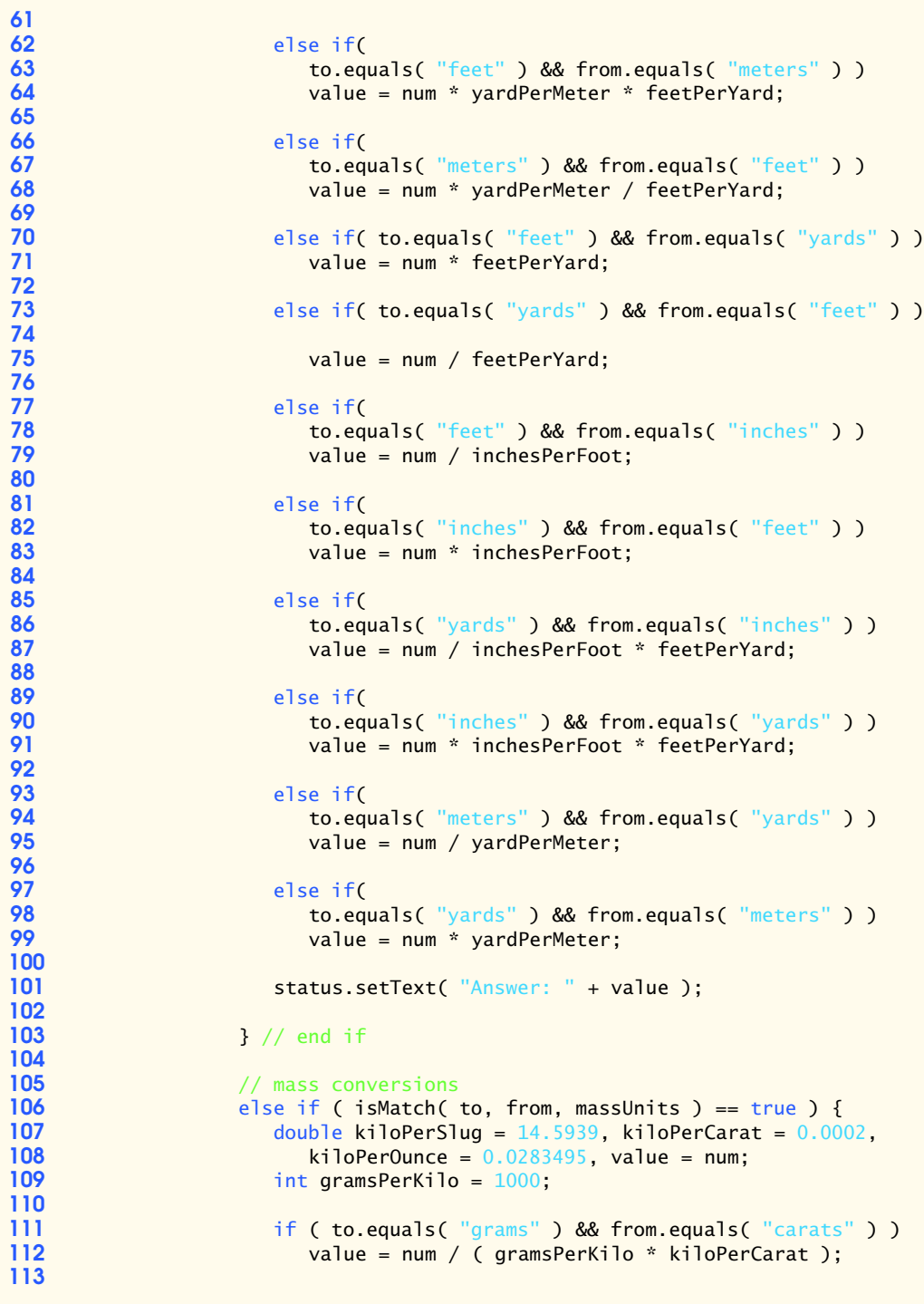

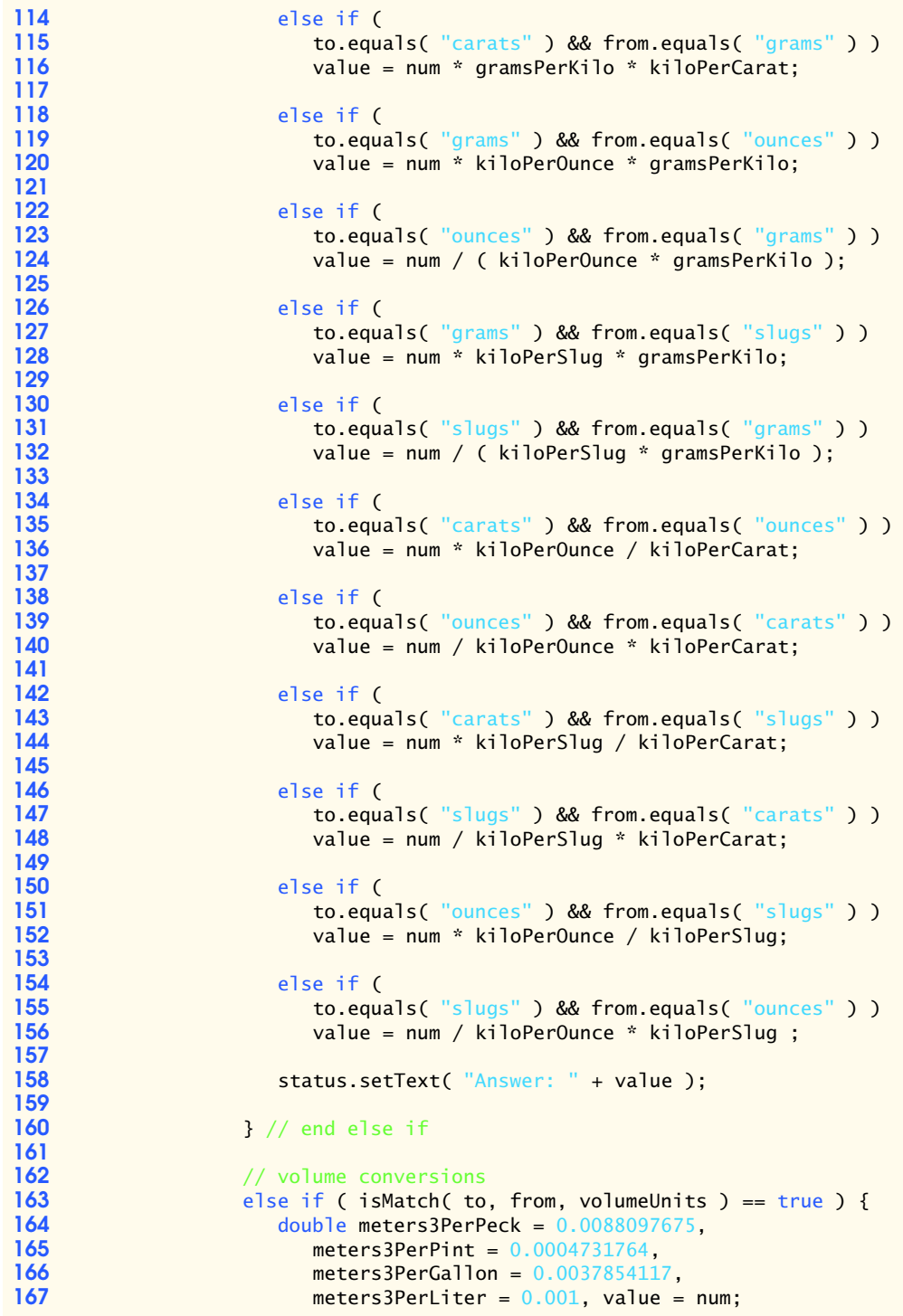

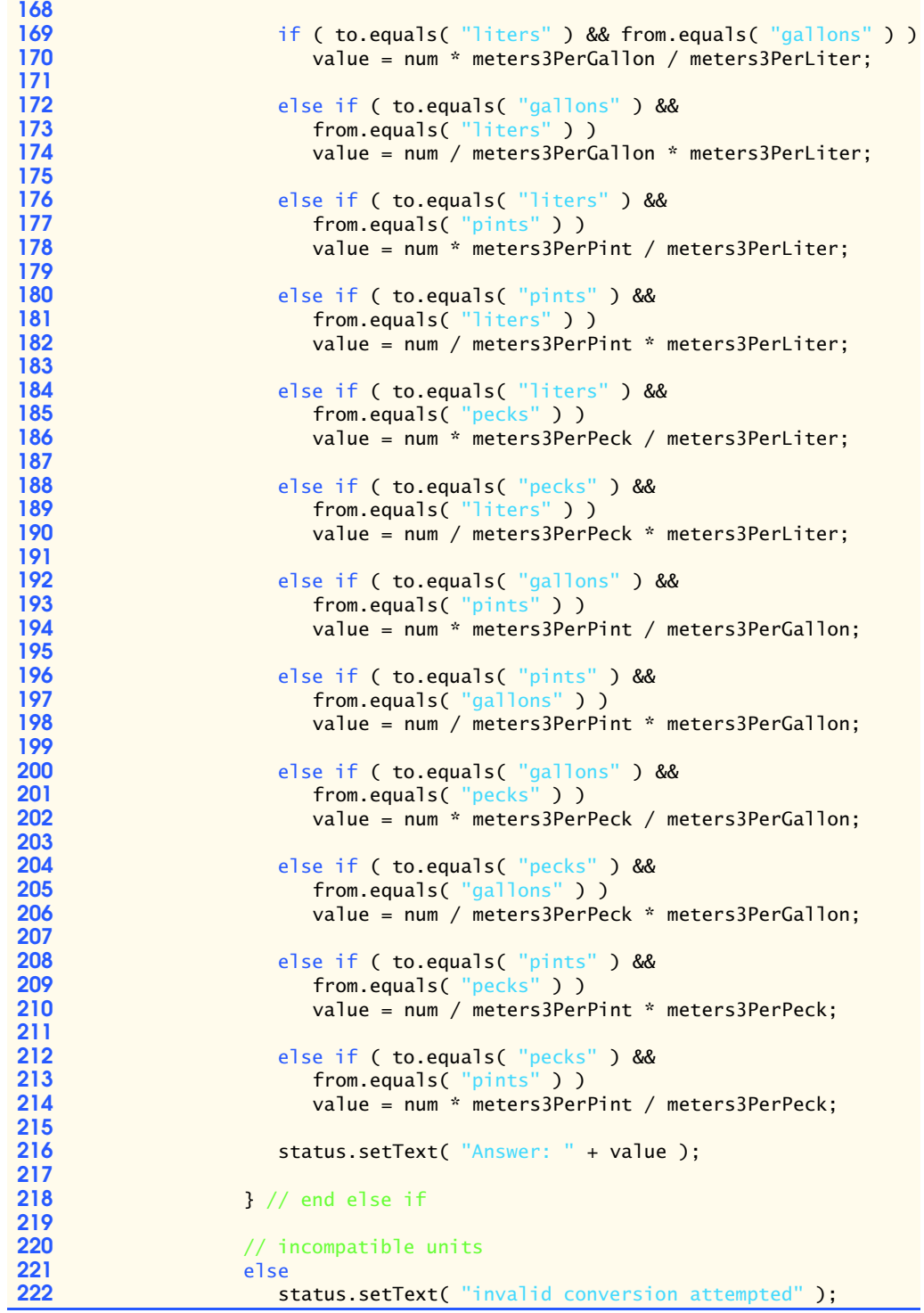

```
223
                    224 } // end method actionPerformed
225
                226 } // end anonymous inner class
227
             228 ); // end call to addActionListener
229
230 Container container = getContentPane();<br>231 container.setLavout(new FlowLavout())
231 container.setLayout( new FlowLayout() );<br>232 container.add( prompt):
232 container.add(prompt);<br>233 container.add(toUnits)
233 container.add( toUnits );<br>234 container.add( prompt2 );
234 container.add( prompt2 );
235 container.add( number );
236 container.add( fromUnits );<br>237 container.add( prompt3 );
237 container.add( prompt3 );<br>238 container.add( status):
             238 container.add( status);
239
240 setSize(350,85);
             241 setVisible( true );
242
         243 } // end constructor
244
245 // check if both units are of same type (i.e. length)
246 private boolean isMatch( String firstUnit,<br>247 String secondUnit, String unit[] )
             247 String secondUnit, String unit[] )
248 {
             boolean flag = false, flag2 = false;
250
             for ( int x = 0; x < unit. length; x++ ) {
252
253 if ( firstUnit.equals( unit[ x ] ) )<br>254 flag = true:
                     flag = true;
255
256 if ( secondUnit.equals( unit[ x ] ) )<br>257 flag2 = true;
                    257 flag2 = true;
258
259 // same units
260 if ( flag == true && flag2 == true )
             261 return true;
262 }
263
             264 return false;
265 }
266
         public static void main( String args[] )
268 {
269 Convert application = new Convert();<br>270 application.setDefaultCloseOperation
             270 application.setDefaultCloseOperation( JFrame.EXIT_ON_CLOSE );
271 }
272
273 } // end class Convert
```
## 530 Strings and Characters Chapter 11 and 200 Strings and Characters Chapter 11

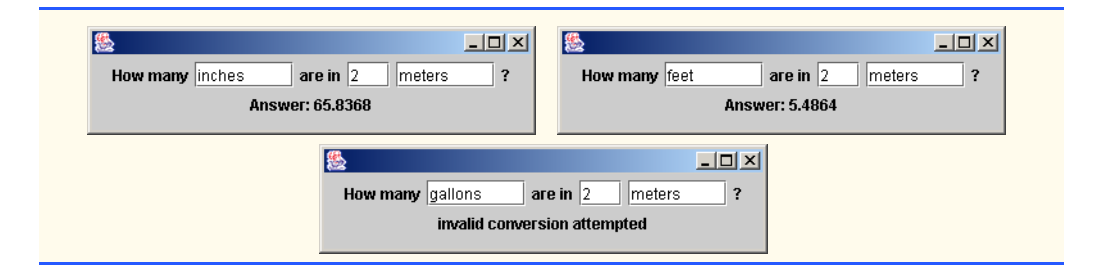

## **SPECIAL SECTION: CHALLENGING STRING MANIPULATION PROJECTS**

**11.29** *(Project: A Spelling Checker)* Many popular word processing software packages have builtin spell checkers. In this project, you are asked to develop your own spell-checker utility. We make suggestions to help get you started. You should then consider adding more capabilities. Use a computerized dictionary (if you have access to one) as a source of words.

Why do we type so many words with incorrect spellings? In some cases, it is because we simply do not know the correct spelling, so we make a best guess. In some cases, it is because we transpose two letters (e.g., "defualt" instead of "default"). Sometimes we double-type a letter accidentally (e.g., "hanndy" instead of "handy"). Sometimes we type a nearby key instead of the one we intended (e.g., "biryhday" instead of "birthday"), and so on.

Design and implement a spell-checker application in Java. Your program should maintain an array wordList of strings. Enable the user to enter these strings. [*Note*: In Chapter 17, we will introduce file processing. Once you have this capability, you can obtain the words for the spell checker from a computerized dictionary stored in a file.]

Your program should ask a user to enter a word. The program should then look up that word in the wordList array. If the word is in the array, your program should print "Word is spelled correctly." If the word is not in the array, your program should print "word is not spelled correctly." Then your program should try to locate other words in wordList that might be the word the user intended to type. For example, you can try all possible single transpositions of adjacent letters to discover that the word "default" is a direct match to a word in wordList. Of course, this implies that your program will check all other single transpositions, such as "edfault," "dfeault," "deafult," "defalut" and "defautl." When you find a new word that matches one in wordList, print that word in a message, such as "Did you mean "default?"."

Implement other tests, such as replacing each double letter with a single letter and any other tests you can develop to improve the value of your spell checker.

**11.30** *(Project: A Crossword Puzzle Generator)* Most people have worked a crossword puzzle, but few have ever attempted to generate one. Generating a crossword puzzle is suggested here as a stringmanipulation project requiring substantial sophistication and effort.

There are many issues the programmer must resolve to get even the simplest crossword puzzlegenerator program working. For example, how do you represent the grid of a crossword puzzle inside the computer? Should you use a series of strings or two-dimensional arrays?

The programmer needs a source of words (i.e., a computerized dictionary) that can be directly referenced by the program. In what form should these words be stored to facilitate the complex manipulations required by the program?

If you are really ambitious, you will want to generate the "clues" portion of the puzzle, in which the brief hints for each "across" word and each "down" word are printed. Merely printing a version of the blank puzzle itself is not a simple problem.

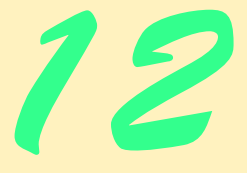

# Graphics and Java2D

## **Objectives**

- To understand graphics contexts and graphics objects.
- To understand and be able to manipulate colors.
- To understand and be able to manipulate fonts.
- To use Graphics methods to draw lines, rectangles, rectangles with rounded corners, three-dimensional rectangles, ovals, arcs and polygons.
- To use methods of class Graphics2D from the Java2D API to draw lines, rectangles, rectangles with rounded corners, ellipses, arcs and general paths.
- To be able to specify Paint and Stroke characteristics of shapes displayed with Graphics2D.

*One picture is worth ten thousand words.* Chinese proverb

*Treat nature in terms of the cylinder, the sphere, the cone, all in perspective.*

Paul Cezanne

*Nothing ever becomes real till it is experienced—even a proverb is no proverb to you till your life has illustrated it.* John Keats

*A picture shows me at a glance what it takes dozens of pages of a book to expound.* Ivan Sergeyevich Turgenev

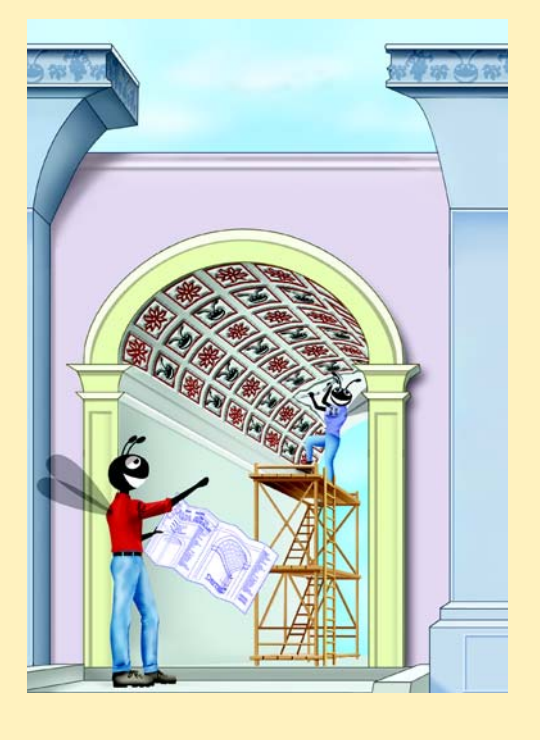

## **SELF-REVIEW EXERCISES**

**12.1** Fill in the blanks in each of the following statements:

a) In Java2D, method of class sets the characteristics of a line used to draw a shape.

**ANS:** setStroke, Graphics2D

b) Class helps specify the fill for a shape such that the fill gradually changes from one color to another.

**ANS:** GradientPaint

c) The method of class Graphics draws a line between two points.

**ANS:** drawLine

- d) RGB is short for  $\_\_\_\_\_\_\_\_\$  and  $\_\_\_\_\_\_\_\$
- **ANS:** red, green, blue
- e) Font sizes are measured in units called .
- **ANS:** points
- f) Class helps specify the fill for a shape using a pattern drawn in a Buffered-Image.

```
ANS: TexturePaint
```
**12.2** State whether each of the following is *true* or *false*. If *false*, explain why.

a) The first two arguments of Graphics method drawOval specify the center coordinate of the oval.

**ANS:** False. The first two arguments specify the upper-left corner of the bounding rectangle. b) In the Java coordinate system, *x* values increase from left to right.

**ANS:** True.

c) Method fillPolygon draws a solid polygon in the current color.

**ANS:** True.

d) Method drawArc allows negative angles.

**ANS:** True.

e) Method getSize returns the size of the current font in centimeters.

**ANS:** False. Font sizes are measured in points.

f) Pixel coordinate *(0, 0)* is located at the exact center of the monitor.

**ANS:** False. The coordinate *(0,0)* corresponds to the upper-left corner of a GUI component on which drawing occurs.

**12.3** Find the error(s) in each of the following and explain how to correct the error(s). Assume that g is a Graphics object.

a) g.setFont( "SansSerif" );

**ANS:** The setFont method takes a Font object as an argument—not a String.

b) g.erase( $x, y, w, h$ ); // clear rectangle at  $(x, y)$ 

**ANS:** The Graphics class does not have an erase method. The clearRect method should be used.

c) Font  $f = new Font('Serif'', Font.BOLDITALIC, 12)$ ;

**ANS:** Font.BOLDITALIC is not a valid font style. To get a bold italic font, use Font.BOLD + Font.ITALIC.

d) g.setColor( Color.Yellow ); // change color to yellow

ANS: Yellow should be all uppercase letters as in: g.setColor(Color.YELLOW);.

## **EXERCISES**

**12.4** Fill in the blanks in each of the following statements:

a) Class only of the Java2D API is used to draw ovals. **ANS:** Ellipse2D.

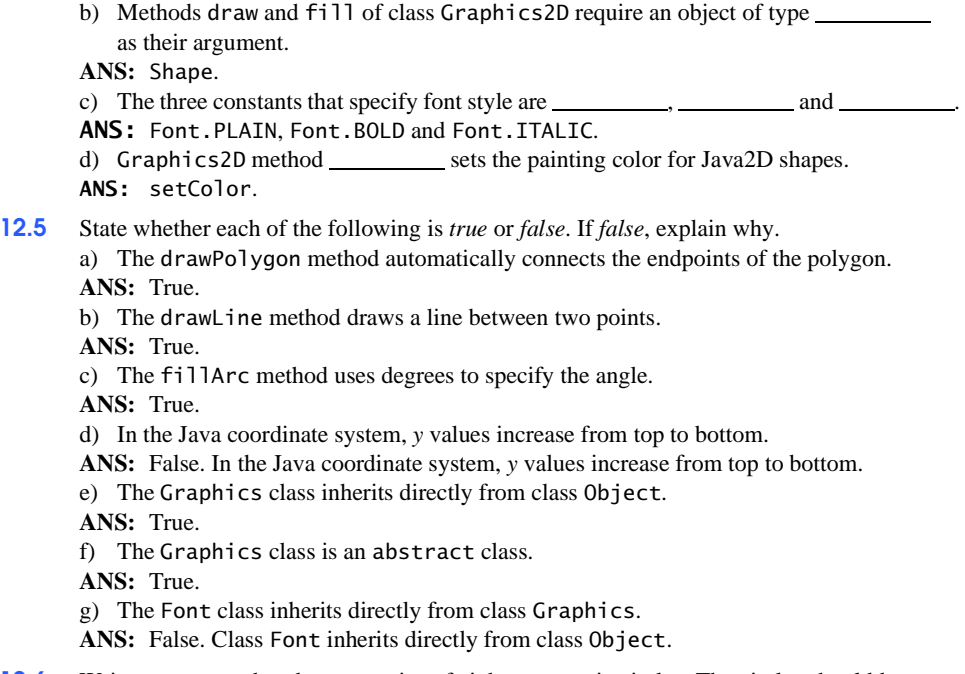

**12.6** Write a program that draws a series of eight concentric circles. The circles should be separated by 10 pixels. Use the drawOval method of class Graphics. **ANS:**

```
1 // Exercise 12.6 Solution: Concentric.java
 2 // Program draws concentric circles.
 3 import java.awt.*;
    4 import javax.swing.*;
 5
    public class Concentric extends JFrame {
 7
        private int screenOffset = 150;
9
10 // constructor sets window's title bar string and dimensions
        public Concentric()
12 \t 13super( "Concentric" );
14
15 setSize( 500, 500);<br>16 setVisible( true);
           setVisible( true );
17 }
18
19 // draw concentric ovals<br>20 public void paint(Graph
        public void paint( Graphics g )
21 {<br>22super.paint( g );
23 
           for ( int i = 1; i <= 8; i++ ) {
25
```

```
26 int origin = screenOffset + 80 - i * 10;<br>27 g.drawOval(origin, origin, i * 20, i *
                  27 g.drawOval( origin, origin, i * 20, i * 20);
28 }
29 }
30
          public static void main( String args[] )
\begin{array}{ccc} 32 & \text{if} \\ 33 & \end{array}33 Concentric application = new Concentric();<br>34 application.setDefaultCloseOperation( JFrau
          34 application.setDefaultCloseOperation( JFrame.EXIT_ON_CLOSE );
35 }
36
     37 } // end class Concentric
                                                                                \Box懸Concentric
```
**12.7** Write a program that draws a series of eight concentric circles. The circles should be separated by 10 pixels. Use the drawArc method.

```
ANS:
```

```
1 // Exercise 12.7 Solution: Circles.java
 2 // This program draws concentric circles<br>3 import java awt *:
    3 import java.awt.*;
     4 import java.awt.event.*;
    5 import javax.swing.*;
 6
     7 public class Circles extends JFrame {
 8
        9 // constructor
10 public Circles()
11 \t 1
```

```
12 super( "Circles" );<br>13 setSize( 300, 300 )
13 setSize( 300, 300 );<br>14 setVisible( true ):
           setVisible( true );<br>}
15 }
16
17 // draw eight circles separated by 10 pixels<br>18 bublic void paint(Graphics q)
           public void paint( Graphics g )
19 {
               20 super.paint( g );
21
22 // create 8 concentric circles<br>23 123 for (int topleft = 0; topleft
23 for ( int topLeft = 0; topLeft < 80; topLeft += 10 ) {<br>24 int radius = 160 - ( topLeft * 2 );
24 int radius = 160 - ( topLeft * 2 );<br>25 g.drawArc( topLeft + 10, topLeft +
               g.drawArc( topLeft + 10, topLeft + 25, radius, radius, 0, 360);<br>}
26 }
27 }
28
           public static void main( String args[] )
\begin{array}{ccc} 30 & \epsilon \\ 31 & \epsilon \end{array}31 Circles app = new Circles();<br>32 app.setDefaultCloseOperation
           32 app.setDefaultCloseOperation( EXIT_ON_CLOSE );
33 }
34
      35 } // end class Circles
                                  & Circles
                                                                    \Box\Box\times
```
**12.8** Modify your solution to Exercise 12.6 to draw the ovals by using instances of class Ellipse2D.Double and method draw of class Graphics2D.

**ANS:**

```
1 // Exercise 12.8 Solution: Concentric.java
2 // This program draws concentric circles using Graphics2D
3 import java.awt.*;
4 import java.awt.event.*;
5 import java.awt.geom.*;<br>6 import iava.awt.image.*
   import java.awt.image.*;
7 import javax.swing.*;
8
```

```
9 public class Concentric extends JFrame {
10
11 // constructor<br>12 bublic Concenti
           12 public Concentric()
\begin{array}{cc} 13 \\ 14 \end{array} {
14 super( "Concentric" );<br>15 setSize( 300 300 ):
15 setSize( 300, 300);<br>16 setVisible( true);
          setVisible( true );<br>}
17 }
18
19 // draw eight concentric circles separated by 10 pixels<br>20 public void paint( Graphics q )
           public void paint( Graphics g )
\begin{array}{c} 21 \\ 22 \end{array}22 super.paint( g );
\frac{23}{24}24 // create 2D by casting g to Graphics 2D<br>25 Graphics 2D g2d = (Graphics 2D ) g;
                25 Graphics2D g2d = ( Graphics2D ) g;
26
27 for ( int x = 0; x < 80; x \leftrightarrow 10 ) {<br>28 int y = 160 - (x * 2);
28 int y = 160 - (x * 2 );<br>29 g2d.draw( new Ellipse2D.
                29 g2d.draw( new Ellipse2D.Double( x + 30, x + 30, y, y ) );
\begin{bmatrix} 30 \\ 31 \end{bmatrix}31 }
32
          33 public static void main( String args[] )
34 {
35 Concentric app = new Concentric();<br>36 app.setDefaultCloseOperation(EXIT
               36 app.setDefaultCloseOperation( EXIT_ON_CLOSE );
37 }
38
      39 } // end class Concentric
                                  图Concentric
                                                                    \Box
```
- **12.9** Write a program that draws lines of random lengths in random colors. **ANS:**
- **1** // Exercise 12.9 Solution: Lines1.java
- **2** // This program draws lines of random sizes and colors

```
3 import java.awt.*;<br>4 import java.awt.eve
 4 import java.awt.event.*;<br>5 import javax.swing.*:
      5 import javax.swing.*;
 6
     7 public class Lines1 extends JFrame {
 8
9 // constructor<br>10 public Lines1
         10 public Lines1()
\frac{11}{12} {
             super( "Drawing Lines" );
13 
             14 Container container = getContentPane();
15
16 // set background to make lines more visible<br>17 container.setBackground(Color.black)
             container.setBackground( Color.black );
18
19 setSize( 300, 300 );<br>20 setVisible( true );
         20 setVisible( true );
21 }
22
23 // draw 20 randomly-colored and -sized horizontal lines<br>24 public void paint( Graphics q )
         24 public void paint( Graphics g )
25 {<br>26super.paint( g );
27 
             for ( int y = 60; y < 250; y == 10 ) {
29
30 // create a color with three random floats<br>31 g.setColor( new Color( (float ) Math.rando
31 g.setColor( new Color( (float ) Math.random(),<br>32 (float ) Math.random(), (float ) Math.rand
                      32 ( float ) Math.random(), ( float ) Math.random() ) );
33
34 // create a random length<br>35 int x1 = (int ) (1 + Mai
35 int x1 = (int) (1 + Math.random() * 199);<br>36 a drawline(1, v, x1, v):
                 36 g.drawLine( 1, y, x1, y );
37 }
38 }
39
         public static void main( String args[] )
41 \{<br>4242 Lines1 app = new Lines1();<br>43 app.setDefaultCloseOperati
             43 app.setDefaultCloseOperation( EXIT_ON_CLOSE );
44 }
45
     46 } // end class Lines1
```
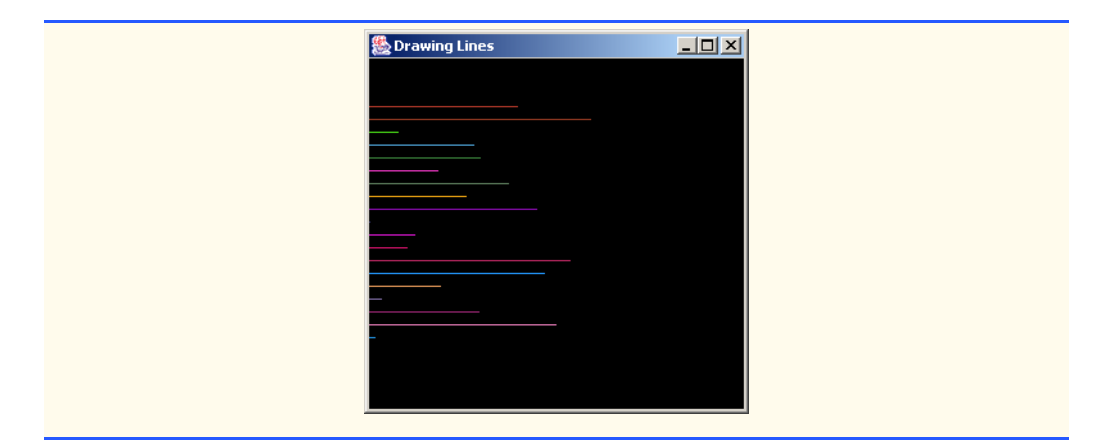

**12.10** Modify your solution to Exercise 12.9 to draw random lines, in random colors and random line thicknesses. Use class Line2D.Double and method draw of class Graphics2D to draw the lines. **ANS:**

```
1 // Exercise 12.10 Solution: Lines2.java<br>2 // This program draws lines of differen
 2 // This program draws lines of different colors
 3 import java.awt.*;<br>4 import java.awt.ev
 4 import java.awt.event.*;
 5 import java.awt.geom.*;<br>6 import javax.swing.*:
      import javax.swing.*;
 7
 8 public class Lines2 extends JFrame \{9\} private Color colors\lceil 1 \rceil = \{0\} Color.
9 private Color colors<sup>[]</sup> = { Color.green, Color.cyan, Color.yellow, Color.darkGray, Color.red, Color.orange
10 Color.darkGray, Color.red, Color.orange,<br>
11 Color.gray, Color.pink, Color.magenta };
                     11 Color.gray, Color.pink, Color.magenta };
12
          13 // constructor
14 public Lines2()
15 {
16 super( "Lines" );
17
              18 Container container = getContentPane();
19
20 // set background to make lines more visible<br>21 container.setBackground( Color.black );
              21 container.setBackground( Color.black );
22
23 setSize( 300, 300 );<br>24 setVisible( true );
              24 setVisible( true );
25 }
26
27 // create 10 lines<br>28 public void paint(
          public void paint( Graphics g )
29 {
              super.paint( g );
31 
32 // create 2D by casting g to Graphics 2D<br>33 Graphics2D g2d = (Graphics2D ) g:
              33 Graphics2D g2d = ( Graphics2D ) g;
```

```
34
              for ( int y = 60; y < 250; y == 20 ) {
36
37 // choose a random color from array<br>38 int color = (int ) (Math.random()
38 int color = ( int ) ( Math.random() * 9 );<br>39 a2d.setColor( colors[ color 1 ):
                  39 g2d.setColor( colors[ color ] );
40
41 // choose a random thickness from 1-20<br>42 int thickness = (int ) (Math.random()
42 int thickness = (int ) (Math.random() * 20 + 1 );<br>43 a2d.setStroke(new BasicStroke(thickness));
                  43 g2d.setStroke( new BasicStroke( thickness ) );
44
45 // choose a random length and draw line<br>46 int x1 = ( \text{int} ) ( 1 + Math.random() * 1
46 int x1 = ( int ) ( 1 + Math.random() * 199 );<br>47 a2d.draw( new Line2D.Double( 1. v. x1. v) ):
                  47 g2d.draw( new Line2D.Double( 1, y, x1, y ) );
48 }
49 }
50
          51 public static void main( String args[] )
52 {
53 Lines2 app = new Lines2();<br>54 app.setDefaultCloseOperati
          app.setDefaultCloseOperation(EXIT_ON_CLOSE);
55 }
56
     57 } // end class Lines2
                                 ALines
                                                                  \Box\Box\times
```
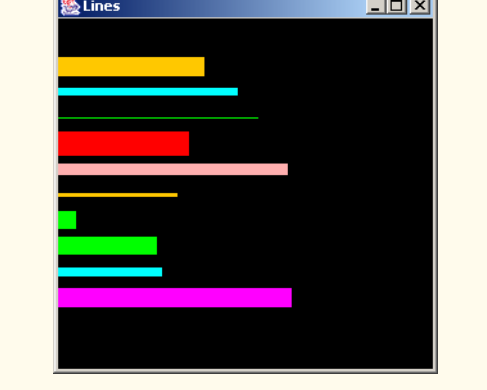

**12.11** Write a program that displays randomly generated triangles in different colors. Each triangle should be filled with a different color. Use class GeneralPath and method fill of class Graphics2D to draw the triangles.

**ANS:**

```
1 // Exercise 12.11 Solution: Triangles.java
2 // Displays randomly generated triangles in different colors.
3 import java.awt.event.*;<br>4 import iava.awt.*:
    4 import java.awt.*;
5 import java.awt.geom.*;<br>6 import javax.swing.*:
    import javax.swing.*;
7
```

```
8 public class Triangles extends JFrame {
9
10 // constructor
         11 public Triangles()
12 \t 13super( "Drawing Triangles" );
14
             15 Container container = getContentPane();
16
17 // set background to make lines more visible<br>18 container.setBackground(Color.black):
             container.setBackground( Color.black );
19
20 setSize( 400, 400 );<br>21 setVisible( true ):
             21 setVisible( true );
22 }
23
24 // draw ten triangles
         public void paint( Graphics g )
\frac{26}{27} {
             27 super.paint( g );
28
             29 Graphics2D g2d = ( Graphics2D ) g; // cast graphics object
30
31 // create a triangle from three random points<br>32 60 for (int i = 0: i < 10: i++ ) {
             for ( int i = 0; i < 10; i++ ) {
33
34 // create the object which will be the triangle<br>35 6 GeneralPath triangle = new GeneralPath():
                35 GeneralPath triangle = new GeneralPath();
36
37 // use method moveTo to start the triangle<br>38 int x = (int) (Math.random() * 375 + 25
38 int x = (int) (Math.random() * 375 + 25);<br>39 int y = (int) (Math.random() * 375 + 25);
                int y = (int) (Math.random() * 375 + 25);40 triangle.moveTo( x, y );
41
42 // draw a line to the second point<br>43 x = (int) (Math.random() * 375
43 x = (int) (Math.random() * 375 + 25);<br>44 y = (int) (Math.random() * 375 + 25);
44 y = (int) (Math.random() * 375 + 25);<br>45 triangle.lineTo(x, y);
                45 triangle.lineTo( x, y );
46
47 // draw a line to the third point<br>48 x = (int ) (Math.random() * 375
48 x = (\text{int}) (\text{Math.random}) * 375 + 25;<br>49 y = (\text{int}) (\text{Math.random}) * 375 + 25:
                y = (int) (Math.random() * 375 + 25);
50 triangle.lineTo( x, y );
51
                52 triangle.closePath(); // draw a line back to the initial point
53
54 // choose a random color
                g2d.setColor(new Color( ( int ) ( Math.random() * 256 ),
56 ( int ) ( Math.random() * 256 ),<br>57 ( int ) ( Math.random() * 256 )
                    57 ( int ) ( Math.random() * 256 ) ) );
58
59 g2d.fill( triangle ); // color the interior of the triangle
60 }
61 }
```

```
62
        public static void main( String args[] )
64 {
65 Triangles app = new Triangles();<br>66 app.setDefaultCloseOperation(EX)
        app.setDefaultCloseOperation( EXIT_ON_CLOSE );
67 }
68
    69 } // end class Triangles
```
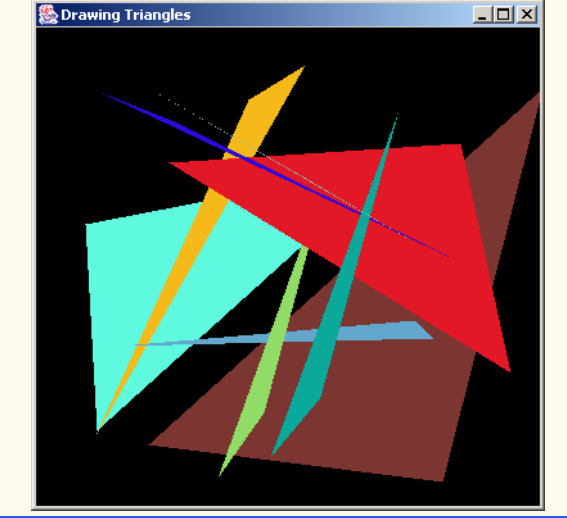

**12.12** Write a program that randomly draws characters in different font sizes and colors. **ANS:**

```
1 // Exercise 12.12 Solution: Draw.java<br>2 // Program randomly draws characters
 2 // Program randomly draws characters<br>3 import java.awt.*;
 3 import java.awt.*;
 4 import java.awt.event.*;<br>5 import javax.swing.*;
      5 import javax.swing.*;
 6
 7 public class Draw extends JFrame {<br>8 private final int DELAY = 99999
          8 private final int DELAY = 999999;
9
          10 // constructor sets window's title bar string and dimensions
11 public Draw()
\begin{array}{cc} 12 \\ 13 \end{array} {
              super( "Drawing Characters" );
14
15 setSize( 380, 150 );<br>16 setVisible( true );
              setVisible( true );
17 }
18
19 // draw characters<br>20 public void paint(
          public void paint( Graphics g )
21 {
```

```
22 super.paint( g );
23 
24 int fontSize = ( int ) ( 10 + \text{Math.random}) * 63 );<br>25 int x = ( int ) ( Math.random() * 380 );
25 int x = (int) (Math.random() * 380);<br>26 int y = (int) (50 + Math.random() * 9)26 int y = ( int ) ( 50 + \text{Math.random}() * 95 );<br>27 char letters [1] = \{ 110' \cdot 10' \cdot 11' \cdot 15' \cdot 18' \}27 char letters[] = { 'V', 'O', 'L', 'S', '8', '7' };
28 Font font = new Font( "Monospaced", Font.BOLD, fontSize );
29
30 g.setColor( new Color( (float ) Math.random(),<br>31 (float ) Math.random(). (float ) Math.rand
31 ( float ) Math.random(), ( float ) Math.random() ) );
32 g.setFont( font );
             33 g.drawChars( letters, ( int ) ( Math.random() * 6 ), 1, x, y );
34
35 // adding delay is optional the body of the for loop is empty
             for ( int h = 1; h < DELAY; h_{++} ) ;
37
            38 repaint();
39 }
40
         41 public static void main( String args[] )
42 {<br>4343 Draw application = new Draw();<br>44 application.setDefaultCloseOpe
         44 application.setDefaultCloseOperation( JFrame.EXIT_ON_CLOSE );
45 }
46
47 } // end class Draw
```
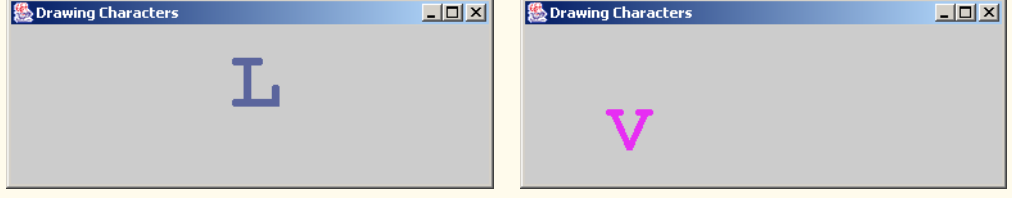

**12.13** Write a program that draws an 8-by-8 grid. Use the drawLine method. **ANS:**

```
1 // Exercise 12.13 Solution: Grid1.java
 2 // This program draws an 8 x 8 grid
 3 import java.awt.*;
 4 import java.awt.event.*;<br>5 import javax.swing.*;
     5 import javax.swing.*;
 6
     7 public class Grid1 extends JFrame {
 8
        9 public Grid1()
10 {
            super( "Grid" );
12 
13 setSize( 200, 200);<br>14 setVisible( true):
            setVisible( true );
15 }
```

```
16
17 // draw a grid using the drawLine method<br>18 public void paint(Graphics q)
         public void paint( Graphics g )
19 {
             20 super.paint( g );
21 
             int y = 30, x1 = 30;
23
24 for ( int row = 0; row <= 8; row++, y += 10 )<br>25 q.drawLine( 30, y, 110, y );
                 25 g.drawLine( 30, y, 110, y );
26
27 for ( int column = 0; column \leq 8; column++, x1 + 10 )<br>28 q.drawLine(x1, 30, x1, 110);
                 28 g.drawLine( x1, 30, x1, 110 );
29 }
30
         31 public static void main( String args[] )
32 {
33 Grid1 app = new Grid1();<br>34 app.setDefaultCloseOpera
             34 app.setDefaultCloseOperation( EXIT_ON_CLOSE );
35 }
36
     37 } // end class Grid1
                                    图 Grid
                                                     \Box
```
**12.14** Modify your solution to Exercise 12.13 to draw the grid using instances of class Line2D.Double and method draw of class Graphics2D. **ANS:**

```
1 // Exercise 12.14 Solution: Grid2.java<br>2 // This program draws an 8 x 8 grid
 2 // This program draws an 8 x 8 grid
 3 import java.awt.*;<br>4 import java.awt.ev
 4 import java.awt.event.*;
      import java.awt.geom.*;
 6 import javax.swing.*;
 7
      8 public class Grid2 extends JFrame {
9
10 // constructor<br>11 bublic Grid2()
          11 public Grid2()
\begin{array}{cc} 12 & \{13 \end{array}13 super( "Grid" );
14 
               15 setSize( 200, 200 );
```

```
16 setVisible(true);
17 }
18
19 // draw an 8x8 grid<br>20 public void paint(
          public void paint( Graphics g )
\frac{21}{22} {
              22 super.paint( g );
23 
24 int y = 30, x1 = 30;<br>25 Graphics2D q2d = (G
             25 Graphics2D g2d = ( Graphics2D ) g;
26
27 for ( int row = 0; row \le 8; row++, y += 10 )<br>28 g2d.draw( new Line2D.Double( 30, y, 110, y28 g2d.draw( new Line2D.Double( 30, y, 110, y ) );
29
30 for ( int \text{ column} = 0; \text{column} \le 8; \text{column++}, x1 == 10 )<br>31 a2d.draw( new \text{ Line2D.Double} ( x1. 30. x1. 110 ) ):
                  31 g2d.draw( new Line2D.Double( x1, 30, x1, 110 ) );
32 }
33
          34 public static void main( String args[] )
35 {
36 Grid2 app = new Grid2();<br>37 app.setDefaultCloseOpera
          app.setDefaultCloseOperation( EXIT_ON_CLOSE );
38 }
39
     40 } // end class Grid2
                                      图 Grid
                                                         \Box
```
**12.15** Write a program that draws a 10-by-10 grid. Use the drawRect method. **ANS:**

```
1 // Exercise 12.15 Solution: Grid.java
 2 // Program draws a 10x10 grid using drawRect().
 3 import java.awt.*;
    4 import javax.swing.*;
 5
    6 public class Grid extends JFrame {
 7
8 // constructor sets window's title bar string and dimensions
       9 public Grid()
10 {
          super( "Drawing a Grid" );
12
          13 setSize( 500, 500 );
```

```
14 setVisible( true );<br>15 }
15 }
16
17 // draw grid
         public void paint( Graphics g )
19 {
            20 super.paint( g );
21 
22 for ( int x = 30; x \le 300, x + 30 )<br>23 for ( int y = 30; y \le 300; y + 3023 for ( int y = 30; y \le 300; y \ne 30 )<br>24 g.drawRect( x, y, 30, 30 );
                   24 g.drawRect( x, y, 30, 30 );
25 }
26
         public static void main( String args[] )
28 {
29 Grid application = new Grid();<br>30 application.setDefaultCloseOpe
         30 application.setDefaultCloseOperation( JFrame.EXIT_ON_CLOSE );
31 }
32
    33 } // end class Grid
```
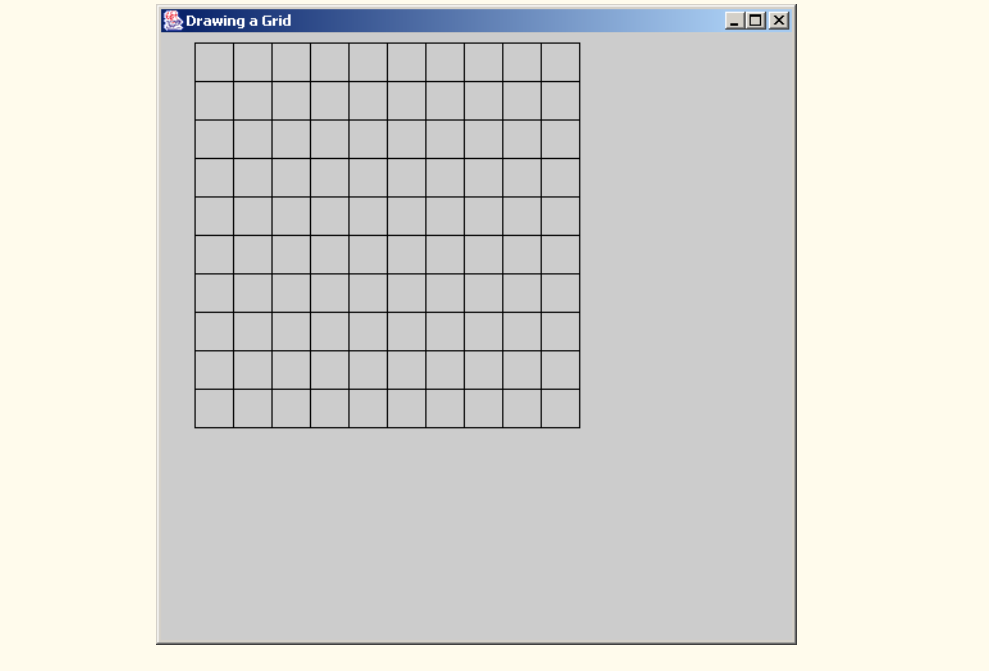

**12.16** Modify your solution to Exercise 12.15 to draw the grid by using instances of class Rectangle2D.Double and method draw of class Graphics2D. **ANS:**

- **1** // Exercise 12.16 Solution: Grid2.java
- **2** // Program draws 10x10 grid using draw().

```
3 import java.awt.*;<br>4 import iava.awt.ae
 4 import java.awt.geom.*;<br>5 import javax.swing.*;
      5 import javax.swing.*;
 6
     7 public class Grid2 extends JFrame {
 8
9 // constructor sets window's title bar string and dimensions
          10 public Grid2()
\frac{11}{12} {
              super( "Drawing grid" );
13
14 setSize( 500, 500 );<br>15 setVisible( true );
          setVisible( true );<br>}
16 }
17
18 // draw grid<br>19 public void p
          public void paint( Graphics g )
\begin{array}{ccc} 20 & \epsilon \\ 21 & \end{array}super.paint( g );
22 
             23 Graphics2D g2d = ( Graphics2D ) g;
24
25 for ( int x = 30; x \le 300; x += 30 )<br>26 for ( int y = 30; y \le 300; y += 3026 for ( int y = 30; y \le 300; y + 30 )<br>27 a2d.draw( new Rectangle2D.Double( )
                      27 g2d.draw( new Rectangle2D.Double( x, y, 30, 30 ) );
28 }
29
          public static void main( String args[] )
31 {<br>3232 Grid2 application = new Grid2();<br>33 application.setDefaultCloseOpera
              33 application.setDefaultCloseOperation( JFrame.EXIT_ON_CLOSE );
34 }
35
36 } // end class Grid2
```
# Chapter 12 Graphics and Java2D 547

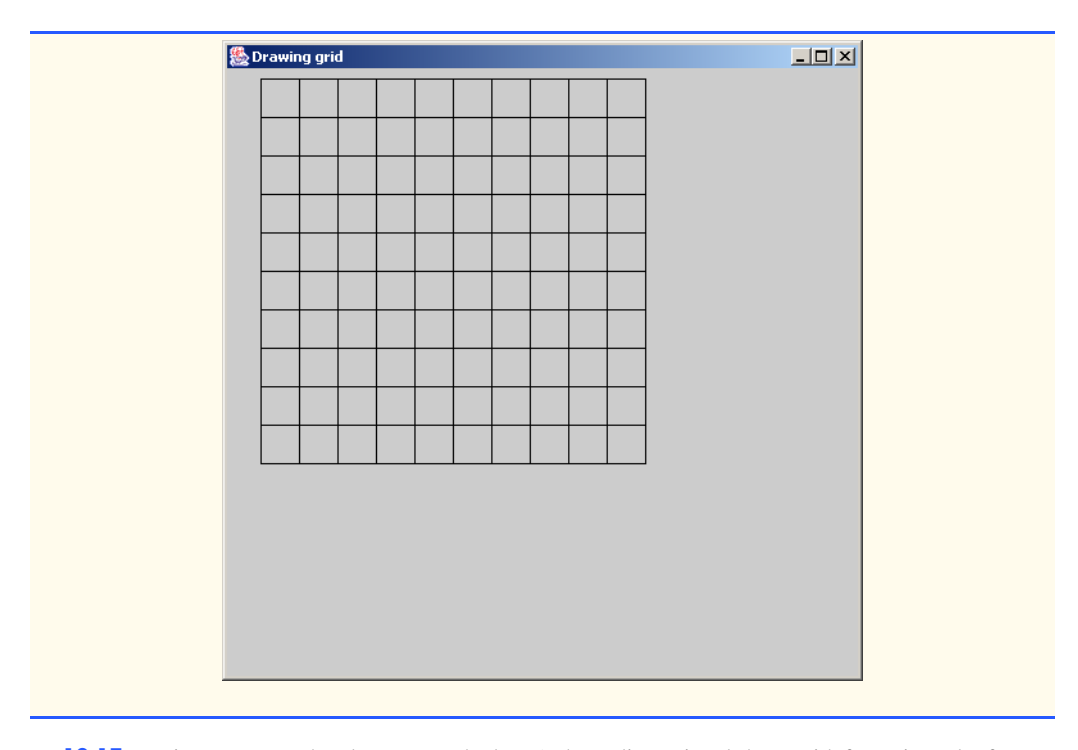

**12.17** Write a program that draws a tetrahedron (a three-dimensional shape with four triangular faces). Use class GeneralPath and method draw of class Graphics2D.

```
ANS:
 1 // Exercise 12.17 Solution: Tetrahedron.java
 2 // Program draws a tetrahedron.<br>3 import java.awt.*:
 3 import java.awt.*;<br>4 import java.awt.gee
 4 import java.awt.geom.*;
 5 import java.awt.event.*;<br>6 import javax.swing.*;
      import javax.swing.*;
 7
      8 public class Tetrahedron extends JFrame {
9
10 // constructor<br>11 public Tetrahed
          public Tetrahedron()
\begin{array}{cc} 12 & \text{} \overline{\text{}} \\ 13 & \end{array}super( "Tetrahedron" );
14 
               15 setSize( 275, 150 );
16 setVisible( true );
17 }
18
19 // draw tetrahedron<br>20 public void paint(
          public void paint( Graphics g )
\frac{21}{22} {
               22 super.paint( g );
23
```

```
24 int baseX[] = { 110, 150, 50, 110 };<br>25 int baseY[] = { 90, 130, 130, 90 };
25 int baseY[] = { 90, 130, 130, 90 };<br>26 int x = 110, y = 40;
               int x = 110, y = 40;27
28 Graphics2D g2d = (Graphics2D) g;<br>29 a2d.setColor(Color.red):
              29 g2d.setColor( Color.red );
30
31 GeneralPath tetrahedron = new GeneralPath();<br>32 tetrahedron.moveTo( baseX[ 0 ], baseY[ 0 ])
              32 tetrahedron.moveTo( baseX[ 0 ], baseY[ 0 ] );
33
34 for ( int i = 1; i < 4; i++ ) {<br>35 tetrahedron.lineTo( x, y );
35 tetrahedron.lineTo(x,y);<br>36 tetrahedron.moveTo(baseX[
36 tetrahedron.moveTo( baseX[ i - 1 ], baseY[ i - 1 ] );<br>37 tetrahedron.lineTo( baseX[ i ], baseY[ i ] );
                   37 tetrahedron.lineTo( baseX[ i ], baseY[ i ] );
38 }
39
40 tetrahedron.closePath();<br>41 q2d.draw(tetrahedron);
          41 g2d.draw( tetrahedron );
42 }
43
          44 public static void main( String args[] )
45 \overline{6}46 Tetrahedron application = new Tetrahedron();<br>47 application.setDefaultCloseOperation(EXIT 0
          application.setDefaultCloseOperation( EXIT_ON_CLOSE );<br>}
48 }
49
    50 } // end class Pyramid
                                   A Tetrahedron
                                                                 \Box\Box\times
```
**12.18** Write a program that draws a cube. Use class GeneralPath and method draw of class Graphics2D. **ANS:**

```
1 // Exercise 12.18 Solution: Cube.java
 2 // Program draws a cube.<br>3 import iava.awt.*:
 3 import java.awt.*;
 4 import java.awt.geom.*;
 5 import java.awt.event.*;<br>6 import javax.swing.*;
     import javax.swing.*;
 7
     8 public class Cube extends JFrame {
 9
10 // constructor
        public Cube()
12 {
```

```
13 super( "Cube" );
14 
15 setSize( 275, 275 );<br>16 setVisible( true ):
         setVisible( true );<br>}
17 }
18
19 // draw cube
         public void paint( Graphics g )
21 {<br>22
             22 super.paint( g );
23 
24 // one base<br>25 int base1X[]
25 int base1X[] = { 100, 100, 200, 200, 100 };<br>26 int base1Y[] = { 100, 200, 200, 100, 100 };
             26 int base1Y[] = { 100, 200, 200, 100, 100 };
27 
28 // second base<br>29 int base2X[] =
29 int base2X[] = { 75, 75, 175, 175, 75 };<br>30 int base2Y[] = { 75, 175, 175, 75, 75 };
             30 int base2Y[] = { 75, 175, 175 ,75, 75 };
31
32 Graphics2D g2d = ( Graphics2D ) g;
             33 g2d.setColor( Color.red );
34
             35 GeneralPath cube = new GeneralPath();
36
37 for (int i = 1; i <= 4; i++ ) {<br>38 // create the first base
38 // create the first base<br>39 cube.moveTo( base1X[ i -
39 cube.moveTo( base1X[ i - 1 ], base1Y[ i - 1 ] );<br>40 cube.lineTo( base1X[ i ], base1Y[ i ] );
                 cube.lineTo( base1X[ i ], base1Y[ i ] );
41 
42 // create the second base<br>43 cube.moveTo( base2X[ i -
                 43 cube.moveTo( base2X[ i - 1 ], base2Y[ i - 1 ] );
44 cube.lineTo( base2X[ i ], base2Y[ i ] );
45 
46 // create the lines between the bases<br>47 cube.moveTo(base1X[i].base1Y[i]
47 cube.moveTo( base1X[ i ], base1Y[ i ] );<br>48 cube.lineTo( base2X[ i ], base2Y[ i ] ):
                 48 cube.lineTo( base2X[ i ], base2Y[ i ] );
49 }
50
         51 g2d.draw( cube );
52 }
53
         54 public static void main( String args[] )
55 {
56 Cube application = new Cube();<br>57 application.setDefaultCloseOpe
             57 application.setDefaultCloseOperation( EXIT_ON_CLOSE );
58 }
59
    60 } // end class Cube
```
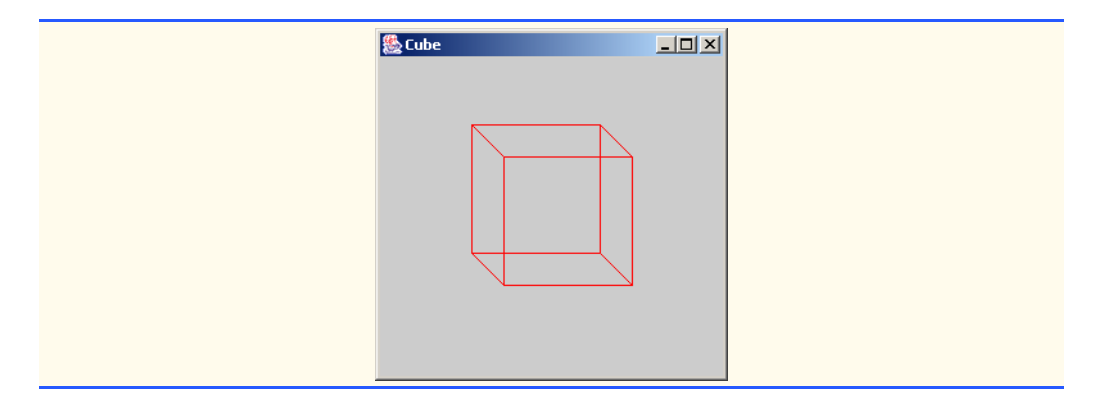

**12.19** In Exercise 3.10, you wrote an applet that input the radius of a circle from the user and displayed the circle's diameter, circumference and area. Modify your solution to Exercise 3.10 to read a set of coordinates in addition to the radius. Then draw the circle, and display the circle's diameter, circumference and area, using an Ellipse2D.Double object to represent the circle and method draw of class Graphics2D to display the circle.

**ANS:**

```
1 // Exercise 12.19 Solution: Circle.java
 2 // Program calculates the area, circumference
 3 // and diameter for a circle and draws the circle
 4 import java.awt.*;<br>5 import java.awt.ge
 5 import java.awt.geom.*;<br>6 import javax.swing.*;
      import javax.swing.*;
 7
 8 public class Circle extends JApplet {
9 private double radius;<br>10 private int x. v:
          10 private int x, y;
11
12 // initialize applet by obtaining values from user<br>13 bublic void init()
          13 public void init()
\begin{array}{cc} 14 & \{15\} \end{array}15 String inputRadius, inputX, inputY;
16 
17 // read from user as String<br>18 inputRadius = JOptionPane.sl
18 inputRadius = JOptionPane.showInputDialog( "Enter radius:");<br>19 inputX = JOptionPane.showInputDialog( "Enter x-coordinate:")
              inputX = JOptionPane.showInputDialog( "Enter x-coordinate:" );
20 inputY = JOptionPane.showInputDialog( "Enter y-coordinate:");
21
22 // convert number from type String to type int<br>23 radius = Double.parseDouble( inputRadius );
23 radius = Double.parseDouble( inputRadius );<br>24 x = Integer.parseInt( inputX );
24 x = \text{Integer.parseInt}(\text{inputX});<br>25 y = \text{Integer.parseInt}(\text{inputY});25 y = Integer.parseInt( inputY );
26
          27 } // end method init
28
29 // draw results on applet's background<br>30 bublic void paint( Graphics q)
          public void paint( Graphics g )
31 {
              32 Graphics2D g2d = ( Graphics2D ) g;
```
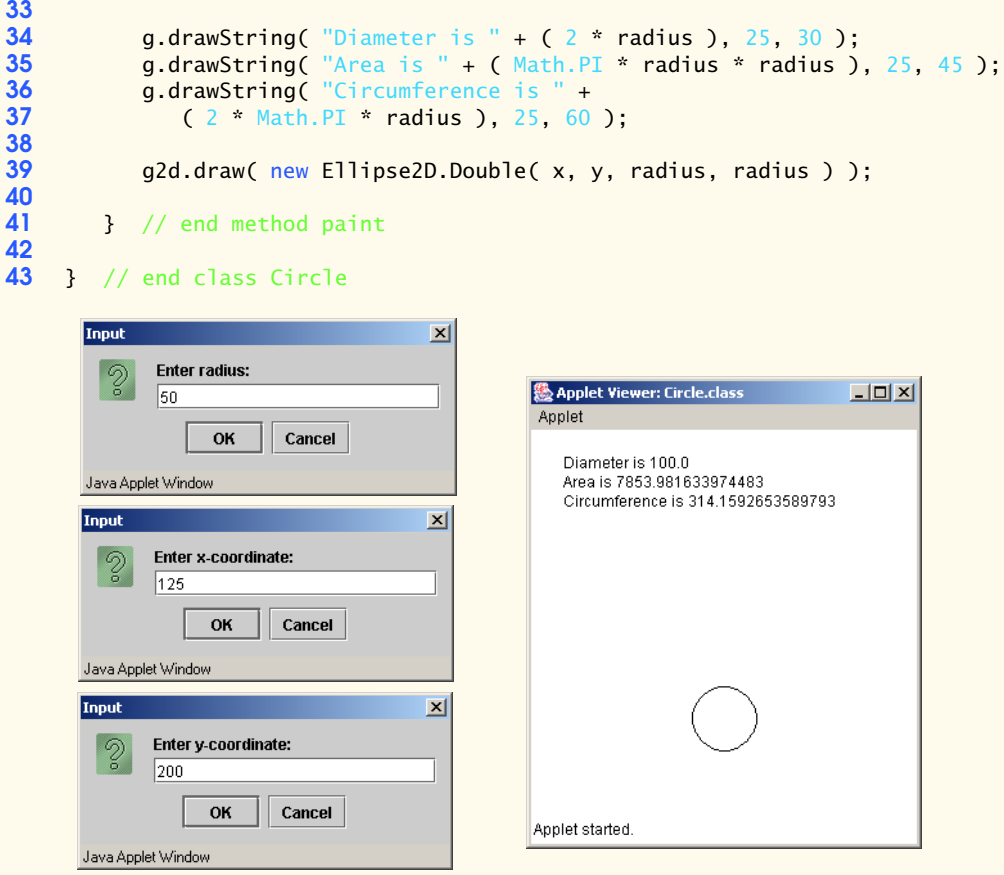

**12.20** Write an application that simulates a screen saver. The application should randomly draw lines using method drawLine of class Graphics. After drawing 100 lines, the application should clear itself and start drawing lines again. To allow the program to draw continuously, place a call to repaint as the last line in method paint. Do you notice any problems with this on your system? **ANS:**

```
1 // Exercise 12.20 Solution: Saver1.java<br>2 // Program simulates a simple screen say
 2 // Program simulates a simple screen saver
 3 import java.awt.*;<br>4 import java.awt.eve
 4 import java.awt.event.*;<br>5 import java.awt.geom.*:
 5 import java.awt.geom.*;<br>6 import javax.swing.*;
      import javax.swing.*;
 7
 8 public class Saver1 extends JFrame {<br>9 private final int DELAY = 9999999
           9 private final int DELAY = 9999999;
10
11 // constructor sets window's title bar string and dimensions<br>12 bublic Saver1()
           public Saver1()
13 {
```

```
14 super( "Saver1" );
15
16 setSize( 300, 300 );<br>17 setVisible( true ):
         setVisible( true );<br>}
18 }
19
20 // draw lines
         public void paint( Graphics g )
\frac{22}{23} {
             23 super.paint( g );
24 
            25 int x, y, x1, y1;
26 
27 // draw 100 random lines<br>28 60 for C int i = 0; i < 100;
             for ( int i = 0; i < 100; i++ ) {
29 
30 x = (int) (Math.random() * 300);<br>31 y = (int) (Math.random() * 300);
31 y = (int) (Math.random() * 300);<br>32 x1 = (int) (Math.random() * 300)32 x1 = (int) (Math.random() * 300);<br>33 y1 = (int) (Math.random() * 300);
                33 y1 = ( int ) ( Math.random() * 300 );
34
35 g.setColor( new Color( ( float ) Math.random(),
36 ( float ) Math.random(), ( float ) Math.random() ) );<br>37 a.drawline( x. v. x1. v1):
                37 g.drawLine( x, y, x1, y1 );
38
39 // slow the drawing down. the body of the for loop is empty 40 for (int q = 1; q < DELAY: q + ) ;
             for ( int q = 1; q < DELAY; q++ ) ;
41 }
42
             43 repaint();
44
         45 } // end method paint
46
         public static void main( String args[] )
48 {
49 Saver1 application = new Saver1();<br>50 application.setDefaultCloseOperati
             50 application.setDefaultCloseOperation( JFrame.EXIT_ON_CLOSE );
51 }
52
    53 } // end class Saver1
```
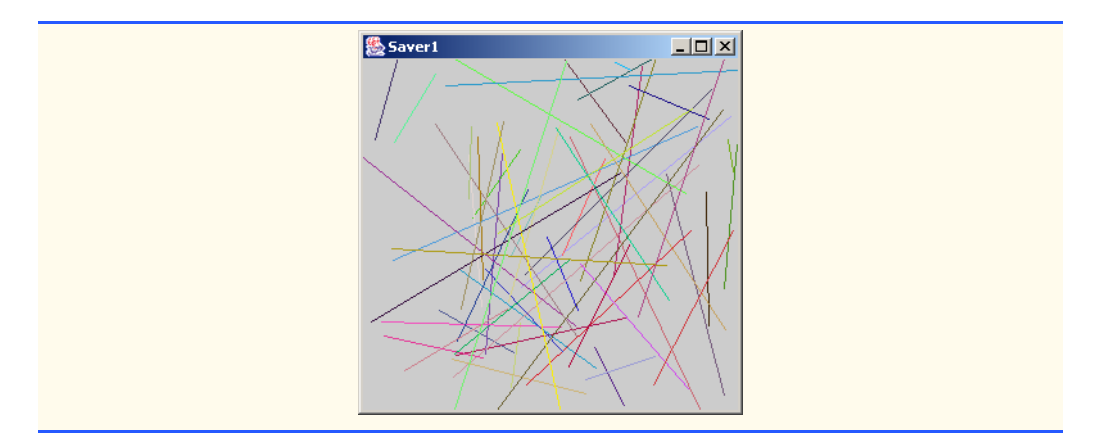

**12.21** Here is a peek ahead. Package javax. swing contains a class called Timer that is capable of calling method actionPerformed of interface ActionListener at a fixed time interval (specified in milliseconds). Modify your solution to Exercise 12.20 to remove the call to repaint from method paint. Declare your class so it implements ActionListener. (The actionPerformed method should simply call repaint.) Declare an instance variable of type Timer called timer in your class. In the constructor for your class, write the following statements:

```
timer = new Timer( 1000, this );
timer.start();
```
This creates an instance of class Timer that will call this object's actionPerformed method every 1000 milliseconds (i.e., every second).

**ANS:**

```
1 // Exercise 12.21 Solution: Saver2.java
 2 // Program simulates a simple screen saver
 3 import java.awt.*;
 4 import java.awt.event.*;<br>5 import java.awt.geom.*
 5 import java.awt.geom.*;<br>6 import javax.swing.*:
     import javax.swing.*;
 7
 8 public class Saver2 extends JFrame implements ActionListener {<br>9 private final int DELAY = 9999999
9 private final int DELAY = 9999999;<br>10 private Timer timer;
         10 private Timer timer;
11
12 // constructor sets window's title bar string and dimensions
         13 public Saver2()
14 {
15 super( "Saver2" );
16 
17 timer = new Timer( 1000, this ); // create the timer<br>18 timer.start():
             18 timer.start();
19
            20 setSize( 300, 300 );
21 setVisible(true);<br>22 }
22 }
23
```

```
24 // draw lines
         public void paint( Graphics g )
\frac{26}{27} {
             27 super.paint( g );
28 
             29 int x, y, x1, y1;
30 
             for ( int i = 0; i < 100; i++ ) {
32 
33 x = (int) (Math.random() * 300);<br>34 y = (int) (Math.random() * 300);
34 y = (int) (Math.random() * 300);<br>35 x1 = (int) (Math.random() * 300)35 x1 = (int) (Math.random() * 300);<br>36 y1 = (int) (Math.random() * 300);
                 36 y1 = ( int ) ( Math.random() * 300 );
37
38 g.setColor( new Color( ( float ) Math.random(),<br>39 ( float ) Math.random(), ( float ) Math.rand
39 ( float ) Math.random(), ( float ) Math.random() ) );
                 40 g.drawLine( x, y, x1, y1 );
41
42 // slow the drawing down. the body of the for loop is empty<br>43 for (int q = 1; q < DELAY; q++ );
                 for ( int q = 1; q < DELAY; q_{++} ) ;
44 }
45
         46 } // end method paint
47
         public static void main( String args[] )
49 {
50 Saver2 application = new Saver2();<br>51 application.setDefaultCloseOperati
             51 application.setDefaultCloseOperation( JFrame.EXIT_ON_CLOSE );
52 }
53
         54 public void actionPerformed( ActionEvent actionEvent ) 
\begin{array}{ccc} 55 & \text{if} \\ 56 & \text{if} \end{array}56 repaint();
57 }
58 
    59 } // end class Saver2愚Saver2
                                                              \Box\Box\times
```
**12.22** Modify your solution to Exercise 12.21 to enable the user to enter the number of random lines that should be drawn before the application clears itself and starts drawing lines again. Use a JText-Field to obtain the value. The user should be able to type a new number into the JTextField at any time during the program's execution. Use an inner class to perform event handling for the JText-Field.

**ANS:**

```
1 // Exercise 12.22 Solution: Saver3.java
 2 // Program simulates a simple screen saver
     3 import java.awt.*;
 4 import java.awt.event.*;
 5 import java.awt.geom.*;<br>6 import javax.swing.*:
     import javax.swing.*;
 7
 8 public class Saver3 extends JFrame implements ActionListener {<br>9 private final int DELAY = 9999999
9 private final int DELAY = 9999999;<br>10 private Timer timer;
        10 private Timer timer;
11 private int numberLines;
12 
        13 private JTextField input;
14
15 // constructor sets window's title bar string and dimensions
        16 public Saver3()
17 {
            super( "Saver3" );
19 
            numberLines = 100; // initialize the number of lines to draw
21 
22 timer = new Timer( 1000, this ); // create the timer<br>23 timer.start();
            23 timer.start();
24 
            input = new JTextField( 10 );26
27 Container container = getContentPane();<br>28 container.setLavout(new FlowLavout())
28 container.setLayout( new FlowLayout() );<br>29 container.add( input );
            29 container.add( input );
30 
            31 input.addActionListener(
32 
               new ActionListener() { // anonymous inner class
34 
                   public void actionPerformed( ActionEvent event ) {
36 
37 numberLines = Integer.parseInt( input.getText() );
38 }
39 
               40 } // end anonymous inner class
41 
            42 ); // end call to addActionListner
43 
44 setSize( 300, 300 );<br>45 setVisible( true );
            45 setVisible( true );
46 }
47
```

```
48 // draw lines
         public void paint( Graphics g )
\begin{matrix} 50 \\ 51 \end{matrix} {
            51 super.paint( g );
52 
54 
            53 int x, y, x1, y1;
            for ( int i = 0; i < numberLines; i++) {
56 
57 x = (int) (Math.random() * 300);<br>58 y = (int) (Math.random() * 300);
58 y = (int) (Math.random() * 300);<br>59 x1 = (int) (Math.random() * 300)59 x1 = (int) (Math.random() * 300);<br>60 y1 = (int) (Math.random() * 300);
                60 y1 = ( int ) ( Math.random() * 300 );
61
62 g.setColor( new Color( ( float ) Math.random(),
63 ( float ) Math.random(), ( float ) Math.random() ) );
                64 g.drawLine( x, y, x1, y1 );
65
66 // slow the drawing down. the body of the for loop is empty 67 for (int a = 1; a < DELAY: a++):
                for ( int q = 1; q < DELAY; q++ );
68 }
69
         70 } // end method paint
71
         72 public static void main( String args[] )
73 {
74 Saver3 application = new Saver3();<br>75 application.setDefaultCloseOperati
            75 application.setDefaultCloseOperation( JFrame.EXIT_ON_CLOSE );
76 }
77 
         78 public void actionPerformed( ActionEvent actionEvent )
79 {
         80 repaint();
81 }
82 
    83 } // end class Saver3愚Saver3
                                                         \Box\Box\times\overline{20}
```
**12.23** Modify your solution to Exercise 12.21 such that it uses random number generation to choose different shapes to display. Use methods of class Graphics. **ANS:**

```
1 // Exercise 12.23 Solution: Saver4.java<br>2 // Program simulates a simple screen say
 2 // Program simulates a simple screen saver
 3 import java.awt.*;<br>4 import java.awt.ev
 4 import java.awt.event.*;<br>5 import java.awt.geom.*:
 5 import java.awt.geom.*;<br>6 import javax.swing.*;
    import javax.swing.*;
 7
 8 public class Saver4 extends JFrame implements ActionListener {<br>9 private final int DELAY = 9999999:
9 private final int DELAY = 9999999;<br>10 private Timer timer:
        10 private Timer timer;
11
12 // constructor sets window's title bar string and dimensions
        13 public Saver4()
14 {
           super( "Saver4" );
16 
17 timer = new Timer( 1000, this ); // create the timer<br>18 timer.start():
           18 timer.start();
19
20 setSize( 300, 300 );<br>21 setVisible( true ):
           21 setVisible( true );
22 }
23
24 // draw shapes
        25 public void paint( Graphics g )
26 {<br>27
           super.paint( g );
28 
           int shape;
30 
           for ( int i = 0; i < 100; i++ ) {
32 
              shape = ( int ) ( Math.random() * 4 ); // pick a random shape
34 
              35 switch( shape ) {
36 case 0:
37 makeLine( g );
                    38 break;
39 case 1:
40 makeRect( g );
41 break;
42 case 2:
43 makeOval( g );
44 break;
45 case 3:
46 makeRoundRect( g );
                     47 break;
48 }
49
```

```
50 // slow the drawing down. the body of the for loop is empty \begin{bmatrix} 5 \end{bmatrix} for (int a = 1; a < DELAY: a++ ) ;
                  for ( int q = 1; q < DELAY; q++ );
52 }
53 
          54 } // end method paint
55
          public static void main( String args[] )
57 {
58 Saver4 application = new Saver4();<br>59 application.setDefaultCloseOperati
              59 application.setDefaultCloseOperation( JFrame.EXIT_ON_CLOSE );
60 }
61
          62 public void actionPerformed( ActionEvent actionEvent ) 
63 {
          64 repaint();
65 }
66 
67 // draw a random lines
          68 private void makeLine( Graphics g ) {
69 
70 int x = (int) (Math.random() * 300);<br>71 int y = (int) (Math.random() * 300):
71 int y = ( int ) ( Math.random() * 300 );<br>72 int x1 = ( int ) ( Math.random() * 300 )
72 int x1 = (int) (Math.random() * 300);<br>73 int y1 = (int) (Math.random() * 300):
              int y1 = ( int ) ( Math.random() * 300 );74
75 g.setColor( new Color( ( float ) Math.random(),<br>76 (float ) Math.random(), ( float ) Math.rand
76 (float ) Math.random(), (float ) Math.random() ) );<br>77 a.drawLine(x, y, x1, y1);
              77 g.drawLine( x, y, x1, y1 );
78 }
79 
80 // draw a random rectangle
          81 private void makeRect( Graphics g ) {
82 
83 int x = (int) (Math.random() * 300);<br>84 int y = (int) (Math.random() * 300):
84 int y = ( int ) ( Math.random() * 300 );<br>85 int width = ( int ) ( Math.random() * 1085 int width = ( int ) ( Math.random() * 100 );<br>86 int height = ( int ) ( Math.random() * 100 )
              int height = ( int ) ( Math.random() * 100 );87
88 g.setColor( new Color( (float ) Math.random(),<br>89 (float ) Math.random(), (float ) Math.rand
89 ( float ) Math.random(), ( float ) Math.random() ) );
              90 g.drawRect( x, y, width, height );
91 }
92 
93 // draw a random oval
          94 private void makeOval( Graphics g ) {
95 
96 int x = ( int ) ( Math.random() * 300 );<br>97 int y = ( int ) ( Math.random() * 300 );
97 int y = ( int ) ( Math.random() * 300 );<br>98 int width = ( int ) ( Math.random() * 10
98 int width = ( int ) ( Math.random() * 100 );<br>99 int height = ( int ) ( Math.random() * 100 )
              int height = ( int) ( Math.random() * 100);
100
101 g.setColor( new Color( (float ) Math.random(),<br>102 (float ) Math.random(), (float ) Math.rand
102 ( float ) Math.random(), ( float ) Math.random() ) );<br>103 a draw0val( x y width, height);
              103 g.drawOval( x, y, width, height );
104 }
```

```
105 
106 // draw a random rounded rectangle<br>107 private void makeRoundRect(Graphic
           107 private void makeRoundRect( Graphics g ) {
108 
109 int x = ( int ) ( Math.random() * 300 );<br>110 int y = ( int ) ( Math.random() * 300 ):
110 int y = ( int ) ( Math.random() * 300 );<br>111 int width = ( int ) ( Math.random() * 10
111 int width = ( int ) ( Math.random() * 100 );<br>112 int height = ( int ) ( Math.random() * 100 )
112 int height = (int ) (Math.random() * 100 );<br>113 int arcWidth = (int ) (Math.random() * widt
113 int arcWidth = (int ) (Math.random() * width );<br>114 int arcHeight = (int ) (Math.random() * height
                int arcHeight = ( int ) ( Math.random() * height );
115
116 g.setColor( new Color( (float ) Math.random(),<br>117 (float ) Math.random(), (float ) Math.rand
117 ( float ) Math.random(), ( float ) Math.random() ) );
           g.drawRoundRect( x, y, width, height, arcWidth, arcHeight );
119 }
120 
121 } // end class Saver4
                                                                       -|D| \times |B Saver4
```
**12.24** Modify your solution to Exercise 12.23 to use classes and drawing capabilities of the Java2D API. For shapes such as rectangles and ellipses, draw them with randomly generated gradients. Use class GradientPaint to generate the gradient.

**ANS:**

```
1 // Exercise 12.24 Solution: Saver5.java
 2 // Program simulates a simple screen saver
     3 import java.awt.*;
 4 import java.awt.event.*;<br>5 import java.awt.geom.*;
 5 import java.awt.geom.*;<br>6 import javax.swing.*;
     import javax.swing.*;
 7
 8 public class Saver5 extends JFrame implements ActionListener {<br>9 private final int DELAY = 9999999:
9 private final int DELAY = 9999999;<br>10 private Timer timer:
         10 private Timer timer;
11
12 // constructor sets window's title bar string and dimensions
13 public Saver5()
14 {
```

```
15 super( "Saver5" );
16 
17 timer = new Timer( 1000, this ); // create a new timer<br>18 timer.start():
          18 timer.start();
19
20 setSize( 300, 300 );<br>21 setVisible( true ):
          21 setVisible( true );
22 }
23
24 // draw shapes
       25 public void paint( Graphics g )
26 {<br>27
          27 super.paint( g );
28 
          int shape;
30 
          for ( int i = 0; i < 100; i++ ) {
32
             shape = ( int ) ( Math.random() * 4 ); // pick a random shape
34 
35 switch( shape ) {
36 case 0:
37 makeLine( g );
38 break;
39 case 1:
40 makeRect( g );
41 break;
42 case 2:
43 makeOval( g );
44 break;<br>45 case 3
                45 case 3:
46 makeRoundRect(g);<br>47 break:
             47 break;
48 }
49
50 // slow the drawing down. the body of the for loop is empty<br>51 60 for (int q = 1; q < DELAY; q++ );
          51 for ( int q = 1; q < DELAY; q++ ) ;
52 }
53
       54 } // end method paint
55
       56 public static void main( String args[] )
57 {
58 Saver5 application = new Saver5();<br>59 application.setDefaultCloseOperati
          59 application.setDefaultCloseOperation( JFrame.EXIT_ON_CLOSE );
60 }
61
       public void actionPerformed( ActionEvent actionEvent )
63 {
          64 repaint();
65 }
66 
67 // draw a random lines
       68 private void makeLine( Graphics g ) {
```

```
69 
              70 Graphics2D g2d = ( Graphics2D ) g;
71 
72 double x = \text{Math.random}() * 300;<br>73 double y = \text{Math.random}() * 300;73 double y = \text{Math.random}() * 300;<br>74 double x1 = \text{Math.random}() * 30074 double x1 = Math.random() * 300;<br>75 double y1 = Math.random() * 300;double y1 = Math.random() * 300;76
77 g2d.setPaint( new GradientPaint( (int)x, (int)y,<br>78 getPaint( float) Math.random(). (float)
78 new Color( ( float ) Math.random(), ( float ) Math.random(),<br>79 ( float ) Math.random() ), (int)x1, (int)v1,
79 (float ) Math.random() ), (int)x1, (int)y1,<br>80 mew Color( (float ) Math.random(). (float
80 new Color( ( float ) Math.random(), ( float ) Math.random(),<br>81 ( float ) Math.random() ). true ) ):
                  81 ( float ) Math.random() ), true ) );
82 
          83 g2d.draw( new Line2D.Double( x, y, x1, y1 ) );
84 }
85 
86 // draw a random rectangle
          87 private void makeRect( Graphics g ) {
88 
              89 Graphics2D g2d = ( Graphics2D ) g;
90 
91 double x = \text{Math.random}() * 300;<br>92 double y = \text{Math.random}() * 300;92 double y = Math.random() * 300;<br>93 double width = Math.random() *
93 double width = Math.random() * 100;<br>94 double height = Math.random() * 100
              double height = Math.random() * 100;
95
96 g2d.setPaint( new GradientPaint( (int)x, (int)y,<br>97 new Color( ( float ) Math.random(), ( float )
97 1988 new Color( ( float ) Math.random(), ( float ) Math.random(),<br>98 1988 ( float ) Math.random() ), (int)(x + width), (int)(y + heigh
98 (float ) Math.random() ), (int)(x + width), (int)(y + height),<br>99 mew Color( (float ) Math.random(). (float ) Math.random().
                  new Color( (float ) Math.random(), (float ) Math.random(),
100 ( float ) Math.random() ), true ) );
101 
          g2d.draw( new Rectangle2D.Double( x, y, width, height ) );
103 }
104 
105 // draw a random oval
          106 private void makeOval( Graphics g ) {
107 
              108 Graphics2D g2d = ( Graphics2D ) g;
109 
110 double x = Math.random() * 300;
111 double y = \text{Math.random}(x) * 300;<br>112 double width = Math.random() *
112 double width = Math.random() * 100;<br>113 double height = Math.random() * 100
              double height = Math.random() * 100;
114
              115 g2d.setPaint( new GradientPaint( (int)x, (int)y,
116 new Color( (float ) Math.random(), (float ) Math.random(),
117 ( float ) Math.random() ), (int)(x + width), (int)(y + height), 
118 new Color( ( float ) Math.random(), ( float ) Math.random(),
119 ( float ) Math.random() ), true ) );
120 
              121 g2d.draw( new Ellipse2D.Double( x, y, width, height ) );
122 }
```

```
123 
124 // create a random rounded rectangle<br>125 private void makeRoundRect( Graphics
           125 private void makeRoundRect( Graphics g ) {
126 
               127 Graphics2D g2d = ( Graphics2D ) g;
128 
129 double x = \text{Math.random}() * 300;<br>130 double y = \text{Math.random}() * 300;130 double y = Math.random() * 300;<br>131 double width = Math.random() *
131 double width = Math.random() * 100;<br>132 double height = Math.random() * 100
132 double height = Math.random() * 100;<br>133 double arcWidth = Math.random() * wi
133 double arcWidth = Math.random() * width;<br>134 double arcHeight = Math.random() * heigh
                134 double arcHeight = Math.random() * height;
135
136 g2d.setPaint( new GradientPaint( (int)x, (int)y,<br>137 new Color( (float) Math.random(). (float)
137 new Color( ( float ) Math.random(), ( float ) Math.random(), <br>138 ( float ) Math.random() ). (int)(x + width). (int)(y + heigh
138 (float ) Math.random() ), (int)(x + width), (int)(y + height), 139 mew Color( (float ) Math.random().
139 new Color( ( float ) Math.random(), ( float ) Math.random(), 140 ( float ) Math.random(), true ) );
                    140 ( float ) Math.random() ), true ) );
141 
142 g2d.draw( new RoundRectangle2D.Double( x, y, width, height, 
           arcWidth, arcHeight ) );
144 }
145 
146 } // end class Saver5
                                   愚Saver5
                                                                       -10x
```
**12.25** Modify your solution to Exercise 7.21—*Turtle Graphics*—to add a graphical user interface using JTextFields and JButtons. Also, draw lines rather than drawing asterisks (\*). When the turtle graphics program specifies a move, translate the number of positions into a number of pixels on the screen by multiplying the number of positions by 10 (or any value you choose). Implement the drawing with Java2D API features.

**ANS:**

```
1 // Exercise 12.25: TurtleGraphics.java
2 // Drawing turtle graphics based on turtle commands.
   3 import java.awt.*;
4 import java.awt.event.*;
```

```
5 import java.awt.geom.*;<br>6 import iavax.swing.*:
     import javax.swing.*;
 7
     8 public class TurtleGraphics extends JApplet {
9 
10 // an array of turtle commands<br>11 private static final int MAXCO
11 private static final int MAXCOMMANDS = 10;<br>12 private int commandArray[1[] = new int [ M
         private int commandArray[][] = new int [ MAXCOMMANDS ][ 2 ];
13 
14 private int direction, count, xPos, yPos; // state variables<br>15 private boolean penDown:
         15 private boolean penDown;
16 
17 private JTextField input;<br>18 private JButton down. up.
         18 private JButton down, up, move, turnRight, turnLeft, print, clear;
19 
20 private static final int \text{PEN } UP = 1, \text{PEN } DOWN = 2, <br>21 TURN_RIGHT = 3, TURN_LEFT = 4, MOVE = 5;
            \text{URR} \text{RIGHT} = 3, \text{URR} \text{LEFT} = 4, \text{MOVE} = 5;
22 
         23 private Graphics2D g2d;
24
25 // set up GUI components and initialize instance variables
         26 public void init()
27 {
28 up = new JButton( "Pen Up" );<br>29 up.addActionListener(
            29 up.addActionListener( 
30 
                31 new ActionListener () { // anonymous inner class
32
33 public void actionPerformed( ActionEvent event ) {<br>34 commandArray[ count ][ 0 ] = PEN UP:
34 commandArray[ count ][ 0 ] = PEN_UP;<br>35 count++:
                        35 count++;
36 
37 if ( count == MAXCOMMANDS ) {<br>38 up.setEnabled( false):
38 up.setEnabled(false);<br>39 down.setEnabled(false
39 down.setEnabled(false);<br>40 move.setEnabled(false):
40 move.setEnabled(false);<br>41 move.setEnabled(false)
41 input.setEnabled( false );<br>42 innergiated( fals
42 turnRight.setEnabled( false );<br>43 turnLeft.setEnabled( false );
43 turnLeft.setEnabled( false );
44 }
45 }
46 
47 } // end anonymous inner class
48 
            49 );
50 
51 down = new JButton( "Pen Down" );<br>52 down.addActionListener(
            52 down.addActionListener( 
53 
                new ActionListener () { // anonymous inner class
55
56 public void actionPerformed( ActionEvent event ) {
57 commandArray[ count ][ 0 ] = PEN_DOWN;<br>58 count++:
                        58 count++;
```

```
59 
60 if ( count == MAXCOMMANDS ) {<br>61 up.setEnabled( false );
61 up.setEnabled(false);<br>62 down.setEnabled(false)
62 down.setEnabled(false);<br>63 move.setEnabled(false):
63 move.setEnabled(false);<br>64 mout.setEnabled(false)
64 input.setEnabled( false);<br>65 b turnRight.setEnabled( fals
65 turnRight.setEnabled(false);<br>66 turnLeft.setEnabled(false);
66 turnLeft.setEnabled( false );
67 }
68 }
69 
               70 } // end anonymous inner class
71 
            72 );
73 
74 move = new JButton( "Move forward" );<br>75 move.addActionListener(
            75 move.addActionListener( 
76 
               new ActionListener () { // anonymous inner class
78
                   public void actionPerformed( ActionEvent event ) {
80 
81 <br>82 1991 1992 1992 1992 1992 1992 1992 1993 1992 1993 1994 1992 1993
82 int spaces = Integer.parseInt( input.getText() );<br>83 input.setText( "" );
                       83 input.setText( "" );
84 
85 commandArray[ count ][ 0 ] = MOVE;<br>86 commandArray[ count ][ 1 ] = space
                       commandArray[ count ][ 1 ] = spaces;
87 
                       88 count++;
89 
90 if ( count == MAXCOMMANDS ) {<br>91 up.setEnabled( false):
91 up.setEnabled(false);<br>92 down.setEnabled(false
92 down.setEnabled(false);<br>93 move.setEnabled(false);
93 move.setEnabled(false);<br>94 mout.setEnabled(false)
94 1988 input.setEnabled( false);<br>95 b turnRight.setEnabled( fals
95 turnRight.setEnabled( false );<br>96 turnLeft.setEnabled( false );
96 turnLeft.setEnabled( false );
97 }
98 }
99 
100 } // end anonymous inner class
101 
            102 );
103 
104 input = new JTextField(4);<br>105 input.addActionListener(
            105 input.addActionListener( 
106 
107 new ActionListener () { // anonymous inner class
108
109 public void actionPerformed( ActionEvent event ) {
110 
111 // get the distance to move<br>
112 112 112 112 112 115 116 116 116 116 116 116 116 116 116 116 116 116 116 116
                       int spaces = Integer.parseInt( input.getText() );
```

```
113 input.setText( "" );
114 
115 commandArray[ count ][ 0 ] = MOVE;<br>116 commandArray[ count 1[ 1 ] = space
                       commandArray[ count ]] ] = spaces;
117 
                       118 count++;
119 
120 if ( count == MAXCOMMANDS ) {<br>121 up.setEnabled( false):
121 121 up.setEnabled(false);<br>122 down.setEnabled(false
122 down.setEnabled( false );<br>123 move.setEnabled( false );
123 move.setEnabled(false);<br>124 mput.setEnabled(false)
124 124 input.setEnabled( false);<br>125 turnRight.setEnabled( fals
125 turnRight.setEnabled(false);<br>126 turnLeft.setEnabled(false);
                           126 turnLeft.setEnabled( false );
127 }
128 }
129 
                130 } // end anonymous inner class
131 
132 );
133 
134 turnRight = new JButton( "Turn right" );<br>135 turnRight.addActionListener(
            135 turnRight.addActionListener( 
136 
                new ActionListener () { // anonymous inner class
138
139 public void actionPerformed( ActionEvent event ) {<br>140 <b>commandArrav[ count 1[ 0 1 = TURN RIGHT:
                       140 commandArray[ count ][ 0 ] = TURN_RIGHT;
141 
                       142 count++;
143 
144 if ( count == MAXCOMMANDS ) {<br>145 up.setEnabled( false):
145 vp.setEnabled(false);<br>146 down.setEnabled(false
146 down.setEnabled(false);<br>147 move.setEnabled(false):
147 move.setEnabled(false);<br>148 mout.setEnabled(false)
148 input.setEnabled(false);<br>149 turnRight.setEnabled(fals
149 turnRight.setEnabled( false );<br>150 turnLeft.setEnabled( false );
                           150 turnLeft.setEnabled( false );
151 }
152 }
153 
                154 } // end anonymous inner class
155 
156 );
157 
158 turnLeft = new JButton( "Turn left" );<br>159 turnLeft.addActionListener(
            159 turnLeft.addActionListener( 
160 
161 new ActionListener () { // anonymous inner class
162
                   public void actionPerformed( ActionEvent event ) {
164 commandArray[ count ][ 0 ] = TURN_LEFT;
165 
                       166 count++;
```

```
167 
168 if ( count == MAXCOMMANDS ) {<br>169 up.setEnabled( false );
169 up.setEnabled( false);<br>170 down.setEnabled( false)
170 down.setEnabled(false);<br>
171 move.setEnabled(false):
171 move.setEnabled(false);<br>
172 input.setEnabled(false)
172 172 input.setEnabled( false);<br>173 turnRight.setEnabled( fals
173 turnRight.setEnabled(false);<br>174 turnLeft.setEnabled(false);
                          174 turnLeft.setEnabled( false );
175 }
176 }
177 
               178 } // end anonymous inner class
179 
180 );
181 
182 print = new JButton( "Output drawing" );<br>183 print.addActionListener(
            183 print.addActionListener( 
184 
               new ActionListener () { // anonymous inner class
186
                   public void actionPerformed( ActionEvent event ) {
188
                       executeCommands(); // run the commands
190 }
191 
               192 } // end anonymous inner class
193 
194 );
195 
196 clear = new JButton( "Clear drawing" );<br>197 clear.addActionListener(
            197 clear.addActionListener(
198 
               new ActionListener() { // anonymous inner class
200
                   public void actionPerformed( ActionEvent event ) {
202
                       203 repaint(); // clear the applet
204
                       205 clearCommands(); // clear the command array
206 
                       207 up.setEnabled( true );
208 down.setEnabled(true);
209 move.setEnabled( true );<br>210 mout.setEnabled( true )
210 input.setEnabled( true );<br>211 b turnRight.setEnabled( true
211 turnRight.setEnabled( true );<br>212 turnLeft.setEnabled( true );
                       212 turnLeft.setEnabled( true );
213 }
214 
215 } // end anonymous inner class
216 
217 );
218 
219 g2d = (Graphics2D) getGraphics();<br>220 a2d setColor( Color red ):
            220 g2d.setColor( Color.red );
```

```
221
222 Container container = getContentPane();<br>223 container.setLavout(new FlowLavout());
223 container.setLayout( new FlowLayout());<br>224 container.add( up):
224 container.add( up );
225 container.add( down );<br>226 container.add( move ):
226 container.add(move);<br>227 container.add(input)
227 container.add( input );<br>228 container.add( turnRigh
228 container.add( turnRight );<br>229 container.add( turnLeft ):
229 container.add( turnLeft );<br>230 container.add( print ):
230 container.add( print );<br>231 container.add( clear ):
             231 container.add( clear );
232
             233 clearCommands();
234 
             235 setSize( 800, 500 );
236
         237 } // end method init
238
239 public void clearCommands() {<br>240 count = 0:
             count = 0;241 
242 // initialize array commandArray<br>243 Company Example 1 C i < MAXCOMMANDS
243 for ( int i = 0; i < MAXCOMMANDS; i++ )<br>244 for ( int i = 0; i < 2; i++ )
244 for \left(\begin{array}{cc} \text{int } j = 0; j < 2; \text{ } j++)<br>245 commandArray\left[\begin{array}{cc} i & 1 \end{array}\right] = 0commandArray[i] [j] = 0;246 }
247 
         public void executeCommands()
249 {
250 // reset the state variables<br>251 direction = 0:
251 direction = 0;<br>252 xPos = 40:
252 \timesPos = 40;<br>253 \timesPos = 40;
253 yPos = 40;
             254 penDown = false;
255
256 // continue executing commands until reach the end<br>257 for (int commandNumber = 0; commandNumber < count;
257 for ( int commandNumber = 0; commandNumber < count; 
                 258 commandNumber++ ) {
259 
                 int command = commandArray[ commandNumber 1[ 0 ];
261
262 // determine what command was entered and peform desired action
263 switch (command ) {<br>264 case PFN UP:
264 case PEN_UP:
265 penDown = false;
266 break;
267 case PEN_DOWN:
                         268 penDown = true;
269 break;
                     270 case TURN_RIGHT:
271 direction = turnRight( direction );
272 break;
273 case TURN_LEFT:
                         274 direction = turnLeft( direction );
```

```
275 break;
276 case MOVE:
277 11 int distance = commandArray[ commandNumber ][ 1 ];<br>278 movePen( penDown, direction, distance ):
278 movePen( penDown, direction, distance );
                   279 break;
280 
             281 } // end switch
282
          283 } // end for
284
       285 } // end method executeCommands
286
287 // method to turn turtle to the right<br>288 public int turnRight( int d)
       public int turnRight( int d )
289 {
          290 return --d < 0 ? 3 : d;
291 } 
292
293 // method to turn turtle to the left<br>294 public int turnLeft( int d)
       294 public int turnLeft( int d ) 
295 {
          296 return ++d > 3 ? 0 : d;
297 } 
298
299 // method to move the pen 
       public void movePen( boolean down, int dir, int dist )
301 {
302 // determine which way to move pen
          303 switch ( dir ) {
304
305 case 0: // move down
306 if ( down )
307 g2d.draw( new Line2D.Double( 
308 xPos, yPos, xPos, yPos + dist * 10 ) );<br>309 yPos + dist * 10:
309 yPos += dist * 10;<br>310 break
                310 break;
311
312 case 1: // move right
313 if ( down )
                   314 g2d.draw( new Line2D.Double( 
315 xPos, yPos, xPos + dist * 10, yPos ) );
316 xPos += dist * 10;
317 break;
318
319 case 2: // move up<br>320 if ( down )
320 if ( down )<br>321 a g2d.draw
321 g2d.draw( new Line2D.Double( 
322 xPos, yPos, xPos, yPos - dist * 10 ) );<br>323 yPos -= dist * 10;
323 yPos -= dist * 10;
                324 break;
325
326 case 3: // move left<br>327 if (down)
327 if ( down )<br>328 a a draw
                   328 g2d.draw( new Line2D.Double(
```
**329** xPos, yPos, xPos - dist \* 10, yPos ) );<br>**330** xPos -= dist \* 10; **330** xPos -= dist \* 10;<br>**331** break; **331** break; **332 333** } // end switch **334 335** } // end method movePen **336 337** } // end class TurtleGraphics

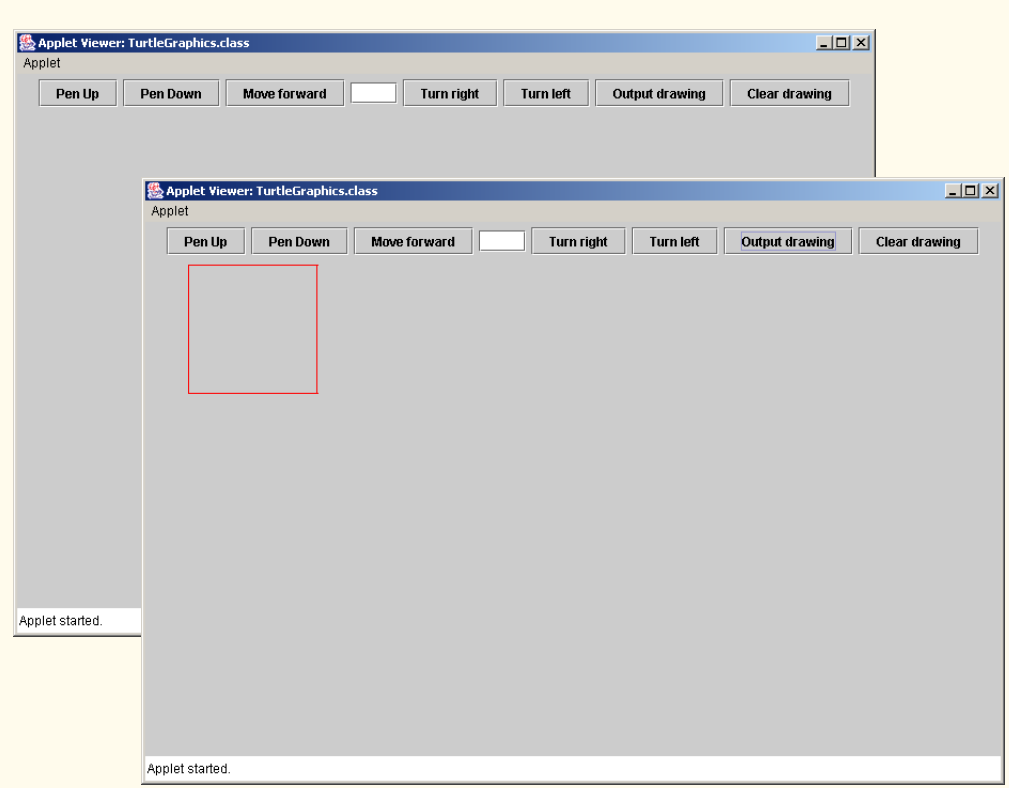

**12.26** Produce a graphical version of the Knight's Tour problem (Exercise 7.22, Exercise 7.23 and Exercise 7.26). As each move is made, the appropriate cell of the chessboard should be updated with the proper move number. If the result of the program is a *full tour* or a *closed tour*, the program should display an appropriate message. If you would like, use class Timer (see Exercise 11.24) to help animate the Knight's Tour. Every second, the next move should be made.

**ANS:**

```
1 // Exercise 12.26 Solution: Knight.java
2 // Knight's Tour - access version runs one tour
   3 import java.awt.*;
4 import java.awt.event.*;
5 import java.awt.geom.*;
6 import javax.swing.*;
```

```
7
8 public class Knight extends JFrame {<br>9 private final int DELAY = 8000000.
9 private final int DELAY = 8000000, INSET = 40;<br>10 private boolean done, closed:
10 private boolean done, closed;<br>11 private int board[1[1, curren]
11 private int board[][], currentRow, currentColumn, moveNumber, testRow,<br>12 testColumn, count, minRow, minColumn, minAccess, accessNumber,
12 testColumn, count, minRow, minColumn, minAccess, accessNumber,<br>13 firstMoveRow, firstMoveColumn:
13 firstMoveRow, firstMoveColumn;<br>14 private int access[1[1 = { { 2, 3}
14 private int access[][] = { { 2, 3, 4, 4, 4, 4, 3, 2 },<br>15 {3, 4, 6, 6, 6, 6, 4, 3}15 \{3, 4, 6, 6, 6, 6, 4, 3\}, 16 \{4, 6, 8, 8, 8, 8, 6, 4\}16 \{4, 6, 8, 8, 8, 8, 6, 4\}, \{4, 6, 8, 8, 8, 8, 6, 4\}17 \{4, 6, 8, 8, 8, 8, 6, 4\}, 18 \{4, 6, 8, 8, 8, 8, 6, 4\}18 \{4, 6, 8, 8, 8, 8, 6, 4\}, \{4, 6, 8, 8, 8, 8, 6, 4\}19 { 4, 6, 8, 8, 8, 8, 6, 4 },
20 \{3, 4, 6, 6, 6, 6, 4, 3\}, \{2, 3, 4, 4, 4, 4, 3, 2\}21 \{2, 3, 4, 4, 4, 4, 3, 2\}<br>22 horizontal[] = { 2, 1, -1, -2, -2, -1, 1, 2 },
22 horizontal [] = { 2, 1, -1, -2, -2, -1, 1, 2 },<br>23 vertical [] = { -1, -2, -2, -1, 1, 2, 2, 1 };
             \text{vertical}[\ ] = \{ -1, -2, -2, -1, 1, 2, 2, 1 \};24
25 // constructor sets up the play<br>26 public Knight()
         26 public Knight()
\frac{27}{28} {
             28 super( "Knight's Tour" );
29
30 minAccess = 9;<br>31 board = new in
31 board = new int[ 8 ][ 8 ];<br>32 currentRow = ( int ) ( Mat
32 currentRow = (int ) (Math.random() * 8);<br>33 currentColumn = (int ) (Math.random() * 8
33 currentColumn = (int ) (Math.random() * 8);<br>34 firstMoveRow = currentRow:
34 firstMoveRow = currentRow;<br>35 firstMoveColumn = currentC
             35 firstMoveColumn = currentColumn;
36
37 setSize( 300, 300 );<br>38 setVisible( true ):
             38 setVisible( true );
39 }
40
41 // returns if spot is within range and empty
         public boolean validMove( int row, int column )
43 \t{44}44 return ( row >= 0 && row < 8 && column >= 0 && column < 8 <br>45 && board[ row ][ column ] == 0 ):
         45 && board[ row ][ column ] == 0 );
46 }
47
48 // draw chess board with tour
49 public void paint( Graphics g )
50 {
             51 super.paint( g );
52 
             int x1 = 0, y1 = 0;54
55 // draw black and white patterned chess board
             for ( int j = 0; j \le 7; j++) {
57
58 for ( int k = 0; k <= 7; k++ ) {
59
                     if ((k + j) % 2 == 1)
```

```
61 g.setColor( Color.black );
62
63 else
                       64 g.setColor( Color.white );
65
66 g.fillRect( x1 + INSET, y1 + INSET, 20, 20 );<br>67 x1 += 20:
                   x1 == 20;68 }
69
70 y1 \div 20;<br>71 x1 = 0;
                x1 = 0;72 }
73
74 // place first move on board the red font is used for emphasis<br>75 board[currentRow ][currentColumn ] = ++moveNumber:
75 board[ currentRow ][ currentColumn ] = +moveNumber;<br>76 a.setColor( Color.red );
76 g.setColor( Color.red );<br>77 g.drawString( "1", INSET
77 g.drawString( "1", INSET + 7 + 20 * currentRow,<br>78 INSET + 15 + 20 * currentColumn );
                INSET + 15 + 20 * currentColumn );
79
80 while ( !done ) {<br>81 accessNumber =
                81 accessNumber = minAccess;
82
83 // cycle through each column of the current row and<br>84 // determine the move with the minimum access number
84 // determine the move with the minimum access number<br>85 60 Formal of the move Type = 0: moveType < board.length: move
                for ( int moveType = 0; moveType < board.length; moveType++ ) {
86
87 testRow = currentRow + vertical[ moveType ];<br>88 testColumn = currentColumn + horizontal[ mov
                   88 testColumn = currentColumn + horizontal[ moveType ];
89
                   90 if ( validMove( testRow, testColumn ) ) {
91
                       92 if ( access[ testRow ][ testColumn ] < accessNumber ) {
93
94 accessNumber = access[ testRow ][ testColumn ];<br>95 minRow = testRow:
95 minRow = testRow;
                          96 minColumn = testColumn;
97 }
98
                   99 --access[ testRow ][ testColumn ];
100 }
101 }
102
103 // determine whether the next move has been found<br>104 if (accessNumber == minAccess)
104 if ( accessNumber == minAccess )<br>105 done = true:
                   done = true;
106
107 else {
                   108 currentRow = minRow;
109 currentColumn = minColumn;
110 board[ currentRow ][ currentColumn ] = ++moveNumber;
111
112 Font oldFont = g.getFont();<br>113 Font newFont = new Font("M-
                   Font newFont = new Font( "Monospaced", Font.BOLD, 9 );
114
```

```
115 // slow animation<br>116 116 for (int h = 1: 1)
116 for ( int h = 1; h \leq \text{DELAY}; h++ )<br>
117 // do nothing
                        117 ; // do nothing
118
119 // draw the new move onto the board<br>120 if (moveNumber != 64 ) {
120 if ( moveNumber != 64 ) {<br>121 a.setFont( newFont):
121 g.setFont( newFont);<br>122 g.drawString( String.)
122 g.drawString(String.valueOf(<br>123 board[currentRow l[currer
123 board[ currentRow ][ currentColumn ] ),<br>124 INSET + 7 + 20 * currentRow. INSET + 13
124 INSET + 7 + 20 * currentRow, INSET + 13 + 20 * 125
                            125 currentColumn );
126 }
127
128 // emphasize move 64 (final one in board)
129 else {
130 g.setFont(oldFont);<br>131 a.drawString(String.
131 g.drawString( String.valueOf(<br>132 board currentRow I current
132 board[ currentRow ][ currentColumn ] ),
133 INSET + 4 + 20 * currentRow, INSET + 15 + 20 * 134
                            134 currentColumn );
135 }
136
                    137 g.setFont( oldFont );
138 }
139 }
140
141 // if this is the final move, determine whether it is possible to <br>142 // reach the first square and close the knights tour
142 // reach the first square and close the knights tour<br>143 if (moveNumber == 64)
143 if (moveNumber == 64)<br>144 for (int moveType =
144 for ( int moveType = 0; moveType < 8; moveType++ ) {<br>145 testRow = currentRow + vertical[ moveType 1:
                    145 testRow = currentRow + vertical[ moveType ];
146 testColumn = currentColumn + horizontal [ moveType ];
147
148 if ( testRow == firstMoveRow &&<br>149 iestColumn == firstMoveColumn
149 testColumn == firstMoveColumn ) {<br>150 closed = true:
                        150 closed = true;
151 break;
152 }
153 }
154
             155 // draw result
156 if ( moveNumber == 64 && closed == true )
157 g.drawString( "Moves: " + moveNumber +<br>158 This was a CLOSED tour!". INSET + 0
158 <sup>i</sup> This was a CLOSED tour!", INSET + 0,<br>159 INSET + 200 :
159 160 159 160 159 160 159 160 159 160 159 159 160 159 160 159 160 159 160 159 160 160 159 160 160 160 160 160 160 160 160 160 160 160 160 160 160 
160 else if ( moveNumber == 64 )<br>161 a.drawString( "Moves: " +
161 g.drawString( "Moves: " + moveNumber + <br>162 " This was a full tour!", INSET + 0
                      162 " This was a full tour!", INSET + 0,
163 INSET + 200 );
164 else
                 165 g.drawString( "Moves: " + moveNumber +
166 " This was not a full tour.", INSET + 0,<br>167 - INSET + 200 ):
                    167 INSET + 200 );
168 }
```
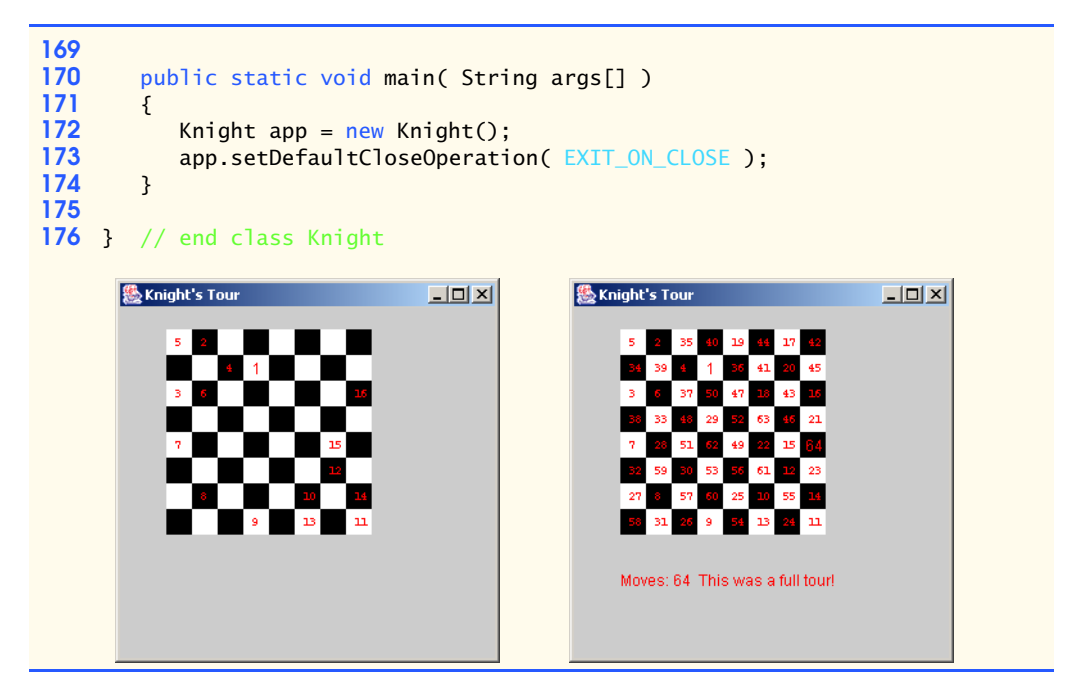

**12.27** Produce a graphical version of the *Tortoise and the Hare* simulation (Exercise 7.15). Simulate the mountain by drawing an arc that extends from the bottom-left of the window to the top-right of the window. The tortoise and the hare should race up the mountain. Implement the graphical output so the tortoise and the hare are actually printed on the arc every move. [*Note:* Extend the length of the race from 70 to 300 to allow yourself a larger graphics area.]

**ANS:**

```
1 // Exercise 12.27 Solution: Race2.java
 2 // Program simulates the race between the tortoise and the hare.For<br>3 // graphical purposes the race has been extended to 300. The mountain
 3 // graphical purposes the race has been extended to 300. The mountain is 4 // represented by a semicircle using the equation for a
 4 // represented by a semicircle using the equation for a<br>5 // circle: (x-h)\lambda^2 + (y-k)\lambda^2 = r\lambda^2. A slight adjustment
 5 // circle: (x-h)\wedge 2 + (y-k)\wedge 2 = r\wedge 2. A slight adjustment was made in the 6 // equation to help compensate for the different directions of the
 6 // equation to help compensate for the different directions of the <br>7 // coordinate systems.
       7 // coordinate systems.
 8 import javax.swing.*;
 9 import java.awt.*;
10 import java.awt.event.*;<br>11 import java.awt.geom.*:
       import java.awt.geom.*;
12
13 public class Race2 extends JFrame {<br>14 private final int RACE END = 300
14 private final int RACE_END = 300;<br>15 private int tortoise = 1, hare =
            private int tortoise = 1, hare = 1, timer = 0;
16 private Font f;
17
18 public Race2()
19 {
20 super( "Race" );<br>21 setSize( 400, 40
                21 setSize( 400, 400 );
```
```
22 f = new Font( "Monospaced", Font.BOLD, 12 );<br>23 setVisible( true );
          23 setVisible( true );
24 }
25
       26 public void paint( Graphics g )
\frac{27}{28} {
          super.paint( g );
29 
          30 g.setFont( f );
31 
          32 while ( tortoise != RACE_END && hare != RACE_END ) {
33
34 // slow animation
35 for ( int k = 1; k <= 100000; k++ )<br>36 \frac{1}{2} do nothing
                36 ; // do nothing
37
38 g.setColor( Color.white );<br>39 g.fillRect( 0, 0, 320, 270
39 g.fillRect( 0, 0, 320, 270 ); // html size<br>40 a.setColor( Color.black ):
40 g.setColor( Color.black );<br>41 a.drawArc( 0, 100, 300, 30
              41 g.drawArc( 0, 100, 300, 300, 0, 180 );
42
43 moveHare();<br>44 moveTortois
44 moveTortoise();
45 printCurrentPositions( g );
             46 ++timer;
47 }
48
49 if ( tortoise >= hare )<br>50 g.drawString( "Time:
50 g.drawString( "Time: " + timer + " TORTOISE WINS!!! YAY!!!",<br>51 20, 300):
51 20, 300 );
52 else
              53 g.drawString( "Time: " + timer + " Hare wins. Yuch!", 20, 300 );
54 }
55
       public void printCurrentPositions( Graphics g2 )
57 {
          58 int yHare, yTortoise;
59 
60 yHare = ( int ) ( 250 - Math.sqrt( 150 * 150 -
                                 61 Math.pow( hare - 150, 2 ) ) );
62
          63 yTortoise = ( int ) ( 250 - Math.sqrt( 150 * 150 -
64 Math.pow( tortoise - 150, 2 ) ) );
65
          66 if ( yHare == yTortoise && hare == tortoise ) {
67 g2.drawString( "OUCH!", hare, yHare - 60 );
68 g2.drawString( "H", hare, yHare - 20 ); // make hare jump
69 }
70 else
71 g2.drawString( "H", hare, yHare );
72
73 g2.drawString( "T", tortoise, yTortoise );
74 }
75
```

```
76 public void moveTortoise()
77 {
78 int x = (int) (1 + Math.random() * 10);<br>79 int tortoiseMoves[1 = {3, 6}:
            int tortoiseMoves[] = { 3, 6 };80
81 if (x \ge 1 \& x \le 5) // fast plod<br>82 tortoise x = 5 tortoise 1:
82 tortoise += tortoiseMoves[0];<br>83 else if (x == 6 || x == 7 )
83 else if (x == 6 || x == 7) // slip<br>84 tortoise -= tortoiseMoves[1]:
84 tortoise -= tortoiseMoves[1];<br>85 else
85 else // slow plod
                86 ++tortoise;
87 
88 if ( tortoise < 1 )<br>89 tortoise = 1:
89 tortoise = 1;<br>90 else if ( tortoi
90 else if ( tortoise > RACE_END )<br>91 tortoise = RACE END:
                91 tortoise = RACE_END;
92 }
93
         94 public void moveHare()
95 {
96 int y = ( int ) ( 1 + Math.random() * 10 );<br>97 int hareMoves [1] = \{ 9, 12, 2 \}:
             int hareMoves[] = { 9, 12, 2 };
98
99 if (y == 3 || y == 4) // big hop<br>100 hare += hareMoves [0]:
100 hare += hareMoves[ 0 ];<br>101 else if ( y == 5 )
101 else if (y == 5) // big slip<br>102 hare - = hareMoves [1]:
102 hare - hareMoves [1];<br>103 else if (y) = 6 & y \le 8103 else if ( y \ge 6 & y \le 8 ) // small hop<br>104 + + hare;
104 ++hare;<br>105 else if (
105 else if (y > 8) // small slip<br>106 hare - hareMoves \begin{bmatrix} 2 & 1 \end{bmatrix}:
                 hare = hareMoves[2]107
108 if ( hare < 1 )<br>109 hare = 1:
109 hare = 1;<br>110 else if ( ha
110 else if ( hare > RACE_END )<br>111 hare = RACE_END:
                 hare = RACE_END;
112 }
113
         public static void main( String args<sup>[]</sup>)
115 {
116 Race2 application = new Race2();
117 application.setDefaultCloseOperation( JFrame.EXIT_ON_CLOSE );
118 }
119 
120 } // end class Race2
```
## 576 Graphics and Java2D Chapter 12

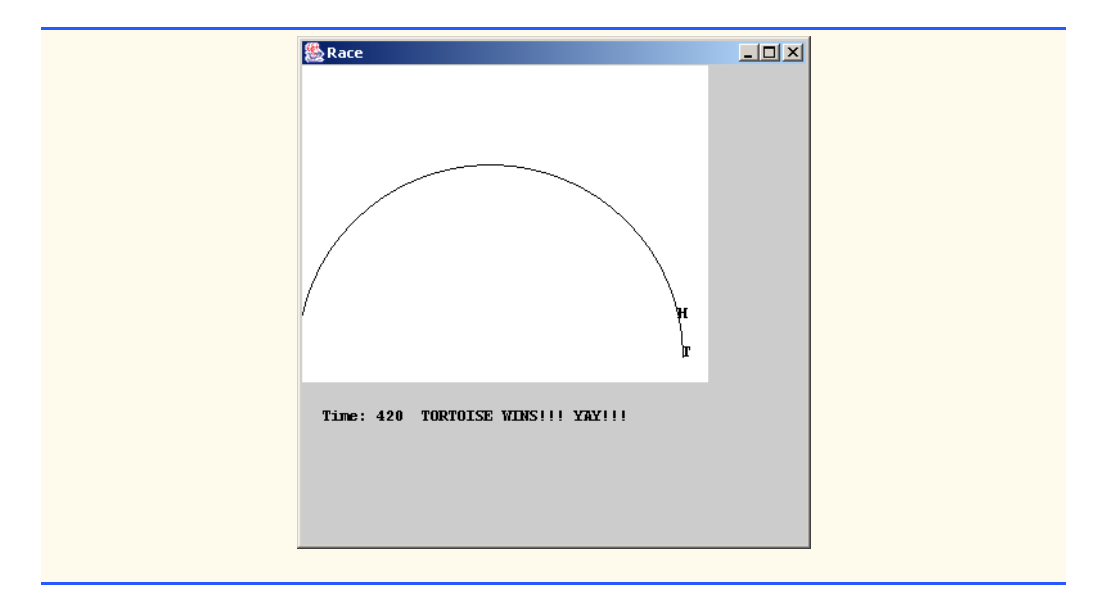

**12.28** Write a program that uses method drawPolyline to draw a spiral. **ANS:**

```
1 // Exercise 12.28 Solution: Spiral.java<br>2 // Program creates a spiral.
 2 // Program creates a spiral.
 3 import java.awt.*;
 4 import java.awt.event.*;<br>5 import java.awt.geom.*;
 5 import java.awt.geom.*;<br>6 import javax.swing.*;
     import javax.swing.*;
 7
 8 public class Spiral extends JFrame {<br>9 private int[\]x = \{ 150, 235, 265, ... \}9 private int[] x = { 150, 235, 265, 228, 150, 79, 55, 86,
10 150, 207, 225, 199, 150, 108, 95, 115,
11 150, 178, 185, 171, 150, 136, 135, 143, 172
12 150 };<br>13 private int[] v = \{275, 25\}13 private int[] y = { 275, 235, 150, 72, 45, 79, 150, 214,<br>14 235, 207, 150, 101, 85, 108, 150, 185,
14 235, 207, 150, 101, 85, 108, 150, 185,
15 195, 178, 150, 129, 125, 136, 150, 157, 16
                              16 155 };
17
        18 // constructor sets window's title bar string and dimensions
19 public Spiral()
20 {
           super( "Spiral" );
22 
23 setSize( 300, 300 );<br>24 setVisible( true );
           24 setVisible( true );
25 }
26 
        27 public void paint( Graphics g ) {
28 super.paint(g);
29
```

```
30 g.drawPolyline( x, y, 19 );
31 }
32
       33 public static void main( String args[] )
34 {<br>3535 Spiral application = new Spiral();
       36 application.setDefaultCloseOperation( JFrame.EXIT_ON_CLOSE );
37 }
38 
    39 } // end class Spiral
                        图 Spiral
                                                 \Box\Box\times
```
**12.29** Write a program that inputs four numbers and graphs the numbers as a pie chart. Use class Arc2D.Double and method fill of class Graphics2D to perform the drawing. Draw each piece of the pie in a separate color.

**ANS:**

```
1 // Exercise 12.29 Solution: PieChart.java
 2 // Program creates a pie chart.<br>3 import iava awt.*:
 3 import java.awt.*;
 4 import java.awt.event.*;
 5 import java.awt.geom.*;<br>6 import javax.swing.*:
      import javax.swing.*;
 7
 8 public class PieChart extends JFrame {<br>9 private int one, two, three, four,
          9 private int one, two, three, four, sum;
10
11 // constructor sets window's title bar string and dimensions<br>12 bublic PieChart()
           12 public PieChart()
13 {
14 super( "PieChart" );
15
16 // input the four values<br>17 17 String first = 10ntionPar
17 String first = JOptionPane.showInputDialog(<br>18 this. "Please enter the first number:")
18 this, "Please enter the first number:" );<br>19 String second = JOptionPane.showInputDialog(
19 String second = JOptionPane.showInputDialog(<br>20 this, "Please enter the second number:")
20 this, "Please enter the second number:" );<br>21 String third = JOptionPane.showInputDialog(
21 String third = JOptionPane.showInputDialog(<br>22 this. "Please enter the third number:")
                   22 this, "Please enter the third number:" );
```
© Copyright 1992–2003 by Deitel & Associates, Inc. and Prentice Hall. All Rights Reserved.

```
23 String fourth = JOptionPane.showInputDialog(<br>24 this. "Please enter the fourth number:");
                   24 this, "Please enter the fourth number:" );
25 
26 one = Integer.parseInt(first);<br>27 two = Integer.parseInt(second)
27 two = Integer.parseInt( second );<br>28 three = Integer.parseInt( third )
28 three = Integer.parseInt( third );<br>29 four = Integer.parseInt( fourth ):
29 four = Integer.parseInt( fourth );<br>30 sum = one + two + three + four:
               sum = one + two + three + four;31 
32 setSize( 300, 300 );<br>33 setVisible( true );
               33 setVisible( true );
34 }
35 
36 // scale the arc by the sum of the values<br>37 bublic void paint (Graphics q) {
37 public void paint (Graphics g ) {<br>38 super paint (g):
               super.paint( g );
39 
               40 Graphics2D g2d = ( Graphics2D )g;
41 
42 g2d.setColor( Color.red );<br>43 a2d.fill( new Arc2D.Double
43 g2d.fill( new Arc2D.Double( 50, 50, 200, 200, 0, 360.0 *<br>44 (double)one / sum. Arc2D.PIE ) ):
                   44 (double)one / sum, Arc2D.PIE ) );
45 
46 g2d.setColor(Color.blue);<br>47 a2d.fill(new Arc2D.Double(
47 g2d.fill( new Arc2D.Double( 50, 50, 200, 200, 360.0 *<br>48 (double)one / sum. 360.0 * (double)two / sum. Arc2
                   48 (double)one / sum, 360.0 * (double)two / sum, Arc2D.PIE ) );
49 
50 g2d.setColor( Color.green );<br>51 g2d.fill( new Arc2D.Double(
51 g2d.fill( new Arc2D.Double( 50, 50, 200, 200, 360.0 *<br>52 (double)( two + one ) / sum, 360.0 *
52 (double)( two + one ) / sum, 360.0 *<br>53 (double)three / sum, Arc2D.PIE ) ):
                   53 (double)three / sum, Arc2D.PIE ) );
54 
55 g2d.setColor( Color.yellow );<br>56 g2d.fill( new Arc2D.Double( 5)
56 g2d.fill( new Arc2D.Double( 50, 50, 200, 200, 360.0 *<br>57 (double)( three + two + one ) / sum. 360.0 *
57 (double)( three + two + one ) / sum, 360.0 *<br>58 (double)four / sum. Arc2D.PIE ) ):
                   58 (double)four / sum, Arc2D.PIE ) );
59
60 }
61
          62 public static void main( String args[] )
63 {<br>6464 PieChart application = new PieChart();
65 application.setDefaultCloseOperation( JFrame.EXIT_ON_CLOSE );<br>66 }
66 }
67 
     68 } // end class PieChart
```
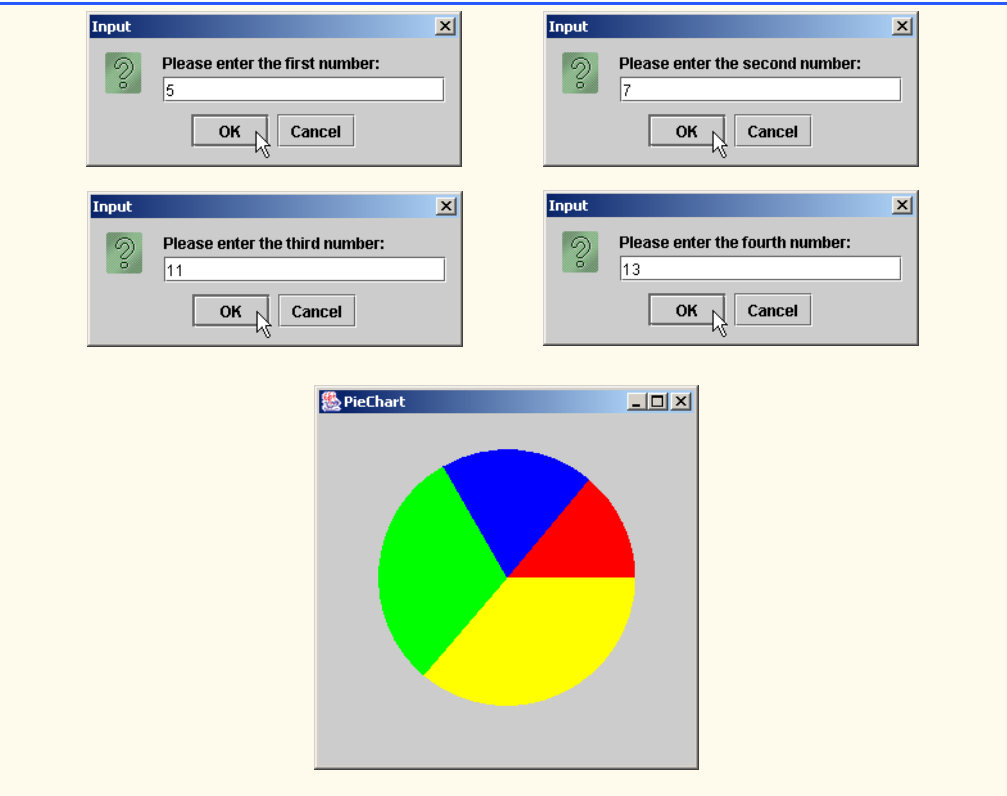

**12.30** Write an applet that inputs four numbers and graphs the numbers as a bar graph. Use class Rectangle2D.Double and method fill of class Graphics2D to perform the drawing. Draw each bar in a different color.

**ANS:**

```
1 // Exercise 12.30 Solution: BarGraph.java
 2 // Program creates a bar graph.
 3 import java.awt.*;<br>4 import java.awt.eve
 4 import java.awt.event.*;<br>5 import java.awt.geom.*:
 5 import java.awt.geom.*;<br>6 import javax.swing.*;
     import javax.swing.*;
 7
 8 public class BarGraph extends JFrame {<br>9 private int one, two, three, four,
          private int one, two, three, four, max;
10
          11 // constructor sets window's title bar string and dimensions
12 public BarGraph()
13 \t{14}super( "BarGraph" );
15
16 // input the four numbers<br>17 17 String first = JOptionPane
17 String first = JOptionPane.showInputDialog(<br>18 this "Please enter the first number:")
                  this, "Please enter the first number:" );
```
<sup>©</sup> Copyright 1992–2003 by Deitel & Associates, Inc. and Prentice Hall. All Rights Reserved.

```
19 String second = JOptionPane.showInputDialog(<br>20 this. "Please enter the second number:"):
20 this, "Please enter the second number:" );<br>21 String third = JOptionPane.showInputDialog(
21 String third = JOptionPane.showInputDialog(<br>22 this. "Please enter the third number:"):
22 this, "Please enter the third number:" );<br>23 String fourth = JOptionPane.showInputDialog(
23 String fourth = JOptionPane.showInputDialog(<br>24 this. "Please enter the fourth number:"):
                  24 this, "Please enter the fourth number:" );
25 
26 one = Integer.parseInt(first);<br>27 two = Integer.parseInt(second)
27 two = Integer.parseInt( second );
28 three = Integer.parseInt( third );<br>29 four = Integer.parseInt( fourth );
              four = Integer.parseInt( fourth );
30 
31 \frac{1}{32} max = c one > two ?
32 max = (one > two ?one : two );<br>33 max = (max > three ?max : three
33 max = (max > three? max : three );<br>34 max = (max > four? max : four ):
              \text{max} = (\text{max} > \text{four} ? \text{max} : \text{four});35 
36 setSize(325, 300);<br>37 setVisible(true);
              37 setVisible( true ); 
38 }
39 
40 // scale each bar by the maximum value<br>41 public void paint(Graphics q) {
41 public void paint (Graphics g ) {<br>42 super.paint (g):
              super.paint( g );
43 
              44 Graphics2D g2d = ( Graphics2D )g;
45 
46 g2d.setColor( Color.red );<br>47 g2d.fill( new Rectangle2D.l
47 g2d.fill( new Rectangle2D.Double( 25, 250 - 200 * 
                  (double) one / max, 50, 200 * (double) one / max ) );
49 
50 g2d.setColor( Color.blue );<br>51 a2d.fill( new Rectangle2D.De
51 g2d.fill( new Rectangle2D.Double( 100, 250 - 200 *<br>52 (double) two / max. 50, 200 * (double) two / ma
                  52 (double) two / max, 50, 200 * (double) two / max ) );
53 
54 g2d.setColor( Color.green );<br>55 g2d.fill( new Rectangle2D.Do
55 g2d.fill( new Rectangle2D.Double( 175, 250 - 200 * 
                  56 (double) three / max, 50, 200 * (double) three / max ) );
57 
58 g2d.setColor( Color.yellow );<br>59 a2d.fill( new Rectangle2D.Dou
59 g2d.fill( new Rectangle2D.Double( 250, 250 - 200 * 
                  (double) four / max, 50, 200 * (double) four / max ) );
61
62 }
63
64 public static void main( String args[] )
65 {
              66 BarGraph application = new BarGraph();
67 application.setDefaultCloseOperation( JFrame.EXIT_ON_CLOSE );
68 }
69 
70 } // end class BarGraph
```
## Chapter 12 Graphics and Java2D 581

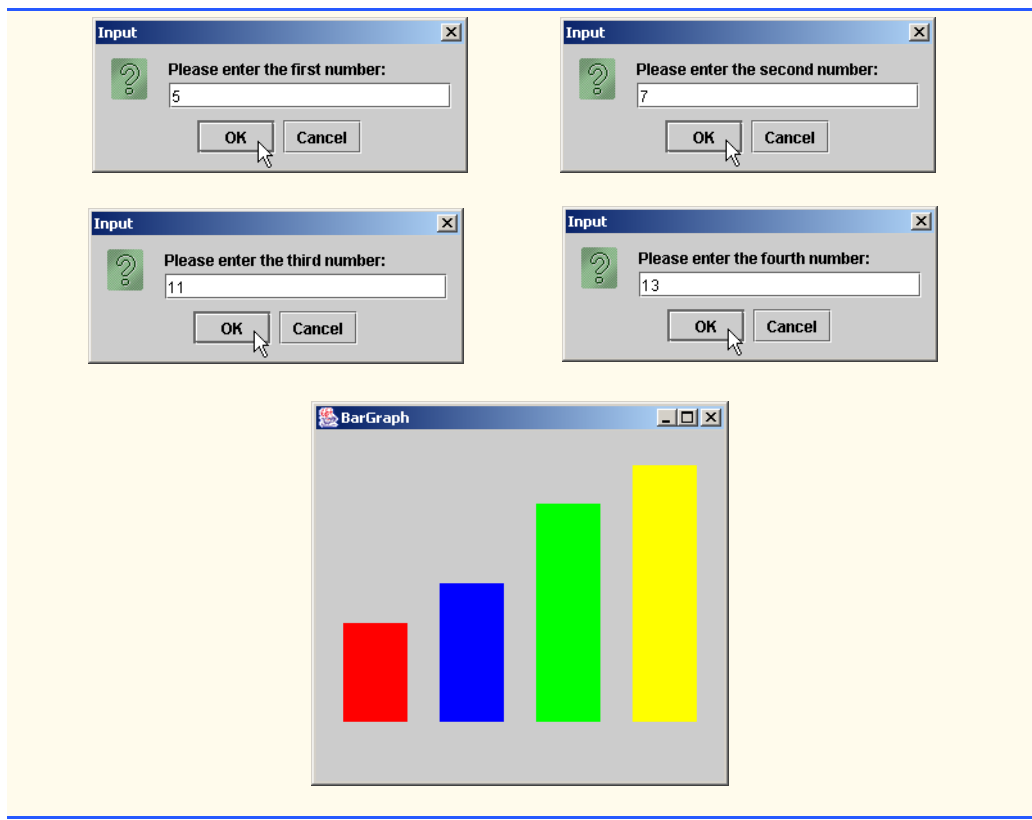

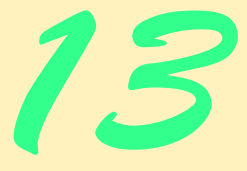

# Graphical User Interface Components: Part 1

## **Objectives**

- To understand the design principles of graphical user interfaces (GUI).
- To be able to build graphical user interfaces.
- To understand the packages containing GUI-related components, event-handling classes and interfaces.
- To be able to create and manipulate buttons, labels, lists, text fields and panels.
- To understand mouse events and keyboard events.
- To understand and be able to use layout managers.

*… the wisest prophets make sure of the event first.* Horace Walpole

*Do you think I can listen all day to such stuff?*  Lewis Carroll

*Speak the affirmative; emphasize your choice by utter ignoring of all that you reject.*  Ralph Waldo Emerson

*You pays your money and you takes your choice.* Punch

*Guess if you can, choose if you dare.*  Pierre Corneille

*All hope abandon, ye who enter here!* Dante Alighieri

*Exit, pursued by a bear.* William Shakespeare

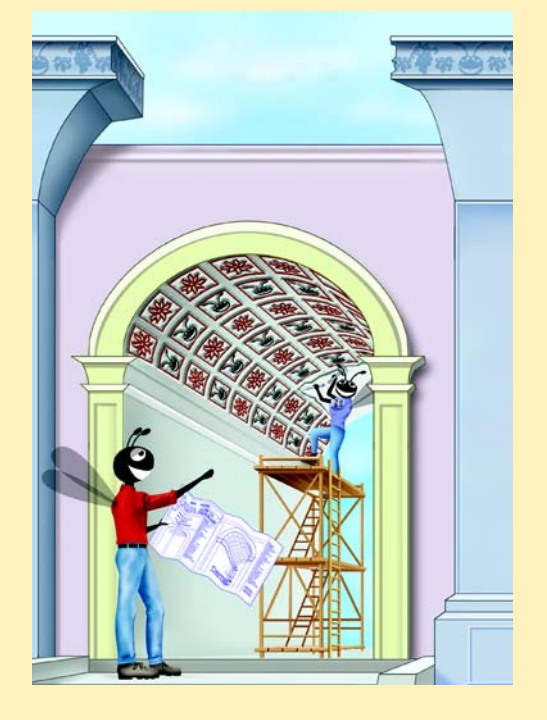

## **SELF-REVIEW EXERCISES**

- **13.1** Fill in the blanks in each of the following statements:
	- a) Method is called when the mouse is moved with no buttons pressed and an event listener is registered to handle the event.

**ANS:** mouseMoved.

- b) Text that cannot be modified by the user is called text.
- **ANS:** uneditable (read-only)
- c)  $A(n)$  arranges GUI components in a Container.
- **ANS:** layout manager.

d) The add method for attaching GUI components is a method of class  $\overline{\phantom{a}}$ 

- **ANS:** Container
- e) GUI is an acronym for
- **ANS:** graphical user interface

f) Method is used to specify the layout manager for a container.

- **ANS:** setLayout
- g) A mouseDragged method call is preceded by  $a(n)$  method call and followed by  $a(n)$  method call.
- **ANS:** mousePressed, mouseReleased

**13.2** State whether each of the following is *true* or *false*. If *false*, explain why.

- a) BorderLayout is the default layout manager for a content pane.
- **ANS:** True.
- b) When the mouse cursor is moved into the bounds of a GUI component, method mouse-Over is called.

**ANS:** False. Method mouseEntered is called.

c) A JPanel cannot be added to another JPanel.

**ANS:** False. A JPanel can be added to another JPanel, because JPanel is an indirect subclass of Component. Therefore, a JPanel is a Component. Any Component can be added to a Container.

d) In a BorderLayout, two buttons added to the NORTH region will be placed side by side. ANS: False. Only the last button added will be displayed. Remember that only one component should be added to each region in a BorderLayout.

e) When one is using BorderLayout, a maximum of five components should be displayed. **ANS:** True.

**13.3** Find the error(s) in each of the following and explain how to correct it (them).

a) buttonName = JButton( $"Caption"$ );

**ANS:** new is needed to create an object.

b) JLabel aLabel, JLabel; // create references

ANS: JLabel is a class name and cannot be used as a variable name.

c) txtField = new JTextField( $50$ , "Default Text");

**ANS:** The arguments passed to the constructor are reversed. The String must be passed first.

```
d) Container container = getContentPane();
   setLayout( new BorderLayout() );
   button1 = new JButton( "North Star" );
   button2 = new JButton( "South Pole" );
   container.add( button1 );
   container.add( button2 );
```
**ANS:** BorderLayout has been set, and components are being added without specifying the region so both are added to the center region. Proper add statements might be

 container.add( button1, BorderLayout.NORTH ); container.add( button2, BorderLayout.SOUTH );

## **EXERCISES**

**13.4** Fill in the blanks in each of the following statements:

a) The JTextField class directly extends class .

**ANS:** JTextComponent.

b) List three layout managers from this chapter: , and . **ANS:** FlowLayout, BorderLayout and GridLayout.

c) Container method  $\qquad \qquad$  attaches a GUI component to a container.

**ANS:** add.

d) Method is called when a mouse button is released (without moving the mouse).

**ANS:** mouseClicked.

e) The class is used to create a group of JRadioButtons.

**ANS:** ButtonGroup.

**13.5** Determine whether each statement is *true* or *false*. If *false*, explain why.

a) Only one layout manager can be used per Container.

**ANS:** True.

b) GUI components can be added to a Container in any order in a BorderLayout.

**ANS:** True.

c) JRadioButtons provide a series of mutually exclusive options (i.e., only one can be true at a time).

**ANS:** True.

d) Graphics method setFont is used to set the font for text fields.

**ANS:** False. Component method setFont is used.

e) A JList displays a scrollbar if there are more items in the list than can be displayed.

**ANS:** False. A JList never provides a scrollbar.

f) A Mouse object has a method called mouseDragged.

**ANS:** False. A Mouse object is not provided by Java.

**13.6** State whether each of the following is *true* or *false*. If *false*, explain why.

a) A JApplet does not have a content pane.

**ANS:** False. A JApplet does have a content pane.

b) A JPanel is a JComponent.

**ANS:** True.

c) A JPanel is a Component.

**ANS:** True.

d) A JLabel is a Container.

**ANS:** True.

e) A JList is a JPanel.

**ANS:** False. A JList is a JComponent.

f) An AbstractButton is a JButton.

**ANS:** False. A JButton is an AbstractButton.

g) A JTextField is an Object.

**ANS:** True.

h) ButtonGroup is a subclass of JComponent.

**ANS:** False. ButtonGroup inherits from Object.

- **13.7** Find any error(s) in each of the following and explain how to correct it (them).<br>a) import javax.swing.\* // include swing package
	- $//$  include swing package
	- **ANS:** Semicolon is missing after the asterisk.
	- b) panelObject.GridLayout(  $8, 8$ ); // set GridLayout

**ANS:** The GridLayout constructor cannot be used in this manner. The correct statement should be:

panelObject.getContentPane().setLayout(

new GridLayout( 8, 8 ) );

c) container.setLayout( new FlowLayout( FlowLayout.DEFAULT ) );

**ANS:** Class FlowLayout does not contain **static** constant DEFAULT.

- d) container.add( eastButton, EAST ); // BorderLayout
- **ANS:** EAST should be BorderLayout.EAST.
- **13.8** Create the following GUI. You do not have to provide any functionality.

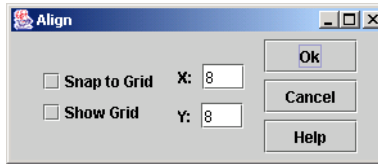

**ANS:**

```
1 // Exercise 13.8 Solution: Align.java<br>2 // Program creates a simple GUI.
 2 // Program creates a simple GUI.<br>3 import java.awt.*:
 3 import java.awt.*;<br>4 import javax.swing
      4 import javax.swing.*;
 5
 6 public class Align extends JFrame {<br>7 private JButton okButton, cancell
 7 private JButton okButton, cancelButton, helpButton;<br>8 private JTextField xValue, yValue;
 8 private JTextField xValue, yValue;<br>9 private JCheckBox snapBox, showBox
9 private JCheckBox snapBox, showBox;<br>10 private JLabel xLabel, yLabel:
          private JLabel xLabel, yLabel;
11 private JPanel checkPanel, buttonPanel, fieldPanel1,<br>12 fieldPanel2. fieldPanel:
               12 fieldPanel2, fieldPanel;
13
14 // constructor sets up GUI<br>15 public Align()
           15 public Align()
16 {
17 super( "Align" );
18
               19 // build checkPanel
20 snapBox = new JCheckBox( "Snap to Grid" );<br>21 showBox = new JCheckBox( "Show Grid" );
21 showBox = new JCheckBox( "Show Grid" );<br>22 checkPanel = new JPanel();
22 checkPanel = new JPanel();<br>23 checkPanel.setLayout(new
23 checkPanel.setLayout( new GridLayout( 2, 1) );<br>24 checkPanel.add( snapBox );
24 checkPanel.add( snapBox );<br>25 checkPanel.add( showBox );
               checkPanel.add( showBox );
26
27 // build field panel1
               xLabel = new JLabel("X: " );
29 xValue = new JTextField( "8", 3);<br>30 fieldPanel1 = new JPanel():
30 fieldPanel1 = new JPanel();<br>31 fieldPanel1.setLavout(new
               fieldPanel1.setLayout( new FlowLayout() );
```
<sup>©</sup> Copyright 1992–2003 by Deitel & Associates, Inc. and Prentice Hall. All Rights Reserved.

```
32 fieldPanel1.add( xLabel );<br>33 fieldPanel1.add( xValue ):
              33 fieldPanel1.add( xValue );
34
35 // build field panel2<br>36 vLabel = new JLabel
36 yLabel = new JLabel( "Y: " );<br>37 yValue = new JTextField( "8".
37 yValue = new JTextField('8", 3);<br>38 fieldPanel2 = new JPanel():
38 fieldPanel2 = new JPanel();<br>39 fieldPanel2.setLavout(new)
39 fieldPanel2.setLayout( new FlowLayout() );
40 fieldPanel2.add( yLabel );<br>41 fieldPanel2.add( yValue ):
             fieldPanel2.add( yValue );
42
43 // build field panel
44 fieldPanel = new JPanel();<br>45 fieldPanel.setLavout( new
45 fieldPanel.setLayout( new BorderLayout() );
46 fieldPanel.add( fieldPanel1, BorderLayout.NORTH );<br>47 fieldPanel.add( fieldPanel2, BorderLayout.SOUTH );
             47 fieldPanel.add( fieldPanel2, BorderLayout.SOUTH );
48
49 // build button panel
50 okButton = new JButton( "Ok" );<br>51 cancelButton = new JButton( "Ca
51 cancelButton = new JButton( "Cancel" );<br>52 helpButton = new JButton( "Help" ):
52 helpButton = new JButton( "Help" );<br>53 buttonPanel = new JPanel();
53 buttonPanel = new JPanel();<br>54 buttonPanel.setLavout(new \
54 buttonPanel.setLayout( new GridLayout( 3, 1, 10, 5 ) );
55 buttonPanel.add( okButton );<br>56 buttonPanel.add( cancelButto
56 buttonPanel.add( cancelButton );<br>57 buttonPanel.add( helpButton );
             buttonPanel.add( helpButton );
58
59 // set layout for applet<br>60 Container container = get
60 Container container = getContentPane();<br>61 container.setLayout(
61 container.setLayout(
62 new FlowLayout( FlowLayout.CENTER, 10, 5 ) );<br>63 container.add( checkPanel ):
             container.add( checkPanel );
64 container.add(fieldPanel);<br>65 container.add(buttonPanel)
             container.add( buttonPanel );
66
67 setSize( 300, 125 );
             68 setVisible( true );
69
         70 } // end Align constructor
71
72 // execute application
         73 public static void main( String args[] )
74 {
75 Align application = new Align();<br>76 application.setDefaultCloseOpera
             76 application.setDefaultCloseOperation( JFrame.EXIT_ON_CLOSE );
77 }
78
    79 } // end class Align
```
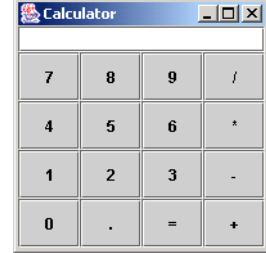

**13.9** Create the following GUI. You do not have to provide any functionality.

**ANS:**

```
1 // Solution exercise 13.9: Calculator.java
 2 // Program creates a GUI that resembles a calculator.
 3 import java.awt.*;
      4 import javax.swing.*;
 5
 6 public class Calculator extends JFrame {<br>7 private 1Button keys[]:
 7 private JButton keys[];<br>8 private JPanel keyPad:
 8 private JPanel keyPad;<br>9 private ITextField lcd
          9 private JTextField lcd;
10
11 // constructor sets up GUI<br>12 public Calculator()
          12 public Calculator()
13 {
14 super( "Calculator" );
15
16 1 lcd = new JTextField( 20 );<br>17 1 lcd.setEditable( true ):
              17 lcd.setEditable( true );
18
              keys = new JButton[ 16 ];
20
21 // initialize all non-digit key Buttons<br>22 6or (int i = 0; i <= 9; i++ )
22 for ( int i = 0; i <= 9; i++ )<br>23 keys[ i ] = new JButton( St
                  keys[ i ] = new JButton( String.valueOf(i ) );24
25 // initialize all digit key Buttons<br>26 begine Reys [10 ] = new JButton("/"):
              keys[ 10 ] = new JButton('');
27 keys[ 11 ] = new JButton( "\ast" );<br>
28 keys[ 12 ] = new JButton( "-" );
28 keys[12] = new JButton("-");<br>29 keys[13] = new JButton("+");
29 keys[ 13 ] = new JButton( "+" );<br>30 keys[ 14 ] = new JButton( "=" );
30 keys[ 14 ] = new JButton( "=" );<br>31 keys[ 15 ] = new JButton( "." );
              31 keys[ 15 ] = new JButton( "." );
32
33 // set keyPad layout to grid layout
34 keyPad = new JPanel();<br>35 keyPad.setLayout(new 0
              keyPad.setLayout( new GridLayout( 4, 4 ) );
36
37 // add buttons to keyPad panel<br>38 // 7. 8. 9. divide
              38 // 7, 8, 9, divide
39 for ( int i = 7; i <= 10; i++ )<br>40 kevPad.add( kevs[ i ] ):
                  40 keyPad.add( keys[ i ] );
41
```

```
42 // 4, 5, 6
43 for ( int i = 4; i \le 6; i++ )<br>44 kevPad.add( kevs[ i ] ):
                44 keyPad.add( keys[ i ] );
45
46 // multiply<br>47 b keyPad.add(
             47 keyPad.add( keys[ 11 ] );
48
49 // 1, 2, 3
50 for ( int i = 1; i <= 3; i++ )<br>51 keyPad.add( keys[ i ]);
                51 keyPad.add( keys[ i ] );
52
53 // subtract
             54 keyPad.add( keys[ 12 ] );
55
56 // 0
             57 keyPad.add( keys[ 0 ] );
58
59 // ., =, add
60 for ( int i = 15; i >= 13; i-- )<br>61 keyPad.add( keys[ i ]):
                61 keyPad.add( keys[ i ] );
62
63 // add components to (default) border layout<br>64 Container container = qetContentPane():
64 Container container = getContentPane();<br>65 Container.add( 1cd. BorderLayout.NORTH)
65 container.add( lcd, BorderLayout.NORTH );<br>66 container.add( keyPad. BorderLayout.CENTE
             container.add( keyPad, BorderLayout.CENTER );
67
68 setSize( 200, 200 );
             setVisible( true );
70
         71 } // end Calculator constructor
72
         73 // execute application
74 public static void main( String args[] )
75 {
76 Calculator application = new Calculator();<br>77 application.setDefaultCloseOperation( JFrau
             77 application.setDefaultCloseOperation( JFrame.EXIT_ON_CLOSE );
78 }
79
     80 } // end class Calculator
```
**13.10** Create the following GUI. You do not have to provide any functionality.

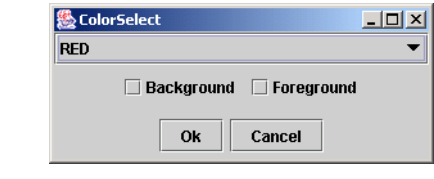

**ANS:**

 // Exercise 13.10 Solution: ColorSelect.java // This program creates a simple GUI

```
3 import java.awt.*;
      4 import javax.swing.*;
 5
 6 public class ColorSelect extends JFrame {<br>7 private JButton ok. cancel:
 7 private JButton ok, cancel;<br>8 private JCheckBox backgroun
 8 private JCheckBox background, foreground;<br>9 private JComboBox colorList:
9 private JComboBox colorList;<br>10 private JPanel panel. panel2
          private JPanel panel, panel2;
11
12 // create components and add them to applet<br>13 bublic ColorSelect()
          13 public ColorSelect()
14 {
              super( "ColorSelect" );
16
              getContentPane().setLayout( new BorderLayout() );
18
19 // north
20 colorList = new JComboBox();<br>21 colorList.addItem("RED");
21 colorList.addItem( "RED" );<br>22 aetContentPane().add( color
              22 getContentPane().add( colorList, BorderLayout.NORTH );
23
24 // center<br>25 panel = no
25 panel = new JPanel();<br>26 background = new JChe
26 background = new JCheckBox( "Background" );<br>27 foreground = new JCheckBox( "Foreground" ):
27 foreground = new JCheckBox( "Foreground" );<br>28 panel.add( background ):
28 panel.add( background );<br>29 panel.add( foreground );
29 panel.add( foreground );<br>30 partContentPane().add( pa
              30 getContentPane().add( panel, BorderLayout.CENTER );
31
32 // south
33 ok = new JButton( "Ok" );<br>34 cancel = new JButton( "Ca
34 cancel = new JButton( "Cancel" );<br>35 panel2 = new JPanel():
35 panel2 = new JPanel();<br>36 panel2.add( ok ):
36 panel2.add( ok );<br>37 panel2.add( cance
37 panel2.add(cancel);<br>38 oetContentPane()add(
              38 getContentPane().add( panel2, BorderLayout.SOUTH );
39
40 setSize( 300, 125 );<br>41 setVisible( true ):
              41 setVisible( true );
42
          43 } // end constructor
44
45 // execute application<br>46 public static void mair
          public static void main ( String args[] )
47 {
48 ColorSelect app = new ColorSelect();
          app.setDefaultCloseOperation(EXIT_ON_CLOSE);
50 }
51
52 } // end class ColorSelect
```
## 590 Graphical User Interface Components: Part 1 Chapter 13

**13.11** Create the following GUI. You do not have to provide any functionality.

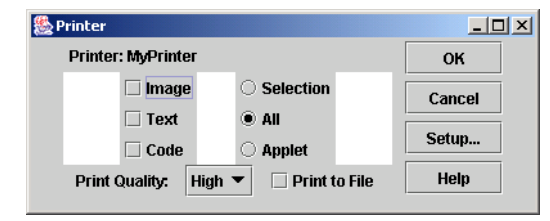

**ANS:**

```
1 // Exercise 13.11 Solution: Printer.java
 2 // This program creates a simple Printer GUI
 3 import java.awt.*;
      import javax.swing.*;
 5
 6 public class Printer extends JFrame {<br>7 private JButton button1, button2, 1
 7 private JButton button1, button2, button3, button4;<br>8 private JCheckBox check1. check2. check3. check4:
 8 private JCheckBox check1, check2, check3, check4;<br>9 private JRadioButton radio1, radio2, radio3:
9 private JRadioButton radio1, radio2, radio3;<br>10 private ButtonGroup radioGroup:
10 private ButtonGroup radioGroup;<br>11 private JComboBox comboBox:
11 private JComboBox comboBox;<br>12 private JLabel label1. labe
12 private JLabel label1, label2;<br>13 private JPanel panel1, panel2,
13 private JPanel panel1, panel2, panel3, panel4, panel5, panel6, panel6, panel7, panel8:
              panel6, panel7, panel8;
15
16 // constructor sets up GUI<br>17 public Printer()
          17 public Printer()
18 {
              super( "Printer" );
20
21 // build left north panel<br>22 label1 = new JLabel("Pri
22 label1 = new JLabel( "Printer: MyPrinter" );<br>23 panel1 = new JPanel();
23 panel1 = new JPanel();<br>24 panel1.setLavout(new
24 panel1.setLayout( new FlowLayout( FlowLayout.LEFT ) );<br>25 panel1.add( label1 );
              25 panel1.add( label1 );
26
27 // build right east panel<br>28 button1 = new JButton("0
28 button1 = new JButton( "OK" );
29 button2 = new JButton( "Cancel" );
30 button3 = new JButton( "Setup..." );
31 button4 = new JButton( "Help" );<br>32 panel2 = new JPanel();
32 panel2 = new JPanel();<br>33 panel2.setLavout(new
33 panel2.setLayout( new GridLayout( 4, 1, 5, 5 ) );<br>34 panel2.add( button1 ):
34 panel2.add( button1);<br>35 panel2.add( button2):
35 panel2.add( button2 );<br>36 panel2.add( button3 ):
36 panel2.add( button3 );<br>37 panel2.add( button4 );
              37 panel2.add( button4 );
38
              39 // build left south panel
40 label2 = new JLabel( "Print Quality: " );
41 comboBox = new JComboBox();
42 comboBox.addItem( "High" );
```

```
43 check1 = new JCheckBox( "Print to File" );<br>44 panel3 = new JPanel():
44 panel3 = new JPanel();<br>45 panel3.setLavout(new
45 panel3.setLayout( new FlowLayout( FlowLayout.CENTER, 10, 0 ) );<br>46 panel3.add( label2 ):
46 panel3.add( label2 );<br>47 panel3.add( comboBox
47 panel3.add( comboBox );<br>48 panel3.add( check1 ):
               panel3.add( check1 );
49
50 // build left east panel<br>51 check2 = new JCheckBox(
51 check2 = new JCheckBox( "Image" );
52 check3 = new JCheckBox( "Text" );
53 check4 = new JCheckBox( "Code" );<br>54 pane14 = new JPane1();
54 panel4 = new JPanel();<br>55 panel4.setLayout(new
55 panel4.setLayout( new BorderLayout( ) );<br>56 panel4.add( check2, BorderLayout.NORTH )
56 panel4.add(check2, BorderLayout.NORTH);<br>57 panel4.add(check3. BorderLayout.CENTER)
57 panel4.add( check3, BorderLayout.CENTER );<br>58 panel4.add( check4. BorderLayout.SOUTH ):
               panel4.add( check4, BorderLayout.SOUTH );
59
60 // build left west panel<br>61 panel5 = new JPanel():
61 panel5 = new JPanel();<br>62 panel5.setLavout(new)
62 panel5.setLayout( new BorderLayout());<br>63 panel5.add( radiol = new JRadioButton(
63 panel5.add( radio1 = new JRadioButton( "Selection",<br>64 false ). BorderLavout.NORTH ):
64 false ), BorderLayout.NORTH );<br>65 panel5.add( radio2 = new JRadioBus
65 panel5.add( radio2 = new JRadioButton( "All", true ),
66 BorderLayout.CENTER );<br>67 panel5.add( radio3 = new
67 panel5.add( radio3 = new JRadioButton( "Applet", false),<br><b>68 borderLavout.SOUTH):
                   68 BorderLayout.SOUTH );
69
70 // group the radio buttons<br>71 radioGroup = new ButtonGroup
71 radioGroup = new ButtonGroup();<br>72 radioGroup.add(radio1);
72 radioGroup.add( radio1 );<br>73 radioGroup.add( radio2 ):
73 radioGroup.add( radio2 );<br>74 radioGroup.add( radio3 ):
               74 radioGroup.add( radio3 );
75
76 // build left center
77 panel8 = new JPanel();<br>78 panel8.setLavout(new
78 panel8.setLayout( new FlowLayout( FlowLayout.CENTER, 30, 0 ) );<br>79 panel8.setBackground( Color.white );
79 panel8.setBackground( Color.white );<br>80 panel8.add( panel4 ):
80 panel8.add( panel4 );<br>81 panel8.add( panel5 );
               81 panel8.add( panel5 );
82
83 // setup left panel<br>84 panel6 = new JPanel
               :
85 panel6.setLayout( new BorderLayout() );<br>86 panel6.add( panel1. BorderLayout.NORTH
86 panel6.add( panel1, BorderLayout.NORTH );<br>87 panel6.add( panel8. BorderLayout.CENTER )
87 panel6.add( panel8, BorderLayout.CENTER );<br>88 panel6.add( panel3, BorderLayout.SOUTH );
               panel6.add( panel3, BorderLayout.SOUTH );
89
90 // setup applet layout<br>91 panel7 = new JPanel();
91 panel7 = new JPanel();
92 panel7.setLayout( new FlowLayout( FlowLayout.CENTER, 10, 0 ));<br>93 panel7.add( panel6 );
               93 panel7.add( panel6 );
94 panel7.add( panel2 );<br>95 aetContentPane().add(
               95 getContentPane().add( panel7 );
96
```

```
97 setSize( 400, 160);<br>98 setVisible( true):
             98 setVisible( true );
99
         100 } // end constructor
101
         public static void main( String args[] )
103 \t{104}104 Printer app = new Printer();<br>105 app.setDefaultCloseOperation
         app.setDefaultCloseOperation( EXIT_ON_CLOSE );
106 }
107
108 } // end class Printer
```
**13.12** Write a temperature conversion program that converts from Fahrenheit to Celsius. The Fahrenheit temperature should be entered from the keyboard (via a JTextField). A JLabel should be used to display the converted temperature. Use the following formula for the conversion:

$$
Celsius = \frac{5}{9} \times (Fahrenheit - 32)
$$

**ANS:**

```
1 // Exercise 13.12 Solution: Convert.java<br>2 // Temperature conversion program
 2 // Temperature conversion program<br>3 import iava.awt.*:
 3 import java.awt.*;
 4 import java.awt.event.*;<br>5 import javax.swing.*;
     5 import javax.swing.*;
 6
 7 public class Convert extends JFrame {<br>8 private JLabel label1, label2;
 8 private JLabel label1, label2;<br>9 private JTextField temperature
         9 private JTextField temperatureF;
10
         11 // constructer sets up GUI
12 public Convert()
13 \t{14}super( "Temperature converter" );
15
16 1abel1 = new JLabel( "Enter Fahrenheit temperature:" );<br>17 temperatureF = new JTextField( 10 );
             temperatureF = new JTextField( 10 );
18
19 // register anonymous action listener<br>20 temperatureF.addActionListener
             20 temperatureF.addActionListener(
21
22 new ActionListener() {
23
                     24 public void actionPerformed(ActionEvent e)
25 {
26 int temp = Integer.parseInt( temperatureF.getText() );<br>27 int celcius = (int ) ( 5.0f / 9.0f * ( temp - 32 ) );
                        \text{int} \text{celcius} = (\text{int}) (\frac{5.0f}{9.0f} \cdot \text{cmp} - 32);
28 temperatureC.setText( String.valueOf( celcius ) );
29 }
30 }
31 );
```

```
32
               label2 = new JLabel( "Temperature in Celcius is:" );
34
35 Container container = getContentPane();<br>36 container.setLavout(new BorderLavout()
36 container.setLayout( new BorderLayout() );<br>37 container.add( labell. BorderLayout.NORTH
37 container.add( label1, BorderLayout.NORTH );<br>38 container.add( temperatureF. BorderLayout.CE
38 container.add( temperatureF, BorderLayout.CENTER );<br>39 container.add( label2. BorderLayout.SOUTH ):
              container.add( label2, BorderLayout.SOUTH );
40
41 setSize( 225, 80 );
              42 setVisible( true );
43
          44 } // end Convert constructor
45
          public static void main ( String args[] )
47 {
48 Convert app = new Convert();<br>49 app.setDefaultCloseOperation
          app.setDefaultCloseOperation( EXIT_ON_CLOSE );<br>}
50 }
51
52 } // end class Convert
                                      图 Temperature converter 口口X
                                      Enter Fahrenheit temperature:
                                      \overline{74}Temperature in Celcius is: 23
```
**13.13** Enhance the temperature conversion program of Exercise 13.12 by adding the Kelvin temperature scale. The program should also allow the user to make conversions between any two scales. Use the following formula for the conversion between Kelvin and Celsius (in addition to the formula in Exercise 13.12):

*Kelvin* = *Celsius* + 273.15

*ANS:*

```
1 // Exercise 13.13 Solution: Convert.java
 2 // Program converts temperatures.
 3 import java.awt.*;
 4 import java.awt.event.*;<br>5 import javax.swing.*:
     5 import javax.swing.*;
 6
 7 public class Convert extends JFrame {<br>8 private JPanel convertFrom, conver
 8 private JPanel convertFrom, convertTo;<br>9 private llabel labell, labell, labell,
        private JLabel label1, label2, label3, label4;
10 private JTextField temperature1, temperature2;
11 private ButtonGroup radioFrom, radioTo;
12 private JRadioButton celciusBoxTo, fahrenheitBoxTo,
13 kelvinBoxTo, celciusBoxFrom, fahrenheitBoxFrom, kelvinBoxFrom;
14
        15 // set up GUI
16 public Convert()
17 {
```

```
18 Super( "Temperature Conversion" );
19
20 fahrenheitBoxFrom = new JRadioButton( "Fahrenheit", true );<br>21 celciusBoxFrom = new JRadioButton( "Celcius", false );
21 celciusBoxFrom = new JRadioButton( "Celcius", false);<br>22 kelvinBoxFrom = new JRadioButton( "Kelvin", false);
22 kelvinBoxFrom = new JRadioButton( "Kelvin", false);<br>23 radioFrom = new ButtonGroup():
23 radioFrom = new ButtonGroup();<br>24 radioFrom.add(fahrenheitBoxFr
24 radioFrom.add( fahrenheitBoxFrom );
25 radioFrom.add( celciusBoxFrom );<br>26 radioFrom.add( kelvinBoxFrom );
             26 radioFrom.add( kelvinBoxFrom );
27
28 fahrenheitBoxTo = new JRadioButton("Fahrenheit", false);<br>29 celciusBoxTo = new JRadioButton("Celcius", true);
29 celciusBoxTo = new JRadioButton( "Celcius", true );
30 kelvinBoxTo = new JRadioButton( "Kelvin", false );
31 radioTo = new ButtonGroup();<br>32 radioTo.add(fahrenheitBoxTo
32 radioTo.add(fahrenheitBoxTo);<br>33 radioTo.add(celciusBoxTo):
33 radioTo.add( celciusBoxTo );<br>34 radioTo.add( kelvinBoxTo ):
             34 radioTo.add( kelvinBoxTo );
35
36 convertFrom = new JPanel();<br>37 convertFrom.setLavout(new
37 convertFrom.setLayout( new GridLayout( 1, 3 ) );<br>38 convertFrom.add( fahrenheitBoxFrom ):
38 convertFrom.add( fahrenheitBoxFrom );
39 convertFrom.add( celciusBoxFrom );
             40 convertFrom.add( kelvinBoxFrom );
41
42 convertTo = new JPanel();<br>43 convertTo.setLayout( new
43 convertTo.setLayout( new GridLayout( 1, 3 ) );<br>44 convertTo.add( fahrenheitBoxTo ):
44 convertTo.add( fahrenheitBoxTo );<br>45 convertTo.add( celciusBoxTo ):
45 convertTo.add( celciusBoxTo );<br>46 convertTo.add( kelvinBoxTo );
             46 convertTo.add( kelvinBoxTo );
47
48 label1 = new JLabel( "Convert from:" );
49 label2 = new JLabel( "Convert to:" );
50 label3 = new JLabel( "Enter Numeric Temperature: " );
51 label4 = new JLabel( "Comparable Temperature is: " );
52
53 temperature1 = new JTextField( 10 );<br>54 temperature1.addActionListener(
             54 temperature1.addActionListener(
55
                 new ActionListener() { // anonymous inner class
57
58 // perform conversions<br>59 bublic void actionPerform
                    public void actionPerformed( ActionEvent event )
60 {
                        int convertTemp, temp;
62
63 temp = Integer.parseInt( ( ( JTextField )<br>64 event.getSource() ).getText() );
                            event.getSource() ).getText() );
65
66 // fahrenheit to celcius
                        67 if ( fahrenheitBoxFrom.isSelected() &&
68 celciusBoxTo.isSelected() ) {
69 convertTemp = (int ) (5.0f / 9.0f * (temp - 32 ) );<br><b>70 convertTemp = (int ) (5.0f / 9.0f * (temp - 32 ) );
70 temperature2.setText( String.valueOf( convertTemp ) );
71 }
```
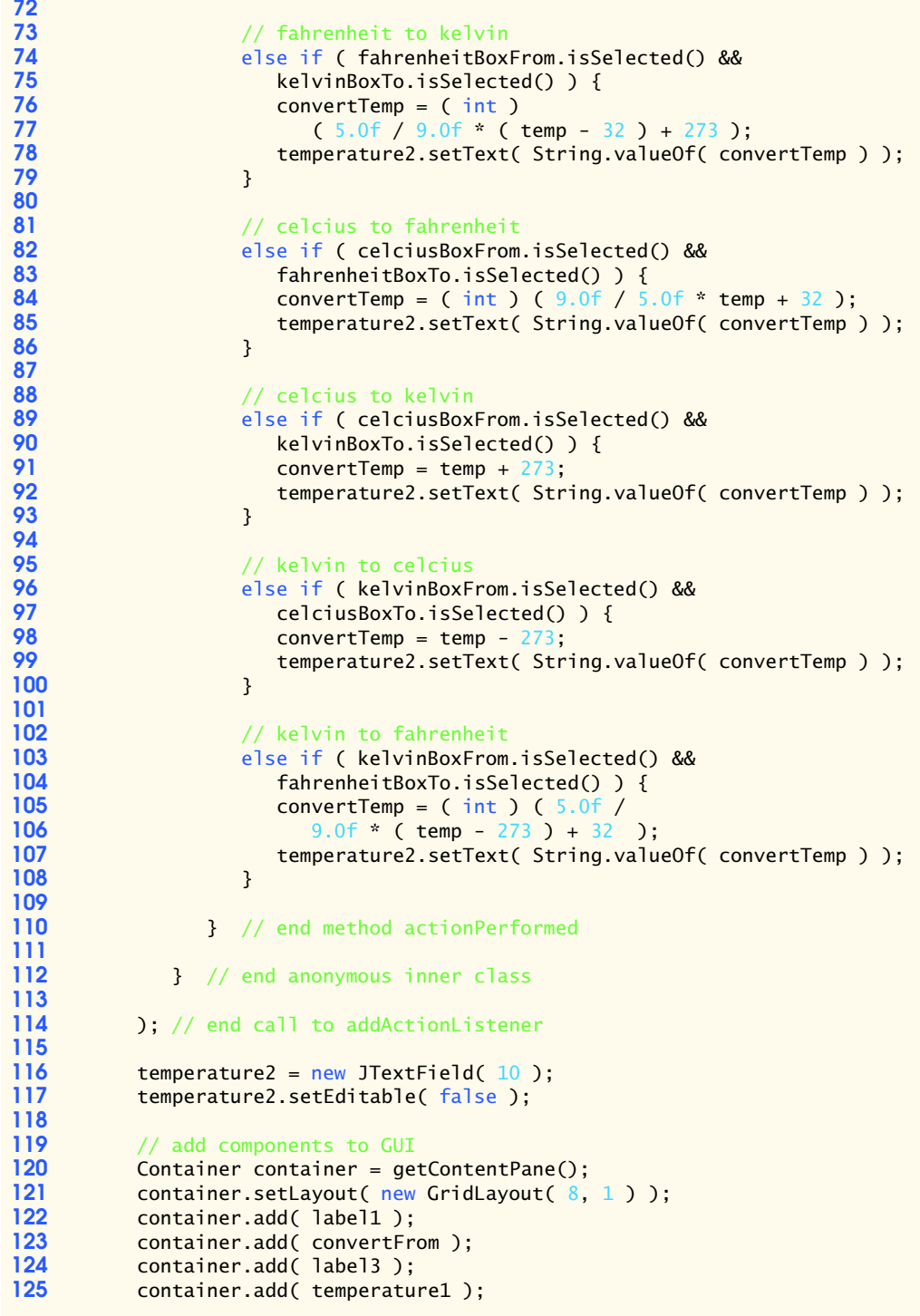

```
126 container.add( label2 );<br>127 container.add( convertTo
127 container.add( convertTo );<br>128 container.add( label4 ):
128 container.add( label4 );<br>129 container.add( temperatu
               container.add( temperature2 );
130
131 setSize( 250, 225 );<br>132 setVisible( true ):
               132 setVisible( true );
133
           134 } // end constructor
135
           public static void main ( String args[] )
137 {
138 Convert application = new Convert();<br>139 application.setDefaultCloseOperation
           application.setDefaultCloseOperation( JFrame.EXIT_ON_CLOSE );<br>}
140 }
141
142 } // end class Convert
                                                                                    |Z|Temperature Conversion
                                        \BoxSTemperature Conversion
             Convert from:
                                                        Convert from:
                                                         \bigcirc Fahrenh... \bigcirc Celcius \quad 6 Kelvin
              C Fahrenh... C Celcius
                                    C Kelvin
             Enter Numeric Temperature:
                                                        Enter Numeric Temperature:
              In
             Convert to:
                                                        Convert to:
```
**13.14** Write an application that allows the user to draw a rectangle by dragging the mouse on the application window. The upper left coordinate should be the location where the user presses the mouse button, and the lower right coordinate should be the location where the user releases the mouse button. Also display the area of the rectangle in a JLabel in the SOUTH region of a BorderLayout. Use the following formula for the area:

 $-119$ 

● Fahrenh... ○ Celcius ○ Kelvin

**Comparable Temperature is:** 

*area* = *width* × *height*

C Fahrenh... C Celcius C Kelvin

**Comparable Temperature is:** 

*ANS:*

 $-273$ 

```
1 // Exercise 13.14 Solution: DragRectangle.java
 2 // Program draws a rectangle with the mouse
     3 import java.awt.*;
 4 import java.awt.event.*;<br>5 import javax.swing.*;
     5 import javax.swing.*;
 6
 7 public class DragRectangle extends JFrame {<br>8 private int topX. topY:
 8 private int topX, topY;<br>9 private int width, heig
          9 private int width, height;
10 private int bottomX, bottomY;<br>11 protected JLabel status:
          11 protected JLabel status;
12
```

```
13 // initialize values and set up the area label<br>14 public DragRectangle()
         14 public DragRectangle()
15 {
16 super( "Drag Rectangle" );<br>17 topX = 0:
17 topX = 0;<br>18 topY = 0:18 topY = 0;<br>19 addMouseL
            addMouseListener( new MouseHandler( this ) );
20
21 status = new JLabel();<br>22 aetContentPane().add(
            22 getContentPane().add( status, BorderLayout.SOUTH );
23
24 setSize( 400, 400 );<br>25 setVisible( true );
         25 setVisible( true );
26 }
27
28 // accessor methods for rectangle drawing<br>29 public int getTopX()
         29 public int getTopX()
30 \t{31}31 return topX;
32 }
33
         34 public int getTopY()
35 {
         36 return topY;
37 }
38
         39 public int getWidth()
40 {
            41 return width;
42 }
43
         44 public int getHeight()
45 {
            46 return height;
47 }
48
         49 public int getBottomX()
\begin{matrix} 50 \\ 51 \end{matrix} \begin{matrix} \zeta \\ \zeta \end{matrix}51 return bottomX;
52 }
53
         54 public int getBottomY()
55 {
         56 return bottomY;
57 }
58
59 // mutator methods for rectangle drawing
         public void setTopX( int x )
61 {
            topX = x;63 }
64
         public void setTopY( int y )
66 {
```

```
67 topY = y;
68 }
69
        public void setBottomX( int x )
71 {
        bottomX = x;73 }
74
        public void setBottomY( int y )
76 {
           bottomY = y;78 }
79
        public void setWidth( int w )
81 {
           width = w;
83 }
84
        public void setHeight( int h )
86 {
        height = h;<br>}
88 }
89
90 // draw the rectangle<br>91 public void paint(Gram
       public void paint( Graphics g )
92 {
           super.paint( g );
94
           95 g.drawRect( topX, topY, width, height );
96 }
97
       public static void main( String args[] )
99 {
100 DragRectangle app = new DragRectangle();<br>101 app.setDefaultCloseOperation(EXIT ON CL
        app.setDefaultCloseOperation( EXIT_ON_CLOSE );
102 }
103
104 } // end class DragRectangle
105
106 class MouseHandler extends MouseAdapter {
107 private DragRectangle draw;
108
109 // constructor
        public MouseHandler( DragRectangle drag )
111 {
112 draw = drag;
113 }
114
115 // when mouse is release, draw new rectangle
116 public void mouseReleased(MouseEvent e)
117 {
118 // determine coordinates<br>119 draw.setBottomX(e.getX()
119 draw.setBottomX(e.getX());<br>120 draw.setBottomY(e.getY()):
           draw.setBottomY( e.getY() );
```

```
121 draw.setWidth( Math.abs( draw.getTopX() - draw.getBottomX() ) );<br>122 draw.setHeight( Math.abs( draw.getTopY() - draw.getBottomY() ) );
122 draw.setHeight( Math.abs( draw.getTopY() - draw.getBottomY() ) );<br>123 draw.setTopX( Math.min( draw.getTopX(), draw.getBottomX() ) );
123 draw.setTopX( Math.min( draw.getTopX(), draw.getBottomX() ) );<br>124 draw.setTopY( Math.min( draw.getTopY(), draw.getBottomY() ) );
                124 draw.setTopY( Math.min( draw.getTopY(), draw.getBottomY() ) );
125
126 // set label<br>127 draw.status.
127 draw.status.setText( "Area is " + ( draw.getWidth() * 128 draw.getWidth() *
                    draw.getHeight() ) );
129
130 // draw the new rectangle<br>131 draw.repaint():
                131 draw.repaint();
132 }
133
134 // determine initial coordinates<br>135 public void mousePressed (MouseEy
           135 public void mousePressed( MouseEvent e )
136 {<br>137
137 draw.setTopX(e.getX());<br>138 draw.setTopY(e.getY());
           draw.setTopY( e.getY() );<br>}
139 }
140
141 } // end class MouseHandler
                            卷Drag Rectangle
                                                                               -10 \times
```
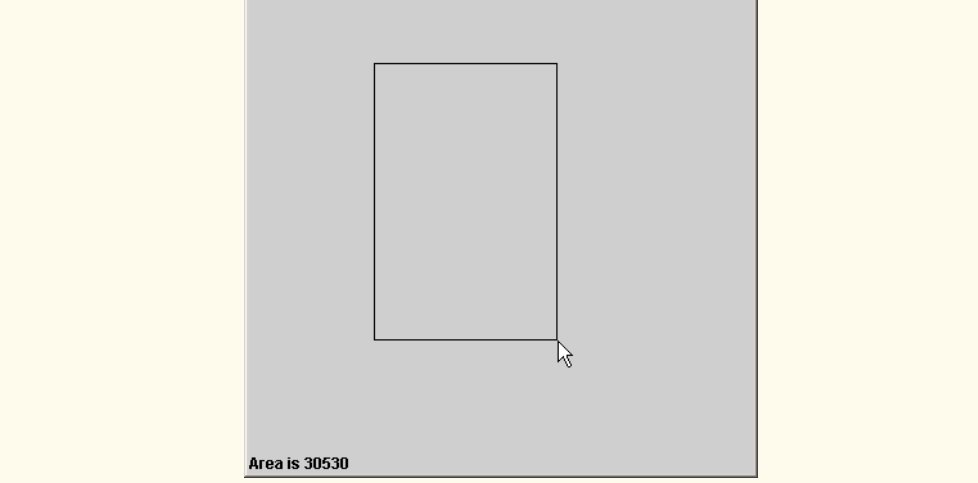

**13.15** Modify the program of Exercise 13.14 to draw different shapes. The user should be allowed to choose from an oval, an arc, a line and a rectangle with rounded corners. Also display the mouse coordinates in the status bar.

**ANS:**

```
1 // Exercise 13.15 Solution: DrawShape.java
2 // Program draws shapes with the mouse<br>3 import java.awt.*:
    3 import java.awt.*;
4 import java.awt.event.*;
5 import javax.swing.*;
```

```
6 import javax.swing.event.*;
 7
 8 public class DrawShape extends JFrame {<br>9 private int topX, topY, width, heigh:
9 private int topX, topY, width, height, shape, bottomX, bottomY;
10 private JLabel status;<br>11 private final int LINE
11 private final int LINE = 1, OVAL = 2, ARC = 3, ROUND = 4, POLY = 5;<br>12 private String shapeNames II =12 private String shapeNames[] =<br>13 1 "Oval" "Arc" "Line". "
             13 { "Oval", "Arc", "Line", "Round Rect", "Polygon" };
14
15 // constructor
         16 public DrawShape()
17 {
18 super( "Draw Shapes" );<br>19 topX = 0:
19 topX = 0;<br>20 topY = 0:
             topY = 0;21
             status = new JLabel();
23
24 addMouseListener( new MouseHandler() );<br>25 addMouseMotionListener( new MouseMotion
25 addMouseMotionListener( new MouseMotionHandler() );<br>26 addKevListener( new KevHandler() ):
             26 addKeyListener( new KeyHandler() );
27
28 // add label to bottom of window via call to default layout<br>29 Container container = getContentPane():
29 Container container = getContentPane();<br>30 container.add( status. BorderLayout. SOU)
             30 container.add( status, BorderLayout.SOUTH );
31
32 setSize( 300, 300 );<br>33 setVisible( true );
33 setVisible(true);<br>34 JOptionPane.showMes
34 JOptionPane.showMessageDialog( null,<br>35 Tend on the shape of the shape of the shape
35 "Press a key to choose the shape to draw\n" +<br>36 "1 - line\n2 - oval\n3 - arc\n4 - rectangle\n!
                 "1 - line\n2 - oval\n3 - arc\n4 - rectangle\n5 - polygon\n'' );37
         38 } // end constructor
39
40 // draw shape
         public void paint( Graphics g )
42 \over 43super paint( q );
44
45 if ( shape != LINE ) {
46 topX = Math.min( topX, bottomX );<br>47 topY = Math.min( topY, bottomY ):
                 topY = Math.min( topY, bottomY );
48 }
49
             switch ( shape ) {
51
52 case LINE:
53 g.drawLine( topX, topY, bottomX, bottomY );
                     54 break;
55
                 56 case OVAL:
57 g.drawOval( topX, topY, width, height );
                     58 break;
59
```

```
60 case ARC:
61 g.drawArc( topX, topY, width, height, 0, 90);<br>62 break:
                  break;
63
64 case ROUND:
65 g.drawRoundRect( topX, topY, width, height, 20, 10 );
                  66 break;
67
68 case POLY:
69 int xValues[] =
70 \{ \text{topX} + 10, \text{topX}, \text{bottomX}, \text{topX} - 20, \text{topX} - 10, \text{topX} \};<br>71 \text{int yValues} =
71 int yValues[] =<br>72 f topY, topY
72 { topY, topY + 10, bottomY, topY + 20, topY + 10, topY };<br>73 a.drawPolygon(xValues. vValues. 6):
73 g.drawPolygon( xValues, yValues, 6 );
           74 break;
75 }
76
        77 } // end method paint
78
        79 public static void main( String args[] )
80 {
81 DrawShape application = new DrawShape();<br>82 application.setDefaultCloseOperation( JF
        82 application.setDefaultCloseOperation( JFrame.EXIT_ON_CLOSE );
83 }
84
85 // inner class to handle mouse motion events<br>86 business MouseMotionHandler extends Mous
        86 private class MouseMotionHandler extends MouseMotionAdapter {
87
           public void mouseMoved( MouseEvent event )
89 {
90 status.setText(
                  91 "( " + event.getX() + ", " + event.getY() + " )" );
92 }
93 }
94
95 // inner class to handle mouse events<br>96 private class MouseHandler extends Mo
        96 private class MouseHandler extends MouseAdapter {
97
           public void mousePressed( MouseEvent event )
99 {
               topX = event.getX();
101 topY = event.getY();
102 }
103
           public void mouseReleased( MouseEvent event )
105 {
106 bottomX = event.getX();<br>107 bottomY = event.getY();
               bottomY = event.getY();
108 width = Math.abs( topX - bottomX );
109 height = Math.abs( topY - bottomY );
110
111 repaint();
112 }
113
114 } // end private inner class MouseHandler
```
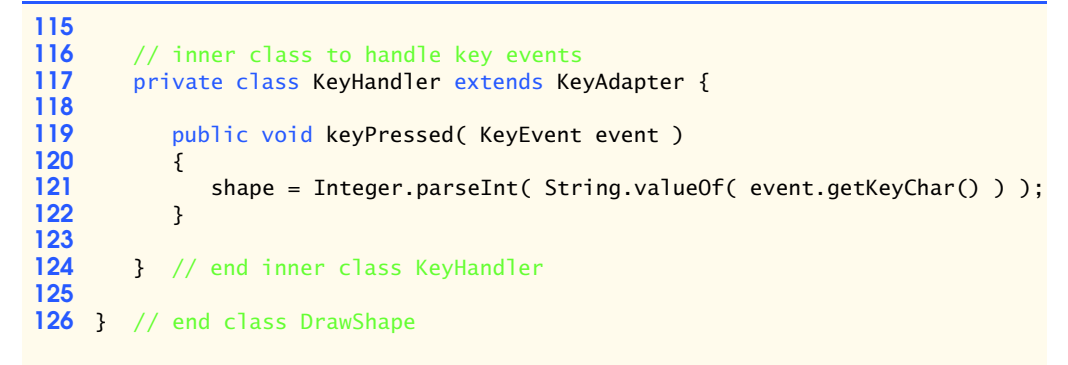

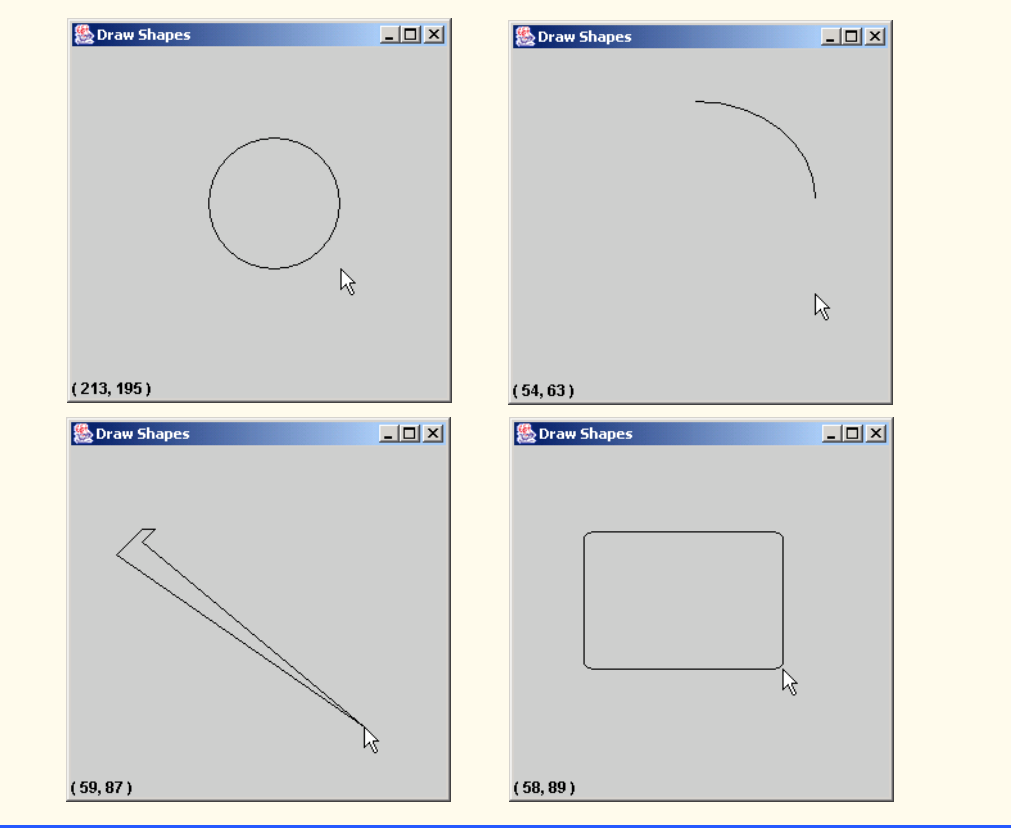

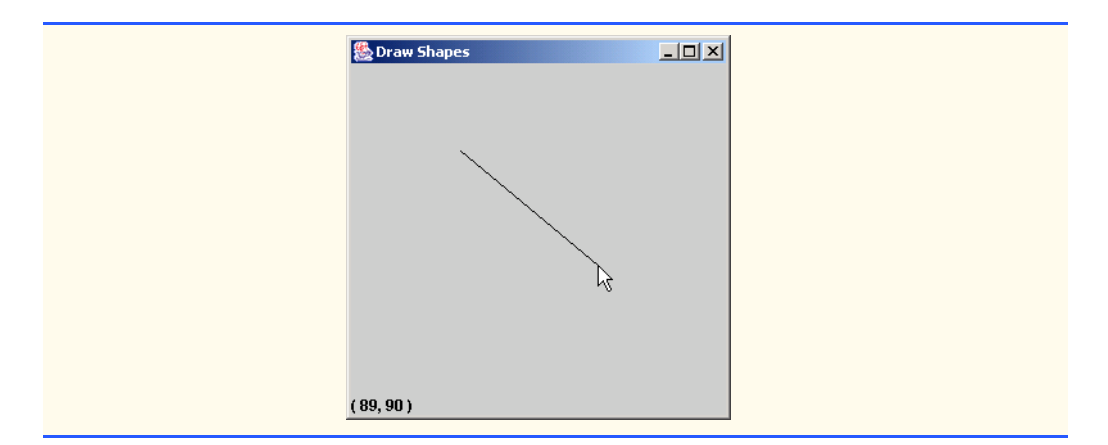

**13.16** Write a program that will allow the user to draw a shape with the mouse. The shape to draw should be determined by a KeyEvent, using the following keys: *c* draws a circle, *o* draws an oval, *r* draws a rectangle and *l* draws a line. The size and placement of the shape should be determined by the mousePressed and mouseReleased events. Display the name of the current shape in a JLabel in the SOUTH region of a BorderLayout. The initial shape should default to a circle.

**ANS:**

```
1 // Exercise 13.16 Solution: DrawIII.java<br>2 // Program draws different shapes with the
 2 // Program draws different shapes with the mouse
 3 import java.awt.*;<br>4 import java.awt.ev
 4 import java.awt.event.*;<br>5 import javax.swing.*;
      5 import javax.swing.*;
 6
 7 public class DrawIII extends JFrame {<br>8 private int topX, topY:
 8 private int topX, topY;<br>9 private int width, heig
          9 private int width, height, shape;
10 private int bottomX, bottomY;<br>11 protected JLabel status;
11 protected JLabel status;<br>12 public static final int
          public static final int CIRCLE = 0, OVAL = 1, LINE = 2, RECT = 3;
13
14 // constructor initializes values<br>15 public DrawIII()
          15 public DrawIII()
\frac{16}{17} {
17 super( "DrawIII" );<br>18 topX = 0:
               topX = 0;19 topY = 0;
20
21 status = new JLabel();<br>22 status.setText("Circl
22 status.setText( "Circle" );<br>23 getContentPane().add( statu
               23 getContentPane().add( status, BorderLayout.SOUTH );
24
25 addMouseListener( new MouseHandler() );<br>26 addKeyListener( new KeyHandler() );
               26 addKeyListener( new KeyHandler() );
27
28 setSize( 300, 300 );<br>29 setVisible( true ):
               29 setVisible( true );
30 }
```
 **32** // accessor methods<br>**33 public int getTopX()** public int getTopX()<br>{ { return topX; } public int getTopY() { return topY; } public int getBottomX() { return bottomX; } public int getBottomY() { return bottomY; } // mutator methods public void setTopX( int x ) { topX = x; } public void setTopY( int y ) {  $topY = y;$  } public void setBottomX( int x ) {  $bottomX = x;$  } public void setBottomY( int y ) {  $bottomY = y;$  } public void setWidth( int w ) {  $width = w;$  } public void setHeight( int h ) {  $height = h;$  } 

```
84 // draw the chosen shape<br>85 bublic void paint(Graph)
        public void paint( Graphics g)
86 {
           super.paint( g );
88
89 if ( shape != LINE ) {<br>90 topX = Math.min( to
90 topX = Math.min( topX, bottomX );<br>91 topY = Math.min( topY, bottomY ):
              91 topY = Math.min( topY, bottomY );
92 }
93
          switch ( shape ) {
95
96 case CIRCLE:
97 g.drawOval( topX, topY, width, width );<br>98 break:
                 98 break;
99
100 case OVAL:
101 g.drawOval(topX, topY, width, height);<br>102 break:
                break;
103
104 case LINE:
105 g.drawLine( topX, topY, bottomX, bottomY);<br>106 break:
                 break;
107
108 case RECT:
109 g.drawRect( topX, topY, width, height );
                 break;
111 }
112 }
113
        114 // indicate which object should be drawn
115 public void setShape( int preference)
116 {
           shape = preference;
118 }
119
        public static void main( String args[] )
121 {
122 DrawIII app = new DrawIII();<br>123 app.setDefaultCloseOperation
           app.setDefaultCloseOperation( EXIT ON CLOSE );
124 }
125
126 // class tells DrawIII where to draw the shape<br>127 provident class MouseHandler extends MouseAdapter
       127 private class MouseHandler extends MouseAdapter {
128
129 // get shape's final values
           public void mouseReleased( MouseEvent e )
131 {
132 setBottomX(e.getX());
133 setBottomY(e.getY());
134 setWidth( Math.abs( getTopX() - getBottomX() ) );
135 setHeight( Math.abs( getTopY() - getBottomY() ) );
              136 repaint();
137 }
```
 **139** // get initial location values<br>**140** bublic void mousePressed(Mouse public void mousePressed( MouseEvent e ) { **142** setTopX( e.getX() );<br>**143** setTopY( e.getY() ): setTopY( e.getY() ); } } // end inner class MouseHandler 148 // class determines which shape to draw<br>149 **Digest only only class KeyHandler** extends KeyAda private class KeyHandler extends KeyAdapter { public void keyTyped( KeyEvent e ) { int shape = DrawIII.CIRCLE; switch ( e.getKeyChar() ) { **157** case 'c': case 'C':<br>**158 case = DrawIII**. **158** shape = DrawIII.CIRCLE;<br>**159** status.setText("Circle 159 **status.setText(** "Circle" );<br>160 **break**: break; **162** case 'o': case 'O': **163** case **c**  $\frac{163}{163}$  case **c**  $\frac{163}{163}$  case **c**  $\frac{1}{163}$  case **c**  $\frac{1}{163}$  case **c**  $\frac{1}{163}$  case **c**  $\frac{1}{163}$  case **c**  $\frac{1}{163}$  case **c**  $\frac{1}{163}$  case **c**  $\frac{1}{163$ **163** shape = DrawIII.OVAL;<br>**164** status.setText("Oval **164 status.setText(** "0val" );<br>**165 break**: break; case 'r': case 'R': **168** shape = DrawIII.RECT;<br>**169** status.setText("Rect **169** status.setText( "Rectangle" );<br>
170 break: break; case 'l': case 'L': shape = DrawIII.LINE; **174 brack:** status.setText( "Line" );<br>175 **brack**; break; default: **status.setText(** "Circle" ); break; } setShape( shape ); } } // end inner class KeyHandler } // end class DrawIII

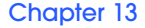

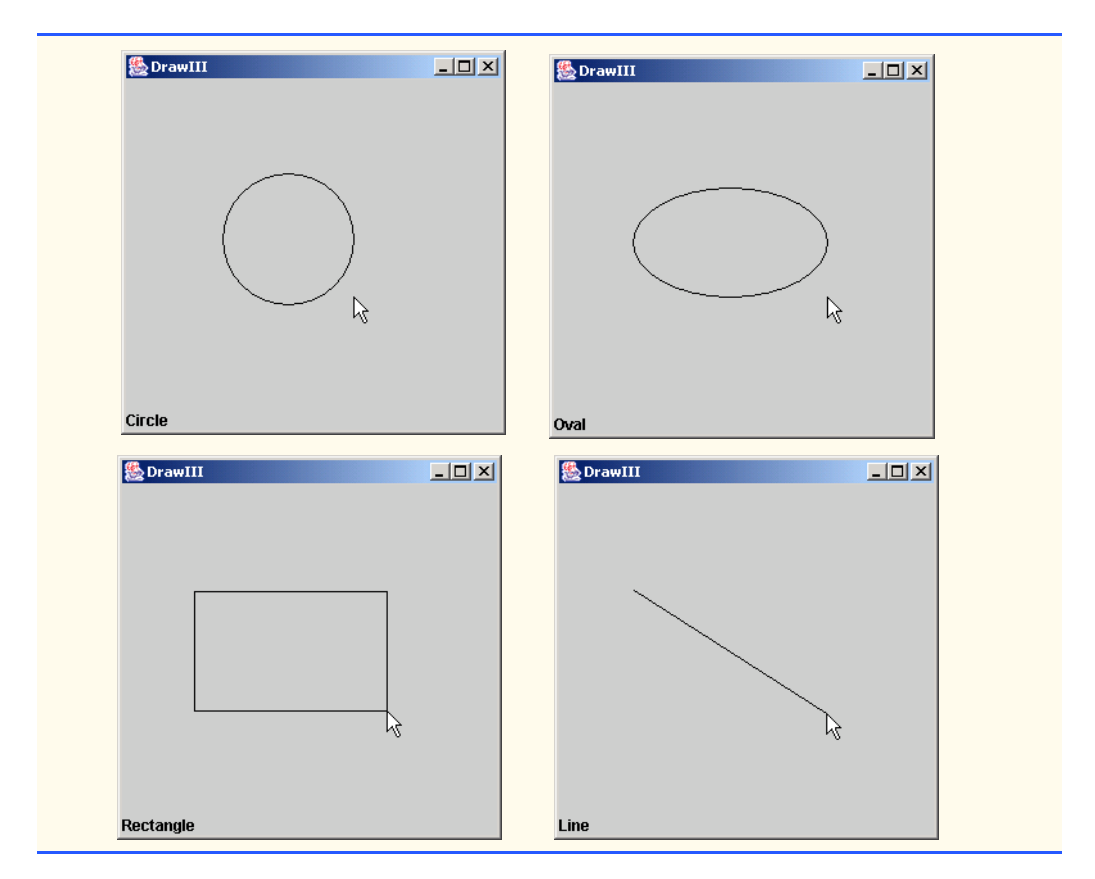

**13.17** Create an application that enables the user to paint a picture. The user should be able to choose the shape to draw, the color in which the shape should appear and whether the shape should be filled with color. Use the graphical user interface components we discussed in this chapter, such as JComboBoxes, JRadioButtons and JCheckBoxes, to allow the user to select various options. The program should provide a JButton object that allows the user to erase the contents of the window. **ANS:**

```
1 // Exercise 13.17 Solution: Painter.java<br>2 // Paint program with different shapes.
      2 // Paint program with different shapes, colors, fills
 3 import java.awt.*;
 4 import java.awt.event.*;<br>5 import javax.swing.*;
 5 import javax.swing.*;<br>6 import javax.swing.ev
      import javax.swing.event.*;
 7
 8 public class Painter extends JFrame {<br>9 private int tonX, tonY, height, wi
 9 private int topX, topY, height, width, bottomY, bottomX, shape;
10 private boolean clear, filled;
11 private Color drawingColor;
12
13 private JPanel panel1, panel2, panel3, panel4;<br>14 private JRadioButton ovalBox, rectBox, lineBox
14 private JRadioButton ovalBox, rectBox, lineBox;<br>15 private ButtonGroup shapeGroup;
          15 private ButtonGroup shapeGroup;
```

```
16 private JCheckBox fillBox;<br>17 private JList colorList:
         17 private JList colorList;
18 private JButton clearButton;
19
20 private String colorNames<sup>[]</sup> = { "Black", "Green", "Blue", 21 and "Red", "Cvan", "Yellow" }:
21 "Red", "Cyan", "Yellow" };<br>22 private Color colors[] = { Co
22 private Color colors[] = { Color.black, Color.green,
23 Color.blue, Color.red, Color.cyan, Color.yellow };<br>24 private final int 0VAL = 1. LINE = 2. RECT = 3:
         private final int OVAL = 1, LINE = 2, RECT = 3;
25
26 // constructor<br>27 public Painter
         27 public Painter()
\frac{28}{29} {
             super( "Painter" );
30
31 // set default to black oval<br>32 setShape( OVAL ):
32 setShape( OVAL );<br>33 setDrawingColor(
             setDrawingColor( Color.black );
34
35 // set this to make the window white
             36 clear = true;
37
             addMouseListener( new MouseHandler() );
39
40 // sets up GUI<br>41 createToolWind
             41 createToolWindow();
42
43 Container container = getContentPane();<br>44 container.add( pane14, BorderLayout.SOU)
             44 container.add( panel4, BorderLayout.SOUTH );
45
46 setSize( 500, 500 );<br>47 setVisible( true ):
             47 setVisible( true );
48 }
49
50 // accessor methods<br>51 bublic int getTopX
         51 public int getTopX()
52 {
             53 return topX;
54 }
55
         56 public int getTopY()
57 {
58 return topY;
59 }
60
         61 public int getWidth()
62 {<br>6363 return width;
64 }
65
66 public int getHeight()
67 {
             68 return height;
69 }
```
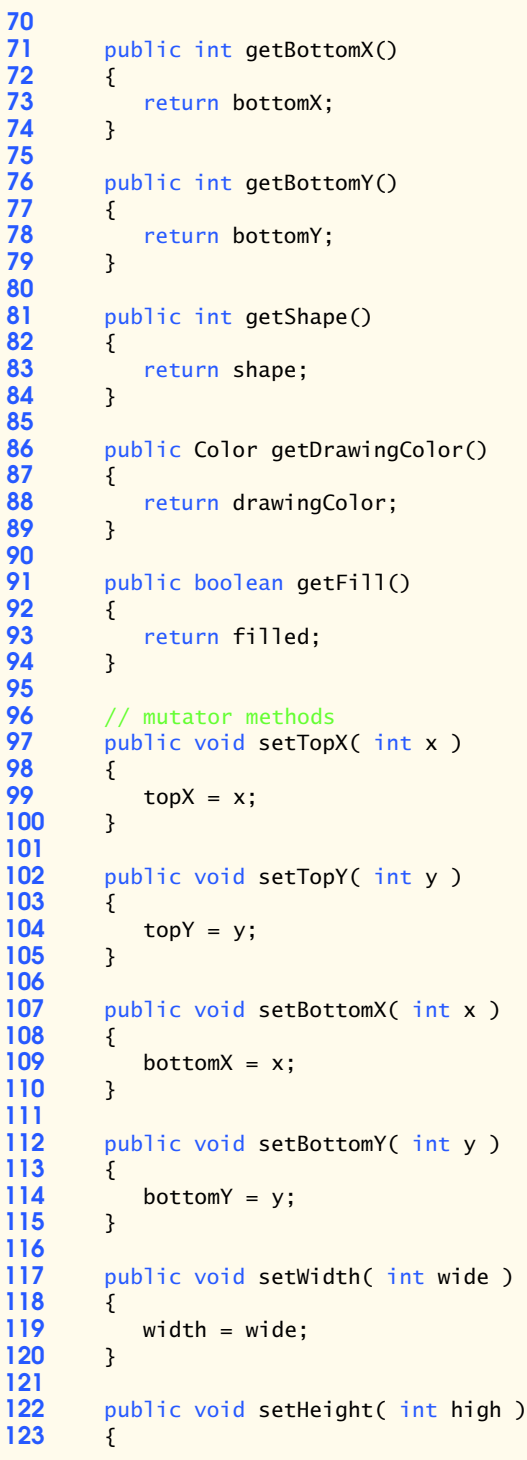
124 height = high; } public void setShape( int preference ) { **129** if ( preference >= 0VAL && preference <= RECT )<br>**130** shape = preference: shape = preference; } public void setDrawingColor( Color color ) { for (  $int i = 0$ ;  $i <$  colors.length;  $i++$  ) **137 if (** color == colors[ i ] ) {<br>**138 drawingColor** = color: **138** drawingColor = color;<br>139 return: return; } } public void setClear() { clear = true; } public void setFill() { filled = true; } public void clearFill() { filled = false; } 158 // draw new shape with specified color, fill, position<br>159 **public void paint(Graphics q)** public void paint( Graphics g )  $160 \t{161}$ **161** g.setColor( drawingColor);<br>**162** width = Math.abs( topX - bo **162** width = Math.abs( topX - bottomX );<br>**163** height = Math.abs( topY - bottomY ) height = Math.abs( topY - bottomY ); if ( shape != LINE ) { **166** topX = Math.min( topX, bottomX );<br>167 topY = Math.min( topY, bottomY ); topY = Math.min( topY, bottomY ); **169** // draw filled shapes<br>**170 if (filled && shape 170** if ( filled && shape != LINE )<br>**171** switch ( shape ) { switch ( shape ) { case OVAL: 174 g.fillOval(topX, topY, width, height); break; 

```
177 case RECT:
178 g.fillRect( topX, topY, width, height );<br>179 break:
                   179 break;
180 }
181
182 // draw unfilled shapes
183 else
                   switch ( shape ) {
185
186 case OVAL:
187 g.drawOval(topX, topY, width, height );<br>188 break:
                          188 break;
189
190 case RECT:
191 g.drawRect( topX, topY, width, height );<br>192 break:
                          break;
193 }
194 }
195
196 // draw line
197 else if ( shape == LINE )<br>198 edrawLine( topX, topY
                198 g.drawLine( topX, topY, bottomX, bottomY );
199
200 // erase entire canvase
201 if ( clear == true ) {<br>202 a.setColor( Color.wl
202 g.setColor( Color.white );
203 g.fillRect( 0, 0, 500, 500 );<br>204 clear = false:
                204 clear = false;
205 }
206
207 // ensure that the control panel is still visible<br>208 panel4.repaint():
            208 panel4.repaint();
209
        210 } // end method paint
211
212 // set up the buttons and controls<br>213 public void createToolWindow()
         213 public void createToolWindow()
214 {<br>215
215 // set up to handle clear button<br>216 clearButton = new JButton( "Clear
216 clearButton = new JButton( "Clear" );<br>217 clearButton.addActionListener( new Cl
            217 clearButton.addActionListener( new ClearButtonHandler() );
218
219 // set up to choose shapes<br>220 ovalBox = new JRadioButton
220 ovalBox = new JRadioButton( "Oval", true );<br>221 lineBox = new JRadioButton( "Line", false)
221 lineBox = new JRadioButton( "Line", false);<br>222 rectBox = new JRadioButton( "Rectangle", fal
222 rectBox = new JRadioButton( "Rectangle", false );
223 RadioButtonHandler handler = new RadioButtonHandler();
224 ovalBox.addItemListener( handler );<br>225 lineBox.addItemListener( handler );
225 lineBox.addItemListener( handler );
            226 rectBox.addItemListener( handler );
227
228 // group the shapes
229 shapeGroup = new ButtonGroup();<br>230 shapeGroup add( ovalBox );
            shapeGroup.add( ovalBox );
```

```
231 shapeGroup.add( lineBox );<br>232 shapeGroup.add( rectBox ):
              232 shapeGroup.add( rectBox );
233
234 // set up to choose if filled
235 fillBox = new JCheckBox( "filled" );
236 FillBoxHandler fillHandler = new FillBoxHandler();<br>237 fillBox.addItemListener(fillHandler):
              237 fillBox.addItemListener( fillHandler );
238
239 // set up to choose color<br>240 colorList = new JList( co)
240 colorList = <u>new</u> JList( colorNames );<br>241 colorList.setVisibleRowCount( 5 ):
241 colorList.setVisibleRowCount(5);<br>242 colorList.setSelectionMode(ListSe
242 colorList.setSelectionMode(ListSelectionModel.SINGLE_SELECTION);<br>243 colorList.setSelectedValue("Black" true);
              243 colorList.setSelectedValue( "Black", true );
244
245 // set up event handler<br>246 colorList.addListSelect
              246 colorList.addListSelectionListener(
247
                 248 new ListSelectionListener() {
249
                      250 public void valueChanged( ListSelectionEvent e )
251 {
                          252 drawingColor = colors[ colorList.getSelectedIndex() ];
253 }
254 }<br>255 ):
255 );
256
257 // create panels and layout<br>258 panel1 = new JPanel():
258 panel1 = new JPanel();<br>259 panel2 = new JPanel();
259 panel2 = new JPanel();<br>260 panel3 = new JPanel();
260 panel3 = new JPanel();<br>261 panel4 = new JPanel():
              panel4 = new JPane1();
262
263 panel1.setLayout( new GridLayout( 3, 1 ) );<br>264 panel2.setLayout( new GridLayout( 2, 1 ) );
264 panel2.setLayout( new GridLayout( 2, 1 ) );<br>265 panel4.setLayout( new GridLayout( 1, 3 ) );
              panel4.setLayout( new GridLayout( 1, 3 ) );
266
267 panel1.add( ovalBox );
268 panel1.add( lineBox );<br>269 panel1.add( rectBox );
269 panel1.add( rectBox );<br>270 panel2.add( fillBox );
              270 panel2.add( fillBox );
271 panel2.add( clearButton );
272 panel3.add( new JScrollPane( colorList ) );
273
274 panel4.add( panel1 );<br>275 panel4.add( panel2 );
275 panel4.add( panel2 );<br>276 panel4.add( panel3 );
              276 panel4.add( panel3 );
277 }
278
279 // class determines location and size of shapes
          280 private class MouseHandler extends MouseAdapter {
281
282 // initial coordinates
              283 public void mousePressed( MouseEvent e )
284 {
```

```
285 setTopX( e.getX() );<br>286 setTopY( e.getY() ):
               286 setTopY( e.getY() );
287 }
288
289 // end coordinates
           public void mouseReleased( MouseEvent e )
291 {
292 setBottomX(e.getX());<br>293 setBottomY(e.getY()):
293 setBottomY(e.getY());<br>294 repaint():
               294 repaint();
295 }
296
        297 } // end inner class MouseHandler
298
299 // class responds to desire to erase canvas<br>300 private class ClearButtonHandler implements
        300 private class ClearButtonHandler implements ActionListener {
301
           302 public void actionPerformed( ActionEvent e )
303 {
304 setClear();
           305 repaint();
306 }
307
        308 } // end inner class ClearButtonHandler
309
310 // class determines which shape to draw
        311 private class RadioButtonHandler implements ItemListener {
312
           313 public void itemStateChanged( ItemEvent e )
314 {
              if ( e.getSource() == ovalBox )316 setShape( OVAL );
317
318 else if ( e.getSource() == lineBox )<br>319 setShape( LINE ):
                  319 setShape( LINE );
320
321 else if ( e.getSource() == rectBox )<br>322 setShape( RECT );
                  322 setShape( RECT );
323 }
324
        325 } // end inner class RadioButtonHandler
326
327 // class determines whether shape is to be filled
        328 private class FillBoxHandler implements ItemListener {
329
           330 public void itemStateChanged( ItemEvent e )
331 {
               332 if ( e.getSource() == fillBox )
333 if ( e.getStateChange() == ItemEvent.SELECTED )<br>334 setFill();
                     334 setFill();
335
336 else
                     337 clearFill();
338 }
```
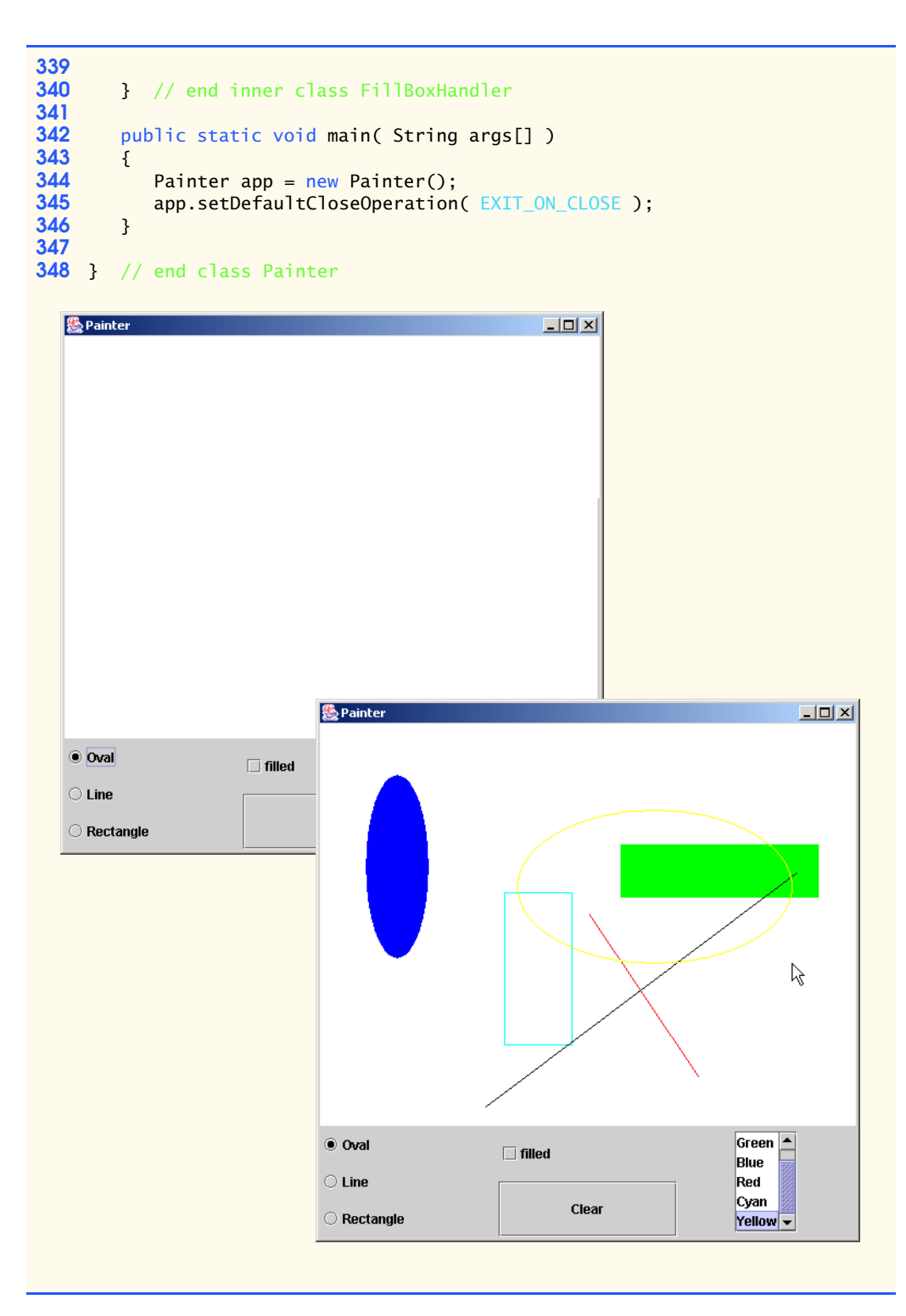

**13.18** Write a program that uses System.out.println statements to print out events as they occur. Provide a JComboBox with a minimum of four items. The user should be able to choose an event to monitor from the JComboBox. When that particular event occurs, display information about the event in a message dialog box. Use method toString on the event object to convert it to a string representation.

**ANS:**

```
1 // Exercises 13.18 Solution: EventMonitor.java
 2 // Program monitors events occurred. 
     3 import java.awt.*;
 4 import java.awt.event.*;
 5 import javax.swing.*;<br>6 import javax.swing.ev
     import javax.swing.event.*;
 7
 8 public class EventMonitor extends JFrame {
9 private JComboBox eventsComboBox;<br>10 private JButton okButton:
         10 private JButton okButton;
11 private String eventSelected = "ActionEvent";<br>12 private String events[] =
12 private String events[] = 
             13 { "ActionEvent", "ItemEvent", "KeyEvent", "MouseEvent" };
14
15 // set up GUI<br>16 public EventM
         16 public EventMonitor()
17 {
             super( "Monitoring Events" );
19
20 // get content pane and set its layout<br>21 Container container = getContentPane()
21 Container container = getContentPane();<br>22 container.setLavout(new FlowLavout())
             22 container.setLayout( new FlowLayout() );
23
24 // set up JComboBox and register its event handler<br>25 eventsComboBox = <u>new</u> JComboBox( events ):
25 eventsComboBox = new JComboBox( events );
26 eventsComboBox.setMaximumRowCount( events.length );
27 eventsComboBox.addItemListener( new ComboBoxHandler());<br>28 eventsComboBox.addKevListener( new KevHandler()):
             28 eventsComboBox.addKeyListener( new KeyHandler() );
29
30 // set up OK button and register its event handler
31 okButton = new JButton( "OK" );<br>32 okButton.addActionListener( new
32 okButton.addActionListener( new ActionHandler() );<br>33 okButton.addKeyListener( new KeyHandler() );
             33 okButton.addKeyListener( new KeyHandler() );
34 
             35 // register mouse, key and window event handlers 
36 addMouseListener( new MouseHandler() );
37
             container.add( eventsComboBox );
39 container.add( okButton );<br>40 setSize( 250. 150):
40 setSize( 250, 150);
             41 setVisible( true );
42 
         43 } // end EventMonitor constructor
44
45 // class handles combo box event
         46 private class ComboBoxHandler implements ItemListener {
47
```

```
48 public void itemStateChanged( ItemEvent event )
49 {
50 if ( event.getStateChange() == ItemEvent.SELECTED ) {<br>51 eventSelected = events[ eventsComboBox.getSelected]
51 eventSelected = events[ eventsComboBox.getSelectedIndex() ];<br>52 System.out.println( "ItemEvent occurred: " +
                  52 System.out.println( "ItemEvent occurred: " + 
                      "Item selected " + eventSelected + "." );
54
55 5 if ( eventSelected.equals( "ItemEvent" ) )<br>56 56 50 JOptionPane.showMessageDialog( null, eve
                      JOptionPane.showMessageDialog( null, event.toString() );
57 }
58 }
59
        60 } // end inner class ComboBoxHandler
61
62 // class handles mouse event
        63 private class MouseHandler extends MouseAdapter {
64
            65 public void mouseClicked( MouseEvent event )
66 {
               67 System.out.println( "MouseEvent occurred: Clicked at [" +
68 event.getX() + ", " + event.getY() + "]." );
69
70 if ( eventSelected.equals( "MouseEvent" ) )<br>71 DotionPane.showMessageDialog( null.event
           70 JOptionPane.showMessageDialog( null, event.toString() );
72 }
73
        74 } // end inner class MouseHandler
75
76 // class handles action event
        77 private class ActionHandler implements ActionListener {
78
            public void actionPerformed( ActionEvent event )
80 {
81 System.out.println(<br>82 The System.out.println(
                  "ActionEvent occurred: Clicked OK button." );
83
84 if ( eventSelected.equals( "ActionEvent" ) )<br>85        JOptionPane.showMessageDialog( null, even
                  85 JOptionPane.showMessageDialog( null, event.toString() );
86 }
87
        88 } // end inner class ActionHandler
89
90 // class handles key event<br>91 private class KeyHandler ex
        91 private class KeyHandler extends KeyAdapter {
92
           public void keyTyped( KeyEvent event )
94 {
               95 System.out.println( "KeyEvent occurred: Typed " +
96 event.getKeyChar() );
97
               if ( eventSelected.equals( "KeyEvent" ) )
99 JOptionPane.showMessageDialog( null, event.toString() );
100 }
101
102 } // end inner class KeyHandler
```
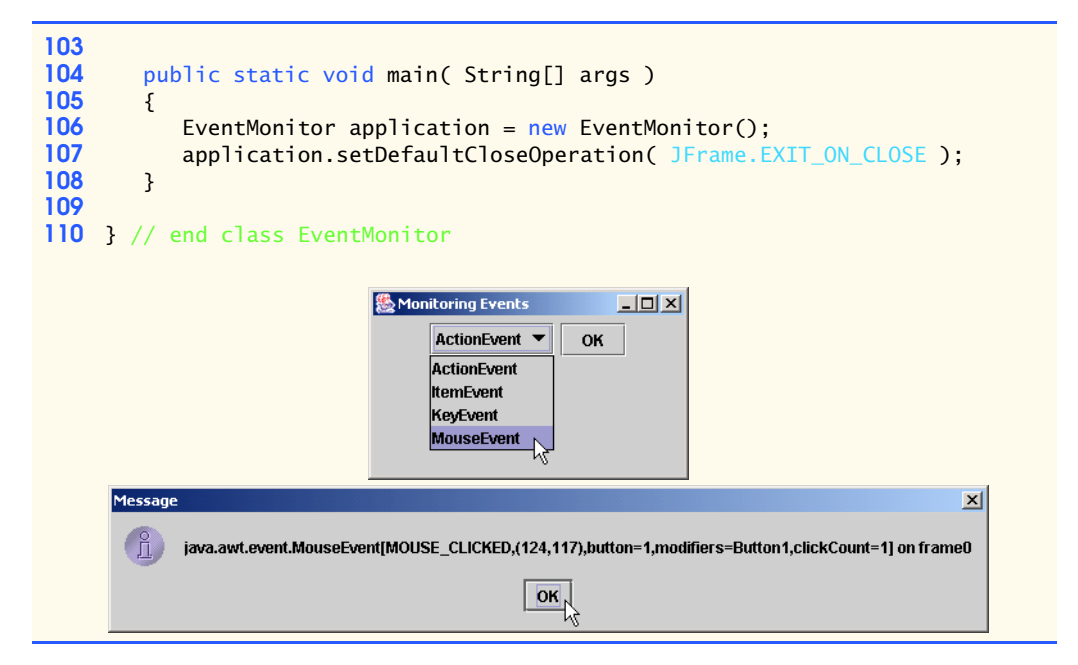

**13.19** Write a program that draws a square. As the mouse moves over the drawing area, repaint the square, with the upper left corner of the square following the exact path of the mouse cursor. **ANS:**

```
1 // Exercise 13.19 Solution: Follow.java
 2 // Program draws a rectangle that follows the mouse pointer.<br>3 import iava.awt.*:
 3 import java.awt.*;
 4 import java.awt.event.*;<br>5 import javax.swing.*;
 5 import javax.swing.*;<br>6 import javax.swing.ev
     import javax.swing.event.*;
 7
 8 public class Follow extends JFrame {
        9 private int xMouse, yMouse;
10
        11 // constructor creates mouse listener
12 public Follow()
\begin{array}{cc} 13 \\ 14 \end{array} {
            14 addMouseMotionListener(
15
               16 new MouseMotionAdapter() {
17
18 bublic void mouseMoved (MouseEvent e)
19 {
                      xMouse = e.getX();
21 yMouse = e.getY();<br>22 repaint():
                      22 repaint();
23 }
24 }
           25 );
```

```
26
27 setSize( 300, 300 );<br>28 setVisible( true );
         setVisible( true );<br>}
29 }
30
31 // draws the rectangle<br>32 public void paint(Grap
         32 public void paint( Graphics g )
33 \t{34}34 super.paint( g );
            35 g.drawRect( xMouse, yMouse, 30, 30 );
36 }
37
         38 public static void main( String args[] )
39 {
40 Follow app = new Follow();<br>41 app.setDefaultCloseOperati
            41 app.setDefaultCloseOperation( EXIT_ON_CLOSE );
42 }
43 }
                                                          \BoxD\Box降
                                            Y.
```
**13.20** Modify the program of Fig. 13.19 to incorporate colors. Allow the user to select the color with JRadioButton objects that represent the following six colors: red, black, magenta, blue, green and yellow. When a new color is selected, drawing should occur in the new color.

```
ANS: ]
```

```
1 // Exercise 13.20 Solution: Drag.java
 2 // Program allows the user to specify the color of a dragged object.<br>3 import java.awt *:
     3 import java.awt.*;
 4 import java.awt.event.*;<br>5 import javax.swing.*;
 5 import javax.swing.*;<br>6 import javax.swing.ev
      import javax.swing.event.*;
 7
 8 public class Drag extends JFrame {<br>9 private int xValue = -10. vValue
          private int xValue = -10, yValue = -10;
10 private Color color;
11 private String colorNames<sup>[]</sup> = { "Red", "Black",<br>12    "Magenta", "Blue", "Green", "Yellow" }
              "Magenta", "Blue", "Green", "Yellow" };
13 private Color colors[] = { Color.red, Color.black,
```

```
© Copyright 1992–2003 by Deitel & Associates, Inc. and Prentice Hall. All Rights Reserved.
```

```
14 Color.magenta, Color.blue, Color.green, Color.yellow };<br>15 private JPanel colorPanel:
           15 private JPanel colorPanel;
16 private JRadioButton buttons[];<br>17 private ButtonGroup radio:
           17 private ButtonGroup radio;
18
19 // constructor sets up GUI<br>20 public Drag()
           20 public Drag()
21 {<br>22
                super( "Move the mouse to draw" );
23
24 // create buttons<br>25 buttons = new JRaw
25 buttons = new JRadioButton[ 6 ];<br>26 ButtonHandler bHandle = new Butt
26 ButtonHandler bHandle = new ButtonHandler();<br>27 adio = new ButtonGroup():
27 radio = new ButtonGroup();<br>28 colorPanel = new JPanel();
28 colorPanel = new JPanel();<br>29 colorPanel.setLavout(new
                29 colorPanel.setLayout( new GridLayout( 1, 6, 0, 0 ) );
30
31 \frac{1}{10} // initialize buttons<br>32 for \left(\begin{array}{c} \text{int} \\ \text{1} \\ \text{1} \\ \text{2} \end{array}\right) for \left(\begin{array}{c} \text{int} \\ \text{1} \\ \text{1} \\ \text{2} \end{array}\right) i \left(\begin{array}{c} \text{1} \\ \text{1} \\ \text{2} \\ \text{2} \end{array}\right)32 for ( int j = 0; j < buttons.length; j++ ) {<br>33 buttons[ i ] = new JRadioButton( colorName
33 buttons[ j ] = new JRadioButton( colorNames[ j ] );<br>34 colorPanel.add( buttons[ i ] ):
34 colorPanel.add( buttons[ j ] );<br>35 buttons[ i ].addActionListener(
35 buttons[ j ].addActionListener( bHandle );
                    radio.add( buttons[ j ] );
37 }
38
39 // set initial color
40 buttons[1].setSelected(true);<br>41 color = colors[1];
41 color = colors[ 1 ];<br>42 addMouseMotionListen
                42 addMouseMotionListener( new MotionHandler( ) );
43
44 Container container = getContentPane();<br>45 container.add( colorPanel. BorderLavout
                45 container.add( colorPanel, BorderLayout.SOUTH );
46
47 setSize( 425, 300 );<br>48 setVisible( true );
           setVisible( true );
49 }
50
51 // draw rectangle
           52 public void paint( Graphics g )
\begin{array}{ccc} 53 & \text{if} \\ 54 & \end{array}54 g.setColor(color);<br>55 a.drawRect(xValue.
                55 g.drawRect( xValue, yValue, 4, 4 );
56
57 // make sure the bottom panel is visible<br>58 colorPanel.repaint():
                58 colorPanel.repaint();
59 }
60
           61 // set the current drawing color
62 public void setColor( Color choice )
63 {
64 color = choice;
65 }
66
```

```
67 // set the coordinates of the rectangle<br>68 public void setCoordinates( int x int y
        public void setCoordinates( int x, int y )
69 {
70 xValue = x;<br>71 vValue = v:
71 yValue = y;<br>72 repaint():
        72 repaint();
73 }
74
        75 public static void main( String args[] )
76 {
77 Drag app = new Drag();<br>78 app.setDefaultCloseOpe
        app.setDefaultCloseOperation( EXIT_ON_CLOSE );
79 }
80
81 // inner class determines where the rectangle is drawn
        82 private class MotionHandler implements MouseMotionListener {
83
           84 public void mouseDragged( MouseEvent e )
85 {
              setCoordinates( e.getX(), e.getY() );
87 }
88
           89 public void mouseMoved( MouseEvent e )
90 {
              setCoordinates( e.getX(), e.getY() );
92 }
93
        94 } // end inner class MotionHandler
95
96 // inner class determines the color with which to draw
        97 private class ButtonHandler implements ActionListener {
98
           99 public void actionPerformed( ActionEvent e )
100 {
101 if ( e.getActionCommand().equals( "Red" ) )<br>102 setColor( Color red ):
                 setColor( Color.red );
103
104 else if ( e.getActionCommand().equals( "Green" ) )<br>105 setColor( Color.green ):
                 setColor( Color.green );
106
107 else if ( e.getActionCommand().equals( "Magenta" ) )
108 setColor( Color.magenta);
109
110 else if ( e.getActionCommand().equals( "Blue" ) )<br>111 setColor( Color.blue ):
                 setColor( Color.blue );
112
              else if ( e.getActionCommand().equals( "Black" ) )
114 setColor( Color.black );
115
116 else if ( e.getActionCommand().equals( "Yellow" ) )
117 setColor( Color.yellow );
118 }
119
        120 } // end inner class ButtonHandler
```
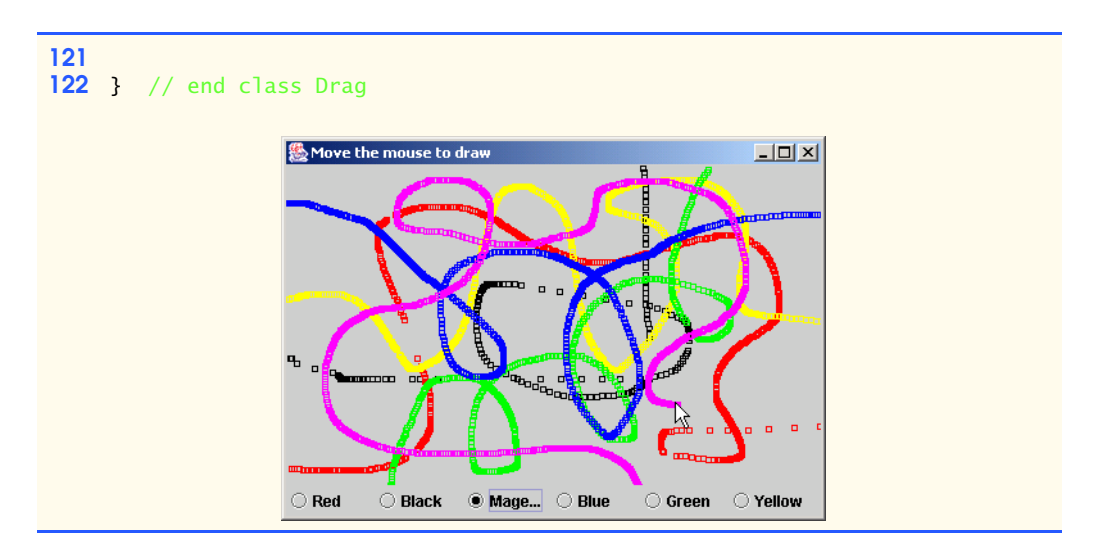

**13.21** Write a program that plays "guess the number" as follows: Your program chooses the number to be guessed by selecting an integer at random in the range 1–1000. The program then displays the following in a label:

I have a number between 1 and 1000 can you guess my number? Please enter your first guess.

A JTextField should be used to input the guess. As each guess is input, the background color should change to either red or blue. Red indicates that the user is getting "warmer," and blue indicates that the user is getting "colder." A JLabel should display either "Too High" or "Too Low" to help the user zero in on the correct answer. When the user gets the correct answer, "Correct!" should be displayed, and the JTextField used for input should be changed to be uneditable. A JButton should be provided to allow the user to play the game again. When the JButton is clicked, a new random number should be generated and the input JTextField changed to be editable.

**ANS:**

```
1 // Exercise 13.21 Solution: GuessGame.java
 2 // Guess the number
 3 import java.awt.*;
 4 import java.awt.event.*;<br>5 import javax.swing.*;
      5 import javax.swing.*;
 6
 7 public class GuessGame extends JFrame {<br>8 private int number, quessCount;
 8 private int number, guessCount;<br>9 private int lastDistance:
9 private int lastDistance;<br>10 private JTextField quessI
         10 private JTextField guessInput;
11 private JLabel prompt1, prompt2, message;
12 private JButton newGame:
13 private Color background;
14 Container container;
15
16 // set up GUI and initialize values<br>17 public GuessGame()
         17 public GuessGame()
18 {
```

```
19 Super( "Guessing Game" );
20
21 guessCount = 0;<br>22 background = Co
             background = Color.lightGray;
23
24 // create GUI components<br>25 prompt1 = new JLabel("I
25 prompt1 = new JLabel( "I have a number between 1 and 1000.");<br>26 prompt2 = new JLabel(
26 prompt2 = new JLabel(<br>27 TCan you quess
                 27 "Can you guess my number? Enter your Guess:" );
28
29 guessInput = new JTextField( 5 );<br>30 guessInput.addActionListener( new
30 guessInput.addActionListener( new GuessHandler( ));<br>31 message = new JLabel( "Guess result appears here." )
             message = new JLabel( "Guess result appears here." );
32
33 // button starts a new game
34 newGame = new JButton( "New Game" );<br>35 newGame.addActionListener(
             35 newGame.addActionListener(
36
                 37 new ActionListener() {
38
39 public void actionPerformed( ActionEvent e )<br>40 f
40 {
41 message.setText( "Guess Result" );<br>
42 muessInput.setText( "" ):
42 guessInput.setText( "" );<br>43 guessInput.setEditable( t
43 guessInput.setEditable( true );<br>
44 background = Color.lightGray;
44 background = Color.lightGray;<br>45 beGame();
45 theGame();<br>46 repaint();
                        46 repaint();
47 }
48 }<br>49 }
             49 );
50
51 // add components to JFrame<br>52 container = getContentPane
52 container = getContentPane();<br>53 container.setLavout(new Flow
53 container.setLayout( new FlowLayout() );<br>54 container.add( prompt1 ):
54 container.add( prompt1 );<br>55 container.add( prompt2 );
55 container.add( prompt2 );<br>56 container.add( quessInput
56 container.add(guessInput);<br>57 container.add(message);
57 container.add(message);<br>58 container.add(newGame);
             58 container.add( newGame );
59
             60 setSize( 300, 150 );
61 setVisible( true );
62
             63 theGame();
64 }
65
         66 // choose a new random number
67 public void theGame()
68 {
             number = (int) (Math.random() * 1000 + 1);70 }
71
```

```
72 // change background color<br>73 public void paint(Graphics
        public void paint( Graphics g )
74 {
75 super.paint(g);<br>76 container.setBacke
        container.setBackground( background );
77 }
78
79 // react to new guess
80 public void react( int guess) {<br>81 auessCount++:
81 guessCount++;<br>82 int currentDi
           int currentDistance = 1000;
83
84 // first guess
85 if ( guessCount == 1 ) {<br>86 astDistance = Math.al
               lastDistance = Math.abs( guess - number );
87
88 if (guess > number )<br>89 message.setText("
89 message.setText( "Too High. Try a lower number." );<br>90 else
90 else
                  message.setText( "Too Low. Try a higher number." );
92 }
93 else {
              currentDistance = Math.abs( guess - number );
95
96 // guess is too high
97 if ( guess > number ) {<br>98 message.setText( "To
                  message.setText( "Too High. Try a lower number." );
99 
100 background = ( currentDistance <= lastDistance ) ?<br>101 Color.red : Color.blue;
                    101 Color.red : Color.blue;
102
                  103 lastDistance = currentDistance;
104 }
105
106 // guess is too low<br>107 else if (quess < nu
107 else if ( guess < number ) {<br>108 message.setText( "Too Lov
                  message.setText( "Too Low. Try a higher number." );
109
110 background = ( currentDistance <= lastDistance ) ?
                    111 Color.red : Color.blue;
112
113 lastDistance = currentDistance:
114 }
115
              116 // guess is correct
117 else {
118 message.setText( "Correct!" );<br>119 background = Color.lightGray;
                  background = Color.lightGray;
120 guessInput.setEditable(false);<br>121 guessCount = 0;
                  121 guessCount = 0;
122 }
123
               124 repaint();
125 }
```

```
126
          127 } // end method react
128
          public static void main( String args[] )
130 {
131 GuessGame app = new GuessGame();<br>132 app.setDefaultCloseOperation(EX
              132 app.setDefaultCloseOperation( EXIT_ON_CLOSE );
133 }
134
135 // inner class acts on user input<br>136 Class GuessHandler implements Act
          136 class GuessHandler implements ActionListener
137 {
              138 public void actionPerformed( ActionEvent e )
139 {
140 int guess = Integer.parseInt( guessInput.getText() );
                  react( guess );
142 }
143
          144 } // end inner class GuessHandler
145
146 } // end class GuessGame
          % Guessing Game
                                          \overline{\phantom{a}} \overline{\phantom{a}}-10x<mark>幾 Guessing Game</mark>
               I have a number between 1 and 1000.
                                                          I have a number between 1 and 1000.
            Can you guess my number? Enter your Guess:
                                                       Can you guess my number? Enter your Guess:
               son
                       Guess result appears here.
                                                        500
                                                                Too Low. Try a higher number.
                                                                  New Game
                         New Game
                                                    恐 Guessing Game
          級 Guessing Game
                                          \Box\Box\times\Box
```
 $580<sup>2</sup>$ New Game

**13.22** It is often useful to display the events that occur during the execution of a program. This can help you understand when the events occur and how they are generated. Write a program that enables the user to generate and process every event discussed in this chapter. The program should provide methods from the ActionListener, ItemListener, ListSelectionListener, MouseListener, MouseMotionListener and KeyListener interfaces to display messages when the events occur. Use method toString to convert the event objects received in each event handler into a String that can be displayed. Method toString creates a String containing all the information in the event object.

567

Thave a number between 1 and 1000. Can you quess my number? Enter your Guess:

**New Game** 

Correct!

**ANS:**

```
1 // Exercise 13.22 Solution: Events.java
2 // Program displays events that occur during execution.
3 import java.awt.*;
   4 import java.awt.event.*;
```

```
5 import javax.swing.*;<br>6 import iavax.swing.ev
      import javax.swing.event.*;
 7
 8 public class Events extends JFrame implements ActionListener, 
9 ItemListener, MouseListener, MouseMotionListener,<br>10 KeyListener, ListSelectionListener {
10 KeyListener, ListSelectionListener {
11 private JPanel panel1;<br>12 private JScrollPane sc
12 private JScrollPane scrollPane;<br>13 private JTextArea output:
13 private JTextArea output;<br>14 private JComboBox comboBo
14 private JComboBox comboBox;<br>15 private JRadioButton radioB
          15 private JRadioButton radioButton;
16 private JList list;<br>17 private JButton cle
17 private JButton clearButton;<br>18 Container container:
          18 Container container;
19
20 private String names<sup>[]</sup> = {<br>21 TAnteater", "Caterpilla
              "Anteater", "Caterpillar", "Centipede", "Fire Fly" };
22
23 // set up GUI and register event handlers
          24 public Events()
25 {<br>26
              26 super( "Events" );
27
28 // create GUI components<br>29 output = new JTextArea(
29 output = new JTextArea( 10, 30);<br>30 output setLineWran( true):
30 output.setLineWrap(true);<br>31 output.setEditable(false)
31 output.setEditable(false);<br>32 output.setBackground(Color.
32 output.setBackground( Color.white );<br>33 output.setForeground( Color.black );
              33 output.setForeground( Color.black );
34
35 // add the output area to a scroll pane 
36 // so the user can scroll the output<br>37 scrollPane = new JScrollPane( output
              37 scrollPane = new JScrollPane( output );
38
39 // comboBox listens for item and key events<br>40 comboBox = new IComboBox( names )
40 comboBox = new JComboBox(names);<br>41 comboBox.addItemListener(this);
41 comboBox.addItemListener( this );
              42 comboBox.addKeyListener( this );
43
44 // radioButton listens for action events
45 radioButton = new JRadioButton( "Select Me", false);<br>46 radioButton.addActionListener( this ):
              46 radioButton.addActionListener( this );
47
48 // list listens for list selection events<br>49 list = new JList( names):
49 list = new JList( names );<br>50 list.addListSelectionListe
              50 list.addListSelectionListener( this );
51
52 // clear button for clearing the output area<br>53 clearButton = new JButton( "Clear" );
53 clearButton = new JButton( "Clear" );<br>54 clearButton.addActionListener(
              54 clearButton.addActionListener( 
55
56 // anonymous inner class for clearing the output area
                  57 new ActionListener() {
58
```

```
59 public void actionPerformed( ActionEvent event )
60 {
                    output.setText( "" );
62 }
63
                64 } // end anonymous inner class
65
            66 ); // end call to addActionListener
67
68 // application listens to its own key and mouse events
69 addMouseMotionListener(this);<br>70 addMouseListener(this);
             70 addMouseListener( this );
71
72 panel1 = new JPanel();<br>73 panel1.add( comboBox )
73 panel1.add( comboBox );<br>74 panel1.add( radioButton
74 panel1.add( radioButton );<br>75 panel1.add( list );
75 panel1.add( list );<br>76 panel1.add( clearBu
            panel1.add( clearButton );
77 
78 // add components to container<br>79 container = getContentPane():
79 container = getContentPane();<br>80 container.setLavout(new Bord
80 container.setLayout( new BorderLayout() );
81 container.add( scrollPane, BorderLayout.CENTER );<br>82 container.add( panel1. BorderLayout.SOUTH ):
            container.add( panel1, BorderLayout.SOUTH );
83
84 setSize( 375, 325 );<br>85 setVisible( true );
            85 setVisible( true );
86
         87 } // end constructor Events
88
89 // ActionListener event handlers<br>90 bublic void actionPerformed(Action
         public void actionPerformed( ActionEvent event )
91 {
            display( "ActionEvent", event );
93 }
94
95 // ItemListener event handlers<br>96 public void itemStateChanged(
         public void itemStateChanged( ItemEvent event )
97 {
            display( "ItemEvent", event );
99 }
100
101 // MouseListener event handlers
         public void mouseClicked( MouseEvent event )
103 {
            display( "MouseEvent", event );
105 }
106
107 public void mouseEntered( MouseEvent event )
108 {
            display( "MouseEvent", event );
110 }
111
         public void mouseExited( MouseEvent event )
113 {
```

```
114 display( "MouseEvent", event);
115 }
116
        public void mousePressed( MouseEvent event )
118 {
        display( "MouseEvent", event );
120 }
121
        public void mouseReleased( MouseEvent event )
123 {<br>124display( "MouseEvent", event );
125 }
126
127 // MouseMotionListener event handlers<br>128 public void mouseDragged( MouseEvent
       public void mouseDragged( MouseEvent event )
129 {
          display( "MouseEvent", event );
131 }
132
       public void mouseMoved( MouseEvent event )
134 {
           display( "MouseEvent", event );
136 }
137
138 // KeyListener event handlers<br>139 public yoid keyPressed (KeyEy
       public void keyPressed( KeyEvent event )
140 {
           display( "KeyEvent", event );
142 }
143
        public void keyReleased( KeyEvent event )
145 {
146 display( "KeyEvent", event);
147 }
148
        public void keyTyped( KeyEvent event )
150 \t{151}display( "KeyEvent", event );
152 }
153
       154 // ListSelectionListener event handlers
155 public void valueChanged( ListSelectionEvent event )
156 {
        display( "ListSelectionEvent", event );
158 }
159
160 // display event occurred to output<br>161 public void display( String eventNam
        public void display( String eventName, Object event )
162 {
163 output.append( 
164 eventName + "occurred\n" + event.toString() + "\n\n" );
165 }
166
167 public static void main( String args[] )
168 {
```

```
169 Events app = new Events();<br>170 app.setDefaultCloseOperati
                  170 app.setDefaultCloseOperation( EXIT_ON_CLOSE );
171 }
172
173 } // end class Events
                                  &Events
                                                                                       -10xIndex= 3 isAdjusting= true ]
                                  ListSelectionEventoccurred
                                  javax.swing.event.ListSelectionEvent[source=javax.swing.JList[,
                                  207,5,61x72,alignmentX=null,alignmentY=null,border=,flags=29
                                  6,maximumSize=,minimumSize=,preferredSize=,fixedCellHeight
                                  =-1.fixedCellWidth=-1.horizontalScrollIncrement=-1.selectionBad
                                  kground=javax.swing.plaf.ColorUIResource[r=204,g=204,b=255]
                                  selectionForeground=javax.swing.plaf.ColorUIResource(r=0,g=
                                  \vert0,b=0],visibleRowCount=8,layoutOrientation=0] firstIndex= 2 last
                                  Index= 3 isAdjusting= false ]
                                                                    Anteater
                                                                    Caterpillar
                                       Centipede \blacktriangledown \bigcirc Select Me
                                                                                  Clear
                                                                    Centinede
                                                                     Fire Fly
```
**13.23** Modify your solution to Exercise 13.17 to enable the user to select a font and a font size and type text into a JTextField. When the user presses *Enter,* the text should be displayed in the chosen font and size. Modify the program further to allow the user to specify the exact position at which the text should be displayed.

**ANS:**

```
1 // Exercise 13.23 Solution: Painter2.java<br>2 // Program paints shapes and text of diffe
 2 // Program paints shapes and text of different fonts and colors.
 3 import java.awt.*;
 4 import java.awt.event.*;<br>5 import javax.swing.*;
      5 import javax.swing.*;
 6 import javax.swing.event.*;
 7
 8 public class Painter2 extends JFrame {<br>9 private int topX, topY, width, font
9 private int topX, topY, width, fontSize,<br>10 height. bottomX. bottomY. shape:
10 height, bottomX, bottomY, shape;<br>11 private boolean clear, textOn, fill
11 private boolean clear, textOn, filled;<br>12 private Color drawingColor:
12 private Color drawingColor;<br>13 private String font:
          13 private String font;
14 private JTextField text;<br>15 private JPanel panel1, p.
          private JPanel panel1, panel2, panel3;
16 private JRadioButton ovalBox, rectBox, lineBox;
17 private ButtonGroup shapeGroup;
18 private JCheckBox fillBox;
19 private JComboBox colorList, fontList, sizeList;
20 private JButton clearButton;<br>21 private String colorNames[]
21 private String colorNames<sup>[]</sup> = {"Black", "Green", "Blue", 22 Fished", "Cyan" };
22 "Red", "Cyan" };<br>23 private Color color
23 private Color colors<sup>[]</sup> = { Color.black, Color.green, Color.blue, 24 Color.red, Color.cyan };
              24 Color.red, Color.cyan };
```
<sup>©</sup> Copyright 1992–2003 by Deitel & Associates, Inc. and Prentice Hall. All Rights Reserved.

```
25 private String fontNames[] = { "Serif", "SansSerif", "Monospaced" };<br>26 private String sizeNames[] = {"9", "10", "22", "72" };
26 private String sizeNames[] = {"9", "10", "22", "72" };<br>27 private int sizes[] = { 9, 10, 22, 72 };
27 private int sizes[] = { \frac{9}{10}, \frac{10}{22}, \frac{72}{15}};<br>28 private final int 0VAL = 1 LINE = 2. REC
         private final int OVAL = 1, LINE = 2, RECT = 3;
29
         30 private ToolWindow tools;
31
32 // Painter2 constructor
         33 public Painter2()
34 {
             35 addMouseListener( new MouseHandler() );
36
37 // set defaults for painting
38 drawingColor = Color.black;<br>39 shape = 0VAL:
39 shape = OVAL;<br>40 font = "Serif
40 font = "Serif";<br>41 fontSize = 9
             fontSize = 9;42
43 setSize( 300, 300 );<br>44 setVisible( true ):
             setVisible( true );
45
46 // create new ToolWindow<br>47 tools = new ToolWindow()
         tools = new ToolWindow();
48 }
49
50 // paint the new window. super is not called so<br>51 // that the previous images will not be erased.
51 // that the previous images will not be erased.<br>52 public void paint( Graphics q)
         52 public void paint( Graphics g )
53 {
             54 g.setColor( drawingColor );
55
56 // draw text<br>57 if ( text0n)
57 if ( textOn ) {
58 g.setFont( new Font( font, Font.PLAIN, fontSize ) );<br>59 a.drawString( text.getText(), tonX, tonY ):
59 g.drawString( text.getText(), topX, topY);<br>60 textOn = false:
60 textOn = false;<br>61 teturn;
                 61 return;
62 }
63
64 // set shape's top left coordinates<br>65 if ( shape != LINE ) {
             if ( shape != LINE ) \{66 topX = Math.min( topX, bottomX );
67 topY = Math.min( topY, bottomY );
68 }
69
70 // draw filled shape
             71 if ( filled && shape != LINE )
72
73 switch ( shape ) {
74
                     75 case OVAL:
76 g.fillOval( topX, topY, width, height );
                        77 break;
78
```

```
79 case RECT:
80 g.fillRect( topX, topY, width, height);<br>81 break:
              81 break;
82 }
83
84 // draw unfilled shapes
           85 else
86
              87 switch ( shape ) {
88
89 case OVAL:
90 g.drawOval( topX, topY, width, height );
                    91 break;
92
93 case LINE:
94 g.drawLine( topX, topY, bottomX, bottomY );
                    95 break;
96
97 case RECT:
98 g.drawRect( topX, topY, width, height );
              99 break;
100 }
101
102 // clear background<br>103 if ( clear == true
103 if ( clear == true ) {<br>104 a.setColor( Color.w
104 g.setColor( Color.white );<br>105 a.fillRect( 0. 0. getSize(
105 g.fillRect( 0, 0, getSize().width, getSize().height );<br>106 clear = false:
              clear = false;
107 }
108
        109 } // end method paint
110
111 // inner class for window containing GUI<br>112 private class ToolWindow extends JFrame
        112 private class ToolWindow extends JFrame {
113
114 // ToolWindow constructor<br>115 public ToolWindow()
           public ToolWindow()
116 {
117 // set up to edit text<br>118 text = new JTextField(
              118 text = new JTextField( "Text", 20 );
119 text.addActionListener(
120
121 // anonymous inner class to handle text drawing<br>122 new ActionListener C {
                 122 new ActionListener () {
123
                    public void actionPerformed( ActionEvent event )
125 {
126 textOn = true;<br>127 repaint();
                       127 repaint();
128 }
129
130 } // end anonymous inner class
131
              132 ); // end call to addActionListener
```

```
133
134 // set up to choose font<br>135 fontlist = new JComboBox
135 fontList = new JComboBox(fontNames);<br>136 fontList.setMaximumRowCount(3):
136 fontList.setMaximumRowCount(3);<br>137 fontList.addItemListener(
               137 fontList.addItemListener(
138
                   new ItemListener() { // anonymous inner class to select font
140
141 // change font<br>142 bublic void ite
                      public void itemStateChanged( ItemEvent event )
143 {
                      font = fontNames[ fontList.getSelectedIndex() ];<br>}
145 }
146
                   147 } // end anonymous inner class
148
               149 ); // end call to addItemListener
150
151 // set up to choose font size<br>152 Sizelist = new JComboBox( size
152 sizeList = new JComboBox(sizeNames);<br>153 sizeList.setMaximumRowCount(3):
153 sizeList.setMaximumRowCount(3);<br>154 sizeList.addItemListener(
               154 sizeList.addItemListener(
155
156 // anonymous inner class to select font size<br>157 hew ItemListener() {
                  157 new ItemListener() {
158
159 // change font size<br>160 bublic void itemState
                      public void itemStateChanged( ItemEvent event )
161 {
                         fontSize = sizes[ sizeList.getSelectedIndex() ];
163 }
164
                   165 } // end anonymous inner class
166
               167 ); // end call to addItemListener
168
169 // set up to choose color<br>170 colorlist = new JComboBox
170 colorList = new JComboBox(colorNames);<br>171 colorList.setMaximumRowCount(3);
171 colorList.setMaximumRowCount(3);<br>172 colorList.addItemListener(
               172 colorList.addItemListener(
173
174 new ItemListener() { // anonymous inner class to select color
175
176 // change color<br>177 177 bublic void item
                      public void itemStateChanged( ItemEvent event )
178 {
                         drawingColor = colors[ colorList.getSelectedIndex() ];
180 }
181
182 } // end anonymous inner class
183
184 ); // end call to addItemListener
185
               186 // set up clear button
187 clearButton = new JButton( "Clear" );
```
<sup>©</sup> Copyright 1992–2003 by Deitel & Associates, Inc. and Prentice Hall. All Rights Reserved.

```
188 clearButton.addActionListener( new ClearButtonHandler() );
189
190 // set up to choose filled<br>191 fillBox = new JCheckBox(
191 fillBox = new JCheckBox( "filled" );<br>192 fillBoxHandler fillHandle = new FillB
192 FillBoxHandler fillHandle = new FillBoxHandler();<br>193 fillBox.addItemListener(fillHandle):
                  193 fillBox.addItemListener( fillHandle );
194
195 // set up to choose shapes
196 ovalBox = new JRadioButton( "Oval", true );<br>197 11neBox = new JRadioButton( "Line" false )
198 1988 1988 1988 1988 1988 1988 1988 1988 1988 1988 1988 1988 1988 1988 1988 1988 1988 1988 1988 1988 1988 1988 1988 1988 1988 1988 1998 1998 1998 1998 1998 
198 rectBox = new JRadioButton( "Rectangle", false);
199 RadioButtonHandler handler = new RadioButtonHandler();
200 ovalBox.addItemListener( handler );<br>201 lineBox.addItemListener( handler ):
201 lineBox.addItemListener( handler );
202 rectBox.addItemListener(handler);<br>203 shapeGroup = new ButtonGroup():
203 shapeGroup = new ButtonGroup();<br>204 shapeGroup.add( ovalBox ):
204 shapeGroup.add( ovalBox );<br>205 shapeGroup.add( lineBox ):
205 shapeGroup.add( lineBox );<br>206 shapeGroup.add( rectBox ):
                  shapeGroup.add( rectBox );
207
208 // set up GUI layout
209 panel1 = new JPanel();<br>210 panel2 = new JPanel():
210 panel2 = new JPanel();<br>211 panel3 = new JPanel():
                  panel3 = new JPanel();
212
213 panel1.setLayout( new GridLayout( 1, 3 ) );<br>214 panel2.setLayout( new GridLayout( 1, 2 ) );
214 panel2.setLayout( new GridLayout( 1, 2 ) );<br>215 panel3.setLayout( new GridLayout( 1, 3 ) );
                  panel3.setLayout( new GridLayout( 1, 3 ) );
216
217 panel1.add( ovalBox );<br>218 panel1.add( lineBox ):
218 panel1.add( lineBox );<br>219 panel1.add( rectBox ):
219 panel1.add( rectBox );<br>220 panel2.add( fillBox ):
220 panel2.add(fillBox);<br>221 panel2.add(clearButto
221 panel2.add( clearButton );
222 panel3.add( new JScrollPane ( colorList ) );
223 panel3.add( new JScrollPane ( fontList ) );<br>224 panel3.add( new JScrollPane ( sizeList ) );
                  panel3.add( new JScrollPane ( sizeList ) );
225
226 Container container = getContentPane();<br>227 Container.setLayout(new FlowLayout()
227 container.setLayout( new FlowLayout() );
228 container.add( panel1 );<br>229 container.add( panel2 ):
                  229 container.add( panel2 );
230 container.add( panel3 );<br>231 container.add( text ):
                  231 container.add( text );
232
233 setSize( 350, 200 );<br>234 setLocation( 300, 0
234 setLocation(300,0);<br>235 setVisible(true);
                  235 setVisible( true );
236
              237 } // end ToolWindow constructor
238
239 } // end inner class ToolWindow
240
```

```
241 // set coordinate and dimension values<br>242 private class MouseHandler extends Mou
        242 private class MouseHandler extends MouseAdapter {
243
           public void mousePressed( MouseEvent event )
245 {
246 topX = event.getX();<br>247 topY = event.getY():
              topY = event.getY();248 }
249
           public void mouseReleased( MouseEvent event )
251 {
252 bottomX = event.getX();<br>253 bottomY = event.getY();
253 bottomY = event.getY();<br>254 width = Math.abs( topX
254 width = Math.abs( topX - bottomX );
              height = Math.abs( topY - bottomY );
256
              257 repaint();
258 }
259
        260 } // end inner class MouseHandler
261
262 // clear background
        263 private class ClearButtonHandler implements ActionListener {
264
           public void actionPerformed( ActionEvent event )
266 {
267 clear = true;<br>268 repaint():
              268 repaint();
269 }
270
        271 } // end inner class ClearButtonHandler
272
273 // determine which type of shape to draw
        274 private class RadioButtonHandler implements ItemListener {
275
           public void itemStateChanged( ItemEvent event )
277 {
278 if ( event.getSource() == ovalBox )
                 shape = 0VAL;
280
281 else if ( event.getSource() == lineBox )
282 shape = LINE;
283
284 else if ( event.getSource() == rectBox )<br>285 shape = RECT:
                 shape = <b>RECT</b>;286 }
287
        288 } // end inner class RadioButtonHandler
289
290 // determine if shape should be filled
        291 private class FillBoxHandler implements ItemListener {
292
           public void itemStateChanged( ItemEvent event )
294 {
```

```
295 if ( event.getStateChange() == ItemEvent.SELECTED )<br>296 filled = true;
                   filled = true;
297
298 else
            299 filled = false;
300 }
301
        302 } // end inner class FillBoxHandler
303
        304 public static void main( String args[] )
305 {
306 Painter2 application = new Painter2();<br>307 application.setDefaultCloseOperation(
        application.setDefaultCloseOperation( JFrame.EXIT_ON_CLOSE );
308 }
309
```
**310** } // end class Painter2

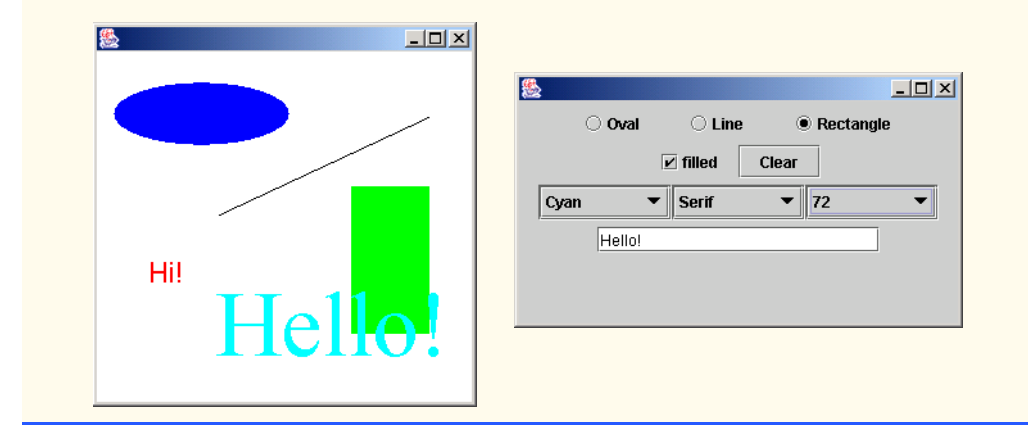

**13.24** Write a program that allows the user to select a shape from a JComboBox and draws that shape 20 times with random locations and dimensions in method paint. The first item in the JComboBox should be the default shape that is displayed the first time paint is called.

**ANS:**

```
1 // Exercise 13.24 Solution: SelectShape.java
 2 // Draw a shape 20 times in random positions
 3 import javax.swing.*;<br>4 import java.awt.*:
 4 import java.awt.*;<br>5 import java.awt.ev
      import java.awt.event.*;
 6
 7 public class SelectShape extends JFrame {<br>8 private final int CIRCLE = 0, SOUARE =
 8 private final int CIRCLE = 0, SQUARE = 1, OVAL = 2,<br>9 RECTANGLE = 3, SIZE = 400:
9 RECTANGLE = 3, SIZE = 400;<br>10 private JComboBox choice:
          10 private JComboBox choice;
11 private String<sup>[]</sup> shapes = { "Circle", "Square", "Oval", "Rectangle" };<br>12 private int shape:
          12 private int shape;
13
          14 public SelectShape()
15 {
```

```
16 choice = new JComboBox(shapes);<br>17 choice.addItemListener(
            17 choice.addItemListener(
18
               19 new ItemListener() {
20
21 public void itemStateChanged( ItemEvent e )
22 {
23 setShape( choice.getSelectedIndex());<br>24 repaint():
24 repaint();<br>25 }
25 }
\begin{matrix} 26 & 3 \\ 27 & 3 \end{matrix}27 );
28
            29 getContentPane().add( choice, BorderLayout.SOUTH );
30
31 // add some to compensate for edges, combo box<br>32 setSize( SIZE + 20 SIZE + 70 ):
32 setSize( SIZE + 20, SIZE + 70 );<br>33 setVisible( true );
        setVisible( true );<br>}
34 }
35
36 // draw the new shape in random locations 20 times<br>37 bublic void paint( Graphics q )
        public void paint( Graphics g)
38 {
            super.paint( g );
40
            for ( int count = 1; count <= 20; count++ ) {
42
43 // add 10 and 25 to prevent drawing over edge<br>44 int x = (int ) (Math.random() * SIZE ) + 10
44 int x = ( int ) ( Math.random() * SIZE ) + 10;<br>45 int y = ( int ) ( Math.random() * SIZE ) + 25;
45 int y = (int) (Math.random() * SIZE ) + 25;<br>46 int width = (int ) (Math.random() * (SIZE -
               int width = (int) (Math.random() * (SIZE - x ));
47 int height = ( int ) ( Math.random() * ( SIZE - y ) );
48
49 // used for circle and square, to prevent drawing off the window<br>50 int diameter = width:
50 int diameter = width;<br>51 if (width > height)
51 if (width > height)<br>52 diameter = height;
                   52 diameter = height;
53
54 // draw the appropriate shape<br>55 Samuel State Stape ) {
               55 switch ( shape ) {
56
                   57 case CIRCLE:
58 g.drawOval( x, y, diameter, diameter );
                      59 break;
60
61 case SQUARE:
62 g.drawRect( x, y, diameter, diameter );
                      63 break;
64
                   65 case OVAL:
66 g.drawOval( x, y, width, height );
67 break;
68
                   69 case RECTANGLE:
70 g.drawRect( x, y, width, height );
```

```
71 break;
72 }
73 }
74
       75 } // end method paint
76
77 // set new shape
       public void setShape( int preference )
79 {
          shape = preference;
81 }
82
       public static void main( String args[] )
84 {
85 SelectShape app = new SelectShape();<br>86 app.setDefaultCloseOperation(EXIT_O
       86 app.setDefaultCloseOperation( EXIT_ON_CLOSE );
87 }
88
    89 } // end class SelectShape
```
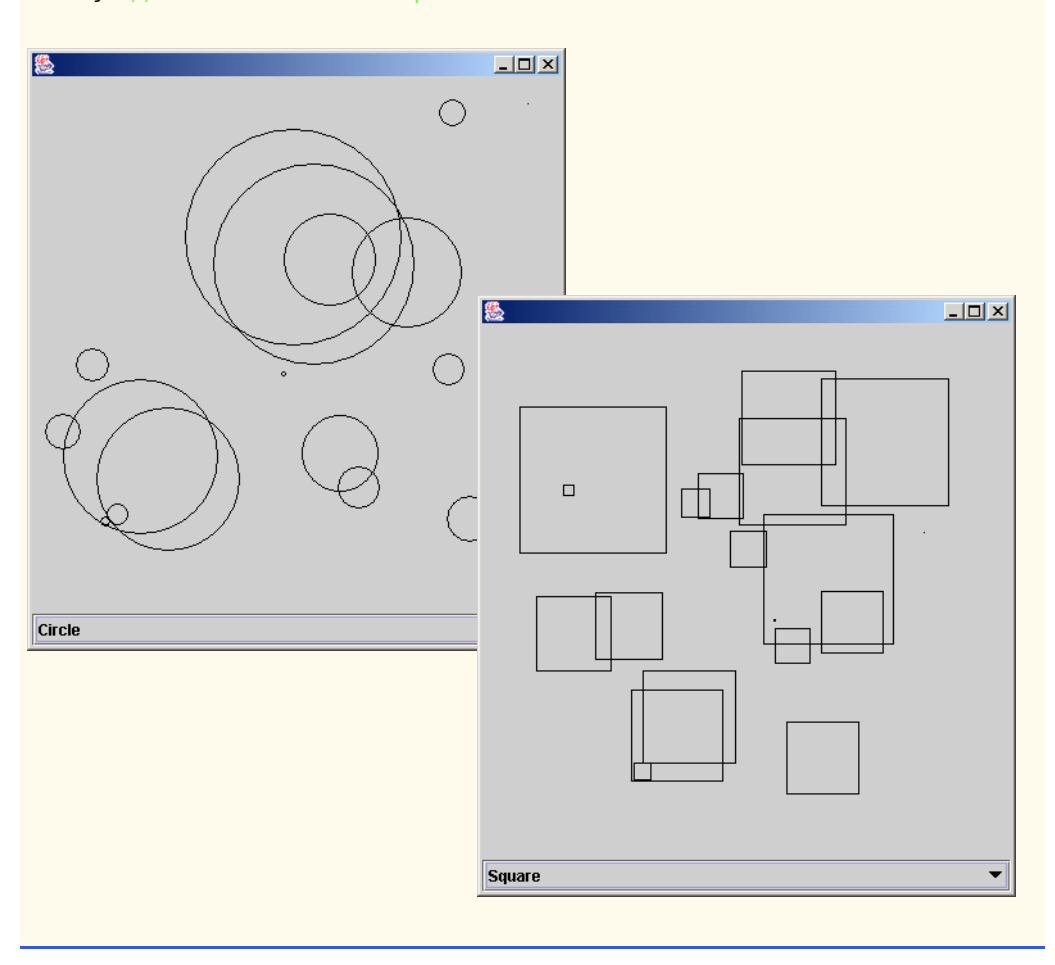

© Copyright 1992–2003 by Deitel & Associates, Inc. and Prentice Hall. All Rights Reserved.

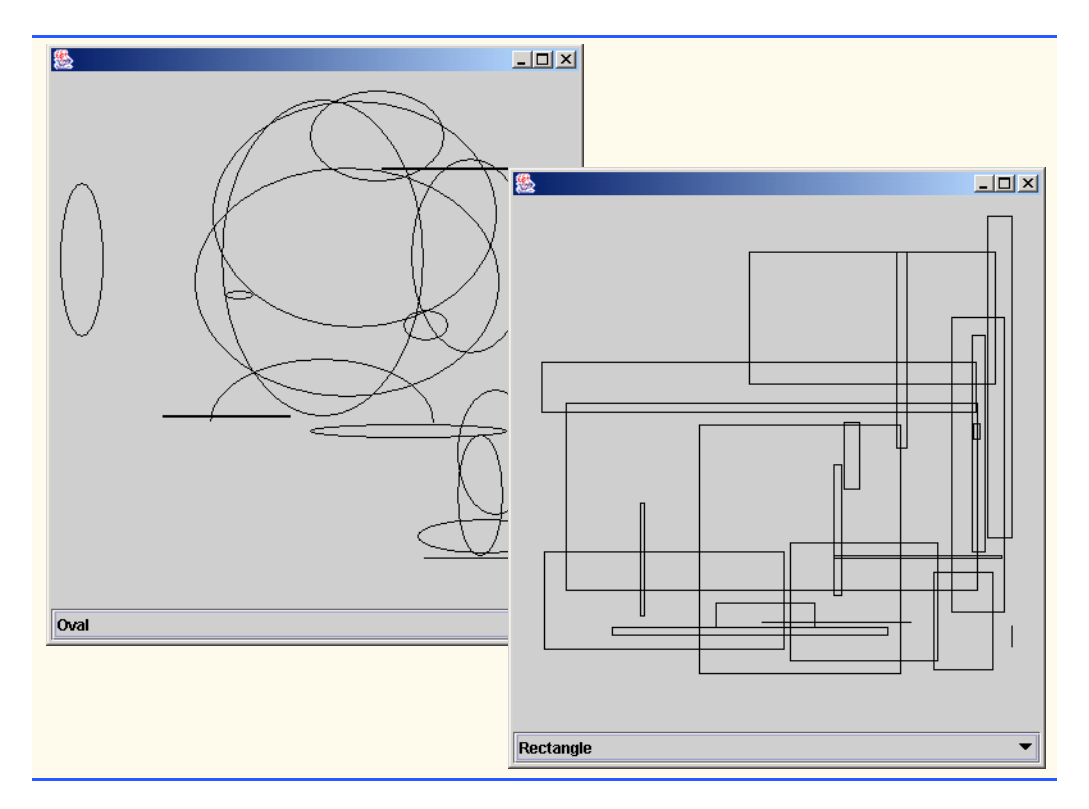

**13.25** Modify Exercise 13.24 to draw each of the 20 randomly sized shapes in a randomly selected color. Use all 13 predefined Color objects in an array of Colors.

```
ANS:
```

```
1 // Exercise 13.25 Solution: SelectShape2.java<br>2 // Draw a shape in 20 random positions, shape:
 2 // Draw a shape in 20 random positions, shapes, and colors
 3 import java.awt.*;
 4 import java.awt.event.*;<br>5 import javax.swing.*;
      5 import javax.swing.*;
 6
 7 public class SelectShape2 extends JFrame {<br>8 private final int CIRCLE = 0, SQUARE =
 8 private final int CIRCLE = 0, SQUARE = 1, OVAL = 2,<br>9 RECTANGLE = 3, STZE = 400
9 RECTANGLE = 3, SIZE = 400;<br>10 private JComboBox choice;
10 private JComboBox choice;<br>11 private String[] shapes =
11 private String[] shapes = { "Circle", "Square", "Oval", "Rectangle" };<br>12 private int shape;
          12 private int shape;
13
14 Color colors [ = { Color.green, Color.pink, Color.black, Color.orange, 15 Color.magenta, Color.white, Color.cvan, Color.grav, Color.darkGrav,
              15 Color.magenta, Color.white, Color.cyan, Color.gray, Color.darkGray,
16 Color.blue, Color.yellow, Color.red, Color.lightGray };
17
          18 public SelectShape2()
19 {
20 choice = new JComboBox(shapes);<br>21 choice.addItemListener(
               21 choice.addItemListener(
```
<sup>©</sup> Copyright 1992–2003 by Deitel & Associates, Inc. and Prentice Hall. All Rights Reserved.

```
22
               23 new ItemListener() {
24
                   25 public void itemStateChanged( ItemEvent e )
26 {
27 setShape( choice.getSelectedIndex());<br>28 repaint():
28 repaint();
29 }
30 }
            31 );
32
            33 getContentPane().add( choice, BorderLayout.SOUTH );
34
35 // make the graphics easier to see
            getContentPane().setBackground( Color.black );
37
38 // add some to compensate for edges, combo box<br>39 setSize( SIZE + 20 SIZE + 70 ):
39 setSize(SLZE + 20, SLE + 70);<br>40 setVisible(true):
            setVisible( true );
41 }
42
43 // draw the new shape in random locations 20 times
        public void paint( Graphics q)
45 {
            super.paint( g );
47
            for ( int count = 1; count <= 20; count++ ) {
49
50 // add 10 and 25 to prevent drawing over edge <br>51 int x = (int ) (Math.random() * SIZE ) + 10
51 int x = (int) (Math.random() * SIZE ) + 10;<br>52 int y = (int) (Math.random() * SIZE ) + 25:
52 int y = ( int ) ( Math.random() * SIZE ) + 25;<br>53 int width = ( int ) ( Math.random() * ( SIZE -
53 int width = ( int ) ( Math.random() * ( SIZE - x ) );<br>54 int height = ( int ) ( Math.random() * ( SIZE - y ) )
               54 int height = ( int ) ( Math.random() * ( SIZE - y ) );
55
56 // used for circle and square, to prevent drawing off the window<br>57 int diameter = width:
57 int diameter = width;<br>58 if (width > height)
58 if ( width > height )<br>59 diameter = height:
                   59 diameter = height;
60
61 // set random color<br>62 int color = (int)
62 int color = ( int ) ( Math.random() * colors.length );<br>63 a.setColor( colors[ color 1 ):
               g.setColor( colors[ color ] );
64
65 // draw the appropriate shape<br>66 Samillary Switch ( shape ) {
               switch ( shape ) {
67
68 case CIRCLE:
                       69 g.drawOval( x, y, diameter, diameter );
70 break;
71
                   72 case SQUARE:
73 g.drawRect( x, y, diameter, diameter );
                      74 break;
75
```

```
76 case OVAL:<br>77 case oval:
77 g.drawOval( x, y, width, height );
                    78 break;
79
80 case RECTANGLE:<br>81 a drawRect()
81 g.drawRect( x, y, width, height );
                    82 break;
83 }
84 }
85
        86 } // end method paint
87
88 // set new shape<br>89 public void setSP
        public void setShape( int preference )
90 {
           shape = preference;
92 }
93
        94 public static void main( String args[] )
95 {
96 SelectShape2 app = new SelectShape2();<br>97 app.setDefaultCloseOperation(EXIT ON
        app.setDefaultCloseOperation( EXIT_ON_CLOSE );<br>}
98 }
99
100 } // end class SelectShape2.
```
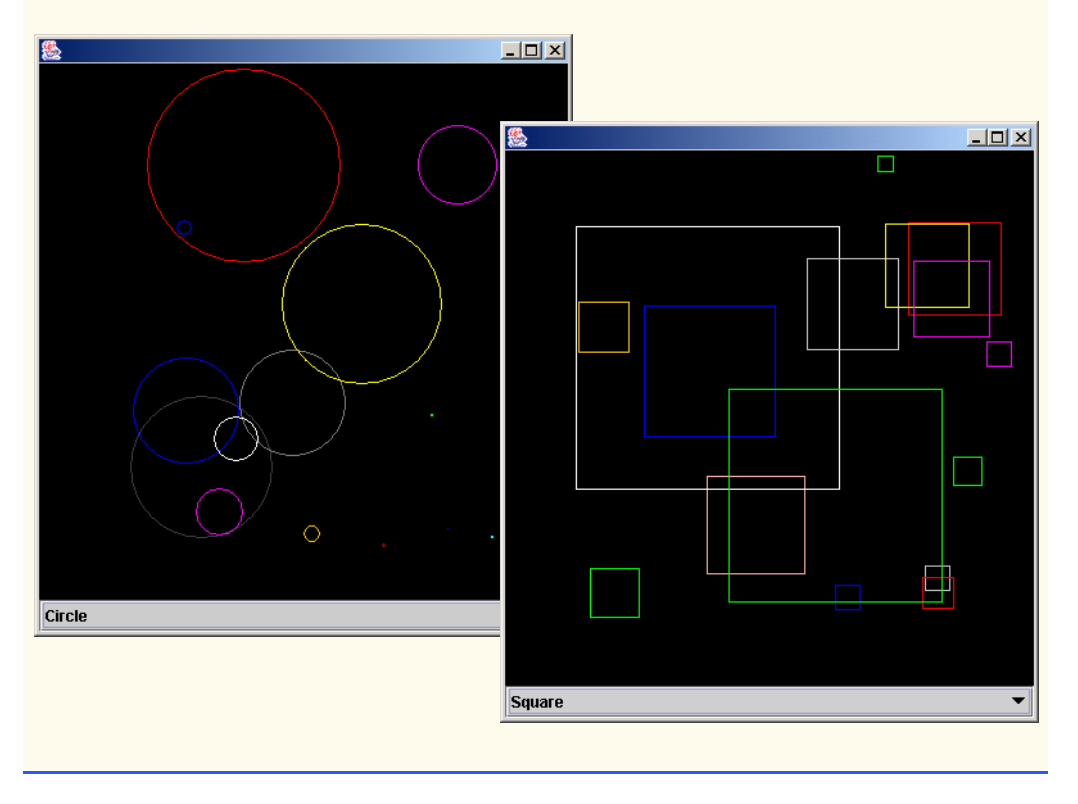

© Copyright 1992–2003 by Deitel & Associates, Inc. and Prentice Hall. All Rights Reserved.

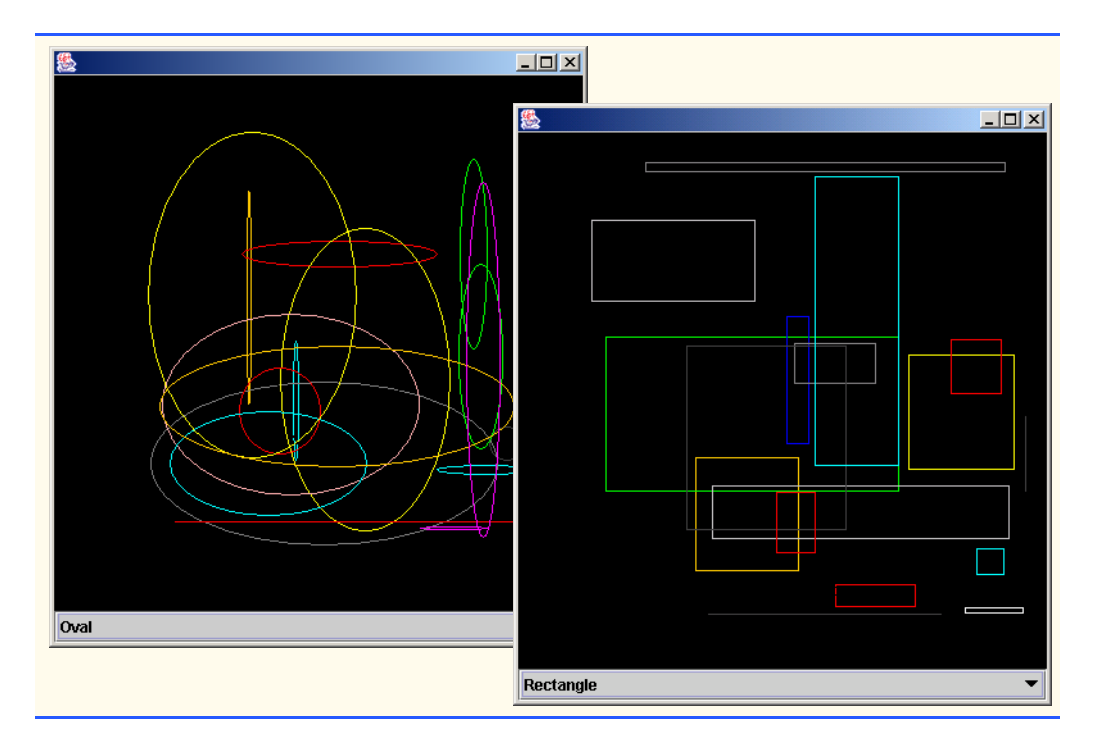

**13.26** Modify Exercise 13.25 to allow the user to select the color in which shapes should be drawn from a JColorChooser dialog.

**ANS:**

```
1 // Exercise 13.26 Solution: SelectShape3.java<br>2 // Draw a shape in 20 random positions. shapes
 2 // Draw a shape in 20 random positions, shapes<br>3 // and allow the user to choose the color
 3 // and allow the user to choose the color<br>4 import java.awt *:
 4 import java.awt.*;<br>5 import java.awt.eve
 5 import java.awt.event.*;<br>6 import iavax.swing.*:
       import javax.swing.*;
 7
 8 public class SelectShape3 extends JFrame {<br>9 private final int CTRCLF = 0. SOUARF =
9 private final int CIRCLE = 0, SQUARE = 1, OVAL = 2, 10<br>RECTANGLE = 3, SIZE = 400:
10 RECTANGLE = 3, SIZE = 400;<br>11 private JComboBox choice:
11 private JComboBox choice;<br>12 private String[] shapes =
12 private String[] shapes = { "Circle", "Square", "Oval", "Rectangle" };<br>13 private JButton chooseColor:
13 private JButton chooseColor;<br>14 private JPanel panel;
14 private JPanel panel;<br>15 private int shape;
15 private int shape;<br>16 private Color colo
           private Color color;
17
           18 public SelectShape3()
19 {
20 choice = new JComboBox(shapes);<br>21 choice.addItemListener(
                21 choice.addItemListener(
22
                     23 new ItemListener() {
```

```
24
                    25 public void itemStateChanged( ItemEvent e )
26 {
27 setShape( choice.getSelectedIndex() );<br>28 repaint():
28 repaint();
29 }
30 }<br>31 ):
             31 );
32
33 // add button that pops up a color dialog<br>34 chooseColor = new JButton( "Pick Color"):
34 chooseColor = new JButton( "Pick Color" );<br>35 chooseColor.addActionListener(
             35 chooseColor.addActionListener(
36
                37 new ActionListener() {
38
                    39 public void actionPerformed( ActionEvent e )
40 {
41 color = JColorChooser.showDialog( null,<br>42 The color of the color of the color of the set of the set of the set of the set of the set of the set of th
42 "Pick Color", Color.red );<br>43 repaint():
43 repaint();
44 }
45 }<br>46 }
             46 );
47
48 // add components to GUI<br>49 panel = new JPanel():
49 panel = new JPanel();<br>50 panel.setLayout( new 1
50 panel.setLayout( new GridLayout( 1, 2 ) );<br>51 panel.add( choice );
51 panel.add(choice);<br>52 panel.add(chooseCol
52 panel.add( chooseColor );<br>53 Container container = get
53 Container container = getContentPane();<br>54 container.add( panel. BorderLavout.SOUT
             54 container.add( panel, BorderLayout.SOUTH );
55
56 // make the graphics easier to see<br>57 container.setBackground(Color.bla
             57 container.setBackground( Color.black );
58
59 // add some to compensate for edges, combo box<br>60 setSize( SIZE + 20, SIZE + 70 );
60 setSize(SLZE + 20, SLZE + 70);<br>61 setVisible(true);
             61 setVisible( true );
62 }
63
64 // draw the new shape in random locations 20 times
         public void paint( Graphics g)
66 {
             super.paint( g );
68
             for ( int count = 1; count <= 20; count++ ) {
70
                 71 // add 10 and 25 to prevent drawing over edge
72 int x = (int) ( Math.random() * SIZE ) + 10;<br>73 int y = (int) ( Math.random() * SIZE ) + 25;
73 int y = ( int ) ( Math.random() * SIZE ) + 25;<br>74 int width = ( int ) ( Math.random() * ( SIZE -
                 int width = ( int ) ( Math.random() * ( SIZE - x ) );
75 int height = ( int ) ( Math.random() * ( SIZE - y ) );
76
                 77 // used for circle and square, to prevent drawing off the window
78 int diameter = width;
```

```
79 if ( width > height )<br>80 diameter = height;
                80 diameter = height;
81
82 // set color chosen by user<br>83 g.setColor (color):
             g.setColor( color );
84
85 // draw the appropriate shape<br>86 Switch (shape) {
             switch ( shape ) {
87
88 case CIRCLE:
89 g.drawOval( x, y, diameter, diameter );
                   break;
91
92 case SQUARE:
93 g.drawRect( x, y, diameter, diameter );
                   break;
95
96 case OVAL:
97 g.drawOval( x, y, width, height );
                  98 break;
99
100 case RECTANGLE:
101 g.drawRect( x, y, width, height );
             102 break;
103 }
104 }
105
       106 } // end method paint
107
108 // set new shape
       public void setShape( int preference)
110 {
111 shape = preference;
112 }
113
       public static void main( String args[] )
115 \t{116}116 SelectShape3 app = new SelectShape3();<br>117 app.setDefaultCloseOperation(EXIT ON 0
       app.setDefaultCloseOperation( EXIT_ON_CLOSE );<br>}
118 }
119
120 } // end class SelectShape3
```
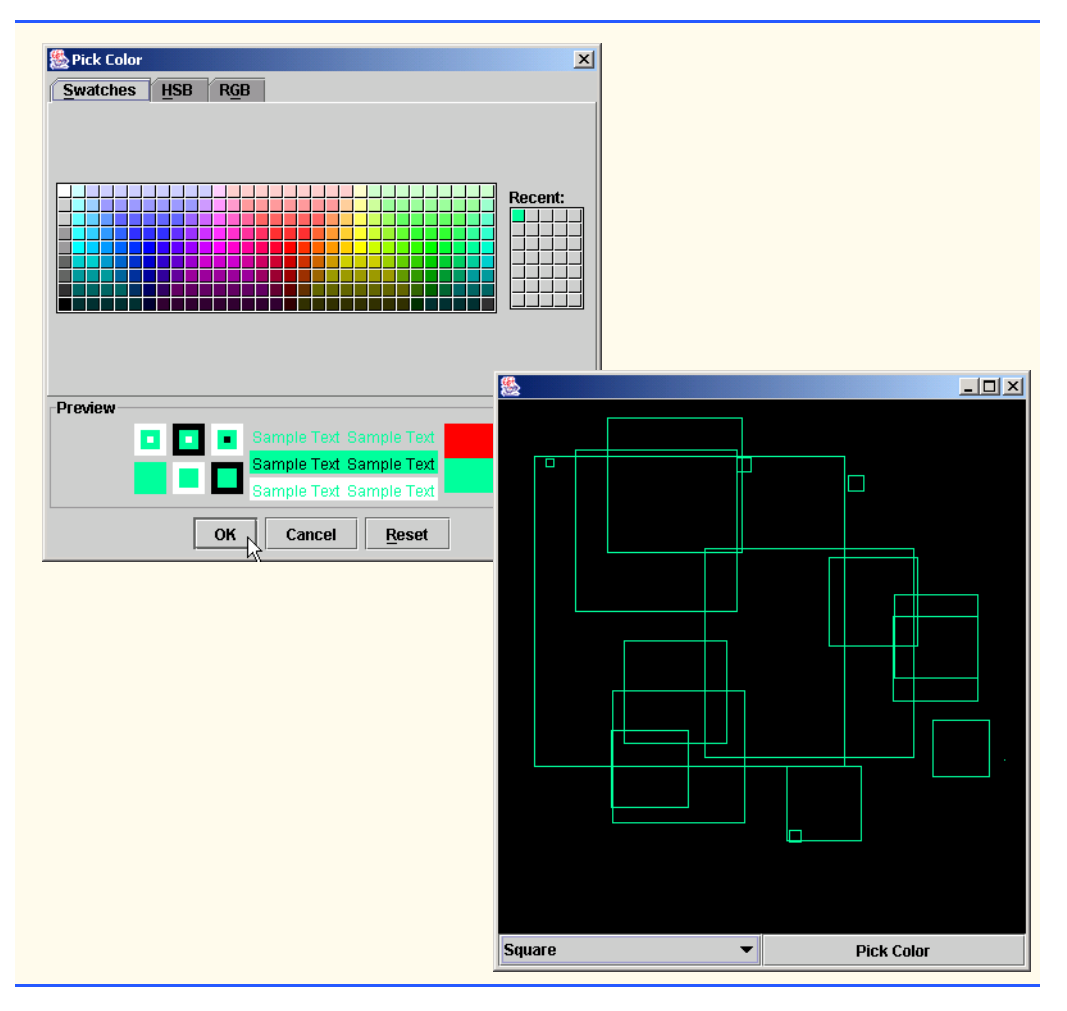

**13.27** Write a program using methods from interface MouseListener, that allows the user to press the mouse button, drag the mouse and release the mouse button. When the mouse is released, draw a rectangle with the appropriate upper-left corner, width and height. [*Hint*: The mousePressed method should capture the set of coordinates at which the user presses and holds the mouse button initially, and the mouseReleased method should capture the set of coordinates at which the user releases the mouse button. Both methods should store the appropriate coordinate values. All calculations of the width, height and upper-left corner should be performed by the paint method before the shape is drawn.]

**ANS:** )

```
1 // Exercise 13.27 Solution: DrawRectangle.java<br>2 // Program draws a rectangle with the mouse.
2 // Program draws a rectangle with the mouse.<br>3 import java.awt.*;
3 import java.awt.*;<br>4 import java.awt.ev
4 import java.awt.event.*;<br>5 import javax.swing.*:
     5 import javax.swing.*;
6
```

```
7 public class DrawRectangle extends JFrame {<br>8 private int topX, topY, width, height, be
         8 private int topX, topY, width, height, bottomX, bottomY;
9
10 // constructor<br>11 bublic DrawRect
         11 public DrawRectangle()
12 \t 1313 super( "Draw" );<br>14 addMouseListener
14 addMouseListener(new MouseHandler());<br>15 setSize(300, 200):
15 setSize( 300, 200);<br>16 setVisible( true):
            setVisible( true );
17 }
18
19 // draw rectangle
         public void paint( Graphics g )
21 {
            22 super.paint( g );
23
24 width = Math.abs( topX - bottomX );<br>25 height = Math.abs( topY - bottomY )
25 height = Math.abs( topY - bottomY );<br>26 int upperX = Math.min( topX. bottomX
26 int upperX = Math.min( topX, bottomX );<br>27 int upperY = Math.min( topY, bottomY ):
            int upperY = Math.min( topY, bottomY );
28
         g.drawRect( upperX, upperY, width, height );
30 }
31
         32 public static void main( String args[] )
33 \t{34}34 DrawRectangle application = new DrawRectangle();<br>35 application.setDefaultCloseOperation( JFrame.EXI
            35 application.setDefaultCloseOperation( JFrame.EXIT_ON_CLOSE );
36 }
37
38 // set coordinate values
         39 private class MouseHandler extends MouseAdapter {
40
            public void mouseReleased( MouseEvent event )
42 {
43 bottomX = event.getX();<br>44 bottomY = event.getY();
44 bottomY = event.getY();<br>45 repaint();
                45 repaint();
46 }
47
48 public void mousePressed( MouseEvent event )
49 {
50 topX = event.getX();<br>51 topY = event.getY():
                topY = event.getY();52 }
53
         54 } // end inner class MouseHandler
55
56 } // end class DrawRectangle
```
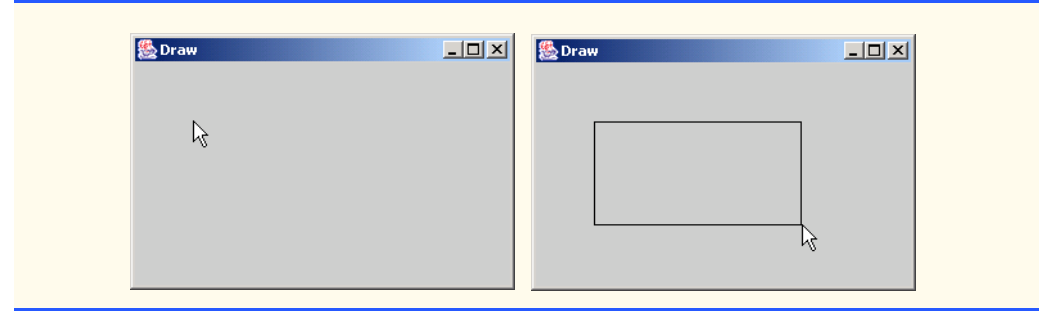

**13.28** Modify Exercise 13.27 to provided a "rubberbanding" effect. As the user drags the mouse, the user should be able to see the current size of the rectangle to know exactly what the rectangle will look like when the mouse button is released. [*Hint*: Method mouseDragged should perform the same tasks as mouseReleased.]

**ANS:** )

```
1 // Exercise 13.28 Solution: Draw2.java
 2 // Program draws a shape chosen by the user with the mouse with a
     3 // rubber-banding effect
 4 import java.awt.*;
 5 import java.awt.event.*;<br>6 import iavax.swing.*:
     import javax.swing.*;
 7
8 public class Draw2 extends JFrame {<br>9 private int topX, topY, width, h
9 private int topX, topY, width, height, upperX, upperY,
            10 bottomX, bottomY;
11
12 // constructor
13 public Draw2()
\begin{array}{cc} 14 & \{15\} \end{array}15 super( "Draw" );
16 addMouseListener( new MouseHandler());<br>17 addMouseMotionListener( new MouseMotion
            17 addMouseMotionListener( new MouseMotionHandler() );
18
19 setSize( 400, 400 );<br>20 setVisible( true );
            20 setVisible( true );
21 }
22
23 // mutator methods
        public void setTopX( int x )
25 \quad \frac{1}{5}26 topX = x;
27 }
28
        public void setTopY( int y )
30 {
            topY = y;32 }
33
        public void setBottomX( int x )
35 {
```
```
36 bottomX = x;
37 }
38
        public void setBottomY( int y )
40 {
        \text{bottomY} = y;42 }
43
44 // draw new rectangle
        public void paint( Graphics g)
46 {
           super.paint( q );
48
49 width = Math.abs( topX - bottomX );<br>50 height = Math.abs( topY - bottomY )
50 height = Math.abs( topY - bottomY );<br>51 upperX = Math.min( topX. bottomX ):
51 upperX = Math.min( topX, bottomX );<br>52 upperY = Math.min( topY, bottomY );
           52 upperY = Math.min( topY, bottomY );
53
           54 g.drawRect( upperX, upperY, width, height );
55 }
56
       57 public static void main( String args[] )
58 {
59 Draw2 app = new Draw2();<br>60 app.setDefaultCloseOpera
           app.setDefaultCloseOperation( EXIT_ON_CLOSE );
61 }
62
63 // inner class finds coordinates of next rectangle
        64 private class MouseHandler extends MouseAdapter {
65
           66 // find initial coordinates
67 public void mouseReleased( MouseEvent e )
68 {
69 setBottomX(e.getX());<br>70 setBottomY(e.getY());
70 setBottomY(e.getY());<br>71 repaint():
              71 repaint();
72 }
73
74 // find final coordinates
           75 public void mousePressed( MouseEvent e )
76 {
77 setTopX(e.getX());
78 setTopY( e.getY() );
79 }
80
        81 } // end inner class MouseHandler
82
        83 // inner class monitors coordinates of rectangle
84 private class MouseMotionHandler extends MouseMotionAdapter {
85
           86 // find current coordinates
87 public void mouseDragged( MouseEvent e )
88 {
              setBottomX( e.getX() );
```
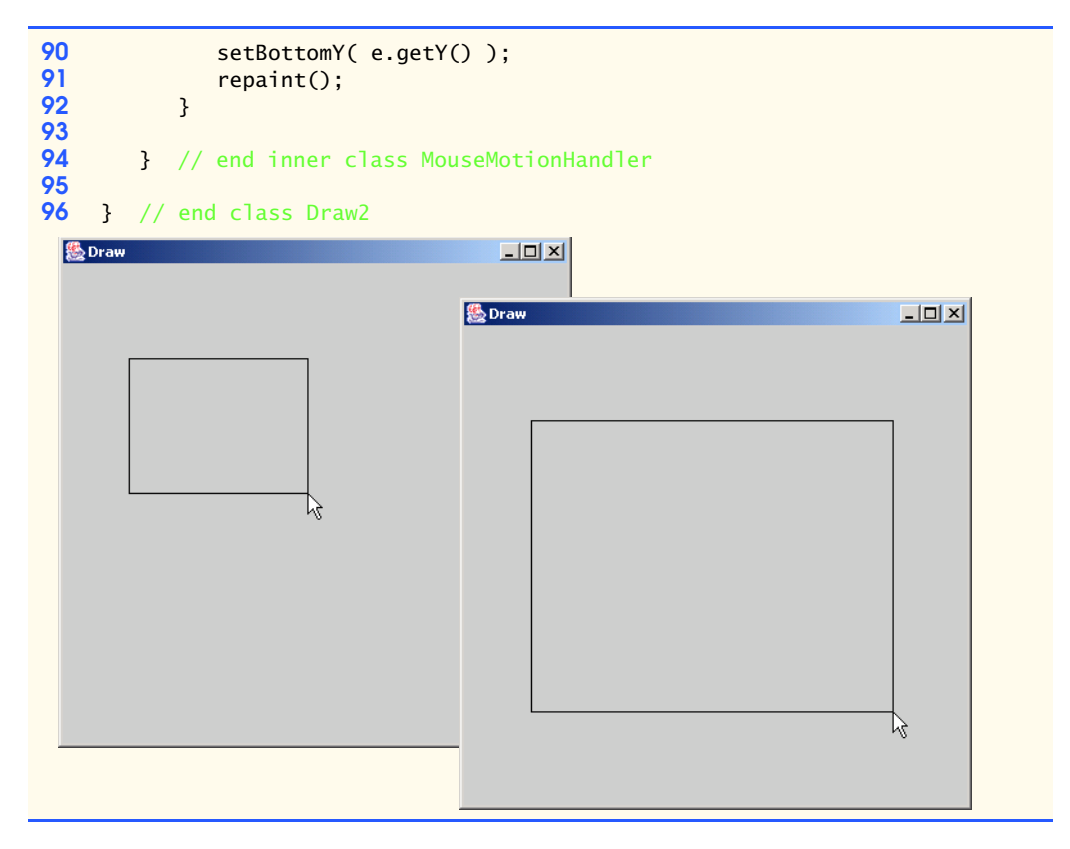

**13.29** Modify Exercise 13.28 to allow the user to select which shape to draw. A JComboBox should provide options including at least rectangle, oval, line and rounded rectangle. **ANS:**

```
1 // Exercise 13.29 Solution: Draw3.java
 2 // Program draws a shape chosen by the user with the mouse<br>3 // with a rubber-banding effect
 3 // with a rubber-banding effect<br>4 import java.awt.*:
 4 import java.awt.*;<br>5 import java.awt.ev
 5 import java.awt.event.*;<br>6 import javax.swing.*;
        import javax.swing.*;
 7
 8 public class Draw3 extends JFrame {<br>9 private int topX, topY, width, he
9 private int topX, topY, width, height, upperX, upperY,
                 10 bottomX, bottomY, shape;
11 private final int RECTANGLE = 0, OVAL = 1, LINE = 2,<br>12 ROUNDEDRECTANGLE = 3 SIZE = 400
12 ROUNDEDRECTANGLE = 3, SIZE = 400;<br>13 private JComboBox choice;
13 private JComboBox choice;<br>14 private String[] shapes =
14 private String[] shapes = {<br>15 The straight with the string of the string of the string of the string of the string of the string of the string of the string of the string of the string of the string of the string of th
                  "Rectangle", "Oval", "Line", "Round Rectangle" };
16
17 // constructor<br>18 public Draw3()
            18 public Draw3()
19 {
```

```
20 super( "Draw" );
21 addMouseListener( new MouseHandler() );<br>22 addMouseMotionListener( new MouseMotion
            22 addMouseMotionListener( new MouseMotionHandler() );
23
24 // set up GUI<br>25 choice = new
25 choice = new JComboBox(shapes);<br>26 choice.addItemListener(
            26 choice.addItemListener(
27
               28 new ItemListener() {
29
                   30 public void itemStateChanged( ItemEvent e )
31 {
32 setShape( choice.getSelectedIndex() );<br>33 repaint();
33 repaint();
34 }
\frac{35}{36} }
            36 );
37
38 // set default shape to Rectangle<br>39 shape = RECTANGLE:
            shape = RECTANGLE;
40
41 Container container = getContentPane();<br>42 container.setLavout(new BorderLavout()
42 container.setLayout( new BorderLayout() );
            container.add( choice, BorderLayout.SOUTH );
44
45 // add some to compensate for edges, combo box<br>46 SECS setSize( SIZE + 20, SIZE + 70 );
46 setSize( SIZE + 20, SIZE + 70 );<br>47 setVisible( true );
            47 setVisible( true );
48 }
49
50 // mutator methods
        public void setTopX( int x )
\begin{matrix} 52 \\ 53 \end{matrix} {
            topX = x;54 }
55
        public void setTopY( int y )
\begin{matrix} 57 & 1 \\ 58 & 5 \end{matrix}topY = y;
59 }
60
        public void setBottomX( int x )
62 {<br>63bottomX = x;64 }
65
        public void setBottomY( int y )
67 {
68 bottomY = y;
69 }
70
71 public void setShape( int preference )
72 {
            73 shape = preference;
74 }
```

```
75
76
77 // draw the chosen shape<br>78 bublic void paint(Graph)
        public void paint( Graphics g)
79 {
            super.paint( g );
81
82 width = Math.abs( topX - bottomX );
83 height = Math.abs( topY - bottomY );<br>84 upperX = Math.min( topX. bottomX ):
84 upperX = Math.min( topX, bottomX );<br>85 upperY = Math.min( topY, bottomY ):
            upperY = Math.min( topY, bottomY );
86
87 // for drawing circles and squares<br>88 int diameter = width:
88 int diameter = width;<br>89 if (width > height)
89 if ( width > height )<br>90 diameter = height:
               90 diameter = height;
91
92 // draw the appropriate shape
            93 switch ( shape ) {
94
95 case RECTANGLE:
96 g.drawRect( upperX, upperY, width, height );
                  97 break;
98
99 case OVAL:
100 g.drawOval( upperX, upperY, width, height );<br>101 break:
                  101 break;
102
103 case LINE:
104 g.drawLine( topX, topY, bottomX, bottomY);<br>105 break:
                   break;
106
107 case ROUNDRECTANGLE:<br>108 a.drawRoundRect(
108 g.drawRoundRect( upperX, upperY, width, height, 10, 10 );
                  break;
110 }
111 }
112
        113 public static void main( String args[] )
114 {
115 Draw3 app = new Draw3():
116 app.setDefaultCloseOperation(EXIT_ON_CLOSE);
117 }
118
119 // inner class finds coordinates of next rectangle<br>120 private class MouseHandler extends MouseAdapter {
        120 private class MouseHandler extends MouseAdapter {
121
122 // find initial coordinates<br>123 public void mouseReleased(1)
            123 public void mouseReleased( MouseEvent e )
124 {
               setBottomX( e.getX() );
126 setBottomY(e.getY());<br>127 repaint():
               127 repaint();
128 }
```

```
129
130 // find final coordinates<br>131 bublic void mousePressed
              public void mousePressed( MouseEvent e )
132 {
133 setTopX( e.getX() );<br>134 setTopY( e.getY() );
              134 setTopY( e.getY() );
135 }
136
          137 } // end inner class MouseHandler
138
139 // inner class monitors coordinates of rectangle<br>140 business in Mondom Mondom Mondom Propy or an analyzing the proposition
          140 private class MouseMotionHandler extends MouseMotionAdapter {
141
142 // find current coordinates<br>143 bublic void mouseDragged(M
              143 public void mouseDragged( MouseEvent e )
144 {
145 setBottomX(e.getX());<br>146 setBottomY(e.getY());
146 setBottomY( e.getY() );<br>147 repaint();
                  147 repaint();
148 }
149
          150 } // end inner class MouseMotionHandler
151
```
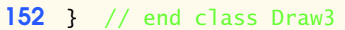

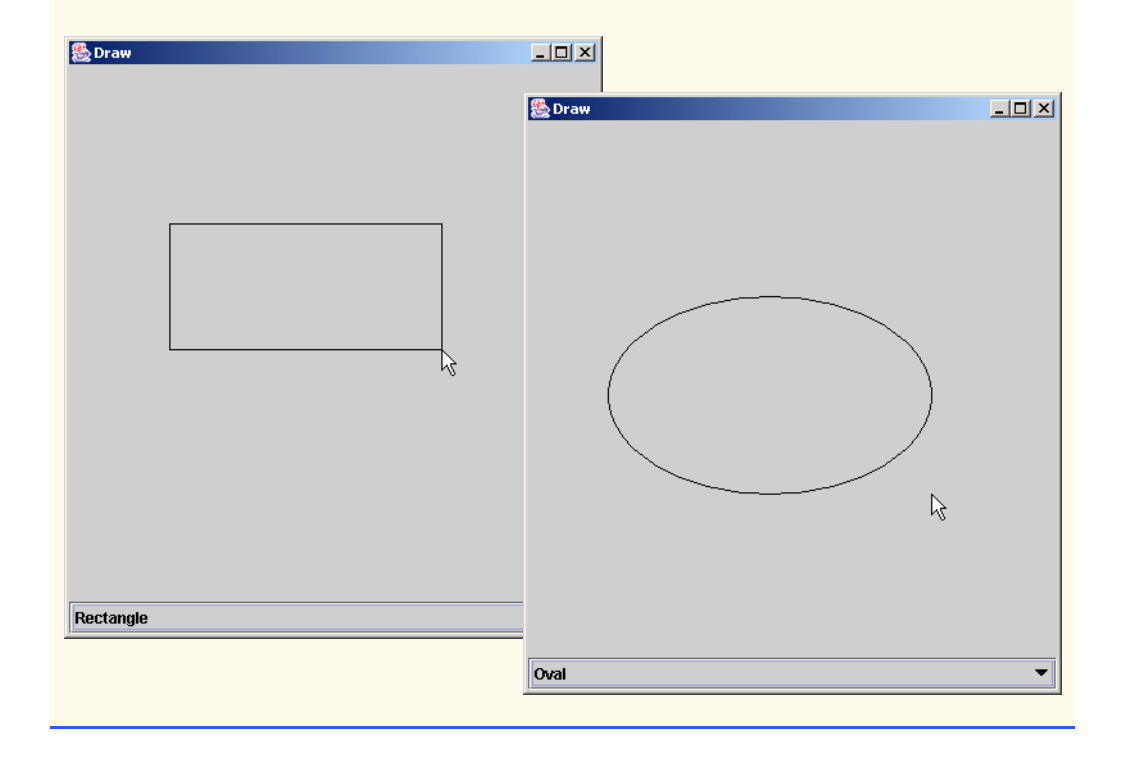

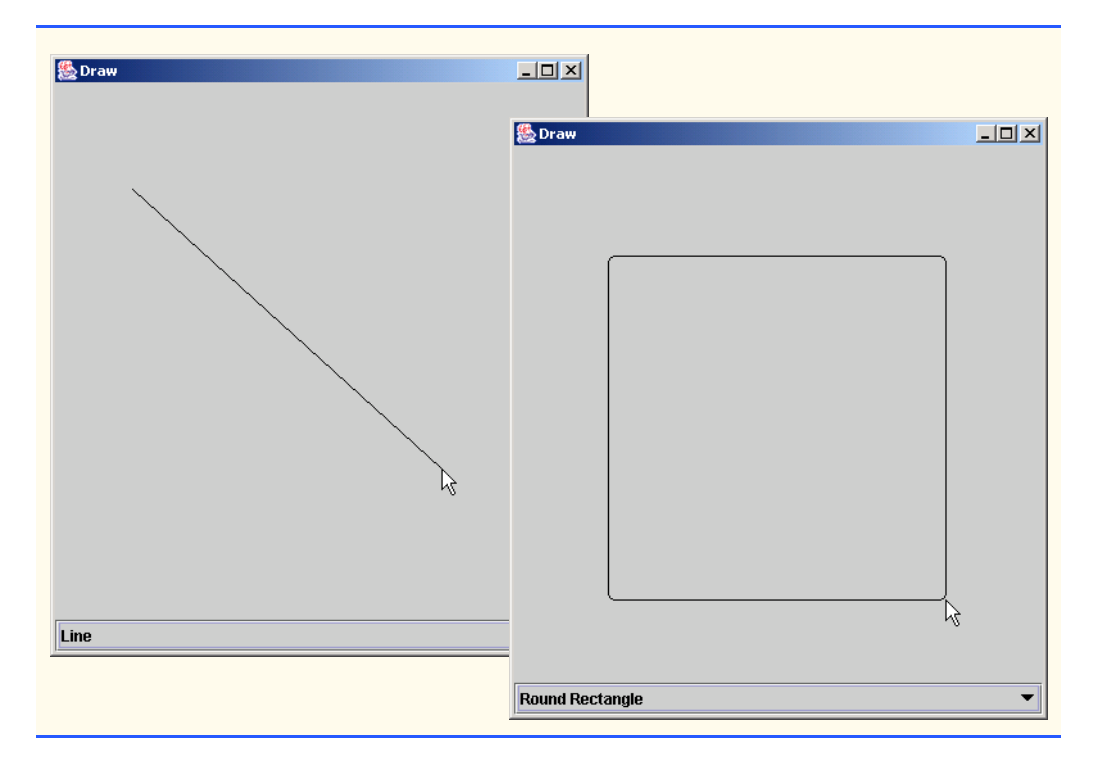

**13.30** Modify Exercise 13.29 to allow the user to select the drawing color from a JColorChooser dialog box.

**ANS:**

```
1 // Exercise 13.30 Solution: Draw4.java
 2 // Program draws a shape chosen by the user with the mouse<br>3 // with a rubber-banding effect, in a color chosen by the u
 3 // with a rubber-banding effect, in a color chosen by the user<br>4 import iava.awt:
 4 import java.awt.*;<br>5 import java.awt.ev
 5 import java.awt.event.*;<br>6 import iavax.swing.*:
      import javax.swing.*;
 7
 8 public class Draw4 extends JFrame {<br>9 private int topX, topY, width, he
9 private int topX, topY, width, height, upperX, upperY,
10 bottomX, bottomY, shape;<br>11 private final int RECTANGLE
11 private final int RECTANGLE = 0, OVAL = 1, LINE = 2,<br>12 ROUNDRECTANGLE = 3, SIZE = 400,
              12 ROUNDRECTANGLE = 3, SIZE = 400;
13 private JPanel panel;
14 private JComboBox choice;
15 private String[] shapes = {<br>16 The "Rectangle", "Oval", "Lip
16 "Rectangle", "Oval", "Line", "Round Rectangle" };<br>17 private JButton chooseColor:
          17 private JButton chooseColor;
18 private Color color;
19
20 // constructor<br>21 public Draw4()
          21 public Draw4()
22 {
```
© Copyright 1992–2003 by Deitel & Associates, Inc. and Prentice Hall. All Rights Reserved.

```
23 super( "Draw" );
24 addMouseListener( new MouseHandler() );<br>25 addMouseMotionListener( new MouseMotion
             25 addMouseMotionListener( new MouseMotionHandler() );
26
27 // set up GUI<br>28 choice = new.
28 choice = new JComboBox(shapes);<br>29 choice.addItemListener(
            29 choice.addItemListener(
30
                31 new ItemListener() {
32
                   33 public void itemStateChanged( ItemEvent e )
34 {
35 setShape( choice.getSelectedIndex() );
36 repaint();
37 }
38 }<br>39 }
            39 );
40
41 // set default shape to Rectangle and color to Red
42 shape = RECTANGLE;<br>43 color = Color.red;
            43 color = Color.red;
44
45 // allow user to choose a color<br>46 chooseColor = new JButton( "Pick
46 chooseColor = new JButton( "Pick Color" );<br>47 chooseColor.addActionListener(
            47 chooseColor.addActionListener(
48
                49 new ActionListener() {
50
                    public void actionPerformed( ActionEvent e )
52 {
53 color = JColorChooser.showDialog( null,<br>54 <sup>"Pick Color", Color.red ):</sup>
54 "Pick Color", Color.red );
55 }
56 }<br>57 ):
            57 );
58
59 // add components to GUI<br>60 panel = new JPanel();
60 panel = new JPanel();<br>61 panel.add(choice);
61 panel.add(choice);<br>62 panel.add(chooseCole
            panel.add( chooseColor );
63
            64 Container container = getContentPane();
65 container.setLayout( new BorderLayout() );<br>66 container.add( panel, BorderLayout.SOUTH )
            container.add( panel, BorderLayout.SOUTH );
67
68 // change background to make shape more visible<br>69 container.setBackground( Color.black );
            container.setBackground( Color.black );
70
71 // add some to compensate for edges, combo box<br>72 setSize( SIZE + 20, SIZE + 70 );
72 setSize( SIZE + 20, SIZE + 70 );<br>73 setVisible( true );
            73 setVisible( true );
74 }
75
```

```
76 // mutator methods<br>77 public void setTop
        public void setTopX( int x )
78 {
            topX = x;
80 }
81
        public void setTopY( int y )
83 {
        84 topY = y;
85 }
86
        public void setBottomX( int x )
88 {
            bottomX = x;90 }
91
        92 public void setBottomY( int y )
93 {
           bottomY = y;95 }
96
        97 public void setShape( int preference )
98 {
        shape = preference;
100 }
101
102
103 // draw the chosen shape<br>104 bublic void paint(Graph)
        public void paint( Graphics g)
105 {<br>106
            super paint( g );
107
108 // set the color of the shape<br>109 a.setColor(color):
            g.setColor( color );
110
            width = Math.abs(topX - bottomX);112 height = Math.abs( topY - bottomY );<br>113 upperX = Math.min( topX, bottomX );
113 upperX = Math.min( topX, bottomX );<br>114 upperY = Math.min( topY, bottomY );
            114 upperY = Math.min( topY, bottomY );
115
116 // for drawing circles and squares
117 int diameter = width;
118 if (width > height)<br>119 diameter = height:
               119 diameter = height;
120
121 // draw the appropriate shape<br>122 Switch (shape) {
            switch ( shape ) {
123
124 case RECTANGLE:
125 g.drawRect( upperX, upperY, width, height );
                  break;
127
128 case OVAL:
                  129 g.drawOval( upperX, upperY, width, height );
```

```
130 break;
131
132 case LINE:
133 g.drawLine( topX, topY, bottomX, bottomY);<br>134 break:
                    134 break;
135
136 case ROUNDRECTANGLE:<br>137 a.drawRoundRect()
137 g.drawRoundRect( upperX, upperY, width, height, 10, 10 );
             138 break;
139 }
140 }
141
         public static void main( String args<sup>[]</sup>)
143 \t{144}144 Draw4 app = new Draw4();<br>145 app.setDefaultCloseOpera
             app.setDefaultCloseOperation( EXIT_ON_CLOSE );
146 }
147
148 // inner class finds coordinates of next rectangle<br>149 primate class MouseHandler extends MouseAdapter {
         private class MouseHandler extends MouseAdapter {
150
151 // find initial coordinates<br>152 bublic void mouseReleased
             152 public void mouseReleased( MouseEvent e )
153 {
154 setBottomX(e.getX());<br>155 setBottomY(e.getY());
155 setBottomY(e.getY());<br>156 repaint():
             repaint();<br>}
157 }
158
159 // find final coordinates<br>160 bublic void mousePressed(
             160 public void mousePressed( MouseEvent e )
161 {
162 setTopX( e.getX() );<br>163 setTopY( e.getY() );
             163 setTopY( e.getY() );
164 }
165
166 } // end inner class MouseHandler
167
168 // inner class monitors coordinates of rectangle<br>169 business in Mondom Mondom Mondom Propy of the private class Mondom Mondom Propy of the Mondom Mondom Mondo
         169 private class MouseMotionHandler extends MouseMotionAdapter {
170
171 // find current coordinates
172 public void mouseDragged( MouseEvent e )
173 {
174 setBottomX( e.getX() );<br>175 setBottomY( e.getY() );
175 setBottomY(e.getY());<br>176 repaint();
             176 repaint();
177 }
178
179 } // end inner class MouseMotionHandler
180
181 } // end class Draw4
```
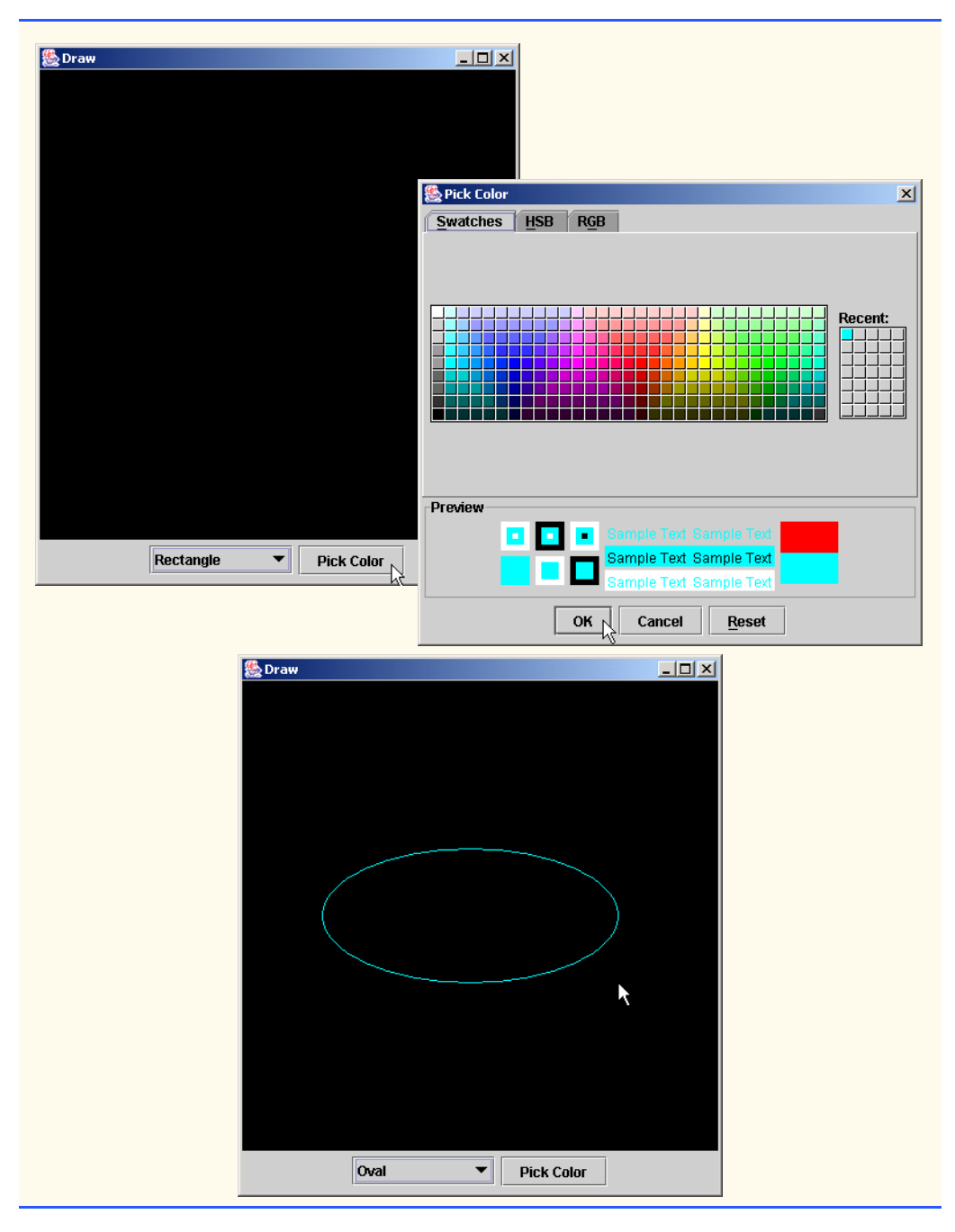

**13.31** Modify Exercise 13.30 to allow the user to specify whether a shape should be filled or empty when it is drawn. The user should click a JCheckBox to indicate filled or empty.

**ANS:**

```
1 // Exercise 13.31 Solution: Draw5.java
 2 // Program draws a shape chosen by the user with the mouse<br>3 // with a rubber-banding effect, in a color chosen by the
 3 // with a rubber-banding effect, in a color chosen by the 4 // user, and possibly filled.
     4 // user, and possibly filled.
 5 import java.awt.*;
 6 import java.awt.event.*;<br>7 import javax.swing.*:
     7 import javax.swing.*;
 8
9 public class Draw5 extends JFrame {<br>10 private int topX, topY, width, he
10 private int topX, topY, width, height, upperX, upperY,
11 bottomX, bottomY, shape;<br>12 brivate final int RECTANGLE
12 private final int RECTANGLE = 0, OVAL = 1, LINE = 2,<br>13 ROUNDRECTANGLE = 3, SIZE = 400;
            ROUNDRECTANGLE = 3, SIZE = 400;
14 private JPanel panel;
15 private JComboBox choice;<br>16 private String[] shapes =
16 private String[] shapes = {<br>17 The "Rectangle", "Oval", "Lip
17 "Rectangle", "Oval", "Line", "Round Rectangle" };<br>
18 Discript Discriment ChooseColor:
18 private JButton chooseColor;<br>19 private Color color:
19 private Color color;<br>20 private JCheckBox fi
         20 private JCheckBox filled;
21
22 // constructor<br>23 public Draw5()
         23 public Draw5()
24 {<br>2525 super( "Draw" );
26 addMouseListener( new MouseHandler() );
             27 addMouseMotionListener( new MouseMotionHandler() );
28
29 // set up GUI<br>30 choice = new.
30 choice = new JComboBox(shapes);<br>31 choice.addItemListener(
             31 choice.addItemListener(
32
                 33 new ItemListener() {
34
35 public void itemStateChanged( ItemEvent e )
36 {
37 setShape( choice.getSelectedIndex());<br>38 sepaint():
38 repaint();
39 }
40 }<br>41 }
             41 );
42
43 // set default shape to Rectangle and color to Red
44 shape = RECTANGLE;<br>45 color = Color.red;
             45 color = Color.red;
46
47 // allow user to choose a color<br>48 chooseColor = new JButton( "Pick
             48 chooseColor = new JButton( "Pick Color" );
49 chooseColor.addActionListener(
50
                 51 new ActionListener() {
52
```

```
53 public void actionPerformed( ActionEvent e )
54 {
55 color = JColorChooser.showDialog( null,<br>56 color', Color.red);
56 "Pick Color", Color.red );
57 }
58 }<br>59 }
            59 );
60
61 // allow user to specify if filled<br>62 filled = new JCheckBox( "Filled" )
            62 filled = new JCheckBox( "Filled" );
63
64 // add components to GUI<br>65 panel = new JPane1();
65 panel = new JPanel();<br>66 panel.add(choice):
66 panel.add(choice);<br>67 panel.add(chooseCol
67 panel.add( chooseColor );<br>68 panel.add( filled ):
            panel.add( filled );
69
70 Container container = getContentPane();<br>71 container.setLayout(new BorderLayout()
71 container.setLayout( new BorderLayout() );<br>72 container.add( panel. BorderLayout.SOUTH )
            72 container.add( panel, BorderLayout.SOUTH );
73
74 // change background to make shape more visible<br>75 container.setBackground( Color.black ):
            container.setBackground( Color.black );
76
77 // add some to compensate for edges, combo box<br>78 setSize( SIZE + 20, SIZE + 70):
78 setSize( SIZE + 20, SIZE + 70 );<br>79 setVisible( true):
        setVisible( true );
80 }
81
82 // mutator methods
        public void setTopX( int x )
84 {
        topX = x;86 }
87
        public void setTopY( int y )
89 {
            topY = y;
91 }
92
        public void setBottomX( int x )
94 {
95 bottomX = x;
96 }
97
        public void setBottomY( int y )
99 {
            bottomY = y;101 }
102
        103 public void setShape( int preference )
104 {
            shape = preference;
106 }
```
**107 108 109** // draw the chosen shape<br>**110 public void paint( Graph** public void paint( Graphics g) **111** { super.paint( g ); **113** 114 // set the color of the shape<br>115 **a.setColor(color):** g.setColor( color ); **116** width = Math.abs( topX - bottomX ); **118** height = Math.abs( topY - bottomY );<br>**119** upperX = Math.min( topX. bottomX ): **119** upperX = Math.min( topX, bottomX );<br>**120** upperY = Math.min( topY, bottomY ): **120** upperY = Math.min( topY, bottomY ); **121** 122 // for drawing circles and squares<br>123 int diameter = width; **123** int diameter = width;<br>**124** if (width > height) **124** if (width > height)<br>**125** diameter = height: diameter = height; **126 127** // draw the appropriate shape<br>**128 if (filled.isSelected()) 128** if (filled.isSelected())<br>**129** switch (shape) { switch ( shape ) { **130 131** case RECTANGLE:<br>132 **a** fillRect( 132 g.fillRect( upperX, upperY, width, height );<br>133 break: **133** break; **134 135** case OVAL: 136 **g.fillOval( upperX, upperY, width, height );**<br>137 **break**: **137** break; **138 139** case LINE: **140** g.drawLine( topX, topY, bottomX, bottomY );<br>141 break: **141** break; **142 143** case ROUNDRECTANGLE:<br>**144** q.fillRoundRect(u) 144 g.fillRoundRect( upperX, upperY, width, height, 10, 10);<br>145 break: **145** break; **146** } **147** else **148** switch ( shape ) { **149 150** case RECTANGLE: 151 **g.drawRect( upperX, upperY, width, height );**<br>152 **break**; **152** break; **153 154** case OVAL: **155** g.drawOval( upperX, upperY, width, height ); **156** break; **157 158** case LINE: **159** g.drawLine( topX, topY, bottomX, bottomY ); break;

```
161
162 case ROUNDRECTANGLE:<br>163 a.drawRoundRect(u
163 g.drawRoundRect( upperX, upperY, width, height, 10, 10 );<br>164 break:
                        break;
165 }
166 }
167
         public static void main( String args[] )
169 {
170 Draw5 app = new Draw5();<br>171 app.setDefaultCloseOpera
             171 app.setDefaultCloseOperation( EXIT_ON_CLOSE );
172 }
173
174 // inner class finds coordinates of next rectangle<br>175 primision of the State of the State of 175 primision of the State State State
         175 private class MouseHandler extends MouseAdapter {
176
177 // find initial coordinates<br>178 bublic void mouseReleased(1
             public void mouseReleased( MouseEvent e )
179 {
180 setBottomX(e.getX());<br>181 setBottomY(e.getY()):
181 setBottomY(e.getY());<br>182 repaint():
             repaint();<br>}
183 }
184
185 // find final coordinates<br>186 bublic void mousePressed
             public void mousePressed( MouseEvent e )
187 {
188 setTopX( e.getX() );<br>189 setTopY( e.getY() );
             189 setTopY( e.getY() );
190 }
191
         192 } // end inner class MouseHandler
193
194 // inner class monitors coordinates of rectangle<br>195 primistion of the State of the State of AuseMonic 195
         195 private class MouseMotionHandler extends MouseMotionAdapter {
196
197 // find current coordinates<br>198 public void mouseDragged(Me
             198 public void mouseDragged( MouseEvent e )
199 {
200 setBottomX(e.getX());<br>201 setBottomY(e.getY());
                 201 setBottomY( e.getY() );
202 repaint();
203 }
204
         205 } // end inner class MouseMotionHandler
206
207 } // end class Draw5
```
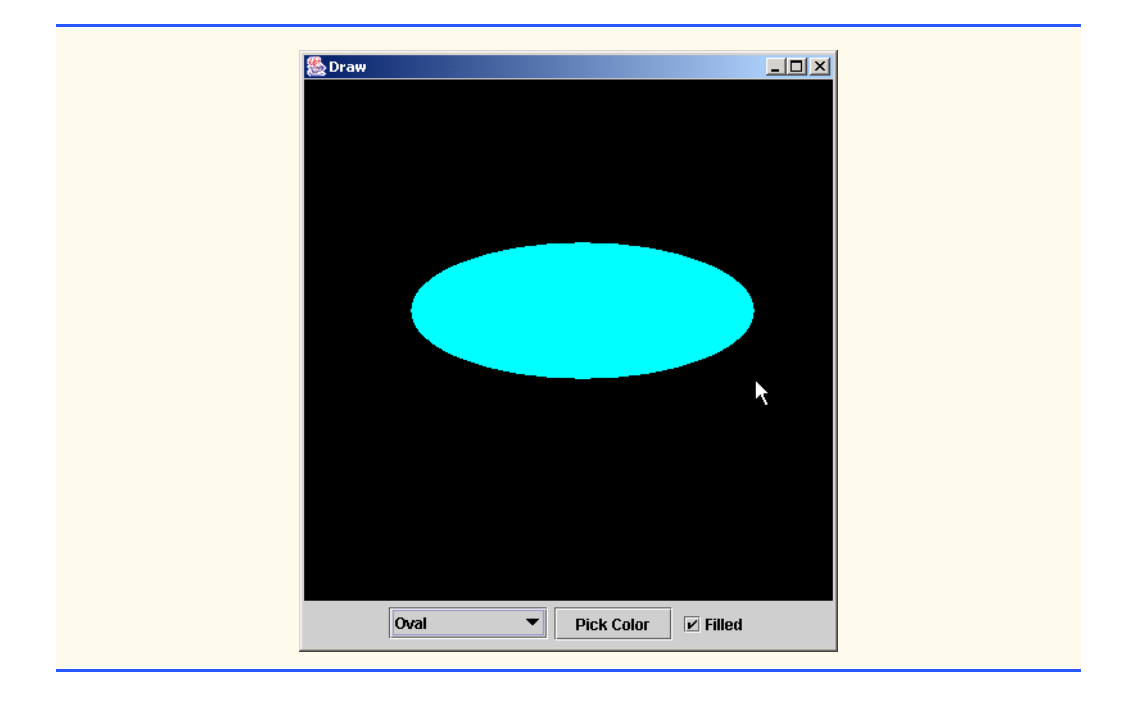

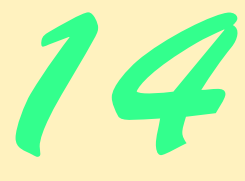

# Graphical User Interface Components: Part 2

## **Objectives**

- To create and manipulate text areas, sliders, menus, popup menus and windows.
- To be able to create customized JPanel objects.
- To be able to change the look-and-feel of a GUI, using Swing's pluggable look-and-feel (PLAF).
- To be able to create a multiple-document interface with JDesktopPane and JInternalFrame.
- To be able to use additional layout managers.

*I claim not to have controlled events, but confess plainly that events have controlled me.*

Abraham Lincoln

*A good symbol is the best argument, and is a missionary to persuade thousands.* Ralph Waldo Emerson

*Capture its reality in paint!* Paul Cézanne

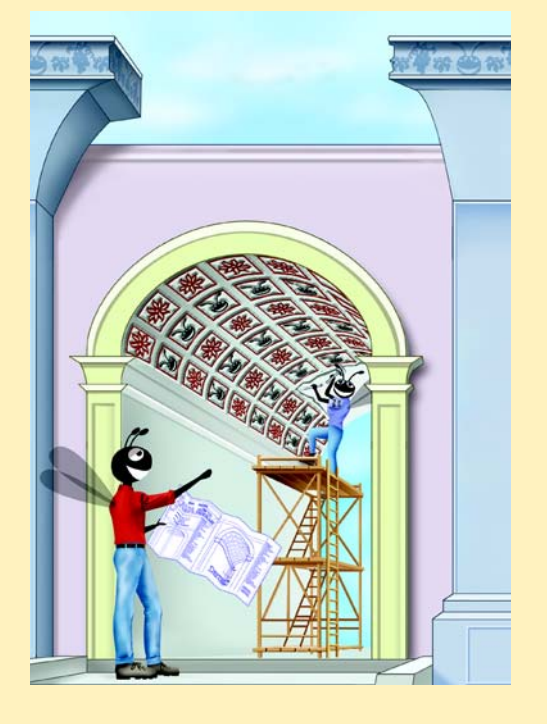

## **SELF-REVIEW EXERCISES**

- **14.1** Fill in the blanks in each of the following statements:
	- a) The class is used to create a menu object.

**ANS:** JMenu

b) The <u>method</u> places a separator bar in a menu.

**ANS:** addSeparator

c) Passing false to a TextArea's \_\_\_\_\_\_\_ method prevents its text from being modified by the user.

**ANS:** setEditable

d) JS1ider events are handled by the \_\_\_\_\_\_\_ method of interface \_\_\_\_\_\_\_\_

- **ANS:** stateChanged, ChangeListener
- e) The GridBagConstraints instance variable is set to CENTER by default. **ANS:** anchor
- **14.2** State whether each of the following is *true* or *false*. If *false*, explain why.
	- a) When the programmer creates a JFrame, a minimum of one menu must be created and added to the JFrame.
	- **ANS:** False. A JFrame does not require any menus.
	- b) The variable fill belongs to the GridBagLayout class.
	- ANS: False. The variable fill belongs to the GridBagConstraints class.
	- c) Drawing on a GUI component is performed with respect to the  $(0, 0)$  upper-left corner coordinate of the component.

**ANS:** True.

d) A JTextArea's text is always read-only.

**ANS:** False. JTextAreas are editable by default.

- e) Class JTextArea is a direct subclass of class Component.
- **ANS:** False. JTextArea derives from class JTextComponent.
- f) The default layout for a Box is BoxLayout.

**ANS:** True.

**14.3** Find the error(s) in each of the following and explain how to correct the error(s).

a) JMenubar b;

**ANS:** JMenubar should be JMenuBar.

```
b) mySlider = JSlider(1000, 222, 100, 450);
```
**ANS:** The first argument to the constructor should be either SwingConstants.HORIZON-TAL or SwingConstants.VERTICAL, and the keyword new must be used after the = operator.

```
c) gbc.fill = GridBagConstraints.NORTHWEST; // set fill
```
**ANS:** The constant should be either BOTH, HORIZONTAL, VERTICAL or NONE.

```
d) // override to paint on a customized Swing component
  public void paintcomponent( Graphics g )
   {
       g.drawString( "HELLO", 50, 50 );
   }
```
**ANS:** paintcomponent should be paintComponent, and the method should call super.paintComponent( g ) as its first statement.

```
e) // create a JFrame and display it
  JFrame f = new JFrame('A Window");
  f.setVisible( true );
```
**ANS:** The JFrame's setSize method must also be called to establish the size of the window.

## **EXERCISES**

```
14.4 Fill in the blanks in each of the following statements:
```
a) A dedicated drawing area can be declared as a subclass of . **ANS:** JPanel

b) A JMenuItem that is a JMenu is called  $a(n)$ .

**ANS:** submenu

c) Both JTextFields and JTextAreas directly extend class \_\_\_\_\_\_\_\_\_.

**ANS:** JTextComponent

d) Method attaches a JMenuBar to a JFrame.

**ANS:** setJMenuBar

e) Container class has a default BoxLayout.

**ANS:** Box

f) A(n) manages a set of child windows declared with class JInternalFrame.

**ANS:** JDesktopPane

**14.5** State whether each of the following is *true* or *false*. If *false*, explain why.

a) Menus require a JMenuBar object so they can be attached to a JFrame. **ANS:** True

b) A JPanel object is capable of receiving mouse events.

**ANS:** True

c) BoxLayout is the default layout manager for a JFrame.

**ANS:** False. BorderLayout is the default layout manager for JFrame.

d) Method setEditable is a JTextComponent method.

**ANS:** True

e) JPanel objects are containers to which other GUI components can be attached. **ANS:** True

f) Class JFrame directly extends class Container.

**ANS:** False. JFrame inherits directly from Frame.

g) JApplets can contain menus.

**ANS:** True

**14.6** Find the error(s) in each of the following. Explain how to correct the error(s).

```
a) x.add( new JMenuItem( "Submenu Color" ) ); // create submenu
ANS: A JMenu is used to create a submenu, not a JMenuItem.
```
b) container.setLayout(  $m = new$  GridbagLayout() );

**ANS:** GridbagLayout should be GridBagLayout.

c) String s = JTextArea.getText();

**ANS:** getText is not a static method of JTextArea.

**14.7** Write a program that displays a circle of random size and calculates and displays the area, radius, diameter and circumference. Use the following equations: *diameter* = 2  $\times$  *radius*, *area* =  $\pi$   $\times$ *radius<sup>2</sup>*, *circumference* =  $2 \times \pi \times$  *radius*. Use the constant Math.PI for pi ( $\pi$ ). All drawing should be done on a subclass of JPanel, and the results of the calculations should be displayed in a read-only JTextArea.

**ANS:**

```
1 // Exercise 14.7 Solution: Circle1.java
2 // Program draws a circle of a random diameter and displays the radius, 
3 // diameter, area and circumference.
4 import java.awt.*;
5 import java.awt.event.*;
```

```
6 import javax.swing.*;
 7
     8 public class Circle1 extends JFrame 
9 {
         10 private JTextArea display;
11
         12 public Circle1()
13 \t{14}super( "Circle1" );
15
16 // the panel on which all drawing is done<br>17 CircleCanvas theCanvas = new CircleCanvas
             17 CircleCanvas theCanvas = new CircleCanvas();
18
19 // the area for writing information about the circle<br>20 display = new JTextArea( 5, 30):
20 display = new JTextArea( 5, 30 );<br>21 display.setEditable( false):
             display.setEditable(false);
22
23 display.setText( "The Radius is: " + theCanvas.getRadius() +<br>24 (a) The Diameter is: " + theCanvas.getDiameter() +
24 "\nThe Diameter is: " + theCanvas.getDiameter() +<br>25 "\nThe Area is: " + theCanvas.getArea() +
25 "\nThe Area is: " + theCanvas.getArea() + <br>26 "\nThe Circumference is: " + theCanvas.get
                 26 "\nThe Circumference is: " + theCanvas.getCircumference() );
27
28 Container container = getContentPane();<br>29 container.add(theCanvas. BorderLavout.
29 container.add( theCanvas, BorderLayout.CENTER );<br>30 container.add( display. BorderLayout.SOUTH );
             30 container.add( display, BorderLayout.SOUTH );
31
32 setSize( 200, 300 );<br>33 setVisible( true ):
             33 setVisible( true );
34 }
35
         36 public static void main( String args[] )
37 {
38 Circle1 application = new Circle1();<br>39 application.setDefaultCloseOperation
             application.setDefaultCloseOperation( JFrame.EXIT ON CLOSE );
40 }
41
42 } // end class Circle1
43
44 // class to display circle and calculate circle's dimensions
     45 class CircleCanvas extends JPanel {
46 private int radius;
47
48 // generate random radius and set panel size
         49 public CircleCanvas()
50 {
51 radius = ( int )( 1 + Math.random() * 100 );<br>52 setSize( 200, 200 );
             52 setSize( 200, 200 );
53 }
54
55 // draw circle
         public void paintComponent( Graphics g)
57 {
             58 g.drawOval( 0, 0, 2 * radius, 2 * radius );
59 }
```

```
60
61 // get diameter of circle<br>62 public int getDiameter()
        62 public int getDiameter()
63 {
        64 return ( 2 * radius );
65 }
66
67 // get circumference of circle
        public int getCircumference()
69 {
           return ( int )( 2 * Math.PI * radius );
71 }
72
73 // get area of circle
        74 public int getArea()
75 {
           return ( int )( Math.PI * radius * radius );
77 }
78
79 // get radius of circle
        80 public int getRadius()
81 {
        82 return radius;
83 }
84
    85 } // end class CircleCanvas
                                ACircle1
                                               -|-|\times|The Radius is: 33
                                The Diameter is: 66
                                The Area is: 3421
                                The Circumference is: 207
```
**14.8** Enhance the program of Exercise 14.7 by allowing the user to alter the radius with a JSlider. The program should work for all radii in the range from 100–200. As the radius changes, the diameter, area and circumference should be updated and displayed. The initial radius should be 150. Use the equations of Exercise 14.7. All drawing should be done on a subclass of JPanel, and the results of the calculations should be displayed in a read-only JTextArea.

**ANS:**

```
1 // Exercise 14.8 Solution: Circle2.java<br>2 // Program draws a circle with radius so
2 // Program draws a circle with radius specified by slider<br>3 // value and displays the area diameter and circumference
     3 // value and displays the area, diameter and circumference.
```

```
4 import java.awt.*;<br>5 import java.awt.eve
      5 import java.awt.event.*;
 6 import javax.swing.*;<br>7 import javax.swing.eve
      7 import javax.swing.event.*;
 8
9 public class Circle2 extends JFrame {<br>10 private CircleCanvas2 theCanvas:
10 private CircleCanvas2 theCanvas;<br>11 private JTextArea displav:
11 private JTextArea display;<br>12 private JPanel controlPane
12 private JPanel controlPanel;<br>13 private JSlider radiusSlider
         13 private JSlider radiusSlider;
14
15 // set up GUI<br>16 public Circle
          16 public Circle2()
17 {
             super( "Circle2" );
19
20 theCanvas = new CircleCanvas2();<br>21 display = new JTextArea( 5, 30 )
              display = new JTextArea( 5, 30 );
22 
23 display.setText( "Radius: " + theCanvas.getRadius() +<br>24 <sup>"</sup>\nDiameter: " + theCanvas.getDiameter() + "\nArea
24 "\nDiameter: " + theCanvas.getDiameter() + "\nArea: " +<br>25 theCanvas.getArea() + "\nCircumference: " +
25 theCanvas.getArea() + "\nCircumference: " +<br>26 theCanvas.getCircumference() ):
                  26 theCanvas.getCircumference() );
27
28 radiusSlider = 
29 new JSlider( SwingConstants.HORIZONTAL, 100, 200, 150);<br>30 radiusSlider.setMajorTickSpacing( 10):
30 radiusSlider.setMajorTickSpacing(10);<br>31 radiusSlider.setPaintTicks(true);
31 radiusSlider.setPaintTicks( true );
              32 radiusSlider.addChangeListener(
33
                  new ChangeListener() { // anonymous inner class
35
36 public void stateChanged( ChangeEvent e )
37 {
38 theCanvas.setRadius( radiusSlider.getValue());<br>39 display setText( "Radius: " + theCanvas getRadiu
39 display.setText( "Radius: " + theCanvas.getRadius() + 
40 "\nDiameter: " + theCanvas.getDiameter() + "\nArea: " +
41 theCanvas.getArea() + "\nCircumference: " +<br>42 theCanvas.getCircumference() ):
42 theCanvas.getCircumference());<br>43 repaint();
                         43 repaint();
44 }
45
46 } // end anonymous inner class
47
             48 ); // end call to addChangeListener
49
50 controlPanel = new JPanel();<br>51 controlPanel.setLayout(new \
51 controlPanel.setLayout( new GridLayout( 2, 1 ) );<br>52 controlPanel.add( display );
52 controlPanel.add( display );
              53 controlPanel.add( radiusSlider );
54
55 Container container = getContentPane();<br>56 container.setLavout(new BorderLavout()
56 container.setLayout( new BorderLayout() );<br>57 container.add( theCanyas, BorderLayout CEN)
              57 container.add( theCanvas, BorderLayout.CENTER );
```

```
58 container.add( controlPanel, BorderLayout.SOUTH );
59
60 setSize( 450, 600 );
           61 setVisible( true );
62
        63 } // end constructor
64
        public static void main( String args[] )
66 {
67 Circle2 application = new Circle2();<br>68 application.setDefaultCloseOperation
           68 application.setDefaultCloseOperation( JFrame.EXIT_ON_CLOSE );
69 }
70
     71 } // end class Circle2
72
73 // class to display circle and calculate circle's dimensions
74 class CircleCanvas2 extends JPanel {<br>75 private int radius;
        75 private int radius;
76
77 // generate random radius and set panel size
78 public CircleCanvas2()
79 {
80 radius = 150;<br>81 setSize(400.
        81 setSize( 400, 400 );
82 }
83
84 // draw circle
        public void paintComponent( Graphics g )
86 {
           87 g.drawOval( 0, 0, 2 * radius, 2 * radius );
88 }
89
90 // get diameter of circle
        91 public int getDiameter()
92 {
           93 return ( 2 * radius );
94 }
95
96 // get circumference of circle
        97 public int getCircumference()
98 {
           return ( int )( 2 * Math.PI * radius );
100 }
101
102 // get area of circle<br>103 public int getArea()
        103 public int getArea()
104 {
           return ( int )( Math.PI * radius * radius );
106 }
107
108 // get radius of circle
109 public int getRadius()
110 {
           return radius;
112 }
```
© Copyright 1992–2003 by Deitel & Associates, Inc. and Prentice Hall. All Rights Reserved.

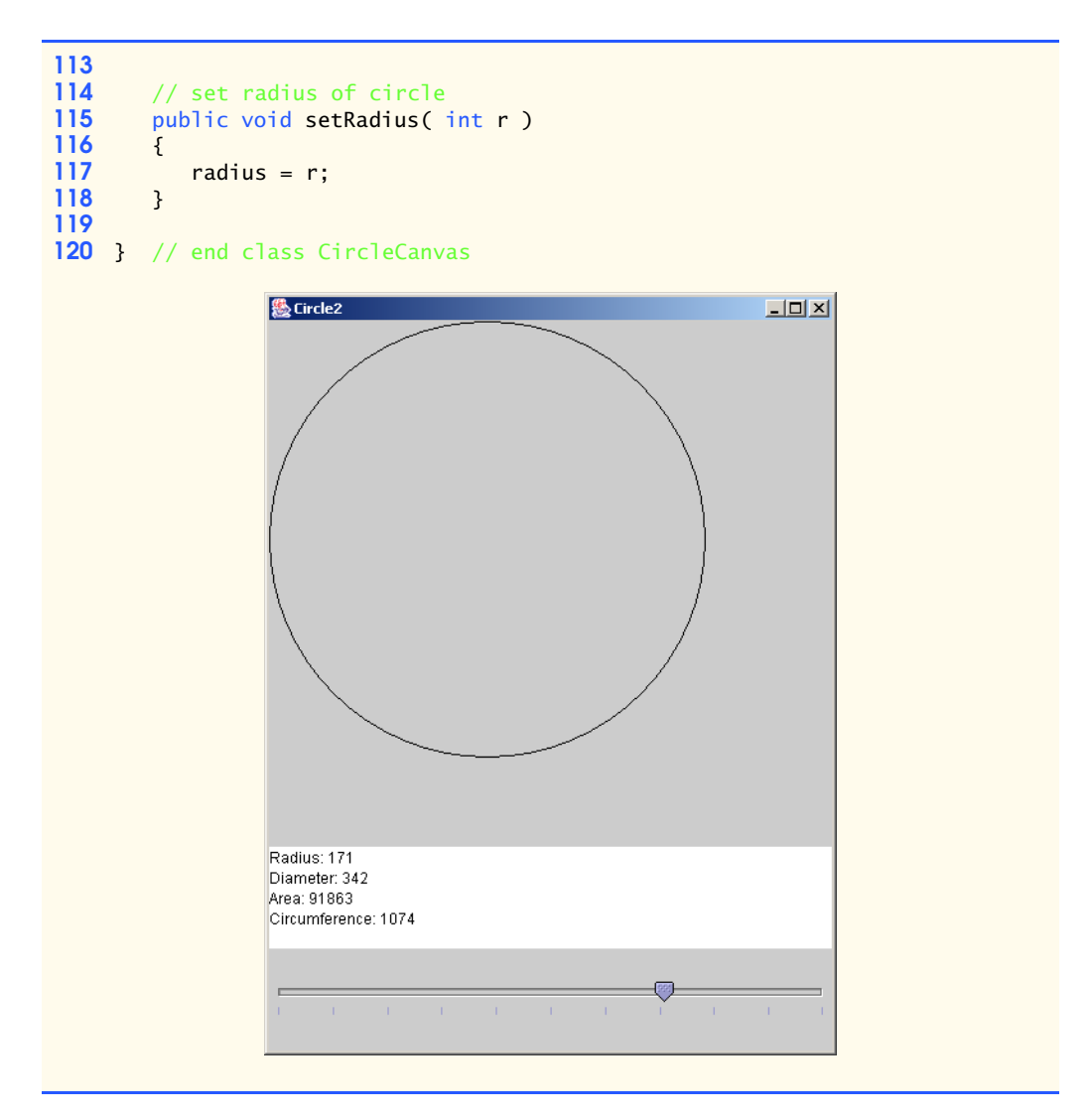

**14.9** Explore the effects of varying the weightx and weighty values of the program of Fig. 14.19. What happens when a slot has a nonzero weight, but is not allowed to fill the whole area (i.e., the fill value is not BOTH)?

**14.10** Write a program that uses the paintComponent method to draw the current value of a JSlider on a subclass of JPanel. In addition, provide a JTextField where a specific value can be entered. The JTextField should display the current value of the JSlider at all times. A JLabel should be used to identify the JTextField. The JSlider methods setValue and getValue should be used. [Note: The setValue method is a public method that does not return a value and takes one integer argument—the JSlider value, which determines the position of the thumb.]

**ANS:**

```
1 // Exercise 14.10 Solution: DrawValue.java
 2 // Program draws the value of the scrollbar on a canvas.<br>3 import iava.awt.*:
 3 import java.awt.*;<br>4 import java.awt.ev
    import java.awt.event.*;
 5 import javax.swing.*;
 6 import javax.swing.event.*;
 7
 8 public class DrawValue extends JFrame {
9 private DrawCanvas canvas;<br>10 private JTextField display
10 private JTextField display;<br>11 private JLabel label:
        private JLabel label;
12 private JSlider slider;<br>13 private JPanel panel:
        13 private JPanel panel;
14
        15 public DrawValue()
16 {
           super( "DrawValue" );
18
19 // create a panel and set its layout<br>20 panel = new JPanel():
20 panel = new JPanel();<br>21 panel.setLavout(new)
           panel.setLayout( new GridLayout( 1, 3 ) );
22
           label = new JLabel("Value:");
24
           canvas = new DrawCanvas();
26
27 // set up slider
            28 slider = new JSlider( SwingConstants.HORIZONTAL, 0, 100, 50 );
29
30 // register JSlider event listener
           31 slider.addChangeListener(
32
               33 new ChangeListener() { // anonymous inner class
34
35 // handle change in slider value
36 public void stateChanged( ChangeEvent e )
37 {
38 canvas.setNumber( slider.getValue());<br>39 display.setText( String.valueOf( slide
                      display.setText( String.valueOf( slider.getValue() ) );
40 }
41
               42 } // end anonymous inner class
43
           44 ); // end call to addChangeListener
45
46 display = new JTextField( "50", 5 );<br>47 display.addActionListener(
           47 display.addActionListener(
48
49 new ActionListener() { // anonymous inner class
50
51 // handle action performed event<br>52 b public void actionPerformed(Action
                  public void actionPerformed( ActionEvent e )
53 {
```

```
54 int value = Integer.parseInt( display.getText() );
55
56 if ( value < slider.getMinimum() ||<br>57 value > slider.getMaximum() )
                           value > slider.getMaximum() )
58
                           59 return;
60
61 canvas.setNumber( value );<br>62 canonical set slider.setValue( value ):
                    62 slider.setValue( value );
63 }
64
                65 } // end anonymous inner class
66
             67 ); // end call to addActionListener
68
69 // add components to panel<br>70 panel.add(label);
70 panel.add( label );<br>71 panel.add( display
71 panel.add( display );
             panel.add( slider );
73
74 // add panel to GUI<br>75 Container container
75 Container container = getContentPane();<br>76 container.add( canvas. BorderLavout.CEN
76 container.add( canvas, BorderLayout.CENTER );<br>77 container.add( panel. BorderLayout.NORTH ):
             77 container.add( panel, BorderLayout.NORTH );
78
79 setSize( 300, 300 );<br>80 setVisible( true ):
             80 setVisible( true );
81
         82 } // end DrawValue constructor
83
         84 public static void main( String args[] )
85 {
86 DrawValue application = new DrawValue();<br>87 application.setDefaultCloseOperation(JF
             87 application.setDefaultCloseOperation( JFrame.EXIT_ON_CLOSE );
88 }
89
     90 } // end class DrawValue
91
92 // class to display slider value
93 class DrawCanvas extends JPanel {
         94 private int number;
95
96 // set up panel
         97 public DrawCanvas()
98 {
99 number = 50;<br>100 setBackgroun
100 setBackground( Color.black );<br>101 setSize( 200, 200 );
             101 setSize( 200, 200 );
102 }
103
         104 // set number
105 public void setNumber( int theNumber )
106 {
             number = theNumber;
```

```
108 repaint();
109 }
110
111 // draw number on panel<br>112 bublic void paintCompon
        public void paintComponent( Graphics g )
113 {
114 super.paintComponent(g);<br>115 a.setFont(new Font("Seri
115 g.setFont( new Font( "Serif", Font.BOLD, 99 ) );
116 g.setColor( Color.red );
117 g.drawString( String.valueOf( number ),<br>118 getSize().width / 2 - 40, qetSize().l
                118 getSize().width / 2 - 40, getSize().height / 2 );
119 }
120
121 } // end class DrawCanvas
```
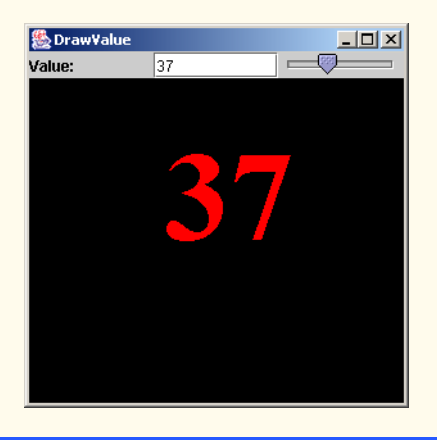

**14.11** Modify the program of Fig. 14.13 by adding a minimum of two new tabs. **ANS:**

```
1 // Exercise 14.11 Solution: JTabbedPaneDemo.java<br>2 // Demonstrating JTabbedPane.
 2 // Demonstrating JTabbedPane.<br>3 import java.awt.*;
 3 import java.awt.*;
     4 import javax.swing.*;
 5
     public class JTabbedPaneDemo extends JFrame {
 7
 8 // set up GUI<br>9 public JTabbe
         9 public JTabbedPaneDemo()
10 {
             super( "JTabbedPane Demo " );
12
             13 // create JTabbedPane 
14 JTabbedPane tabbedPane = new JTabbedPane();
15
             16 // set up pane11 and add it to JTabbedPane 
17 11 JLabel 1 abel1 = new JLabel( "panel one", SwingConstants.CENTER );<br>18 1Panel panel1 = new JPanel():
18 JPanel panel1 = new JPanel();<br>19 panel1.add(label1):
             19 panel1.add( label1 );
```

```
20 tabbedPane.addTab( "Tab One", null, panel1, "First Panel");
21 
22 // set up panel2 and add it to JTabbedPane<br>23 JLabel label2 = new JLabelC "panel two". Sv
23 JLabel label2 = new JLabel( "panel two", SwingConstants.CENTER );<br>24 JPanel panel2 = new JPanel():
24 JPanel panel2 = new JPanel();<br>25 panel2.setBackground(Color.v
25 panel2.setBackground( Color.yellow );<br>26 panel2.add( label2 );
26 panel2.add( label2 );<br>27 tabbedPane.addTab( "T
              27 tabbedPane.addTab( "Tab Two", null, panel2, "Second Panel" );
28
29 // set up panel3 and add it to JTabbedPane<br>30 JLabel label3 = new JLabel( "panel three")
30 JLabel label3 = new JLabel( "panel three" );<br>31             JPanel panel3 = new JPanel():
31 JPanel panel3 = new JPanel();<br>32 panel3.setLavout(new BorderL
32 panel3.setLayout( new BorderLayout() ); 
33 panel3.add( new JButton( "North" ), BorderLayout.NORTH );
34 panel3.add( new JButton( "West" ), BorderLayout.WEST );
35 panel3.add( new JButton( "East" ), BorderLayout.EAST );
36 panel3.add( new JButton( "South" ), BorderLayout.SOUTH );<br>37 panel3.add( label3, BorderLayout.CENTER );
37 panel3.add( label3, BorderLayout.CENTER );<br>38 tabbedPane.addTab( "Tab Three" null pane
              38 tabbedPane.addTab( "Tab Three", null, panel3, "Third Panel" );
39 
40 // set up panel4 and add it to JTabbedPane<br>41 JLabel label4 = new JLabel( "panel four"):
41 JLabel label4 = new JLabel( "panel four" );<br>42 JPanel panel4 = new JPanel():
42 JPanel panel4 = new JPanel();<br>43 panel4.setBackground(Color.b
43 panel4.setBackground( Color.black );<br>44 JLabel number = new JLabel( "50" ):
44 JLabel number = new JLabel( "50");<br>45 number.setFont( new Font( "Serif", 1
45 number.setFont( new Font( "Serif", Font.BOLD, 99 ) );<br>46 number.setForeground( Color.red );
46 number.setForeground( Color.red );<br>47 panel4.add( number );
47 panel4.add( number );<br>48 tabbedPane.addTab( "T
              tabbedPane.addTab( "Tab Four", null, panel4, "Fourth Panel" );
49 
50 // set up panel5 and add it to JTabbedPane<br>51 JLabel label5 = new JLabel( "panel five"):
51 1Label 1abel5 = new JLabel( "panel five" );<br>52 1Panel panel5 = new JPanel():
52 1 JPanel panel5 = new JPanel();<br>53 1Slider slider =
53 JSlider slider = 
54 new JSlider( SwingConstants.HORIZONTAL, 0, 100, 50);<br>55 nanel5.add( slider ):
55 panel5.add( slider );<br>56 tabbedPane.addTab( "T
              56 tabbedPane.addTab( "Tab Five", null, panel5, "Fifth Panel" );
57 
58 // add JTabbedPane to container<br>59 aetContentPane().add( tabbedPane
              59 getContentPane().add( tabbedPane );
60
61 setSize( 250, 200 );
62 setVisible( true );
63
          64 } // end constructor
65
          public static void main( String args[] )
67 {
68 JTabbedPaneDemo tabbedPaneDemo = new JTabbedPaneDemo();
              69 tabbedPaneDemo.setDefaultCloseOperation( JFrame.EXIT_ON_CLOSE );
70 }
71
72 } // end class JTabbedPaneDemo
```
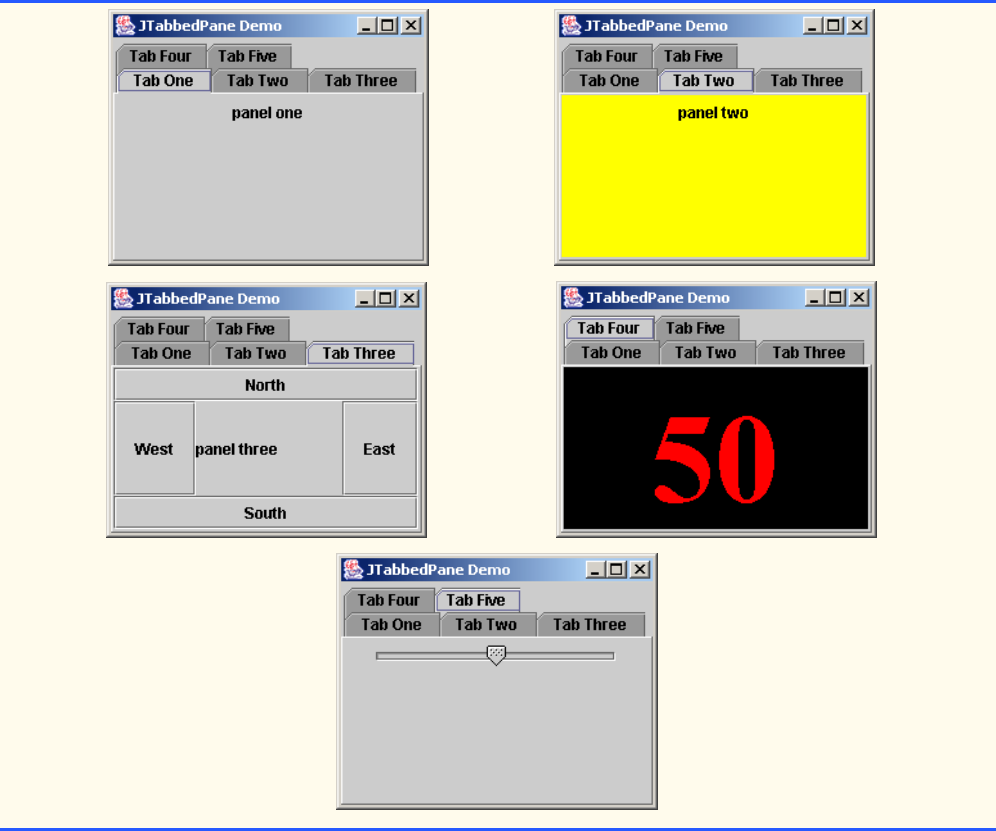

**14.12** Declare a subclass of JPanel called MyColorChooser that provides three JSlider objects and three JTextField objects. Each JSlider represents the values from 0–255 for the red, green and blue parts of a color. Use the red, green and blue values as the arguments to the Color constructor to create a new Color object. Display the current value of each JSlider in the corresponding JTextField. When the user changes the value of the JSlider, the JTextField should be changed accordingly. Declare class MyColorChooser so it can be reused in other applications or applets. Use your new GUI component as part of an applet that displays the current Color value by drawing a filled rectangle.

**ANS:**

```
1 // Exercise 14.12 Solution: MyColorChooser.java
 2 // JPanel subclass
 3 import java.awt.*;
 4 import java.awt.event.*;<br>5 import javax.swing.*:
 5 import javax.swing.*;<br>6 import javax.swing.ev
     import javax.swing.event.*;
 7
 8 public class MyColorChooser extends JPanel {
9 private JSlider redSlider, blueSlider, greenSlider;
10 private JTextField redDisplay, blueDisplay, greenDisplay;
        private JLabel redLabel, blueLabel, greenLabel;
```

```
12 private Color color;
13
14 // set up GUI
          15 public MyColorChooser()
\frac{16}{17} {
17 // create sliders and labels<br>18 redLabel = new JLabel("Red:"
18 redLabel = new JLabel( "Red:" );<br>19 redSlider = new JSlider( SwingCo
19 redSlider = new JSlider( SwingConstants.HORIZONTAL, 0, 255, 1 );<br>20 redDisplay = new JTextField( "0", 4 );
20 redDisplay = new JTextField( "0", 4);<br>21 redDisplay.setEditable( false);
              21 redDisplay.setEditable( false );
22
23 greenLabel = new JLabel( "Green:" );<br>24 greenSlider = new JSlider( SwingCons
24 greenSlider = new JSlider( SwingConstants.HORIZONTAL, 0, 255, 1);<br>25 greenDisplay = new JTextField( "0", 4);
25 greenDisplay = new JTextField( "0", 4);<br>26 greenDisplay.setEditable( false);
              26 greenDisplay.setEditable( false );
27
28 blueLabel = new JLabel( "Blue:" );<br>29 blueSlider = new JSlider( SwingCon
29 blueSlider = new JSlider( SwingConstants.HORIZONTAL, 0, 255, 1);<br>30 blueDisplay = new JTextField( "0", 4);
30 blueDisplay = new JTextField( "0", 4);<br>31 blueDisplay.setEditable(false):
             31 blueDisplay.setEditable( false );
32
              33 setLayout( new GridLayout( 3, 3 ) );
34
35 // add sliders and labels to layout
36 add( redLabel );<br>37 add( redSlider )
37 add( redSlider );<br>38 add( redDisplay )
38 add( redDisplay );<br>39 add( greenLabel ):
39 add(greenLabel);<br>40 add(greenSlider)
40 add(greenSlider);<br>41 add(greenDisplay)
41 add(greenDisplay);<br>42 add(blueLabel):
42 add( blueLabel );<br>43 add( blueSlider )
              43 add( blueSlider );
44 add( blueDisplay );
45
46 // add listeners to Sliders<br>47 redSlider.addChangeListener
47 redSlider.addChangeListener( new ChangeHandler() );
48 greenSlider.addChangeListener( new ChangeHandler() );
             49 blueSlider.addChangeListener( new ChangeHandler() );
50
             51 color = Color.black;
52 }
53
54 // get color
          55 public Color getColor()
56 {
             57 return color;
58 }
59
60 // get red slider
61 public JSlider getRedSlider()
62 {
63 return redSlider;
64 }
65
```

```
66 // get green slider
         67 public JSlider getGreenSlider()
68 {
            69 return greenSlider;
70 }
71
72 // get blue slider
         73 public JSlider getBlueSlider()
74 {
            75 return blueSlider;
76 }
77
78 // inner class to handle slider events<br>79 private class ChangeHandler implements
         79 private class ChangeHandler implements ChangeListener {
80
81 // handle change in slider value<br>82 bublic void stateChanged (Changel
            82 public void stateChanged( ChangeEvent e )
83 {
84 int red = redSlider.getValue();<br>85 int green = greenSlider.getValu
                int green = greenSlider.getValue();
86 int blue = blueSlider.getValue();
87
                color = new Color( red, green, blue );
89
90 redDisplay.setText( String.valueOf( red ) );<br>91 oreenDisplay.setText( String.valueOf( green
91 greenDisplay.setText( String.valueOf( green ) );<br>92 blueDisplay.setText( String.valueOf( blue ) );
            blueDisplay.setText( String.valueOf( blue ) );
93 }
94
         95 } // end private inner class ChangeHandler
96
97 } // end class MyColorChooser
```
**ANS:**

```
1 // Exercise 14.12 Solution: Palette.java
 2 // Program allows the user to create a custom color.<br>3 import iava.awt *:
 3 import java.awt.*;
     import java.awt.event.*;
 5 import javax.swing.*;<br>6 import iavax.swing.ev
      import javax.swing.event.*;
 7
 8 public class Palette extends JApplet implements ChangeListener {<br>9 private MyColorChooser colorChooser:
9 private MyColorChooser colorChooser;<br>10 private JPanel drawPanel:
          10 private JPanel drawPanel;
11
12 // set up GUI
          13 public void init()
\begin{array}{cc} 14 & \{15\} \end{array}15 // create a new color chooser<br>16 colorChooser = new MyColorChoo
              colorChooser = new MyColorChooser();
17
```

```
18 // create sliders
19 JSlider red = colorChooser.getRedSlider();<br>20 red.addChangeListener(this):
               20 red.addChangeListener( this );
21
22 JSlider green = colorChooser.getGreenSlider();<br>23 areen.addChangeListener(this);
               23 green.addChangeListener( this );
24
25 JSlider blue = colorChooser.getBlueSlider();<br>26 blue.addChangeListener(this);
              blue.addChangeListener( this );
27
              drawPanel = new JPanel();
29
30 // add components to GUI<br>31 Container container = get
31 Container container = getContentPane();<br>32 container.add( colorChooser, BorderLayou
32 container.add( colorChooser, BorderLayout.SOUTH );<br>33 container.add( drawPanel, BorderLayout.CENTER );
              33 container.add( drawPanel, BorderLayout.CENTER );
34
          35 this.repaint();
36 }
37
          public void stateChanged( ChangeEvent event )
\frac{39}{40} {
          draw();<br>}
41 }
42
43 // draw directly on JPanel
          44 private void draw()
45 {
46 Graphics g = drawPanel.getGraphics();<br>47 a.setColor(colorChooser.getColor())
47 g.setColor( colorChooser.getColor() );<br>48 a.fillRect( 50, 50, 150, 150):
              48 g.fillRect( 50, 50, 150, 150 );
49 }
50
51 // draw directly on JPanel<br>52 public void paint(Graphic
          52 public void paint( Graphics gg )
\begin{array}{ccc} 53 & \text{if} \\ 54 & \text{if} \end{array}54 super.paint( gg );<br>55 draw();
              55 draw();
56 }
57
58 } // end class Palette
```
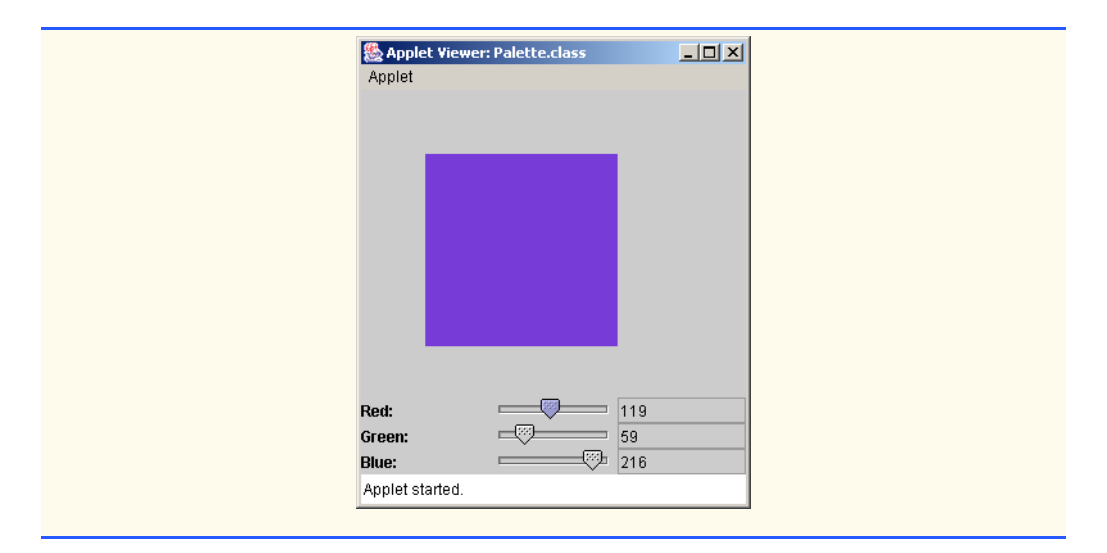

**14.13** Modify the MyColorChooser class of Exercise 14.12 to allow the user to enter an integer value into a JTextField to set the red, green or blue value. When the user presses *Enter* in the JTextField, the corresponding JSlider should be set to the appropriate value.

**ANS:**

```
1 // Exercise 14.13 Solution: MyColorChooser2.java
 2 // JPanel subclass
 3 import java.awt.*;
 4 import java.awt.event.*;<br>5 import javax.swing.*:
 5 import javax.swing.*;<br>6 import javax.swing.ev
     import javax.swing.event.*;
 7
 8 public class MyColorChooser2 extends JPanel {
9 private JSlider redSlider, blueSlider, greenSlider;
         10 private JTextField redDisplay, blueDisplay, greenDisplay;
11 private JLabel redLabel, blueLabel, greenLabel;<br>12 private Color color:
         12 private Color color;
13
14 // set up GUI
         15 public MyColorChooser2()
16 {
17 redLabel = new JLabel( "Red:" );<br>18 redSlider = new JSlider( SwingCo
18 redSlider = new JSlider( SwingConstants.HORIZONTAL, 0, 255, 1 );<br>19 redDisplay = new JTextField( "0" 4 );
             redDisplay = new JTextField( "0", 4 );
20
21 greenLabel = new JLabel( "Green:" );<br>22 areenSlider = new JSlider( SwingCons:
22 greenSlider = new JSlider( SwingConstants.HORIZONTAL, 0, 255, 1);<br>23 greenDisplay = new JTextField( "0", 4);
             23 greenDisplay = new JTextField( "0", 4 );
24
             25 blueLabel = new JLabel( "Blue:" );
26 blueSlider = new JSlider( SwingConstants.HORIZONTAL, 0, 255, 1);
27 blueDisplay = new JTextField( "0", 4);
28
```

```
29 setLayout(new GridLayout(3,3));
30
31 add( redLabel );<br>32 add( redSlider )
32 add( redSlider );
33 add( redDisplay );<br>34 add( greenLabel ):
34 add(greenLabel);<br>35 add(greenSlider)
35 add( greenSlider );
36 add( greenDisplay );<br>37 add( blueLabel ):
37 add(blueLabel);<br>38 add(blueSlider)
38 add(blueSlider);<br>39 add(blueDisplay)
           39 add( blueDisplay );
40
41 redSlider.addChangeListener( new ChangeHandler() );
42 greenSlider.addChangeListener( new ChangeHandler() );
           43 blueSlider.addChangeListener( new ChangeHandler() );
44
45 redDisplay.addActionListener( new ActionHandler() );
46 greenDisplay.addActionListener( new ActionHandler() );
           47 blueDisplay.addActionListener( new ActionHandler() );
48
        color = Color.black;
50 }
51
52 // set slider and text field values
        public void setColor( Color c )
54 {
           color = c;56
57 redSlider.setValue(c.getRed());<br>58 redDisplay.setText(String.value0
           58 redDisplay.setText( String.valueOf( c.getRed() ) );
59
60 greenSlider.setValue(c.getGreen());<br>6 oreenDisplay.setText(String.valueOf(
           greenDisplay.setText( String.valueOf( c.getGreen() ) );
62
63 blueSlider.setValue( c.getBlue() );
           64 blueDisplay.setText( String.valueOf( c.getBlue() ) );
65 }
66
67 // get color
        68 public Color getColor()
69 {
           70 return color;
71 }
72
73 // get red slider
        74 public JSlider getRedSlider()
75 {
           76 return redSlider;
77 }
78
        79 // get green slider
80 public JSlider getGreenSlider()
81 {
           82 return greenSlider;
83 }
```
 // get blue slider public JSlider getBlueSlider() { return blueSlider; } // get red text field public JTextField getRedDisplay() { return redDisplay; } // get green text field public JTextField getGreenDisplay() { return greenDisplay; } // get blue text field public JTextField getBlueDisplay() {<br>106 return blueDisplay; } **109** // inner class to handle slider events<br>**110 private class ChangeHandler implements**  private class ChangeHandler implements ChangeListener { **112** // handle change in slider value<br>**113** bublic void stateChanged(Change) public void stateChanged( ChangeEvent event ) { **int red = redSlider.getValue()**; **116** int green = greenSlider.getValue();<br>117 int blue = blueSlider.getValue(): int blue = blueSlider.getValue(); color = new Color( red, green, blue ); **121** redDisplay.setText( String.valueOf( red ));<br>**122** areenDisplay.setText( String.valueOf( green 122 greenDisplay.setText( String.valueOf( green ) );<br>123 blueDisplay.setText( String.valueOf( blue ) ); blueDisplay.setText( String.valueOf( blue ) ); } **}** // end private inner class ChangeHandler **128** // inner class to handle action events<br>**129 private class ActionHandler** implements private class ActionHandler implements ActionListener { // handle text field input 132 public void actionPerformed( ActionEvent event ) { **int red = Integer.parseInt( redDisplay.getText() ); 135** int green = Integer.parseInt( greenDisplay.getText());<br>136 int blue = Integer.parseInt( blueDisplay.getText()); int blue = Integer.parseInt( blueDisplay.getText() ); 

```
138 color = new Color( red, green, blue);
139
140 redSlider.setValue(red );<br>141 areenSlider.setValue(aree
141 greenSlider.setValue(green);<br>142 blueSlider.setValue(blue):
             blueSlider.setValue( blue );<br>}
143 }
144
         145 } // end private inner class ActionHandler
146
147 } // end class MyColorChooser2
                                                              |X|& Applet Viewer: Palette.class
                               Applet
                                                      = 104
                              Red:
                                                ⊕
                                                   \overline{\circ} 175
                              Green:
                              Blue:
                                                      = 136Applet started.
```
**14.14** Modify the applet of Exercise 14.13 to draw the current color as a rectangle on an instance of a subclass of JPanel called DrawPanel. Class DrawPanel should provide its own paintComponent method to draw the rectangle and should provide *set* methods to set the red, green and blue values for the current color. When any *set* method is invoked for the class DrawPanel, the object should automatically repaint itself.

## **ANS:**

```
1 // Exercise 14.14 Solution: DrawPanel2.java
 2 // Definition of class DrawPanel
 3 import java.awt.*;
     4 import javax.swing.*;
 5
 6 public class DrawPanel2 extends JPanel {
 7 private Color color;<br>8 private int red. are
         8 private int red, green, blue;
9
         public DrawPanel2( Color c )
11 {
            color = c;13
14 red = color.getRed();<br>15 areen = color.getGree
15 green = color.getGreen();<br>16 blue = color.getBlue():
            16 blue = color.getBlue();
```
 } **19** // draw colored rectangle<br>**20 public void paintComponent**  public void paintComponent( Graphics g ) {<br>22 super.paintComponent( g ); **24** g.setColor( color );<br>**25** g.fillRect( 25, 25, **g.fillRect(** 25, 25, 150, 150 ); } // set red public void setRed( int r ) { **31** red = r;<br>**32** changeCo changeColor(); } // set green public void setGreen( int q ) { green = g; changeColor(); } // set blue public void setBlue( int b ) { blue = b; changeColor(); } **49** // set color and repaint<br>**50 private void changeColor** private void changeColor() { 52 color = new Color( red, green, blue );<br>53 repaint(); repaint(); } } // end class DrawPanel2

**ANS:**

```
1 // Exercise 14.14 Solution: Palette2.java
 2 // Program allows the user to create a custom color.
 3 import java.awt.*;
 4 import java.awt.event.*;<br>5 import javax.swing.*:
     5 import javax.swing.*;
 6 import javax.swing.event.*;
 7
 8 public class Palette2 extends JApplet {<br>9 private MyColorChooser3 colorChooser
9 private MyColorChooser3 colorChooser;<br>10 private DrawPanel2 drawPanel:
         10 private DrawPanel2 drawPanel;
```
<sup>©</sup> Copyright 1992–2003 by Deitel & Associates, Inc. and Prentice Hall. All Rights Reserved.
```
11
12 // set up GUI
       13 public void init()
\frac{14}{15} {
          15 colorChooser = new MyColorChooser3();
16
17 final JSlider red = colorChooser.getRedSlider();
          18 red.addChangeListener(
19
             new ChangeListener() { // anonymous inner class
21
22 // handle slider event<br>23 bublic void stateChang
                public void stateChanged( ChangeEvent event )
24 {
                drawPanel.setRed( red.getValue() );
\frac{25}{26}27
             28 } // end anonymous inner class
29
          30 ); // end call to addChangeListener
31
32 final JTextField redField = colorChooser.getRedDisplay();
          33 redField.addActionListener(
34
             35 new ActionListener() { // anonymous inner class
36
37 // handle text field event<br>38 bublic void actionPerformed
                public void actionPerformed( ActionEvent event )
39 {
40 drawPanel.setRed( 
                      41 Integer.parseInt( redField.getText() ) );
42 }
43
             44 } // end anonymous inner class
45
          46 ); // end call to addActionListener
47
48 final JSlider green = colorChooser.getGreenSlider();
          49 green.addChangeListener(
50
             new ChangeListener() { // anonymous inner class
52
53 // handle slider event<br>54 bublic void stateChange
                public void stateChanged( ChangeEvent event )
55 {
                   56 drawPanel.setGreen( green.getValue() );
57 }
58
             59 } // end anonymous inner class
60
61 ); // end call to addChangeListener
62
63 final JTextField greenField = colorChooser.getGreenDisplay();
           64 greenField.addActionListener(
```

```
65
             new ActionListener() { // anonymous inner class
67
68 // handle text field event<br>69 bublic void actionPerformed
                public void actionPerformed( ActionEvent event )
70 {
71 drawPanel.setGreen(
72 Integer.parseInt( greenField.getText() ) );
73 }
74
             75 } // end anonymous inner class
76
          77 ); // end call to addActionListener
78
79 final JSlider blue = colorChooser.getBlueSlider();<br>80 blue.addChangeListener(
          80 blue.addChangeListener(
81
             new ChangeListener() { // anonymous inner class
83
84 // handle slider event<br>85 bublic void stateChange
85 bublic void stateChanged (ChangeEvent event )<br>86
86 {
87 drawPanel.setBlue( blue.getValue() );
88 }
89
             90 } // end anonymous inner class
91
          92 ); // end call to addChangeListener
93
94 final JTextField blueField = colorChooser.getBlueDisplay();
          95 blueField.addActionListener(
96
             new ActionListener() { // anonymous inner class
98
99 // handle text field event<br>100 bublic yoid actionPerformed
                public void actionPerformed( ActionEvent event )
101 {
102 drawPanel.setBlue(<br>103 Integer.parseInt
                Integer.parseInt( blueField.getText() ) );<br>}
104 }
105
106 } // end anonymous inner class
107
          108 ); // end call to addActionListener
109
          drawPanel = new DrawPanel2( Color.black );
111
          112 Container container = getContentPane();
113 container.add( colorChooser, BorderLayout.SOUTH );
114 container.add( drawPanel, BorderLayout.CENTER );
115 }
116
117 } // end class Palette2
```
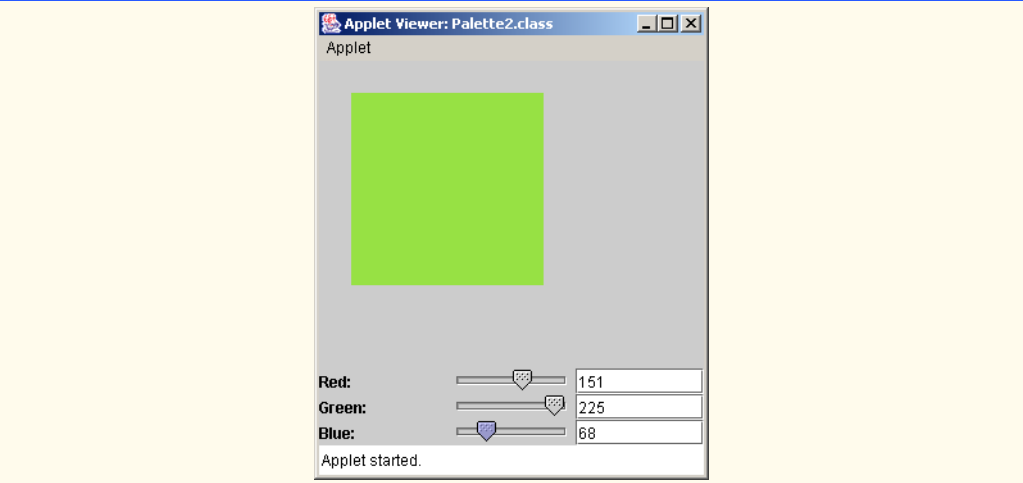

**14.15** Modify the applet of Exercise 14.14 to allow the user to drag the mouse across the DrawPanel to draw a shape in the current color. Enable the user to choose what shape to draw.

#### **ANS:**

```
1 // Exercise 14.15 Solution: MyShape.java<br>2 // Abstract MyShape class.
 2 // Abstract MyShape class.<br>3 import java.awt.*;
 3 import java.awt.*;
     import java.io.*;
 5
 6 public abstract class MyShape implements Serializable {<br>7 private int x1, y1, x2, y2;
 7 private int x1, y1, x2, y2;<br>8 private Color color:
         8 private Color color;
9
         10 public MyShape()
11 {
             12 this( 0, 0, 0, 0 );
13 }
14
         public MyShape( int x1, int y1, int x2, int y2 )
16 {
17 this( x1 , y1, x2, y2, Color.black );<br>18
18 }
19 
         20 public MyShape( int x1, int y1, int x2, int y2, Color c )
\frac{21}{22} {
             22 setAll( x1, y1, x2, y2, c );
23 }
24 
25 // change all the properties at once after the shape has been created 26 bublic final void setAll( int x1, int v1, int x2, int v2, Color c)
         26 public final void setAll( int x1, int y1, int x2, int y2, Color c )
27 {
             28 setX1( x1 );
29 setY1( y1 );<br>30 setX2( x2 ):
             30 setX2( x2 );
```

```
31 setY2( y2 );<br>32 setColor( c )
        32 setColor( c );
33 }
34
        public final void setX1( int x )
\frac{36}{37} {
        x1 = x;38 }
39
        40 public final int getX1() 
41 {<br>4242 return x1; 
43 }
44
        public final void setY1( int y )
\frac{46}{47} {
        y1 = y;48 }
49
        50 public final int getY1() 
\begin{array}{c} 51 \\ 52 \end{array} {
        52 return y1; 
53 }
54
        public final void setX2( int x )
56 { 
        x^2 = x;58 }
59
        60 public final int getX2() 
61 {
           62 return x2; 
63 }
64
        public final void setY2( int y )
66 { 
           y2 = y;68 }
69
        70 public final int getY2() 
71 { 
           return y2;
73 }
74
        public void setColor( Color c )
76 { 
        77 color = c; 
78 }
79
        80 public Color getColor()
81 { 
82 return color; 
83 }
84
```
 public abstract void draw( Graphics g ); }

**ANS:**

```
1 // Exercise 14.15 Solution: MyLine.java<br>2 // MyLine class.
 2 // MyLine class.
 3 import java.awt.*;
 4 public class MyLine extends MyShape {<br>5 public MyLine()
 5 public MyLine()
 6 {
 7 super();
        8 }
9
        public MyLine( int x1, int y1, int x2, int y2 )
\frac{11}{12} {
            12 super( x1, y1, x2, y2 );
13 }
14 
        public MyLine( int x1, int y1, int x2, int y2, Color c )
16 {
            super( x1, y1, x2, y2, c );
18 }
19
        20 public void draw( Graphics g )
21 {<br>2222 Color c = g.getColor(); // get previous color<br>23 a.setColor( this.getColor());
23 g.setColor( this.getColor() );<br>24 g.drawLine( getX1(), getY1(),
24 g.drawLine( getX1(), getY1(), getX2(), getY2());<br>25 a.setColor( c); // reset previous color
            g.setColor(c); // reset previous color
26 } 
27 
        28 public String toString() 
\frac{29}{30} {
            30 return "Line"; 
31 }
32 }
```
**ANS:**

```
1 // Exercise 14.15 Solution: MyBounded.java
 2 // Abstract MyBounded class.<br>3 import java.awt.*:
     3 import java.awt.*;
 4
 5 public abstract class MyBounded extends MyShape {<br>6 private boolean filled:
        6 private boolean filled;
 7 
        8 public MyBounded()
9 {
10 super();
            setFilled( false );
12 }
```

```
13
        public MyBounded( int x1, int y1, int x2, int y2, boolean f )
15 {
16 super(x1, y1, x2, y2);<br>17 setFilled(f):
        17 setFilled( f );
18 }
19 
        public MyBounded( int x1, int y1, int x2, int y2, Color c, boolean f )
\frac{21}{22} {
22 super( x1, y1, x2, y2, c);<br>23 setFilled( f);
           23 setFilled( f );
24 }
25 
26 public final void setAll( int x1, int y1, int x2, int y2, Color c, 27 boolean f)
        2 boolean f )
28 {
29 super.setAll( x1, y1, x2, y2, c );<br>30 setFilled( f );
        30 setFilled( f );
31 }
32 
        33 public void setFilled( boolean f ) 
\frac{34}{35} {
        \begin{array}{c} \text{filled = f;} \\ \end{array}36 }
37 
        38 public boolean getFilled() 
39 { 
           return filled;
41 }
42
        43 public int getUpperLeftX()
44 {
        45 return Math.min( getX1(), getX2() );
46 }
47
        48 public int getUpperLeftY()
49 {
           50 return Math.min( getY1(), getY2() );
51 }
52
        53 public int getWidth()
54 {
55 return Math.abs( getX1() - getX2() );
56 } 
57
        58 public int getHeight()
59 {
           return Math.abs( getY1() - getY2() );
61 } 
62 }
```

```
1 // Exercise 14.15 Solution: MyOval.java
 2 // MyOval class.<br>3 import java.awt.
     3 import java.awt.*;
 4
 5 public class MyOval extends MyBounded {<br>6 public MyOval()
 6 public MyOval()
 7 {
 8 super();
         9 }
10
         public MyOval( int x1, int y1, int x2, int y2, boolean f)
\begin{array}{cc} 12 & \text{} \overline{1} \\ 13 & \end{array}super( x1, y1, x2, y2, f );
14 }
15 
         public MyOval( int x1, int y1, int x2, int y2, Color c, boolean f )
17 {
            super( x1, y1, x2, y2, c, f );
19 }
20
         21 public void draw( Graphics g )
\frac{22}{23} {
23 Color c = g.getColor();<br>24 a.setColor(this.getColo
24 g.setColor( this.getColor() );<br>25 if ( getFilled() )
25 if ( getFilled() )<br>26 a.fill0val( get
26 g.fillOval( getUpperLeftX(), getUpperLeftY(),<br>27 getWidth(), getHeight());
27 getWidth(), getHeight());<br>28 else
28 else
29 g.drawOval( getUpperLeftX(), getUpperLeftY(),<br>30 getWidth(), getHeight());
30 getWidth(), getHeight() );
            31 g.setColor( c );
32 }
33 
         34 public String toString() 
35 { 
            36 return "Oval"; 
37 }
38 }
```

```
1 // Exercise 14.15 Solution: MyRectangle.java
 2 // MyRectangle class.<br>3 import iava.awt.*:
     3 import java.awt.*;
 4
     5 public class MyRectangle extends MyBounded {
 6 public MyRectangle()
        7 {
 8 super();
        9 }
10
11 public MyRectangle( int x1, int y1, int x2, int y2, boolean f)
```

```
12 {
       super( x1, y1, x2, y2, f );<br>}
14 }
15 
16 public MyRectangle( int x1, int y1, int x2, int y2, Color c, 
17 boolean f )
18 {
19 super( x1, y1, x2, y2, c, f );
20 }
21
        22 public void draw( Graphics g )
23 {<br>2424 Color c = g.getColor();<br>25 g.setColor( this.getColo
25 g.setColor( this.getColor() );<br>26 if ( getFilled() )
26 if ( getFilled() )
27 g.fillRect( getUpperLeftX(), getUpperLeftY(),<br>28 getWidth(), getHeight());
28 getWidth(), getHeight() );
29 else
30 g.drawRect( getUpperLeftX(), getUpperLeftY(),
31 getWidth(), getHeight());<br>32 a.setColor(c):
        32 g.setColor( c );
33 }
34 
        35 public String toString() 
\frac{36}{37} {
           37 return "Rectangle"; 
38 } 
39 }
```

```
1 // Exercise 14.15 Solution: ShapePanel.java<br>2 // This class allows the user to choose a s
 2 // This class allows the user to choose a shape and fill setting.<br>3 import iavax.swing.*:
      3 import javax.swing.*;
 4
      5 public class ShapePanel extends JPanel {
 6 
 7 // one of these objects will be used to draw the shape<br>8 provident of the original String Consection is the shape
 8 private static final String<sup>[]</sup> shapeList = \frac{9}{2} { "Rectangle", "line", "Oval" }
9 { "Rectangle", "Line", "Oval" };<br>10 private JComboBox choose;
          private JComboBox choose;
11 private JCheckBox fill;
12 
13 public ShapePanel()
14 {
15 choose = new JComboBox( shapeList );<br>16 fill = new JCheckBox( "Filled", fals
16 fill = new JCheckBox( "Filled", false );<br>17 add( choose ):
              17 add( choose );
18 add( fill );
19 }
20 
21 public JCheckBox getFill() 
22 {
```
#### Graphical User Interface Components: Part 2 Chapter 14

 return fill; } 26 public JComboBox getChooser() { return choose; } }

**ANS:**

```
1 // Exercise 14.15 Solution: DrawPanel3.java<br>2 // This panel draws the shape.
 2 // This panel draws the shape.<br>3 import iava.awt.*:
 3 import java.awt.*;
     4 import javax.swing.*;
 5
 6 public class DrawPanel3 extends JPanel {
 7 private MyShape shape;<br>8 private boolean fill;
 8 private boolean fill;<br>9 private int red. aree
         9 private int red, green, blue;
10
11 public DrawPanel3(MyShape s)
\begin{array}{cc} 12 & \{13\} \end{array}shape = s;
14 }
15 
         16 public DrawPanel3()
17 {
         shape = null;19 }
20
21 // draw colored rectangle<br>22 bublic void paintComponent
         22 public void paintComponent( Graphics g )
23 {<br>24
             super.paintComponent( g );
25
26 if ( shape != null )<br>27 shape.draw( q ):
         shape.draw( g );
28 }
29 
         30 // handle a mouse click event
31 public void createShape( int x, int y, String type )
32 {
             Color color = new Color( red, green, blue );
34 
35 if ( type.equals ( "Rectangle" ) )<br>36 shape = new MyRectangle ( x. y.
36 shape = new MyRectangle( x, y, x, y, color, fill );<br>37 else if ( type.equals( "Line" ) )
37 else if ( type.equals( "Line" ) )<br>38 shape = new MyLine( x, y, x, y
                 shape = new MyLine(x, y, x, y, color);39 else
                 40 shape = new MyOval( x, y, x, y, color, fill );
41
```

```
42 repaint();
43 }
44 
45 // handle a mouse movement<br>46 public void resizeShape(in
          public void resizeShape( int x, int y )
47 \overline{48}48 // change the x2 and y2 values<br>49 shape.setX2(x):
49 shape.setX2( x );<br>50 shape.setY2( v ):
50 shape.setY2( y );<br>51 repaint():
          51 repaint();
52 }
53 
54 // set the fill property of the shape<br>55 public void setFill(boolean f) {
          55 public void setFill( boolean f ) {
56 
57 // MyLine objects do not have fill variable so we keep track here<br>58 fill = f;
              f<sup>f</sup>ill=f<sup>f</sup><59 
60 // only bounded shapes have a fill variable<br>61 if (shape instance of MyRounded)
61 if (shape instanceof MyBounded )<br>62 (MyBounded)shape).setFilled(
62 ((MyBounded)shape).setFilled( f );
              63 repaint();
64 }
65 
66 // change the shape that is drawn; the type of the shape passed in<br>67 // determines which shape will be drawn
67 // determines which shape will be drawn<br>68 bublic void setShape( String type) {
          68 public void setShape( String type ) {
69 
70 // get the information from the old shape 71 int x1 = shape aetX1():
71 int x1 = shape.getX1();<br>72 int y1 = shape.getY1():
72 int y1 = shape.getY1();<br>73 int x2 = shape.getX2();73 int x^2 = shape.getX2();<br>74 int y^2 = shape.getY2();
74 int y2 = shape.getY2();<br>75 Color color = <u>new</u> Color
              Color color = new Color( red, green, blue );
76 
77 if ( type.equals( "Rectangle" ) )<br>78 shape = new MyRectangle( x1, y
78 shape = new MyRectangle( x1, y1, x2, y2, color, fill );<br>79 else if ( type.equals( "Line" ) )
79 else if ( type.equals( "Line" ) )<br>80 shape = new MyLine( x1. y1. x2
                  shape = new MyLine(x1, y1, x2, y2, color);81 else
                  82 shape = new MyOval( x1, y1, x2, y2, color, fill );
83 
84 repaint();
85 } 
86
87 // set red
          88 public void setRed( int r )
89 {
90 red = r;
91 shape.setColor( new Color( red, green, blue ) );<br>92 repaint():
              92 repaint();
93 }
94
          95 // set green
96 public void setGreen( int g)
```

```
97 {
98 green = g;
99 shape.setColor( new Color( red, green, blue ) );<br>100 repaint():
           repaint();
101 }
102
        103 // set blue
104 public void setBlue( int b)
105 {
106 blue = b;<br>107 shape set
107 shape.setColor( new Color( red, green, blue ) );<br>108 repaint():
        repaint();<br>}
109 }
110
111 } // end class DrawPanel3
```

```
1 // Exercise 14.15 Solution: Palette3.java<br>2 // Program allows the user to draw a shape
    2 // Program allows the user to draw a shape.
 3 import java.awt.*;<br>4 import java.awt.ev
 4 import java.awt.event.*;
    5 import javax.swing.*;
 6 import javax.swing.event.*;
 7
 8 public class Palette3 extends JApplet {
9 private MyColorChooser4 colorChooser;<br>10 private DrawPanel3 drawPanel:
10 private DrawPanel3 drawPanel;<br>11 private ShapePanel shapePanel
11 private ShapePanel shapePanel;<br>12 private boolean filled:
12 private boolean filled;<br>13 private JComboBox choos
        private JComboBox choose;
14
15 // set up GUI
        16 public void init()
17 {
           18 colorChooser = new MyColorChooser4();
19
20 final JSlider red = colorChooser.getRedSlider();
           21 red.addChangeListener(
22
               new ChangeListener() { // anonymous inner class
24
25 // handle slider event
26 public void stateChanged( ChangeEvent event )
27 {
28 drawPanel.setRed( red.getValue() );
29 }
30
               31 } // end anonymous inner class
32
33 ); // end call to addChangeListener
34
            35 final JTextField redField = colorChooser.getRedDisplay();
```

```
36 redField.addActionListener(
37
            38 new ActionListener() { // anonymous inner class
39
40 // handle text field event<br>41 bublic void actionPerforme
               public void actionPerformed( ActionEvent event )
42 {
43 drawPanel.setRed(
44 Integer.parseInt( redField.getText() ) );
45 }
46
            47 } // end anonymous inner class
48
          49 ); // end call to addActionListener
50
51 final JSlider green = colorChooser.getGreenSlider();
          52 green.addChangeListener(
53
             new ChangeListener() { // anonymous inner class
55
56 // handle slider event<br>57 bublic void stateChange
               public void stateChanged( ChangeEvent event )
58 {
                drawPanel.setGreen( green.getValue() );<br>}
60 }
61
            62 } // end anonymous inner class
63
          64 ); // end call to addChangeListener
65
66 final JTextField greenField = colorChooser.getGreenDisplay();
          67 greenField.addActionListener(
68
             new ActionListener() { // anonymous inner class
70
71 // handle text field event<br>72 bublic void actionPerforme
               public void actionPerformed( ActionEvent event )
73 {
                  74 drawPanel.setGreen(
75 Integer.parseInt( greenField.getText() ) );
76 }
77
78 } // end anonymous inner class
79
          80 ); // end call to addActionListener
81
82 final JSlider blue = colorChooser.getBlueSlider();
          83 blue.addChangeListener(
84
             new ChangeListener() { // anonymous inner class
86
87 // handle slider event<br>88 bublic void stateChange
88 bublic void stateChanged( ChangeEvent event )<br>89
89 {
```

```
90 drawPanel.setBlue( blue.getValue() );
91 }
92
               93 } // end anonymous inner class
94
           95 ); // end call to addChangeListener
96
            97 final JTextField blueField = colorChooser.getBlueDisplay();
98 blueField.addActionListener(
99
               new ActionListener() { // anonymous inner class
101
102 // handle text field event<br>103 bublic void actionPerformed
                  public void actionPerformed( ActionEvent event )
104 {
105 drawPanel.setBlue(
                         Integer.parseInt( blueField.getText() ) );
107 }
108
               109 } // end anonymous inner class
110
           111 ); // end call to addActionListener
112
113 drawPanel =<br>114 new Draw
114 new DrawPanel3( new MyRectangle( 25, 25, 150, 150, false ) );<br>115 drawPanel.addMouseListener(
            115 drawPanel.addMouseListener(
116
               new MouseAdapter() { // anonymous inner class
118 
119 119 public void mousePressed( MouseEvent event ) {<br>120 drawPanel.createShape( event.getX().event.
120 drawPanel.createShape( event.getX(), event.getY(),<br>121 (String )choose.getSelectedItem() ):
                  121 ( String )choose.getSelectedItem() );
122 }
123 
               124 } // end anonymous inner class
125 
           126 ); // end call to addMouseListener
127 
           128 drawPanel.addMouseMotionListener(
129
               new MouseMotionAdapter() { // anonymous inner class
131 
132 public void mouseDragged( MouseEvent event ) {<br>133 drawPanel.resizeShape( event.getX(), event.
                     133 drawPanel.resizeShape( event.getX(), event.getY() );
134 }
135 
               136 } // end anonymous inner class
137 
138 ); // end call to addMouseMotionListener
139 
            shapePanel = new ShapePanel();
141 1CheckBox fill = shapePanel.getFill();<br>142 fill.addItemListener(
            142 fill.addItemListener(
143
```

```
144 new ItemListener() { // anonymous inner class
145
146 public void itemStateChanged( ItemEvent event ) {<br>147   if ( event.getStateChange() == ItemEvent.SELECT
147 if ( event.getStateChange() == ItemEvent.SELECTED )<br>148 drawPanel.setFill( true );
148 drawPanel.setFill( true );<br>149 else
149 else
                            drawPanel.setFill( false );
151 }
152 
                 153 } // end anonymous inner class
154 
             155 ); // end call to addItemListener
156 
157 choose = shapePanel.getChooser();<br>158 choose.addItemListener(
             158 choose.addItemListener(
159
                 new ItemListener() { // anonymous inner class
161 
162 public void itemStateChanged( ItemEvent event ) {<br>163 <b>drawPanel.setShane( C String )choose.getSelect
                        drawPanel.setShape( ( String )choose.getSelectedItem() );
164 }
165 
                 166 } // end anonymous inner class
167 
             168 ); // end call to addItemListener
169
170 Container container = getContentPane();<br>171 container.add(colorChooser, BorderLayor
171 container.add( colorChooser, BorderLayout.SOUTH );<br>172 container.add( drawPanel, BorderLayout.CENTER );
172 container.add( drawPanel, BorderLayout.CENTER );<br>173 container.add( shapePanel BorderLayout.NORTH ):
         container.add( shapePanel, BorderLayout.NORTH );
174 }
175
```
#### **176** } // end class Palette3

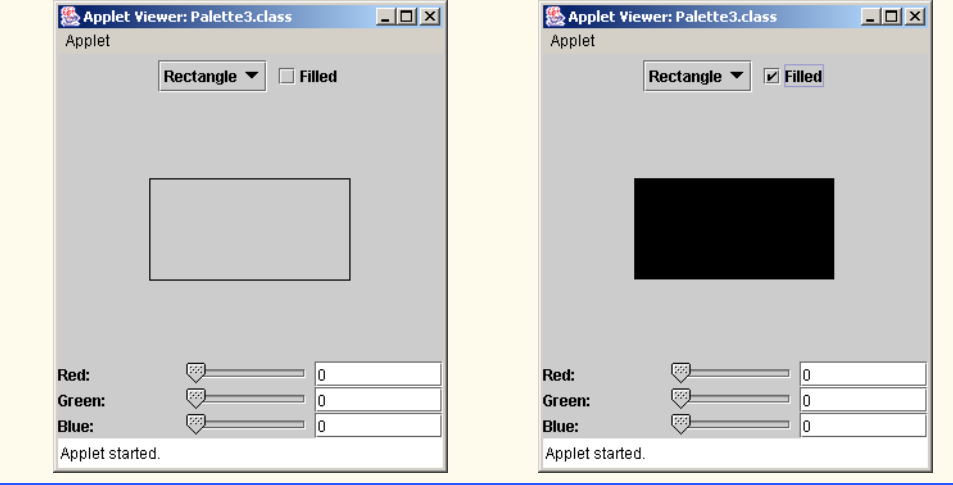

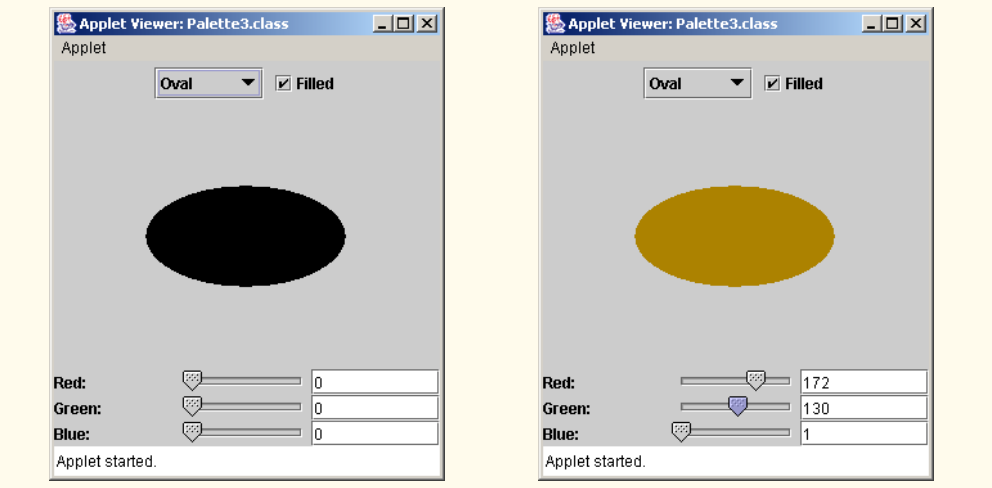

**14.16** Modify the program of Exercise 14.15 to enable the program to run as an application. The existing applet's code should be modified only by adding a main method to launch the application in its own JFrame. Provide the user with the ability to terminate the application by clicking the close box on the window that is displayed and by selecting Exit from a File menu. Use the techniques shown in Fig. 14.9.

**ANS:**

```
1 // Exercise 14.16 Solution: Palette3.java
 2 // This class manages GUI components and interacts with the drawing panel.
 3 import java.awt.*;<br>4 import java.awt.ev
 4 import java.awt.event.*;<br>5 import javax.swing.*;
 5 import javax.swing.*;<br>6 import javax.swing.ev
     import javax.swing.event.*;
 7
 8 public class Palette3 extends JFrame {<br>9 private DrawPanel3 drawPanel:
9 private DrawPanel3 drawPanel;<br>10 private ShapePanel shapePanel
         private ShapePanel shapePanel;
11 private boolean filled;<br>12 private JComboBox choos
        12 private JComboBox choose;
13
14 public Palette3()
15 {
            super( "Drawing Program" );
17 
18 MyColorChooser4 colorChooser = new MyColorChooser4();
19
20 final JSlider red = colorChooser.getRedSlider();
            21 red.addChangeListener(
22
                new ChangeListener() { // anonymous inner class
24
25 // handle slider event<br>26 bublic void stateChange
26 public void stateChanged( ChangeEvent event )<br>27
27 {
```
<sup>©</sup> Copyright 1992–2003 by Deitel & Associates, Inc. and Prentice Hall. All Rights Reserved.

```
28 drawPanel.setRed( red.getValue() );
29 }
30
             31 } // end anonymous inner class
32
          33 ); // end call to addChangeListener
34
35 final JTextField redField = colorChooser.getRedDisplay();
          36 redField.addActionListener(
37
             new ActionListener() { // anonymous inner class
39
40 // handle text field event<br>41 bublic void actionPerformed
41 public void actionPerformed( ActionEvent event )<br>42
42 {
43 drawPanel.setRed(
                     44 Integer.parseInt( redField.getText() ) );
45 }
46
             47 } // end anonymous inner class
48
          49 ); // end call to addActionListener
50
51 final JSlider green = colorChooser.getGreenSlider();<br>52 areen.addChangeListener(
          52 green.addChangeListener(
53
             new ChangeListener() { // anonymous inner class
55
56 // handle slider event<br>57 bublic void stateChange
57 public void stateChanged( ChangeEvent event )<br>58
58 {
59 drawPanel.setGreen( green.getValue() );
60 }
61
             62 } // end anonymous inner class
63
          64 ); // end call to addChangeListener
65
66 final JTextField greenField = colorChooser.getGreenDisplay();
          67 greenField.addActionListener(
68
             new ActionListener() { // anonymous inner class
70
71 // handle text field event<br>72 bublic yoid actionPerformed
                public void actionPerformed( ActionEvent event )
73 {
74 drawPanel.setGreen(
                     75 Integer.parseInt( greenField.getText() ) );
76 }
77
             78 } // end anonymous inner class
79
          80 ); // end call to addActionListener
81
```

```
82 final JSlider blue = colorChooser.getBlueSlider();
           83 blue.addChangeListener(
84
              new ChangeListener() { // anonymous inner class
86
87 // handle slider event<br>88 bublic void stateChange
88 public void stateChanged( ChangeEvent event )<br>89
89 {
90 drawPanel.setBlue( blue.getValue() );
91 }
92
              93 } // end anonymous inner class
94
           95 ); // end call to addChangeListener
96
97 final JTextField blueField = colorChooser.getBlueDisplay();<br>98 blueField.addActionListener(
           98 blueField.addActionListener(
99
              new ActionListener() { // anonymous inner class
101
102 // handle text field event<br>103 bublic void actionPerformed
                 public void actionPerformed( ActionEvent event )
104 {
105 drawPanel.setBlue(<br>106 106 106 106 106 107 108
                       Integer.parseInt( blueField.getText() ) );
107 }
108
              109 } // end anonymous inner class
110
           111 ); // end call to addActionListener
112
           drawPanel =
114 new DrawPanel3( new MyRectangle( 25, 25, 150, 150, false ) );<br>115 drawPanel.addMouseListener(
           115 drawPanel.addMouseListener(
116
              new MouseAdapter() { // anonymous inner class
118 
                 public void mousePressed( MouseEvent event )
120 {
121 drawPanel.createShape( event.getX(), event.getY(),<br>122 (String )choose.getSelectedItem() ):
                        122 ( String )choose.getSelectedItem() );
123 }
124 
              125 } // end anonymous inner class
126 
           127 ); // end call to addMouseListener
128 
           129 drawPanel.addMouseMotionListener(
130
              131 new MouseMotionAdapter() { // anonymous inner class
132 
133 public void mouseDragged (MouseEvent event )
134 {
                    drawPanel.resizeShape( event.getX(), event.getY() );
136 }
```

```
137 
                 138 } // end anonymous inner class
139 
             140 ); // end call to addMouseMotionListener
141 
142 shapePanel = new ShapePanel();<br>143 JCheckBox fill = shapePanel.ge
143 JCheckBox fill = shapePanel.getFill();
             144 fill.addItemListener(
145
                 new ItemListener() { // anonymous inner class
147
                    public void itemStateChanged( ItemEvent event )
149 {
150 if ( event.getStateChange() == ItemEvent.SELECTED )<br>151 drawPanel.setFill( true ):
151 drawPanel.setFill( true );<br>152 else
152 else
                           drawPanel.setFill( false );
154 }
155 
                 156 } // end anonymous inner class
157 
             158 ); // end call to addItemListener
159 
160 choose = shapePanel.getChooser();<br>161 choose.addItemListener(
             161 choose.addItemListener(
162
                 new ItemListener() { // anonymous inner class
164 
                    public void itemStateChanged( ItemEvent event )
166 {
                        drawPanel.setShape( ( String )choose.getSelectedItem() );
168 }
169 
                170 } // end anonymous inner class
171 
             172 ); // end call to addItemListener
173
174 Container container = getContentPane();<br>175 container.add(colorChooser, BorderLayo
175 container.add( colorChooser, BorderLayout.SOUTH );<br>176 container.add( drawPanel, BorderLayout.CENTER );
176 container.add( drawPanel, BorderLayout.CENTER );<br>177 container.add( shapePanel BorderLayout.NORTH );
             177 container.add( shapePanel, BorderLayout.NORTH );
178 
179 JMenuBar menuBar = new JMenuBar();
180 JMenu fileMenu = new JMenu( "File" );<br>181 fileMenu.setMnemonic( 'f' ):
181 fileMenu.setMnemonic( 'f' );<br>182 JMenuItem exitItem = new JMe
182 JMenuItem exitItem = new JMenuItem( "Exit" );<br>183 exitItem.setMnemonic( 'e' );
183 exitItem.setMnemonic( 'e' );<br>184 fileMenu.add( exitItem );
             184 fileMenu.add( exitItem );
185 menuBar.add(fileMenu);<br>186 exitItem.addActionListen
             186 exitItem.addActionListener(
187
188 new ActionListener() { // anonymous inner class
189 
                    public void actionPerformed( ActionEvent event )
191 {
```

```
192 System.exit( 0 );
193 }
194 
               195 } // end anonymous inner class
196 
            197 ); // end call to addActionListener
198 
            setJMenuBar( menuBar );
200 
201 setSize( 300, 300 );
            202 setVisible( true );
203 }
204 
        205 public static void main( String args[] )
206 {
207 Palette3 application = new Palette3();<br>208 application.setDefaultCloseOperation(
            208 application.setDefaultCloseOperation( JFrame.EXIT_ON_CLOSE );
209 }
210
211 } // end class Palette3
                                                      \BoxD\BoxDrawing Program
                            File
                                    Rectangle =\Box Filled
```
**14.17** *(Complete Drawing Application)* Using the techniques developed in Exercise 13.27– Exercise 13.31 and Exercise 14.12–Exercise 14.16, create a complete drawing program that can execute as both an applet and an application. The program should use the GUI components of Chapter 13 and Chapter 14 to enable the user to select the shape, color and fill characteristics. Each shape should be stored in an array of MyShape objects, where MyShape is the superclass in your hierarchy of shape classes (see Exercise 10.9 and Exercise 10.10). Use a JDesktopPane and JInternalFrames to allow the user to create multiple separate drawings in separate child windows. Create the user interface as a separate child window containing all the GUI components that allow the user to determine the characteristics of the shape to be drawn. The user can then click in any JInternal-Frame to draw the shape.

lo

o

In

図

零

网

Red:

**Blue:** 

Green:

**ANS:**

```
1 // Exercise 14.17 Solution: DrawFrame.java
2 // This class creates a frame that allows the user to draw shapes.<br>3 import iava.awt.*:
```

```
3 import java.awt.*;
```

```
4 import java.awt.event.*;<br>5 import iavax.swing.*:
      5 import javax.swing.*;
 6 import javax.swing.event.*;
 7
 8 public class DrawFrame extends JInternalFrame {<br>9 private DrawPanel3 drawPanel:
9 private DrawPanel3 drawPanel;<br>10 private JComboBox choose:
10 private JComboBox choose;<br>11 private DrawProgram paren
11 private DrawProgram parent;<br>12 private String name:
          12 private String name;
13
14 // set up GUI
15 public DrawFrame( String title, DrawProgram caller ) {<br>16 super( title, true, true, true, true):
              super( title, true, true, true, true);
17 
18 parent = caller;<br>19 pare = title:
              19 name = title;
20 
             21 MyColorChooser4 colorChooser = new MyColorChooser4();
22
23 // when the red slider is altered, update the shape<br>24 final JSlider red = colorChooser.getRedSlider():
24 final JSlider red = colorChooser.getRedSlider();
              25 red.addChangeListener(
26
                  27 new ChangeListener() { // anonymous inner class
28
29 // handle slider event<br>30 bublic void stateChange
                     public void stateChanged( ChangeEvent event )
\frac{31}{32} \qquad \qquad \qquad \qquad \qquad \qquad \qquad \qquad \qquad \qquad \qquad \qquad \qquad \qquad \qquad \qquad \qquad \qquad \qquad \qquad \qquad \qquad \qquad \qquad \qquad \qquad \qquad \qquad \qquad \qquad \qquad \qquad \qquad \qquad \qquad \32 drawPanel.setRed( red.getValue() );
33 }
34
                  35 } // end anonymous inner class
36
             37 ); // end call to addChangeListener
38
39 // when the red text field is altered, update the shape<br>40 final JTextField redField = colorChooser.getRedDisplay(
40 final JTextField redField = colorChooser.getRedDisplay();
              41 redField.addActionListener(
42
                  43 new ActionListener() { // anonymous inner class
44
                      45 // handle text field event
46 public void actionPerformed( ActionEvent event )
47 {
48 drawPanel.setRed(
                              49 Integer.parseInt( redField.getText() ) );
50 }
51
                  52 } // end anonymous inner class
53
              54 ); // end call to addActionListener
55
56 // when the green slider is altered, update the shape
              57 final JSlider green = colorChooser.getGreenSlider();
```

```
58 green.addChangeListener(
59
              new ChangeListener() { // anonymous inner class
61
62 // handle slider event<br>63 bublic void stateChange
63 public void stateChanged( ChangeEvent event )<br>64
64 {
65 drawPanel.setGreen( green.getValue() );
66 }
67
              68 } // end anonymous inner class
69
           70 ); // end call to addChangeListener
71
72 // when the green text field is altered, update the shape<br>73 final JTextField greenField = colorChooser.getGreenDisplay
73 final JTextField greenField = colorChooser.getGreenDisplay();
           74 greenField.addActionListener(
75
              new ActionListener() { // anonymous inner class
77
78 // handle text field event<br>79 bublic void actionPerformed
                 public void actionPerformed( ActionEvent event )
80 {
81 drawPanel.setGreen(<br>82 Integer.parseInt
                       82 Integer.parseInt( greenField.getText() ) );
83 }
84
              85 } // end anonymous inner class
86
           87 ); // end call to addActionListener
88
89 // when the blue slider is altered, update the shape<br>90 final JSlider blue = colorChooser.getBlueSlider():
90 final JSlider blue = colorChooser.getBlueSlider();
           91 blue.addChangeListener(
92
              new ChangeListener() { // anonymous inner class
94
95 // handle slider event
                 public void stateChanged( ChangeEvent event )
97 {
                    drawPanel.setBlue( blue.getValue() );
99 }
100
              101 } // end anonymous inner class
102
           103 ); // end call to addChangeListener
104
           105 // when the blue text field is altered, update the shape
106 final JTextField blueField = colorChooser.getBlueDisplay();<br>107 blueField.addActionListener(
           107 blueField.addActionListener(
108
109 new ActionListener() { // anonymous inner class
110
```

```
111 // handle text field event<br>112 bublic void actionPerformed
                   public void actionPerformed( ActionEvent event )
113 {
114 drawPanel.setBlue(
                   Integer.parseInt( blueField.getText() ) );<br>}
116 }
117
               118 } // end anonymous inner class
119
            120 ); // end call to addActionListener
121
122 drawPanel = new DrawPanel3();<br>123 drawPanel.addMouseListener(
            123 drawPanel.addMouseListener(
124
               new MouseAdapter() { // anonymous inner class
126 
127 // create the chosen shape<br>128 128 public void mousePressed()
128 public void mousePressed( MouseEvent event ) {<br>129 drawPanel.createShape( event.getX(), eve
                          drawPanel.createShape( event.getX(), event.getY() );
130 }
131 
132 // finish creating the shape<br>133 133 Dublic void mouseReleased(M
133 public void mouseReleased( MouseEvent event ) {<br>134 drawPanel.finishShape():
                   drawPanel.finishShape();
135 }
136 
               137 } // end anonymous inner class
138 
            139 ); // end call to addMouseListener
140 
            141 drawPanel.addMouseMotionListener(
142
               new MouseMotionAdapter() { // anonymous inner class
144 
145 // resize the shape<br>146 bublic void mouseDr:
146 public void mouseDragged( MouseEvent event ) {<br>147 drawPanel.resizeShape( event.getX(), eve
                          147 drawPanel.resizeShape( event.getX(), event.getY() );
148 }
149 
               150 } // end anonymous inner class
151 
            152 ); // end call to addMouseMotionListener
153 
154 ShapePanel shapePanel = new ShapePanel();<br>155    JCheckBox fill = shapePanel.getFill():
155 JCheckBox fill = shapePanel.getFill();
            156 fill.addItemListener(
157
               new ItemListener() { // anonymous inner class
159 
                   160 // toggle the fill field in the drawing panel
161 bublic void itemStateChanged( ItemEvent event ) {
162 if ( event.getStateChange() == ItemEvent.SELECTED )<br>163 drawPanel.setFill( true ):
163 drawPanel.setFill( true );<br>164 else
                      164 else
165 drawPanel.setFill(false);
```

```
166 }
167 
                168 } // end anonymous inner class
169 
            170 ); // end call to addItemListener
171 
172 choose = shapePanel.getChooser();<br>173 choose.addItemListener(
             173 choose.addItemListener(
174
                new ItemListener() { // anonymous inner class
176 
177 177 // change the shape that is displayed<br>178 178 public void itemStateChanged( ItemEver
178 public void itemStateChanged( ItemEvent event ) {
                        drawPanel.setShape( ( String )choose.getSelectedItem() );
180 }
181 
                182 } // end anonymous inner class
183 
            184 ); // end call to addItemListener
185 
186 Container container = getContentPane();<br>187 container.setLavout(new BorderLavout()
187 container.setLayout( new BorderLayout() );<br>188 container.add( shapePanel. BorderLayout.NO
188 container.add( shapePanel, BorderLayout.NORTH );<br>189 container.add( drawPanel, BorderLayout.CENTER );
189 container.add( drawPanel, BorderLayout.CENTER );<br>190 container.add( colorChooser, BorderLayout.SOUTH
             190 container.add( colorChooser, BorderLayout.SOUTH );
191 
             192 addInternalFrameListener(
193
                194 new InternalFrameAdapter() { // anonymous inner class
195 
196 // when the frame is closed, alert the DrawProgram
                    197 public void internalFrameClosed( InternalFrameEvent e ) 
198 {
                        parent.frameClosed( name );
200 }
                201 } // end anonymous inner class
202 
            203 ); // end call to addInternalFrameListener
204 
            205 setSize( 300, 300 );
206 
207 } // end constructor
208
209 } // end class DrawFrame
```

```
1 // Exercise 14.17 Solution: DrawProgram.java
2 // This class creates the desktop, manages menu items and creates frames.<br>3 import iava.awt.*:
3 import java.awt.*;<br>4 import java.awt.ev
   import java.awt.event.*;
5 import javax.swing.*;
6 import javax.swing.event.*;
```
**7** 8 public class DrawProgram extends JFrame {<br>9 private static final int MAX WINDOWS = **9** private static final int MAX\_WINDOWS = 20;<br>**10** private JInternalFrame[1 frames: **10** private JInternalFrame[] frames;<br>**11** private JMenuItem[] frameItems: **11** private JMenuItem[] frameItems;<br>**12** private int count = 0: **12** private int count = 0;<br>**13** private JDesktopPane d 13 private JDesktopPane desktop;<br>14 private JMenuItem newItem: **14** private JMenuItem newItem;<br>**15** private JMenu windowMenu: **15** private JMenu windowMenu; **16 17** public DrawProgram() **18** { super( "Drawing Program" ); **20** 21 desktop = new JDesktopPane();<br>22 detContentPane().add(desktop **22** getContentPane().add( desktop ); **23 24 frames = new JInternalFrame**[ MAX\_WINDOWS ];<br>**25 frameItems = new JMenuItem**[ MAX WINDOWS ]; frameItems = new JMenuItem[ MAX WINDOWS ]; **26 27** JMenuBar menuBar = new JMenuBar();<br>**28** JMenu fileMenu = new JMenu( "File" 28 JMenu fileMenu = new JMenu( "File" );<br>29 fileMenu.setMnemonic( 'f' ): **29** fileMenu.setMnemonic( 'f' ); **30 31** // create a new frame **32** newItem = new JMenuItem( "New" );<br>**33** newItem.setMnemonic( 'n' ); **33** newItem.setMnemonic( 'n' ); **34** fileMenu.add( newItem );<br>**35** mewItem.addActionListene **35** newItem.addActionListener( **36 37** new ActionListener() { // anonymous inner class **38** public void actionPerformed( ActionEvent event ) { **40 41** // the title of the window<br>**42 111** String title = "Picture" + String title =  $"Picture" + ( count + 1);$ **43 44** // create the frame<br>**45 frames[** count ] = no **45 frames**[ count ] = new DrawFrame( title, DrawProgram.this );<br>46 desktop.add( frames[ count ] ); **46** desktop.add( frames[ count ] );<br>**47** frames[ count ].setVisible( tru frames[ count ].setVisible( true ); **48 49** // create the menu item<br>**50 frameItems f** count 1 = ne **50 frameItems**[ count ] = new JMenuItem( title );<br>51 windowMenu.add( frameItems[ count ] ); **51** windowMenu.add( frameItems[ count ] ); **52** frameItems[ count ].addActionListener( **53** new ActionListener() { // anonymous inner class **55 56 bublic void actionPerformed( ActionEvent event ) {**<br>57 **public void actionPerformed( ActionCommand(); 57** String caller = event.getActionCommand(); **58** int number =<br>**59** Integer.p. **59** Integer.parseInt( caller.substring( 7 ) ); **60**

```
61 // set the selected frame to the front<br>62 frames[number - 1].toFront();
62 frames[ number - 1 ].toFront(); 
63 }
64 
                         65 } // end anonymous inner class
66 
                      67 ); // end call to addActionListener
68 
69 // increment the count<br>70 count++:
                      70 count++;
71 
72 // if we hit the maximum number of windows,<br>73 // disable the new menu item
73 // disable the new menu item<br>74 if ( count == MAX WINDOWS )
74 if ( count == MAX_WINDOWS )<br>75 mewItem.setEnabled( false
                         newItem.setEnabled( false );
76 
77 }
78 
               79 } // end anonymous inner class
80 
            81 ); // end call to addActionListener
82 
83 <br>84 IMenuItem exitItem = new
84 JMenuItem exitItem = new JMenuItem( "Exit" );<br>85 exitItem.setMnemonic( 'e' ):
85 exitItem.setMnemonic( 'e' );<br>86 fileMenu.add( exitItem );
86 fileMenu.add( exitItem );<br>87 menuBar.add( fileMenu );
87 menuBar.add( fileMenu );
            88 exitItem.addActionListener(
89
               new ActionListener() { // anonymous inner class
91 
92 public void actionPerformed( ActionEvent event ) {<br>93 System.exit( 0 ):
93 System.exit( 0 );
94 }
95 
               96 } // end anonymous inner class
97 
            98 ); // end call to addActionListener
99 
100 // this will bring the selected window to the front 101 window Menu = new JMenu( "Window" ):
101 windowMenu = new JMenu( "Window" );<br>102 menuBar.add( windowMenu ):
            menuBar.add( windowMenu );
103 
            setJMenuBar( menuBar );
105
106 setSize( 900, 900 ); // set the window's size<br>107 setVisible( true );
            setVisible( true );
108 
109 } // end constructor
110 
111 // called when a child frame is closed
112 public void frameClosed( String window )
113 \t{114}int number = Integer.parseInt( window.substring( 7 ) );
```

```
115 
116 // remove the menu item and set the reference to null<br>117 windowMenu.remove(frameItems[number - 1 ]):
117 windowMenu.remove(frameItems[ number - 1 ] );<br>118 frameItems[ number - 1 ] = null;
          frameItems[ number - 1 ] = null;<br>}
119 }
120 
          public static void main( String args[] )
122 {<br>123
123 DrawProgram application = new DrawProgram();<br>124 application.setDefaultCloseOperation(JFrame
              124 application.setDefaultCloseOperation( JFrame.EXIT_ON_CLOSE );
125 }
126
```
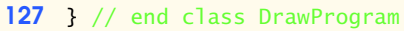

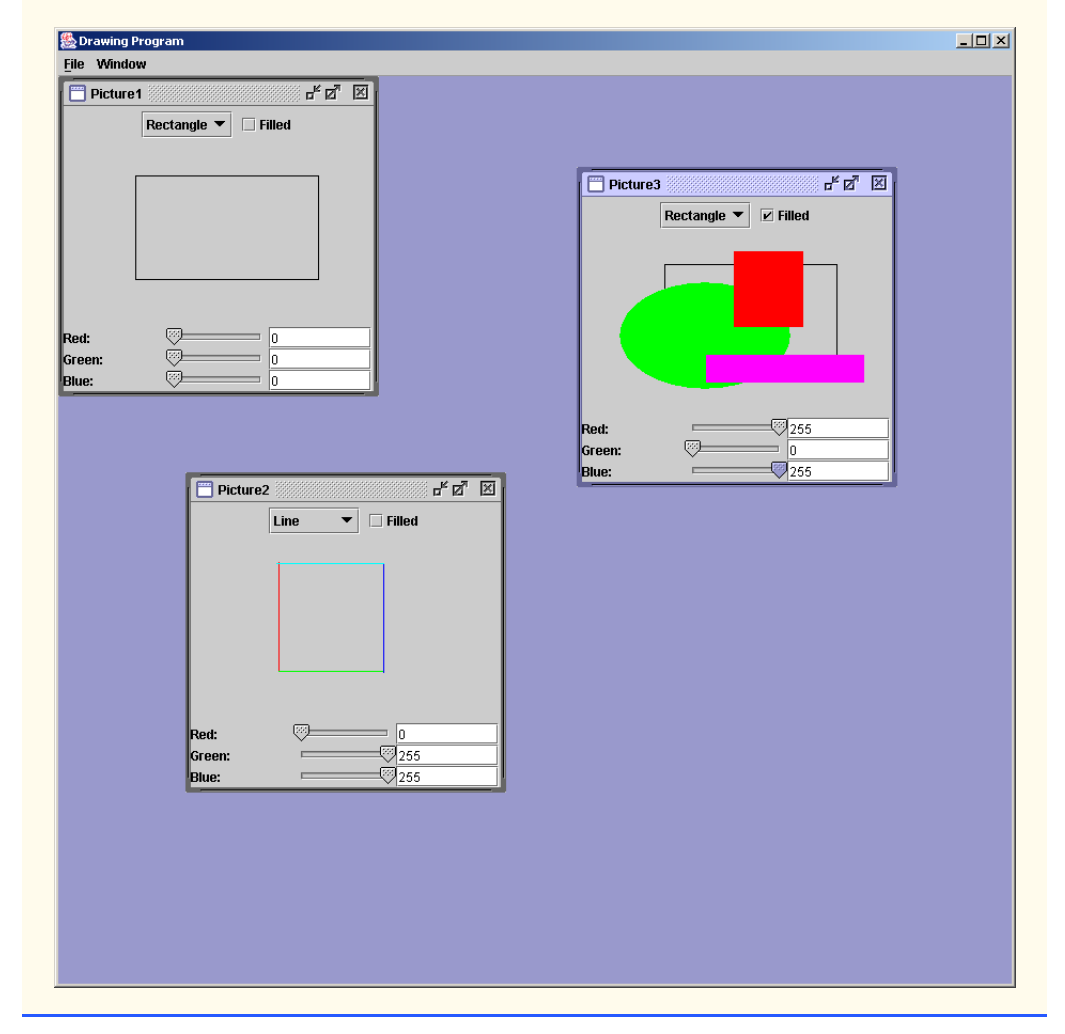

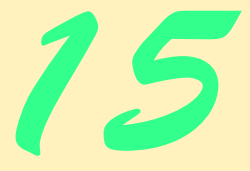

# Exception Handling

### **Objectives**

- To understand exception and error handling.
- To use try, throw and catch to detect, indicate and handle exceptions, respectively.
- To use the finally clause to release resources.
- To understand the Java exception hierarchy.
- To declare new exception classes.
- To create chained exceptions.

*It is common sense to take a method and try it. If it fails, admit it frankly and try another. But above all, try something.* Franklin Delano Roosevelt

*O! throw away the worser part of it, And live the purer with the other half.* William Shakespeare

*If they're running and they don't look where they're going I have to come out from somewhere and catch them.* Jerome David Salinger

*And oftentimes excusing of a fault Doth make the fault the worse by the excuse.* William Shakespeare

*I never forget a face, but in your case I'll make an exception.* Groucho (Julius Henry) Marx

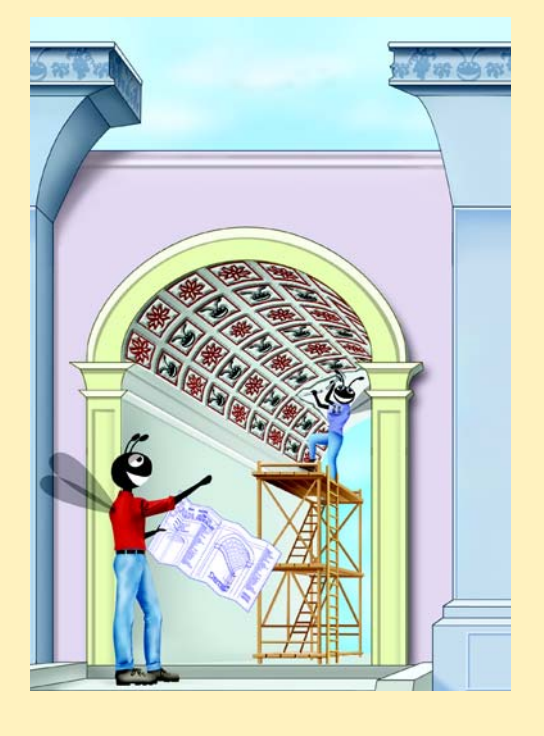

#### **SELF-REVIEW EXERCISES**

**15.1** List five common examples of exceptions.

**ANS:** Memory exhaustion, array index out of bounds, arithmetic overflow, division by zero, invalid method parameters.

**15.2** Give several reasons why exception-handling techniques should not be used for conventional program control.

**ANS:** (a) Exception handling is designed to handle infrequently occurring situations that often result in program termination, so compiler writers are not required to implement exception handling to perform optimally. (b) Flow of control with conventional control structures is generally clearer and more efficient than with exceptions. (c) Problems can occur because the stack is unwound when an exception occurs and resources allocated prior to the exception may not be freed. (d) The "additional" exceptions can get in the way of genuine error-type exceptions. It becomes more difficult for the programmer to keep track of the larger number of exception cases.

**15.3** Why are exceptions particularly appropriate for dealing with errors produced by methods of classes in the Java API?

**ANS:** It is unlikely that methods of classes in the Java API could perform error processing that would meet the unique needs of all users.

**15.4** What is a "resource leak?"

**ANS:** A "resource leak" occurs when an executing program does not properly release a resource when the resource is no longer needed. If the program attempts to use the resource again in the future, the program may not be able to access the resource.

**15.5** If no exceptions are thrown in a try block, where does control proceed to when the try block completes execution?

**ANS:** The catch clauses for that try statement are skipped, and the program resumes execution after the last catch clause. If there is a finally clause, it is executed first then the program resumes execution after the finally clause.

**15.6** Give a key advantage of using catch( Exception e ).

**ANS:** The form catch( Exception e ) catches any type of exception thrown in a try statement. An advantage is that no thrown Exception can slip by without at least being caught. The programmer can then decide to handle the exception or possibly rethrow the exception.

- **15.7** Should a conventional applet or application catch Error objects? **ANS:** Errors are usually serious problems with the underlying Java system; most programs will not want to catch Errors because the program will not be able to recover from such problems.
- **15.8** What happens if no catch handler matches the type of a thrown object? **ANS:** This causes the search for a match to continue in the next enclosing try statement.
- **15.9** What happens if several handlers match the type of the thrown object? **ANS:** The first matching catch clause after the try block is executed.
- **15.10** Why would a programmer specify a superclass type as the type in a catch handler? **ANS:** This enables a program to catch related types of exceptions and process them in a uniform manner. However, it is often useful to process the subclass types individually for more precise exception handling.
- **15.11** What is the key reason for using finally clauses? ANS: The finally clause is the preferred means for preventing resource leaks.

#### **710 Exception Handling Chapter 15** Chapter 15

- **15.12** What happens when a catch handler throws an Exception? **ANS:** The exception will be processed by a catch handler (if one exists) associated with an enclosing try block (if one exists).
- **15.13** What does the statement throw *exceptionReference* do? ANS: It rethrows the exception for processing by an exception handler of an enclosing try block.
- **15.14** What happens to a local reference in a try block when that block throws an Exception? **ANS:** The reference goes out of scope, and the reference count for the object is decremented. If the reference count becomes zero, the object is marked for garbage collection.

### **EXERCISES**

**15.15** List the various exceptional conditions that have occurred in programs throughout this text. List as many additional exceptional conditions as you can. For each of these, describe briefly how a program typically would handle the exception by using the exception-handling techniques discussed in this chapter. Some typical exceptions are division by zero, arithmetic overflow, array index out of bounds, etc.

**ANS:** A few examples are: **Division by zero** - check the denominator to see if it is equal to zero, and throw an exception before the division occurs. **Array subscript out of bounds** catch the exception and print an error message telling the user what index was trying to be referenced, and exit the program in a controlled manner. **Bad cast** - catch the exception and either cast it to the proper type if that can be determined, or print an error message indicating what the bad cast was, and exit the program.

**15.16** Until this chapter, we have found that dealing with errors detected by constructors is a bit awkward. Explain why exception handling is an effective means for dealing with constructor failure.

**ANS:** A thrown exception passes to the outside world the information about the failed constructor and the responsibility to deal with the failure. Exceptions thrown in constructors cause objects built as part of the object being constructed to be marked for eventual garbage collection.

**15.17** Suppose a program throws an exception and the appropriate exception handler begins executing. Now suppose that the exception handler itself throws the same exception. Does this create an infinite recursion? Explain your answer.

**ANS:** No. The previous exception is lost and the most recent exception is thrown by the catch block.

**15.18** Use inheritance to create an exception superclass and various exception subclasses. Write a program to demonstrate that the catch specifying the superclass catches subclass exceptions.

```
ANS:
```

```
1 // Exercise 15.18 Solution: Demo.java
 2 // Program demonstrates that the exception<br>3 // superclass will catch the subclass excep
     3 // superclass will catch the subclass exceptions
 4
 5 // exception subclasses
     6 class ExceptionA extends Exception {}
 7
 8 class ExceptionB extends ExceptionA {}
 9
10 class ExceptionC extends ExceptionB {}
11
```

```
12 public class Demo {
13
         public static void main( String args[] )
\frac{15}{16} {
16 // throw ExceptionC<br>17 try f
17 try {
                throw new ExceptionC();
19 }
20
21 // catch ExceptionA and all subclasses<br>22 catch(ExceptionA exception1) {
22 catch( ExceptionA exception1 ) {<br>23 System.err.println( "First Exc
            System.err.println( "First Exception subclass caught. \n" );
24 }
25
26 // throw ExceptionB<br>27 try {
27 try {<br>28 thi
                28 throw new ExceptionB();
29 }
30
31 // catch ExceptionA and all subclasses<br>32 catch(ExceptionA exception2) {
32 catch( ExceptionA exception2 ) {<br>33 System.err.println( "Second Ex
            System.err.println( "Second Exception subclass caught. \n" );<br>}
34 }
35
         36 } // end method main
37
38 } // end class Demo
```
First Exception subclass caught.

Second Exception subclass caught.

**15.19** Write a program that demonstrates how various exceptions are caught with

catch ( Exception exception )

**ANS:**

```
1 // Exercise 15.19 Solution: Demo2.java
 2 // Program demonstrates catching Exception e
    import java.io.*;
4
    5 public class Demo2 {
 6
       7 // execute application
8 public static void main( String args[] )
9 {
          10 try {
11 throw new ExceptionA();<br>12 }
12 }
13
```

```
14 catch(Exception exception) {<br>15 System.out.println(exception)
                15 System.out.println( exception.toString() );
16 }
17
18 try {
            throw new ExceptionB();
20 }
21
22 catch(Exception exception) {<br>23 System.out.println(exception)
                23 System.out.println( exception.toString() );
24 }
25
26 try {<br>27 th
                27 throw new NullPointerException();
28 }
29
30 catch( Exception exception ) {<br>31 System.out.println( exception
            System.out.println( exception.toString() );<br>}
32 }
33
34 try {
            throw new IOException();
36 }
37
38 catch(Exception exception) {<br>39 System.out.println(exception
            System.out.println( exception.toString() );<br>}
40 }
41
         42 } // end method main
43
     44 } // end class Demo2
45
46 // subclass of Exception<br>47 class ExceptionA extends
     47 class ExceptionA extends Exception {}
48
     49 // subclass of ExceptionA
50 class ExceptionB extends ExceptionA {}
```
ExceptionA ExceptionB java.lang.NullPointerException java.io.IOException

**15.20** Write a program that shows that the order of catch clauses is important. If you try to catch a superclass exception type before a subclass type, the compiler should generate errors. Explain why these errors occur.

**ANS:**

```
1 // Exercise 15.20 part II Solution: CompileError.java
   2 // Program generates a compiler error.
3 import java.io.*;
```

```
4
     5 public class CompileError {
 6
 7 public static void main( String args[] )
 8 {
9 try {<br>10 the
                 throw new IOException();
11 }
12
13 // superclass exception<br>14 catch (Exception exception
             catch ( Exception exception ) {
15 exception.printStackTrace();<br>16 }
16 }
17
18 // subclass exception<br>19 catch (IOException ion)
19 catch ( IOException ioException ) {<br>20 System.err.println( "IOException"
                 20 System.err.println( "IOException" );
\begin{array}{ccc} 21 & & & \ & 22 & & \ & & \ \end{array}22 }
23
24 } // end class CompileError
```
CompileError.java:19: exception java.io.IOException has already been caught catch ( IOException ioException ) {  $\lambda$ 1 error

**15.21** Write a program that shows a constructor passing information about constructor failure to an exception handler.

**ANS:**

```
1 // Exercise 15.21 Solution: Demo3.java<br>2 // Program demonstrates a constructor i
     2 // Program demonstrates a constructor that throws an exception.
 3
     4 class SomeException {
 5
 6 // constructor throws exception<br>7 public SomeException() throws Example
        7 public SomeException() throws Exception
 8 {
            9 throw new Exception();
10 }
11
     12 } // end class SomeException
13
     14 public class Demo3 {
15
16 public static void main( String args[] )
17 {
18 SomeException testException;
19
20 // instantiate SomeException object
            21 try {
```

```
22 testException = new SomeException();<br>23 }
23 }
24
25 // catch Exception<br>26 catch (Exception ex
26 catch(Exception exception) {<br>27 System.out.println(exception
            System.out.println( exception.toString() );<br>}
28 }
29 }
30
31 } // end class Demo3
```
#### java.lang.Exception

**15.22** Write a program that illustrates rethrowing an exception. **ANS:**

```
1 // Exercise 15.22 Solution: Demo4.java<br>2 // Program demonstrates rethrowing an exp
     2 // Program demonstrates rethrowing an exception
 3
     4 public class Demo4 {
 5
         public static void main( String args[] )
 7 {
 8 // call someMethod
9 try {<br>10 sor
                 someMethod();
11 }
12
13 // catch Exceptions thrown from someMethod<br>14 catch (Exception exception ) {
14 catch(Exception exception) {<br>15 System.err.println(exception)
15 System.err.println( exception.getMessage() + "\n" );<br>16 exception.printStackTrace():
                  16 exception.printStackTrace();
\begin{array}{ccc} 17 & & & \ & 3 \\ 18 & & 3 \end{array}18 }
19
20 // call someMethod2; rethrow Exceptions back to main<br>21 bublic static void someMethod() throws Exception
         public static void someMethod() throws Exception
22 {<br>23
23 // call someMethod2<br>24 try {
24 try {
                 25 someMethod2();
26 }
27
28 // catch Exceptions thrown from someMethod2<br>29 catch(Exception exception2) {
29 catch(Exception exception2) {<br>30 throw exception2: //rethro
                 30 throw exception2; // rethrow the Exception
31 }
32 }
33
34 // throw Exception back to someMethod
         35 public static void someMethod2() throws Exception
36 {
```

```
37 throw new Exception( "Exception thrown in someMethod2");
38 }
39
   40 } // end class Demo4
Exception thrown in someMethod2
java.lang.Exception: Exception thrown in someMethod2
         at Demo4.someMethod2(Demo4.java:37)
         at Demo4.someMethod(Demo4.java:25)
         at Demo4.main(Demo4.java:10)
```
**15.23** Write a program that shows that a method with its own try block does not have to catch every possible error generated within the try. Some exceptions can slip through to, and be handled in, other scopes.

**ANS:**

```
1 // Exercise 15.23 Solution: Demo5.java
     2 // Program demonstrates rethrowing an exception.
 3 import javax.swing.*;
 4
     5 public class Demo5 {
 6
         7 public static void main( String args[] )
 8 {
9 // call method someMethod<br>10 try f
10 try {
                someMethod();
12 }
13
14 // catch Exception<br>15 catch (ExceptionB)
             catch( ExceptionB exception ) {
16 10 JOptionPane.showMessageDialog( null, 17 <br>17 Handled in main: " + exception.
17 Thandled in main: \overline{P} + exception, "Exception",<br>
18 JOptionPane.INFORMATION MESSAGE ):
             18 18 JOptionPane.INFORMATION_MESSAGE );
19 }
20
21 // catch other exceptions<br>22 catch(Exception exception
22 catch( Exception exception ) {<br>23 exception.printStackTrace()
23 exception.printStackTrace();<br>24 System.exit(1);
                 System.exit( 1 );
25 } 
26
             27 System.exit( 0 );
28
         29 } // end method main
30
31 // call method someMethod2<br>32 public static void someMet
         32 public static void someMethod() throws Exception
33 \t{34}34 try {
```
#### 716 Exception Handling Chapter 15

```
35 someMethod2();
36 }
37
38 // doesn't catch Exception, just catches ExceptionA<br>39 catch(ExceptionA exception) {
39 catch(ExceptionA exception) {<br>40 100tionPane.showMessageDialog
40 10 JOptionPane.showMessageDialog( null, 41 and 11 \frac{1}{4} and \frac{1}{4} are \frac{1}{4} are \frac{1}{4} and \frac{1}{4} are \frac{1}{4} are \frac{1}{4} and \frac{1}{4} are \frac{1}{4} are \frac{1}{4} and \frac{1}{4} are \frac{1}{4}41 "Handled execeptionA in someMethod: " + exception,<br>42 "Exception" JOptionPane.INFORMATION MESSAGE):
                          42 "Exception", JOptionPane.INFORMATION_MESSAGE );
43 }
44 }
45
46 // throw Exception
           public static void someMethod2() throws Exception
48 {
           throw new ExceptionB();
50 }
51
      52 } // end class Demo5
53
      54 // subclass of Exception
55 class ExceptionA extends Exception {}
56 class ExceptionB extends Exception {}Exception
                                                                               \vert x \vert\frac{1}{\pi}Handled in main: ExceptionB
                                                           \begin{array}{|c|c|} \hline \text{OK} \text{OK} \end{array}
```
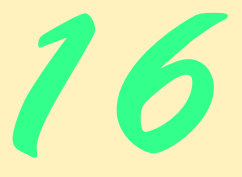

# Multithreading

## **Objectives**

- To understand multithreaded programming.
- To appreciate how multithreading can improve program performance.
- To understand the life cycle of a thread.
- To understand thread priorities and scheduling.
- To understand how to create, manage and destroy threads.
- To understand thread synchronization.
- To understand daemon threads.
- To be able to stop and suspend threads.
- To be able to display output from multiple threads in a Swing GUI.

*The spider's touch, how exquisitely fine! Feels at each thread, and lives along the line.* Alexander Pope

*A person with one watch knows what time it is; a person with two watches is never sure.* Proverb

*Learn to labor and to wait.* Henry Wadsworth Longfellow

*The most general definition of beauty…Multeity in Unity.* Samuel Taylor Coleridge

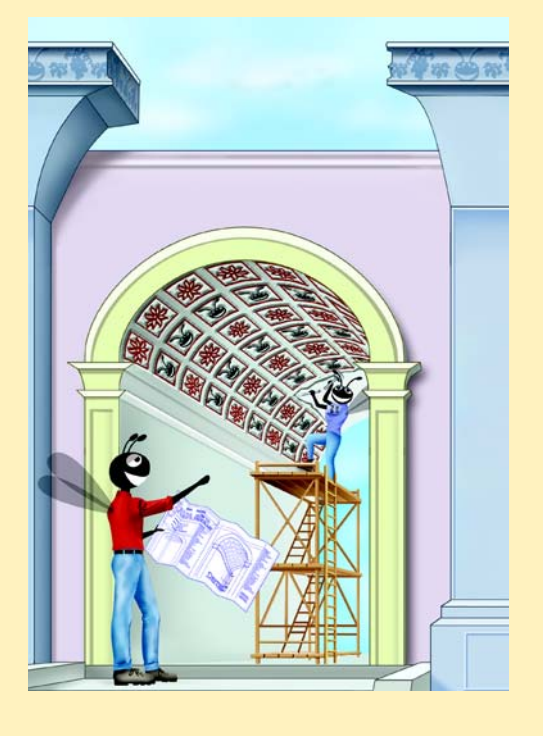
# **SELF-REVIEW EXERCISES**

- **16.1** Fill in the blanks in each of the following statements:
	- a)  $C$  and  $C++$  are  $\qquad \qquad$  -threaded languages whereas Java is a  $\qquad \qquad$ -threaded language.
	- **ANS:** single, multi.
	- b) Three reasons an alive thread might not be *Runnable* are that it is , **and** ...

**ANS:** *Waiting*, *Sleeping*, *Blocked* for input/output.

c) A thread enters the *Dead* state when .

**ANS:** its run method terminates.

d) A thread's priority can be changed with method .

**ANS:** setPriority

e) A thread may give up the processor to a thread of the same priority by calling Thread method .

**ANS:** yield

f) To pause for a designated number of milliseconds and resume execution, a thread should call method .

**ANS:** sleep

g) Method moves a single thread in an object's *Waiting* state to the *Ready* state. **ANS:** notify

h) Method <u>moves every thread in an object's *Waiting* state to the *Ready* state.</u> **ANS:** notifyAll

**16.2** State whether each of the following is *true* or *false*. If *false*, explain why.

a) A thread is not *Runnable* if it is dead.

**ANS:** True

b) In Java, a higher priority *Runnable* thread should preempt threads of lower priority. **ANS:** True

c) Some operating systems use timeslicing with threads. Therefore, they can enable threads to preempt threads of the same priority.

**ANS:** False. Timeslicing allows a thread to execute until its timeslice (or quantum) expires. Then other threads of equal priority can execute.

d) Threads may yield to threads of lower priority.

**ANS:** False. Threads can only yield to threads of equal priority.

# **EXERCISES**

**16.3** State whether each of the following is *true* or *false*. If *false*, explain why. a) Method sleep does not consume processor time while a thread sleeps.

**ANS:** True.

b) Declaring a method synchronized guarantees that deadlock cannot occur.

ANS: False. Deadlocks can occur if the lock on an object is never released. c) Thread methods suspend, resume and stop are deprecated.

**ANS:** True.

**16.4** Define each of the following terms.

a) thread

**ANS:** An individual execution context of a program.

b) multithreading

**ANS:** The ability of more than one thread to execute concurrently.

c) *Ready* state

**ANS:** A state in which the thread is capable of running (if the processor becomes available). d) *Blocked* state

**ANS:** A state in which the thread cannot use the processor. For example, the *blocked* state occurs when the thread issues an I/O request.

e) preemptive scheduling

**ANS:** A thread of higher priority enters a *running* state and is assigned the processor. The thread "preempted" from the processor is placed back in the *ready* state according to its priority.

f) Runnable interface

**ANS:** An interface that provides a run method. By implementing the Runnable interface, any class can be executed as a separate thread.

g) monitor

**ANS:** A monitor "watches" shared data between threads. A monitor is responsible for locking an object (i.e., allowing only one thread at a time to execute synchronized methods on the object).

h) notify method

**ANS:** Notifys a waiting thread that an object's lock has been released and that the waiting thread can now attempt to obtain the lock for itself.

i) producer/consumer relationship

**ANS:** A relationship in which a producer and a consumer share common data. The producer typically wants to "produce" (add information) and the consumer wants to "eat" (remove information).

**16.5** List each the reasons given in the text for entering the *Blocked* state. For each of these, describe how the program will normally leave the *Blocked* state and enter the *Ready* state.

**16.6** What is timeslicing? Give a fundamental difference in how scheduling is performed on Java systems that support timeslicing vs. scheduling on Java systems that do not support timeslicing. Why would a thread ever want to call yield?

**ANS:** Timeslicing specifies that each thread can use the processor for a limited amount of time. When a thread's timeslice expires, a thread of equal priority gets a chance to execute. Systems that do not support timeslicing will not preempt a thread with the same priority. The waiting thread cannot execute until the thread in the processor has completed its task or removes itself from the processor.

**16.7** Distinguish among each of the following means of pausing threads:

a) sleep

**ANS:** A thread sleeps for a specified number of milliseconds and then enters the ready state. b) blocking I/O

**ANS:** A thread is suspended until a pending I/O operation is completed.

**16.8** Discuss each of the following terms in the context of Java's threading mechanisms:

a) monitor

ANS: Determines when the producer can produce and when the consumer can consume. b) producer

**ANS:** A thread that writes data to a shared memory resource.

c) consumer

**ANS:** A thread that reads data from a shared memory resource.

d) wait

**ANS:** Places a thread in the wait state until it is notified the lock has been released.

e) notify

**ANS:** Notify the waiting thread that the lock is being released.

f) InterruptedException

# **720 Multithreading Chapter 16 Multithreading** Chapter 16 Multithreading

**ANS:** The wait method is capable of throwing an InterruptedException. g) synchronized

**ANS:** When a method is declared synchronized and it is running the object is locked. Other threads cannot access the other synchronized methods of the object until the lock is released.

**16.9** Write a Java program to demonstrate that as a high-priority thread executes, it will delay the execution of all lower priority threads.

**ANS:**

```
1 // Exercise 16.9 Solution: Demo.java<br>2 // Program priority of threads.
 2 // Program priority of threads.
 3 import java.awt.*;<br>4 import java.awt.ev
 4 import java.awt.event.*;<br>5 import iavax.swing.*:
     5 import javax.swing.*;
 6
 7 public class Demo extends JFrame {
 8 private HighThread high;<br>9 private LowThread low:
9 private LowThread low;<br>10 private JTextArea outp
         private JTextArea output;
11
12 // Demo constructor<br>13 public Demo()
          13 public Demo()
14 {
15 super( "Demo" );
16
17 // create GUI<br>18 b output = new
18 output = new JTextArea( 10, 20);<br>19 JScrollPane scrollPane = new JScro
19 JScrollPane scrollPane = new JScrollPane( output );<br>20 Container container = qetContentPane();
20 Container container = getContentPane();<br>21 container.add( scrollPane );
21 container.add( scrollPane );<br>22 setSize( 250, 200 );
22 setSize(250, 200);<br>23 setVisibility(true
             23 setVisibility( true );
24
25 // initialize threads
26 low = new LowThread( output );<br>27 high = new HighThread( output
             high = new HighThread( output );
28
29 // start threads
30 low.start();<br>31 high.start()
             31 high.start();
32 }
33
34 public static void main( String args[] )
35 {
             Demo application = new Demo();
37 application.setDefaultCloseOperation( JFrame.EXIT_ON_CLOSE );
38 }
39
40 } // end class Demo
41
     42 // subclass of Thread
43 class HighThread extends Thread {<br>44 private JTextArea display:
          44 private JTextArea display;
```
<sup>©</sup> Copyright 1992–2003 by Deitel & Associates, Inc. and Prentice Hall. All Rights Reserved.

```
45
46 // HighThread constructor
       public HighThread( JTextArea textArea )
48 {
49 display = textArea;<br>50 setPriority(Thread
       50 setPriority( Thread.MAX_PRIORITY );
51 }
52
53 // action to perform on execution
       54 public void run()
55 {
56 for ( int x = 0; x < 100; x++ )<br>57 SwingUtilities.invokeLater(
              57 SwingUtilities.invokeLater( 
58
                 new Runnable() { // anonymous inner class
60 
61 public void run() 
62 {
63 display.append( "High Priority Thread\n" );<br>64 }
64 }
65 
                 66 } // end anonymous inner class
67 
             68 ); // end call to invokeLater
69 
       70 } // end method run
71
    72 } // end class HighThread
73
74 // subclass of Thread
    75 class LowThread extends Thread {
76 private JTextArea display;
77
78 // LowThread constructor
       public LowThread( JTextArea textArea )
80 {
81 display = textArea;<br>82 setPriority(Thread
          82 setPriority( Thread.MIN_PRIORITY );
83 }
84
       85 // action to perform on execution
86 public void run()
87 {
88 for \left(\begin{array}{cc} \text{int } y = 0; y < 100; y++) \\ \text{Swinaltilities.} \text{invokelater} \end{array}\right)89 SwingUtilities.invokeLater( 
90 
                 new Runnable() { // anonymous inner class
92 
93 public void run() 
94 {
95 display.append( "Low Priority Thread\n" );
96 }
97 
                 98 } // end anonymous inner class
```

```
99 
                     100 ); // end call to invokeLater
101 
            102 } // end method run
103
104 } // end class LowThread
                                          Or Demo<br>Integrational Integral
                                                                         -|D|\timesHigh Priority Thread
                                          High Priority Thread
                                          Low Priority Thread
                                          Low Priority Thread
                                          Low Priority Thread
                                          Low Priority Thread
                                          Low Priority Thread
                                          Low Priority Thread
                                          Low Priority Thread
                                          Low Priority Thread
```
**16.10** If your system supports timeslicing, write a Java program that demonstrates timeslicing among several equal-priority threads. Show that a lower priority thread's execution is deferred by the timeslicing of the higher-priority threads.

**ANS:**

```
1 // Exercise 16.10 Solution: Demo2.java<br>2 // Program demonstrates priority threa
 2 // Program demonstrates priority threads and time slicing.
 3 import java.awt.*;<br>4 import java.awt.ev
 4 import java.awt.event.*;<br>5 import javax.swing.*;
      5 import javax.swing.*;
 6
 7 public class Demo2 extends JFrame {
 8 private HighThread high[];<br>9 private LowThread low[]:
         9 private LowThread low[];
10 private JTextArea output;
11
          12 public Demo2()
\begin{array}{cc} 13 \\ 14 \end{array} {
14 output = new JTextArea( 10, 20 );<br>15 oetContentPane().add( new JScroll
              getContentPane().add( new JScrollPane( output ) );
16
17 high = new HighThread[ 3 ];<br>18 low = new LowThread[ 3 ]:
             1ow = new LowThread[ 3 ];19
20 setSize( 300, 350 );<br>21 setVisible( true );
             21 setVisible( true );
22 }
23
24 // start Threads
         25 public void start()
26 {
              27 // instantiate and start Threads
28 for ( int i = 0; i < high. length; i++ ) {
29
```

```
30 // LowThreads<br>31 if ( low[ i ]
31 if ( low[ i ] == null ) {
32 low[ i ] = new LowThread( output, i + 1 );<br>33 low[ i ].start();
                  33 low[ i ].start();
34 }
35
36 // HighThreads<br>37 if ( high I I
37 if ( high[ i ] == null ) {<br>38 bigh[ i ] = new HighThre
38 high[ i ] = new HighThread( output, i + 1 );<br>39 high[ i ].start():
                  39 high[ i ].start();
40 }
\begin{matrix} 41 & 3 \\ 42 & 3 \end{matrix}42 }
43
        44 public static void main( String args[] )
\frac{45}{46} {
46 Demo2 application = new Demo2();<br>47 application.start();
47 application.start();<br>48 application.setDefau
           application.setDefaultCloseOperation( EXIT ON CLOSE );
49 }
50
     51 } // end class Demo2
52
53 // high priority Thread
54 class HighThread extends Thread {<br>55 private JTextArea display;
55 private JTextArea display;<br>56 private int number;
        56 private int number;
57
        public HighThread( JTextArea textArea, int n )
59 {
60 display = textArea;
           number = n:
62 setPriority( Thread.MAX_PRIORITY );
63 }
64
65 // run Thread
        66 public void run()
67 {
68 for ( int x = 1; x \le 300; x++ )<br>69 SwingUtilities.invokeLater(
               69 SwingUtilities.invokeLater(
70 
71 new Runnable() { // anonymous inner class
72 
73 public void run() {<br>74 display.append(
74 display.append(
                      75 "High Priority Thread " + number + "!!!\n" );
76 }
77 
78 } // end anonymous inner class
79 
               80 ); // end call to invokeLater
81 
        82 } // end method run
83
84 } // end class HighThread
```

```
85
86 // low priority Thread<br>87 class LowThread extends
87 class LowThread extends Thread {<br>88 private JTextArea display:
88 private JTextArea display;<br>89 private int number:
         89 private int number;
90
         91 public LowThread( JTextArea textArea, int n )
92 {
93 display = textArea;
94 number = n;<br>95 setPriority
             95 setPriority( Thread.MIN_PRIORITY );
96 }
97
98 // run Thread
         99 public void run()
100 {
101 for ( int x = 1; x \le 300; x++ )<br>102 SwingUtilities.invokeLater(
                102 SwingUtilities.invokeLater(
103 
                    104 new Runnable() { // anonymous inner class
105 
106 public void run() {<br>107 display.append(
107 display.append(<br>108 TLOW Priority
                        108 "Low Priority Thread " + number + "!!!\n" );
109 }
110 
                    111 } // end anonymous inner class
112 
                113 ); // end call to invokeLater
114 
         115 } // end method run
116
```
117 } // end class LowThread

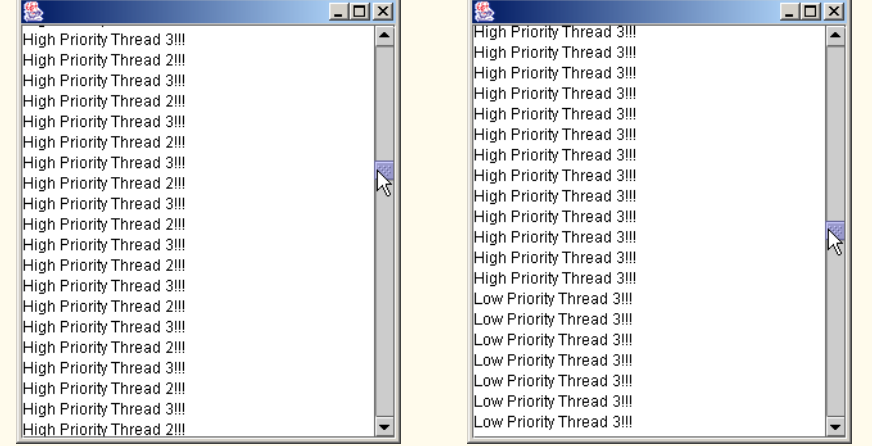

**16.11** Write a Java program that demonstrates a high priority thread using sleep to give lower priority threads a chance to run.

**ANS:**

```
1 // Exercise 16.11 Solution: Demo3.java
 2 // Program demonstrates high priority threads
 3 import java.awt.*;<br>4 import java.awt.ev
 4 import java.awt.event.*;<br>5 import javax.swing.*:
     5 import javax.swing.*;
 6
 7 public class Demo3 extends JFrame {<br>8 private HighThread high:
 8 private HighThread high;<br>9 private LowThread low:
9 private LowThread low;<br>10 private JTextArea outp
         10 private JTextArea output;
11
         12 public Demo3()
13 \frac{1}{3}14 super( "Demo3" );
15
16 // set up GUI<br>17 output = new
17 output = new JTextArea( 10, 20);<br>18 oetContentPane().add( output):
18 getContentPane().add( output );<br>19 setSize( 250, 200):
19 setSize( 250, 200 );<br>20 setVisible( true ):
            20 setVisible( true );
21
22 // initialize threads
23 high = new HighThread( output );<br>24 low = new LowThread( output );
            low = new LowThread( output );
25
26 // start threads<br>27 high.start():
27 high.start();<br>28 low.start():
            28 low.start();
29 }
30
         31 public static void main( String args[] )
32 {
            Demo3 application = new Demo3();
34 application.setDefaultCloseOperation( JFrame.EXIT_ON_CLOSE );
35 }
36
     37 } // end class Demo3
38
39 // subclass of Thread
40 class HighThread extends Thread {<br>41 private JTextArea display;
         41 private JTextArea display;
42
43 public HighThread( JTextArea textArea )
44 {
            45 display = textArea;
46 setPriority( Thread.MAX_PRIORITY );
47 }
48
49 // action to perform on execution
         50 public void run()
51 {
             for ( int x = 0; x < 5; x++ ) {
```

```
53 try {
                54 sleep( 100 );
55 }
56
57 // process exception from sleep<br>58 catch (Exception exception) {
58 catch ( Exception exception ) {
59 JOptionPane.showMessageDialog(null, exception.toString(),<br>60 Texception". JOptionPane.ERROR MESSAGE):
                    60 "Exception", JOptionPane.ERROR_MESSAGE );
61 }
62
              63 SwingUtilities.invokeLater(
64 
                new Runnable() { // anonymous inner class
66 
67 public void run() 
68 {
69 display.append( "High Priority Thread\n" );<br>70 c <sup>1</sup>
70 }
71 
                72 } // end anonymous inner class
73 
             74 ); // end call to invokeLater
75 
          76 } // end for
77 
       78 } // end method run
79
    80 } // end class HighThread
81
82 // subclass of Thread
    83 class LowThread extends Thread {
84 private JTextArea display;
85
       public LowThread( JTextArea textArea )
87 {
88 display = textArea;<br>89 setPriority(Thread
          89 setPriority( Thread.MIN_PRIORITY );
90 }
91
92 // action to perform on execution
       93 public void run()
94 {
95 for (int y = 0; y < 5; y++ )<br>96 SwingUtilities.invokeLater
              96 SwingUtilities.invokeLater(
97 
                new Runnable() { // anonymous inner class
99 
                   public void run()
101 {
102 display.append( "Low Priority Thread\n" );
103 }
104 
                105 } // end anonymous inner class
106 
107 ); // end call to invokeLater
```

```
108 
           109 } // end method run
110
111 } // end class LowThread
                                        卷Demo3
                                                                      -10xLow Priority Thread
                                        Low Priority Thread
                                        Low Priority Thread
                                        Low Priority Thread
                                        Low Priority Thread
                                        High Priority Thread
                                        High Priority Thread
                                        High Priority Thread
                                        High Priority Thread
                                        High Priority Thread
```
**16.12** If your system does not support timeslicing, write a Java program that demonstrates two threads using yield to enable one another to execute.

**ANS:**

```
1 // Exercise 16.12 Solution: YieldTest.java
      2 // Program demonstrates yielding between threads.
 3 import java.awt.*;
 4 import java.awt.event.*;<br>5 import javax.swing.*;
      5 import javax.swing.*;
 6
 7 public class YieldTest extends JFrame {
 8 private HighThread high[];<br>9 private JTextArea output:
          9 private JTextArea output;
10
          11 public YieldTest()
\begin{array}{cc} 12 & \{13 \end{array}super( "Testing Yield" );
14
              output = new JTextArea( 10, 30 );
16
17 Container container = getContentPane();<br>18 container.add(new JScrollPane(output)
              container.add( new JScrollPane( output ) );
19
20 setSize( 300, 300 );<br>21 setVisible( true );
              21 setVisible( true );
22 }
23
24 // instantiate and start Threads<br>25 public void start()
          25 public void start()
26 {<br>27
27 HighThread thread1 = new HighThread( output, 1);<br>28 HighThread thread2 = new HighThread( output, 2);
28 HighThread thread2 = new HighThread( output, 2);<br>29 thread1.start();
29 thread1.start();<br>30 thread2.start():
              30 thread2.start();
31 }
32
```

```
33 public static void main( String args[] )
34 {<br>35
35 YieldTest application = new YieldTest();<br>36 application.start():
36 application.start();<br>37 application.setDefau
         37 application.setDefaultCloseOperation( EXIT_ON_CLOSE );
38 }
39
     40 } // end class YieldTest
41
     42 // high priority Thread
43 class HighThread extends Thread {
44 private JTextArea display;<br>45 private int number:
         45 private int number;
46
         47 public HighThread( JTextArea textField, int n )
48 {
49 display = textField;
50 number = n;
             51 setPriority( Thread.MAX_PRIORITY );
52 }
53
54 // run Thread
         55 public void run()
56 {
57 for \binom{\text{int} i = 0; i < 500; i++)}{\text{Swind} \atop \text{Swind} \atop \text{triv} \atop \text{stiv} \atop \text{triv} \atop \text{triv} \at58 SwingUtilities.invokeLater(
59 
                     new Runnable() { // anonymous inner class
61 
62 b public void run() {<br>63 display.append(
63 display.append( "High Priority Thread " + 64 number + " before vield\n" ):
64 number + " before yield\n" );<br>65 1
65 }
66 
                     67 } // end anonymous inner class
68 
                 69 ); // end call to invokeLater
70 
71 yield();
                 72 SwingUtilities.invokeLater(
73 
74 new Runnable() { // anonymous inner class
75 
76 public void run() {<br>77 display.append(
77 display.append( "High Priority Thread " + 78 number + " after yield\n" );
78 number + " after yield\n" );
79 }
80 
81 } // end anonymous inner class
82 
83 ); // end call to invokeLater
84 
             85 } // end for
86 
87 } // end method run
```
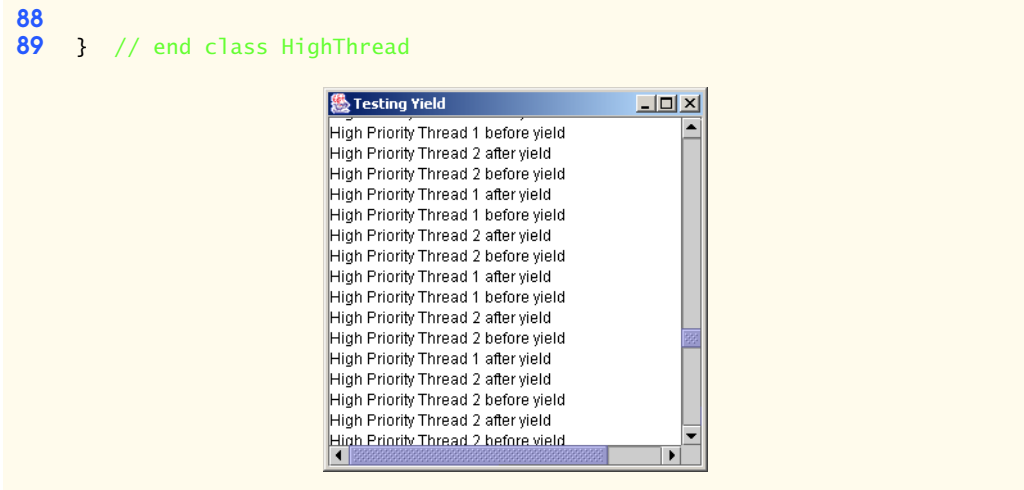

**16.13** Two problems that can occur in systems like Java, that allow threads to wait, are deadlock, in which one or more threads will wait forever for an event that cannot occur, and indefinite postponement, in which one or more threads will be delayed for some unpredictably long time. Give an example of how each of these problems can occur in a multithreaded Java program.

**16.14** (Readers and Writers) This exercise asks you to develop a Java monitor to solve a famous problem in concurrency control. This problem was first discussed and solved by P. J. Courtois, F. Heymans and D. L. Parnas in their research paper, "Concurrent Control with Readers and Writers," *Communications of the ACM*, Vol. 14, No. 10, October 1971, pp. 667–668. The interested student might also want to read C. A. R. Hoare's seminal research paper on monitors, "Monitors: An Operating System Structuring Concept," *Communications of the ACM*, Vol. 17, No. 10, October 1974, pp. 549–557. Corrigendum, *Communications of the ACM*, Vol. 18, No. 2, February 1975, p. 95. [The Readers and Writers problem is discussed at length in Chapter 5 of the author's book: Deitel, H. M., *Operating Systems*, Reading, MA: Addison-Wesley, 1990.]

- a) With multithreading, many threads can access shared objects; as we have seen, access to shared objects needs to be synchronized carefully to avoid corrupting the objects.
- b) Consider an airline-reservation system in which many clients are attempting to book seats on particular flights between particular cities. All of the information about flights and seats is stored in a common database in memory. The database consists of many entries, each representing a seat on a particular flight for a particular day between particular cities. In a typical airline-reservation scenario, the client will probe around in the database looking for the "optimal" flight to meet that client's needs. So a client may probe the database many times before deciding to book a particular flight. A seat that was available during this probing phase could easily be booked by someone else before the client has a chance to book it. In that case, when the client attempts to make the reservation, the client will discover that the data has changed and the flight is no longer available.
- c) The client probing around the database is called a reader. The client attempting to book the flight is called a writer. Clearly, any number of readers can be probing the shared object at once, but each writer needs exclusive access to the shared object to prevent the object from being corrupted.
- d) Write a multithreaded Java program that launches multiple reader threads and multiple writer threads, each attempting to access a single reservation record. A writer thread has

# **730 Multithreading Chapter 16 Multithreading Chapter 16**

two possible transactions, makeReservation and cancelReservation. A reader has one possible transaction, queryReservation.

- e) First implement a version of your program that allows unsynchronized access to the reservation record. Show how the integrity of the database can be corrupted. Next implement a version of your program that uses Java monitor synchronization with wait and notify to enforce a disciplined protocol for readers and writers accessing the shared reservation data. In particular, your program should allow multiple readers to access the shared object simultaneously when no writer is active. But if a writer is active, then no readers should be allowed to access the shared object.
- f) Be careful. This problem has many subtleties. For example, what happens when there are several active readers and a writer wants to write? If we allow a steady stream of readers to arrive and share the object, they could indefinitely postpone the writer (who may become tired of waiting and take his or her business elsewhere). To solve this problem, you might decide to favor writers over readers. But here, too, there is a trap, because a steady stream of writers could then indefinitely postpone the waiting readers, and they, too, might choose to take their business elsewhere! Implement your monitor with the following methods: startReading, which is called by any reader who wants to begin accessing a reservation; stopReading to be called by any reader who has finished reading a reservation; startWriting to be called by any writer who wants to make a reservation and stopWriting to be called by any writer who has finished making a reservation.

**16.15** Write a program that bounces a blue ball inside an applet. The ball should begin moving with a mousePressed event. When the ball hits the edge of the applet, the ball should bounce off the edge and continue in the opposite direction.

**ANS:**

```
1 // Exercise 16.15 Solution: Ball.java
 2 // Program bounces a ball around the applet
 3 import java.awt.*;
 4 import java.awt.event.*;<br>5 import javax.swing.*;
     5 import javax.swing.*;
 6
 7 public class Ball extends JApplet implements Runnable
 8 {
9 private Thread blueBall;<br>10 private boolean xUp. vUp
         10 private boolean xUp, yUp, bouncing;
11 private int x, y, xDx, yDy;<br>12 private final int MAX X = 212 private final int MAX_X = 200, MAX_Y = 200;
13
         14 public void init()
\frac{15}{16} {
            16 // initialize values
17 xUp = false;<br>18 vUp = false:18 yUp = false;<br>19 xDx = 1;
            xDx = 1;
20 yDy = 1;
            21 bouncing = false;
22
23 // let Ball Applet be its own MouseListener
            24 addMouseListener( 
25 
                26 new MouseListener() {
```

```
27
28 public void mousePressed( MouseEvent event )<br>29 f
29 {
30 createBall( event ); // delegate call to ball starter 31
31 }
32 
                  public void mouseExited( MouseEvent event ) {}
34
                  public void mouseClicked( MouseEvent event ) {}
36
                  public void mouseReleased( MouseEvent event ) {}
38
                  public void mouseEntered( MouseEvent event ) {}
40 }<br>41 ):
           41 );
42
           43 setSize( MAX_X, MAX_Y ); // set size of Applet
44 }
45
46 // creates a ball and sets it in motion if no ball exists
        private void createBall( MouseEvent event )
48 {
49 if ( blueBall == null ) {<br>50 x = event.getX():
50 x = event.getX();<br>y = event.getY():51 y = event.getY();<br>52 blueBall = <u>new</u> Th
              blueBall = new Thread( this );
53
54 bouncing = true; // start ball's bouncing<br>55 blueBall.start();
              55 blueBall.start();
56 }
57 }
58
59 // called if applet is closed. by setting blueBall to null,<br>60 // threads will be ended.
60 // threads will be ended.<br>61 bublic void stop()
        61 public void stop()
62 {
           blueBall = null;64 }
65
66 // draws ball at current position<br>67 public void paint(Graphics q)
        public void paint( Graphics g)
68 {
69 super.paint( g );
70
71 if ( bouncing ) {<br>72 g.setColor( Co
72 g.setColor( Color.blue );<br>73 g.fillOval( x, y, 10, 10)
               73 g.fillOval( x, y, 10, 10 );
74 }
75 }
76
        77 // action to perform on execution, bounces ball
78 // perpetually until applet is closed.<br>79 public void run()
        79 public void run()
80 {
```
 while ( true ) { // sleep for a random interval **84** try {<br>**85** blu blueBall.sleep( 20 ); } 88 // process InterruptedException during sleep<br>89 catch (InterruptedException exception) { 89 **b** catch (InterruptedException exception ) {<br>90 System.err.println(exception.toString( System.err.println( exception.toString() ); } **93** // determine new x position<br>**94** if ( $x \cup b = \text{true}$ ) **94** if (  $xUp == true$  )<br>**95**  $x += xDx$ : x += xDx; else  $x$  -=  $xDx$ ; **99**  $\frac{1}{2}$  // determine new y position<br>**100**  $\frac{1}{2}$  **if** ( $\frac{1}{2}$  **v** Up == true ) **100** if (  $yUp == true$  )<br>**101**  $y == vDy$ : y += yDy; else y -= yDy; 105 // randomize variables for creating next move<br>106 if  $(y \le 0)$  f **106** if (  $y \le 0$  ) {<br>**107** vUp = true: **107**  $yUp = true;$ <br>**108**  $vDv = (int)$  $yDy = ( int ) ( Math.random() * 5 + 2 );$  } **else if (**  $y \geq MAX_Y - 10$  **) {**  yDy = ( int ) ( Math.random() \* 5 + 2 ); yUp = false; } if ( x <= 0 ) { **117**  $xUp = true;$ <br>**118**  $xDx = (int)$  $xDx = (int) (Math.random() * 5 + 2);$  } **else if (**  $x$  **>= MAX\_X - 10 ) {**  xUp = false; 123 xDx = ( int ) ( Math.random() \* 5 + 2 );<br>124 } } repaint(); } // end while } // end method run } // end class Ball

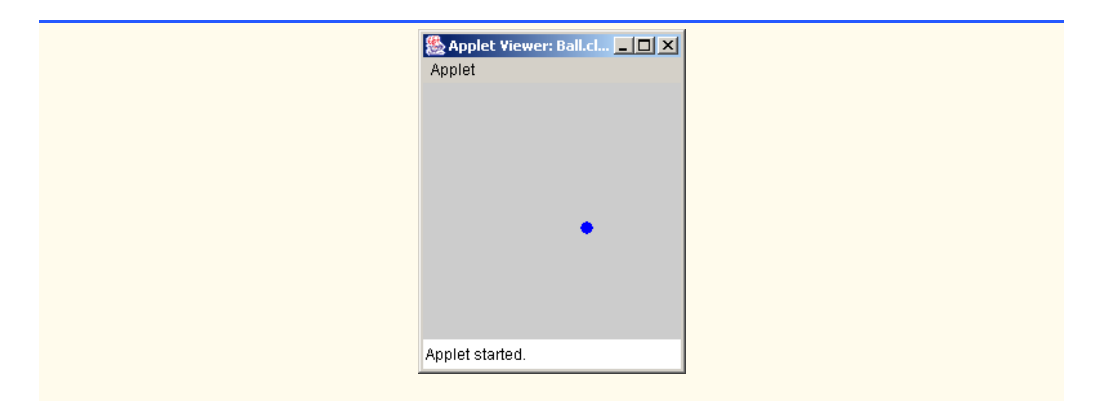

**16.16** Modify the program of Exercise 16.15 to add a new ball each time the user clicks the mouse. Provide for a minimum of 20 balls. Randomly choose the color for each new ball. **ANS:**

```
1 // Exercise 16.16 Solution: Ball2.java<br>2 // Program bounces a ball around the a
 2 // Program bounces a ball around the applet
 3 import java.awt.*;<br>4 import java.awt.ev
 4 import java.awt.event.*;<br>5 import javax.swing.*;
     5 import javax.swing.*;
 6
 7 public class Ball2 extends JApplet
 8 {
9 private final int MAX\_X = 200, MAX\_Y = 200;<br>10 private final int MAX BALLS = 20;
10 private final int MAX_BALLS = 20;<br>11 private BallThread[1 balls:
11 private BallThread[] balls;<br>12 private int count:
         12 private int count;
13
14 public void init()
15 {
            count = 0; // initialize values
17 
18 balls = new BallThread [ 20 ];
19
20 // let Ball Applet be its own MouseListener
            21 addMouseListener( 
22 
                new MouseAdapter() { // anonymous inner class
24
                   public void mousePressed( MouseEvent event )
26 {
                       27 createBall( event ); // delegate call to ball starter
28 }
29
                30 } // end anonymous inner class
31 
            32 ); // end call to addMouseListener
33
            34 setSize( MAX_X, MAX_Y ); // set size of Applet
35 }
```
<sup>©</sup> Copyright 1992–2003 by Deitel & Associates, Inc. and Prentice Hall. All Rights Reserved.

```
36
37 // creates a ball and sets it in motion<br>38 primishing only createBall( MouseEvent ever
          private void createBall( MouseEvent event )
39 {
40 if ( count < MAX_BALLS ) {<br>41 int x = event.getX():
41 int x = event.getX();<br>42 int y = event.getY():
42 int y = event.getY();<br>43 balls[count] = newballs[ count ] = new BallThread(x, y);
44
45 balls[ count ].start(); // start ball's bouncing
                   46 count++;
47 }
48 }
49
50 // called if applet is closed. by setting ball to null,<br>51 // threads will be ended.
51 // threads will be ended.<br>52 public void stop()
          52 public void stop()
\begin{matrix} 53 \\ 54 \end{matrix} {
54 for ( int i = 0; i < count; i++ )<br>55 halls[i] = null;
                  balls[i] = null;56 
          57 count = 0;
58 }
59
60 // draws ball at current position<br>61 public void paint(Graphics q)
          public void paint( Graphics g )
62 {
              super paint( g );
64
\begin{array}{lll} 65 & \text{for (int i = 0; i < count; i++) } \{66 & \text{a.setColor( balls[i].aetColor(} \end{array}66 g.setColor( balls[ i ].getColor() );<br>67 a.fillOval( balls[ i l.getX(), balls
                   67 g.fillOval( balls[ i ].getX(), balls[ i ].getY(), 10, 10 );
68 }
69 }
70
71 // class that represents one ball<br>72 private class BallThread extends
72 private class BallThread extends Thread {<br>73 private Color color;
73 private Color color;<br>74 private int x, y, xD
74 private int x, y, xDx, yDy;<br>75 private boolean xUp, yUp;
75 private boolean xUp, yUp;<br>76 private final int MAX X =
              private final int MAX_X = 200, MAX_Y = 200;
77 
78 public BallThread( int xCoord, int yCoord ) {<br>79 // initialize all the variables
79 // initialize all the variables<br>80 xUp = false:
80 xUp = false;<br>81 yUp = false;81 yUp = false;<br>82 xDx = 1;82 \timesDx = 1;<br>83 \timesDy = 1;
                  yDy = 1;84 x = xCoord;<br>85 y = yCoord;
                  85 y = yCoord;
86 
87 // create a random color for the ball<br>88 color = new Color (float)Math.random
88 color = new Color( (float)Math.random(), (float)Math.random(), 89
                                             89 (float)Math.random() );
90 }
```

```
91 
92 // return the color
93 public Color getColor() {<br>94 return color:
               94 return color;
95 }
96 
97 // return the x position<br>98 bublic int getX() {
98 public int getX() {
            99 return x;
100 }
101 
102 // return the y position<br>103 bublic int getY() {
103 public int getY() {<br>104 return v:
               return y;
105 }
106 
107 // action to perform on execution, bounces ball<br>108 // perpetually until applet is closed.
108 // perpetually until applet is closed.<br>109 bublic void run()
            public void run()
110 {
111 while ( true ) {
112
113 // sleep for a random interval<br>114 try f
114 try {
                  115 this.sleep( 20 );
116 }
117
118 // process InterruptedException during sleep<br>
119 catch (InterruptedException exception) {
119 catch ( InterruptedException exception ) {<br>120 // applet is closing
                  120 // applet is closing
121 }
122
123 \frac{1}{24} // determine new x position<br>124 \frac{1}{24} if (xUp == true )
124 if ( xUp == true )<br>125 x += xDx:
125 x += xDx;
126 else
                      x \rightarrow -xDx;
128
129 // determine new y position<br>130 if (yUp == true)
130 if ( yUp == true )<br>131 y == vDy:
                     131 y += yDy;
132 else
133 y -= yDy;
134
135 // randomize variables for creating next move<br>136 if (y <= 0) {
136 if ( y \le 0 ) {<br>137 yUp = true;
137 yUp = true;<br>138 yDy = (int)138 yDy = ( int ) ( Math.random() * 5 + 2 );
139 } 
140
141 else if ( y >= MAX_Y - 10 ) {
142 yDy = (int) (Math.random() * 5 + 2);<br>143 yDy = false;
                      143 yUp = false;
144 }
```

```
145
146 if ( x \le 0 ) {<br>147 x\ln x = \ln x147 xUp = true;<br>148 xDx = (int)xDx = (int) (Math.random() * 5 + 2);149 }
150
151 else if ( x >= MAX_X - 10 ) {<br>152 xUp = false:
152 xUp = false;<br>153 xDx = 0 int
                   2\text{NDX} = ( \text{int } ) ( \text{Math.random} ( )^* 5 + 2 );
154 }
155
                   156 repaint();
157
                158 } // end while
159
            160 } // end method run
161 
         162 } // end class BallThread
163
164 } // end class Ball2
                                  图 Applet Viewer: Ball2...
                                                   -12XApplet
                                  Applet started.
```
**16.17** Modify the program of Exercise 16.16 to add shadows. As a ball moves, draw a solid black oval at the bottom of the applet. You may consider adding a 3-D effect by increasing or decreasing the size of each ball when a ball hits the edge of the applet. **ANS:**

```
1 // Exercise 16.17 Solution: Ball3.java<br>2 // Program bounces a ball around the a
 2 // Program bounces a ball around the applet<br>3 import java.awt.*:
 3 import java.awt.*;
 4 import java.awt.event.*;<br>5 import javax.swing.*;
      5 import javax.swing.*;
 6
 7 public class Ball3 extends JApplet
 8 {
9 private final int MAX_X = 200, MAX_Y = 200;<br>10 private final int MAX BALLS = 20:
10 private final int MAX_BALLS = 20;<br>11 private BallThread[] balls;
          private BallThread[] balls;
12 private int count;
13
```
© Copyright 1992–2003 by Deitel & Associates, Inc. and Prentice Hall. All Rights Reserved.

```
14 public void init()
15 {
             count = 0;
17 
             balls = new BallThread[20];
19
20 // let Ball Applet be its own MouseListener
             21 addMouseListener( 
22 
                new MouseAdapter() { // anonymous inner class
24
                    public void mousePressed( MouseEvent event )
26 {
                        27 createBall( event ); // delegate call to ball starter
28 }
29
                30 } // end anonymous inner class
31 
             32 ); // end call to addMouseListener
33
         344 setSize( MAX_X, MAX_Y ); // set size of Applet
35 }
36
37 // creates a ball and sets it in motion<br>38 primishing only createBall( MouseEvent eve
         private void createBall( MouseEvent event )
39 {
40 if ( count < MAX_BALLS ) {<br>41 int x = event.getX();
41 int x = event.getX();<br>42 int y = event.getY();
42 int y = event.getY();<br>43 balls[count ] = new
                 balls[ count ] = new BallThread(X, Y);44
                balls[ count ].start(); // start ball's bouncing
46 count++;
47 }
48 }
49
50 // called if applet is closed. by setting ball to null,<br>51 // threads will be ended.
51 // threads will be ended.<br>52 public void stop()
         52 public void stop()
\begin{matrix} 53 \\ 54 \end{matrix} {
54 for ( int i = 0; i < count; i++ )<br>55 balls[ i ] = null:
                balls[i] = null;56 
         count = 0;<br>}
58 }
59
60 // draws ball at current position<br>61 public void paint(Graphics q)
         public void paint( Graphics g )
62 {
             super.paint( q );
64
65 for \begin{bmatrix} \text{int } i = 0; i < \text{count}; i++) \end{bmatrix}<br>66 a.setColor(Color.darkGrav):
66 g.setColor( Color.darkGray);<br>67 g fillOyal( balls[ i l getX()
                 67 g.fillOval( balls[ i ].getX(), 195, 10, 5 );
```

```
68 
69 g.setColor( balls[ i ].getColor() );<br>70 a.fillOval( balls[ i l.getX(), balls
             g.fillOval( balls[ i ].getX(), balls[ i ].getY(), 10, 10 );<br>}
71 }
72 }
73
74 // class that represents one ball<br>75 private class BallThread extends
75 private class BallThread extends Thread {<br>76 private Color color:
76 private Color color;<br>77 private int x. y:
77 private int x, y;<br>78 private boolean x
78 private boolean xUp, yUp;<br>79 private int xDx. vDv:
79 private int xDx, yDy;<br>80 private final int MAX
             \text{private final int MAX_X} = 200, \text{MAX_Y} = 200;
81 
82 public BallThread( int xCoord, int yCoord ) {<br>83 <br>(initialize all the variables)
83 // initialize all the variables<br>84 XUD = false:
84 xUp = false;<br>85 yUp = false;85 yUp = false;<br>86 xDx = 1:
86 \timesDx = 1;<br>87 \timesDv = 1:
87 yDy = 1;<br>88 x = xC0088 x = xCoord;<br>89 y = yCoord:
                 89 y = yCoord;
90 
91 // create a random color for the ball<br>92 color = new Color (float)Math.random
92 color = new Color( (float)Math.random(), (float)Math.random(), <br>93 (float)Math.random() ):
             93 (float)Math.random() );
94 }
95 
96 // return the color<br>97 bublic Color getColor
97 public Color getColor() {<br>98 return color:
                 98 return color;
99 }
100 
101 // return the x position<br>102 bublic int getX() {
102 public int getX() {<br>103 return x:
                 return x;
104 }
105 
106 // return the y position<br>107 bublic int getY() {
             107 public int getY() {
108 return y;
109 }
110 
111 // action to perform on execution, bounces ball<br>112 // perpetually until applet is closed
112 // perpetually until applet is closed.<br>113 public void run()
             113 public void run()
114 {
                 115 while ( true ) {
116
117 // sleep for a random interval
118 try {
119 this.sleep( 20 );
120 }
121
```

```
122 // process InterruptedException during sleep<br>
123 catch (InterruptedException exception) {
123 catch ( InterruptedException exception ) {<br>124 // applet is closing
                  124 // applet is closing
125 }
126
127 // determine new x position<br>128 if (xUp == true )
128 if ( xUp == true )<br>
129 x += xDx:
129 x += xDx;
130 else
                     x \rightarrow xDx;
132
133 // determine new y position<br>134 if (yUp == true )
134 if ( yUp == true )<br>135 y + y = yDy:
135 y += yDy;
136 else
                     137 y -= yDy;
138
139 // randomize variables for creating next move<br>140 if (x \le 0) f
140 if ( y \le 0 ) {<br>141 v \text{lb} = \text{true}:
141 yUp = true;<br>142 vDv = (int)yDy = (int) (Math.random() * 5 + 2);
143 } 
144
145 else if (y \geq MAX_Y - 10) {<br>146 vDv = (int.) (Math.randor
146 yDy = (int) (Math.random() * 5 + 2);<br>147 yUp = false;
                  147 yUp = false;
148 }
149
150 if ( x \le 0 ) {<br>151 x \cup p = true;
151 xUp = true;<br>152 xDx = 0 int
                     xDx = (int) (Math.random() * 5 + 2);
153 }
154
155 else if ( x >= MAX_X - 10 ) {<br>156 xUp = false;
156 xUp = false;<br>157 xDx = (int)xDx = (int) (Math.random() * 5 + 2);158 }
159
                  160 repaint();
161
162 } // end while
163
164 } // end method run
165 
        166 } // end class BallThread
167
168 } // end class Ball3
```
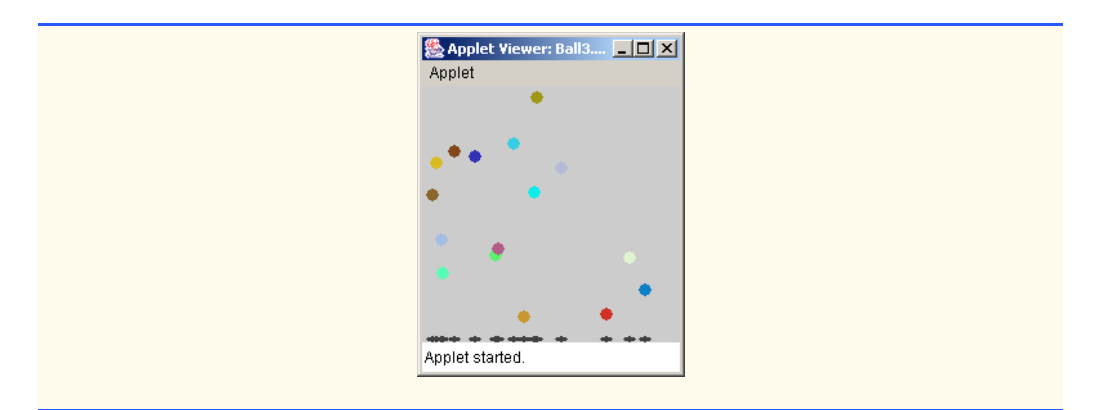

**16.18** Modify the program of Exercise 16.15 or Exercise 16.16 to bounce the balls off each other when they collide.

**ANS:**

```
1 // Exercise 16.18 Solution: Ball4.java<br>2 // Program bounces a ball around the a
 2 // Program bounces a ball around the applet
 3 import java.awt.*;<br>4 import java.awt.ev
 4 import java.awt.event.*;<br>5 import javax.swing.*;
     5 import javax.swing.*;
 6
 7 public class Ball4 extends JApplet
 8 {
9 private final int DIAMETER = 10;<br>10 private final int MAX X = 200, M
10 private final int MAX_X = 200, MAX_Y = 200;<br>11 private final int MAX BALLS = 20:
11 private final int MAX_BALLS = 20;<br>12 private BallThread[1 balls:
12 private BallThread[] balls;<br>13 private int count:
         13 private int count;
14
         15 public void init()
\frac{16}{17} {
             count = 0;18 
             balls = new BallThread[ 20 ];
20
21 // let Ball Applet be its own MouseListener
             22 addMouseListener( 
23 
                new MouseAdapter() { // anonymous inner class
25
                    public void mousePressed( MouseEvent event )
27 {
                        28 createBall( event ); // delegate call to ball starter
29 }
30
                31 } // end anonymous inner class
32 
33 ); // end call to addMouseListener
34
```

```
35 setSize( MAX_X, MAX_Y ); // set size of Applet
36 }
37
38 // creates a ball and sets it in motion<br>39 brivate void createBall( MouseEvent ever
          private void createBall( MouseEvent event )
40 {
41 if ( count < MAX_BALLS ) {<br>42 int x = event.getX():
42 int x = event.getX();<br>43 int y = event.getY():43 int y = event.getY();<br>44 balls[count 1 = new]balls[ count ] = new BallThread( x, y );
45
46 balls[ count ].start(); // start ball's bouncing
                  47 count++;
48 }
49 }
50
51 // called if applet is closed. by setting ball to null,<br>52 // threads will be ended.
52 // threads will be ended.<br>53 public void stop()
         53 public void stop()
54 {
55 for \left(\begin{array}{cc} \text{int } i = 0; i < \text{count}; i++) \\ \text{ball } s[i] = \text{null} \end{array}\right)56 balls[ i ] = null;
57 
          {\text{count}} = 0;59 }
60
61 // draws ball at current position<br>62 public void paint(Graphics q)
          public void paint( Graphics g )
63 {
             super paint( g );
65
             for ( int i = 0; i < count; i++ ) {
67 
68 for \left(\begin{array}{cc} \text{int } j = 0; j < i; j++)<br>69 if \left(\begin{array}{cc} \text{balls } j : 0.001 \text{ide} \end{array}\right)69 if ( balls[ i ].collide( balls[ j ] ) ) {<br>70 balls[ i ].collision():
                          70 balls[ i ].collision();
71 balls[ j ].collision();
72 }
73 
74 g.setColor( Color.darkGray );
                  75 g.fillOval( balls[ i ].getX(), 195, DIAMETER, DIAMETER / 2 );
76 
77 g.setColor( balls[ i ].getColor() );<br>78 g.fillOval( balls[ i l.getX(), balls
78 g.fillOval( balls[ i ].getX(), balls[ i ].getY(), 
                     79 DIAMETER, DIAMETER );
80 }
81 }
82
83 // class that represents one ball
84 private class BallThread extends Thread {<br>85 private Color color;
             85 private Color color;
86 belocivated int x, y;<br>87 belocity private boolean x
87 business private boolean xUp, yUp;<br>88 private int xDx, yDv;
              88 private int xDx, yDy;
```

```
89 b private final int MAX_X = 200, MAX_Y = 200;
90 
91 public BallThread( int xCoord, int yCoord ) {<br>92 // initialize all the variables
92 // initialize all the variables<br>93 xUp = false:
93 xUp = false;<br>94 vUp = false:
94 yUp = false;<br>95 xDx = 1:
95 \timesDx = 1;<br>96 \timesDv = 1:
96 yDy = 1;<br>97 x = xC0097 x = xCoord;<br>98 y = yCoord:
                 98 y = yCoord;
99 
100 // create a random color for the ball<br>101 color = new Color (float)Math.random
101 color = new Color( (float)Math.random(), (float)Math.random(), 102 color( float)Math.random()):
             102 (float)Math.random() );
103 }
104 
105 // return the color<br>106 bublic Color aetColor
106 public Color getColor() {<br>107 return color:
                 107 return color;
108 }
109 
110 // return the x position<br>111 bublic int getX() {
111 public int getX() {<br>112 return x:
             return x;
113 }
114 
115 // return the y position<br>116 public int getY() {
116 public int getY() {<br>117 public v:
             public y;<br>}
118 }
119 
120 // action to perform on execution, bounces ball<br>121 // perpetually until applet is closed.
121 // perpetually until applet is closed.<br>122 bublic void run()
             122 public void run()
123 {
                 124 while ( true ) {
125
126 // sleep for a random interval<br>127 http:// try {
127 try {<br>128 thi
                        128 this.sleep( 20 );
129 }
130
131 // process InterruptedException during sleep<br>
132 catch C InterruptedException exception ) {
132 catch ( InterruptedException exception ) {<br>133 // applet is closing
                        133 // applet is closing
134 }
135
                     136 // determine new x position
137 if ( xUp == true )<br>138 x += xDx;
138 x += xDx;
                     139 else
140 x -= xDx;
141
```

```
142 // determine new y position<br>143 if (vUp == true)
143 if ( yUp == true )<br>144 v += vDv:
144 y \neq yDy;<br>145 else
145 else
                    146 y -= yDy;
147
148 // randomize variables for creating next move<br>149 if ( v <= 0 ) {
149 if ( y \le 0 ) {<br>150 vUp = true:
150 yUp = true;<br>151 vDv = (int)151 yDy = ( int ) ( Math.random() * 5 + 2 );
152 } 
153
154 else if ( y \geq MAX_Y - DIAMETER ) {<br>155 VD = (int) (Math.random() *155 yDy = (int) (Math.random() * 5 + 2);<br>156 vUD = false:
                 156 yUp = false;
157 }
158
159 if ( x \le 0 ) {<br>160 x \text{ lb} = \text{ true}:
                    xUp = true;161 xDx = ( int ) ( Math.random() * 5 + 2 );
162 }
163
164 else if ( x >= MAX_X - DIAMETER ) {<br>165 x\ln x = 5a]
165 xUp = false;<br>166 xDx = (int)18Dx = (int) (Math.random() * 5 + 2);167 }
168
                 169 repaint();
170
              171 } // end while
172
173 } // end method run
174 
           175 public void collision()
176 {
              xUp = !xUp;178 xDx = (int) (Math.random() * 5 + 2);<br>179 yUp = lyUp;179 yUp = !yUp;<br>180 yDy = (int
           180 yDy = ( int ) ( Math.random() * 5 + 2 );
181 }
182 
183 public boolean collide( BallThread other )
184 {
185 if ( ( ( x - other.getX() ) * ( x - other.getX() ) + 186 ( v - other.getY() ) * ( v - other.getY() ) )
                      (y - other.getY() ) * (y - other.getY() ) ) < 100187 return true;<br>188 else
188 else
                 return false;
190 }
191 
192 } // end class BallThread
193
194 } // end class Ball4
```
# 744 Multithreading Chapter 16

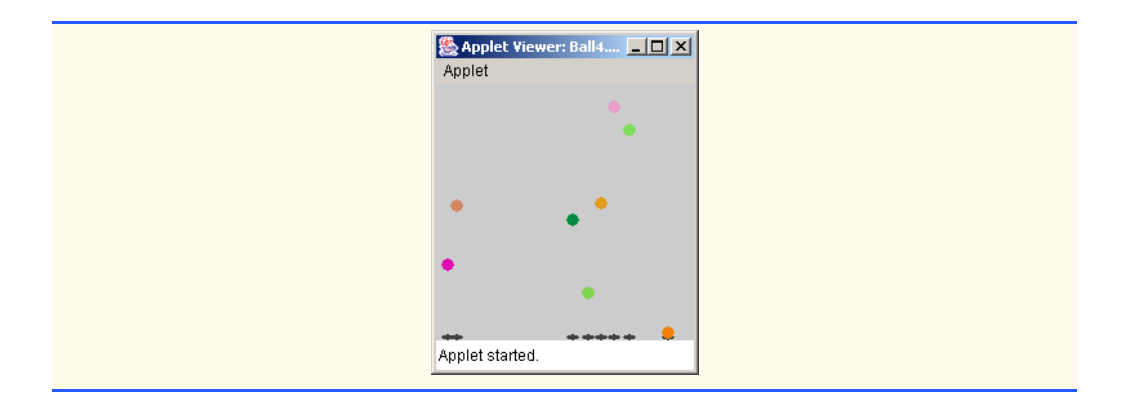

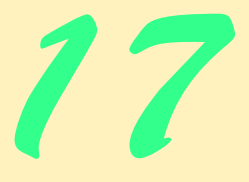

# Files and Streams

# **Objectives**

- To be able to create, read, write and update files.
- To be able to use class File.
- To understand the Java streams class hierarchy.
- To be able to use the FileInputStream and FileOutputStream classes.
- To be able to use a JFileChooser dialog to access files and directories.
- To be able to use the ObjectInputStream and ObjectOutputStream classes.
- To be able to use class RandomAccessFile.
- To become familiar with sequential-access and random-access file processing.

*I can only assume that a "Do Not File" document is filed in a "Do Not File" file.*

Senator Frank Church Senate Intelligence Subcommittee Hearing, 1975

*Consciousness … does not appear to itself chopped up in bits. … A "river" or a "stream" are the metaphors by which it is most naturally described.*

William James

*I read part of it all the way through.* Samuel Goldwyn

*It is quite a three-pipe problem.* Sir Arthur Conan Doyle

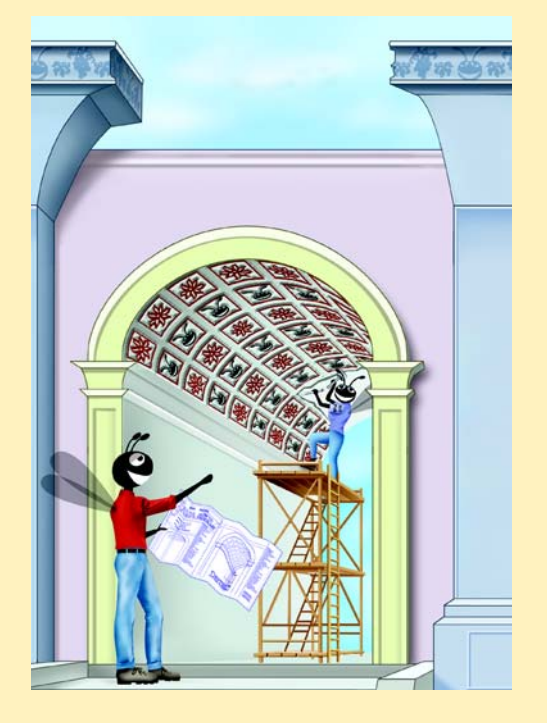

# **SELF-REVIEW EXERCISES**

**17.1** Fill in the blanks in each of the following statements:

a) Ultimately, all data items processed by a computer are reduced to combinations of and .

**ANS:** ones, zeros.

b) The smallest data item a computer can process is called  $a(n)$ .

**ANS:** bit.

c)  $A(n)$  is a group of related records.

**ANS:** file.

d) Digits, letters and special symbols are referred to as .

**ANS:** characters.

e) A group of related files is called a \_\_\_\_\_\_\_\_.

**ANS:** database.

f) Method \_\_\_\_\_\_\_\_\_\_ of the file stream classes FileOutputStream, FileInput-Stream, and RandomAccessFile closes a file.

**ANS:** close.

g) RandomAccessFile method \_\_\_\_\_\_\_\_ reads an integer from the specified stream.

**ANS:** readInt.

- h) RandomAccessFile method reads a line of text from the specified stream. **ANS:** readLine.
- i) RandomAccessFile method sets the file-position pointer to a specific location in a file for input or output.

**ANS:** seek.

- **17.2** Determine which of the given statements are *true* and which are *false*. If *false*, explain why. a) The programmer must explicitly create System.in, System.out and System.err.
	- **ANS:** False. These three streams are created automatically for the programmer.
	- b) If the file-position pointer points to a location in a sequential file other than the beginning of the file, the file must be closed and reopened to read from the beginning of the file. **ANS:** True.

c) It is not necessary to search all the records in a random-access file in order to find a record. **ANS:** True.

d) Records in random-access files must be of uniform length.

**ANS:** False. Records in a random-access file are normally of uniform length.

e) Method seek must seek relative to the beginning of a file.

**ANS:** True.

- **17.3** Complete the following tasks, assume that each applies to the same program:
	- a) Write a statement that opens file "oldmast.dat" for input; use ObjectInputStream object inOldMaster to wrap a FileInputStream object.
	- ANS: ObjectInputStream inOldMaster = new ObjectInputStream( new FileInputStream( "oldmast.dat" ) );
	- b) Write a statement that opens file "trans.dat" for input; use ObjectInputStream object inTransaction to wrap a FileInputStream object.

**ANS:** ObjectInputStream inTransaction = new ObjectInputStream( new FileInputStream( "trans.dat" ) );

- c) Write a statement that opens file "newmast.dat" for output (and creation); use ObjectOutputStream object outNewMaster to wrap a FileOutputStream.
- ANS: ObjectOutputStream outNewMaster = new ObjectOutputStream( new FileOutputStream( "newmast.dat" ) );

- d) Write a statement that reads a record from the file "oldmast.dat". The record is an object of class AccountRecord; use ObjectInputStream object inOldMaster.
- **ANS:** accountRecord = ( AccountRecord ) inOldMaster.getObject();
- e) Write a statement that reads a record from the file "trans.dat". The record is an object of class TransactionRecord; use ObjectInputStream object inTransaction.

```
ANS: transactionRecord = ( TransactionRecord ) inTransaction.getOb-
ject();
```
f) Write a statement that outputs a record to the file "newmast.dat". The record is an object of type AccountRecord; use ObjectOutputStream object outNewMaster.

**ANS:** outNewMaster.writeObject( newAccountRecord );

- **17.4** Find the error in each block of codes and show how to correct it.
	- a) Assume account, company and amount are declared.

ObjectOutputStream outputStream;

```
outputStream.writeInt( account );
outputStream.writeChars( company );
outputStream.writeDouble( amount );
```
**ANS:** Error: The file has not been opened before the attempt is made to output data to the stream.

Correction: Create a new ObjectOutputStream object wrapping a FileOutputStream object in order to open the file for output.

b) The given statements should read a record from the file "payables.dat". The ObjectInputStream object inPayable refers to this file, and FileInputStream object inReceivable refers to the file "receivables.dat".

```
account = inReceivable.readInt();
companyID = inReceivable.readLong();
amount = inReceivable.readDouble();
```
**ANS:** Error: The incorrect FileInputStream object is being used to read from file "payables.dat".

Correction: Use object inPayable to refer to "payables.dat".

# **EXERCISES**

**17.5** Fill in the blanks in each of the following statements:

a) Computers store large amounts of data on secondary storage devices as  $\equiv$ **ANS:** files

b) A(n) is composed of several fields.

**ANS:** record

c) To facilitate the retrieval of specific records from a file, one field in each record is chosen as  $a(n)$ 

**ANS:** key

d) The majority of information stored in computer systems is stored in \_\_\_\_\_\_\_\_\_\_ files. **ANS:** sequential

e) The standard stream objects are \_\_\_\_\_\_\_\_\_\_, \_\_\_\_\_\_\_\_\_\_\_\_ and \_\_\_\_\_\_\_\_\_\_\_\_\_\_\_\_\_ **ANS:** System.in, System.out, System.err

**17.6** Determine which of the given statements are *true* and which are *false*. If *false*, explain why.

a) The impressive functions performed by computers essentially involve the manipulation of zeros and ones.

**ANS:** True.

# **748** Files and Streams Chapter 17

b) People specify programs and data items as characters; computers then manipulate and process these characters as groups of zeros and ones.

**ANS:** True.

c) A person's five-digit zip code is an example of a numeric field.

**ANS:** True. [*Note:* The term "numeric field" was accidentally removed from the chapter. A field of all digits would typically be represented with a String or an int. This question probable should not be used.]

d) A person's street address is generally considered to be an alphabetic field.

**ANS:** False. This would be a field consisting of letters, digits and spaces (an alphanumeric field) represented with a String. [*Note:* The term "alphabetic" was accidentally removed from the chapter. This question probable should not be used.]

e) Data items represented in computers form a data hierarchy in which data items become larger and more complex as we progress from fields to characters to bits and so on.

**ANS:** False. Data becomes more complex as we progress from bits to characters to fields, etc.

f) A record key identifies a record as belonging to a particular field.

**ANS:** False. A record key identifies a record as belonging to a particular person or entity.

g) Companies store all their information in a single file in order to facilitate computer processing of the information. When a program creates a file, the file is automatically retained by the computer for future reference.

**ANS:** False. Companies typically store information in multiple files.

**17.7** Self-Review Exercise 17.3 asks the reader to write a series of single statements. Actually, these statements form the core of an important type of file-processing program, namely, a file-matching program. In commercial data processing, it is common to have several files in each application system. In an accounts receivable system, for example, there is generally a master file containing detailed information about each customer, such as the customer's name, address, telephone number, outstanding balance, credit limit, discount terms, contract arrangements and possibly a condensed history of recent purchases and cash payments.

- a) As transactions occur (i.e., sales are made and payments arrive in the mail), information about them is entered into a file. At the end of each business period (i.e., a month for some companies, a week for others, and a day in some cases), the file of transactions (called "trans.dat" in Self-Review Exercise 17.3) is applied to the master file (called "oldmast.dat" in Self-Review Exercise 17.3) to update each account's purchase and payment record. During an update, the master file is rewritten as the file "newmast.dat", which is then used at the end of the next business period to begin the updating process again.
- b) File-matching programs must deal with certain problems that do not exist in single-file programs. For example, a match does not always occur. A customer on the master file might not have made any purchases or cash payments in the current business period; therefore, no record for this customer will appear on the transaction file. Similarly, a customer who did make some purchases or cash payments could have just moved to this community, and the company might not have had a chance to create a master record for this customer.
- c) Use the statements in Self-Review Exercise 17.3 as a basis for writing a complete filematching accounts receivable program. Use the account number on each file as the record key for matching purposes. Assume that each file is a sequential file with records stored in increasing account-number order.
- d) When a match occurs (i.e., records with the same account number appear on both the master file and the transaction file), add the dollar amount on the transaction file to the current balance on the master file, and write the "newmast.dat" record. (Assume that purchases are indicated by positive amounts on the transaction file and payments by neg-

ative amounts.) When there is a master record for a particular account, but no corresponding transaction record, merely write the master record to "newmast.dat". When there is a transaction record, but no corresponding master record, print to a log file the message "Unmatched transaction record for account number …" (fill in the account number from the transaction record).

e) The log file should be a text file named "log.txt". This file should be created using PrintStream object logFile to wrap a FileOutputStream. Error messages can be output to this file, using method println of class PrintStream.

**ANS:**

```
1 // Exercise 17.7 Solution: AccountRecord.java
 2 // A class that represents one record of information.<br>3 import iava.io.Serializable:
     3 import java.io.Serializable;
 4
 5 public class AccountRecord implements Serializable {<br>6 private int account:
 6 private int account;<br>7 private String first
 7 private String firstName;<br>8 private String lastName:
 8 private String lastName;<br>9 private double balance:
         9 private double balance;
10 
11 // no-argument constructor calls other constructor with default values<br>12 bublic AccountRecord()
         12 public AccountRecord() 
13 {
14 this( 0, "", "", 0.0 );<br>15 }
15 }
16 
17 // initialize a record<br>18 bublic AccountRecord(
         public AccountRecord( int acct, String first, String last, double bal )
19 {
20 setAccount(acct);<br>21 setFirstName(first
21 setFirstName( first );
22 setLastName(last);<br>23 setBalance(bal);
             setBalance( bal );
24 }
25 
26 // add a transaction record to an account record<br>27 bublic AccountRecord combine (TransactionRecord t
         public AccountRecord combine( TransactionRecord transaction ) {
28 
29 return new AccountRecord( account, firstName, lastName, balance + transaction.getBalance() ):
                balance + transaction.getBalance() );
31 }
32
33 // set account number 
         34 private void setAccount( int acct )
35 {
36 account = acct;
37 }
38
39 // get account number 
         40 public int getAccount() 
41 { 
42 return account; 
43 }
```

```
44 
45 // set first name 
        46 private void setFirstName( String first )
47 {
        48 firstName = first;
49 }
50
51 // get first name 
        52 public String getFirstName() 
\begin{matrix} 53 \\ 54 \end{matrix} {
           54 return firstName; 
55 }
56 
57 // set last name 
        58 private void setLastName( String last )
59 {
           60 lastName = last;
61 }
62
63 // get last name 
        64 public String getLastName() 
\begin{array}{ccc} 65 & & {\bar{6}} \\ 66 & & & \end{array}66 return lastName; 
67 }
68 
69 // set balance 
        private void setBalance( double bal )
71 {
           balance = bal;
73 }
74
        75 // get balance 
76 public double getBalance()
77 { 
        78 return balance; 
79 }
80
    81 } // end class AccountRecord
```
**ANS:**

```
1 // Exercise 17.7 Solution: TransactionRecord.java
 2 // A class that represents one transaction record.<br>3 import iava.io.Serializable:
     3 import java.io.Serializable;
 4
     5 public class TransactionRecord implements Serializable {
 6 private int account;<br>7 private double balan
         7 private double balance;
 8 
9 // no-argument constructor calls other constructor with default values<br>10 public TransactionRecord()
         10 public TransactionRecord() 
\frac{11}{12} {
             12 this( 0, 0.0 );
```
© Copyright 1992–2003 by Deitel & Associates, Inc. and Prentice Hall. All Rights Reserved.

```
13 }
14 
15 // initialize a record<br>16 bublic TransactionRecord
         public TransactionRecord( int acct, double bal )
17 {
18 setAccount(acct);<br>19 setBalance(bal):
             setBalance( bal );
20 }
21
22 // set account number<br>23 private void setAccour
         23 private void setAccount( int acct )
24 {<br>25
             25 account = acct;
26 }
27
28 // get account number<br>29 public int getAccount
         29 public int getAccount() 
\begin{array}{ccc} 30 & \epsilon \\ 31 & \epsilon \end{array}31 return account; 
32 }
33 
34 // set balance 
         private void setBalance( double bal )
36 {<br>37
             balance = bal;
38 }
39
40 // get balance 
         41 public double getBalance() 
42 {<br>4343 return balance; 
44 }
45
    46 } // end class TransactionRecord
```
**ANS:**

```
1 // Exercise 17.7 Solution: FileMatch.java<br>2 // Combine account file and a transactions
      2 // Combine account file and a transactions file into a new account file
 3 import java.io.*;
      4 import javax.swing.*;
 5
 6 public class FileMatch {<br>7 private static Object.
 7 private static ObjectInputStream inOldMaster, inTransaction;<br>8 private static ObjectOutputStream outNewMaster:
          8 private static ObjectOutputStream outNewMaster;
 9 private static PrintStream logFile;
10
          public static void main( String args<sup>[]</sup>)
\begin{array}{cc} 12 & \{13 \end{array}13 try {
14 // file streams for input and output files<br>15 inOldMaster = new ObjectInputStream(
15 inOldMaster = new ObjectInputStream(<br>16 hew FileInputStream( "oldmast.dat"
                       new FileInputStream( "oldmast.dat" ) );
```
© Copyright 1992–2003 by Deitel & Associates, Inc. and Prentice Hall. All Rights Reserved.

```
17 inTransaction = new ObjectInputStream(<br>18 mew FileInputStream("trans.dat")
18 new FileInputStream( "trans.dat" ) );<br>19 outNewMaster = new ObjectOutputStream(
19 outNewMaster = new ObjectOutputStream(<br>20 onew FileOutputStream("newmast.dat"
20 new FileOutputStream( "newmast.dat" ) );<br>21 Doles loafile = new PrintStream( new FileOutputSt
             21 logFile = new PrintStream( new FileOutputStream( "log.txt" ) );
22 }
23 
24 catch ( IOException io ) {
25 25 JOptionPane.showMessageDialog( null, "Error opening the file",<br>26 TIO Exception", JOptionPane.ERROR MESSAGE );
                     26 "IO Exception", JOptionPane.ERROR_MESSAGE );
27 }
28 
29 int transactionNumber, accountNumber;<br>30 TransactionRecord transaction:
30 TransactionRecord transaction;<br>31 AccountRecord account:
             31 AccountRecord account;
32 
33 // block for reading/writing all the records
             34 read: {
35 
                36 try {
37 
38 // get a transaction record and its account number<br>39 transaction = getTransactionRecord():
                    39 transaction = getTransactionRecord();
40 
41 // if the transaction is null, we are done<br>42 if (transaction == null)
42 if ( transaction == null )<br>43 break read;
                        43 break read;
44 
                    45 transactionNumber = transaction.getAccount();
46 
47 // get an account record and its account number<br>48 account = getAccountRecord():
                    48 account = getAccountRecord();
49 
50 \frac{1}{1} if the account is null, we are done<br>51 \frac{1}{1} if (account == null )
51 if ( account == null )<br>52 break read:
                        52 break read;
53 
                    54 accountNumber = account.getAccount();
55 
                    56 while( true ) {
57 
                        58 while ( accountNumber < transactionNumber ) {
59 
60 // there is no transaction for this account<br>61 b outNewMaster.writeObiect(account):
                            61 outNewMaster.writeObject( account );
62 
63 account = getAccountRecord(); // get a new account <br>64 if ( account == null )
                            if ( account == null)65 break read;
66 
67 accountNumber = account.getAccount();
68 }
69
```

```
70 // if there is a transaction for this account
                     71 if ( accountNumber == transactionNumber ) {
72 
73 // combine the records
74 AccountRecord outputRecord =<br>75 Account.combine( transactional
                           75 account.combine( transaction );
76 
77 // write them to the master file<br>78 b outNewMaster.writeObiect(outputFile
                        78 outNewMaster.writeObject( outputRecord );
79 
80 // get a new transaction<br>81 b transaction = getTransaction
81 transaction = getTransactionRecord();<br>82 if (transaction == null)
82 if (transaction == null )<br>83 break read:
                           83 break read;
84 
                        85 transactionNumber = transaction.getAccount();
86 
87 \frac{1}{2} get a new account<br>88 account = getAccount
88 account = getAccountRecord();<br>89 account == null )
89 if ( account == null )<br>90 break read:
                           break read;
91 
92 accountNumber = account.getAccount();<br>93
93 }
94 
                     95 while( transactionNumber < accountNumber ) {
96 
97 // there is no account for this transaction<br>98 10gFile.println(
98 logFile.println( 
99 TUNNATCHED TRANSACTION record for account number " + 100
                           100 transactionNumber );
101 
102 // get a new transaction<br>103 transaction = getTransaction
103 transaction = getTransactionRecord();<br>104 if (transaction == null)
104 if (transaction == null )<br>105 break read:
                           break read;
106 
                        107 transactionNumber = transaction.getAccount();
108 }
109 
                  110 } // end while
111 
112 } // end try
113 
              catch( IOException io ) {
115 JOptionPane.showMessageDialog( null,<br>116 Terror reading or writing the fil
116 "Error reading or writing the file", "IO Error",<br>117 100tionPane.ERROR MESSAGE)
                     117 JOptionPane.ERROR_MESSAGE );
118 System.exit( 1 );
119 }
120 
121 catch( ClassNotFoundException noClass ) {
122 122 JOptionPane.showMessageDialog( null, "Error reading the file",<br>123 Trivalid class name", 10ntionPane ERROR MESSAGE )
                     123 "Invalid class name", JOptionPane.ERROR_MESSAGE );
```
```
124 System.exit( 1 );<br>125 }
125 }
126 
             127 } // end read block
128
129 // close the files
130 try {
131 inTransaction.close();<br>132 outNewMaster.close():
132 outNewMaster.close();<br>133      inOldMaster.close():
133 inOldMaster.close();<br>134 logFile.close();
                 134 logFile.close();
135 }
136 catch( IOException io ) {<br>137     JOptionPane.showMessag
137 137 JOptionPane.showMessageDialog( null, "Error closing the file",<br>138 TIO Error", JOptionPane.ERROR MESSAGE ):
138 "IO Error", JOptionPane.ERROR_MESSAGE );
                 System.exit( 1 );
140 }
141
         142 } // end main
143
144 // get a transaction record<br>145 private static TransactionRe
145 private static TransactionRecord getTransactionRecord()<br>146 throws IOException. ClassNotFoundException {
146 throws IOException, ClassNotFoundException {<br>147 TransactionRecord transaction:
             147 TransactionRecord transaction;
148 
149 // try to read the record<br>150 try f
150 try {
                 151 transaction = ( TransactionRecord )inTransaction.readObject();
152 }
153 
154 // if we hit the end of the transaction file<br>155 catch(EOFException eof) {
155 catch(EOFException eof){<br>156 try {
                 156 try {
157
158 // read the remaining records from the old master
159 while(true)<br>160 while(true)
                        160 outNewMaster.writeObject( inOldMaster.readObject() );
161 }
162 
163 // we have hit the end of the old master file<br>164 catch(EOFException eof2) {
                 catch( EOFException eof2 ) {
165 return null;
166 }
167 
             168 } // end outer catch
169 
170 // return a transaction if we successfully read it<br>171 return transaction:
             171 return transaction;
172 
         173 } // end method getTransactionRecord
174
175 // get an account record<br>176 private static AccountRed
176 private static AccountRecord getAccountRecord()<br>177 https://exception_ClassNotFoundException {
             177 throws IOException, ClassNotFoundException {
```

```
178 AccountRecord account;
179 
180 // try to read an account record<br>181 try f
181 try {
           account = ( AccountRecord )inOldMaster.readObject();<br>}
183 }
184 
185 // we hit the end of the old master file<br>186 catch(EOFException eof) {
           catch( EOFException eof ) {
187 
188 try {
                 189 TransactionRecord temp;
190 
191 // all of these records are transactions without accounts<br>192 b while (true ) {
192 while( true ) {
193 temp = (TransactionRecord )inTransaction.readObject();<br>194 1oqFile.println(
194 195 195 195 195 195 195 195
195 "Unmatched transaction record for account number " + 196
                       196 temp.getAccount() );
197 }
198 }
199 
200 // we hit the end of the transaction file
201 catch(EOFException eof2) {<br>202 return null:
              202 return null;
203 }
204 
           205 } // end outer catch
206 
           207 return account;
208 
       209 } // end method getAccountRecord
210 
211 } // end class FileMatch
```
**17.8** After writing the program of Exercise 17.7, write a simple program to create some test data for checking out the program. Use the sample account data in Fig. 17.24 and Fig. 17.25. Run the program of Exercise 17.7, using the files of test data created in this exercise. Print the new master file. Check that the accounts have been updated correctly.

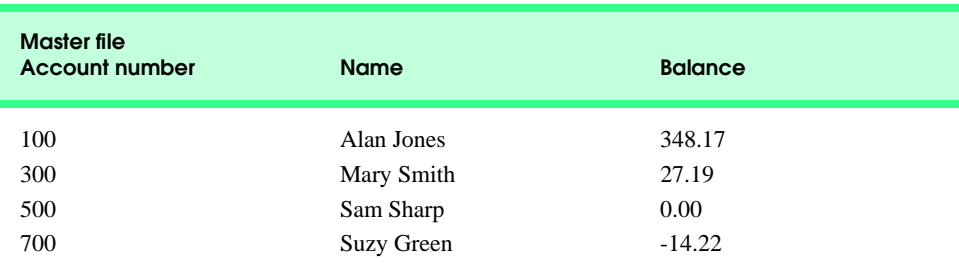

Fig. 17.24 Sample data for master file.

## **756** Files and Streams Chapter 17

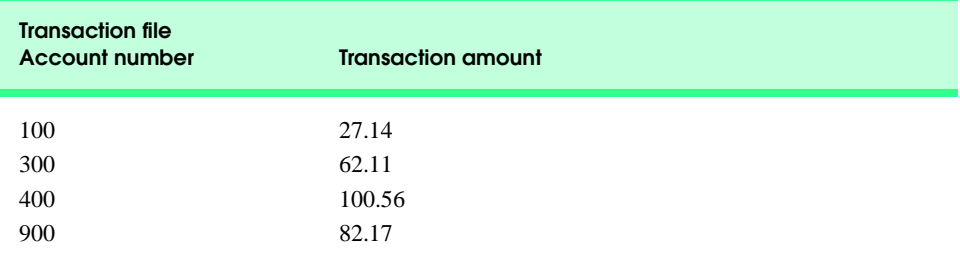

Fig. 17.25 Sample data for transaction file.

### **ANS:**

```
1 // Exercise 17.8 Solution: CreateData.java
 2 // Create data to put into an account file and a transactions file
     import java.io.*;
 4 import javax.swing.*;
 5
 6 public class CreateData {
        7 private static ObjectOutputStream outOldMaster, outTransaction;
 8
        public static void main( String args[] )
10 {
            11 try {
12 // file streams for output files
13 outOldMaster = new ObjectOutputStream(
14 14 new FileOutputStream( "oldmast.dat" ) );<br>15 outTransaction = new ObjectOutputStream(
15 outTransaction = new ObjectOutputStream(<br>16 only new FileOutputStream("trans.dat"))
            16 new FileOutputStream( "trans.dat" ) );
17 }
18 
19 catch ( IOException io ) {<br>20 10ptionPane.showMessage
20 10ptionPane.showMessageDialog( null, "Error opening the file",<br>21 TIO Exception", JOptionPane.ERROR_MESSAGE );
                   21 "IO Exception", JOptionPane.ERROR_MESSAGE );
22 }
23 
            24 try {
25 
26 outOldMaster.writeObject(<br>27 onew AccountRecord(100)
27 new AccountRecord( 100, "Alan", "Jones", 348.17 ) );<br>28 <b>outOldMaster.writeObject(
                28 outOldMaster.writeObject( 
29 new AccountRecord( 300, "Mary", "Smith", 27.19 ) );<br>30 outOldMaster.writeObject(
30 outOldMaster.writeObject(<br>31 only new AccountRecord(500,
                   new AccountRecord( 500, "Sam", "Sharp", 0.00 ) );
32 outOldMaster.writeObject(<br>33 onew AccountRecord(700,
                   new AccountRecord( 700, "Suzy", "Green", -14.22 ) );
34 
35 outTransaction.writeObject( 
36 new TransactionRecord( 100, 27.14 ) );<br>37 outTransaction.writeObiect(
                37 outTransaction.writeObject( 
38 new TransactionRecord( 300, 62.11 ) );
```

```
39 outTransaction.writeObject(<br>40 onew TransactionRecord(40
40 new TransactionRecord( 400, 100.56 ) );<br>41 outTransaction.writeObiect(
41 outTransaction.writeObject(<br>42 onew TransactionRecord(90
                     new TransactionRecord( 900, 82.17 ) );
43 
             44 } // end try
45 
46 catch( IOException io ) {
47 JOptionPane.showMessageDialog( null,<br>48 Terror reading or writing to the
48 "Error reading or writing to the file",<br>49 "IO Error" JOptionPane.ERROR MESSAGE )
49 ' <sup>"IO Error", JOptionPane.ERROR_MESSAGE );<br>50 System.exit( 1 ):</sup>
              50 System.exit( 1 );
51 }
52
53 // close the files
54 try {
55 outTransaction.close();<br>56 outOldMaster.close();
             outOldMaster.close();<br>}
57 }
58 
59 catch( IOException io ) {<br>60       JOptionPane.showMessag
60 JOptionPane.showMessageDialog( null, "Error closing the file",<br>61 TIO Error", JOptionPane.ERROR MESSAGE ):
61 "IO Error", JOptionPane.ERROR_MESSAGE );<br>62 System.exit(1):
             62 System.exit( 1 );
63 }
64
          65 } // end main
66 
67 } // end class CreateData
```
**17.9** It is possible (and actually common) to have several transaction records with the same record key. This situation occurs when a particular customer makes several purchases and cash payments during a business period. Rewrite your accounts receivable file-matching program of Exercise 17.7 to provide for the possibility of handling several transaction records with the same record key. Modify the test data of Exercise 17.8 to include the additional transaction records in Fig. 17.26.

### **ANS:**

```
1 // Exercise 17.9 Solution: FileMatch.java
 2 // Combine account file and a transactions file into a new account file
 3 import java.io.*;
 4 import javax.swing.*;
 5
 6 public class FileMatch {<br>7 private static Object:
 7 private static ObjectInputStream inOldMaster, inTransaction;<br>8 private static ObjectOutputStream outNewMaster;
 8 private static ObjectOutputStream outNewMaster;<br>9 private static PrintStream logFile:
         9 private static PrintStream logFile;
10 private static TransactionRecord transaction;
11 private static AccountRecord account;
12
13 public static void main( String args[] )
14 {<br>15
            15 try {
```

```
16 // file streams for input and output files<br>17 inOldMaster = new ObjectInputStream
                17 inOldMaster = new ObjectInputStream( 
18 new FileInputStream( "oldmast.dat" ) );
19 inTransaction = new ObjectInputStream(<br>20 interpretate filters ream("trans.dat")
20 new FileInputStream( "trans.dat" ) );<br>21 outNewMaster = new ObjectOutputStream(
21 outNewMaster = new ObjectOutputStream(<br>22 onew FileOutputStream("newmast.dat"
22 new FileOutputStream( "newmast.dat" ) );<br>23 10aFile = new PrintStream( new FileOutputSt
                2 logFile = new PrintStream( new FileOutputStream( "log.txt" ) );
24 }
25 
26 catch ( IOException io ) {
27 10ptionPane.showMessageDialog( null, "Error opening the file",<br>28 TIO Exception", JOptionPane.ERROR MESSAGE );
                    28 "IO Exception", JOptionPane.ERROR_MESSAGE );
29 }
30 
            31 int transactionNumber, accountNumber;
32 
33 // block for reading/writing all the records
            34 read: {
35 
                36 try {
37 
38 // get a transaction record and its account number<br>39 transaction = getTransactionRecord():
                   39 transaction = getTransactionRecord();
40 
41 // if the transaction is null, we are done<br>42 if (transaction == null)
42 if (transaction == null )<br>43 break read;
                       43 break read;
44 
                   45 transactionNumber = transaction.getAccount();
46 
47 // get an account record and its account number<br>48 account = getAccountRecord():
                   48 account = getAccountRecord();
49 
50 \frac{1}{1} if the account is null, we are done<br>51 \frac{1}{1} f \frac{1}{2} account == null \frac{1}{2}51 if ( account == null )<br>52 break read;
                       52 break read;
53 
                   54 accountNumber = account.getAccount();
55 
                   56 while( true ) {
57 
58 while ( accountNumber < transactionNumber ) {
59 
                          60 // there is no transaction for this account
61 outNewMaster.writeObject( account );
62
                          account = getAccountRecord(); // get a new account
64 if ( account == null )<br>65 break read;
                              break read;
66 
67 accountNumber = account.getAccount();
68 }
69
```

```
70 // if there is a transaction for this account
71 if ( accountNumber == transactionNumber ) {<br>72 AccountRecord outputRecord = account;
                        72 AccountRecord outputRecord = account;
73 
                        while ( accountNumber == transactionNumber ) {
75
76 // combine the records
                           77 outputRecord = outputRecord.combine( transaction );
78
79 // get a new transaction
80 transaction = getTransactionRecord();<br>81 transaction == null )
81 if (transaction == null )<br>82 break read:
                              break read;
83 
84 transactionNumber = transaction.getAccount();<br>85 and the set of the set of the set of the set of the set of the set of the set of the set of the set of the set of the set of the set of the set of the set of the set of t
85 }
86 
87 // write them to the master file<br>88 b outNewMaster.writeObiect(outputFile
                        88 outNewMaster.writeObject( outputRecord );
89 
90 // get a new account<br>91 account = getAccount
91 account = getAccountRecord();<br>92 if ( account == null )
92 if ( account == null )<br>93 break read:
                           93 break read;
94 
95 accountNumber = account.getAccount();
96 }
97 
                     98 while( transactionNumber < accountNumber ) {
99 
100 // there is no account for this transaction<br>101 100 100File.println(
101 101 109 109 109 102 102 102 102 108
102 "Unmatched transaction record for account number " + 103
                           103 transactionNumber );
104 
105 // get a new transaction<br>106 transaction = getTransaction
106 transaction = getTransactionRecord();<br>107 transaction == null )
107 if ( transaction == null )<br>108 break read:
                           break read;
109 
                        110 transactionNumber = transaction.getAccount();
111 }
112 
                  113 } // end while
114 
              115 } // end try
116 
              catch( IOException io ) {
118 JOptionPane.showMessageDialog(null,
119 "Error reading or writing the file",
                     120 "IO Error", JOptionPane.ERROR_MESSAGE );
121 System.exit( 1 );
122 }
123
```

```
124 catch( ClassNotFoundException noClass ) {
125 125 JOptionPane.showMessageDialog( null, "Error reading the file",<br>126 The also rame" JOptionPane.ERROR MESSAGE ):
126 "Invalid class name", JOptionPane.ERROR_MESSAGE );<br>127 System.exit(1):
                System.exit( 1 );<br>}
128 }
129 
            130 } // end read block
131
132 // close the files
133 try {
134 inTransaction.close();<br>135 outNewMaster.close():
135 outNewMaster.close();<br>136   inOldMaster.close():
136 inOldMaster.close();<br>137 logFile.close():
                137 logFile.close();
138 }
139 catch( IOException io ) {<br>140 JOptionPane.showMessag
140 100 JOptionPane.showMessageDialog( null, "Error closing the file",<br>141 11 TIO Error", JOptionPane.ERROR MESSAGE ):
141 "IO Error", JOptionPane.ERROR_MESSAGE );
                System.exit( 1 );
143 }
144
         145 } // end main
146
147 // get a transaction record<br>148 private static TransactionRe
148 private static TransactionRecord getTransactionRecord()<br>149 throws IOException, ClassNotFoundException {
149 throws IOException, ClassNotFoundException {<br>150 TransactionRecord transaction:
            150 TransactionRecord transaction;
151 
152 // try to read the record<br>153 try f
153 try {
                154 transaction = ( TransactionRecord )inTransaction.readObject();
155 }
156 
157 // if we hit the end of the transaction file<br>158 catch(EOFException eof) {
158 catch(EOFException eof) {<br>159 try {
                159 try {
160
161 // read the remaining records from the old master<br>162 hile( true)
162 while( true )
                        163 outNewMaster.writeObject( inOldMaster.readObject() );
164 }
165 
166 // we have hit the end of the old master file<br>167 Catch(FOFException eof) {
167 catch( EOFException eof2 ) {<br>168 return null:
                    return null;
169 }
170 
            171 } // end outer catch
172
173 // return a transaction if we successfully read it
174 return transaction;
175 
         176 } // end method getTransactionRecord
177
```
178 // get an account record<br>179 **private static AccountRed 179** private static AccountRecord getAccountRecord()<br>**180 throws IOException, ClassNotFoundException** { 180 throws IOException, ClassNotFoundException {<br>181 AccountRecord account: AccountRecord account; 183 // try to read an account record<br>184 try f try { account = (AccountRecord)inOldMaster.readObject(); } 188 // we hit the end of the old master file<br>189 catch(EOFException eof) { catch( EOFException eof ) { try { **193** // all of these records are transactions without accounts<br>**194 b** while (true ) { **194** while( true ) {<br>**195** logFile.prin logFile.println( **196** "Unmatched transaction record for account number " + transaction.getAccount());<br>198 transaction = **198** transaction =<br>**199** fransaction = ( TransactionRecord )inTransaction.readObject(); } } // we hit the end of the transaction file catch( EOFException eof2 ) { return null; } } // end outer catch return account; } // end method getAccountRecord } // end class FileMatch

**17.10** You are the owner of a hardware store and need to keep an inventory that can tell you what different tools you have, how many of each you have on hand and the cost of each one. Write a program that initializes the random-access file "hardware.dat" to 100 empty records, lets you input the data concerning each tool, enables you to list all your tools, lets you delete a record for a tool that you no longer have and lets you update *any* information in the file. The tool identification number should be the record number. Use the information in Fig. 17.27 to start your file.

**ANS:**

```
1 // Exercise 17.10 Solution: Record.java
2 // Definition of class Record.
3 import java.io.*;
4
   5 public class Record {
6 public final int SIZE = 46;
```

```
7 
 8 private int recordNumber, quantity;<br>9 private String toolName:
9 private String toolName;<br>10 private double cost:
        private double cost;
11
        12 public Record()
13 \t{14}14 this( 0, "", 0, 0 );
15 }
16
        public Record( int record, String name, int q, double c )
18 {
19 setRecordNumber( record );<br>20 setToolName( name ):
20 setToolName(name);<br>21 setQuantity(q);
21 setQuantity(q);<br>22 setCost(c);
            22 setCost( c );
23 }
24
25 // read a record from the specified RandomAccessFile
        26 public void read( RandomAccessFile file ) throws IOException
27 {<br>28
28 setRecordNumber(file.readInt());<br>29 setToolName(padName(file));
29 setToolName(padName(file));<br>30 setOuantity(file.readInt()):
30 setQuantity(file.readInt());<br>31 setCost(file.readDouble()):
            setCost(file.readDouble());
32 }
33
34 // ensure that name is proper length
        35 private String padName( RandomAccessFile file ) throws IOException
36 {
            char name[] = new char[ 15 ];
38
39 for ( int i = 0; i < name. length; i++ )<br>40 name[i] = file.readChar():
               name[ i ] = file.readChar();
41
            return new String( name ).replace(\sqrt{0}', ' ' );
43 }
44
45 // write a record to the specified RandomAccessFile
        46 public void write( RandomAccessFile file ) throws IOException
47 {
48 file.writeInt( getRecordNumber() );
49
            StringBuffer buffer;
51
52 if ( toolName != null )<br>53 buffer = new StringB
               53 buffer = new StringBuffer( toolName );
54
55 else
               buffer = new StringBuffer( 15 );
57
58 buffer.setLength( 15 );
59
            file.writeChars( buffer.toString() );
```
**61** file.writeInt( getQuantity() );<br>**62** file.writeDouble( getCost() ); file.writeDouble( getCost() ); } // accessor methods public void setRecordNumber( int n ) { recordNumber = n; } public int getRecordNumber()  $\frac{72}{73}$  { return recordNumber; } public void setToolName( String t ) { toolName = t; } public String getToolName() { return toolName; } public void setQuantity( int q ) { quantity = q; } public int getQuantity() { return quantity; } public void setCost( double c ) {  $cost = c;$  } 101 public double getCost() { return cost; } } // end class Record

**ANS:**

```
1 // Exercise 17.10 Solution: HardwareStore.java<br>2 // Program simulates hardware store inventory
    2 // Program simulates hardware store inventory checking.
3 import java.awt.*;
4 import java.io.*;
```

```
5 import java.awt.event.*;<br>6 import iavax.swing.*:
      import javax.swing.*;
 7
 8 public class HardwareStore extends JFrame {<br>9 private UndateDialog undateDialog:
9 private UpdateDialog updateDialog;<br>10 private NewDialog newDialog:
10 private NewDialog newDialog;<br>11 private DeleteDialog deleteD
11 private DeleteDialog deleteDialog;<br>12 private InventoryDialog inventoryD
12 private InventoryDialog inventoryDialog;
13 private JMenuItem newItem, updateItem, deleteItem, 14 inventoryItem. exitItem:
14 inventoryItem, exitItem;<br>15 private JDesktopPane deskto
          15 private JDesktopPane desktop;
16 private RandomAccessFile file;<br>17 private Record records[1:
          private Record records[];
18
          19 public HardwareStore()
20 {
              super( "Hardware Store" );
22
              23 records = new Record[ 100 ];
24
25 // open file
26 try {<br>27 fil
                  27 file = new RandomAccessFile( "hardware.dat", "rw" );
28
29 for ( int i = 0; i < 100; i++ ) {<br>30 records[ i] = new Record():
30 records[ i ] = new Record();<br>31 records[ i ].write( file );
                  31 records[ i ].write( file );
32 }
33 }
34
35 catch ( IOException ioException ) {
36 System.err.println( ioException.toString() );
              System.exit( 1 );
38 }
39
40 newDialog = new NewDialog(file);<br>41 updateDialog = new UpdateDialog(f
41 updateDialog = new UpdateDialog(file);<br>42 deleteDialog = new DeleteDialog(file);
42 deleteDialog = new DeleteDialog( file );<br>43 finventoryDialog = new InventoryDialog( f
              43 inventoryDialog = new InventoryDialog( file );
44
45 // set up GUI<br>46 Container cont
              46 Container container = getContentPane();
47 desktop = new JDesktopPane();<br>48 container.add(desktop):
48 container.add( desktop );<br>49 desktop.add( newDialog ):
49 desktop.add( newDialog);<br>50 desktop.add( updateDialog
50 desktop.add( updateDialog );<br>51 desktop.add( deleteDialog );
51 desktop.add( deleteDialog );<br>52 desktop.add( inventoryDialog
              52 desktop.add( inventoryDialog );
53
54 JMenuBar menuBar = new JMenuBar();
              55 setJMenuBar( menuBar );
56
57 JMenu fileMenu = new JMenu( "File" );
              menuBar.add( fileMenu );
```

```
59
60 newItem = new JMenuItem( "New Record" );<br>61 newItem.addActionListener(
          61 newItem.addActionListener(
62
             new ActionListener() { // anonymous inner class
64
                public void actionPerformed( ActionEvent event )
66 {
                   67 newDialog.setVisible( true );
68 }
69
             70 } // end anonymous inner class
71
          72 ); // end call to addActionListener
73
74 updateItem = new JMenuItem( "Update Record" );<br>75 updateItem.addActionListener(
          75 updateItem.addActionListener(
76
             new ActionListener() { // anonymous inner class
78
79 public void actionPerformed( ActionEvent event )<br>80 f
80 {
81 updateDialog.setVisible(true);
82 }
83
             84 } // end anonymous inner class
85
          86 ); // end call to addActionListener
87
88 deleteItem = new JMenuItem( "Delete Record" );<br>89 deleteItem.addActionListener(
          89 deleteItem.addActionListener(
90
             new ActionListener() { // anonymous inner class
92
93 public void actionPerformed( ActionEvent event )<br>94
94 {
95 deleteDialog.setVisible(true);
96 }
97
             98 } // end anonymous inner class
99
          100 ); // end call to addActionListener
101
102 inventoryItem = new JMenuItem( "Show Inventory" );<br>103 inventoryItem.addActionListener(
          103 inventoryItem.addActionListener(
104
             new ActionListener() { // anonymous inner class
106
107 public void actionPerformed( ActionEvent event )
108 {
109 inventoryDialog.setVisible( true );
110 inventoryDialog.display();
111 }
112
113 B // end anonymous inner class
```

```
115 ); // end call to addActionListener
116
117 exitItem = new JMenuItem( "Exit" );<br>118 exitItem.addActionListener(
            118 exitItem.addActionListener(
119
                120 new ActionListener() { // anonymous inner class
121
                    public void actionPerformed( ActionEvent event )
123 {
124 try {
                       125 file.close();
126 }
127
128 catch ( IOException ioException ) {<br>129 System.exit( 1 );
                           System.exit( 1 );
130 }
131
                       System.exit( 0 );
133 }
134
                135 } // end anonymous inner class
136
            137 ); // end call to addActionListener
138
139 fileMenu.add( newItem );<br>140 fileMenu.add( updateItem
140 fileMenu.add( updateItem );<br>141 fileMenu.add( deleteItem ):
141 fileMenu.add( deleteItem );<br>142 fileMenu.addSeparator():
142 fileMenu.addSeparator();<br>143 fileMenu.add( inventoryI
143 fileMenu.add( inventoryItem );<br>144 fileMenu.addSeparator():
144 fileMenu.addSeparator();<br>145 fileMenu.add(exitItem)
            145 fileMenu.add( exitItem );
146
            147 setDefaultCloseOperation( WindowConstants.DO_NOTHING_ON_CLOSE );
148
149 setSize( 370, 330 );<br>150 setVisible( true ):
            150 setVisible( true );
151
         152 } // end constructor
153
         public static void main( String args[] )
155 {
156 new HardwareStore();
157 }
158
159 } // end class HardwareStore
160
161 // class for updating records
162 class UpdateDialog extends JInternalFrame implements ActionListener{
163
         164 private RandomAccessFile file;
165 private JTextField recordField, toolField, quantityField, costField;<br>166 private JLabel recordLabel, toolLabel, quantityLabel, costLabel;
         166 private JLabel recordLabel, toolLabel, quantityLabel, costLabel;
167 private JButton saveButton, cancelButton;
```

```
168 private Record data;<br>169 private int recordNu
           private int recordNumber;
170
           171 public UpdateDialog( RandomAccessFile updateFile )
172 {
               super( "Update Record" );
174
175 file = updateFile;<br>176 data = new Record(
               data = new Record();
177
178 // set up GUI<br>179 recordLabel =
179 recordLabel = new JLabel( "Record Number" );<br>
180 recordField= new JTextField( 10 ):
180 recordField= new JTextField( 10 );<br>181 toolLabel = new JLabel( "Tool Name"
181 toolLabel = new JLabel( "Tool Name");<br>182 toolField = new JTextField( 10):
182 toolField = new JTextField( 10 );<br>183 toolField.setEditable( false):
183 toolField.setEditable(false);<br>184 quantityLabel = new lLabel("Our
184 quantityLabel = new JLabel( "Quantity" );<br>185 quantityField = new JTextField( 10 ):
185 quantityField = new JTextField( 10 );<br>186 quantityField.setEditable( false):
186 quantityField.setEditable(false);<br>187 costLabel = new JLabel("Cost");
187 costLabel = new JLabel( "Cost");<br>188 costField = new JTextField( 10):
188 costField = new JTextField( 10 );<br>189 costField.setEditable( false):
               189 costField.setEditable( false );
190
191 saveButton = new JButton( "Save Changes" );<br>192 cancelButton = new JButton( "Cancel" );
               cancelButton = new JButton( "Cancel" );
193
194 recordField.addActionListener(this);<br>195 saveButton.addActionListener(this):
195 saveButton.addActionListener(this);<br>196 cancelButton.addActionListener(this)
               196 cancelButton.addActionListener( this );
197
198 Container container = getContentPane();<br>199 container setLayout(new GridLayout(5,
               container.setLayout( new GridLayout( 5, 2 ) );
200 container.add( recordLabel );<br>201 container.add( recordField );
201 container.add( recordField );<br>202 container.add( toollabel ):
202 container.add( toolLabel );<br>203 container.add( toolField );
203 container.add( toolField );<br>204 container.add( quantityLabe
204 container.add( quantityLabel );
205 container.add( quantityField );<br>206 container.add( costLabel ):
206 container.add(costLabel);<br>207 container.add(costField):
207 container.add( costField );
               208 container.add( saveButton );
209 container.add( cancelButton );
210
211 setSize( 300, 150 );<br>212 setVisible( false );
               212 setVisible( false );
213 }
214
           215 // process events
216 public void actionPerformed( ActionEvent event )
217 {
218 // text field
219 if ( event.getSource() == recordField ) {<br>220               recordNumber = Integer.parseInt( record
                    220 recordNumber = Integer.parseInt( recordField.getText() );
221
```

```
222 // check if record number is within range
223 if ( recordNumber < 1 || recordNumber > 100 ) {<br>224 100tionPane.showMessageDialog( this. "Invalig
224 JOptionPane.showMessageDialog(this, "Invalid record number",<br>225 The count Error", JOptionPane.ERROR MESSAGE )
225 "Account Error", JOptionPane.ERROR_MESSAGE );
226 clear();
               227 return;
228 }
229
230 // set file-pointer to appropriate location
231 try {
232 file.seek( ( recordNumber - 1 ) * data.SIZE );<br>233       data.read( file ):
               data.read( file );
234 }
235
236 catch (IOException ioException ) {<br>237 DotionPane.showMessageDialog(t
237 JOptionPane.showMessageDialog(this,<br>238 Terror while reading from file"
238 "Error while reading from file",
              239 "Read Error", JOptionPane.ERROR_MESSAGE );
240 }
241
242 // retrieve current record information<br>243 if (data.getRecordNumber() != 0 ) {
243 if ( data.getRecordNumber() != 0 ) {<br>244 bolfield.setText( data.getToolNam
244 toolField.setText( data.getToolName() );
245 toolField.setEditable(true);<br>246 quantityField.setText(
246 quantityField.setText(<br>247 Theoer.toString(d)
247 Integer.toString( data.getQuantity() ) );<br>248 auantityField.setEditable( true ):
248 quantityField.setEditable( true );
249 costField.setText( String.valueOf( data.getCost() ) );<br>250 costField.setEditable( true );
                  250 costField.setEditable( true );
251 }
252
253 // no tool for that record number
254 else {
255 recordField.setText( recordNumber + " does not exist" );<br>256                  toolField.setText( "" );
256 toolField.setText( "" );
257 quantityField.setText( "" );<br>258 costField.setText( "" );
                  258 costField.setText( "" );
259 }
260 }
261
262 // save button
263 else if ( event.getSource() == saveButton ) {
264
265 // update record information
266 try {
267 file.seek( ( recordNumber - 1 ) * data.SIZE );<br>268                    data.setRecordNumber( recordNumber );
268 data.setRecordNumber( recordNumber );
                  data.setToolName( toolField.getText() );
270 data.setQuantity(
271 Integer.parseInt( quantityField.getText() ) );
272 data.setCost( ( Double.valueOf(
273 costField.getText() ) ).doubleValue() );
274 data.write( file );
275 }
```

```
276
277 catch ( IOException ioException ) {<br>278       JOptionPane.showMessageDialog( th
278 JOptionPane.showMessageDialog(this,<br>279 Terror while writing to file".
279 "Error while writing to file",
280 1992 "Write Error", JOptionPane.ERROR_MESSAGE );<br>281
               281 return;
282 }
283
284 setVisible(false);<br>285 clear():
               285 clear();
286 }
287
288 // cancel button
289 else if ( event.getSource() == cancelButton ) {<br>290 setVisible( false):
290 setVisible(false);<br>291 clear():
               291 clear();
292 }
293
        294 } // end method actionPerformed
295
296 // clear text fields
        297 private void clear()
298 {
299 recordField.setText("");<br>300 toolField.setText("");
300 toolField.setText( "" );<br>301 quantityField.setText( "
301 quantityField.setText( "" );<br>302 costField setText( "" );
         costField.setText( "" );<br>}
303 }
304
305 } // end class UpdateDialog
306
307 // class for creating new records
308 class NewDialog extends JInternalFrame implements ActionListener {
309
310 private RandomAccessFile file;<br>311 private ITextField recordField
         311 private JTextField recordField, toolField, quantityField, costField;
312 private JLabel recordLabel, toolLabel, quantityLabel, costLabel;
313 private JButton saveButton, cancelButton;
314 private Record data;<br>315 private int recordNum
        315 private int recordNumber;
316
317 public NewDialog( RandomAccessFile newFile )
318 {
            super( "New Record" );
320
321 file = newFile;
            data = new Record();
323
324 // set up GUI<br>325 recordLabel =
            recordLabel = new JLabel( "Record Number" );
326 recordField= new JTextField( 10 );
327 toolLabel = new JLabel( "Tool Name" );
328 toolField = new JTextField(10);<br>329 auantityLabel = new Habel("Quant
            quantityLabel = new JLabel( "Quantity" );
```

```
330 quantityField = new JTextField( 10 );<br>331 costLabel = new JLabel( "Cost" ):
331 costLabel = new JLabel( "Cost" );<br>332 costField = new JTextField( 10 ):
            332 costField = new JTextField( 10 );
333
334 saveButton = new JButton( "Save Changes" );<br>335 cancelButton = new JButton( "Cancel" );
            cancelButton = new JButton( "Cancel" );
336
337 saveButton.addActionListener( this );
            338 cancelButton.addActionListener( this );
339
340 Container container = getContentPane();<br>341 container.setLavout(new GridLavout(5.
341 container.setLayout(new GridLayout(5, 2));<br>342 container.add(recordLabel):
342 container.add( recordLabel );<br>343 container.add( recordField ):
343 container.add( recordField );<br>344 container.add( toolLabel ):
344 container.add( toolLabel );<br>345 container.add( toolField ):
345 container.add( toolField );
346 container.add( quantityLabel );<br>347 container.add( quantityField ):
347 container.add( quantityField );<br>348 container.add( costLabel ):
348 container.add( costLabel );
349 container.add(costField);<br>350 container.add(saveButton)
350 container.add( saveButton );<br>351 container.add( cancelButton
            container.add( cancelButton );
352
353 setSize( 300, 150 );
            354 setVisible( false );
355 }
356
357 // process events
         public void actionPerformed( ActionEvent event )
359 {
            360 // save button
361 if ( event.getSource() == saveButton ) {
362
                363 recordNumber = Integer.parseInt( recordField.getText() );
364
365 // check if record number is within range
366 if ( recordNumber < 1 || recordNumber > 100 ) {<br>367       JOptionPane.showMessageDialog( this, "Invalid
367 JOptionPane.showMessageDialog( this, "Invalid record number",<br>368 The count Error", JOptionPane.ERROR MESSAGE );
368 "Account Error", JOptionPane.ERROR_MESSAGE );
                   369 clear();
370 return;
371 }
372
373 // set file-pointer to appropriate location
374 try {
375 file.seek( ( recordNumber - 1 ) * data.SIZE );
                    data.read( file );
377 }
378
379 catch ( IOException ioException ) {
380 JOptionPane.showMessageDialog( this,
381 "Error while reading from file",
                       382 "Read Error", JOptionPane.ERROR_MESSAGE );
383 }
```
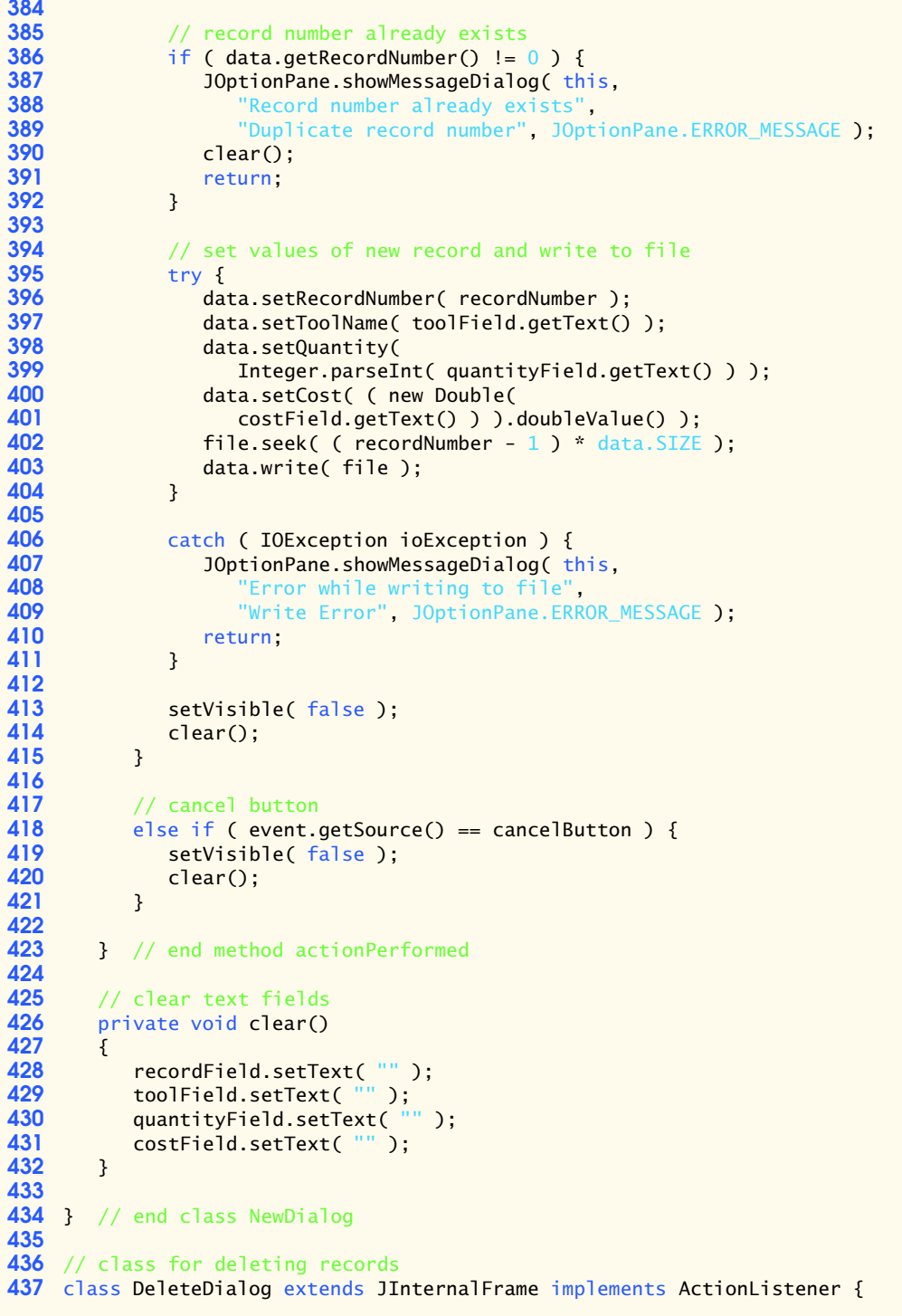

```
438
439 private RandomAccessFile file;
440 private JTextField recordField;<br>441 private JLabel recordLabel:
441 private JLabel recordLabel;<br>442 private JButton cancelButto
442 private JButton cancelButton, deleteButton;
443 private Record data;<br>444 private int recordNu
         private int recordNumber;
445
         446 public DeleteDialog( RandomAccessFile deleteFile )
447 {
             super( "Delete Record" );
449
450 file = deleteFile;
             data = new Record();
452
453 recordLabel = new JLabel( "Record Number" );<br>454            recordField = new JTextField( 10 ):
454 recordField = new JTextField( 10 );<br>455 deleteButton = new JButton( "Delete
455 deleteButton = new JButton( "Delete Record" );<br>456 cancelButton = new JButton( "Cancel" );
             cancelButton = new JButton( "Cancel" );
457
458 cancelButton.addActionListener( this );
             deleteButton.addActionListener( this );
460
461 Container container = getContentPane();<br>462 container.setLavout(new GridLavout(2.
462 container.setLayout( new GridLayout( 2, 2 ) );<br>463 container.add( recordLabel ):
463 container.add( recordLabel );<br>464 container.add( recordField ):
464 container.add( recordField );<br>465 container.add( deleteButton )
A65 container.add( deleteButton );<br>466 container.add( cancelButton );
             container.add( cancelButton );
467
468 setSize(300,80);<br>469 setVisible(false)
             setVisible( false );
470 }
471
472 // process events
         public void actionPerformed( ActionEvent event )
474 {
475 // delete button
476 if ( event.getSource() == deleteButton ) {<br>477 cecordNumber =
                 477 recordNumber =
478 Integer.parseInt( recordField.getText() );
479
480 if ( recordNumber < 1 || recordNumber > 100 ) {<br>481 recordField.setText( "Invalid part number" )
481 recordField.setText( "Invalid part number" );
                     482 return;
483 }
484
                 485 try {
486 file.seek( ( recordNumber - 1 ) * data.SIZE );
487 data.read(file);
488 }
489
490 catch ( IOException ioException ) {<br>491 cereordField setText( "Frror read
                     recordField.setText( "Error reading file" );
492 }
```

```
493
494 // no such record<br>495 if (data.getReco)
495 if ( data.getRecordNumber() == 0 ) {<br>496 recordField.setText( recordNumber
496 recordField.setText( recordNumber + " does not exist" );<br>497 return:
                497 return;
498 }
499
500 try {
501 file.seek( ( recordNumber - 1 ) * data.SIZE );<br>502 data.setRecordNumber( 0 ):
502 data.setRecordNumber(0);<br>503 data.setToolName("");
503 data.setToolName( "" );<br>504 data.setOuantity( 0 ):
504 data.setQuantity( 0 );<br>505 data.setCost( 0.0 ):
505 data.setCost( 0.0 );<br>506 data.write( file ):
                   data.write( file );
507 }
508
509 catch ( IOException ioException ) {
510 JOptionPane.showMessageDialog(this,<br>511 Terror while writing to file"
511 "Error while writing to file",<br>512 Write Error" JOptionPane.ERR
                       512 "Write Error", JOptionPane.ERROR_MESSAGE );
513 return;
514 }
515
516 setVisible(false);<br>517 recordField.setText(
            517 recordField.setText( "" );
518 }
519
520 // cancel button
521 else if ( event.getSource() == cancelButton ) {<br>522 setVisible( false );
522 setVisible(false);<br>523 recordField.setText(
                523 recordField.setText( "" );
524 }
525
         526 } // end method actionPerformed
527
528 } // end class DeleteDialog
529
530 // class for displaying records
531 class InventoryDialog extends JInternalFrame {
532
         533 private RandomAccessFile file;
534 private JTextArea displayArea;
535 private JButton closeButton;<br>536 private JScrollPane scroller
536 private JScrollPane scroller;<br>537 private Record data:
         537 private Record data;
538
         539 public InventoryDialog( RandomAccessFile deleteFile )
540 {
541 super( "Inventory" );
542
            543 file = deleteFile;
544 data = new Record();
545
            546 displayArea = new JTextArea( 300, 200 );
```

```
547 displayArea.setEditable(false);<br>548 scroller = new JScrollPane(displ
            scroller = new JScrollPane( displayArea );
549
550 closeButton = new JButton( "Close" );
            551 closeButton.addActionListener(
552
               new ActionListener() { // anonymous inner class
554
                  public void actionPerformed( ActionEvent event )
556 {
                      557 setVisible( false );
558 }
559
               560 } // end anonymous inner class
561
           562 ); // end call to addActionListener
563
564 Container container = getContentPane();<br>565 container.setLavout(new BorderLavout()
565 container.setLayout( new BorderLayout() );
566 container.add( scroller, BorderLayout.CENTER );<br>567 container.add( closeButton, BorderLayout.SOUTH
            567 container.add( closeButton, BorderLayout.SOUTH );
568
569 setSize(350, 275);<br>570 setVisible(false):
        setVisible( false );
571 }
572
573 // display tool inventory
        574 public void display()
575 {
           displayArea.setText( "Record #\tTool Name\tQuantity\tCost\n" );
577
578 try {
579 for ( int i = 0; i < 100; i++ ) {
580
581 file.seek( ( i ) * data.SIZE );<br>582 data read( file );
                  data.read( file );
583
584 if ( data.getRecordNumber() != 0 )
585 displayArea.append( data.getRecordNumber() + "\t" +<br>586 data.getToolName() + "\t" + data.getOuantity() +
586 data.getToolName() + "\t" + data.getQuantity() + "\t" + 587
                         587 data.getCost() + "\n" );
588 }
589 }
590
591 // error reading from file<br>592 catch ( IOException ioExcep
592 catch ( IOException ioException ) {
593 JOptionPane.showMessageDialog(this,<br>594     "Error during read from file".
                   594 "Error during read from file",
595 "Read Error", JOptionPane.ERROR_MESSAGE );
596 }
597 }
598
599 } // end class InventoryDialog
```
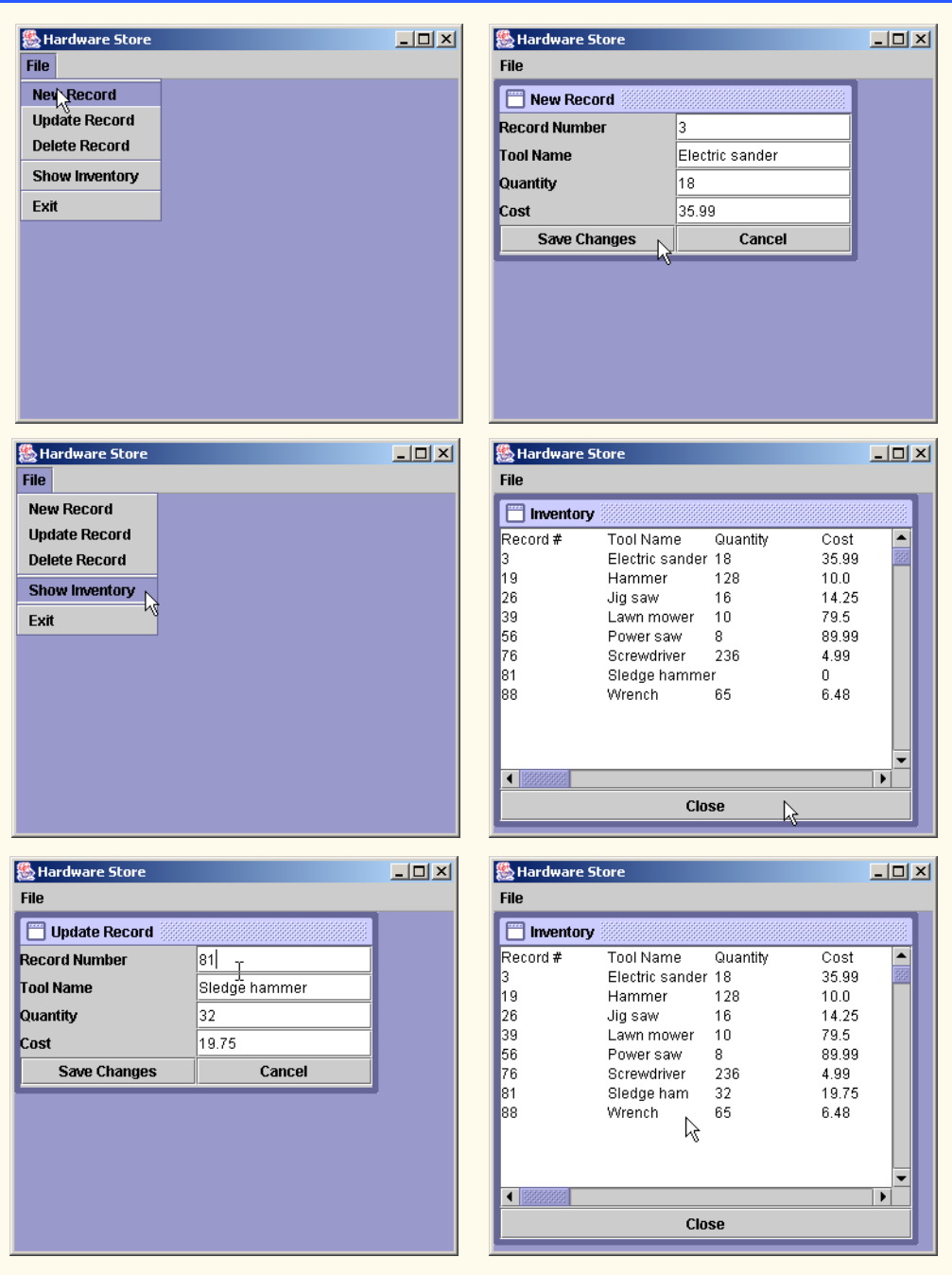

## 776 Files and Streams Chapter 17

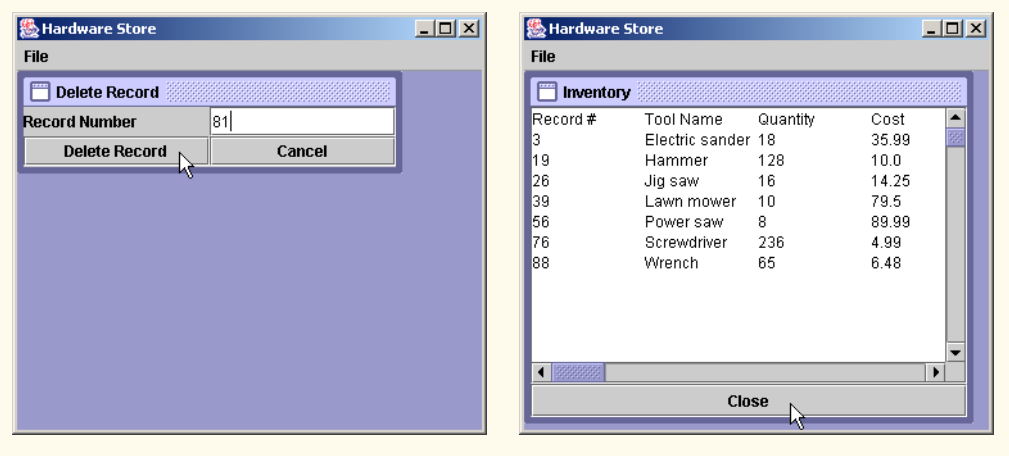

**17.11** *(Telephone-Number Word Generator)* Standard telephone keypads contain the digits zero through nine. The numbers two through nine each have three letters associated with them. (See Fig. 17.28.) Many people find it difficult to memorize phone numbers, so they use the correspondence between digits and letters to develop seven-letter words that correspond to their phone numbers. For example, a person whose telephone number is 686-2377 might use the correspondence indicated in Fig. 17.28 to develop the seven-letter word "NUMBERS." Each seven-letter word corresponds to exactly one seven-digit telephone number. The restaurant wishing to increase its takeout business could surely do so with the number 825-3688 (i.e., "TAKEOUT").

Each seven-letter phone number corresponds to many separate seven-letter words. Unfortunately, most of these words represent unrecognizable juxtapositions of letters. It is possible, however, that the owner of a barbershop would be pleased to know that the shop's telephone number, 424-7288, corresponds to "HAIRCUT." The owner of a liquor store would, no doubt, be delighted to find that the

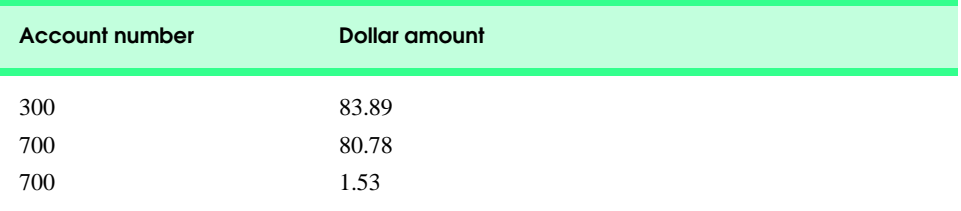

# Fig. 17.26 Additional transaction records.

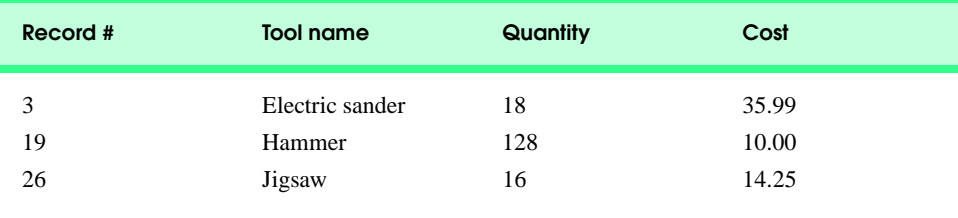

Fig. 17.27 Data for Exercise 17.10. (Part 1 of 2.)

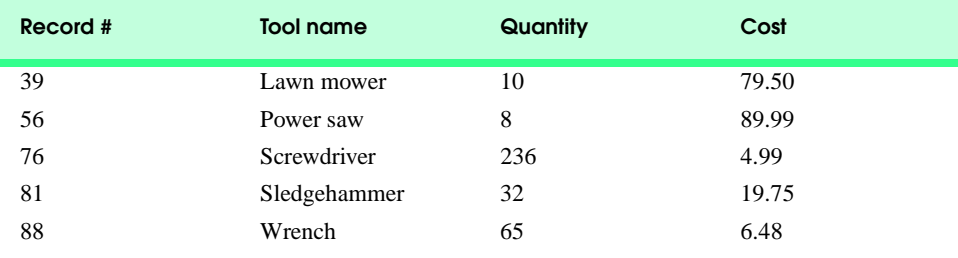

# Fig. 17.27 Data for Exercise 17.10. (Part 2 of 2.)

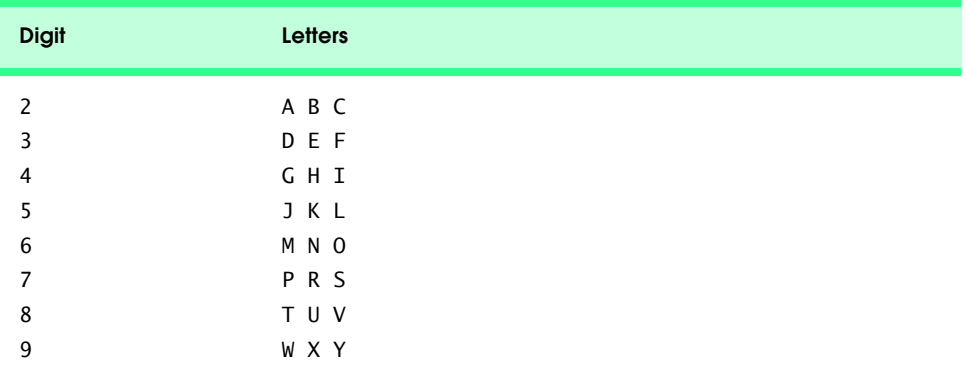

# Fig. 17.28 Telephone keypad digits and letters.

store's number, 233-7226, corresponds to "BEERCAN." A veterinarian with the phone number 738- 2273 would be pleased to know that the number corresponds to the letters "PETCARE." An automotive dealership would be pleased to know that the dealership number, 639-2277, corresponds to "NEW-CARS."

Write a program that, given a seven-digit number, uses a PrintStream object to write to a file every possible seven-letter word combination corresponding to that number. There are  $2187 (3^7)$ such combinations. Avoid phone numbers with the digits 0 and 1.

**ANS:**

```
1 // Exercise 17.11 Solution: Phone.java<br>2 // Note: phone number must be input in
 2 // Note: phone number must be input in the form \# \# \# \# \# \#.<br>3 // Only the digits 2 thru 9 are recognized.
 3 // Only the digits 2 thru 9 are recognized.<br>4 import iava.io. *:
      import java.io.*;
 5 import java.awt.*;<br>6 import java.awt.ev
 6 import java.awt.event.*;<br>7 import javax.swing.*;
       import javax.swing.*;
 8
       9 public class Phone extends JFrame 
10 {
11 private int phoneNumber[];<br>12 private JTextField input:
12 private JTextField input;<br>13 private JLabel prompt:
            13 private JLabel prompt;
14
```

```
15 public Phone()
16 {<br>17
17 super( "Phone" );<br>18 input = new JText
18 input = new JTextField( 15 );<br>19 input.addActionListener(
           19 input.addActionListener(
20
               new ActionListener() { // anonymous inner class
22
                  23 public void actionPerformed( ActionEvent event ) 
24<br>25
                     25 calculate(); // calculate character sequences
26 }
27
                28 } // end anonymous inner class
29
           30 ); // end call to addActionListener
31
32 prompt = new JLabel( 
               33 "Enter phone number (digits greater than 1 only):" );
34
35 Container container = getContentPane();<br>36 container.setLavout(new FlowLavout());
36 container.setLayout( new FlowLayout() );<br>37 container.add( prompt ):
37 container.add( prompt);<br>38 container.add( input):
           container.add( input );
39
40 setSize( 300, 100 );<br>41 setVisible( true );
        setVisible( true );
42 }
43
44 // output letter combinations to file
        45 private void calculate()
46 {
47 String letters[][] = { { "" },
48 { "" }, { "A", "B", "C" }, { "D", "E", "F" }, 
49 { "G", "H", "I" }, { "J", "K", "L" }, { "M", "N", "O" }, 
50 { "P", "R", "S" }, { "T", "U", "V" }, { "W", "X", "Y" } };
51
52 long phoneNumber = Long.parseLong( input.getText() );<br>53 int digits[] = new int[ 7 ];
53 int digits [] = new int [ 7 ];<br>54 for ( int i = 0; i < 7; i++)54 for ( int i = 0; i < 7; i++ ) {<br>55 digits[i] = ( int )(phoneNum)
55 digits[i] = ( int )(phoneNumber % 10);<br>56 bhoneNumber /= 10:
               56 phoneNumber /= 10;
57 }
58 
           PrintStream output = null;
60
61 try {
               output = new PrintStream( new FileOutputStream( "phone.dat" ) );
63 }
64
65 catch( IOException exception ) {
66 JOptionPane.showMessageDialog( null, exception.toString(),
67 "Exception", JOptionPane.ERROR_MESSAGE );
68
```

```
69 System.exit( 1 );
70 }
71
                    72 input.setText( "Please wait..." );
73 
                    int loop[] = new int[ 7 ];
75
76 // output all possible combinations<br>77 for (loop[0] = 0: loop[0] <= 2
77 for \begin{bmatrix} 1 & 0 & 0 \\ 0 & 0 & 1 \end{bmatrix} = 0; \begin{bmatrix} 0 & 0 \\ 0 & 1 \end{bmatrix} \le 2; \begin{bmatrix} 0 & 0 \\ 0 & 1 \end{bmatrix} + 1<br>78 for \begin{bmatrix} 1 & 0 & 0 \\ 0 & 1 & 1 \end{bmatrix} = 0; \begin{bmatrix} 0 & 0 & 0 \\ 0 & 1 & 1 \end{bmatrix} \le 2; \begin{bmatrix} 0 & 0 & 1 \\ 0 & 1 & 1 \end{bmatrix} + 178 for ( loop[ 1 ] = 0; loop[ 1 ] <= 2; loop[ 1 ]++ )<br>79 for ( loop[ 2 ] = 0; loop[ 2 ] <= 2; loop[ 2 ]+
79 for \begin{bmatrix} 1 & 0 & 0 \\ 0 & 0 & 0 \\ 0 & 0 & 0 \\ 0 & 0 & 0 \end{bmatrix} \begin{bmatrix} 2 & 1 & 0 \\ 2 & 1 & 0 \\ 0 & 0 & 0 \\ 0 & 0 & 0 \end{bmatrix} \begin{bmatrix} 2 & 1 & 0 \\ 2 & 1 & 0 \\ 0 & 0 & 0 \\ 0 & 0 & 0 \end{bmatrix} \begin{bmatrix} 2 & 1 & 0 & 0 \\ 0 & 2 & 1 & 0 \\ 0 & 0 & 0 & 0 \\ 0 & 0 & 0 & 0 \\ 0 & 0 & 80 for ( \text{loop}[3] = 0; \text{loop}[3] < 2; \text{loop}[3] + )<br>81 for ( \text{loop}[4] = 0; \text{loop}[4] < 2; \text{loop}[4] +81 for \begin{bmatrix} 1 & 0 \\ 0 & 1 \end{bmatrix} for \begin{bmatrix} 1 & 0 \\ 0 & 0 \end{bmatrix} \begin{bmatrix} 4 & 1 \\ 5 & 1 \end{bmatrix} \begin{bmatrix} 4 & 1 \\ 2 & 2 \end{bmatrix} \begin{bmatrix} 1 & 0 \\ 0 & 1 \end{bmatrix} for \begin{bmatrix} 1 & 0 \\ 0 & 0 \end{bmatrix} \begin{bmatrix} 5 & 1 \\ 5 & 1 \end{bmatrix} \begin{bmatrix} 5 & 1 \\ 2 & 2 \end{b82 for (\text{loop}[5] = 0; \text{loop}[5] < \geq 2; \text{loop}[5] + \geq 83<br>83 for (\text{loop}[6] = 0; \text{loop}[6] < \geq 2; \text{loop}[6] + \geq 8)83 for ( loop[6] = 0; loop[6] < = 2; loop[6]+) {<br>84 for ( int i = 6; i > = 0; i - 1)
84 for ( int i = 6; i > = 0; i - j)<br>85 output.print
85 output.print(<br>86 output.print(
                                                                     86 letters[ digits[ i ] ][ loop[ i ] ] );
87 
88 output.println();
89 }
90
                   input.setText( "Done" );
92
                   output.close(); // close output stream
94
              95 } // end method actionPerformed
96
              public static void main( String args<sup>[]</sup> )
98 {
                   Phone application = new Phone();
100 application.setDefaultCloseOperation( JFrame.EXIT_ON_CLOSE );
101 }
102
103 } // end class Phone
          图 Phone
                                                      |Z|图 Phone
                                                                                                                           \overline{\phantom{a}} \overline{\phantom{a}}Enter phone number (digits greater than 1 only):
                                                                                Enter phone number (digits greater than 1 only):
                     7873423
                                                                                          Done
                                             \beta\alephPTPDGAD
 RTPDGAD
 STPDGAD
 PUPDGAD
 RUPDGAD
 SUPDGAD
 PVPDGAD
  ...
```
### **780** Files and Streams Chapter 17

**17.12** Figure 7.8 contains an array of survey responses that is hard coded into the program. Suppose we wish to process survey results that are stored in a file. This exercise requires two separate programs. First, create an application that prompts the user for survey responses and outputs each response to a file. Use a DataOutputStream wrapping a FileOutputStream to create a file called numbers.dat. Each integer should be written using DataOutputStream method writeInt. Then modify the program of Fig. 7.8 to read the survey responses from numbers.dat. The responses should be read from the file by using a DataInputStream wrapping a FileInputStream. Method readInt from class DataInputStream should be used to input one integer from the file at a time. The program should continue to read responses until it reaches the end of file, at which point method readInt throws an EOFException. The results should be output to a text file and displayed in a window. Use a PrintWriter object wrapping a FileWriter to write to the file "output.txt". Use method print from class PrintWriter to output a string to the file.

**ANS:**

```
1 // Exercise 17.12 Solution: CreateResults.java<br>2 // Create poll results and output them to a fi
 2 // Create poll results and output them to a file.<br>3 import iavax swing.*:
 3 import javax.swing.*;
     4 import java.io.*;
 5
     6 public class CreateResults {
 7 
         8 private static int getValue()
9 {
10 // prompt the user for input<br>11 String input = JOptionPane.s<sup>1</sup>
11 String input = JOptionPane.showInputDialog(<br>12 Tenter integer result (1 - 10). -1 to gut
                "Enter integer result (1 - 10), -1 to quit:" );
13 
14 try {
15 return Integer.parseInt( input ); // try to get an integer
16 }
17 
            18 // if its not an integer
19 catch( NumberFormatException format ) {<br>20 ceturn 11; // return an invalid valu
                20 return 11; // return an invalid value
\begin{matrix} 21 & 3 \\ 22 & 3 \end{matrix}22 }
23 
24 public static void main( String args[] ) {<br>25 trv {
25 try {
26 // create the output stream<br>27 DataOutputStream pollNumber
                DataOutputStream pollNumbers =
28 new DataOutputStream( new FileOutputStream( "numbers.dat" ) );
29 
                int pollValue = getValue(); // get a number from the user
31 
32 // test for the sentinel value<br>33 while( pollValue != -1 ) {
                while( pollValue != -1 ) {
34
35 // if the number is valid
                    if ( pollValue > 0 && pollValue < 11 )
37 pollNumbers.writeInt( pollValue ); // write the value
38 
                    39 pollValue = getValue(); // get another value
```
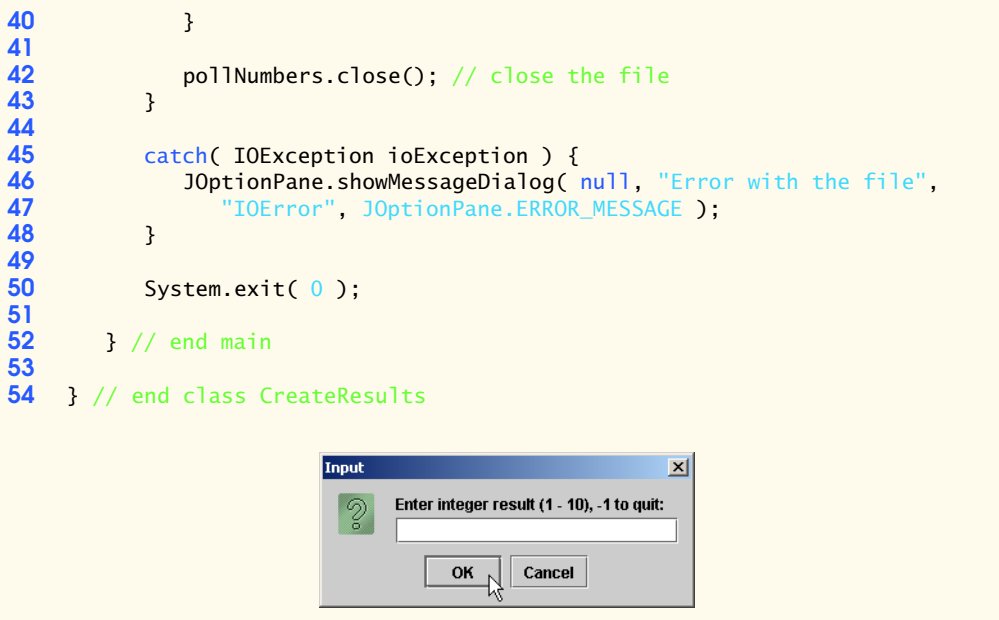

**ANS:**

```
1 // Exercise 17.12 Solution: StudentPoll.java
 2 // Read poll results from a file and output ratings.<br>3 import javax.swing.*;
 3 import javax.swing.*;<br>4 import java.io.*;
    import java.io.*;
 5
    public class StudentPoll {
 7
 8 public static void main( String args[] )
9 {
           int frequency[] = new int[ 11 ];11 
12 try {
13 DataInputStream pollNumbers = 14 DataInputStream (new F-
                  new DataInputStream( new FileInputStream( "numbers.dat" ) );
15
16 try {
17 // for each answer, use that value as subscript to 18 // determine element to increment
18 // determine element to increment<br>19 while( true )
19 while( true )<br>20 ++frequency
                     20 ++frequency[ pollNumbers.readInt() ];
21 }
22 
              23 catch( EOFException eof ) {
24 }
25
              26 String output = "Rating\tFrequency\r\n";
27
```

```
28 // append frequencies to String output<br>29 for (int rating = 1; rating < frequenc
29 for ( int rating = 1; rating < frequency.length; rating++ )<br>30 output += rating + "\t" + frequency[ rating 1 + "\r\n":
                      <u>output += rating + "\t"</u> + frequency[ rating ] + "\r\n";
31
32 JTextArea outputArea = new JTextArea();
                  33 outputArea.setText( output );
34 
35 PrintWriter writer =<br>36 DrintWriter
36 new PrintWriter( new FileWriter( "output.txt" ) );<br>37 netally replace of the control output ):
37 writer.print( output );<br>38 writer.close();
                  38 writer.close();
39 
40 JOptionPane.showMessageDialog( null, outputArea,
                       41 "Student Poll Program", JOptionPane.INFORMATION_MESSAGE );
42 
                  43 pollNumbers.close();
44
                  System.exit( 0 );
46 
47 }
48
49 catch( IOException io ) {
50 10ptionPane.showMessageDialog( null, "File Error", "IO Error", 10 JOptionPane.ERROR MESSAGE ):
51 JOptionPane.ERROR_MESSAGE );<br>52 System.exit(1);
              52 System.exit( 1 );
53 }
54
          55 } // end main
56
     57 } // end class StudentPoll\vert x \vertstudent Poll Program
                                          Rating
                                                      Frequency
                                     ĭ,
                                           \overline{1}\overline{2}\overline{2}\overline{1}3
                                                      \,0\,4
                                                      6
                                          k
                                                      3
                                          6
                                                      \overline{1}7
                                                      \overline{1}8
                                                      \overline{4}g
                                                      3
                                          10
                                                      5
                                                   \overline{\text{OK}}
```
**17.13** Modify Exercise 14.17 to allow the user to output the array of MyShape objects to a file and to read in a file. Use an ObjectOutputStream wrapping a FileOutputStream to write to the file and an ObjectInputStream wrapping a FileInputStream to read from the file. Output the number of shapes currently stored in the array with method writeInt. Then output the array of shapes. The integer will be used to keep track of the next available position in the array so that more shapes can be added when the array is read back from the file. When reading from the file, read the integer with method readInt. Note that the integer and array must be read in the same order as they are written.

**ANS:**

```
1 // Exercise 17.13 Solution: DrawFrame.java
 2 // This class creates a frame that allows the user to draw shapes.<br>3 import java.awt *:
 3 import java.awt.*;
    import java.awt.event.*;
 5 import javax.swing.*;
 6 import javax.swing.event.*;<br>7 import java.io.*:
     import java.io.*;
 8
9 public class DrawFrame extends JInternalFrame {
10 private DrawPanel3 drawPanel;<br>11 private JComboBox choose:
11 private JComboBox choose;<br>12 private DrawProgram paren
12 private DrawProgram parent;<br>13 private String name:
        13 private String name;
14
15 public DrawFrame( String title, DrawProgram caller ) {<br>16 super( title, true, true, true, true):
            16 super( title, true, true, true, true ); 
17 
18 parent = caller;<br>19 name = title:
           name = title:
20 
           21 MyColorChooser4 colorChooser = new MyColorChooser4();
22
23 // when the red slider is altered, update the shape<br>24 final JSlider red = colorChooser.getRedSlider();
24 final JSlider red = colorChooser.getRedSlider();
            25 red.addChangeListener(
26
               new ChangeListener() { // anonymous inner class
28
29 // handle slider event<br>30 bublic void stateChange
30 public void stateChanged( ChangeEvent event )<br>31
31 {
32 drawPanel.setRed( red.getValue() );
33 }
34
               35 } // end anonymous inner class
36
           37 ); // end call to addChangeListener
38
39 // when the red text field is altered, update the shape<br>40 final JTextField redField = colorChooser.getRedDisplay()
40 final JTextField redField = colorChooser.getRedDisplay();
            41 redField.addActionListener(
42
43 new ActionListener() { // anonymous inner class
44
                  45 // handle text field event
46 public void actionPerformed( ActionEvent event )
47 {
                      48 drawPanel.setRed(
49 Integer.parseInt( redField.getText() ) );
50 }
51
52 } // end anonymous inner class
```
<sup>©</sup> Copyright 1992–2003 by Deitel & Associates, Inc. and Prentice Hall. All Rights Reserved.

```
53
           54 ); // end call to addActionListener
55
56 // when the green slider is altered, update the shape<br>57 final JSlider green = colorChooser.getGreenSlider():
57 final JSlider green = colorChooser.getGreenSlider();<br>58 areen.addChangeListener(
           58 green.addChangeListener(
59
              new ChangeListener() { // anonymous inner class
61
62 // handle slider event<br>63 bublic void stateChange
                 public void stateChanged( ChangeEvent event )
64 {
65 drawPanel.setGreen( green.getValue() );
66 }
67
              68 } // end anonymous inner class
69
           70 ); // end call to addChangeListener
71
72 // when the green text field is altered, update the shape
73 final JTextField greenField = colorChooser.getGreenDisplay();
           74 greenField.addActionListener(
75
              new ActionListener() { // anonymous inner class
77
78 // handle text field event
                 public void actionPerformed( ActionEvent event )
80 {
81 drawPanel.setGreen(
82 Integer.parseInt( greenField.getText() ) );
83 }
84
              85 } // end anonymous inner class
86
           87 ); // end call to addActionListener
88
89 // when the blue slider is altered, update the shape<br>90 final JSlider blue = colorChooser.getBlueSlider():
90 final JSlider blue = colorChooser.getBlueSlider();
           91 blue.addChangeListener(
92
              new ChangeListener() { // anonymous inner class
94
95 // handle slider event<br>96 by public void stateChange
                 public void stateChanged( ChangeEvent event )
97 {
                    drawPanel.setBlue( blue.getValue() );
99 }
100
101 } // end anonymous inner class
102
           103 ); // end call to addChangeListener
104
105 // when the blue text field is altered, update the shape<br>106 final ITextField blueField = colorChooser getBlueDisplay
           106 final JTextField blueField = colorChooser.getBlueDisplay();
```

```
107 blueField.addActionListener(
108
              new ActionListener() { // anonymous inner class
110
111 // handle text field event<br>112 bublic void actionPerformed
                 public void actionPerformed( ActionEvent event )
113 {
114 drawPanel.setBlue(
                 Integer.parseInt( blueField.getText() ) );<br>}
116 }
117
              118 } // end anonymous inner class
119
           120 ); // end call to addActionListener
121
122 drawPanel = new DrawPanel3();<br>123 drawPanel.addMouseListener(
           123 drawPanel.addMouseListener(
124 
              new MouseAdapter() { // anonymous inner class
126 
127 // create the chosen shape<br>128 bublic void mousePressed()
                 public void mousePressed( MouseEvent event )
129 {
130 drawPanel.createShape( event.getX(), event.getY(),<br>131 (String )choose.getSelectedItem() ):
                           131 ( String )choose.getSelectedItem() );
132 }
133 
134 // finish creating the shape<br>135 bublic void mouseReleased(Mo
                 public void mouseReleased( MouseEvent event )
136 {
                        137 drawPanel.finishShape();
138 }
139 
              140 } // end anonymous inner class
141 
           142 ); // end call to addMouseListener
143 
           144 drawPanel.addMouseMotionListener(
145
              new MouseMotionAdapter() { // anonymous inner class
147 
148 // resize the shape
149 public void mouseDragged( MouseEvent event )
150 {
                        151 drawPanel.resizeShape( event.getX(), event.getY() );
152 }
153 
              154 } // end anonymous inner class
155 
           156 ); // end call to addMouseMotionListener
157 
158 ShapePanel shapePanel = new ShapePanel();<br>159 JCheckBox fill = shapePanel.getFill():
159 JCheckBox fill = shapePanel.getFill();
           160 fill.addItemListener(
```

```
161
               new ItemListener() { // anonymous inner class
163 
164 164 // toggle the fill field in the drawing panel<br>165 165 Dublic void itemStateChanged (ItemEvent event
165 public void itemStateChanged( ItemEvent event ) {
166 if ( event.getStateChange() == ItemEvent.SELECTED )<br>167 drawPanel.setFill( true ):
167 drawPanel.setFill( true );<br>168 else
168 else
                   drawPanel.setFill( false );
170 }
171 
               172 } // end anonymous inner class
173 
            174 ); // end call to addItemListener
175 
176 choose = shapePanel.getChooser();<br>177 choose.addItemListener(
            177 choose.addItemListener(
178
               new ItemListener() { // anonymous inner class
180 
181 // change the shape that is displayed<br>182 bublic void itemStateChanged( ItemEve
                   public void itemStateChanged( ItemEvent event )
183 {
                   drawPanel.setShape( (String)choose.getSelectedItem() );
185 }
186 
               187 } // end anonymous inner class
188 
            189 ); // end call to addItemListener
190 
191 JMenuBar menuBar = new JMenuBar();
            JMenu fileMenu = new JMenu( "File" );
193 menuBar.add(fileMenu);<br>194 JMenuItem saveItem = new
194 JMenuItem saveItem = new JMenuItem( "Save" );<br>195 fileMenu.add( saveItem ):
195 fileMenu.add( saveItem );<br>196 DMenuItem loadItem = new
196 JMenuItem loadItem = new JMenuItem( "Load" );<br>197 fileMenu.add( loadItem );
197 fileMenu.add( loadItem );<br>198 DMenuItem exitItem = new
198 JMenuItem exitItem = new JMenuItem( "Exit" );<br>199 fileMenu.add( exitItem );
            199 fileMenu.add( exitItem );
200 
            201 saveItem.addActionListener(
202
203 new ActionListener() { // anonymous inner class
204 
                   public void actionPerformed( ActionEvent event )
206 {
207 JFileChooser fileChooser = new JFileChooser();
                      208 fileChooser.setFileSelectionMode( 
209 JFileChooser.FILES_ONLY );
210 int result = fileChooser.showSaveDialog( DrawFrame.this );
211 
212 if ( result == JFileChooser.CANCEL_OPTION )<br>213 example return:
                          213 return;
214
```
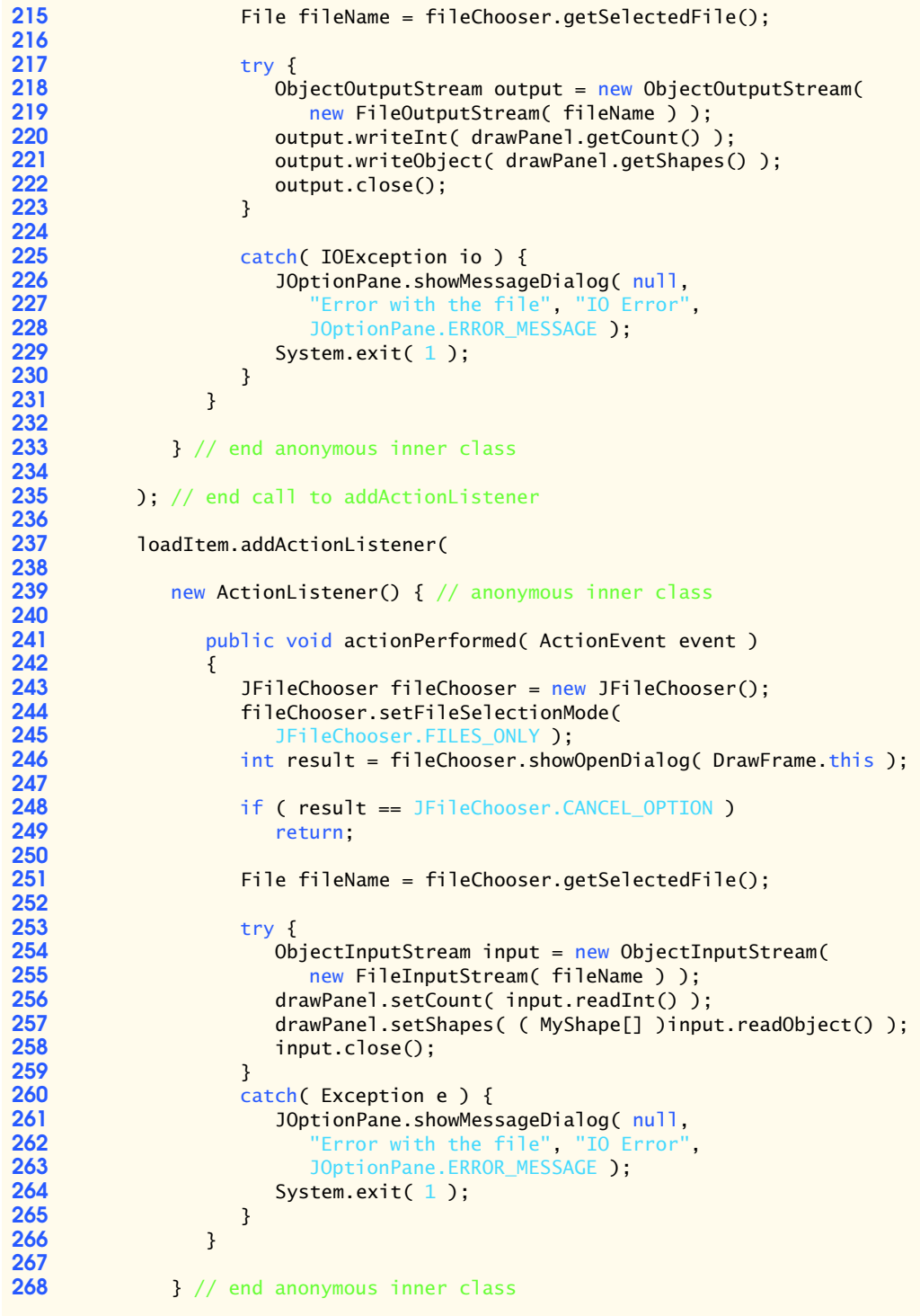

```
269 
            270 ); // end call to addActionListener
271 
            272 exitItem.addActionListener(
273
               new ActionListener() { // anonymous inner class
275 
                   public void actionPerformed( ActionEvent event )
277 {
278 try {
                          279 DrawFrame.this.setClosed( true );
280 }
281
                      282 catch( Exception e ) {
283 }
284 }
285 
               286 } // end anonymous inner class
287 
            288 ); // end call to addActionListener
289 
            290 setJMenuBar( menuBar );
291 
292 Container container = getContentPane();<br>293 container.setLavout(new BorderLavout()
293 container.setLayout( new BorderLayout());<br>294 container.add( shapePanel. BorderLayout.NO
294 container.add( shapePanel, BorderLayout.NORTH );<br>295 container.add( drawPanel, BorderLayout.CENTER );
295 container.add( drawPanel, BorderLayout.CENTER );<br>296 container.add( colorChooser, BorderLayout.SOUTH
            296 container.add( colorChooser, BorderLayout.SOUTH );
297 
            298 addInternalFrameListener(
299
               300 new InternalFrameAdapter() { // anonymous inner class
301 
302 // when the frame is closed, alert the DrawProgram
                   303 public void internalFrameClosed( InternalFrameEvent e ) 
304 {
                      parent.frameClosed( name );
306 }
               307 } // end anonymous inner class
308 
309 ); // end call to addInternalFrameListener
310 
311 setSize( 300, 300 );
312 
        313 } // end constructor
314
315 } // end class DrawFrame
```
### **ANS:**

```
1 // Exercise 17.13 Solution: DrawProgram.java
2 // This class creates the desktop, manages menu items and creates frames.<br>3 import iava.awt.*:
   3 import java.awt.*;
```

```
© Copyright 1992–2003 by Deitel & Associates, Inc. and Prentice Hall. All Rights Reserved.
```

```
4 import java.awt.event.*;<br>5 import iavax.swing.*:
      5 import javax.swing.*;
 6 import javax.swing.event.*;
 7
 8 public class DrawProgram extends JFrame {<br>9 private static final int MAX WINDOWS =
9 private static final int MAX_WINDOWS = 20;<br>10 private JInternalFrame[1 frames:
10 private JInternalFrame[] frames;<br>11 private JMenuItem[] frameItems:
11 private JMenuItem[] frameItems;<br>12 private int count = 0:
12 private int count = 0;<br>13 private JDesktopPane d
         13 private JDesktopPane desktop;
14 private JMenuItem newItem;
15 private JMenu windowMenu;
16
         17 public DrawProgram()
18 {
             super( "Drawing Program" );
20 
21 desktop = new JDesktopPane();<br>22 detContentPane().add(desktop
             22 getContentPane().add( desktop );
23 
24 frames = new JInternalFrame[ MAX_WINDOWS ];<br>25 frameItems = new JMenuItem[ MAX WINDOWS ]:
             frameItems = new JMenuItem[ MAX WINDOWS ];
26 
27 JMenuBar menuBar = new JMenuBar();<br>28 JMenu fileMenu = new JMenu("File"
28 JMenu fileMenu = new JMenu( "File" );<br>29 fileMenu.setMnemonic( 'f' );
             fileMenu.setMnemonic( 'f' );
30 
31 // create a new frame
32 newItem = new JMenuItem( "New" );<br>33 newItem.setMnemonic( 'n' );
33 newItem.setMnemonic( 'n' );<br>34 fileMenu.add( newItem ):
34 fileMenu.add( newItem );
             35 newItem.addActionListener(
36
                 37 new ActionListener() { // anonymous inner class
38 
                     public void actionPerformed( ActionEvent event ) {
40 
41 // the title of the window<br>42 String title = "Picture" +
                         String title = "Picture" + ( count + 1 );
43 
44 // create the frame<br>45 frames f count 1 = ne
                         frames[ count ] = new DrawFrame( title, DrawProgram.this );
46 desktop.add(frames[count ]);<br>47 frames[count l.setVisible(tru
                         47 frames[ count ].setVisible( true );
48 
49 // create the menu item<br>50 frameItems[ count ] = ne
50 frameItems[ count ] = new JMenuItem( title );<br>51 windowMenu.add( frameItems[ count ] );
51 windowMenu.add( frameItems[ count ] );
                         52 frameItems[ count ].addActionListener(
53
                             new ActionListener() { // anonymous inner class
55 
56 bublic void actionPerformed( ActionEvent event ) {<br>57 <b>public void actionPerformed( ActionCommand()
                                     57 String caller = event.getActionCommand();
```
```
58 int number =<br>59 Integer.p.
                                     59 Integer.parseInt( caller.substring( 7 ) );
60 
61 // set the selected frame to the front<br>62 frames[ number - 1 ] toFront();
62 frames[ number - 1 ].toFront(); 
63 }
64 
                          65 } // end anonymous inner class
66 
                       67 ); // end call to addActionListener
68 
69 // increment the count<br>70 count++:
                       70 count++;
71 
72 // if we hit the maximum number of windows,<br>73 // disable the new menu item
73 // disable the new menu item<br>74 if ( count == MAX WINDOWS )
74 if ( count == MAX_WINDOWS )<br>75 mewItem.setEnabled( false
                          75 newItem.setEnabled( false );
76 
77 }
78 
                79 } // end anonymous inner class
80 
            81 ); // end call to addActionListener
82 
83 \frac{1}{2} exit the application<br>84 IMenuItem exitItem = new
84 JMenuItem exitItem = new JMenuItem( "Exit" );<br>85 exitItem.setMnemonic( 'e' );
85 exitItem.setMnemonic( 'e' );<br>86 fileMenu.add( exitItem );
86 fileMenu.add( exitItem );<br>87 menuBar.add( fileMenu );
87 menuBar.add(fileMenu);<br>88 exitItem.addActionListen
            88 exitItem.addActionListener(
89
                new ActionListener() { // anonymous inner class
91 
92 public void actionPerformed( ActionEvent event ) {<br>93 System.exit( 0 ):
                       System.exit( 0 );
94 }
95 
                96 } // end anonymous inner class
97 
            98 ); // end call to addActionListener
99 
100 // this will bring the selected window to the front 101 window Menu = new JMenu( "Window" ):
101 windowMenu = new JMenu( "Window" );<br>102 menuBar.add( windowMenu ):
            menuBar.add( windowMenu );
103 
            setJMenuBar( menuBar );
105
106 setSize( 900, 900 ); // set the window's size<br>107 setVisible( true );
            setVisible( true );
108 
109 } // end constructor
110
```

```
111 // called when a child frame is closed<br>112 public void frameClosed(String window
          public void frameClosed( String window )
113 {
              int number = Integer.parseInt( window.substring( 7 ) );
115 
116 // remove the menu item and set the reference to null<br>117 windowMenu.remove(frameItems[number - 1 ]):
117 windowMenu.remove(frameItems[ number - 1 ]);<br>118 frameItems[ number - 1 ] = nu]];
              frameItems[ number - 1] = null;119 }
120 
          public static void main( String args[] )
122 {<br>123
123 DrawProgram application = new DrawProgram();<br>124 application.setDefaultCloseOperation(JFrame
          application.setDefaultCloseOperation( JFrame.EXIT_ON_CLOSE );<br>}
125 }
126 
127 } // end class DrawProgram
```
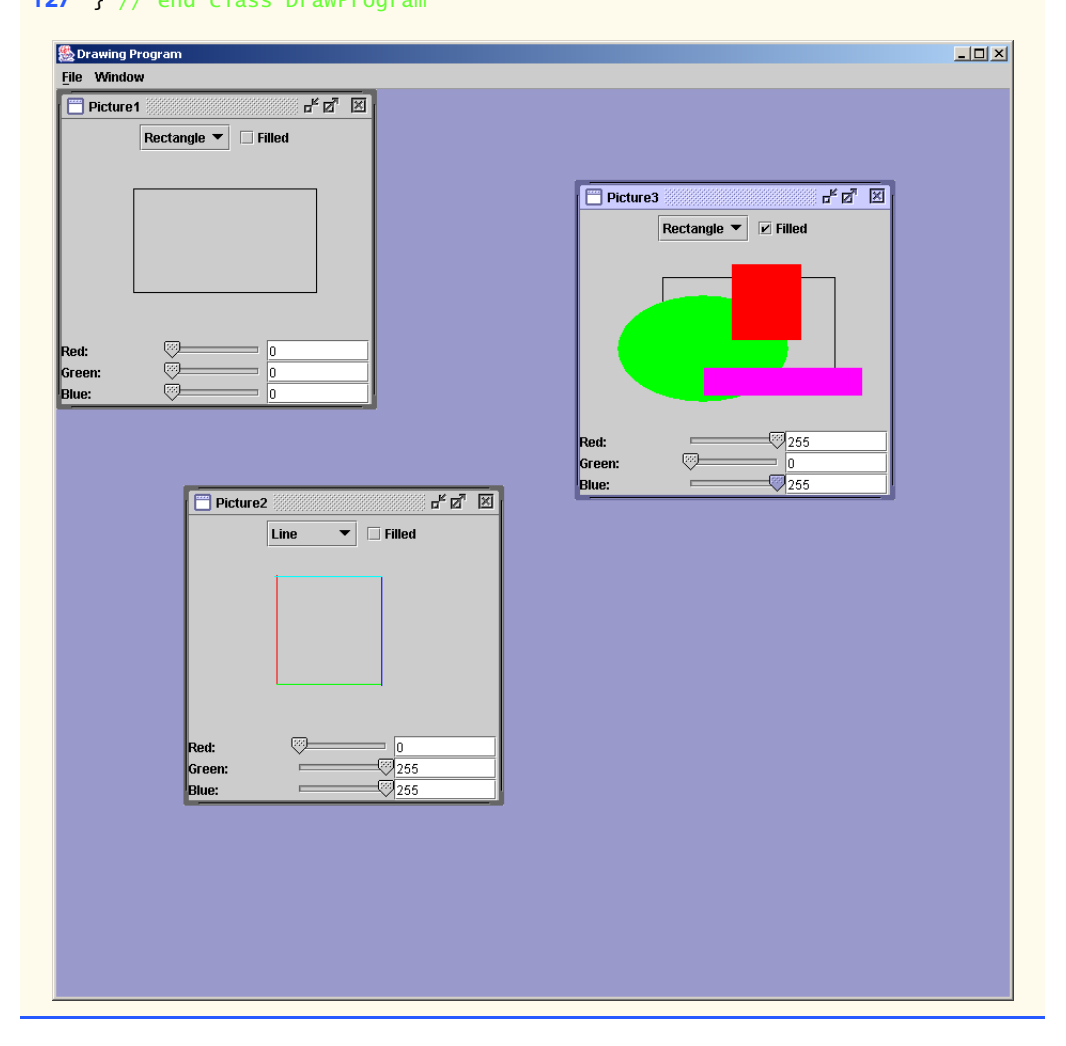

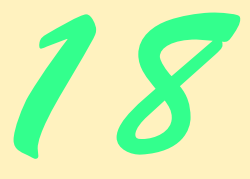

# Networking

# **Objectives**

- To understand Java networking with URLs, sockets and datagrams.
- To implement Java networking applications by using sockets and datagrams.
- To understand how to implement Java clients and servers that communicate with one another.
- To understand how to implement network-based collaborative applications.
- To construct a multithreaded server.

*If the presence of electricity can be made visible in any part of a circuit, I see no reason why intelligence may not be transmitted instantaneously by electricity.* Samuel F. B. Morse

*Mr. Watson, come here, I want to see you.* Alexander Graham Bell

*What networks of railroads, highways and canals were in another age, the networks of telecommunications, information and computerization … are today.* Bruno Kreisky

*Science may never come up with a better officecommunication system than the coffee break.* Earl Wilson

*It's currently a problem of access to gigabits through punybaud.* J. C. R. Licklider

# **SELF-REVIEW EXERCISES**

**18.1** Fill in the blanks in each of the following statements:

a) Exception occurs when an input/output error occurs when closing a socket. **ANS:** IOException

b) Exception occurs when a host name indicated by a client cannot be resolved to an address.

**ANS:** UnknownHostException

- c) If a DatagramSocket constructor fails to set up a DatagramSocket properly, an exception of type <u>securs</u>.
- **ANS:** SocketException

d) Many of Java's networking classes are contained in package **ANS:** java.net

e) Class binds the application to a port for datagram transmission.

**ANS:** DatagramSocket

f) An object of class <u>contains an IP address</u>.

**ANS:** InetAddress

g) The two types of sockets we discussed in this chapter are  $\qquad$  and  $\qquad$ 

- ANS: stream sockets, datagram sockets
- h) The acronym URL stands for  $\equiv$

**ANS:** Uniform Resource Locator

i) The acronym URI stands for .

**ANS:** Universal Resource Identifier

j) The key protocol that forms the basis of the World Wide Web is \_\_\_\_\_\_\_\_\_.

**ANS:** HTTP

k) AppletContext method \_\_\_\_\_\_\_\_ receives a URL object as an argument and displays in a browser the World Wide Web resource associated with that URL.

### **ANS:** showDocument

l) Method getLocalHost returns  $a(n)$  object containing the local host name of the computer on which the program is executing.

# **ANS:** InetAddress

m) MulticastSocket method subscribes a MulticastSocket to a multicast group.

**ANS:** joinGroup

n) The URL constructor determines whether its string argument is a valid URL. If so, the URL object is initialized with that location; otherwise,  $a(n)$  exception occurs.

**ANS:** MalformedURLException

**18.2** State whether each of the following is *true or false. If* false, explain why.

a) Multicast broadcasts DatagramPackets to every host on the Internet.

**ANS:** False; multicast sends DatagramPackets only to hosts that have joined the multicast group.

b) UDP is a connection-oriented protocol.

**ANS:** False; UDP is a connectionless protocol and TCP is a connection-oriented protocol. c) With stream sockets a process establishes a connection to another process.

**ANS:** True

d) A server waits at a port for connections from a client.

**ANS:** True

e) Datagram packet transmission over a network is reliable—packets are guaranteed to arrive in sequence.

**ANS:** False; packets could be lost and packets can arrive out of order.

# 794 Networking **Chapter 18** Networking **Chapter 18**

f) For security reasons, many Web browsers such as Netscape allow Java applets to do file processing only on the machines on which they execute.

**ANS:** False; most browsers prevent applets from doing file processing on the client machine.

g) Web browsers often restrict an applet so that it can only communicate with the machine from which it was originally downloaded.

**ANS:** True

h) IP addresses from 224.0.0.0 to 239.255.255.255 are reserved for multicast. **ANS:** True

# **EXERCISES**

- **18.3** Distinguish between connection-oriented and connectionless network services. **ANS:** Connection-oriented services maintain a connection while data is being transferred. Connectionless services do not maintain a connection. Connection-oriented services are generally slower but more reliable.
- **18.4** How does a client determine the host name of the client computer? **ANS:** InetAddress.getLocalHost().getHostName().
- **18.5** Under what circumstances would a SocketException be thrown? ANS: If a DatagramSocket cannot be constructed properly, a SocketException is thrown.
- **18.6** How can a client get a line of text from a server? **ANS:** Through the Socket using a stream object (e.g., such as ObjectInputStream).
- **18.7** Describe how a client connects to a server. **ANS:** A client can read a file through a URL connection by creating a URL object and issuing an openStream method call on the URL object. The openStream call returns an Input-Stream object that can be used to read bytes from the file. Also, a DataInputStream object can be chained to the InputStream returned from openStream to allow other data types to be read from the file on the server.

# **18.8** Describe how a server sends data to a client.

ANS: A client connects to the server by creating a socket using the Socket class constructor. The name of the server and the port to connect to are passed to the Socket constructor. Information can be exchanged between the client and server using the socket's Input-Stream and OutputStream.

**18.9** Describe how to prepare a server to receive a stream-based connection request from a single client.

**ANS:** First a ServerSocket object must be created and associated with a port on the server computer. If the ServerSocket is created properly, a call to the accept method can be issued on the ServerSocket object. This call will wait for a client to connect. When a client connects, a Socket object is returned from the accept call. The Socket object is used to get the InputStream and OutputStream objects for communication with the client.

**18.10** Describe how to prepare a server to receive connection requests from multiple clients if each client that connects should be processed concurrently with all other connected clients.

**ANS:** First a ServerSocketChannel object must be created and associated with a port on the server computer, configure the channel so that it works in nonblocking mode. Then register a Selector (the interest set contains OP\_ACCEPT operation) to the channel. If the ServerSocketChannel is created properly and ready to accept new connections, a call to

the accept method can be issued on the ServerSocketChannel, a SocketChannel object is returned from the accept call. The SocketChannel object is used to communicate with the client.

**18.11** How does a server listen for connections at a port?

**ANS:** The ServerSocket accept method (or the ServerSocketChannel accept method) is used.

**18.12** What determines how many connect requests from clients can wait in a queue to connect to a server?

**ANS:** When the ServerSocket object is created on the server, the second argument to the ServerSocket constructor specifies the "queue length" (the number of clients that can wait to be processed by the server).

18.13 As described in the text, what reasons might cause a server to refuse a connection request from a client?

**ANS:** A server usually has a capacity of the number of clients that can wait for a connection and be processed by the server. If the queue of clients is full, client connections are refused.

**18.14** Use a socket connection to allow a client to specify a file name and have the server send the contents of the file or indicate that the file does not exist.

**ANS:**

```
1 // Exercise 18.14 Solution: Server.java
     2 // Program receives file name from client and sends
 3 // contents of file back to the client if file exists.
 4 import java.net.*;
     import java.io.*;
 6
 7 public class Server {<br>8 private ServerSocke
 8 b private ServerSocket server;<br>9 private Socket connection:
9 private Socket connection;<br>10 private BufferedReader inp
         10 private BufferedReader input;
11 private BufferedWriter output;
12
13 // constructor<br>14 public Server()
         14 public Server()
15 {
            16 // create ServerSocket
17 try {
18 server = new ServerSocket( 5000, 10 );
19 }
20
21 // process problems communicating with server<br>22 catch(IOException exception) {
22 catch( IOException exception ) {<br>23 exception.printStackTrace();
23 exception.printStackTrace();
                24 System.exit( 0 );
25 }
26 }
27
28 // run server
         29 public void runServer()
\begin{array}{ccc} 30 & \text{if} \\ 31 & \text{if} \end{array}31 // wait for connection, get streams, read file
            32 try {
```

```
33
34 // allow server to accept connection<br>35 connection = server.accept():
               35 connection = server.accept();
36
37 // set up output stream<br>38 b output = new BufferedWri
38 output = new BufferedWriter( new OutputStreamWriter( new OutputStreamWriter( \frac{39}{2}connection.getOutputStream() ) );
40
41 // flush output buffer to send header information<br>42 output.flush():
               42 output.flush();
43
44 // set up input stream<br>45 input = new BufferedReam
45 input = new BufferedReader( new InputStreamReader(
                   connection.getInputStream() ) );
47
48 // receive file name from client<br>49 File file = new File( input.read)
               File file = new File( input.readLine() );
50
               51 String result;
52
53 // send file to client<br>54 if (file.exists()) {
54 if ( file.exists() ) {
55 BufferedReader fileInput = new BufferedReader(
                      new InputStreamReader( new FileInputStream( file ) ) );
57
58 // write first 13 characters<br>59 b output.write( "The file is:\n
59 output.write( "The file is:\n", 0, 13 );<br>60 output.flush():
                   60 output.flush();
61
62 // read first line of file
                   63 result = fileInput.readLine();
64
65 while ( result != null ) {<br>66 wtout.write( result +
66 output.write( result + \ln, 0, result.length() + 1);<br>67 output.flush():
67 output.flush();<br>68 result = fileIn
                      68 result = fileInput.readLine();
69 }
70 }
71
72 // file does not exist
               73 else {
74 result = file.getName() + " does not exist\n";
75 output.write( result, 0, result.length() );<br>76 output.flush():
               output.flush();<br>}
77 }
78
79 // close streams and socket<br>80 output.close():
               80 output.close();
81 input.close();<br>82 connection.clo
               82 connection.close();
83 }
84
85 // process problems communicating with server<br>86 bundance Catch (IOException ioException) {
            86 catch( IOException ioException ) {
```

```
87 System.err.println( "IOException has occurred!" );<br>88 ioException.printStackTrace();
               88 ioException.printStackTrace();
89
               System.exit( 0 );
91 }
92
        93 } // end method runServer
94
        public static void main( String args[] )
96 {
97 Server application = new Server();<br>98 application.runServer():
        application.runServer();
99 }
100
101 } // end class Server
```

```
1 // Exercise 18.14 Solution: Client.java
 2 // Program receives a file name from user, sends file name
 3 // to server and displays file contents if file exists.<br>4 import iava.awt *
 4 import java.awt.*;
     5 import java.net.*;
 6 import java.io.*;<br>7 import java.awt.ey
     7 import java.awt.event.*;
 8 import javax.swing.*;
9
    10 public class Client extends JFrame implements ActionListener {
11 private JTextField fileField;<br>12 private JTextArea contents:
12 private JTextArea contents;<br>13 private BufferedReader buff
13 private BufferedReader bufferInput;<br>14 private BufferedWriter bufferOutput
14 private BufferedWriter bufferOutput;<br>15 private Socket connection:
         15 private Socket connection;
16 private JPanel panel;
17 private JLabel label;
18 private JScrollPane scroller;
19
20 // set up GUI, connect to server, get streams<br>21 public Client()
         21 public Client()
22 {
23 // set up GUI<br>24 1abel = new JI
            label = new JLabel( "Enter file name to retrieve:" );
25
26 panel = new JPanel();<br>27 panel.setLayout(new)
             panel.setLayout( new GridLayout( 1, 2, 0, 0 ) );
28 panel.add( label );
29
             30 fileField = new JTextField();
31 fileField.addActionListener( this );
             32 panel.add( fileField );
33
34 contents = new JTextArea();<br>35 scroller = new JScrollPane(
             35 scroller = new JScrollPane( contents );
36
            37 Container container = getContentPane();
```

```
38 container.setLayout( new BorderLayout() );<br>39 container.add( panel. BorderLayout.NORTH )
39 container.add( panel, BorderLayout.NORTH );<br>40 container.add( scroller. BorderLayout.CENTE
            40 container.add( scroller, BorderLayout.CENTER );
41
42 // connect to server, get streams
            43 try {
44
45 // create Socket to make connection to server
                connection = new Socket( InetAddress.getLocalHost(), 5000 );
47
48 // set up output stream
49 bufferOutput = new BufferedWriter( new OutputStreamWriter( \overline{50} connection.getOutputStream() ) ):
                    50 connection.getOutputStream() ) );
51
52 // flush output buffer to send header information<br>53 bufferOutput.flush();
                53 bufferOutput.flush();
54
55 // set up input stream
56 bufferInput = new BufferedReader( new InputStreamReader( 57 connection.getInputStream() ) ):
                    57 connection.getInputStream() ) );
58 }
59
60 // process problems communicating with server<br>61 catch( IOException ioException ) {
61 catch( IOException ioException ) {<br>62 ioException.printStackTrace():
                62 ioException.printStackTrace();
63 }
64
65 setSize( 500, 500);<br>66 setVisible( true);
            setVisible( true );
67 }
68
69 // process file name entered by user
         public void actionPerformed( ActionEvent event )
71 {
72 // display contents of file
73 try {
74 String fileName = event.getActionCommand() + "\n";<br>75 bufferOutput.write( fileName, 0, fileName.length()
75 bufferOutput.write( fileName, 0, fileName.length() );
76 bufferOutput.flush();<br>
77 String output = buffe
                77 String output = bufferInput.readLine();
78
                79 contents.setText( output );
80
81 // if file exists, dislay file contents<br>82 if ( output.equals( "The file is:" ) )
82 if ( output.equals( "The file is:" ) ) {<br>83 output = bufferInput.readLine();
                    83 output = bufferInput.readLine();
84
                   85 while ( output != null ) {
86 contents.append( output + "\n" );<br>87 output = bufferInput.readLine();
                       87 output = bufferInput.readLine();
88 }
89 }
90
                91 fileField.setEditable( false );
```

```
92 fileField.setBackground( Color.lightGray );<br>93 fileField.removeActionListener( this );
                  93 fileField.removeActionListener( this );
94
95 // close streams and socket<br>96 bufferOutput.close():
96 bufferOutput.close();<br>97 bufferInput.close():
97 bufferInput.close();<br>98 connection.close():
                  connection.close();
99 }
100
101 // end of file
102 catch (EOFException eofException ) {<br>103 System.out.println("End of file")
              System.out.println( "End of file" );<br>}
104 }
105
106 // process problems communicating with server<br>107 catch (IOException ioException ) {
107 catch ( IOException ioException ) {<br>108 ioException.printStackTrace():
                  108 ioException.printStackTrace();
109 }
110 }
111
112 public static void main( String args[] )
113 \t{114}114 Client application = new Client();<br>115 application.setDefaultCloseOperati
          application.setDefaultCloseOperation( JFrame.EXIT_ON_CLOSE );<br>}
116 }
117
118 } // end class Client
                                                                                      |I|\BoxIS.
      Enter file name to retrieve: test.txt
                                                    Enter file name to retrieve: test.txt
```
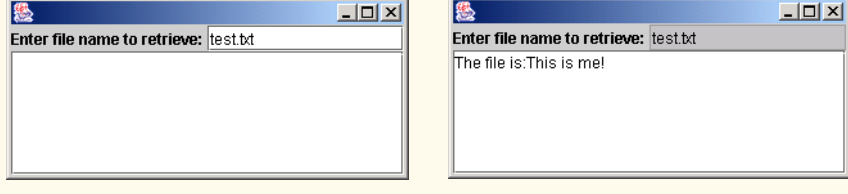

**18.15** Modify Exercise 18.14 to allow the client to modify the contents of the file and send the file back to the server for storage. The user can edit the file in a JTextArea, then click a *save changes* button to send the file back to the server.

**ANS:**

```
1 // Exercise 18.15 Solution: Server.java
 2 // Program receives file name from client, allows the user to modify the 3 // file and sends contents of file back to the client if file exists.
 3 // file and sends contents of file back to the client if file exists.<br>4 import java.net.*:
      4 import java.net.*;
 5 import java.io.*;
 6
      7 public class Server {
 8 private ServerSocket server;<br>9 private Socket connection:
9 private Socket connection;<br>10 private BufferedReader inp
          10 private BufferedReader input;
11 private BufferedWriter output;
```

```
12 private File file;
13
14 // constructor
         15 public Server()
\frac{16}{17} {
17 // create ServerSocket<br>18 try f
18 try {
                server = new ServerSocket( 5000, 10 );
20 }
21
22 // process problems communicating with server<br>23 catch( IOException exception ) {
23 catch( IOException exception ) {<br>24 exception.printStackTrace();
24 exception.printStackTrace();<br>25 System.exit( 0 );
                25 System.exit( 0 );
26 }
27 }
28
29 // run server
         30 public void runServer()
\begin{array}{ccc} 31 & \text{f} \\ 32 & \text{f} \end{array}32 // wait for connection, get streams, read file
            33 try {
34
35 \frac{1}{2} allow server to accept connection<br>36 connection = server.accept():
                36 connection = server.accept();
37
38 // set up output stream<br>39 output = new BufferedWr
39 output = new BufferedWriter( new OutputStreamWriter(<br>40 connection.getOutputStream() ) );
                    connection.getOutputStream() ) );
41
42 // flush output buffer to send header information
                43 output.flush();
44
45 // set up input stream
46 input = new BufferedReader( new InputStreamReader(<br>47 connection.getInputStream() ) ):
                   connection.getInputStream() ) );
48
49 // receive file name from client<br>50 file = new File( input.readLine(
                50 file = new File( input.readLine() );
51
                52 String result;
53
54 // send file to client<br>55 if (file.exists()) {
55 if ( file.exists() ) {
56 BufferedReader fileInput = new BufferedReader(<br>57 mew InputStreamReader( new FileInputStream(
                       new InputStreamReader( new FileInputStream( file ) ) );
58
                   59 // read file
60 result = fileInput.readLine();
61
                   62 while ( result != null ) {
63 output.write( result + \ln, 0, result.length() + 1);<br>64 output.flush():
64 output.flush();
                       65 result = fileInput.readLine();
66 }
```

```
67 }
68
69 // file does not exist
70 else {
71 result = file.getName() + " does not exist\n";<br>72 output.write( result. 0. result.length() ):
72 output.write( result, 0, result.length() );
                   73 output.flush();
74 }
75
76 // close streams and socket
77 output.close();<br>78 input.close();
78 input.close();<br>79 connection.clo
               79 connection.close();
80
81 // allow server to accept connection<br>82 Connection = server.accept()
               82 connection = server.accept();
83
84 // receive changed file from client set up input stream<br>85 input = new BufferedReader( new InputStreamReader(
85 input = new BufferedReader( new InputStreamReader(<br>86 connection.getInputStream() ) ):
                   connection.getInputStream() ) );
87
88 BufferedWriter writer = new BufferedWriter(<br>89 Bullary FileWriter(file)):
                   new FileWriter( file ) );
90
91 // write file<br>92 result = inpur
               92 result = input.readLine();
93
94 while ( result != null ) {<br>95 writer.write( result );
95 writer.write( result );<br>96 writer.flush();
96 writer.flush();<br>97 writer.newLine(
                   97 writer.newLine();
98
               result = input.readLine();<br>}
100 }
101
102 input.close();<br>103 connection.clo
               103 connection.close();
104 }
105
            106 // process problems communicating with server
107 catch( IOException ioException ) {
108 System.err.println( "IOException has occurred!" );
109 ioException.printStackTrace();
110
               System.exit( 0 );
112 }
113
        114 } // end method runServer
115
        public static void main( String args[] )
117 {
118 Server application = new Server();<br>119 application.runServer():
            119 application.runServer();
120 }
```
**121 122** } // end class Server

```
1 // Exercise 18.15 Solution: Client.java
     2 // Program receives a file name from user, sends file name
 3 // to server and displays file contents if file exists. It
 4 // also allows the user to modify the files.<br>5 import iava.awt *:
 5 import java.awt.*;<br>6 import iava.net.*:
 6 import java.net.*;<br>7 import java.jo.*
 7 import java.io.*;<br>8 import java.awt.e
 8 import java.awt.event.*;<br>9 import javax.swing.*:
     import javax.swing.*;
10
      11 public class Client extends JFrame implements ActionListener {
12 private JTextField fileField;
13 private JTextArea contents;<br>14 private BufferedReader buff
14 private BufferedReader bufferInput;<br>15 private BufferedWriter bufferOutput
          15 private BufferedWriter bufferOutput;
16 private Socket connection;<br>17 private JPanel panel:
17 private JPanel panel;<br>18 private JLabel label:
18 private JLabel label;<br>19 private JScrollPane s
19 private JScrollPane scroller;<br>20 private JButton saveButton:
          20 private JButton saveButton;
21
22 // set up GUI, connect to server, get streams<br>23 public Client()
          23 public Client()
24 {<br>2525 // set up GUI<br>26 label = new JI
26 label = new JLabel( "Enter file name to retrieve:" );<br>27 fileField = new JTextField();
27 fileField = new JTextField();
28 fileField.addActionListener( this );<br>29 saveButton = new JButton( "Save Chan
              saveButton = new JButton( "Save Changes" );
30
31 // allow user to send changes back to server<br>32 saveButton.addActionListener(
              32 saveButton.addActionListener(
33
                 34 new ActionListener() {
35
36 public void actionPerformed( ActionEvent event ) {<br>37 saveFile():
                         37 saveFile();
38 }
39 }
              40 );
41
42 contents = new JTextArea();<br>43 scroller = new JScrollPane(
              scroller = new JScrollPane( contents );
44
45 // add components to container<br>46 panel = new JPanel():
              panel = new JPanel();
47 panel.setLayout( new GridLayout( 1, 3, 0, 0 ) );
48 panel.add(label);<br>49 panel.add(fileFiel
49 panel.add(fileField);<br>50 panel.add(saveButton)
              panel.add( saveButton );
```
<sup>©</sup> Copyright 1992–2003 by Deitel & Associates, Inc. and Prentice Hall. All Rights Reserved.

```
51
52 Container container = getContentPane();<br>53 container.setLayout(new BorderLayout()
53 container.setLayout( new BorderLayout() );<br>54 container.add( panel. BorderLayout.NORTH)
54 container.add( panel, BorderLayout.NORTH );<br>55 container.add( scroller. BorderLayout.CENTE
             55 container.add( scroller, BorderLayout.CENTER );
56
57 // connect to server, get streams
            58 try {
59
60 // create Socket to make connection to server<br>61 connection = new Socket( InetAddress.getLocall
                connection = new Socket( InetAddress.getLocalHost(), 5000 );
62
63 // set up output stream<br>64 bufferOutput = new Buffer
64 bufferOutput = new BufferedWriter(
                   new OutputStreamWriter( connection.getOutputStream() ) );
66
67 // flush output buffer to send header information
                68 bufferOutput.flush();
69
                70 // set up input stream
71 bufferInput = new BufferedReader(
           new InputStreamReader( connection.getInputStream() ) );<br>}
73 }
74
75 // process problems communicating with server<br>76 catch( IOException ioException ) {
76 catch( IOException ioException ) {<br>77 ioException.printStackTrace():
            77 ioException.printStackTrace();
78 }
79
80 setSize( 500, 500 );<br>81 setVisible( true ):
            81 setVisible( true );
82
         83 } // end constructor Client
84
85 // send the new version of the file to the server<br>86 bublic void saveFile() {
         86 public void saveFile() {
87
88 // connect to server, get streams
            89 try {
90
91 // create Socket to make connection to server<br>92 connection = new Socket( InetAddress.getLocall
                connection = new Socket( InetAddress.getLocalHost(), 5000 );
93
94 // set up output stream<br>95 bufferOutput = new Buff
95 bufferOutput = new BufferedWriter(
                    new OutputStreamWriter( connection.getOutputStream() ) );
97
                98 String file = contents.getText();
99
                100 // add text of file to output stream
101 bufferOutput.write( file, 0, file.length() );
102 bufferOutput.flush();
103
                104 // close streams and socket
105 bufferOutput.close();
```

```
106 bufferInput.close();<br>107 connection.close():
                107 connection.close();
108 }
109
110 // end of file
111 catch (EOFException eofException ) {<br>112 System.out.println("End of file")
                System.out.println( "End of file" );
113 }
114
115 // process problems communicating with server<br>116 catch ( IOException ioException ) {
             116 catch ( IOException ioException ) {
117 ioException.printStackTrace();<br>118 }
118 }
119
         120 } // end method saveFile
121
122 // process file name entered by user<br>123 public void actionPerformed(ActionE
         public void actionPerformed( ActionEvent event )
124 {
125 // display contents of file
126 try {
127 String fileName = event.getActionCommand() + "\n";<br>128 bufferOutput.write(fileName. 0.fileName.length()
128 bufferOutput.write(fileName, 0, fileName.length());<br>129 bufferOutput.flush():
129 bufferOutput.flush();<br>130 String output = buffe
                130 String output = bufferInput.readLine();
131
132 while ( output != null ) {<br>133 contents.append( output
133 contents.append( output + "\n|);<br>134 output = bufferInput.readLine():
                    134 output = bufferInput.readLine();
135 }
136
137 fileField.setEditable(true);
138 fileField.setBackground( Color.lightGray );
139
140 // close streams and socket<br>141 bufferOutput close()
141 bufferOutput.close();<br>
142 bufferInput.close():
142 bufferInput.close();<br>143 connection.close():
                143 connection.close();
144 }
145
146 // end of file
147 catch ( EOFException eofException ) {
148 System.out.println( "End of file" );<br>149 }
149 }
150
151 // process problems communicating with server<br>152 catch ( IOException ioException ) {
152 catch ( IOException ioException ) {<br>153   153   10Exception.printStackTrace();
                153 ioException.printStackTrace();
154 }
155 }
156
157 public static void main( String args[] )
158 {
             159 Client application = new Client();
```
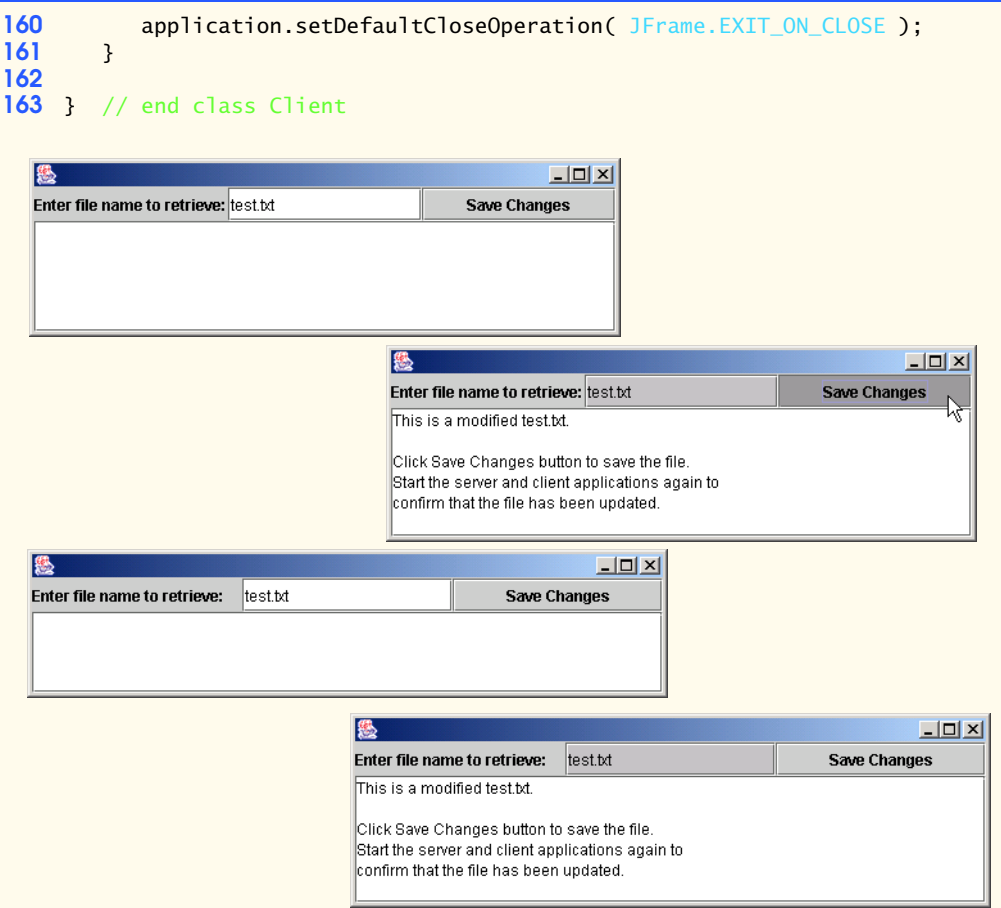

**18.16** Modify program of Fig. 18.2 to allow users to add their own sites to the list and remove sites from the list.

```
ANS:
```

```
1 // Exercise 18.16 solution: SiteSelector.java
 2 // Program that allows user to add/remove/view web sites.<br>3 import iava.net.*:
 3 import java.net.*;<br>4 import iava.util.*
     4 import java.util.*;
 5 import java.awt.*;<br>6 import java.awt.eve
 6 import java.awt.event.*;<br>7 import java.applet.Apple
      import java.applet.AppletContext;
 8 import javax.swing.*;<br>9 import javax.swing.ev
      import javax.swing.event.*;
10
11 public class SiteSelector extends JApplet {<br>12 private Container container; // applet o
12 private Container container; // applet container<br>13 private static Vector siteNames; // site names
          private static Vector siteNames; // site names
14 private JList siteChooser; // list of sites to choose from
```

```
15 private JButton addButton, removeButton; // add/remove buttons
16
17 // read HTML parameters and set up GUI<br>18 public void init()
        18 public void init()
19 {
20 // create Hashtable and Vector<br>21 SiteNames = new Vector():
           21 siteNames = new Vector();
22
23 // create GUI components and layout interface<br>24 container = qetContentPane():
24 container = getContentPane();<br>25 container.setLayout(new Flow
25 container.setLayout( new FlowLayout() );
26 container.add( new JLabel( "Choose a site to browse" ),<br>27 borderLayout.NORTH );
              27 BorderLayout.NORTH );
28
29 siteChooser = new JList( siteNames );<br>30 siteChooser.addListSelectionListener(
           30 siteChooser.addListSelectionListener(
31
              32 new ListSelectionListener() {
33
34 public void valueChanged( ListSelectionEvent event )
35 {
36 // go to site user selected
                     37 try {
38
39 // get selected site address<br>40 biect object = siteChooser.
40 Object object = siteChooser.getSelectedValue();<br>41 ORL newDocument = new URL(object.toString());
                        URL newDocument = new URL( object.toString() );
42
43 // get reference to applet container
                        44 AppletContext browser = getAppletContext();
45
46 // tell applet container to change pages
47 browser.showDocument( newDocument, "_blank" );<br>48
48 }
49
50 catch( Exception exception ) {<br>51 exception.printStackTrace()
51 exception.printStackTrace();<br>52 }
52 }
53
                  54 } // end method valueChanged
55
              56 } // end anonymous inner class
57
           58 ); // end call to addListSelectionListener
59
           container.add( new JScrollPane( siteChooser ) );
61
           addButton = new JButton( "Add Site" );
63 addButton.addActionListener( new ButtonHandler() );
64 container.add( addButton );
65
66 removeButton = new JButton( "Remove Site" );
67 removeButton.addActionListener( new ButtonHandler() );<br>68 container add( removeButton ):
           container.add( removeButton );
```

```
69
        70 } // end method init
71
        72 private class ButtonHandler implements ActionListener {
73
            public void actionPerformed( ActionEvent event )
75 {
                String siteAddress;
77
78 if ( event.getSource() == addButton ) {<br>79 siteAddress = JOptionPane.showInputD
79 siteAddress = JOptionPane.showInputDialog(<br>80 Some i Fiter site address to add:" ):
80 80 "Enter site address to add:" );<br>81 SiteNames.add( siteAddress ):
81 siteNames.add( siteAddress );<br>82 siteChooser.setListData( site
                   82 siteChooser.setListData( siteNames );
83 }
84 else {
85 siteAddress = JOptionPane.showInputDialog( 86 and the "Enter site address to remove:" );
86 "Enter site address to remove:" );
87 siteNames.remove(siteAddress);<br>88 siteChooser.setListData(siteNam
                   88 siteChooser.setListData( siteNames );
89 }
90
            container.repaint();<br>}
92 }
93
        94 } // end inner class ButtonHandler
95
96 } // end class SiteSelector
```
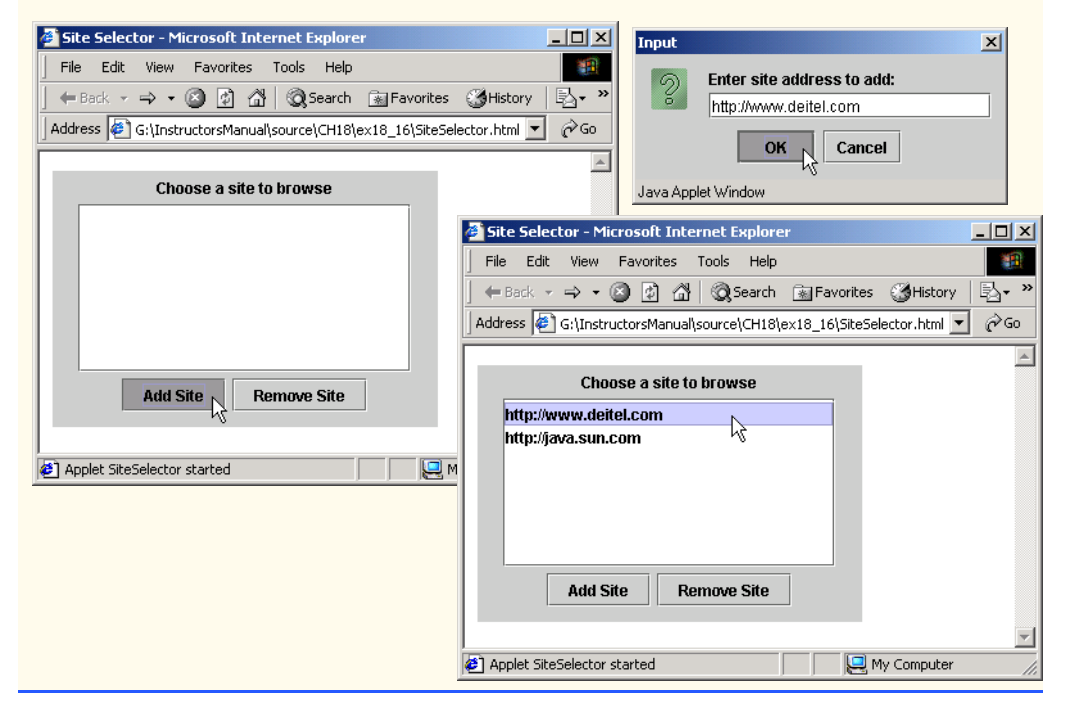

© Copyright 1992–2003 by Deitel & Associates, Inc. and Prentice Hall. All Rights Reserved.

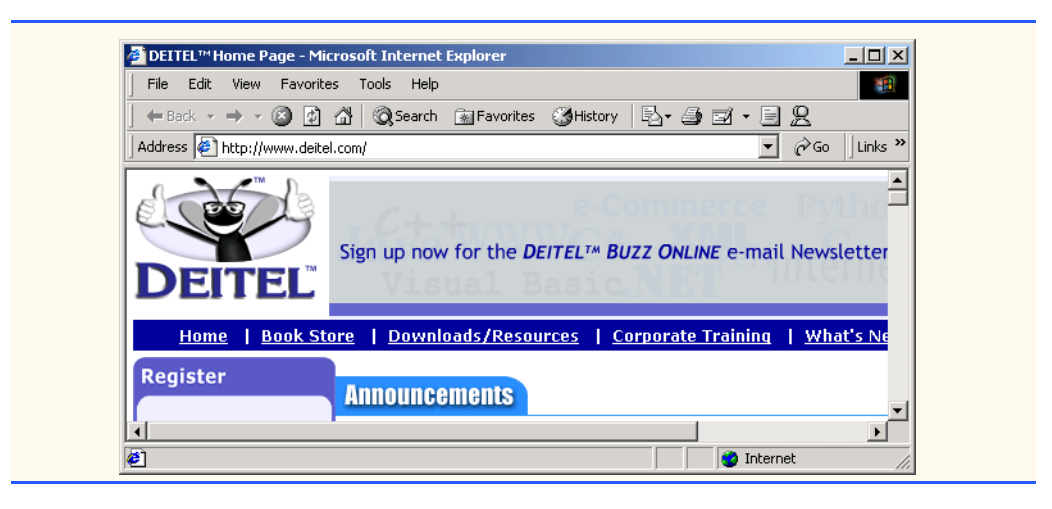

18.17 Multithreaded servers are quite popular today, especially because of the increasing use of multiprocessing servers. Modify the simple server application presented in Section 18.6 to be a multithreaded server. Then use several client applications and have each of them connect to the server simultaneously. Use a Vector to store the client threads. Vector provides several methods of use in this exercise. Method size determines the number of elements in a Vector. Method get returns the element (as an Object reference) in the location specified by its argument. Method add places its argument at the end of the Vector. Method remove deletes its argument from the Vector. Method lastElement returns an Object reference to the last object you inserted in the Vector.

**ANS:**

```
1 // Exercise 18.17 Solution: Server2.java<br>2 // Program sets up a Server that receives
 2 // Program sets up a Server that receives connections from clients, sends<br>3 // strings to the clients and receives string from the clients.
 3 // strings to the clients and receives string from the clients.<br>4 import java.io.*:
 4 import java.io.*;
      5 import java.net.*;
 6 import java.awt.*;<br>7 import java.awt.ev
 7 import java.awt.event.*;<br>8 import iava.util.*:
 8 import java.util.*;<br>9 import javax.swing.
      import javax.swing.*;
10
11 public class Server2 extends JFrame {
12 private JTextField enterField;<br>13 private JTextArea display;
          13 private JTextArea display;
14 private JScrollPane scroller;<br>15 private Vector clients:
          15 private Vector clients;
16 private int numberOfClients;
17
          18 // set up GUI
19 public Server2()
20 {
               super( "Server" );
22
               23 numberOfClients = 0;
24
```

```
25 // create enterField and register listener<br>26 enterField = new JTextField();
26 enterField = new JTextField();<br>27 enterField.setEnabled(false)
27 enterField.setEnabled(false);<br>28 enterField.addActionListener(
            28 enterField.addActionListener(
29
               new ActionListener() { // anonymous inner class
31
32 // send message to clients
33 public void actionPerformed( ActionEvent event )
34 {
35 for ( int i = 0; i < clients.size(); i++ )<br>36 ( ( ClientThread ) clients.elementAt( i
36 ( ( ClientThread ) clients.elementAt( i ) ).sendData( are all intervals event.getActionCommand() );
                            37 event.getActionCommand() );
38
39 enterField.setText( "" );
40 }
\begin{matrix} 41 & 3 \\ 42 & 3 \end{matrix}42 ); 
43
44 display = new JTextArea();<br>45 display.setEnabled(false)
45 display.setEnabled(false);<br>46 scroller = new JScrollPane(
            scroller = new JScrollPane( display );
47
48 Container container = getContentPane();<br>49 container.add(enterField. BorderLayout
49 container.add( enterField, BorderLayout.NORTH );<br>50 container.add( scroller. BorderLayout.CENTER ):
            50 container.add( scroller, BorderLayout.CENTER );
51
52 setSize( 300, 150 );<br>53 setVisible( true );
           53 setVisible( true );
54
        55 } // end constructor Server2
56
57 // set up and run server
        58 public void runServer()
59 {
60 // set up server and process connections<br>61 try {
           61 try {
62
63 // create ServerSocket
               ServerSocket server = new ServerSocket( 5558, 100 );
65
66 clients = new Vector();
67
68 // accept connections and add ClientThreads to Vector
69 while ( true ) {
70 display.append( "Waiting for connection\n" );<br>71 numberOfClients++:
71 numberOfClients++;
                  72 clients.add( new ClientThread( server.accept(),
73 display, numberOfClients ) );
                   74 ( ( ClientThread ) clients.lastElement() ).start();
75
76 enterField.setEnabled(true);
77 }
78 }
```

```
79
80 // process problems with I/O<br>81 catch ( IOException ioExcept:
81 catch ( IOException ioException ) {<br>82 ioException.printStackTrace():
                  82 ioException.printStackTrace();
83 }
84
          85 } // end method runServer
86
          87 public static void main( String args[] )
88 {
89 Server2 application = new Server2();<br>90 application.setDefaultCloseOperation
90 application.setDefaultCloseOperation( JFrame.EXIT_ON_CLOSE );<br>91 application.runServer():
              91 application.runServer();
92 }
93
94 // private inner class ClientThread manages each Client as a thread
95 private class ClientThread extends Thread {<br>96 private int clientNumber;
96 private int clientNumber;<br>97 private Socket connection
97 private Socket connection;<br>98 private ObjectOutputStream
98 private ObjectOutputStream output;<br>99 private ObjectInputStream input:
99 private ObjectInputStream input;<br>100 private JTextArea display:
              100 private JTextArea display;
101
102 // set up a Client thread<br>103 bublic ClientThread(Socker
              103 public ClientThread( Socket socket, JTextArea display, int number )
104 {
105 this.display = display;<br>106 clientNumber = number:
106 clientNumber = number;<br>107 connection = socket:
                  107 connection = socket;
108
                  109 // obtain streams from Socket
110 try {
111 output = new ObjectOutputStream(<br>112 connection.getOutputStream()
112 connection.getOutputStream() );<br>113 output.flush():
                      113 output.flush();
114
                      input = new ObjectInputStream( connection.getInputStream() );
116
                      sendData( "Connection successful" );
118
119 this.display.append( "\nConnection " +
120 clientNumber + " received from: " +
121 connection.getInetAddress().getHostName() + "\n" );<br>122 }
122 }
123
124 // process problems with IO<br>125 catch (IOException ioExcept
125 catch (IOException ioException ) {<br>126 ioException.printStackTrace();
                      126 ioException.printStackTrace();
127 }
128
              129 } // end constructor ClientThread
130
131 // send message to client<br>132 132 132 132 132 132 143 152 152 163 162 163 163 163 163 163 163 163 163 163 163 163 163 163 163 163 163 163 163 163 163 163
              132 public void sendData( String message )
133 {
```
134 // send object to client<br>135 trv f **135** try { **136** output.writeObject( "SERVER>>> " + message );<br>137 output.flush(): **137** output.flush();<br>**138** display.append( display.append( "\nSERVER>>>" + message );<br>} **139** } **140** 141 // process problems sending object<br>142 catch ( IOException ioException ) **142** catch ( IOException ioException ) {<br>143 display.append( "\nError writing display.append( "\nError writing object" ); **144** } **145** } **146** 147 // control thread's execution<br>148 **bublic void run()** public void run() **149** { String message = null; **151** 1**52** // process connection<br>1**53 try f 153** try { **154 155** // read message from client **156** do { **157 158** try { **159** message = ( String ) input.readObject();<br>**160** display.append( "\n" + message ): **160** display.append( "\n" + message );<br>161 display.setCaretPosition( display display.setCaretPosition( display.getText().length() ); **162** } **163 164** // process problems reading from client<br>**165** *Catch (ClassNotFoundException classNot* **165** catch ( ClassNotFoundException classNotFoundException ) {<br>166 catch of state of "\nUnknown object type received" ): display.append( "\nUnknown object type received" ); **167** } **168 169** } while ( !message.equals( "CLIENT>>> TERMINATE" ) ); **170 171** display.append( "\nClient terminated connection" );<br>172 display = null; display = null;<br>} **173** } **174 175** // process problems with I/O **176** catch ( IOException ioException ) {<br>177 System.out.println( "Client term: System.out.println( "Client terminated connection" ); **178** } **179** 180 // close streams and socket<br>181 **finally** f finally { **182 183** try { **184** output.close(); **185** input.close();<br>**186** connection.clo **186** connection.close(); **187** }

```
188
189 // process problems with I/O<br>190 catch (IOException ioExcept)
190 catch ( IOException ioException ) {<br>191 catch ioException.printStackTrace():
                        191 ioException.printStackTrace();
192 }
193
                clients.remove( this );<br>}
195 }
196
            197 } // end method run
198
         199 } // end class ClientThread
200
201 } // end class Server2
```

```
1 // Exercise 18.17 Solution: Client2.java<br>2 // Program sets up a Client that will real
 2 // Program sets up a Client that will read information
 3 // sent from a Server and display the information.<br>4 import iava io *
 4 import java.io.*;<br>5 import java.net.*
 5 import java.net.*;<br>6 import java.awt.*;
 6 import java.awt.*;<br>7 import java.awt.ev
 7 import java.awt.event.*;<br>8 import java.util.*:
 8 import java.util.*;<br>9 import iavax.swing.
      import javax.swing.*;
10
11 public class Client2 extends JFrame {
12 private JTextField enterField;<br>13 private JTextArea displayArea:
13 private JTextArea displayArea;<br>14 private JScrollPane scroller:
14 private JScrollPane scroller;<br>15 ObjectOutputStream output:
15 ObjectOutputStream output;<br>16 ObjectInputStream input;
16 ObjectInputStream input;<br>17 String message = "";
          17 String message = "";
18
19 // set up GUI<br>20 public Client.
          20 public Client2()
21 {<br>22
              22 super( "Client" );
23
              addWindowListener( // set closing operation
25
26 new WindowAdapter() {
27
                      28 public void windowClosing( WindowEvent e ) {
29
30 sendData( "TERMINATE" );<br>31 System.exit( 0 ):
                           31 System.exit( 0 );
32 }
33 }
              34 );
35
36 // create enterField and register listener
37 enterField = new JTextField();<br>38 enterField.setEnabled(false)
              38 enterField.setEnabled( false );
```

```
new ActionListener() { // anonymous inner class
43 // send message to server
44 public void actionPerformed( ActionEvent event )
45 {
46 sendData( event.getActionCommand() );
47 enterField.setText( "" );
48 }
              50 } // end anonymous inner class
           52 ); // end call to addActionListener
54 displayArea = new JTextArea();<br>55 displayArea.setEnabled(false
55 displayArea.setEnabled(false);<br>56 scroller = new JScrollPane(disp
           scroller = new JScrollPane( displayArea );
58 Container container = getContentPane();<br>59 container.add(enterField. BorderLayout
59 container.add( enterField, BorderLayout.NORTH );<br>60 container.add( scroller BorderLayout.CENTER ):
           60 container.add( scroller, BorderLayout.CENTER );
62 setSize( 300, 150 );
           setVisible( true );
       65 } // end constructor Client2
67 // connect to server, get streams, process connection
       68 public void runClient()
69 {
           Socket client;
72 // connect to server, get streams, process connection
73 try {
              displayArea.setText( "Attempting connection\n" );
75
76 // create Socket to make connection to server
             \text{Client} = \text{new Socket}(\text{IntAddress.getByName}(\text{ "127.0.0.1" }), \text{ 5558 });78
              79 // display connection information
80 displayArea.append( "Connected to: " +
81 client.getInetAddress().getHostName() );
82
83 // set up output stream for objects<br>84 output = new ObjectOutputStream(cli
              84 output = new ObjectOutputStream( client.getOutputStream() );
85
              86 // flush output buffer to send header information
87 output.flush();
88
              89 // set up input stream for objects
90 input = new ObjectInputStream( client.getInputStream() );
91
              displayArea.append( "\nGot I/O streams\n" );
```

```
93
94 // enable enterField so client user can send messages
                95 enterField.setEnabled( true );
96
97 // process messages sent from server
                98 do {
99
100 // read message and display it
101 try {
102 message = ( String ) input.readObject();<br>103 displayArea.append( "\n" + message ):
103 displayArea.append( "\n" + message );<br>104 displayArea.setCaretPosition(
104 displayArea.setCaretPosition(<br>105 displayArea.getText().leng
                          displayArea.getText().length() );
106 }
107
108 // catch problems reading from server<br>109 catch C ClassNotFoundException classNot
109 catch ( ClassNotFoundException classNotFoundException ) {<br>110 displayArea.append( "\nUnknown object type received" );
                   displayArea.append( "\nUnknown object type received" );
111 }
112
                113 } while ( !message.equals( "SERVER>>> TERMINATE" ) );
114
                displayArea.append( "\nClosing connection.\n" );
116
117 // close streams and socket<br>118 output.close():
118 output.close();<br>119 input.close():
119 input.close();<br>120 client.close()
                120 client.close();
121
                displayArea.append( "Connection closed." );
123
            124 } // end try
125
126 // server closed connection<br>127 catch (EOFException eofExc
127 catch (EOFException eofException ) {<br>128 System.err.println("Server termina
                System.err.println( "Server terminated connection" );
129 }
130
131 // process problems communicating with server<br>132 catch (IOException ioException ) {
132 catch ( IOException ioException ) {<br>133     ioException.printStackTrace():
                133 ioException.printStackTrace();
134 }
135
         136 } // end method runClient
137
138 // send message to server
         139 private void sendData( String string )
140 {
141 // send object to client
142 try {
143 message = string;
144 output.writeObject( "CLIENT>>> " + string );<br>145 output.flush():
145 output.flush();<br>146 displayArea.ann
                displayArea.append( "\nCLIENT>>> " + string );
147 }
```
<sup>©</sup> Copyright 1992–2003 by Deitel & Associates, Inc. and Prentice Hall. All Rights Reserved.

```
148
149 // process problems sending object<br>150 catch ( IOException ioException ) {
150 catch ( IOException ioException ) {<br>151 displayArea.append( "\nError writ
151 displayArea.append( "\nError writing object" );<br>152   ioException.printStackTrace():
              152 ioException.printStackTrace();
153 }
154 }
155
          public static void main( String args[] )
157 {
158 final Client2 application = new Client2();<br>159 application.runClient():
          application.runClient();<br>}
160 }
161
162 } // end class Client2
```
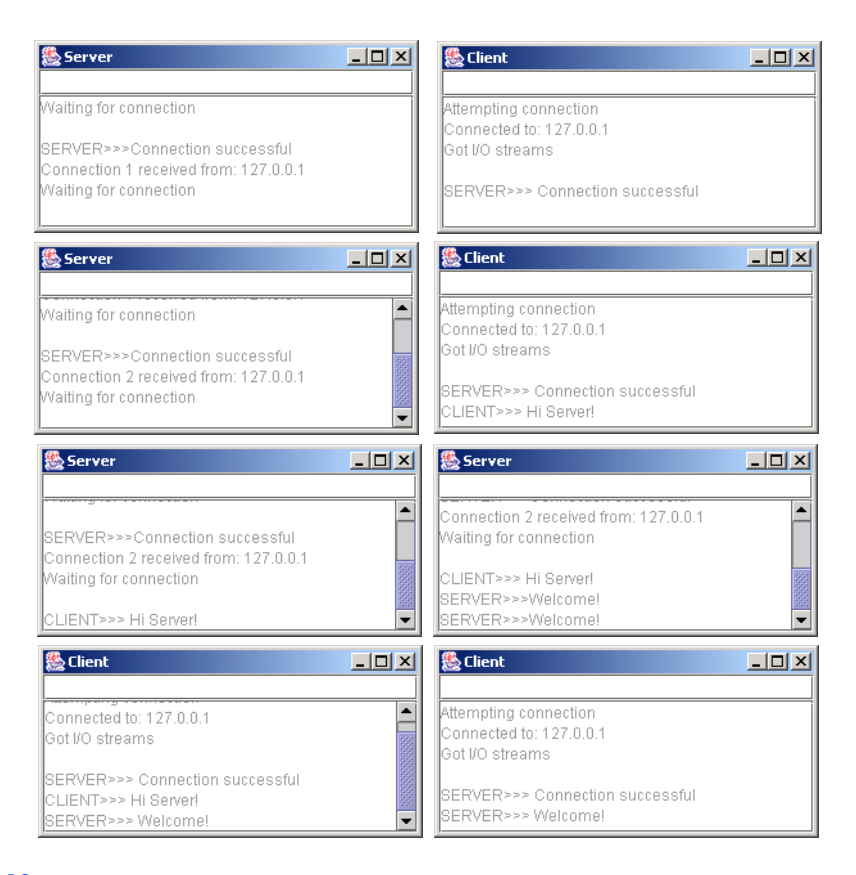

**18.18** In the text, we presented a tic-tac-toe program controlled by a multithreaded server. Develop a checkers program modeled after the tic-tac-toe program. The two users should alternate making moves. Your program should mediate the players' moves, determining whose turn it is and allowing only valid moves. The players themselves will determine when the game is over.

**ANS:**

```
1 // Exercise 18.18 solution: CheckerGameServer.java
 2 // This class maintains check game for two client applets.<br>3 import java.awt *:
 3 import java.awt.*;
     import java.awt.event.*;
 5 import java.net.*;
 6 import java.io.*;
     7 import javax.swing.*;
 8
9 public class CheckerGameServer extends JFrame {<br>10 private byte board[1, kingBoard[1;
10 private byte board[], kingBoard[];<br>11 private JTextArea outputArea:
         11 private JTextArea outputArea;
12 private Player players[];<br>13 private ServerSocket serv
         13 private ServerSocket server;
14 private int currentPlayer;<br>15 private int currentCell =
         private int currentCell = -1, takeOver1 = -1, takeOver2 = -1;
16
17 // set up check game server and GUI that displays messages<br>18 bublic CheckerGameServer()
         public CheckerGameServer()
19 {
             super( "Check Game Server" );
21
22 board = new byte[ 64 ];<br>23 kingBoard = new byte[ 6
             kingBoard = new byte[ 64 ];
24
25 // initialize board
26 for ( int row = 0; row < 8; row++ ) {<br>27 for ( int column = 0: column < 8: 0
27 for (int column = 0; column < 8; column++ ) {<br>28 if (row < 3 & cow % 2 == column % 2 )
28 if ( row < 3 && row % 2 == column % 2 )<br>29 board row * 8 + column 1 = ( byte )
29 board[ row * 8 + \text{column }] = ( byte ) 'W';<br>30 else if ( row > 4 && row % 2 == column % 2)
30 else if ( row > 4 && row \frac{2}{2} = column \frac{2}{2} )<br>31 board row \frac{2}{3} + column 1 = ( byte ) 'Y':
                        \text{board} row * 8 + \text{column} ] = ( byte ) 'Y';
32 }
33 }
34
35 players = new Player[ 2 ];<br>36 currentPlayer = 0:
             36 currentPlayer = 0;
37
38 // set up ServerSocket
39 try {
                 server = new ServerSocket( 12345, 2 );
41 }
42
43 // process problems creating ServerSocket
44 catch( IOException ioException ) {<br>45 ioException.printStackTrace();
                 45 ioException.printStackTrace();
46 System.exit( 1 );
47 }
48
49 // set up JTextArea to display messages during execution
50 outputArea = new JTextArea();<br>51 oetContentPane().add(
51 getContentPane().add( 
                 new JScrollPane( outputArea ), BorderLayout.CENTER );
```
<sup>©</sup> Copyright 1992–2003 by Deitel & Associates, Inc. and Prentice Hall. All Rights Reserved.

```
53 outputArea.setText( "Server awaiting connections\n" );
54
55 setSize( 300, 300 );<br>56 setVisible( true ):
            56 setVisible( true );
57
         58 } // end constructor TicTacToeServer
59
60 // wait for two connections so game can be played
         61 public void execute()
62 {
63 // wait for each client to connect
            for ( int i = 0; i < p layers. length; i_{++} ) {
65
66 // wait for connection, create Player, start thread
67 try {
68 players[ i ] = new Player( server.accept(), i );<br>69 players[ i ].start();
                   69 players[ i ].start();
70 }
71
72 // process problems receiving connection from client<br>73 Catch( IOException ioException ) {
73 catch( IOException ioException ) {<br>74 ioException.printStackTrace():
74 ioException.printStackTrace();
                   System.exit( 1 );
76 }
77 }
78
79 // Player W is suspended until Player Y connects.<br>80 // Resume player W now.
80 // Resume player W now.<br>81 synchronized (players[
81 synchronized ( players[ 0 ] ) {<br>82 players[ 0 ].setSuspended( f
82 players[ 0 ].setSuspended( false );<br>83 players[ 0 ].notify():
               83 players[ 0 ].notify();
84 }
85 
         86 } // end method execute
87 
88 // display a message in outputArea<br>89 bublic void display( String messag
         public void display( String message )
90 {
            outputArea.append( message + "\n" );
92 }
93
        94 // Determine if a move is valid. This method is synchronized because 
95 // only one move can be made at a time.<br>96 public synchronized boolean validMove(
96 public synchronized boolean validMove(<br>97 part intimately intimate of the player
            int oldCell, int newCell, int player )
98 {
            boolean moveDone = false;
100
101 // while not current player, must wait for turn
102 while ( player != currentPlayer ) {
103 
104 // wait for turn
105 try {
                   106 wait();
107 }
```

```
108
109 // catch wait interruptions<br>110 catch (InterruptedException
110 catch( InterruptedException interruptedException ) {<br>111 interruptedException.printStackTrace():
                    111 interruptedException.printStackTrace();
112 }
113 }
114
115 // if a diagonal move and location not occupied, make move<br>116 if ( !isOccupied( newCell ) && isDiagonal( oldCell. newCell
116 if ( !isOccupied( newCell ) && isDiagonal( oldCell, newCell ) &&
                isForwardMove( oldCell, newCell, player ) ) {
118
119 if ( currentPlayer == 0 && board[ oldCell ] != 'W' )
120 120 return false;<br>121 if (currentPlav
121 if ( currentPlayer == 1 && board[ oldCell ] != 'Y' )<br>122 eturn false:
                    122 return false;
123 
124 // set move in board array<br>125 board[ newCell ] = ( byte )
125 board[ newCell ] = ( byte ) ( currentPlayer == 0 ? 'W' : 'Y' );<br>126 board[ oldCell ] = ' ':
126 board[ oldCell ] = ' ';<br>127 currentCell = newCell:
                127 currentCell = newCell;
128
129 int take1 = -1, take2 = -1;<br>130 int newRow = newCe11 / 8:
130 int newRow = newCell / 8;<br>131 int oldRow = oldCell / 8:
131 int oldRow = oldCell \frac{1}{8};<br>132 int takeRow = newRow > ol
132 int takeRow = newRow > oldRow ? newRow - 1 : oldRow - 1;<br>133 int newColumn = newCell % 8:
133 int newColumn = newCell % 8;<br>134 int oldColumn = oldCell % 8:
134 int oldColumn = oldCell % 8;<br>135 int takeColumn = newColumn >
135 int takeColumn = newColumn > oldColumn ?<br>136 intervalumn - 1 : oldColumn - 1;
                     newColumn - 1 : oldColumn - 1;
137
                138 // if take occurs and next take available, continue takes
139 if ( currentPlayer == 0 ) {
140 int takeCell = takeRow * 8 + takeColumn;
141
142 if ( board[ takeCell ] == 'Y' ) {<br>143 board[ takeCell ] = '':
                        board[ takeCell ] = ' ';
144 take1 = takeCell;<br>145 take2 = nextTake(
145 take2 = nextTake( newCell, currentPlayer );<br>146 take0ver1 = take1:
146 takeOver1 = take1;<br>147 takeOver2 = take2:
                        147 takeOver2 = take2;
148 }
149 }
150 else { // currentPlayer == 1<br>151 int takeCell = takeRow * 8151 int takeCell = takeRow * 8 + takeColumn;
152
153 if ( board[ takeCell ] == 'W' ) {<br>154 board[ takeCell ] = '';
154 board[ takeCell ] = ' ';<br>155 take1 = takeCell;
                        155 take1 = takeCell;
156 take2 = nextTake( newCell, currentPlayer );
157 take0ver1 = take1;
158 take0ver2 = take2;
159 }
160 }
161
```

```
162 // check whether become king<br>163 if (currentPlayer == 0) {
163 if ( currentPlayer == 0 ) {<br>164 if ( currentCell / 8 == 7
164 if ( currentCell / 8 == 7 )<br>165 kingBoard[ currentCell 1
                        kingBoard[currentCell] = (byte) 'K';166 }<br>167 e
167 else {
168 if ( currentCell / 8 == 0 )<br>169 b kingBoard[ currentCell ]
                        kingBoard[ currentCell ] = ( byte ) 'K';
170 }
171
172 // update king board<br>173 11 if (kingBoard[oldCo
173 if ( kingBoard[ oldCell ] == 'K' )<br>174 kingBoard[ currentCell ] = 'K':
                    kingBoard[ currentCell] = 'K';175
176 // change current player
                currentPlayer = (currentPlayer + 1) % 2;178
179 // let new current player know that move occurred<br>180 blayers Current Player 1.other Player Moved (
180 players[ currentPlayer ].otherPlayerMoved(<br>181 blue 101 currentCell. take1. take2 ):
                    181 oldCell, currentCell, take1, take2 );
182
183 // tell waiting player to continue<br>184 notify():
                184 notify(); 
185
186 // tell player that made move that the move was valid<br>187 betware that the move that the move was valid
             187 return true;
188 }
189
190 // tell player that made move that the move was not valid
191 else
                192 return false;
193
194 } // end method validMove
195
196 // determine whether location is occupied<br>197 public boolean isOccupied(int location)
         public boolean isOccupied( int location )
198 {
199 if ( board[ location ] == W' || board [ location ] == Y' )<br>200 return true:
200 return true;
201 else
                  202 return false;
203 }
204
205 // determine diagonal move
         public boolean isDiagonal( int oldLocation, int newLocation )
207 {
208 int oldRow = oldLocation / 8;<br>209 int oldColumn = oldLocation %
             int oldColumn = oldLocation % 8;
210
211 // check diagonal up to two levels
212 for ( int i = 1; i < 3; i++) {
213 if ( newLocation == \text{( oldRow - i)} * 8 + \text{ oldColumn - i)}<br>214 return true:
214 return true;<br>215 else if (newlog)
                215 else if ( newLocation == ( \text{o}ldRow - i ) * \text{8 + o}ldColumn + i )
216 return true;
```
<sup>©</sup> Copyright 1992–2003 by Deitel & Associates, Inc. and Prentice Hall. All Rights Reserved.

```
217 else if ( newLocation == \text{( oldRow + i)} * 8 + \text{ oldColumn + i)}<br>218 return true:
218 return true;<br>219 else if (newLog
219 else if ( newLocation == \text{( oldRow + i)} * 8 + \text{ oldColumn - i)}<br>220 return true:
                  220 return true;
221 }
222
           223 return false;
224
        225 } // end method isDiagonal
226
227 // determine forward move
        228 public boolean isForwardMove( int oldCell, int newCell, int player )
229 {
230 if ( kingBoard[ oldCell ] == 'K' ) // king can move backword
231 return true;<br>232 else { // non-
232 else { // non-king can only move forward<br>233 if ( player == 0 )
233 if ( player == 0 )<br>234 return newCell :
                  234 return newCell > oldCell ? true : false;
235 else
                  236 return newCell < oldCell ? true : false;
237 }
238 }
239
240 // next take if available
        241 public int nextTake( int newCell, int player )
242 {
243 int row = newCell / 8;<br>244 int column = newCell %
244 int column = newCell \frac{8}{3};
           int take2 = -1;
246
           switch ( player ) {
248
249 case 0: // player White
250
251 // check left take<br>252 if ( row + 2 <= 7 d
                  if ( row + 2 <= 7 & 8 & column - 2 >= 0)253 
254 if ( ( board[ ( row + 1 ) * 8 + column - 1 ] == 'Y' ) &&<br>255 ( board[ ( row + 2 ) * 8 + column - 2 ] == '' ) ) {
255 ( board[ ( row + 2 ) * 8 + column - 2 ] == ' ' ) ) {
256 board[ newCell ] = ' ';<br>257 board[ ( row + 1 ) * 8
                        \text{board} ( row + 1 ) * 8 + column - 1 ] = ' ';
258 board[ ( row + 2 ) * 8 + column - 2 = 1 = 1 \cdot W;
259 take2 = ( row + 1 ) * 8 + column - 1;<br>260 currentCell = ( row + 2 ) * 8 + column
                     currentCell = ( row + 2 ) * 8 + column - 2;261 }
262 }
263
                  264 // check right take
265 else if ( row + 2 <= 7 && column + 2 <= 7 ) {
266
267 if ( ( board[ ( row + 1 ) * 8 + column + 1 ] == 'Y' ) &&
268 ( board[ ( row + 2 ) * 8 + column + 2 ] == ' ' ) ) {
269 board[ newCell ] = ' ';<br>270 board[ ( row + 1 ) * 8 +
                        \text{board} ( row + 1 ) * 8 + column + 1 ] = ' ';
```

```
271 board[ ( row + 2 ) * 8 + column + 2 ] = 'W';<br>272 take2 = ( row + 1 ) * 8 + column + 1;
272 take2 = ( row + 1 ) * 8 + column + 1;<br>273 currentCell = ( row + 2 ) * 8 + column
                         currentCell = ( row + 2 ) * 8 + column + 2;274 }
275 }
                     break;
277
                 278 case 1: // player Yellow
279
280 // check left take<br>281 if ( row - 2 >= 0 i
                     if ( row - 2 >= 0 & & column - 2 >= 0 )282 
283 if ( ( board[ ( row - 1 ) * 8 + column - 1 ] == 'W' ) &&<br>284 ( board[ ( row - 2 ) * 8 + column - 2 ] == '' ) ) {
284 ( board[ ( row - 2 ) * 8 + column - 2 ] == ' ' ) ) {<br>285 board[ newCell ] = ' ':
285 board[ newCell ] = ' ';<br>286 board[ ( row - 1 ) * 8
286 board[ ( row - 1 ) * 8 + column - 1 ] = ' ';<br>287 board[ ( row - 2 ) * 8 + column - 2 ] = 'Y':
287 board \left[ ( row - 2 ) * 8 + column - 2 ] = 'Y';<br>288 take2 = ( row - 1 ) * 8 + column - 1:
288 take2 = ( row - 1 ) * 8 + column - 1;<br>289 currentCell = ( row - 2 ) * 8 + column
                             currentCell = ( row - 2 ) * 8 + column - 2;290 }
291 }
292
293 // check right take
                     28 if ( row - 2 >= 0 && column + 2 <= 7 ) {
295 
296 if ( ( board[ ( row - 1 ) * 8 + column + 1 ] == 'W' ) &&<br>297 ( board[ ( row - 2 ) * 8 + column + 2 ] == '' ) ) {
297 ( \frac{1}{298} ( \frac{1}{298} ( \frac{1}{298} ( \frac{1}{298} ( \frac{1}{298} ( \frac{1}{298} ( \frac{1}{298} ( \frac{1}{298} ( \frac{1}{298} ( \frac{1}{298} ( \frac{1}{298} ( \frac{1}{298} ( \frac{1}{298} ( \frac{1}{298} ( \frac{1}{298} ( \frac298 board[ newCell ] = \frac{1}{3};<br>299 board[ ( row - 1 ) * 8 +
299 board \left[ ( row - 1 ) * 8 + column + 1 ] = ' ';<br>300 board \left[ ( row - 2 ) * 8 + column + 2 ] = 'Y';
300 board[ ( row - 2 ) * 8 + column + 2] = 'Y';<br>301 take2 = ( row - 1 ) * 8 + column + 1;
                             \text{take2} = (\text{row} - 1) * 8 + \text{column} + 1;302 currentCell = ( row - 2 ) * 8 + \text{column} + 2;
303 }
304 }
                     305 break;
306
             307 } // end switch
308
             309 return take2;
310
311 } // end method nextTake
312
313 // place code in this method to determine whether game over 
          314 public boolean gameOver()
315 {
316 return false; // leave this as an exercise 
317 }
318
319 public static void main( String args[] )
320 {
             321 CheckerGameServer application = new CheckerGameServer();
322 application.setDefaultCloseOperation( JFrame.EXIT_ON_CLOSE );<br>323 application.execute():
             323 application.execute();
324 }
```

```
325
326 // private inner class Player manages each Player as a thread
327 private class Player extends Thread {<br>328 private Socket connection:
328 private Socket connection;<br>329 private DataInputStream in
329 private DataInputStream input;<br>330 private DataOutputStream outpu
330 private DataOutputStream output;<br>331 private int playerNumber:
331 private int playerNumber;<br>332 private char mark:
332 private char mark;
           333 protected boolean suspended = true;
334
335 // set up Player thread
           336 public Player( Socket socket, int number )
337 {
              338 playerNumber = number;
339
340 // specify player's mark
              mark = (  \text{playerNumber } == 0 ? 'W' : 'Y');
342
              343 connection = socket;
344 
345 // obtain streams from Socket
346 try {<br>347 in
347 input = new DataInputStream( connection.getInputStream());<br>348 output = new DataOutputStream( connection.getOutputStream()
              output = new DataOutputStream( connection.getOutputStream() );
349 }
350
351 // process problems getting streams<br>352 catch( IOException ioException ) {
352 catch( IOException ioException ) {
353 ioException.printStackTrace();
                  System.exit( 1 );
355 }
356
           357 } // end constructor Player
358
359 // send message that other player moved
360 public void otherPlayerMoved(<br>361 int oldCell, int newCell,
              int oldCell, int newCell, int take1, int take2 )
362 {
363 // send message indicating move
364 try {
                  autput.writeUTF( "Opponent moved" );
366 output.writeUTF( 
367 oldCell + " " + newCell + " " + take1 + " " + take2 );<br>368 }
368 }
369
370 // process problems sending message
371 catch ( IOException ioException ) { 
                  372 ioException.printStackTrace();
373 }
374 }
375
376 // control thread's execution
377 public void run()
378 {
```

```
379 // send client message indicating its mark (W or Y),
380 // process messages from client
381 try {<br>382 dis
382 display( "Player " + ( playerNumber == 0 ? 'W' : 'Y' ) +<br>383 display( "connected" ):
                    383 " connected" );
384
385 // send player's mark
                 386 output.writeChar( mark );
387
388 // send message indicating connection
389 output.writeUTF( "Player " + ( playerNumber == 0 ?<br>390 "W connected\n" : "Y connected, please wait\n"
                     390 "W connected\n" : "Y connected, please wait\n" ) );
391
392 // if player W, wait for another player to arrive
393 if ( mark == W' ) {<br>394 output.writeUTF(
                    394 output.writeUTF( "Waiting for another player" );
395 
396 // wait for player Y
397 try {
398 synchronized( this ) {<br>399 while ( suspended )
399 while ( suspended )
                             400 wait(); 
401 }
402 } 
403
404 // process interruptions while waiting
405 catch ( InterruptedException exception ) {
                       406 exception.printStackTrace();
407 }
408
                    409 // send message that other player connected and
410 // player W can make a move
411 output.writeUTF( "Other player connected. Your move." );<br>412
412 }
413
414 // while game not over
                 415 while ( ! gameOver() ) {
416
417 // get move location from client<br>418 String locations = input.readUTF
                    418 String locations = input.readUTF();
419 int splitPoint = locations.indexOf( " " );
420 int oldLocation = Integer.parseInt(
421 10cations.substring( 0, splitPoint ) );<br>422 10.111.122 10.111.122 10.111.122 10.111.122 10.111.122
422 int newLocation = Integer.parseInt( locations.substring(<br>
423 splitPoint + 1, locations.length() ) )
                       splitPoint + 1, locations.length() ) );
424
425 // check for valid move
                   426 if ( validMove( oldLocation, newLocation, playerNumber ) ) {
427 display( "Player" + playerNumber + ": [ " +<br>428 didLocation / 8 + " ][ " + oldLocation %
428 oldLocation / 8 + " ][ " + oldLocation % 8 + 
                            - - \sqrt{ } + + newLocation / 8 + " \sqrt{ }430 newLocation % 8 + " ]" );<br><b>431 discriming output.writeUTF( "Valid move
431 output.writeUTF( "Valid move." );<br>432 output.writeUTFC
                       432 output.writeUTF(
```

```
433 currentCell + " " + takeOver1 + " " + takeOver2 );
434
435 takeOver1 = −1; // reset takeOver1<br>436 takeOver2 = −1: // reset takeOver2
                     \textbf{takeOver2} = -1; // reset take0ver2 }
437 }
438 else
                        autput.writeUTF( "Invalid move, try again" );
440 } 
441
442 // close connection to client<br>443 (connection.close():
                  443 connection.close();
444
              445 } // end try
446
447 // process problems communicating with client<br>448 Catch( IOException ioException ) {
448 catch( IOException ioException ) {<br>449 ioException.printStackTrace():
449 ioException.printStackTrace();
              450 System.exit( 1 );
451 }
452
           453 } // end method run
454
455 // set whether or not thread is suspended
           public void setSuspended( boolean status )
457 {
              suspended = status;
459 }
460 
        461 } // end class Player
462
463 } // end class CheckerGameServer
```

```
1 // Exercise 18.18 solution: CheckerGameClient.java<br>2 // Client that let a user play checker game with a
 2 // Client that let a user play checker game with another across a network.<br>3 import iava.awt.*:
 3 import java.awt.*;
 4 import java.awt.event.*;<br>5 import iava.net.*:
      5 import java.net.*;
 6 import java.io.*;
 7 import java.util.*;<br>8 import javax.swing.
      import javax.swing.*;
9
      10 public class CheckerGameClient extends JApplet implements Runnable {
11 private JTextField idField;
12 private JTextArea displayArea;<br>13 private JPanel boardPanel. pan
13 private JPanel boardPanel, panel2;<br>14 private Square board[1[1, currentS]
          private Square board[][], currentSquare, lastSquare;
15 private Socket connection;
16 private DataInputStream input;<br>17 private DataOutputStream outpu
          17 private DataOutputStream output;
18 private Thread outputThread;<br>19 private char myMark:
19 private char myMark;<br>20 private boolean mvTu
          20 private boolean myTurn;
21
```

```
22 // Set up user-interface and board<br>23 public void init()
         23 public void init()
\frac{24}{25} {
             25 Container container = getContentPane();
26
27 // set up JTextArea to display messages to user<br>28 displayArea = new JTextArea (4.30):
28 displayArea = new JTextArea(4, 30);<br>29 displayArea.setEditable(false):
29 displayArea.setEditable( false );
             30 container.add( new JScrollPane( displayArea ), BorderLayout.SOUTH );
31
32 // set up panel for squares in board
33 boardPanel = new JPanel();<br>34 boardPanel.setLayout(new
             34 boardPanel.setLayout( new GridLayout( 8, 8, 0, 0 ) );
35
36 // create board
             \text{board} = \text{new Square} [ 8 ] [ 8 ];
38
39 // initialize board
             for ( int row = 0; row < board.length; row++ ) {
41
                for ( int column = 0; column < board[ row ].length; column++ ) {
43
44 // create Square
45 if ( row < 3 && row % 2 == column % 2 )<br>46 board row 1 I column 1 = new Square
46 board[ row ][ column ] = new Square( 'W', row, column );<br>47 else if ( row > 4 && row % 2 == column % 2 )
47 else if ( row > 4 && row % 2 == column % 2 )<br>48 board[ row ][ column ] = new Square( 'Y',
48 board[ row ][ column ] = new Square( 'Y', row, column );<br>49 else
49 else
50 board[ row ][ column ] = new Square( ', row, column );<br>51 boardPanel.add( board[ row ][ column ] );
                    51 boardPanel.add( board[ row ][ column ] ); 
52 }
53 }
54
55 // textfield to display player's mark<br>56 idField = new JTextField();
56 idField = new JTextField();<br>57 idField.setEditable(false
57 idField.setEditable(false);<br>58 container.add(idField, Borde
             58 container.add( idField, BorderLayout.NORTH );
59 
60 // set up panel to contain boardPanel (for layout purposes)<br>61 panel2 = new JPanel():
61 panel2 = new JPanel();<br>62 panel2.add( boardPanel
62 panel2.add( boardPanel, BorderLayout.CENTER );
             63 container.add( panel2, BorderLayout.CENTER );
64
         65 } // end method init
66
67 // Make connection to server and get associated streams.<br>68 // Start separate thread to allow this applet to
68 // Start separate thread to allow this applet to<br>69 // continually update its output in text area dis
         69 // continually update its output in text area display.
70 public void start()
71 {
             72 // connect to server, get streams and start outputThread
73 try {
74
```
```
75 // make connection<br>76 connection = new Service
76 connection = new Socket(<br>77 connection field in the InetAddress.getBvName
                     77 InetAddress.getByName( "127.0.0.1" ), 12345 );
78
79 // get streams
80 input = new DataInputStream( connection.getInputStream() );<br>81 output = new DataOutputStream( connection.getOutputStream()
                 811 output = new DataOutputStream( connection.getOutputStream() );
82 }
83
84 // catch problems setting up connection and streams<br>85 catch ( IOException ioException ) {
85 catch ( IOException ioException ) {<br>86     ioException.printStackTrace():
             86 ioException.printStackTrace(); 
87 }
88
89 // create and start output thread<br>90 outputThread = new Thread(this):
90 outputThread = new Thread( this );<br>91 outputThread.start():
             91 outputThread.start();
92
         93 } // end method start
94
95 // control thread that allows continuous update of displayArea
         96 public void run()
97 {
98 // get player's mark (W or Y)
99 try {
100 myMark = input.readChar();<br>101 idField_setText( "You are
101 idField.setText( "You are player \langle"" + myMark + "\langle"" );<br>102 myTurn = (myMark == 'W' ? true false);
                 102 myTurn = ( myMark == 'W' ? true : false );
103 }
104
105 // process problems communicating with server<br>106 catch (TOException ioException ) {
             106 catch ( IOException ioException ) {
107 ioException.printStackTrace();<br>108 }
108 }
109
             // receive messages sent to client and output them
111 while ( true ) {
112
113 // read message from server and process message
                 try {
115 String message = input.readUTF();
116 processMessage(message);
117 }
118
119 // process problems communicating with server<br>
120 catch (IOException ioException ) {
120 catch ( IOException ioException ) {<br>121 ioException.printStackTrace();
                     121 ioException.printStackTrace(); 
122 }
123 }
124
         125 } // end method run
126
127 // process messages received by client<br>128 provide you allonger processMessage( String me
         private void processMessage( String message )
129 {
```
<sup>©</sup> Copyright 1992–2003 by Deitel & Associates, Inc. and Prentice Hall. All Rights Reserved.

```
130 // valid move occurred<br>131 if (message.equals(")
131 if ( message.equals( "Valid move." ) ) {<br>132 displayArea.append( "Valid move. pleas
                displayArea.append( "Valid move, please wait.\n" );
133 
134 // update board
135 try {
136 StringTokenizer tokens =<br>
137 hew StringTokenizer(
137 new StringTokenizer( input.readUTF() );<br>138 final int currentCell =
138 final int currentCell =<br>139 Integer.parseInt( to
139 Integer.parseInt( tokens.nextToken());<br>140 Integent of the integer.parseInt( tokens
140 final int take1 = Integer.parseInt( tokens.nextToken());<br>141 final int take2 = Integer.parseInt( tokens.nextToken()):
                    141 final int take2 = Integer.parseInt( tokens.nextToken() );
142
143 // set mark in square from event-dispatch thread<br>144 SwingUtilities.invokeLater(
                    144 SwingUtilities.invokeLater(
145 
                       146 new Runnable() {
147 
                           public void run()
149 {
150 int currentRow = currentCell / 8;<br>151 int currentCol = currentCell % 8:
151 151 151 int currentCol = currentCell % 8;<br>152 int currentSquare = board[ currentRow
152 currentSquare = board[ currentRow ][ currentCol ];<br>153 currentSquare.setMark( mvMark ):
153 currentSquare.setMark( myMark );<br>154 currentSquare.setMark( ' '):
                               154 lastSquare.setMark( ' ' );
155
156 156 resetBoard( take1 );<br>
157 resetBoard( take2 );
                               157 resetBoard( take2 );
158 }
159<br>160 ):
160 ); 
161
                162 } // end try
163
164 catch (Exception exception ) {<br>165 exception printStack
                    165 exception.printStackTrace();
166 }
167
            168 } // end if
169
170 // invalid move occurred
171 else if ( message.equals( "Invalid move, try again" ) ) {
172 displayArea.append( message + "\n" );<br>173 mvTurn = true:
            nyTurn = true;
174 }
175
176 // opponent moved
             else if ( message.equals( "Opponent moved" ) ) {
178
179 // get move location and update board
180 try {
181 181 StringTokenizer tokens =<br>182 182 182 182 182
182 new StringTokenizer( input.readUTF());<br>183 final int oldCell = Integer parseInt( toke
                    183 final int oldCell = Integer.parseInt( tokens.nextToken() );
```

```
184 final int newCell = Integer.parseInt( tokens.nextToken());<br>185 final int take1 = Integer.parseInt( tokens.nextToken());
185 final int take1 = Integer.parseInt( tokens.nextToken());<br>186 final int take2 = Integer.parseInt( tokens.nextToken()):
                   186 final int take2 = Integer.parseInt( tokens.nextToken() );
187
188 // set mark in square from event-dispatch thread<br>189 SwingUtilities.invokeLater(
                   SwingUtilities.invokeLater(
190 
                       191 new Runnable() {
192 
                          193 public void run()
194 {
195 int oldCellRow = oldCell / 8;<br>196 int oldCellColumn = oldCell %
196 int oldCellColumn = oldCell % 8;<br>197 int newCellRow = newCell / 8:
197 198 int newCellRow = newCell / 8;<br>198 int newCellColumn = newCell %
                              int newCellColumn = newCell % 8;
199 
200 board[ oldCellRow ][ oldCellColumn ].setMark( ' ' );
201 board[ newCellRow ][ newCellColumn ].setMark( 
                                 202 ( myMark == 'W' ? 'Y' : 'W' ) );
203
204 resetBoard( take1 );<br>205 resetBoard( take2 ):
                              205 resetBoard( take2 );
206
                              displayArea.append( "Opponent moved. Your turn.\n" );
208
                          209 } // end method run
210
                       211 } // end inner class Runnable
212
                   213 ); // end invokeLater
214 
                   215 myTurn = true;
216
                217 } // end try
218
219 // process problems communicating with server<br>220 catch (IOException ioException ) {
220 catch (IOException ioException ) {<br>221 ioException.printStackTrace();
                   221 ioException.printStackTrace(); 
222 }
223
            224 } // end else if
225
226 // simply display message
227 else
                displayArea.append( message + "\n" );
229
            230 displayArea.setCaretPosition( displayArea.getText().length() );
231
         232 } // end method processMessage
233
         234 public void resetBoard( int takeCell )
235 {
236 if ( takeCell != -1 ) { // take opponent away<br>237 int takeRow = takeCell / 8
                int takeRow = takeCell / 8;
```

```
238 int takeColumn = takeCell % 8;<br>239 board[takeRow ][takeColumn ]
              board[ takeRow ][ takeColumn ].setMark( ' ' );
240 }
241 }
242
243 // send message to server indicating clicked square
        244 public void sendClickedSquare()
245 {
246 int lastLocation = lastSquare.getSquareLocation();<br>247 int newLocation = currentSquare.getSquareLocation(
           int newLocation = currentSquare.getSquareLocation();
248
           249 if ( myTurn ) {
250
251 // send location to server
252 try {
253 output.writeUTF( lastLocation + " " + newLocation );<br>254 myTurn = false;
                 254 myTurn = false;
255 }
256
257 // process problems communicating with server
258 catch ( IOException ioException ) {
                 259 ioException.printStackTrace();
260 }
261 }
262
        263 } // end method sendClickedSquare
264
265 // set current Square<br>266 public void setCurrent
        public void setCurrentSquare( Square square )
267 {
           currentSquare = square;
269 }
270
271 // set last Square
       public void setLastSquare( Square square )
273 {
           lastSquare = square;
275 }
276
       277 // private class for the squares on the board
278 private class Square extends JPanel {
279 private char mark;
280 private int row, column;
281 
           public Square( char squareMark, int r, int c )
283 {
284 mark = squareMark;
              row = r;
286 column = c;
287
              288 addMouseListener( 
289
                 290 new MouseAdapter() {
291
```

```
292 public void mouseClicked( MouseEvent e )
293 {
294 if ( e.getButton() == MouseEvent.BUTTON1 )<br>295 setLastSquare( Square.this ):
295 setLastSquare( Square.this );<br>296 setLastSquare( Square.this );
296 else {
297 120 setCurrentSquare( Square.this );<br>298 sendClickedSquare():
                         298 sendClickedSquare();
299 }
300 }
301 } 
302 ); 
303
          304 } // end Square constructor
305
306 // return preferred size of Square
          307 public Dimension getPreferredSize() 
308 { 
          return new Dimension( 30, 30 );
310 }
311
312 // return minimum size of Square
          313 public Dimension getMinimumSize() 
314 {
          315 return getPreferredSize();
316 }
317
318 // set mark for Square
          public void setMark( char newMark )
320 { 
321 mark = newMark; 
             322 repaint(); 
323 }
324 
325 // return Square location
          326 public int getSquareLocation() 
327 {
             328 return row * 8 + column; 
329 }
330 
331 // draw Square
          332 public void paintComponent( Graphics g )
333 {
334 super.paintComponent( g );
335 
336 if ( row % 2 == column % 2 ) {<br>337 g.setColor( Color.RED );
337 g.setColor( Color.RED );<br>338 g.fillRect( 0, 0, 29, 29
338 g.fillRect( 0, 0, 29, 29 );<br>339 g.setColor( Color.BLACK);
                339 g.setColor( Color.BLACK );
340 }
341 else
                342 g.fillRect( 0, 0, 29, 29 );
343
344 if ( mark == 'W' ) {
                345 g.setColor( Color.WHITE );
```

```
346 g.filloval( 0, 0, 29, 29 );<br>347 }
347 }
348 else if ( mark == 'Y' ) {<br>349 g.setColor( Color. YELL
349 g.setColor( Color. YELLOW );<br>350 g.fillOval( 0, 0, 29, 29 ):
                g.fillOval( 0, 0, 29, 29 );
351 }
352 else { // mark == ', reset the board<br>353 if ( row % 2 == column % 2 ) {
353 if ( row % 2 == column % 2 ) {<br>354 a.setColor( Color.RED ):
354 g.setColor( Color.RED );<br>355 g.fillRect( 0, 0, 29, 29
355 g.fillRect( 0, 0, 29, 29 );<br>356 g.setColor( Color BLACK );
                       356 g.setColor( Color.BLACK );
357 }
358 else
           g.fillRect( 0, 0, 29, 29 );
360 }
361
            362 } // end method paintComponent
363
         364 } // end class Square
365
366 } // end class CheckerGameClient
```
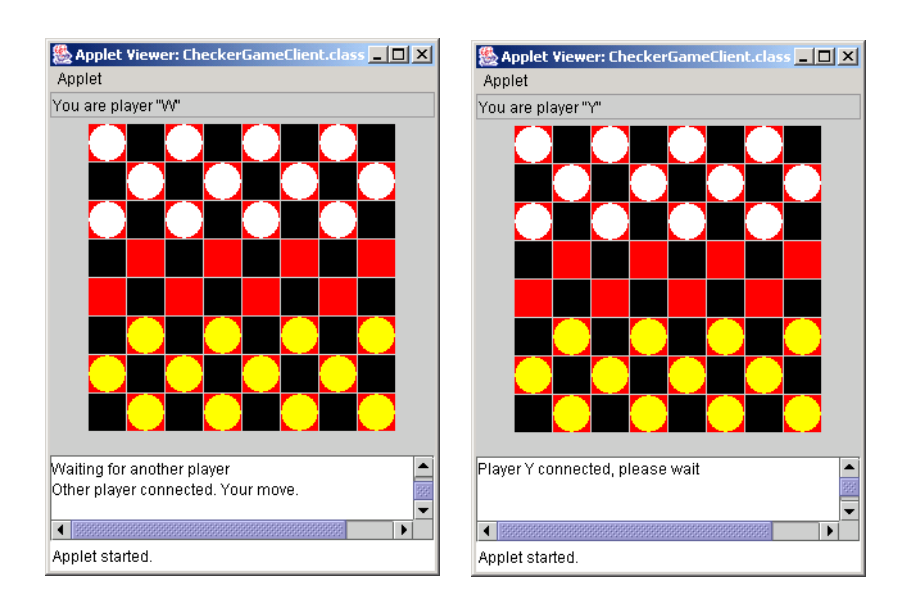

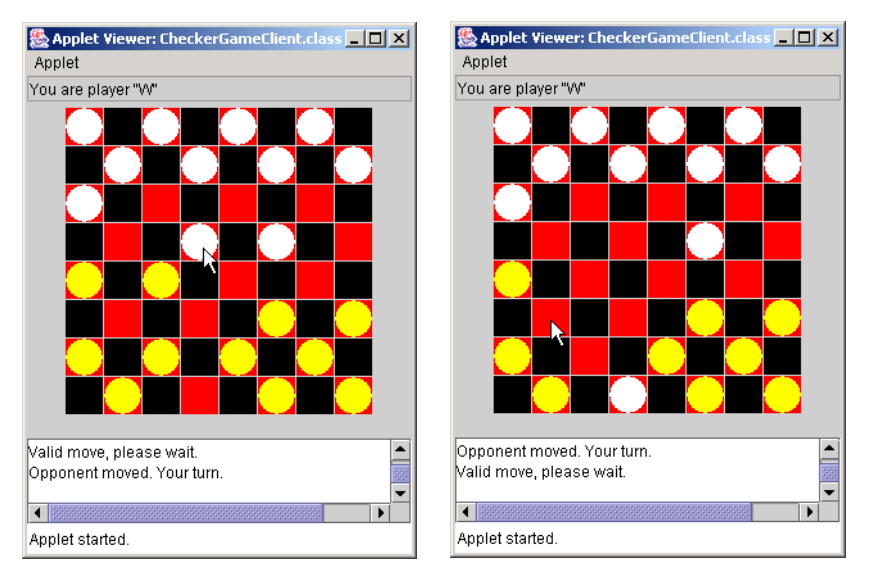

**18.19** Develop a chess-playing program modeled after the checkers program in the Exercise 18.18.

**18.20** Develop a Blackjack card game program in which the server application deals cards to each of the client applets. The server should deal additional cards (as per the rules of the game) to each player as requested.

**18.21** Develop a Poker card game in which the server application deals cards to each of the client applets. The server should deal additional cards (as per the rules of the game) to each player as requested.

**18.22** *(Modifications to the Multithreaded Tic-Tac-Toe Program)* The programs of Fig. 18.8 and Fig. 18.9 implemented a multithreaded, client/server version of the game Tic-Tac-Toe. Our goal in developing this game was to demonstrate a multithreaded server that could process multiple connections from clients at the same time. The server in the example is really a mediator between the two client applets—it makes sure that each move is valid and that each client moves in the proper order. The server does not determine who won or lost or if there was a draw. Also, there is no capability to allow a new game to be played or to terminate an existing game.

The following is a list of suggested modifications to Fig. 18.8 and Fig. 18.9:

- a) Modify the TicTacToeServer class to test for a win, loss or draw on each move in the game. Send a message to each client applet that indicates the result of the game when the game is over.
- b) Modify the TicTacToeClient class to display a button that when clicked allows the client to play another game. The button should be enabled only when a game completes. Note that both class TicTacToeClient and class TicTacToeServer must be modified to reset the board and all state information. Also, the other TicTacToeClient should be notified that a new game is about to begin so its board and state can be reset.
- c) Modify the TicTacToeClient class to provide a button that allows a client to terminate the program at any time. When the user clicks the button, the server and the other client should be notified. The server should then wait for a connection from another client so a new game can begin.
- d) Modify the TicTacToeClient class and the TicTacToeServer class so the winner of a game can choose game piece X or O for the next game. Remember: X always goes first.

e) If you would like to be ambitious, allow a client to play against the server while the server waits for a connection from another client.

**18.23** *(3-D Multithreaded Tic-Tac-Toe)* Modify the multithreaded, client/server Tic-Tac-Toe program to implement a three-dimensional 4-by-4-by-4 version of the game. Implement the server application to mediate between the two clients. Display the three-dimensional board as four boards containing four rows and four columns each. If you would like to be ambitious, try the following modifications:

- a) Draw the board in a three-dimensional manner.
- b) Allow the server to test for a win, loss or draw. Beware! There are many possible ways to win on a 4-by-4-by-4 board!

**18.24** *(Networked Morse Code)* Modify your solution to Exercise 11.27 to enable two applets to send Morse Code messages to each other through a multithreaded server application. Each applet should allow the user to type normal characters in JTextAreas, translate the characters into Morse Code and send the coded message through the server to the other client. When messages are received, they should be decoded and displayed as normal characters and as Morse Code. The applet should have two JTextAreas: one for displaying the other client's messages and one for typing.

**ANS:**

```
1 // Exercise 18.24 solution: MorseCodeServer.java
 2 // This class maintains morse code for two client applets.
     3 import java.awt.*;
 4 import java.awt.event.*;<br>5 import iava.net.*:
 5 import java.net.*;<br>6 import java.jo.*:
 6 import java.io.*;<br>7 import javax.swin
     7 import javax.swing.*;
 8
9 public class MorseCodeServer {<br>10 private Plaver plavers[1:
10 private Player players[];<br>11 private ServerSocket serv
         private ServerSocket server;
12
13 // set up morse code server and GUI that displays messages<br>14 bublic MorseCodeServer()
         public MorseCodeServer()
15 \quad \text{if}16 players = new Player[ 2 ];
17
18 // set up ServerSocket<br>19 try f
19 try {
                server = new ServerSocket( 12345, 2 );
21 }
22
23 // process problems creating ServerSocket<br>24 catch( IOException ioException ) {
24 catch( IOException ioException ) {<br>25 coeption.printStackTrace();
25 ioException.printStackTrace();
                System.exit( 1 );
27 }
28
         29 } // end constructor MorseCodeServer
30
31 // wait for two connections so communication can be started
         32 public void execute()
33 {
```

```
34 // wait for each client to connect<br>35 for (int i = 0: i < players.lengt)
           for ( int i = 0; i < players.length; i++ ) {
36
37 // wait for connection, create Player, start thread
38 try {
39 players[ i ] = new Player( server.accept(), i );<br>40 players[ i ].start():
                 40 players[ i ].start();
41 }
42
43 // process problems receiving connection from client
44 catch( IOException ioException ) {<br>45 ioException.printStackTrace():
45 ioException.printStackTrace();
                  System.exit( 1 );
47 }
48 }
49
50 // Player 0 is suspended until Player 1 connects.<br>51 // Resume player 0 now.
51 // Resume player 0 now.<br>52 synchronized ( players [
52 synchronized ( players[ 0 ] ) {<br>53 blayers[ 0 ].setSuspended( f
53 players[ 0 ].setSuspended( false );<br>54 players[ 0 ].notify():
           players[ 0 ].notify();
55 }
56 
        57 } // end method execute
58 
59 // This method is synchronized because only one message can be encoded.<br>60 bublic synchronized void translate( String phrase, int playerNumber)
        public synchronized void translate( String phrase, int playerNumber )
61 {<br>6262 \frac{1}{2} // the numbers from 0 to 9<br>63 String[] numbers = { "----
63 String[] numbers = { "-----", ".----", "..---", "...--", "....-",
64 ".....", "-....", "--...", "---..", "----." };
65 
66 // the letters from a to z
67 String[] letters = { ".-", "-...", "-.-.", "-..", ".", "..-.", 
68 "--.", "....", "..", ".---", "-.-", ".-..", "--", "-.", "---",
69 ".--.", "--.-", ".-.", "...", "-", "..-", "...-",
70 ".--", "-..-", "-.--", "--.." };
71
           String morseCode = ""; // morseCode of the phrase
73
           74 // loop through the string
75 for ( int i = 0; i < phrase.length(); i++ ) {
76 char alpha = phrase.charAt( i );
77 
78 // if the character is a number, access the number array<br>79 if (Character.isDigit(alpha))
79 if ( Character.isDigit( alpha ) )<br>80 morseCode += numbers[ alpha -
                  80 morseCode += numbers[ alpha - 48 ] + " ";
81 
82 // if the character is a letter, access the letter array
83 if ( Character.isLetter( alpha ) )
84 morseCode += 
85 letters[ Character.toUpperCase( alpha ) - 65 ] + " ";
86
```

```
87 \frac{1}{1} if the character is a space, output two extra spaces 88 \frac{1}{1} (alpha == \frac{1}{1})
88 if ( alpha == ' ' )<br>89 morseCode += " ";
             89 morseCode += " ";
90 }
91
92 // let other player know the morseCode<br>93 if ( playerNumber == 0 )
93 if ( playerNumber == 0 )<br>94 players [ 1 ].showMors
94 players[ 1 ].showMorseCode( morseCode );<br>95 else
95 else
                 players[ 0 ].showMorseCode( morseCode );
97
98 // tell waiting player to continue<br>99 notify():
             99 notify(); 
100
          101 } // end method translate
102
          public static void main( String args[] )
104 = \{<br>105
105 MorseCodeServer application = new MorseCodeServer();<br>106 application.execute():
             106 application.execute();
107 }
108
109 // private inner class Player manages each Player as a thread<br>110 private class Player extends Thread {
110 private class Player extends Thread {
111 private Socket connection;<br>112 private DataInputStream in
112 private DataInputStream input;<br>113 private DataOutputStream outpu
113 private DataOutputStream output;<br>114 private int playerNumber:
114 private int playerNumber;<br>115 protected boolean suspendent
             protected boolean suspended = true;
116
              117 // set up Player thread
118 public Player (Socket socket, int number)
119 {
                 120 playerNumber = number;
121
                 122 connection = socket;
123 
124 // obtain streams from Socket<br>125 try {
125 try {
126 input = new DataInputStream( connection.getInputStream() );<br>127 output = new DataOutputStream( connection.getOutputStream()
                     0utput = new DataOutputStream( connection.getOutputStream() );
128 }
129
130 // process problems getting streams<br>
131 catch( IOException ioException ) {
131 catch( IOException ioException ) {<br>132 ioException.printStackTrace();
132 ioException.printStackTrace();<br>133 System.exit(1);
                     System.exit( 1 );
134 }
135
              136 } // end constructor Player
137
138 // send message that other player write phrase<br>139 bublic void showMorseCode( String morseCode)
              public void showMorseCode( String morseCode )
140 {
```

```
141 // send message showing morseCode<br>142 try f
142 try {
                output.writeUTF( morseCode );<br>}
144 }
145
146 // process problems sending message<br>147 Catch (IOException ioException ) {
147 catch ( IOException ioException ) {<br>148 ioException.printStackTrace():
                   148 ioException.printStackTrace();
149 }
150 }
151
152 // control thread's execution
            153 public void run()
154 {
155 // send client message indicating its number,<br>156 // process messages from client
156 // process messages from client<br>157 trv f
                157 try {
158
159 // if player 0, wait for another player to arrive<br>160 if ( playerNumber == 0 ) {
                   if (playerNumber == 0 )161 
162 // wait for player O
163 try {
164 synchronized( this ) {<br>165 while ( suspended )
165 while (suspended )<br>166 wait():
                                 166 wait(); 
167 }
168 } 
169
170 // process interruptions while waiting<br>171 171 Catch C InterruptedException exception
171 catch ( InterruptedException exception ) {<br>172 exception.printStackTrace():
                          172 exception.printStackTrace();
173 }
174
                   175 } // end if
176
177 // keep running<br>178 while (true)
                   while ( true ) {
179
180 // get input phrase from client<br>181 181 String phrase = input.readUTF()
                       181 String phrase = input.readUTF();
182
183 // translate phrase<br>184 184 translate(phrase, r
                   184 translate( phrase, playerNumber );
185 } 
186
                187 } // end try
188
189 // process problems communicating with client<br>190 catch( IOException ioException ) {
190 catch( IOException ioException ) {<br>191 configure ioException.printStackTrace();
                   191 ioException.printStackTrace();
192 System.exit( 1 );
193 }
194
```
**195** } // end method run **196 197** // set whether or not thread is suspended<br>**198** bublic void setSuspended(boolean status) public void setSuspended( boolean status ) **199** { suspended = status; **201** } **202 203** } // end class Player **204** 205 } // end class MorseCodeServer

```
1 // Exercise 18.24 solution: MorseCodeClient.java<br>2 // Client that let a user communicate with anoth
 2 // Client that let a user communicate with another across a network.<br>3 import iava.awt.*:
     3 import java.awt.*;
 4 import java.awt.event.*;<br>5 import iava.net.*:
 5 import java.net.*;<br>6 import java.io.*:
 6 import java.io.*;
 7 import java.util.*;<br>8 import javax.swing.
     import javax.swing.*;
9
10 public class MorseCodeClient extends JApplet implements Runnable {
11 private JTextArea inputArea, displayArea;<br>12 private Socket connection;
         12 private Socket connection;
13 private DataInputStream input;<br>14 private DataOutputStream outpu
14 private DataOutputStream output;<br>15 private Thread outputThread:
         15 private Thread outputThread;
16
17 // Set up user-interface and board<br>18 public void init()
         18 public void init()
19 {
            20 Container container = getContentPane();
21
22 // set up JTextArea to input and display messages<br>23 inputArea = new JTextArea (10, 10):
23 inputArea = new JTextArea( 10, 10 );<br>24 container.add( new JScrollPane( inpu
24 container.add( new JScrollPane( inputArea ), BorderLayout.NORTH );
             25 inputArea.addKeyListener(
26
                27 new KeyAdapter() {
28
                    public void keyPressed( KeyEvent event )
30 {
                        31 try {
32
33 if ( event.getKeyCode() == KeyEvent.VK_ENTER ) {<br>34 output.writeUTF( inputArea.getText() ):
34 output.writeUTF( inputArea.getText() );<br>35 outputArea.setText( " " ):
35 inputArea.setText( " " );
36 }
37 }
38 catch ( IOException exception ) {<br>39 exception.printStackTrace():
39 exception.printStackTrace();
40 }
41 }
```

```
42
                43 } // end inner class KeyAdapter
44
            45 ); // end addKeyListener
46
47 displayArea = new JTextArea(15, 15);<br>48 displayArea.setEditable(false):
48 displayArea.setEditable(false);<br>49 displayArea.setText("Result Disp
49 displayArea.setText( "Result Displayed Here: \n" );<br>50 container.add( new JScrollPane( displayArea ). Bord
            50 container.add( new JScrollPane( displayArea ), BorderLayout.SOUTH );
51
         52 } // end method init
53
54 // Make connection to server and get associated streams.<br>55 // Start separate thread to allow this applet to
55 // Start separate thread to allow this applet to <br>56 // continually update its output in text area di-
56 // continually update its output in text area display.
         57 public void start()
58 {
59 // connect to server, get streams and start outputThread
            60 try {
61 
62 // make connection
63 connection = new Socket(<br>64 connect InetAddress.getBvName
                    64 InetAddress.getByName( "127.0.0.1" ), 12345 );
65
66 // get streams
67 input = new DataInputStream( connection.getInputStream() );<br>68 output = new DataOutputStream( connection.getOutputStream()
            output = new DataOutputStream( connection.getOutputStream() );<br>}
69 }
70
71 // catch problems setting up connection and streams
72 catch ( IOException ioException ) {
                73 ioException.printStackTrace(); 
74 }
75
76 // create and start output thread<br>77 butputThread = new Thread(this):
77 outputThread = new Thread( this );<br>78 outputThread.start();
            78 outputThread.start();
79
         80 } // end method start
81
82 // control thread that allows continuous update of displayArea
         83 public void run()
84 {
85 // receive messages sent to client and output them<br>86 while (true) {
            86 while ( true ) {
87
88 // read message from server and process message
89 try {
90 String message = input.readUTF();<br>91 processMessage(message);
                    91 processMessage( message );
92 }
93
94 // process problems communicating with server
                95 catch ( IOException ioException ) {
```

```
96 ioException.printStackTrace(); 
97 }
98 }
99
         100 } // end method run
101
102 // process morseCode received by client<br>103 private void processMessage( String mor
         103 private void processMessage( String morseCode )
104 {
             final String input = morseCode;
106
107 // translate morse code to normal characters<br>108 final String message = translate(morseCode)
             final String message = translate( morseCode );
109
110 // set mark in square from event-dispatch thread<br>111 SwingUtilities.invokeLater(
             111 SwingUtilities.invokeLater(
112 
                113 new Runnable() {
114 
                    115 public void run()
116 {
117 displayArea.append( "\n\n\nMorse Code: \n" + input + 118 \sqrt{n\cdot n\cdot n} Text: \n" + message ):
                            118 "\n\nNormal Text: \n" + message );
119 }<br>120 }
120 }
             121 ); 
122
         123 } // end method processMessage
124
125 // translate morse code phrase to normal text<br>126 primate String translate( String morseCode )
         126 private String translate( String morseCode )
127 {
128 String result = "";<br>129 int start = 0. leng
129 int start = 0, length = 0;<br>130 int threeSpaces = morseCod
130 int threeSpaces = morseCode.indexOf( " " );<br>131 String word:
             String word;
132 
133 // while not reach the end of morse code<br>134 while (length < morseCode.length()) {
             while ( length < morseCode.length() ) {
135
                 if ( threeSpaces != -1 ) \{137 word = morseCode.substring( start, threeSpaces );
138 length = threeSpaces;
139 }
140 else {
141 word = morseCode.substring( start, morseCode.length() );<br>142                   length = morseCode.length():
                    142 length = morseCode.length();
143 }
144
                 145 StringTokenizer letters = new StringTokenizer( word );
146 
147 // decode letter
148 while ( letters.hasMoreTokens() )<br>149 result += decode( letters.next)
                     149 result += decode( letters.nextToken() );
```

```
150
151 result += " ";<br>152 start = threeSt
152 start = threeSpaces + 3;<br>153 threeSpaces = morseCode.
              threeSpaces = morseCode.indexOf( " ", start );
154
          155 } // end while
156 
          157 return result;
158
       159 } // end method translate
160
161 // decode morse code letter<br>162 private String decode(String
       162 private String decode( String morseCode )
163 \t{164}164 // morse code numbers and letters<br>165 Stringle morseCharacters = f "----
165 String[] morseCharacters = { "-----", ".----", "..---", "...--", 
166 "....-", ".....", "-....", "--...", "---..", "----.", ".-", 
167 "-...", "-.-.", "-..", ".", "..-.", "--.", "....", "..", ".---", 
168 "-.-", ".-..", "--", "-.", "---", ".--.", "--.-", ".-.", "...", 
169 "-", "..-", "...-", ".--", "-..-", "-.--", "--.." };
170
171 // normal English characters
172 String[] normalCharacters = { "0", "1", "2", "3", "4", "5", "6",
173 "7", "8", "9", "A", "B", "C", "D", "E", "F", "G", "H", "I", "J",
174 "K", "L", "M", "N", "O", "P", "Q", "R", "S", "T", "U", "V", "W",
175 "X", "Y", "Z" };
176
          for ( int i = 0; i < morseCharacters.length; i++ )
178
179 if (morseCode.equals(morseCharacters[ i ] ) ) 180
                 180 return normalCharacters[ i ];
181
182 return "";
183
       184 } // end method decode
185
186 } // end class MorseCodeClient
```
## Chapter 18 Networking 841

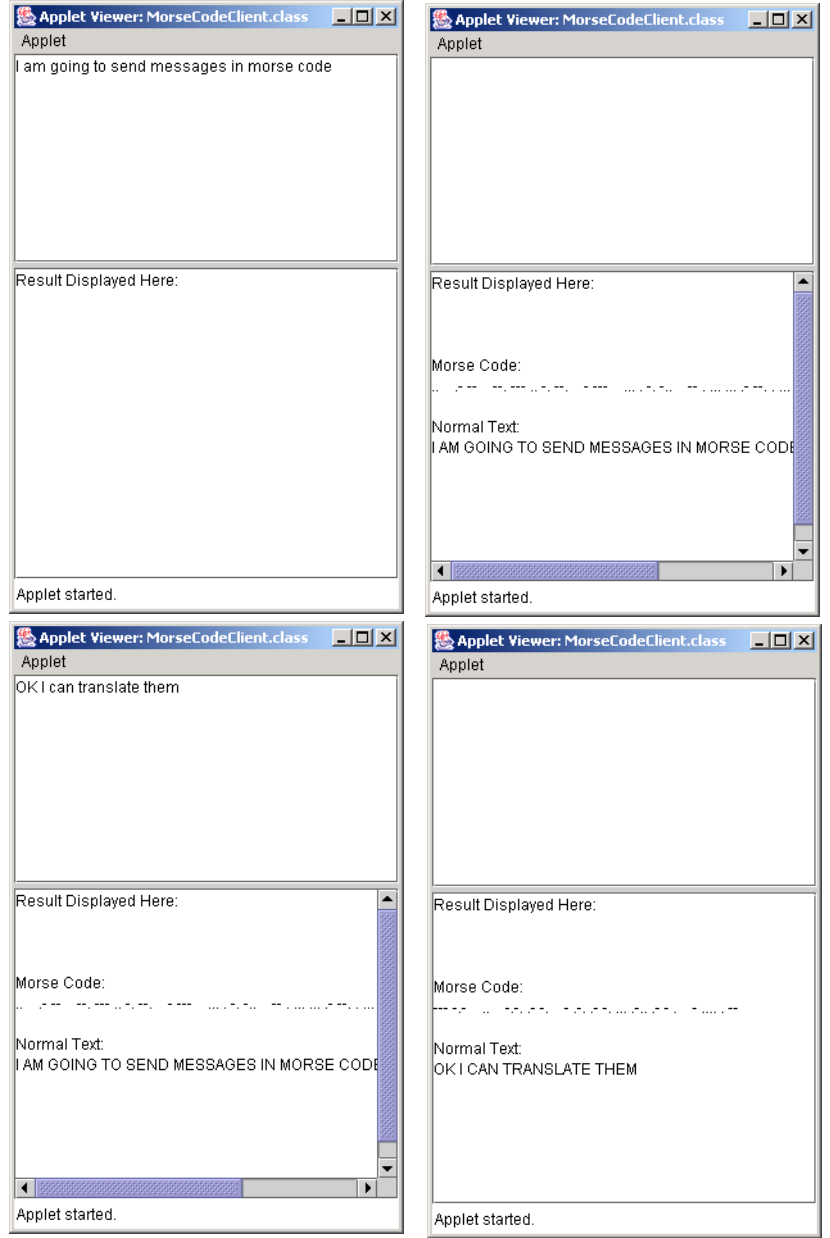

## 842 Networking Chapter 18

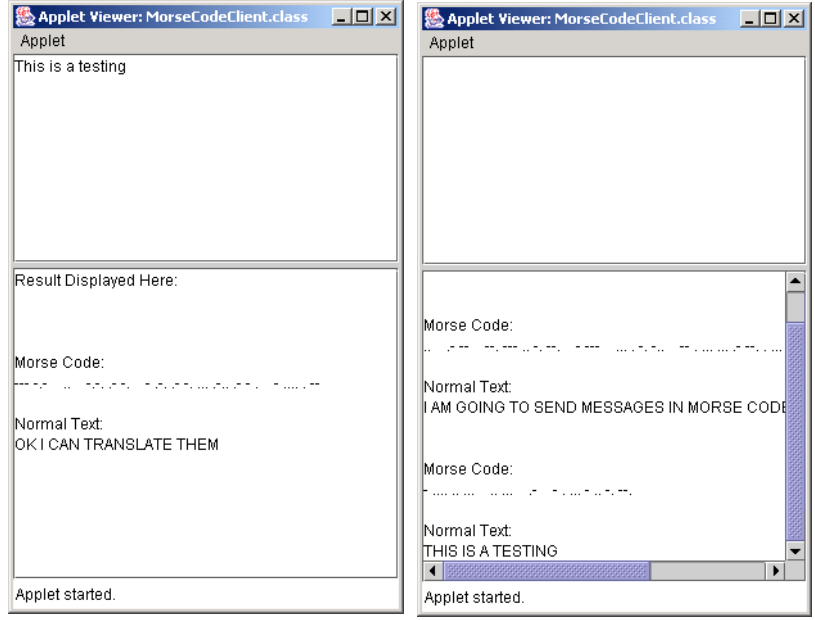

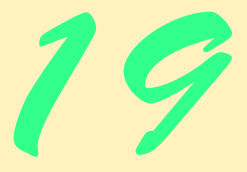

# Multimedia: Images, Animation, Audio and Video

## **Objectives**

- To understand how to get and display images.
- To create animations from sequences of images.
- To create image maps.
- To be able to get, play, loop and stop sounds, using an AudioClip.

*The wheel that squeaks the loudest … gets the grease.* John Billings (Henry Wheeler Shaw)

*We'll use a signal I have tried and found far-reaching and easy to yell. Waa-hoo!*

Zane Grey

*There is a natural hootchy-kootchy motion to a goldfish.* Walt Disney

*Between the motion and the act falls the shadow.* Thomas Stearns Eliot

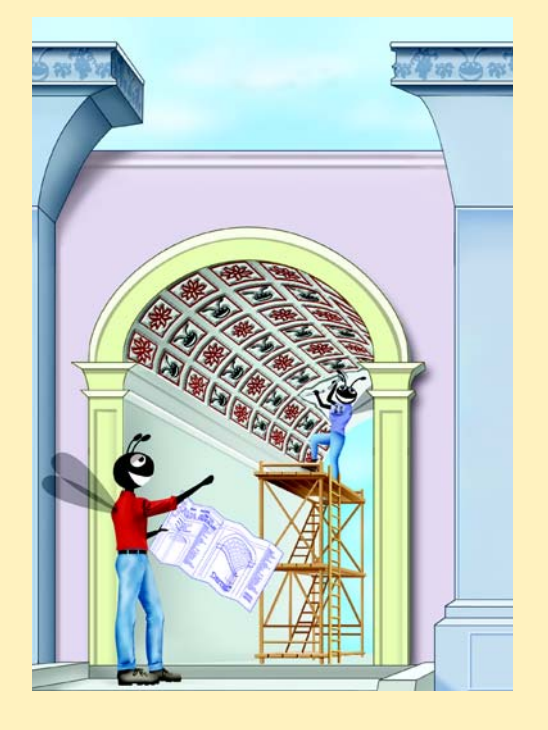

## **SELF-REVIEW EXERCISES**

- **19.1** Fill in the blanks in each of the following statements:
	- a) Applet method loads an image into an applet.
	- **ANS:** getImage
	- b) Applet method returns, as an object of class URL, the location on the Internet of the HTML file that invoked the applet.

**ANS:** getDocumentBase

c) Graphics method  $\qquad \qquad$  displays an image on an applet.

- d) Java provides two mechanisms for playing sounds in an applet—the Applet's play method and the play method from the interface.
- **ANS:** AudioClip
- e) A(n) is an image that has *hot areas* that the user can click to accomplish a task such as loading a different Web page.
- **ANS:** image map
- f) Method of class ImageIcon displays the ImageIcon's image.
- **ANS:** paintIcon

.

g) Java supports several image formats, including , and and

**ANS:** Graphics Interchange Format (GIF), Joint Photographic Experts Group (JPEG) Portable Network Graphics (PNG)

**19.2** Determine whether each of the following statements is true or false. If false, explain why.

a) A sound will be garbage collected as soon as it has finished playing.

ANS: False. The sound will be eligible for garbage collection (if it is not referenced by an AudioClip) and will be garbage collected when the garbage collector is able to run.

b) Class ImageIcon provides constructors that allow an ImageIcon object to be initialized only with an image from the local computer.

ANS: False. ImageIcon can load images from the Internet as well.

### **EXERCISES**

- **19.3** Describe how to make an animation "browser friendly." **ANS:** Begin the animation in the start method and suspend/terminate the animation in the stop method.
- **19.4** Describe the Java methods for playing and manipulating audio clips. **ANS:** Class Applet method play and the AudioClip interface method play both load the sound and play it once. AudioClip method loop continuously loops the audio clip in the background. AudioClip method stop terminates an audio clip that is currently playing.
- **19.5** Explain how image maps are used. List 10 examples in which image maps are used. **ANS:** Image maps are used to create interactive Web pages: i ) load different Web paged based on user choice. ii) show descriptive message for images within the image maps. iii) define regions for an image, when mouse enters the image region, display the image. iv) when mouse clicks the image region, link the user to the URL associated with this image.

**19.6** *(Randomly Erasing an Image)* Suppose an image is displayed in a rectangular screen area. One way to erase the image is simply to set every pixel to the same color immediately, but this is a dull visual effect. Write a Java program that displays an image and then erases it by using randomnumber generation to select individual pixels to erase. After most of the image is erased, erase all of the remaining pixels at once. You can draw individual pixels as a line that starts and ends at the same

**ANS:** drawImage

coordinates. You might try several variants of this problem. For example, you might display lines randomly or display shapes randomly to erase regions of the screen.

**ANS:**

```
1 // Exercise 19.6 Solution: Eraser.java<br>2 // Program slowly erases an image.
 2 // Program slowly erases an image.
 3 import java.awt.*;
 4 import java.awt.event.*;<br>5 import javax.swing.*;
     5 import javax.swing.*;
 6
     7 public class Eraser extends JApplet implements ActionListener {
 8 private ImageIcon image;<br>9 private int imageWidth
9 private int imageWidth, imageHeight, count, numberOfTimes;<br>10 private boolean showTmage:
10 private boolean showImage;<br>11 private Timer timer:
         11 private Timer timer;
12
13 // initialize variables, start timer
         14 public void init()
15 \mathbf{\hat{i}}16 showImage = true;
17 count = 0;
18
19 image = new ImageIcon( "icons2.gif" );<br>20 timer = new Timer( 1, this):
20 timer = new Timer( 1, this );<br>21 timer.start():
             21 timer.start();
22
23 imageWidth = image.getIconWidth();<br>24 imageHeight = image.getIconHeight(
24 imageHeight = image.getIconHeight();
             25 numberOfTimes = imageWidth * imageHeight;
26 }
27
28 // draw on JApplet
         public void paint( Graphics g )
30 {
31 // draw image only once<br>32 if ( showImage == true
32 if ( showImage == true ) {<br>33 image.paintIcon( this,
33 image.paintIcon( this, g, 0, 0 );<br>34 showImage = false;
                 34 showImage = false;
35 }
36
             37 g.setColor( getBackground() );
38
39 // loop to increase speed<br>40 for (int reps = 0: reps +
             for ( int reps = 0; reps < 30; reps++ ) {
41
42 // generate random coordinates within image<br>43              int x = ( int ) ( Math.random() * imageWidtl
43 int x = ( int ) ( Math.random() * imageWidth );<br>44 int y = ( int ) ( Math.random() * imageHeight )
                 int y = (int) (Math.random() * imageHeight);
45
46 // erase random pixels
                 47 g.drawLine( x, y, x, y );
48 }
49
```

```
50 // erase remaining pixels when most of image has been erased<br>51 if ( count > numberOfTimes * 95 ) {
51 if ( count > numberOfTimes * .95 ) {<br>52 q.fillRect( 0, 0, imageWidth, ima
               g.fillRect( 0, 0, imageWidth, imageHeight );<br>}
53 }
54
               55 count += 30;
56
          57 } // end method paint
58
59 // respond to Timer's events<br>60 public void actionPerformed
          public void actionPerformed( ActionEvent event )
61 {
               62 repaint();
63 }
64
      65 } // end class Eraser
                                                                        \overline{L} \overline{L} \overline{L}Applet Viewer: Eraser.class
                                Applet
                                Applet started
```
**19.7** *(Text Flasher)* Create a Java program that repeatedly flashes text on the screen. Do this by alternating the text with a plain background-color image. Allow the user to control the "blink speed" and the background color or pattern.

**ANS:**

```
1 // Exercise 19.7 Solution: Flash.java
     2 // Program flashes text.
 3 import java.awt.*;
 4 import java.awt.event.*;<br>5 import javax.swing.*:
     5 import javax.swing.*;
 6
     7 public class Flash extends JApplet {
 8 private MyCanvas theCanvas;<br>9 private JComboBox colorSele
9 private JComboBox colorSelect;<br>10 private JLabel prompt;
10 private JLabel prompt;<br>11 private JTextField inp
         11 private JTextField input;
12
         13 // initialize values and set up GUI
14 public void init()
15 {
             16 // colors to set background to flash
17 String items[] = { "Black", "Red", "Blue", "Green" };
18
             19 // create components
20 prompt = new JLabel( "Enter rate ( 50 - 200 ):" );<br>21 input = new JTextField( 5 ):
21 input = new JTextField( 5);<br>22 input.addActionListener(
             22 input.addActionListener(
23
```

```
24 new ActionListener() {
25
26 public void actionPerformed( ActionEvent event )<br>27
27 {
28
29 // changes the rate at which the canvas flashes<br>30 theCanvas.setSleepTime
30 theCanvas.setSleepTime(<br>31 thecaer.parseInt(inc
31 Integer.parseInt( input.getText() ) );
32 showStatus( 
                       33 "Current Blink Rate: " + theCanvas.getSleepTime() );
34 }
\frac{35}{36} }
          36 );
37
38 theCanvas = new MyCanvas();<br>39 colorSelect = new JComboBox
39 colorSelect = new JComboBox( items );
          40 colorSelect.addItemListener(
41
             42 new ItemListener() {
43
44 // changes the background color based on selection
                public void itemStateChanged( ItemEvent event )
46 {
                    Color color;
48
49 if ( event.getItem().equals( "Black" ) )<br>50 color = Color.black;
50 color = Color.black;<br>51 else if (event.getItem
51 else if ( event.getItem().equals( "Red" ) )<br>52 color = Color.red;
52 color = Color.red;<br>53 else if ( event.getIt
53 else if ( event.getItem().equals( "Blue" ) )<br>54 color = Color.blue:
54 color = Color.blue;<br>55 else
55 else
                       56 color = Color.green;
57
58 theCanvas.setBackground( color );
59 }
60 }
          61 );
62
63 // add components to container
64 Container container = getContentPane();<br>65 container.setLavout(new FlowLavout())
           container.setLayout( new FlowLayout() );
66
67 container.add( theCanvas );<br>68 container.add( colorSelect
68 container.add(colorSelect);<br>69 container.add(prompt);
69 container.add( prompt );<br>70 container.add( input );
           70 container.add( input );
71
72 } // end method init
73
74 } // end class Flash
75
76 // creates the screen on which color and text flash
77 class MyCanvas extends JPanel implements ActionListener {
```

```
78 private String text;<br>79 private Timer timer:
79 private Timer timer;<br>80 private Color color:
80 private Color color = Color.black;<br>81 boolean flash = true:
         81 boolean flash = true;
82
83 // constructor<br>84 public MyCanyas
         84 public MyCanvas()
85 {
86 setBackground( Color.black );<br>87 timer = new Timer( 150. this
87 timer = new Timer( 150, this );<br>88 timer.start():
88 timer.start();<br>89 text = "Flash!'
89 text = "Flash!";<br>90 setSize( 100 10
90 setSize( 100, 100);<br>91 setOpaque( true ):
         setOpaque( true );
92 }
93
94 // draw text
         95 public synchronized void paintComponent( Graphics g )
96 {
             super.paintComponent( q );
98
99 if (flash) {<br>100 a.setColor(
100 g.setColor( Color.yellow );<br>101 a.drawString( text. 10, 20
             g.drawString( text, 10, 20 );
102 }
103 }
104
105 // changes whether or not the text is drawn<br>106 public synchronized void actionPerformed(A
         public synchronized void actionPerformed( ActionEvent event )
107 {
             108 flash = !flash;
109 repaint();
110 }
111
112 // sets the flash rate<br>113 public void setSleenTin
         public void setSleepTime( int time)
114 {
             timer.setDelay( time >= 50 && time <= 200 ? time : 150 );
116 }
117
118 // returns the current flash rate
119 public int getSleepTime()
120 {
         121 return timer.getDelay();
122 }
123
124 // used to size the window<br>125 public Dimension getPreferr
         125 public Dimension getPreferredSize()
126 {
             return new Dimension( 100, 100);
128 }
129
130 } // end class MyCanvas
```
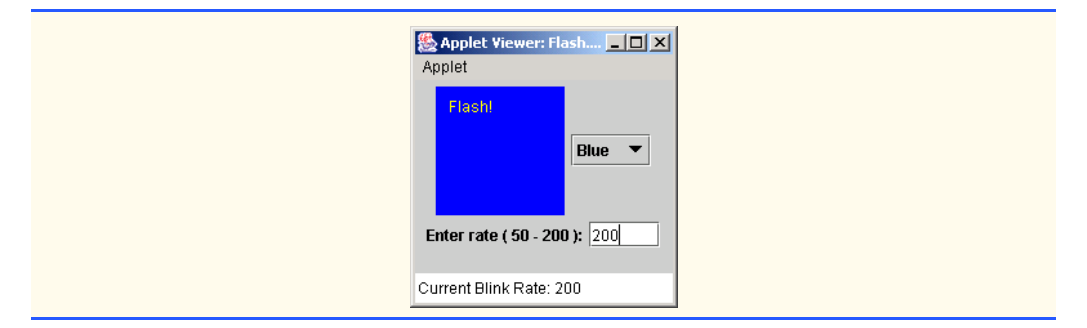

**19.8** *(Image Flasher)* Create a Java program that repeatedly flashes an image on the screen. Do this by alternating the image with a plain background-color image. **ANS:**

```
1 // Exercise 19.8 Solution: Flash2.java
 2 // Program flashes an image.
 3 import java.awt.*;<br>4 import java.awt.ev
 4 import java.awt.event.*;<br>5 import javax.swing.*;
     5 import javax.swing.*;
 6
 7 public class Flash2 extends JPanel implements ActionListener {
 8 private ImageIcon image;<br>9 private int imageWidth
9 private int imageWidth, imageHeight;<br>10 private boolean flash:
10 private boolean flash;<br>11 private Timer timer;
         11 private Timer timer;
12
         13 // initialize variables, set background color, start timer
14 public void init()
15 {
             flash = true;
17
             setBackground( Color.blue );
19
20 image = new ImageIcon( "icons2.gif" );<br>21 imageWidth = image.getIconWidth():
21 imageWidth = image.getIconWidth();
             22 imageHeight = image.getIconHeight();
23
24 // create and start Timer<br>25 timer = new Timer(500 th
25 timer = new Timer( 500, this );<br>26 timer.start();
             26 timer.start();
27 }
28
29 // draw on JApplet<br>30 public void paint(
         public void paint( Graphics g)
\frac{31}{32} {
             32 g.setColor( getBackground() );
33
34 // draw image<br>35 if ( flash ==
             35 if ( flash == true )
36 image.paintIcon( this, g, 20, 20 );
37
```

```
38 // draw rectangle over image
39 else
         40 g.fillRect( 20, 20, imageWidth, imageHeight );
41 }
42
43 // respond to Timer's events
         public void actionPerformed( ActionEvent event )
45 {
46 flash = !flash;<br>47 repaint():
             47 repaint();
48 }
49
         50 public static void main( String args[] )
\begin{array}{cc} 51 & \text{if} \\ 52 & \text{if} \end{array}52 Flash2 flash2 = new Flash2();<br>53 JFrame window = new JFrame("
53 JFrame window = new JFrame( "Flashing Images" );<br>54 window.getContentPane().add(flash2);
54 window.getContentPane().add(flash2);<br>55 window.setDefaultCloseOperation(JFrame
55 window.setDefaultCloseOperation( JFrame.EXIT_ON_CLOSE );<br>56 window.pack();
56 window.pack();
57 window.setSize( 380, 120 );<br>58 window.setVisible( true ):
         window.setVisible( true );<br>}
59 }
60
     61 } // end class Flash2
                                                  卷 Flashing Images
| 卷 Flashing Images
                                          \Box\Box\times\Box
```
**19.9** *(Digital Clock)* Implement a program that displays a digital clock on the screen. You might add options to scale the clock; display the day, month and year; issue an alarm; play certain audios at designated times and the like.

**ANS:**

```
1 // Exercise 19.9 Solution: DigitalClock.java
 2 // Program creates a digital clock.
     3 import javax.swing.*;
 4 import java.awt.*;<br>5 import java.awt.ev
 5 import java.awt.event.*;<br>6 import java.util.*;
     import java.util.*;
 7
 8 public class DigitalClock extends JApplet implements ActionListener {
         9 private String theTime;
10 private javax.swing.Timer t;
11
         12 public void init()
\begin{array}{cc} 13 \\ 14 \end{array} {
14 theTime = ''';<br>15 t = new javax
             t = new javax.swing.Timer( 1000, this );
16 }
```

```
17
         public void paint( Graphics g )
19 {
             super paint( g ); // clears the background
21
         g.drawString( theTime, 20, 50 );
23 }
24
         25 public void start()
26 {<br>27
             27 t.start();
28 }
29
         30 public void stop()
\frac{31}{32} {
             32 t.stop();
33 }
34
         35 public void actionPerformed( ActionEvent e )
\frac{36}{37} {
37 theTime = new Date().toString();<br>38 repaint():
         38 repaint();
39 }
40
     41 } // end class DigitalClock
                                Applet Viewer: DigitalClock.cl... | | | | | | | | | |
                                 Applet
                                  Thu Oct 24 09:50:45 EDT 2002
                                Anniet started
```
**19.10** *(Calling Attention to an Image)* If you want to emphasize an image, you might place a row of simulated light bulbs around your image. You can let the light bulbs flash in unison, or you can let them fire on and off in sequence one after the other.

**ANS:**

```
1 // Exercise 19.10 Solution: Flash3.java<br>2 // Program highlights an image.
 2 // Program highlights an image.<br>3 import iava.awt.*:
 3 import java.awt.*;
     import java.awt.event.*;
 5 import javax.swing.*;
 6
 7 public class Flash3 extends JApplet {<br>8 private MyCanvas theCanvas;
         8 private MyCanvas theCanvas;
9
         10 // set up GUI to contain a MyCanvas
11 public void init()
12 \t 1313 // create an image icon
14 ImageIcon image1 = new ImageIcon( "icons2.gif" );
```

```
15
16 int width = image1.getIconWidth();<br>17 int height = image1.getIconHeight(
             17 int height = image1.getIconHeight();
18
19 int wide = 12;<br>20 int high = 12:
20 int high = 12;<br>21 Image image2 =
21 Image image2 = createImage( wide, high );<br>22 Image image3 = createImage( wide, high );
             Image image3 = createImage( wide, high );
23
24 // create canvas and add to GUI<br>25 theCanvas = new MyCanvas(image
25 theCanvas = new MyCanvas( image1.getImage(),
26 image2, image3, width, height, wide, high );
         getContentPane().add( theCanvas, BorderLayout.CENTER );
28 }
29
     30 } // end class Flash3
31
32 // MyCanvas displays a flashing border
33 class MyCanvas extends JPanel implements ActionListener {
34 private Image image1, image2, image3;<br>35 private Graphics graph2, graph3:
35 private Graphics graph2, graph3;<br>36 private Image<sup>[]</sup> lights:
36 private Image[] lights;<br>37 private int numLights.
37 private int numLights, rows, columns,
38 count, wide, high, width, height;
         39 private Timer timer;
40
41 // constructor
42 public MyCanvas( Image i1, Image i2, Image i3,
             int w, int h, int w2, int h2 )
44 {
             int width = w;
46 int height = h;
47 wide = w2;<br>48 high = h2:
48 high = h2;
49 image1 = i1;<br>50 image2 = i2:
50 image2 = i2;<br>51 image3 = i3;
             51 image3 = i3;
52
53 // create and start a timer
54 timer = new Timer( 300, this );<br>55 timer.start():
             55 timer.start();
56
57 // create a yellow light<br>58 araph2 = image2.getGraph
58 graph2 = image2.getGraphics();<br>59 graph2.setColor(Color.black)
59 graph2.setColor( Color.black );<br>60 graph2.fillRect( 0, 0, wide, hi
60 graph2.fillRect( 0, 0, wide, high );<br>61 graph2.setColor( Color.yellow );
61 graph2.setColor( Color.yellow );<br>62 graph2.fillOval( 0, 0, 10, 10);
             62 graph2.fillOval( 0, 0, 10, 10 );
63
64 // create a white light
             65 graph3 = image3.getGraphics();
66 graph3.setColor( Color.black );
67 graph3.fillRect( 0, 0, wide, high );<br>68 graph3.setColor( Color white );
             graph3.setColor( Color.white );
```

```
69 graph3.fillOval( 0, 0, 10, 10 );
70
71 // initialize values and create array<br>72 rows = width / wide + 2:
72 rows = width / wide + 2;<br>73 columns = height / high:
73 columns = height / high;<br>74 numLights = 2 * rows + 274 numLights = 2 * rows + 2 * columns;<br>75 lights = new Image[ numLights ]:
             75 lights = new Image[ numLights ];
76
77 // used to make the lights blink<br>78 int count = 0:
             int count = 0;
79
             setSize( wide * rows, high * ( columns + 2 ) );
81
         82 repaint();
83 }
84
85 // override to produce blinking lights effect<br>86 public void paintComponent( Graphics q )
         public void paintComponent( Graphics g)
87 {
             super.paintComponent( q );
89
90 // determine whether light is "on" or "off"<br>91 b for (int on = 0: on < numLights: on += 2)
             for ( int on = 0; on < numLights; on += 2 ) {
92
93 if ( count == 0 ) {<br>94 lights on 1 = in
94 lights[ on ] = image2;<br>95 lights[ on + 1 ] = ima
                 1ights[ on + 1 ] = image3;
96 }
97
98 else {
                    \text{lights}[ on ] = \text{image3};100 lights[ on + 1 ] = image2;
101 }
102 }
103
104 // actually set position of light and draw<br>105 for (int on = 0; on < numLights; on++ ) {
             for ( int on = 0; on < numLights; on++ ) {
106
107 // reposition all lights<br>108 // top side, left to right
                 108 // top side, left to right
109 if ( on < rows )
110 g.drawImage( lights[ on ], on * wide, 0, this );
111
112 // right side, top to bottom<br>113 else if (on >= rows && on <
113 else if ( on >= rows && on < ( rows + columns ) )<br>114 g.drawImage( lights[ on ], (rows - 1) * wide,
114 g.drawImage( lights[ on ], (rows - 1) * wide,<br>115 (on - rows + 1) * high, this );
                        ( on - rows + 1 ) * high, this );116
117 // bottom side, right to left
118 else if ( on >= ( rows + columns ) &&
119 on < ( rows * 2 + columns ) ) {
120
121 int xValue = rows - (on - (rows + columns)) - 1;<br>122 a \text{ drawnImage} (lightsf on 1, xValue * wide122 g.drawImage( lights[ on ], xValue * wide,
```

```
123 ( columns + 1 ) * high, this );
124 }
125
126 // left side, bottom to top<br>127 else {
127 else {
128 int yValue =<br>129 columns -
129 columns - (on - ( 2 * rows ) - columns );<br>130 coldrawImage( lights [ on 1, 0, vValue * high.
                   130 g.drawImage( lights[ on ], 0, yValue * high, this );
131 }
132
            133 } // end for loop
134
135 g.drawImage(image1, wide, high, wide * (rows - 2),<br>136 high * columns, this ):
               high * columns, this );
137
138 // Change ++count to y to get the blinking effect<br>139 count = ++count % 2:
            count = ++count % 2;140
        141 } // end method paintComponent
142
143 // action to perform when timer indicates<br>144 public void actionPerformed(ActionEvent)
        public void actionPerformed( ActionEvent event )
145 {
        repaint();
147 }
148
149 } // end class MyCanvas
                         Applet Viewer: Flash3.class
                                                            -10xApple
                                  TTTTTTTTTTTTTTT
                                             Tart
                         Applet started.
```
**19.11** *(Image Zooming)* Create a program that enables you to zoom in on or away from an image. **ANS:**

```
1 // Exercise 19.11 Solution: Zoom.java
 2 // Program zooms an image.
     3 import java.awt.*;
 4 import java.awt.event.*;<br>5 import javax.swing.*;
     5 import javax.swing.*;
 6
 7 public class Zoom extends JApplet
 8 {
        9 private ImageIcon image;
10 private JButton zoomIn, zoomOut;
11 private JPanel drawingPanel, buttonPanel;<br>12 private int imageWidth, imageHeight:
         12 private int imageWidth, imageHeight;
13
```

```
14 // set up GUI, initialize variables<br>15 public void init()
        15 public void init()
\frac{16}{17} {
            image = new ImageIcon( "icons2.gif" );
18
19 buttonPanel = new JPanel();<br>20 zoomIn = new JButton("Zoom
20 zoomIn = new JButton( "Zoom In" );<br>21 zoomIn.addActionListener(
            21 zoomIn.addActionListener( 
22
               23 new ActionListener() {
24 
                  25 public void actionPerformed( ActionEvent event )
26 {
27 // zoom in<br>28 imageWidth<br>29 imageHeight
                      28 imageWidth *= 2;
                      29 imageHeight *= 2;
30
31 // refresh image
                      32 repaint();
33 }
34 }<br>35 }
35 );
            buttonPanel.add( zoomIn );
37 
38 zoomOut = new JButton( "Zoom Out" );<br>39 zoomOut.addActionListener(
            39 zoomOut.addActionListener(
40
               41 new ActionListener() {
42
                  43 public void actionPerformed( ActionEvent event ) 
44 {
45 // zoom out
46 imageWidth /= 2;<br>47 imageHeight /= 2
                      47 imageHeight /= 2;
48 
49 // refresh image
                      50 repaint();
51 }
52 }<br>53 }
53 );
            54 buttonPanel.add( zoomOut );
55
56 imageWidth = image.getIconWidth();<br>57 imageHeight = image.getIconHeight(
            57 imageHeight = image.getIconHeight();
58
59 drawingPanel = new JPanel();<br>60 drawingPanel.setSize( 800, 2
            drawingPanel.setSize( 800, 200 );
61
62 // add components to content pane<br>63 Container container = getContentPa
            63 Container container = getContentPane();
64 container.add( drawingPanel, BorderLayout.CENTER );
65 container.add( buttonPanel, BorderLayout.SOUTH );
66
        67 } // end method init
```
<sup>©</sup> Copyright 1992–2003 by Deitel & Associates, Inc. and Prentice Hall. All Rights Reserved.

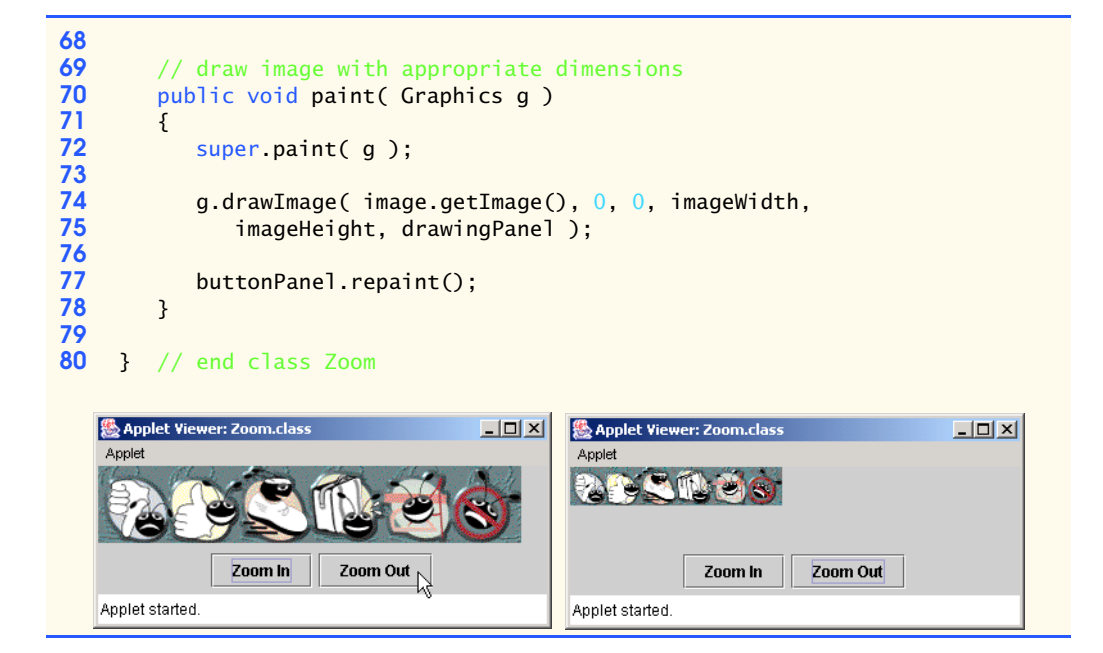

## **SPECIAL SECTION: CHALLENGING MULTIMEDIA PROJECTS**

The preceding exercises are keyed to the text and designed to test the reader's understanding of fundamental multimedia concepts. This section includes a collection of advanced multimedia projects. The reader should find these problems challenging, yet entertaining. The problems vary considerably in difficulty. Some require an hour or two of program writing and implementation. Others are useful for lab assignments that might require two or three weeks of study and implementation. Some are challenging term projects. [*Note*: Solutions are not provided for these exercises.].

**19.12** *(Animation)* Create a a general purpose Java animation program. Your program should allow the user to specify the sequence of frames to be displayed, the speed at which the images are displayed, audios that should be played while the animation is running and so on.

**19.13** *(Limericks)* Modify the limerick-writing program you wrote in Exercise 10.10 to sing the limericks your program creates.

**19.14** *(Random Inter-Image Transition)* This provides a nice visual effect. If you are displaying one image in a given area on the screen and you would like to transition to another image in the same screen area, store the new screen image in an off-screen buffer and randomly copy pixels from the new image to the display area, overlaying the previous pixels at those locations. When the vast majority of the pixels have been copied, copy the entire new image to the display area to be sure you are displaying the complete new image. To implement this program, you may need to use the Pixel-Grabber and MemoryImageSource classes (see the Java API documentation for descriptions of these classes). You might try several variants of this problem. For example, try selecting all the pixels in a randomly selected straight line or shape in the new image, and overlay those pixels above the corresponding positions of the old image.

**19.15** *(Background Audio)* Add background audio to one of your favorite applications by using the loop method of class AudioClip to play the sound in the background while you interact with your application in the normal way.

**19.16** *(Scrolling Marquee Sign)* Create a Java program that scrolls dotted characters from right to left (or from left to right if that is appropriate for your language) across a Marquee-like display sign. As an option, display the text in a continuous loop, so that after the text disappears at one end, it reappears at the other end.

**19.17** *(Scrolling Image Marquee)* Create a Java program that scrolls an image across a Marquee screen.

**19.18** *(Analog Clock)* Create a Java program that displays an analog clock with hour, minute and second hands that move appropriately as the time changes.

**19.19** *(Dynamic Audio and Graphical Kaleidoscope)* Write a kaleidoscope program that displays reflected graphics to simulate the popular children's toy. Incorporate audio effects that "mirror" your program's dynamically changing graphics.

**19.20** *(Automatic Jigsaw Puzzle Generator)* Create a Java jigsaw puzzle generator and manipulator. The user specifies an image. Your program loads and displays the image. Your program then breaks the image into randomly selected shapes and shuffles the shapes. The user then uses the mouse to move the pieces around to solve the puzzle. Add appropriate audio sounds as the pieces are being moved around and snapped back into place. You might keep tabs on each piece and where it really belongs; then use audio effects to help the user get the pieces into the correct positions.

**19.21** *(Maze Generator and Walker)* Develop a multimedia-based maze generator and traverser program based on the maze programs you wrote in Exercise 7.40–Exercise 7.42. Let the user customize the maze by specifying the number of rows and columns and by indicating the level of difficulty. Have an animated mouse walk the maze. Use audio to dramatize the movement of your mouse character.

**19.22** *(One-Armed Bandit)* Develop a multimedia simulation of a one-armed bandit. Have three spinning wheels. Place various fruits and symbols on each wheel. Use true random-number generation to simulate the spinning of each wheel and the stopping of each wheel on a symbol.

**19.23** *(Horse Race)* Create a Java simulation of a horse race. Have multiple contenders. Use audios for a race announcer. Play the appropriate audios to indicate the correct status of each of the contenders throughout the race. Use audios to announce the final results. You might try to simulate the kinds of horse-racing games that are often played at carnivals. The players get turns at the mouse and have to perform some skill-oriented manipulation with the mouse to advance their horses.

**19.24** *(Shuffleboard)* Develop a multimedia-based simulation of the game of shuffleboard. Use appropriate audio and visual effects.

**19.25** *(Game of Pool)* Create a multimedia-based simulation of the game of pool. Each player takes turns using the mouse to position a pool stick and to hit the stick against the ball at the appropriate angle to try to get the pool balls to fall into the pockets. Your program should keep score.

**19.26** *(Artist)* Design a Java art program that will give an artist a great variety of capabilities to draw, use images, use animations, etc., to create a dynamic multimedia art display.

**19.27** *(Fireworks Designer)* Create a Java program that someone might use to create a fireworks display. Create a variety of fireworks demonstrations. Then orchestrate the firing of the fireworks for maximum effect.

**19.28** *(Floor Planner)* Develop a Java program that will help someone arrange furniture in his or her home. Add features that enable the person to achieve the best possible arrangement.

**19.29** *(Crossword)* Crossword puzzles are among the most popular pastimes. Develop a multimedia-based crossword-puzzle program. Your program should enable the player to place and erase words easily. Tie your program to a large computerized dictionary. Your program also should be able to suggest words on which letters have already been filled in. Provide other features that will make the crossword-puzzle enthusiast's job easier.

**19.30** *(15 Puzzle)* Write a multimedia-based Java program that enables the user to play the game of 15. The game is played on is a 4-by-4 board for a total of 16 slots. One of the slots is empty. The other slots are occupied by 15 tiles numbered 1 through 15. Any tile next to the currently empty slot can be moved into that slot by clicking on the tile. Your program should create the board with the tiles out of order. The goal is to arrange the tiles into sequential order, row by row.

**19.31** *(Reaction Time/Reaction Precision Tester)* Create a Java program that moves a randomly created shape around the screen. The user moves the mouse to catch and click on the shape. The shape's speed and size can be varied. Keep statistics on how much time the user typically takes to catch a shape of a given size. The user will probably have more difficulty catching faster moving, smaller shapes.

**19.32** *(Calendar/Tickler File)* Using both audio and images create a general purpose calendar and "tickler" file. For example, the program should sing "Happy Birthday" when you use it on your birthday. Have the program display images and play audios associated with important events. Also, have the program remind you in advance of these important events. It would be nice, for example, to have the program give you a week's notice so you can pick up an appropriate greeting card for that special person.

**19.33** *(Rotating Images)* Create a Java program that lets you rotate an image through some number of degrees (out of a maximum of 360 degrees). The program should let you specify that you want to spin the image continuously. The program should let you adjust the spin speed dynamically.

**19.34** *(Coloring Black and White Photographs and Images)* Create a Java program that lets you paint a black and white photograph with color. Provide a color palette for selecting colors. Your program should let you apply different colors to different regions of the image.

**19.35** *(Multimedia-Based Simpletron Simulator)* Modify the Simpletron simulator that you developed in the exercises in the previous chapters to include multimedia features. Add computer-like sounds to indicate that the Simpletron is executing instructions. Add a breaking-glass sound when a fatal error occurs. Use flashing lights to indicate which cells of memory or which registers are currently being manipulated. Use other multimedia techniques, as appropriate, to make your Simpletron simulator more valuable to its users as an educational tool.

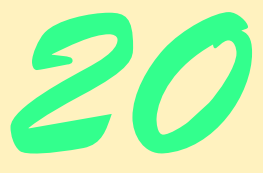

# Data Structures

## **Objectives**

- To be able to form linked data structures using references, self-referential classes and recursion.
- To be able to create and manipulate dynamic data structures, such as linked lists, queues, stacks and binary trees.
- To understand various important applications of linked data structures.
- To understand how to create reusable data structures with classes, inheritance and composition.

*Much that I bound, I could not free; Much that I freed returned to me.* Lee Wilson Dodd

*'Will you walk a little faster?' said a whiting to a snail, 'There's a porpoise close behind us, and he's treading on my tail.'*

Lewis Carroll *There is always room at the top.* Daniel Webster *Push on—keep moving.*

Thomas Morton

*I think that I shall never see A poem lovely as a tree.* Joyce Kilmer

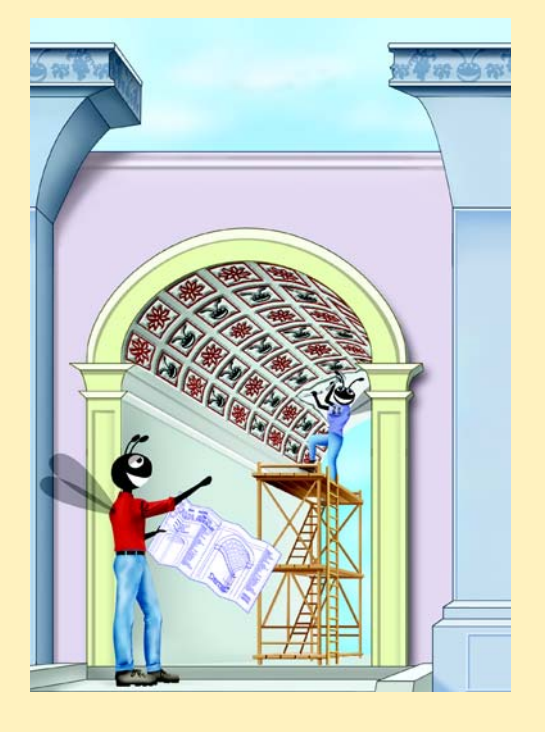

## **SELF-REVIEW EXERCISES**

```
20.1 Fill in the blanks in each of the following statements:
```
a) A self- class is used to form dynamic data structures that can grow and shrink at execution time.

**ANS:** referential

b) A(n) is a constrained version of a linked list in which nodes can be inserted and deleted only from the start of the list.

### **ANS:** stack

c) A method that does not alter a linked list, but simply looks at the list to determine whether it is empty is referred to as  $a(n)$  method.

```
ANS: predicate
```
- d) A queue is referred to as  $a(n)$  data structure because the first nodes inserted are the first nodes removed.
- **ANS:** first-in, first-out (FIFO)

e) The reference to the next node in a linked list is referred to as  $a(n)$ .

### **ANS:** link

f) Automatically reclaiming dynamically allocated memory in Java is called . **ANS:** garbage collection

g)  $A(n)$  is a constrained version of a linked list in which nodes can be inserted only at the end of the list and deleted only from the start of the list.

### **ANS:** queue

h) A(n) is a nonlinear, two-dimensional data structure that contains nodes with two or more links.

### **ANS:** tree

- i) A stack is referred to as  $a(n)$  data structure because the last node inserted is the first node removed.
- **ANS:** last-in, first-out (LIFO)
- j) The nodes of  $a(n)$  tree contain two link members.

### **ANS:** binary

k) The first node of a tree is the node.

**ANS:** root

l) Each link in a tree node refers to  $a(n)$  or of that node. **ANS:** child or subtree

m) A tree node that has no children is called  $a(n)$  node.

```
ANS: leaf
```
n) The three traversal algorithms we mentioned in the text for binary search trees are  $\frac{1}{\sqrt{1-\frac{1}{2}}}\frac{1}{\sqrt{1-\frac{1}{2}}}\frac{1}{\sqrt{1-\frac{1}{2}}}\frac{1}{\sqrt{1-\frac{1}{2}}}\frac{1}{\sqrt{1-\frac{1}{2}}}\frac{1}{\sqrt{1-\frac{1}{2}}}\frac{1}{\sqrt{1-\frac{1}{2}}}\frac{1}{\sqrt{1-\frac{1}{2}}}\frac{1}{\sqrt{1-\frac{1}{2}}}\frac{1}{\sqrt{1-\frac{1}{2}}}\frac{1}{\sqrt{1-\frac{1}{2}}}\frac{1}{\sqrt{1-\frac{1}{2}}}\frac{1}{\sqrt{1-\frac{1}{2}}}\frac{1}{\sqrt{1-\frac{$ 

**ANS:** inorder, preorder, postorder

**20.2** What are the differences between a linked list and a stack? **ANS:** It is possible to insert a node anywhere in a linked list and remove a node from anywhere in a linked list. Nodes in a stack may only be inserted at the top of the stack and removed from the top of a stack.

**20.3** What are the differences between a stack and a queue?

**ANS:** A queue is a FIFO data structure that has references to both its head and its tail so that nodes may be inserted at the tail and deleted from the head. A stack is a LIFO data structure that has a single reference to the top of the stack where both insertion and deletion of nodes are performed.

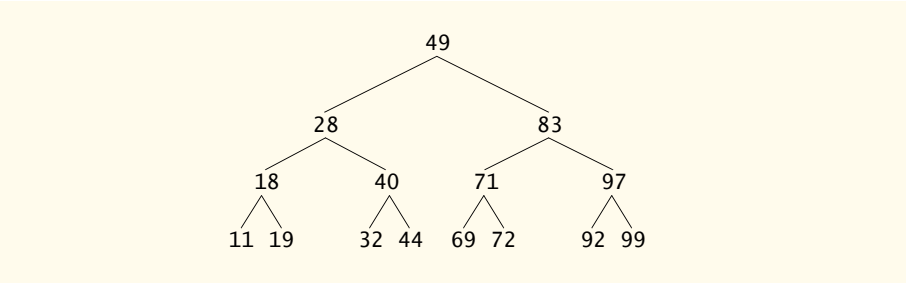

### Fig. 20.20 Binary search tree with 15 nodes.

**20.4** Perhaps a more appropriate title for this chapter would have been "Reusable Data Structures." Comment on how each of the following entities or concepts contributes to the reusability of data structures:

a) classes

**ANS:** Classes allow us to instantiate as many data structure objects of a certain type (i.e., class) as we wish.

b) inheritance

**ANS:** Inheritance enables a subclass to reuse the functionality from a superclass. Public methods of a superclass can be accesed through a subclass to eliminate duplicate logic. c) composition

**ANS:** Composition enables a class to reuse code by storing an instance an instance of another class in a field. Public methods of the member class can be called by methods in the composite class.

20.5 Manually provide the inorder, preorder and postorder traversals of the binary search tree of Fig. 20.20.

**ANS:** The inorder traversal is

11 18 19 28 32 40 44 49 69 71 72 83 92 97 99

The preorder traversal is

49 28 18 11 19 40 32 44 83 71 69 72 97 92 99

The postorder traversal is

11 19 18 32 44 40 28 69 72 71 92 99 97 83 49

## **EXERCISES**

20.6 Write a program that concatenates two linked-list objects of characters. Class ListConcatenate should include a method concatenate that takes references to both list objects as arguments and concatenates the second list to the first list.

**ANS:**

```
1 // Exercise 20.6 Solution: ListConcatenate.java
2 // Program concatenates two lists<br>3 import com.deitel.ihtp5.ch20.*:
    3 import com.deitel.jhtp5.ch20.*;
4
```
```
5 public class ListConcatenate {
 6
 7 public static void main( String args[] )
 8 {
9 // create two linked lists<br>10 List list1 = new List():
10 List list1 = new List();<br>11 List list2 = new List():
            List list2 = new List();12
13 // create objects to store in list1<br>14 Character a1 = new Character( '5')
14 Character a1 = new Character( '5' );<br>15 Character b1 = new Character( '@' ):
15 Character b1 = new Character( '@' );
16 Character c1 = new Character( 'V' );
17 Character d1 = new Character( '+' );
18
19 // use List insert methods<br>20 System.out.println( "List in
20 System.out.println( "List 1:" );<br>21 Iist1.insertAtFront( a1 );
21 list1.insertAtFront(a1);<br>22 list1.print();
22 list1.print();
23 list1.insertAtFront(b1);<br>24 list1.print():
24 list1.print();
25 list1.insertAtBack(c1);<br>26 list1.print():
26 list1.print();<br>27 list1.insertAt
27 list1.insertAtBack(d1);<br>28 list1.print():
            28 list1.print();
29
30 // create objects to store in list2<br>31 Character a2 = new Character( 'P')
31 Character a2 = new Character('P');<br>32 Character b2 = new Character('c');
32 Character b2 = new Character (c \mid c');<br>33 Character c2 = new Character (M');
33 Character c2 = new Character( 'M' );
34 Character d2 = new Character( '&' );
35
36 // use List insert methods
37 System.out.println( "List 2:" );<br>38 list2.insertAtFront( a2 ):
38 list2.insertAtFront(a2);<br>39 list2.print():
39 list2.print();
40 list2.insertAtFront(b2);<br>41 list2.print();
41 list2.print();
42 list2.insertAtBack( c2 );
43 list2.print();
44 list2.insertAtBack( d2 );
            45 list2.print();
46
47 // concatenate lists using method concatenate
48 concatenate( list1, list2 );<br>49 System.out.println( "Concate
49 System.out.println( "Concatenated list is:" );<br>50 list1.print();
            50 list1.print();
51 }
52
53 // concatenates two lists and stores the results in the first list
         public static void concatenate( List one, List two )
55 {
56 while ( !two.isEmpty() )<br>57 one.insertAtBack( two
                57 one.insertAtBack( two.removeFromFront() );
58 }
```
**59 60** } // end class ListConcatenate

```
List 1:
The list is: 5
The list is: @ 5
The list is: @ 5 V
The list is: @ 5 V +List 2:
The list is: P
The list is: c P
The list is: c P M
The list is: c P M &
Concatenated list is:
The list is: @5V + cP M @
```
**20.7** Write a program that merges two ordered-list objects of integers into a single ordered list object of integers. Method merge of class ListMerge should receive references to each of the list objects to be merged and should return a reference to the merged list object.

**ANS:**

```
1 package com.deitel.jhtp5.ch20;
 2
 3 // class to represent one node in a list<br>4 public class ListNode {
     4 public class ListNode {
 5
         6 // public access members
 7 public Object data;<br>8 public ListNode nex
         public ListNode nextNode;
9
10 // create a ListNode that refers to object<br>11 public ListNode( Object object )
         public ListNode( Object object )
\begin{array}{cc} 12 \\ 13 \end{array} {
             13 this( object, null ); 
14 }
15
16 // create ListNode that refers to Object and to next ListNode
17 public ListNode( Object object, ListNode node )
18 {
19 data = object;<br>20 nextNode = nod
         nextNode = node;<br>}
21 }
22
```

```
23 public Object getObject()
24 {<br>2525 return data; // return Object in this node
26 }
27
       28 public ListNode getNext() 
\frac{29}{30} {
          30 return nextNode; // get next node
31 }
32
       33 public void setNext( ListNode next )
34 {
          35 nextNode = next;
36 }
37
38 } // end class ListNode
```
**ANS:**

```
1 // Exercise 20.7 Solution: ListMerge.java
 2 // Program inserts and sorts random numbers in two lists and merges them
     3 import com.deitel.jhtp5.ch20.*;
 4
     5 class List3 extends List {
 6
 7 // constructor takes name<br>8 public List3( String name
 8 public List3( String name )
9 {
            super( name );
11 }
12
13 // default constructor<br>14 public List3()
        14 public List3()
15 {
16 super();
17 }
18
19 // insert number into the sorted list<br>20 public void insert(Integer number)
        20 public void insert( Integer number )
21 {
22 // number is the first element in list<br>23 if (isEmpty()) {
23 if ( isEmpty() ) {
24 ListNode newNode = new ListNode( number );<br>25 firstNode = lastNode = newNode;
               25 firstNode = lastNode = newNode;
26 }
27
28 // list already contains elements
            29 else {
30
31 // if number is less than first value<br>32 if ( ( Integer ) firstNode.getData(
32 if ( ( ( Integer ) firstNode.getData() ).intValue() > <br>33 humber.intValue() )
                                                       33 number.intValue() )
```

```
34
                  insertAtFront( number );
36
37 // if number is greater than last value<br>38 else if ( ( Integer ) lastNode.getDat.
38 else if ( ( ( Integer ) lastNode.getData() ).intValue() <<br>39 humber.intValue() )
                                                        number.intValue() )
40
                  insertAtBack( number );
42
43 // search through list for correct placement
44 else {
45 ListNode current = firstNode.getNext();
46 ListNode previous = firstNode;<br>47 ListNode newNode = new ListNod
                  ListNode newNode = new ListNode( number );
48
49 while ( current != lastNode && ( ( Integer )<br>50 current.getData() ).intValue() < number.i
                     50 current.getData() ).intValue() < number.intValue() ) {
51
52 previous = current;<br>53 current = current.g
                     53 current = current.getNext();
54 }
55
56 // insert node into list by changing references<br>57 previous.setNext(newNode):
57 previous.setNext(newNode);<br>58 previous.setNext(current):
                  58 newNode.setNext( current );
59 }
60 }
61
        62 } // end method insert
63
    64 } // end class List3
65
66 // class tests List3 by merging lists
    67 public class ListMerge {
68
69 // merges two lists
        70 private static List3 merge( List3 one, List3 two )
71 {
           List3 both = one;
73 
           while ( !two.isEmpty() )
75 both.insert( (Integer) two.removeFromFront() );
76
        77 return both;
78 }
79 
        public static void main( String args[] )
81 {
82 List3 first = new List3();
83 List3 second = new List3();
84 Integer newNumber = null;
85
86 // create Integers to store in each list<br>87 for (int k = 1, k \le 15, k+1)
           for ( int k = 1; k <= 15; k++ ) {
```

```
88 
89 newNumber = new Integer( (int ) (Math.random() * 101 ) );<br>90 first.insert( newNumber ):
                 first.insert( newNumber );
91 
92 newNumber = new Integer( (int ) (Math.random() * 101 ) );<br>93 second.insert( newNumber ):
             93 second.insert( newNumber );
94 }
95
96 System.out.println( "First list is: ");<br>97 first.print():
             97 first.print();
98 
99 System.out.println( "Second list is: " );
             100 second.print();
101
102 List3 merged = merge(first, second);<br>103 System.out.println("Merged list is:
103 System.out.println( "Merged list is: " );<br>104 merged.print():
             104 merged.print();
105 }
106
107 } // end class ListMerge
```
First list is: The list is: 1 4 9 24 34 41 50 56 60 75 76 76 91 91 92 Second list is: The list is: 2 17 20 21 27 38 38 66 66 66 74 75 87 93 98 Merged list is: The list is: 1 2 4 9 17 20 21 24 27 34 38 38 41 50 56 60 66 66 66 74 75 75 76 76 87 91 91 92 93 98

**20.8** Write a program that inserts 25 random integers from 0 to 100 in order into a linked list object. The program should calculate the sum of the elements and the floating-point average of the elements.

**ANS:**

```
1 // Exercise 20.8 Solution: ListTest.java<br>2 // Program inserts and sorts random numb
 2 // Program inserts and sorts random numbers in a list,<br>3 // prints the sum, and displays the average.
 3 // prints the sum, and displays the average.<br>4 import com.deitel.ihtp5.ch20.*:
      4 import com.deitel.jhtp5.ch20.*;
 5
 6 class List2 extends List {
 7
          8 // constructor takes name
 9 public List2( String name )
10 {
11 super( name );
12 }
13
14 // default constructor<br>15 public List2()
          15 public List2()
16 {
```

```
17 super();
18 }
19
20 // insert number into the sorted list<br>21 bublic void insert(Integer number)
        21 public void insert( Integer number )
\frac{22}{23} {
23 // number is the first element in list<br>24 if (isEmpty()) {
24 if ( isEmpty() ) {
25 ListNode newNode = new ListNode( number );<br>26 firstNode = lastNode = newNode;
              26 firstNode = lastNode = newNode;
27 }
28
29 // list already contains elements
           30 else {
31
32 // if number is less than first value
33 if ( ( ( Integer ) firstNode.getObject() ).intValue() > <br>34 mumber.intValue() )
                                                   34 number.intValue() )
35
                  insertAtFront( number );
37
38 // if number is greater than last value<br>39 else if ( ( Integer ) lastNode.getObi
39 else if ( ( ( Integer ) lastNode.getObject() ).intValue() <<br>40 mumber.intValue() )
                                                        40 number.intValue() )
41
                  insertAtBack( number );
43
44 // search through list for correct placement
45 else {
46 ListNode current = firstNode.getNext();
47 ListNode previous = firstNode;<br>48 ListNode newNode = new ListNod
                  ListNode newNode = new ListNode( number );
49
50 while ( current != lastNode && ( ( Integer )<br>51 current.getObject() ).intValue() < number
                     51 current.getObject() ).intValue() < number.intValue() ) {
52
53 previous = current;
                     54 current = current.getNext();
55 }
56
57 // insert node into list by changing references<br>58 previous.setNext(newNode):
                  58 previous.setNext( newNode );
59 newNode.setNext( current );
60 }
61 }
62
        63 } // end method insert
64
65 // calculates and returns sum of every value in list
        66 public int add()
67 {
68 int sum = 0;
           ListNode current = firstNode;
70
```

```
71 // cycle through list adding values to total<br>72 while ( current != null ) {
72 while ( current != null ) {<br>73 sum += ( ( Integer ) curr
73 sum += ( ( Integer ) current.getObject() ).intValue();<br>74 current = current.getNext():
                  74 current = current.getNext();
75 }
76
             77 return sum;
78 }
79
     80 } // end class List2
81
82 // class tests List2 by inserting random numbers
     83 public class ListTest {
84
         public static void main( String args[] )
86 {
87 List2 list = new List2();<br>88 Integer newNumber = null;
             Integer newNumber = null;
89
90 // create Integers to store in list<br>91 for (int k = 1: k \le 25: k+1) {
91 for \left(\begin{array}{cc} \text{int } k = 1; k \leq 25; k++) \end{array}\right)<br>92 newNumber = new Integer(\left(\begin{array}{cc} \text{int} \end{array}\right)92 newNumber = new Integer( (int ) ( Math.random() * 101 ) );<br>93      list.insert( newNumber ):
                  93 list.insert( newNumber );
94 }
95
             96 list.print();
97
98 int sum = list.add();<br>99 System.out.println("
99 System.out.println( "Sum is: " + sum + "\nAverage: " + 
100 ( ( float ) sum / 25.0f ) );
101 }
102
103 } // end class ListTest
 The list is: 2 6 8 8 9 11 24 24 26 34 34 40 45 49 52 55 69 71 73 75 82 85 87 
 92 93
```
Sum is: 1154 Average: 46.16

**20.9** Write a program that creates a linked list object of 10 characters, then creates a second list object containing a copy of the first list, but in reverse order.

```
ANS:
```

```
1 // Exercise 20.9 Solution: ListReverse.java
2 // Program creates a list, then creates a reverse of the list
   3 import com.deitel.jhtp5.ch20.*;
4
5 public class ListReverse {
6
7 public static void main( String args[] )
8 {
```

```
9 // create two linked lists<br>10 List list1 = new List():
10 List list1 = new List();<br>11 List list2 = new List():
              List list2 = new List():12
13 // use List insert methods<br>14 1ist1.insertAtFront(new C
14 list1.insertAtFront( new Character( '5' ));<br>15 list1.insertAtFront( new Character( '@' ));
15 list1.insertAtFront( new Character( '@' ));<br>16 list1.insertAtBack( new Character( 'V' )):
16 list1.insertAtBack( new Character( 'V' ) );<br>17 list1.insertAtBack( new Character( '+' ) );
17 list1.insertAtBack( new Character( '+' ) );<br>18 list1.insertAtFront( new Character( 'P' ) )
18 list1.insertAtFront( new Character( 'P' ) );<br>19 list1.insertAtFront( new Character( 'c' ) );
19 list1.insertAtFront( new Character( 'c' ) );
20 list1.insertAtBack( new Character( 'M' ) );
21 list1.insertAtBack( new Character( '&' ) );
22 list1.insertAtFront( new Character( 'y' ) );
              23 list1.insertAtBack( new Character( 'X' ) );
24 
25 System.out.println( "List: " );<br>26 list1.print();
              26 list1.print();
27
28 list2 = reverse( list1 ); // reverse lists<br>29 System.out.println( "Reversed list is:" ):
29 System.out.println( "Reversed list is:" );<br>30 list2.print():
          30 list2.print();
31 }
32
33 // reverses a list and returns it to the caller<br>34 bublic static List reverse( List one )
          34 public static List reverse( List one )
35 {<br>36List reversed = new List();
37 
38 while ( !one.isEmpty() )
                  39 reversed.insertAtFront( one.removeFromFront() );
40 
41 return reversed;
42 }
43
44 } // end class ListReverse
```

```
List:
The list is: y \text{ } c \text{ } P \text{ } @ 5 \text{ } V + M @ XReversed list is:
The list is: X \& M + V 5 @ P c y
```
**20.10** Write a program that inputs a line of text and uses a stack object to print the words of the line in reverse order.

**ANS:**

```
1 // Exercise 20.10 Solution: StackTest.java
2 // Program prints the words of a line in reverse
3 import java.awt.*;
4 import java.util.*;
```

```
5 import java.awt.event.*;<br>6 import iavax.swing.*:
     import javax.swing.*;
 7
     import com.deitel.jhtp5.ch20.*;
9
    public class StackTest extends JFrame {
11
12 private JTextField inputField, outputField;<br>13 private JLabel prompt:
13 private JLabel prompt;<br>14 private JPanel panel:
        private JPanel panel;
15
16 public StackTest()
\frac{17}{18} {
           super( "Reversing a string" );
19
20 // create stack<br>21 final StackCompo
           21 final StackComposition stack = new StackComposition();
22
23 // create GUI components<br>24 prompt = new JLabel("En:
24 prompt = new JLabel( "Enter String:" );<br>25 inputField = new JTextField( 20 ):
           25 inputField = new JTextField( 20 );
26
           27 inputField.addActionListener(
28
               new ActionListener() { // anonymous inner class
30
                  public void actionPerformed( ActionEvent event )
32 {
33 // take each word from tokenizer and push on stack<br>34 String text = inputField.getText():
34 String text = inputField.getText();
35 StringTokenizer tokenizer = new StringTokenizer( text );
                      36 StringBuffer buffer = new StringBuffer( text.length() );
37
38 while (tokenizer.hasMoreTokens())<br>39 stack.nush(tokenizer.nextToken)
                         39 stack.push( tokenizer.nextToken() );
40
41 // build reverse string by popping words from stack.
42 while ( !stack.isEmpty() ) {
43 Object removedObject = stack.pop();
44 buffer.append( removedObject.toString() + " " );<br>45
45 }
46
47 outputField.setText( buffer.toString() );
48 }
49
50 } // end anonymous inner class
           51 );
52
53 outputField = new JTextField( 20 );<br>54 outputField.setEditable( false );
           54 outputField.setEditable( false );
55
56 // set up layout and add components<br>57 Container container = qetContentPan
57 Container container = getContentPane();<br>58 container setLayout(new FlowLayout())
           container.setLayout( new FlowLayout() );
```

```
59 JPanel panel = new JPanel();<br>60 panel.add( prompt):
60 panel.add( prompt);<br>61 panel.add( inputFiel
61 panel.add( inputField );<br>62 container.add( panel );
62 container.add( panel );<br>63 container.add( outputFie
              container.add( outputField );
64
65 setSize( 400, 100 );<br>66 setVisible( true ):
              setVisible( true );
67 }
68
          public static void main( String args[] )
70 {
71 StackTest application = new StackTest();<br>72 application.setDefaultCloseOperation( JF
          72 application.setDefaultCloseOperation( JFrame.EXIT_ON_CLOSE );
73 }
74
     75 } // end class StackTest
                          图 Reversing a string
                                                                         Enter String: print this string in reverse
                                      reverse in string this print
```
**20.11** Write a program that uses a stack to determine whether a string is a palindrome (i.e., the string is spelled identically backward and forward). The program should ignore spaces and punctuation. **ANS:**

```
1 // Exercise 20.11 Solution: StackTest2.java
 2 // Program tests for a palindrome.
 3 import java.awt.*;
 4 import java.util.*;
    5 import java.awt.event.*;
 6 import javax.swing.*;<br>7 import com deitel iht
    7 import com.deitel.jhtp5.ch20.*;
8
9 public class StackTest2 extends JFrame {<br>10 private JLabel output:
       10 private JLabel output;
11
       12 public StackTest2()
13 {
14 // create stack
15 final StackComposition stack = new StackComposition();
16
17 // create GUI components
18 final JLabel prompt = new JLabel( "Enter String:" );
19 final JTextField input = new JTextField( 20 );
20 input.addActionListener(
21
             new ActionListener() { // anonymous inner class
23
24 public void actionPerformed( ActionEvent event )<br>25
25 {
```

```
26 String text = input.getText();<br>27 char letter;
                   27 char letter;
28
29 // cycle through input one char at a time to<br>30 // create stack of all relevant characters
30 // create stack of all relevant characters<br>31 b for (int i = 0: i < text.length(): i++ )
31 for ( int i = 0; i < t ext.length(); i++ ) {<br>32 letter = text{ text.charAt}(i):
                      32 letter = text.charAt( i );
33
34 if ( Character.isLetterOrDigit( letter ) )<br>35 b stack.push( new Character( letter ) ):
35 stack.push( new Character( letter ) );
36 }
37
38 Object removedObject = null;<br>39 boolean flag = false:
                   39 boolean flag = false;
40
41 // test for palindrome<br>42 try {
                   42 try {
43
44 for ( int count = 0; count < text.length()<br>45 6& !stack.isEmpty(): count++ ) {
                         45 && !stack.isEmpty(); count++ ) {
46
                         47 letter = text.charAt( count );
48
49 // ignore spaces and punctuation<br>50 if (!Character.isLetterOrDigit()
50 if ( !Character.isLetterOrDigit( letter ) )<br>51
                            51 continue;
52
                         53 removedObject = stack.pop();
54
55 // not palindrome
56 if ( letter != ( ( Character )<br>57 emovedObiect ).charValu
57 removedObject ).charValue() ) {<br>58 flag = true:
58 flag = true;<br>59 flag = true;
59 break;
60 }
61 }
62
63 // palindrome<br>64 if (flag == )
64 if (flag == false )<br>65 output.setText("
                         output.setText( "Palindrome" );
66
                      67 // not palindrome
68 else
69 output.setText( "Not a Palindrome" );
70 }
71
72 // catch operations performed on empty list<br>73 Catch (EmptyListException exception ) {
                   73 catch ( EmptyListException exception ) {
74 System.err.println( \sqrt{n} + exception.toString() );<br>75 }
75 }
76
77 } // end method actionPerformed
78
             79 } // end anonymous inner class
80 );
```

```
81 
              output = new JLabel(" " );
83
84 // add components to GUI<br>85 Container container = ge
85 Container container = getContentPane();<br>86 container.setLavout(new BorderLavout()
86 container.setLayout( new BorderLayout() );<br>87 container.add( prompt. BorderLayout.NORTH
87 container.add( prompt, BorderLayout.NORTH );<br>88 container.add( input. BorderLayout.CENTER ):
88 container.add( input, BorderLayout.CENTER );<br>89 container.add( output. BorderLayout.SOUTH ):
              container.add( output, BorderLayout.SOUTH );
90
91 setSize(400,80);<br>92 setVisible(true);
          setVisible( true );
93 }
94
          public static void main( String args[] )
96 {
97 StackTest2 application = new StackTest2();
          98 application.setDefaultCloseOperation( JFrame.EXIT_ON_CLOSE );
99 }
100
101 } // end class StackTest2-10xEnter String:
                          lmadam i'm adam
                          Palindrome
```
**20.12** Stacks are used by compilers to help in the process of evaluating expressions and generating machine language code. In this and the next exercise, we investigate how compilers evaluate arithmetic expressions consisting only of constants, operators and parentheses.

Humans generally write expressions like  $3 + 4$  and  $7 / 9$  in which the operator (+ or / here) is written between its operands—this is called *infix notation*. Computers "prefer" *postfix notation*, in which the operator is written to the right of its two operands. The preceding infix expressions would appear in postfix notation as 3 4 + and 7 9 /, respectively.

To evaluate a complex infix expression, a compiler would first convert the expression to postfix notation and evaluate the postfix version of the expression. Each of these algorithms requires only a single left-to-right pass of the expression. Each algorithm uses a stack object in support of its operation, and in each algorithm, the stack is used for a different purpose.

In this exercise, you will write a Java version of the infix-to-postfix conversion algorithm. In the next exercise, you will write a Java version of the postfix expression evaluation algorithm. In a later exercise, you will discover that code you write in this exercise can help you implement a complete working compiler.

Write class InfixToPostfixConverter to convert an ordinary infix arithmetic expression (assume a valid expression is entered) with single-digit integers such as

 $(6 + 2) * 5 - 8 / 4$ 

to a postfix expression. The postfix version of the preceding infix expression is (note that no parentheses are needed)

 $6$  2 + 5  $*$  8 4 / -

# 874 Data Structures **Chapter 20**

The program should read the expression into StringBuffer infix and use one of the stack classes implemented in this chapter to help create the postfix expression in StringBuffer postfix. The algorithm for creating a postfix expression is as follows:

- a) Push a left parenthesis '(' on the stack.
- b) Append a right parenthesis ')' to the end of infix.
- c) While the stack is not empty, read infix from left to right and do the following: If the current character in infix is a digit, append it to postfix.
	- If the current character in infix is a left parenthesis, push it onto the stack.
	- If the current character in infix is an operator:
		- Pop operators (if there are any) at the top of the stack while they have equal or higher precedence than the current operator, and append the popped operators to postfix.
		- Push the current character in infix onto the stack.

If the current character in infix is a right parenthesis:

- Pop operators from the top of the stack and append them to postfix until a left parenthesis is at the top of the stack.
- Pop (and discard) the left parenthesis from the stack.

The following arithmetic operations are allowed in an expression:

- + addition
- subtraction
- multiplication
- / division
- ^ exponentiation
- % remainder

The stack should be maintained with stack nodes that each contain an instance variable and a reference to the next stack node. Some of the methods you may want to provide are as follows:

- a) Method convertToPostfix, which converts the infix expression to postfix notation.
- b) Method isOperator, which determines whether c is an operator.
- c) Method precedence, which determines if the precedence of operator1 (from the infix expression) is less than, equal to or greater than the precedence of operator2 (from the stack). The method returns true if operator1 has lower precedence than operator2. Otherwise, false is returned.
- d) Method stackTop (this should be added to the stack class), which returns the top value of the stack without popping the stack.
- **ANS:**

```
1 // Exercise 20.12 Solution:InfixToPostfixConverter.java
 2 // Infix to postfix conversion<br>3 import java.awt.*;
 3 import java.awt.*;
 4 import javax.swing.*;
     5 import com.deitel.jhtp5.ch20.*;
 6
     7 public class InfixToPostfixConverter {
 8
         9 public static void main( String args[] )
10 {
11 StringBuffer infix = new StringBuffer(<br>12 JOptionPane.showInputDialog("Enter
                12 JOptionPane.showInputDialog( "Enter the infix expression.\n" ) );
13
14 System.out.println( "The original infix expression is:\n" +<br>15 infix + "\n" ):
                15 infix + "\n" );
```

```
16
17 // change from infix notation into postfix notation
            18 StringBuffer postfix = convertToPostfix( infix );
19 
20 System.out.println( "The expression in postfix notation is:\n" + 21 and the expression in postfix + "\n" ):
                21 postfix + "\n" );
22
            23 System.exit( 0 );
24
         25 } // end main
26
27 // take out the infix and change it into postfix<br>28 primistive interpolational properts convertToPostfix(St)
         28 private static StringBuffer convertToPostfix( StringBuffer infix )
29 {
30 CharacterStack charStack = new CharacterStack();<br>31 StringBuffer temporary = new StringBuffer( ""):
            31 StringBuffer temporary = new StringBuffer( "" );
32
33 // push a left paren onto the stack and add a right paren to infix
34 charStack.pushChar('(');<br>35 charStack.print():
35 charStack.print();<br>36 infix.append(')'
            infix.append( ')' );
37
38 // convert the infix expression to postfix<br>39 for (int infixCount = 0: !charStack.isEmp)
            39 for ( int infixCount = 0; !charStack.isEmpty(); ++infixCount ) {
40
41 if ( Character.isDigit( infix.charAt( infixCount ) ) )
                    42 temporary.append( infix.charAt( infixCount ) + " " );
43
44 else if ( infix.charAt( infixCount ) == '(' )
                    45 charStack.pushChar( '(' );
46
                47 else if ( isOperator( infix.charAt( infixCount ) ) ) {
48
49 while ( isOperator( charStack.stackTop() ) & <br>50 precedence ( charStack.stackTop().
50 precedence( charStack.stackTop(),<br>51 producedence( charAt( infix.count ) ) )
                          51 infix.charAt( infixCount ) ) )
52
                       53 temporary.append( charStack.popChar() + " " );
54
                    55 charStack.pushChar( infix.charAt( infixCount ) );
56
                57 } // end else if
58
                59 else if ( infix.charAt( infixCount ) == ')' ) {
60
61 while ( charStack.stackTop() != '(' )<br>62 temporary.append( charStack.popCha
                       62 temporary.append( charStack.popChar() + " " );
63
64 charStack.popChar();
65
66 } // end else if
67
68 } // end for loop
69
70 return temporary;
```

```
71
         72 } // end function convert
73
74 // check if c is an operator<br>75 private static boolean isOper
         75 private static boolean isOperator( char c )
76 {
            if ( c == '+' || c == '-' || c == '*' || c == '/' || c == '^' )
78 return true;
79
80 else
                81 return false;
82
         83 } // end function isOperator
84
85 // ensure proper order of operations<br>86 private static boolean precedence(cl)
         private static boolean precedence( char operator1, char operator2 )
87 {
88 if ( operator1 == ' ^' )<br>89 return true:
                89 return true;
90
91 else if ( operator2 == '<sup>\wedge'</sup> )<br>92 return false:
                92 return false;
93
94 else if ( operator1 == '*' || operator1 == '/' )<br>95 ceturn true:
                95 return true;
96
            else if ( operator1 == '+' || operator1 == '-' )
98
99 if ( operator2 == '*' || operator2 == '/' )<br>100 return false:
                   return false;
101
102 else
                   103 return true;
104
            return false;
106
         107 } // end function precedence
108 
109 } // end class InfixToPostfixConverter
110
111 class CharacterStack extends StackComposition {
112
113 public char stackTop() {
114 char temp = popChar();<br>115 pushChar( temp );
            pushChar( temp );
116 
            return temp;
118 }
119 
120 public char popChar() {<br>121 return ((Character)
            121 return ( ( Character )super.pop() ).charValue();
122 }
123 
124 public void pushChar( char c ) {<br>125 super.push( new Character( c
            super.push( new Character( c ) );
```
<sup>©</sup> Copyright 1992–2003 by Deitel & Associates, Inc. and Prentice Hall. All Rights Reserved.

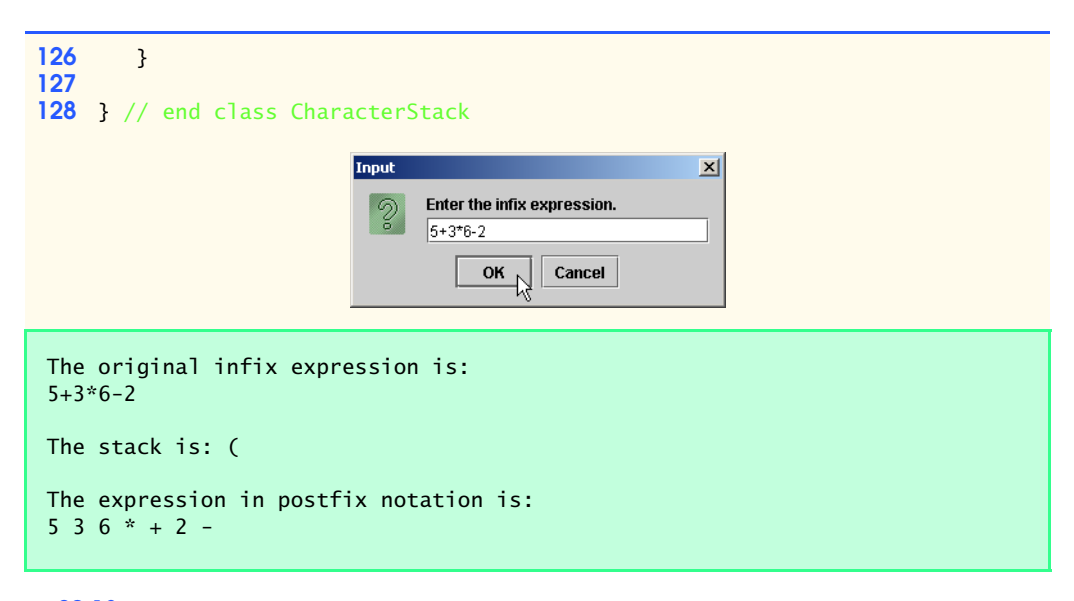

**20.13** Write class PostfixEvaluator, which evaluates a postfix expression such as

 $62 + 5 * 8 4 / -$ 

The program should read a postfix expression consisting of digits and operators into a String-Buffer. Using modified versions of the stack methods implemented earlier in this chapter, the program should scan the expression and evaluate it (assume it is valid) . The algorithm is as follows:

- a) Append a right parenthesis (')') to the end of the postfix expression. When the rightparenthesis character is encountered, no further processing is necessary.
- b) When the right-parenthesis character has not been encountered, read the expression from left to right.
	- If the current character is a digit do the following:
		- Push its integer value on the stack (the integer value of a digit character is its value in the computer's character set minus the value of '0' in Unicode).
	- Otherwise, if the current character is an *operator*:
		- Pop the two top elements of the stack into variables x and y.
		- Calculate y *operator* x.
		- Push the result of the calculation onto the stack.
- c) When the right parenthesis is encountered in the expression, pop the top value of the stack. This is the result of the postfix expression.

[*Note*: In b) above (based on the sample expression at the beginning of this exercises), if the operator is  $'$ , the top of the stack is 2 and the next element in the stack is 8, then pop 2 into x, pop 8 into y, evaluate 8 / 2 and push the result, 4, back on the stack. This note also applies to operator '-'.] The arithmetic operations allowed in an expression are:

- + addition
- subtraction
- \* multiplication
- / division
- ^ exponentiation
- % remainder

# 878 Data Structures Chapter 20 and 2014 and 2015 and 2016 and 2017 and 2017 and 2017 and 2017 and 2017 and 201

The stack should be maintained with one of the stack classes introduced in this chapter. You may want to provide the following methods:

- a) Method evaluatePostfixExpression, which evaluates the postfix expression.
- b) Method calculate, which evaluates the expression op1 operator op2.
- c) Method push, which pushes a value onto the stack.
- d) Method pop, which pops a value off the stack.
- e) Method isEmpty, which determines whether the stack is empty.
- f) Method printStack, which prints the stack.

**ANS:**

```
1 // Exercise 20.13 Solution:PostfixEvaluator.java
 2 // Using a stack to evaluate an expression in postfix notation<br>3 import iavax.swing.*:
 3 import javax.swing.*;
     4 import com.deitel.jhtp5.ch20.*;
 5
     6 public class PostfixEvaluator {
 7
        public static void main( String args[] )
9 {
           10 StringBuffer expression = new StringBuffer(
11 JOptionPane.showInputDialog( "Enter a postfix expression:" ) );
12 
           int answer = evaluatePostfixExpression( expression );
14 System.out.println( "The value of the expression is: " + 1515 answer + "\n" );
16
           System.exit( 0 );
18
        19 } // end main
20
21 // evaluate the postfix notation<br>22 private static int evaluatePostf
        22 private static int evaluatePostfixExpression( StringBuffer expr )
23 {<br>2424 int i, popVal1, popVal2, pushVal;<br>25 IntegerStack intStack = new Integ
25 IntegerStack intStack = new IntegerStack();<br>26 char c:
           26 char c;
27 
           expr.append(")");
29 
30 // until it reaches ")"<br>31 600 for ( i = 0; expr.charA
           for ( i = 0; expr.charAt( i ) != ')'; ++i )
32
33 if ( Character.isDigit( expr.charAt( i ) ) ) {
34
                  pushVal = expr.charAt( i ) - '0'.36 intStack.pushInt( pushVal );
               37 intStack.print();
38 }
39
               40 else if ( !Character.isWhitespace( expr.charAt( i ) ) ) {
41
42 popVal2 = intStack.popInt();
                  43 intStack.print();
```

```
44 popVal1 = intStack.popInt();<br>45 intStack.print();
45 intStack.print();<br>46 pushVal = calcular
46 pushVal = calculate( popVal1, popVal2, expr.charAt( i ) );<br>47 intStack.pushInt( pushVal );
47 intStack.pushInt( pushVal );<br>48 intStack.print():
              intStack.print();<br>}
49 }
50 
           51 return intStack.popInt();
52
        53 } // end PostfixEvaluator
54
55 // do the calculation<br>56 private static int cal
        private static int calculate( int op1, int op2, char oper )
57 {
           58 switch( oper ) {
59
60 case '+':
                 61 return op1 + op2;
62
              63 case '-':
64 return op1 - op2;
65
66 case '*':
                 return op1 * op2;
68
69 case '/':
                 70 return op1 / op2;
71
72 case '^': // exponentiation<br>73 case that int Math.pow( op)
           return ( int )Math.pow( op1, op2 );
74 }
75
76 return 0;
77
        78 } // end function calculate 
79
    80 } // end class PostfixEvaluator
81
    82 class IntegerStack extends StackInheritance {
83
84 public int stackTop() {<br>85 int temp = popInt():
           int temp = popInt();
86 pushInt( temp );
87 
           return temp;
89 }
90 
        91 public int popInt() 
92 {
           return ( ( Integer )super.pop() ).intValue();
94 }
95 
        public void pushInt( int c)
97 {
```
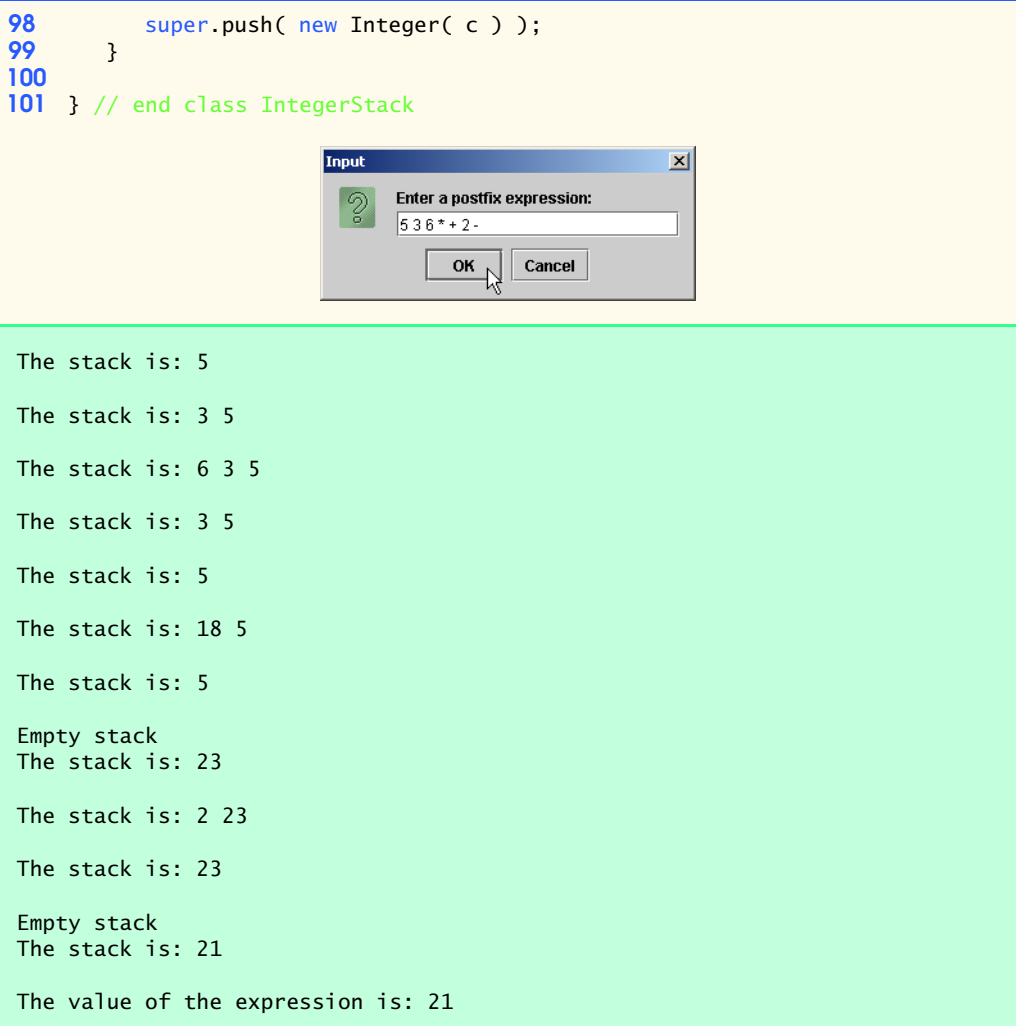

20.14 Modify the postfix evaluator program of Exercise 20.13 so that it can process integer operands larger than 9.

**20.15** *(Supermarket Simulation)* Write a program that simulates a checkout line at a supermarket. The line is a queue object. Customers (i.e., customer objects) arrive in random integer intervals of from 1 to 4 minutes. Also, each customer is serviced in random integer intervals of from 1 to 4 minutes. Obviously, the rates need to be balanced. If the average arrival rate is larger than the average service rate, the queue will grow infinitely. Even with "balanced" rates, randomness can still cause long lines. Run the supermarket simulation for a 12-hour day (720 minutes), using the following algorithm:

a) Choose a random integer between 1 and 4 to determine the minute at which the first customer arrives.

- b) At the first customer's arrival time, do the following: Determine customer's service time (random integer from 1 to 4). Begin servicing the customer. Schedule arrival time of next customer (random integer 1 to 4 added to the current time).
- c) For each minute of the day, consider the following:
	- If the next customer arrives, proceed as follows:

Say so.

Enqueue the customer.

Schedule the arrival time of the next customer.

- If service was completed for the last customer, do the following:
	- Say so.
	- Dequeue next customer to be serviced.
	- Determine customer's service completion time (random integer from 1 to 4 added to the current time).

Now run your simulation for 720 minutes and answer each of the following:

- a) What is the maximum number of customers in the queue at any time?
- b) What is the longest wait any one customer experiences?
- c) What happens if the arrival interval is changed from 1 to 4 minutes to 1 to 3 minutes?
- **20.16** Modify Fig. 20.17 and Fig. 20.18 to allow the binary tree to contain duplicates. **ANS:**

```
1 package com.deitel.jhtp5.ch20;
 2
 3 // class TreeNode definition
     4 public class TreeNode {
 5
 6 // public access members
 7 public TreeNode leftNode;<br>8 public int data:
 8 public int data;<br>9 public TreeNode
        public TreeNode rightNode;
10
11 // initialize data and make this a leaf node<br>12 bublic TreeNode(int nodeData)
        public TreeNode( int nodeData )
13 \t{14}14 data = nodeData;
            1eftNode = rightNode = null; // node has no children
16 }
17
18 // locate insertion point and insert new node<br>19 public synchronized void insert( int insertVa
        public synchronized void insert( int insertValue )
20 {
21 // insert in left subtree<br>22 if (insertValue < data)
            22 if ( insertValue < data ) {
23
24 // insert new TreeNode<br>25 if ( leftNode == null )
25 if ( leftNode == null )<br>26 leftNode = new TreeN
                   26 leftNode = new TreeNode( insertValue );
27
28 else // continue traversing left subtree
29 1eftNode.insert( insertValue );
30 }
```

```
31
32 // insert in right subtree
            33 else {
34
35 // insert new TreeNode<br>36 if ( rightNode == null
36 if ( rightNode == null )<br>37 ightNode = new TreeN
                   rightNode = new TreeNode( insertValue);38
39 else // continue traversing right subtree<br>40 example intervalue insert (insertValue):
                   40 rightNode.insert( insertValue ); 
41 }
42
        43 } // end method insert
44
45 // get right child
        public synchronized TreeNode getRight()
\begin{array}{cc} 47 & \text{} \\ 48 & \text{} \end{array}48 return rightNode;
49 }
50
51 // get left child
        52 public synchronized TreeNode getLeft()
53 {
        54 return leftNode;
55 }
56
57 // return the data
        58 public synchronized Object getData()
59 {
            return new Integer( data );
61 }
62
63 } // end class TreeNode
```
**ANS:**

```
1 // Exercise 20.16 Solution: TreeTest.java
 2 // This program tests the Tree class. The solution to 20.16 is mostly 3 // found in the code of TreeNode, in package com.deitel.ihtp5.ch20
     3 // found in the code of TreeNode, in package com.deitel.jhtp5.ch20
 4 import java.util.*;
     5 import com.deitel.jhtp5.ch20.*;
 6
     7 public class TreeTest {
 8
         public static void main( String args[] )
10 {
11 Tree tree = new Tree();<br>12 int intVal:
            int intVal;
13
            System.out.println( "Inserting the following values: " );
15
```

```
16 // randomly generate numbers and insert in the tree<br>17 for (int i = 1: i <= 10: i++ ) {
               for ( int i = 1; i <= 10; i++ ) {
18 intVal = ( int ) ( Math.random() * 100 );<br>19 System.out.print( intVal + " " ):
19 System.out.print( intVal + " " );<br>20 tree.insertNode( intVal ):
              20 tree.insertNode( intVal );
21 }
22
23 // print each of the traversals<br>24 System.out.println ("\n\nPreor
24 System.out.println ( "\n\nPreorder traversal" );<br>25 tree.preorderTraversal();
              25 tree.preorderTraversal();
26
27 System.out.println ( "\n\nInorder traversal" );<br>28 tree.inorderTraversal():
              28 tree.inorderTraversal();
29
30 System.out.println ( "\n\nPostorder traversal" );<br>31 tree.postorderTraversal():
31 tree.postorderTraversal();<br>32 System.out.println();
              32 System.out.println();
33 }
34
35 } // end class Tree
```
Inserting the following values: 42 11 97 76 83 85 83 19 44 64 Preorder traversal 42 11 19 97 76 44 64 83 85 83 Inorder traversal 11 19 42 44 64 76 83 83 85 97 Postorder traversal 19 11 64 44 83 85 83 76 97 42

**20.17** Write a program based on the program of Fig. 20.17 and Fig. 20.18 that inputs a line of text, tokenizes the sentence into separate words (you might want to use the StreamTokenizer class from the java.io package), inserts the words in a binary search tree and prints the inorder, preorder and post-order traversals of the tree.

**ANS:**

```
1 // Exercise 20.17 Solution: TreeNode2.java
 2 // Class TreeNode2 definition.
 3
     4 public class TreeNode2 {
 5
 6 // public access members
         public TreeNode2 leftNode;
 8 public String data;<br>9 public TreeNode2 ri
         9 public TreeNode2 rightNode; 
10
11 // initialize data and make this a leaf node<br>12 bublic TreeNode2( String value )
         12 public TreeNode2( String value )
13 {
```

```
14 data = value;<br>15 leftNode = ri
            1eftNode = rightNode = null; // node has no children
16 }
17
18 // get right child<br>19 bublic synchronized
        19 public synchronized TreeNode2 getRight()
20 {<br>21
            21 return rightNode;
22 }
23
24 // get left child
        25 public synchronized TreeNode2 getLeft()
\frac{26}{27} {
            27 return leftNode;
28 }
29
30 // return the data
        31 public synchronized Object getData()
32 \t{33}33 return data;
34 }
35
36 // insert node
        public void insert( String string )
38 {
39 // insert in left subtree
            40 if ( string.compareTo( data ) < 0 ) {
41
42 // insert new TreeNode2<br>43 if ( leftNode == null )
43 if ( leftNode == null )<br>44 leftNode = new TreeN
                   44 leftNode = new TreeNode2( string );
45
46 else // continue traversing left subtree<br>47 eftNode.insert( string ):
            1eftNode.insert( string );<br>}
48 }
49
50 // insert in right subtree
            51 else {
52
53 // insert new TreeNode2<br>54 if ( rightNode == null
54 if ( rightNode == null )<br>55 rightNode = new TreeN
                   55 rightNode = new TreeNode2( string );
56
57 else // continue traversing right subtree<br>58 rightNode.insert(string):
                   58 rightNode.insert( string );
59 }
60 }
61
62 } // end class TreeNode2
```
**ANS:**

```
1 // Exercise 20.17 Solution: Tree2.java
 2 // Class Tree2 definition.
    3 import com.deitel.jhtp5.ch20.*;
 4
    5 public class Tree2 {
 6 private TreeNode2 root;
 7
 8 public Tree2() 
9 { 
            root = null;
11 }
12
        13 // begin preorder traversal
14 public synchronized void preorderTraversal()
\frac{15}{16} {
           preorderHelper( root );
17 }
18
19 // recursive method to perform preorder traversal<br>20 primate void preorderHelper(TreeNode2 node)
        20 private void preorderHelper( TreeNode2 node )
\frac{21}{22} {
22 if ( node == null )<br>23 return;
               23 return;
24
25 System.out.print( node.data + " " ); // output node data
26 preorderHelper( node.leftNode ); // traverse left subtree<br>27 preorderHelper( node.rightNode ); // traverse right subtree
        preorderHelper( node.rightNode );<br>}
28 }
29
30 // begin inorder traversal
        31 public synchronized void inorderTraversal()
32 \t{33}33 inorderHelper( root ); 
34 }
35
36 // recursive method to perform inorder traversal<br>37 primic inorderHelper(TreeNode2 node)
        37 private void inorderHelper( TreeNode2 node )
38 {
39 if ( node == null )<br>40 return;
               40 return;
41
            inorderHelper( node.leftNode ); // traverse left subtree
43 System.out.print( node.data + " " ); // output node data<br>44 inorderHelper( node.rightNode ); // traverse right su
            inorderHelper( node.rightNode ); // traverse right subtree
45 }
46
47 // begin postorder traversal
        public synchronized void postorderTraversal()
49 { 
           postorderHelper( root );
51 }
52
```

```
53 // recursive method to perform postorder traversal<br>54 private void postorderHelper(TreeNode2 node)
          54 private void postorderHelper( TreeNode2 node )
55 {
56 if ( node == null )<br>57 return:
                  57 return;
58 
59 bostorderHelper( node.leftNode); // traverse left subtree<br>60 bostorderHelper( node.rightNode): // traverse right subtree
60 postorderHelper( node.rightNode ); // traverse right subtree<br>61 System.out.print( node.data + " "): // output node data
          System.out.print( node.data + " " ); // output node data
62 }
63 
          64 public void insertNode( String string )
65 {
66 // tree is empty<br>67 if ( root == nul)
67 if ( root == null )<br>68 root = new TreeN
                  root = new TreeNode2( string );
69
70 else // call TreeNode2 method insert on root<br>71 continuent of the root insert of the string ):
                   71 root.insert( string );
72 }
73
74 } // end class Tree2
```
**ANS:**

```
1 // Exercise 20.17 Solution: Tree2Test.java<br>2 // Program tests the Tree2 class.
 2 // Program tests the Tree2 class.<br>3 import java.awt.*:
    3 import java.awt.*;
 4 import java.util.*;
     import java.awt.event.*;
 6 import javax.swing.*;
 7
 8 public class Tree2Test extends JFrame {
9 private JLabel prompt;<br>10 private JTextField inp
        10 private JTextField inputField;
11
12 public Tree2Test()
13 {
14 super( "Tokenizer" );
15 prompt = new JLabel( "Enter String:" );<br>16 inputField = new JTextField( 25 ):
16 inputField = new JTextField( 25 );<br>17 inputField.addActionListener(
            17 inputField.addActionListener(
18
               19 new ActionListener() {
20
                   public void actionPerformed( ActionEvent event )
22 {
                      Tree2 tree = new Tree2();
24
25 StringTokenizer tokens =
                          new StringTokenizer( inputField.getText() );
27
```
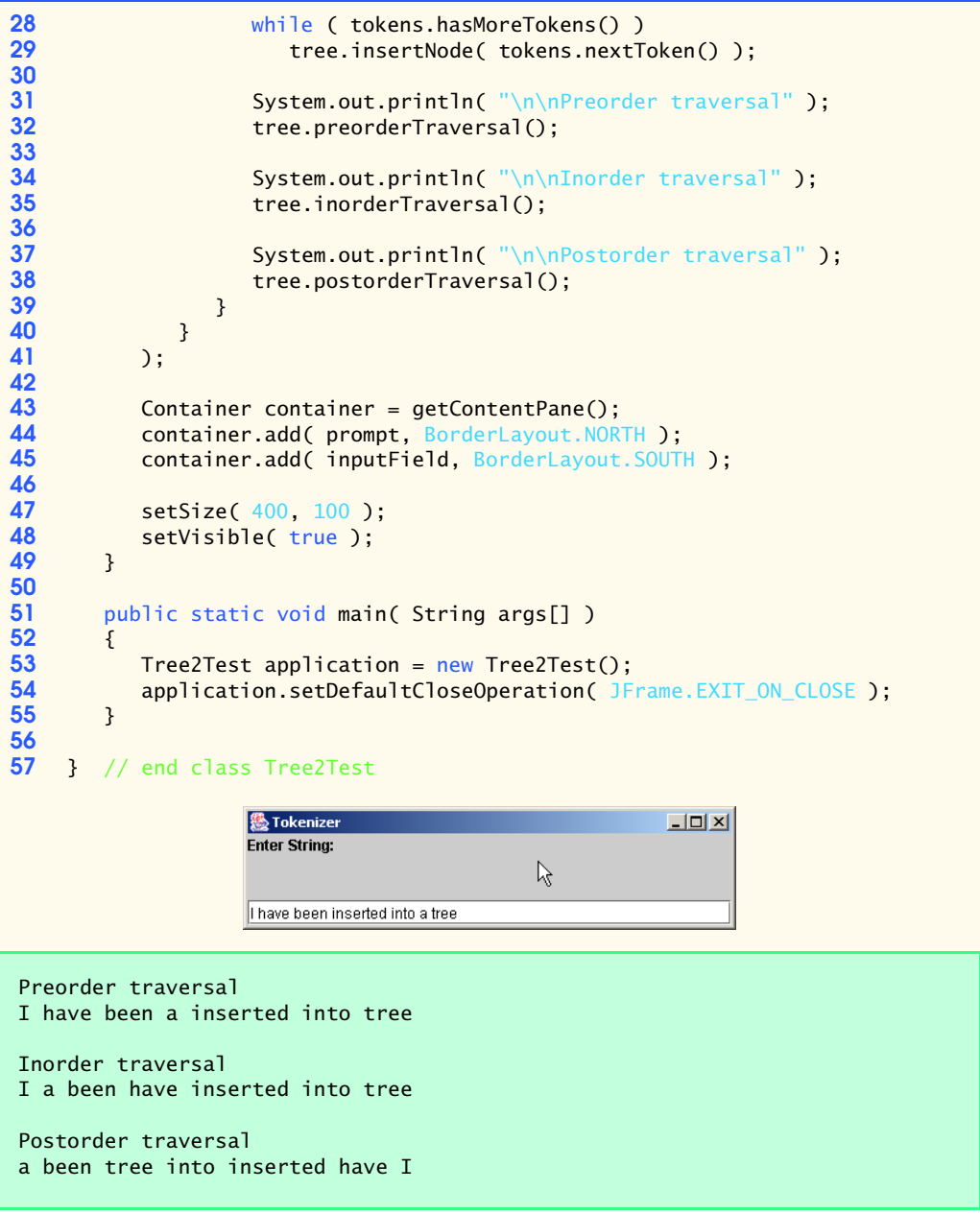

20.18 In this chapter, we saw that duplicate elimination is straightforward when creating a binary search tree. Describe how you would perform duplicate elimination when using only a one-dimensional array. Compare the performance of array-based duplicate elimination with the performance of binary-search-tree-based duplicate elimination.

**20.19** Write a method depth that receives a binary tree and determines how many levels it has.

**ANS:**

```
1 // Fig. 20.17: Tree.java
     2 // Definition of class TreeNode and class Tree.
 3
    4 class TreeNode {
 5
 6 // package access members
 7 TreeNode leftNode;<br>8 int data:
 8 int data;<br>9 TreeNode
         9 TreeNode rightNode;
10
11 // initialize data and make this a leaf node<br>12 bublic TreeNode(int nodeData)
         12 public TreeNode( int nodeData )
13 \t{14}14 data = nodeData;
         16° leftNode = rightNode = null; // node has no children
16 }
17
18 // locate insertion point and insert new node; ignore duplicate values<br>19 bublic synchronized void insert( int insertValue)
         public synchronized void insert( int insertValue )
20 {
21 // insert in left subtree<br>22 if (insertValue < data)
            22 if ( insertValue < data ) {
23
24 // insert new TreeNode<br>25 11 if ( leftNode == null )
25 if ( leftNode == null )<br>26 leftNode = new TreeN
                    26 leftNode = new TreeNode( insertValue );
27
28 else // continue traversing left subtree<br>29 election left insert (insertValue):
            2 leftNode.insert( insertValue );
30 }
31
32 // insert in right subtree
            33 else if ( insertValue > data ) {
34
35 // insert new TreeNode<br>36 if ( rightNode == null
36 if ( rightNode == null )<br>37 rightNode = new TreeN
                    37 rightNode = new TreeNode( insertValue );
38
39 else // continue traversing right subtree<br>40 rightNode.insert(insertValue);
            40 rightNode.insert( insertValue ); 
41 }
42
43 } // end method insert
44
         45 public TreeNode getLeft()
46 {
            47 return leftNode;
48 }
49
         50 public TreeNode getRight()
51 {
             52 return rightNode;
53 }
```

```
54
    55 } // end class TreeNode
56
57 // class Tree definition
58 public class Tree {<br>59 private TreeNode
       59 private TreeNode root;
60
        61 public TreeNode getRoot()
62 {<br>6363 return root;
64 }
65
66 // construct an empty Tree of integers
       67 public Tree() 
68 { 
           root = null;
70 }
71
72 // insert a new node in the binary search tree
        73 public synchronized void insertNode( int insertValue )
74 {
75 if ( root == null )<br>76 root = new TreeN
              root = new TreeNode( insertValue ); // create the root node here
77
78 else
              79 root.insert( insertValue ); // call the insert method
80 }
81
82 // begin preorder traversal
        83 public synchronized void preorderTraversal()
84 { 
           preorderHelper( root );
86 }
87
88 // recursive method to perform preorder traversal<br>89 business of the preorder Helper (TreeNode node)
        private void preorderHelper( TreeNode node )
90 {
91 if ( node == null )<br>92 return:
              92 return;
93
94 System.out.print( node.data + " " ); // output node data
95 preorderHelper( node.leftNode ); // traverse left subtree
96 preorderHelper( node.rightNode); // traverse right subtree<br>97 }
97 }
98
99 // begin inorder traversal
        100 public synchronized void inorderTraversal()
101 { 
102 inorderHelper( root );
103 }
104
105 // recursive method to perform inorder traversal<br>106 private void inorderHelper(TreeNode node)
        private void inorderHelper( TreeNode node )
107 {
```

```
108 if ( node == null )<br>109 return:
                 109 return;
110
111 inorderHelper( node.leftNode ); // traverse left subtree
112 System.out.print( node.data + " " ); // output node data
113 inorderHelper( node.rightNode); // traverse right subtree<br>114 }
114 }
115
116 // begin postorder traversal<br>117 public synchronized void post
         public synchronized void postorderTraversal()
118 { 
         postorderHelper( root );<br>}
120 }
121
122 // recursive method to perform postorder traversal<br>123 private void postorderHelper(TreeNode node)
         private void postorderHelper( TreeNode node )
124 {
125 if ( node == null )<br>126 return;
                 126 return;
127 
128 postorderHelper(node.leftNode); // traverse left subtree<br>129 postorderHelper(node.rightNode): // traverse right subtree
129 postorderHelper( node.rightNode); // traverse right subtree<br>130 System.out.print( node.data + " "): // output node data
         System.out.print( node.data + " " ); // output node data }
131 }
132
133 } // end class Tree
```
Inserting the following values: 66 79 32 81 39 90 71 16 80 66 Preorder traversal 66 32 16 39 79 71 81 80 90 Inorder traversal 16 32 39 66 71 79 80 81 90 Postorder traversal 16 39 32 71 80 90 81 79 66 Tree has a depth of: 3

**20.20** (*Recursively Print a List Backwards*) Write a method printListBackwards that recursively outputs the items in a linked list object in reverse order. Write a test program that creates a sorted list of integers and prints the list in reverse order.

**ANS:**

```
1 // Exercise 20.20 Solution: List3.java
2 // Class List3 definition.
   3 import com.deitel.jhtp5.ch20.*;
4
5 public class List3 extends List {
```

```
6
 7 public List3( String string )
 8 {
          9 super( string );
10 }
11
       12 public List3()
13 \t{14}14 this( "list" );
15 }
16
17 // insert Integer
       public void insert( Integer number )
19 {
20 // empty list<br>21 if (isEmpty()
21 if ( isEmpty() ) {
22 ListNode newNode = new ListNode( number );<br>23 firstNode = lastNode = newNode;
          23 firstNode = lastNode = newNode;
24 }
25
26 // insert into list
          27 else {
28
29 // insert at front
30 if ( ( ( Integer ) firstNode.getObject() ).intValue() > 31
                                                  31 number.intValue() )
32
                 insertAtFront( number );
34
35 // insert at back
36 else if ( ( ( Integer ) lastNode.getObject() ).intValue() <<br>37 humber.intValue() )
                                                      37 number.intValue() )
38
                 insertAtBack( number );
40
41 // insert in middle of list
42 else {
43 ListNode current = firstNode.getNext();
44 ListNode previous = firstNode;<br>45 ListNode newNode = new ListNod
                 ListNode newNode = new ListNode( number );
46
                 47 // locate proper place to insert
48 while ( current != lastNode && ( ( Integer )<br>49 current.getObiect() ).intValue() < number
                    49 current.getObject() ).intValue() < number.intValue() ) {
50
51 b previous = current;<br>52 b current = current.g
                    52 current = current.getNext();
53 }
54
55 previous.setNext( newNode );
                 56 newNode.setNext( current );
57 }
58 }
59
60 } // end method insert
```

```
61
62 // print list backwards
        63 public void printListBackwards()
64 {
65 System.out.print( "\nReverse ordered list: " );<br>66 System.out.print(0):
66 reverse(firstNode);<br>67 System.out.println():
           67 System.out.println();
68 }
69
        70 private void reverse( ListNode currentNode )
71 {
72 if ( currentNode == null )<br>73 return:
               73 return;
74
75 else
               76 reverse( currentNode.getNext() );
77
78 System.out.print( ((Integer)<br>79 CurrentNode.getObject()).in
               currentNode.getObject() ).intValue() + " " );
80 }
81
82 } // end class List3
```
**ANS:**

```
1 // Exercise 20.20 Solution: List2Test.java
    2 // Program recursively prints a list of random numbers backwards.
 3
    4 public class List2Test {
 5
 6 public static void main( String args[] )
 7 {
8 List3 list = new List3();<br>9 Integer number = null:
          9 Integer number = null;
10
11 // create objects to store in the List
12 for ( int i = 1; i <= 25; i++ ) {<br>13 number = new Integer( ( int )
             number = new Integer( ( int ) ( Math.random() * 101 ) );
14 list.insert( number );
15 }
16
          17 list.print();
18 list.printListBackwards();
19 }
20
21 } // end class List2Test
```
The list is: 0 6 11 16 19 32 35 36 36 41 44 48 48 49 52 58 59 65 65 72 73 79 79 84 95 Reverse ordered list: 95 84 79 79 73 72 65 65 59 58 52 49 48 48 44 41 36 36 35

**20.21** (*Recursively Search a List*) Write a method searchList that recursively searches a linked list object for a specified value. Method searchList should return a reference to the value if it is found; otherwise, null should be returned. Use your method in a test program that creates a list of integers. The program should prompt the user for a value to locate in the list.

**ANS:**

32 19 16 11 6 0

```
1 // Exercise 20.21 Solution: List3Test.java
 2 // Program recursively searches a list of numbers.<br>3 import com.deitel.ihtp5.ch20.*:
     3 import com.deitel.jhtp5.ch20.*;
 4
     5 public class List3Test {
 6 
        7 private static Object search( Integer input, ListNode node )
 8 {
9 if ( node == null )<br>10 return null:
10 return null;<br>11 else if (input)
11 else if ( input.compareTo( node.getObject() ) == 0 )<br>12 return node.getObject():
12 return node.getObject();<br>13 else
            13 else
14 return search( input, node.getNext() );
15 }
16
        17 public static void main( String args[] )
18 {
19 List3 list = new List3();<br>20 Integer number = null:
            Integer number = null;
21
22 // create objects to store in the List<br>23 for (int i = 1; i <= 25; i++ ) {
23 for ( int i = 1; i \le 25; i++ ) {<br>24 number = new Integer( ( int )
24 number = new Integer( ( int ) ( Math.random() * 101 ) );<br>25 list.insert( number );
               25 list.insert( number );
26 }
27
            28 list.print();
29 
30 number = (Integer ) search( new Integer ( 34 ), list.firstNode );<br>31 if ( number != null )
31 if ( number != null )<br>32 System.out.println
32 System.out.println( "Value found: 34" );
33 else
               System.out.println( "Value not found: 34" );
35 
36 number = ( Integer ) search( new Integer ( 50 ), list.firstNode );
37 if ( number != null )
38 System.out.println( "Value found: 50" );
```

```
39 else
              System.out.println( "Value not found: 50" );
41 
42 number = (Integer ) search(new Integer (72), list.firstNode);<br>43 if (number != null)
43 if ( number != null )<br>44 System.out.println
44 System.out.println( "Value found: 72" );<br>45 else
45 else
              System.out.println( "Value not found: 72" );
47 }
48
49 } // end class List3Test
The list is: 0 5 8 9 16 18 22 22 22 27 27 27 36 37 41 48 49 52 66 69 72 74 75 
88 93
Value not found: 34
```
Value not found: 50 Value found: 72

**20.22** (*Binary Tree Delete*) In this exercise, we discuss deleting items from binary search trees. The deletion algorithm is not as straightforward as the insertion algorithm. There are three cases that are encountered when deleting an item—the item is contained in a leaf node (i.e., it has no children), the item is contained in a node that has one child or the item is contained in a node that has two children.

If the item to be deleted is contained in a leaf node, the node is deleted and the reference in the parent node is set to null.

If the item to be deleted is contained in a node with one child, the reference in the parent node is set to reference the child node and the node containing the data item is deleted. This causes the child node to take the place of the deleted node in the tree.

The last case is the most difficult. When a node with two children is deleted, another node in the tree must take its place. However, the reference in the parent node cannot simply be assigned to reference one of the children of the node to be deleted. In most cases, the resulting binary search tree would not adhere to the following characteristic of binary search trees (with no duplicate values): *The values in any left subtree are less than the value in the parent node, and the values in any right subtree are greater than the value in the parent node.* 

Which node is used as a *replacement node* to maintain this characteristic? It is either the node containing the largest value in the tree less than the value in the node being deleted, or the node containing the smallest value in the tree greater than the value in the node being deleted. Let us consider the node with the smaller value. In a binary search tree, the largest value less than a parent's value is located in the left subtree of the parent node and is guaranteed to be contained in the rightmost node of the subtree. This node is located by walking down the left subtree to the right until the reference to the right child of the current node is null. We are now referencing the replacement node, which is either a leaf node or a node with one child to its left. If the replacement node is a leaf node, the steps to perform the deletion are as follows:

- a) Store the reference to the node to be deleted in a temporary reference variable.
- b) Set the reference in the parent of the node being deleted to reference the replacement node.
- c) Set the reference in the parent of the replacement node to null.
- d) Set the reference to the right subtree in the replacement node to reference the right subtree of the node to be deleted.
- e) Set the reference to the left subtree in the replacement node to reference the left subtree of the node to be deleted.

The deletion steps for a replacement node with a left child are similar to those for a replacement node with no children, but the algorithm also must move the child into the replacement node's position in the tree. If the replacement node is a node with a left child, the steps to perform the deletion are as follows:

- a) Store the reference to the node to be deleted in a temporary reference variable.
- b) Set the reference in the parent of the node being deleted to reference the replacement node. c) Set the reference in the parent of the replacement node reference to the left child of the
- replacement node. d) Set the reference to the right subtree in the replacement node reference to the right subtree
- of the node to be deleted.
- e) Set the reference to the left subtree in the replacement node to reference the left subtree of the node to be deleted.

Write method deleteNode, which takes as its argument the value to delete. Method delete-Node should locate in the tree the node containing the value to delete and use the algorithms discussed here to delete the node. If the value is not found in the tree, the method should print a message that indicates whether the value is deleted. Modify the program of Fig. 20.17 and Fig. 20.18 to use this method. After deleting an item, call the methods inorderTraversal, preorderTraversal and postorderTraversal to confirm that the delete operation was performed correctly.

**ANS:**

```
1 // Exercise 20.22 Solution: Tree5.java<br>2 // Deleting items from a tree.
 2 // Deleting items from a tree.<br>3 import com.deitel.ihtp5.ch20.*
     3 import com.deitel.jhtp5.ch20.*;
 4
 5 public class Tree5 {<br>6 protected TreeNod
         6 protected TreeNode root;
 7
 8 public Tree5() 
         9 { 
10 root = null;
11 }
12
13 // Insert new node in the binary tree. If the root is null, create the 14 // root here Otherwise call the insert method of class TreeNode
14 // root here. Otherwise, call the insert method of class TreeNode.<br>15 public synchronized void insertNode(Integer d)
         15 public synchronized void insertNode( Integer d )
16 {
17 if ( root == null )<br>18 c root = new TreeN
                 18 root = new TreeNode( d.intValue() );
19
20 else
21 root.insert( d.intValue() );<br>22 }
22 }
23
24 // Preorder Traversal
         25 public synchronized void preorderTraversal() 
26 { 
             27 preorderHelper( root ); 
28 }
29
30 // Recursive method to perform preorder traversal
         31 private synchronized void preorderHelper( TreeNode node )
32 {
```

```
33 if ( node == null )<br>34 return:
                   34 return;
35
36 System.out.print( node.getData() + " " );<br>37 preorderHelper( node.getLeft() ):
37 preorderHelper( node.getLeft() );<br>38 preorderHelper( node.getRight() )
          preorderHelper( node.getRight() );<br>}
39 }
40
41 // Inorder Traversal<br>42 bublic synchronized
          42 public synchronized void inorderTraversal()
43 \t{44}inorderHelper( root );<br>}
45 }
46
47 // Recursive method to perform inorder traversal<br>48 primic in the interest of the state of the state of the state of the state of the state of the state of the state of the state of the state of the state of the st
          48 private synchronized void inorderHelper( TreeNode node )
49 {
50 if ( node == null )<br>51 return;
                  51 return;
52
53 inorderHelper(node.getLeft());<br>54 System.out.print(node.getData()
54 System.out.print( node.getData() + " " );<br>55 inorderHelper( node.getRight() ):
              55 inorderHelper( node.getRight() );
56 }
57
58 // Postorder Traversal
          59 public synchronized void postorderTraversal() 
\begin{matrix} 60 \\ 61 \end{matrix} \begin{matrix} 6 \end{matrix}postorderHelper( root );
62 }
63
64 // Recursive method to perform postorder traversal
          65 private synchronized void postorderHelper( TreeNode node )
66 {
67 if ( node == null )<br>68 return:
                  68 return;
69
70 postorderHelper( node.getLeft() );
71 postorderHelper( node.getRight() );<br>72 System.out.print( node.getData() +
              System.out.print( node.getData() + " " );
73 }
74 
75 // top level method call<br>76 bublic synchronized void
          public synchronized void deleteItem( Integer d )
77 {
78 // if the tree is empty<br>79 if ( root == null )
79 if ( root == null )<br>80 return;
                  80 return;
81 
              Integer test = ( Integer )root.getData();
83 
84 // if the root is the value to be deleted<br>85 if ( test.compareTo( d ) == 0 ) {
              85 if ( test.compareTo( d ) == 0 ) {
86
```

```
87 // if the left child is null, set root to the right<br>88 if (root.getLeft() == null)
88 if ( root.getLeft() == null)<br>89 root = root.getRight():
                      89 root = root.getRight();
90 
91 // if the right child is null, set root to the left 92 else if ( root.getRight() == null )
92 else if ( root.getRight() == null )<br>93 root = root.getLeft():
                      93 root = root.getLeft();
94 
95 // both children have values
                  96 else {
97 
98 boolean later = false;<br>99 boolean later = root
                      99 TreeNode parent = root;
100 
101 // find the largest value smaller than the root 102 TreeNode replacement = root getLeft():
102 TreeNode replacement = root.getLeft();<br>103 While ( replacement.getRight() != null
103 while ( replacement.getRight() != null ) {<br>104 later = true:
104 121 121 121 121 121 121 121 121 121 121 121 121 121 121 121 121 121 121 121 121 121 121 121 121 121 121 121 121 121 121 121 121 121 121 121 121 
105 parent = replacement;
                          106 replacement = replacement.getRight();
107 }
108 
109 // create a temporary value<br>110 110 TreeNode temp = root:
                     110 TreeNode temp = root;
111 
112 // set the root to the replacement node<br>113 root = replacement:
                      root = replacement;
114 
115 // break the old link to the replacement node<br>116 116 116 116
116 if ( later )<br>117 parent.se
                          parent.setRight( replacement.getLeft() );
118 else
119 // only occurs if replacement is immediately to the left 120 parent.setLeft (replacement.getLeft()).
                          120 parent.setLeft( replacement.getLeft() );
121 
122 replacement.setRight( temp.getRight() );<br>123 replacement.setLeft( temp.getLeft() );
                      123 replacement.setLeft( temp.getLeft() );
124 
                  125 } // end else
126 
              127 } // end if 
128
129 // the node is to the left of the root<br>130 else if (test.compareTo(d) > 0)
130 else if ( test.compareTo( d ) > 0 )<br>131 conditable root.setLeft( deleteNode( root.qu
                  131 root.setLeft( deleteNode( root.getLeft(), d ) );
132 
133 // the node is to the right of the root<br>134 else if (test.compareTo(d) < 0)
              134 else if ( test.compareTo( d ) < 0 )
135 root.setRight( deleteNode( root.getRight(), d ) );
136 }
137 
138 private synchronized TreeNode deleteNode (TreeNode top, Integer d)
139 {
```
```
140 // if the tree is empty<br>141 if ( top == null )
141 if ( top == null )<br>142 return top:
                 return top;
143 
             Integer test = ( Integer )top.getData();
145 
146 // if the top is the value to be deleted<br>147 if (rest.compareTo(d) == 0) {
             if (test.compileTo(d) == 0)148 
149 // if the left child is null, set top to its right <br>150 if ( top.getLeft() == null )
150 if ( top.getLeft() == null )<br>151 return top.getRight():
                     151 return top.getRight();
152 
153 // if the right child is null, set top to its left <br>154 else if ( top.getRight() == null )
154 else if ( top.getRight() == null )<br>155 eturn top.getLeft():
                     155 return top.getLeft();
156 
157 // both children have values
158 else {
159 boolean later = false;<br>160 boolean leads reeNode parent = root
                     TreeNode parent = root;
161 
162 // find the largest value smaller than the top 163 163
163 TreeNode replacement = top.getLeft();<br>164 While (replacement.getRight() != null
164 while ( replacement.getRight() != null ) {<br>165 ater = true:
165 166 166 166 166 166 166 166 168 168 168 168 168 168 168 168 168 168 168 168 168 168 168 168 168 168 168 168 168 168 168 168 168 168 168 168 168 
166 parent = replacement;<br>167 parent = replacement = replacement
                         167 replacement = replacement.getRight();
168 }
169 
170 // create a temporary value<br>171 171 TreeNode temp = top:
                     171 TreeNode temp = top;
172 
173 // set the top to the replacement node<br>174 top = replacement:
                     174 top = replacement;
175 
176 // break the old link to the replacement node
177 if ( later )<br>178 parent.se
178 parent.setRight( replacement.getLeft() );<br>179 else
179 else
                         180 // only occurs if replacement is immediately to the left
181 parent.setLeft( replacement.getLeft() );
182 
183 replacement.setRight( temp.getRight());<br>184 replacement setLeft( temp.getLeft());
                     184 replacement.setLeft( temp.getLeft() );
185 
                 186 } // end else
187 
188 } // end if 
189
              190 // the node is to the left of the root
191 else if ( test.compareTo( d ) > 0 )<br>192 top.setLeft( deleteNode( top.get
                 192 top.setLeft( deleteNode( top.getLeft(), d ) );
193
```

```
194 // the node is to the right of the root<br>195 else if (test.compareTo(d) < 0)
195 else if ( test.compareTo( d ) < 0 )<br>196 top.setRight( deleteNode( top.ge)
                   196 top.setRight( deleteNode( top.getRight(), d ) );
197 
          198 return top;
199 }
200 
201 } // end class Tree5
```
**ANS:**

```
1 // Exercise 20.22 Solution: TreeTest3.java<br>2 // Program extends a binary tree to allow
 2 // Program extends a binary tree to allow deletion.
 3 import java.util.*;
     4 import com.deitel.jhtp5.ch20.*;
 5
     6 public class TreeTest3 {
 7
         public static void main( String args[] )
9 {
10 Tree5 tree = new Tree5();<br>11 int number:
             11 int number;
12
             13 System.out.println( "Inserting the following values: " );
14 
15 // create tree of random numbers<br>16 16 for (int i = 1; i <= 20; i++ )
16 for ( int i = 1; i \le 20; i+1 ) {<br>17 number = ( int ) ( Math. random
17 number = ( int ) ( Math.random() * 100 );<br>18 System.out.print( number + " " );
18 System.out.print( number + " " );<br>19 tree.insertNode( new Integer( num
                 19 tree.insertNode( new Integer( number ) );
20 }
21
22 System.out.println ( "\n\nPreorder traversal" );<br>23 tree.preorderTraversal();
             23 tree.preorderTraversal();
24
             System.out.println ( "\n\nInorder traversal" );
26 tree.inorderTraversal();
27
28 System.out.println ( "\n\nPostorder traversal" );<br>29 tree.postorderTraversal();
             29 tree.postorderTraversal();
30 
             int deleteValue = (int) ( Math.random() * 100 );
32 
             System.out.println( "\n\nDeleted value: " + deleteValue );
34 
             35 tree.deleteItem( new Integer( deleteValue ) );
36 
37 System.out.println ( "\n\nPreorder traversal" );<br>38 tree.preorderTraversal():
             38 tree.preorderTraversal();
39
40 System.out.println ( "\n\nInorder traversal" );<br>41 tree.inorderTraversal();
             41 tree.inorderTraversal();
```

```
42
43 System.out.println ( "\n\nPostorder traversal" );<br>44 tree.postorderTraversal():
            44 tree.postorderTraversal();
45
         46 } // end method main
47
48 } // end class TreeTest3
```

```
Inserting the following values:
51 15 95 19 40 70 42 51 87 37 86 33 41 89 8 83 56 19 38 31
Preorder traversal
51 15 8 19 40 37 33 31 38 42 41 95 70 56 87 86 83 89
Inorder traversal
8 15 19 31 33 37 38 40 41 42 51 56 70 83 86 87 89 95
Postorder traversal
8 31 33 38 37 41 42 40 19 15 56 83 86 89 87 70 95 51
Deleted value: 31
Preorder traversal
51 15 8 19 40 37 33 38 42 41 95 70 56 87 86 83 89
Inorder traversal
8 15 19 33 37 38 40 41 42 51 56 70 83 86 87 89 95
Postorder traversal
8 33 38 37 41 42 40 19 15 56 83 86 89 87 70 95 51
```
**20.23** (*Binary Tree Search*) Write method binaryTreeSearch, which attempts to locate a specified value in a binary search tree object. The method should take as an argument a search key to be located. If the node containing the search key is found, the method should return a reference to that node; otherwise, the method should return a null reference.

**ANS:**

```
1 // Exercise 20.23 Solution: Tree4.java
    2 // Class Tree4 definition.
 3 import com.deitel.jhtp5.ch20.*;
 4
    5 public class Tree4 extends Tree {
 6
 7 // begin binary tree search<br>8 bublic TreeNode binaryTreeSe
        8 public TreeNode binaryTreeSearch( Integer key )
9 {
           return search( root, key );
11 }
12
```

```
13 // recursive method to perform binary tree search<br>14 permission of the search C TreeNode currentNode. In
         14 private TreeNode search( TreeNode currentNode, Integer key )
\frac{15}{16} {
16 // key not found<br>17 if ( currentNode
17 if ( currentNode == null )
                18 return null;
19
20 // key found<br>21 if ( key.int)
21 if ( key.intValue() ==<br>22 ( ( Integer ) curre
                22 ( ( Integer ) currentNode.getData() ).intValue() )
23
                24 return currentNode;
25
26 // traverse down left child subtree<br>27 else if (key.intValue() <
27 else if ( key.intValue() <<br>28 ( Integer ) currentNoo
                28 ( ( Integer ) currentNode.getData() ).intValue() )
29
                return search( currentNode.getLeft(), key );
31
32 // traverse down right child subtree
33 else
         return search( currentNode.getRight(), key );
35 }
36
37 } // end class Tree4
```
**ANS:**

```
1 // Exercise 20.23 Solution: Tree3Test.java<br>2 // Program performs a binary tree search.
     2 // Program performs a binary tree search.
 3 import java.util.*;
     4 import com.deitel.jhtp5.ch20.TreeNode;
 5
     6 public class Tree3Test {
 7
         public static void main( String args[] )
9 {
10 Tree4 tree = new Tree4();<br>11 int number:
             11 int number;
12
             13 System.out.println( "Inserting the following values: " );
14
15 // create Objects to store in tree
16 for ( int i = 1; i \le 10; i++ ) {<br>17 number = ( int i) ( Math.random
                 17 number = ( int ) ( Math.random() * 100 );
18 System.out.print( number + " " );<br>19 tree.insertNode( number );
             tree.insertNode( number );<br>}
20 }
21
22 // create Object to search for in tree<br>23 int searchNumber = (int ) ( Math.rando
             int searchNumber = ( int ) ( Math.random() * 100 );
24
```

```
25 // search
26 TreeNode myNode =<br>27 tree.binarvTre
               27 tree.binaryTreeSearch( new Integer( searchNumber ) );
28
29 // Object not in tree
30 if ( myNode == null )<br>31 System.out.println
31 System.out.println(<br>32 \sqrt[n]{n} + \text{searchNum}"\n" + searchNumber + " is not in the tree." );
33
34 // Object found in tree
35 else
36 System.out.println(<br>37 The SearchNum
                   \ln" + searchNumber + " found in the tree." );
38 }
39
    40 } // end Tree3Test
```
Inserting the following values: 59 37 43 73 39 6 89 36 94 65 88 is not in the tree.

**20.24** (*Level-Order Binary Tree Traversal*) The program of Fig. 20.17 and Fig. 20.18 illustrated three recursive methods of traversing a binary tree—inorder, preorder and postorder traversals. This exercise presents the *level-order traversal* of a binary tree, in which the node values are printed levelby-level, starting at the root node level. The nodes on each level are printed from left to right. The level-order traversal is not a recursive algorithm. It uses a queue object to control the output of the nodes. The algorithm is as follows:

- a) Insert the root node in the queue.
- b) While there are nodes left in the queue, do the following:
	- Get the next node in the queue.

Print the node's value.

If the reference to the left child of the node is not null:

Insert the left child node in the queue.

If the reference to the right child of the node is not null:

Insert the right child node in the queue.

Write method levelOrder to perform a level-order traversal of a binary tree object. Modify the program of Fig. 20.17 and Fig. 20.18 to use this method. [*Note*: You will also need to use queueprocessing methods of Fig. 20.13 in this program.]

**ANS:**

```
1 // Exercise 20.24 Solution: Tree.java<br>2 // Class Tree definition
      2 // Class Tree definition
 3 import com.deitel.jhtp5.ch20.*;
 4
 5 public class Tree {<br>6 protected TreeNo
         6 protected TreeNode root;
 7
         8 public Tree()
9 {
             root = null;11 }
```

```
12 
         13 public void levelOrderTraversal()
14 {
             Queue traversal = new Queue(); // create the queue
16 
             17 traversal.enqueue( root ); // add the root to the queue
18 
             19 try {
20 
                21 while ( true ) {
22 
23 // get the first node in the queue<br>24 11 TreeNode recent = (TreeNode) tray
                    24 TreeNode recent = ( TreeNode ) traversal.dequeue();
25 
26 // print the node
                    System.out.print( recent.getData() + " " );
28 
29 // add a left node if it exists<br>30 if (recent.getLeft() != null )
30 if ( recent.getLeft() != null )<br>31 traversal.engueue( recent.ge
                        31 traversal.enqueue( recent.getLeft() );
32 
33 // add a right node if it exists<br>34 if ( recent.getRight() != null )
34 if ( recent.getRight() != null )<br>35 traversal.engueue( recent.get
                 traversal.enqueue( recent.getRight() );<br>}
36 }
37 }
38 
39 // the queue is empty and the method can end<br>40 catch (EmptyListException e) {
             40 catch ( EmptyListException e ) {
\begin{array}{cc} 41 & 3 \\ 42 & 3 \end{array}42 }
43
44 // Insert a new node in the binary tree. If the root is null, create<br>45 // the root here. Otherwise, call the insert method of class TreeNode
45 // the root here. Otherwise, call the insert method of class TreeNode.<br>46 public synchronized void insertNode(Integer d)
         public synchronized void insertNode( Integer d )
47 {
48 if ( root == null )<br>49 root = new TreeN
                 root = new TreeNode( d.intValue() );
50
51 else
                 52 root.insert( d.intValue() );
53 }
54
55 // Preorder Traversal<br>56 public synchronized ve
         56 public synchronized void preorderTraversal()
57 {
             preorderHelper( root );
59 }
60
61 // Recursive method to perform preorder traversal
62 private synchronized void preorderHelper( TreeNode node )
63 {
64 if ( node == null )<br>65 return:
                 65 return;
```

```
66
67 System.out.print( node.getData() + " " );<br>68 preorderHelper( node.getLeft() ):
68 preorderHelper(node.getLeft());<br>69 preorderHelper(node.getRight())
            preorderHelper( node.getRight() );
70 }
71
72 // Inorder Traversal
         73 public synchronized void inorderTraversal()
\frac{74}{75} {
            inorderHelper( root );
76 }
77
78 // Recursive method to perform inorder traversal
         private synchronized void inorderHelper( TreeNode node )
80 {
81 if ( node == null )<br>82 return;
                82 return;
83
84 inorderHelper( node.getLeft() );<br>85 System.out.print( node.getData()
85 System.out.print( node.getData() + " " );<br>86 inorderHelper( node.getRight() ):
         inorderHelper( node.getRight() );<br>}
87 }
88
89 // Postorder Traversal<br>90 public synchronized vo
         90 public synchronized void postorderTraversal()
91 {
         postorderHelper( root );<br>}
93 }
94
95 // Recursive method to perform postorder traversal
         96 private synchronized void postorderHelper( TreeNode node )
97 {
98 if ( node == null )<br>99 return:
                99 return;
100
             101 postorderHelper( node.getLeft() );
102 postorderHelper(node.getRight());<br>103 System.out.print(node.getData() +
            System.out.print( node.getData() + " " );
104 }
105
106 } // end class Tree
```
**ANS:**

```
1 // Exercise 20.24 Solution: TreeTest.java
2 // This program tests the Tree class.
   3 import java.util.*;
4
   5 public class TestTree {
6
      7 public static void main( String args[] )
8 {
         Tree tree = new Tree();
```

```
10 int intVal;
11
             System.out.println( "Inserting the following values: " );
13
14 // randomly generate numbers and insert in the tree<br>15 for (int i = 1; i <= 10; i++ ) {
15 for ( int i = 1; i \le 10; i++ ) {<br>16 intVal = ( int ) ( Math.random
                 intVal = ( int ) ( Math.random() * 100 );
17 System.out.print( intVal + " " );
18 tree.insertNode( new Integer( intVal ) );<br>19 }
19 }
20
21 // print each of the traversals<br>22 System.out.println ("\n\nPreor
22 System.out.println ( "\n\nPreorder traversal" );<br>23 tree.preorderTraversal();
             23 tree.preorderTraversal();
24
25 System.out.println ( "\n\nInorder traversal" );<br>26 tree.inorderTraversal();
             26 tree.inorderTraversal();
27
28 System.out.println ( "\n\nPostorder traversal" );<br>29 tree.postorderTraversal():
             29 tree.postorderTraversal();
30 
31 System.out.println( "\n\nLevel-order traversal" );<br>32 tree.levelOrderTraversal();
32 tree.levelOrderTraversal();
         33 System.out.println();
34 }
35
36 } // end class TestTree
```

```
Inserting the following values:
57 61 31 90 42 48 56 82 74 82
Preorder traversal
57 31 42 48 56 61 90 82 74
Inorder traversal
31 42 48 56 57 61 74 82 90
Postorder traversal
56 48 42 31 74 82 90 61 57
Level-order traversal
57 31 61 42 90 48 82 56 74
```
**20.25** (*Printing Trees*) Write a recursive method outputTree to display a binary tree object on the screen. The method should output the tree row-by-row, with the top of the tree at the left of the screen and the bottom of the tree toward the right of the screen. Each row is output vertically. For example, the binary tree illustrated in Fig. 20.20 is output as shown in Fig. 20.21.

Note that the rightmost leaf node appears at the top of the output in the rightmost column and the root node appears at the left of the output. Each column of output starts five spaces to the right of the preceding column. Method outputTree should receive an argument totalSpaces representing the number of spaces preceding the value to be output. (This variable should start at zero so the root node is output at the left of the screen.) The method uses a modified inorder traversal to output the tree—it starts at the rightmost node in the tree and works back to the left. The algorithm is as follows:

## **906 Data Structures Chapter 20 Australian Chapter 20 Australian Chapter 20**

While the reference to the current node is not null, perform the following: Recursively call outputTree with the right subtree of the current node and totalSpaces + 5. Use a for statement to count from 1 to total Spaces and output spaces. Output the value in the current node. Set the reference to the current node to refer to the left subtree of the current node. Increment totalSpaces by 5.

**ANS:**

```
1 // Exercise 20.25 Solution: Tree2.java
 2 // Class Tree which can print itself.<br>3 import com.deitel.jhtp5.ch20.*:
     3 import com.deitel.jhtp5.ch20.*;
 4
 5 public class Tree2 {<br>6 private TreeNode
        6 private TreeNode root;
 7
 8 public Tree2() 
9 { 
            root = null;11 }
12
13 // insert a new node in the binary search tree<br>14 bublic synchronized void insertNode(Integer v
         14 public synchronized void insertNode( Integer value )
\frac{15}{16} {
16 if ( root == null )<br>17 root = new TreeNe
                17 root = new TreeNode( value.intValue() );
18
19 else
                20 root.insert( value.intValue() );
21 }
22
23 // begin preorder traversal<br>24 bublic synchronized void pr
         24 public synchronized void preorderTraversal()
25 {<br>26preorderHelper( root );
27 }
28
29 // recursive method to perform preorder traversal<br>30 primate void preorderHelper( TreeNode node )
         30 private void preorderHelper( TreeNode node )
31 {
            if ( node == null )33 return;
34
35 System.out.print( node.data + " " );
36 preorderHelper( node.leftNode );<br>37 preorderHelper( node.rightNode )
            preorderHelper( node.rightNode );
38 }
39
40 // begin inorder traversal
41 public synchronized void inorderTraversal()
42 { 
            inorderHelper( root );
44 }
```

```
45
46 // recursive method to perform inorder traversal<br>47 primate void inorderHelper(TreeNode node)
         47 private void inorderHelper( TreeNode node )
48 {
49 if ( node == null )<br>50 return:
                 50 return;
51
52 inorderHelper( node.leftNode);<br>53 System.out.print( node.data + "
53 System.out.print( node.data + " " );<br>54 inorderHelper( node.rightNode ):
             inorderHelper( node.rightNode );
55 }
56
57 // begin postorder traversal
         public synchronized void postorderTraversal()
59 { 
             postorderHelper( root );
61 }
62
63 // recursive method to perform postorder traversal<br>64 private void postorderHelper(TreeNode node)
         64 private void postorderHelper( TreeNode node )
65 {
66 if ( node == null )<br>67 return:
                 67 return;
68 
69 postorderHelper(node.leftNode);<br>70 postorderHelper(node.rightNode)
70 postorderHelper(node.rightNode);<br>71 System.out.print(node.data + ""
         System.out.print( node.data + " " );
72 }
73
74 // begin printing tree
         75 public void outputTree()
76 {
77 outputTreeHelper( root, 0 );
78 }
79
80 // recursive method to print tree<br>81 private void outputTreeHelper(Tre
         81 private void outputTreeHelper( TreeNode currentNode, int spaces )
82 {
83 // recursively print right branch, then left<br>84 if CourrentNode != null ) {
84 if ( currentNode != null ) {<br>85 outputTreeHelper( current)
                 85 outputTreeHelper( currentNode.getRight(), spaces + 5 );
86
87 for ( int k = 1; k <= spaces; k++ )<br>88 System.out.print( " " ):
                     System.out.print( " " );
89
90 System.out.println( currentNode.getData().toString() );<br>91 outputTreeHelper( currentNode.getLeft(), spaces + 5 );
                 91 outputTreeHelper( currentNode.getLeft(), spaces + 5 );
92 }
93 }
94
    95 } // end class Tree2
```
**ANS:**

```
1 // Exercise 20.25 Solution: Tree2Test.java<br>2 // This program tests the Tree2 class.
 2 // This program tests the Tree2 class.<br>3 import java util *:
      import java.util.*;
 4
      5 public class Tree2Test {
 6
 7 public static void main( String args[] )
 8 {
9 Tree2 tree = new Tree2();<br>10 int intVal:
              int intVal;
11
              System.out.println( "Inserting the following values: " );
13
14 // create Objects to store in tree<br>
15 for (int i = 1: i <= 10: i++) {
15 for ( int i = 1; i \le 10; i++) {<br>16 int \nabla u = 1 ( Math.random)
16 intVal = ( int ) ( Math.random() * 100 );<br>17 System.out.print( intVal + " ');
17 System.out.print( intVal + " ");<br>18 tree.insertNode( new Integer( int)
              tree.insertNode( new Integer( intVal ) );<br>}
19 }
20
21 // run three different traversal types<br>22 System.out.println ( "\n\nPreorder trav
22 System.out.println ( "\n\nPreorder traversal" );<br>23 tree.preorderTraversal():
              23 tree.preorderTraversal();
24
25 System.out.println ( "\n\nInorder traversal" );<br>26 tree.inorderTraversal();
              26 tree.inorderTraversal();
27
28 System.out.println ( "\n\nPostorder traversal" );<br>29 tree.postorderTraversal();
              29 tree.postorderTraversal();
30
31 // print a depiction of the tree<br>32 System.out.println( "\n\n"):
32 System.out.println( \sqrt{n} );<br>33 tree.outputTree():
          33 tree.outputTree();
34 }
35
36 } // end class Tree2Test
```

```
Inserting the following values:
45 22 83 15 49 53 23 30 83 36
Preorder traversal
45 22 15 23 30 36 83 49 53
Inorder traversal
15 22 23 30 36 45 49 53 83
Postorder traversal
15 36 30 23 22 53 49 83 45
       83
 53
              49
45
36 مايو 1946 كانت المتحدة المتحدة المتحدة المتحدة المتحدة المتحدة المتحدة المتحدة المتحدة المتحدة ال
30 and 20 and 20 and 30
              23
       22
              15
```
# **SPECIAL SECTION: BUILDING YOUR OWN COMPILER**

In Exercise 7.43 and Exercise 7.44, we introduced Simpletron Machine Language (SML), and you implemented a Simpletron computer simulator to execute programs written in SML. In this section, we build a compiler that converts programs written in a high-level programming language to SML. This section "ties" together the entire programming process. You will write programs in this new high-level language, compile these programs on the compiler you build and run the programs on the simulator you built in Exercise 7.44. You should make every effort to implement your compiler in an object-oriented manner.

**20.26** (*The Simple Language*) Before we begin building the compiler, we discuss a simple, yet powerful high-level language similar to early versions of the popular language Basic. We call the language *Simple*. Every Simple *statement* consists of a *line number* and a Simple *instruction*. Line numbers must appear in ascending order. Each instruction begins with one of the following Simple *commands*: rem, input, let, print, goto, if/goto or end (see Fig. 20.22). All commands except end can be used repeatedly. Simple evaluates only integer expressions using the +, -, \* and / operators. These operators have the same precedence as in Java. Parentheses can be used to change the order of evaluation of an expression.

Our Simple compiler recognizes only lowercase letters. All characters in a Simple file should be lowercase. (Uppercase letters result in a syntax error unless they appear in a rem statement, in which case they are ignored.) A *variable name* is a single letter. Simple does not allow descriptive variable names, so variables should be explained in remarks to indicate their use in a program. Simple uses only integer variables. Simple does not have variable declarations—merely mentioning a variable name in a program causes the variable to be declared and initialized to zero. The syntax of Simple does not allow string manipulation (reading a string, writing a string, comparing strings etc.). If a string is encountered in a Simple program (after a command other than rem), the compiler generates a syntax error. The first version of our compiler assumes that Simple programs are entered correctly. Exercise 20.29 asks the reader to modify the compiler to perform syntax error checking.

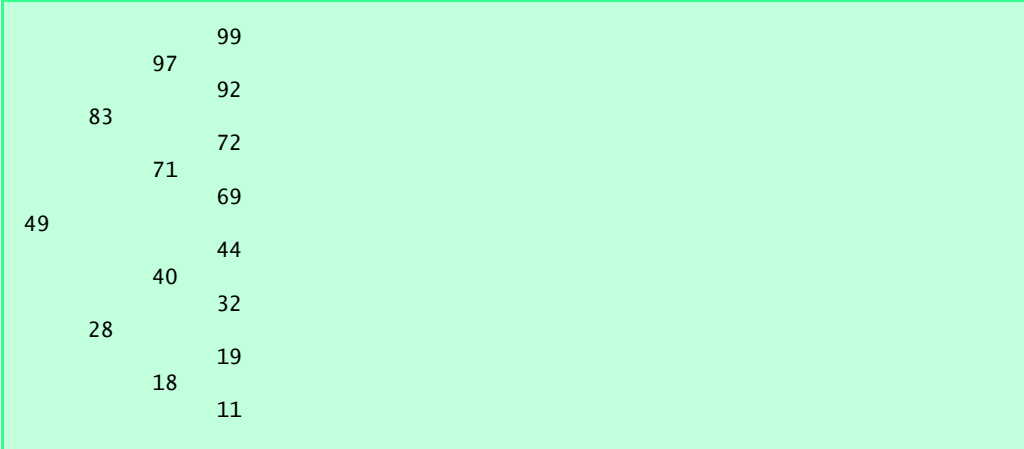

Fig. 20.21 Sample output of recursive method outputTree.

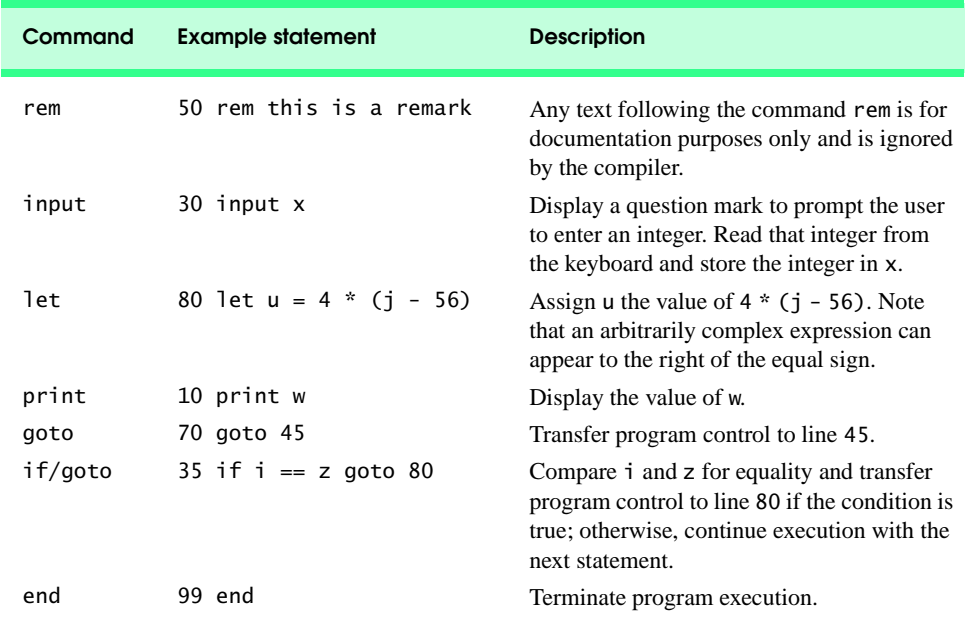

# Fig. 20.22 Simple commands.

Simple uses the conditional if/goto and unconditional goto statements to alter the flow of control during program execution. If the condition in the if/goto statement is true, control is transferred to a specific line of the program. The following relational and equality operators are valid in an if/ goto statement:  $\langle \rangle, \langle \rangle, \langle \rangle, \langle \rangle, \rangle$  = or ! = The precedence of these operators is the same as in Java.

Let us now consider several programs that demonstrate Simple's features. The first program (Fig. 20.23) reads two integers from the keyboard, stores the values in variables a and b and computes and prints their sum (stored in variable c).

The program of Fig. 20.24 determines and prints the larger of two integers. The integers are input from the keyboard and stored in s and t. The  $if/qoto$  statement tests the condition  $s \geq t$ . If the condition is true, control is transferred to line 90 and s is output; otherwise, t is output and control is transferred to the end statement in line 99, where the program terminates.

Simple does not provide a repetition statement (such as Java's for, while or do...while). However, Simple can simulate each of Java's repetition statements by using the if/goto and goto statements. Figure 20.25 uses a sentinel-controlled loop to calculate the squares of several integers. Each integer is input from the keyboard and stored in variable j. If the value entered is the sentinel value -9999, control is transferred to line 99, where the program terminates. Otherwise, k is assigned the square of j, k is output to the screen and control is passed to line 20, where the next integer is input.

```
1 10 rem determine and print the sum of two integers
 2 15 rem 
 3 20 rem input the two integers 
 4 30 input a
5 40 input b
6 45 rem
    7 50 rem add integers and store result in c
8 60 let c = a + b
9 65 rem
   10 70 rem print the result
11 80 print c
12 90 rem terminate program execution
    13 99 end
```
Fig. 20.23 Simple program that determines the sum of two integers.

```
1 10 rem determine and print the larger of two integers
 2 20 input s
    3 30 input t
 4 32 rem
 5 35 rem test if s > = t<br>6 40 if s > = t goto 90
 6 40 if s >= t goto 90
    7 45 rem
8 50 rem t is greater than s, so print t
9 60 print t
10 70 goto 99
    11 75 rem
12 80 rem s is greater than or equal to t, so print s
13 90 print s
14 99 end
```
Fig. 20.24 Simple program that finds the larger of two integers.

```
1 10 rem calculate the squares of several integers
2 20 input j
3 23 rem
4 25 rem test for sentinel value<br>5 30 if i == -9999 goto 99
    5 30 if j == -9999 goto 99
```
Fig. 20.25 Calculate the squares of several integers. (Part 1 of 2.)

```
6 33 rem
    7 35 rem calculate square of j and assign result to k
8 40 let k = j * j
9 50 print k
10 53 rem
11 55 rem loop to get next j<br>12 60 goto 20
12 60 goto 20
    13 99 end
```
## Fig. 20.25 Calculate the squares of several integers. (Part 2 of 2.)

Using the sample programs of Fig. 20.23–Fig. 20.25 as your guide, write a Simple program to accomplish each of the following:

- a) Input three integers, determine their average and print the result.
- b) Use a sentinel-controlled loop to input 10 integers and compute and print their sum.
- c) Use a counter-controlled loop to input 7 integers, some positive and some negative, and compute and print their average.
- d) Input a series of integers and determine and print the largest. The first integer input indicates how many numbers should be processed.
- e) Input 10 integers and print the smallest.
- f) Calculate and print the sum of the even integers from 2 to 30.
- g) Calculate and print the product of the odd integers from 1 to 9.

**20.27** (*Building A Compiler; Prerequisites: Complete Exercise 7.43, Exercise 7.44, Exercise 20.12, Exercise 20.13 and Exercise 20.26*) Now that the Simple language has been presented (Exercise 20.26), we discuss how to build a Simple compiler. First, we consider the process by which a Simple program is converted to SML and executed by the Simpletron simulator (see Fig. 20.26). A file containing a Simple program is read by the compiler and converted to SML code. The SML code is output to a file on disk, in which SML instructions appear one per line. The SML file is then loaded into the Simpletron simulator, and the results are sent to a file on disk and to the screen. Note that the Simpletron program developed in Exercise 7.44 took its input from the keyboard. It must be modified to read from a file so it can run the programs produced by our compiler.

The Simple compiler performs two *passes* of the Simple program to convert it to SML. The first pass constructs a *symbol table* (object) in which every *line number* (object), *variable name* (object) and *constant* (object) of the Simple program is stored with its type and corresponding location in the final SML code (the symbol table is discussed in detail below). The first pass also produces the corresponding SML instruction object(s) for each of the Simple statements (object, etc.). If the Simple program contains statements that transfer control to a line later in the program, the first pass results in an SML program containing some "unfinished" instructions. The second pass of the compiler locates and completes the unfinished instructions and outputs the SML program to a file.

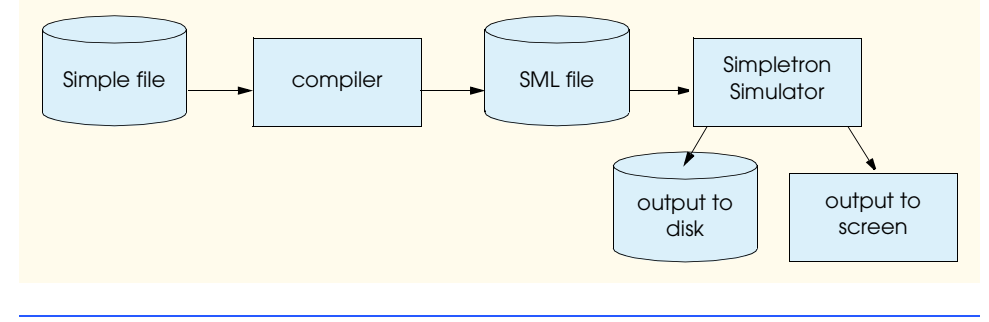

Fig. 20.26 Writing, compiling and executing a Simple language program.

## *First Pass*

The compiler begins by reading one statement of the Simple program into memory. The line must be separated into its individual *tokens* (i.e., "pieces" of a statement) for processing and compilation. (The StreamTokenizer class from the java.io package can be used.) Recall that every statement begins with a line number followed by a command. As the compiler breaks a statement into tokens, if the token is a line number, a variable or a constant, it is placed in the symbol table. A line number is placed in the symbol table only if it is the first token in a statement. The symbolTable object is an array of tableEntry objects representing each symbol in the program. There is no restriction on the number of symbols that can appear in the program. Therefore, the symbolTable for a particular program could be large. Make the symbolTable a 100-element array for now. You can increase or decrease its size once the program is working.

Each tableEntry object contains three fields. Field symbol is an integer containing the Unicode representation of a variable (remember that variable names are single characters), a line number or a constant. Field type is one of the following characters indicating the symbol's type: 'C' for constant, 'L' for line number or 'V' for variable. Field location contains the Simpletron memory location (00 to 99) to which the symbol refers. Simpletron memory is an array of 100 integers in which SML instructions and data are stored. For a line number, the location is the element in the Simpletron memory array at which the SML instructions for the Simple statement begin. For a variable or constant, the location is the element in the Simpletron memory array in which the variable or constant is stored. Variables and constants are allocated from the end of Simpletron's memory backwards. The first variable or constant is stored at location 99, the next at location 98, etc.

The symbol table plays an integral part in converting Simple programs to SML. We learned in Chapter 7 that an SML instruction is a four-digit integer comprised of two parts—the *operation code* and the *operand*. The operation code is determined by commands in Simple. For example, the simple command input corresponds to SML operation code 10 (read), and the Simple command print corresponds to SML operation code 11 (write). The operand is a memory location containing the data on which the operation code performs its task (e.g., operation code 10 reads a value from the keyboard and stores it in the memory location specified by the operand). The compiler searches symbolTable to determine the Simpletron memory location for each symbol, so the corresponding location can be used to complete the SML instructions.

The compilation of each Simple statement is based on its command. For example, after the line number in a rem statement is inserted in the symbol table, the remainder of the statement is ignored by the compiler because a remark is for documentation purposes only. The input, print, goto and end statements correspond to the SML *read, write, branch (*to a specific location) and *halt* instructions. Statements containing these Simple commands are converted directly to SML. (*Note*: A goto statement may contain an unresolved reference if the specified line number refers to a statement further into the Simple program file; this is sometimes called a forward reference.)

## 914 Data Structures Chapter 20

When a goto statement is compiled with an unresolved reference, the SML instruction must be *flagged* to indicate that the second pass of the compiler must complete the instruction. The flags are stored in a 100-element array flags of type int in which each element is initialized to -1. If the memory location to which a line number in the Simple program refers is not yet known (i.e., it is not in the symbol table), the line number is stored in array flags in the element with the same index as the incomplete instruction. The operand of the incomplete instruction is set to 00 temporarily. For example, an unconditional branch instruction (making a forward reference) is left as +4000 until the second pass of the compiler. The second pass of the compiler will be described shortly.

Compilation of if/goto and let statements is more complicated than other statements—they are the only statements that produce more than one SML instruction. For an if/goto statement, the compiler produces code to test the condition and to branch to another line if necessary. The result of the branch could be an unresolved reference. Each of the relational and equality operators can be simulated by using SML's *branch zero* and *branch negative* instructions (or possibly a combination of both).

For a let statement, the compiler produces code to evaluate an arbitrarily complex arithmetic expression consisting of integer variables and/or constants. Expressions should separate each operand and operator with spaces. Exercise 20.12 and Exercise 20.13 presented the infix-to-postfix conversion algorithm and the postfix evaluation algorithm used by compilers to evaluate expressions. Before proceeding with your compiler, you should complete each of these exercises. When a compiler encounters an expression, it converts the expression from infix notation to postfix notation, then evaluates the postfix expression.

How is it that the compiler produces the machine language to evaluate an expression containing variables? The postfix evaluation algorithm contains a "hook" where the compiler can generate SML instructions rather than actually evaluating the expression. To enable this "hook" in the compiler, the postfix evaluation algorithm must be modified to search the symbol table for each symbol it encounters (and possibly insert it), determine the symbol's corresponding memory location and *push the memory location on the stack (instead of the symbol).* When an operator is encountered in the postfix expression, the two memory locations at the top of the stack are popped, and machine language for effecting the operation is produced by using the memory locations as operands. The result of each subexpression is stored in a temporary location in memory and pushed back onto the stack so the evaluation of the postfix expression can continue. When postfix evaluation is complete, the memory location containing the result is the only location left on the stack. This is popped, and SML instructions are generated to assign the result to the variable at the left of the let statement.

## *Second Pass*

The second pass of the compiler performs two tasks: Resolve any unresolved references and output the SML code to a file. Resolution of references occurs as follows:

- a) Search the flags array for an unresolved reference (i.e., an element with a value other than  $-1$ ).
- b) Locate the object in array symbolTable containing the symbol stored in the flags array (be sure that the type of the symbol is 'L' for line number).
- c) Insert the memory location from field location into the instruction with the unresolved reference (remember that an instruction containing an unresolved reference has operand 00).
- d) Repeat steps (a), (b) and (c) until the end of the flags array is reached.

After the resolution process is complete, the entire array containing the SML code is output to a disk file with one SML instruction per line. This file can be read by the Simpletron for execution (after the simulator is modified to read its input from a file). Compiling your first Simple program into an SML file and executing that file should give you a real sense of personal accomplishment.

## *A Complete Example*

The following example illustrates complete conversion of a Simple program to SML as it will be performed by the Simple compiler. Consider a Simple program that inputs an integer and sums the values from 1 to that integer. The program and the SML instructions produced by the first pass of the Simple compiler are illustrated in Fig. 20.27. The symbol table constructed by the first pass is shown in Fig. 20.28.

Most Simple statements convert directly to single SML instructions. The exceptions in this program are remarks, the if/goto statement in line 20 and the let statements. Remarks do not translate into machine language. However, the line number for a remark is placed in the symbol table in case the line number is referenced in a goto statement or an if/goto statement. Line 20 of the program specifies that, if the condition  $y = x$  is true, program control is transferred to line 60. Since line 60 appears later in the program, the first pass of the compiler has not as yet placed 60 in the symbol table. (Statement line numbers are placed in the symbol table only when they appear as the first token in a statement.) Therefore, it is not possible at this time to determine the operand of the SML *branch zero* instruction at location 03 in the array of SML instructions. The compiler places 60 in location 03 of the flags array to indicate that the second pass completes this instruction.

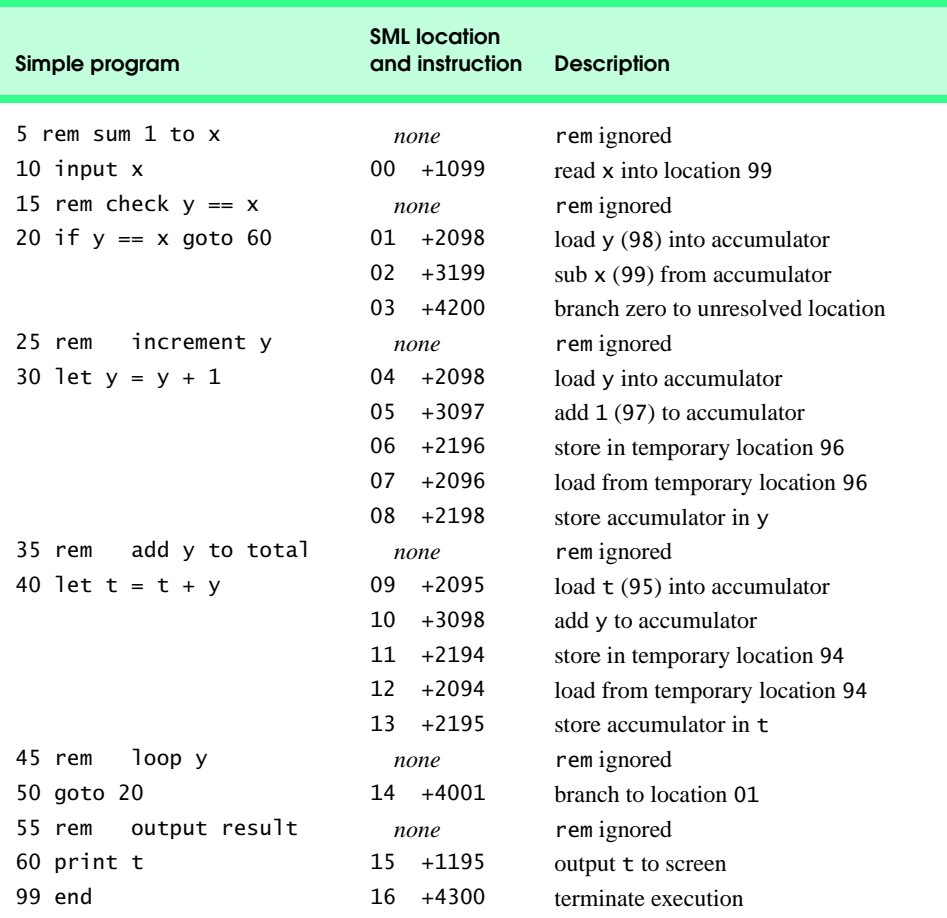

Fig. 20.27 SML instructions produced after the compiler's first pass.

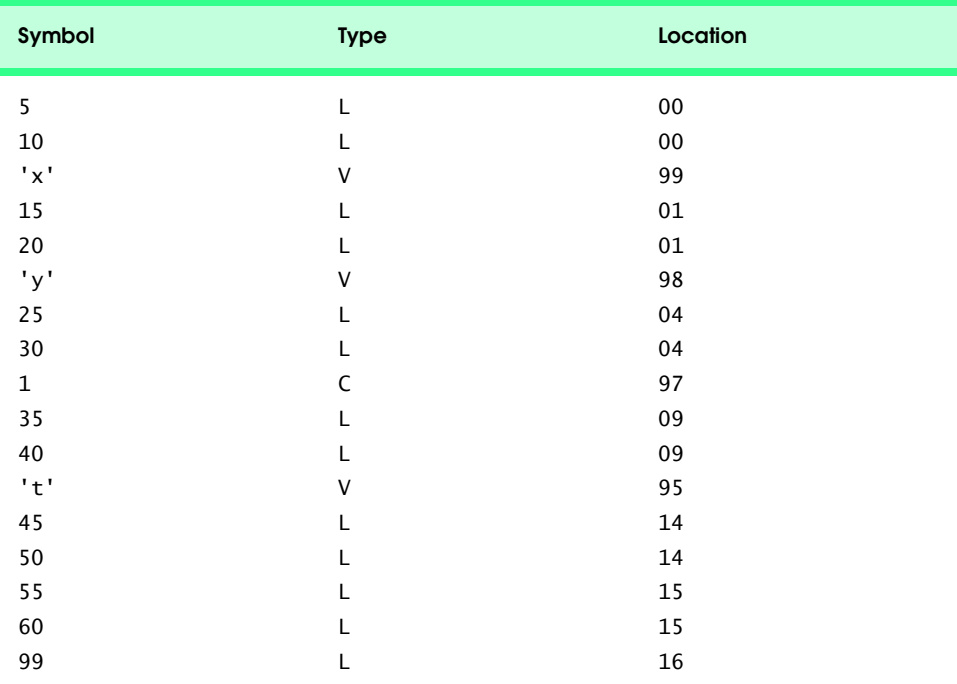

## Fig. 20.28 Symbol table for program of Fig. 20.27.

We must keep track of the next instruction location in the SML array because there is not a oneto-one correspondence between Simple statements and SML instructions. For example, the if/goto statement of line 20 compiles into three SML instructions. Each time an instruction is produced, we must increment the *instruction counter* to the next location in the SML array. Note that the size of Simpletron's memory could present a problem for Simple programs with many statements, variables and constants. It is conceivable that the compiler will run out of memory. To test for this case, your program should contain a *data counter* to keep track of the location at which the next variable or constant will be stored in the SML array. If the value of the instruction counter is larger than the value of the data counter, the SML array is full. In this case, the compilation process should terminate, and the compiler should print an error message indicating that it ran out of memory during compilation. This serves to emphasize that, although the programmer is freed from the burdens of managing memory by the compiler, the compiler itself must carefully determine the placement of instructions and data in memory and must check for such errors as memory being exhausted during the compilation process.

## *A Step-by-Step View of the Compilation Process*

Let us now walk through the compilation process for the Simple program in Fig. 20.27. The compiler reads the first line of the program

### 5 rem sum 1 to x

into memory. The first token in the statement (the line number) is determined using the String-Tokenizer class. (See Chapter 11 for a discussion of this class.) The token returned by the StringTokenizer is converted to an integer by using static method Integer.parseInt(), so

the symbol 5 can be located in the symbol table. If the symbol is not found, it is inserted in the symbol table.

We are at the beginning of the program and this is the first line, and no symbols are in the table yet. Therefore, 5 is inserted into the symbol table as type L (line number) and assigned the first location in the SML array (00). Although this line is a remark, a space in the symbol table is still allocated for the line number (in case it is referenced by a goto or an if/goto). No SML instruction is generated for a rem statement, so the instruction counter is not incremented.

10 input x

is tokenized next. The line number 10 is placed in the symbol table as type L and assigned the first location in the SML array (00 because a remark began the program, so the instruction counter is currently 00). The command input indicates that the next token is a variable (only a variable can appear in an input statement). input corresponds directly to an SML operation code; therefore, the compiler simply has to determine the location of  $x$  in the SML array. Symbol  $x$  is not found in the symbol table. So, it is inserted into the symbol table as the Unicode representation of x, given type V and assigned location 99 in the SML array (data storage begins at 99 and is allocated backwards). SML code can now be generated for this statement. Operation code 10 (the SML read operation code) is multiplied by 100, and the location of  $x$  (as determined in the symbol table) is added to complete the instruction. The instruction is then stored in the SML array at location 00. The instruction counter is incremented by one, because a single SML instruction was produced.

The statement

15 rem check  $y == x$ 

is tokenized next. The symbol table is searched for line number 15 (which is not found). The line number is inserted as type L and assigned the next location in the array, 01. (Remember that rem statements do not produce code, so the instruction counter is not incremented.)

The statement

20 if  $y == x$  goto 60

is tokenized next. Line number 20 is inserted in the symbol table and given type L at the next location in the SML array 01. The command if indicates that a condition is to be evaluated. The variable y is not found in the symbol table, so it is inserted and given the type V and the SML location 98. Next, SML instructions are generated to evaluate the condition. There is no direct equivalent in SML for the  $i f/qoto$ ; it must be simulated by performing a calculation using x and y and branching according to the result. If y is equal to x, the result of subtracting x from y is zero, so the *branch zero* instruction can be used with the result of the calculation to simulate the if/goto statement. The first step requires that y be loaded (from SML location 98) into the accumulator. This produces the instruction 01 +2098. Next, x is subtracted from the accumulator. This produces the instruction 02 +3199. The value in the accumulator may be zero, positive or negative. The operator is ==, so we want to *branch zero*. First, the symbol table is searched for the branch location (60 in this case), which is not found. So, 60 is placed in the flags array at location 03, and the instruction 03 +4200 is generated. (We cannot add the branch location because we have not yet assigned a location to line 60 in the SML array.) The instruction counter is incremented to 04.

The compiler proceeds to the statement

25 rem increment y

The line number 25 is inserted in the symbol table as type L and assigned SML location 04. The instruction counter is not incremented.

When the statement

30 let  $y = y + 1$ 

## **918 Data Structures Chapter 20 Australian Chapter 20 Australian Chapter 20 Australian Chapter 20**

is tokenized, the line number 30 is inserted in the symbol table as type L and assigned SML location 04. Command let indicates that the line is an assignment statement. First, all the symbols on the line are inserted in the symbol table (if they are not already there). The integer 1 is added to the symbol table as type C and assigned SML location 97. Next, the right side of the assignment is converted from infix to postfix notation. Then the postfix expression  $(y 1 +)$  is evaluated. Symbol y is located in the symbol table, and its corresponding memory location is pushed onto the stack. Symbol 1 is also located in the symbol table, and its corresponding memory location is pushed onto the stack. When the operator + is encountered, the postfix evaluator pops the stack into the right operand of the operator and pops the stack again into the left operand of the operator, then produces the SML instructions

```
04 +2098 (load y)
05 +3097 (add 1)
```
The result of the expression is stored in a temporary location in memory (96) with instruction

06 +2196 *(store temporary)*

and the temporary location is pushed onto the stack. Now that the expression has been evaluated, the result must be stored in  $\gamma$  (i.e., the variable on the left side of  $=$ ). So, the temporary location is loaded into the accumulator and the accumulator is stored in y with the instructions

07 +2096 *(load temporary)* 08 +2198 *(store y)*

The reader should immediately notice that SML instructions appear to be redundant. We will discuss this issue shortly.

When the statement

35 rem add y to total

is tokenized, line number 35 is inserted in the symbol table as type L and assigned location 09. The statement

40 let  $t = t + y$ 

is similar to line 30. The variable t is inserted in the symbol table as type V and assigned SML location 95. The instructions follow the same logic and format as line 30, and the instructions 09 +2095, 10 +3098, 11 +2194, 12 +2094 and 13 +2195 are generated. Note that the result of  $t + y$  is assigned to temporary location 94 before being assigned to t (95). Once again, the reader should note that the instructions in memory locations 11 and 12 appear to be redundant. Again, we will discuss this shortly.

The statement

45 rem loop y

is a remark, so line 45 is added to the symbol table as type L and assigned SML location 14. The statement

50 goto 20

transfers control to line 20. Line number 50 is inserted in the symbol table as type L and assigned SML location 14. The equivalent of goto in SML is the *unconditional branch* (40) instruction that transfers control to a specific SML location. The compiler searches the symbol table for line 20 and finds that it corresponds to SML location 01. The operation code (40) is multiplied by 100, and location 01 is added to it to produce the instruction 14 +4001.

The statement

55 rem output result

is a remark, so line 55 is inserted in the symbol table as type L and assigned SML location 15. The statement

60 print t

is an output statement. Line number 60 is inserted in the symbol table as type L and assigned SML location 15. The equivalent of print in SML is operation code 11 (*write*). The location of t is determined from the symbol table and added to the result of the operation code multiplied by 100.

The statement

99 end

is the final line of the program. Line number 99 is stored in the symbol table as type L and assigned SML location 16. The end command produces the SML instruction +4300 (43 is *halt* in SML), which is written as the final instruction in the SML memory array.

This completes the first pass of the compiler. We now consider the second pass. The flags array is searched for values other than -1. Location 03 contains 60, so the compiler knows that instruction 03 is incomplete. The compiler completes the instruction by searching the symbol table for 60, determining its location and adding the location to the incomplete instruction. In this case, the search determines that line 60 corresponds to SML location 15, so the completed instruction 03 +4215 is produced, replacing 03 +4200. The Simple program has now been compiled successfully.

To build the compiler, you will have to perform each of the following tasks:

- a) Modify the Simpletron simulator program you wrote in Exercise 7.44 to take its input from a file specified by the user (see Chapter 17). The simulator should output its results to a disk file in the same format as the screen output. Convert the simulator to be an object-oriented program. In particular, make each part of the hardware an object. Arrange the instruction types into a class hierarchy using inheritance. Then execute the program polymorphically simply by telling each instruction to execute itself with an executeInstruction message.
- b) Modify the infix-to-postfix evaluation algorithm of Exercise 20.12 to process multidigit integer operands and single-letter variable name operands. (*Hint*: Class StringTokenizer can be used to locate each constant and variable in an expression, and constants can be converted from strings to integers by using Integer class method parseInt.) [*Note*: The data representation of the postfix expression must be altered to support variable names and integer constants.]
- c) Modify the postfix evaluation algorithm to process multidigit integer operands and variable name operands. Also, the algorithm should now implement the "hook" discussed earlier so that SML instructions are produced rather than directly evaluating the expression. (*Hint*: Class StringTokenizer can be used to locate each constant and variable in an expression, and constants can be converted from strings to integers by using Integer class method parseInt.) [*Note*: The data representation of the postfix expression must be altered to support variable names and integer constants.]
- d) Build the compiler. Incorporate parts b) and c) for evaluating expressions in let statements. Your program should contain a method that performs the first pass of the compiler and a method that performs the second pass of the compiler. Both methods can call other methods to accomplish their tasks. Make your compiler as object oriented as possible.

**20.28** (*Optimizing the Simple Compiler*) When a program is compiled and converted into SML, a set of instructions is generated. Certain combinations of instructions often repeat themselves, usually

## Partias Chapter 20 Data Structures Chapter 20 Data Structures Chapter 20 Chapter 20

in triplets called *productions*. A production normally consists of three instructions, such as *load*, *add* and *store*. For example, Fig. 20.29 illustrates five of the SML instructions that were produced in the compilation of the program in Fig. 20.27. The first three instructions are the production that adds 1 to y. Note that instructions 06 and 07 store the accumulator value in temporary location 96, then load the value back into the accumulator so instruction 08 can store the value in location 98. Often a production is followed by a load instruction for the same location that was just stored. This code can be *optimized* by eliminating the store instruction and the subsequent load instruction that operate on the same memory location, thus enabling the Simpletron to execute the program faster. Figure 20.30 illustrates the optimized SML for the program of Fig. 20.27. Note that there are four fewer instructions in the optimized code—a memory-space savings of 25%.

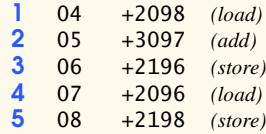

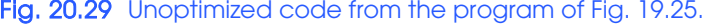

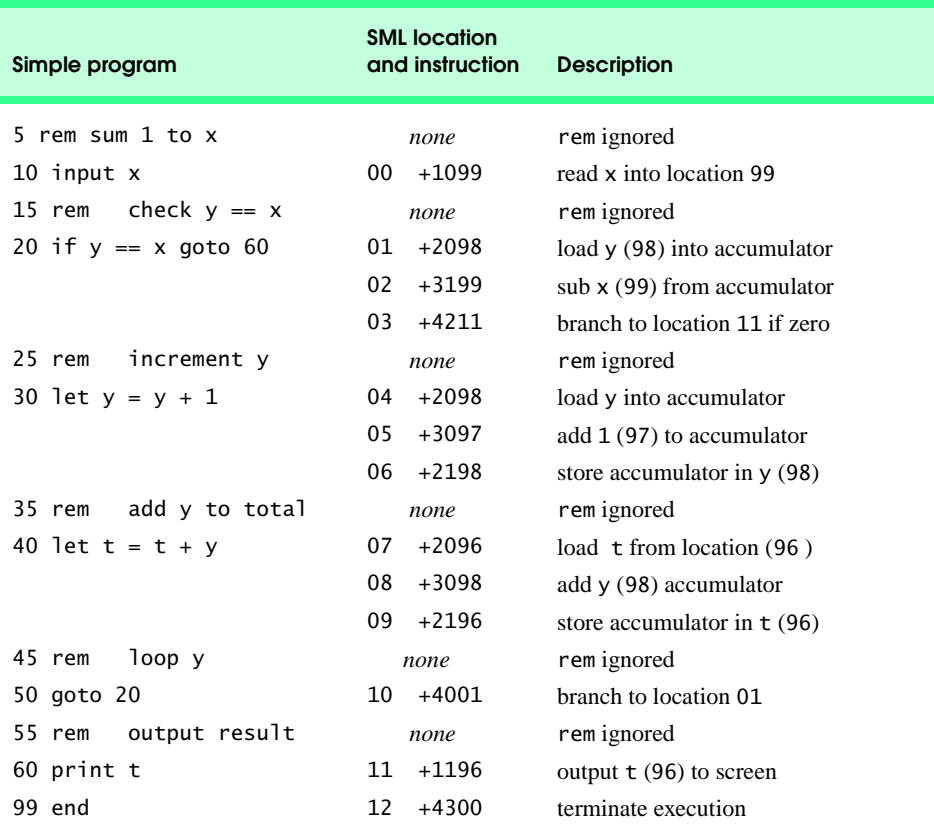

Fig. 20.30 Optimized code for the program of Fig. 20.27.

**20.29** (*Modifications to the Simple Compiler*) Perform the following modifications to the Simple compiler. Some of these modifications might also require modifications to the Simpletron simulator program written in Exercise 7.44.

- a) Allow the remainder operator (%) to be used in let statements. Simpletron Machine Language must be modified to include a remainder instruction.
- b) Allow exponentiation in a let statement using  $\wedge$  as the exponentiation operator. Simpletron Machine Language must be modified to include an exponentiation instruction.
- c) Allow the compiler to recognize uppercase and lowercase letters in Simple statements (e.g., 'A' is equivalent to 'a'). No modifications to the Simpletron simulator are required.
- d) Allow input statements to read values for multiple variables such as input  $x$ ,  $y$ . No modifications to the Simpletron simulator are required to perform this enhancement to the Simple compiler.
- e) Allow the compiler to output multiple values from a single print statement, such as print a, b, c. No modifications to the Simpletron simulator are required to perform this enhancement.
- f) Add syntax-checking capabilities to the compiler so error messages are output when syntax errors are encountered in a Simple program. No modifications to the Simpletron simulator are required.
- g) Allow arrays of integers. No modifications to the Simpletron simulator are required to perform this enhancement.
- h) Allow subroutines specified by the Simple commands gosub and return. Command gosub passes program control to a subroutine and command return passes control back to the statement after the gosub. This is similar to a method call in Java. The same subroutine can be called from many gosub commands distributed throughout a program. No modifications to the Simpletron simulator are required.
- i) Allow repetition statements of the form

for x = 2 to 10 step 2 *Simple statements* next

This for statement loops from 2 to 10 with an increment of 2. The next line marks the end of the body of the for line. No modifications to the Simpletron simulator are required.

j) Allow repetition statements of the form

```
for x = 2 to 10
    Simple statements
next
```
This for statement loops from 2 to 10 with a default increment of 1. No modifications to the Simpletron simulator are required.

- k) Allow the compiler to process string input and output. This requires the Simpletron simulator to be modified to process and store string values. [*Hint*: Each Simpletron word (i.e., memory location) can be divided into two groups, each holding a two-digit integer. Each two-digit integer represents the Unicode decimal equivalent of a character. Add a machine-language instruction that will print a string beginning at a certain Simpletron memory location. The first half of the Simpletron word at that location is a count of the number of characters in the string (i.e., the length of the string). Each succeeding half word contains one Unicode character expressed as two decimal digits. The machine language instruction checks the length and prints the string by translating each two-digit number into its equivalent character.]
- l) Allow the compiler to process floating-point values in addition to integers. The Simpletron Simulator must also be modified to process floating-point values.

## 922 Data Structures Chapter 20

**20.30** (*A Simple Interpreter*) An interpreter is a program that reads a high-level language program statement, determines the operation to be performed by the statement and executes the operation immediately. The high-level language program is not converted into machine language first. Interpreters execute more slowly than compilers do, because each statement encountered in the program being interpreted must first be deciphered at execution time. If statements are contained in a loop, the statements are deciphered each time they are encountered in the loop. Early versions of the Basic programming language were implemented as interpreters. Most Java programs are run interpretively.

Write an interpreter for the Simple language discussed in Exercise 20.26. The program should use the infix-to-postfix converter developed in Exercise 20.12 and the postfix evaluator developed in Exercise 20.13 to evaluate expressions in a let statement. The same restrictions placed on the Simple language in Exercise 20.26 should be adhered to in this program. Test the interpreter with the Simple programs written in Exercise 20.26. Compare the results of running these programs in the interpreter with the results of compiling the Simple programs and running them in the Simpletron simulator built in Exercise 7.44.

**20.31** *(Insert/Delete Anywhere in a Linked List)* Our linked-list class allowed insertions and deletions at only the front and the back of the linked list. These capabilities were convenient for us when we used inheritance or composition to produce a stack class and a queue class with a minimal amount of code simply by reusing the list class. Linked lists are normally more general than those we provided. Modify the linked-list class we developed in this chapter to handle insertions and deletions anywhere in the list.

**ANS:**

```
1 // Exercise 20.31 Solution: List2.java<br>2 // Definition of class List2.
     2 // Definition of class List2.
 3 import com.deitel.jhtp5.ch20.List;
     4 import com.deitel.jhtp5.ch20.ListNode;
 5
     6 class List2 extends List {
 7
 8 // delete node
        9 public boolean deleteNode( Integer value )
10 {
           11 // empty list
12 if ( isEmpty() )
               13 return false;
14
           15 else {
16
17 // delete first node<br>18 if (((Integer) f
18 if ( ( ( Integer ) firstNode.getObject() ).intValue() ==<br>19 value.intValue() )
                                                       value.intValue() ) {
20
21 removeFromFront();
                  22 return true;
23 }
24
25 // delete last node
26 else if ( ( ( Integer ) lastNode.getObject() ).intValue() ==<br>27 value.intValue() )
                                                            27 value.intValue() ) {
28
                  29 removeFromBack();
```

```
30 return true;
31 }
32
33 // delete internal node
34 else {
                 ListNode current = firstNode.getNext(), previous = firstNode;
36
37 // search for node to be deleted<br>38 b while ( current != lastNode && (
38 while ( current != lastNode && ( ( Integer )<br>39 current.getObiect() ).intValue() < value.
                     39 current.getObject() ).intValue() < value.intValue() ) {
40
41 example 1 previous = current;<br>42 example 1 current = current.g
42 current = current.getNext();<br>43 }
43 }
44
45 // node to be deleted found in list<br>46 defining in the integer ) current.getObject
46 if ( ( ( Integer ) current.getObject() ).intValue() ==<br>47 value.intValue() )
                                                      47 value.intValue() ) {
48
49 previous.setNext( current.getNext() );<br>50 preturn true:
                 50 return true;
51 }
52
53 // node with appropriate value is not in list
54 else
                    55 return false;
56 }
57 }
58
        59 } // end method deleteNode
60
61 // insert new node
62 public void insertInOrder( Integer value )
63 {<br>6464 // empty list
65 if ( isEmpty() ) {
66 ListNode newNode = new ListNode( value );<br>67 firstNode = lastNode = newNode;
              firstNode = lastNode = newNode;
68 }
69
           70 else {
71
72 // insert at front
73 if ( ( ( Integer ) firstNode.getObject() ).intValue() > <br>74 value.intValue() )
                                                     value.intValue() )
75
                 insertAtFront( value );
77
78 // insert at back
79 else if ( ( ( Integer ) lastNode.getObject() ).intValue() <<br>80 value.intValue() )
                                                         value.intValue() )
81
                 insertAtBack( value );
83
```

```
84 // insert within list
85 else {
86 ListNode current = firstNode.getNext(), previous = firstNode,<br>87 mewNode = new ListNode( value ):
                              newNode = new ListNode( value );
88
89 // search for appropriate insertion location<br>90 b while ( current != lastNode && ( ( Integer )
90 while ( current != lastNode && ( ( Integer )<br>91 current.getObiect() ).intValue() < value.
                       91 current.getObject() ).intValue() < value.intValue() ) {
92
93 previous = current;<br>94 previous = current.g
                       current = current.getNext();
95 }
96
97 // insert new node<br>98 previous.setNext(
98 previous.setNext( newNode );<br>99 previous newNode.setNext( current ):
                    newNode.setNext( current );
100 }
101 }
102
         103 } // end method insertInOrder
104
105 } // end class List2
```
**ANS:**

```
1 // Exercise 20.31 Solution: ListTest2.java<br>2 // Program allows insertion and deletion an
 2 // Program allows insertion and deletion anywhere in a linked list.<br>3 import com.deitel.jhtp5.ch20.EmptyListException:
     3 import com.deitel.jhtp5.ch20.EmptyListException;
 4
      5 public class ListTest2 {
 6
 7 public static void main( String args[] )
 8 {
              List2 list = new List2();
10
11 // create list
12 for ( int a = 20; a >= 2; a == 2 )<br>13 list.insertIn0rder( new Integer
                  list.insertInOrder( new Integer( a ) );
14
15 // print list before insertion<br>16 System.out.println( "Before ins
16 System.out.println( "Before insertion:" );<br>17 list.print():
              17 list.print();
18
19 Integer i = new Integer( 7 ); // insert new object<br>20 list.insertInOrder( i ):
20 list.insertInOrder( i );<br>21 System.out.println( i.to
              21 System.out.println( i.toString() + " inserted.\n" );
22
23 // print list after insertion<br>24 System.out.println( "After ins
24 System.out.println( "After insertion:" );<br>25 list.print();
              25 list.print();
26
              27 try {
```

```
28
29 // delete node<br>30 if ( list.delet
30 if ( list.deleteNode( i ) )<br>31 System.out.println( i.to
                    System.out.println( i.toString() + " deleted.\n" );
32
33 else
                   System.out.println( i.toString() + " not deleted.\n" );
35
36 // print list after deletion<br>37 System.out.println("After de
37 System.out.println( "After deletion:" );<br>38 list.print();
38 list.print();<br>39 System.out.pr
            System.out.println();<br>}
40 }
41
42 catch (EmptyListException exception ) {<br>43 System.err.println("\n" + exception.
                System.err.println( "\n" + exception.toString() );
44 }
45 }
46
47 } // end class ListTest2
```
Before insertion: The list is: 2 4 6 8 10 12 14 16 18 20 7 inserted.

After insertion: The list is: 2 4 6 7 8 10 12 14 16 18 20

7 deleted.

After deletion: The list is: 2 4 6 8 10 12 14 16 18 20

**20.32** *(Lists and Queues without Tail References)* Our implementation of a linked list (Fig. 20.3) used both a firstNode and a lastNode. The lastNode was useful for the insertAtBack and removeFromBack methods of the List class. The insertAtBack method corresponds to the enqueue method of the Queue class.

Rewrite the List class so that it does not use a lastNode. Thus, any operations on the tail of a list must begin searching the list from the front. Does this affect our implementation of the Queue class (Fig. 20.13)?

**ANS:**

```
1 // Exercise 20.32 Solution: List.java
    2 // An implementation of a list without a lastNode.
3
4 public class List {
5 protected ListNode firstNode;<br>6 private String name: // Stri
       6 private String name; // String like "list" used in printing
7
       8 public List( String s )
9 {
```

```
10 name = s;<br>11 firstNode
            11 firstNode = null;
12 }
13
        14 public List()
\frac{15}{16} {
            16 this( "list" );
17 }
18
19 // insert an object at the front of the list<br>20 public synchronized void insertAtFront(Objec
        20 public synchronized void insertAtFront( Object insertItem )
\frac{21}{22} {
22 if ( isEmpty() )
               23 firstNode = new ListNode( insertItem );
24
25 else
               firstNode = new ListNode( insertItem, firstNode );
27 }
28
29 // insert an object at the end of the list
        30 public synchronized void insertAtBack( Object insertItem )
\frac{31}{32} {
32 if ( isEmpty() )
               33 firstNode = new ListNode( insertItem );
34
35 else if ( firstNode.next == null )<br>36 firstNode.next = new ListNode(
               firstNode.next = new ListNode( insertItem );
37 
38 else {
39 ListNode temp = firstNode;<br>40 While ( temp.next != null
               while ( temp.next != null )
41 temp = temp.next;
42 
               43 temp.next = new ListNode( insertItem );
44 }
45 }
46
47 // remove the first node from the list.
        48 public synchronized Object removeFromFront() throws EmptyListException
49 {
            Object removeItem = null;
51
52 if ( isEmpty() )
               53 throw new EmptyListException( name );
54
55 removeItem = firstNode.data; // retrieve the data<br>56 firstNode = firstNode.next;
            56 firstNode = firstNode.next;
57
            58 return removeItem;
59 }
60
61 // remove the last node from the list.<br>62 bublic synchronized Obiect removeFromB
        62 public synchronized Object removeFromBack() throws EmptyListException
63 {
```

```
64 Object removeItem = null;
65
66 if ( isEmpty() )
                throw new EmptyListException( name );
68 
69 if ( firstNode.next == null ) {<br>70 removeItem = firstNode.data:
70 removeItem = firstNode.data; // retrieve the data<br>71 firstNode = null:
            firstNode = null;<br>}
72 }
73
74 else {
75 ListNode temp = firstNode;<br>76 While ( temp.next.next !=
76 while ( temp.next.next != null )<br>77 temp = temp.next:
                   77 temp = temp.next;
78 
79 removeItem = temp.next.data; // retrieve the data<br>80 temp.next = null:
                temp.next = null;81 }
82
            return removeItem;
84 }
85
86 // return true if the list is empty<br>87 bublic synchronized boolean isEmpty
        public synchronized boolean isEmpty()<br>{
88 { 
            return firstNode == null;
90 }
91
92 // output the list contents<br>93 public synchronized void pr
         93 public synchronized void print()
94 {
95 if ( isEmpty() ) {<br>96 System.out.prin
96 System.out.print( "\n" );<br>97 return:
            97 return;
98 }
99
            ListNode current = firstNode;
101
102 while ( current != null ) {<br>103 System.out.print( current
103 System.out.print( current.data.toString() + " " );<br>104 current = current.next:
                current = current.next;
105 }
106
        System.out.print( "\n" );<br>}
108 }
109
         110 public synchronized ListNode getFirstNode()
111 {
112 return firstNode;
113 }
114
115 } // end class List
```
## 928 Data Structures Chapter 20

**20.33** *(Performance of Binary Tree Sorting and Searching)* One problem with the binary tree sort is that the order in which the data is inserted affects the shape of the tree—for the same collection of data, different orderings can yield binary trees of dramatically different shapes. The performance of the binary tree sorting and searching algorithms is sensitive to the shape of the binary tree. What shape would a binary tree have if its data were inserted in increasing order? in decreasing order? What shape should the tree have to achieve maximal searching performance?

**20.34** *(Indexed Lists)* As presented in the text, linked lists must be searched sequentially. For large lists, this can result in poor performance. A common technique for improving list-searching performance is to create and maintain an index to the list. An index is a set of references to key places in the list. For example, an application that searches a large list of names could improve performance by creating an index with 26 entries—one for each letter of the alphabet. A search operation for a last name beginning with 'Y' would then first search the index to determine where the 'Y' entries begin, then "jump into" the list at that point and search linearly until the desired name is found. This would be much faster than searching the linked list from the beginning. Use the List class of Fig. 20.3 as the basis of an IndexedList class.

Write a program that demonstrates the operation of indexed lists. Be sure to include methods insertInIndexedList, searchIndexedList and deleteFromIndexedList.

**ANS:**

```
1 // Exercise 20.34 Solution: IndexedList.java<br>2 // An implementation of an indexed list.
 2 // An implementation of an indexed list.<br>3 import com.deitel.ihtp5.ch20.*:
      3 import com.deitel.jhtp5.ch20.*;
 4
 5 public class IndexedList {<br>6 private List[] indexer:
          6 private List[] indexer;
 7
 8 public IndexedList() {<br>9 indexer = new list[
9 indexer = new List[ 26 ];<br>10 for (int i = 0: i < 26: i
              for (int i = 0; i < 26; i++ )
11 {
12 indexer[ i ] = new List();
13 }
14 }
15 
          16 public void print()
\begin{array}{cc} 17 & \text{6} \\ 18 & \text{6} \end{array}18 for ( int i = 0; i < 26; i++ ) {<br>19 System.out.print( ( char )( i
19 System.out.print( ( char )( i + 'a' ) + ": " );<br>20 indexer[ i ].print();
                  20 indexer[ i ].print();
21 }
22 }
23
          24 private int getIndex( String name )
25 \quad \frac{1}{5}26 return name.charAt( 0 ) - 'a';
27 }
28
          29 public void insertInIndexedList( String name )
30 {
              int index = getIndex( name ); // find the index for the string
32 
33 \frac{1}{2} // get the list from the index and the first node<br>34 List start = indexer[index ]:
              List start = indexer[ index ];
```

```
35 ListNode front = start.getFirstNode();
36 
37 \frac{1}{1} // if the list is empty<br>38 if (front == null)
38 if ( front == null )<br>39 start.insertAtFro
              start.insertAtFront( name ); // add to the front of the list
40 
41 // if the list has only one element<br>42 else if (front.getNext() == null)
           42 else if ( front.getNext() == null )
43 
44 // determine whether to add to the front or to the back<br>45 if ( name.compareTo( ( String )front.getObject() ) > 0
              45 if ( name.compareTo( ( String )front.getObject() ) > 0 )
46 start.insertAtBack( name );
47 else
                 start.insertAtFront( name );
49 
50 // list has more than one element<br>51 else {
51 else {
52 // find the place in the list to insert the new element
53 while ( front.getNext().getNext() != null && 
                 54 name.compareTo( front.getNext().getObject() ) > 0 )
55
                 56 front = front.getNext();
57 
58 // if we hit the end<br>59 if (front.getNext()
59 if (front.getNext().getNext() == null &&<br>60 name.compareTo(front.getNext().getObje
                 60 name.compareTo( front.getNext().getObject() ) > 0 )
61
62 start.insertAtBack( name ); // add to the back<br>63 else {
63 else {
64 // insert in the middle of the list
                 ListNode insert = new ListNode( name );
66 insert.setNext( front.getNext() );
              front.setNext( insert );<br>}
68 }
69 
           70 } // end else
71 
        72 } // end insertInIndexedList
73 
        74 public boolean searchIndexedList( String name )
75 {
76 int index = getIndex( name ); // find the index into the list
77
           List start = indexer[ index ]; // get the list from the index
79
           ListNode front = start.getFirstNode(); // get the start of the list
81 
           82 // if the list is empty
83 if ( front == null )
84 return false;
85 
86 // find the spot in the list
87 while ( front.getNext() != null && 
              88 !name.equals( front.getObject() ) )
```

```
89
                 front = front.getNext();
91 
92 // if we found the item<br>93 if ( name.equals( front
93 if ( name.equals( front.getObject() ) )<br>94 return true:
                 94 return true;
95 
             return false;
97
         98 } // end method searchIndexedList
99
         100 public void deleteFromIndexedList( String name )
101 {
             int index = getIndex( name ); // find the index into the list
103
             List start = indexer[ index ]; // get the list from the index
105
             ListNode front = start.getFirstNode(); // get the start of the list
107 
108 // if the list is empty<br>109 if (front == null)
109 if ( front == null )<br>110 return:
                 110 return;
111 
112 // if the first item is the node to delete<br>
113 if (name.equals(front.getObiect())) {
113 if ( name.equals( front.getObject() ) ) {<br>114 start.removeFromFront():
114 start.removeFromFront();<br>115 return:
             return;<br>}
116 }
117 
118 // if the list has only one item (which is not the item to delete)<br>119 if (front.getNext() == null)
119 if ( front.getNext() == null )<br>120 return:
                 120 return;
121 
122 // find the spot in the list to remove<br>123 while (front.getNext().getNext() != n
123 while (front.getNext().getNext()!= null &&<br>124 Iname.equals(front.getNext().getObiect()
124 !name.equals( front.getNext().getObject() ) )<br>125 front = front.getNext();
                 125 front = front.getNext();
126 
127 // if we hit the end of the list<br>128 if (!name.equals(front.getNext)
             128 if ( !name.equals( front.getNext().getObject() ) )
129 return;
130 
131 front.setNext( front.getNext().getNext() ); // remove the item
132
         133 } // end method deleteFromIndexedList
134
135 } // end class IndexedList
```
**ANS:**

```
1 // Exercise 20.34 Solution: IndexedTest.java
2 // Program tests an indexed list
3 public class IndexedTest {
```

```
4
        5 public static void main( String args[] )
 6 {
 7 String[] strings = { "ah", "acme", "apple", "fish", "orange", 
 8 "pickle", "bread", "steak", "green", "tree", "query", "yellow", 
 9 "frog", "leaf", "potato", "chicken", "duck", "jelly", "jam", 
10 "butter", "margarine", "hello", "icecream", "bagel", "elephant", 
11 "corn", "knife", "liver", "onions", "carrots", "broccoli", 
12 "salmon", "blue", "black", "red", "silver", "grey", "white", 
13 "brown", "purple", "turkey", "eagle", "hawk", "falcon", 
14 "ostrich", "horse", "pig", "zebra", "lion", "tiger" };
15 
           16 IndexedList list = new IndexedList();
17
18 // create list<br>19 for (int a = 0
19 for ( int a = 0; a < 50; a++ ) {<br>20 list.insertInIndexedList( str
               20 list.insertInIndexedList( strings[ a ] );
21 }
22
23 // print list before insertion<br>24 System.out.println( "Indexed li
24 System.out.println( "Indexed list:" );<br>25 list.print():
25 list.print();<br>26 System.out.pr
           System.out.print( "\n" );
27
28 String insert = "bear"; // insert new object<br>29 list.insertInIndexedList( insert):
29 list.insertInIndexedList( insert);<br>30 System.out.println( insert + " inser
           System.out.println( insert + " inserted.\n" );
31
32 // print list after insertion
33 System.out.println( "After insertion:" );
34 list.print();
           35 System.out.print( "\n" );
36
37 // try to find the string "green"<br>38 if (list searchIndexedList( "green"
38 if ( list.searchIndexedList( "green" ) )<br>39 System out println( "green found in 1
39 System.out.println( "green found in list.\n" );<br>40 else
40 else
               System.out.println( "green not found in list.\n" );
42 
43 // try to find the string "grass"<br>44 if ( list.searchIndexedList( "gras
44 if ( list.searchIndexedList( "grass" ) )<br>45 System.out.println( "grass found in l
               System.out.println( "grass found in list.\n" );
46 else
               System.out.println( "grass not found in list.\n" );
48 
49 // delete three items from the list<br>50 list.deleteFromIndexedList( "tiger"
50 list.deleteFromIndexedList( "tiger" );
51 list.deleteFromIndexedList( "leopard" );
52 list.deleteFromIndexedList( "lion" );
53 
           System.out.println( "List after deletions:" );
55 list.print();
56 }
57
```
### **58** } // end class IndexedTest

```
Indexed list:
a: The list is: acme ah apple
b: The list is: bread bagel black blue broccoli brown butter
c: The list is: chicken carrots corn
d: The list is: duck
e: The list is: eagle elephant
f: The list is: fish falcon frog
g: The list is: green grey
h: The list is: hawk hello horse
i: The list is: icecream
j: The list is: jam jelly
k: The list is: knife
l: The list is: leaf lion liver
m: The list is: margarine
n: Empty list
o: The list is: onions orange ostrich
p: The list is: pickle pig potato purple
q: The list is: query
r: The list is: red
s: The list is: salmon silver steak
t: The list is: tree tiger turkey
u: Empty list
v: Empty list
w: The list is: white
x: Empty list
y: The list is: yellow
z: The list is: zebra
bear inserted.
After insertion:
a: The list is: acme ah apple
b: The list is: bread bagel bear black blue broccoli brown butter
c: The list is: chicken carrots corn
d: The list is: duck
e: The list is: eagle elephant
f: The list is: fish falcon frog
g: The list is: green grey
h: The list is: hawk hello horse
i: The list is: icecream
j: The list is: jam jelly
k: The list is: knife
l: The list is: leaf lion liver
m: The list is: margarine
n: Empty list
o: The list is: onions orange ostrich
p: The list is: pickle pig potato purple
q: The list is: query
r: The list is: red
s: The list is: salmon silver steak
t: The list is: tree tiger turkey
u: Empty list
```
<sup>©</sup> Copyright 1992–2003 by Deitel & Associates, Inc. and Prentice Hall. All Rights Reserved.

v: Empty list w: The list is: white x: Empty list y: The list is: yellow z: The list is: zebra green found in list. grass not found in list. List after deletions: a: The list is: acme ah apple b: The list is: bread bagel bear black blue broccoli brown butter c: The list is: chicken carrots corn d: The list is: duck e: The list is: eagle elephant f: The list is: fish falcon frog g: The list is: green grey h: The list is: hawk hello horse i: The list is: icecream j: The list is: jam jelly k: The list is: knife l: The list is: leaf liver m: The list is: margarine n: Empty list o: The list is: onions orange ostrich p: The list is: pickle pig potato purple q: The list is: query r: The list is: red s: The list is: salmon silver steak t: The list is: tree turkey u: Empty list v: Empty list w: The list is: white x: Empty list y: The list is: yellow z: The list is: zebra

20.35 In Section 20.5, we created a stack class from class List with inheritance (Fig. 20.10) and with composition (Fig. 20.12). In Section 20.6 we created a queue class from class List with composition (Fig. 20.13). Create a queue class by inheriting from class List. What are the differences between this class and the one we created with composition?

**ANS:**

```
1 // Exercise 20.35 Solution: QueueInheritance.java
2 // Class QueueInheritance extends class List.
   3 package com.deitel.jhtp5.ch20;
4
5 public class QueueInheritance extends List {
6
```
```
7 // construct queue<br>8 bublic OueueInherit
8 public QueueInheritance() 
9 { 
            super( "queue" );
11 }
12
13 // add object to queue<br>14 bublic synchronized vo
        14 public synchronized void enqueue( Object object )
15 { 
            insertAtBack( object );
17 }
18
19 // remove object from queue<br>20 public synchronized Object of
        20 public synchronized Object dequeue() throws EmptyListException
\frac{21}{22} {
            22 return removeFromFront(); 
23 }
24
25 } // end class QueueInheritance
```
**ANS:**

```
1 // Exercise 20.35 Solution: QueueInheritanceTest.java
 2 // Class QueueInheritanceTest.<br>3 import com.deitel.ihtp5.ch20.0
 3 import com.deitel.jhtp5.ch20.QueueInheritance;
     import com.deitel.jhtp5.ch20.EmptyListException;
 5
     6 public class QueueInheritanceTest {
 7
 8 public static void main( String args[] )
9 {
            10 QueueInheritance queue = new QueueInheritance(); 
11
12 // create objects to store in queue<br>13 Boolean bool = Boolean.TRUE:
13 Boolean bool = Boolean.TRUE;<br>14 Character character = new Ch
            Character character = new Character( '$' );
15 Integer integer = new Integer( 34567 );
16 String string = "hello";
17
18 // use enqueue method<br>19 aueue.enaueue(bool)
19 queue.enqueue( bool );<br>20 aueue.print():
            20 queue.print();
21 queue.enqueue( character );<br>22 queue.print();
22 queue.print();<br>23 queue.enqueue(
23 queue.enqueue( integer );<br>24 queue.print();
24 queue.print();<br>25 queue.enqueue(
25 queue.enqueue( string );<br>26 queue.print();
            26 queue.print();
27
28 // remove objects from queue
29 try {<br>30 0b
                Object removedObject = null;
31
```

```
32 while ( true ) {
33 removedObject = queue.dequeue(); // use dequeue method<br>34 System.out.println( removedObject.toString() + " dequeu
34 System.out.println( removedObject.toString() + " dequeued" );<br>35 aueue.print():
                  35 queue.print();
36 }
37 }
38
39 // process exception if queue is empty when item removed 40 catch ( EmptyListException emptyListException ) {
40 catch ( EmptyListException emptyListException ) {
              41 emptyListException.printStackTrace();
42 }
43 }
44
45 } // end class QueueInheritanceTest
The queue is: true
The queue is: true $
The queue is: true $ 34567
The queue is: true $ 34567 hello
true dequeued
The queue is: $ 34567 hello
$ dequeued
The queue is: 34567 hello
34567 dequeued
The queue is: hello
hello dequeued
Empty queue
com.deitel.jhtp5.ch20.EmptyListException: The queue is empty
          at com.deitel.jhtp5.ch20.List.removeFromFront(List.java:56)
          at com.deitel.jhtp5.ch20.QueueInheritance.dequeue(QueueInheritance.ja-
va:22)
          at QueueInheritanceTest.main(QueueInheritanceTest.java:33)
```
# *21*

# Java Utilities Package and Bit Manipulation

# **Objectives**

- To understand containers, such as classes Vector and Stack*,* and the Enumeration interface.
- To be able to use Hashtable objects.
- To be able to use persistent hash tables manipulated with objects of class Properties.
- To use bit manipulation to process the individual bits in integer data.
- To be able to use BitSet objects.

*Nothing can have value without being an object of utility.* Karl Marx

*O! many a shaft at sent Finds mark the archer little meant!*  Sir Walter Scott

*There was the Door to which I found no Key; There was the Veil through which I might not see.*  Edward Fitzgerald

*"It's a poor sort of memory that only works backwards," the Queen remarked.*

Lewis Carroll [Charles Lutwidge Dodgson]

*Not by age but by capacity is wisdom acquired.*  Titus Maccius Plautus

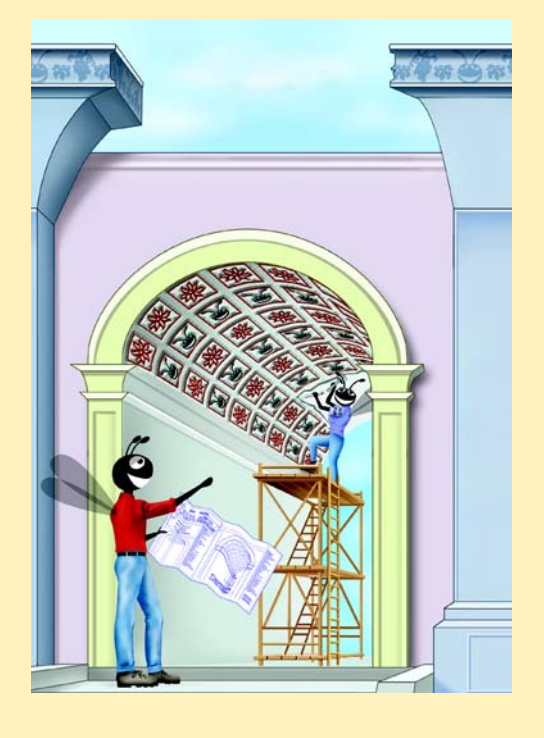

#### **SELF-REVIEW EXERCISES**

- **21.1** Fill in the blanks in each of the following statements:
	- a) Java class provides the capabilities of array-like data structures that can resize themselves dynamically.

#### **ANS:** Vector

b) If you do not specify a capacity increment, the system will the size of the Vector each time additional capacity is needed.

#### **ANS:** double

c) Bits in the result of an expression using operator  $\frac{1}{\sqrt{1-\frac{1}{n}}}$  are set to 1 if the corresponding bits in each operand are set to 1. Otherwise, the bits are set to zero.

#### **ANS:** &

d) Bits in the result of an expression using operator  $\frac{1}{\sqrt{1 - \frac{1}{\sqrt{1}}}}$  are set to 1 if at least one of the corresponding bits in either operand is set to 1. Otherwise, the bits are set to 0. **ANS:** |

## e) Bits in the result of an expression using operator \_\_\_\_\_\_\_\_\_\_ are set to 1 if exactly one of the corresponding bits in either operand is set to 1. Otherwise, the bits are set to 0.

#### **ANS:** ^

f) The bitwise AND operator  $(\&)$  is often used to bits, that is, to select certain bits from a bit string while setting others to 0.

#### **ANS:** mask

- g) The operator is used to shift the bits of a value to the left.
- **ANS:** <<
- h) The <u>operator shifts the bits of a value to the right with sign extension</u>, and the operator shifts the bits of a value to the right with zero extension.

**ANS:** >>, >>>

**21.2** Determine whether each of the given statements is *true* or *false*. If *false*, explain why.

a) Values of primitive types may be stored directly in a Vector.

**ANS:** False; a Vector stores only Objects. A program must use the type-wrapper classes (Byte, Short, Integer, Long, Float, Double, Boolean and Character) from package java. lang to create Objects containing the primitive type values.

b) With hashing, as the load factor increases, the chance of collisions decreases.

**ANS:** False; as the load factor increases, there are fewer available slots relative to the total number of slots, so the chance of selecting an occupied slot (a collision) with a hashing operation increases.

21.3 Under what circumstances is an EmptyStackException thrown? **ANS:** When a program calls pop or peek on an empty Stack, an EmptyStackException occurs.

#### **EXERCISES**

**21.4** Define each of the following terms in the context of hashing:

a) key

**ANS:** Value used to determine the hash table cell where the data is stored.

b) collision

**ANS:** A situation where two keys hash into the same cell.

c) hashing transformation

**ANS:** A high-speed scheme for converting a application key into a table cell.

d) load factor

ANS: The ratio of the number of occupied cells in the hash table to the size of the hash table.

#### 938 Java Utilities Package and Bit Manipulation **Chapter 21** Chapter 21

e) space/time trade-off

**ANS:** When the load factor is increased, the result is better memory utilization. However, the program runs slower due to increased hashing collisions.

f) Hashtable class

**ANS:** Java utilities package class that enables programmers to use hashing.

g) capacity of a Hashtable

**ANS:** The number of cells in a hash table.

**21.5** Explain briefly the operation of each of the following methods of class Vector:

a) add

**ANS:** Adds one element to the end of the vector.

b) insertElementAt

**ANS:** Inserts one element at the specified position.

c) set

**ANS:** Sets the element at the specified position.

d) remove

**ANS:** Removes the first occurance of an element from the vector.

e) removeAllElements

**ANS:** Removes all vector elements.

f) removeElementAt

**ANS:** Removes the element at the specified position.

g) firstElement

**ANS:** Returns a reference to the first element in the vector.

h) lastElement

**ANS:** Returns a reference to the last element in the vector.

i) isEmpty

**ANS:** Determines whether or not a vector is empty.

i) contains

**ANS:** Determines if a vector contains a specified search key.

k) indexOf

**ANS:** Returns the position of the first occurance of a specified object.

l) size

**ANS:** The current number of elements in the vector.

m) capacity

**ANS:** The number of elements available for storage (used and unused).

21.6 Explain why inserting additional elements into a Vector object whose current size is less than its capacity is a relatively fast operation and why inserting additional elements into a Vector object whose current size is at capacity is a relatively slow operation.

**ANS:** A vector whose current size is less than its capacity has memory available. Insertions are fast because new memory does not need to be allocated. A vector that is at its capacity must have its memory reallocated and the existing values copied into it.

21.7 Explain the use of the Enumeration interface with objects of class Vector. ANS: The Enumeration interface provides two methods, has MoreElements and nextElement, which allow the vector to be walked through one element at a time.

**21.8** By extending class Vector, Java's designers were able to create class Stack quickly. What are the negative aspects of this use of inheritance, particularly for class Stack?

**ANS:** Operations can be performed on Stack objects that are not normally allowed, which can lead to corruption of the stack.

**21.9** Explain briefly the operation of each of the following methods of class Hashtable: a) put

**ANS:** Adds a key/value pair into the table.

b) get

**ANS:** Locate the value associated with the specified key.

c) isEmpty

**ANS:** Returns a boolean value indicating whether or not the hash table is empty.

d) containsKey

**ANS:** Determine whether specified key is in the hash table.

e) contains **ANS:** Determine whether specified Object is in the hash table.

f) keys

**ANS:** Return an Enumeration of the keys in the hash table.

**21.10** Use a Hashtable to create a reusable class for choosing one of the 13 predefined colors in class Color. The names of the colors should be used as keys, and the predefined Color objects should be used as values. Place this class in a package that can be imported into any Java program. Use your new class in an application that allows the user to select a color and draw a shape in that color.

**ANS:**

```
1 // Exercise 21.10 Solution: ColorChooser.java
 2 // Class that uses a hashtable to store color name-object pairs.<br>3 package com.deitel.ihtp5.ch21:
     3 package com.deitel.jhtp5.ch21;
 4
 5 import java.awt.Color;<br>6 import java.util.*:
      import java.util.*;
 7
 8 public class ColorChooser {
         private Hashtable table;
10 
11 public ColorChooser() {<br>12 table = new Hashtabl
             12 table = new Hashtable();
13 
14 // add the 13 colors to the hashtable<br>15 table.put( "black" Color.black):
15 table.put( "black", Color.black);<br>16 table.put( "blue" Color.blue);
16 table.put( "blue", Color.blue);
17 table.put( "cyan", Color.cyan);
18 table.put( "darkGray", Color.darkGray );<br>19 table.put( "gray", Color.gray );
19 table.put( "gray", Color.gray );<br>20 table.put( "green", Color.green)
20 table.put( "green", Color.green );<br>21 table.put( "lightGray", Color.ligh
21 table.put( "lightGray", Color.lightGray);<br>22 table.put( "magenta" Color.magenta)
22 table.put( "magenta", Color.magenta);<br>23 table.put( "orange" Color.orange);
             23 table.put( "orange", Color.orange );
24 table.put( "pink", Color.pink );
25 table.put( "red", Color.red );
26 table.put( "white", Color.white );<br>27 table.put( "yellow", Color.yellow
             27 table.put( "yellow", Color.yellow );
28 }
29 
30 // return the selected color
         31 public Color getColor( String name ) 
32 {
33 return ( Color )table.get( name );
34 }
35
```
**36** // return all the color names<br>**37 public Set aetKevSet()**  public Set getKeySet() { return table.keySet(); } } // end class ColorChooser

**ANS:**

```
1 // Exercise 21.10 Solution: ColorTest.java
 2 // Class that uses a ColorChooser to pick the color to draw a square.<br>3 import iava.awt.*:
     3 import java.awt.*;
 4 import java.awt.event.*;<br>5 import javax.swing.*:
 5 import javax.swing.*;<br>6 import javax.swing.ev
 6 import javax.swing.event.*;<br>7 import com.deitel.ihtp5.ch2
      7 import com.deitel.jhtp5.ch21.ColorChooser;
 8
9 public class ColorTest extends JFrame {<br>10 private JList colorList;
         10 private JList colorList;
11 private Container container;<br>12 private ColorChooser chooser
12 private ColorChooser chooser;<br>13 private JPanel drawPanel:
         13 private JPanel drawPanel;
14 
         15 ColorTest() 
16 {
             super( "List Test" );
18
19 // get content pane and set its layout<br>20 container = getContentPane():
20 container = getContentPane();<br>21 container.setLayout(new Grid
             container.setLayout( new GridLayout( 2, 1 ) );
22 
             chooser = new ColorChooser();
24
25 // create a list with items in colorNames array<br>26 colorList = new JList(chooser.getKeySet().toAr
             colorList = new JList( chooser.getKeySet().toArray() );
27 colorList.setVisibleRowCount( 5 );<br>28 colorList.setSelectedIndex( 0 ):
             28 colorList.setSelectedIndex( 0 );
29 
30 // do not allow multiple selections<br>31 colorList.setSelectionMode( ListSele
             31 colorList.setSelectionMode( ListSelectionModel.SINGLE_SELECTION );
32 
             33 JPanel choosePanel = new JPanel();
34
             35 // add a JScrollPane containing JList to content pane
36 choosePanel.add( new JScrollPane( colorList ) );
37
              38 // set up event handler
39 colorList.addListSelectionListener(
40
                 41 new ListSelectionListener() { // anonymous inner class
42
```

```
43 // handle list selection events<br>44 bublic void valueChanged(ListSe
                   44 public void valueChanged( ListSelectionEvent event )
45 {
                       46 repaint();
47 }
48
               49 } // end anonymous inner class
50
            51 ); // end call to addListSelectionListener
52
53 drawPanel = new JPanel(); // create a drawing panel<br>54 drawPanel.setBackground( Color.white );
            drawPanel.setBackground( Color.white );
55 
56 // add the panels to the window<br>57 container.add(drawPanel):
57 container.add( drawPanel );<br>58 container.add( choosePanel
            container.add( choosePanel );
59
60 setSize( 300, 450 );
            61 setVisible( true );
62 
        63 } // end constructor
64 
65 public void paint( Graphics g ) {
            super.paint(g);
67 
68 // obtain the selected value<br>69 0bject selected = colorList.
            69 Object selected = colorList.getSelectedValue();
70 
71 // set the color
            72 g.setColor( chooser.getColor( ( String )selected ) );
73 
74 // draw the rectangle<br>75 Rectangle bounds = dra
75 Rectangle bounds = drawPanel.getVisibleRect();
76 g.fillRect( bounds.x + 10, bounds.y + 30, bounds.width - 15,<br>77 bounds.height - 15);
        bounds.height - 15 );
78 }
79 
        public static void main( String args[] )
81 {
82 ColorTest application = new ColorTest();<br>83 application.setDefaultCloseOperation(EX
            83 application.setDefaultCloseOperation( EXIT_ON_CLOSE );
84 }
85 
    86 } // end class ColorTest
```
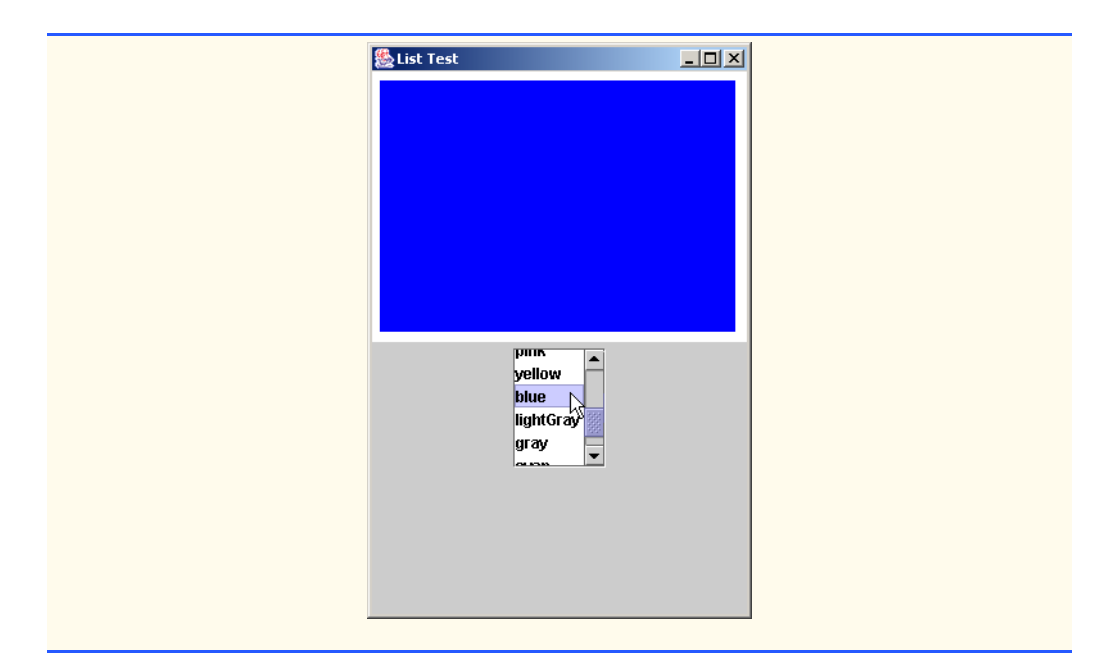

**21.11** Modify your solution to Exercise 14.17—the polymorphic painting program—to store every shape the user draws in a Vector of MyShape objects. For the purpose of this exercise, create your own Vector subclass called ShapeVector that manipulates only MyShape objects. Provide the following capabilities in your program:

- a) Allow the user of the program to remove any number of shapes from the Vector by clicking an **Undo** button.
- b) Allow the user to select any shape on the screen and move it to a new location. This operation requires the addition of a new method to the MyShape hierarchy. The method's header should be

public boolean isInside()

This method should be overridden for each subclass of MyShape in order to determine whether the coordinates where the user pressed the mouse button are inside the shape.

- c) Allow the user to select any shape on the screen and change its color.
- d) Allow the user to select any shape on the screen that can be filled or unfilled and change its fill state.

**21.12** What does it mean when we state that a Properties object is a "persistent" Hashtable object? Explain the operation of each of the following methods of the Properties class:

a) load

**ANS:** Read the contents from a specified InputStream.

b) store

**ANS:** Writes the contents to a specified OutputStream.

c) getProperty

**ANS:** Returns the value associated with a key.

d) propertyNames

**ANS:** Returns an Enumeration.

e) list

**ANS:** Displays the contents of a Properties object.

**21.13** Why might you want to use objects of class BitSet? Explain the operation of each of the following methods of class BitSet:

a) set **ANS:** Sets the specified bit to on. b) clear **ANS:** Sets the specified bits to off. c) get **ANS:** Determines whether or not the specified bit is on. d) and **ANS:** Performs a bitwise logical AND. e) or **ANS:** Performs a bitwise logical OR. f) xor **ANS:** Performs a bitwise logical XOR. g) size **ANS:** Returns the size of the bit set. h) equals **ANS:** Compares two bit sets for equality. i) toString **ANS:** Converts a bit set to a String.

**21.14** Write a program that right shifts an integer variable four bits to the right with sign extension, then shifts the same integer variable four bits to the right with zero extension. The program should print the integer in bits before and after each shift operation. Run your program once with a positive integer and once with a negative integer.

**ANS:**

```
1 // Exercise 21.14 Solution: BitShift.java<br>2 // Using the bitwise shift operators
      2 // Using the bitwise shift operators
 3 import java.awt.*;
 4 import java.awt.event.*;<br>5 import iavax.swing.*:
 5 import javax.swing.*;<br>6 import javax.swing.ev
      import javax.swing.event.*;
 7
      8 public class BitShift extends JFrame
 9 {
10 private JLabel prompt, originalBitLabel, signBitLabel, zeroBitLabel;
11 private JTextField inputValue, originalBitField,
                12 signBitField, zeroBitField;
13 private JButton rightSign, rightZero;<br>14 private int number:
           private int number;
15
16 public BitShift()
\frac{17}{18}super( "BitShifting" );
19 prompt = new JLabel( "Enter integer to shift " );<br><b>20 inputValue = new JTextField( 8 ):
20 inputValue = new JTextField( 8 );<br>21 originalBitLabel = new JLabel( "B
21 originalBitLabel = new JLabel( "Bit representation: " );<br>22 originalBitField = new JTextField( 22 );
22 originalBitField = new JTextField( 22 );<br>23 originalBitField.setEditable( false );
                23 originalBitField.setEditable( false );
24
25 // components related to the right shift w/ sign extension<br>26 components right right right of the right of the right of the right of the right of the right of the right of the right of the right of the right of the
                26 rightSign = new JButton( ">>" );
```

```
27 rightSign.addActionListener( 
28 
               new ActionListener() { // anonymous inner class
30
31 public void actionPerformed( ActionEvent event )<br>32 f
32 {
33 // shift bits<br>34 11 11 111 1111 11111
34 number = Integer.parseInt( inputValue.getText() );
                      35 originalBitField.setText( getBits( number ) );
36
37 int number2 = number >> 4;<br>38 signBitField.setText(getB
                      38 signBitField.setText( getBits( number2 ) );
39
40 rightSign.setEnabled( false);<br>
41 rightZero.setEnabled( true):
41 rightZero.setEnabled( true );
42 }
43
               44 } // end anonymous inner class
45
            46 ); // end call to addActionListener
47
48 signBitLabel = new JLabel(<br>49 The month shift with
49 "After right shift with sign extension: " );<br>50 signBitField = new JTextField(22):
50 signBitField = new JTextField(22);<br>51 signBitField.setEditable(false):
            51 signBitField.setEditable( false );
52
53 // components related to the right shift w/ zero extension<br>54 rightZero = new JButton( ">>>" ):
54 rightZero = new JButton( ">>>" );<br>55 rightZero.addActionListener(
            55 rightZero.addActionListener( 
56 
               new ActionListener() { // anonymous inner class
58
                   public void actionPerformed( ActionEvent event )
60 {
61 // shift bits
62 int number2 = number >>> 4;<br>63 zeroBitField.setText(getBi
63 zeroBitField.setText( getBits( number2 ) );
                      64 rightZero.setEnabled( false );
65 }
66
               67 } // end anonymous inner class
68
69 ); // end call to addActionListener
70
71 rightZero.setEnabled(false);<br>72 zeroBitLabel = new JLabel(
72 zeroBitLabel = new JLabel(<br>73 Patter right shift w
73 "After right shift with zero extension: " );<br>74 zeroBitField = new JTextField(22);
            74 zeroBitField = new JTextField( 22 );
75 zeroBitField.setEditable( false );
76
            77 // add components to container
78 Container container = getContentPane();<br>79 container.setLayout(new FlowLayout())
79 container.setLayout( new FlowLayout() );<br>80 container add( nromnt ) ·
            container.add( prompt);
```

```
81 container.add( inputValue );<br>82 container.add( originalBitLa
82 container.add( originalBitLabel );<br>83 container.add( originalBitField ):
83 container.add( originalBitField );<br>84 container.add( rightSign ):
84 container.add( rightSign );<br>85 container.add( signBitLabel
85 container.add( signBitLabel );<br>86 container.add( signBitField ):
86 container.add( signBitField );<br>87 container.add( rightZero ):
87 container.add( rightZero );<br>88 container.add( zeroBitLabel
88 container.add( zeroBitLabel );<br>89 container.add( zeroBitField ):
              container.add( zeroBitField );
90
91 setSize(260, 350);<br>92 setVisible(true)
          setVisible( true );<br>}
93 }
94
95 // return String containing the bit representation of the int
          96 public String getBits( int value )
97 {
98 int displayMask = 1 << 31;<br>99 StringBuffer buffer = new String
              StringBuffer buffer = new StringBuffer( 35 );
100
              for ( int c = 1; c <= 32; c++ ) {
102
103 // use AND operator and mask to get<br>104 // binary representation of value
104 // binary representation of value<br>105 buffer.append((value & displayMa
105 buffer.append( ( value & displayMask ) == 0 ? 0' : 1' );<br>106 value \leq 1:
                  value <<= 1;
107
108 // spacing
109 if ( c % 8 == 0 )<br>110 buffer.append(
              buffer.append( ' ' );
111 }
112
113 return buffer.toString();<br>114 }
114 }
115
          public static void main( String args[] )
117 {
118 BitShift application = new BitShift();<br>119 application.setDefaultCloseOperation(
          application.setDefaultCloseOperation( JFrame.EXIT_ON_CLOSE );<br>}
120 }
121
122 } // end class BitShift
```
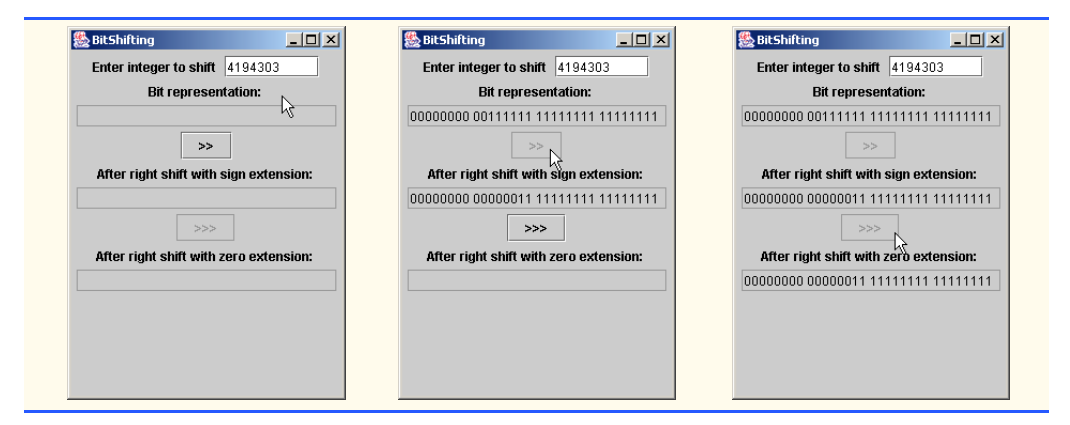

**21.15** Show how shifting an integer left by one can be used to perform multiplication by two and how shifting an integer right by one can be used to perform division by two. Be careful to consider issues related to the sign of an integer.

**ANS:**

```
1 // Exercise 21.15 Solution: BitShift2.java<br>2 // Using the bitwise shift operators
 2 // Using the bitwise shift operators
 3 import java.awt.*;<br>4 import java.awt.ev
 4 import java.awt.event.*;
     5 import javax.swing.*;
 6 import javax.swing.event.*;
 7
 8 public class BitShift2 extends JFrame {<br>9 private JLabel prompt, status;
9 private JLabel prompt, status;<br>10 private JTextField value. bits
         private JTextField value, bits;
11 private JButton multiply, divide;
12
         13 public BitShift2()
14 {
15 prompt = new JLabel( "Enter integer to shift ");
16 status = new JLabel( "" );
17
18 value = new JTextField( 8 );<br>19 bits = new JTextField( 22 ):
19 bits = new JTextField( 22 );<br>20 bits setEditable( false):
             bits.setEditable( false );
21
22 multiply = new JButton( \degree << (Multiply by 2)" );<br>23 divide = new JButton( \degree >> (Divide by 2)" );
23 divide = new JButton( ">> (Divide by 2)" );<br>24 multiply.addActionListener(
             24 multiply.addActionListener( 
25
                 new ActionListener() { // anonymous inner class
27
                    public void actionPerformed( ActionEvent event )
29 {
30 // bit shift<br>31 11 int number =
                        int number = Integer.parseInt( value.getText() );
32 number <<= 1;
33
```

```
34 // display results
35 value.setText( Integer.toString( number ) );<br>36 bits.setText( getBits( number ) ):
                     bits.setText( getBits( number ) );
37
38 }
39
              40 } // end anonymous inner class
41
           42 ); // end call to addActionListener
43
           44 divide.addActionListener( 
45
              new ActionListener() { // anonymous inner class
47
48 public void actionPerformed( ActionEvent event ) 
49 {
50 // bit shift
51 int number = Integer.parseInt( value.getText() );<br>52 inumber >>= 1;
                     number \gg= 1;
53
54 // display results
55 value.setText( Integer.toString( number ) );<br>56 bits.setText( qetBits( number ) ):
56 bits.setText( getBits( number ) );
57 }
58
              59 } // end anonymous inner class
60
           61 ); // end call to addActionListener
62
63 Container container = getContentPane();<br>64 container.setLavout(new FlowLavout())
64 container.setLayout( new FlowLayout() );<br>65 container.add( prompt):
65 container.add( prompt);<br>66 container.add( value):
66 container.add(value);<br>67 container.add(multiply
67 container.add(multiply);<br>68 container.add(divide):
68 container.add( divide );<br>69 container.add( bits ):
69 container.add(bits);<br>70 container.add(status)
           70 container.add( status );
71
72 setSize( 260, 300 );
           73 setVisible( true );
74 }
75
76 // return String containing the bit representation of the int
        public String getBits( int value )
78 {
79 int displayMask = 1 << 31;<br>80 StringBuffer buffer = new
           StringBuffer buffer = new StringBuffer( 35 );
81
82 for ( int count = 1; count \leq 32; count++ ) {
83 buffer.append( ( value & displayMask ) == 0 ? '0' : '1' );
84 value <<= 1;
85
86 if ( count % 8 == 0 )<br>87 buffer.append( '
                  87 buffer.append( ' ' );
88 }
```
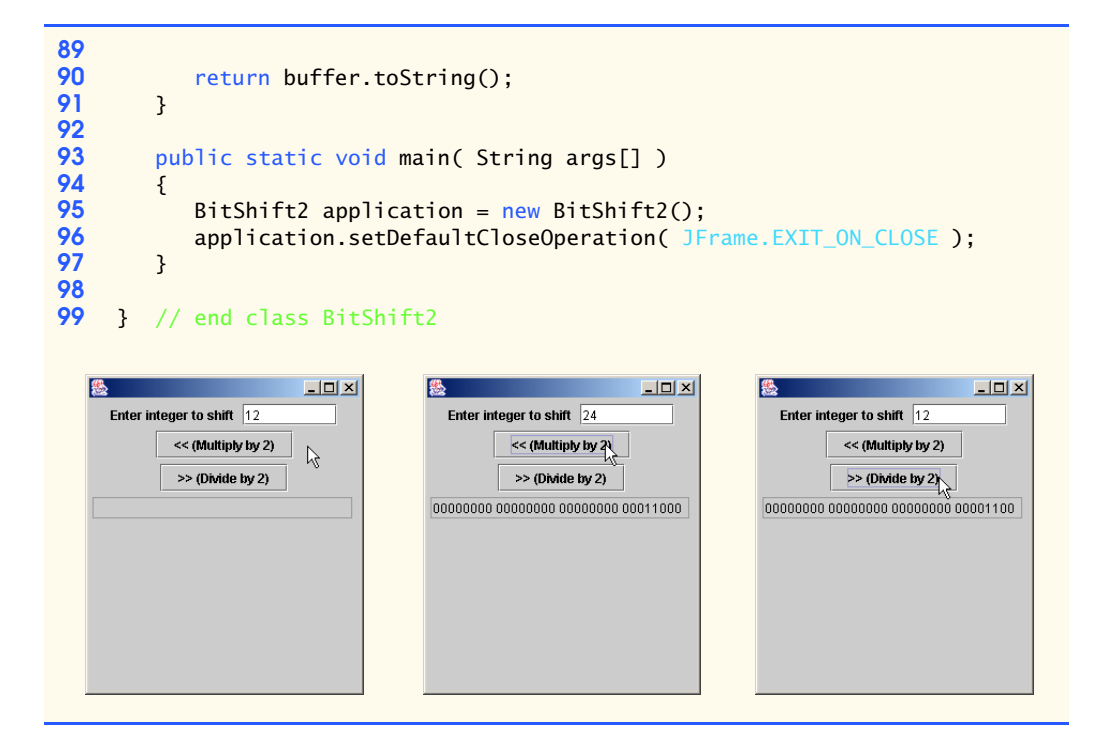

**21.16** Write a program that reverses the order of the bits in an integer value. The program should input the value from the user and call method reverseBits to print the bits in reverse order. Print the value in bits both before and after the bits are reversed to confirm that the bits are reversed properly. You might want to implement both a recursive and an iterative solution.

**ANS:**

```
1 // Exercise 21.16 Solution: Reverse.java<br>2 // Program reverses bits.
 2 // Program reverses bits.
 3 import java.awt.*;<br>4 import java.awt.ev
 4 import java.awt.event.*;<br>5 import javax.swing.*:
 5 import javax.swing.*;<br>6 import iavax.swing.ev
      import javax.swing.event.*;
 7
 8 public class Reverse extends JFrame {
9 private JLabel prompt, status;<br>10 private JTextField valueField,
10 private JTextField valueField, bitsField;<br>11 private JButton backwardsButton:
          11 private JButton backwardsButton;
12
13 public Reverse()
14 {
15 prompt = new JLabel( "Integer:" );
16 status = new JLabel( "" );
17 valueField = new JTextField( 8 );
18 bitsField = new JTextField( 38 );<br>19 bitsField.setEditable( false);
19 bitsField.setEditable(false);<br>20 backwardsButton = new JButton(
              backwardsButton = new JButton( "Reverse Bits" );
```

```
21 backwardsButton.addActionListener(
22
               new ActionListener() { // anonymous inner class
24
25 // get bit representations
26 public void actionPerformed( ActionEvent event )<br>27
27 {
28 int number = Integer.parseInt( valueField.getText() );
29
30 status.setText(<br>31 status.setText(
31 "Bits before reverse: " + getBits( number ) );<br>32 bitsField.setText( getBits( reverseBits( number )
                   bitsField.setText( getBits( reverseBits( number ) ) );<br>}
33 }
34
               35 } // end anonymous inner class
36
            37 ); // end call to addActionListener
38
39 Container container = getContentPane();<br>40 container.setLavout(new FlowLavout())
40 container.setLayout( new FlowLayout());<br>41 container.add( prompt):
41 container.add( prompt);<br>42 container.add( valueFiel
42 container.add( valueField );<br>43 container.add( backwardsButt
43 container.add(backwardsButton);<br>44 container.add(bitsField):
44 container.add( bitsField );<br>45 container.add( status ):
            container.add( status );
46
47 setSize( 450, 150);<br>48 setVisible( true );
            setVisible( true );
49 }
50
51 // reverse bits
        52 public int reverseBits( int value )
\begin{matrix} 53 \\ 54 \end{matrix} {
            int mask = 1, temp = 0;
55
56 for ( int x = 1; x <= 32; x++ ) {<br>57 temp <<= 1;
57 temp <<= 1;<br>
58 temp | = (v58 temp = ( value & mask );<br>59 value >>= 1;
            value >>= 1;<br>}
60 }
61
62 return temp;
63 }
64
        65 // get bit representation of value
66 public String getBits( int value )
67 {
            int displayMask = 1 \leq 31;
69 StringBuffer buffer = new StringBuffer( 32 );
70
            for ( int c = 1; c <= 32; c++ ) {
72 buffer.append( ( value & displayMask ) == 0 ? '0' : '1' );<br>73 value <<= 1;
               value <<= 1;
74
```

```
75 if ( c % 8 == 0 )<br>76 buffer.append(
                    76 buffer.append( ' ' );
77 }
78
         79 return buffer.toString();
80 }
81
         82 public static void main( String args[] )
83 {
84 Reverse application = new Reverse();<br>85 application.setDefaultCloseOperation
             85 application.setDefaultCloseOperation( EXIT_ON_CLOSE );
86 }
87
    88 } // end class Reverse
                    愚
                                                                     \BoxInteger: 6
                                                   Reverse Bits
                      01100000 00000000 00000000 00000000
                          Bits before reverse: 00000000 00000000 00000000 00000110
```
**21.17** Modify your solution to Exercise 20.10 to use class Stack. **ANS:**

```
1 // Exercise 21.17 Solution: ReverseText.java<br>2 // Program prints the words of a line in reve
     2 // Program prints the words of a line in reverse.
 3 import java.awt.*;<br>4 import iava.util.*
     4 import java.util.*;
 5 import java.awt.event.*;<br>6 import javax.swing.*;
      import javax.swing.*;
 7
 8 public class ReverseText extends JFrame {<br>9 private JTextField inputField, outputF
9 private JTextField inputField, outputField;<br>10 private JLabel prompt:
          10 private JLabel prompt;
11 private JPanel panel;
12
         13 public ReverseText()
14 {
              super( "Reversing a string" );
16
17 final Stack stack = new Stack();
18
              19 // create GUI components
20 prompt = new JLabel( "Enter String:" );<br>21 inputField = new JTextField( 20 );
              21 inputField = new JTextField( 20 );
22
              23 inputField.addActionListener(
24
                  new ActionListener() { // anonymous inner class
26
```

| 27       |      | public void actionPerformed( ActionEvent event )              |
|----------|------|---------------------------------------------------------------|
| 28       |      | $\frac{1}{2}$                                                 |
| 29       |      | // take each word from tokenizer and push on stack            |
| 30       |      | String text = inputField.getText();                           |
| 31       |      | StringTokenizer tokenizer = new StringTokenizer( text );      |
| 32       |      | StringBuffer buffer = new StringBuffer( text.length() );      |
| 33       |      |                                                               |
| 34<br>35 |      | while (tokenizer.hasMoreTokens())                             |
| 36       |      | stack.push( tokenizer.nextToken() );                          |
| 37       |      |                                                               |
| 38       |      | // build reverse string by popping words from stack.          |
| 39       |      | Object removedObject = $null;$                                |
| 40       |      | while $($ !stack.isEmpty $()$ $)$ {                           |
| 41       |      | $removedObject = stack.pop();$                                |
| 42       |      | buffer.append( removedObject.toString() + " ");               |
| 43       |      | ł                                                             |
| 44       |      |                                                               |
| 45       |      | outputField.setText(buffer.toString());                       |
| 46       |      | }                                                             |
| 47       |      |                                                               |
| 48       |      | <sup>}</sup><br>// end anonymous inner class                  |
| 49       |      |                                                               |
| 50       |      | $\left  \cdot \right  /$ end call to addActionListener        |
| 51       |      |                                                               |
| 52       |      | $outputField = new JTextField(20);$                           |
| 53       |      | outputField.setEditable(false);                               |
| 54       |      |                                                               |
| 55       |      | // set up layout and add components                           |
| 56       |      | Container container = getContentPane();                       |
| 57       |      | container.setLayout( new FlowLayout() );                      |
| 58       |      | $JPanel$ panel = new JPanel();                                |
| 59<br>60 |      | panel.add( prompt );                                          |
| 61       |      | panel.add( inputField );                                      |
| 62       |      | container.add( panel );<br>container.add( outputField );      |
| 63       |      |                                                               |
| 64       |      | setSize( 400, 100 );                                          |
| 65       |      | setVisible(true);                                             |
| 66       | }    |                                                               |
| 67       |      |                                                               |
| 68       |      | public static void main( String args[])                       |
| 69       | $\{$ |                                                               |
| 70       |      | ReverseText application = $new$ ReverseText();                |
| 71       |      | application.setDefaultCloseOperation( JFrame.EXIT_ON_CLOSE ); |
| 72       | }    |                                                               |
| 73       |      |                                                               |
| 74       |      | } // end class ReverseText                                    |
|          |      |                                                               |
|          |      | $\Box$<br>Reversing a string                                  |
|          |      | Enter String: Deitel and Associates                           |
|          |      | Associates and Deitel                                         |
|          |      |                                                               |
|          |      |                                                               |

© Copyright 1992–2003 by Deitel & Associates, Inc. and Prentice Hall. All Rights Reserved.

**21.18** Modify your solution to Exercise 20.12 to use class Stack. **ANS:**

```
1 // Exercise 21.18 Solution: InfixToPostfixConverter.java
 2 // Program converts infix arithmetic expression to a postfix
 3 // expression. Assume a valid expression is entered.<br>4 import iava.awt.*:
 4 import java.awt.*;<br>5 import java.awt.ev
 5 import java.awt.event.*;<br>6 import java.util.*;
 6 import java.util.*;<br>7 import javax.swing.
     import javax.swing.*;
 8
    9 public class InfixToPostfixConverter extends JFrame
10 {
         11 private JLabel prompt, postfixLabel;
12 private JTextField infixField, postfixField;
13
         14 public InfixToPostfixConverter()
15 {
16 prompt = new JLabel( "Enter infix arithmetic expression: " );<br>17 infixField = new JTextField( 20 );
17 infixField = new JTextField( 20 );<br>18 infixField.addActionListener(
            18 infixField.addActionListener( 
19
                new ActionListener() { // anonymous inner class
21
22 public void actionPerformed( ActionEvent event )
23 {
24 // call convertToPostfix<br>25 25 StringBuffer input = new
25 StringBuffer input = new StringBuffer(
26 infixField.getText());<br>27 postfixField.setEnabled( t
27 postfixField.setEnabled( true );<br>28 postfixField.setText( convertToP
28 postfixField.setText( convertToPostfix(<br>29 input ).toString() );
29 input ).toString() );
30 postfixField.setEditable( false );
31 }
32
                33 } // end anonymous inner class
34
            35 ); // end call to addActionListener
36
37 postfixLabel = new JLabel( "Expression in postfix notation: " );<br>38 postfixField = new JTextField( 20 );
38 postfixField = new JTextField( 20 );
            39 postfixField.setEnabled( false );
40
41 Container container = getContentPane();<br>42 container.setLavout(new FlowLavout())
42 container.setLayout( new FlowLayout() );<br>43 container.add( prompt):
            container.add( prompt);
44 container.add( infixField );<br>45 container.add( postfixLabel
45 container.add( postfixLabel );<br>46 container.add( postfixField );
            container.add( postfixField );
47
48 setSize( 260, 150 );<br>49 setVisible( true );
            setVisible( true );
50 }
51
```

```
52 public StringBuffer convertToPostfix( StringBuffer infix )
53 {
54 StringBuffer postfix = new StringBuffer();<br>55 Stack stack = new Stack():
55 Stack stack = new Stack();<br>56 stack.push(new Character(
56 stack.push( new Character( '(' ) );<br>57 infix.append( '')' ):
           57 infix.append( ")" );
58
           int index = 0;
60
61 // convert expression<br>62 while( !stack.isEmpty
62 while( !stack.isEmpty() ) {
               char temp = infix.charAt( index );
64
65 // digits
66 if ( Character.isDigit( temp ) )<br>67 postfix.append( temp ):
                  postfix.append( temp );
68
69 // left parenthesis
               70 else if ( temp == '(' )
71 stack.push( new Character( temp ) );
72
73 // operators
74 else if ( isOperator( temp ) ) {<br>75 char top = ( ( Character ) sta
                  75 char top = ( ( Character ) stack.peek() ).charValue();
76
                  77 while ( isOperator( top ) && !precedence( top, temp ) ) {
78
79 postfix.append( ( ( Character) stack.pop() ).charValue() );<br>80 bop = ( ( Character ) stack.peek() ).charValue();
                      80 top = ( ( Character ) stack.peek() ).charValue();
81 }
82
                  83 stack.push( new Character( temp ) );
84 }
85
86 // right parenthesis
               87 else {
88
89 while ( ( ( Character ) stack.peek() ).charValue() != '(' )<br>90 postfix.append( ( (Character) stack.pop() ).charValue()
                      90 postfix.append( ( (Character) stack.pop() ).charValue() );
91
                  92 stack.pop();
93 }
94
           95 index++;
96 }
97
           98 return postfix;
99
100 } // end method convertToPostfix
101
102 // determine if c is an operator
103 public boolean isOperator( char c )
104 {
```

```
105 if ( c == '+' || c == '-' || c == '*' ||<br>106 c == '/' || c == '^' || c == '%' )
106 c == '/' || c == ' \wedge' || c == '\%' )<br>107 ceturn true:
                  107 return true;
108
          return false;
110 }
111
112 // return true if operator1 has lower precedence than operator2<br>113 bublic boolean precedence( char operator1, char operator2)
          public boolean precedence( char operator1, char operator2)
114 {
              115 if ( ( operator1 == '+' || operator1 == '-' ) &&
116 operator2 != '+' && operator2 != '-' )<br>117 return true:
                  117 return true;
118
119 else if ( operator1 != '\wedge' && operator2 == '\wedge' )<br>120 eturn true:
                  120 return true;
121
          122 return false;
123 }
124
          125 public static void main( String args[] )
126 {<br>127
127 InfixToPostfixConverter application = new InfixToPostfixConverter();<br>128 application.setDefaultCloseOperation( JFrame.EXIT ON CLOSE):
          128 application.setDefaultCloseOperation( JFrame.EXIT_ON_CLOSE );
129 }
130
131 } // end class InfixToPostfixConverter
                                                              恩
                                       Enter infix arithmetic expression:
                                     (6+2)*5-8/4Expression in postfix notation:
                                     62+5*84/-
```
**21.19** Modify your solution to Exercise 20.13 to use class Stack. **ANS:**

```
1 // Exercise 21.19 Solution: PostfixEvaluator.java
 2 // Program evaluates a postfix expression.
 3 import java.awt.*;<br>4 import java.awt.ev
 4 import java.awt.event.*;
 5 import java.util.*;<br>6 import javax.swing.
     import javax.swing.*;
 7
     8 public class PostfixEvaluator extends JFrame {
9
10 private JLabel prompt;<br>11 private JTextField exp
         11 private JTextField expressionField, resultField;
12
         13 public PostfixEvaluator()
14 {
```

```
15 prompt = new JLabel( "Enter postfix expression to be evaluated:" );<br>16 expressionField = new JTextField( 15 ):
16 expressionField = new JTextField(15);<br>17 expressionField.addActionListener(
             17 expressionField.addActionListener( 
18
                new ActionListener() { // anonymous inner class
20
21 // call method evaluatePostfixExpression<br>22 bublic void actionPerformed( ActionEvent
                    public void actionPerformed( ActionEvent event )
23 {
24 StringBuffer input =<br>25 New StringBuffer
25 19 new StringBuffer ( expressionField.getText() );<br>26 netallist of the setText( "Expression equals " +
26 120 resultField.setText( "Expression equals " +<br>27 revaluatePostfixExpression( input ) ):
                           27 evaluatePostfixExpression( input ) );
28 }
29
                30 } // end anonymous inner class
31
            32 ); // end call to addActionListener
33
34 resultField = new JTextField(15);<br>35 resultField.setEditable(false):
             35 resultField.setEditable( false );
36
37 Container container = getContentPane();<br>38 container.setLavout(new FlowLavout())
             container.setLayout( new FlowLayout() );
39
40 container.add( prompt );<br>41 container.add( expressio
41 container.add( expressionField );<br>42 container.add( resultField );
            container.add( resultField );
43
44 setSize( 350, 125 );<br>45 setVisible( true ):
            45 setVisible( true );
46 }
47
48 // evaluate expression
         49 public int evaluatePostfixExpression( StringBuffer buffer )
50 {
51 Stack stack = new Stack();<br>52 buffer.append(")");
52 buffer.append(")");<br>53 int index = 0;
            int index = 0;
54
            char temp = buffer.charAt( index++ );
56
57 while( temp != ')' ) {
58
59 if (Character.isDigit( temp ) )<br>60 stack.push( new Integer( temp
                    stack.push( new Integer( temp - '0' ) );
61
                62 else {
63 int x = ( ( Integer ) stack.pop() ).intValue();
64 int y = ( ( Integer ) stack.pop() ).intValue();
                    stack.push( new Integer( calculate( y, x, temp ) ) );
66 }
67
                68 temp = buffer.charAt( index++ );
69 }
```

```
70
             return ( ( Integer ) stack.pop() ).intValue();
72 }
73
74 // perform calculations<br>75 public int calculate( in
         public int calculate( int value1, int value2, char operator )
76 {
77 if ( operator == + + )<br>78 parturn ( value1 + yreturn ( value1 + value2 );
79
80 else if ( operator == '-' )<br>81 element ( value1 - value2
                 return ( value1 - value2 );
82
83 else if ( operator == '*' )<br>84 return ( value1 * value2
                 return ( value1 * value2 );
85
86 else if ( operator == '/' )<br>87 eturn ( value1 / value2
                 return ( value1 / value2 );
88
89 else if ( operator == \binom{n}{2}<br>90 else in the contract valuel A valuel
                 return ( value1 ^ value2 );
91
92 else
         Paradon ( value1 % value2 );
94 }
95
         public static void main( String args[] )
97 {
98 PostfixEvaluator application = new PostfixEvaluator();<br>99 application.setDefaultCloseOperation( JFrame.EXIT ON C
         application.setDefaultCloseOperation( JFrame.EXIT_ON_CLOSE );<br>}
100 }
101
102 } // end class PostfixEvaluator|懸
                                                                 \Box\Box\timesEnter postfix expression to be evaluated:
                            62+5*84/
                                                 Expression equals 2
```
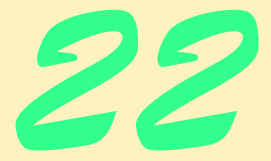

# **Collections**

# **Objectives**

- To understand what collections are.
- To be able to use class Arrays for common array manipulations
- To use the collections-framework implementations.
- To be able to use collections-framework algorithms to manipulate various collections.
- To be able to use the collections-framework interfaces to program polymorphically.
- To be able to use iterators to "walk" through the elements of a collection.
- To understand synchronization wrappers and modifiability wrappers.

*I think this is the most extraordinary collection of talent, of human knowledge, that has ever been gathered together at the White House—with the possible exception of when Thomas Jefferson dined alone.* John F. Kennedy

*The shapes a bright container can contain!* Theodore Roethke

*Journey over all the universe in a map.* Miguel de Cervantes

*It is an immutable law in business that words are words, explanations are explanations, promises are promises — but only performance is reality.* Harold S. Green

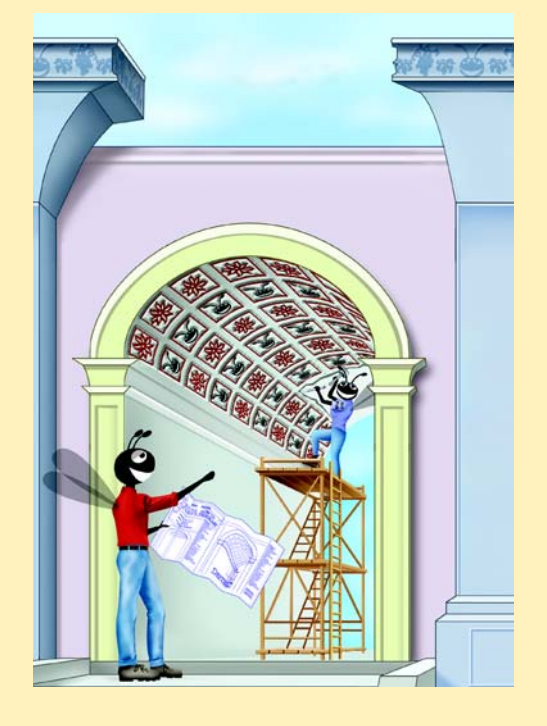

#### **SELF-REVIEW EXERCISES**

- **22.1** Fill in the blanks in each of the following statements:
	- a) Objects in a collection are called

**ANS:** elements

b) An element in a List can be accessed by using the element's \_\_\_\_\_\_\_\_\_.

**ANS:** index

c) Lists are sometimes called \_\_\_\_\_\_\_.

ANS: sequences

d) You can use  $a(n)$  to create a collection that offers only read-only access to others while allowing read–write access to yourself.

**ANS:** unmodifiable wrapper

e) can be used to create stacks, queues, trees and deques (double-ended queues). **ANS:** LinkedLists

**22.2** Determine whether each statement is *true* or *false*. If *false*, explain why.

a) A Set can contain duplicate values.

ANS: False. A Set cannot contain duplicate values.

b) A Map can contain duplicate keys.

**ANS:** False. A Map cannot contain duplicate keys.

c) A LinkedList can contain duplicate values.

**ANS:** True.

d) Collections is an interface.

**ANS:** False. Collections is a class, and Collection is an interface.

e) Iterators can remove elements, while Enumerations cannot.

**ANS:** True.

### **EXERCISES**

**22.3** Define each of the following terms:

a) Collection

**ANS:** Interface Collection is the root interface in the collections hierarchy from which interfaces Set and List are derived.

b) Collections

**ANS:** Class Collections provides static methods that manipulate collections polymorphically. These methods implement algorithms for searching, sorting, etc.

c) Comparator

**ANS:** An object that specifies how a collections objects are ordered. d) List

**ANS:** An interface that descibes the implemention for linked lists.

**22.4** Briefly answer the following questions:

a) What is the primary difference between a Set and a Map?

**ANS:** Maps contain both the key and the value and Sets contian only the key.

b) Can a two-dimensional array be passed to Arrays method asList? If yes, how would an individual element be accessed?

**ANS:** No.

c) What must you do before adding a primitive type (e.g., double) to a collection? **ANS:** Construct an object using the appropriate wrapper class (e.g., Double, Integer, etc.).

**22.5** Explain briefly the operation of each of the following Iterator-related methods: a) iterator

**ANS:** Returns an iterator for a collection.

b) hasNext

**ANS:** Determines if a collection has a next element.

c) next

**ANS:** Returns the next element in a collection.

**22.6** Determine whether each statement is *true* or *false*. If *false*, explain why.

a) Elements in a Collection must be sorted in ascending order before a binarySearch may be performed.

**ANS:**

b) Method first gets the first element in a TreeSet.

**ANS:** False. The elements need only be sorted.

c) A List created with Arrays method asList is resizable.

**ANS:** False. The List is fixed length.

d) Class Arrays provides static method sort for sorting array elements. **ANS:** True.

**22.7** Rewrite method printList of Fig. 22.4 to use a ListIterator. **ANS:**

```
1 // Exercise 22.7 Solution: ListTest.java
 2 // Program modifies and prints Lists.
     3 import java.util.*;
 4
 5 public class ListTest {<br>6 private String colors
 6 private String colors[] = { "black", "yellow", "green",<br>7    "blue", "violet", "silver" }
 7 "blue", "violet", "silver" };
 8 private String colors2[] = { "gold", "white", "brown",
 9 "blue", "gray", "silver" };
10
         11 // set up and manipulate LinkedList objects
12 public ListTest()
13 \t{14}14 LinkedList link = new LinkedList();<br>15 LinkedList link2 = new LinkedList()
            LinkedList link2 = new LinkedList();
16
            17 // add elements to each list
18 for ( int count = 0; count < colors.length; count++ ) {<br>19 link.add( colors[ count 1 ):
19 link.add( colors[ count ] );<br>20 link2.add( colors2[ count ]
                20 link2.add( colors2[ count ] );
21 }
22
23 link.addAll( link2 ); <br>24 link2 = null: // release resources
            24 link2 = null; \frac{1}{2} // release resources
25
            26 printList( link );
27
            28 uppercaseStrings( link );
29
            30 printList( link );
31
32 System.out.print( "\nDeleting elements 4 to 6..." );<br>33 removeItems( link, 4, 7 );
            33 removeItems( link, 4, 7 );
34
```

```
35 printList( link );
36 }
37
38 // output List contents<br>39 public void printList(
        39 public void printList( List list )
40 {
           41 ListIterator iterator = list.listIterator();
42
           43 System.out.println( "\nlist: " );
44
           while ( iterator.hasNext() )
46 System.out.print( ( String )iterator.next() + " " );
47
        48 System.out.println();
49 }
50
51 // locate String objects and convert to uppercase<br>52 public void uppercaseStrings( List list)
        52 public void uppercaseStrings( List list )
\begin{matrix} 53 \\ 54 \end{matrix} {
           54 ListIterator iterator = list.listIterator();
55
56 while (iterator.hasNext()) {<br>57 0biect obiect = iterator.nex
               Object object = iterator.next(); // get item
58
59 if ( object instanceof String ) // check for String 60 iterator.set( ( String ) object ).toUpperCase( ) :
                  iterator.set( ( ( String ) object ).toUpperCase() );
61 }
62 }
63
64 // obtain sublist and use clear method to delete sublist items
        65 public void removeItems( List list, int start, int end )
66 {
67 list.subList( start, end ).clear(); // remove items
68 }
69
        public static void main( String args[] )
71 {
           72 new ListTest();
73 }
74
75 } // end class ListTest
```

```
list:
black yellow green blue violet silver gold white brown blue gray silver
list:
BLACK YELLOW GREEN BLUE VIOLET SILVER GOLD WHITE BROWN BLUE GRAY SILVER
Deleting elements 4 to 6...
list:
BLACK YELLOW GREEN BLUE WHITE BROWN BLUE GRAY SILVER
```
**22.8** Rewrite lines 14–21 in Fig. 22.4 to be more concise by using the asList method and the LinkedList constructor that takes a Collection argument. **ANS:**

```
1 // Exercise 22.8 Solution: ListTest2.java<br>2 // Program modifies and prints Lists.
 2 // Program modifies and prints Lists.
     3 import java.util.*;
 4
 5 public class ListTest2 {<br>6 private String colors
 6 private String colors[] = { "black", "yellow", "green",<br>7    "blue". "violet". "silver" }
 7 "blue", "violet", "silver" };<br>8 private String colors2[] = { "go
 8 private String color2[] = { "gold" , "white" , "brown" ,\n9 \t" blue" , "array" , "silvert" }9 "blue", "gray", "silver" };
10
11 // set up and manipulate LinkedList objects<br>12 bublic ListTest2()
         12 public ListTest2()
\begin{array}{cc} 13 \\ 14 \end{array} {
14 LinkedList link = new LinkedList( Arrays.asList( colors ) );
             LinkedList link2 = new LinkedList( Arrays.asList( colors2 ) );
16
17 1ink.addAll( link2 ); // concatenate lists<br>18 1ink2 = null: // release resources
                                                  18 link2 = null; // release resources
19
             20 printList( link );
21
             22 uppercaseStrings( link );
23
             24 printList( link );
25
26 System.out.print( "\nDeleting elements 4 to 6...");<br>27 memoveItems( link, 4, 7);
             27 removeItems( link, 4, 7 );
28
             29 printList( link );
30 }
31
32 // output List contents
         33 public void printList( List list )
34 {
             ListIterator iterator = list.listIterator();
36
             37 System.out.println( "\nlist: " );
38
39 while (iterator.hasNext())<br>40 System.out.print(iterato
                System.out.print( iterator.next() + " " );
41
             42 System.out.println();
43 }
44
45 // locate String objects and convert to uppercase
         public void uppercaseStrings( List list )
47 {
48 ListIterator iterator = list.listIterator();
49
```

```
50 while (iterator.hasNext()) {<br>51 0bject object = iterator.ne>
               Object object = iterator.next(); // get item
52
53 if ( object instanceof String ) // check for String<br>54 iterator.set( ( String ) object ).toUpperCase() ):
           iterator.set( ( ( String ) object ).toUpperCase() );<br>}
55 }
56 }
57
58 // obtain sublist and use clear method to delete sublist items
        59 public void removeItems( List list, int start, int end )
60 {
        firm 1ist.subList( start, end ).clear(); // remove items }
62 }
63
        public static void main( String args[] )
65 {
           66 new ListTest2();
67 }
68
69 } // end class ListTest2
```
list: black yellow green blue violet silver gold white brown blue gray silver list: BLACK YELLOW GREEN BLUE VIOLET SILVER GOLD WHITE BROWN BLUE GRAY SILVER Deleting elements 4 to 6... list: BLACK YELLOW GREEN BLUE WHITE BROWN BLUE GRAY SILVER

**22.9** Write a program that reads in a series of first names and stores them in a LinkedList. Do not store duplicate names. Allow the user to search for a first name. **ANS:**

```
1 // Exercise 22.9 Solution: ListTest.java
 2 // Program stores first names in LinkedList.
    3 import java.awt.event.*;
 4 import java.awt.*;
 5 import java.util.*;<br>6 import javax.swing.
    import javax.swing.*;
 7
 8 public class ListTest extends JFrame {
9
       10 private LinkedList nameList;
11 private JLabel nameInLabel, nameSearchLabel, resultLabel;
12 private JTextField nameInField, nameSearchField, resultField;
13
14 public ListTest()
15 {
16 super( "First Name List" );
```

```
17
18 nameInLabel = new JLabel( "Enter a name in the list:" );<br>19 nameInField = new JTextField( 20 ):
19 nameInField = new JTextField(20);<br>20 nameInField.addActionListener(
           20 nameInField.addActionListener(
21
              new ActionListener() { // anonymous inner class
23 
24 // insert name if it isn't already in the list
                 25 public void actionPerformed( ActionEvent event ) 
26 {
                    27 String inputName = nameInField.getText();
28
29 // insert name
30 if ( foundName( inputName ) == false ) {<br>31 insertName( inputName ):
31 insertName(inputName);<br>32 insertName(inputName)
32 resultField.setText( inputName + " inserted" );
33 }
34
35 // name already exists in list
36 else
37 resultField.setText( inputName + " exists in list" );<br>38 resultField.setText( "" ):
38 nameInField.setText( "" );
39 }
40
              41 } // end anonymous inner class
42
           43 ); // end call to addActionListener
44
45 nameSearchLabel = new JLabel( "Enter name for search:" );<br>46 nameSearchField = new JTextField( 20 );
46 nameSearchField = new JTextField(20);<br>47 nameSearchField.addActionListener(
           47 nameSearchField.addActionListener( 
48
              new ActionListener() { // anonymous inner class
50 
51 // search for name<br>52 bublic void action
                 public void actionPerformed( ActionEvent event )
53 {
                    54 String inputName = nameSearchField.getText();
55
56 // name found<br>57 15 15 15 15 15 16 16 16 16 16
57 if ( foundName( inputName ) )<br>58 b resultField.setText( input)
                        58 resultField.setText( inputName + " found in list" );
59
60 // name not found
61 else
62 resultField.setText( inputName + " not found in list" );<br>63 resultField.setText( "" );
                 nameSearchField.setText( "" );<br>}
64 }
65
              66 } // end anonymous inner class
67
68 ); // end call to addActionListener
69
           resultLabel = new JLabel( "Result:" );
```

```
71 resultField = new JTextField( 20 );<br>72 resultField.setEditable( false);
              72 resultField.setEditable( false );
73
74 Container container = getContentPane();<br>75 container.setLavout(new FlowLavout())
75 container.setLayout( new FlowLayout() );<br>76 container.add( nameInLabel ):
76 container.add( nameInLabel );<br>77 container.add( nameInField ):
77 container.add( nameInField );<br>78 container.add( nameSearchLabe
78 container.add( nameSearchLabel );<br>79 container.add( nameSearchField ):
79 container.add( nameSearchField );<br>80 container.add( resultLabel ):
80 container.add( resultLabel );<br>81 container.add( resultField ):
              81 container.add( resultField );
82
83 setSize(230, 200);<br>84 setVisible(true):
              84 setVisible( true );
85
          nameList = new LinkedList();<br>}
87 }
88
89 // search for name
          public boolean foundName( String name )
91 {
92 for ( int k = 0; k < nameList.size(); k++ )<br>93 f ( name.equals ( String ) nameList.ge
93 if ( name.equals( ( String ) nameList.get( k ) ) )<br>94 eturn true:
                      94 return true;
95
          96 return false;
97 }
98
99 // insert name
          public void insertName( String name )
101 {
102 nameList.add( name );
103 }
104
          public static void main( String args[] )
106 {
107 ListTest application = new ListTest();<br>108 application.setDefaultCloseOperation(
              108 application.setDefaultCloseOperation( EXIT_ON_CLOSE );
109 }
110
111 } // end class ListTest
```
### Chapter 22 Collections 9655 Collections 9655 Collections 9655 Collections 9655 Collections 9656 Collections 96

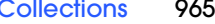

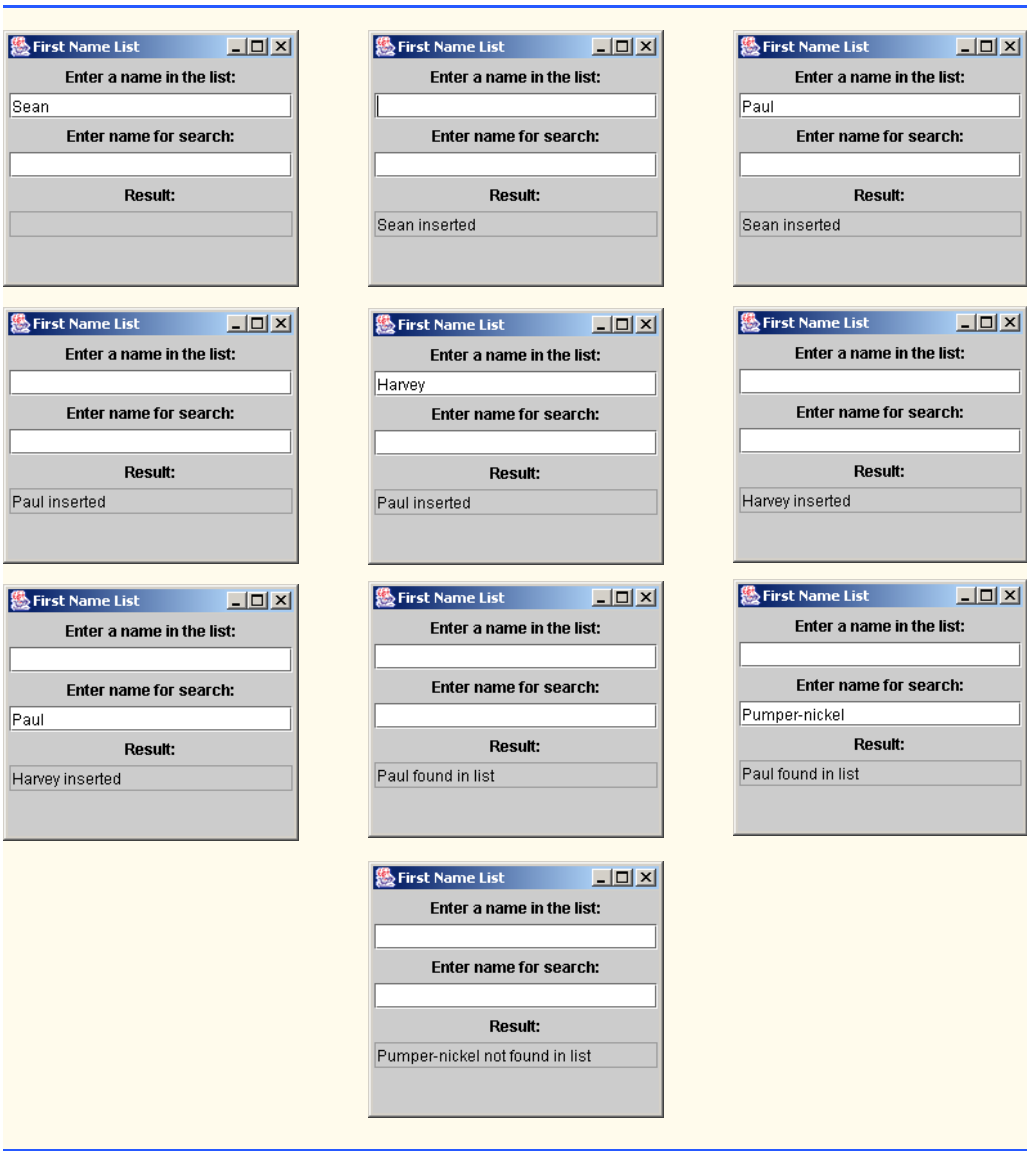

**22.10** Modify the program of Fig. 22.14 to count the number of occurrences of each letter rather than of each word. For example, the string "HELLO THERE" contains two Hs, three Es, two Ls, one O, one T and one R. Display the results.

**ANS:**

```
1 // Exercise 22.10 Solution: MapTest.java<br>2 // Program stores the number of each lett
2 // Program stores the number of each letter in an input string.<br>3 import java.awt.*;
    3 import java.awt.*;
4 import java.awt.event.*;
5 import java.util.*;
```

```
6 import javax.swing.*;
 7
8 public class MapTest extends JFrame {<br>9 private JTextArea inputField:
9 private JTextArea inputField;<br>10 private JLabel prompt:
10 private JLabel prompt;<br>11 private JTextArea disp
11 private JTextArea display;<br>12 private JButton goButton:
         12 private JButton goButton;
13 
         14 private HashMap map;
15
         16 public MapTest()
17 {
18 super( "Word Type Count");<br>19 inputField = new JTextArea(
             inputField = new JTextArea( 3, 20 );
20 
21 goButton = new JButton( "Go" );<br>22 goButton.addActionListener(
             22 goButton.addActionListener(
23
                 new ActionListener() { // anonymous inner class
25
26 public void actionPerformed( ActionEvent event )<br>27
27 {
28 map = new HashMap();<br>29 createMap():
29 createMap();<br>30 display.setT
                         display.setText( createOutput() );
31 }
32
                 33 } // end anonymous inner class
34
             35 ); // end call to addActionListener
36
37 prompt = new JLabel( "Enter a string:" );<br>38 display = new JTextArea( 15, 20);
38 display = new JTextArea( 15, 20);<br>39 display.setEditable( false):
             display.setEditable( false );
40
             41 JScrollPane displayScrollPane = new JScrollPane( display );
42
43 // add components to GUI<br>44 Container container = ge
44 Container container = getContentPane();<br>45 container.setLayout(new FlowLayout())
45 container.setLayout( new FlowLayout() );
46 container.add( prompt);<br>47 container.add( inputFiel
             47 container.add( inputField );
48 container.add(goButton);<br>49 container.add(displayScro
             container.add( displayScrollPane );
50
51 setSize( 400, 400 );<br>52 setVisible( true );
             52 setVisible( true );
53
         54 } // end constructor
55 
         56 private void createMap() {
57 
58 String input = inputField.getText();<br>59 input tolowerCase():
             59 input.toLowerCase();
```

```
60 
61 for( int i = 0; i < input.length(); i++) {<br>62 char letter = input.charAt( i ):
62 char letter = input.charAt( i );<br>63 if ( Character.isLetter( letter
63 if ( Character.isLetter( letter ) ) {<br>64 String key = String.valueOf( letter
                    String key = String.valueOf( letter );
65 
66 // if the map contains the word<br>67 f (map.containsKev(kev)) {
                    67 if ( map.containsKey( key ) ) {
68 
69 // get the value
                        Integer count = ( Integer ) map.get( key );
71 
72 // and increment it<br>73 map.put(key.new I)
73 map.put( key, new Integer( count.intValue() + 1 ) );<br>74
74 }
75 else // otherwise add the word with a value of 1<br>76 map.put(key, new Integer(1));
                        map.put( key, new Integer( 1 ) );
77 }
78 
              79 } // end while
80 
         81 } // end method createMap
82 
         83 private String createOutput() {
84 
85 Set keys = map.keySet();<br>86 Tterator keyIterator = k
86 Iterator keyIterator = keys.iterator();<br>87 String output = "";
             87 String output = "";
88 
89 		 // iterate through the keys<br>90 		 while ( keyIterator.hasNext
             while ( keyIterator.hasNext() ) {
91 
                 92 Object currentKey = keyIterator.next(); 
93 
94 // output the key-value pairs<br>95 butput += currentKey + "\t" +
95 output += currentKey + "\t" +<br>96 map.get( currentKey ) + "\n";
                map.get( currentKey ) + "\n";
97 }
98 
             99 return output;
100 
         101 } // end method createOutput
102 
         public static void main( String args[] )
104 {
105 MapTest application = new MapTest();<br>106 application.setDefaultCloseOperation
             106 application.setDefaultCloseOperation( JFrame.EXIT_ON_CLOSE );
107 }
108
109 } // end class MapTest
```
#### **968** Collections **Collections** Chapter 22

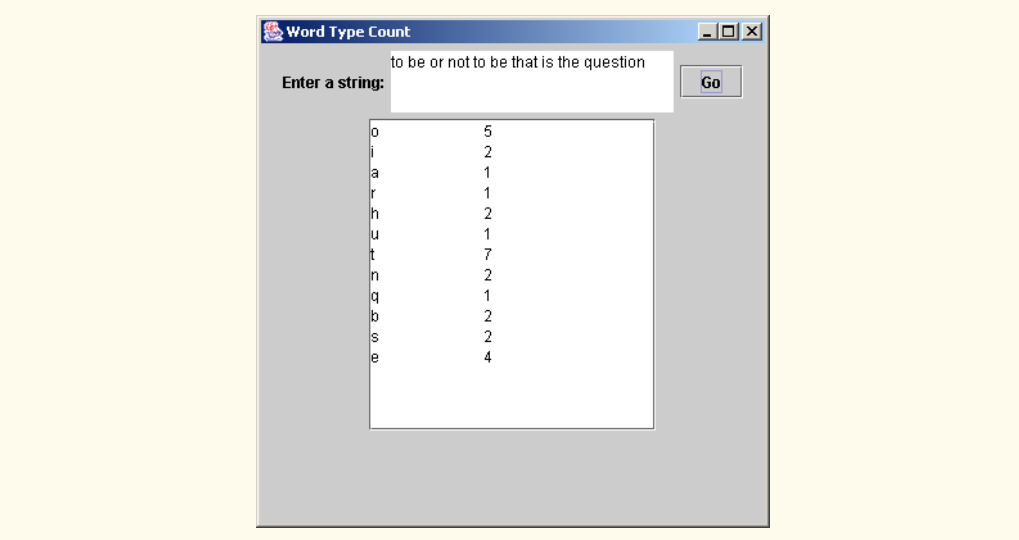

**22.11** Write a program that determines and prints the number of duplicate words in a sentence. Treat uppercase and lowercase letters the same. Ignore punctuation. **ANS:**

```
1 // Exercise 22.11 Solution: Duplicates.java
 2 // Program stores the number of duplicate words in a sentence.<br>3 import java awt.event.*:
 3 import java.awt.event.*;<br>4 import iava.awt.*:
 4 import java.awt.*;
 5 import java.util.*;<br>6 import javax.swing.
       import javax.swing.*;
 7
      8 public class Duplicates extends JFrame
9 {
10 private String sentence;<br>11 private JLabel SentenceI
11 private JLabel SentenceInLabel, resultLabel;<br>12 private JTextField SentenceInField, resultFi
           12 private JTextField SentenceInField, resultField;
13
           public Duplicates()
\begin{array}{cc} 15 & \text{f} \\ 16 & \text{f} \end{array}super( "Duplicates" );
17
18 SentenceInLabel = new JLabel( "Enter a sentence:" );<br>19 SentenceInField = new JTextField( 30 );
19 SentenceInField = new JTextField( 30 );<br>20 SentenceInField.addActionListener(
               20 SentenceInField.addActionListener( 
21
                   new ActionListener() { // anonymous inner class
23
24 // display result of call to method countDuplicates<br>25 25 bublic void actionPerformed( ActionEvent event ) {
25 public void actionPerformed( ActionEvent event ) {<br>26 sentence = event.getActionCommand();
26 sentence = event.getActionCommand();<br>27 sentence = event.getText( "There are " +
                            27 resultField.setText( "There are " +
```

```
28 countDuplicates( sentence ) +<br>29 b \blacksquare " words that are duplicates."
                             " words that are duplicates." );
30 }
31
                 32 } // end anonymous inner class
33
             34 ); // end call to addActionListener
35
36 resultLabel = new JLabel( "Result:" );<br>37 resultField = new JTextField( 30 ):
37 resultField = new JTextField( 30 );<br>38 resultField.setEditable( false):
              38 resultField.setEditable( false );
39
40 Container container = getContentPane();<br>41 container.setLavout(new FlowLavout())
41 container.setLayout( new FlowLayout() );<br>42 container.add( SentenceInLabel ):
42 container.add( SentenceInLabel );<br>43 container.add( SentenceInField ):
43 container.add( SentenceInField );<br>44 container.add( resultLabel ):
44 container.add( resultLabel );<br>45 container.add( resultField );
             container.add( resultField );
46
47 setSize( 340, 200 );
         setVisible( true );
49 }
50
51 // count number of duplicate words in input snetence<br>52 bublic int countDuplicates( String string)
         52 public int countDuplicates( String string )
53 {
54 // tokenizer ignores punctuation
             55 StringTokenizer tokens = new StringTokenizer ( string, " ?!.," );
56
57 Integer mapEntry;
58 HashMap map = new HashMap();
             59 int duplicates = 0;
60
61 // count duplicates<br>62 while ( tokens.hasMo
62 while ( tokens.hasMoreTokens() ) {<br>63 String token = tokens.nextToken(
63 String token = tokens.nextToken().toLowerCase();<br>64 mapEntry = (Integer) map.get(token);
                 mapEntry = ( Integer ) map.get( token );
65
66 // if key is not in map then give it value one<br>67 // otherwise increment its value by 1
67 // otherwise increment its value by 1<br>68 if ( mapEntry == null )
68 if (mapEntry == null)<br>69 map.put(new String)
                     map.put( new String( token ), new Integer( 1) );
70
71 else {
72 duplicates++;<br>73 map.put(new)
73 map.put( new String( token ),<br>74 mew Integer( mapEntry.intV
                         new Integer( mapEntry.intValue() + 1 ) );
75 }
76 }
77
             78 return duplicates;
79 }
80
```
```
81 public static void main( String args[] )
82 {
83 Duplicates application = new Duplicates();<br>84 application.setDefaultCloseOperation(EXIT)
            84 application.setDefaultCloseOperation( EXIT_ON_CLOSE );
85 }
86
    87 } // end class Duplicates
```
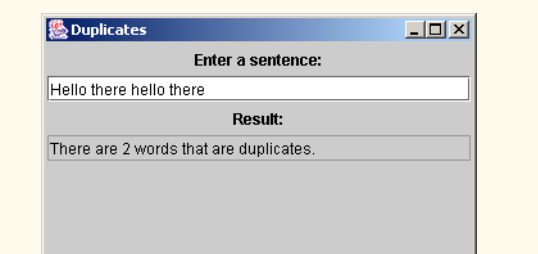

**22.12** Rewrite your solution to Exercise 20.8 to use a LinkedList collection. **ANS:**

```
1 // Exercise 22.12 Solution: ListTest3.java
 2 // Program inserts and sorts random numbers in a list,<br>3 // prints the sum, and displays the average.
 3 // prints the sum, and displays the average.<br>4 import iava.util.*:
     4 import java.util.*;
 5
     6 public class ListTest3 {
 7
         public static void main( String args[] )
9 {
10 LinkedList list = new LinkedList();<br>11 Integer newNumber = null;
             Integer newNumber = null;
12
13 // Create objects to store in the List 14 for (int k = 0: k < 25: k++) {
14 for ( int k = 0; k < 25; k++ ) {<br>15 newNumber = new Integer( ( intnewNumber = new Integer( ( int ) ( Math.random() * 101 ) );
16 list.add( newNumber );
17 }
18
19 Collections.sort( list);<br>20 System.out.println( list.
             20 System.out.println( list.toString() );
21
             int count = 0;
23
             ListIterator iterator = list.listIterator();
25
26 while (iterator.hasNext())<br>27 count += ((Integer)it
                 27 count += ( ( Integer ) iterator.next() ).intValue();
28
29 System.out.println( "Sum is: " + count + "\nAverage is: " + 30<br>30 ( ( double ) count / list.size( ) ) ):
         30 ( ( double ) count / list.size() ) );
31 }
```
**32**

# **33** } // end class ListTest3

```
[3, 6, 7, 18, 27, 30, 32, 36, 41, 44, 50, 50, 52, 52, 55, 56, 63, 67, 71, 74, 
85, 88, 95, 99, 100]
Sum is: 1301
Average is: 52.04
```
22.13 Rewrite your solution to Exercise 20.9 to use a LinkedList collection. **ANS:**

```
1 // Exercise 22.13 Solution: ListReverse.java
 2 // Program creates a list, then creates a reverse of the list
     3 import java.util.*;
 4
     5 public class ListReverse {
 6
 7 public static void main( String args[] )
 8 {
9 // create two linked lists<br>10 LinkedList list1 = new Linked
             LinkedList list1 = new LinkedList();
11 LinkedList list2 = new LinkedList();
12
13 // use List insert methods<br>14 1ist1.addFirst( new Charact
14 list1.addFirst( new Character( '5' ) );
15 list1.addFirst( new Character( '@' ) );
16 list1.addLast( new Character( 'V' ) );
17 list1.addLast( new Character( '+' ) );
18 list1.addFirst( new Character( 'P' ) );<br>19 list1.addFirst( new Character( 'c' ) ):
19 list1.addFirst( new Character( 'c' ));<br>20 list1.addLast( new Character( 'M' )):
20 list1.addLast( new Character( 'M' ) );<br>21 list1.addLast( new Character( '&' ) ):
21 list1.addLast( new Character( '&' ) );<br>22 list1.addFirst( new Character( 'v' ) )
22 list1.addFirst( new Character( 'y' ));<br>23 list1.addLast( new Character( 'X' ));
             23 list1.addLast( new Character( 'X' ) );
24 
25 System.out.println( "List: " );<br>26 System.out.println( list1.toStr
             26 System.out.println( list1.toString() );
27
28 list2 = reverse( list1 ); // reverse lists using method reverse<br>29 System.out.println( "Reversed list is:" );
29 System.out.println( "Reversed list is:" );<br>30 System.out.println( list2.toString() );
             30 System.out.println( list2.toString() );
31 }
32
33 // reverses a list and returns it to the caller<br>34 bublic static LinkedList reverse( List one )
         34 public static LinkedList reverse( List one )
35 {
36 LinkedList reversed = new LinkedList();
37 
             while ( !one.isEmpty() )
39 reversed.addFirst( one.remove( 0 ) );
40
```

```
41 return reversed;
42 }
43
   44 } // end class ListReverse
```
List:  $[y, c, P, Q, 5, V, +, M, &, X]$ Reversed list is:  $[X, \& M, +, \vee, 5, \& P, c, y]$ 

**22.14** Write a program that takes a whole-number input from a user and determines whether it is prime. If the number is prime, add it to a JTextArea. If the number is not prime, display the prime factors of the number in a JLabel. Remember that a prime number's factors are only 1 and the prime number itself. Every number that is not prime has a unique prime factorization. For example, consider the number 54. The prime factors of 54 are 2, 3, 3 and 3. When the values are multiplied together, the result is 54. For the number 54, the prime factors output should be 2 and 3. Use Sets as part of your solution.

**ANS:**

```
1 // Exercise 22.14 Solution: PrimeFactors.java
 2 // Program finds the prime factors of a number using sets.
 3 import java.awt.event.*;<br>4 import iava.awt.*:
 4 import java.awt.*;
 5 import java.util.*;<br>6 import javax.swing.
     import javax.swing.*;
 7
     8 public class PrimeFactors extends JFrame
9 {
        10 private JTextField numberInField;
11 private JLabel numberInLabel, resultLabel;
12 private JTextArea primeArea;
13
        14 public PrimeFactors()
15 \t{16}super( "Prime Factors" );
17
18 numberInField = new JTextField( 8 );<br>19 numberInField.addActionListener(
           19 numberInField.addActionListener( 
20
               new ActionListener() { // anonymous inner class
22
23 // find prime factors of number and display results
                  24 public void actionPerformed( ActionEvent event )
25 {
26 int inputNumber =<br>27 Integer.parseI
                         27 Integer.parseInt( event.getActionCommand() );
28
29 HashSet factorSet = new HashSet();<br>30 Hactorize( inputNumber. factorSet
                     factorize( inputNumber, factorSet );
31
                     32 if ( factorSet.isEmpty() ) {
```

```
33 brimeArea.append( " + inputNumber );<br>34 primeArea.append( " + inputNumber '):
34 resultLabel.setText( "Prime Number" );
35 }
36
37 else
38 resultLabel.setText(<br>39 resultLabel.setText if the set of the set of the set of the set of the set of the set of the set of the set of the set of the set of the set of the set of the set of the set of the set of
                             "Factors are: " + factorSet.toString() );
40 }
41
                 42 } // end anonymous inner class
43
             44 ); // end call to addActionListener
45
46 numberInLabel = new JLabel( "Enter a number:" );<br>47 esultLabel = new JLabel( "Result:" );
47 resultLabel = new JLabel( "Result:" );<br>48 primeArea = new JTextArea( "Prime Numbe
48 primeArea = new JTextArea( "Prime Numbers:", 5, 20 );
             49 JScrollPane scrollPane = new JScrollPane( primeArea );
50
51 Container container = getContentPane();<br>52 container.setLavout(new FlowLavout())
52 container.setLayout( new FlowLayout() );<br>53 container.add( numberInLabel );
53 container.add( numberInLabel );<br>54 container.add( numberInField ):
54 container.add( numberInField );<br>55 container.add( resultLabel ):
55 container.add( resultLabel );<br>56 container.add( scrollPane );
             container.add( scrollPane );
57
58 setSize(230, 200);<br>59 setVisible(true);
         setVisible( true );<br>}
60 }
61
62 // find prime factors
         63 public boolean factorize( int number, HashSet set )
64 {
             for ( int factor = 2 ; factor \le number / 2; factor++ ) {
66
                 67 if ( number % factor == 0 ) {
68
69 // tryFact is a factor of number, save the factor<br>70 Set.add(new Integer(factor));
                     70 set.add( new Integer( factor ) );
71
72 // just look at what's left over for more factors
                     73 if ( !factorize( ( number / factor ), set ) )
74 set.add( new Integer( number / factor ) );
75
                 76 return true;
77 }
78 }
79
             return false;
81 }
82
         83 public static void main( String args[] )
84 {
85 85 PrimeFactors application = new PrimeFactors();<br>86 application setDefaultCloseOperation(EXIT ON
             86 application.setDefaultCloseOperation( EXIT_ON_CLOSE );
87 }
```
<sup>©</sup> Copyright 1992–2003 by Deitel & Associates, Inc. and Prentice Hall. All Rights Reserved.

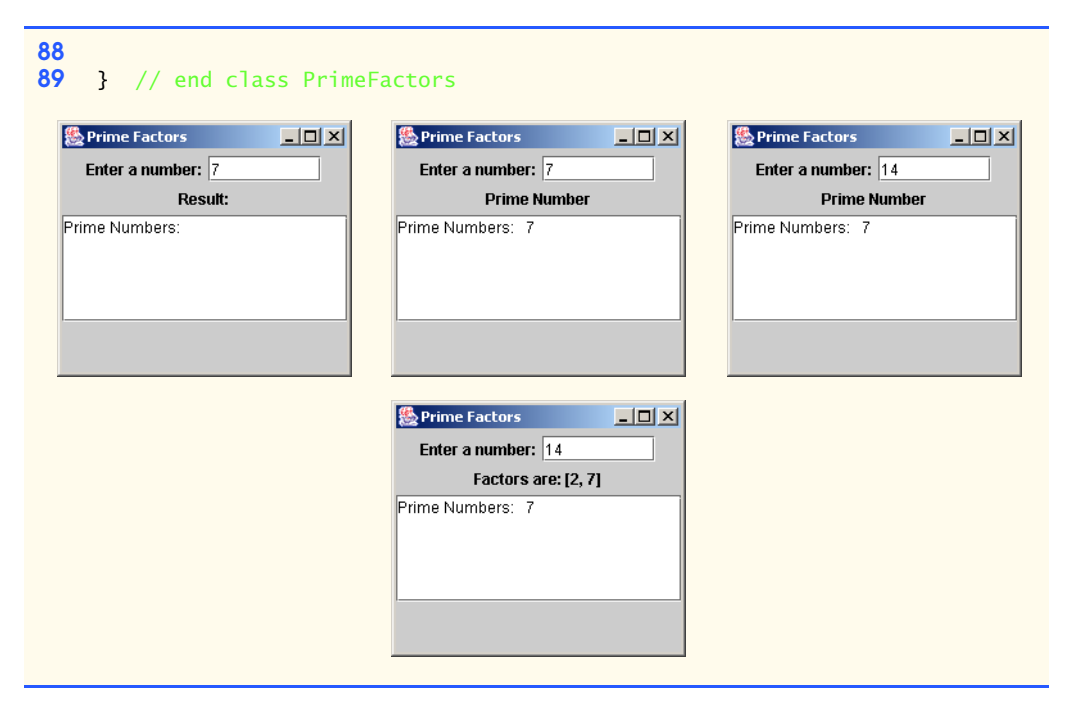

22.15 Rewrite your solution to Exercise 20.21 to use a LinkedList. **ANS:**

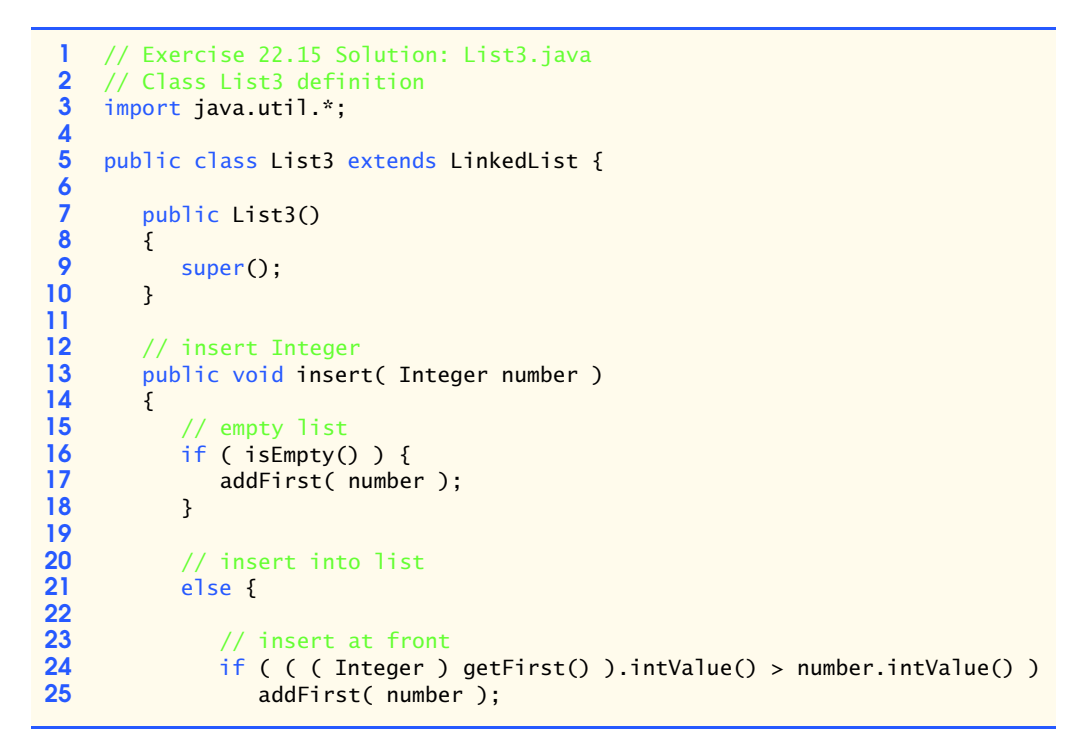

```
26
27 // insert at back
28 else if ( ( ( Integer ) getLast() ).intValue() <<br>29 mumber.intValue() )
                                            29 number.intValue() )
30
                 31 addLast( number );
32
33 // insert in middle of list
34 else {
                 int index = 0;
36
37 // locate proper place to insert<br>38 while ( !get( index ).equals( get)
38 while ( !get( index ).equals( getLast() ) && ( ( Integer )<br>39 aet( index ) ).intValue() < number.intValue() ) {
39 get( index ) ).intValue() < number.intValue() ) {<br>40 index++:
40 index++;
41 }
42
                 43 add( index, number );
44 }
45 }
46
       47 } // end method insert
48
49 } // end class List3
```
**ANS:**

```
1 // Exercise 22.15 Solution: List3Test.java
     2 // Program creates a list of random numbers then searches it.
 3
 4 public class List3Test {
 5
        public static void main( String args[] )
 7 {
 8 List3 list = new List3();<br>9 Integer number = null:
           Integer number = null;
10
11 // create objects to store in the List
12 for ( int i = 1; i <= 25; i++ ) {
13 number = new Integer( ( int ) ( Math.random() * 101 ) );<br>14 1ist.insert( number ):
               14 list.insert( number );
15 }
16
           17 System.out.println( list.toString() );
18 
19 if ( list.contains ( new Integer ( 34 ) ) ) 20 System.out.println ( "Value found: 34"
20 System.out.println( "Value found: 34" );<br>21 else
21 else
               System.out.println( "Value not found: 34" );
23 
24 if ( list.contains ( new Integer( 50 ) ) )<br>25 System.out.println ( "Value found: 50"
               25 System.out.println( "Value found: 50" );
```

```
26 else
              System.out.println( "Value not found: 50" );
28
29 if ( list.contains ( new Integer( 72 ) ) )<br>30 System.out.println( "Value found: 72"
30 System.out.println( "Value found: 72" );
31 else
              System.out.println( "Value not found: 72" );
33
34 }
35
    36 } // end class List3Test
[6, 13, 17, 20, 24, 35, 36, 51, 52, 52, 57, 58, 60, 61, 61, 63, 63, 68, 70, 
75, 77, 84, 85, 92, 97]
Value not found: 34
Value not found: 50
Value not found: 72
```
**22.16** Write a program that uses a StringTokenizer to tokenize a line of text input by the user and places each token in a tree. Print the elements of the sorted tree. **ANS:**

```
1 // Exercise 22.16 Solution: TreeTest.java<br>2 // Program tokenizes text input by user a
 2 // Program tokenizes text input by user and places each<br>3 // token in a tree. Sorted tree elements are then printe
 3 // token in a tree. Sorted tree elements are then printed.<br>4 import iava.awt *:
 4 import java.awt.*;<br>5 import iava.util.*
      5 import java.util.*;
 6 import java.awt.event.*;<br>7 import iavax.swing.*:
      7 import javax.swing.*;
 8
9 public class TreeTest extends JFrame {<br>10 private JLabel prompt:
10 private JLabel prompt;<br>11 private JTextField inp
11 private JTextField input;<br>12 private JTextArea display
12 private JTextArea display;<br>13 private JPanel panel:
          13 private JPanel panel;
14
15 public TreeTest()
16 {
              super( "Tokenizer" );
18
19 prompt = new JLabel( "Enter String:" );<br>20 input = new JTextField( 25 ):
              input = new JTextField( 25 );
21
              22 input.addActionListener(
23
                  new ActionListener() { // anonymous inner class
25
                       26 // tokenize input text and add each token to tree
27 public void actionPerformed (ActionEvent event )
28 {
                           29 TreeSet tree = new TreeSet();
```

```
30 StringTokenizer tokenizer =<br>31 StringTokenizer(input
                             31 new StringTokenizer( input.getText() );
32
33 while (tokenizer.hasMoreTokens())<br>34 tree.add(tokenizer.nextToken()
                             34 tree.add( tokenizer.nextToken() );
35
36 // print tree in text area<br>37 display.setText( tree.toSt)
37 display.setText( tree.toString() );
38 }
39
                 40 } // end anonymous inner class
41
             42 ); // end call to addActionListener
43
44 panel = new JPanel();<br>45 panel.add( prompt. Bo
45 panel.add( prompt, BorderLayout.NORTH );<br>46 panel.add( input, BorderLayout.SOUTH );
             panel.add( input, BorderLayout.SOUTH );
47
             display = new JTextArea();
49
50 Container container = getContentPane();<br>51 container.add( panel. BorderLayout.NORT
51 container.add( panel, BorderLayout.NORTH );<br>52 container.add( new JScrollPane( display ),
              52 container.add( new JScrollPane( display ), BorderLayout.CENTER );
53
54 setSize( 400, 100 );<br>55 setVisible( true );
          setVisible( true );<br>}
56 }
57
          58 public static void main( String args[] )
59 {
60 TreeTest application = new TreeTest();<br>6 1 application.setDefaultCloseOperation(
             61 application.setDefaultCloseOperation( JFrame.EXIT_ON_CLOSE );
62 }
63
    64 } // end class TreeTestBTokenizer
                                                                      -|-|\times|Enter String: blue cars abound in the outer solar system
                         BTokenizer
                                                                      -|-|\times|Enter String: blue cars abound in the outer solar system
                         [abound, blue, cars, in, outer, solar, system, the]
```
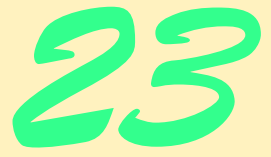

# Java Database Connectivity (JDBC)

# **Objectives**

- To understand relational databases.
- To understand basic database queries using SQL.
- To use the classes and interfaces of package java.sql to manipulate databases.

*It is a capital mistake to theorize before one has data.* Arthur Conan Doyle

*Now go, write it before them in a table, and note it in a book, that it may be for the time to come for ever and ever.*  The Holy Bible, Isaiah 30:8

*Get your facts first, and then you can distort them as much as you please.*

Mark Twain

*I like two kinds of men: domestic and foreign.* Mae West

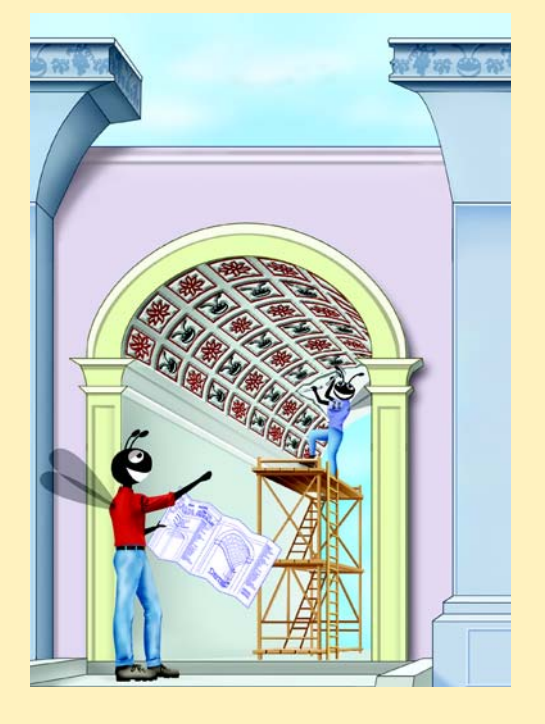

### **SELF-REVIEW EXERCISES**

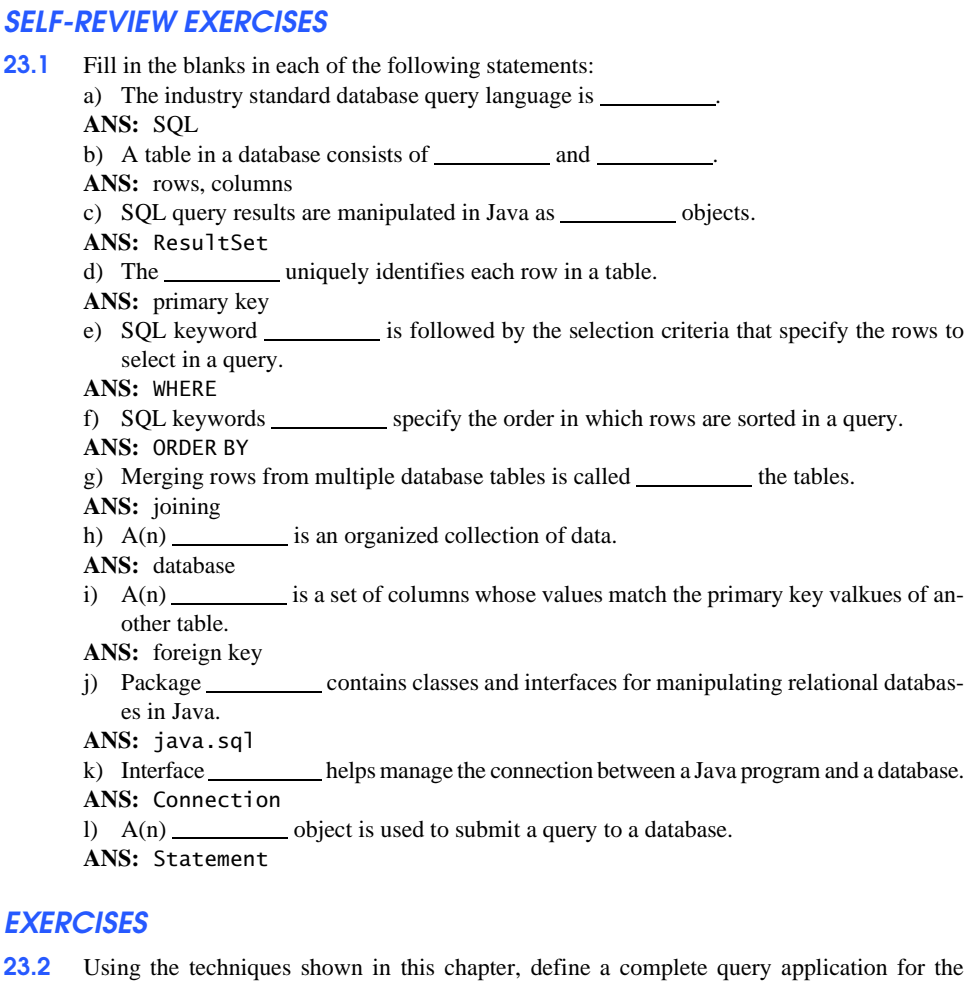

**23.2** Using the techniques shown in this chapter, define a complete query application for the books database. Provide a series of predefined queries, with an appropriate name for each query, displayed in a JComboBox. Also allow users to supply their own queries and add them to the JCombo-Box. Provide the following predefined queries:

- a) Select all authors from the authors table.
- b) Select all publishers from the publishers table.
- c) Select a specific author and list all books for that author. Include the title, year and ISBN. Order the information alphabetically by the author's last name and first name.
- d) Select a specific publisher and list all books published by that publisher. Include the title, year and ISBN. Order the information alphabetically by title.
- e) Provide any other queries you feel are appropriate.

**ANS:**

```
1 // Exercise 23.2 Solution: DisplayQueryResults.java
```

```
2 import java.sql.*;<br>3 import iavax.swing
```

```
3 import javax.swing.*;<br>4 import java.awt.*:
```

```
4 import java.awt.*;
```

```
5 import java.awt.event.*;<br>6 import iava.util.*:
     import java.util.*;
 7
 8 public class DisplayQueryResults extends JFrame {
9 private Connection connection;<br>10 private Statement statement:
10 private Statement statement;<br>11 private ResultSet resultSet:
11 private ResultSet resultSet;<br>12 private ResultSetMetaData rs
12 private ResultSetMetaData rsMetaData;<br>13 private JTable table:
13 private JTable table;<br>14 private JComboBox inp
         14 private JComboBox inputQuery;
15 private JButton submitQuery;
16 private JTextField input;
17 
         18 public DisplayQueryResults() 
19 { 
            20 super( "Select Query. Click Submit to See Results." );
21
22 // The URL specifying the books database to which this program 
23 // connects to using JDBC<br>24 String url = "idbc:db2i:bo
            24 String url = "jdbc:db2j:books";
25
26 // Load the driver to allow connection to the database
27 try {<br>28 Cla
                28 Class.forName( "com.ibm.db2j.jdbc.DB2jDriver" );
29
                30 connection = DriverManager.getConnection( url );
31 } 
32 catch ( ClassNotFoundException cnfex ) {<br>33 System.err.println( "Failed to load JI
33 System.err.println( "Failed to load JDBC driver." );<br>34 Cnfex.printStackTrace();
34 cnfex.printStackTrace();<br>35 System.exit( 1 ): //te
                System.exit( 1); // terminate program
36 }
37 catch ( SQLException sqlex ) {<br>38 System.err.println( "Unable
38 System.err.println( "Unable to connect" );<br>39 sqlex.printStackTrace():
39 sqlex.printStackTrace();<br>40 System.exit(1): //te
                System.exit( 1 ); // terminate program
41 }
42
43 String names[] = { "All authors", "All publishers", "All books",<br>44 The specific author", "A specific publisher" };
                "A specific author", "A specific publisher" };
45
46 // If connected to database, set up GUI 
47 inputQuery = new JComboBox( names );
48
49 submitQuery = new JButton( "Submit query" );<br>50 submitQuery.addActionListener(
            50 submitQuery.addActionListener(
51
                52 new ActionListener() {
53
                   public void actionPerformed( ActionEvent e )
55 {
56 getTable();
57 }
58 } 
59 );
```

```
60
61 JPanel topPanel = new JPanel();<br>62 input = new JTextField(20):
62 input = new JTextField( 20 );<br>63 input.addActionListener(
             63 input.addActionListener(
64
                 65 new ActionListener() {
66
                     public void actionPerformed( ActionEvent e )
68 {
69 try {
70 String query = input.getText();<br>71 Statement = connection.createSt
71 statement = connection.createStatement();<br>72 statement.executeQuery(query
72 resultSet = statement.executeQuery( query );<br>73 resultSet( resultSet):
73 displayResultSet( resultSet );
 74 }
75 catch ( SQLException sqlex ) {<br>76 cannot sqlex.printStackTrace();
76 sqlex.printStackTrace();
 77 }
 78 }
79 }<br>80 }:
             80 );
81
82 32 JPanel centerPanel = new JPanel();<br>83 centerPanel.setLavout(new FlowLav
83 centerPanel.setLayout( new FlowLayout() );<br>84 centerPanel.add( new JLabel( "Enter query
84 centerPanel.add( new JLabel( "Enter query, author or publisher:" ) );<br>85 centerPanel.add( input ):
85 centerPanel.add( input );<br>86 topPanel.setLavout( new Be
86 topPanel.setLayout( new BorderLayout());<br>87 topPanel.add( inputQuery, BorderLayout.NO
87 topPanel.add( inputQuery, BorderLayout.NORTH );<br>88 topPanel.add( centerPanel, BorderLayout.CENTER
88 topPanel.add( centerPanel, BorderLayout.CENTER );<br>89 topPanel.add( submitQuery, BorderLayout.SOUTH );
             89 topPanel.add( submitQuery, BorderLayout.SOUTH );
90
             table = new JTable( 4, 4 );92
93 Container c = getContentPane();<br>94 C.setLavout(new BorderLavout()
94 c.setLayout( new BorderLayout() );<br>95 c.add( topPanel, BorderLayout NORT
95 c.add( topPanel, BorderLayout.NORTH );<br>96 c.add( table, BorderLayout.CENTER );
             96 c.add( table, BorderLayout.CENTER ); 
97
             98 getTable();
99
             100 setSize( 500, 500 );
101 setVisible( true );
102
         103 } // end constructor DisplayQueryResult
104
         105 private void getTable()
106 { 
             107 try {
108 int selection = inputQuery.getSelectedIndex();
109 String query = null;
110
111 switch ( selection ) {<br>112 case 0:
112 case 0:
113 query = "SELECT * FROM Authors";<br>114 break;
                        114 break;
```
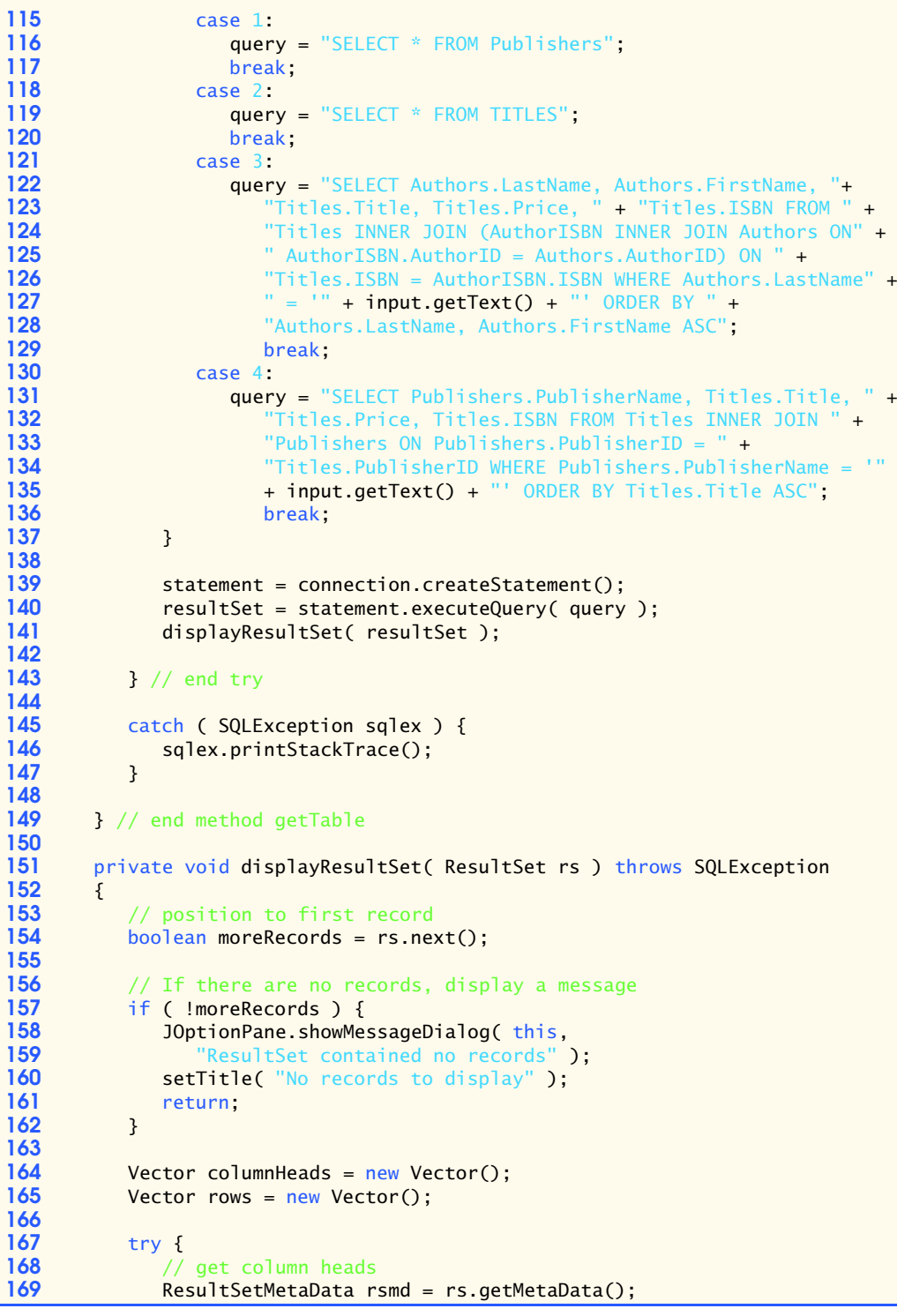

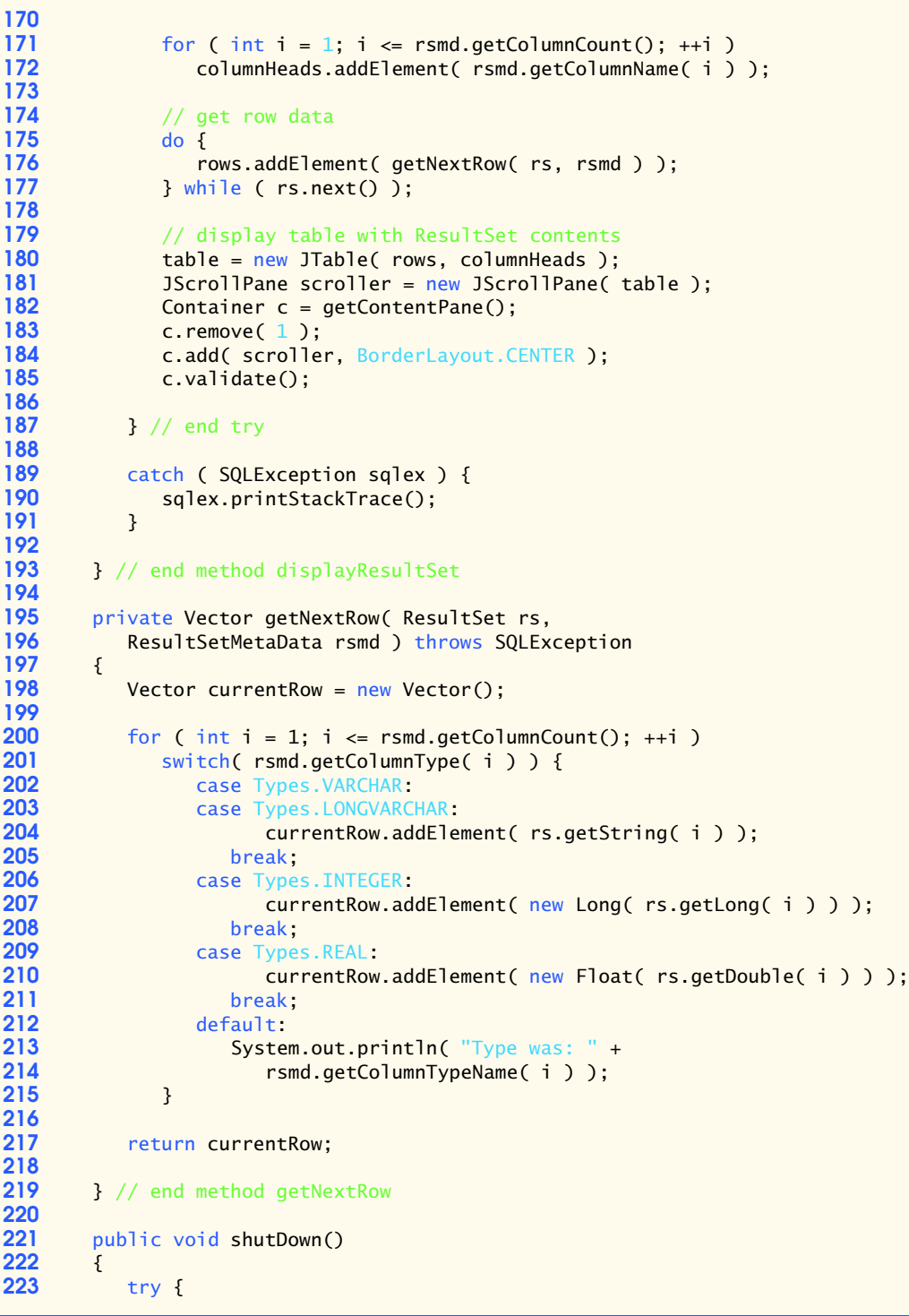

```
224 connection.close();
225 }
226 catch ( SQLException sqlex ) {<br>227 System.err.println( "Unable
227 System.err.println( "Unable to disconnect" );<br>228 sqlex.printStackTrace():
           228 sqlex.printStackTrace();
229 }
230 }
231
        232 public static void main( String args[] ) 
233 {<br>234234 final DisplayQueryResults app = new DisplayQueryResults();
           235 app.addWindowListener( 
236
              237 new WindowAdapter() {
238
                 239 public void windowClosing( WindowEvent e ) 
240 { 
241 app.shutDown();<br>242 System.exit(0
                    System.exit( 0 );
243 }
244 }<br>245 }
245 );
246 }
247
248 } // end class DisplayQueryResults
```
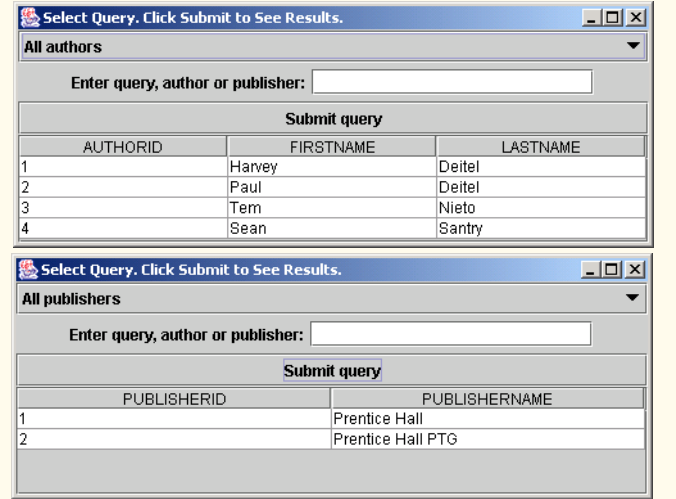

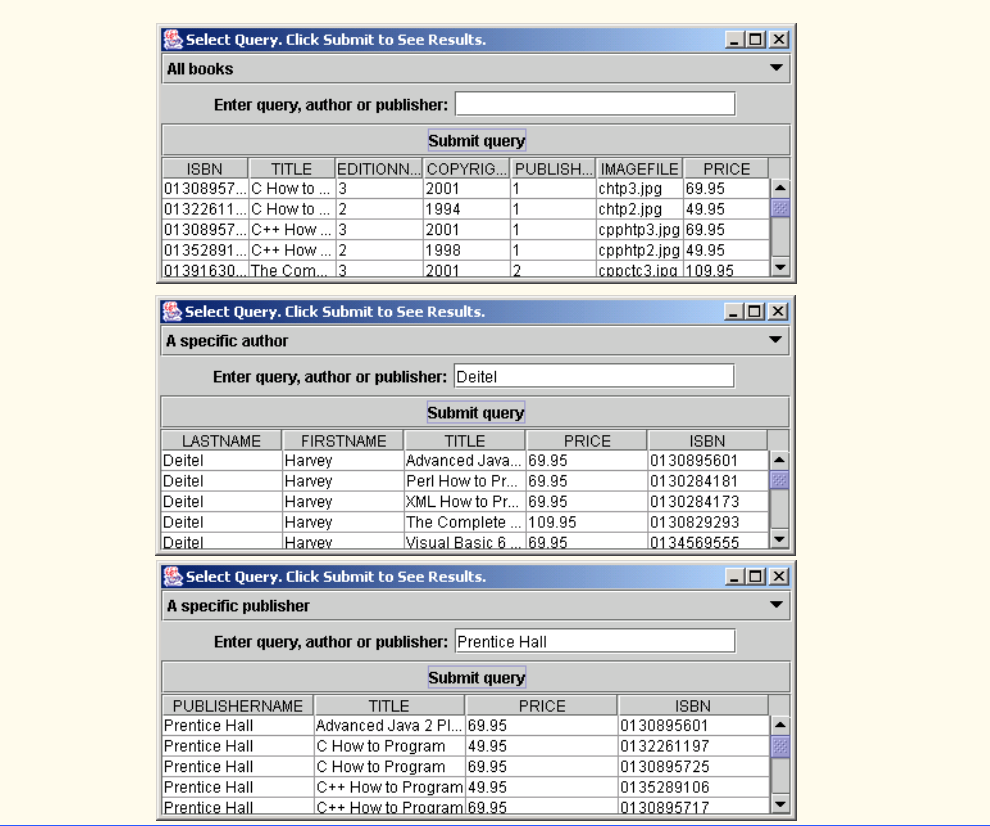

**23.3** Modify Exercise 23.2 to define a complete database manipulation application for the books database. In addition to the querying, the user should be able to edit existing data and add new data to the database (obeying referential and entity integrity constraints). Allow the user to edit the database in the following ways:

- a) Add a new author.
- b) Edit the existing information for an author.
- c) Add a new title for an author. (Remember that the book must have an entry in the authorISBN table.) Be sure to specify the publisher of the title.
- d) Add a new publisher.
- e) Edit the existing information for a publisher.
- f) For each of the preceding database manipulations, design an appropriate GUI to allow the user to perform the data manipulation.

**ANS:**

```
1 // Exercise 23.3 Solution: DisplayQueryResults.java
```

```
2 import java.sql.*;
```

```
3 import javax.swing.*;<br>4 import java.awt *:
```

```
4 import java.awt.*;<br>5 import java.awt.ev
```

```
5 import java.awt.event.*;
```

```
6 import java.util.*;
```

```
7
8 public class DisplayQueryResults extends JFrame {
9 private Connection connection;<br>10 private Statement statement:
10 private Statement statement;<br>11 private ResultSet resultSet:
11 private ResultSet resultSet;<br>12 private ResultSetMetaData rs
12 private ResultSetMetaData rsMetaData;<br>13 private JTable table:
13 private JTable table;<br>14 private JComboBox inp
14 private JComboBox inputQuery;<br>15 private JButton submitInputOu
15 private JButton submitInputQuery;<br>16 private JTextField inputQueryTF:
16 private JTextField inputQueryTF;<br>17 private EditPanel editPanel:
         17 private EditPanel editPanel;
18 
         19 public DisplayQueryResults() 
20 { 
            21 super( "Select Query. Click Submit to See Results." );
22
23 // The URL specifying the books database to which<br>24 // this program connects to
24 // this program connects to<br>25 String url = "idbc:db2i:bool
            25 String url = "jdbc:db2j:books";
26
27 // Load the driver to allow connection to the database<br>28 try f
28 try {
                29 Class.forName( "com.ibm.db2j.jdbc.DB2jDriver" );
30
                31 connection = DriverManager.getConnection( url );
32 } 
33 catch ( ClassNotFoundException cnfex ) {<br>34 System.err.println( "Failed to load J
34 System.err.println( "Failed to load JDBC/ODBC driver." );<br>35 cnfex.printStackTrace();
35 cnfex.printStackTrace();
                System.exit( 1); // terminate program
37 }
38 catch ( SQLException sqlex ) {<br>39 System.err.println( "Unable
39 System.err.println( "Unable to connect" );<br>40 sqlex.printStackTrace():
40 sqlex.printStackTrace();<br>41 System.exit( 1 ): //te
            System.exit( 1 ); // terminate program }
42 }
43
44 // If connected to database, set up GUI 
45 String queryNames[] = { "All authors", "All publishers",
46 "All books", "A specific author", "A specific publisher" };
47 inputQuery = new JComboBox( queryNames );
48 JLabel inputLabel = new JLabel("Query");
49 submitInputQuery = new JButton( "Submit Query" );<br>50 submitInputQuery.addActionListener(
             50 submitInputQuery.addActionListener(
51
                52 new ActionListener() {
53
                    public void actionPerformed( ActionEvent e )
55 {
                        56 getTable();
57 }
58 } 
            59 );
60
```

```
61 inputQueryTF = new JTextField( 30 );<br>62 inputOueryTF.addActionListener(
             62 inputQueryTF.addActionListener(
63
                64 new ActionListener() {
65
                    public void actionPerformed( ActionEvent e )
67 {
68 try {
69 String query = inputQueryTF.getText();<br>70 Statement = connection.createStatement
70 statement = connection.createStatement();<br>71 statement.executeOuerv( query
71 resultSet = statement.executeQuery( query ); 
72 displayResultSet( resultSet );
73 }
74 catch ( SQLException sqlex ) {<br>75 calex.printStackTrace():
75 sqlex.printStackTrace();
76 }
77 }
78 }<br>79 }
            79 );
80
81 31 JPanel inputPanel = new JPanel();<br>82 inputPanel.setLavout(new GridLave
82 inputPanel.setLayout(new GridLayout(5, 1));<br>83 inputPanel.add(inputLabel):
83 inputPanel.add( inputLabel );
84 inputPanel.add( inputQuery);<br>85 inputPanel.add( new JLabel(
85 inputPanel.add( new JLabel( "Enter query, author or publisher:" ) );<br>86   inputPanel.add( inputOuervTF ):
86 inputPanel.add( inputQueryTF);<br>87 inputPanel.add( submitInputOuer
             87 inputPanel.add( submitInputQuery);
88
             89 editPanel = new EditPanel(connection);
90
91 JPanel instructionPanel = new JPanel();<br>92 instructionPanel.setLavout( new GridLav
92 instructionPanel.setLayout( new GridLayout( 2, 1 ) );<br>93 instructionPanel.add( inputPanel ):
93 instructionPanel.add( inputPanel );
             94 instructionPanel.add( editPanel.getThePanel() );
95
96 JPanel topPanel = new JPanel();<br>97 topPanel.setLayout(new BorderL
97 topPanel.setLayout( new BorderLayout() );<br>98 topPanel.add( instructionPanel, BorderLay
             98 topPanel.add( instructionPanel, BorderLayout.NORTH );
99
             table = new JTable( 4, 4 );101
102 Container c = getContentPane();
103 c.setLayout( new BorderLayout() );<br>104 c.add( topPanel, BorderLayout, NORT
104 c.add( topPanel, BorderLayout.NORTH );<br>105 c.add( table, BorderLayout.CENTER );
             105 c.add( table, BorderLayout.CENTER ); 
106
             107 getTable();
108
109 setSize( 500, 500);<br>110 show();
            show();
111
112 } // end constructor DisplayQueryResults
113
         public Connection getConnection() { return connection; }
```

```
116 private void getTable()
117 { 
118 try {
119 int selection = inputQuery.getSelectedIndex();<br>120 String query = null:
              String query = null;
121
122 switch ( selection ) {<br>123 case 0:
123 case 0:
124 query = "SELECT * FROM Authors";<br>125 break:
125 break;
126 case 1:
127 query = "SELECT * FROM Publishers";<br>128 break:
128 break;
129 case 2:
130 query = "SELECT * FROM TITLES";<br>131 break:
131 break;
132 case 3:
133 query = "SELECT Authors.LastName, Authors.FirstName, "+<br>134 Titles.Title. Titles.Price. " + "Titles.ISBN FROM"
134 "Titles.Title, Titles.Price, " + "Titles.ISBN FROM " + 
135 "Titles INNER JOIN (AuthorISBN INNER JOIN Authors ON " + 136
136 "AuthorISBN.AuthorID = Authors.AuthorID) ON " +<br>137 "Titles.ISBN = AuthorISBN.ISBN WHERE Authors.Las
137 "Titles.ISBN = AuthorISBN.ISBN WHERE Authors.LastName" + 138<br>" = '" + input0uervTF.getText() +
138 " = " + inputQueryTF.getText() + 139<br>
" ' ORDER BY Authors.LastName. Aut?139 "' ORDER BY Authors.LastName, Authors.FirstName ASC";
140 break;
141 case 4:
142 query = "SELECT Publishers.PublisherName, Titles.Title, " + 143 and the "Titles.Price, Titles.TSBN FROM Titles INNER JOIN " +
143 Titles.Price, Titles.ISBN FROM Titles INNER JOIN " + 144144 "Publishers ON Publishers.PublisherID = " +<br>145 "Titles.PublisherID WHERE Publishers.Publish
                        145 "Titles.PublisherID WHERE Publishers.PublisherName = '"
146 + inputQueryTF.getText() + "' ORDER BY Titles.Title ASC";
147 break;
148 }
149 
              150 statement = connection.createStatement();
151 resultSet = statement.executeQuery( query );<br>152 displayResultSet( resultSet );
              displayResultSet( resultSet );
153
           154 } // end try
155
156 catch ( SQLException sqlex ) {
157 sqlex.printStackTrace();<br>158 }
158 }
159
        160 } // end method getTable
161
        162 public void displayResultSet( ResultSet rs ) throws SQLException
163 {
164 // position to first record<br>165 boolean moreRecords = rs.nex
           165 boolean moreRecords = rs.next(); 
166
167 // If there are no records, display a message<br>168 if ( ImoreRecords ) {
           168 if ( !moreRecords ) {
```

```
169 JOptionPane.showMessageDialog(this,<br>170 TesultSet contained no records"
170 "ResultSet contained no records" );<br>
171 SetTitle( "No records to display" ):
171 setTitle( "No records to display" );<br>
172 example return:
                172 return;
173 }
174
175 Vector columnHeads = new Vector();<br>176 Vector rows = new Vector():
            Vector rows = new Vector();
177
178 try {
179 // get column heads<br>180 ResultSetMetaData r
                180 ResultSetMetaData rsmd = rs.getMetaData();
181 
182 for ( int i = 1; i <= rsmd.getColumnCount(); ++i )<br>183 columnHeads.addElement( rsmd.getColumnName( i)
                    columnHeads.addElement( rsmd.getColumnName( i ) );
184
185 // get row data
186 do {
187 rows.addElement( getNextRow( rs, rsmd ) );<br>188 b while ( rs.next( ) ):
                188 } while ( rs.next() );
189
190 // display table with ResultSet contents<br>191 table = new JTable( rows. columnHeads):
191 table = new JTable( rows, columnHeads );<br>192 1ScrollPane scroller = new JScrollPane(
192 JScrollPane scroller = new JScrollPane( table );
193 Container c = getContentPlane();<br>194 C. remove(1):
194 c.remove(1);<br>195 c.add(scrolle
195 c.add( scroller, BorderLayout.CENTER );<br>196 c.validate():
                196 c.validate();
197
             198 } // end try
199
200 catch ( SQLException sqlex ) {<br>201 sqlex.printStackTrace():
             201 sqlex.printStackTrace();
202 }
203
         204 } // end method displayResultSet
205
206 private Vector getNextRow( ResultSet rs, 
             207 ResultSetMetaData rsmd ) throws SQLException
208 {
             Vector currentRow = new Vector();
210 
211 for (int i = 1; i \leq r \text{ smd.getColumnCount}();++i)<br>212 switch(rsmd.getColumnType(i))212 switch( rsmd.getColumnType( i ) ) {<br>213 case Types.VARCHAR:
213 case Types.VARCHAR:<br>214 case Types.LONGVARC
214 case Types.LONGVARCHAR:<br>215 currentRow.addEle
215 currentRow.addElement( rs.getString( i ) );<br>216 comparents break;
                       216 break;
217 case Types.INTEGER:
218 currentRow.addElement( new Long( rs.getLong( i ) ) );
219 break;
220 case Types.REAL:
221 currentRow.addElement( new Float( rs.getDouble( i ) ) );<br>222 break:
                       222 break;
```

```
223 default: 
224 System.out.println( "Type was: " + 
              225 rsmd.getColumnTypeName( i ) );
226 }
227 
           228 return currentRow;
229
        230 } // end method getNextRow
231
        232 public void shutDown()
233 {<br>234
234 try {
              235 connection.close();
236 }
237 catch ( SQLException sqlex ) {<br>238 System.err.println( "Unable
238 System.err.println( "Unable to disconnect" );<br>239 sqlex.printStackTrace():
           239 sqlex.printStackTrace();
240 }
241 }
242
        243 public static void main( String args[] ) 
244 {<br>245
245 final DisplayQueryResults app = new DisplayQueryResults();<br>246 app.addWindowListener(
           246 app.addWindowListener( 
247
              248 new WindowAdapter() {
249
                  250 public void windowClosing( WindowEvent e ) 
251 { 
252 app.shutDown();<br>253 System.exit(0
                     System.exit( 0 );
254 }
255 }<br>256 );
256 );
257 }
258
259 } // end class DisplayQueryResults
```
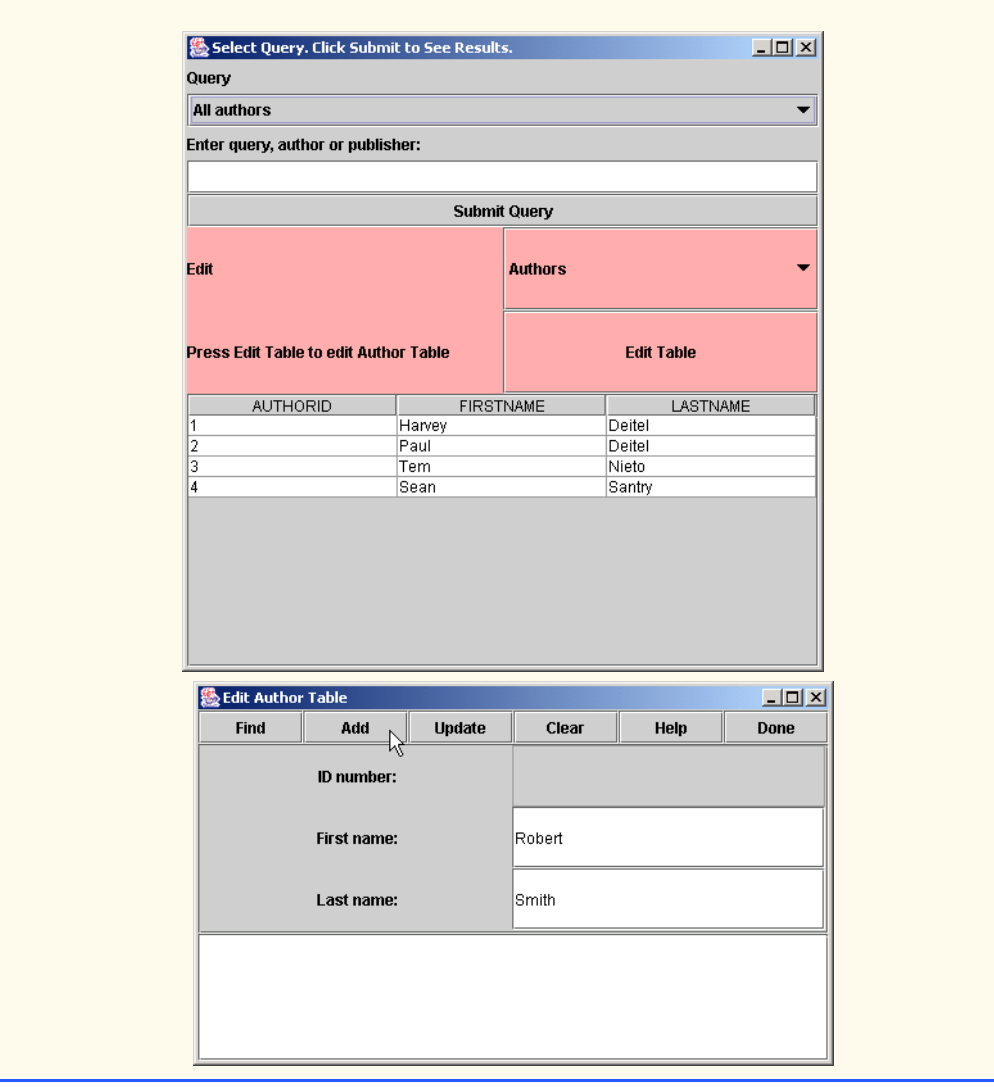

## 992 Java Database Connectivity (JDBC) Chapter 23

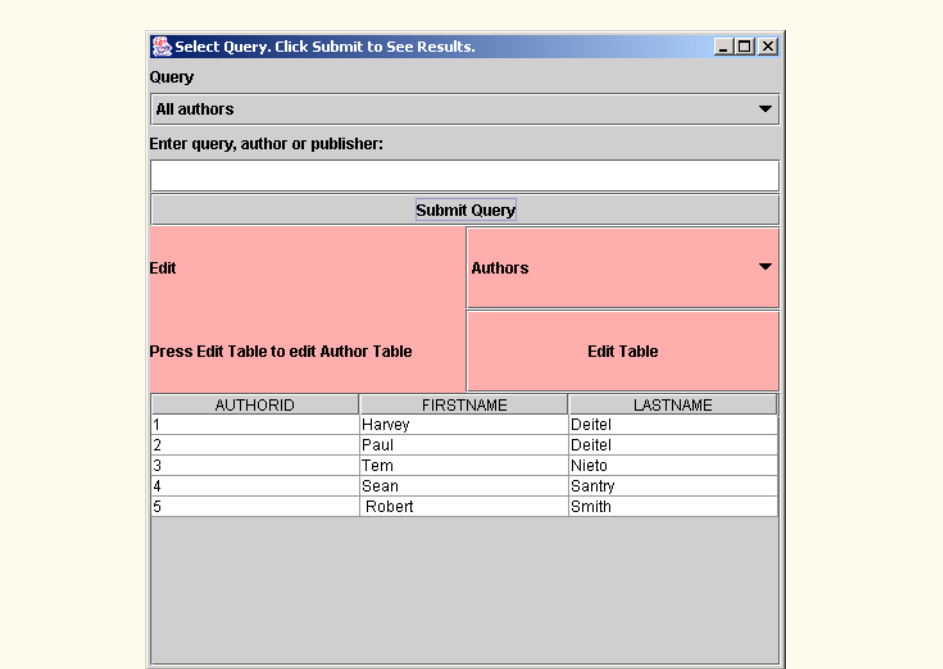

```
1 // Exercise 23.3 solution: EditAuthor.java
 2 import java.sql.*;<br>3 import iava.awt.*:
      3 import java.awt.*;
 4 import java.awt.event.*;<br>5 import javax.swing.*:
     5 import javax.swing.*;
 6
 7 public class EditAuthor extends JFrame {
 8 private EditAuthorsControlPanel controls;<br>9 private AuthorScrollingPanel scrollArea:
9 private AuthorScrollingPanel scrollArea;<br>10 private JTextArea output:
         10 private JTextArea output;
11 private String url;
12 private Connection connect;
13 private JScrollPane textpane;
14
         public EditAuthor( Connection connection )
16 {
17 super( "Edit Author Table" );<br>18 connect = connection;
             connect = connection;
19
             20 Container c = getContentPane();
21 
22 // Start screen layout
23 scrollArea = new AuthorScrollingPanel();<br>24 output = new JTextArea( 6. 30 ):
24 output = new JTextArea( 6, 30 );<br>25 c.setLayout( new BorderLayout()
             25 c.setLayout( new BorderLayout() );
26 c.add( new JScrollPane( scrollArea ), BorderLayout.CENTER );<br>27 textpane = new JScrollPane( output ):
             27 textpane = new JScrollPane( output );
```
28 c.add(textpane, BorderLayout.SOUTH); **30** // Complete screen layout<br>**31 controls** = new EditAuthors **31** controls = new EditAuthorsControlPanel(<br>**32** connect. scrollArea. output. this ): **32** connect, scrollArea, output, this );<br>**33** c.add(controls. BorderLavout. NORTH): c.add( controls, BorderLayout.NORTH ); setSize( 500, 300 ); } // end constructor EditAuthor } // end class EditAuthor class AddAuthor implements ActionListener { private AuthorScrollingPanel fields; private JTextArea output;<br>**44** private Connection connec private Connection connection; public AddAuthor( Connection c, AuthorScrollingPanel f, JTextArea o ) { 48 connection =  $c$ ;<br>49 fields =  $f$ : **49 fields = f;**<br>**50 output = 0:**  $output = 0;$  } public void actionPerformed( ActionEvent e ) { try { Statement statement = connection.createStatement(); if ( !fields.last.getText().equals( "" ) && !fields.first.getText().equals( "" ) ) { String query = "INSERT INTO Authors ( FirstName, LastName )" + " VALUES (' " + fields.first.getText() + "', '" + **62 fields.last.getText() + "')";**<br>**63 output.append(** "\nSending query: **output.append(** "\nSending query: " + **64** connection.nativeSQL( query ) + "\n" );<br>**65** int result = statement.executeUpdate( quer int result = statement.executeUpdate( query ); if ( result == 1 ) output.append( "\nInsertion successful\n" ); else { **70 output.append(** "\nInsertion failed\n" );<br>**71 fields.clear()**  fields.clear(); } } else **output.append(** "\nYou must enter at least first and " + "last name then press Add\n" ); statement.close(); } // end try 

```
82 catch ( SQLException sqlex ) {<br>83 sqlex.printStackTrace():
83 sqlex.printStackTrace();<br>84 output.append(sqlex.toS)
            output.append( sqlex.toString() );
85 }
86
         87 } // end method actionPerformed
88
     89 } // end class AddAuthor
90
91 class FindAuthor implements ActionListener {
92 private AuthorScrollingPanel fields;
93 private JTextArea output;<br>94 private Connection connec
         94 private Connection connection;
95
         96 public FindAuthor( Connection c, AuthorScrollingPanel f, JTextArea o )
97 {
98 connection = c;<br>99 fields = f;
99 fields = f;<br>100 output = o:
            output = 0;
101 }
102
         103 public void actionPerformed( ActionEvent e )
104 {
            105 try {
106 
107 if ( !fields.empty() ) {<br>108 Statement statement =
108 Statement statement = connection.createStatement();<br>109 String query = "SELECT * FROM Authors WHERE ":
                   String query = "SELECT * FROM Authors WHERE ";
110
111 boolean lastEmpty = fields.last.getText().equals( "");<br>112 boolean firstEmpty = fields.first.getText().equals( "")
                   112 boolean firstEmpty = fields.first.getText().equals( "" );
113
114 query += lastEmpty ?<br>115 115 115 115 115
115 ... : "LastName = '" + fields.last.getText() + "'";<br>116 auerv == ( !lastEmpty && !firstEmpty ? " AND " : "")
116 query += ( !lastEmpty && !firstEmpty ? " AND " : "" );<br>117 query += firstEmpty ?
                   117 query += firstEmpty ? 
118 " "FirstName = '" + fields.first.getText() + "'";
119
120 output.append( "\nSending query: " +<br>121 connection.nativeSQL( query ) + "
                       121 connection.nativeSQL( query ) + "\n" );
122
123 ResultSet rs = statement.executeQuery( query );
124 display( rs );
125
126 output.append( "\nQuery successful\n" );<br>127 statement.close();
                   127 statement.close();
128
                129 } // end if
130
131 else
132 fields.last.setText( 
133 "Enter last name (at least) then press Find" );
134
            135 } // end try
```

```
136
137 catch ( SQLException sqlex ) {<br>138 sqlex.printStackTrace():
138 sqlex.printStackTrace();<br>139 output.append(sqlex.toS)
                 output.append( sqlex.toString() );
140 }
141
         142 } // end method actionPerformed
143
144 // Display results of query. If rs is null<br>145 public void display( ResultSet rs )
         public void display( ResultSet rs )
146 {
             147 try { 
148
149 // If there are no records, display a message<br>150 if ( Irs.next() ) {
150 if ( !rs.next() ) {<br>151 output.append( ")
151 output.append( "No records found" );<br>152 ceturn:
                     152 return;
153 }
154
155 10 int id = rs.getInt(1);<br>156 fields.id.setText(Strin
156 fields.id.setText( String.valueOf( id ) );<br>157 fields.first.setText( rs.getString( 2 ) ):
157 fields.first.setText( rs.getString( 2 ) );<br>158 fields.last.setText( rs.getString( 3 ) ):
                 fields.last.setText( rs.getString( 3 ) );
159 }
160 catch ( SQLException sqlex ) {<br>161 sqlex.printStackTrace():
161 sqlex.printStackTrace();<br>162 output_append( sqlex to<sup>s-</sup>
             output.append( sqlex.toString() );<br>}
163 }
164
         165 } // end method display
166
167 } // end class FindAuthor
168
169 class UpdateAuthor implements ActionListener {
170 private AuthorScrollingPanel fields;<br>171 private JTextArea output:
171 private JTextArea output;<br>172 private Connection connec
         172 private Connection connection;
173
174 public UpdateAuthor( Connection c, AuthorScrollingPanel f, 175
                                    175 JTextArea o )
176 {
177 connection = c;
178 fields = f;<br>179 output = o:
             output = 0;180 }
181
         public void actionPerformed( ActionEvent e )
183 {
184 try {
                 Statement statement = connection.createStatement();
186
187 if ( !fields.id.getText().equals( "" ) ) {<br>188 String query = "UPDATE Authors SET " +
188 String query = "UPDATE Authors SET " + "FirstName='" + 189
                         189 fields.first.getText() + "', LastName='" +
```

```
190 fields.last.getText() + "' WHERE AuthorID=" + 191
                        191 fields.id.getText();
192
193 output.append( "\nSending query: " +<br>194 connection.nativeSOL( query ) + "
                        connection.nativeSQL( query ) + "\n" );
195
                    int result = statement.executeUpdate( query );
197 
198 if ( result == 1 )<br>199 output.append(
199 output.append( "\nUpdate successful\n" );<br>200 else f
200 else {
201 output.append( "\nUpdate failed\n" );<br>202 fields.clear( );
                        fields.clear( );
203 }
204
                    205 statement.close();
206
                 207 } // end if
208
209 else
210 butput.append( "\nYou may only update an existing record. " + 211 211 The ID field must not be empty. Use Find to locate the "
211 The ID field must not be empty. Use Find to locate the " +<br>212 The cord, then modify the information and press Update.\n" ):
                       212 "record, then modify the information and press Update.\n" );
213
             214 } // end try
215
216 catch ( SQLException sqlex ) {<br>217 sqlex.printStackTrace():
217 sqlex.printStackTrace();<br>218 output.append(sqlex.toS
                 218 output.append( sqlex.toString() );
219 }
220
         221 } // end method actionPerformed
222
223 } // end class UpdateAuthor
224
225 class AuthorHelp implements ActionListener {<br>226 private JTextArea output;
         226 private JTextArea output;
227
         228 public AuthorHelp( JTextArea o )
229 {
             \text{output} = \text{o};
231 }
232
         233 public void actionPerformed( ActionEvent e )
234 {
235 output.append( "\nClick Find to locate an author record.\nClick " +<br>236           "Add to insert a new author record.\nClick Update to update " +
236 "Add to insert a new author record.\nClick Update to update " +<br>237 "the information in an author record.\nClick Clear to empty" +
                 237 "the information in an author record.\nClick Clear to empty" +
238 " the textfields.\n" );
239 }
240
241 } // end class AuthorHelp
242
243 class AuthorDone implements ActionListener {
```

```
244 private EditAuthor parent;
245
        public AuthorDone( EditAuthor p ) { parent = p ; }
247
        248 public void actionPerformed( ActionEvent e )
249 {
           parent.setVisible( false );
251 }
252
253 } // end class AuthorDone
254
255 class EditAuthorsControlPanel extends JPanel {
        256 private JButton findName, addName, updateName, clear, help, done;
257 
258 public EditAuthorsControlPanel( Connection c, AuthorScrollingPanel s, 
           259 JTextArea t , EditAuthor p)
260 {
           setLayout( new GridLayout( 1, 6 ) );
262 
263 findName = new JButton( "Find" );
264 findName.addActionListener( new FindAuthor( c, s, t ) );
            265 add( findName );
266
267 addName = new JButton( "Add" );<br>268 addName.addActionListener( new )
268 addName.addActionListener( new AddAuthor( c, s, t ) );<br>269 add( addName ):
            add( addName );
270 
271 updateName = new JButton( "Update" );<br>272 updateName.addActionListener( new Upd
272 updateName.addActionListener( new UpdateAuthor( c, s, t ) );<br>273 add( updateName );
            273 add( updateName );
274 
            275 clear = new JButton( "Clear" );
276 clear.addActionListener( new ClearAuthorFields( s ) );
            277 add( clear );
278 
279 help = new JButton( "Help" );<br>280 help.addActionListener( new A
280 help.addActionListener( new AuthorHelp( t ) );
            281 add( help );
282
283 done = new JButton( "Done" );<br>284 done.addActionListener( new A
            done.addActionListener( new AuthorDone( p ) );
285 add( done );
286
        287 } // end constructor EditAuthorsControlPanel
288
289 } // end class EditAuthorsControlPanel
290
291 class AuthorScrollingPanel extends JPanel {
292 private JPanel labelPanel, fieldsPanel;
293 private String labels[] = { "ID number:", "First name:", "Last name:"};
        294 JTextField id, first, last;
295
        public AuthorScrollingPanel()
297 {
```
<sup>©</sup> Copyright 1992–2003 by Deitel & Associates, Inc. and Prentice Hall. All Rights Reserved.

```
298 // Label panel
299 labelPanel = new JPanel();<br>300 labelPanel.setLavout(new \
            300 labelPanel.setLayout( new GridLayout( labels.length, 1 ) );
301
           ImageIcon ii = new ImageIcon( "images/icon.jpg" );
303
304 for ( int i = 0; i < labels.length; i++ )<br>305 labelPanel.add( new JLabel( labels[ i
               305 labelPanel.add( new JLabel( labels[ i ], ii, 0 ) );
306
307 // TextField panel
            fieldsPanel = new JPanel();
309 fieldsPanel.setLayout( new GridLayout( labels.length, 1 ) );
310 id = new JTextField( 20 );<br>311 id.setEditable( false):
311 id.setEditable(false);<br>312 fieldsPanel.add(id):
312 fieldsPanel.add( id );<br>313 first = new JTextField
313 first = new JTextField( 20 );
314 fieldsPanel.add( first );
315 last = new JTextField( 20 );<br>316 fieldsPanel.add( last ):
           fieldsPanel.add( last );
317
318 setLayout( new GridLayout( 1, 2 ) );
319 add( labelPanel );<br>320 add( fieldsPanel )
           320 add( fieldsPanel );
321
        322 } // end constructor AuthorScrollingPanel
323
324 // returns if fields are all empty (except ID)
        325 public boolean empty()
326 {
327 if ( first.getText().equals( "" ) && last.getText().equals( "" ) )
             328 return true;
329
        330 return false;
331 }
332
        333 public void clear() 
334 {<br>335335 id.setText( "" );
336 first.setText( "" );
           337 last.setText( "" );
338 }
339
340 } // end class AuthorScrollingPanel
341
342 class ClearAuthorFields implements ActionListener {
343 private AuthorScrollingPanel fields;
344
        345 public ClearAuthorFields( AuthorScrollingPanel f )
346 {
347 fields = f;
348 }
349
        public void actionPerformed( ActionEvent e )
351 {
```
 fields.clear(); } } // end class ClearAuthorFields

```
1 // Exercise 23.3 solution: EditAuthorISBN.java
 2 import java.sql.*;<br>3 import java.awt.*:
 3 import java.awt.*;<br>4 import java.awt.ev
 4 import java.awt.event.*;<br>5 import javax.swing.*:
     5 import javax.swing.*;
 6
 7 public class EditAuthorISBN extends JFrame {
 8 private EditAuthorISBNsControlPanel controls;<br>9 private AuthorISBNScrollingPanel scrollArea:
         9 private AuthorISBNScrollingPanel scrollArea;
10 private JTextArea output;
11 private String url;<br>12 private Connection
12 private Connection connect;<br>13 private 1ScrollPane textpan
         13 private JScrollPane textpane;
14
         public EditAuthorISBN( Connection connection )
\frac{16}{17} {
17 super( "Edit AuthorISBN Table" );<br>
18 connect = connection:
             connect = connection;
19
             20 Container c = getContentPane();
21 
22 // Start screen layout
23 scrollArea = new AuthorISBNScrollingPanel();<br>24 output = new JTextArea( 6. 30):
24 output = new JTextArea( 6, 30 );<br>25 c.setLayout( new BorderLayout()
25 c.setLayout( new BorderLayout() );
26 c.add( new JScrollPane( scrollArea ), BorderLayout.CENTER );<br>27 textpane = new JScrollPane( output );
27 textpane = new JScrollPane( output );<br>28 c.add( textpane, BorderLayout.SOUTH )
             28 c.add( textpane, BorderLayout.SOUTH );
29 
30 // Complete screen layout
31 controls = new EditAuthorISBNsControlPanel(<br>32 connect. scrollArea. output. this ):
                 connect, scrollArea, output, this );
33 c.add( controls, BorderLayout.NORTH );
34 
             35 setSize( 500, 300 );
36
         37 } // end constructor EditAuthorISBN
38
39 } // end class EditAuthorISBN
40
     41 class AddAuthorISBN implements ActionListener {
42 private AuthorISBNScrollingPanel fields;
43 private JTextArea output;
         44 private Connection connection;
45
46 public AddAuthorISBN( Connection c, AuthorISBNScrollingPanel f,
             47 JTextArea o )
48 {
```

```
49 connection = c;<br>50 fields = f:
50 fields = f;<br>51 output = 0:
        51 output = o;
52 }
53
        public void actionPerformed( ActionEvent e )
55 {
56 try {<br>57 Sta
               57 Statement statement = connection.createStatement();
58
               59 if ( !fields.anyEmpty() ) {
60 String query = "INSERT INTO AuthorISBN ( ISBN, AuthorID ) " + 61 WALUES ('" + fields.isbn.getText() + "','" +
61 "VALUES ('" + fields.isbn.getText() + "','" + 62 fields.authorID.getText() + "')":
62 fields.authorID.getText() + "')";<br>63 output.append( "\nSending guery: " +
63 output.append( "\nSending query: " +<br>64 connection.nativeSOL( query ) + "
                      60 connection.nativeSQL( query ) + "\n" );
65 
66 if ( 1 == statement.executeUpdate( query ) )<br>67 output.append( "\nInsertion successful\n"
67 output.append( "\nInsertion successful\n" );<br>68 else {
68 else {
69 output.append( "\nInsertion failed\n" );<br>70 fields.clear():
70 fields.clear();
71 }
72 }
73 else
74 output.append( "\nEnter ISBN and authorID name and " + 75"then press Add\n" );
76
               77 statement.close();
78
            79 } // end try
80
81 catch ( SQLException sqlex ) {<br>82 sqlex.printStackTrace():
82 sqlex.printStackTrace();<br>83 output.append(sqlex.toS
            output.append( sqlex.toString() );<br>}
84 }
85
        86 } // end method actionPerformed
87
    88 } // end class AddAuthorISBN
89
90 class FindAuthorISBN implements ActionListener {
91 private AuthorISBNScrollingPanel fields;<br>92 private JTextArea output:
92 private JTextArea output;<br>93 private Connection connec
        private Connection connection;
94
95 public FindAuthorISBN( Connection c, AuthorISBNScrollingPanel f,
                              96 JTextArea o )
97 {
98 connection = c;<br>99 fields = f;
            fields = f;
100 output = o;
101 }
102
```
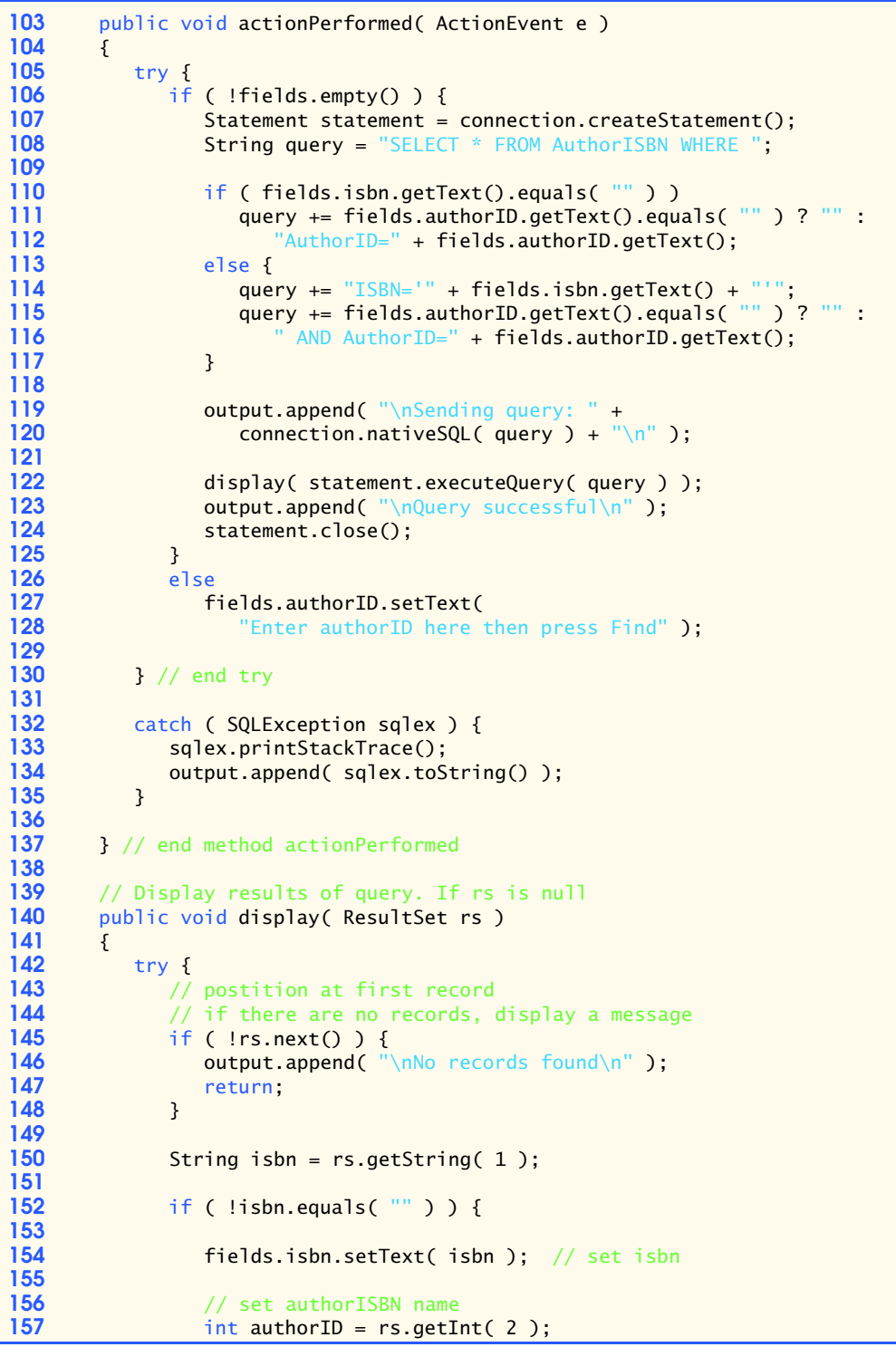

```
158 fields.authorID.setText( String.valueOf( authorID ) );
159 }<br>160 e
160 else
                   output.append( "\nNo records found\n" );
162
            163 } // end try
164
165 catch ( SQLException sqlex ) {<br>166 sqlex.printStackTrace():
166 sqlex.printStackTrace();<br>167 output.append(sqlex.toS
                output.append( sqlex.toString() );
168 }
169
         170 } // end method display
171
172 } // end class FindAuthorISBN
173
174 class UpdateAuthorISBN implements ActionListener {
175 private AuthorISBNScrollingPanel fields;<br>176 private JTextArea output:
         176 private JTextArea output;
177 private Connection connection;
178
179 public UpdateAuthorISBN( Connection c, AuthorISBNScrollingPanel f, 180<br>180 ITextArea o )
            180 JTextArea o )
181 {
182 connection = c;<br>183 fields = f:
183 fields = f;<br>184 output = o:
         \begin{align} \text{output} &= \text{o}; \\ \text{if} \end{align}185 }
186
         public void actionPerformed( ActionEvent e )
188 {
189 try {
                190 Statement statement = connection.createStatement();
191
192 if ( ! fields.anyEmpty()) {<br>193 String query = "UPDATE AL
193 String query = "UPDATE AuthorISBN SET ISBN='" +<br>194 fields.isbn.getText() + "'WHERE AuthorID="
194 fields.isbn.getText() + "' WHERE AuthorID=" + 195
                       195 fields.authorID.getText();
196
197 output.append( "\nSending query: " +<br>198 connection.nativeSOL( query ) + "
                       connection.nativeSQL( query ) + "\n" );
199
200 if ( 1 == statement.executeUpdate( query ) )<br>201 output.append( "\nUpdate successful\n" ):
201 output.append( "\nUpdate successful\n" );<br>202 else {
202 else {
203 output.append( "\nUpdate failed\n" );<br>204 fields.clear();
                       204 fields.clear();
205 }
206
207 statement.close();
208 }
209 else
210 output.append( "\nYou may only update an existing record. " + \frac{211}{156} Find to locate the record, then modify the " +
                       "Use Find to locate the record, then modify the " +
212 "information and press Update.\n" );
```

```
213
            214 } // end try
215
216 catch ( SQLException sqlex ) {<br>217 sqlex.printStackTrace():
217 sqlex.printStackTrace();<br>218 output.append(sqlex.toS
            output.append( sqlex.toString() );<br>}
219 }
220
        221 } // end method actionPerformed
222
223 } // end class UpdateAuthorISBN
224
225 class AuthorISBNHelp implements ActionListener {
        226 private JTextArea output;
227
         228 public AuthorISBNHelp( JTextArea o )
229 {
            \text{output} = \text{o};
231 }
232
        233 public void actionPerformed( ActionEvent e )
234 {<br>235
235 output.append( "\nClick Find to locate an AuthorISBN record.\n" +<br>236 Click Add to insert a new AuthorISBN record.\nClick Update to"
236 Tellick Add to insert a new AuthorISBN record.\nClick Update to" + 237
237 " update the information in an AuthorISBN record.\n" +<br>238 "Click Clear to empty the textfields.\n" ):
               "Click Clear to empty the textfields.\n" );
239 }
240 }
241
242 class AuthorISBNDone implements ActionListener {
         243 private EditAuthorISBN parent;
244
         245 public AuthorISBNDone( EditAuthorISBN p ) { parent = p ; }
246
        public void actionPerformed( ActionEvent e )
248 {
            249 parent.setVisible( false );
250 }
251
252 } // end class AuthorISBNDone
253
254 class EditAuthorISBNsControlPanel extends JPanel {
255 private JButton findName, addName, updateName, clear, help, done;
256 
257 public EditAuthorISBNsControlPanel( Connection c,<br>258 AuthorISBNScrollingPanel s, JTextArea t, EditA
            258 AuthorISBNScrollingPanel s, JTextArea t, EditAuthorISBN p )
259 {
            setLayout( new GridLayout( 1, 6 ) );
261 
262 findName = new JButton( "Find" );
            263 findName.addActionListener( new FindAuthorISBN( c, s, t ) );
264 add( findName );
265
            addName = new JButton( "Add" );
```

```
267 addName.addActionListener( new AddAuthorISBN( c, s, t ) );<br>268 add( addName ):
            268 add( addName );
269 
270 updateName = new JButton( "Update" );
271 updateName.addActionListener( new UpdateAuthorISBN( c, s, t ) );<br>272 add( updateName ):
            272 add( updateName );
273 
274 clear = new JButton( "Clear" );<br>275 clear.addActionListener( new Cl
275 clear.addActionListener( new ClearAuthorISBNFields( s ) );<br>276 add( clear ):
            276 add( clear );
277 
278 help = new JButton( "Help" );
279 help.addActionListener( new AuthorISBNHelp( t ) );
            280 add( help );
281
282 done = new JButton( "Done" );<br>283 done.addActionListener( new Am
283 done.addActionListener( new AuthorISBNDone( p ) );
            284 add( done );
285
       286 } // end constructor EditAuthorISBNsControlPanel
287
288 } // end class EditAuthorISBNsControlPanel
289
290 class AuthorISBNScrollingPanel extends JPanel {
291 private JPanel labelPanel, fieldsPanel;
292 private String labels[] = { "ISBN:", "AuthorID:" };<br>293   JTextField isbn. authorID:
        293 JTextField isbn, authorID;
294
        295 public AuthorISBNScrollingPanel()
296 {
297 // Label panel
            label Panel = new JPanel();
299 labelPanel.setLayout( new GridLayout( labels.length, 1 ) );
300
301 for ( int i = 0; i < labels.length; i++ )<br>302 labelPanel.add( new llabel( labels[ i
               labelPanel.add( new JLabel( labels[ i ] ) );
303
304 // TextField panel
305 fieldsPanel = new JPanel();
            fieldsPanel.setLayout( new GridLayout( labels.length, 1 ) );
307 isbn = new JTextField( 20 );
308 fieldsPanel.add( isbn );
309 authorID = new JTextField(20);<br>310 fieldsPanel.add(authorID):
            310 fieldsPanel.add( authorID );
311
312 setLayout( new GridLayout( 1, 2 ) );<br>313 add( labelPanel );
313 add( labelPanel );<br>314 add( fieldsPanel )
            add( fieldsPanel );
315 }
316
317 // returns true if all are empty
318 public boolean empty()
319 {
           320 if ( isbn.getText().equals( "" ) && authorID.getText().equals( "" ) )
321 return true;
```

```
322
          323 return false;
324 }
325
326 // returns true if any are empty
       327 public boolean anyEmpty()
328 {
329 if ( isbn.getText().equals( "" ) || authorID.getText().equals( "" ) )
             330 return true;
331
          332 return false;
333 }
334
       335 public void clear() 
336 {
337 isbn.setText( "" );
          338 authorID.setText( "" );
339 }
340
341 } // end class AuthorISBNScrollingPanel
342
343 class ClearAuthorISBNFields implements ActionListener {
       344 private AuthorISBNScrollingPanel fields;
345
       346 public ClearAuthorISBNFields( AuthorISBNScrollingPanel f )
347 {
       \{3\} fields = f;
349 }
350
       351 public void actionPerformed( ActionEvent e )
352 {<br>353
           353 fields.clear();
354 }
355
356 } // end class ClearAuthorISBNFields
```

```
1 // Exercise 23.3 Solution: EditPanel.java
 2 import java.sql.*;
 3 import javax.swing.*;<br>4 import iava.awt.*:
     4 import java.awt.*;
 5 import java.awt.event.*;
 6 import java.util.*;
 7
 8 public class EditPanel {<br>9 private lPanel thePane
9 private JPanel thePanel;<br>10 private JComboBox editTa
         private JComboBox editTable;
11 private JButton submitEdit;
12 private JLabel editInstructions;<br>13 private Connection connection;
         13 private Connection connection;
14 private EditAuthor authorFrame;<br>15 private EditPublisher publisher
         15 private EditPublisher publisherFrame;
16 private EditTitle titleFrame;
17 private EditAuthorISBN authorISBNFrame;
```
```
18
20 { 
22
34 }<br>35 }
          35 );
36
```

```
public EditPanel( Connection c )
              21 connection = c;
23 // Edit Panel
24 String editTables<sup>[]</sup> = 25 [1] and the string edit of the string of the string of the string of the string of the string of the string of the string of the string of the string of the string of the string of the strin
25 { "Authors", "Publishers", "AuthorISBN", "Titles" };<br>26 ditTable = new JComboBox(editTables);
26 editTable = new JComboBox(editTables);<br>27 editTable.setBackground(Color.pink);
27 editTable.setBackground( Color.pink );<br>28 editTable.addItemListener(
28 editTable.addItemListener(<br>29 new ItemListener() {
29 new ItemListener() {<br>30 public void itemS
30 public void itemStateChanged( ItemEvent e ) 
31 {
32 updateEditInstructions( editTable.getSelectedIndex() );
33 }
37 editInstructions = new JLabel();<br>38 updateEditInstructions(0):
38 updateEditInstructions(0);<br>39 submitEdit = new JButton("E
39 submitEdit = new JButton( "Edit Table" );<br>40 submitEdit.setBackground( Color.pink );
40 submitEdit.setBackground( Color.pink );<br>41 submitEdit.addActionListener(
              41 submitEdit.addActionListener(
42
                  43 new ActionListener() {
44
                       public void actionPerformed( ActionEvent e )
46 {
47 getFrame(editTable.getSelectedIndex() );
48 }
49 } 
              50 );
51
52 thePanel = new JPanel();<br>53 thePanel.setBackground(
53 thePanel.setBackground( Color.pink );<br>54 thePanel.setLayout( new GridLayout( 2
54 thePanel.setLayout( new GridLayout( 2, 2 ) );<br>55 thePanel.add( new JLabel( "Edit" ) );
55 thePanel.add( new JLabel( "Edit" ) );<br>56 thePanel.add( editTable );
56 thePanel.add( editTable );
57 thePanel.add( editInstructions );<br>58 thePanel.add( submitEdit ):
              58 thePanel.add( submitEdit );
59
60 authorFrame = new EditAuthor( connection );<br>61 bublisherFrame = new EditPublisher( connect
61 publisherFrame = new EditPublisher( connection );<br>62 titleFrame = new EditTitle( connection ):
62 titleFrame = new EditTitle( connection );<br>63 authorISBNFrame = new EditAuthorISBN( con
              authorISBNFrame = new EditAuthorISBN( connection );
64
          65 } // end constructor EditPanel
66
          public JPanel getThePanel() { return thePanel; }
68
69 // handle edit requests
          70 private void updateEditInstructions( int selection )
71 {
```
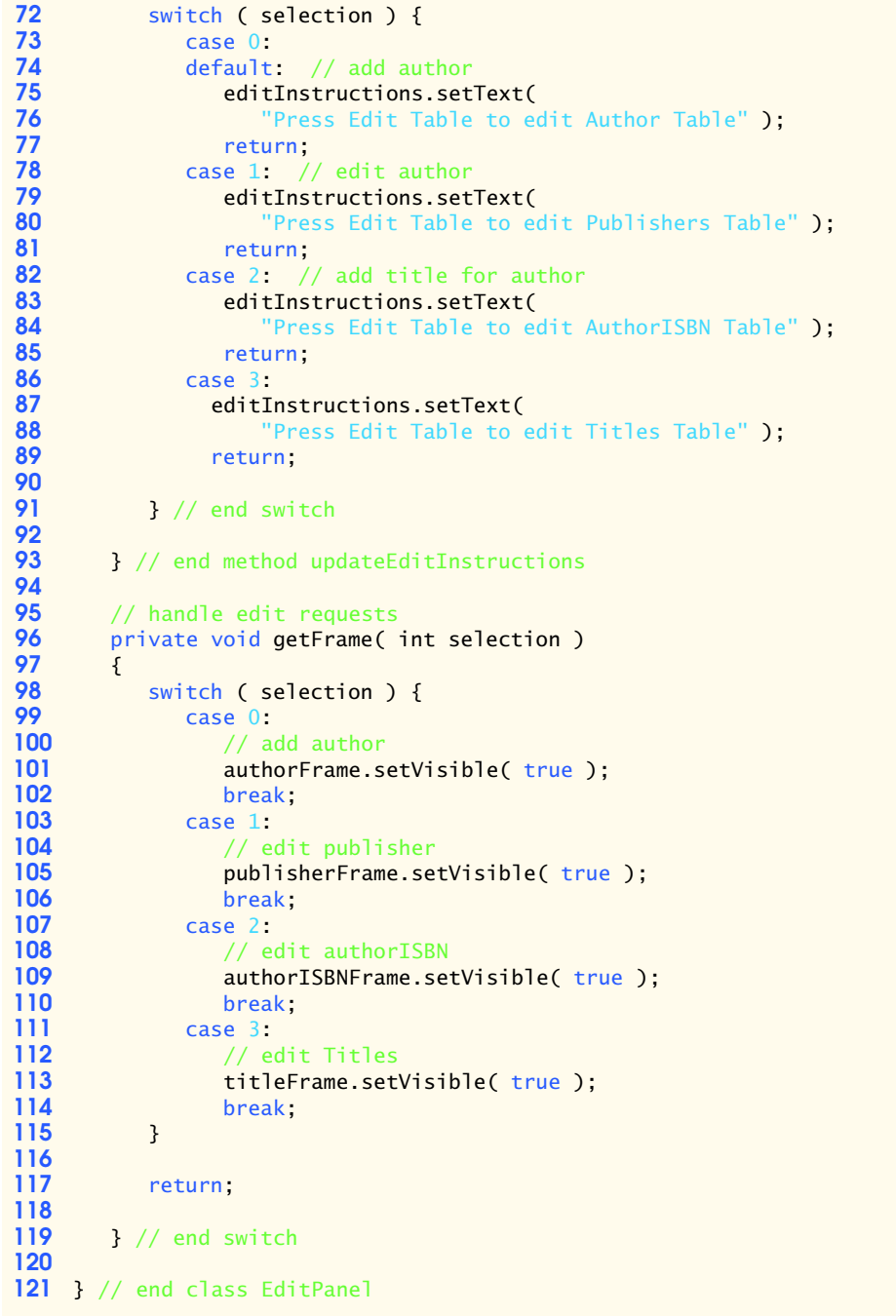

```
1 // Exercise 23.3 solution: EditPublisher.java
 2 import java.sql.*;<br>3 import iava.awt.*:
 3 import java.awt.*;
 4 import java.awt.event.*;
     5 import javax.swing.*;
 6
 7 public class EditPublisher extends JFrame {
 8 private EditPublishersControlPanel controls;
9 private PublisherScrollingPanel scrollArea;<br>10 private JTextArea output:
         10 private JTextArea output;
11 private String url;
12 private Connection connect;<br>13 private JScrollPane textpan
         13 private JScrollPane textpane;
14
         public EditPublisher( Connection connection )
\frac{16}{17} {
17 super( "Edit Publisher Table" );<br>18 connect = connection:
            connect = connection;
19
            20 Container c = getContentPane();
21 
22 // Start screen layout
23 scrollArea = new PublisherScrollingPanel();<br>24 output = new JTextArea( 6, 30):
24 output = new JTextArea( 6, 30 );<br>25 c.setLavout( new BorderLavout()
25 c.setLayout( new BorderLayout() );
26 c.add( new JScrollPane( scrollArea ), BorderLayout.CENTER );<br>27 textpane = new JScrollPane( output );
27 textpane = new JScrollPane( output );<br>28 c.add( textpane, BorderLayout. SOUTH )
            28 c.add( textpane, BorderLayout.SOUTH );
29 
30 // Complete screen layout
31 controls = new EditPublishersControlPanel( 
32 connect, scrollArea, output, this );<br>33 c.add(controls. BorderLavout.NORTH):
            33 c.add( controls, BorderLayout.NORTH );
34 
            35 setSize( 500, 250 );
36
         37 } // end constructor EditPublisher
38
     39 } // end class EditPublisher
40
     41 class AddPublisher implements ActionListener {
42 private PublisherScrollingPanel fields;
43 private JTextArea output;<br>44 private Connection connec
         private Connection connection;
45
46 public AddPublisher(<br>47 Connection c, Pub
            47 Connection c, PublisherScrollingPanel f, JTextArea o )
48 {
49 connection = c;<br>50 fields = f;
50 fields = f;<br>51 output = 0;
            output = 0;
52 }
53
         public void actionPerformed( ActionEvent e )
55 {
```

```
56 try {
               Statement statement = connection.createStatement();
58
59 if ( !fields.name.getText().equals( "" ) ) {
60 String query = "INSERT INTO Publishers ( PublisherName ) " + \overline{61}61 "VALUES ('" + fields.name.getText() + "')";<br>62 output.append( "\nSending query: " +
62 output.append( "\nSending query: " +<br>63 connection.nativeSOL(
                                  connection.nativeSQL( query) + "\n" );
64 
65 if ( statement.executeUpdate( query ) == 1 )<br>66 output.append( "\nInsertion successful\n"
66 output.append( "\nInsertion successful\n" );<br>67 c alse {
67 else {
68 output.append( "\nInsertion failed\n" );<br>69 fields.clear();
                     69 fields.clear();
70 }
71 }
72 else
                 output.append( "\nEnter publisher name and then press Add\n" );
74
               75 statement.close();
76
           77 } // end try
78
79 catch ( SQLException sqlex ) {<br>80 sqlex.printStackTrace():
80 sqlex.printStackTrace();<br>81 output.append(sqlex.toS)
           output.append( sqlex.toString() );<br>}
82 }
83
        84 } // end method actionPerformed
85
    86 } // end class AddPublisher
87
88 class FindPublisher implements ActionListener {
89 private PublisherScrollingPanel fields;<br>90 private JTextArea output:
90 private JTextArea output;<br>91 private Connection connection
        91 private Connection connection;
92
93 public FindPublisher(<br>94 Connection c, Publi
           94 Connection c, PublisherScrollingPanel f, JTextArea o )
95 {
96 connection = c;<br>97 fields = f:
           fields = f;
98 output = o;
99 }
100
101 public void actionPerformed( ActionEvent e )
102 {
           103 try {
104 if ( !fields.empty() ) {
                  Statement statement = connection.createStatement();
106 String query = "SELECT * FROM Publishers WHERE ";
107
108 boolean nameEmpty = fields.name.getText().equals( "" );
                  109 boolean idEmpty = fields.id.getText().equals( "" );
```

```
110
111 query += nameEmpty ? "" : "PublisherName = '" +<br>112 fields.name.getText() + "'"
112 fields.name.getText() + "'";<br>113 auery += !nameEmpty && !idEmpty
113 query += !nameEmpty && !idEmpty ? " AND " : "";<br>114 auery += idEmpty ? "" :
114 a query += idEmpty ? "" :<br>115 e "PublisherID = " + fill
                       115 "PublisherID = " + fields.id.getText();
116
117 output.append( "\nSending query: " +<br>118 connection.nativeSOL( query ) + "
118 connection.nativeSQL( query ) + "\n" );<br>119 display( statement.executeOuery( query ) )
119 display( statement.executeQuery( query ) );<br>120 output.append( "\nOuery successful\n" ):
120 output.append( "\nQuery successful\n" );<br>121 statement.close();
               statement.close();
122 }
123 else 
                   fields.name.setText( "Enter name here then press Find" );
125
            126 } // end try
127
128 catch ( SQLException sqlex ) {<br>129 sqlex.printStackTrace():
129 sqlex.printStackTrace();<br>130 output.append(sqlex.toS)
            output.append( sqlex.toString() );
131 }
132
         133 } // end method actionPerformed
134
135 // Display results of query. If rs is null<br>136 public yoid display( ResultSet rs )
         public void display( ResultSet rs )
137 {
138 try { 
139 // postition at first record<br>140 // If there are no records.
                // If there are no records, display a message
141 if ( !rs.next() ) {
142 output.append( "\nNo records found\n" );<br>143 ceturn:
                    143 return;
144 }
145
146 int id = rs.getInt(1);
147 
               148 if ( id != 0 ) {
149
                   150 // set id
151 fields.id.setText( String.valueOf( id ) );
152 fields.name.setText( rs.getString( 2 ) );<br>153 }
153 }
154 else
                   output.append( "\nNo records found\n" );
156
            157 } // end try
158
159 catch ( SQLException sqlex ) {
160 sqlex.printStackTrace();
161 output.append( sqlex.toString() );
162 }
163
164 } // end method display
```

```
165
166 } // end class FindPublisher
167
168 class UpdatePublisher implements ActionListener {<br>169 private PublisherScrollingPanel fields:
169 private PublisherScrollingPanel fields;<br>170 private JTextArea output:
170 private JTextArea output;<br>171 private Connection connec
         private Connection connection;
172
173 public UpdatePublisher(<br>174 Connection c. Publish
            174 Connection c, PublisherScrollingPanel f, JTextArea o )
175 {
176 connection = c;<br>177 fields = f:
177 fields = f;<br>178 output = o:
            output = 0;179 }
180
         public void actionPerformed( ActionEvent e )
182 {
183 try {
               184 Statement statement = connection.createStatement();
185
186 if ( !fields.id.getText().equals( "" ) ) {<br>187 String query = "UPDATE Publishers SET Pe
187 String query = "UPDATE Publishers SET PublisherName='" + 188<br>188 Fields.name.getText() + "' WHERE PublisherID=" +
188 fields.name.getText() + "' WHERE PublisherID=" + 189
                       189 fields.id.getText();
190 
191 output.append( "\nSending query: " +<br>192 connection.nativeSQL( query ) + "
                       connection.nativeSQL( query ) + "\n" );
193
                   int result = statement.executeUpdate( query );
195 
196 if ( result == 1 )
197 output.append( "\nUpdate successful\n" );<br>198 else {
198 else {
199 output.append( "\nUpdate failed\n" );<br>200 fields.name.setText( "" );
                       200 fields.name.setText( "" );
201 }
202
                   203 statement.close();
204 }
               205 else
206 butput.append( "\nYou may only update an existing record. " +
207 "Use Find to locate the record, then modify the " + \frac{208}{100}"information and press Update.\n" );
209
            210 } // end try
211
            catch ( SQLException sqlex ) {
213 sqlex.printStackTrace();
214 output.append( sqlex.toString() );
215 }
216
217 } // end method actionPerformed
218
219 } // end class UpdatePublisher
```

```
220
221 class PublisherHelp implements ActionListener {
        222 private JTextArea output;
223
        224 public PublisherHelp( JTextArea o )
225 {<br>226
           \text{output} = \text{o};
227 }
228
        229 public void actionPerformed( ActionEvent e )
230 {
231 output.append( "\nClick Find to locate an Publisher record.\n" +<br>232 Telek Add to insert a new Publisher record.\nClick Update to
232 "Click Add to insert a new Publisher record.\nClick Update to " +<br>233             "update the information in an Publisher record.\n" +
233 "update the information in an Publisher record.\n" +<br>234 "Click Clear to empty the textfields.\n" ):
        234 "Click Clear to empty the textfields.\n" );
235 }
236
237 } // end class PublisherHelp
238
239 class PublisherDone implements ActionListener {
        240 private EditPublisher parent;
241
        public PublisherDone( EditPublisher p ) { parent = p ; }
243
        244 public void actionPerformed( ActionEvent e )
245 {
        parent.setVisible( false );<br>}
247 }
248
249 } // end class PublisherDone
250
251 class EditPublishersControlPanel extends JPanel {
252 private JButton findName, addName, updateName, clear, help, done;
253 
254 public EditPublishersControlPanel( Connection c, 
            PublisherScrollingPanel s, JTextArea t , EditPublisher p )
256 {
            setLayout( new GridLayout( 1, 6 ) );
258 
259 findName = new JButton( "Find" );
            findName.addActionListener( new FindPublisher( c, s, t ) );
261 add( findName );
262
263 addName = new JButton( "Add" );<br>264 addName.addActionListener( new )
264 addName.addActionListener( new AddPublisher( c, s, t ) );<br>265 add( addName );
            265 add( addName );
266 
            267 updateName = new JButton( "Update" );
268 updateName.addActionListener( new UpdatePublisher( c, s, t ) );
269 add( updateName );
270 
271 clear = new JButton( "Clear" );
272 clear.addActionListener( new ClearPublisherFields( s ) );
            273 add( clear );
```

```
274 
275 help = new JButton( "Help" );<br>276 help.addActionListener( new P
276 help.addActionListener( new PublisherHelp( t ) );<br>277 add( help ):
             277 add( help );
278
279 done = new JButton( "Done" );<br>280 done.addActionListener( new Py
280 done.addActionListener( new PublisherDone( p ) );<br>281 add( done ):
             281 add( done );
282
         283 } // end constructor EditPublishersControlPanel
284
285 } // end class EditPublishersControlPanel
286
287 class PublisherScrollingPanel extends JPanel {
288 private JPanel labelPanel, fieldsPanel;<br>289 private String labels[] = { "Publisher
289 private String labels[] = { "Publisher ID:", "Publisher Name:" };<br>290 JTextField id, name;
         290 JTextField id, name;
291
         292 public PublisherScrollingPanel()
293 {
294 // Label panel
295 labelPanel = new JPanel();
             labelPanel.setLayout( new GridLayout( labels.length, 1 ) );
297
            ImageIcon ii = new ImageIcon( "images/icon.jpg" );
299
300 for ( int i = 0; i < labels.length; i++ )<br>301 labelPanel.add( new JLabel( labels[ i
                labelPanel.add( new JLabel( labels[ i ], ii, 0 ) );
302
303 // TextField panel
304 fieldsPanel = new JPanel();
             fieldsPanel.setLayout( new GridLayout( labels.length, 1 ) );
306 id = new JTextField( 20 );<br>307 id.setEditable( false ):
307 id.setEditable(false);<br>308 fieldsPanel.add(id):
308 fieldsPanel.add( id );<br>309 name = new lIextField(
309 name = new JTextField( 20 );<br>310 fieldsPanel.add( name );
             310 fieldsPanel.add( name );
311
312 setLayout( new GridLayout( 1, 2 ) );<br>313 add( labelPanel );
             313 add( labelPanel );
314 add( fieldsPanel );
315
316 } // end constructor PublisherScrollingPanel
317
          318 public void clear() 
319 {
320 id.setText( "" );
              name.setText( "" );
322 }
323
          324 // returns if fields are all empty (except ID)
325 public boolean empty() 
326 {<br>327
              327 if ( name.getText().equals( "" ) )
328 return true;
```
<sup>©</sup> Copyright 1992–2003 by Deitel & Associates, Inc. and Prentice Hall. All Rights Reserved.

```
329
            330 return false;
331 }
332
333 } // end class PublisherScrollingPanel
334
335 class ClearPublisherFields implements ActionListener {
       336 private PublisherScrollingPanel fields;
337
       338 public ClearPublisherFields( PublisherScrollingPanel f )
339 {
       340 fields = f;
341 }
342
       public void actionPerformed( ActionEvent e )
344 {<br>345345 fields.clear();
346 }
347
348 } // end class ClearPublisherFields
```

```
1 // Exercise 23.3 solution: EditTitle.java
 2 import java.sql.*;<br>3 import java.awt.*;
     3 import java.awt.*;
 4 import java.awt.event.*;<br>5 import javax.swing.*;
     import javax.swing.*;
 6
 7 public class EditTitle extends JFrame {
 8 private EditTitlesControlPanel controls;<br>9 private TitleScrollingPanel scrollArea:
9 private TitleScrollingPanel scrollArea;<br>10 private JTextArea output;
         10 private JTextArea output;
11 private String url;<br>12 private Connection
         12 private Connection connect;
13 private JScrollPane textpane;
14
         public EditTitle( Connection connection )
16 {
17 super( "Edit Title Table" );
18 connect = connection;
19
20 Container c = getContentPane();
21 
22 // Start screen layout
23 scrollArea = new TitleScrollingPanel();<br>24 output = new JTextArea( 6, 30);
24 output = new JTextArea( 6, 30 );<br>25 c.setLayout( new BorderLayout()
             25 c.setLayout( new BorderLayout() );
26 c.add( new JScrollPane( scrollArea ), BorderLayout.CENTER );<br>27 textpane = new JScrollPane( output ):
27 textpane = new JScrollPane( output );<br>28 c.add( textpane. BorderLavout. SOUTH )
             28 c.add( textpane, BorderLayout.SOUTH );
29 
30 // Complete screen layout<br>31 controls = new EditTitles
             31 controls = new EditTitlesControlPanel( 
32 connect, scrollArea, output, this );
```
<sup>©</sup> Copyright 1992–2003 by Deitel & Associates, Inc. and Prentice Hall. All Rights Reserved.

```
33 c.add( controls, BorderLayout.NORTH );
34 
             35 setSize( 500, 320 );
36
         37 } // end constructor EditTitle
38
     39 } // end class Edittitle
40
41 class AddTitle implements ActionListener {
42 private TitleScrollingPanel fields;
43 private JTextArea output;
         44 private Connection connection;
45
         public AddTitle( Connection c, TitleScrollingPanel f, JTextArea o )
47 {
48 connection = c;
49 fields = f;
         b output = o;
51 }
52
         53 public void actionPerformed( ActionEvent e )
\begin{array}{ccc} 54 & & {\hat{6}} \\ 55 & & & \end{array}55 try {
                 Statement statement = connection.createStatement();
57
58 if ( !fields.isbn.getText().equals( "" ) && 
59 !fields.title.getText().equals( "" ) ) {
60 String query = "INSERT INTO Titles ( ISBN, Title, " + 61 Containstant Containstant Containstant Containstant Containstant Containstant Containstant Containstant Containstant Containstant Containstant Containstant
61 "EditionNumber, Copyright, Price, PublisherID, ImageFile" +<br>62 The U.S. (" + fields.isbn.getText() + "', '" +
62 " ) VALUES (" + fields.isbn.getText() + "', '" + 63<br>fields.title.getText() + "', '" +
                        63 fields.title.getText() + "', '" + 
64 fields.editionNumber.getText() + "', '" + 
65 fields.copyright.getText() + "', '" + 
66 fields.price.getText() + "', '" + 
67 fields.publisherID.getText() + "','" + 68
68 fields.imageFile.getText() + "')";<br>69 output.append( "\nExecuting Update: "
69 output.append( "\nExecuting Update: " +<br>70 connection.nativeSOL( query ) + "\n"
                        70 connection.nativeSQL( query ) + "\n" );
71 
72 if ( statement.executeUpdate( query ) == 1 ) {<br>73 output.append( "\nInsertion successful. " +
                        output.append( "\nInsertion successful. " +
74 TAD TADDED THE TABLE TO ALLOW THE TABLE TO ALL THE TABLE TO A UP TO A LIMIT OF THE TABLE TO THE TABLE TO THE TABLE THE TABLE TO THE TABLE THE TABLE TABLE TO THE TABLE TO THE TABLE TO THE TABLE TABLE TO THE TABLE TABLE
75
76 String authorID =<br>77 JOptionPane.sho
77 JOptionPane.showInputDialog( "Enter Author ID:" );<br>78 guery = "INSERT INTO AuthorISBN (ISBN, AuthorID ) VALI
78 query = "INSERT INTO AuthorISBN (ISBN, AuthorID ) VALUES" +
                              79 " ('" + fields.isbn.getText() + "','" + authorID + "')";
80
81 output.append( "\nExecuting Update: " +<br>82 connection.nativeSQL( query ) + "\n"
                            connection.nativeSQL( query) + "\n" );
83 
84 if ( 1 == statement.executeUpdate( query ) )<br>85 output.append( "\nInsertion succeeded\n"
85 output.append( "\nInsertion succeeded\n" );<br>86 alse f
                        86 else {
```

```
87 output.append( "\nInsertion failed\n" );<br>88 fields.clear():
88 fields.clear();
89 } 
90 } 
91 else {
92 output.append( "\nInsertion failed\n" );<br>93 fields.clear();
                      93 fields.clear();
94 }
95 }
96 else
97 output.append( "\nEnter at least first and " +<br>98 Tast name then press Add\n" ):
                      98 "last name then press Add\n" );
99
               statement.close();
101
           102 } // end try
103
104 catch ( SQLException sqlex ) {<br>105 sqlex.printStackTrace():
105 sqlex.printStackTrace();<br>106 output.append(sqlex.toS)
               output.append( sqlex.toString() );
107 }
108
        109 } // end method actionPerformed
110
111 } // end class AddTitle
112
113 class FindTitle implements ActionListener {
114 private TitleScrollingPanel fields;<br>115 private JTextArea output;
        115 private JTextArea output;
116 private Connection connection;
117
118 public FindTitle( Connection c, TitleScrollingPanel f, JTextArea o )
119 {
120 connection = c;<br>121 fields = f:
121 fields = f;<br>122 output = 0:
           output = 0;123 }
124
        125 public void actionPerformed( ActionEvent e )
126 {
127 try {
128 if ( !fields.empty() ) {
129 Statement statement = connection.createStatement();<br>130 String query = "SELECT ISBN. Title. EditionNumber.
130 String query = "SELECT ISBN, Title, EditionNumber, Copyright,"<br>131 <b>120 120 131 120 120 131 131 131 131 131 131 131 131 131 131 131 131 131 131 131 131 131 131 131 131 
131 + " PublisherID, ImageFile, Price FROM Titles WHERE ";<br>132 boolean needAnd = false;
                  132 boolean needAnd = false;
133
                  134 query += fields.title.getText().equals( "" ) ? "" : 
135 "title ='" + fields.title.getText() + "'";
136
137 if ( !fields.title.getText().equals( "" ) ) 
138 needAnd = true;
139
                  140 query += fields.isbn.getText().equals( "" ) ? "" :
```
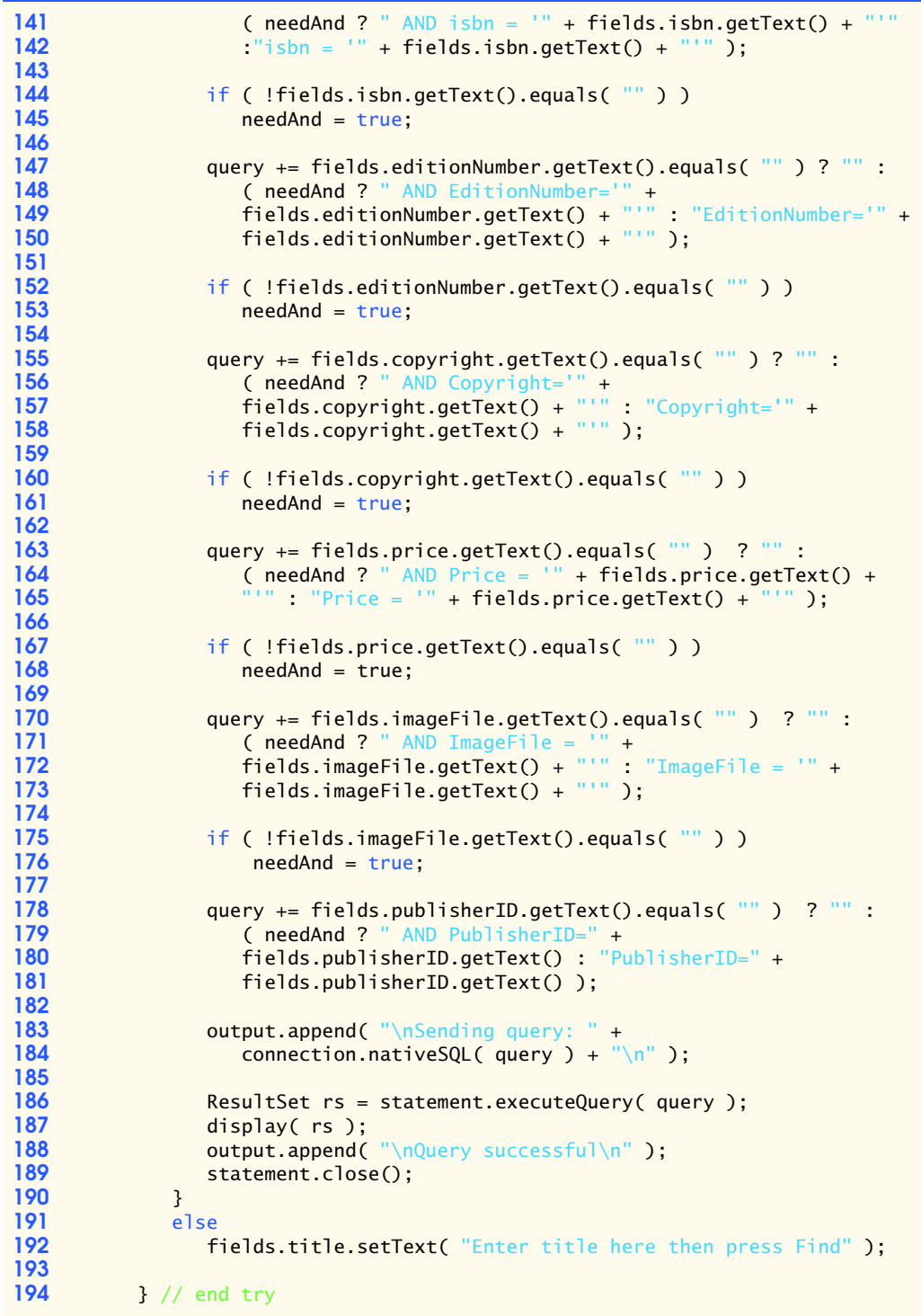

 **196** catch ( SQLException sqlex ) {<br>**197** sqlex.printStackTrace(): **197** sqlex.printStackTrace();<br>**198** output.append(sqlex.toS) output.append( sqlex.toString() ); } } // end method actionPerformed // Display results of query. If rs is null public void display( ResultSet rs ) { try { // postition at first record 208 // If there are no records, display a message<br>209 if (! rs.next() ) { **209** if ( ! rs.next() ) {<br>**210 output.append(** "\) 210 **output.append(** "\nNo record found\n" );<br>211 **cturn:**  return; } String isbnNumber = rs.getString( 1 ); if ( !isbnNumber.equals( "" ) ) { **217 ends.isbn.setText( isbnNumber );**<br>**218** fields.title.setText( rs.getString 218 **fields.title.setText(** rs.getString( 2 ) );<br>219 fields.editionNumber.setText( rs.getString 219 **fields.editionNumber.setText(** rs.getString( 3 ) );<br>220 fields.copyright.setText( rs.getString( 4 ) ): fields.copyright.setText( rs.getString( 4 ) ); **fields.publisherID.setText(** rs.getString( 5 ) );<br>222 fields.imageFile.setText( rs.getString( 6 ) ); 222 fields.imageFile.setText( rs.getString( 6 ) );<br>223 fields.price.setText( rs.getDouble( 7 ) + "") fields.price.setText( rs.getDouble( 7 ) + "" ); } else **butput.append(** "\nNo record found\n" ); } // end try 230 catch ( SQLException sqlex ) {<br>231 sqlex.printStackTrace(); sqlex.printStackTrace(); output.append( sqlex.toString() ); } } // end method display } // end class FindTitle class UpdateTitle implements ActionListener { private TitleScrollingPanel fields; private JTextArea output; private Connection connection; public UpdateTitle( Connection c, TitleScrollingPanel f, JTextArea o ) { 246 connection = c;<br>247 fields = f: **247** fields = f;<br>**248** output = 0:  $\text{output} = \text{o}$ ;

© Copyright 1992–2003 by Deitel & Associates, Inc. and Prentice Hall. All Rights Reserved.

}

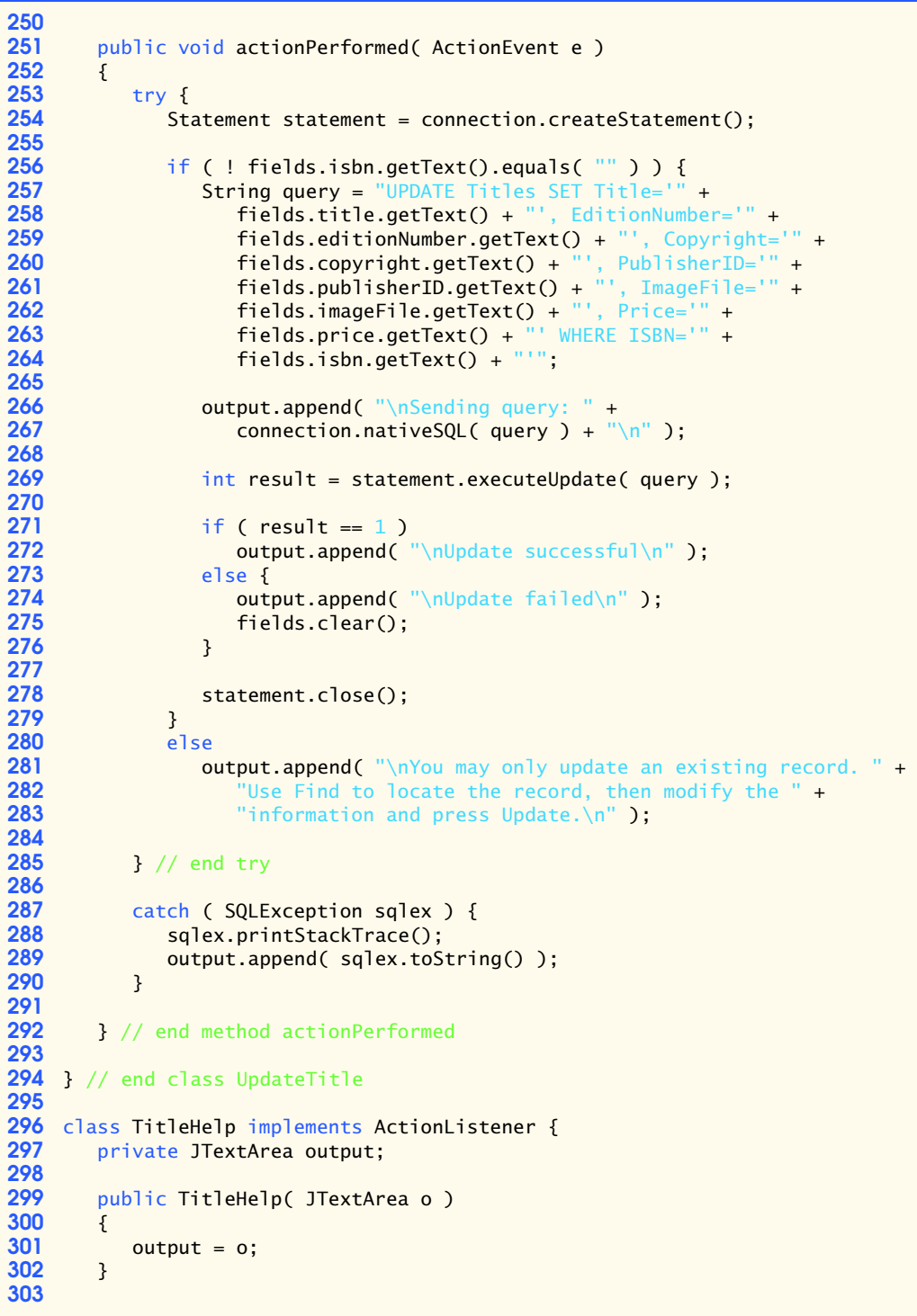

```
304 public void actionPerformed( ActionEvent e )
305 {
306 output.append( "\nClick Find to locate an Title record.\n" +<br>307 Click Add to insert a new Title record.\n" +
307 "Click Add to insert a new Title record.\n" +<br>308 "Click Update to update the information in an
308 "Click Update to update the information in an Title record.\n" +<br>309 "Click Clear to empty the textfields.\n" ):
        309 "Click Clear to empty the textfields.\n" );
310 }
311
312 } // end class TitleHelp
313
314 class TitleDone implements ActionListener {
315 private EditTitle parent;
316
        public TitleDone( EditTitle p ) { parent = p ; }
318
        319 public void actionPerformed( ActionEvent e )
320 {
        321 parent.setVisible( false );
322 }
323
324 } // end class TitleDone
325
326 class EditTitlesControlPanel extends JPanel {
        327 private JButton findName, addName, updateName, clear, help, done;
328 
329 public EditTitlesControlPanel( Connection c, TitleScrollingPanel s, 
        330 JTextArea t , EditTitle p )
331 {
            setLayout( new GridLayout( 1, 6 ) );
333 
334 findName = new JButton( "Find" );
335 findName.addActionListener( new FindTitle( c, s, t ) );
            336 add( findName );
337
338 addName = new JButton( "Add" );<br>339 addName.addActionListener( new .
339 addName.addActionListener( new AddTitle( c, s, t ) );
            add( addName );
341 
342 updateName = new JButton( "Update" );<br>343 updateName.addActionListener( new Upd
343 updateName.addActionListener( new UpdateTitle( c, s, t ) );
            344 add( updateName );
345 
346 clear = new JButton( "Clear" );<br>347 clear.addActionListener( new Cle
347 clear.addActionListener( new ClearTitleFields( s ) );
            348 add( clear );
349 
350 help = new JButton( "Help" );
            351 help.addActionListener( new TitleHelp( t ) );
352 add( help );
353
            done = new JButton( "Done" );
355 done.addActionListener( new TitleDone( p ) );
            356 add( done );
357
358 } // end constructor EditTitlescontrolPanel
```

```
359
360 } // end class EditTitlesControlPanel
361
362 class TitleScrollingPanel extends JPanel {
363 private JPanel labelPanel, fieldsPanel;
364 private String labels[] = { "ISBN:", "Title:", "Edition Number:", 
365 "Copyright:", "Price:", "PublisherID:", "Image File Name:" };
366 JTextField isbn, title, editionNumber, copyright, price, 
            367 publisherID, imageFile;
368
        369 public TitleScrollingPanel()
370 {
371 // Label panel
372 labelPanel = new JPanel();<br>373 labelPanel.setLavout(new)
            373 labelPanel.setLayout( new GridLayout( labels.length, 1 ) );
374
            ImageIcon ii = new ImageIcon( "images/icon.jpg" );
376
377 for ( int i = 0; i < labels.length; i++ )<br>378 labelPanel.add( new JLabel( labels[ i
               378 labelPanel.add( new JLabel( labels[ i ], ii, 0 ) );
379
380 // TextField panel
381 fieldsPanel = new JPanel();<br>382 fieldsPanel.setLavout(new
382 fieldsPanel.setLayout( new GridLayout( labels.length, 1 ) );
383 isbn = new JTextField( 20 );<br>384 fieldsPanel.add( isbn ):
            384 fieldsPanel.add( isbn );
385
386 title = new JTextField( 20 );<br>387 fieldsPanel.add( title );
            387 fieldsPanel.add( title );
388
389 editionNumber = new JTextField( 20 );
            390 fieldsPanel.add( editionNumber );
391
392 copyright = new JTextField( 20 );
            393 fieldsPanel.add( copyright );
394
395 price = new JTextField( 20 );
            396 fieldsPanel.add( price );
397
            398 publisherID = new JTextField( 20 );
399 fieldsPanel.add( publisherID );
400 
401 imageFile = new JTextField( 20 );<br>402 fieldsPanel.add( imageFile ):
            402 fieldsPanel.add( imageFile );
403
404 setLayout( new GridLayout( 1, 2 ) );
405 add( labelPanel );<br>406 add( fieldsPanel )
            406 add( fieldsPanel );
407
        408 } // end constructor TitleScrollingPanel
409
410 public void clear() 
411 {
            412 isbn.setText( "" );
```

```
413 title.setText( "" );
414 editionNumber.setText( "" );<br>415 copyright.setText( "" ):
415 copyright.setText( "" );
416 price.setText( "" );
417 publisherID.setText("");<br>418 imageFile.setText("");
       imageFile.setText( "" );<br>}
419 }
420
       421 public boolean empty() 
422 {
423 if ( isbn.getText().equals( "" ) && title.getText().equals( "" ) &&
424 editionNumber.getText().equals( "" ) && 
425 copyright.getText().equals( "" ) &&
426 price.getText().equals( "" ) &&
427 publisherID.getText().equals( "" ) &&
428 imageFile.getText().equals( "" ) )
429 return true;
430
          431 return false;
432 }
433
434 } // end class TitleScrollingPanel
435
436 class ClearTitleFields implements ActionListener {
       437 private TitleScrollingPanel fields;
438
       439 public ClearTitleFields( TitleScrollingPanel f )
440 {
          fields = f;442 }
443
444 public void actionPerformed( ActionEvent e )
445 {
       446 fields.clear();
447 }
448
449 } // end class ClearTitleFields
```
**23.4** In Section 10.7, we introduced an employee-payroll hierarchy to calculate each employee's payroll. In this exercise, we provide a database of employees that corresponds to the employee-payroll hierarchy. (A SQL script to create the employee database is provided with the examples for this chapter on the CD that accompanies this text and on our Web site www.deitel.com.) Write an application that allows:

- a) Add employees to the Employee table.
- b) For each employee added to the table, add payroll to the corresponding table. For example, for a salaried employee add the payroll information to the salariedEmployees table. **ANS:**

```
1 // Exercise 23.4 solution: AddEmployees.java
2 import java.sql.*;
3 import java.awt.*;
4 import java.awt.event.*;
```

```
5 import java.util.*;<br>6 import javax.swing.
     import javax.swing.*;
 7
 8 public class AddEmployees extends JFrame {
9 private Connection connection;<br>10 private Statement statement:
10 private Statement statement;<br>11 private ResultSet resultSet:
11 private ResultSet resultSet;<br>12 private ResultSetMetaData rs
12 private ResultSetMetaData rsMetaData;<br>13 private Container container:
13 private Container container;<br>14 private JTable table:
14 private JTable table;<br>15 private JTextField in
         15 private JTextField input;
16 private JButton addSalariedEmployee, addCommissionEmployee,<br>17 addBasePlusCommissionEmployee. addHourlyEmployee:
             17 addBasePlusCommissionEmployee, addHourlyEmployee;
18
         19 public AddEmployees()
20 {
             21 super( "Add Employees" );
22
23 // The URL specifying the books database to which this program 
24 // connects to using JDBC<br>25 String url = "idbc:db2i:erref
             25 String url = "jdbc:db2j:employees"; 
26
27 // Load the driver to allow connection to the database
28 try {
                 29 Class.forName( "com.ibm.db2j.jdbc.DB2jDriver" );
30
             connection = DriverManager.getConnection( url );<br>}
32 } 
33 catch ( ClassNotFoundException cnfex ) {
34 System.err.println( "Failed to load JDBC driver." );<br>35 cnfex.printStackTrace():
35 cnfex.printStackTrace();<br>36 System.exit( 1 ): // te
                 System.exit( 1 ); // terminate program
37 }
38 catch ( SQLException sqlex ) {<br>39 System.err.println( "Unable
39 System.err.println( "Unable to connect" );<br>40 sqlex.printStackTrace():
40 sqlex.printStackTrace();<br>41 System.exit(1); // te
                 System.exit( 1 ); // terminate program
42 }
43
44 // if connected to database, set up GUI<br>45 Deanel topPanel = new JPanel():
45 JPanel topPanel = new JPanel();<br>46 topPanel.setLavout(new FlowLave
             46 topPanel.setLayout( new FlowLayout() );
47 topPanel.add( new JLabel( "Enter query to insert employees:" ) );
48
49 input = new JTextField( 50 );<br>50 topPanel.add( input );
50 topPanel.add( input );<br>51 input.addActionListene
             51 input.addActionListener(
52
                 53 new ActionListener() {
54
                    55 public void actionPerformed( ActionEvent e )
56 {
57 addEmployee( input.getText() );
58 }
```

```
59 }
              60 );
61
62 // create four buttons that allow user to add specific employee<br>63 DPanel centerPanel = new JPanel():
63 JPanel centerPanel = new JPanel();<br>64 centerPanel.setLavout(new FlowLav
              centerPanel.setLayout( new FlowLayout() );
65 
66 addSalariedEmployee = new JButton( "Add Salaried Employee" );<br>67 addSalariedEmployee.addActionListener( new ButtonHandler() ):
              addSalariedEmployee.addActionListener( new ButtonHandler() );
68
69 addCommissionEmployee = new JButton( "Add Commission Employee" );
              70 addCommissionEmployee.addActionListener( new ButtonHandler() );
71
72 addBasePlusCommissionEmployee =<br>73 a new JButton ("Add Base Plus"
73 new JButton( "Add Base Plus Commission Employee" );<br>74 addBasePlusCommissionEmployee.addActionListener(
74 addBasePlusCommissionEmployee.addActionListener( 
                  new ButtonHandler() );
76
77 addHourlyEmployee = new JButton( "Add Hourly Employee" );<br>78 addHourlyEmployee.addActionListener( new ButtonHandler()
              78 addHourlyEmployee.addActionListener( new ButtonHandler() );
79
80 // add four buttons to centerPanel<br>81 centerPanel.add( addSalariedEmploy
81 centerPanel.add( addSalariedEmployee );<br>82 centerPanel.add( addCommissionEmployee
82 centerPanel.add( addCommissionEmployee );
83 centerPanel.add( addBasePlusCommissionEmployee );<br>84 centerPanel.add( addHourlyEmployee ):
              84 centerPanel.add( addHourlyEmployee );
85
86 JPanel inputPanel = new JPanel();<br>87 inputPanel.setLayout(new BorderL
87 inputPanel.setLayout( new BorderLayout() );<br>88 inputPanel.add( topPanel, BorderLayout.NORT
88 inputPanel.add( topPanel, BorderLayout.NORTH );<br>89 inputPanel.add( centerPanel, BorderLayout.CENTE
              89 inputPanel.add( centerPanel, BorderLayout.CENTER );
90
              table = new JTable( 4, 4 );92
93 container = getContentPane();<br>94 container.setLavout(new Bord
94 container.setLayout( new BorderLayout() );<br>95 container.add( inputPanel, BorderLayout.NO
95 container.add( inputPanel, BorderLayout.NORTH );<br>96 container.add( table, BorderLayout.CENTER );
              container.add( table, BorderLayout.CENTER );
97
              98 getTable();
99
100 setSize( 800, 300 );
101 setVisible(true);
102
          103 } // end constructor AddEmployees
104
          105 private void getTable()
106 { 
107 try {
108 statement = connection.createStatement();<br>109 statement.executeOuery("SELECT *
              resultSet = statement.executeQuery( "SELECT * FROM employees");
110 displayResultSet( resultSet);
111 }<br>112 c
              catch ( SQLException sqlex ) {
```

```
113 sqlex.printStackTrace();
114 }
115 } 
116
          117 private void addEmployee( String query )
118 { 
119 try {
120 statement = connection.createStatement();<br>121 statement.executeUpdate( query ):
121 statement.executeUpdate( query ); 
                 122 getTable();
123 } 
124 catch ( SQLException sqlex ) {<br>125 sqlex.printStackTrace();
                 125 sqlex.printStackTrace();
126 }
127 } 
128
          129 private void displayResultSet( ResultSet rs ) throws SQLException
\begin{array}{cc} 130 & \hat{t} \\ 131 & \end{array}131 // position to first record<br>132 boolean moreRecords = rs.nex
             132 boolean moreRecords = rs.next(); 
133
134 // if there are no records, display a message<br>135 if (!moreRecords) {
135 if ( !moreRecords ) {<br>136 10ptionPane.showMe
136 10ptionPane.showMessageDialog(this, 137 137 138 138 138 138 138 138 138 138 138 138 138 138 138 138 138 138 138 138 138 138 138 139 139 139 139 139 139 139 
137 The sultSet contained no records" );<br>138 Teturn:
             138 return;
139 }
140
141 Vector columnHeads = new Vector();<br>142 Vector rows = new Vector();
             Vector rows = new Vector();
143
144 try {
145 // get column heads<br>146 ResultSetMetaData r
                 ResultSetMetaData rsmd = rs.getMetaData();
147 
148 for ( int i = 1; i <= rsmd.getColumnCount(); ++i )<br>149 columnHeads.addElement( rsmd.getColumnName( i)
                     columnHeads.addElement( rsmd.getColumnName( i ) );
150
151 // get row data
152 do {
                     rows.addElement( getNextRow( rs, rsmd ) );
154 } while ( rs.next() );
155
156 // display table with ResultSet contents<br>157 table = new JTable( rows. columnHeads):
157 table = new JTable( rows, columnHeads );<br>158 158 JScrollPane scroller = new JScrollPane(
158 JScrollPane scroller = new JScrollPane( table );
159 container.remove(1);<br>160 container.add(scrolle
                 container.add( scroller, BorderLayout.CENTER );
161 container.validate();
162
163 } // end try
164
165 catch ( SQLException sqlex ) {<br>166 sqlex printStackTrace():
                 166 sqlex.printStackTrace();
167 }
```
 } // end method displayResultSet **171** private Vector getNextRow( ResultSet rs,<br>**172** ResultSetMetaData rsmd ) throws SOLEx ResultSetMetaData rsmd ) throws SQLException { Vector currentRow = new Vector(); **176** for (  $int i = 1$ ;  $i \le r$ smd.getColumnCount();  $++i$  )<br>177 switch(  $rsmd.getColumnType(i)$ ) { switch( rsmd.getColumnType( i ) ) {<br>**178** case Types.VARCHAR: case Types.VARCHAR: **179 case Types.LONGVARCHAR:**<br>**180 currentRow.addElemen**  currentRow.addElement( rs.getString( i ) );<br>181 break: break; **182 case Types.INTEGER:**<br>**183 currentRow.addE1** 183 currentRow.addElement( new Long( rs.getLong( i ) ) );<br>184 break: break; case Types.REAL: 186 currentRow.addElement( new Float( rs.getDouble( i ) ) );<br>187 break: break; **188** case Types.DATE:<br>**189** currentRow.ad 189 currentRow.addElement( rs.getDate( i ) );<br>190 break: break; default: **192** System.out.println( "Type was: " +<br>**193** System.out.println( "Type was: " + rsmd.getColumnTypeName( i ) ); } return currentRow; } // end method getNextRow public void shutDown() { try { connection.close(); } catch ( SQLException sqlex ) {<br>**206** System.err.println( "Unable System.err.println( "Unable to disconnect" ); sqlex.printStackTrace(); } } public static void main( String[] args ) { final AddEmployees application = new AddEmployees(); application.addWindowListener( new WindowAdapter() { public void windowClosing( WindowEvent e ) { application.shutDown();<br>221 System\_exit(\_0\_): System.exit( 0 ); }

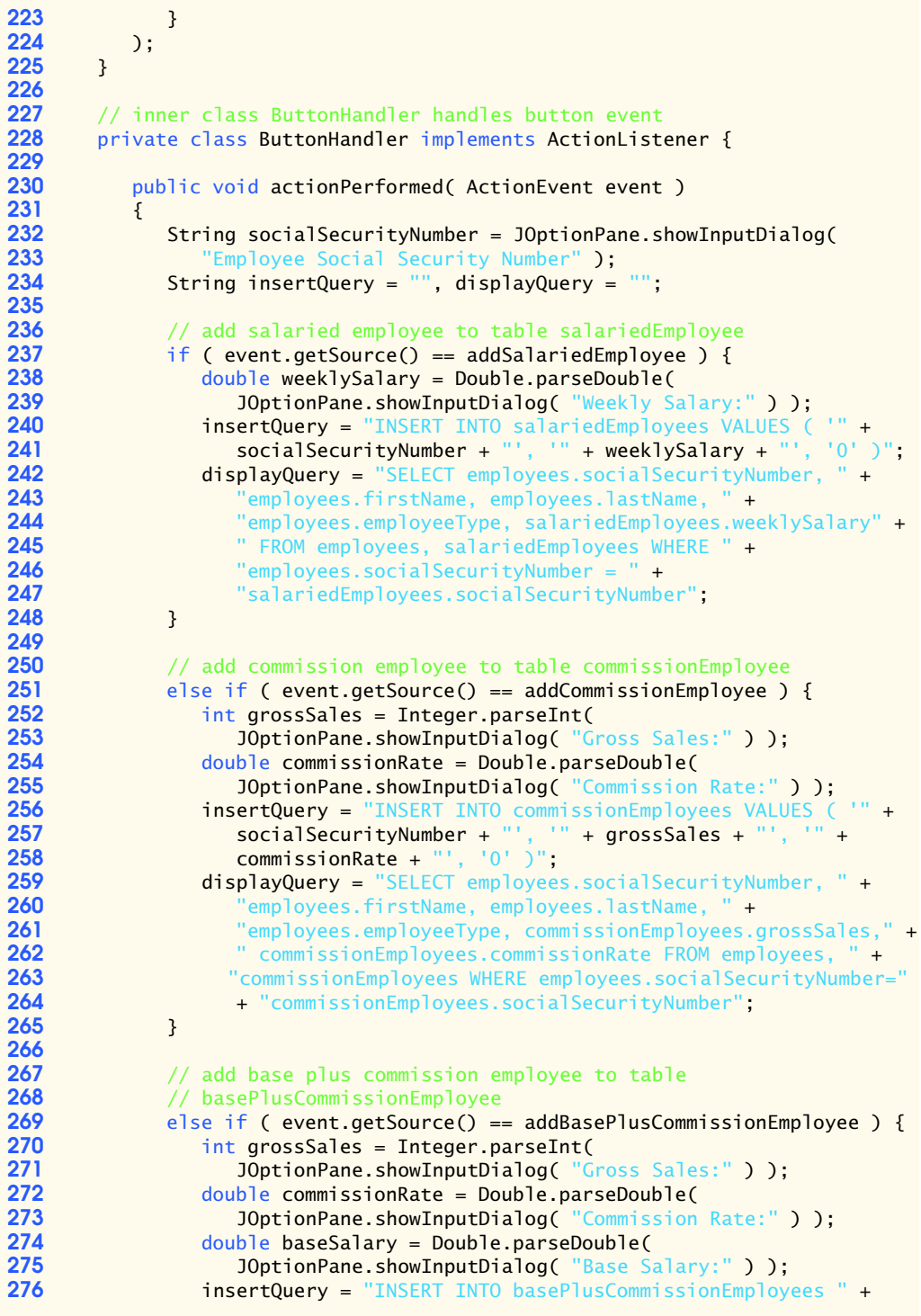

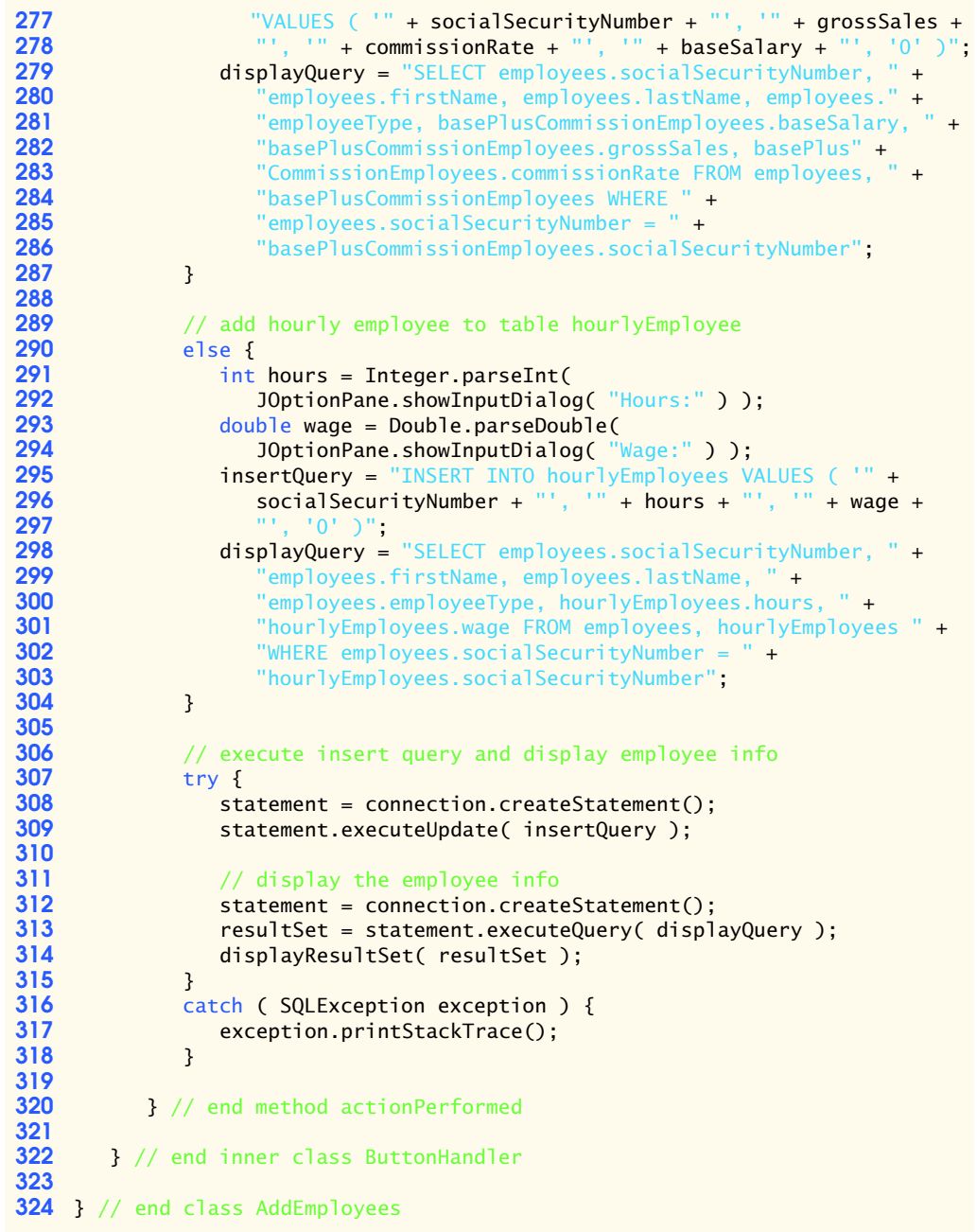

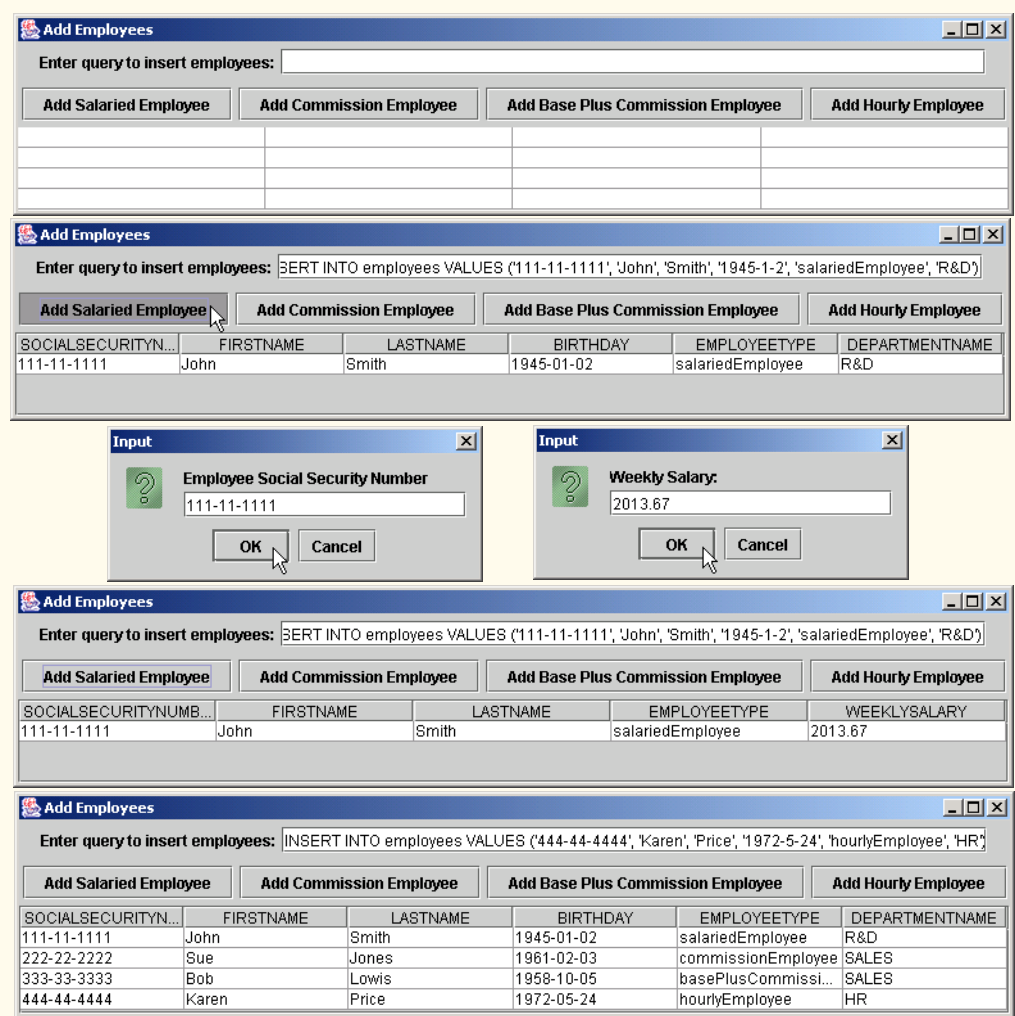

**23.5** Write an application that provides a JComboBox and a JTextArea to allow the user to perform a query that is either selected from the JComboBox or defined in the JTextArea. Sample predified querys are:

- a) Select all employees working in Department SALES.
- b) Select hourly employees working over 30 hours.
- c) Select all comission employees in descending order of the comission rate.

**ANS:**

```
1 // Exercise 23.5 Solution: DisplayQueryResults.java
```

```
2 import java.sql.*;<br>3 import javax.swing
```

```
3 import javax.swing.*;
```

```
4 import java.awt.*;
```

```
5 import java.awt.event.*;
```

```
6 import java.util.*;
 7
8 public class DisplayQueryResults extends JFrame {
9 private Connection connection;<br>10 private Statement statement:
10 private Statement statement;<br>11 private ResultSet resultSet:
11 private ResultSet resultSet;<br>12 private ResultSetMetaData rs
12 private ResultSetMetaData rsMetaData;<br>13 private JTable table:
13 private JTable table;<br>14 private JComboBox inp
14 private JComboBox inputQuery;<br>15 private JButton submitQuery:
         private JButton submitQuery;
16 private JTextField input;
17 
         18 public DisplayQueryResults() 
19 { 
             20 super( "Select Query. Click Submit to See Results." );
21
22 // The URL specifying the employees database to which this program 
23 // connects to using JDBC<br>24 String url = "idbc:db2i:er
             24 String url = "jdbc:db2j:employees";
25
26 // Load the driver to allow connection to the database
27 try {<br>28 Cla
                 28 Class.forName( "com.ibm.db2j.jdbc.DB2jDriver" );
29
                30 connection = DriverManager.getConnection( url );
31 } 
32 catch ( ClassNotFoundException cnfex ) {<br>33 System.err.println( "Failed to load J
33 System.err.println( "Failed to load JDBC driver." );<br>34 cnfex.printStackTrace();
34 cnfex.printStackTrace();
                 System.exit( 1); // terminate program
36 }
37 catch ( SQLException sqlex ) {<br>38 System.err.println( "Unable
38 System.err.println( "Unable to connect" );<br>39 sqlex.printStackTrace():
39 sqlex.printStackTrace();<br>40 System.exit( 1 ): //te
                 System.exit( 1 ); // terminate program
41 }
42
43 String queries [] = { "Select all employees working in Department " + \frac{44}{100} + \frac{44}{100} SALES.", "Select hourly employees working over 30 hours."
44 "SALES.", "Select hourly employees working over 30 hours.", 
45 "Select all comission employees in descending order of the " +<br>46 Teomission rate." "Specify particular query" :
                "comission rate.", "Specify particular query" };
47
48 // If connected to database, set up GUI<br>49 inputOuery = new IComboRox( queries ):
             inputQuery = new JComboBox( queries );
50
51 submitQuery = new JButton( "Submit query" );<br>52 submitQuery.addActionListener(
             52 submitQuery.addActionListener(
53
                 54 new ActionListener() {
55
                    public void actionPerformed( ActionEvent e )
57 {
58 getTable();
59 }
```

```
60 } 
             61 );
62
63 JPanel topPanel = new JPanel();<br>64 input = new JTextField( 50 ):
64 input = new JTextField( 50 );<br>65 input.addActionListener(
             65 input.addActionListener(
66
                 67 new ActionListener() {
68
                     public void actionPerformed( ActionEvent e )
70 {
71 try {
72 String query = input.getText();<br>73 Statement = connection.createSt
73 statement = connection.createStatement();<br>74 statement.executeOuery( query
74 resultSet = statement.executeQuery( query );<br>75 displayResultSet( resultSet ):
75 displayResultSet( resultSet );<br>76 <sup>}</sup>
76 }
77 catch ( SQLException sqlex ) {<br>78 catch sqlex.printStackTrace():
78 sqlex.printStackTrace();
79 }
80 }
81 }
             82 );
83
84 JPanel centerPanel = new JPanel();<br>85 centerPanel.setLavout(new FlowLav
85 centerPanel.setLayout( new FlowLayout() );<br>86 centerPanel.add( new JLabel( "Enter query:
86 centerPanel.add( new JLabel( "Enter query:" ) );<br>87 centerPanel.add( input );
87 centerPanel.add( input );<br>88 topPanel.setLayout( new B
88 topPanel.setLayout( new BorderLayout());<br>89 topPanel.add( inputQuery, BorderLayout.NO
89 topPanel.add( inputQuery, BorderLayout.NORTH );<br>90 topPanel.add( centerPanel, BorderLayout.CENTER
90 topPanel.add( centerPanel, BorderLayout.CENTER );<br>91 topPanel.add( submitOuery. BorderLayout.SOUTH ):
             91 topPanel.add( submitQuery, BorderLayout.SOUTH );
92
             table = new JTable( 4, 4 );
94
95 Container c = getContentPane();<br>96 C.setLayout( new BorderLayout()
96 c.setLayout( new BorderLayout() );
97 c.add( topPanel, BorderLayout.NORTH );<br>98 c.add( table, BorderLayout.CENTER );
             98 c.add( table, BorderLayout.CENTER ); 
99
             100 getTable();
101
102 setSize( 650, 200 );<br>103 setVisible( true ):
             103 setVisible( true );
104
         105 } // end constructor DisplayQueryResult
106
         107 private void getTable()
108 { 
             109 try {
110 int selection = inputQuery.getSelectedIndex();
111 String query = null;
112
                 switch ( selection ) {
```

```
114 case 0:
115 query = "SELECT * FROM employees WHERE " + 116
116 "departmentName = 'SALES'";<br>117 break:
117 break;
118 case 1:
119 query = "SELECT * FROM hourlyEmployees WHERE hours >= 30";<br>120 break:
120 break;
121 case 2:
122 query = "SELECT * FROM commissionEmployees ORDER BY " + 123
123 "commissionRate DESC";<br>124 break:
124 break;
125 case 3:
126 query = input.getText();<br>127 break:
                      127 break;
128 }
129 
             130 statement = connection.createStatement();
131
132 if ( query.substring( 0, 6 ).equals( "SELECT" ) ) {
133 133 resultSet = statement.executeQuery(query);<br>134 displayResultSet(resultSet):
             displayResultSet( resultSet );
135 }
136
             137 else statement.executeUpdate( query );
138
          139 } // end try
140
141 catch ( SQLException sqlex ) {<br>142 sqlex.printStackTrace():
          142 sqlex.printStackTrace();
143 }
144
       145 } // end method getTable
146
       147 private void displayResultSet( ResultSet rs ) throws SQLException
148 {
149 // position to first record<br>150 boolean moreRecords = rs.nex
          150 boolean moreRecords = rs.next(); 
151
152 // If there are no records, display a message<br>153 if (!moreRecords) {
153 if ( !moreRecords ) {<br>154      JOptionPane.showMes
             154 JOptionPane.showMessageDialog( this, 
155 The sultSet contained no records" );
156 setTitle( "No records to display" );<br>157 ceturn:
          157 return;
158 }
159
160 Vector columnHeads = new Vector();<br>161 Vector rows = new Vector();
          Vector rows = new Vector();
162
163 try {
164 // get column heads
165 ResultSetMetaData rsmd = rs.getMetaData();
166 
167 for ( int i = 1; i \le r smd.getColumnCount(); +i )
168 columnHeads.addElement( rsmd.getColumnName( i ) );
```

```
169
170 // get row data
171 do {
172 rows.addElement( getNextRow( rs, rsmd ) );<br>173 b while ( rs.next( ):
               173 } while ( rs.next() );
174
175 // display table with ResultSet contents<br>176 table = new JTable( rows. columnHeads ):
176 table = new JTable( rows, columnHeads );<br>177 1ScrollPane scroller = new JScrollPane(
177 178 JScrollPane scroller = new JScrollPane( table );<br>178 Container c = aetContentPane():
178 Container c = getContentPane();<br>179 c.remove(1):
179 c.remove(1);<br>180 c.add(scrolle
180 c.add( scroller, BorderLayout.CENTER );<br>
181 c.validate():
               181 c.validate();
182
           183 } // end try
184
185 catch ( SQLException sqlex ) {<br>186 sqlex.printStackTrace():
           sqlex.printStackTrace();<br>}
187 }
188
        189 } // end method displayResultSet
190
191 private Vector getNextRow( ResultSet rs,<br>192 ResultSetMetaData rsmd ) throws SOLEx
        ResultSetMetaData rsmd ) throws SQLException {
193 {
           Vector currentRow = new Vector();
195 
196 for ( int i = 1; i <= rsmd.getColumnCount(); ++i )<br>197 switch( rsmd.getColumnType( i ) ) {
197 switch( rsmd.getColumnType( i ) ) {<br>198 case Types.VARCHAR:
198 case Types.VARCHAR:<br>199 case Types.LONGVARC
199 case Types.LONGVARCHAR:
200 currentRow.addElement( rs.getString( i ) );<br>201 break:
201 break;
202 case Types.INTEGER:
203 currentRow.addElement( new Long( rs.getLong( i ) ) );
204 break;
205 case Types.REAL:
206 currentRow.addElement( new Float( rs.getDouble( i ) ) );
207 break;
                  208 case Types.DATE:
209 currentRow.addElement( rs.getDate( i ) );
210 break;
211 default: 
212 System.out.println( "Type was: " +<br>213 System.out.println( "Type was: " +
                         rsmd.getColumnTypeName( i ) );
214 }
215 
            216 return currentRow;
217
        218 } // end method getNextRow
219
220 public void shutDown()
221 {
            222 try {
```

```
223 connection.close();<br>224 }
224 }
225 catch ( SQLException sqlex ) {<br>226 System.err.println( "Unable
226 System.err.println( "Unable to disconnect" );<br>227 sqlex.printStackTrace():
           227 sqlex.printStackTrace();
228 }
229 }
230
        231 public static void main( String args[] ) 
232 {
233 final DisplayQueryResults app = new DisplayQueryResults();
           234 app.addWindowListener( 
235
              236 new WindowAdapter() {
237
                  238 public void windowClosing( WindowEvent e ) 
239 { 
240 app.shutDown();<br>241 System.exit(0
                     System.exit( 0 );
242 }
243 }<br>244 );
244<br>245 }
245 }
246
247 } // end class DisplayQueryResults
```
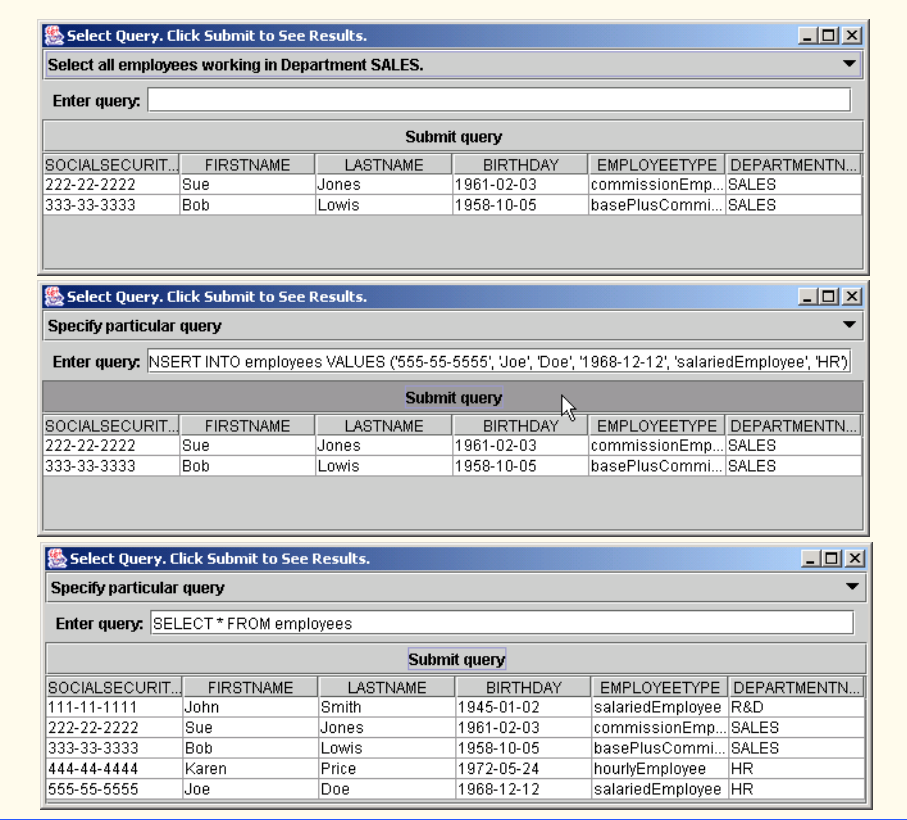

**23.6** Modify Exercise 23.5 to perform the following tasks:

- a) Increase base salary by 10% for all base plus comission employees.
- b) If the employee's birthday is in current month, add \$100 bonus.
- c) For all comission employee whose gross sales over 10000, add \$100 bonus. **ANS:**

```
1 // Exercise 23.6 Solution: DisplayQueryResults.java
 2 import java.sql.*;<br>3 import javax.swing
 3 import javax.swing.*;<br>4 import java.awt.*;
 4 import java.awt.*;<br>5 import java.awt.eve
 5 import java.awt.event.*;<br>6 import java.util.*;
      import java.util.*;
 7
 8 public class DisplayQueryResults extends JFrame {<br>9 private Connection connection:
           9 private Connection connection;
10 private Statement statement;<br>11 private ResultSet resultSet:
11 private ResultSet resultSet;<br>12 private ResultSetMetaData rsl
           12 private ResultSetMetaData rsMetaData;
13 private JTable table;<br>14 private JComboBox inpo
14 private JComboBox inputQuery;<br>15 private JButton submitQuery;
           15 private JButton submitQuery;
```

```
16 private JTextField input;
17 
         18 public DisplayQueryResults() 
19 { 
             20 super( "Select Query. Click Submit to See Results." );
21
22 // The URL specifying the employees database to which this program 
23 // connects to using JDBC<br>24 String url = "idbc:db2i:er
             String url = "jdbc:db2j:employees";
25
26 // Load the driver to allow connection to the database
27 try {
                28 Class.forName( "com.ibm.db2j.jdbc.DB2jDriver" );
29
             connection = DriverManager.getConnection( url );<br>}
31 } 
32 catch ( ClassNotFoundException cnfex ) {<br>33 System.err.println( "Failed to load JI
33 System.err.println( "Failed to load JDBC driver.");<br>34 Cnfex.printStackTrace():
34 cnfex.printStackTrace();<br>35 System.exit( 1 ): // term
                System.exit( 1 ); // terminate program
36 }
37 catch ( SQLException sqlex ) {<br>38 System.err.println( "Unable
38 System.err.println( "Unable to connect" );<br>39 sqlex.printStackTrace():
39 sqlex.printStackTrace();<br>40 System.exit( 1 ): //ter
                System.exit( 1 ); // terminate program
41 }
42
43 String queries [] = { "Select all employees working in Department " + \frac{44}{100} + \frac{44}{100} SALES.", "Select hourly employees working over 30 hours.",
44 "SALES.", "Select hourly employees working over 30 hours.", 
45 "Select all comission employees in descending order of the " +<br>46 "comission rate." "Increase base salary by 10% for all base "
                 "comission rate.", "Increase base salary by 10% for all base " +
47 "plus comission employees.", "If the employee's birthday is " + 
48 "in current month, add $100 bonus.", "For all comission " +<br>49 "emplovee whose gross sales over 10000, add $100 bonus."
49 "employee whose gross sales over 10000, add $100 bonus.",<br>50 "Specify particular query" }
                "Specify particular query" };
51
52 // If connected to database, set up GUI<br>53 inputQuery = new JComboBox(queries);
             53 inputQuery = new JComboBox( queries );
54
55 submitQuery = new JButton( "Submit query" );<br>56 submitQuery.addActionListener(
             56 submitQuery.addActionListener(
57
58 new ActionListener() {
59
                    public void actionPerformed( ActionEvent e )
61 {
                        62 getTable();
63 }
64 } 
             65 );
66
67 JPanel topPanel = new JPanel();
68 input = new JTextField( 50 );<br>69 input addActionListener(
             69 input.addActionListener(
```

```
70
               71 new ActionListener() {
72
                   73 public void actionPerformed( ActionEvent e )
74 {
75 try {
76 String query = input.getText();<br>77 Statement = connection.createSt
77 statement = connection.createStatement();<br>78 statement.executeOuery( query
78 resultSet = statement.executeQuery( query );<br>79 resultSet( resultSet):
79 displayResultSet( resultSet );
80 }
81 catch ( SQLException sqlex ) {<br>82 sqlex.printStackTrace():
82 sqlex.printStackTrace();
83 }
84 }
85 }
            86 );
87
88 JPanel centerPanel = new JPanel();<br>89 centerPanel.setLavout(new FlowLav
89 centerPanel.setLayout( new FlowLayout() );<br>90 centerPanel.add( new JLabel( "Enter query:
90 centerPanel.add(new JLabel("Enter query:"));<br>91 centerPanel.add(input):
91 centerPanel.add( input );<br>92 topPanel.setLavout( new B
92 topPanel.setLayout( new BorderLayout() );
93 topPanel.add( inputQuery, BorderLayout.NORTH );<br>94 topPanel.add( centerPanel BorderLayout.CENTER
94 topPanel.add( centerPanel, BorderLayout.CENTER );<br>95 topPanel.add( submitOuery. BorderLayout.SOUTH ):
            95 topPanel.add( submitQuery, BorderLayout.SOUTH );
96
            table = new JTable( 4, 4 );
98
99 Container c = getContentPane();<br>100 c.setLavout(new BorderLavout()
100 c.setLayout( new BorderLayout() );<br>101 c.add( topPanel, BorderLayout, NORT
            101 c.add( topPanel, BorderLayout.NORTH );
102 c.add( table, BorderLayout.CENTER );
103
            104 getTable();
105
106 setSize( 650, 200 );<br>107 setVisible( true ):
            setVisible( true );
108
        109 } // end constructor DisplayQueryResult
110
111 private void getTable()
112 {<br>113
113 try {
114 int selection = inputQuery.getSelectedIndex();<br>115 String query = null;
               String query = null;
116
               switch ( selection ) {
118 case 0:
119 a query = "SELECT * FROM employees WHERE " + 120120 "departmentName = 'SALES'";
121 break;
122 case 1:
                      123 query = "SELECT * FROM hourlyEmployees WHERE hours >= 30";
```
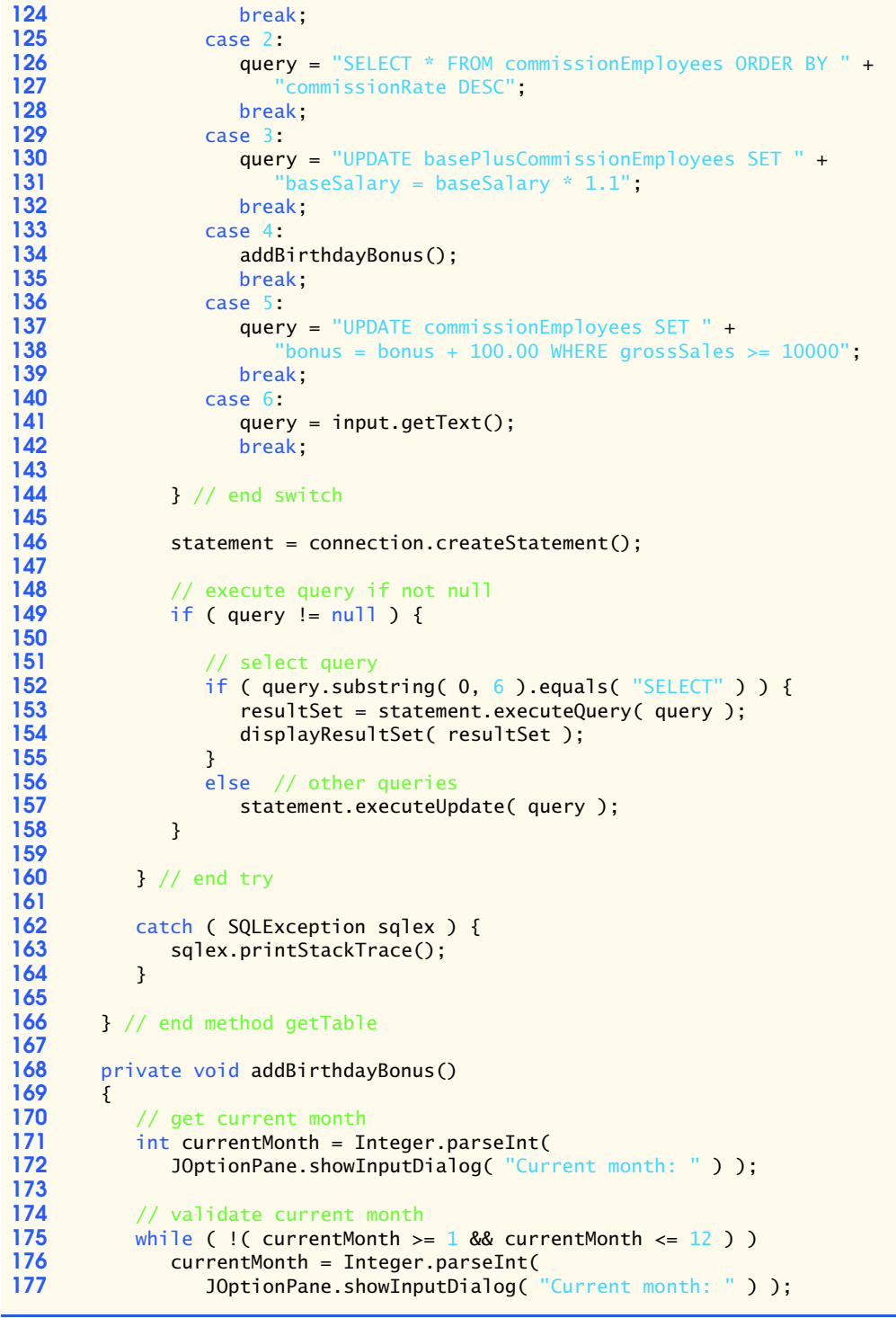

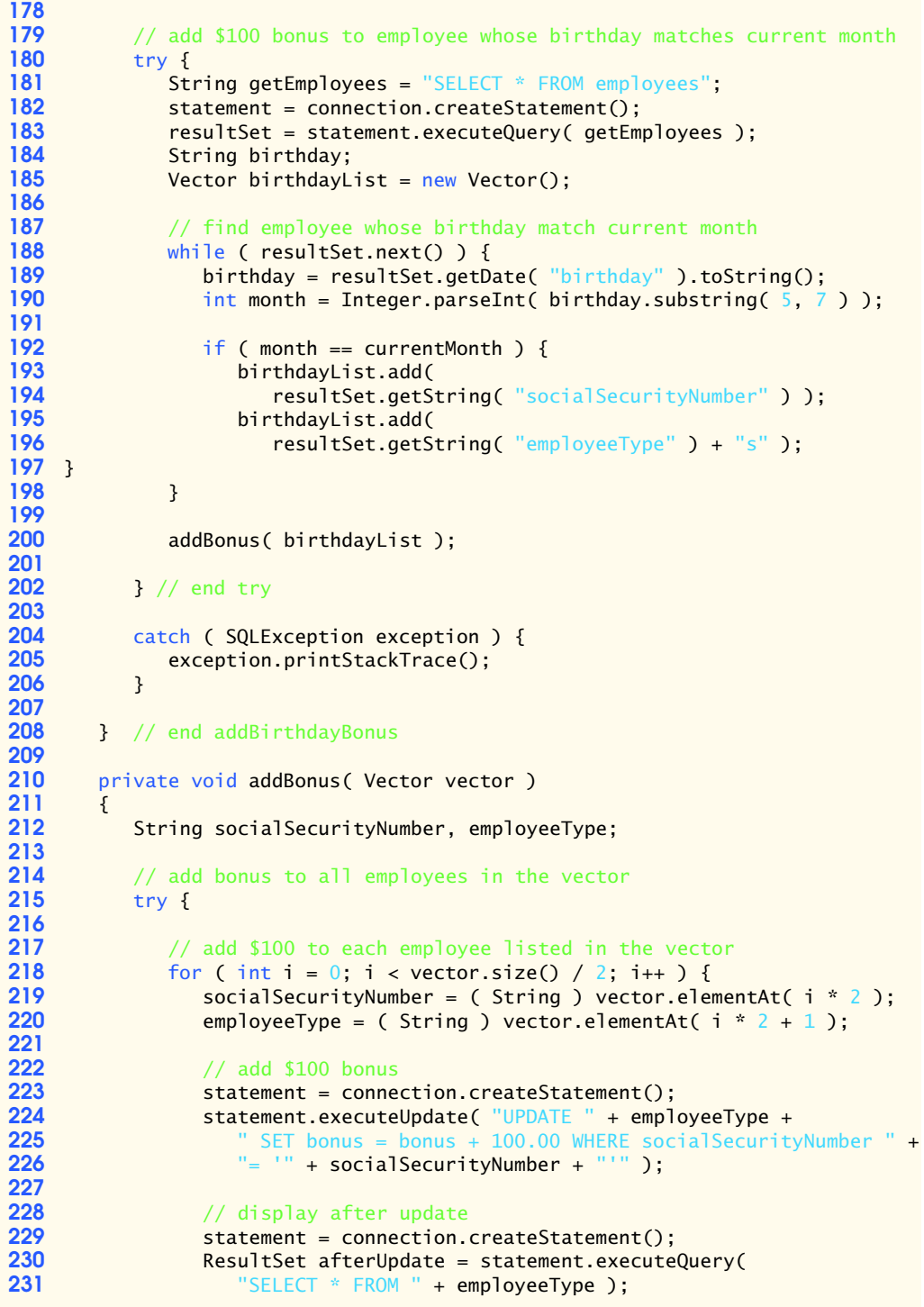

```
232 displayResultSet(afterUpdate);<br>233 }
233 }
234
            235 } // end try
236
237 catch ( SQLException exception ) {<br>238 exception.printStackTrace():
               238 exception.printStackTrace();
239 }
240
         241 } // end method addBonus
242
         243 private void displayResultSet( ResultSet rs ) throws SQLException
244 {
245 // position to first record
            246 boolean moreRecords = rs.next(); 
247
248 // If there are no records, display a message
249 if ( !moreRecords ) {<br>250       JOptionPane.showMe:
250 10ptionPane.showMessageDialog(this,<br>251 The sultSet contained no records"
251 "ResultSet contained no records" );<br>252 SetTitle ("No records to display" ):
252 setTitle( "No records to display");<br>253 computer:
                253 return;
254 }
255
256 Vector columnHeads = new Vector();<br>257 Vector rows = new Vector():
            Vector rows = new Vector();
258
259 try {
260 // get column heads
                261 ResultSetMetaData rsmd = rs.getMetaData();
262 
263 for ( int i = 1; i <= rsmd.getColumnCount(); ++i )<br>264 columnHeads.addElement( rsmd.getColumnName( i )
                   264 columnHeads.addElement( rsmd.getColumnName( i ) );
265
266 // get row data
267 do {
268 rows.addElement( getNextRow( rs, rsmd ) ); 
                269 } while ( rs.next() );
270
                271 // display table with ResultSet contents
272 table = new JTable( rows, columnHeads );
273 JScrollPane scroller = new JScrollPane( table );
274 Container c = getContentPane();<br>275 C. remove( 1):
275 c.remove(1);<br>276 c.add(scrolle
276 c.add( scroller, BorderLayout.CENTER );<br>277 c.validate();
                277 c.validate();
278
            279 } // end try
280
281 catch ( SQLException sqlex ) {<br>282 sqlex.printStackTrace();
               282 sqlex.printStackTrace();
283 }
284
         285 } // end method displayResultSet
```

```
286
287 private Vector getNextRow( ResultSet rs, 
         288 ResultSetMetaData rsmd ) throws SQLException
289 {
         Vector currentRow = new Vector();
291 
292 for ( int i = 1; i \le r smd.getColumnCount(); ++i )<br>293 switch( rsmd.getColumnType( i ) ) \{293 switch( rsmd.getColumnType( i ) ) {<br>294 case Types.VARCHAR:
294 case Types.VARCHAR:
295 case Types.LONGVARCHAR:
296 currentRow.addElement( rs.getString( i ) );<br>297 break:
297 break;
298 case Types.INTEGER:
299 currentRow.addElement( new Long( rs.getLong( i ) ) );<br>300 break:
300 break;
301 case Types.REAL:
302 currentRow.addElement( new Float( rs.getDouble( i ) ) );<br>303 break:
303 break;
304 case Types.DATE:
305 currentRow.addElement( rs.getDate( i ) );
306 break;
307 default: 
308 System.out.println( "Type was: " + 
            3<br>3
310 }
311 
         312 return currentRow;
313
      314 } // end method getNextRow
315
      316 public void shutDown()
317 {
318 try {
            319 connection.close();
320 }
321 catch ( SQLException sqlex ) {<br>322 System.err.println( "Unable
322 System.err.println( "Unable to disconnect" );<br>323 sqlex.printStackTrace();
            323 sqlex.printStackTrace();
324 }
325 }
326
327 public static void main( String args[] ) 
328 {
329 final DisplayQueryResults app = new DisplayQueryResults();
         330 app.addWindowListener( 
331
            332 new WindowAdapter() {
333
334 public void windowClosing( WindowEvent e ) 
335 { 
336 app.shutDown();
337 System.exit( 0 );
338 }
339 }
340 );
```
### **341** } **342**

### **343** } // end class DisplayQueryResults

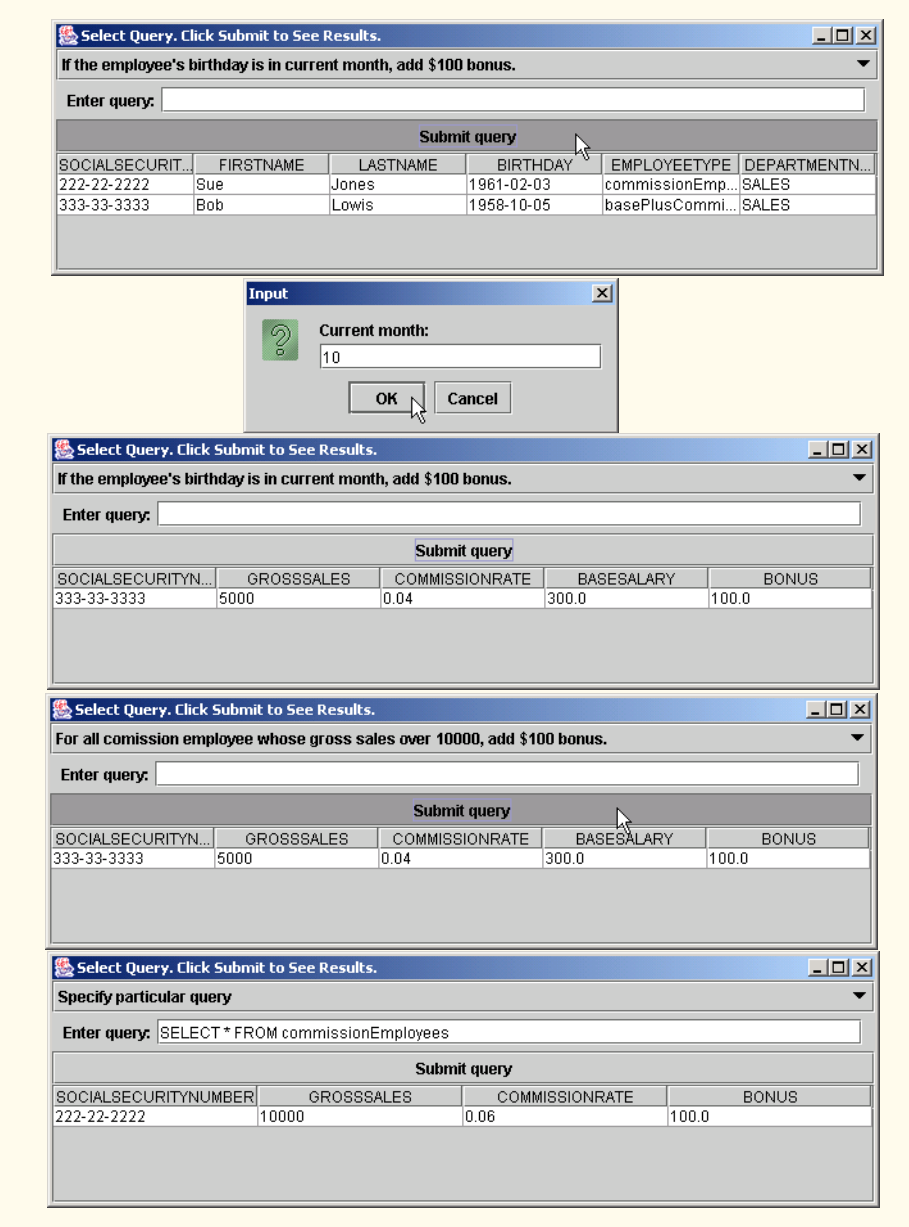

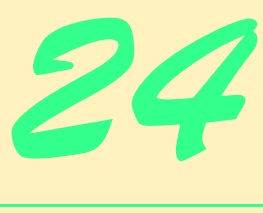

# Servlets

## **Objectives**

- To execute servlets with the Apache Tomcat server.
- To be able to respond to HTTP requests from an HttpServlet.
- To be able to redirect requests to static and dynamic Web resources.

*A fair request should be followed by the deed in silence.* Dante Alighieri

*The longest part of the journey is said to be the passing of the gate.*

Marcus Terentius Varro

*If nominated, I will not accept; if elected, I will not serve.* General William T. Sherman

*Friends share all things.* Pythagoras

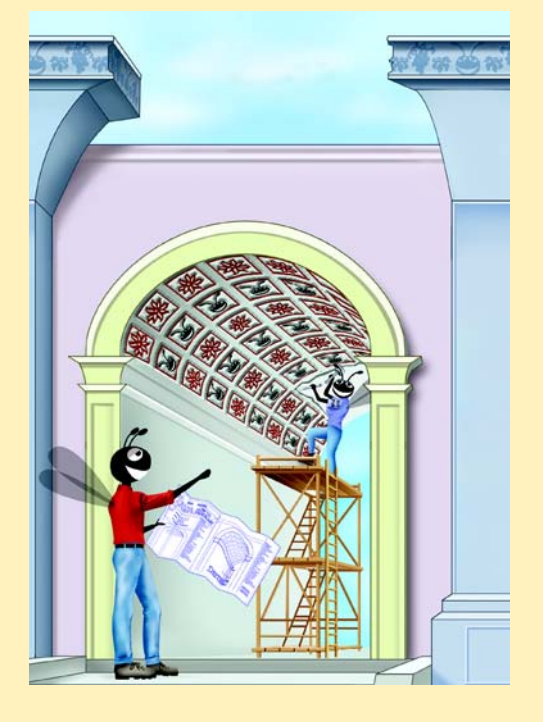

### **SELF-REVIEW EXERCISES**

**24.1** Fill in the blanks in each of the following statements:

- a) Classes HttpServlet and GenericServlet implement the interface. **ANS:** Servlet
- b) Class HttpServlet defines the methods \_\_\_\_\_\_\_\_\_\_ and \_\_\_\_\_\_\_\_ to respond to get and post requests from a client.

**ANS:** doGet, doPost

- c) HttpServletResponse method \_\_\_\_\_\_\_\_\_ obtains a character-based output stream that enables text data to be sent to the client.
- **ANS:** getWriter
- d) The form attribute specifies the server-side *form handler*, i.e., the program that handles the request.
- **ANS:** action

e) \_\_\_\_\_\_\_\_\_\_\_ is the well-known host name that refers to your own computer.

- **ANS:** localhost
- **24.2** State whether each of the following is *true* or *false*. If *false*, explain why.

a) Servlets usually are used on the client side of a networking application.

- **ANS:** False. Servlets are usually used on the server side.
- b) Servlet methods are executed by the servlet container.

**ANS:** True.

c) The two most common HTTP requests are get and put.

- **ANS:** False. The two most common HTTP request types are get and post.
- d) The well-known port number for Web requests is 55.
- **ANS:** False. The well-known port number for Web requests is 80.

### **EXERCISES**

**24.3** Create a Web application for dynamic FAQs. The application should obtain the information to create the dynamic FAQ Web page from a database that consists of a Topics table and an FAQ table. The Topics table should have two fields—a unique integer ID for each topic (topicID) and a name for each topic (topicName). The FAQ table should have three fields—the topicID (a foreign key), a string representing the question (question) and the answer to the question (answer). When the servlet is invoked, it should read the data from the database and return a dynamically created Web page containing each question and answer, sorted by topic.

**ANS:**

```
1 // Exercise 24.3 solution: FaqListingServlet.java<br>2 // Displays all FAOs sorted by topic.
     2 // Displays all FAQs sorted by topic.
 3 package com.deitel.jhtp5.servlets;
 4
 5 import java.sql.*;<br>6 import java.jo.*:
     import java.io.*;
 7 import javax.servlet.http.*;
     8 import javax.servlet.*;
9
10 public class FaqListingServlet extends HttpServlet {
11 private Connection connection;
12 private Statement statement;
13
```

```
14 // set up database connection and prepare SQL statements<br>15 by Dublic void init( ServletConfig config) throws ServletE
         15 public void init( ServletConfig config ) throws ServletException
\frac{16}{17} {
17 // attempt database connection and create PreparedStatements
             18 try {
19
20 System.setProperty( "db2j.system.home",<br>21 confia.aetInitParameter( "databaseLo
                     21 config.getInitParameter( "databaseLocation" ) );
22 
23 Class.forName( config.getInitParameter( "databaseDriver" ) );<br>24 connection = DriverManager.getConnection(
24 connection = DriverManager.getConnection(<br>25 config.getInitParameter( "databaseName"
                     25 config.getInitParameter( "databaseName" ) );
26 
27 // create Statement to query database<br>28 b statement = connection.createStatemen
             28 statement = connection.createStatement();
29 }
30 
31 // for any exception throw an UnavailableException to<br>32 // indicate that the servlet is not currently availabl
32 // indicate that the servlet is not currently available<br>33 catch (Exception exception) {
33 catch (Exception exception ) {<br>34 exception.printStackTrace():
34 exception.printStackTrace();<br>35 throw new UnavailableException
                 35 throw new UnavailableException(exception.getMessage());
36 }
37
         38 } // end of init method
39 
40 // display all FAQs sorted by topic
41 public void doGet( HttpServletRequest request, 
             42 HttpServletResponse response ) 
43 {
             String query;
45
46 // set response content type
             response.setContentType( "text/html" );
48 
49 // get output stream
50 PrintWriter out = null;<br>51 try {
51 try {
52 out = response.getWriter();<br>53 atch (Exception exception
53 3 catch (Exception exception ) {<br>54 exception.printStackTrace():
54 exception.printStackTrace();
                 55 return;
56 }
57 
58 // start XHTML document<br>59 out.println( "<?xml vers
             but.println( "<?xml version = \T1.0\T2>" );
60
             out.println( "<!DOCTYPE html PUBLIC \"-//W3C//DTD " +
62 "XHTML 1.0 Strict//EN\" \"http://www.w3.org" +<br>63 "/TR/xhtml1/DTD/xhtml1-strict.dtd\">" );
                 63 "/TR/xhtml1/DTD/xhtml1-strict.dtd\">" ); 
64
65 out.println( 
                  66 "<html xmlns = \"http://www.w3.org/1999/xhtml\">" );
67
```

```
68 // head section of document<br>69 out.println( "<head>"):
69 out.println( "<head>" );<br>70 out.println( "<title>FAO
70 out.println( "<title>FAQ Topics, Questions and Answers" +<br>71 \frac{m}{2} \frac{m}{2} \frac{m}{2} \frac{m}{2} :
71 "</title>" );<br>72 out.println("</head>" );
            72 out.println( "</head>" );
73
74 // body section of document<br>75 out.println("<body>"):
            out.println( "<body>" );
76 
77 // attempt to retrieve information from database<br>78 ResultSet baseballResults = null;
78 ResultSet baseballResults = null;<br>79 ResultSet soccerResults = null;
79 ResultSet soccerResults = null;<br>80 ResultSet hockeyResults = null:
            ResultSet hockeyResults = null;
81
82 // display information from database
            83 try {
84 
85 // display soccer information<br>86 out.println( "<h2> Soccer </h)
                but.println( "<h2> Soccer </h2> <p>" );
87
88 auery = "SELECT TOPICNAME, QUESTION, ANSWER FROM FAQ, TOPICS " + \overline{89} \overline{89} \overline{11}"
89 "WHERE FAQ.TOPICID = TOPICS.TOPICID AND FAQ.TOPICID = '1'";<br>90 soccerResults = statement.executeOuerv( query):
                90 soccerResults = statement.executeQuery( query );
91
                while ( soccerResults.next() ) {
93 
94 // display question<br>95 b out println( "<b>" +
95 out.println( "<b>" + soccerResults.getString(
96 "QUESTION" ) + "</b> <br>> <br> );
97 
98 // display answer
                    out.println( "<i>" + soccerResults.getString(
100 "ANSWER" ) + "</i> <br/> <br/>br>" );
101 }
102 
103 // release ResultSet<br>104 soccerResults.close(
                104 soccerResults.close();
105 
106 // display baseball information<br>107 out.println( "<h2> Baseball </h)
                out.println( "<h2> Baseball </h2> <p>" );
108 query = "SELECT TOPICNAME, OUESTION, ANSWER FROM FAO, TOPICS " +
109 "WHERE FAQ.TOPICID = TOPICS.TOPICID AND FAQ.TOPICID = '2'";
110 baseballResults = statement.executeQuery( query );
111 
                while ( baseballResults.next() ) {
113 
114 // display question<br>115 b out println( "<br/>b>" +
115 out.println( "<b>" + baseballResults.getString(
116 "QUESTION" ) + "</b> <br>> <br> );
117 
118 // display answer
119 out.println( "<i>" + baseballResults.getString(<br>
120 MASWER" ) + "</i> <br>> > :
                        120 "ANSWER" ) + "</i> <br>" );
121 }
```

```
122 
123 // release ResultSet<br>124 baseballResults.close
                   124 baseballResults.close();
125
126 // display hockey information<br>127 out.println( "<h2> Hockey </h2
127 out.println( "<h2> Hockey </h2> <p>" );<br>128 ouery = "SELECT TOPICNAME. QUESTION. AN:
128 query = "SELECT TOPICNAME, QUESTION, ANSWER FROM FAQ, TOPICS " + 129 WHERE FAQ.TOPICID = TOPICS.TOPICID AND FAQ.TOPICID = '3'"
129 "WHERE FAQ.TOPICID = TOPICS.TOPICID AND FAQ.TOPICID = '3'";<br>130 hockeyResults = statement.executeOuery( query):
                  130 hockeyResults = statement.executeQuery( query ); 
131
                  while ( hockeyResults.next() ) {
133 
134 // display question<br>135 b out.println( "<br/>b>" +
135 out.println( "<b>" + hockeyResults.getString(
136 "QUESTION" ) + "</b> <br>> <br> );
137 
138 // display answer<br>139 but.println( "<i>'
139 out.println( "<i>" + hockeyResults.getString(<br>
140 "ANSWER" ) + "</i> <br>> <br>" ):
                           140 "ANSWER" ) + "</i> <br>" );
141 }
142
143 // release ResultSet<br>144 hockeyResults.close
              144 hockeyResults.close();
145 }
146 
147 // catch SQLExceptions<br>148 catch CSOLException ex-
148 catch( SQLException exception ) {<br>149 exception.printStackTrace():
149 exception.printStackTrace();<br>150 out.println("<p><h1>... ERR
150 out.println( "<p><h1>... ERROR: could not retrieve" +
151 151 151 151 151 151 151 151 151 151 151 151 151 151 151 151 151 151 151 151 151 151 151 151 151 151 151 151 151 151 151 151 151 151 151 151 151 
152 out.println( "</body></html>" );<br>
153 return:
                  153 return;
154 }
155 
156 // finish html document structure<br>157 out.println( "</bodv>"):
157 out.println( "</body>" );<br>158 out.println( "</html>" );
              out.println( "</html>" );
159
          160 } // end method doGet
161 
162 } // end class FaqListingServlet
```
### **1048** Servlets **Chapter 24**

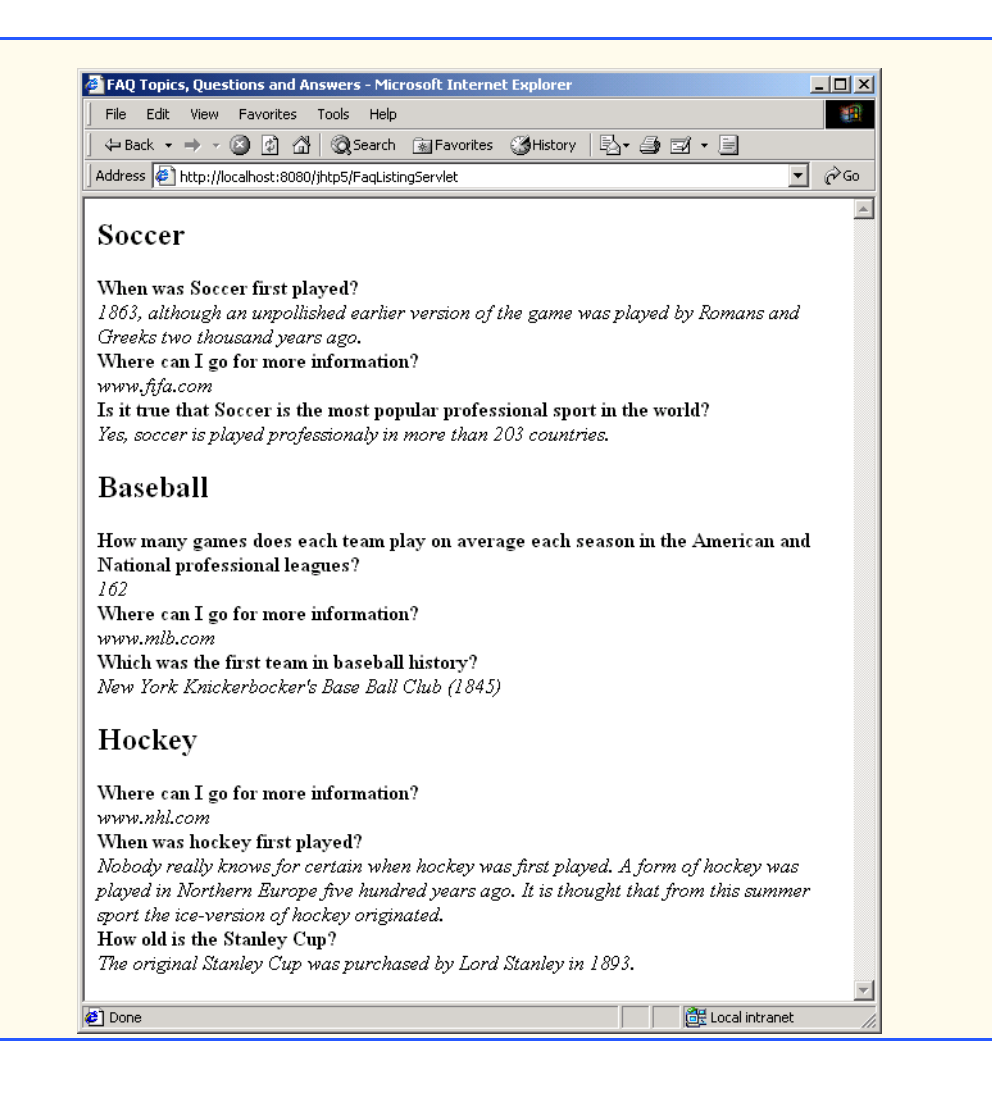

**24.4** Modify the Web application of Exercise 24.3 so that the initial request to the servlet returns a Web page of topics in the FAQ database. Then, the user can hyperlink to another servlet that returns only the frequently asked questions for a particular topic.

**ANS:**

```
1 // Exercise 24.4 solution: FaqListingServlet.java
 2 // Displays all FAQs sorted by topic.
 3 package com.deitel.jhtp5.servlets;
 4
 5 import java.sql.*;<br>6 import java.jo.*:
 6 import java.io.*;
 7 import javax.servlet.http.*;<br>8 import javax.servlet.*:
     8 import javax.servlet.*;
9
     10 public class FaqListingServlet extends HttpServlet {
11 private Connection connection;
12 private Statement statement;
13
14 // set up database connection and prepare SQL statements<br>15 Inducts unit servietConfig config ) throws ServietEx
         15 public void init( ServletConfig config ) throws ServletException
16 {
17 // attempt database connection and create PreparedStatements
18 try {
19 System.setProperty( "db2j.system.home",<br>20 Confia.aetInitParameter( "databaseLo
                    20 config.getInitParameter( "databaseLocation" ) );
21 
22 Class.forName(config.getInitParameter( "databaseDriver" ) );<br>23 connection = DriverManager.getConnection(
23 23 connection = DriverManager.getConnection(<br>24 config.getInitParameter("databaseName"
                    24 config.getInitParameter( "databaseName" ) );
25 
26 // create Statement to query database<br>27 Statement = connection.createStatemen
                27 statement = connection.createStatement();
28 }
29 
30 // for any exception throw an UnavailableException to<br>31 // indicate that the servlet is not currently availab
31 // indicate that the servlet is not currently available<br>32 catch (Exception exception ) {
32 catch (Exception exception ) {<br>33 exception.printStackTrace():
                33 exception.printStackTrace();
34 throw new UnavailableException(exception.getMessage());
35 }
36
37 } // end of init method
38 
         39 // display all FAQs sorted by topic
40 public void doGet( HttpServletRequest request,
                                41 HttpServletResponse response ) 
42 {
43
44 // set response content type
             45 response.setContentType( "text/html" );
46 
47 // get output stream
            48 PrintWriter out = null;
49
```
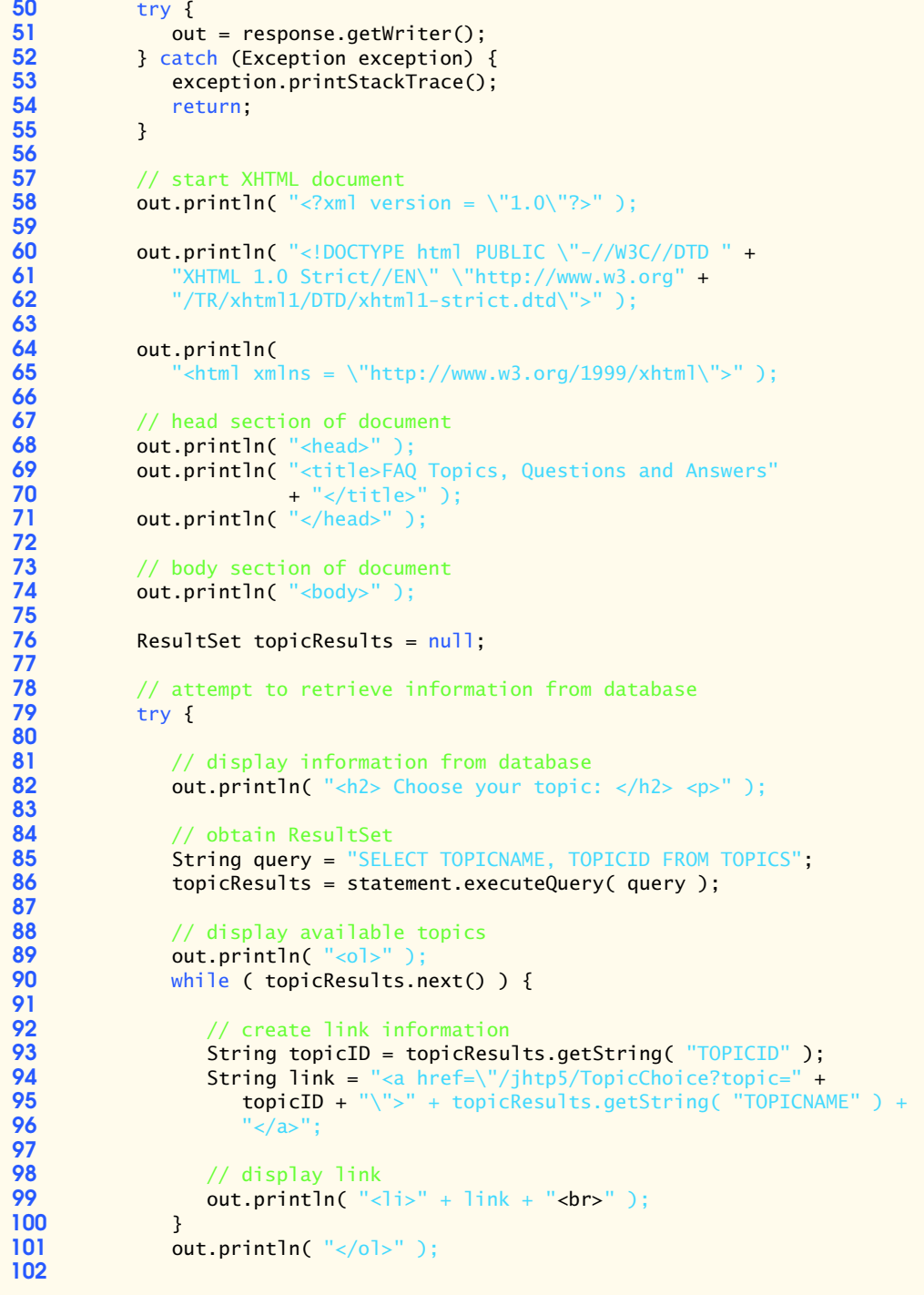

 $\blacktriangle$ 

**OR** Local intranet

```
103 // release ResultSet<br>104 topicResults.close()
                    104 topicResults.close(); 
105 }
106 
107 // catch SQLExceptions<br>108 catch (SOLException ex-
108 catch( SQLException exception ) {<br>109 exception.printStackTrace():
109 exception.printStackTrace();<br>110 out.println("<p><h1>... ERR
110 out.println( "<p><h1>... ERROR: could not retrieve " +<br>111 \qquad "information from database</h1>" ):
111 111 111 112 112 112 112 112 112 112 112 112 112 112 112 112 112 112 112 112 112 112 112 112 112 112 112 112 112 112 112 112 112 112 112 112 112 
112 out.println( "</body></html>" );<br>113 return:
                    113 return;
114 }
115 
               116 // finish html document structure
117 out.println( "</body>" );
118 out.println( "</html>" ); 
119
           120 } // end method doGet
121
122 } // end class FaqListingServlet
  FAQ Topics, Questions and Answers - Micro
                                           -|-|\times|File Edit View Favorites Tools Help
                                               邇
    ←Back → → ● 図 △ © Search
   Address <sup>2</sup>http://localhost:8080/jhtp5/FaqListing 7 2Go
                                          <sup>2</sup> FAQ Topics, Questions and Answers - Microsoft Internet Explorer
                                                                                                        \BoxD\timesChoose your topic:
                                             File Edit View Favorites Tools Help
                                                                                                           ALL
      1. Soccer
                                            2. Baseba
                                           Address <sup>[29</sup>] http://localhost:8080/jhtp5/TopicChoice?topic=2
                                                                                                        \hat{\alpha}Go
                                                                                                     \overline{\phantom{a}}3. HockyBaseball FAQ:
  http://localhost:8080/jl
                             图 Local intranet
```
- 1. How many games does each team play on average each season in the American and National professional leagues? 162
- 2. Where can I go for more information? www.mlb.com
- 3. Which was the first team in baseball history? New York Knickerbocker's Base Ball Club (1845)

```
1 // Exercise 24.4 solution: TopicChoiceServlet.java<br>2 // Displays all FAQs sorted by topic.
2 // Displays all FAQs sorted by topic.<br>3 package com.deitel.jhtp5.servlets;
     3 package com.deitel.jhtp5.servlets;
4
     import java.sql.*;
```
**e** Done

```
6 import java.io.*;
     7 import javax.servlet.http.*;
 8 import javax.servlet.*;
9
10 public class TopicChoiceServlet extends HttpServlet {
         private Connection connection;
12
13 // set up database connection and prepare SQL statements<br>14 bublic void init( ServletConfig config) throws ServletEx
         14 public void init( ServletConfig config ) throws ServletException
15 {
16 
17 // attempt database connection and create PreparedStatements
18 try {
19 System.setProperty( "db2j.system.home",<br>20 config.getInitParameter( "databaseLo
                   20 config.getInitParameter( "databaseLocation" ) );
21 
22 Class.forName( config.getInitParameter( "databaseDriver" ) );<br>23 connection = DriverManager.getConnection(
23 connection = DriverManager.getConnection( 
                   24 config.getInitParameter( "databaseName" ) );
25 }
26 
27 // for any exception throw an UnavailableException to<br>28 // indicate that the servlet is not currently available
28 // indicate that the servlet is not currently available<br>29 catch (Exception exception ) {
29 catch (Exception exception ) {<br>30 exception.printStackTrace():
30 exception.printStackTrace();<br>31 throw new UnavailableExcepti
            throw new UnavailableException(exception.getMessage() );<br>}
32 }
33
         34 } // end of init method
35 
36 // display all FAQs sorted by topic
37 public void doGet( HttpServletRequest request,
                               38 HttpServletResponse response ) 
39 {
40 // set response content type<br>41 esponse.setContentType( "tex
            response.setContentType( "text/html" );
42 
43 // get output stream
44 PrintWriter out = null;<br>45 try {
45 try {
                out = response.getWriter();
47 } catch (Exception exception) {
48 exception.printStackTrace();<br>49 return:
            49 return;
50 }
51 
52 // start XHTML document<br>53 bout.println( "<?xml vers
            but.println( "<?xml version = \Upsilon"1.0\"?>" );
54
55 out.println( "<!DOCTYPE html PUBLIC \"-//W3C//DTD " +<br>56 TXHTML 1.0 Strict//EN\" \"http://www.w3.org" +
                56 "XHTML 1.0 Strict//EN\" \"http://www.w3.org" +
57 "/TR/xhtml1/DTD/xhtml1-strict.dtd\">" ); 
58
            59 out.println( 
60 "<html xmlns = \"http://www.w3.org/1999/xhtml\">" );
```

```
61
62 // head section of document<br>63 b out println( "<head>" ):
63 out.println( "<head>" );<br>64 out.println( "<title>FAO
64 out.println( "<title>FAQ Topics, Questions and Answers</title>" );<br>65 out.println( "</head>" );
               but.println( "</head>" );
66
67 // body section of document<br>68 out.println( "<br/>body>" ):
              608 out.println( "<br/>body>" );
69 
70 // attempt to retrieve information from database<br>71 ResultSet topicResults = null:
71 ResultSet topicResults = null;<br>72 try {
               72 try {
73 
74 // get selected topic
75 String topicID = request.getParameter( "topic");<br>76 Statement statement = connection.createStatement(
76 Statement statement = connection.createStatement();<br>77 String sqlQuery = "SELECT TOPICNAME, QUESTION, ANSW
77 String sqlQuery = "SELECT TOPICNAME, QUESTION, ANSWER FROM " + \overline{78}78 "FAQ, TOPICS WHERE FAQ.TOPICID = TOPICS.TOPICID " +<br>79 "AND FAQ.TOPICID = '" + topicID + "'"
                      "AND FAQ.TOPICID = " + topicID + "'";
80 
81 // get ResultSet<br>82 ResultSet topicRe
                  82 ResultSet topicResultSet = statement.executeQuery( sqlQuery );
83 
84 // get first row
                  85 topicResultSet.next();
86 
87 // display first row's information<br>88 String topicName = topicResultSet.
                  88 String topicName = topicResultSet.getString( "TOPICNAME" ); 
89 
90 // display information from database<br>91 out.println( "<h2>" + topicName + " |
                  911 out.println( "<h2>" + topicName + " FAQ: </h2> <p>" );
92 
93 // display database information<br>94 out.println( "<ol>"):
94 out.println( "<ol>" );<br>95 do f
                  95 do {
96 
97 // obtain question and answer for current row<br>98 String question = topicResultSet.getString(")
98 String question = topicResultSet.getString( "QUESTION" );<br>99 String answer = topicResultSet.getString( "ANSWER" );
                      String answer = topicResultSet.getString( "ANSWER" );
100 
                      101 // display link
102 out.println( "<li> <b>" + question + "</b> <br>" );
103 out.println( "\langle i \rangle" + answer + "\langle i \rangle \langle p \rangle" );<br>
104 \frac{1}{2} while (topicResultSet.next() ):
104 } while ( topicResultSet.next() );
                  out.println( "</ol>" );
106 
107 // release ResultSet<br>108 topicResultSet.close
                  108 topicResultSet.close(); 
109 }
110 
111 // catch SQLExceptions
112 catch( SQLException exception ) {<br>113 exception.printStackTrace():
113 exception.printStackTrace();<br>114 out.println("<p><br/>bl>
114 out.println( "<p><h1>... ERROR: could not retrieve " +<br>115 \qquad "information from database</h1>" );
                                    "information from database</h1>" );
```
<sup>©</sup> Copyright 1992–2003 by Deitel & Associates, Inc. and Prentice Hall. All Rights Reserved.

```
116 out.println( "</body></html>" );<br>117 return:
                 117 return;
118 }
119 
120 // finish html document structure<br>121 out.println( "</body>" ):
121 out.println( "</body>" );<br>122 out.println( "</html>" ):
             out.println( "</html>" );
123
         124 } // end method doGet
125
126 } // end class TopicChoiceServlet
```
**24.5** Modify the Web application of Fig. 24.20 to allow the user to see the survey results without responding to the survey.

**ANS:**

```
1 \leq?xml version = "1.0"?>
 2 <!DOCTYPE html PUBLIC "-//W3C//DTD XHTML 1.0 Strict//EN"
          3 "http://www.w3.org/TR/xhtml1/DTD/xhtml1-strict.dtd">
 4
      5 <!-- Exercise 24.5: Survey2.html -->
 6
 7 \lthtml xmlns = "http://www.w3.org/1999/xhtml"><br>8 \lthead>
 \begin{array}{cc} 8 & \text{chead} \\ 9 & \text{C} \end{array}9 <title>Survey</title><br>10 </head>
          10 </head>
11
\begin{array}{cc} 12 & \text{<body>} \\ 13 & \text{<fo} \end{array}13 <form method = "post" action = "/jhtp5/animalSurvey2">
14
                   15 <p>What is your favorite pet?</p>
16
17 <p>
18 \langle \text{input type} = \text{"radio" name} = \text{"animal"}<br>19 \langle \text{value} = \text{``1" //} > \text{Doa}\langle \text{br } \rangle19 value = "1" />Dog<br/> />20 cinput type = "radio" name
20 \langle \text{input type} = \text{"radio"} \text{ name} = \text{"animal"}<br>
21 \langle \text{value} = \text{"2"} \rangle / \langle \text{Cat}\langle \text{br} \rangle / \rangle21 value = "2" />Cat <br/>chooptimes /><br>
<b>22 cinput type = "radio" name
22 <input type = "radio" name = "animal"
23 value = "3" />Bird<br />
24 <input type = "radio" name = "animal"
25 value = "4" />Snake<br />
26 <input type = "radio" name = "animal"
27 value = 5" checked = "checked" />None<br>28 </p>
                   \langle/p>
29
                  \langle p \rangle \langle p \rangle \langle p \rangle \langle p \rangle = "submit" \langle p \rangle \langle p \rangle31
                  32 <p><a href = "/jhtp5/animalSurvey2">See Results</a></p>
33
34 </form><br>35 </body>
          35 </body>
36 </html>
```
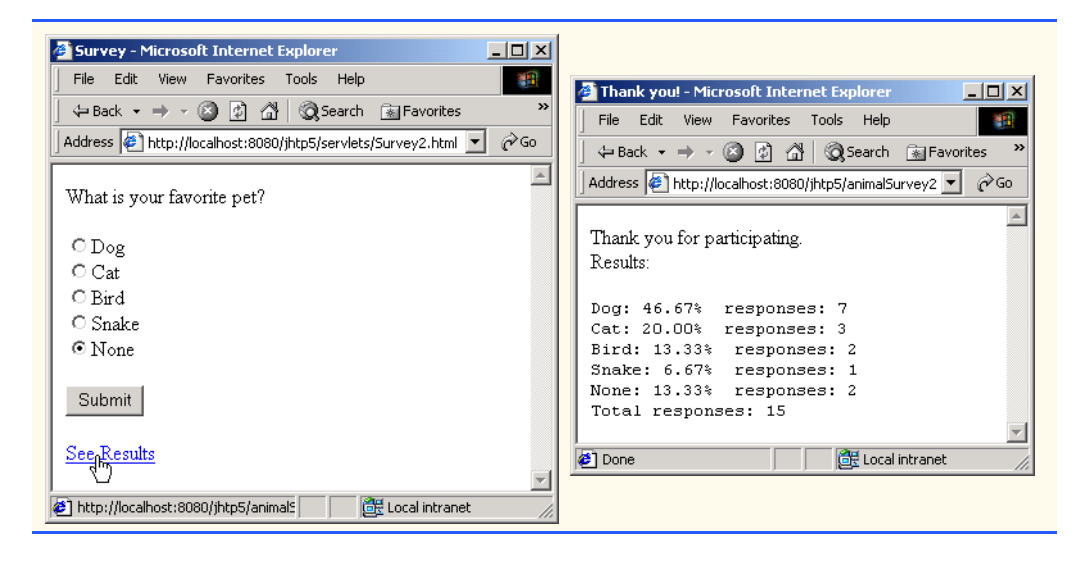

```
1 // Exercise 24.5 solution: SurveyServlet2.java<br>2 // A Web-based survey that uses JDBC from a se
 2 // A Web-based survey that uses JDBC from a servlet.
     3 package com.deitel.jhtp5.servlets;
 4
     import java.io.*;
 6 import java.text.*;<br>7 import java.sgl.*:
     7 import java.sql.*;
 8 import javax.servlet.*;<br>9 import javax.servlet.ht
     import javax.servlet.http.*;
10
11 public class SurveyServlet2 extends HttpServlet {<br>12    private Connection connection:
         12 private Connection connection;
13 private Statement statement;
14
15 // set up database connection and create SQL statement<br>16 public void init( ServletConfig config) throws Servlet
         public void init( ServletConfig config ) throws ServletException
17 {
             18 // attempt database connection and create Statement
19 try {<br>20 Sv:
20 System.setProperty( "db2j.system.home",<br>21 config.getInitParameter( "databaseLo
                    21 config.getInitParameter( "databaseLocation" ) );
22
23 Class.forName( config.getInitParameter( "databaseDriver" ) );
24 connection = DriverManager.getConnection(<br>25 config.getInitParameter("databaseName"
                     25 config.getInitParameter( "databaseName" ) );
26
                 27 // create Statement to query database
28 statement = connection.createStatement();
29 }
30 
31 // for any exception throw an UnavailableException to<br>32 // indicate that the servlet is not currently availably
32 // indicate that the servlet is not currently available
             33 catch ( Exception exception ) {
34 exception.printStackTrace();
```
### Servlets **Chapter 24**

```
35 throw new UnavailableException( exception.getMessage() );
36 }
37
       38 } // end of init method
39
40 // process survey response
41 protected void doPost( HttpServletRequest request,
          42 HttpServletResponse response ) throws ServletException, IOException
43 {
          44 PrintWriter out = response.getWriter();
45
46 // read current survey response<br>47 int value =
47 int value =<br>48 Integer.
48 Integer.parseInt( request.getParameter( "animal" ) );
          String query;
50
51 // attempt to process a vote and display current results<br>52 try {
          52 try {
53
54 // update total for current survey response
55 query = "UPDATE surveyresults SET votes = votes + 1 " + 56
56 "WHERE id = " + value;<br>57 statement.executeUpdate( que)
              57 statement.executeUpdate( query );
58
             displayResults( response );
60
          61 } // end try
62
63 // if database exception occurs, return error page
64 catch ( SQLException sqlException ) {<br>65 sqlException.printStackTrace():
              65 sqlException.printStackTrace();
66 out.println( "<title>Error</title>" );
67 out.println( "</head>" ); 
68 out.println( "<br/>body><p>Database error occurred. " );
69 out.println( "Try again later.</p></body></html>" );<br>70 out.close():
             70 out.close();
71 }
72
       73 } // end of doPost method
74
       75 // process "get" request from client
76 protected void doGet( HttpServletRequest request,
77 HttpServletResponse response ) throws ServletException, IOException
78 {
          displayResults( response );
80
       81 } // end method doGet
82
83 // display results<br>84 public void display
84 public void displayResults( HttpServletResponse response )
             85 throws ServletException, IOException
86 {
          String query;
88
```

```
89 // set up response to client<br>90 proponse.setContentType( "te
90 response.setContentType( "text/html" );<br>91 PrintWriter out = response.getWriter():
91 PrintWriter out = response.getWriter();<br>92 DecimalFormat twoDigits = new DecimalFo
              92 DecimalFormat twoDigits = new DecimalFormat( "0.00" );
93
94 // start XHTML document<br>95 out.println( "<?xml vers
              out.println( "<?xml version = \T1.0\"?>" );
96
97 out.println( "<!DOCTYPE html PUBLIC \"-//W3C//DTD " +<br>98 "XHTML 1.0 Strict//EN\" \"http://www.w3.org" +
98 "XHTML 1.0 Strict//EN\" \"http://www.w3.org" +<br>99 "/TR/xhtml1/DTD/xhtml1-strict.dtd\">" ):
                  99 "/TR/xhtml1/DTD/xhtml1-strict.dtd\">" ); 
100
101 out.println(<br>102 "<html xml"
                   '<html xmlns = \"http://www.w3.org/1999/xhtml\">" );
103
104 // head section of document<br>105 out.println( "<head>"):
              out.println( "<head>" );
106 
107 // attempt to process a vote and display current results<br>108 try f
              108 try {
109
110 // get total of all survey responses<br>111 auery = "SELECT sum( votes ) FROM su
111 query = "SELECT sum( votes ) FROM surveyresults";<br>
112 ResultSet totalRS = statement.executeOuerv( querv
112 ResultSet totalRS = statement.executeQuery(query);<br>113 totalRS.next():
113 totalRS.next();<br>114 int total = total
                  int total = totalRS.getInt( 1 );115
116 // get results<br>117 auerv = "SELEC
                  117 query = "SELECT surveyoption, votes, id FROM surveyresults " + 
118 "ORDER BY id";<br>119 ResultSet results
119 ResultSet resultsRS = statement.executeQuery( query );<br>120 out.println( "<title>Thank you!</title>" ):
120 out.println( "<title>Thank you!</title>" );
121 out.println( "</head>" );
122 
123 out.println( "<body>" );<br>124 out.println( "<p>Thank yout.println( "<p>
124 out.println( "<p>Thank you for participating." );<br>125 out.println( "<br />Results:</p><pre>" );
                  out.println( "<br />Results:</p><pre>" );
126 
127 // process results<br>128 int votes;
                  int votes;
129 
130 while ( resultsRS.next() ) {
131 out.print( resultsRS.getString( 1) );<br>132 out.print( ": "):
132 out.print( ": ");<br>133 votes = resultsRS.
133 votes = resultsRS.getInt(2);<br>134 out.print(twoDigits.format(
134 out.print( twoDigits.format(<br>135 ( double ) votes / total<sup>3</sup>
135 ( double ) votes / total * 100 ) );<br>
136 out.print( "% responses: " );
                      but.print( "% responses: " );
137 out.println( votes );
138 }
139
140 resultsRS.close();
141 
                  out.print( "Total responses: " );
```

```
143 out.print( total );
144 
145 // end XHTML document<br>146 out.println( "</pre><
146 out.println( "</pre></body></html>" );<br>147 out.close():
                 147 out.close();
148
             149 } // end try
150
151 // if database exception occurs, return error page<br>152 catch (SOLException solException ) {
152 catch ( SQLException sqlException ) {<br>153 sqlException.printStackTrace():
153 sqlException.printStackTrace();<br>154 out.println("<title>Error</title
154 out.println( "<title>Error</title>" );
155 out.println( "</head>" ); 
156 out.println( "<br/>body><p>Database error occurred. " );<br>157 out.println( "Try again later.</p></body></html>" );
157 out.println( "Try again later.</p></body></html>" );<br>158 out.close():
                 158 out.close();
159 }
160
         161 } // end method displayResults
162
163 // close SQL statements and database when servlet terminates
         164 public void destroy()
165 {
166 // attempt to close statements and database connection<br>167 try f
167 try {
168 statement.close();<br>169 connection.close()
             connection.close();<br>}
170 }
171
172 // handle database exceptions by returning error to client 173 catch( SOLException sqlException ) {
             catch( SQLException sqlException ) {
174 sqlException.printStackTrace();
175 }<br>176 }
176 } 
177
178 } // end class SurveyServlet2
```
**24.6** Modify the Web application of Fig. 24.20 to make it generic for use with any survey of the appropriate form. Use servlet parameters (as discussed in Section 24.7) to specify the survey options. When the user requests the survey, dynamically generate a form containing the survey options. Deploy this Web application twice using different context roots. *Note*: You may need to modify the database in this example so that it can store multiple surveys at once.

**ANS:**

```
1 // Exercise 24.6 solution: SurveyServlet.java<br>2 // A Web-based survey that uses JDBC from a so
    2 // A Web-based survey that uses JDBC from a servlet.
3 package com.deitel.jhtp5.servlets;
4
    import java.io.*;
6 import java.text.*;
7 import java.sql.*;
8 import java.util.*;
```

```
9 import javax.servlet.*;<br>10 import javax.servlet.ht
     import javax.servlet.http.*;
11
12 public class SurveyServlet extends HttpServlet {
         13 private Connection connection;
14
15 // servlet attributes<br>16 private String databa:
16 private String databaseName;<br>17 private String tableName:
17 private String tableName;<br>18 private String surveyText
18 private String surveyText;<br>19 private List surveyOptions
19 private List surveyOptions = new ArrayList();<br>20 private String submissionIdentifier:
20 private String submissionIdentifier;<br>21 private String pageTitle;
         21 private String pageTitle;
22 
23 // set up database connection and prepare SQL statements<br>24 public void init( ServletConfig config)
24 public void init( ServletConfig config )<br>25 throws ServletException
             25 throws ServletException
26 {<br>27
27 // attempt database connection and create PreparedStatements<br>28 https://
             28 try {
29 
30 // obtain initialization parameters
31 databaseName = config.getInitParameter( "databaseName" );<br>32 tableName = config.getInitParameter( "tableName" );
32 tableName = config.getInitParameter( "tableName" );<br>33 surveyText = config.getInitParameter( "surveyText"
33 surveyText = config.getInitParameter( "surveyText");<br>34 submissionIdentifier = config.getInitParameter(
34 submissionIdentifier = config.getInitParameter( 
35 "submissionIdentifier" );
                 pageTitle = config.getInitParameter( "pageTitle" );
37 
38 // obtain column names
39 int index = 1;
                 40 String column = config.getInitParameter( "" + index++ );
41
                 42 while ( column != null ) {
43 
44 // add columns to List<br>45 SurveyOptions.add(columns)
45 surveyOptions.add( column );<br>46 column = config.getInitParam
                     46 column = config.getInitParameter( "" + index++ );
47 }
48 
49 // specify database location<br>50 System.setProperty( "db2i.sys
                 50 System.setProperty( "db2j.system.home", 
51 config.getInitParameter( "databaseLocation" ) );
52
53 // obtain driver reference<br>54 Class.forName( config.getIn
                 54 Class.forName( config.getInitParameter( "databaseDriver" ) );
55 
56 // create connection to database<br>57 connection = DriverManager.getCo
57 connection = DriverManager.getConnection( 
                     58 config.getInitParameter( "databaseName" ) );
59 }
60 
61 // for any exception throw an UnavailableException to<br>62 // indicate that the servlet is not currently available
             62 // indicate that the servlet is not currently available
63 catch ( Exception exception ) {
```

```
64 exception.printStackTrace();
                 65 throw new UnavailableException(exception.getMessage());
66 }
67
         68 } // end of init method
69
70 // display survey
71 protected void doGet( HttpServletRequest request,<br>72 HttpServletResponse response ) throws ServletE
             72 HttpServletResponse response ) throws ServletException, IOException
73 {
74 // set up response to client<br>75 proponse.setContentType( "tex-
75 response.setContentType( "text/html" );<br>76 PrintWriter out = response.getWriter();
             76 PrintWriter out = response.getWriter();
77
78 // start XHTML document<br>79 out.println( "<?xml vers
             out.println( "<?xml version = \Upsilon"1.0\"?>" );
80
81 out.println( "<!DOCTYPE html PUBLIC \"-//W3C//DTD " + \overline{82} "XHTML 1.0 Strict//EN\" \"http://www.w3.org" +
82 "XHTML 1.0 Strict//EN\" \"http://www.w3.org" +<br>83 "/TR/xhtml1/DTD/xhtml1-strict.dtd\">" ):
                 83 "/TR/xhtml1/DTD/xhtml1-strict.dtd\">" ); 
84
             805. out.println( "<html xmlns = \"http://www.w3.org/1999/xhtml\">" );
86
87 // head section of document<br>88 out.println( "<head>" ):
             but.println( "<head>" );
89 
90 // set document title<br>91 out.println( "<title>'
             out.println( "<title>" + pageTitle + "</title>" );
92 
             but.println( "</head>" );
94 
95 // display survey
             out.println( "<br/>body>" );
97 
98 // display survey information
             out.println( surveyText );
100 
101 // display form
             0ut.println( "<form method=POST action=\"/ihtp5/Survey\">" );
103 
             104 // display survey elements
105 for (int i = 0; i < survey Options. size(); i++ ) {
106 String element = (String) surveyOptions.get( i );<br>107 out.println( "<input type=\"radio\" name=\"" +
107 out.println( "<input type=\"radio\" name=\"<br>108 submissionIdentifier + "\"value=\"" + (
108 submissionIdentifier + "\"value=\"" + ( i + 1 ) + 109<br>"\">" + element + "<br/>br>" ):
                     109 "\">" + element + "<br>" );
110 }
111 
112 // display button
113 out.println( "<input type=\"Submit\">" );
114 
115 // close form<br>116 out.println(
             out.println( "</form>" );
117
```
**118** // finalize page html<br>**119 out.println(** "</body> **out.println(** "</body> </html>" ); **120 121** } // end method doGet **122** 123 // process survey response<br>124 **protected void doPost(Http:** 124 protected void doPost( HttpServletRequest request,<br>125 HttpServletResponse response ) throws ServletEx **125** HttpServletResponse response ) throws ServletException, IOException **126** { **127** // set up response to client<br>**128 exponse.setContentType(** "tex-**128** response.setContentType( "text/html" );<br>**129** PrintWriter out = response.getWriter(): **129** PrintWriter out = response.getWriter();<br>**130** DecimalFormat twoDigits = new DecimalFo **130** DecimalFormat twoDigits = new DecimalFormat( "0.00" ); **131 132** // start XHTML document<br>**133 but.println(** "<?xml ver **out.println(** "<?xml version =  $\Upsilon$ '1.0\"?>" ); **134 135** out.println( "<!DOCTYPE html PUBLIC \"-//W3C//DTD " + **136**  $\frac{125}{136}$  "XHTML 1.0 Strict//EN\" \"http://www.w3.org" + **136** "XHTML 1.0 Strict//EN\" \"http://www.w3.org" +<br>**137** "/TR/xhtml1/DTD/xhtml1-strict.dtd\">" ): **137** "/TR/xhtml1/DTD/xhtml1-strict.dtd\">" ); **138 out.println(** "<html xmlns = \"http://www.w3.org/1999/xhtml\">" ); **140** 141 // head section of document<br>142 **out.println(** "<head>"): **out.println(** "<head>" ); **143** 144 // read current survey response<br>145 int value = 145 int value =<br>146 Integer. **146** Integer.parseInt( request.getParameter( submissionIdentifier ) ); **147** 148 // attempt to process a vote and display current results<br>149 try f **149** try { **150** 151 // update total for current survey response<br>152 String updateVotesSOL = "UPDATE " + tableNam **152** String updateVotesSQL = "UPDATE " + tableName + 153 153 **153** " SET votes = votes + 1 " + "WHERE id =" + value;<br>154 Statement updateVotes = connection.createStatement() **154** Statement updateVotes = connection.createStatement(); **155** updateVotes.executeUpdate( updateVotesSQL ); **156 157** // get total of all survey responses<br>**158 Statement totalVotes = connection.cr 158** Statement totalVotes = connection.createStatement(); 159 **String totalVotesSQL** = "SELECT sum( votes ) FROM " + tableName; 160 ResultSet totalRS = totalVotes.executeQuery( totalVotesSQL); **161 162** totalRS.next();<br>**163** int total = tot  $int total = totalRS.getInt( 1 );$ **164 165** // get results 166 // PreparedStatement to obtain surveyoption table's data 167 Statement results = connection.createStatement(); **168** String resultsSQL = "SELECT surveyoption, votes, id " + **169** "FROM " + tableName + " ORDER BY id";<br>**170** ResultSet resultsRS = results.executeOue ResultSet resultsRS = results.executeQuery( resultsSQL ); **171**

```
172 // display contents XHTML<br>173 but.println( "<title>Than
173 out.println( "<title>Thank you!</title>" );<br>
174 out.println( "</head>" ):
                  out.println( "</head>" );
175 
176 out.println( "<body>" );<br>
177 out.println( "<p>Thank yout.println( "<p>
177 out.println( "<p>Thank you for participating." );<br>178 out.println( "<br />Results:</p><pre>" ):
                  out.println( "<br />Results:</p><pre>" );
179 
180 // process results<br>181 int votes:
                  int votes;
182 
183 while ( resultsRS.next() ) {<br>184 out.print( resultsRS.getS
184 out.print( resultsRS.getString( 1 ) );<br>185 out.print( "; " ):
185 out.print( ": ");<br>186 votes = resultsRS.
186 votes = resultsRS.getInt(2);<br>187 vout.print(twoDigits.format(
187 out.print( twoDigits.format(<br>188 (double) votes / total<sup>?</sup>
188 ( double ) votes / total * 100 ) );<br>189 ( out.print( "% responses: " ):
189 out.print( "% responses: ");<br>190 out.println( votes ):
                      out.println( votes );
191 }
192
                  193 resultsRS.close();
194 
195 out.print( "Total responses: " );<br>196 out.print( total ):
                  out.print( total );
197 
198 // end XHTML document<br>199 out.println( "</pre><
199 out.println( "</pre></body></html>" );<br>200 out.close():
                  200 out.close();
201
              202 } // end try
203
204 // if database exception occurs, return error page<br>205 catch (SOLException salException ) {
205 catch ( SQLException sqlException ) {<br>206 sqlException.printStackTrace():
206 sqlException.printStackTrace();<br>207 out.println("<title>Error</tit
207 out.println( "<title>Error</title>" );<br>208 out.println( "</head>" );
208 out.println( "</head>" );<br>209 out.println( "<body><p>Da
209 out.println( "<br/>body><p>Database error occurred. " );<br>210 out.println( "Try again later.</p></body></html>" );
210 out.println( "Try again later.</p></body></html>" );<br>211 out.close();
                  211 out.close();
212 }
213
214 } // end of doPost method
215
216 // close SQL statements and database when servlet terminates<br>217 public void destroy()
          217 public void destroy()
218 {
219 // attempt to close statements and database connection
220 try {
                  221 connection.close();
222 }
223
224 // handle database exceptions by returning error to client<br>225 State of Solivation solescention ) {
              225 catch( SQLException sqlException ) {
```
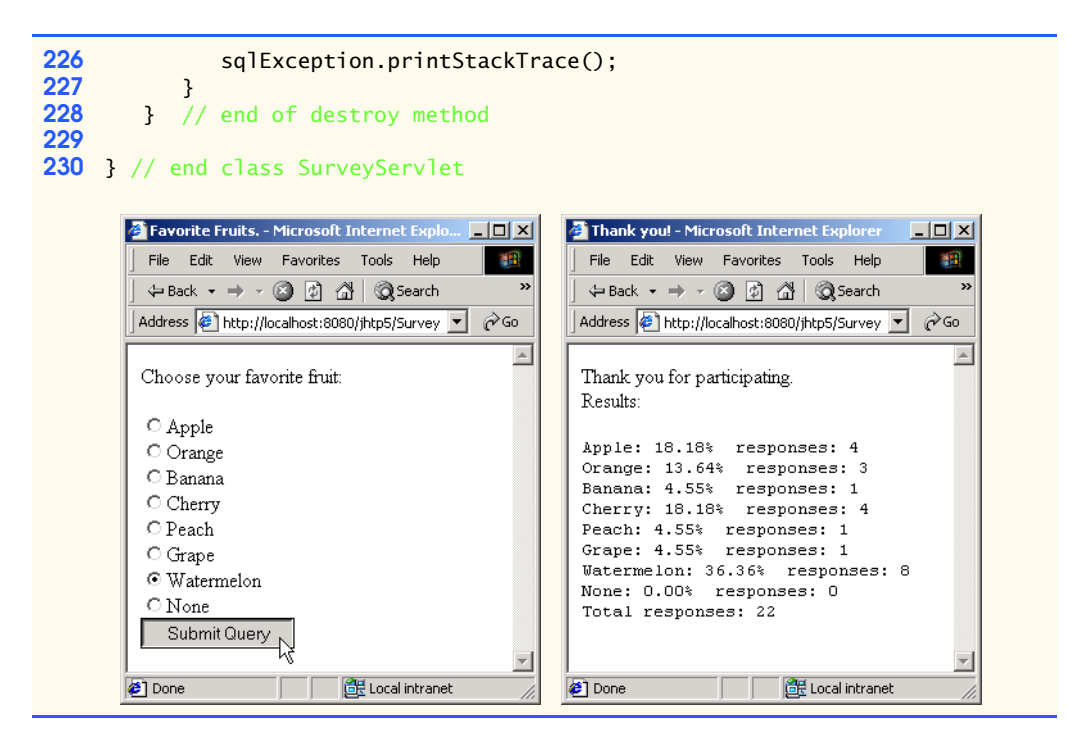

**24.7** Write a Web application that consists of a servlet (DirectoryServlet) and several Web documents. Document index.html should be the first document the user sees. In that document, you should have a series of hyperlinks for other Web pages in your site. When clicked, each hyperlink should invoke the servlet with a get request that contains a page parameter. The servlet should obtain parameter page and redirect the request to the appropriate document.

**ANS:**

```
1 \langle?xml version = "1.0"?><br>2 \langle!DOCTYPE html PUBLIC "
  2 <!DOCTYPE html PUBLIC "-//W3C//DTD XHTML 1.0 Strict//EN"
                 3 "http://www.w3.org/TR/xhtml1/DTD/xhtml1-strict.dtd">
  4
          5 <!-- Exercise 24.7: index.html -->
  6
  7 \lthtml xmlns = "http://www.w3.org/1999/xhtml"><br>8 \lthead>
  \begin{array}{cc} 8 & \text{chead} \\ 9 & \text{cti} \end{array}9 <title>Redirecting a Request to Another Site</title><br>10 </head>
                10 </head>
11
12 \langle body \rangle<br>13 \langle p \rangle13 \langle p \rangle<br>14
14 Click a link to be redirected to the appropriate page
                       15 </p>
16 <p>
17 <a href = "/jhtp5/directory?page=sample1">
18 Sample 1 < /a > <br/> Sample 1 < /a > <br/> Sample 1 < /i> b</i>19 \langle a \text{ href} = \frac{\text{m}}{\text{s}} \times \frac{\text{href}}{\text{s}} \times \frac{\text{href}}{\text{s}} \times \frac{\text{href}}{\text{s}} \times \frac{\text{href}}{\text{s}} \times \frac{\text{href}}{\text{s}} \times \frac{\text{href}}{\text{s}} \times \frac{\text{href}}{\text{s}} \times \frac{\text{href}}{\text{s}} \times \frac{\text{href}}{\text{s}} \times \frac{\text{href}}{\text{s}} \times \frac{\text{href}}{\text{s}} \times \frac{\text{href}}{\text{s}} \times \frac{\text{href}}{\text{s}} \times \frac{\text{href}}{\textSample 2</a> <br />
```
<sup>©</sup> Copyright 1992–2003 by Deitel & Associates, Inc. and Prentice Hall. All Rights Reserved.

```
21 \leq \leq \leq \leq \leq \leq \leq \leq \leq \leq \leq \leq \leq \leq \leq \leq \leq \leq \leq \leq \leq \leq \leq \leq \leq \leq \leq \leq \leq \leq \leq \leq \leq \leq \leq \leq \22 Sample 3 < /a > <b>b</b>r /><br>23 \leq a href = "/ihtp5/direction
23 \langle a \rangle \langle a \rangle \langle b \rangle \langle a \rangle \langle a \rangle \langle a \rangle \langle a \rangle \langle a \rangle \langle a \rangle \langle a \rangle24 Sample 4</a>
25 \lt/\text{p}<br>26 \lt/\text{body}26 </body><br>27 </html>
          27 </html>
 A Redirecting a Request to Another Site - Microsoft In... \boxed{\blacksquare\boxtimes\blacktriangle}File Edit View Favorites Tools Help
                                                                           1991
    ← Back → → ● ② ② △ Back → → → ③ ② ① △ Back → → → △
                                                                               \rightarrowAddress <sup>2</sup>http://localhost:8080/jhtp5/servlets/index.html v 2Go
                                                                               Sample 2 - Microsoft Internet Explorer
                                                                                                                                                          - |D| \timesClick a link to be redirected to the appropriate page
                                                                                   File Edit View Favorites Tools Help
                                                                                                                                                              編
    Sample 1
                                                                                   \leftarrow Back → → ◎ ⑦ △ ② Search   a Favorites
   Sampley2<br>Sampley
                                                                                 Address <sup>2</sup>http://localhost:8080/jhtp5/servlets/Sample2.html \boxed{\bullet}⊘ം
                                                                                                                                                                 \blacktriangleSample 4
                                                                                  You have selected Sample 2
 http://localhost:8080/jhtp5/dire
                                                 Local intranet
                                                                                                                                                                  \overline{\phantom{a}}Done
                                                                                                                                    GR Local intranet
```

```
1 // Exercise 24.7: DirectoryServlet.java
 2 // Program demonstrates redirection.<br>3 package com.deitel.ihtp5.servlets:
      3 package com.deitel.jhtp5.servlets;
 4
 5 import javax.servlet.*;<br>6 import javax.servlet.ht
 6 import javax.servlet.http.*;
      import java.io.*;
 8
      9 public class DirectoryServlet extends HttpServlet {
10
11 // process "get" request from client
12 protected void doGet( HttpServletRequest request,<br>13 HttpServletResponse response ) throws ServletE
              13 HttpServletResponse response ) throws ServletException, IOException
\begin{array}{cc} 14 & \{15\} \end{array}15 String location = request.getParameter( "page" );
16
              17 if ( location != null )
18
19 if ( location.equals( "sample1" ) )<br>20 esponse.sendRedirect( "servlets
                      20 response.sendRedirect( "servlets/Sample1.html" );
21
22 else if ( location.equals( "sample2" ) )<br>23 esponse.sendRedirect( "servlets/Samp
                      23 response.sendRedirect( "servlets/Sample2.html" );
24
25 else if ( location.equals( "sample3" ) )<br>26 esponse.sendRedirect( "servlets/Samples"
                      26 response.sendRedirect( "servlets/Sample3.html" );
27
28 else if ( location.equals( "sample4" ) )<br>29 esponse.sendRedirect( "servlets/Sample
                      29 response.sendRedirect( "servlets/Sample4.html" );
30
```

```
31 // code that executes only if this servlet<br>32 // does not redirect the user to another pay
32 // does not redirect the user to another page<br>33 esponse.setContentType( "text/html")
33 response.setContentType( "text/html" );<br>34 PrintWriter out = response.getWriter():
34 PrintWriter out = response.getWriter();<br>35 out.println( "<?xml version = \"1.0\"?>'
35 out.println( \sqrt{2}xml version = \sqrt{1.0}\sqrt{2} );<br>36 out.println( \sqrt{2}-IDOCTYPE html PUBLIC \sqrt{2}-//w3
36 out.println( "<!DOCTYPE html PUBLIC \"-//W3C//DTD " +<br>37 "XHTML 1.0 Strict//EN\" \"http://www.w3.org" +
37 "XHTML 1.0 Strict//EN\" \"http://www.w3.org" +<br>38 "/TR/xhtml1/DTD/xhtml1-strict.dtd\">" ):
38 "/TR/xhtml1/DTD/xhtml1-strict.dtd\">" );<br>39 out.println( "<html xmlns = \"http://www.w3
39 out.println( "<html xmlns = \"http://www.w3.org/1999/xhtml\">" );<br>40 out.println( "<head>" ):
40 out.println( "<head>" );<br>41 out.println( "<title>Inv
41 out.println( "<title>Invalid Page</title>" );
42 out.println( "</head>" );
43 out.println( "<p><a href = \"servlets/DirectoryServlet.html\">" );
44 out.println( "Click here to choose again</a></p>" );
45 out.println( "</body>" );
46 out.println( "</html>" );
47 out.close();
48
          49 } // end method doGet
50
    51 } // end class DirectoryServlet
```

```
\frac{1}{2} <?xml version = "1.0"?><br>\frac{2}{2} <!DOCTYPE html PUBLIC "
 2 <!DOCTYPE html PUBLIC "-//W3C//DTD XHTML 1.0 Strict//EN"
         3 "http://www.w3.org/TR/xhtml1/DTD/xhtml1-strict.dtd">
 4
     5 <!-- Exercise 24.7: Sample1.html -->
 6
 7 \lthtml xmlns = "http://www.w3.org/1999/xhtml"><br>8 \lthead>
 8 <head><br>9 <ti
         <title>Sample 1</title>
10 </head>
11
12 \times body ><br>13 \times form13 <form method = "post" action = "/jhtp5/sample1">
14
         15 <p>You have selected Sample 1</p>
16
     17 </form>
18
19 \times/body20 </html>
```

```
1 \langle?xml version = "1.0"?><br>2 \langle!DOCTYPE html PUBLIC "
2 <!DOCTYPE html PUBLIC "-//W3C//DTD XHTML 1.0 Strict//EN"
        3 "http://www.w3.org/TR/xhtml1/DTD/xhtml1-strict.dtd">
4
    5 <!-- Exercise 24.7: Sample2.html -->
6
7 \lthtml xmlns = "http://www.w3.org/1999/xhtml"><br>8 \lthead>
\frac{8}{9} <head>
        9 <title>Sample 2</title>
```
### 1066 Servlets **Chapter 24**

```
10 </head>
11
12 \leq 4 \leq 6 or \leq 613 <form method = "post" action = "/jhtp5/sample2">
14
         15 <p>You have selected Sample 2</p>
16
     17 </form>
18
19 </body><br>20 </html>
     20 </html>
```

```
1 \langle?xml version = "1.0"?><br>2 \langle!DOCTYPE html PUBLIC "
 2 <!DOCTYPE html PUBLIC "-//W3C//DTD XHTML 1.0 Strict//EN"
         3 "http://www.w3.org/TR/xhtml1/DTD/xhtml1-strict.dtd">
 4
     5 <!-- Exercise 24.7: Sample3.html -->
 6
 7 \lthtml xmlns = "http://www.w3.org/1999/xhtml"><br>8 \lthead>
 \frac{8}{9} <head>
9 <title>Sample 3</title><br>10 </head>
     10 </head>
11
12 <br/>body><br>13 <form
     13 <form method = "post" action = "/jhtp5/sample3">
14
         15 <p>You have selected Sample 3</p>
16
     17 </form>
18
19 \times/body>
20 </html>
```

```
1 <?xml version = "1.0"?><br>2 <!DOCTYPE html PUBLIC "
 2 <!DOCTYPE html PUBLIC "-//W3C//DTD XHTML 1.0 Strict//EN"
         3 "http://www.w3.org/TR/xhtml1/DTD/xhtml1-strict.dtd">
 4
     5 <!-- Exercise 24.7: Sample4.html -->
 6
 7 <html xmlns = "http://www.w3.org/1999/xhtml">
8 <head><br>9 <ti
9 <title>Sample 4</title><br>10 </head>
     10 </head>
11
12 <br/>body><br>13 <form
     \epsilon 13 <form method = "post" action = "/jhtp5/sample4">
14
         15 <p>You have selected Sample 4</p>
16
     17 </form>
18
19 </body><br>20 </html>
     20 </html>
```
![](_page_1069_Picture_0.jpeg)

# JavaServer Pages (JSP)

## **Objectives**

- To be able to create and deploy JavaServer Pages.
- To use JSP's implicit objects and scriptlets to create dynamic Web pages.
- To specify global JSP information with directives.
- To use actions to manipulate JavaBeans in a JSP, to include resources dynamically and to forward requests to other JSPs.

*A tomato does not communicate with a tomato, we believe. We could be wrong.*

Gustav Eckstein

*A donkey appears to me like a horse translated into Dutch.* Georg Christoph Licthtenberg

*Talent is a question of quantity. Talent does not write one page: it writes three hundred.*

Jules Renard

*Every action must be due to one or other of seven causes: chance, nature, compulsion, habit, reasoning, anger, or appetite.* Aristotle

![](_page_1069_Picture_13.jpeg)

### **SELF-REVIEW EXERCISES**

**25.1** Fill in the blanks in each of the following statements: a) Action has the ability to match request parameters to properties of the same name in a bean by specifying "\*" for attribute property. **ANS:** <jsp:setProperty> b) There are four key components to JSPs: , , , , , and and . **ANS:** directives, actions, scriptlets, tag libraries c) The implicit objects have four scopes:  $\frac{1}{\sqrt{2}}$ ,  $\frac{1}{\sqrt{2}}$  and . **ANS:** application, page, request and session d) The directive is processed once, at JSP translation time and causes content to be copied into the JSP. **ANS:** include e) Classes and interfaces specific to JavaServer Pages programming are located in packages and . **ANS:** avax.servlet.jsp, javax.servlet.jsp.tagext f) JSPs normally execute as part of a Web server that is referred to as the . **ANS:** JSP container g) JSP scripting components include  $\frac{1}{\sqrt{2}}$ ,  $\frac{1}{\sqrt{2}}$ ,  $\frac{1}{\sqrt{2}}$  and . **ANS:** scriptlets, comments, expressions, declarations, escape sequences. **25.2** State whether each of the following is *true* or *false*. If *false*, explain why. a) An object in page scope exists in every JSP of a particular Web application. **ANS:** False. Objects in page scope exist only as part of the page in which they are used. b) Directives specify global information that is not associated with a particular JSP request. **ANS:** True. c) Action  $\langle$ jsp: include> is evaluated once at page translation time. ANS: False. Action <*jsp:include> enables dynamic content to be included in a JavaSer*ver Page. d) Like XHTML comments, JSP comments and script language comments appear in the response to the client. **ANS:** False. JSP comments and script language comments are ignored and do not appear in the response. e) Objects in application scope are part of a particular Web application. **ANS:** False. Objects in application scope are part of the JSP container application. f) Each page has its own instances of the page-scope implicit objects. **ANS:** True. g) Action <jsp:setProperty> has the ability to match request parameters to properties of the same name in a bean by specifying "\*" for attribute property. **ANS:** True. h) Objects in session scope exist for the client's entire browsing session. **ANS:** True.

### **EXERCISES**

25.3 Write a JSP page to output the string "Hello world!" ten times. **ANS:**

```
1 \langle?xml version = "1.0"?><br>2 \langle!DOCTYPE html PUBLIC "
 2 <!DOCTYPE html PUBLIC "-//W3C//DTD XHTML 1.0 Strict//EN"
           3 "http://www.w3.org/TR/xhtml1/DTD/xhtml1-strict.dtd">
 4
      5 <!-- Exercise 25.3 solution: HelloWorld.jsp -->
 6
      7 <html xmlns = "http://www.w3.org/1999/xhtml">
 8
9 <head><br>10 <ti
10 <title>Printing hello world</title><br>11 </head>
      11 </head>
12
13 <br/>body><br>14 <% for
      14 <% for( int i = 0; i < 10; i++ ) { %>
15
           16 <p>Hello world!</p>
17
18 \ll<sup>8</sup> } %><br>19 \lt/body>
19 </body><br>20 </html>
      20 </html>Printing hello world - Microsoft Internet Explorer
                                                                                \BoxD\BoxFile Edit View Favorites Tools Help
                                                                                   SIR
                               | ← Back → → → ② ② ③ △ | ③Search 图Favorites
                               Address \left\{ \bullet \right\} http://localhost:8080/jhtp5/jsp/HelloWorld.jsp \left\| \bullet \right\| \curvearrowright Go
                                                                                     \triangleqHello world!
                                Hello world!
                                Hello world!
                                Hello world!
                                Hello world!
                                                                                      ▼
                                                                 BE Local intranet
                              Done
```
**25.4** Modify Exercise 24.4 to run as a JSP page.

```
1 \langle?xml version = "1.0"?><br>2 \langle!DOCTYPE html PUBLIC "
 2 <!DOCTYPE html PUBLIC "-//W3C//DTD XHTML 1.0 Strict//EN"
          3 "http://www.w3.org/TR/xhtml1/DTD/xhtml1-strict.dtd">
 4
 5 \langle!-- Excercise 25.4: FaqJSP.jsp --><br>6 \langle%-- page settings --%>
 6 \ll - page settings -\%<br>7 \ll 0 page import = "iava
  7 <%@ page import = "java.util.*" %>
  8 <%@ page import = "com.deitel.jhtp5.jsp.beans.*" %>
 9
10 \ll - beans used in this JSP -\%<br>11 <isp:useBean id = "faqData" scope
11 <jsp:useBean id = "faqData" scope = "request"<br>12 class = "com.deitel.ihtp5.isp.beans.FaqDat
          12 class = "com.deitel.jhtp5.jsp.beans.FaqDataBean" />
13
      14 <html xmlns = "http://www.w3.org/1999/xhtml">
15
16 <head><br>17 <ti
               17 <title>Sports FAQ</title>
18
19 <style type = "text/css"><br>20 body {
20 body {
                       21 font-family: tahoma, helvetica, arial, sans-serif;
22 }
23
24 table, tr, td, th {<br>25 text-align: cent
25 text-align: center;<br>26 font-size: .9em;
26 font-size: .9em;<br>27 border: 3px groo
27 border: 3px groove;<br>28 bording: 5px;
28 padding: 5px;
                       29 background-color: #dddddd;
30 \frac{3}{5}31 \lt/style><br>32 \lt/head>
          32 </head>
33
          34 <body>
35 \langle p \text{ style = "font-size: 2em;"&gt; Sports FAQ<sub>2</sub>/p>}\rangle36
               37 <!-- get Baseball FAQs -->
38 <h2>BaseBall</h2><p>
39
      40 <% // start scriptlet
41
42 List faqList = faqData.getQuestions( "baseball" );<br>43 Iterator faqListIterator = faqList.iterator();
          43 Iterator faqListIterator = faqList.iterator();
44 FaqBean faq;
45
          while ( faqListIterator.hasNext() ) {
47 faq = ( FaqBean ) faqListIterator.next();
48
      49 %> <%-- end scriptlet; insert fixed template data --%>
50 
               <b>5</b> <b>3</b> <b>4</b> <b>5</b> <b>5</b> <b>6</b> <b>6</b> <b>7</b> <b>6</b> <b>7</b> <b>8</b> <b>9</b> <b>10</b> <b>10</b> <b>10</b> <b>8</b> <b>10</b> <b>10</b> <b>10</b> <b>10</b> <b>10</b> <b>10</b> <b>10</b> <b>10</b> <b>10</b> <b>10</b> <b>10</b> <b>10</b> <b>10</b> <b
```

```
52 \langle i \rangle \langle -\% = \frac{1}{2} faq.getAnswer() %\rangle \langle i \rangle \langle -\frac{1}{2} /> \langle -\frac{1}{2} \rangle \langle -\frac{1}{2} \rangle53
       54 <% // continue scriptlet
55
           56 } // end while
57
      %> <%-- end scriptlet --%>
59
60 \langle!-- get Soccer FAQs --><br>61 \langleh2>Soccer\langleh2>\langlen>
                61 <h2>Soccer</h2><p>
62
63 <% // start scriptlet
64
65 faqList = faqData.getQuestions("soccer");<br>66 faqListIterator = faqList.iterator():
            66 faqListIterator = faqList.iterator();
67
68 while ( faqListIterator.hasNext() ) {<br>69 faq = ( FaqBean ) faqListIterator.i
                 69 faq = ( FaqBean ) faqListIterator.next();
70
71 %> <%-- end scriptlet; insert fixed template data --%>
72 
73 <b><%= faq.getQuestion() %></b><br />
                <i><%= faq.getAnswer() %></i><br />>/>
75
       76 <% // continue scriptlet
77
            78 } // end while
79
      80 %> <%-- end scriptlet --%>
81
                 82 <!-- get Hockey FAQs -->
83 <h2>Hockey</h2><p>
84
       85 <% // start scriptlet
86
87 faqList = faqData.getQuestions( "hockey" );<br>88 faqListIterator = faqList.iterator();
            88 faqListIterator = faqList.iterator();
89
90 while ( faqListIterator.hasNext() ) {<br>91 faq = ( FaqBean ) faqListIterator.i
                 91 faq = ( FaqBean ) faqListIterator.next();
92
93 %> <%-- end scriptlet; insert fixed template data --%>
94 
95 \langle \text{b} \rangle \langle \text{b} \rangle = \text{faq.getQuestion} () \frac{1}{2} \langle \text{b} \rangle \langle \text{b} \rangle = \langle \text{b} \rangle \langle \text{b} \rangle \langle \text{b} \rangle = \text{faq.gateAnswer} () \frac{1}{2} \langle \text{b} \rangle \langle \text{b} \rangle = \langle \text{b} \rangle (\langle \text{b} \rangle \langle \text{b} \rangle = \langle \text{b} \rangle<i><%= faq.getAnswer() %></i><br />>/>
97
       98 <% // continue scriptlet
99
100 } // end while
101
102 %> <%-- end scriptlet --%>
103 
            104 </body>
105 </html>
```
![](_page_1074_Picture_2.jpeg)

```
1 // Excercise 25.4 solution: FaqBean.java
 2 // Class FaqBean contains the nececary information<br>3 // for a FAQ, and supports get and set methods.
 3 // for a FAQ, and supports get and set methods.<br>4 package com.deitel.ihtp5.isp.beans:
     4 package com.deitel.jhtp5.jsp.beans;
 5
 6 public class FaqBean {<br>7 String topicName:
 7 String topicName;
 8 String question;
         9 String answer;
10 
11 // sets topic name
         12 public void setTopicName( String topicName ) 
13 {
14 this topicName = topicName;
15 }
16 
17 // gets topic name<br>18 bublic String getT
         public String getTopicName()
19 {
             20 return topicName;
21 }
22
```

```
23 // sets question
       24 public void setQuestion( String question ) 
25 {<br>26
          26 this.question = question;
27 }
28 
29 // gets question
       30 public String getQuestion() 
31 {<br>3232 return question;
33 }
34 
35 // sets answer
       public void setAnswer( String answer )
37 {
          38 this.answer = answer;
39 }
40 
41 // gets answer
       42 public String getAnswer() 
43 {
          44 return answer;
45 }
46
47 } // end class FaqBean
```

```
1 // Excercise 25.4 solution: FaqDataBean.java
 2 // Class FaqDataBean makes a database connection and supports<br>3 // retrieving FAO data from the database.
 3 // retrieving FAQ data from the database.<br>4 package com.deitel.ihtp5.isp.beans:
     4 package com.deitel.jhtp5.jsp.beans;
 5
 6 import java.io.*;<br>7 import iava.sql.*
     7 import java.sql.*;
 8 import java.util.*;
9
10 public class FaqDataBean {<br>11 private Connection conne
         11 private Connection connection;
12 private Statement statement;<br>13 private String baseballOuerv
         13 private String baseballQuery, soccerQuery, hockeyQuery;
14 
15 // construct FaqDataBean object
16 public FaqDataBean() throws Exception
17 {
18 // specify database location<br>19 System.setProperty( "db2i.syst
             System.setProperty( "db2j.system.home", "C:/CloudScape_5.0" );
20
21 // load the Cloudscape driver<br>22 Class.forName( "com.ibm.db2i."
             22 Class.forName( "com.ibm.db2j.jdbc.DB2jDriver" );
23
24 // connect to the database
             25 connection = DriverManager.getConnection( "jdbc:db2j:faq" );
26
```

```
27 // create Statement to query database<br>28 Statement = connection.createStatement
             28 statement = connection.createStatement();
29
30 // define soccer query
31 soccerQuery = "SELECT TOPICNAME, QUESTION, ANSWER FROM " + ^{\circ} "FAO. TOPICS WHERE FAO. TOPICID = TOPICS. TOPICID " +
32 "FAQ, TOPICS WHERE FAQ.TOPICID = TOPICS.TOPICID " +<br>33 "AND FAQ.TOPICID = '1'"
                 33 "AND FAQ.TOPICID = '1'";
34
35 // define baseball query<br>36 baseballOuerv = "SELECT"
36 baseballQuery = "SELECT TOPICNAME, QUESTION, ANSWER FROM " + \overline{37} " FAO. TOPICS WHERE FAO. TOPICID = TOPICS. TOPICID " +
37 "FAQ, TOPICS WHERE FAQ.TOPICID = TOPICS.TOPICID " + \overline{38} " AND FAQ.TOPICID = '2'"
                 38 "AND FAQ.TOPICID = '2'";
39 
40 // define hockey query
41 hockeyQuery = "SELECT TOPICNAME, QUESTION, ANSWER FROM " + \overline{42} " FAO. TOPICS WHERE FAO. TOPICID = TOPICS. TOPICID " +
42 "FAQ, TOPICS WHERE FAQ.TOPICID = TOPICS.TOPICID " +<br>43 "AND FAQ.TOPICID = '3'";
                 43 "AND FAQ.TOPICID = '3'";
44 }
45
46 // return an ArrayList of Questions
         47 public List getQuestions( String type ) throws SQLException
48 {
49 List faqList = new ArrayList();<br>50 ResultSet results = null:
             ResultSet results = null;
51
52 // determine sport and excecute query<br>53 if ( type.equals ( "baseball" ) )
53 if ( type.equals( "baseball" ) )<br>54 results = statement.execute0
54 results = statement.executeQuery(baseballQuery);<br>55 else if (type.equals("soccer"))
55 else if ( type.equals( "soccer" ) )<br>56 else estatement.executeQuery
56 results = statement.executeQuery( soccerQuery );<br>57 else if ( type.equals( "hockey" ) )
57 else if ( type.equals( "hockey" ) )<br>58 esults = statement.executeOuer
                  58 results = statement.executeQuery( hockeyQuery );
59
60 // get row data
61 while ( results.next() ) {<br>62 FagBean fag = new FagBean
                 FaqBean faq = new FaqBean();
63
64 faq.setTopicName( results.getString( 1 ) );
65 faq.setQuestion( results.getString( 2 ) );
                 faq.setAnswer( results.getString( 3 ) );
67
68 faqList.add( faq );
69 }
70
             71 return faqList;
72
         73 } // end method getQuestions
74 
75
76 // close statements and terminate database connection
         77 protected void finalize()
78 {
79 // attempt to close database connection<br>80 try {
             80 try {
```

```
81 statement.close();<br>82 connection.close()
                 82 connection.close();
83 }
84
85 // process SQLException on close operation<br>86 catch (SQLException sqlException ) {
86 catch ( SQLException sqlException ) {<br>87 sqlException.printStackTrace():
                 87 sqlException.printStackTrace();
88 }
89 }
90
    91 } // end class FaqDataBean
```
**25.5** Rewrite Figure 25.15 to allow users to select the image. Use a JSP expression instead of the getProperty JSP tag.

**ANS:**

```
1 \leq?xml version = "1.0"?>
 2 <!DOCTYPE html PUBLIC "-//W3C//DTD XHTML 1.0 Strict//EN"
             3 "http://www.w3.org/TR/xhtml1/DTD/xhtml1-strict.dtd">
 4
        5 <!-- Exercise 25.5 solution: adrotator2.jsp -->
 6
 7 \langlejsp:useBean id = "rotator" scope = "application"<br>8 \langle class = "com.deitel.ihtp5.isp.Rotator" />
             8 class = "com.deitel.jhtp5.jsp.Rotator" />
9
       10 <html xmlns = "http://www.w3.org/1999/xhtml">
11
12 <head><br>13 <ti>
                 <title>AdRotator Example</title>
14
15 <style type = "text/css">
16 .big { font-family: helvetica, arial, sans-serif;<br>17 font-weight: bold:
17 17 font-weight: bold;<br>18 font-size: 2em 1
18 font-size: 2em }
19 </style><br>20 </head>
             20 </head>
21
             22 <body>
23
                  24 <form method = "post" action = "/jhtp5/jsp/adrotator2.jsp">
25
                       26 <p>Select an book:</p>
27
28 <p>
29 \langle \text{input type} = \text{"radio" name} = \text{"book" value} = \text{"0" } \rangle<br>30 \langle \text{Advanced Java How to Program} \rangle30 Advanced Java How to Program<br/>show \langle \rangle<br>31 Advanced Java How to Program<br/> />
31 Advanced Java How to Program<br/>
21 Advanced Java How to Program<br/>
21 Advanced Java How to Program<br/>
21 Advanced Java How 
31 \langle \text{input type} = \text{"radio" name} = \text{"book" value} = \text{"1" } \rangle<br>32 C++ How to Program\langle \text{br } \rangle32 C++ How to Program<br/>low to \frac{33}{4} C++ How to Program<br/>(solution) and the same set of the S
                            \langle 3 \rangle \langle 4 \rangle \langle 5 \rangle \langle 5 \rangle \langle 6 \rangle \langle 7 \rangle \langle 8 \rangle \langle 9 \rangle \langle 1 \rangle \langle 1 \rangle \langle 1 \rangle \langle 1 \rangle \langle 1 \rangle34 Internet & amp World Wide Web How to Program<br/>show to Program<br/>(>
\frac{35}{25} <input type = "radio" name = "book" value = "3" />
35 \langle \text{input type} = \text{"radio" name} = \text{"book" value} = \text{"3" } \rangle<br>36 \langle \text{Java Web Services for Exnerienced ProgrammersJava Web Services for Experienced Programmers<br />
```

```
37 \langle \text{input type} = \text{"radio" name} = \text{"book" value} = \text{"4" } \rangle<br>38 \langle \text{Visual Basic .NET How to Program<br/> <math>\langle \rangle</math>38 Visual Basic .NET How to Program<br/> /> 39
                     39 </p>
40
                     41 <p><input type = "submit" value = "Submit" /></p>
42
                43 </form>
44
                45 <hr />
46
47 <p>
48 <% if ( request.getParameter( "book" ) != null )<br>49 	totator.setLink( Integer.parseInt(
49 rotator.setLink( Integer.parseInt( request.aetParameter('book'')50 request.getParameter( "book" ) ) );
51 %>
52
                     \langle a \rangle href = \langle -\rangle rotator.getLink() \langle \rangle >
54
55 \langle \text{img src} = \langle \text{%} = \text{rotator.getImage}() \rangle \rangle alt = "advertisement" />
56 \lt/\text{a}<br>57 \lt/\text{p}57 \langle/p><br>58 \langle/body>
58 </body><br>59 </html>
       59 </html>AdRotator Example - Microsoft Internet Explorer
                                                                                                              \BoxAdRotator Example - Microsoft Internet Explorer
                                                  |Z|File Edit View Favorites Tools Help
                                                               File Edit View Favorites Tools Help
                                                     棚
                                                                                                                 翻
                                                               \leftarrow Back ▼ → ▼ ② ⑦ △ | ③ Search ■Favorites
    ← Back → → ◎ 図 △ © Search 图 Favorites
                                                        ≫
  Address <sup>2</sup>http://localhost:8080/jhtp5/jsp/adrotator2.jsc v 260
                                                              Address <sup>2</sup>http://localhost:8080/jhtp5/jsp/adrotator2.jsp 7 2Go
                                                                                                                    \left\vert \mathbb{A}\right\vert\blacktriangleSelect an book:
   Select an book:
                                                               C Advanced Java How to Program
   O Advanced Java How to Program
   C C++ How to Program
                                                               C C++ How to Program
   C Internet & World Wide Web How to Program
                                                               O Internet & World Wide Web How to Program
   <sup>6</sup> Java Web Services for Experienced Programmers
                                                               O Java Web Services for Experienced Programmers
   O Visual Basic .NET How to Program
                                                               O Visual Basic .NET How to Program
   Submit
                                                               Submit
                                                                DEITEL" DEVELOPER SERIES
     ADVANCED
                                                                      JAVA
                                                                WEB SERVICES
                                                                 sperienced Program
                                                             Done
                                                                                               Local intranet
 Done
                                   Local intranet
```
**25.6** Create a JSP and JDBC-based address book. Use the guest book example of Fig. 25.20 through Fig. 25.24 as a guide. Your address book should allow one to insert entries, delete entries and search for entries.

**ANS:**

```
1 \langle?xml version = "1.0"?>
 2 <!DOCTYPE html PUBLIC "-//W3C//DTD XHTML 1.0 Strict//EN"
 3 "http://www.w3.org/TR/xhtml1/DTD/xhtml1-strict.dtd">
 4
      5 <!-- Exercise 25.6 solution: addressBookLogin.jsp -->
 6
 7 \ll - page settings -\frac{2}{3}<br>8 \ll 2 \ll page error Page = "a
      8 <%@ page errorPage = "addressBookErrorPage.jsp" %>
9
     10 <%-- beans used in this JSP --%>
11 <jsp:useBean id = "address" scope = "request"
12 class = "com.deitel.jhtp5.jsp.beans.AddressBean" />
13 <jsp:useBean id = "addressData" scope = "request"
14 class = "com.deitel.jhtp5.jsp.beans.AddressDataBean" />
15
      16 <html xmlns = "http://www.w3.org/1999/xhtml">
17
18 <head><br>19 <ti
              19 <title>Address Book Login</title>
20
21 \leftarrow \leftarrow \22 body { 
                      23 font-family: tahoma, helvetica, arial, sans-serif;
24 }
25
26 table, tr, td {<br>27 font-size:
27 font-size: .9em;
28 border: 3<sub>px</sub> groove;<br>29 border: 5px;
29 padding: 5px;
                 background-color: #dddddd;
31 }
32 </style><br>33 </head>
          33 </head>
34
35 <br/>body><br>36 <ise
             36 <jsp:setProperty name = "address" property = "*" />
37
      38 <% // start scriptlet
39
40 if ( address.getFirstName() == null || 
41 address.getLastName() == null ||<br>42 address.getAddress() == null ) {
              42 address.getAddress() == null ) {
43
     44 %> <%-- end scriptlet to insert fixed template data --%>
45
46 <form method = "post" action = "addressBookLogin.jsp">
47 
                      48 <p>Enter your first name, last name and
49 address to register in our address book.</p>
```
```
50
51 \langle \text{table} \rangle52 <tr>
                      53 <td>First name</td>
54
55 <td>
56 \langleinput type = "text" name = "firstName" /><br>5757 </td>
                   58 </tr>
59
60 <tr> <tr>
                      <td>Last name</td>
62
63 <td>
64 <input type = "text" name = "lastName" />
65 </td>
                   66 </tr>
67
68 <tr>
                      <td>Address</td>
70
71 <td>
72 \langleinput type = "text" name = "address" /><br>73 \langle/td>
73 </td>
                   74 </tr>
75
76 <tr>
77 \timestd colspan = "2"><br>78 \times input type = "
78 \langle \text{input type} = "submit" \text{ value} = "Submit" \rangle79 </td>
80 </tr><br>81 </table>
                81 </table>
82 </form>
83
84 \langle!-- links to view, delete and search address book --><br>85 \langle a href = "addressBookView.isp">View Address Book</a>
85 <a href = "addressBookView.jsp">View Address Book</a><br/>>hr /> 86 <a href = "addressBookRemove.jsp">Remove Entry</a><br/>kr />
86 <a href = "addressBookRemove.jsp">Remove Entry</a><br/>>br /><br/><a href = "addressBookSearch.jsp">Search Address Book</a
             87 <a href = "addressBookSearch.jsp">Search Address Book</a>
88
    89 <% // continue scriptlet
90
       91 } // end if
92 else {
          addressData.addEntry( address );
94
95 %>
          96 <jsp:forward page = "addressBookView.jsp" />
97
98 <%
99 }
100
101 % <%-- end scriptlet to add links --%>
102
       103 </body>
```
## **104** </html>

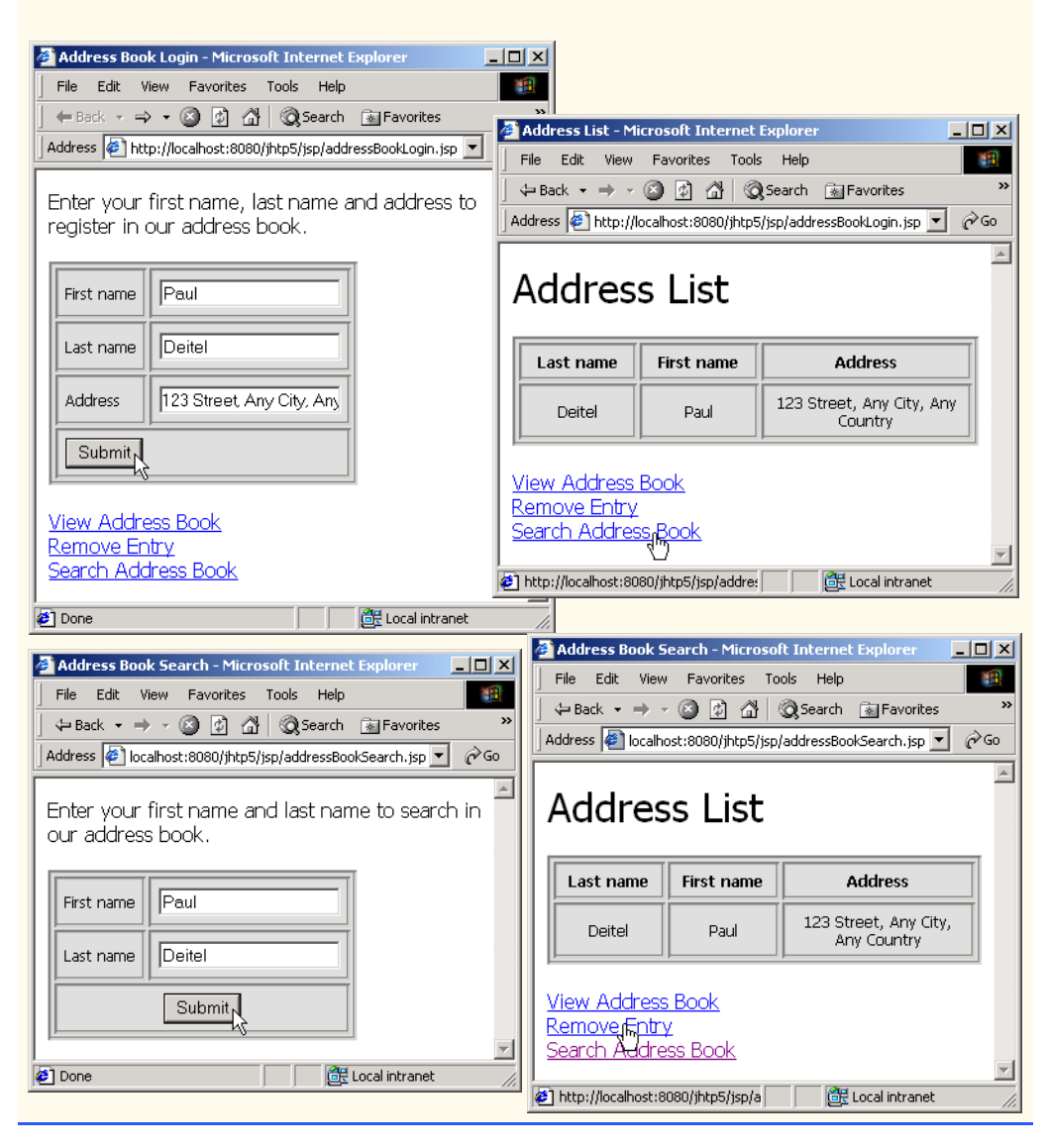

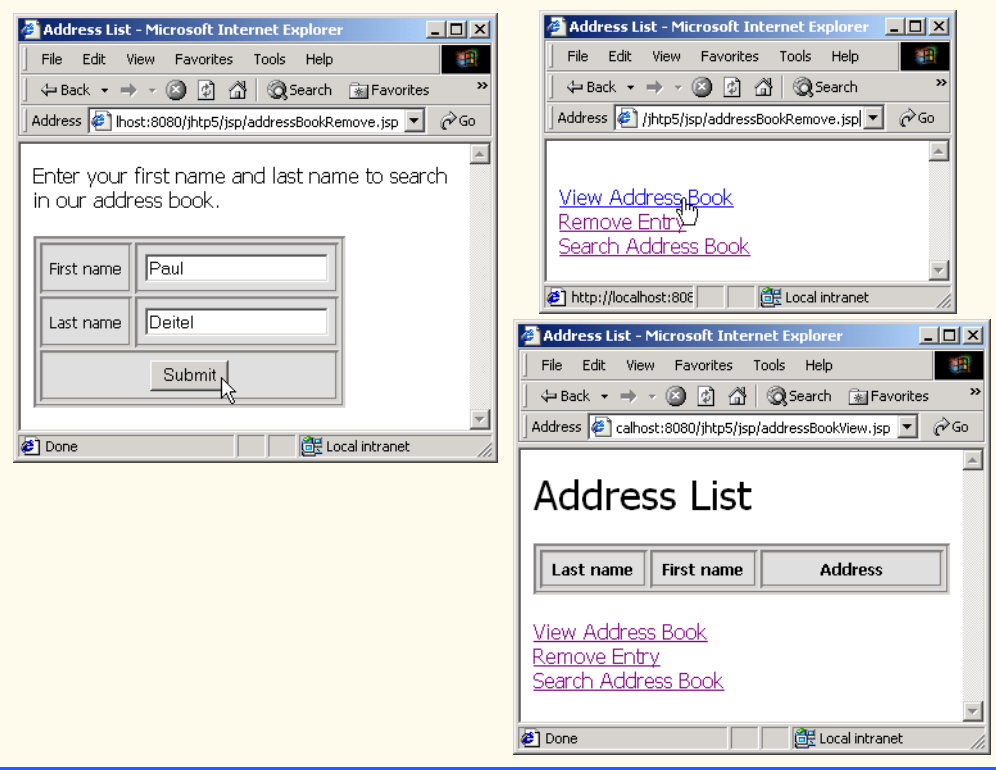

```
1 \langle?xml version = "1.0"?><br>2 \langle!DOCTYPE html PUBLIC "
 2 <!DOCTYPE html PUBLIC "-//W3C//DTD XHTML 1.0 Strict//EN"
         3 "http://www.w3.org/TR/xhtml1/DTD/xhtml1-strict.dtd">
 4
     5 <!-- Exercise 25.6 solution: addressBookView.jsp -->
 6
 7 \ll -- page settings -\%<br>8 \ll 0 page error Page = "a
 8 \ll 8 \ll 8 \ll 8 \ll 8 \ll 8 \ll 8 \ll 8 \ll 8 \ll 8 \ll 8 \ll 8 \ll 8 \ll 8 \ll 8 \ll 8 \ll 8 \ll 8 \ll 8 \ll 8 \ll 8 \ll 8 \ll 8 \ll 8 \ll 8 \ll9 <%@ page import = "java.util.*" %>
10 <%@ page import = "com.deitel.jhtp5.jsp.beans.*" %>
11
     12 <%-- AddressDataBean to obtain address list --%>
13 <jsp:useBean id = "addressData" scope = "request"
14 class = "com.deitel.jhtp5.jsp.beans.AddressDataBean" />
15
16 \langlehtml xmlns = "http://www.w3.org/1999/xhtml"><br>17 \langlehead>
17 <head><br>18 <ti
             <title>Address List</title>
19
20 <style type = "text/css"><br>21 body {
21 body { 
                    22 font-family: tahoma, helvetica, arial, sans-serif; 
23 }
```

```
24
25 table, tr, td, th {<br>26 text-align: cente
26 text-align: center;<br>27 font-size: .9em;
27 font-size: .9em;
28 border: 3px groove;<br>29 boadding: 5px:
29 padding: 5px;<br>30 background-co
                      30 background-color: #dddddd;
\begin{array}{ccc} 31 & & & \end{array}<br>32 </st
32 </style><br>33 </head>
          33 </head>
34
35 \left( \begin{array}{cc} 35 & 1 \end{array} \right)36 <p style = "font-size: 2em;">Address List</p>
37
38 <table><br>39 <table>
39 \leftarrow thead><br>40 \leftarrow tr>
40 <tr>
41 \leftarrow th style = "width: 100px; ">Last name</th><br>42 \leftarrow th style = "width: 100px; ">First name</th:
42 \leftarrow th style = "width: 100px;">First name</th><br>43 \leftarrow th style = "width: 200px;">Address</th>
43 \langle \text{th style]{\text{style}=}\n    <math>\text{width: 200px;}} \text{"&gt;Address$\langle \text{th} \rangle$}44 \lt/tr><br>45 \lt/thead>
                  45 </thead>
46
                  47 <tbody>
48
     49 <% // start scriptlet
50
51 List addressList = addressData.getAddressList();<br>52 Iterator addressListIterator = addressList.itera
52 Iterator addressListIterator = addressList.iterator();
          53 AddressBean address;
54
55 while ( addressListIterator.hasNext() ) {<br>56 address = ( AddressBean ) addressListI<sup>-</sup>
              56 address = ( AddressBean ) addressListIterator.next();
57
     58 %> <%-- end scriptlet; insert fixed template data --%>
59
60 <tr> <tr>
                             61 <td><%= address.getLastName() %></td>
62
                             63 <td><%= address.getFirstName() %></td>
64
                             65 <td><%= address.getAddress() %></td>
66 </tr>
67
     68 <% // continue scriptlet
69
         70 } // end while
71
72 %> <%-- end scriptlet --%>
73 
                  74 </tbody>
75 </table>
76
              77 <!-- links to view, delete and search address book -->
78 \langlebr /><a href = "addressBookView.jsp">View Address Book</a>
```

```
79 <br />>>>>><a href = "addressBookRemove.jsp">Remove Entry</a>>>>>>> 80 <br />>>>><a href = "addressBookSearch.jsp">Search Address B
                80 <br /><a href = "addressBookSearch.jsp">Search Address Book</a>
81
82 </body><br>83 </html>
     83 </html>
```

```
1 \langle?xml version = "1.0"?><br>2 \langle!DOCTYPE html PUBLIC "
 2 <!DOCTYPE html PUBLIC "-//W3C//DTD XHTML 1.0 Strict//EN"
           3 "http://www.w3.org/TR/xhtml1/DTD/xhtml1-strict.dtd">
 4
      5 <!-- Exercise 25.6 solution: addressBookRemove.jsp -->
 6
 7 \ll 2 - page settings -2<br>8 \ll 2 page error Page = "a
 8 \ll 8 \ll 8 age errorPage = "addressBookErrorPage.jsp" % > \ll \ll 8 age import = "iava.util.*" % >
  9 <%@ page import = "java.util.*" %>
10 <%@ page import = "com.deitel.jhtp5.jsp.beans.*" %>
11
12 \ll - beans used in this JSP --%>
13 <jsp:useBean id = "address" scope = "request"<br>14 class = "com deitel ihtn5 isn beans Addres
14 class = "com.deitel.jhtp5.jsp.beans.AddressBean" /><br>15 <isp:useBean id = "addressData" scope = "request"
      15 <jsp:useBean id = "addressData" scope = "request" 
16 class = "com.deitel.jhtp5.jsp.beans.AddressDataBean" />
17
18 \lthtml xmlns = "http://www.w3.org/1999/xhtml">
19 <head><br>20 <ti
               <title>Address List</title>
21
22 \leftarrow \leftarrow \23 body { 
                        24 font-family: tahoma, helvetica, arial, sans-serif; 
25 }
26
27 table, tr, td, th { 
28 text-align: center;<br>29 font-size: .9em:
29 font-size: .9em;<br>30 border: 3px aroo
30 border: 3px groove;<br>31 bodding: 5px;
                        31 padding: 5px;
32 background-color: #dddddd;
33 \frac{3}{34} \frac{1}{5}34 </style>
35 </head>
36
           37 <body>
38 <jsp:setProperty name = "address" property = "*" />
39
      40 <% // start scriptlet
41
42 if ( address.getFirstName() == null || 
               address.getLastName() == null) {
44
      45 %> <%-- end scriptlet to insert fixed template data --%>
46
```

```
47 <form method = "post" action = "addressBookRemove.jsp">
48 
49 <p>Enter your first name and last name to search
                           in our address book.</p>
51
52 lt; table > 5353 \langle \text{tr} \rangle54 <td>First name</td>
55
56 \leftarrow \leftarrow \leftarrow \leftarrow \leftarrow \leftarrow \leftarrow57 \langleinput type = "text" name = "firstName" /><br>5858 </td>
                          59 </tr>
60
61 <tr> <tr>
                              <td>Last name</td>
63
64 <td>
65 \langle \text{input type} = \text{"text" name} = \text{"lastName" } \rangle66 </td>
                          67 </tr>
68
69 <tr> <tr>
70 \leftarrow \leftarrow 71 \langle \text{input type} = " \text{submit" } \rangle<br>72 \langle \text{value} = " \text{Submit" } \rangle72 value = "Submit" / <br>73 \le /td>
73 </td>
74 \langle/tr><br>75 \langle/table>
75 </table><br>76 </torm>
                  76 </form>
77
     78 <% // continue scriptlet
79
80 } // end if
          81 else { 
82
              83 addressData.removeEntry( address );
84
85 %>
86
              87 <!-- links to view, delete and search address book -->
88 \langlebr /><a href = "addressBookView.jsp">View Address Book</a>
89 <br />>>>>><a href = "addressBookRemove.jsp">Remove Entry</a>>>>>>>>> <br />>>>><a href = "addressBookSearch.jsp">Search Address B
              90 <br /><a href = "addressBookSearch.jsp">Search Address Book</a>
91
     92 <% // continue scriptlet
93
        94 } // end else
95
     96 %> <%-- end scriptlet --%>
97
98 </body><br>99 </html>
      99 </html>
```

```
1 \langle?xml version = "1.0"?><br>2 \langle!DOCTYPE html PUBLIC "
 2 <!DOCTYPE html PUBLIC "-//W3C//DTD XHTML 1.0 Strict//EN"
            3 "http://www.w3.org/TR/xhtml1/DTD/xhtml1-strict.dtd">
 4
      5 <!-- Exercise 25.6 solution: addressBookSearch.jsp -->
 6
      7 <%-- page settings --%>
 8 \ll 8 \ll 8 \ll 8 \ll 8 \ll 8 \ll 8 \ll 8 \ll 8 \ll 8 \ll 8 \ll 8 \ll 8 \ll 8 \ll 8 \ll 8 \ll 8 \ll 8 \ll 8 \ll 8 \ll 8 \ll 8 \ll 8 \ll 8 \ll 8 \ll9 <%@ page import = "java.util.*" %>
10 <%@ page import = "com.deitel.jhtp5.jsp.beans.*" %>
11
12 \ll - beans used in this JSP -\gg<br>13 \ltisp:useBean id = "address" scope
13 <jsp:useBean id = "address" scope = "request"<br>14 class = "com.deitel.ihtp5.isp.beans.Addres
14 class = "com.deitel.jhtp5.jsp.beans.AddressBean" /><br>15 <isp:useBean id = "addressData" scope = "request"
15 <jsp:useBean id = "addressData" scope = "request"<br>16 class = "com.deitel.ihtp5.isp.beans.AddressDat
           16 class = "com.deitel.jhtp5.jsp.beans.AddressDataBean" />
17
      \text{chtml xmlns} = \text{``http://www.w3.org/1999/xhtml''>}19
20 <head><br>21 <ti
                <title>Address Book Search</title>
22
23 \left\langle \text{style type = \text{``text/css''>} \right\rangle}<br>24 \left\langle \text{body 4} \right\rangle24 body { 
                          25 font-family: tahoma, helvetica, arial, sans-serif;
26 }
27
28 table, tr, td, th {<br>29 text-align: cent
29 text-align: center;
30 font-size: .9em;
31 border: 3px groove;
32 padding: 5px;<br>33 background-co
                     33 background-color: #dddddd;
34 }
35 \lt/style><br>36 \lt/head>
           36 </head>
37
38 <br/>
body><br>
39 <ise
                 39 <jsp:setProperty name = "address" property = "*" />
40
       41 <% // start scriptlet
42
43 if ( address.getFirstName() == null ||<br>44 address.getLastName() == null ) {
                44 address.getLastName() == null ) {
45
46 %> <%-- end scriptlet to insert fixed template data --%>
47
                     48 <form method = "post" action = "addressBookSearch.jsp">
49 
50 \langle p \rangleEnter your first name and last name to search <br>51 in our address book.
                               in our address book.</p>
52
53 \leftarrow \leftarrow 54 <tr>
```

```
55 <td>First name</td>
56
57 <td>
58 \langleinput type = "text" name = "firstName" />
59 </td>
                           60 </tr>
61
62 <tr> <tr>
                               <td>Last name</td>
64
65 <td>
66 <input type = "text" name = "lastName" />
67 </td>
                           68 </tr>
69
70 <tr>
71 \lt td colspan = "2"><br>72 \lt - \ltinput type = "
72 <input type = "submit"<br>
73 xalue = "Submit" />
73 value = "Submit" / 74
74 </td>
75 </tr><br>76 </table>
76 </table><br>77 </form>
                   77 </form>
78
      79 <% // continue scriptlet
80
81 } // end if
          82 else { 
83
84 %>
             85 <p style = "font-size: 2em;">Address List</p>
86
87 <table><br>88 <table>
88 \leftarrow \leftarrow 89 <tr>
90 \leftarrow th style = "width: 100px; ">Last name</th><br>91 \leftarrow th style = "width: 100px; ">First name</th:
91 \leftarrow th style = "width: 100px;">First name</th><br>92 \leftarrow th style = "width: 200px;">Address</th>
92 \langle \text{th style]{\text{style}=}\xspace} \langle \text{th style]{\text{style}=}\xspace} \langle \text{total style]{\text{style}=}\xspace} \langle \text{total style]{\text{style}=}\xspace} \langle \text{total style]{\text{style}=}\xspace}93 </tr><br>94 </thead>
                   94 </thead>
95
                   96 <tbody>
97 <%
98 List addressList = addressData.searchEntry( address);<br>99 Iterator addressListIterator = addressList.iterator():
99 Iterator addressListIterator = addressList.iterator();<br>100 AddressBean addressBean;
               100 AddressBean addressBean;
101 
              while ( addressListIterator.hasNext() ) {
103 addressBean = (AddressBean ) addressListIterator.next();
104
105 % <%-- end scriptlet; insert fixed template data --%>
106
107 <tr>
                               108 <td><%= addressBean.getLastName() %></td>
```

```
109
                                     110 <td><%= addressBean.getFirstName() %></td>
111
112 \langle \text{td}\rangle \langle \text{*} \rangle = \text{addressBean.getAddress() %}\rangle \langle \text{td}\rangle<br>113 \langle \text{tr}\rangle113 </tr>
114
115 <% // continue scriptlet
116
                 117 } // end while
118
119 %> <%-- end scriptlet --%>
120 
121 </tbody><br>122 </table>
                 122 </table>
123
124 <!-- links to view, delete and search address book --><br>125 <br/>> <hr />>/>><a href = "addressBookView.jsp">View Address Boo
125 <br />>
<a href = "addressBookView.jsp">View Address Book</a>
126 <br />>
</a>
</a>
chr />>
<a href = "addressBookRemove.jsp">Remove Entry</a>
126 \langle \text{br } \rangle \prec \text{a} href = "addressBookRemove.jsp">Remove Entry\langle \text{2a} \rangle<br>127 \langle \text{br } \rangle \prec \text{a} href = "addressBookSearch.jsp">Search Address B
                 127 <br /><a href = "addressBookSearch.jsp">Search Address Book</a>
128
129 <% // continue scriptlet
130
            131 } // end else
132
133 %> <%-- end scriptlet --%>
134
            135 </body>
136 </html>
```

```
1 \langle?xml version = "1.0"?><br>2 \langle!DOCTYPE html PUBLIC "
     2 <!DOCTYPE html PUBLIC "-//W3C//DTD XHTML 1.0 Strict//EN"
 3 "http://www.w3.org/TR/xhtml1/DTD/xhtml1-strict.dtd">
 4
     5 <!-- Exercise 25.6 solution: addressBookErrorPage.jsp -->
 6
 7 \ll 2 - page settings -2<br>8 \ll 2 page is Error Page =
     8 <%@ page isErrorPage = "true" %>
9 <%@ page import = "java.util.*" %>
    10 <%@ page import = "java.sql.*" %>
11
12 \lthtml xmlns = "http://www.w3.org/1999/xhtml">
13
14 <head>
15 <title>Error!</title>
16
            17 <style type = "text/css">
18 .bigRed {
19 font-size: 2em;
20 color: red;<br>21 font-weight
                  21 font-weight: bold;
22 }<br>23 </st
23 \lt/\text{style}<br>24 \lt/\text{head}24 </head>
```

```
25
26 <br>\n27 <br>\n<br>\n<math>\langle</math> <math>\rangle</math>27 <p class = "bigRed"> 
28
29 <% // scriptlet to determine exception type
30 // and output beginning of error message<br>31 if (exception instanceof SOLException)
31 if ( exception instanceof SQLException )
            32 %>
33
                    34 An SQLException
35 
36 <%
37 else if ( exception instanceof ClassNotFoundException )
            38 %>
39
                    40 A ClassNotFoundException
41 
42 <%
43 else
            44 %>
45
                    46 An exception
47
            48 <%-- end scriptlet to insert fixed template data --%>
49
50 \ll - continue error message output -\gg<br>51 occurred while interacting with the add
51 occurred while interacting with the addressbook database.<br>52 \langle p \rangle\langle/p>
53
54 <p class = "bigRed"><br>55 The error message
55 The error message was:<br />
56 \ll 2 exception.getMessage() % 57
             57 </p>
58
59 \langle p \rangle class = "bigRed">Please try again later\langle p \rangle<br>60 \langle \ranglebody>
         60 </body>
61
     62 </html>
```

```
1 // Exercise 25.6 solution: AddressBean.java
 2 // JavaBean to store address data in the address book.
    3 package com.deitel.jhtp5.jsp.beans;
 4
 5 public class AddressBean {<br>6 private String firstName
       private String firstName, lastName, address;
 7
8 // set the entry's first name
       public void setFirstName( String name )
10 {
11 firstName = name;
12 }
13
```

```
14 // get the entry's first name<br>15 bublic String getFirstName()
         15 public String getFirstName()
\frac{16}{17} {
             17 return firstName;
18 }
19
20 // set the entry's last name<br>21 bublic void setLastName( Str)
         21 public void setLastName( String name )
\frac{22}{23} {
             23 lastName = name;
24 }
25
26 // get the entry's last name
         27 public String getLastName()
28 {
             29 return lastName;
30 }
31
32 // set the antry's email address<br>33 bublic void setAddress( String the
         33 public void setAddress( String theAddress )
34 {<br>35
             35 address = theAddress;
36 }
37
38 // get the guest's email address<br>39 public String getAddress()
         39 public String getAddress()
40 {
             41 return address;
42 }
43
     44 } // end class AddressBean
```

```
1 // Exercise 25.6 solution: AddressDataBean.java
 2 // Class AddressDataBean makes a database connection and supports<br>3 // inserting and retrieving data from the database.
 3 // inserting and retrieving data from the database.
    4 package com.deitel.jhtp5.jsp.beans;
 5
 6 import java.io.*;<br>7 import iava.sql.*
 7 import java.sql.*;<br>8 import iava.util.*
     import java.util.*;
9
     10 public class AddressDataBean {
11 private Connection connection;
12 private Statement statement;
13
        14 // constructor
15 public AddressDataBean() throws Exception
16 {
            17 // specify database location
18 System.setProperty( "db2j.system.home", "C:/CloudScape_5.0" );
19
20 // load the Cloudscape driver<br>21 Class.forName( "com.ibm.db2j.
            21 Class.forName( "com.ibm.db2j.jdbc.DB2jDriver" );
```

```
22
23 // connect to the database<br>24 Connection = DriverManager
            24 connection = DriverManager.getConnection( "jdbc:db2j:addressbook" );
25
26 // create Statement to query database<br>27 Statement = connection.createStatement
        27 statement = connection.createStatement();
28 }
29
30 // return an ArrayList of AddressBeans<br>31 bublic List aetAddressList() throws SO
        31 public List getAddressList() throws SQLException
32 {
33 List addressList = new ArrayList();<br>34 String query = "SELECT firstName. 1.
            String query = "SELECT firstName, lastName, address FROM guests";
35
36 // obtain list of records
            ResultSet results = statement.executeQuery( query );
38
39 // get row data
40 while ( results.next() ) {<br>41 AddressBean address = ne
               AddressBean address = new AddressBean();
42
43 address.setFirstName( results.getString( 1 ) );
44 address.setLastName( results.getString( 2 ) );
                address.setAddress( results.getString( 3 ) );
46
               47 addressList.add( address );
48 }
49
            50 return addressList;
51 }
52
53 // insert an entry in addressbook database
        54 public void addEntry( AddressBean address ) throws SQLException
55 {
56 String query = "INSERT INTO guests (firstName, lastName, address)" +<br>57 The WALUES ("" + address.getFirstName() + "'. '" +
57 " VALUES ('" + address.getFirstName() + "', '" + 58<br>address.getLastName() + "', '" + address.getAddre
                58 address.getLastName() + "', '" + address.getAddress() + "')";
59
            statement.executeUpdate( query );
61 }
62
        63 // delete an entry from addressbook database
64 public void removeEntry( AddressBean address ) throws SQLException
65 {
66 String query = "DELETE FROM guests WHERE firstName = '" + \overline{67} address.getFirstName() + "' AND lastName = '" +
67 address.getFirstName() + ^{\prime\prime\prime} AND lastName = '" + 68 address.getLastName() + "'";
                68 address.getLastName() + "'";
69
70 statement.executeUpdate( query );
71 }
72
73 // search entries from addressbook database
        74 public List searchEntry( AddressBean address ) throws SQLException
75 {
```

```
76 String query = "SELECT firstName, lastName, address FROM guests " + 77 THERE firstName = '" + address.getFirstName() +
77 "WHERE firstName = '" + address.getFirstName() + 
78 "' AND lastName = '" + address.getLastName() + "'";
79
             List searchList = new ArrayList();
81
82 // obtain list of records<br>83 ResultSet results = stater
             ResultSet results = statement.executeQuery( query );
84
85 // get row data
86 while ( results.next() ) {<br>87 AddressBean addressBean
                AddressBean addressBean = new AddressBean();
88
89 addressBean.setFirstName( results.getString(1));<br>90 addressBean.setLastName( results.getString(2)):
90 addressBean.setLastName( results.getString( 2 ) );<br>91 addressBean.setAddress( results.getString( 3 ) ):
                addressBean.setAddress( results.getString( 3 ) );
92
             searchList.add( addressBean );<br>}
94 }
95
         96 return searchList;
97 }
98
99 // close statements and terminate database connection
         protected void finalize()
101 {
102 // attempt to close database connection<br>103 trv f
103 try {
104 statement.close();<br>105 connection.close()
             connection.close();
106 }
107
108 // process SQLException on close operation<br>109 catch (SQLException sqlException ) {
109 catch ( SQLException sqlException ) {<br>110 sqlException.printStackTrace():
                110 sqlException.printStackTrace();
111 }
112 }
113
114 } // end class AddressDataBean
```
**25.7** Reimplement the Web application of Fig. 24.20 (favorite animal survey) using JSPs. **ANS:**

```
1 \langle?xml version = "1.0"?>
2 <!DOCTYPE html PUBLIC "-//W3C//DTD XHTML 1.0 Strict//EN"
        3 "http://www.w3.org/TR/xhtml1/DTD/xhtml1-strict.dtd">
4
    5 <!-- Exercise 25.7 solution: animalSurvey.jsp -->
6
    7 <%-- page settings --%>
8 <%@ page errorPage = "animalSurveyErrorPage.jsp" %>
    9 <%@ page import = "com.deitel.jhtp5.jsp.beans.*" %>
10
```

```
11 <%-- beans used in this JSP --%>
12 <jsp:useBean id = "voteData" scope = "request"<br>13 class = "com.deitel.ihtp5.isp.beans.VoteData
          13 class = "com.deitel.jhtp5.jsp.beans.VoteDataBean" />
14
      15 <html xmlns = "http://www.w3.org/1999/xhtml">
16
17 <head><br>18 <ti
18 <title>Animal Survey</title><br>19 </head>
      19 </head>
20
21 \left( \times \text{body} > 22 \right)22 <% // begin scriptlet
23
               24 String animalType = request.getParameter( "animal" );
25
               26 if ( animalType != null ) {
27
                   28 voteData.addVote( Integer.parseInt( animalType ) ); 
29
          30 %> <%-- end scriptlet to insert fixed template data --%> 
31
                   32 <jsp:forward page = "animalSurveyResults.jsp" /> 
33
          34 <% // continue scriptlet
35
              36 } // end if
37 
              38 else {
39
          40 %> <%-- end scriptlet to insert fixed template data --%>
41
42 \leq \leq \leq \leq \leq \leq \leq \leq \leq \leq \leq \leq \leq \leq \leq \leq \leq \leq \leq \leq \leq \leq \leq \leq \leq \leq \leq \leq \leq \leq \leq \leq \leq \leq \leq \leq 43 <p>What is your favorite pet?</p>
44
45 <p><br>46 <inn
                      46 <input type = "radio" name = "animal"
47 value = "1" /> Dog<br/> /> 48 vinput type = "radio" name =
48 \langle \text{input type} = \text{"radio" name} = \text{"animal"}<br>49 \langle \text{value} = \text{"2" //} \rangle \text{ Cat\text{-}br \text{/}s49 value = "2" /> Cat<br/> /><br>50 vinput type = "radio" name =
50 \langle \text{input type} = \text{"radio"} \text{ name} = \text{"animal"}<br>51 \langle \text{value} = \text{"3"} \rangle \langle \text{Bird}\langle \text{br}| \ranglevalue = "3" /> Bird<br/>shown />
52 <input type = "radio" name = "animal"
53 value = "4" /> Snake<br />54 <input type = "radio" name =
54 \langleinput type = "radio" name = "animal"<br>55 \langle value = "5" checked = "checked" />
55 value = "5" checked = "checked" /> None<br>56 </p>
                 \langle/p>
57 
                 <p><input type = "submit" value = "Submit" /></p>
59 </form>
60
61 <% // continue scriptlet
62
               63 } // end else
64
```
 $\circ$  Snake

 $\hbox{C}$  None

Submit

 $|I|$ 

**SH** 

 $\mathbf{v}$ 

 $\blacktriangle$ 

**65** %  $\frac{2}{5}$  end scriptlet --% **66** </body> **66** </body> **67 68** </html> <!-- end XHTML document --> Animal Survey - Microsoft Internet Explorer TI N & Thank you! - Microsoft Internet Explorer File Edit View Favorites Tools Help File Edit View Favorites Tools Help 圃  $\mathbf{v}$  $\leftarrow$  Back ▼ ⇒ ▼ ② ② △ Search 2Favorites  $\leftarrow$  Back ▼ → ▼ ③ 図 △ © Search ③ Favorites Address **@** alhost:8080/jhtp5/jsp/animalSurvey.jsp?animal=1 v  $\phi$  Go Address  $\bullet$  http://localhost:8080/jhtp5/jsp/animalSurvey.jsp  $\bullet$   $\bullet$  $\blacktriangle$ What is your favorite pet? Thank you for participating. Results:  $\odot$  Dog  $\circ$  Cat Dog: 52.94% responses: 9  $\circ$  Bird Cat: 17.65% responses: 3

Bird: 11.76% responses: 2

Snake: 5.88% responses: 1

None: 11.76% responses: 2

```
Total Responses: 17
Done
                            Local intranet
                                                C Done
                                                                             BE Local intranet
 1 \langle?xml version = "1.0"?><br>2 \langle!DOCTYPE html PUBLIC "
 2 <!DOCTYPE html PUBLIC "-//W3C//DTD XHTML 1.0 Strict//EN"
         3 "http://www.w3.org/TR/xhtml1/DTD/xhtml1-strict.dtd">
 4
     5 <!-- Exercise 25.7 solution: animalSurveyErrorPage.jsp -->
 6
 7 \ll -- page settings --%\gg 8 \ll 6 page is Error Page =
 8 \ll 2 page is Error Page = "true" \ll 2 \ll 2 page import = "iava.util.*"
9 <%@ page import = "java.util.*" %>
     10 <%@ page import = "java.sql.*" %>
11
     12 <html xmlns = "http://www.w3.org/1999/xhtml">
13
14 <head>
15 <title>Error!</title>
16
17 <style type = "text/css"><br>18 bigRed {
18 .bigRed {
19 font-size: 2em;
20 color: red;<br>21 font-weight
                    21 font-weight: bold;
22 }<br>23 </st
             23 </style>
24 </head>
25
26 <br> <b>body</b>27 \leq p \text{ class} = \text{"bigRed"}28
29 \ll 2 // scriptlet to determine exception type<br>30 // and output beginning of error message
                 30 // and output beginning of error message
```

```
31 if ( exception instanceof SQLException )
32 %>
33
                   34 An SQLException
35 
36 <%
37 else if ( exception instanceof ClassNotFoundException )
            38 %>
39
                   40 A ClassNotFoundException
41 
42 <%
43 else
            44 %>
45
                   46 An exception
47
            48 <%-- end scriptlet to insert fixed template data --%>
49
50 \ll - continue error message output -\gg<br>51 occurred while interacting with the dat.
51 occurred while interacting with the database.<br>52 \langle p \rangle\langle/p>
53
54 <p class = "bigRed"><br>55 The error message
55 The error message was: \timesbr />\times%= exception.getMessage() %><br>56 \times /p>
            56 </p>
57
58 \langle p \rangle class = "bigRed">Please try again later\langle p \rangle 59 \langle \ranglebody>
         59 </body>
60
     61 </html>
```

```
1 \langle?xml version = "1.0"?><br>2 \langle!DOCTYPE html PUBLIC "
 2 <!DOCTYPE html PUBLIC "-//W3C//DTD XHTML 1.0 Strict//EN"
         3 "http://www.w3.org/TR/xhtml1/DTD/xhtml1-strict.dtd">
 4
     5 <!-- Exercise 25.7 solution: animalSurveyResults.jsp -->
 6
 7 <%-- page settings --%>
    8 <%@ page errorPage = "animalSurveyErrorPage.jsp" %>
9 <%@ page import = "java.util.*" %>
    10 <%@ page import = "java.text.*" %>
11 <%@ page import = "com.deitel.jhtp5.jsp.beans.*" %>
12
13 \ll - VoteDataBean to obtain --%><br>14 <isp:useBean id = "voteData" scop
     14 <jsp:useBean id = "voteData" scope = "request" 
15 class = "com.deitel.jhtp5.jsp.beans.VoteDataBean" />
16
     17 <html xmlns = "http://www.w3.org/1999/xhtml">
18
        <head><title>Thank you!</title></head>
20
        21 <body>
```

```
22 <p>Thank you for participating.<br />
\frac{2}{s} />Results:</p>
23 
24 <% // start scriptlet<br>25 DecimalFormat twoDy
25 DecimalFormat twoDigits = new DecimalFormat( "0.00");<br>26 List voteList = voteData.getAnimalVotes():
26 List voteList = voteData.getAnimalVotes();<br>27 Differator voteListIterator = voteList.itera
27 Iterator voteListIterator = voteList.iterator();<br>28 AnimalBean animal:
              28 AnimalBean animal;
29 
30 while ( voteListIterator.hasNext() ) {<br>31 animal = ( AnimalBean ) voteListIte
31 animal = ( AnimalBean ) voteListIterator.next();<br>32 int votes = voteData.getTotalVotes();
32 int votes = voteData.getTotalVotes();<br>33 String percentage = twoDigits.format(
33 String percentage = twoDigits.format(<br>34 (double) animal.getVotes() / vote
                      34 ( double ) animal.getVotes() / votes * 100 );
35 
         36 %> <%-- end scriptlet; insert fixed template data --%>
37
38 <%= animal.getAnimal() %>: 
39 <%= percentage %>% &nbsp responses: 
                  40 <%= animal.getVotes() %> <br />
41
          42 <% // continue scriptlet
43 
             44 } // end while
45 
         46 %> <%-- end scriptlet --%>
47 
         48 <p>Total Responses: <%= voteData.getTotalVotes() %></p>
49
          50 </body>
51
     52 </html>
```

```
1 // Exercise 25.7 solution: AnimalBean.java
 2 // JavaBean to store data for animal votes.<br>3 package com.deitel.jhtp5.jsp.beans:
    3 package com.deitel.jhtp5.jsp.beans;
 4
    5 public class AnimalBean {
 6 private String animal;<br>7 private int votes:
       7 private int votes;
 8
9 // set animal name
       public void setAnimal( String name )
11 {
12 animal = name;
13 }
14
15 // get animal name
16 public String getAnimal()
17 {
18 return animal;
19 }
20
```

```
21 // set number of votes<br>22 bublic void setVotes
         22 public void setVotes( int number)
23 {<br>2424 votes = number;
25 }
26
27 // get the guest's last name<br>28 public int getVotes()
         28 public int getVotes()
29 {
             30 return votes;
31 }
32
    33 } // end class AnimalBean
```

```
1 // Exercise 25.7 solution: VoteDataBean.java
 2 // Class VoteDataBean makes a database connection and supports<br>3 // inserting and retrieving from the database.
 3 // inserting and retrieving from the database.<br>4 package com.deitel.ihtp5.isp.beans:
      4 package com.deitel.jhtp5.jsp.beans;
 5
 6 import java.io.*;<br>7 import java.sql.*
 7 import java.sql.*;
      import java.util.*;
9
     10 public class VoteDataBean {
11 private Connection connection;<br>12 private Statement statement:
          12 private Statement statement;
13
14 // set up database connection and prepare SQL statements<br>15 bublic VoteDataBean() throws Exception
          public VoteDataBean() throws Exception
\frac{16}{17} {
17 // specify database location<br>18 System.setProperty("db2j.sys
              18 System.setProperty( "db2j.system.home", "C:/CloudScape_5.0" );
19
20 // load the Cloudscape driver<br>21 Class.forName( "com.ibm.db2j.
              21 Class.forName( "com.ibm.db2j.jdbc.DB2jDriver" );
22
              23 // connect to the database
24 connection = DriverManager.getConnection(<br>25 dbc:db2i:animalsurvey"):
                  25 "jdbc:db2j:animalsurvey" );
26
27 // create Statement to query database<br>28 Statement = connection.createStatemen
              28 statement = connection.createStatement();
29 }
30
31 // update votes
          32 public void addVote( int value ) throws SQLException
33 {<br>3434 // update total for current survey response<br>35 String query = "UPDATE surveyresults SET vot
35 String query = "UPDATE surveyresults SET votes = votes + 1 " + 36 WHERE id = " + value;
36 "WHERE id = " + value;<br>37 statement.executeUpdate(
              37 statement.executeUpdate( query );
38 }
39
```

```
40 // return an ArrayList of AnimalBeans
         41 public ArrayList getAnimalVotes() throws SQLException
42 {<br>4343 ArrayList voteList = new ArrayList();
44
45 // get results
46 String query = "SELECT surveyoption, votes, id FROM surveyresults" + \frac{47}{100}47 " ORDER BY id";<br>48 ResultSet resultsRS =
            ResultSet resultsRS = statement.executeQuery( query );
49
50 while ( resultsRS.next() ) {<br>51 AnimalBean animal = new A
                51 AnimalBean animal = new AnimalBean();
52
53 animal.setAnimal( resultsRS.getString( 1 ) );<br>54 animal.setVotes( resultsRS.getInt( 2 ) ):
                54 animal.setVotes( resultsRS.getInt( 2 ) );
55
                56 voteList.add( animal );
57 }
58
            59 return voteList;
60 }
61
62 // get total of all survey responses<br>63 bublic int getTotalVotes() throws SO
         public int getTotalVotes() throws SQLException
64 {
65 // get total of all survey responses<br>66 String query = "SELECT sum(votes)
66 String query = "SELECT sum( votes ) FROM surveyresults";<br>67 ResultSet totalRS = statement.executeQuery( query );
67 ResultSet totalRS = statement.executeQuery( query );<br>68 totalRS.next();
            68 totalRS.next();
69
            return totalRS.getInt( 1 );
71 }
72
73 // close SQL statements and database connection
         74 public void finalize()
75 {
76 // attempt to close statements and database connection<br>77 try {
77 try {
78 statement.close();<br>79 connection.close()
                79 connection.close();
80 }
81
82 // handle database exceptions by returning error to client<br>83 catch( SOLException solException ) {
83 catch( SQLException sqlException ) {<br>84 sqlException.printStackTrace():
                84 sqlException.printStackTrace();
85 }
         86 } // end of finalize method
87
88 } // end class VoteDataBean
```
**25.8** Modify your solution to Exercise 25.7 to allow the user to see the survey results without responding to the survey.

**ANS:**

```
1 \langle?xml version = "1.0"?><br>2 \langle!DOCTYPE html PUBLIC "
 2 <!DOCTYPE html PUBLIC "-//W3C//DTD XHTML 1.0 Strict//EN"
           3 "http://www.w3.org/TR/xhtml1/DTD/xhtml1-strict.dtd">
 4
      5 <!-- Exercise 25.8 solution: animalSurvey2.jsp -->
 6
 7 \ll -- page settings -\%<br>8 \ll 0 page error Page = "a
 8 <%@ page errorPage = "animalSurveyErrorPage.jsp" %>
      9 <%@ page import = "com.deitel.jhtp5.jsp.beans.*" %>
10
      11 <%-- beans used in this JSP --%>
12 <jsp:useBean id = "voteData" scope = "request"<br>13 class = "com.deitel.ihtp5.isp.beans.VoteDat.
           13 class = "com.deitel.jhtp5.jsp.beans.VoteDataBean" />
14
15 \lthtml xmlns = "http://www.w3.org/1999/xhtml">
16
17 <head><br>18 <ti
18 <title>Animal Survey</title><br>19 </head>
      19 </head>
20
21 \times body ><br>22 \times %22 <% // begin scriptlet
23
               24 String animalType = request.getParameter( "animal" );
25
               26 if ( animalType != null ) {
27
                    28 voteData.addVote( Integer.parseInt( animalType ) ); 
29
           30 %> <%-- end scriptlet to insert fixed template data --%> 
31
                    32 <jsp:forward page = "animalSurveyResults.jsp" /> 
33
34 <% // continue scriptlet
35
36 } // end if
37 
               38 else {
39
           40 %> <%-- end scriptlet to insert fixed template data --%>
41
                    42 <form action = "animalSurvey2.jsp" method = "get"> 
43 <p>What is your favorite pet?</p>
44
                        -p46 \langle \text{input type} = \text{"radio" name} = \text{"animal"}<br>47 \langle \text{value} = \text{"1" //} \rangle Dog \cdot \cdot \cdot \cdot \cdot \cdot \cdot \cdot \cdot \cdot \cdot \cdot \cdot \cdot \cdot \cdot \cdot \cdot \cdot \cdot \cdot \cdot \cdot \cdot \cdot \cdot \cdot
47 value = "1" /> Dog<br/>show /><br>48 vinput type = "radio" name :
                        48 <input type = "radio" name = "animal"
49 value = "2" /> Cat<br/> /> 50 value = "radio" name = \frac{1}{2}50 \langle \text{input type} = \text{"radio" name} = \text{"animal"}<br>
51 \langle \text{value} = \text{"3" //} \rangle Bird\langle \text{br} / \rangle51 value = "3" /> Bird<br/><br/>
\sqrt{52} <input type = "radio" name =
52 \langle \text{input type} = \text{"radio" name} = \text{"animal"}<br>
53 \langle \text{value} = \text{"4" //} \rangle Snake\langle \text{br //} \ranglevalue = "4" /> Snake<br />
```

```
54 <input type = "radio" name = "animal"<br>55 value = "5" checked = "checked" />
55 value = "5" checked = "cheked" /> None<br>56 </p>
                  56 </p>
57 
                  58 <p><input type = "submit" value = "Submit" /></p>
59 
                  60 <p><a href = "animalSurveyResults.jsp">See Results</a></p>
61 
               62 </form>
63
        64 <% // continue scriptlet
65
           66 } // end else
67
        %> \ll - end scriptlet -\ll69 </body>
70
    71 </html> <!-- end XHTML document -->
```
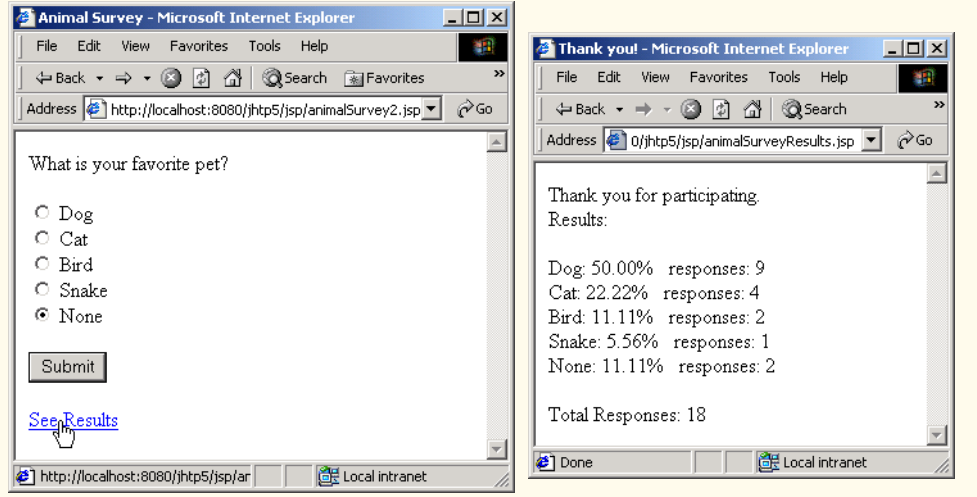

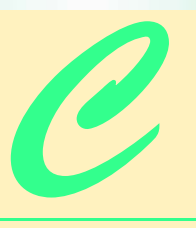

# Number Systems:

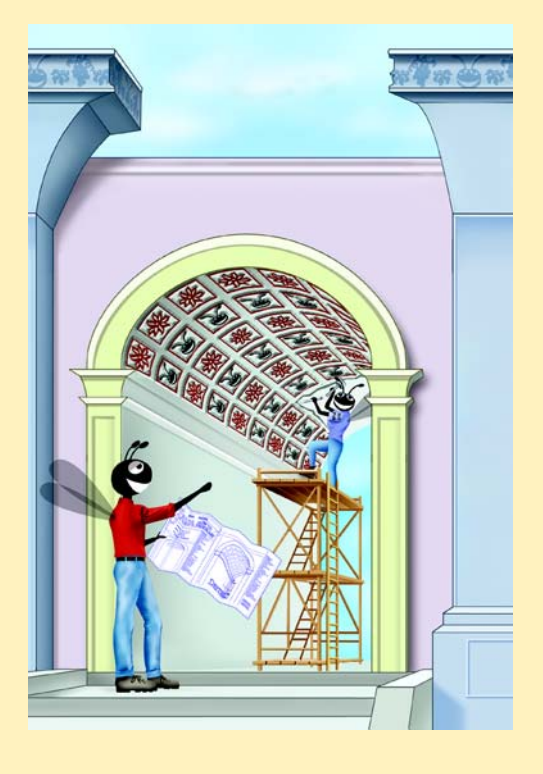

## **SELF-REVIEW EXERCISES**

**C.1** The bases of the decimal, binary, octal, and hexadecimal number systems are  $\frac{1}{\sqrt{1-\frac{1}{n}}}\right)$ 

and respectively.

ANS: 10, 2, 8, 16.

**C.2** In general, the decimal, octal and hexadecimal representations of a given binary number contain (more/fewer) digits than the binary number contains.

ANS: Fewer.

**C.3** (True/False) A popular reason for using the decimal number system is that it forms a convenient notation for abbreviating binary numbers simply by substituting one decimal digit per group of four binary bits.

ANS: False.

**C.4** The (octal / hexadecimal / decimal) representation of a large binary value is the most concise (of the given alternatives).

ANS: Hexadecimal.

- **C.5** (True/False) The highest digit in any base is one more than the base. ANS: False. The highest digit in any base is one less than the base.
- **C.6** (True/False) The lowest digit in any base is one less than the base. ANS: False. The lowest digit in any base is zero.

**C.7** The positional value of the rightmost digit of any number in either binary, octal, decimal, or hexadecimal is always

ANS: 1 (the base raised to the zero power).

**C.8** The positional value of the digit to the left of the rightmost digit of any number in binary, octal, decimal, or hexadecimal is always equal to \_\_

ANS: The base of the number system.

**C.9** Fill in the missing values in this chart of positional values for the rightmost four positions in each of the indicated number systems:

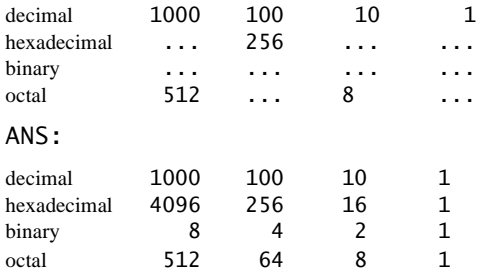

- **C.10** Convert binary 110101011000 to octal and to hexadecimal. ANS: Octal 6530; Hexadecimal D58.
- **C.11** Convert hexadecimal FACE to binary. ANS: Binary 1111 1010 1100 1110.
- **C.12** Convert octal 7316 to binary. ANS: Binary 111 011 001 110.

**C.13** Convert hexadecimal 4FEC to octal. (Hint: First convert 4FEC to binary then convert that binary number to octal.)

ANS: Binary 0 100 111 111 101 100; Octal 47754.

```
C.14 Convert binary 1101110 to decimal.
      ANS: Decimal 2+4+8+32+64=110.
C.15 Convert octal 317 to decimal.
      ANS: Decimal 7+1*8+3*64=7+8+192=207.
C.16 Convert hexadecimal EFD4 to decimal.
      ANS: Decimal 4+13*16+15*256+14*4096=61396.
C.17 Convert decimal 177 to binary, to octal, and to hexadecimal.
      ANS: 
      Decimal 177
          to binary:
      256 128 64 32 16 8 4 2 1
      128 64 32 16 8 4 2 1
      (1*128)+(0*64)+(1*32)+(1*16)+(0*8)+(0*4)+(0*2)+(1*1)10110001
      to octal: 
      512 64 8 1
      64 8 1
      (2*64)+(6*8)+(1*1)261
      to hexadecimal:
      256 16 1
      16 1
      (11*16)+(1*1)(B*16)+(1*1)
      B1
```
**C.18** Show the binary representation of decimal 417. Then show the one's complement of 417, and the two's complement of 417.

## **ANS:**  Binary:

```
512 256 128 64 32 16 8 4 2 1
256 128 64 32 16 8 4 2 1
(1*256)+(1*128)+(0*64)+(1*32)+(0*16)+(0*8)+(0*4)+(0*2)+
(1*1)
110100001
One's complement: 001011110
Two's complement: 001011111
Check: Original binary number + its two's complement
110100001
001011111
---------
000000000
```
**C.19** What is the result when the one's complement of a number is added to itself? ANS: Zero.

# **EXERCISES**

**C.20** Some people argue that many of our calculations would be easier in the base 12 number system because 12 is divisible by so many more numbers than 10 (for base 10). What is the lowest digit in base 12? What might the highest symbol for the digit in base 12 be? What are the positional values of the rightmost four positions of any number in the base 12 number system?

ANS: The lowest digit is 1. The highest symbol is C. 1728, 144, 12, 1.

**C.21** How is the highest symbol value in the number systems we discussed related to the positional value of the first digit to the left of the rightmost digit of any number in these number systems? ANS:

**C.22** Complete the following chart of positional values for the rightmost four positions in each of the indicated number systems:

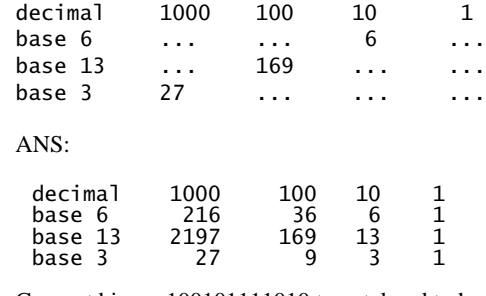

- **C.23** Convert binary 100101111010 to octal and to hexadecimal. ANS: 4572, 97A.
- **C.24** Convert hexadecimal 3A7D to binary. ANS: 11101001111101.

**C.25** Convert hexadecimal 765F to octal. (Hint: First convert 765F to binary, then convert that binary number to octal.)

ANS: 73137.

- **C.26** Convert binary 1011110 to decimal. ANS: 94.
- **C.27** Convert octal 426 to decimal. ANS: 278.
- **C.28** Convert hexadecimal FFFF to decimal. ANS: 65535.
- **C.29** Convert decimal 299 to binary, to octal, and to hexadecimal. ANS: 100101011, 453, 12B.
- **C.30** Show the binary representation of decimal 779. Then show the one's complement of 779, and the two's complement of 779.

ANS: 8FF.

- **C.31** What is the result when the two's complement of a number is added to itself? ANS: 110000101. One's complement: 001111010. Two's complement: 001111011.
- **C.32** Show the two's complement of integer value -1 on a machine with 32-bit integers. ANS:

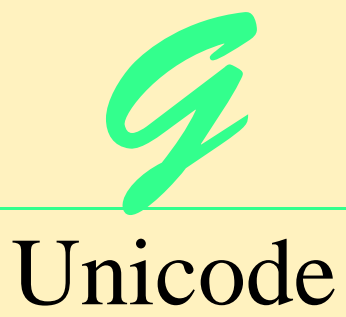

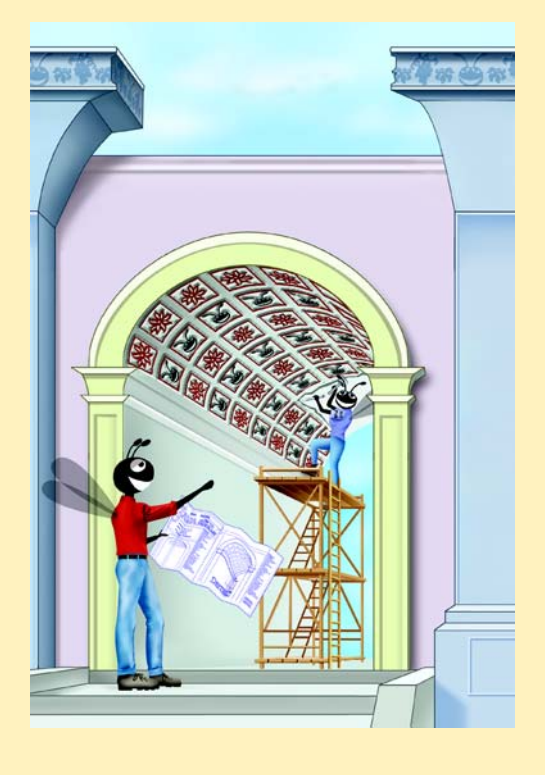

## **SELF-REVIEW EXERCISES**

- **G.1** Fill in the blanks in each of the following.
	- a) Global software developers had to their products to a specific market before distribution.

ANS: localize.

b) The Unicode Standard is  $a(n)$  standard that facilitates the uniform production and distribution of software products.

ANS: encoding.

c) The four design basis that constitute the Unicode Standard are:  $\frac{1}{1-\frac{1}{1-\frac{1}{1-\frac{1}{1-\frac{1}{1-\frac{1}{1-\frac{1}{1-\frac{1}{1-\frac{1}{1-\frac{1}{1-\frac{1}{1-\frac{1}{1-\frac{1}{1-\frac{1}{1-\frac{1}{1-\frac{1}{1-\frac{1}{1-\frac{1}{1-\frac{1}{1-\frac{1}{1-\frac{1}{1-\frac{1}{1-\frac{1}{1-\frac{1}{1-\frac{1}{1-\frac{$ and

ANS: universal, efficient, uniform, unambiguous.

- d)  $A(n)$  is the smallest written component the can be represented with a numeric value.
- ANS: character.

e) Software that can execute on different operating systems is said to be . ANS: portable.

**G.2** State whether each of the following is *true* or *false*. If *false*, explain why.

- a) The Unicode Standard encompasses all the world's characters.
- ANS: False. It encompasses the majority of the world's characters.
- b) A Unicode code value is represented as U+*yyyy*, where *yyyy* represents a number in binary notation.
- ANS: False. The yyyy represents a hexadecimal number.
- c) A diacritic is a character with a special mark that emphasizes an accent.
- ANS: False. A diacritic is a special mark added to a character to distinguish it from another letter or to indicate an accent.
- d) Unicode is portable.
- ANS: True.
- e) When designing Java programs, the escape sequence is denoted by**/u***yyyy*.
- ANS: False. The escape sequence is denoted by \u*yyyy*.

## **EXERCISES**

**G.3** Navigate to the Unicode Consortium Web site (www.unicode.org) and write the hexadecimal code values for the following characters. In which block were they located?

a) Latin letter 'Z.'

ANS: 005A (Basic Latin).

b) Latin letter 'n' with the 'tilde  $(\sim)$ .'

ANS: 00F1 (Latin-1 Supplement).

c) Greek letter 'delta.'

ANS: 0394 (Greek).

d) Mathematical operator 'less than or equal to.'

ANS: 2264 (Mathematical Operators).

e) Punctuation symbol 'open quote (").'

ANS: 2036 (General Punctuation).

**G.4** Describe the Unicode Standard design basis.

ANS: The Unicode Standard design basis is envisioned to be universal, efficient, uniform and unambiguous. A universal encoding system encompasses all commonly used characters. An efficient encoding system allows text files to be parsed easily. A uniform encoding

system assigns fixed values to all characters. An unambiguous encoding system represents a given character in a consistent manner regardless of where it occurs, or in what context.

- **G.5** Define the following terms:
	- a) code value.
	- ANS: Code value is a bit combination that represents an encoded character. The notation for a code value is U+yyyy in which U+ indicates that the encoding conforms to the Unicode Standard. The yyyy represents the hexadecimal number.
	- b) surrogates.
	- ANS: Surrogates are extension mechanisms that allow the Unicode Standard to incorporate additional characters. Surrogates are 16-bit integers in the range D800 through DFFF, which are used solely for the purpose of "escaping" into higher numbered characters. Approximately one million characters can be expressed in this manner. It is used with the UTF-16 encoding form.
	- c) Unicode Standard.
	- ANS: The Unicode Standard is an encoding standard that facilitates the uniform production and distribution of software. It outlines a specification to produce the consistent encoding of characters and symbols. Characters and symbols are assigned a unique four-digit hexadecimal code value, which differentiate them from other characters.
- **G.6** Define the following terms:
	- a) UTF-8.
	- ANS: UTF-8, a variable width encoding form, requires one to four bytes to express each Unicode character. UTF-8 data consists of 8-bit bytes (sequences of one, two, three or four bytes depending on the character being encoded) and is well suited for ASCII-based systems when there is a predominance of one-byte characters (ASCII represents characters as one-byte).
	- b) UTF-16.
	- ANS: The variable width UTF-16 encoding form expresses Unicode characters in units of 16 bits. Most characters of Unicode are expressed in a single 16-bit unit. However, characters with values above FFFF hexadecimal are expressed with an ordered pair of 16-bit units called surrogates.
	- c) UTF-32.
	- ANS: UTF-32 is a 32-bit, fixed-width encoding form that usually requires twice as much memory as UTF-16 encoded characters. The major advantage of the UTF-32 encoding form is that it uniformly expresses all characters, so it is easy to handle in arrays.
- **G.7** Describe a scenario where it is optimal to store your data in UTF-16 format.
	- ANS: A situation where it is optimal to use UTF-16 is in documents that require the doublebyte character set to encode characters. For instance, the Asian ideographs require 16 bits for representation.

**G.8** Using the Unicode Standard code values, write a Java program that prints your first and last name. The program should print your name in all uppercase letters and in all lowercase letters. If you know other languages, print your first and last name in those languages as well.

ANS:

```
1 // Exercise G.8 solution: UnicodeName.java
2 // Display name using Unicode code value.
3 import javax.swing.*;
4
```

```
5 public class UnicodeName {
 6 
 7 public static void main( String args[] )<br>8 {
 8 { 
9 String upperCaseName = 10 \sqrt{10.54 \cdot 10045 \cdot 10040}10 "\u0054\u0045\u004D\u0020\u004E\u0049\u0045\u0054\u004F";<br>11 String lowerCaseName =
11 String lowerCaseName =<br>12 \sqrt{10074 \cdot 120065 \cdot 10060}12 "\u0074\u0065\u006D\u0020\u006E\u0069\u0065\u0074\u006F";<br>13 String output = "Uppercase Name: " + upperCaseName +
13 String output = "Uppercase Name: " + upperCaseName + 14 = "\hlowercase Name: " + 1owerCaseName:
                     14 "\nLowercase Name: " + lowerCaseName;
15
                16 JOptionPane.showMessageDialog( null, output );
17
           18 System.exit( 0 );
19 } 
20 
     21 } // end class UnicodeMessage
                                                                            \vert x \vertUppercase Name: TEM NIETO
                                               Lowercase Name: tem nieto
                                                        \begin{array}{c}\n\hline\n\text{OK} \\
\hline\n\text{OK} \\
\hline\n\end{array}
```